# **SunFounder Kepler Kit for Raspberry Pi Pico W**

リリース *1.0*

**www.sunfounder.com**

**2024 01 15**

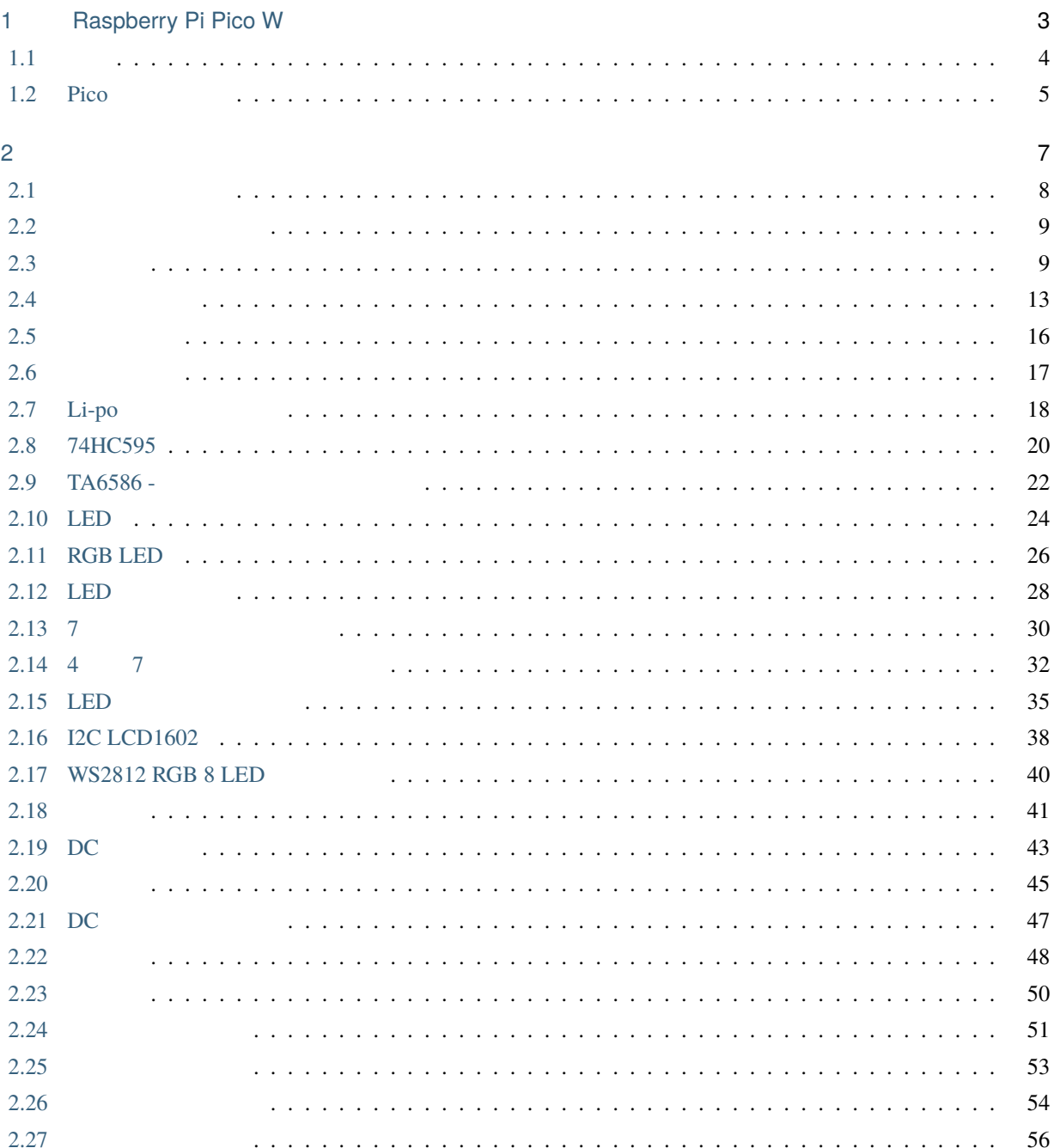

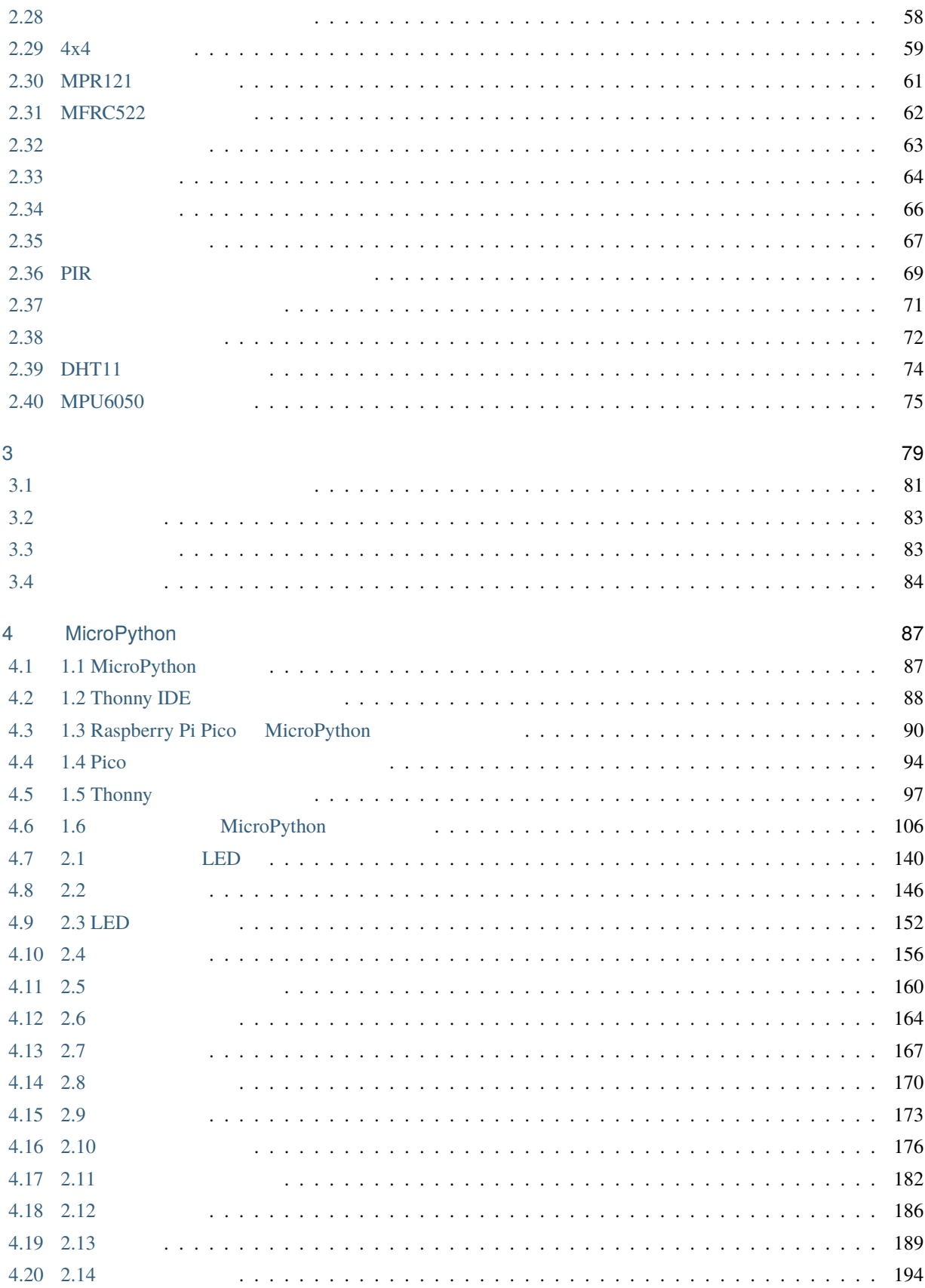

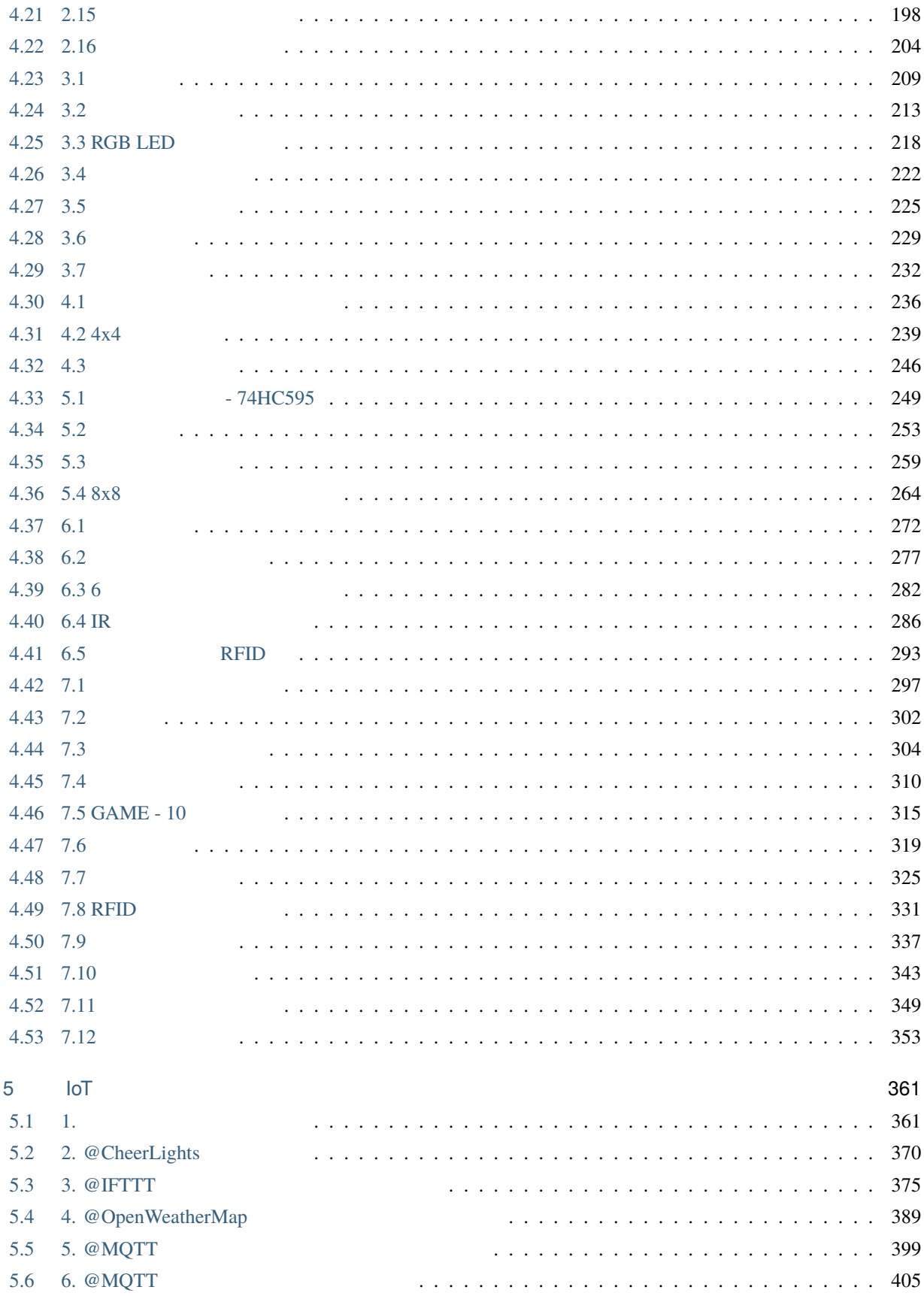

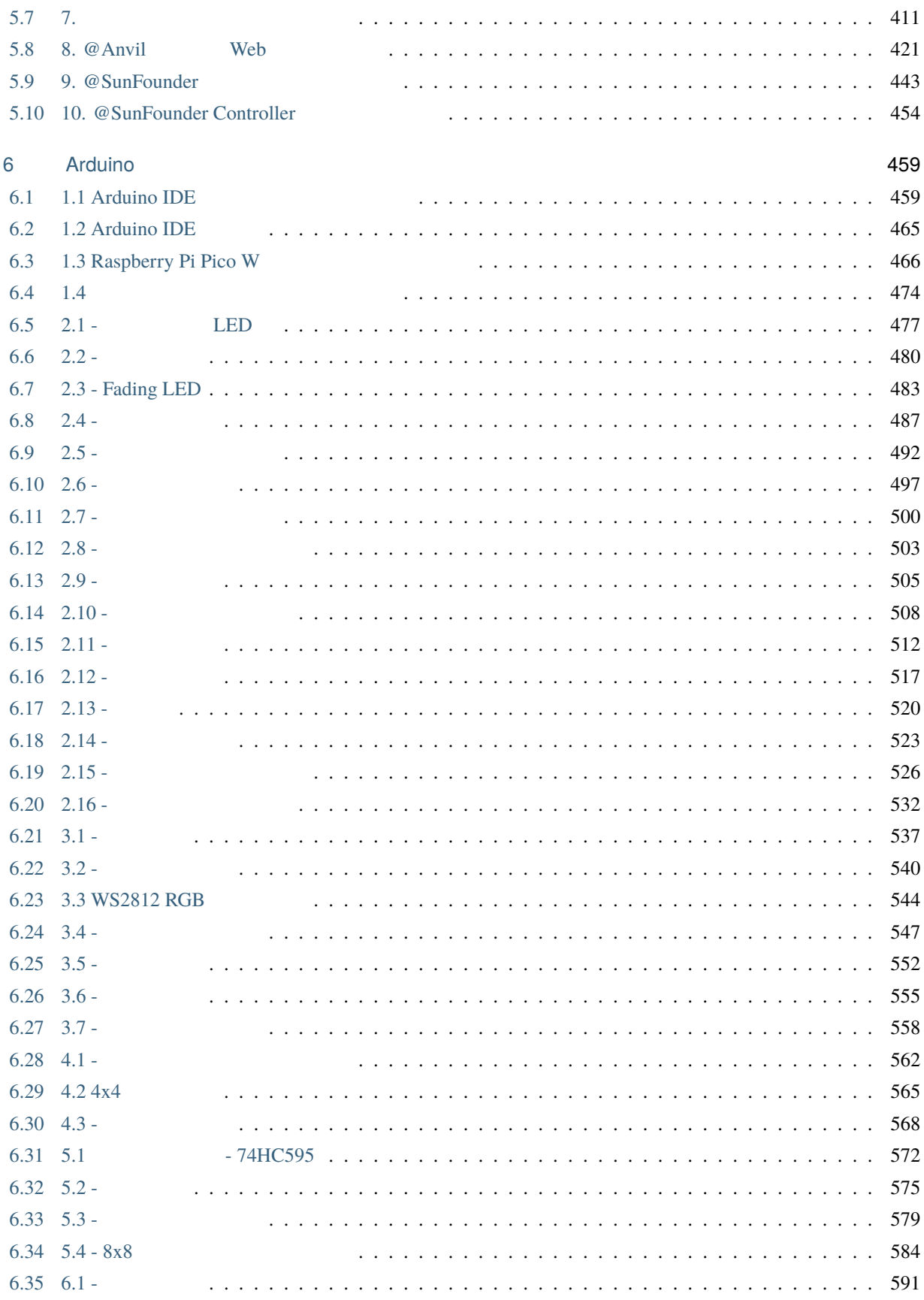

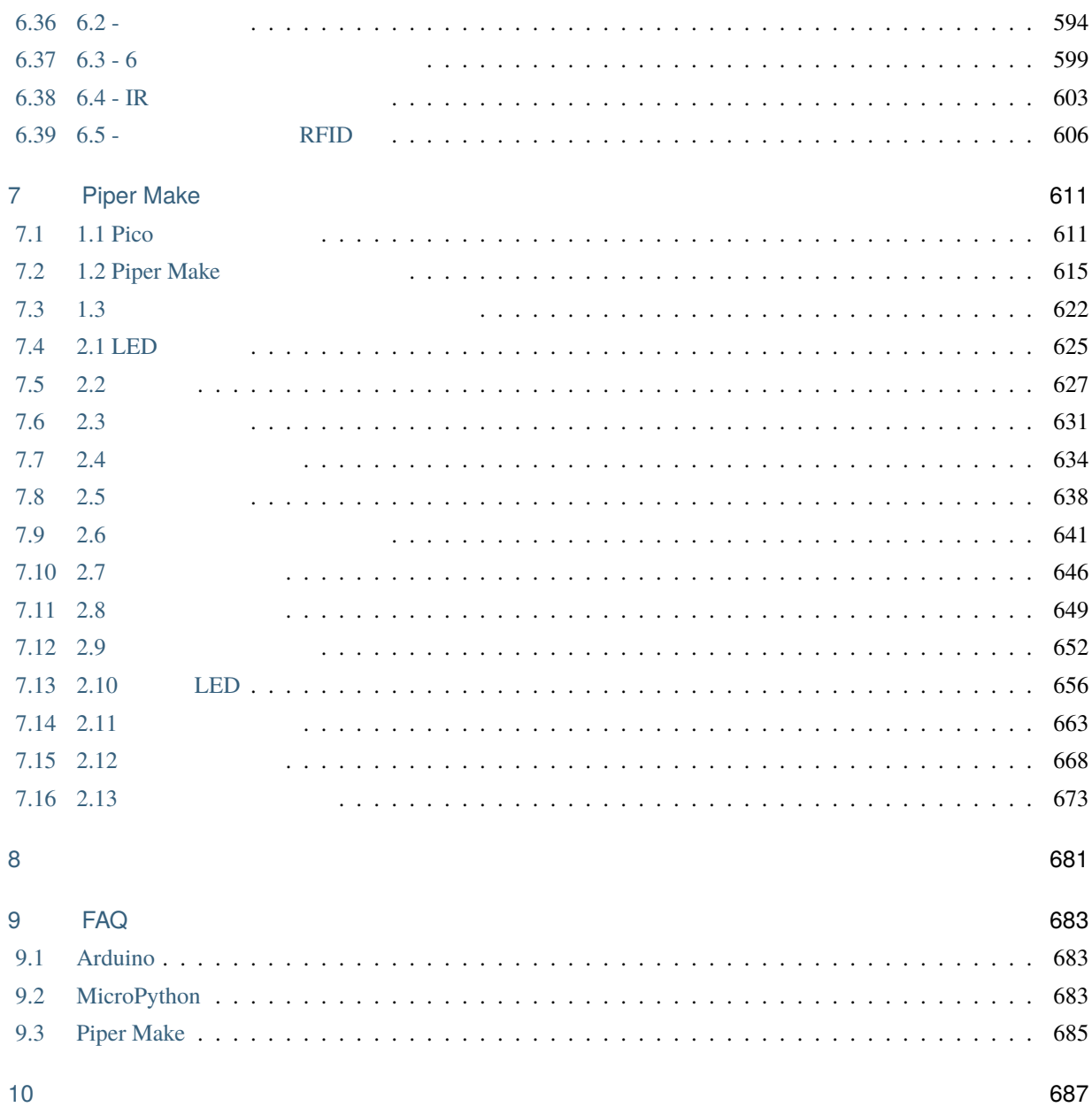

SunFounder Kepler Kit

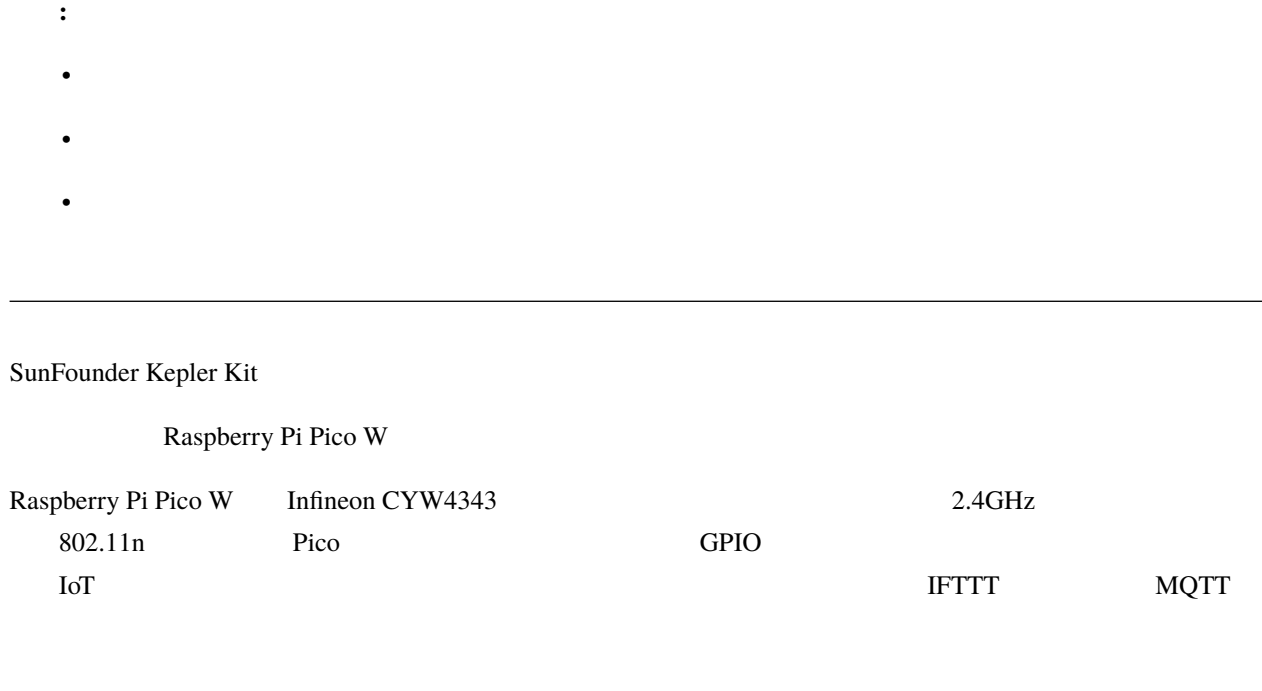

MicroPython C/C++ Arduino Piper Make 3

[service@sunfounder.com](mailto:service@sunfounder.com)

Docs

このドキュメントは他の言語でもご利用いただけます。表示言語を切り替えるには、ページの左下にある **Read the**

 $\overline{\phantom{a}}$ 

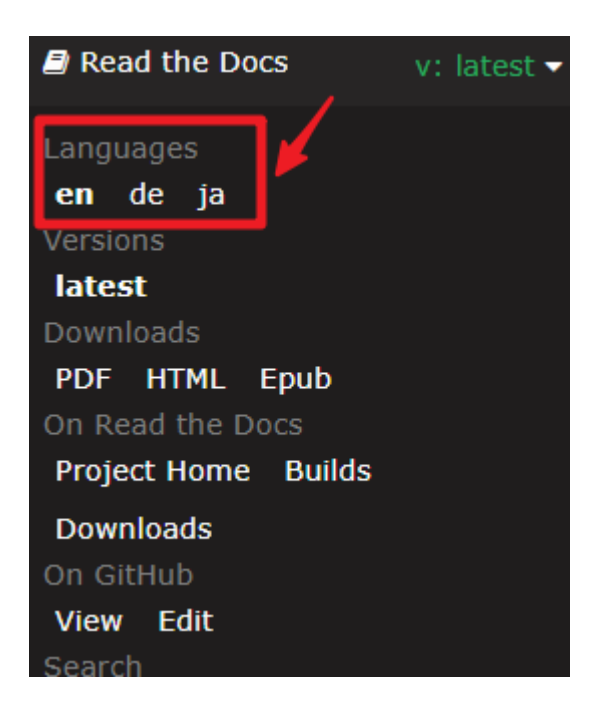

- SunFounder Kepler Kit
- [Kepler Kit GitHub](https://github.com/sunfounder/kepler-kit)

# <span id="page-10-0"></span>Raspberry Pi Pico W

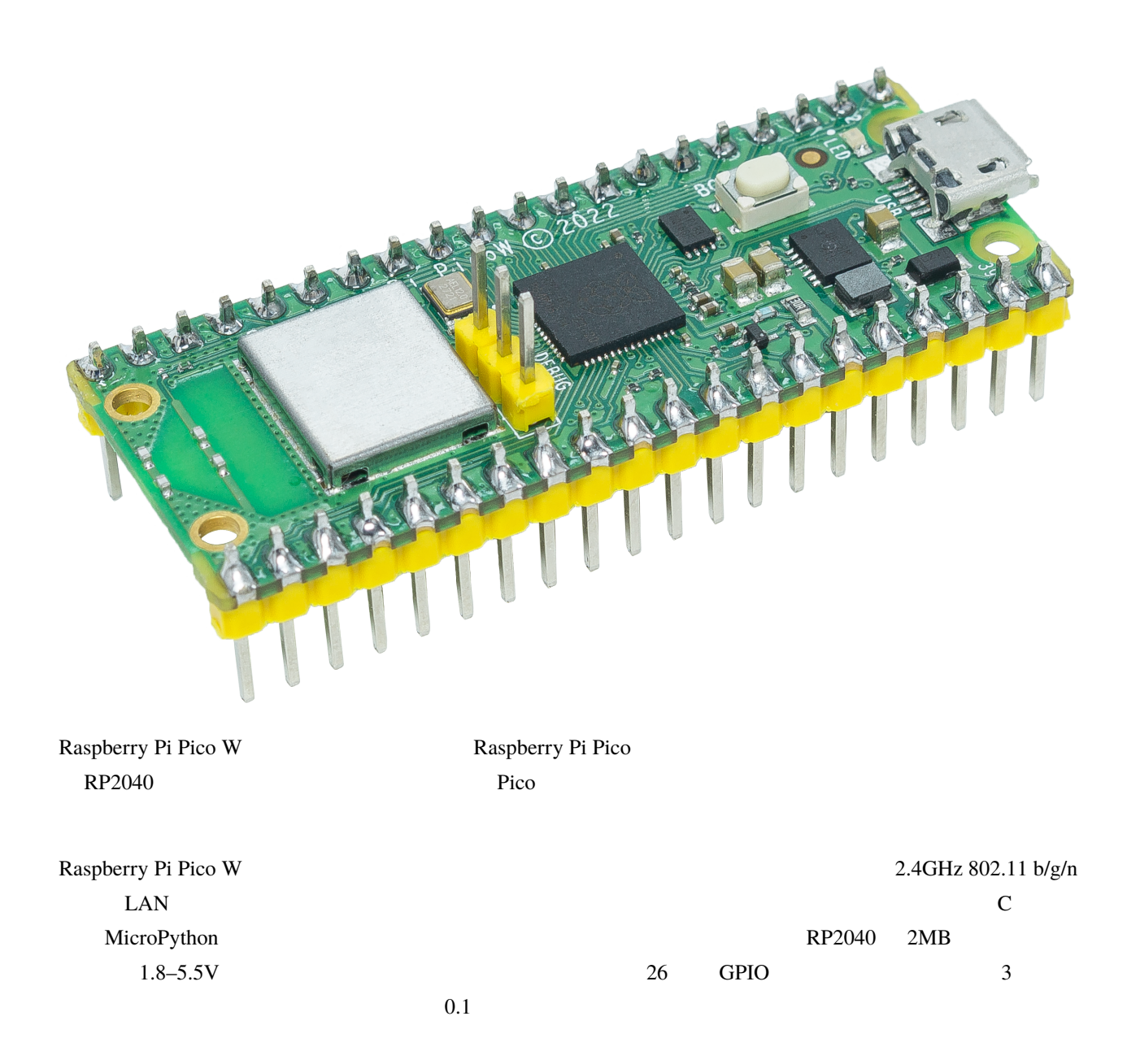

Raspberry Pi Pico W 480

#### <span id="page-11-0"></span> $1.1$

- $\cdot$  21 mm x 51 mm
- Raspberry Pi RP2040
- **Arm Cortex-M0+** 133MHz
- $264kB$  SRAM
- 2MB QSPI
- $\cdot$  2.4GHz 802.11n LAN
- $26$  GPIO  $3$
- 2 x UART 2 x SPI 2 x I2C 16 x PWM
- $\bullet$  1 x USB 1.1 PHY
- $8 \times$  T/O PIO
- $1.8-5.5V$  DC
- $-20^{\circ}$  C  $+70^{\circ}$  C
- $\bullet$  +  $\bullet$  +  $\bullet$

#### • USB  $\blacksquare$

- Contractor in the contractor in the contractor in the contractor in the contractor in the contractor in the contractor in the contractor in the contractor in the contractor in the contractor in the contractor in the cont
- 
- <sub>The angle and a structure</sub>
- <sub>a</sub>
- オンチップでの整数および浮動小数点ライブラリの高速化

### <span id="page-12-0"></span>**1.2 Pico**

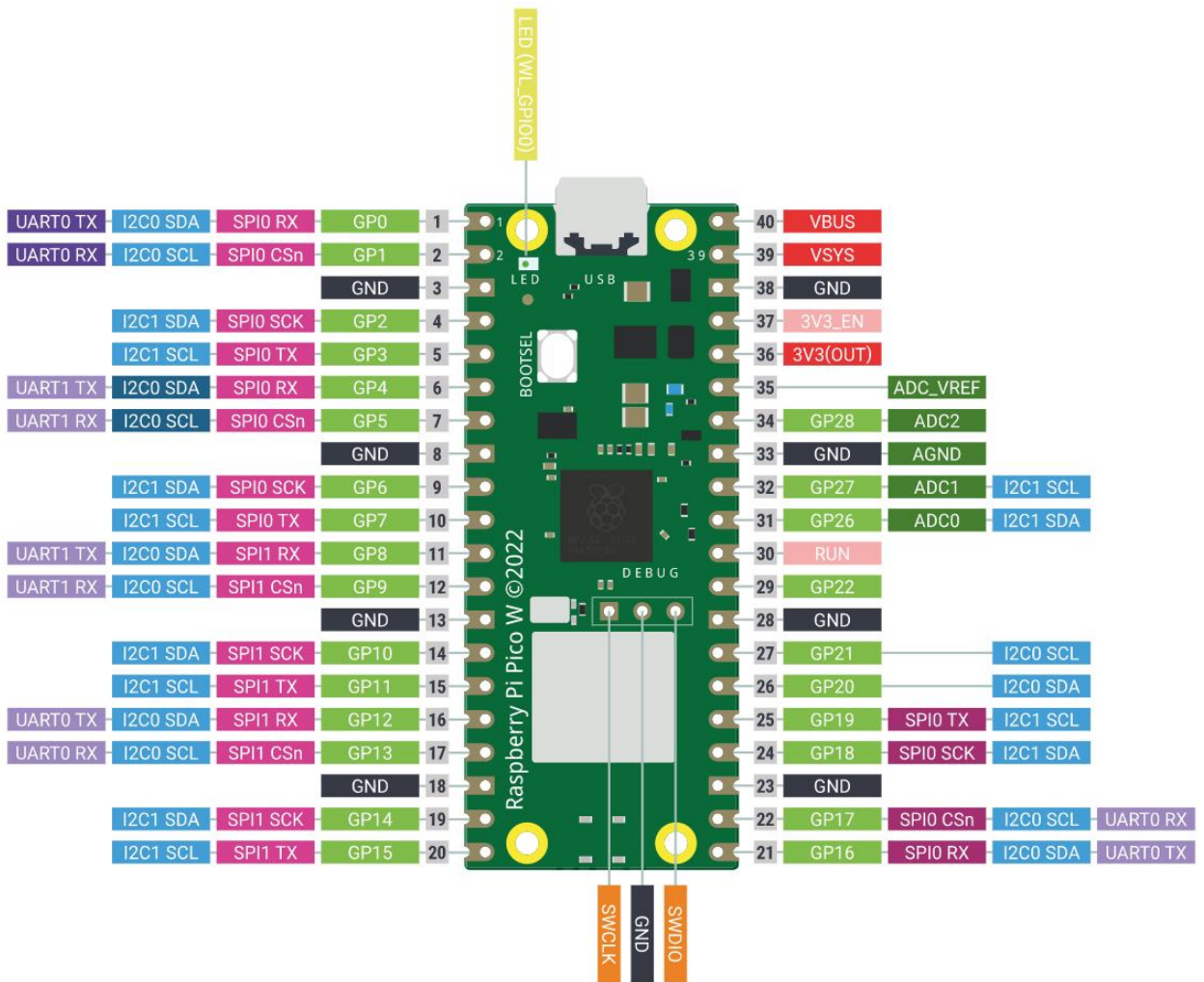

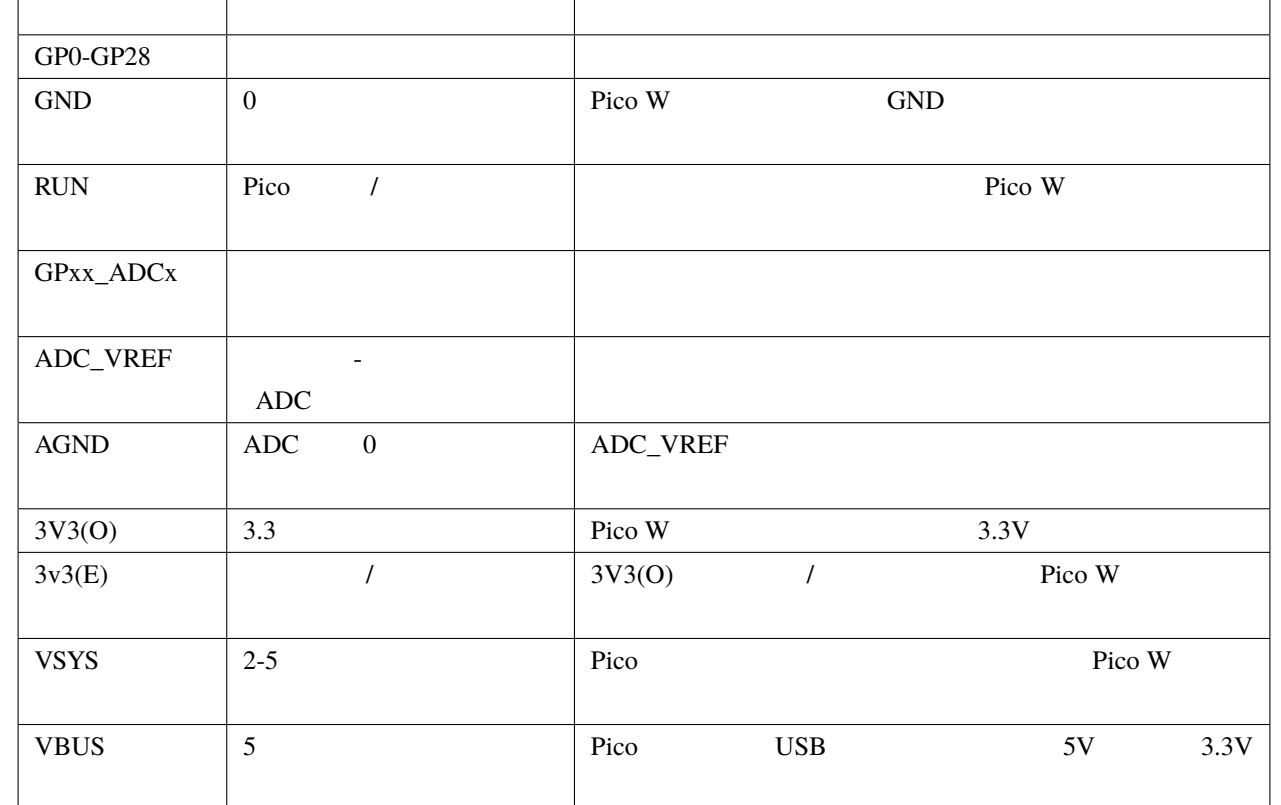

#### Raspberry Pi Pico W

- [Raspberry Pi Pico W](https://datasheets.raspberrypi.com/picow/pico-w-product-brief.pdf)
- [Raspberry Pi Pico W](https://datasheets.raspberrypi.com/picow/pico-w-datasheet.pdf)
- [Raspberry Pi Pico](https://datasheets.raspberrypi.org/pico/getting-started-with-pico.pdf) C/C++
- [Raspberry Pi Pico C/C++ SDK](https://datasheets.raspberrypi.com/pico/raspberry-pi-pico-c-sdk.pdf)
- [Raspberry Pi Pico C/C++ SDK](https://raspberrypi.github.io/pico-sdk-doxygen/) API Doxygen
- [Raspberry Pi Pico Python SDK](https://datasheets.raspberrypi.com/pico/raspberry-pi-pico-python-sdk.pdf)
- [Raspberry Pi RP2040](https://datasheets.raspberrypi.org/rp2040/rp2040-datasheet.pdf)
- $RP2040$
- [Raspberry Pi Pico W](https://datasheets.raspberrypi.com/picow/RPi-PicoW-PUBLIC-20220607.zip)
- [Raspberry Pi Pico W STEP](https://datasheets.raspberrypi.com/picow/PicoW-step.zip)

<span id="page-14-0"></span>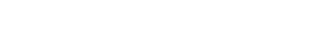

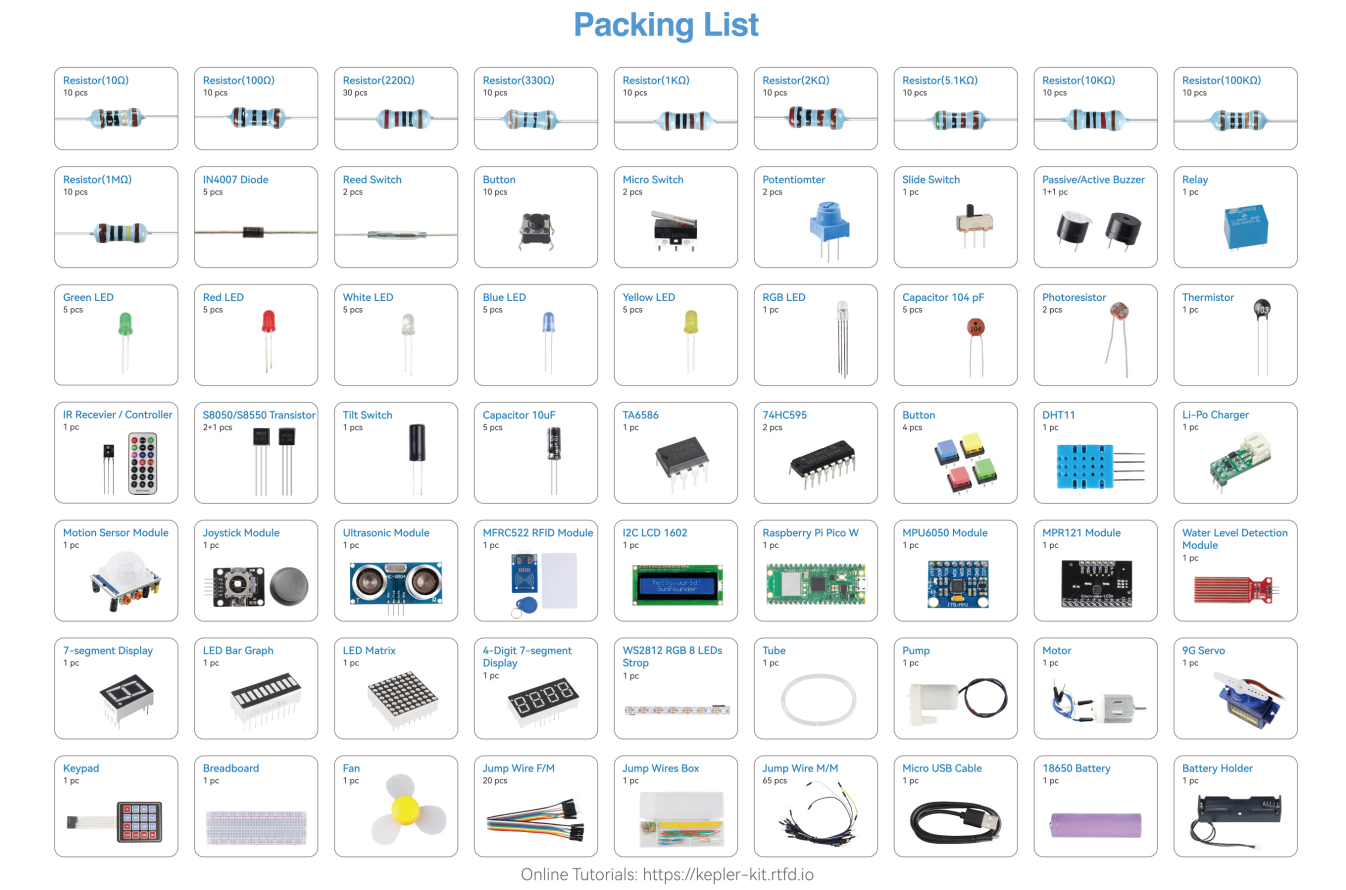

#### [service@sunfounder.com](mailto:service@sunfounder.com)

<span id="page-15-0"></span>**2.1** 

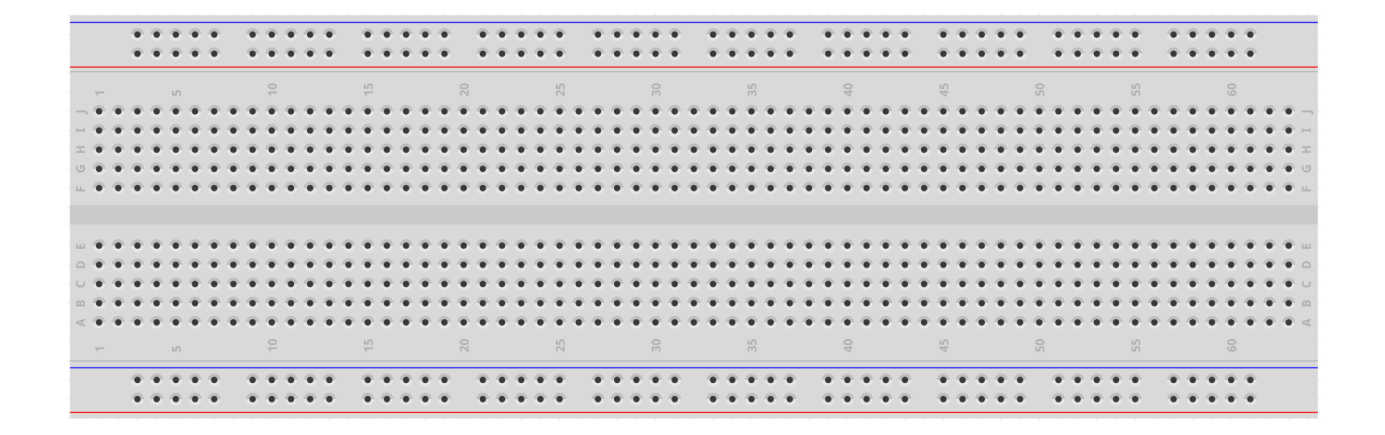

 $1970$ 

 $\bf IC$ 

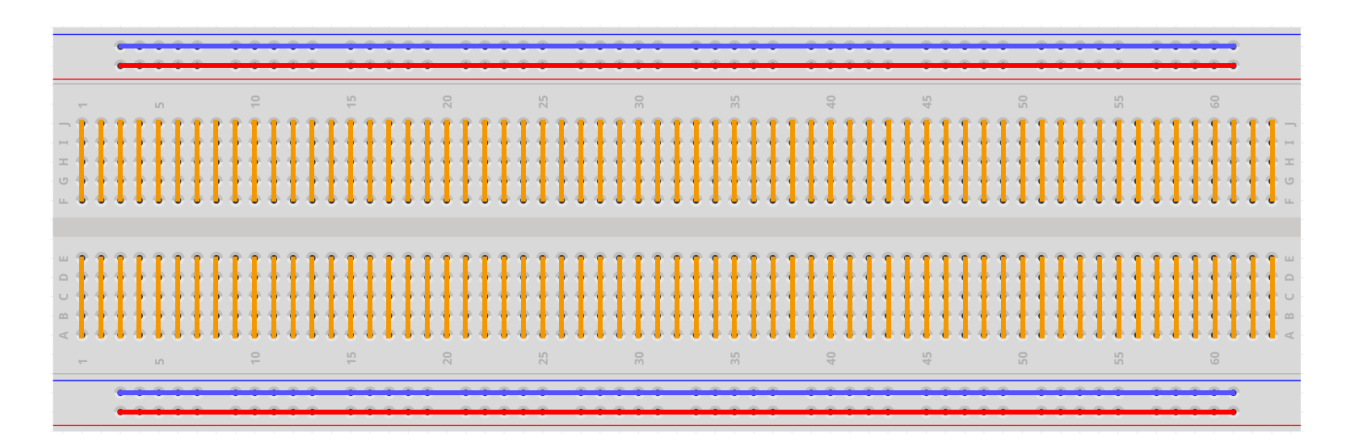

[How to Use a Breadboard - Science](https://www.sciencebuddies.org/science-fair-projects/references/how-to-use-a-breadboard#pth-smd)

[Buddies](https://www.sciencebuddies.org/science-fair-projects/references/how-to-use-a-breadboard#pth-smd)

 $\bullet$  +  $\bullet$  +  $\bullet$ 

# Female-to-Female - Male-to-Male Male-to-Female  $\qquad - \qquad$  Male-to-Female Male-to-Male Female-to-Female Male-to-Female Male-to-Male Female-to-Female

注釈**:** • プロジェクトによっては、複数のタイプのジャンパーワイヤーが使用されることがあります。 • ジャンパーワイヤーの色は黒いでは、その機能が多いではありますが、その機能がよくなるわけではあります。

### <span id="page-16-1"></span>**2.3** 抵抗器

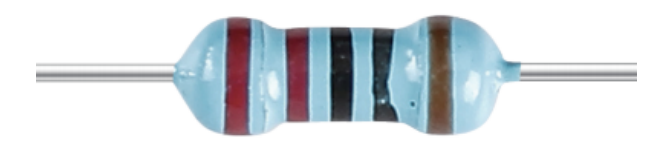

```
2.2
```
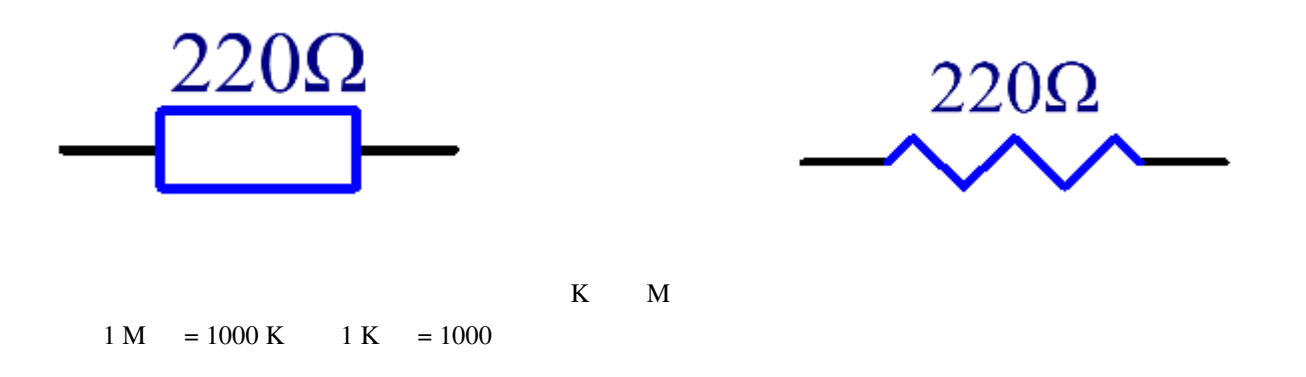

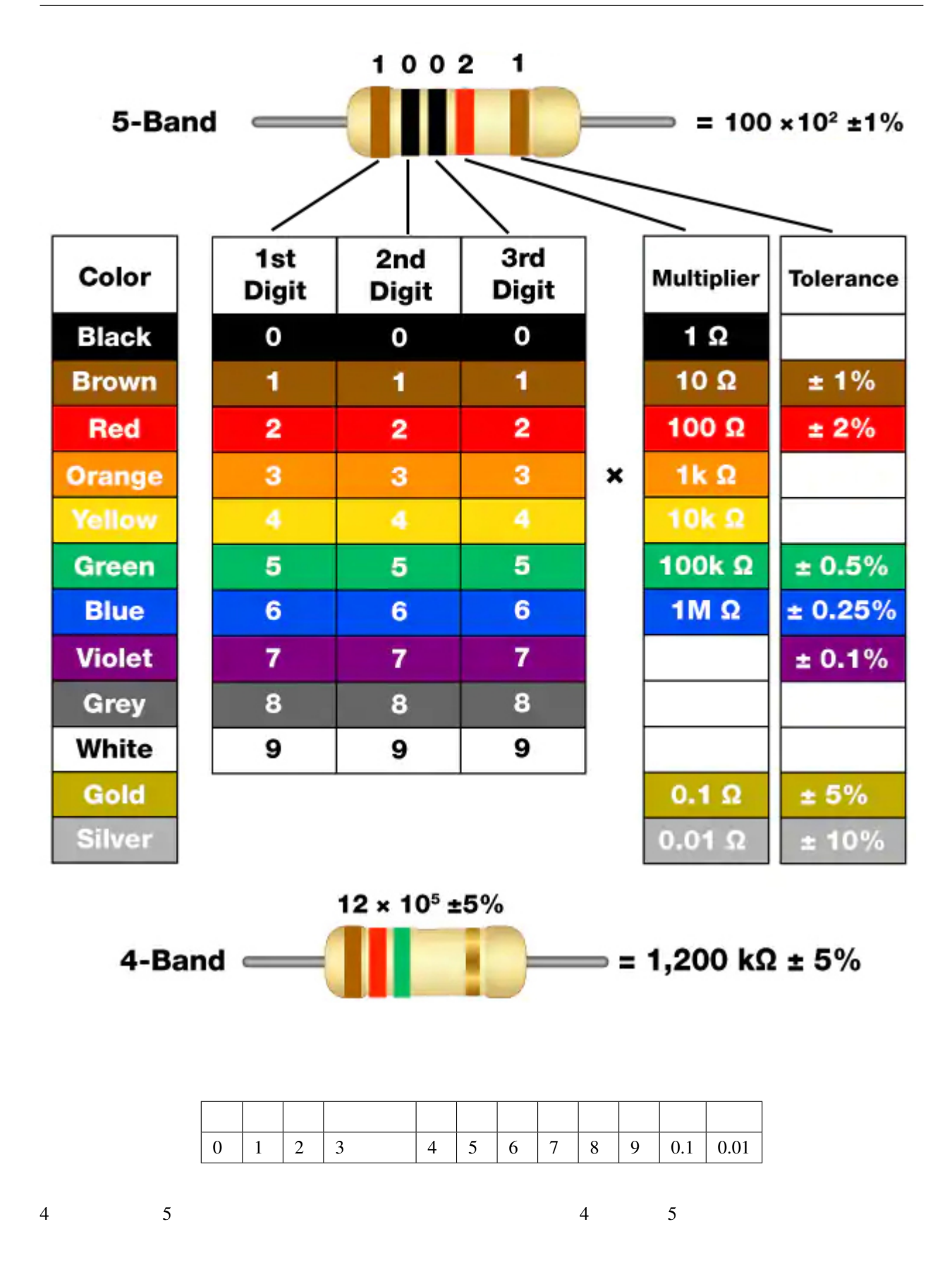

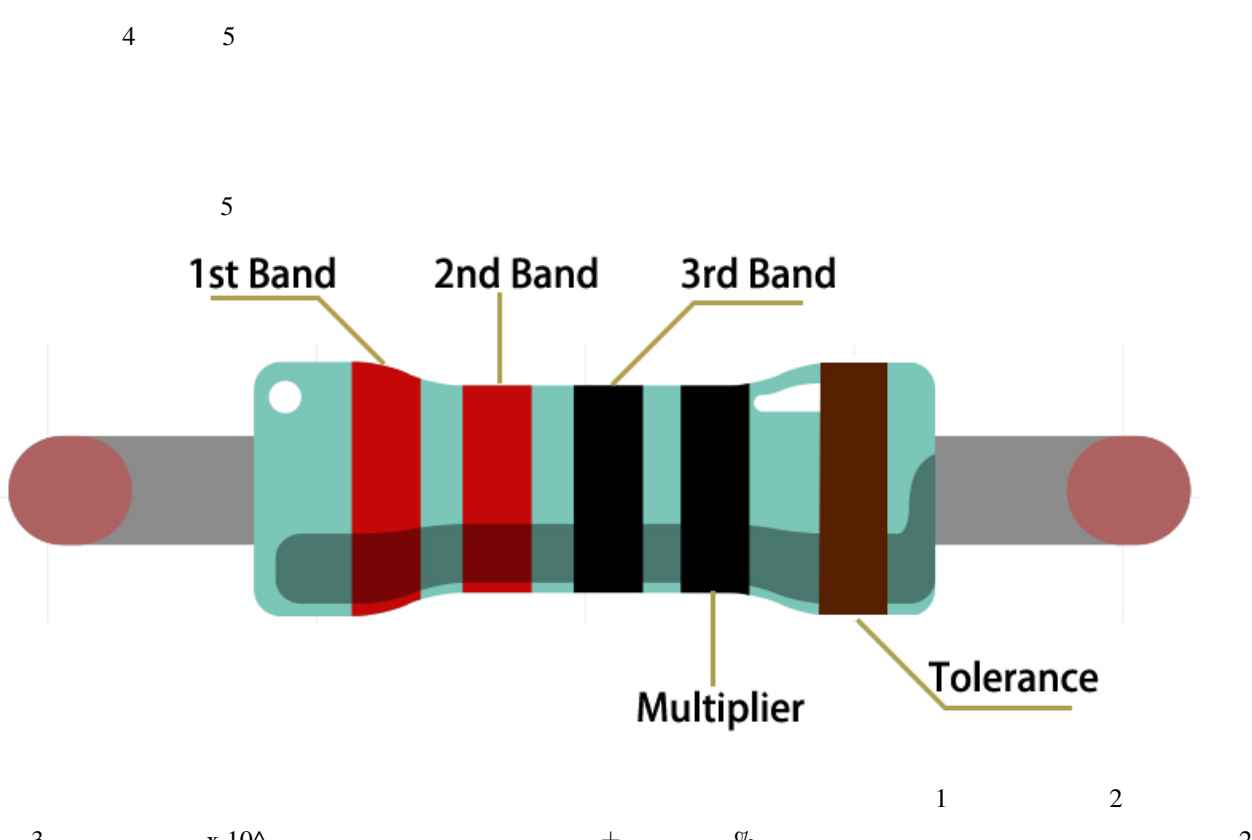

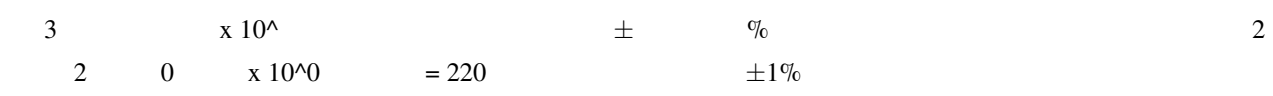

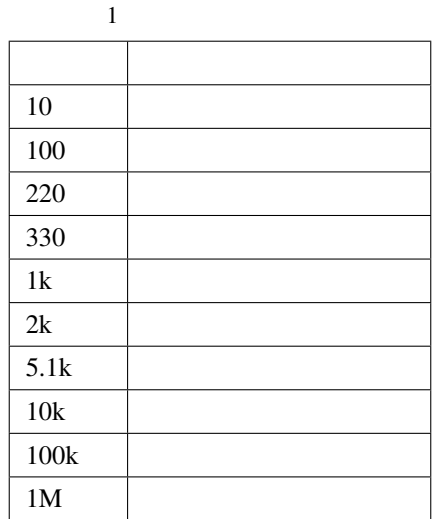

Wiki **Wiki The Wiki State Wiki** [- Wikipedia](https://ja.wikipedia.org/wiki/%E6%8A%B5%E6%8A%97%E5%99%A8)

<span id="page-20-0"></span>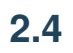

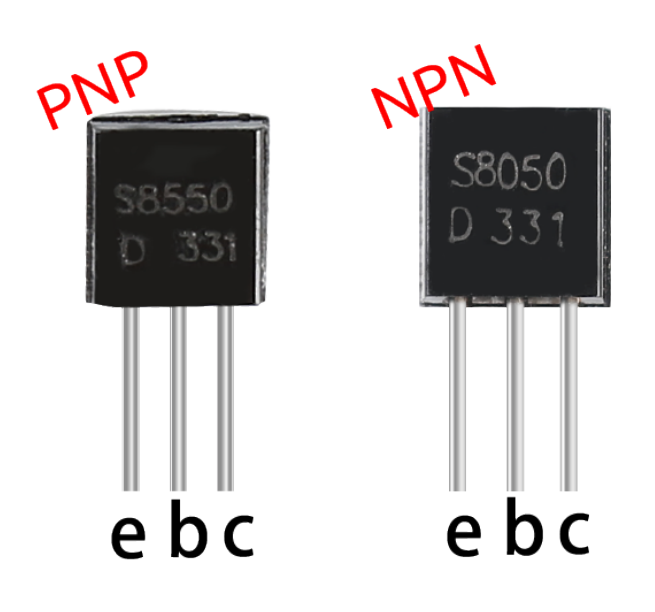

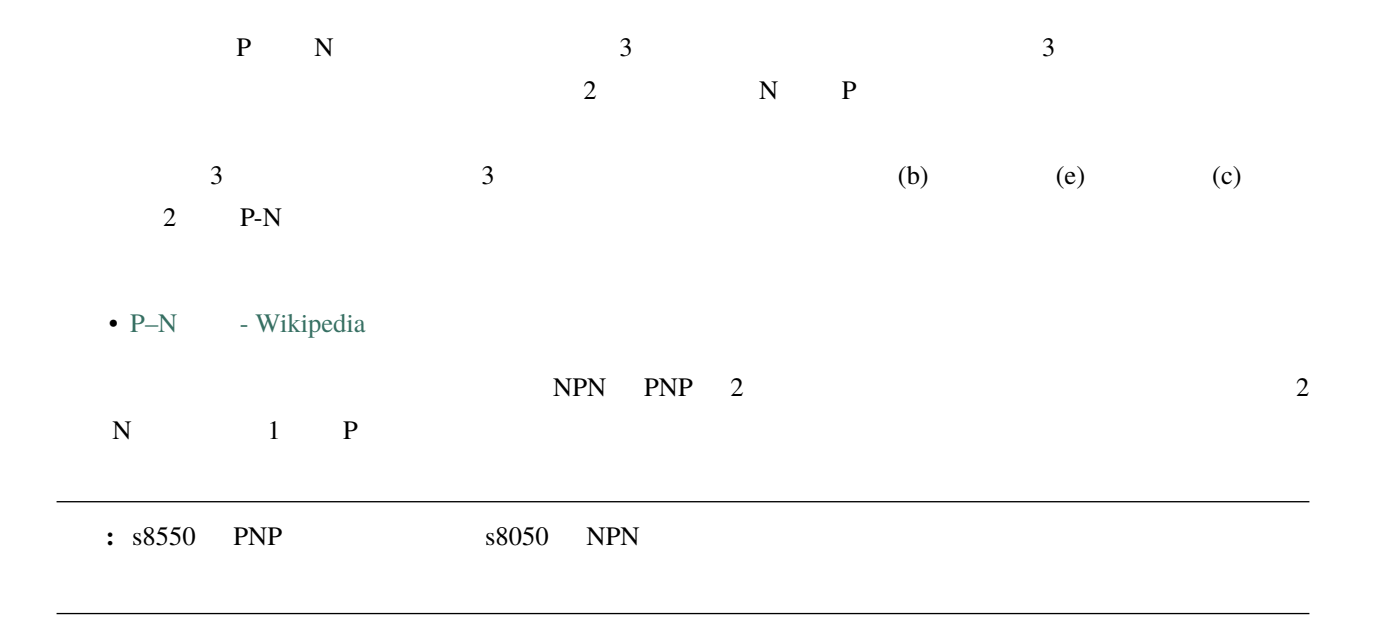

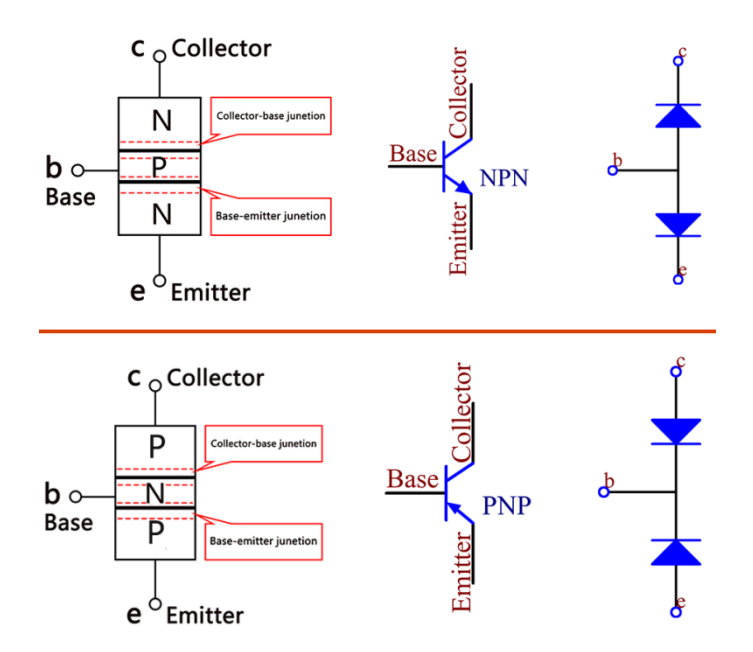

NPN トランジスタにトランジスタにトランジスタにトランジスタにトランジスタにトランジスタにトランジスタにトランジスタにトランジスタにトランジスタにトランジスタにトランジスタにトランジスタにトランジスタはロードが出来るこ

•  $S8050$ 

•  $S8550$ 

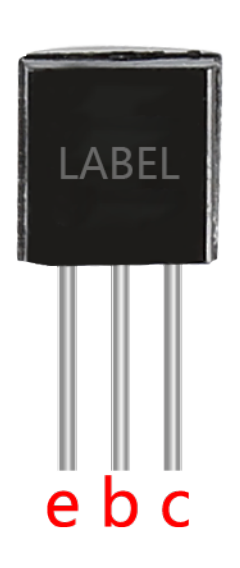

注釈**:** • ベースは、より大きな電気供給のゲートコントローラーです。 • NPN トランジスタでは、コレクタが大きな電気保険には、コレクタが中国です。

 $\textbf{(e)} \quad \textbf{(b)} \quad \textbf{(c)}$ 

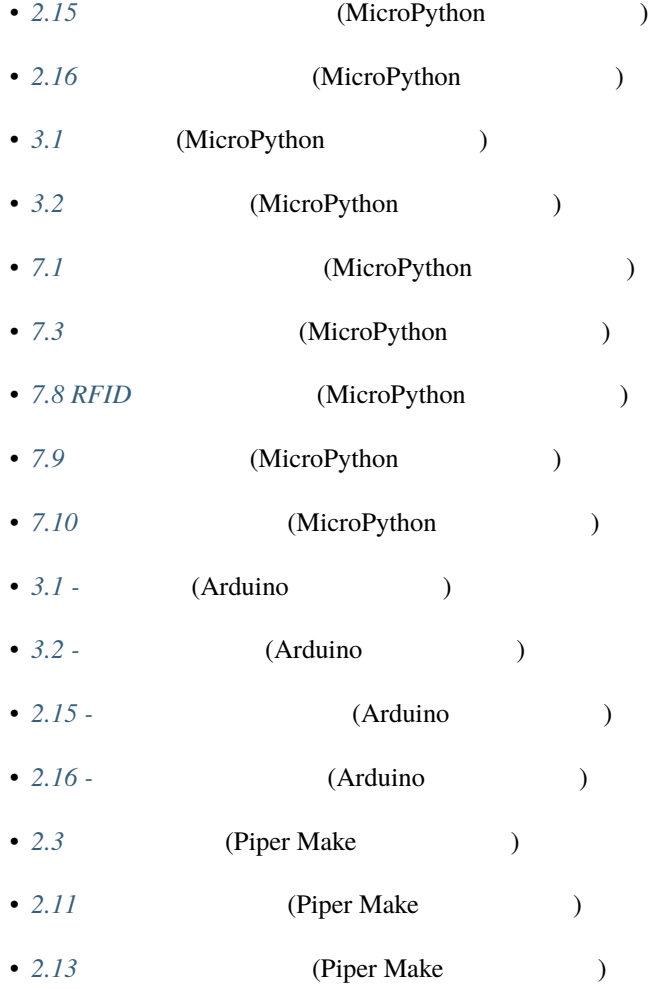

<span id="page-23-0"></span>**2.5** 

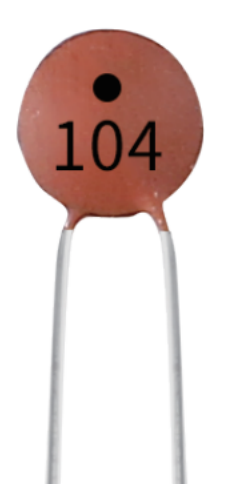

 $\mathbf{F}$ 

• [Ceramic Capacitor - Wikipedia](https://en.wikipedia.org/wiki/Ceramic_capacitor)

• [Electrolytic Capacitor - Wikipedia](https://en.wikipedia.org/wiki/Electrolytic_capacitor)

 $\overline{c}$ 

 $104=10x10^4$ 

1F=10^3mF=10^6uF=10^9nF=10^12pF

 $103 \t 104$   $103 = 10x10^3pF$ 

<span id="page-24-0"></span>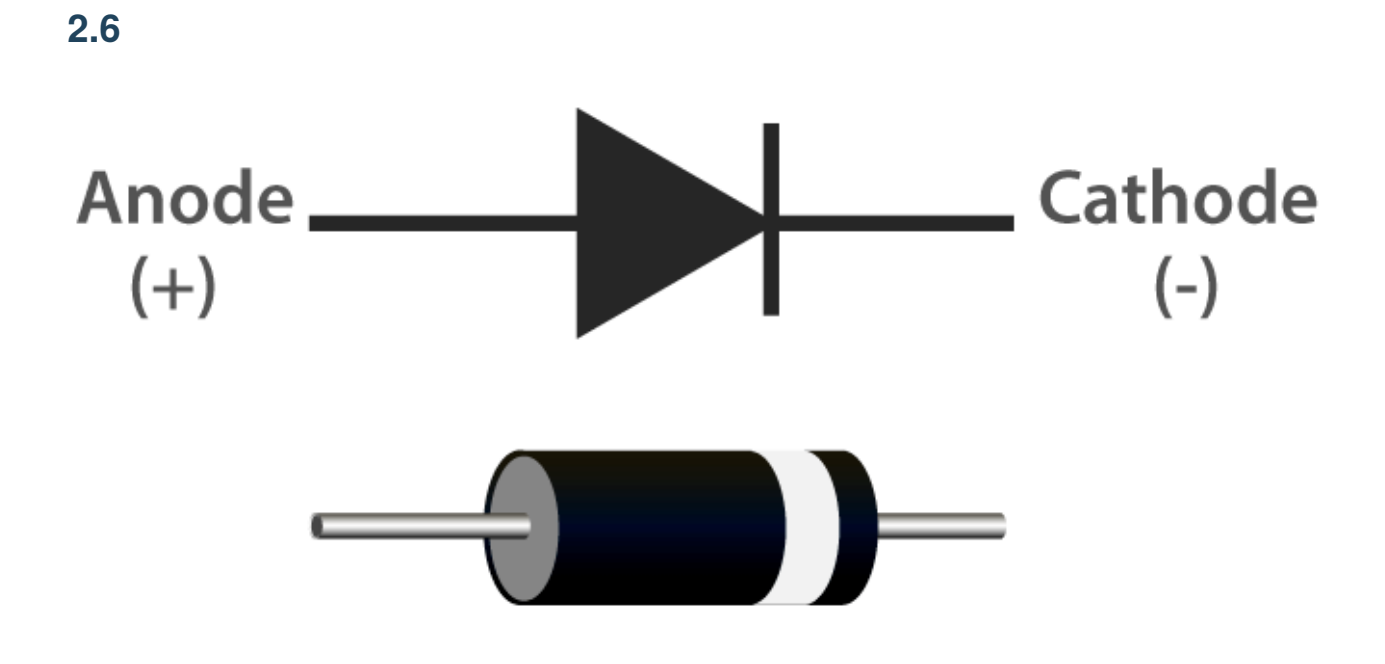

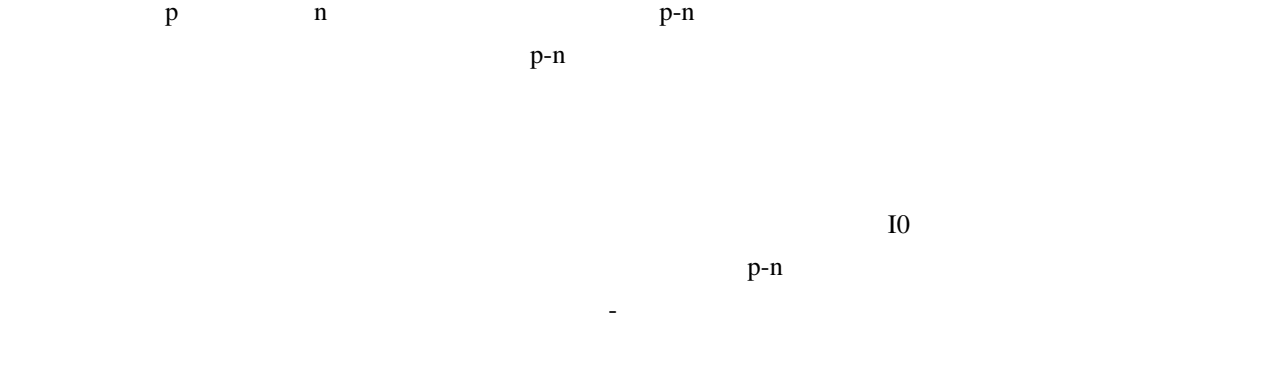

**1.** 

 $p-n$ 

 $\mathbf{p-n}$ 

**2.** 

**3.** ブレークダウン

- $P-N$   [Wikipedia](https://ja.wikipedia.org/wiki/Pn%E6%8E%A5%E5%90%88)
- [Wikipedia](https://en.wikipedia.org/wiki/Diode)

## <span id="page-25-0"></span>**2.7 Li-po**

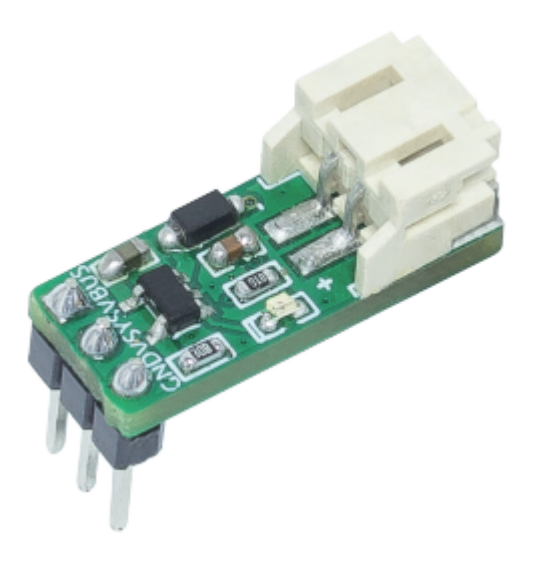

Raspberry Pi Pico/Pico H/Pico W Li-po ドボードにこのモジュールと Pico を接続し、他端にバッテリーを接続すれば、使用する準備が整います。

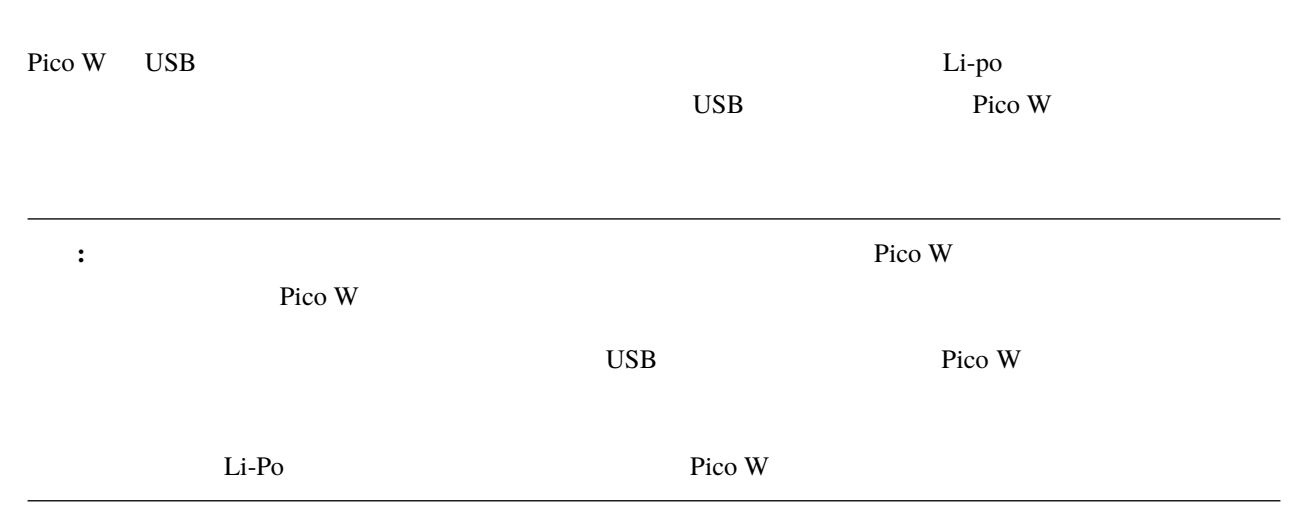

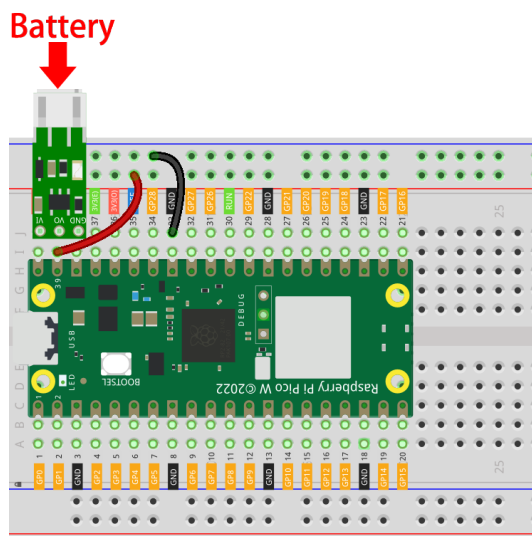

- $\cdot$   $\cdot$  5V
- $: 3.3V$
- $\bullet$  : 20mmx7mm
- $\cdot$   $\cdot$  PH2.0
- 1A  $800$ mAh 18650

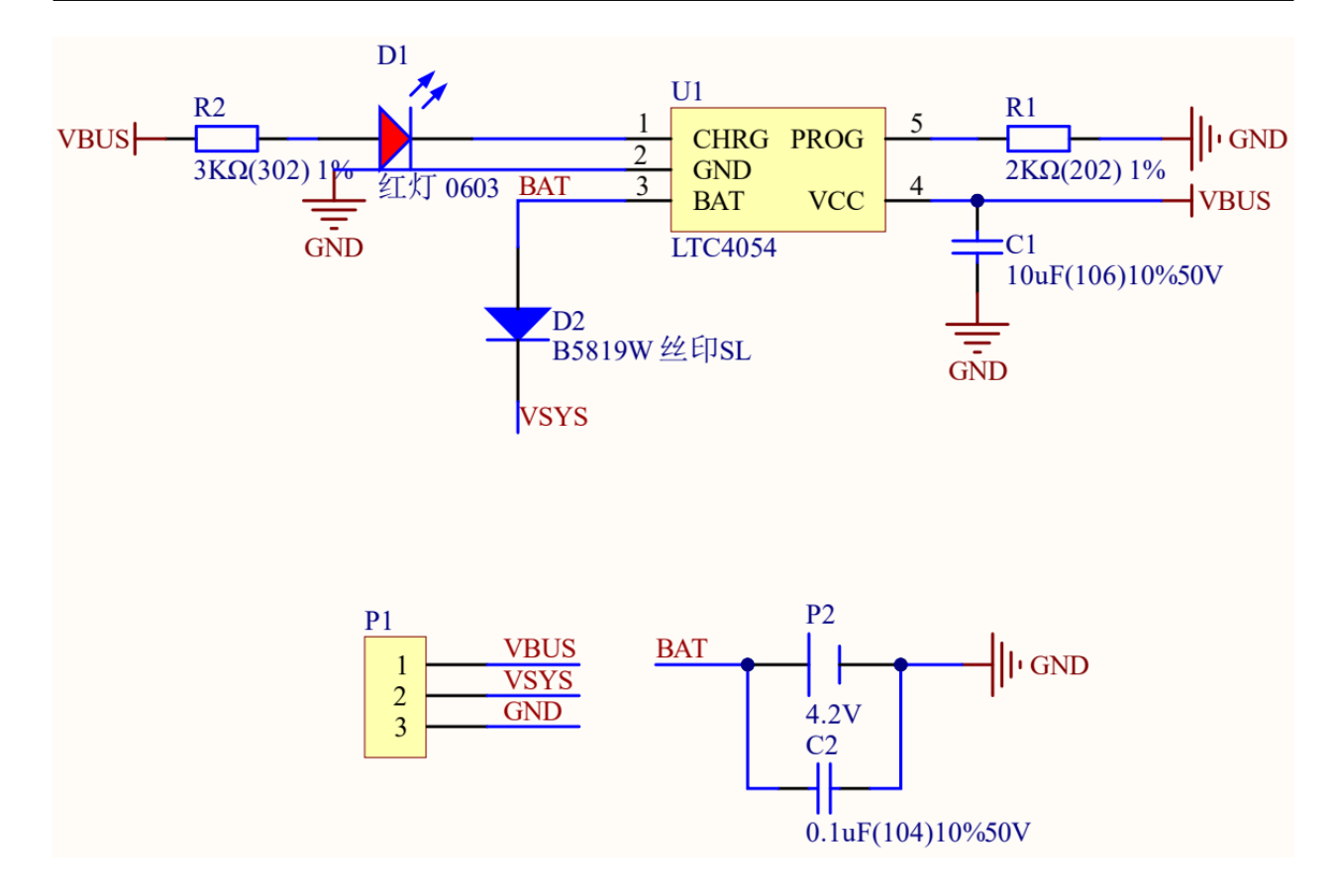

#### <span id="page-27-0"></span>**2.8 74HC595**

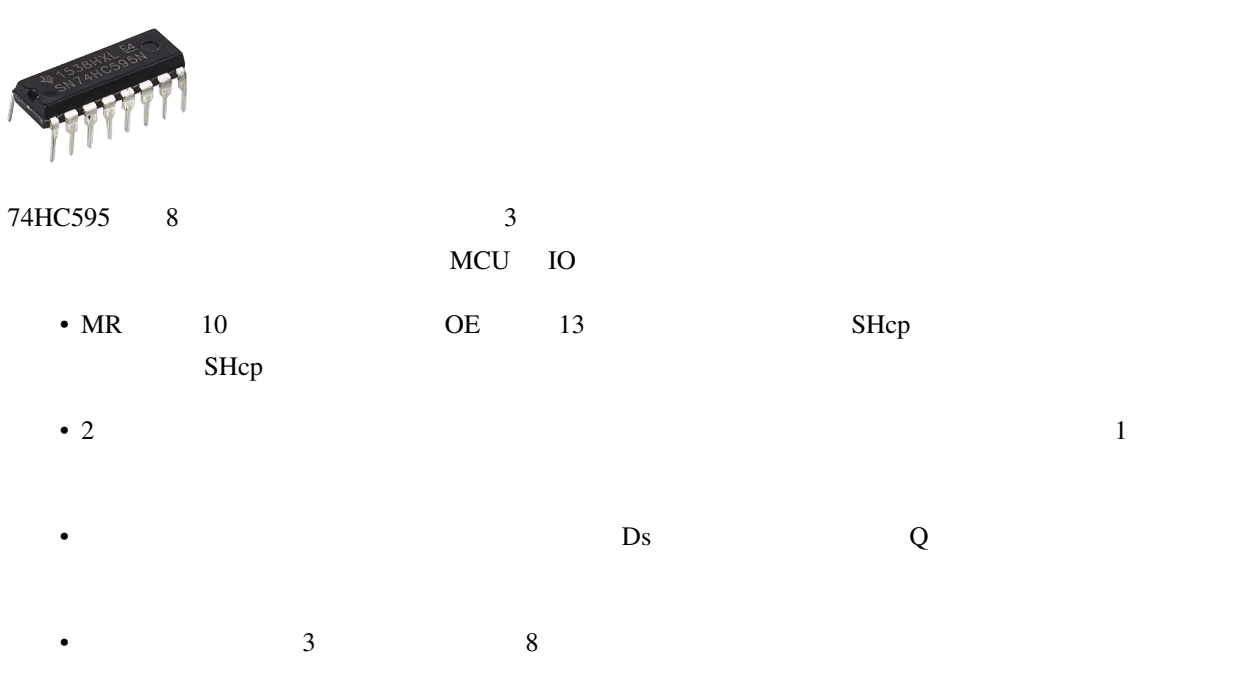

- OE  $\overline{Q}$  Q7
- $74HC595$

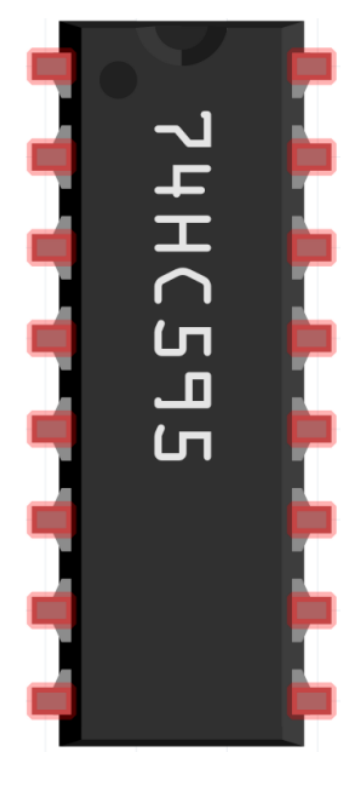

Q1 VCC<br>Q2 Q0<br>Q3 DS<br>Q4 CE<br>Q5 STcp<br>Q6 SHcp<br>Q6 SHcp 16 1  $\overline{2}$ 15 3 14  $\overline{4}$ 3 5  $\overline{2}$ 6 11  $\overline{7}$ 10 **MR** 8 9 **GND**  $Q7'$ 

74HC595

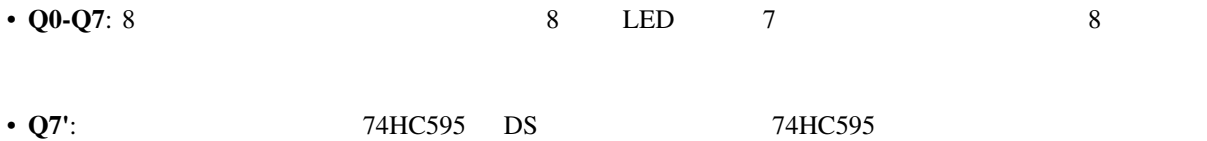

•  $MR$ : • **SHcp**:  $1$ 

• **STcp**: ストレージレジスタのタイムシーケンス入力。立ち上がりエッジで、シフトレジスタ内のデータがメ

• **CE**:

• **DS**:

• **VCC**:

 $\cdot$  GND:

- *5.1 74HC595* (MicroPython )
- 5.2 (MicroPython )
- 5.3 **(MicroPython** )
- $5.4 \, 8x8$  (MicroPython )
- 7.4 (MicroPython )
- [7.5 GAME 10](#page-322-0) (MicroPython )
- 7.6 (MicroPython )
- $7.12$  (MicroPython )
- *5.1 74HC595* (Arduino )
- *5.2* (Arduino )
- *5.3* (Arduino )
- $5.4 8x8$  (Arduino )

#### <span id="page-29-0"></span>**2.9 TA6586 -**

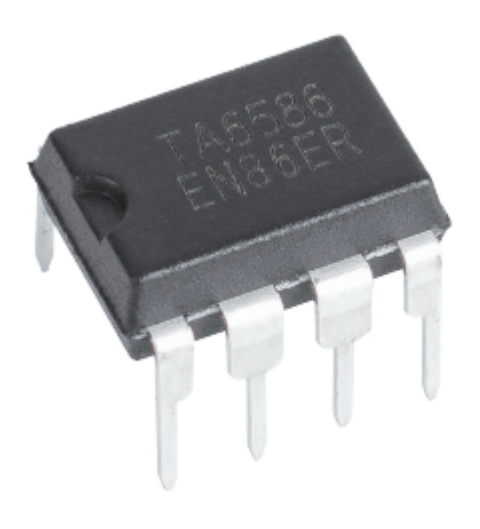

 $T\text{A}6586$  DC  $D\text{C}$  $2$  $D_{\rm C}$ 

 $T_A 6586$ 

- $2uA$
- <sub>•</sub>  $\mathcal{L}(\mathcal{L}(\mathcal{L$
- 
- $\rho$   $\rho$   $\rho$   $\rho$   $\rho$   $\rho$   $\rho$   $\rho$   $\rho$   $\rho$   $\rho$   $\rho$   $\rho$   $\rho$   $\rho$   $\rho$   $\rho$   $\rho$   $\rho$   $\rho$   $\rho$   $\rho$   $\rho$   $\rho$   $\rho$   $\rho$   $\rho$   $\rho$   $\rho$   $\rho$   $\rho$   $\r$
- **•**  $\mathbf{F}_{\mathbf{S}}$
- **200 minutes** and 200 minutes and 200 minutes and 200 minutes and 200 minutes and 200 minutes and 200 minutes and 200 minutes and 200 minutes and 200 minutes and 200 minutes and 200 minutes and 200 minutes and 200 minu
- DIP8  $Pb$

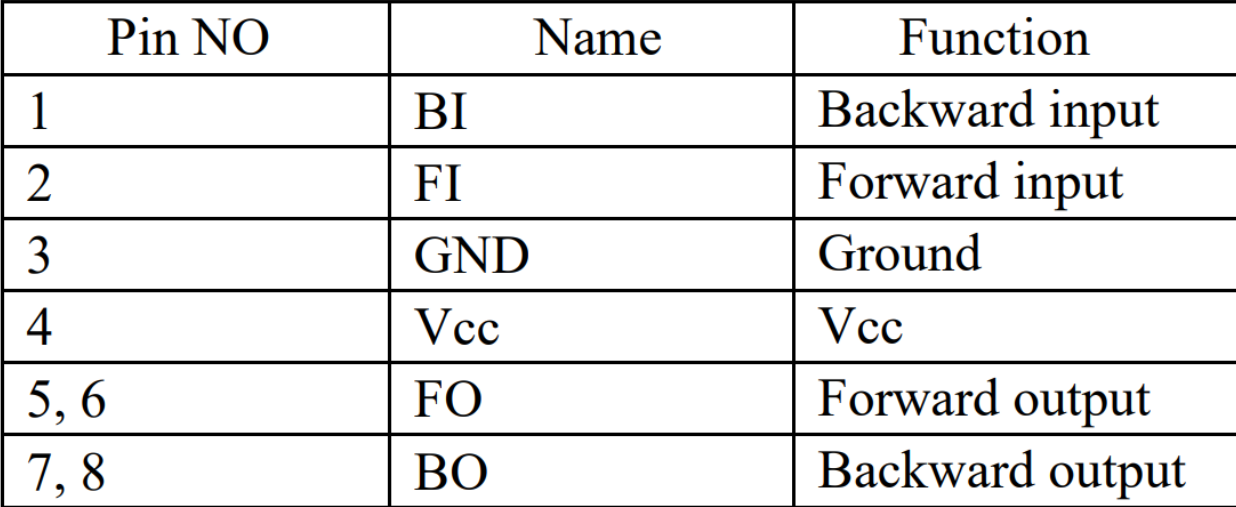

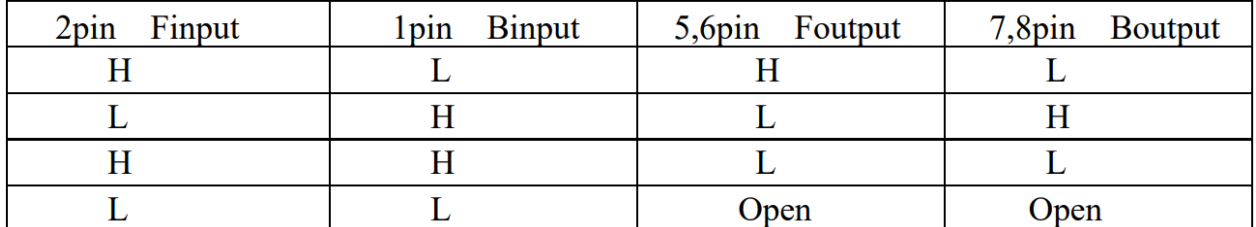

- 3.5 (MicroPython )
- 3.5 **(Arduino** )
- 3.6 (MicroPython )
- 3.6 **Arduino**  $\qquad \qquad$  **(Arduino** )

• 2.12 (Piper Make )

#### <span id="page-31-0"></span>**2.10 LED**

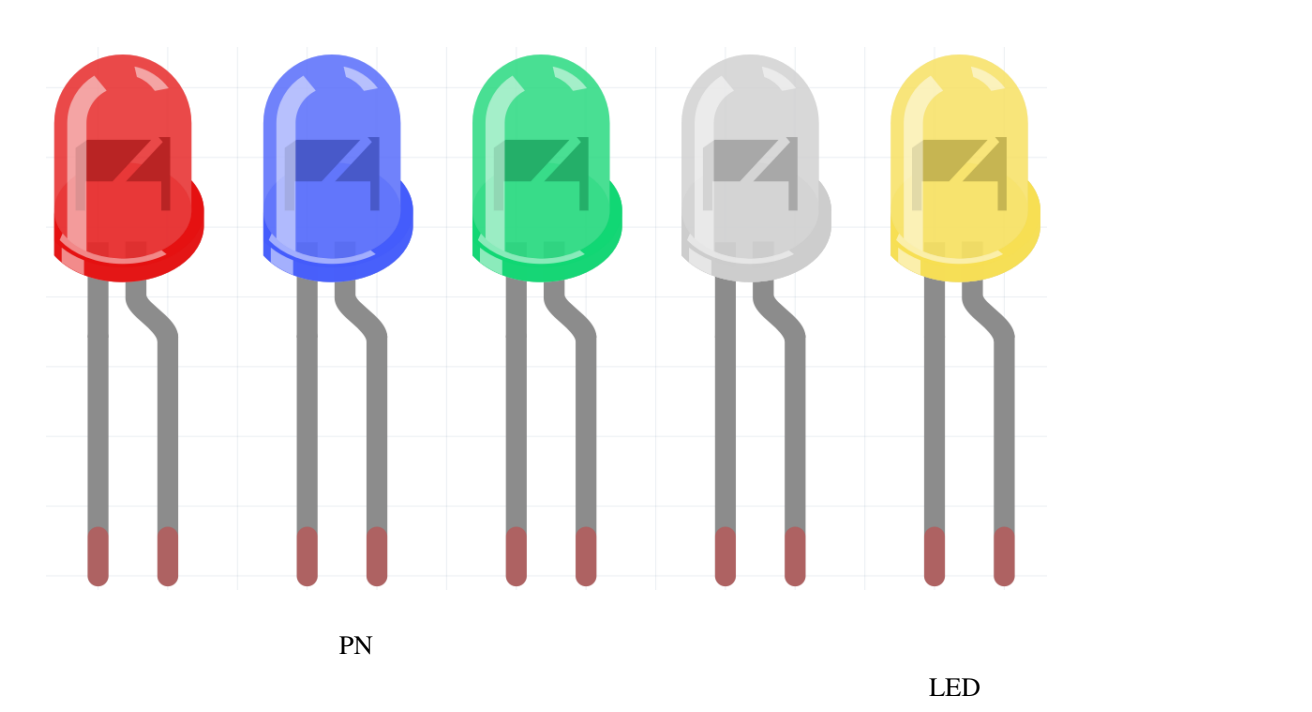

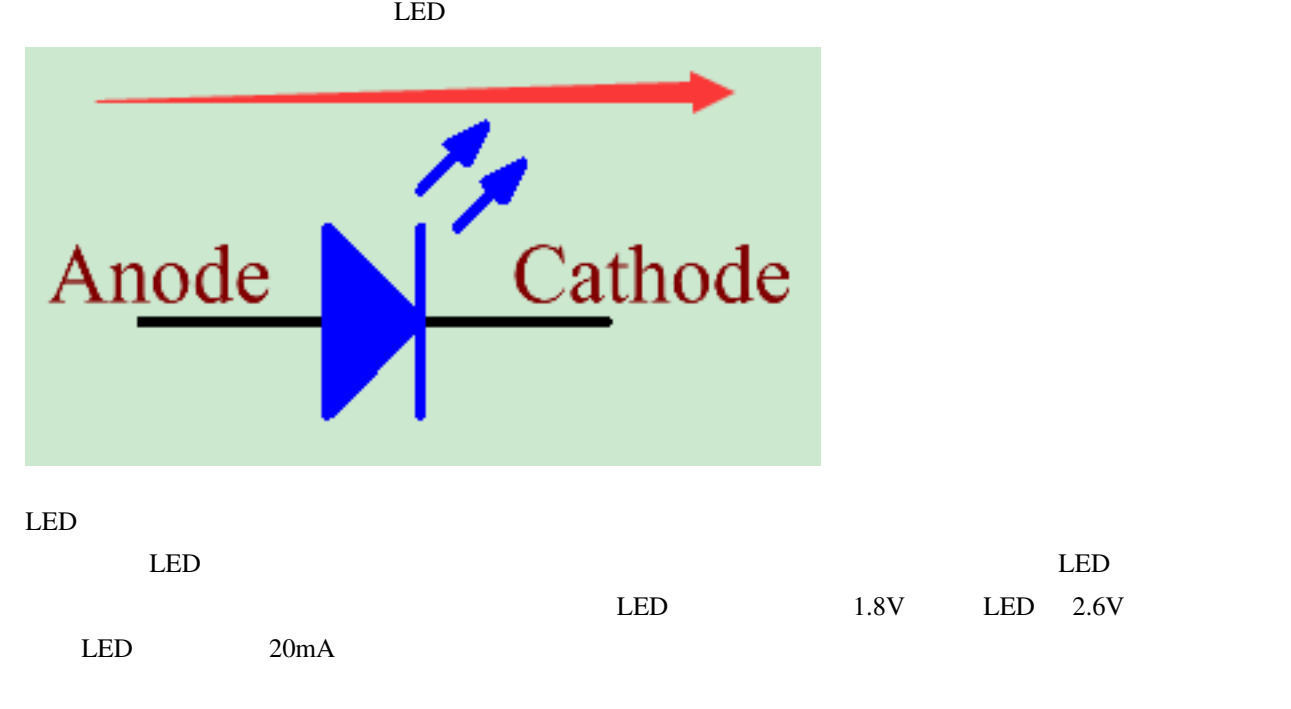

 $R = (V \text{supply} - V \text{D})/I$ 

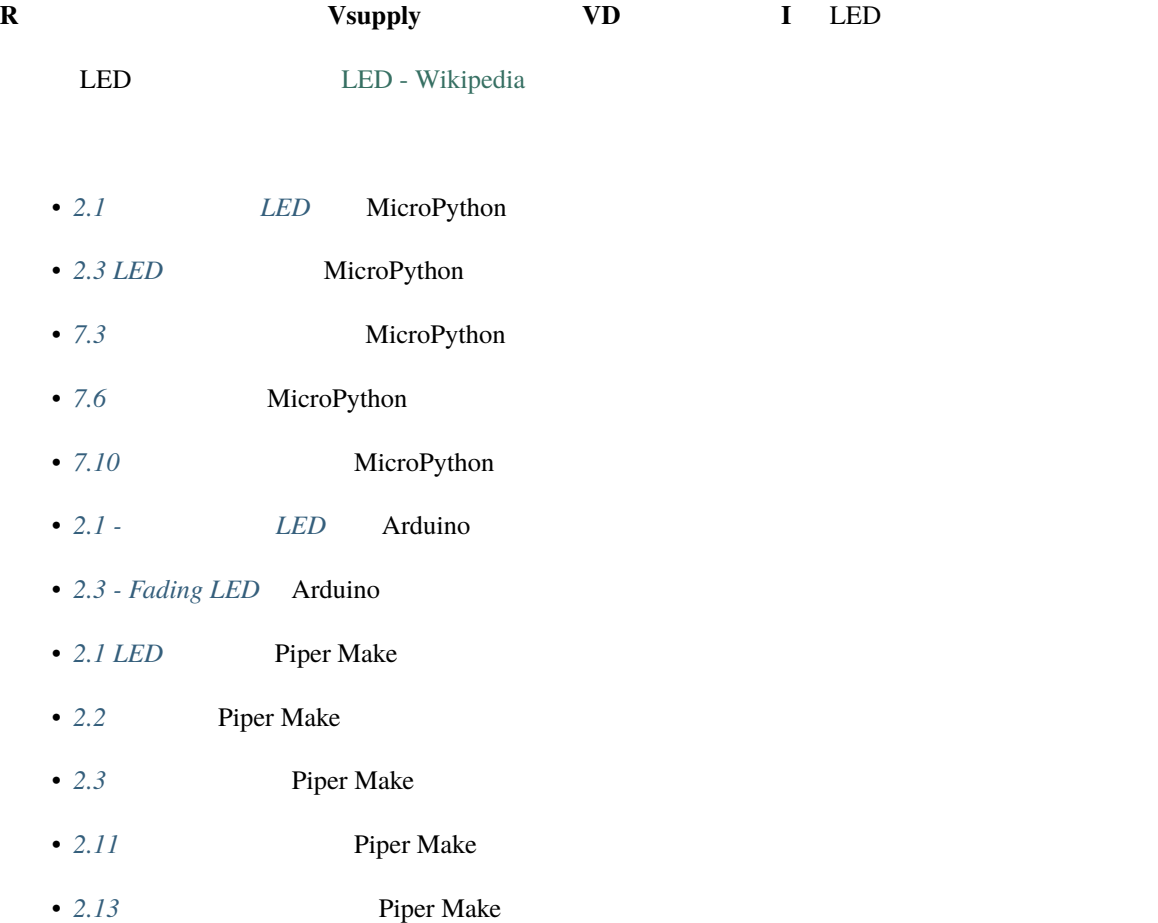

### <span id="page-33-0"></span>**2.11 RGB LED**

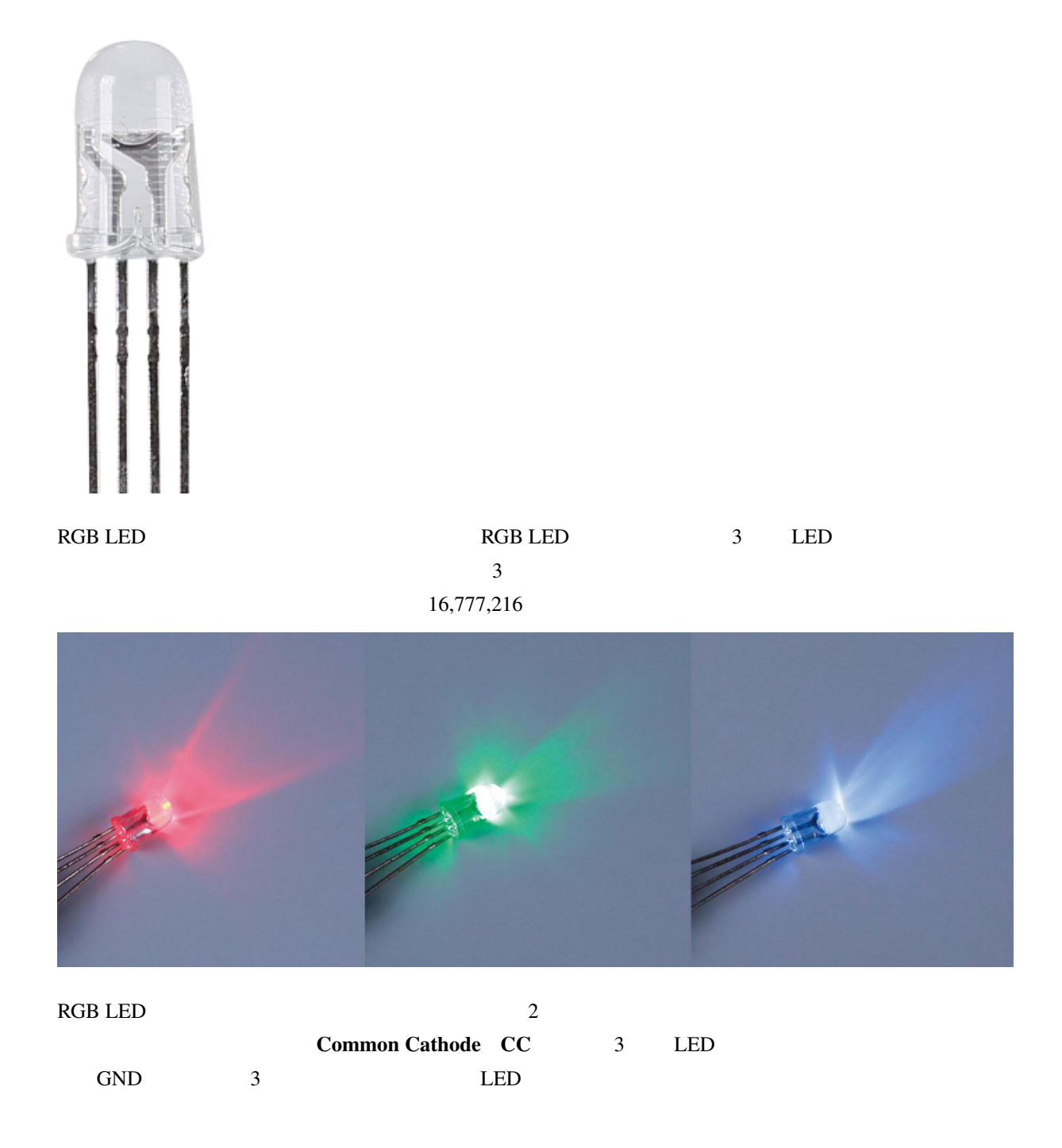

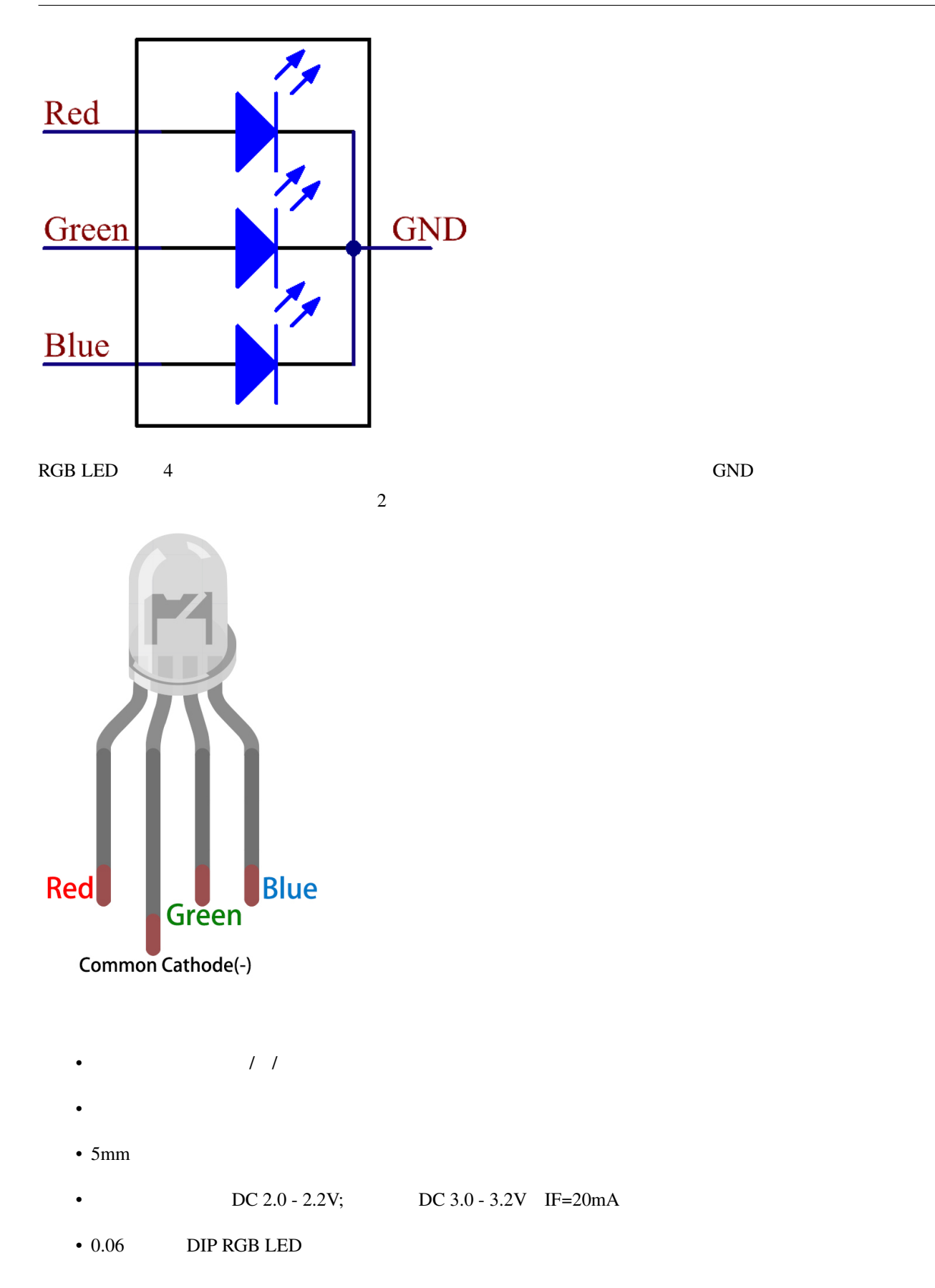

- $+20%$
- $30^\circ$

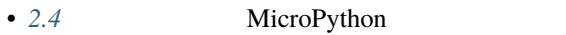

- 7.9 MicroPython
- 2.4 **Arduino**
- 2.4 Piper Make

<span id="page-35-0"></span>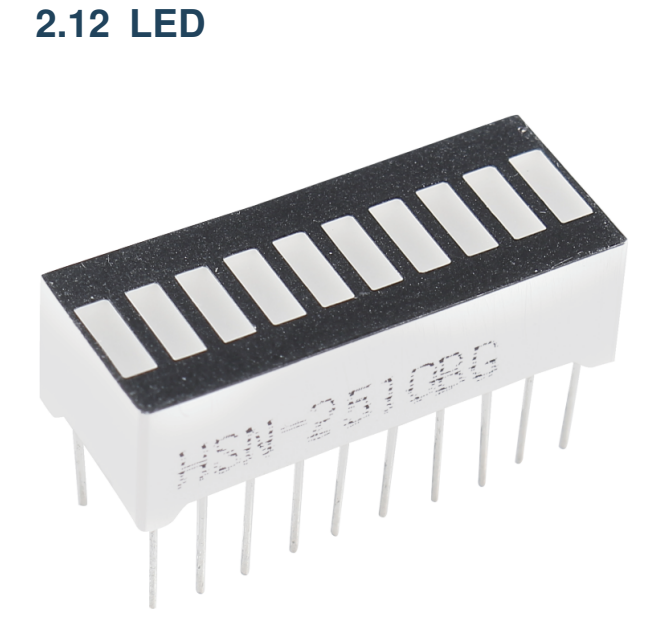

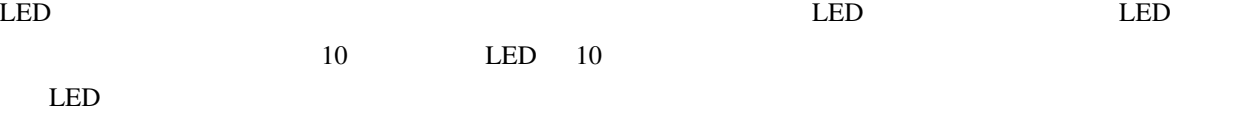

 $\rm LED$
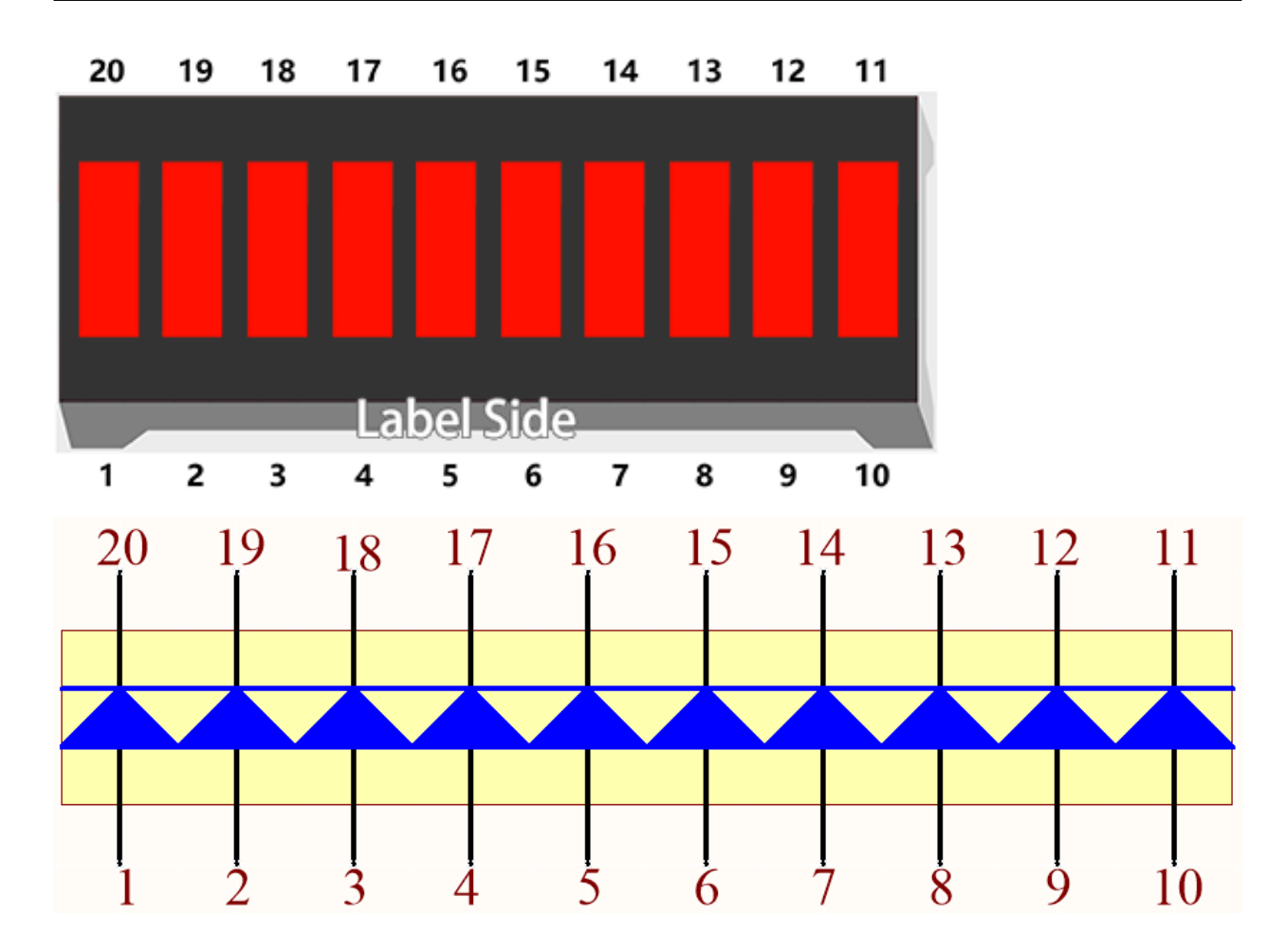

- 2.2 MicroPython
- 2.2 Arduino
- 2.8 Piper Make

## **2.13 7**

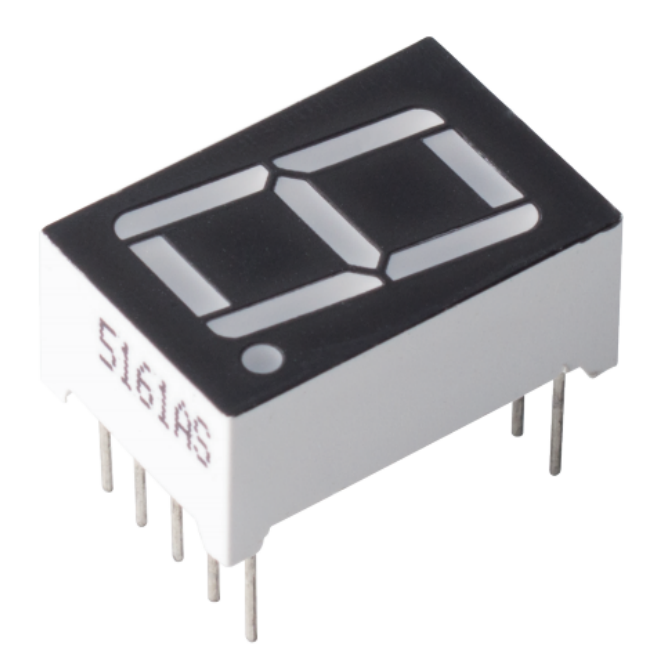

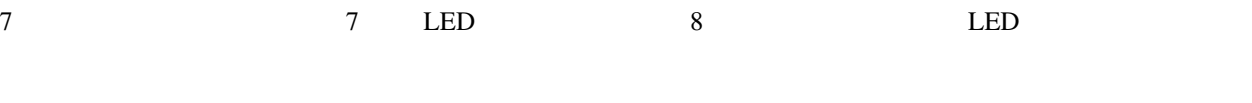

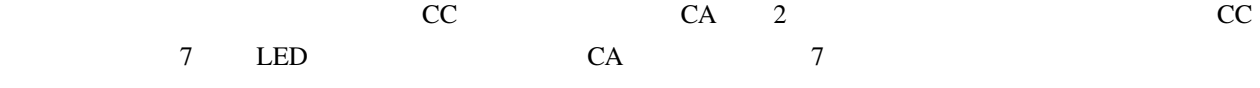

 $\overline{7}$ 

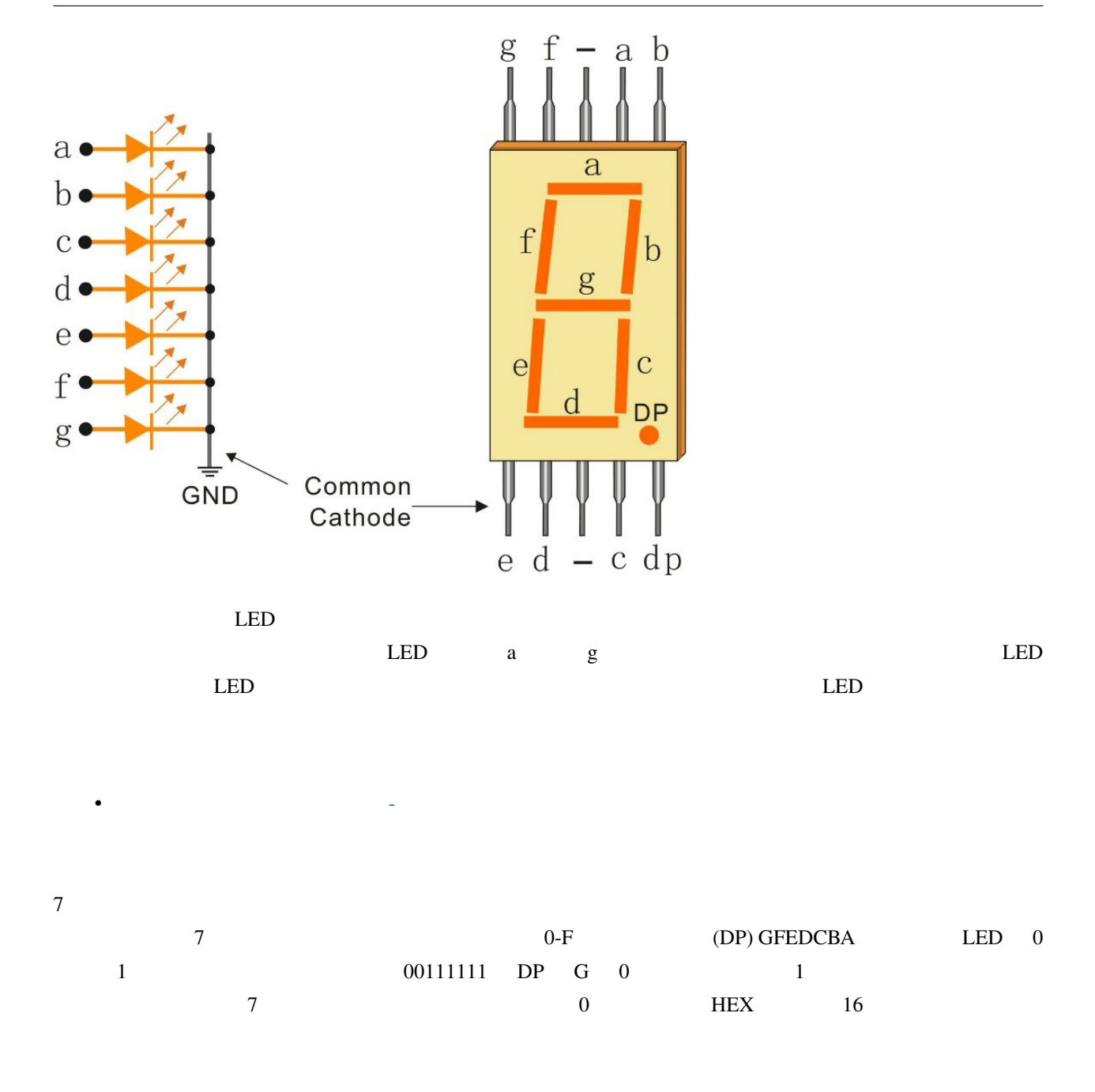

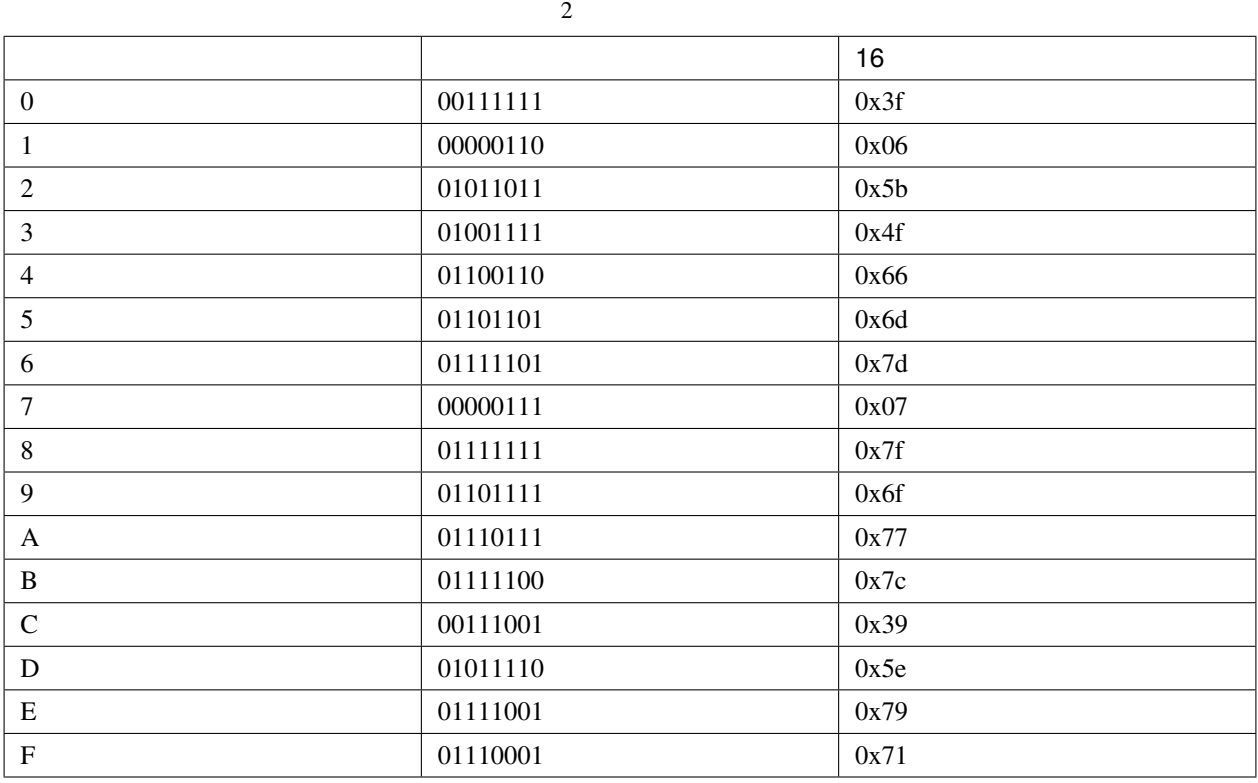

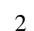

# • 5.2 (MicroPython )

• *5.2* - (Arduino )

#### **2.14 4** 7

4  $\tau$  7  $\tau$  4  $\tau$ 

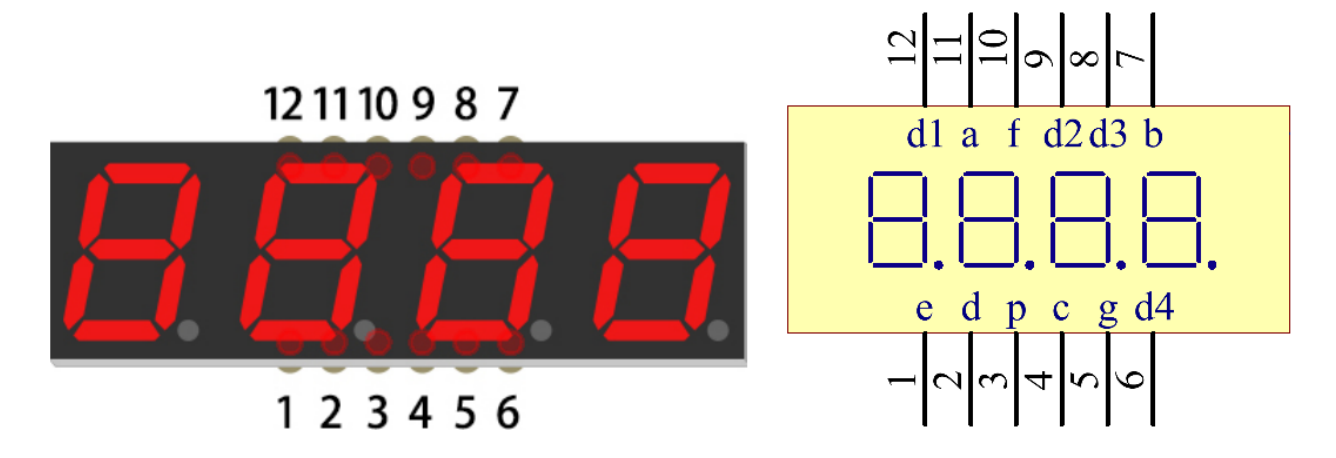

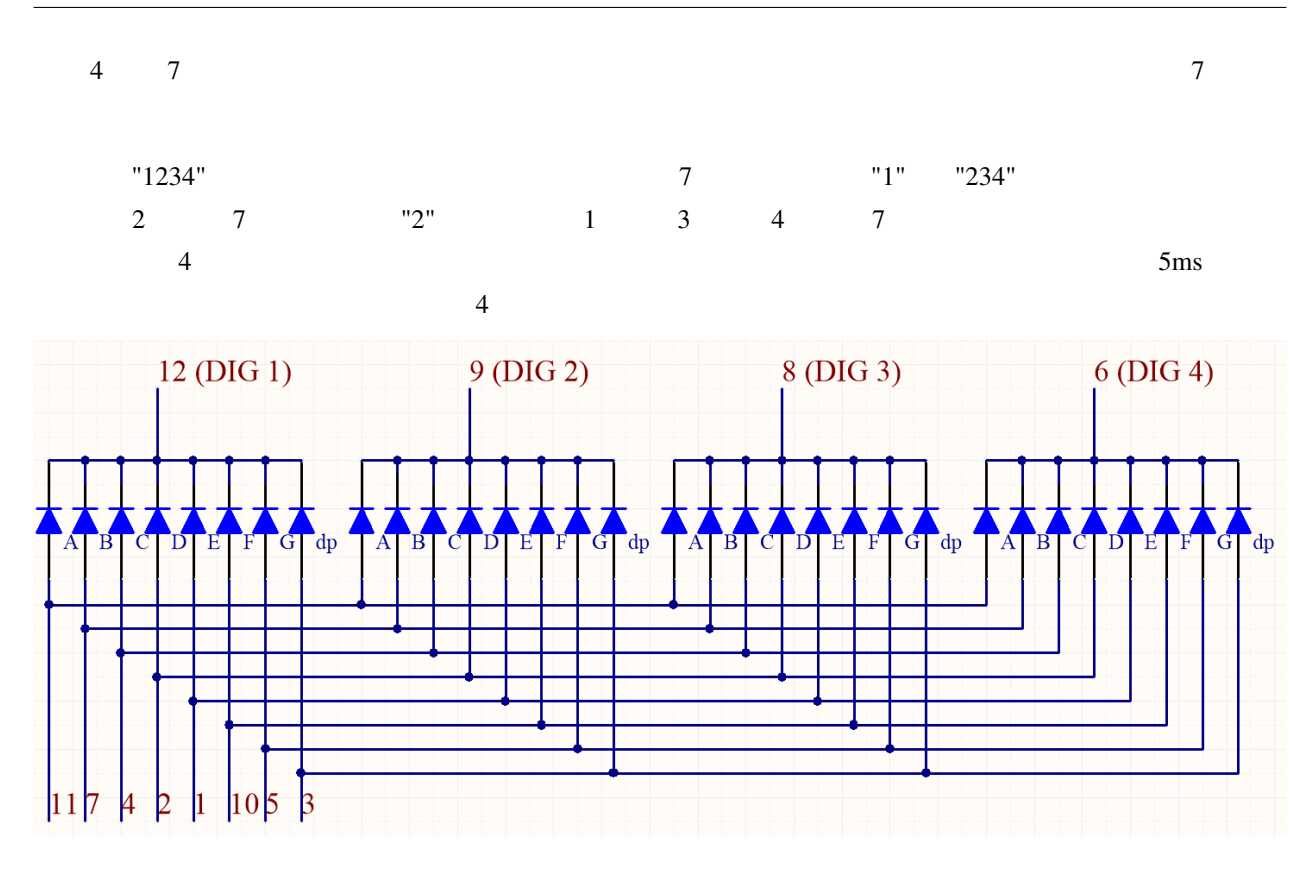

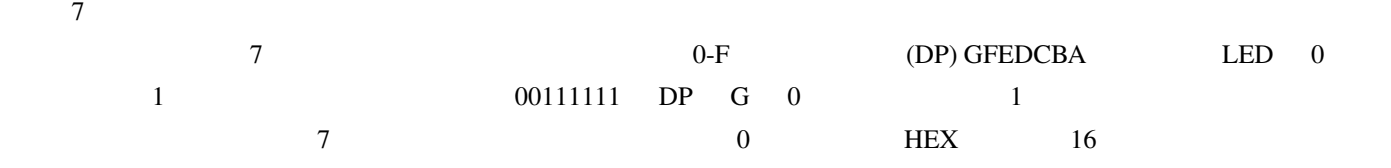

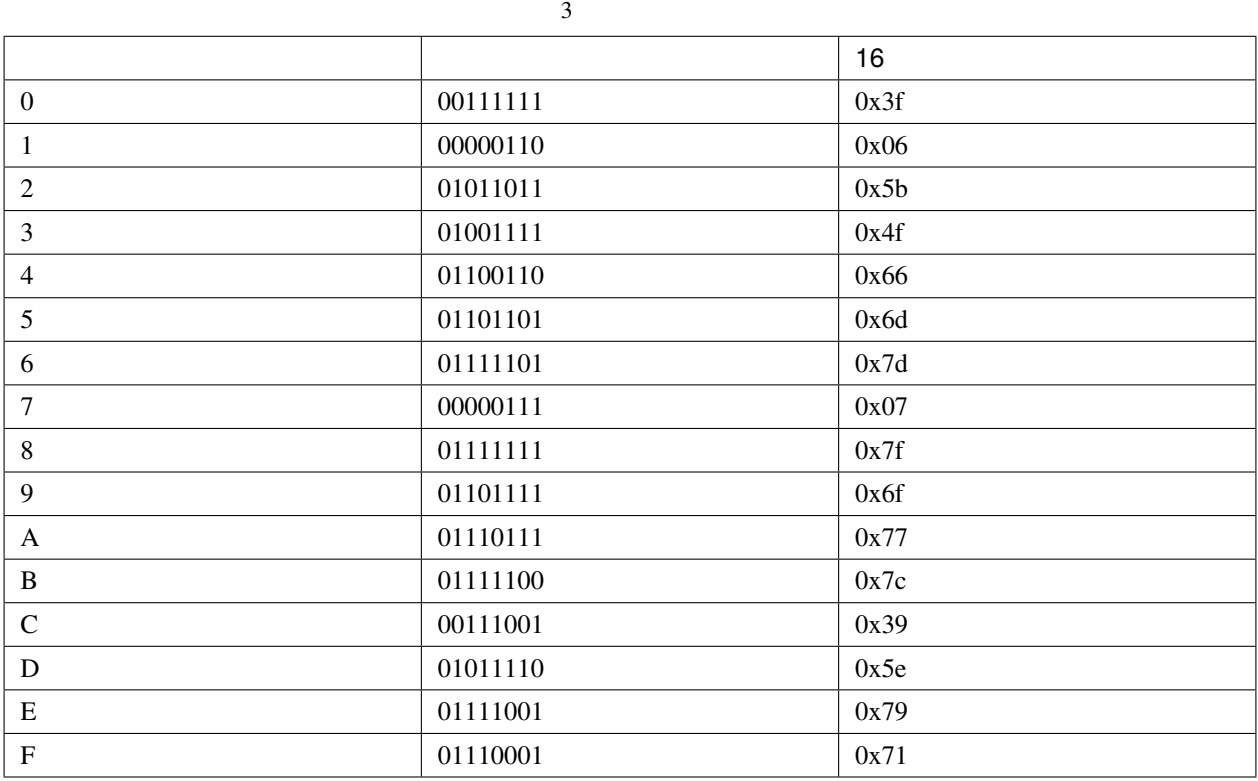

- 5.3 (MicroPython )
- 7.4 (MicroPython )
- $7.5 \text{ GAME} 10$  (MicroPython )
- 7.6 (MicroPython )
- *5.3* (Arduino )

## **2.15** LED

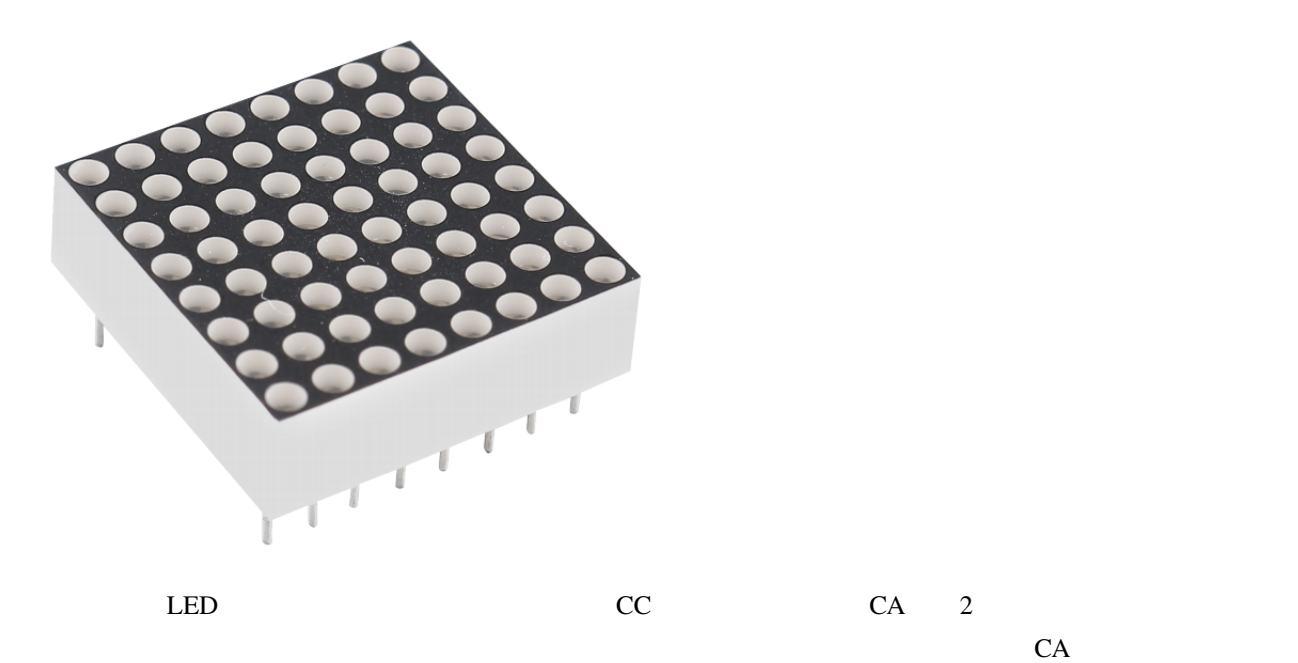

788BS

1-8 **9-16** 

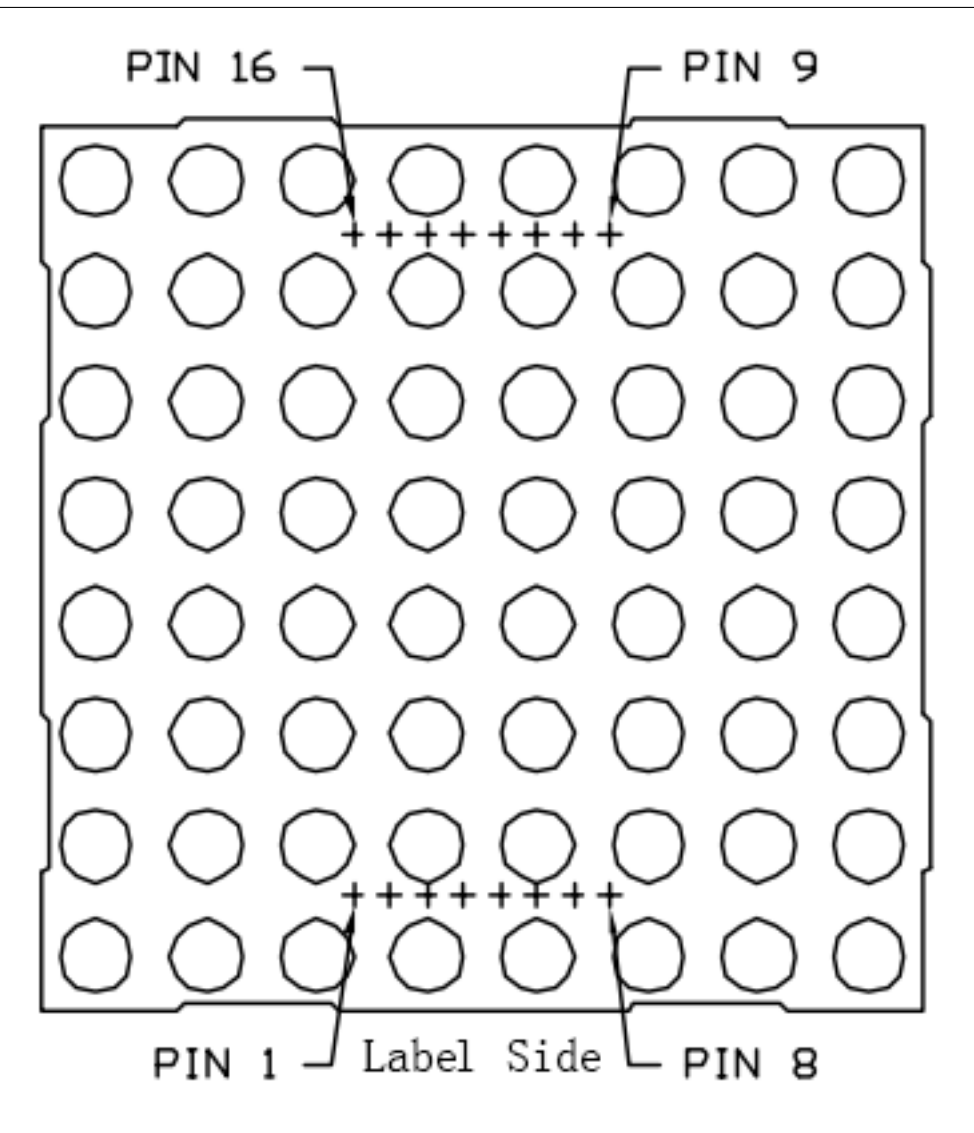

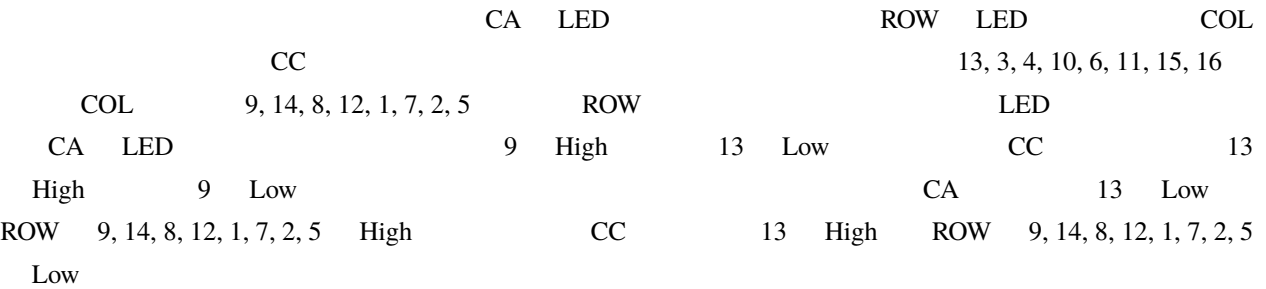

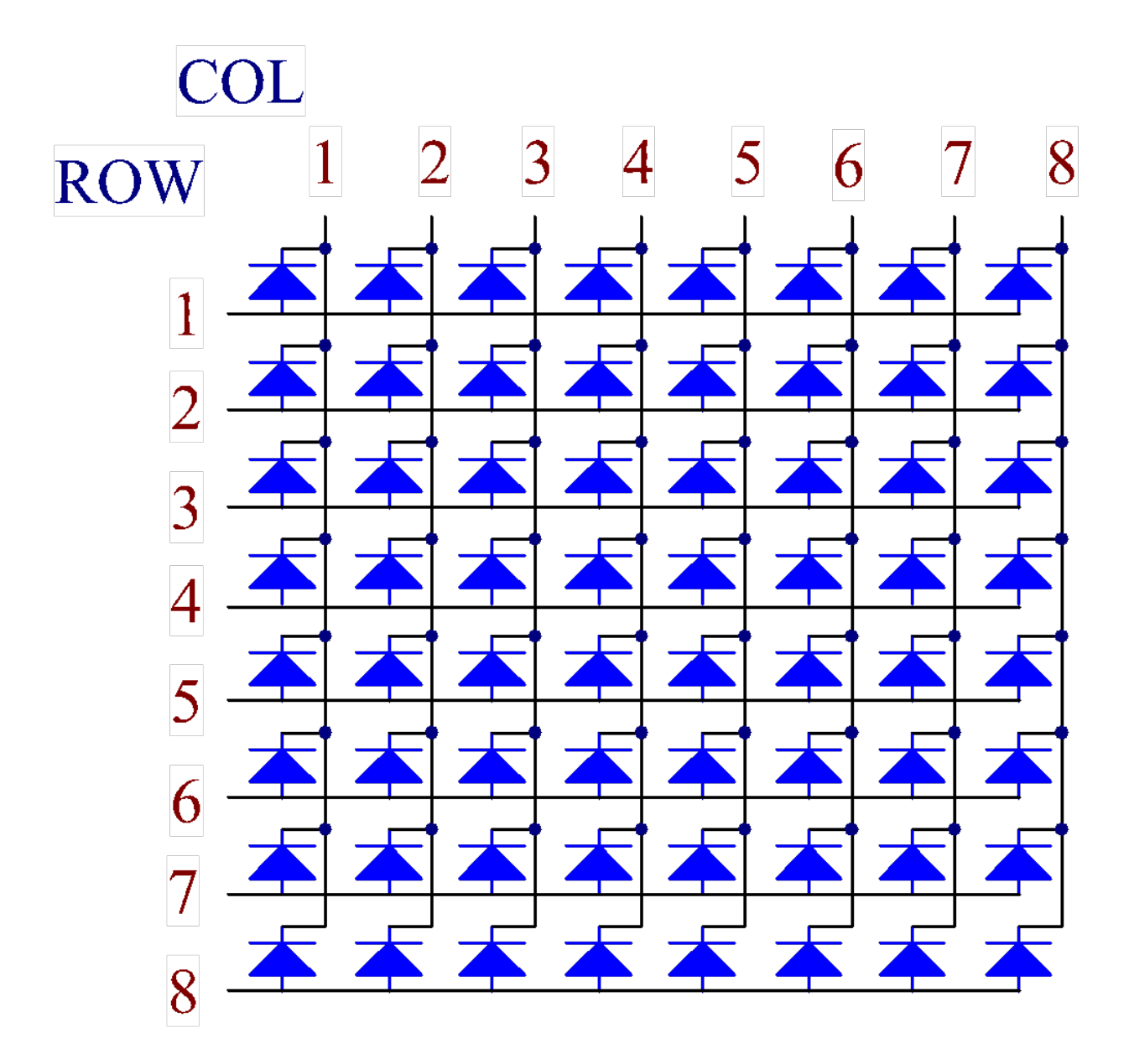

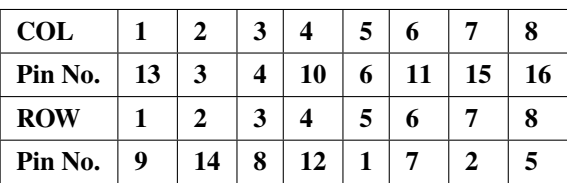

 $2$  74HC595  $1$  LED

1 and  $\mathcal{D}_{\mathcal{A}}$ 

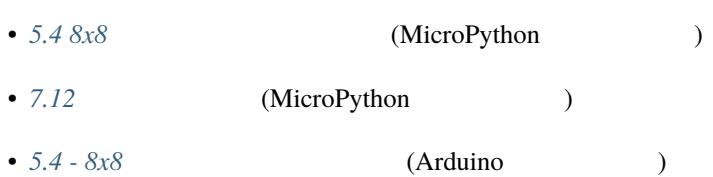

## **2.16 I2C LCD1602**

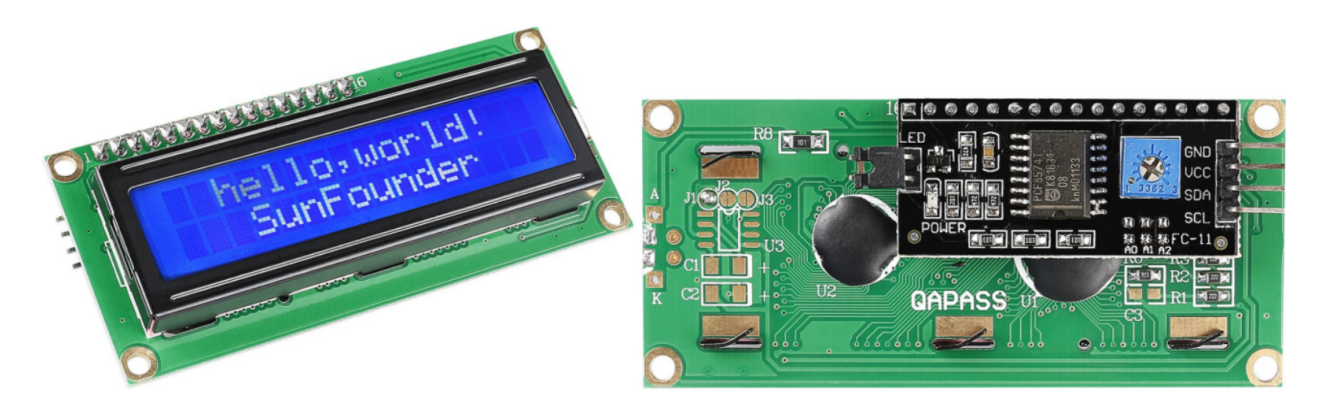

- $\cdot$  GND:
- **VCC**: 5V

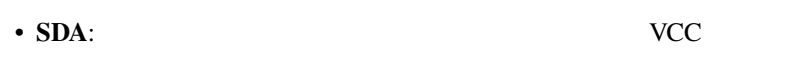

• **SCL**:  $\vee$  VCC

#### $\rm LCD$

 $\rm LO$ 

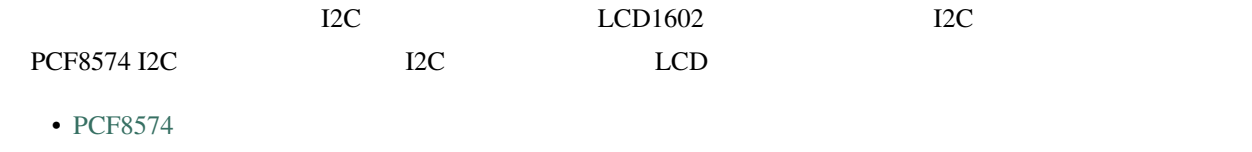

**I2C** 

 $0x27$   $0x3F$ 

 $\alpha$ 27  $\alpha$  A0/A1/A2

A0/A1/A2 1 A0/A1/A2 0

**38 2** 章 このキットに含まれるもの

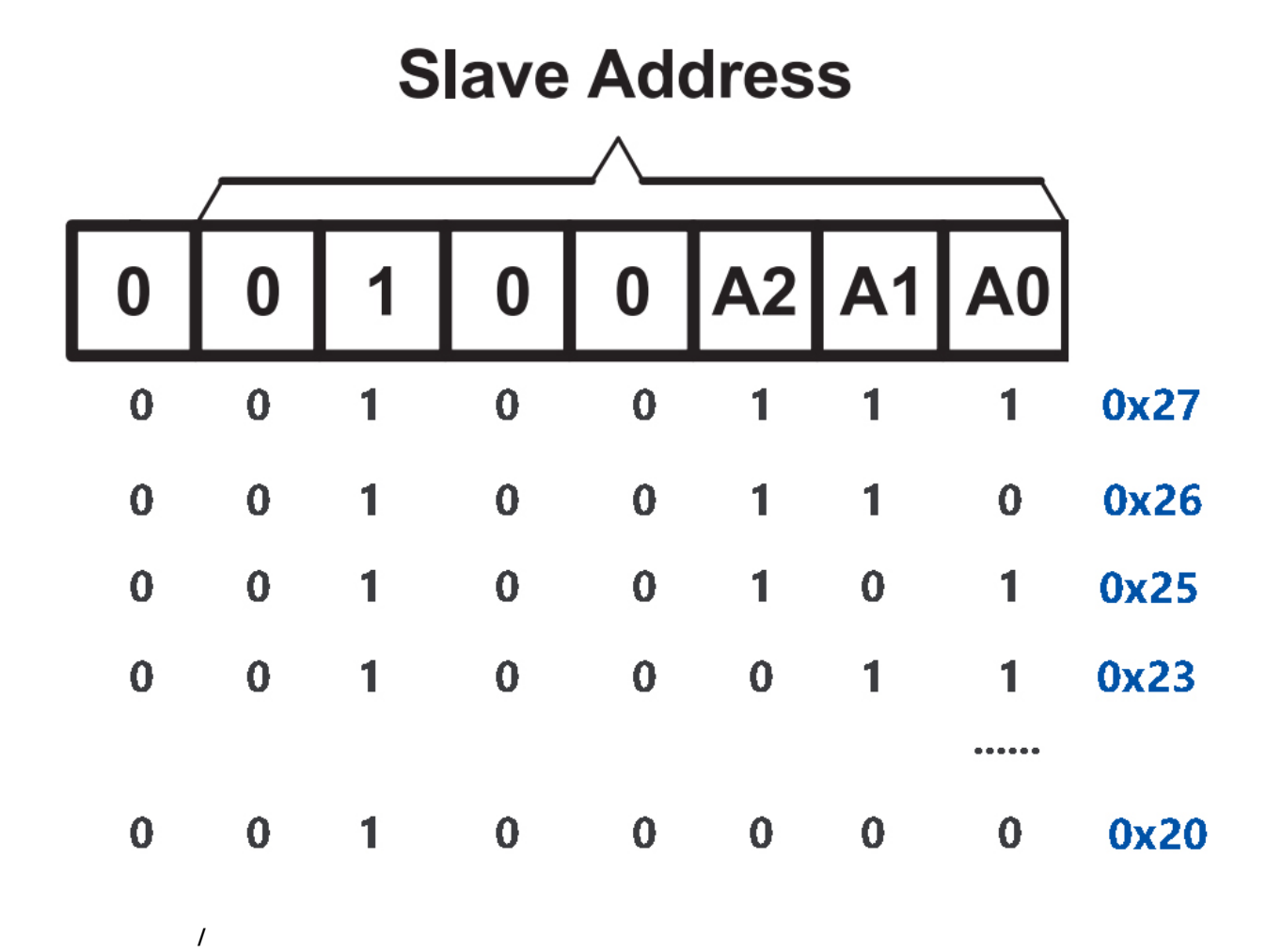

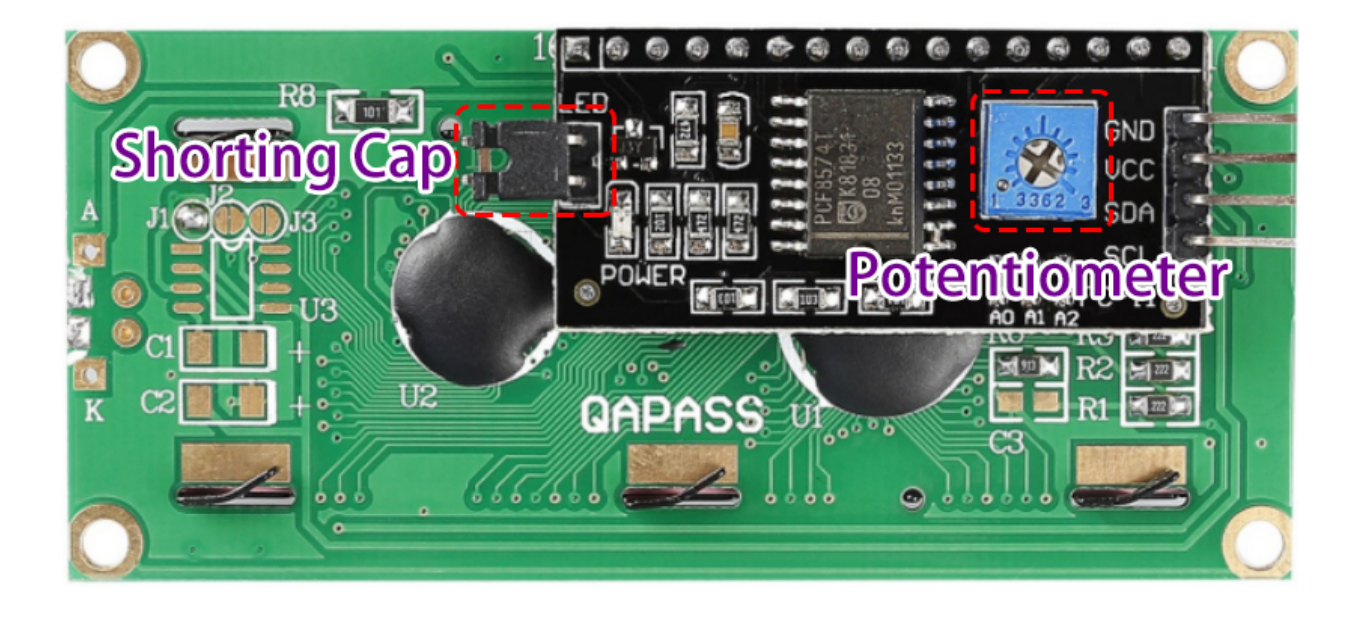

- ショーティングキャップ: このキャップでバックライトを有効にでき、キャップを外すとバックライトを無
- ポテンショメータ: これはコントラスト(表示されるテキストの明瞭度)を調整するために使用され、時計
- 3.4 MicroPython
- 7.2 MicroPython
- 7.7 MicroPython
- 3.4 **Arduino**

### **2.17 WS2812 RGB 8 LED**

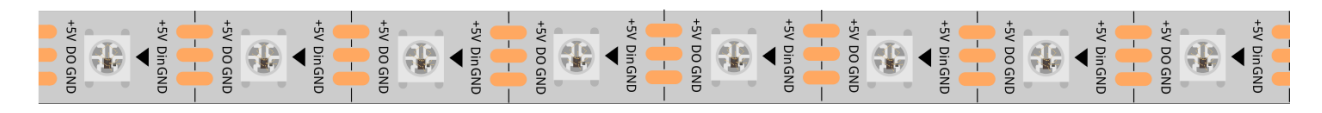

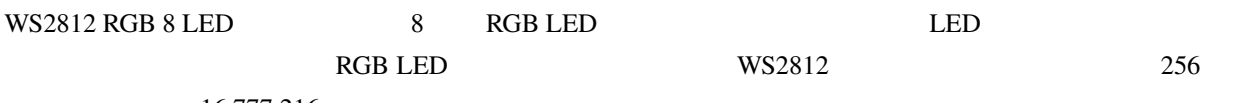

16,777,216

- $\qquad \qquad :DC5V$
- IC: IC RGB LED
- $: 1$  LED  $0.3w$
- $: -15-50$
- : RGB
- $RGB$  : 5050 $RGB$  IC WS2812B
- $: 2mm$
- LED

#### **WS2812B**

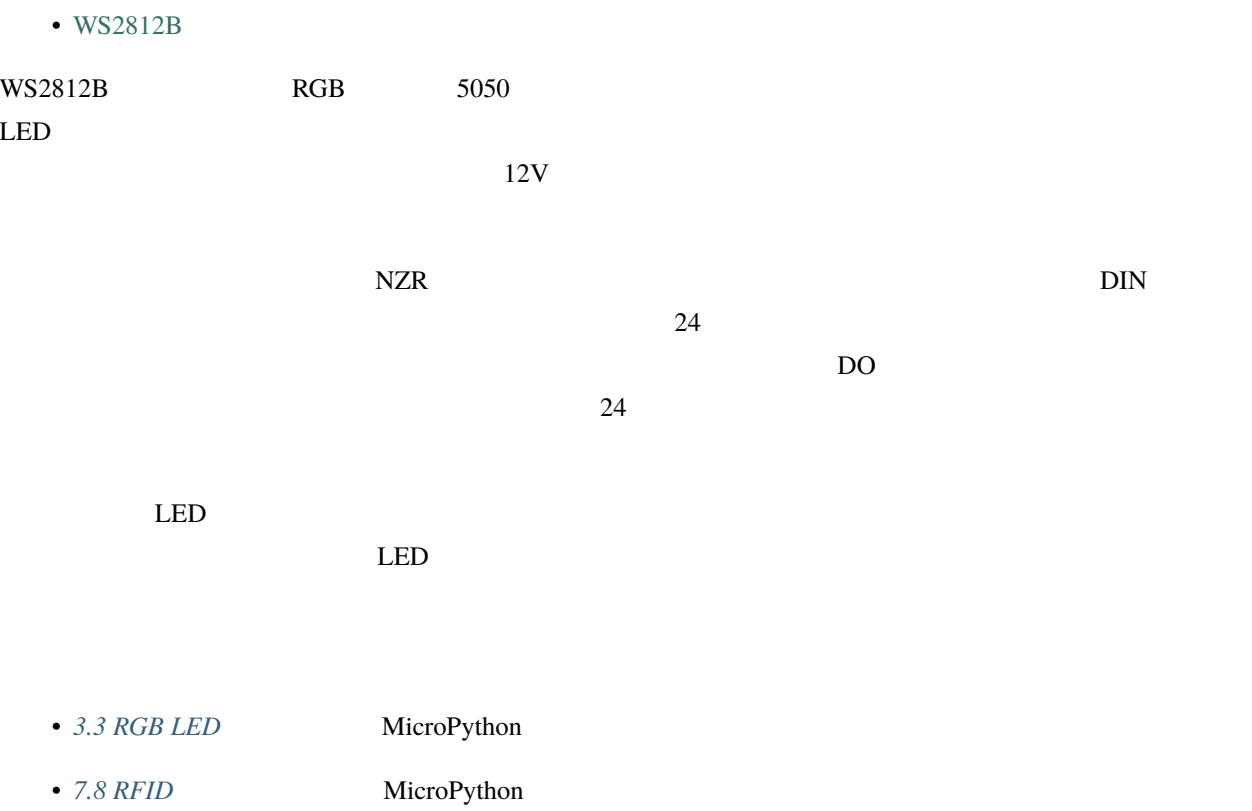

- [3.3 WS2812 RGB](#page-551-0) Arduino
- 2.10 LED Piper Make

### **2.18**

 $DC$ 

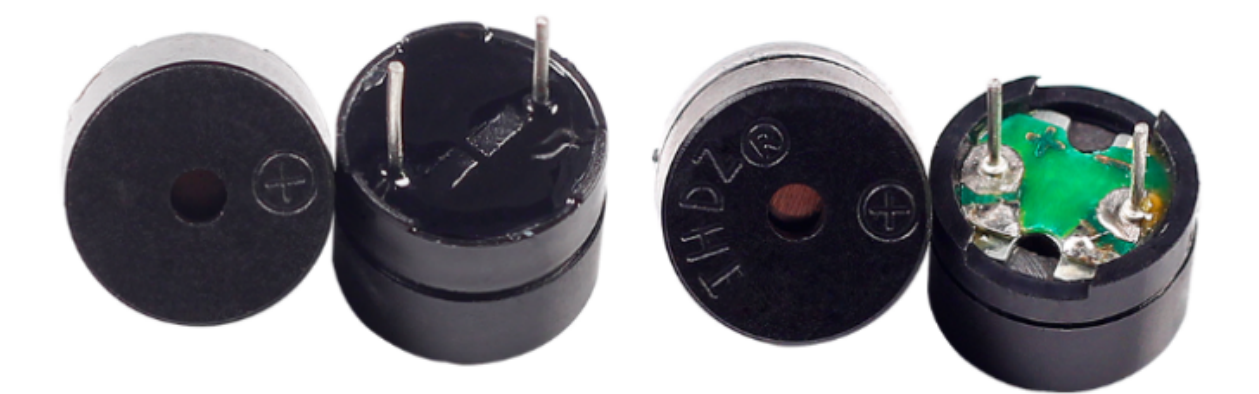

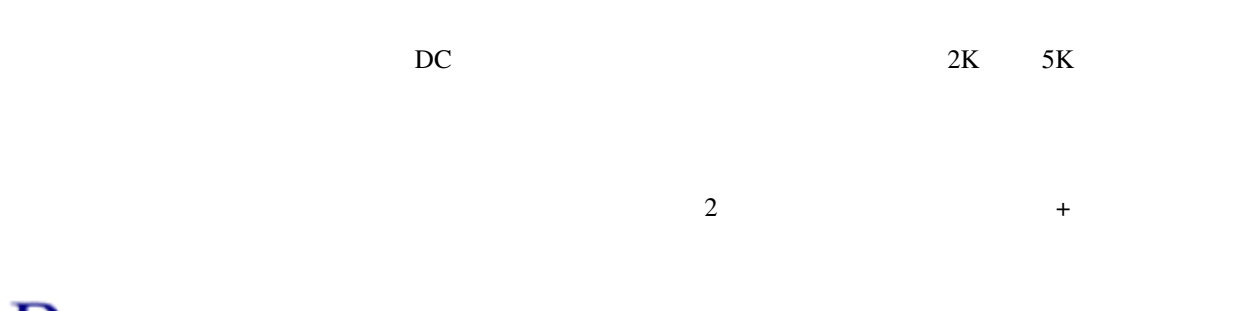

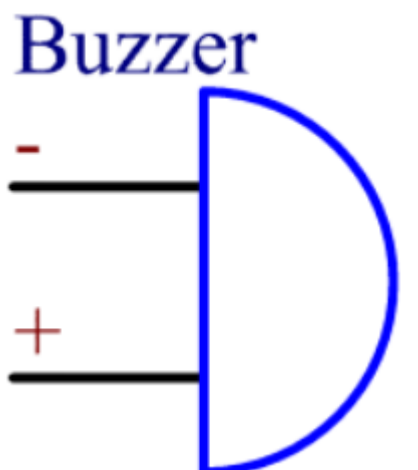

#### [Buzzer - Wikipedia](https://en.wikipedia.org/wiki/Buzzer)

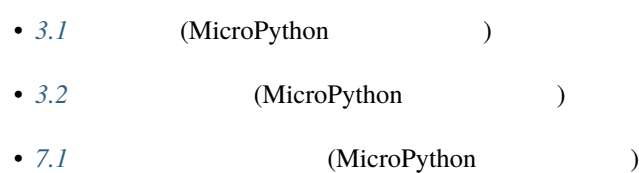

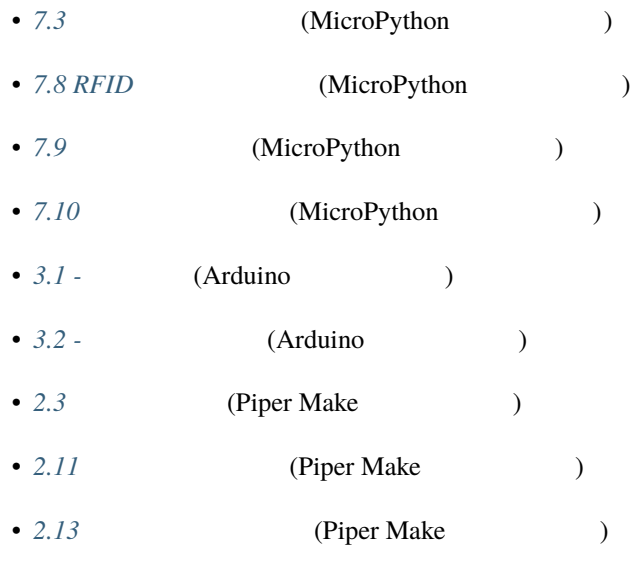

## **2.19 DC**

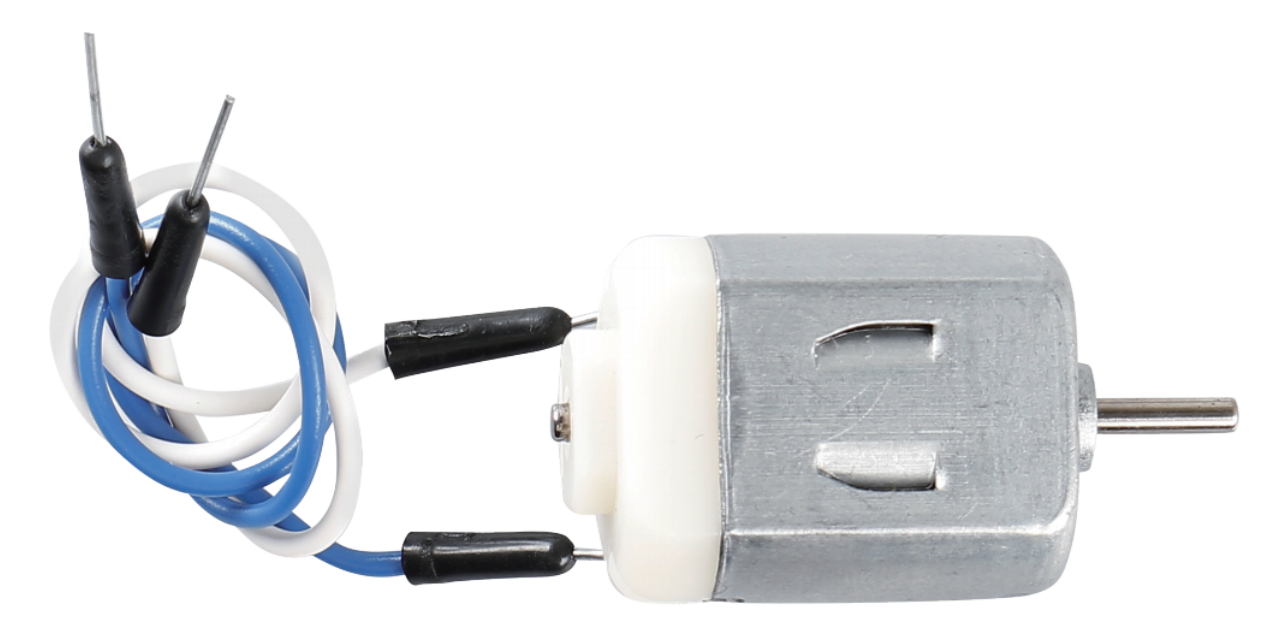

- $3V$  DC  $2$ 
	- $: 25*20*15MM$
	- $: 1-6V$
	- $3V : 70mA$
	- $3V : 13000$ RPM

•  $3V : 800mA$ •  $: 2mm$  $\overline{DC}$ 

#### $\overline{DC}$

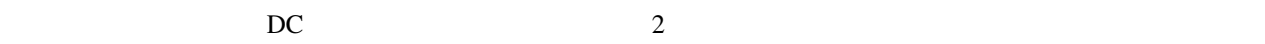

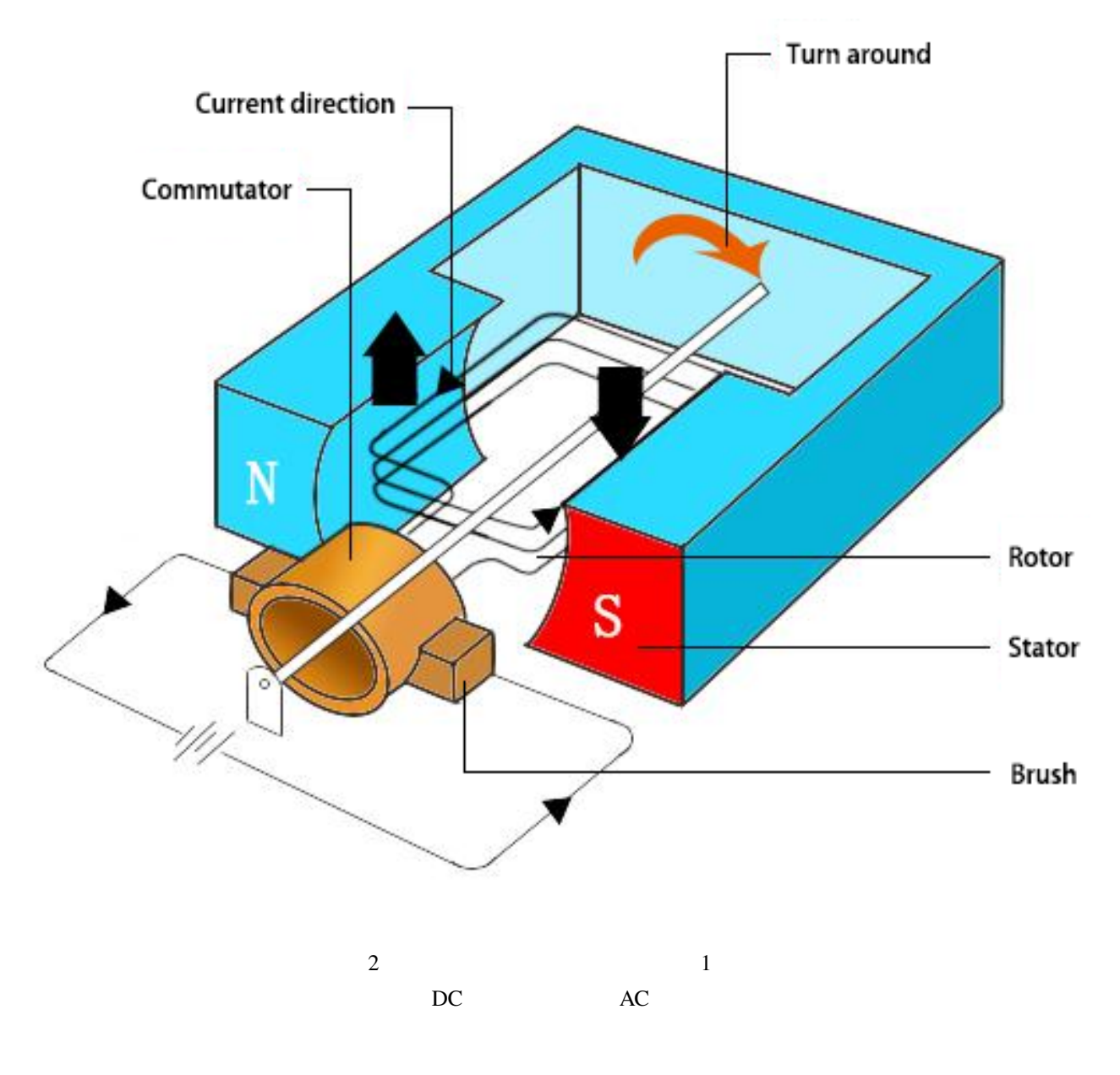

• [DC Motor - MagLab](https://nationalmaglab.org/education/magnet-academy/watch-play/interactive/dc-motor)

- [Fleming's left-hand rule for motors Wikipedia](https://en.wikipedia.org/wiki/Fleming%27s_left-hand_rule_for_motors)
- 3.5 MicroPython
- 3.5 **Arduino**
- 2.12 Piper Make

### **2.20** サーボ

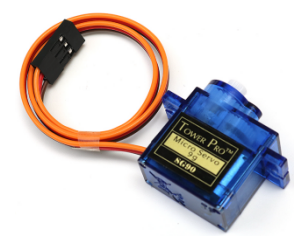

 $PWM$ 

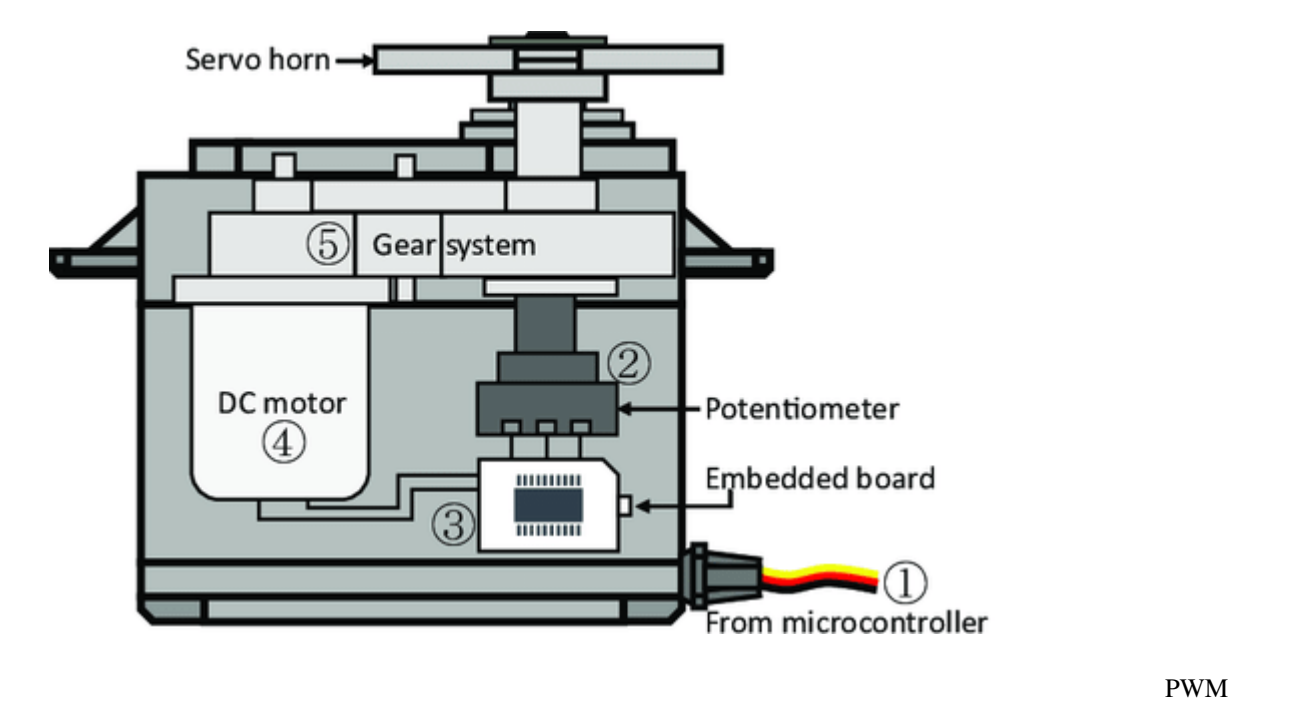

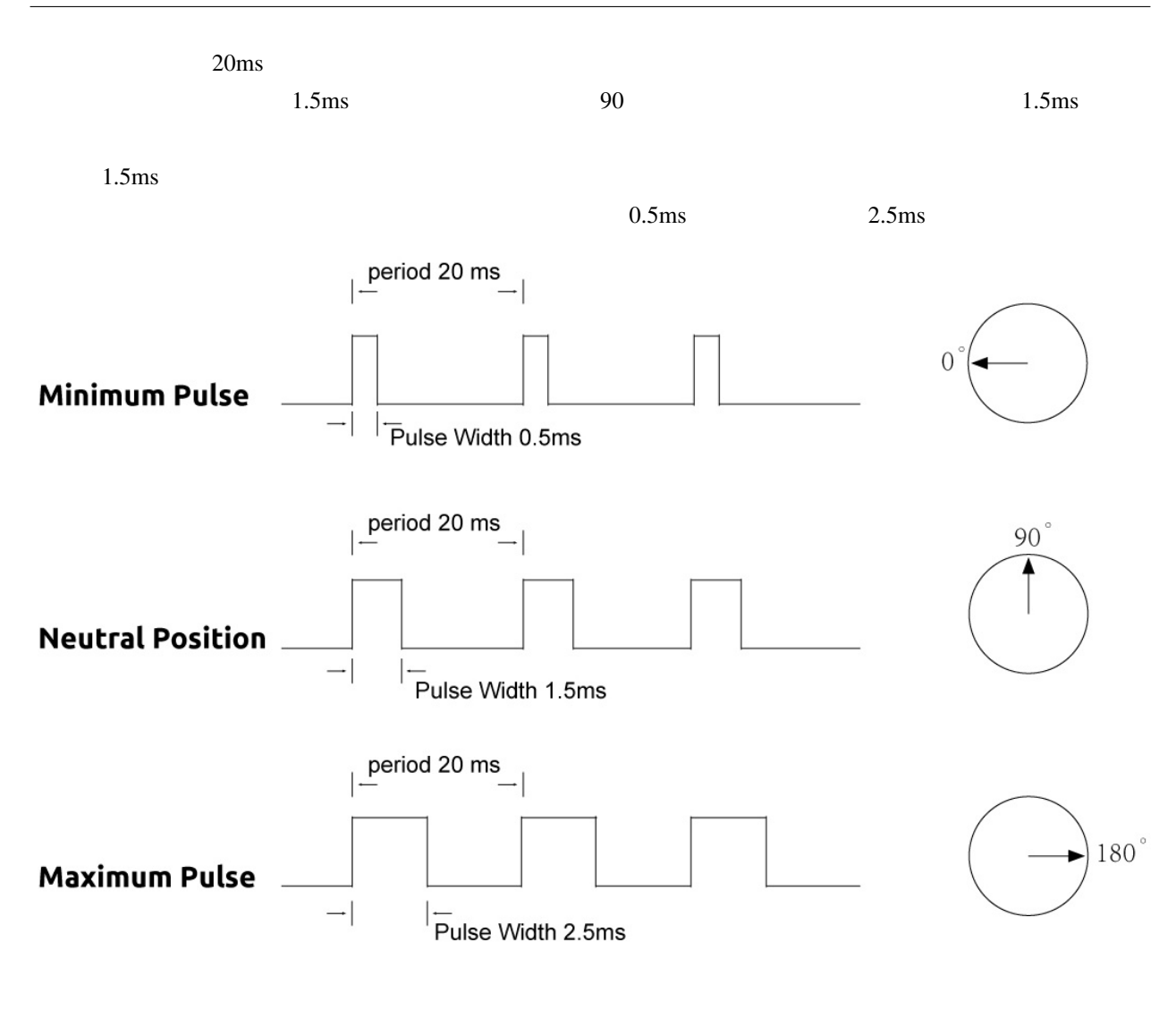

- 3.7 MicroPython
- 7.11 MicroPython
- *3.7 -* Arduino
- 2.6 Piper Make
- 2.7 Piper Make
- 2.9 **Piper Make**

## **2.21 DC** ウォーターポンプ

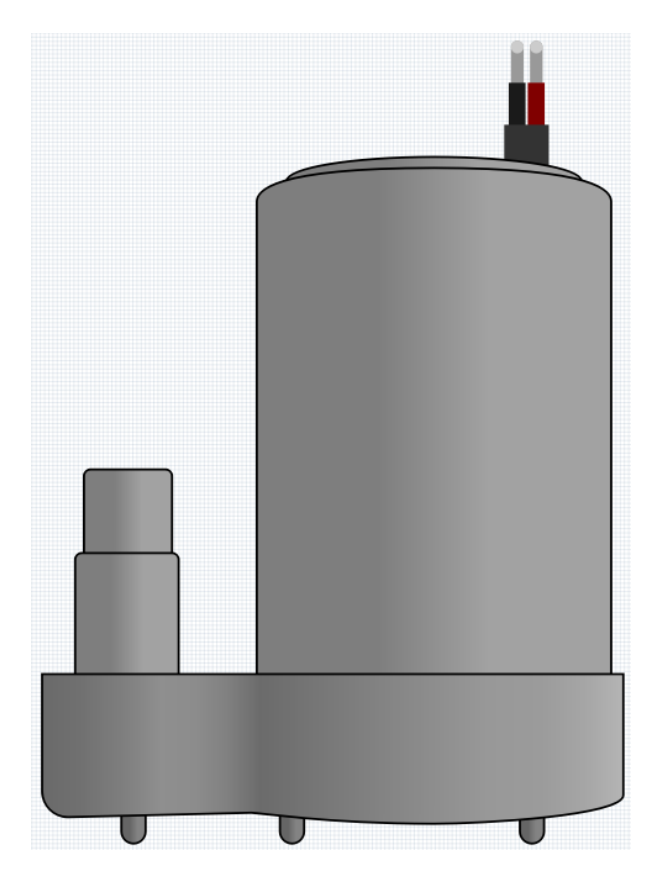

 $DC$   $3V$   $100mA$ 

- $\qquad \qquad :DC \; 3 \sim 4.5V$
- $: 120 \sim 180 \text{mA}$
- $: 0.36 \sim 0.91W$
- $: 0.35 \sim 0.55M$
- $: 80 \sim 100$  L/H
- $\colon 100$
- $\therefore$  IP68
- $\qquad \qquad :DC,$
- Table 2
- $: 7.8 \text{ mm}$
- $: 6.5 \text{ mm}$
- $\bullet$   $\bullet$   $\bullet$
- $25cm$

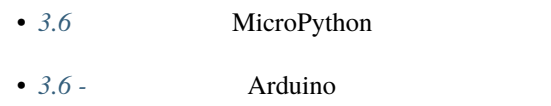

### **2.22** リレー

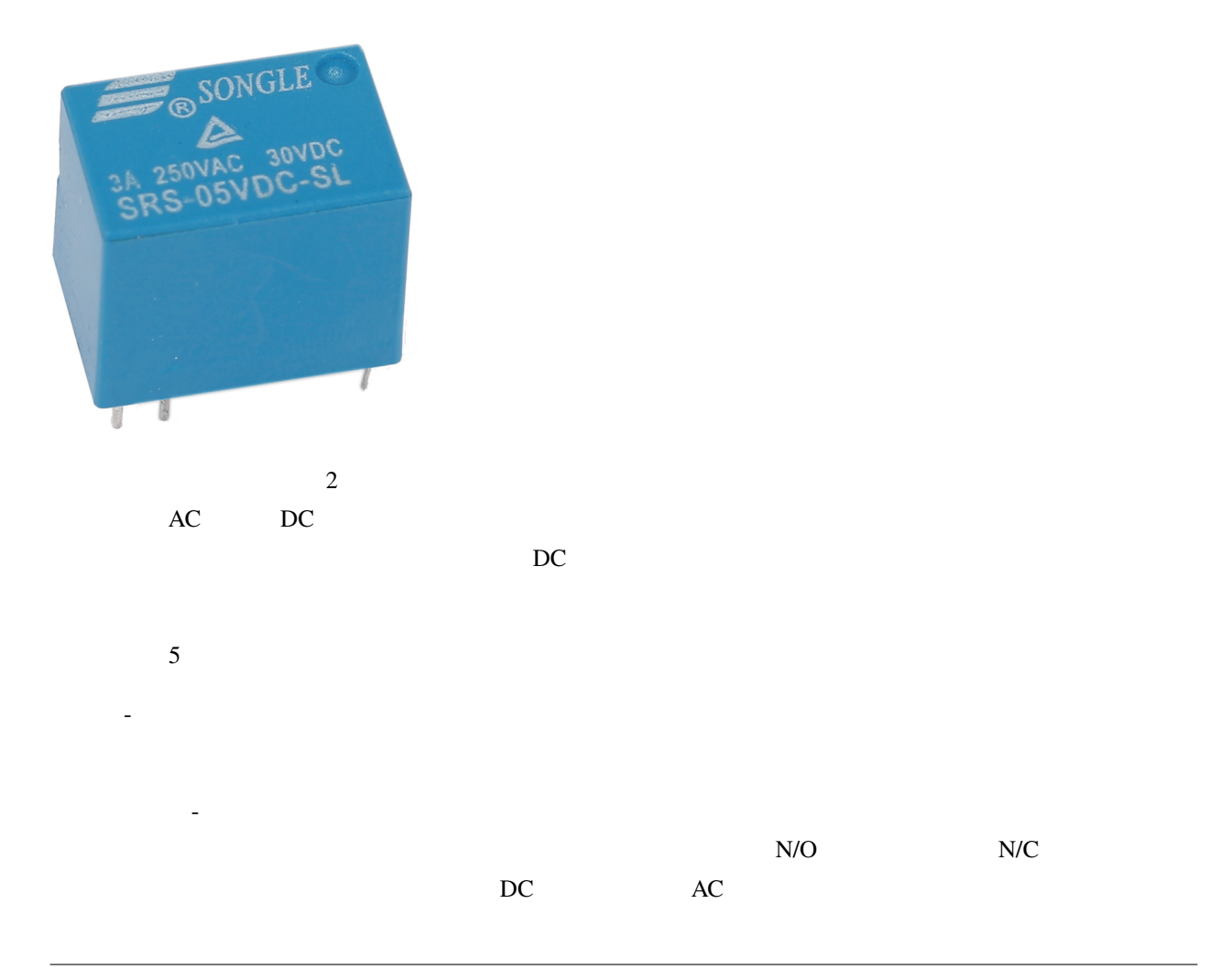

- 電磁石のコイルに電流が流れていないとき、バネはアーマチュアを引っ張って回路を行う。

 $\bullet$  - Unit is the Unit is the Unit is the Unit is the Unit is the Unit is the Unit is the Unit is the Unit is the Unit is the Unit of Unit is the Unit of Unit is the Unit of Unit of Unit is the Unit of Unit of Unit of Un

成形フレーム - リレーは保護のためにプラスチックで覆われています。

 $\bullet$  - Unit is the Unit is the Unit is the Unit is the Unit is the Unit is the Unit is the Unit is the Unit is the Unit is the Unit of Unit is the Unit of Unit is the Unit of Unit of Unit is the Unit of Unit of Unit of Un

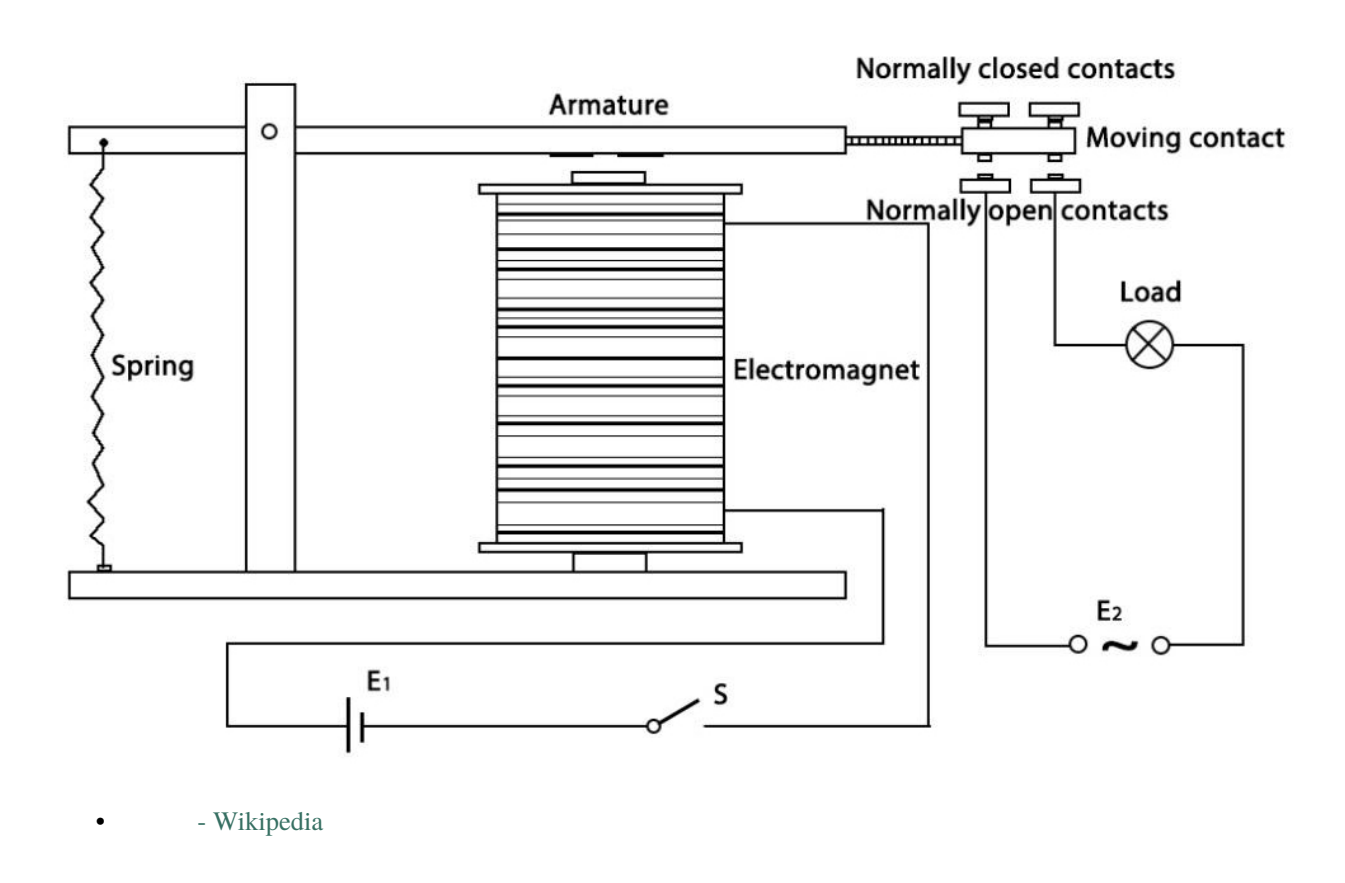

- 2.16 **MicroPython**
- 2.16 **Arduino** 2.16 **Arduino**

 $-2$ 

**2.23** 

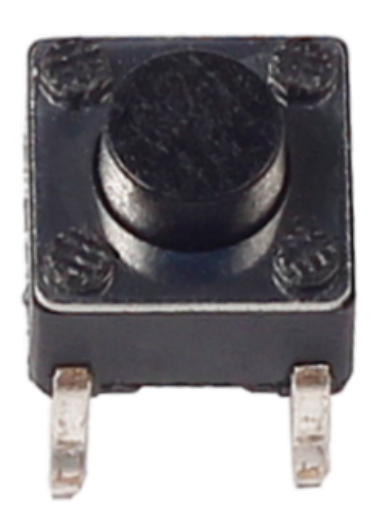

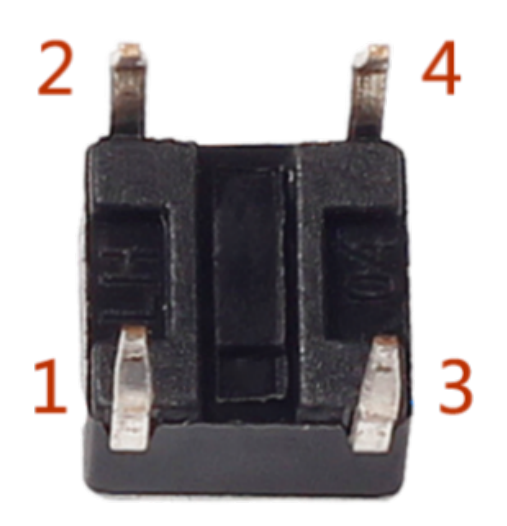

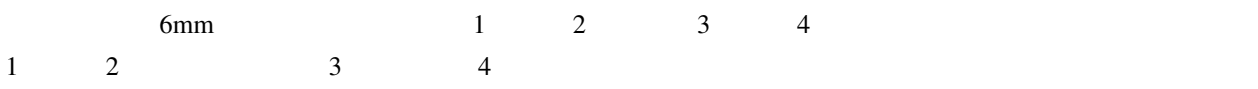

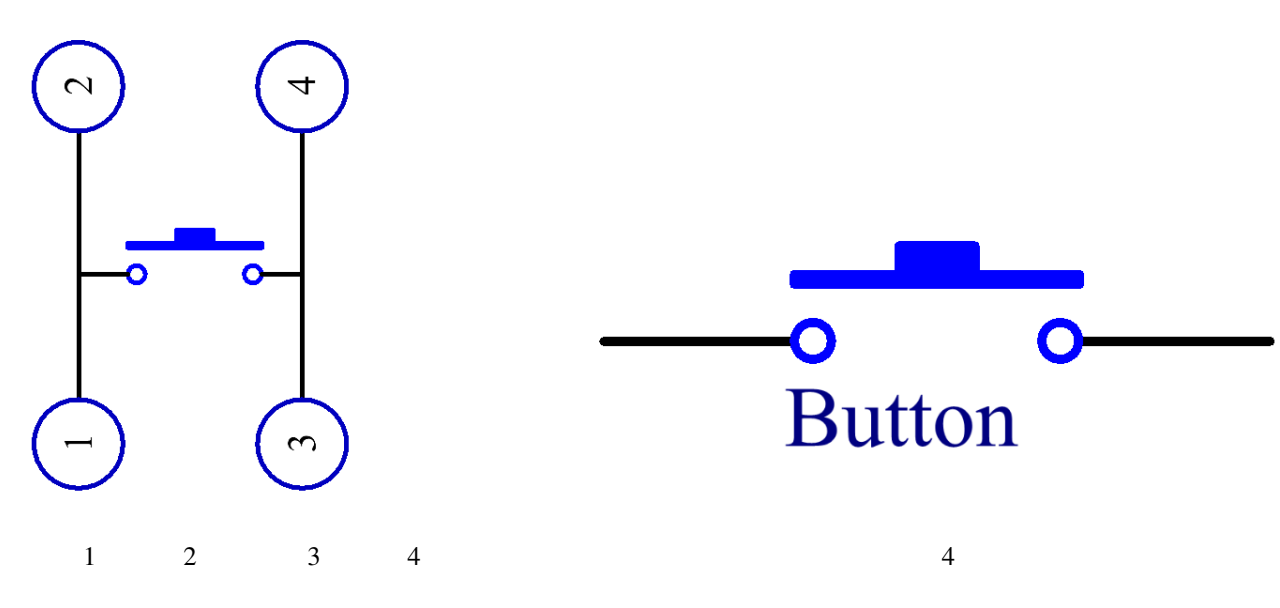

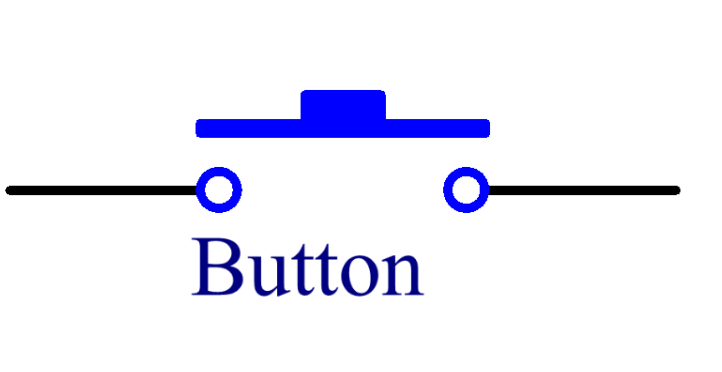

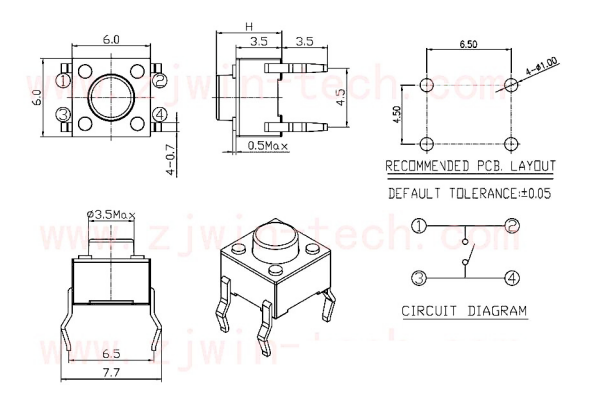

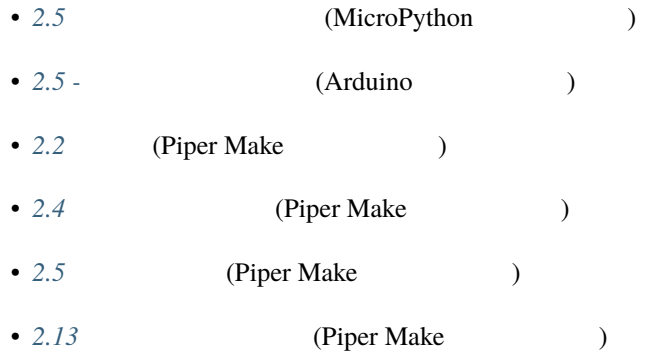

**2.24** 

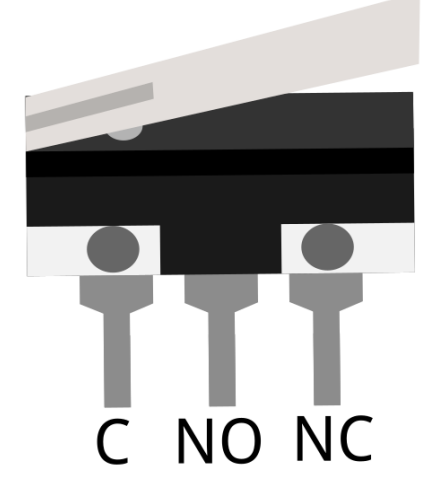

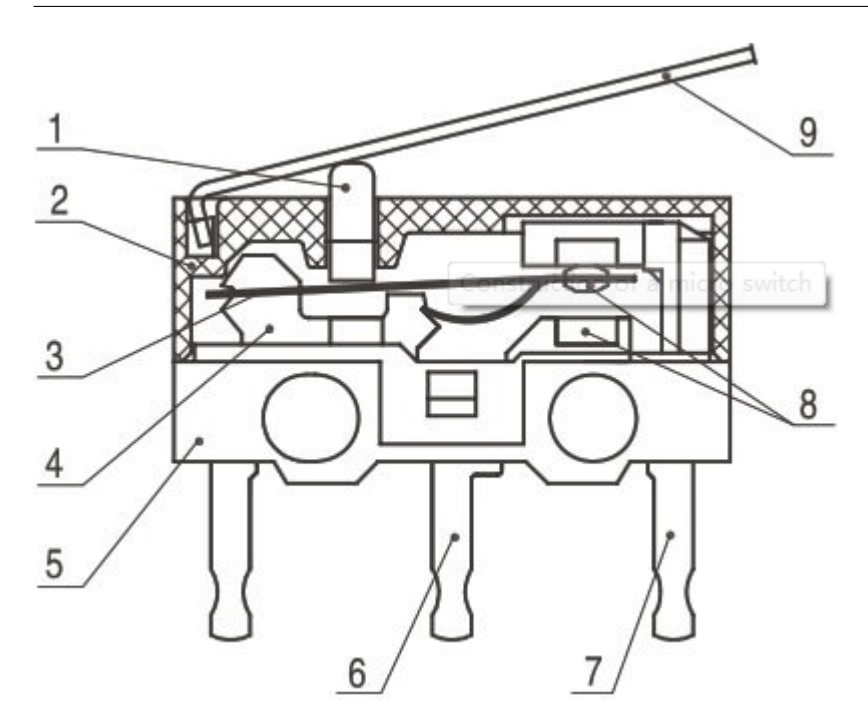

- $1$ .
- $2.$
- $\bullet$  3.
- $\bullet$  4.
- $5.$
- 6. NO
- 7. NC
- $8.$
- $9.$

 $\bullet$ 

 $\bullet$  and  $\bullet$  and  $\bullet$  and  $\bullet$  and  $\bullet$  and  $\bullet$  and  $\bullet$  and  $\bullet$  and  $\bullet$  and  $\bullet$ 

• **• 2000 · 2000 · 2000 · 2000 · 2000 · 2000** 

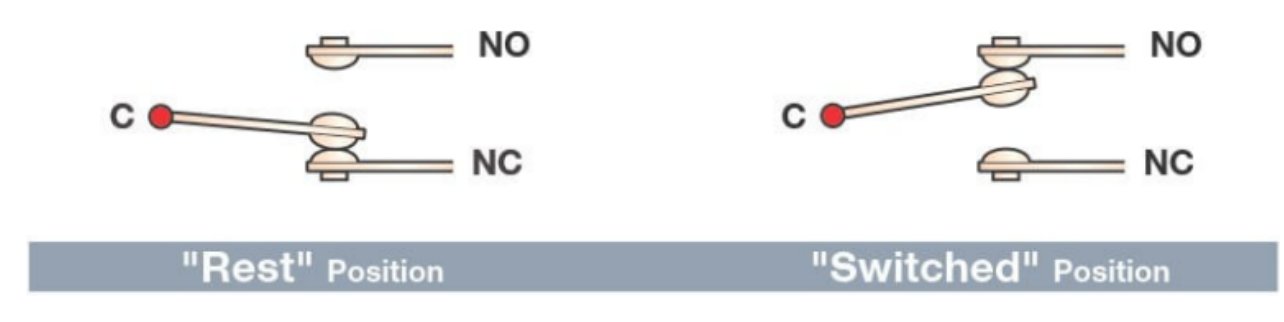

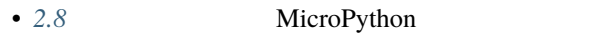

- 2.8 -<br> **Arduino**
- 2.3 Piper Make

### **2.25** スライドスイッチ

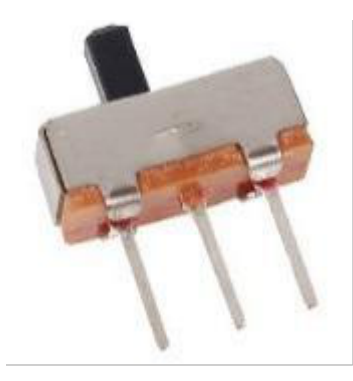

SPDT SPTT DPDT DPTT

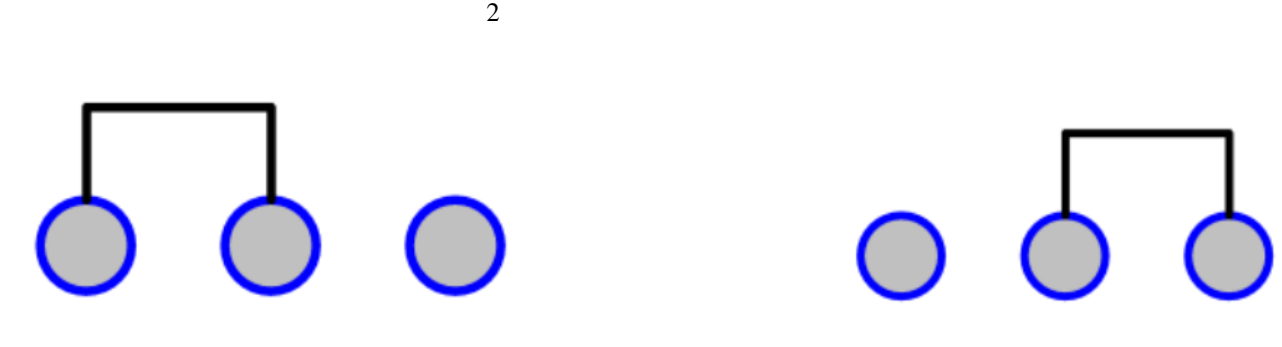

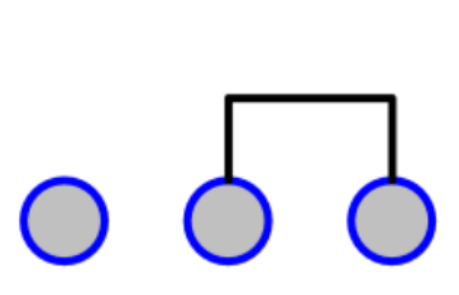

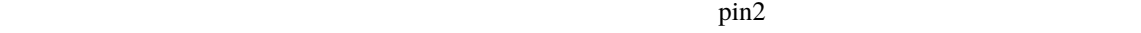

 $\overline{2}$ 

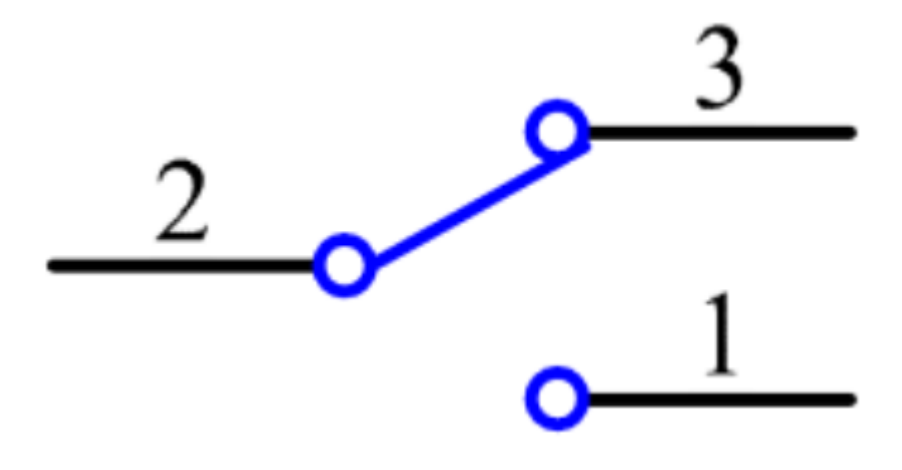

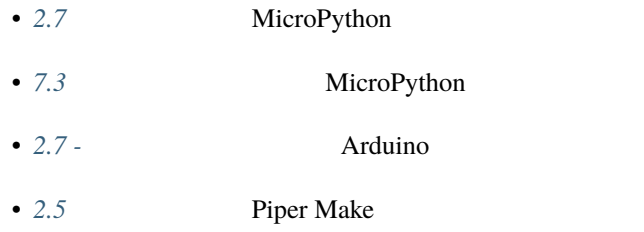

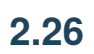

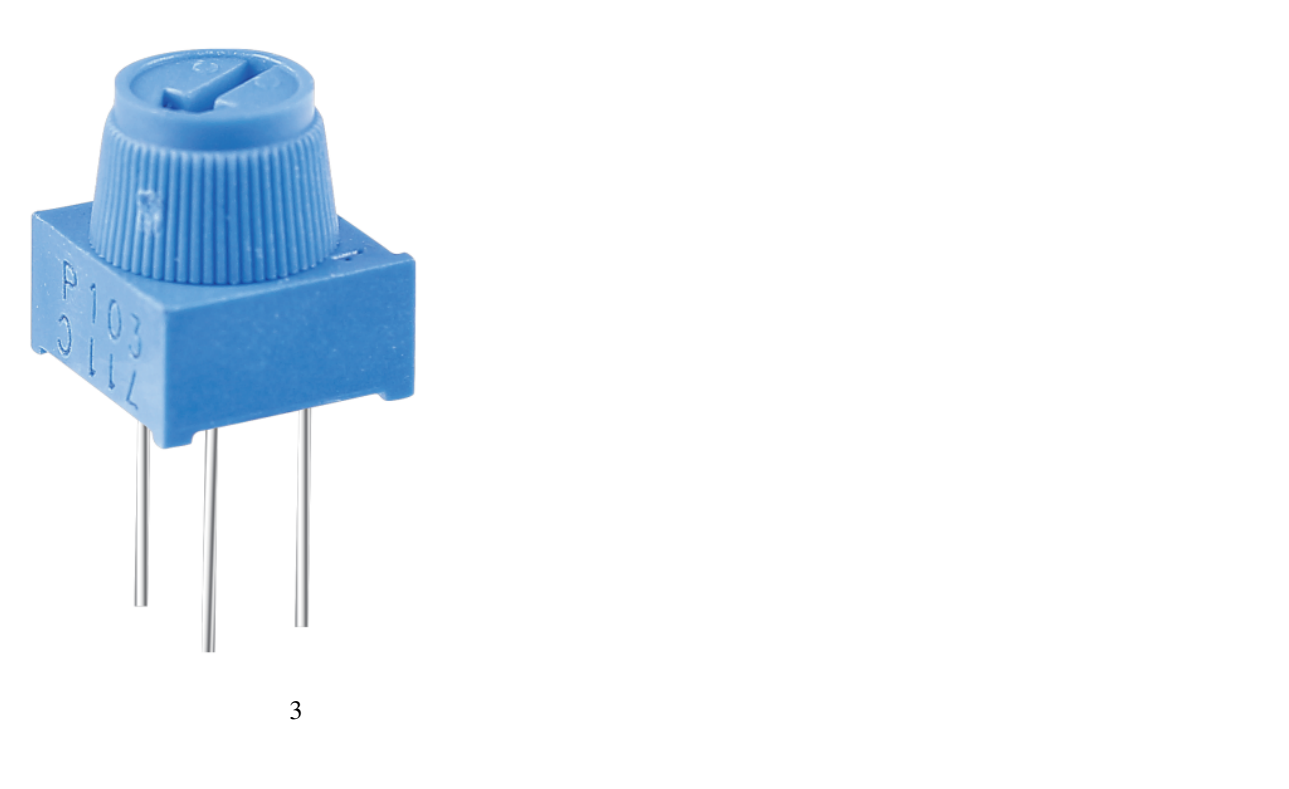

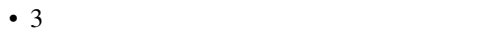

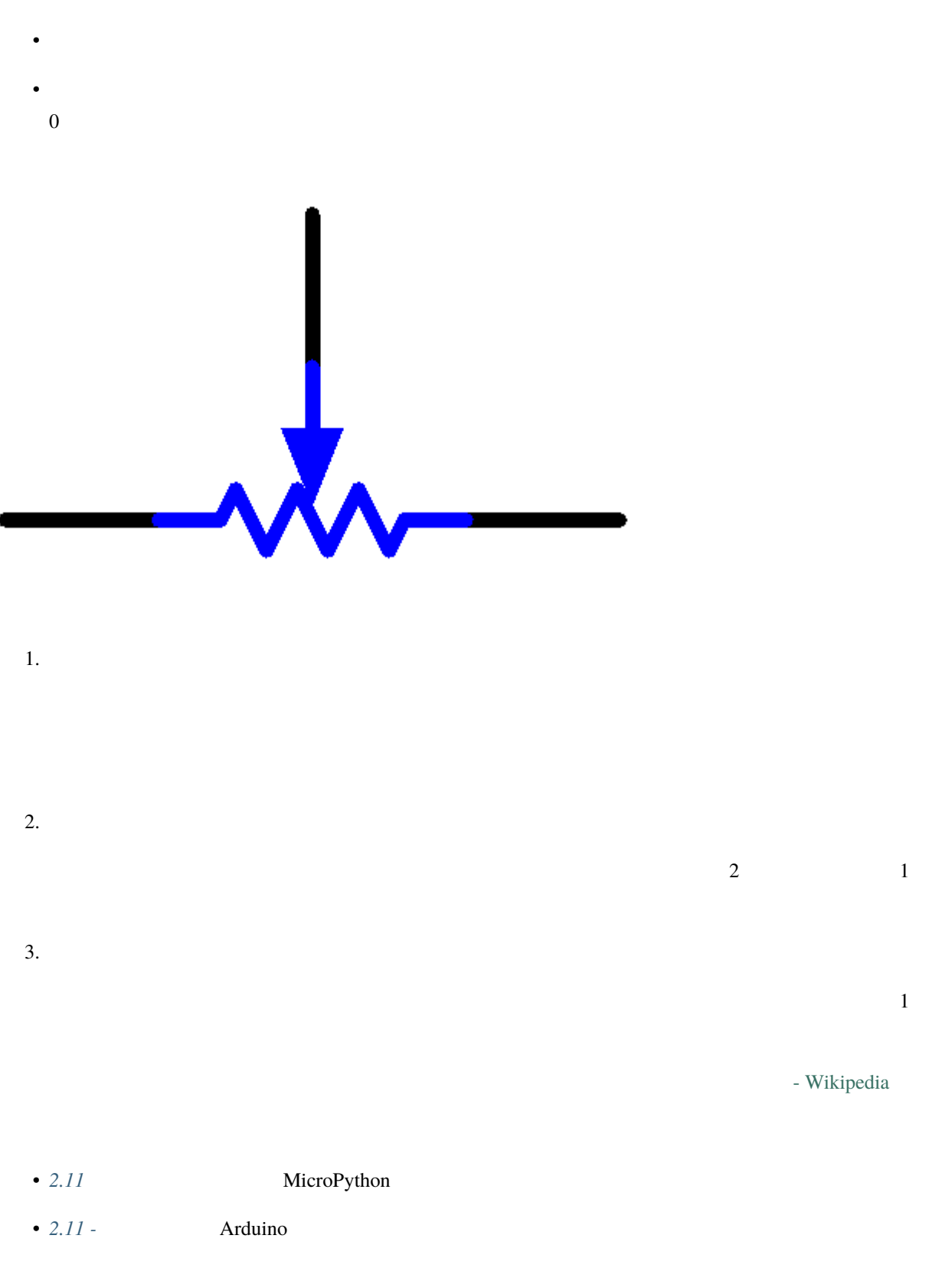

## **2.27** 赤外線レシーバー

#### **2.27.1 IR** レシーバー

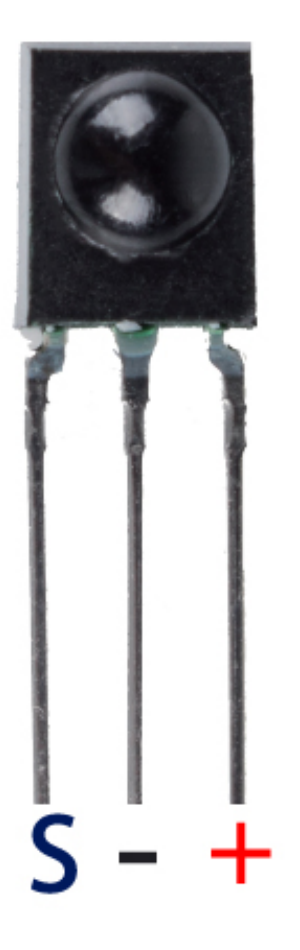

- S:
- +: VCC
- $\bullet$  -: GND

 $TTL$ 

 $\overline{IR}$ 

38KHz

- HX1838 IR
- リモコンとして使用可能性
- $: 3.3 5V$
- インターフェース: デジタル
- $\bullet$  : 38Khz

#### **2.27.2**

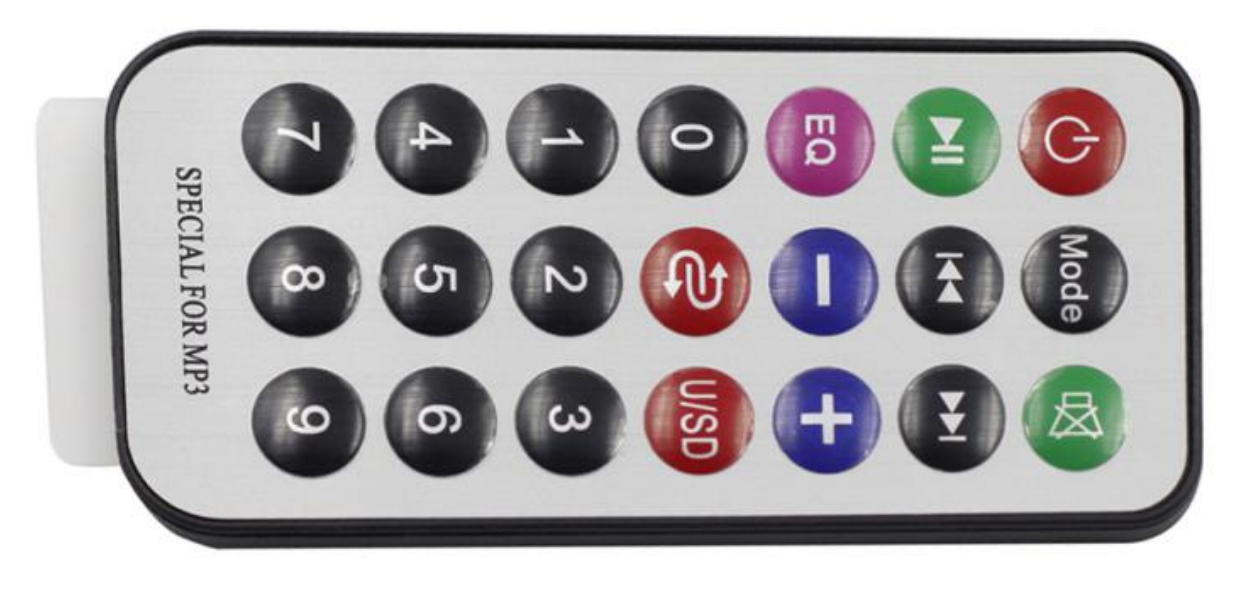

- $21$  8  $8$ 
	- $: 85x39x6mm$
	- $: 8-10m$
	- $: 3V$
	- $: 38KHz$
	- $\bullet$  : 0.125mm PET
	- $: 20,000$
	- *6.4 IR* MicroPython
	- *6.4 IR* Arduino

## **2.28**

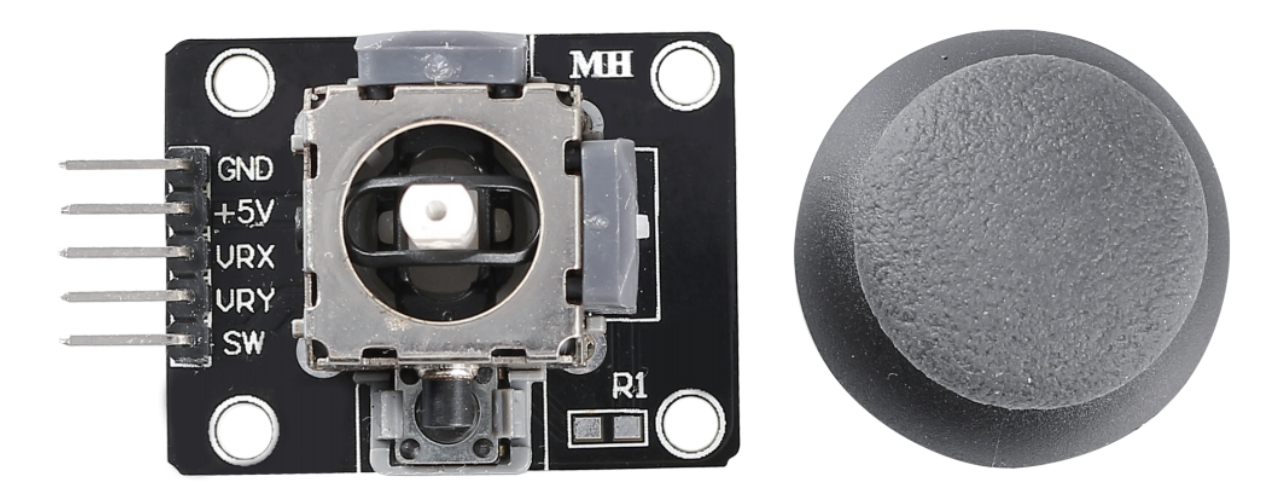

 $X$  and  $Y$  and  $Y$  and  $X-Y$  and  $X-Y$ 

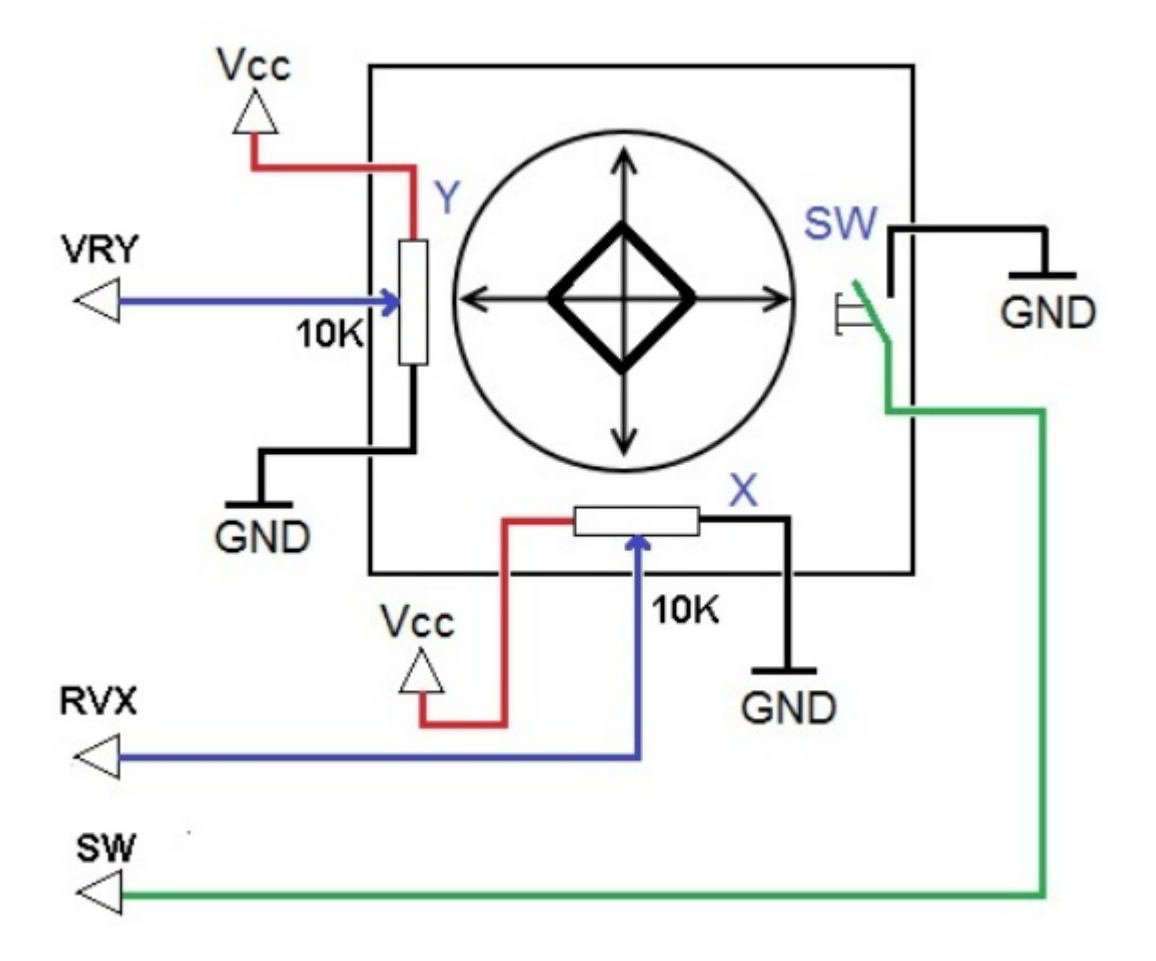

• [Joystick - Wikipedia](https://en.wikipedia.org/wiki/Analog_stick)

- *4.1* MicroPython
- *4.1* **Arduino** 2

## **2.29**  $4x4$

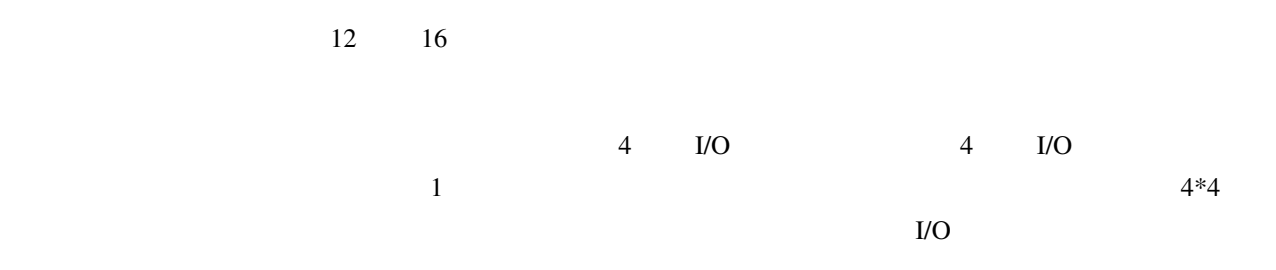

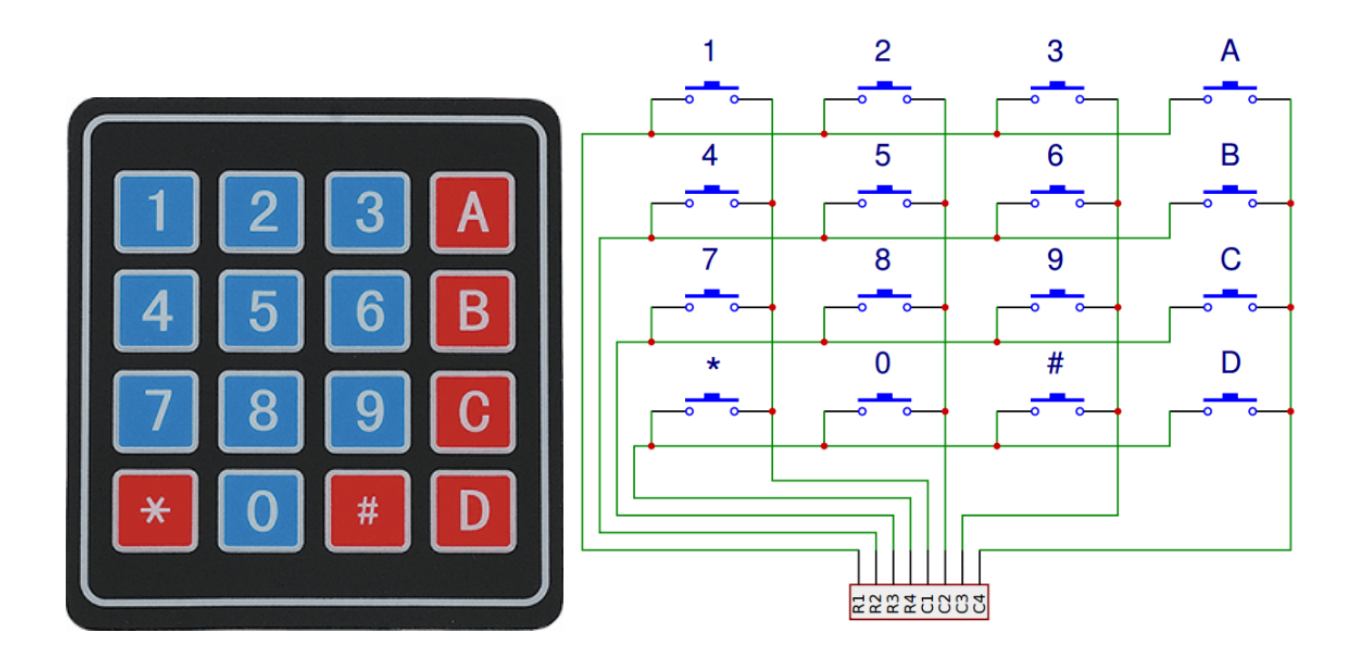

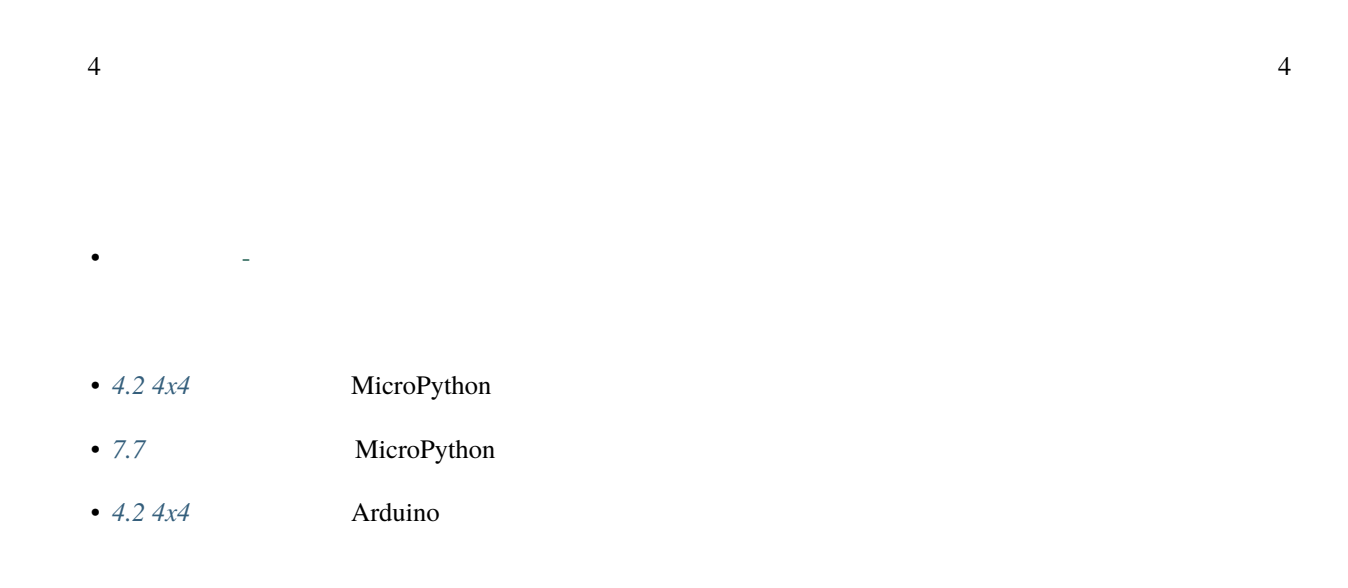

### **2.30 MPR121**

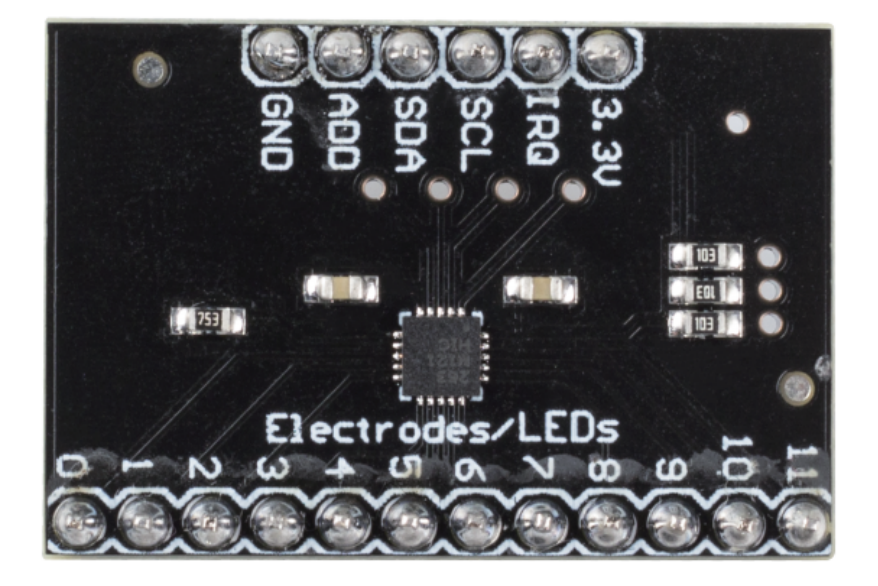

- $3.3V:$
- IRQ:
- **SCL**: I2C
- **SDA**: I2C

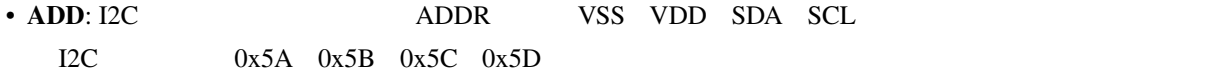

- $\cdot$  GND:
- $0~11$ :  $0~11$

 $MPR121$ 

#### **MPR121**

MPR121 MPR03x  $\text{MPR}121$ で設定可能な I2C アドレス、デバウンスを備えた拡張フィルタリングシステム、および自動構成が組み込まれた完

#### $13$

•  $MPR121$ 

低消費電力動作 •

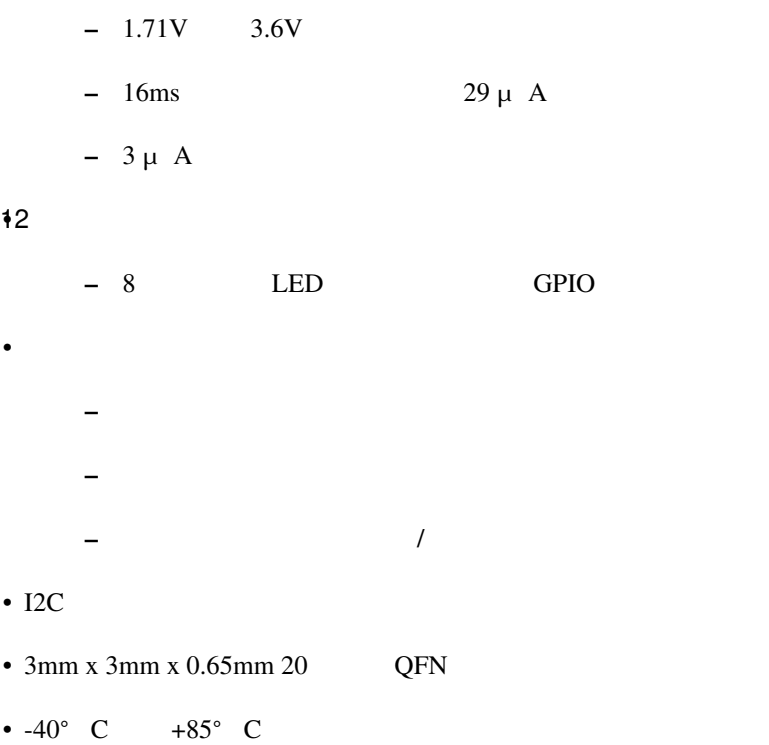

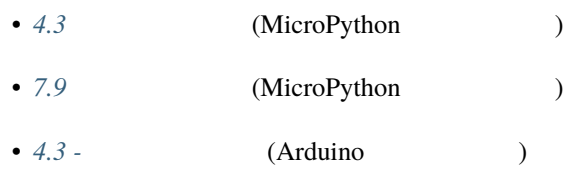

## **2.31 MFRC522**

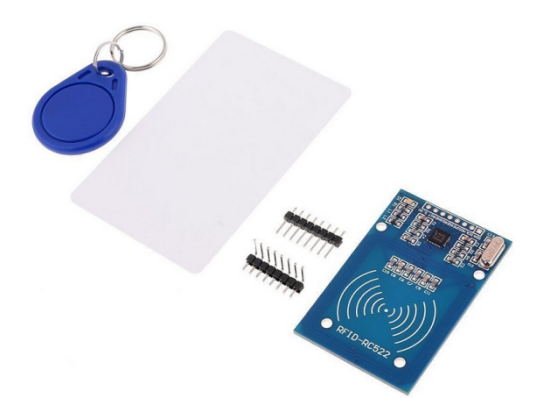

 $MFRC522$   $13.56MHz$ 

 $NXP$ 

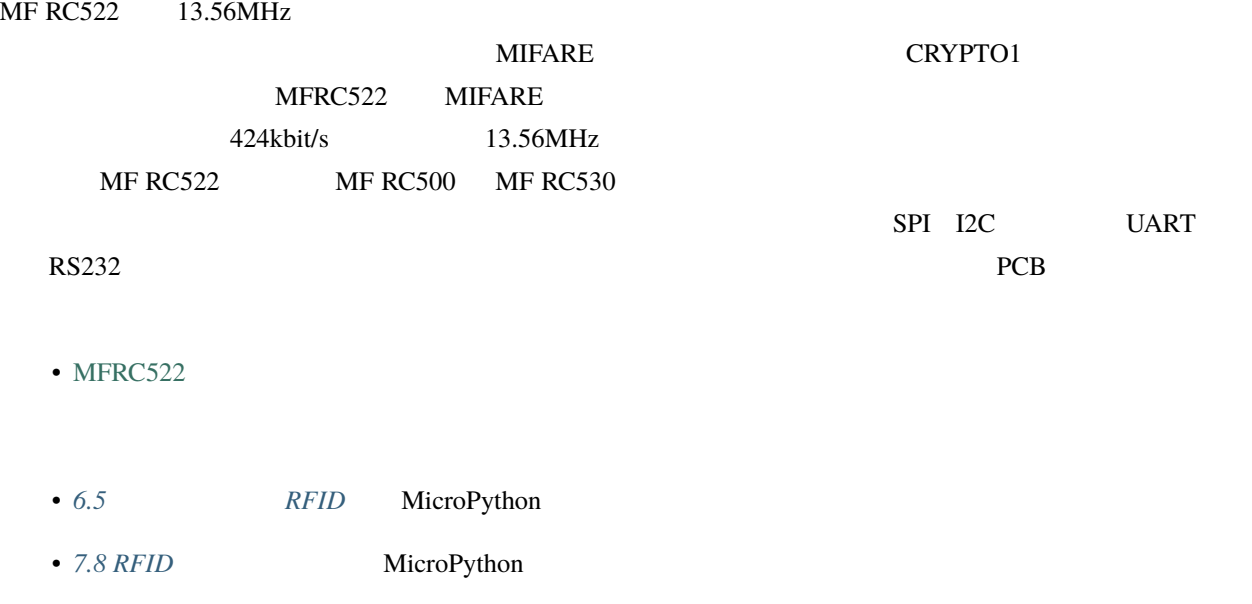

**2.32** 

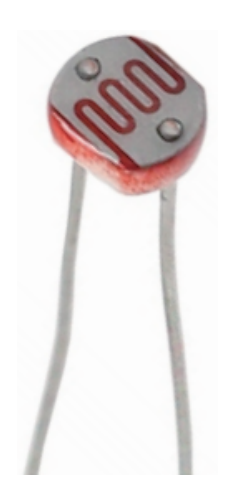

• *6.5* - *RFID* Arduino

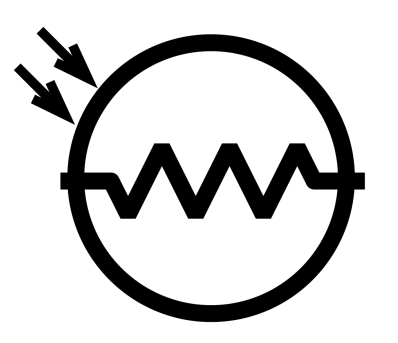

• Physical - Wikipedia

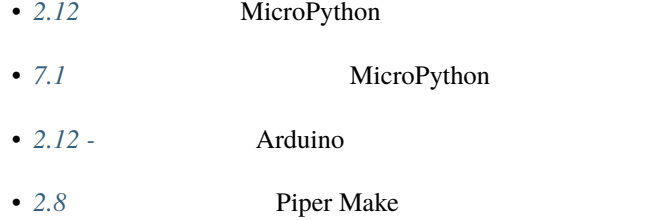

**2.33** 

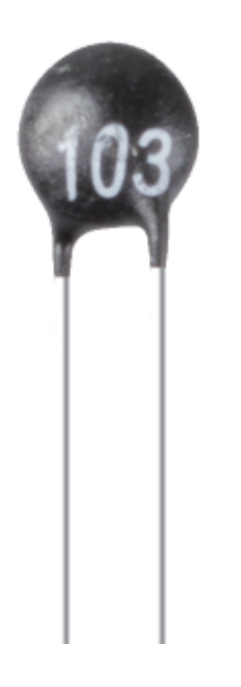

 $\Gamma$  resistor( $\Gamma$  $\overline{\text{NTC}}$ 

PTC

 $t$  thermal thermal  $t$
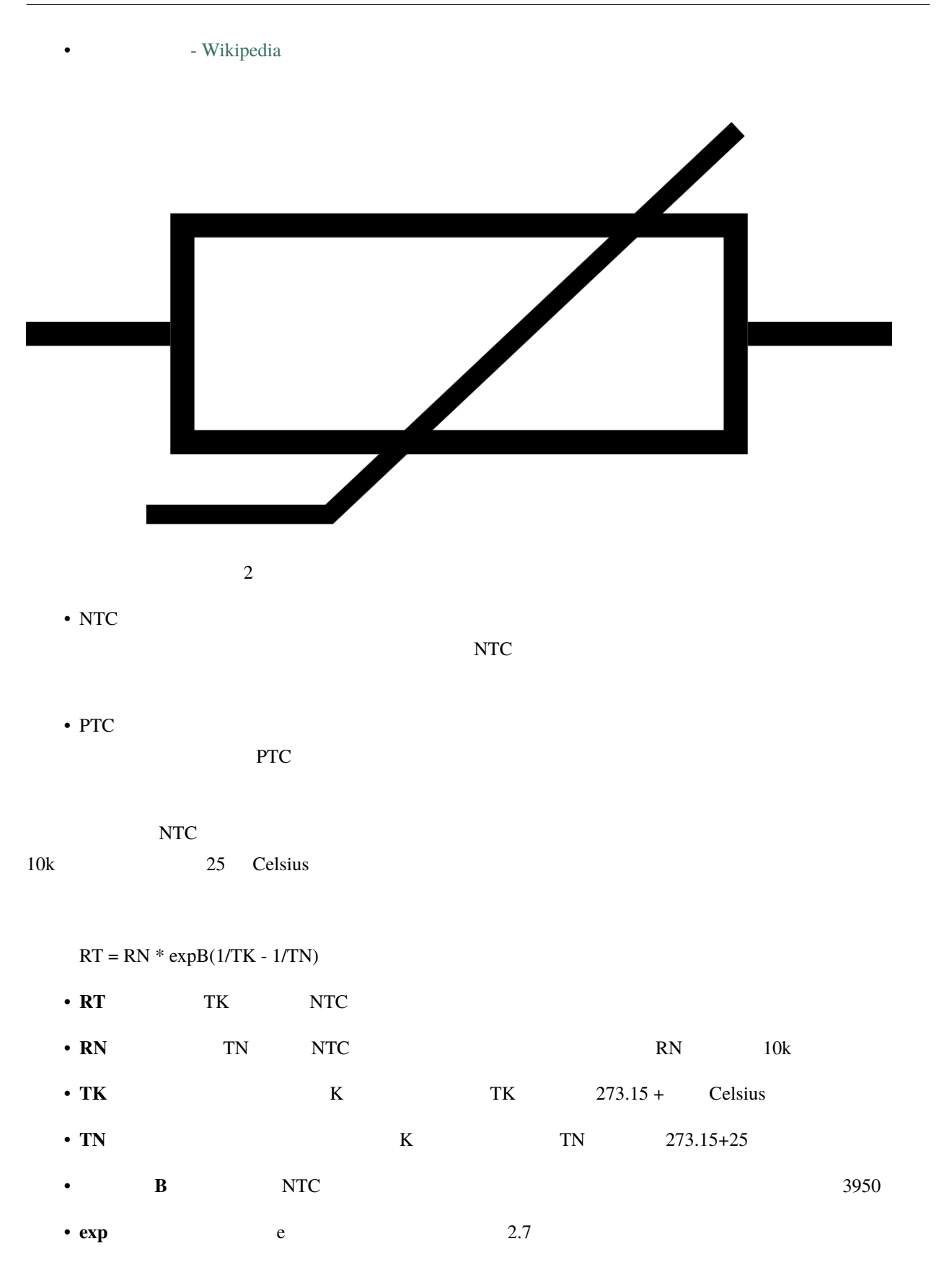

 $TK = 1/(ln(RT/RN)/B + 1/TN)$  273.15 Celsius

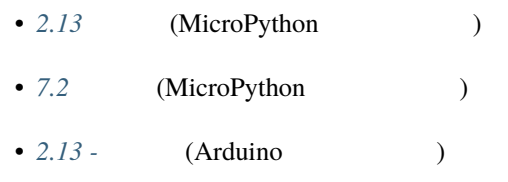

**2.34** 

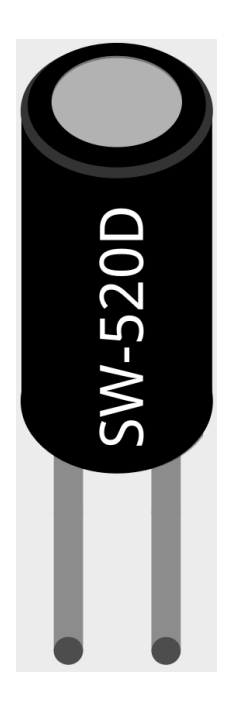

 $\overline{2}$ 

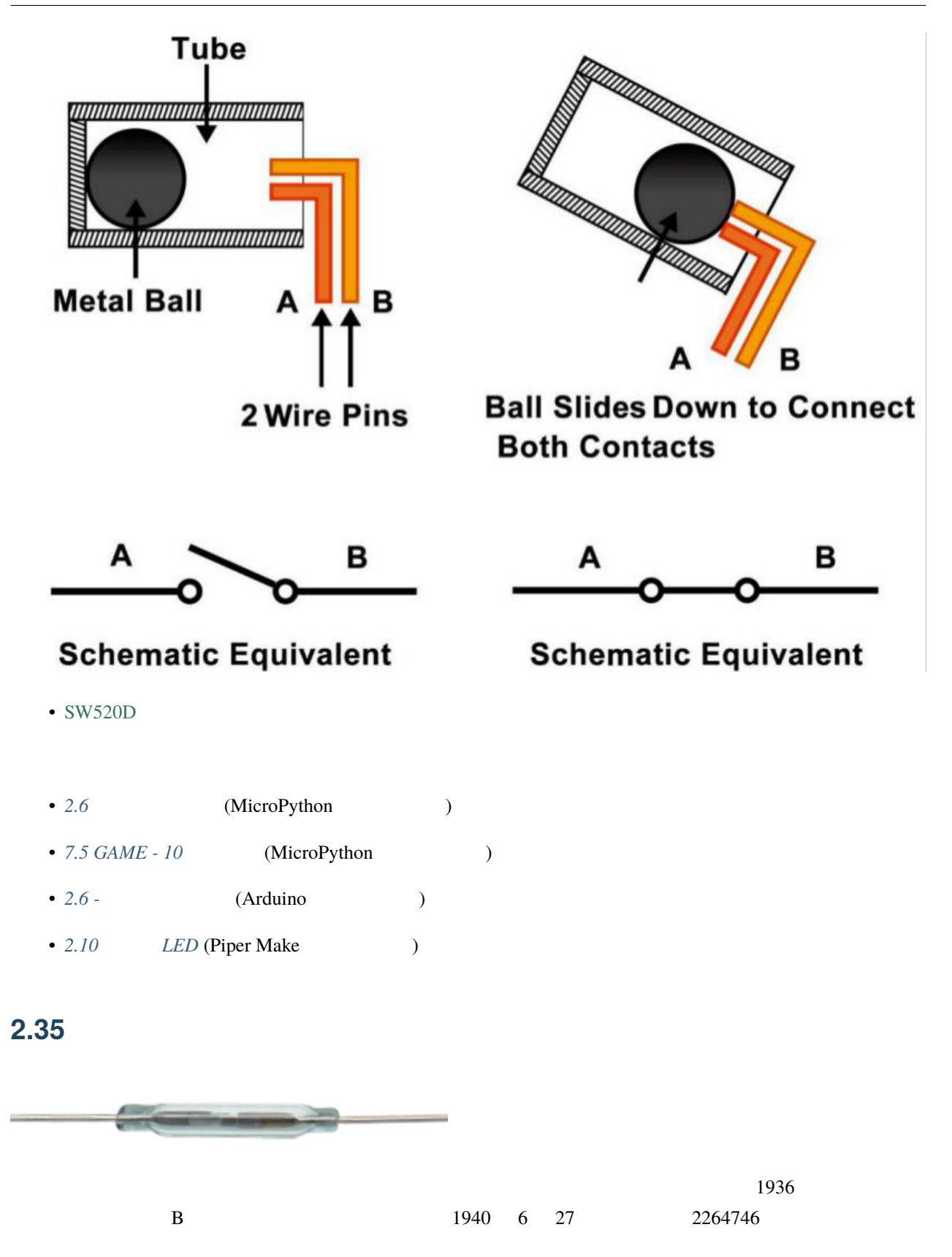

### When the reed switch is open.

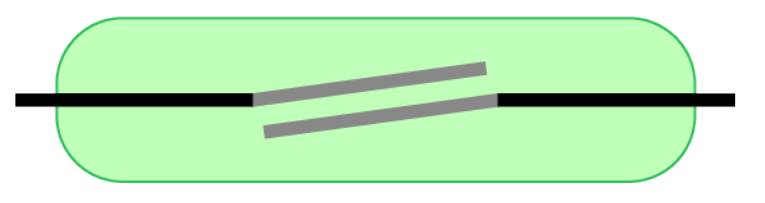

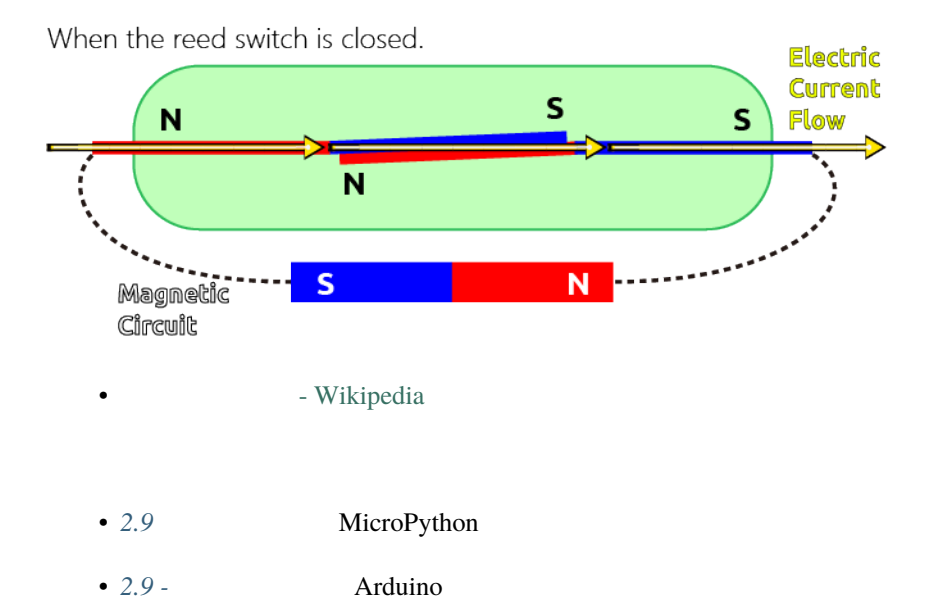

# **2.36 PIR**

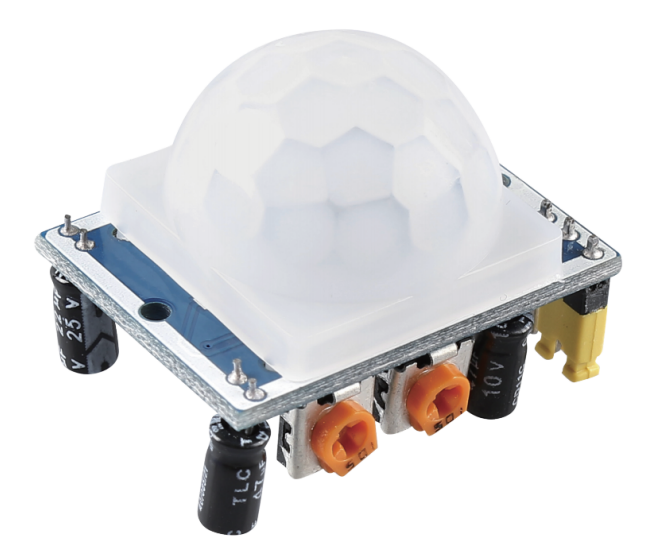

 $PIR$ 

PIR the contract the contract of the contract of the contract of the contract of the contract of the contract of the contract of the contract of the contract of the contract of the contract of the contract of the contract

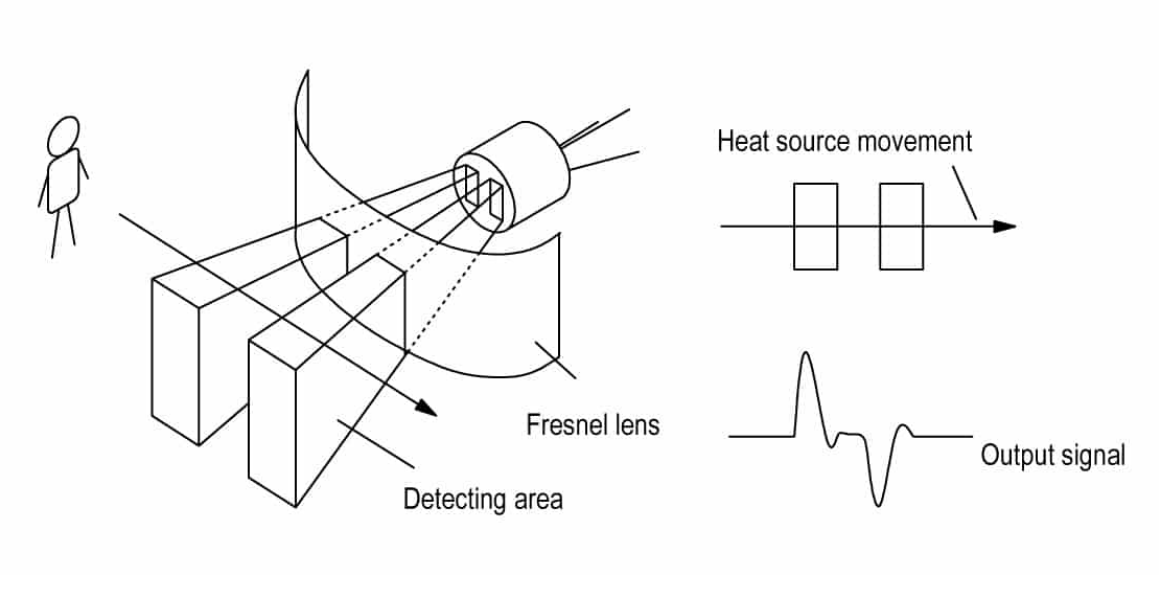

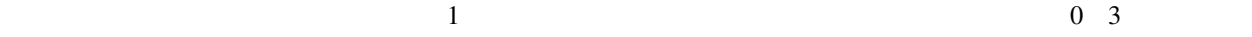

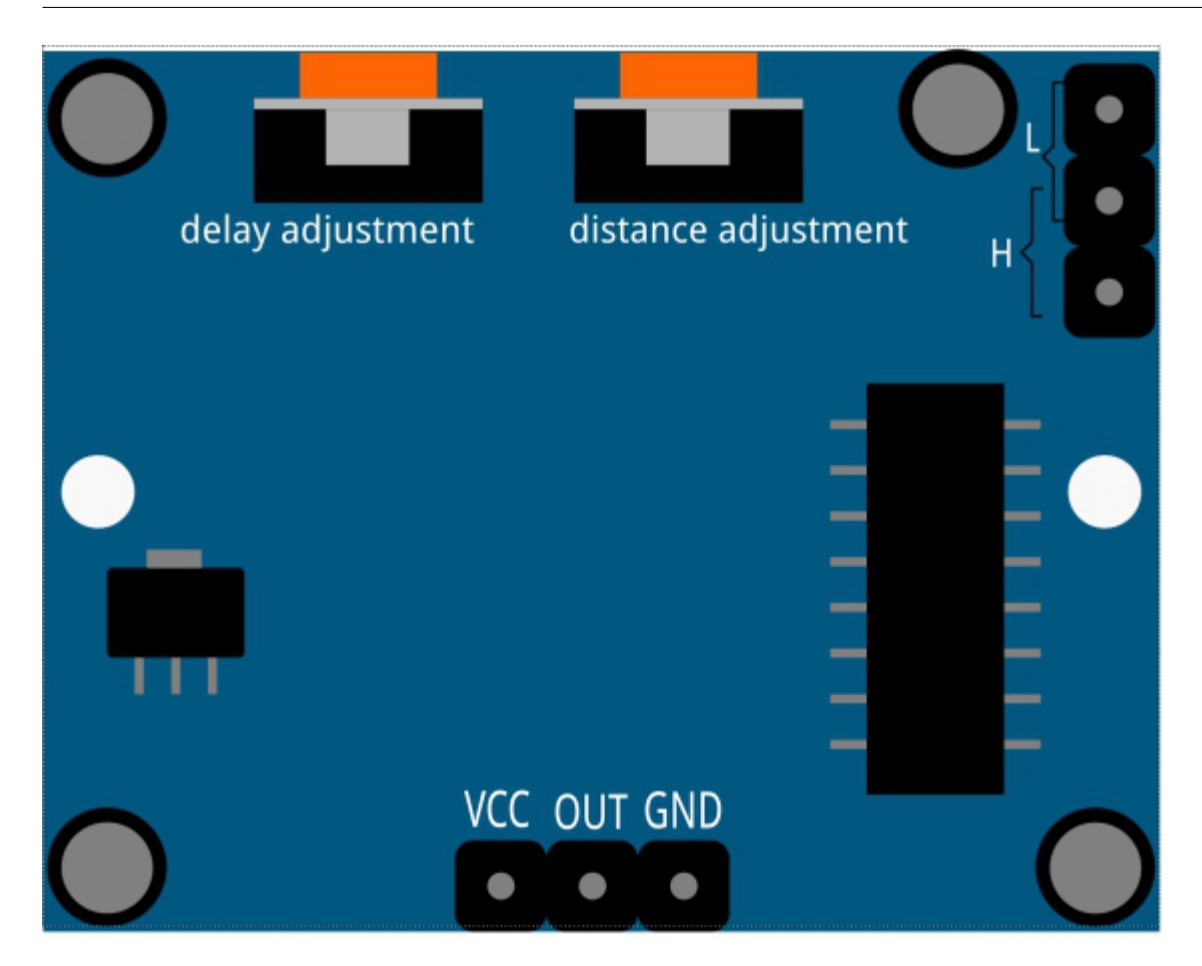

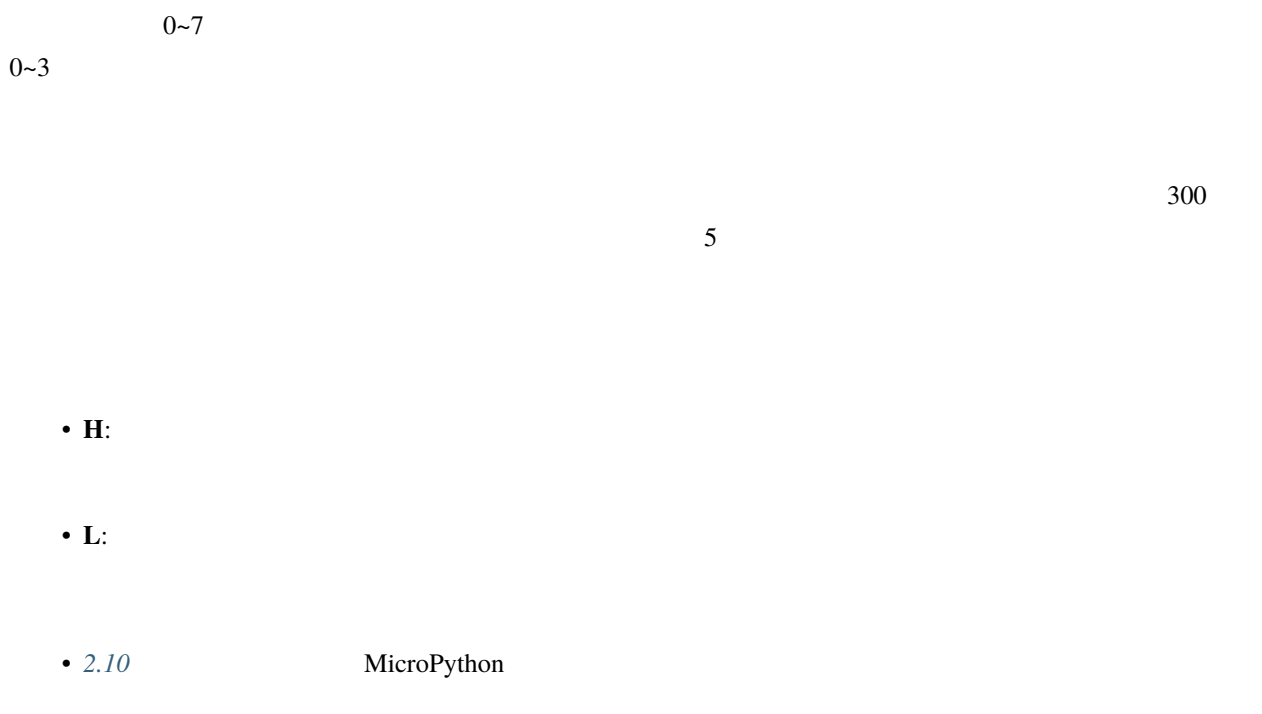

- 7.4 MicroPython
- 2.10 **Arduino**  $\sim$  2.10 **Arduino**
- 2.9 **Piper Make**

# **2.37**

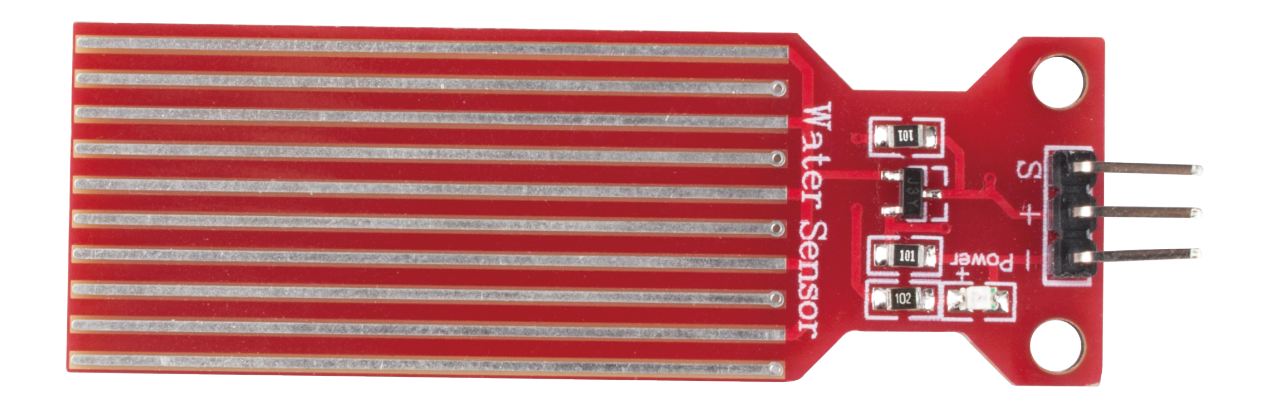

警告**:** このセンサーは水中に完全に没入させることはできません。十本のトレースがある部分のみを水と接

 $\mbox{LED}$ 

• 2.14 MicroPython

• 2.14 - **Arduino** 

• 2.6 Piper Make

**2.38** 超音波モジュール

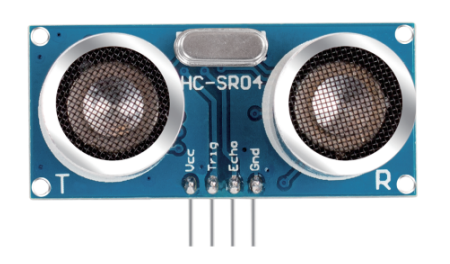

- TRIG:
- **ECHO**:
- $\cdot$  GND:
- **VCC**: 5V

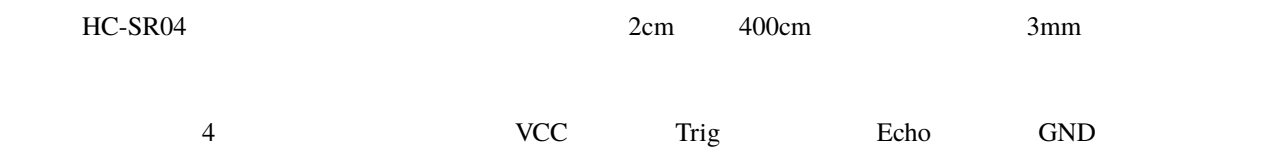

- $\bullet$  : DC5V
- $: 16mA$
- $: 40Hz$
- $\bullet$  : 500cm
- $: 2cm$
- $\cdot$  : 10uS TTL
- : TTL  $\overline{r}$
- $\cdot$   $\cdot$  XH2.54-4P
- $: 46x20.5x15$  mm
- $10us$  IO

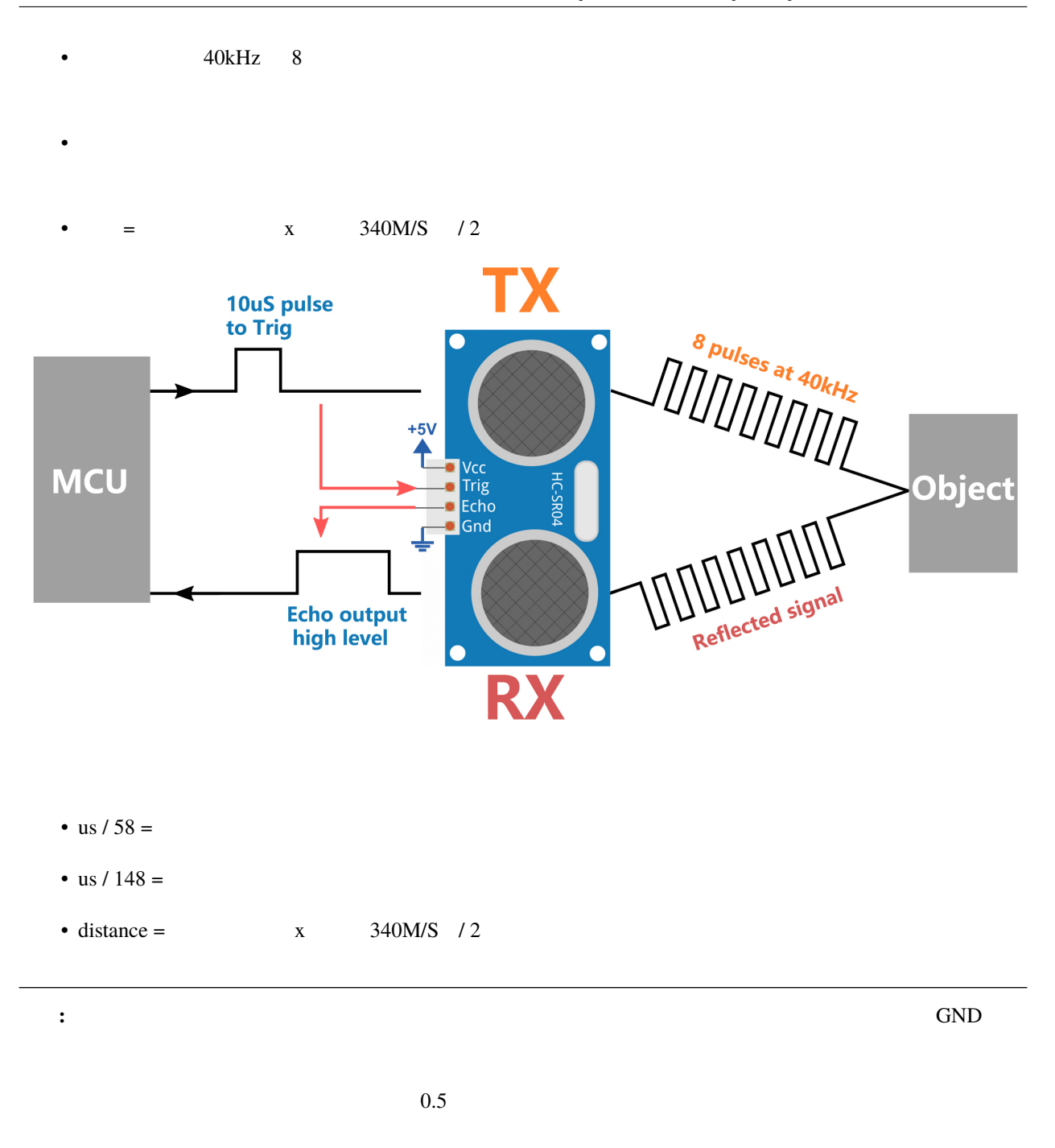

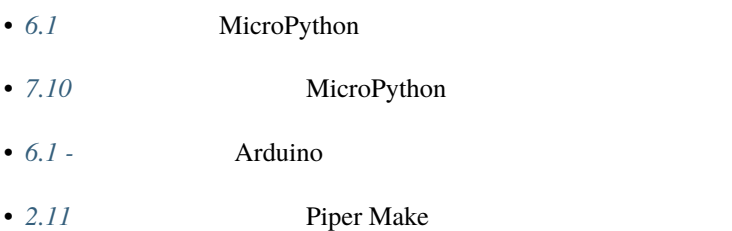

# **2.39 DHT11** 湿温度センサー

 $\rm DHT11$ 

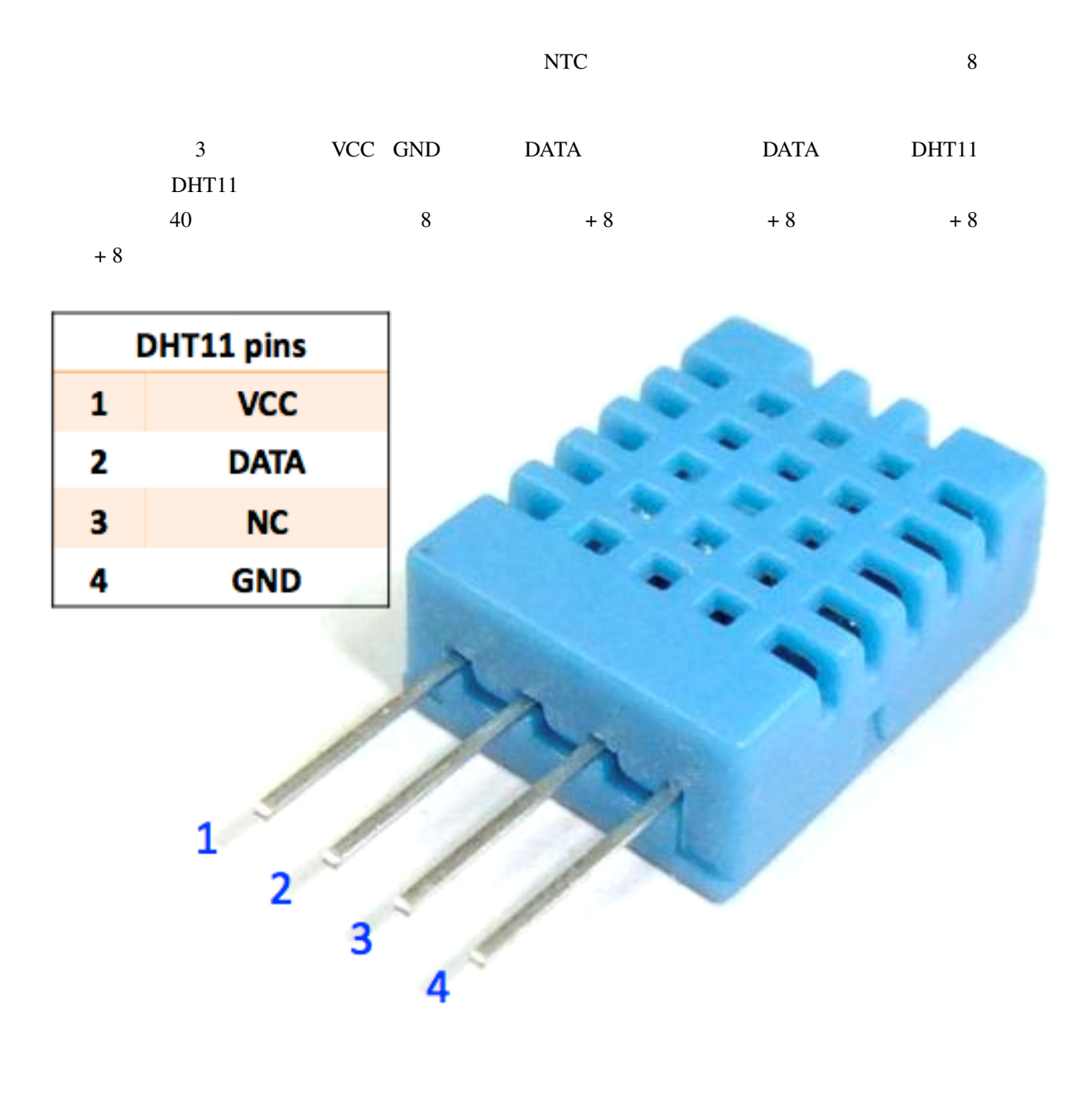

- 1. 20 90%RH
- $2. 0 60$
- $3.$

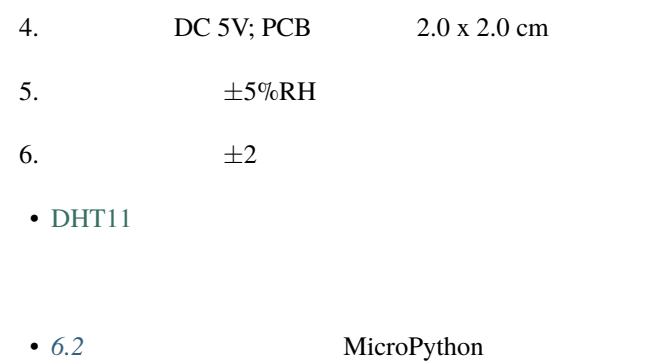

•  $6.2$  - **Arduino** 

# **2.40 MPU6050**

#### **MPU6050**

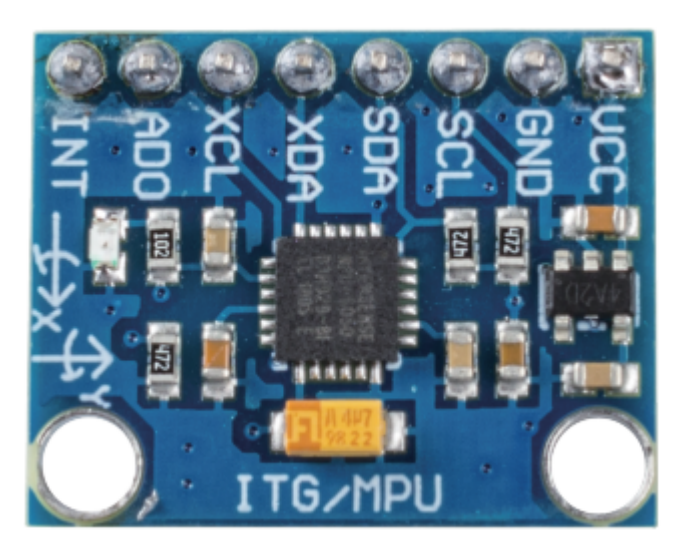

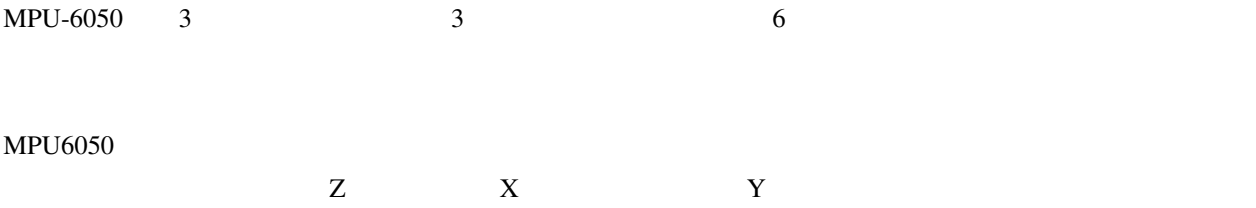

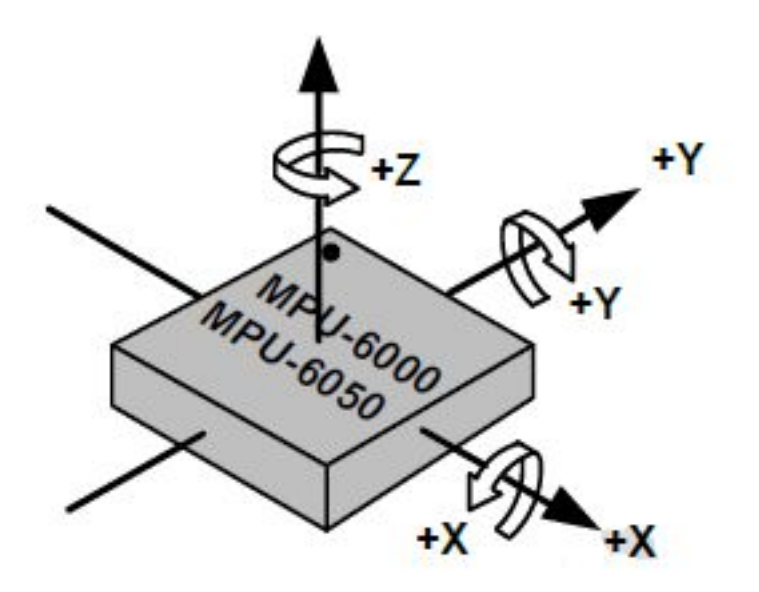

**3** 軸加速度計

 $\sim$  3 and  $\sim$  X Y Z

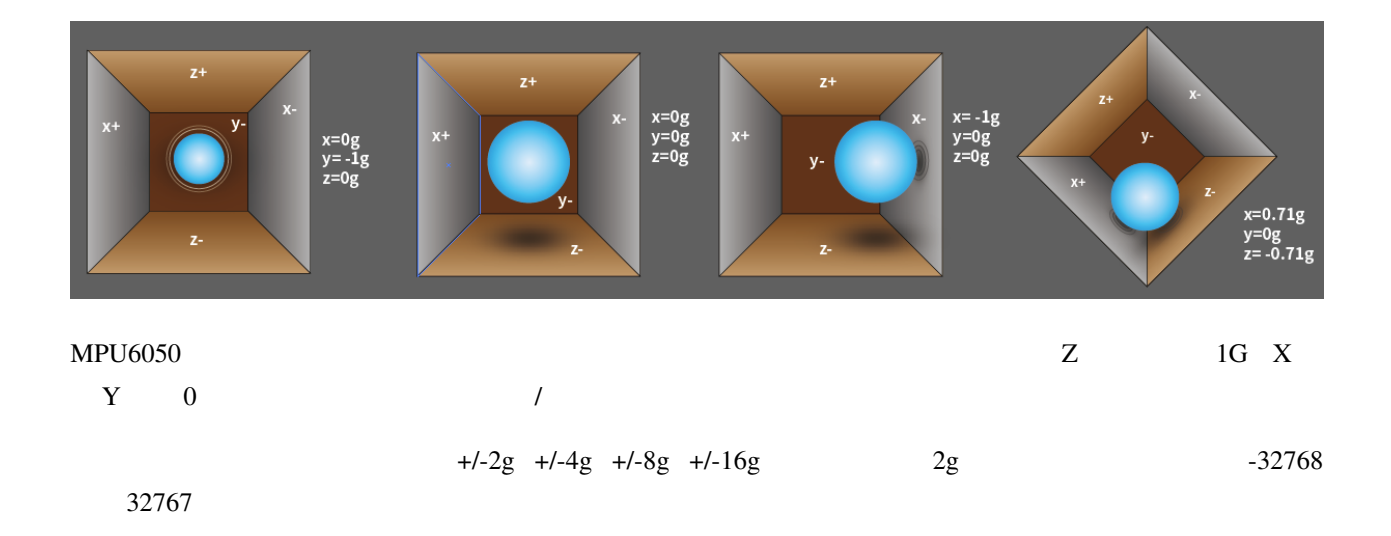

Acceleration = (Accelerometer axis raw data / 65536 \* full scale Acceleration range) g

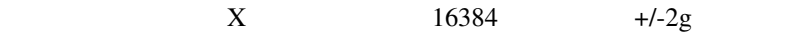

**Acceleration along the X axis = (16384 / 65536 \* 4) g =1g**

**3** 軸ジャイロスコープ

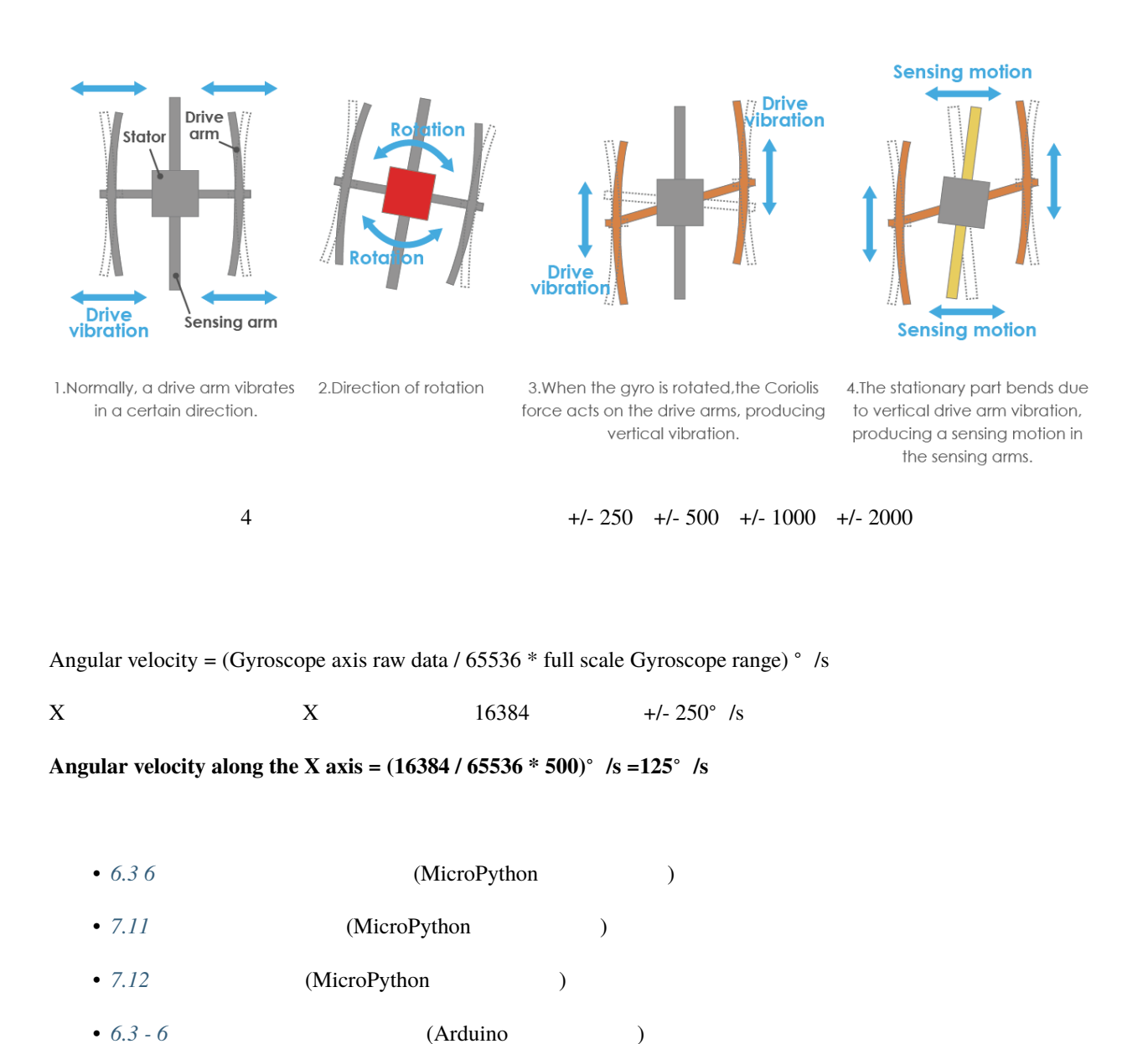

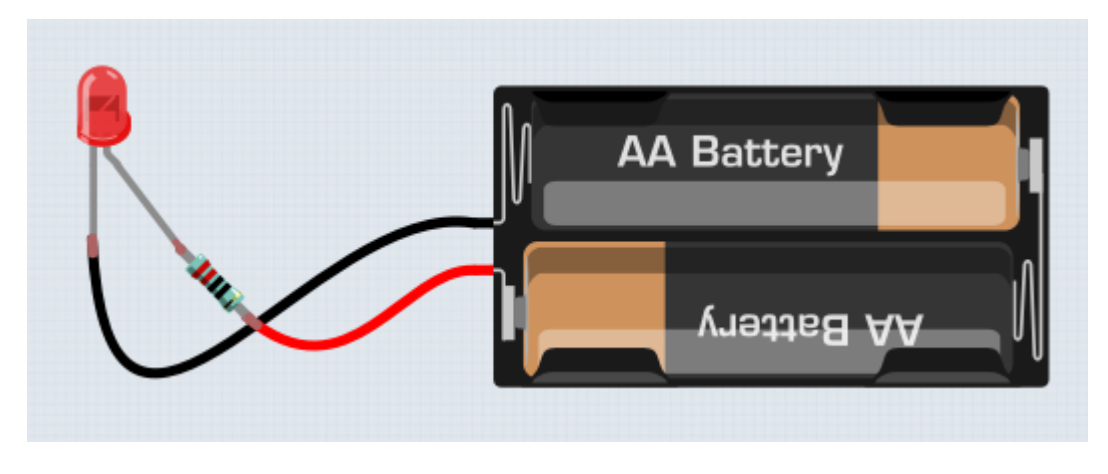

テリーには二つの端子があり、プラス記号(+)でマークされたものが正極、マイナス記号(-)で示されるものが

Pico W 
<sub>Exercisent</sub> Pico W 
<sub>Pico</sub> W exercise **Pico W** exercise **Pico W** exercise **Pico W** 

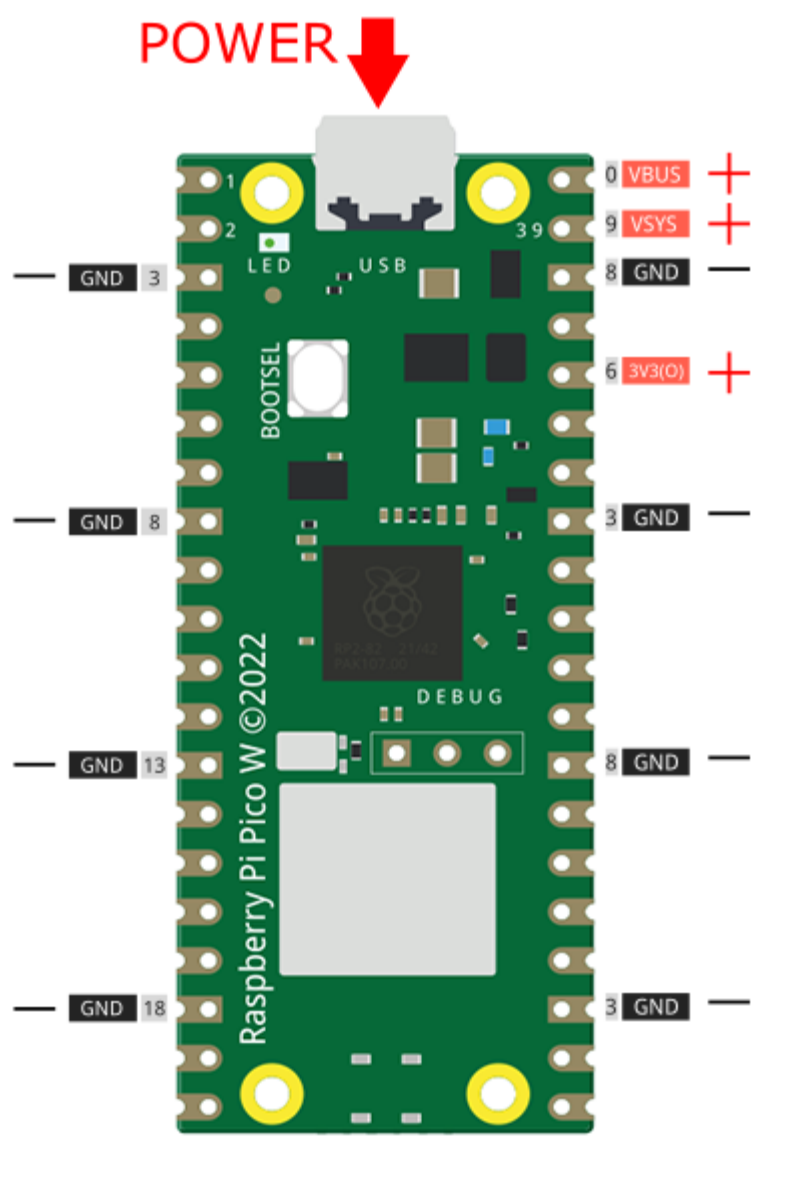

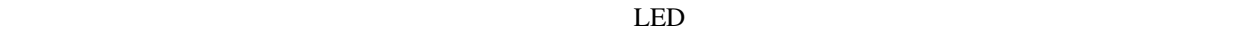

 $LED$  220

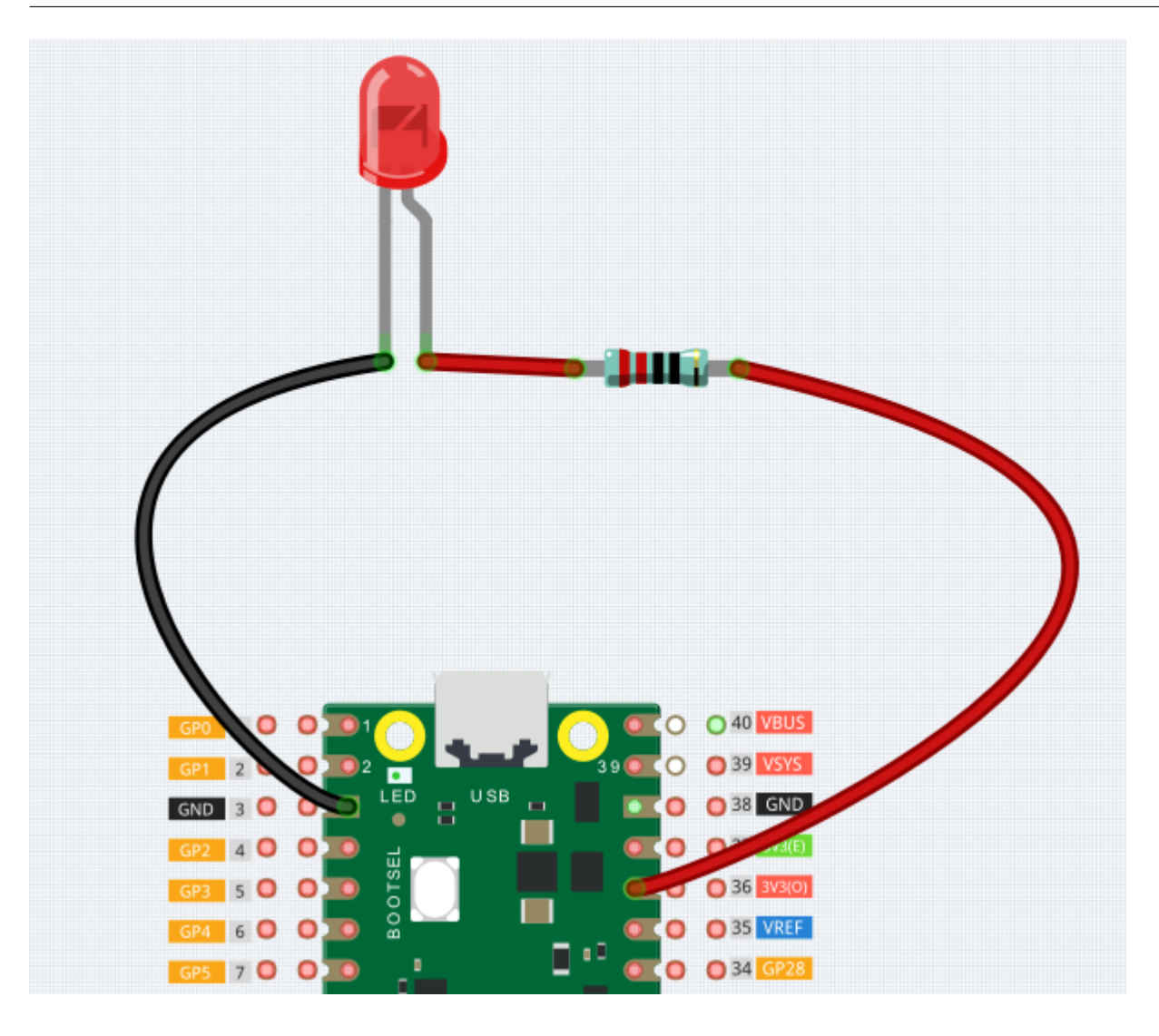

注釈**:** ブレッドボードを使用するための特別な工具は必要ありません。ただし、多くの電子部品は非常に小さく、

**3.1** to the contract of the contract of the contract of the contract of the contract of the contract of the contract of the contract of the contract of the contract of the contract of the contract of the contract of the c

- [How to Use a Breadboard Science Buddies](https://www.sciencebuddies.org/science-fair-projects/references/how-to-use-a-breadboard#pth-smd)
- [What is a BREADBOARD? Makezine](https://cdn.makezine.com/uploads/2012/10/breadboardworkshop.pdf)

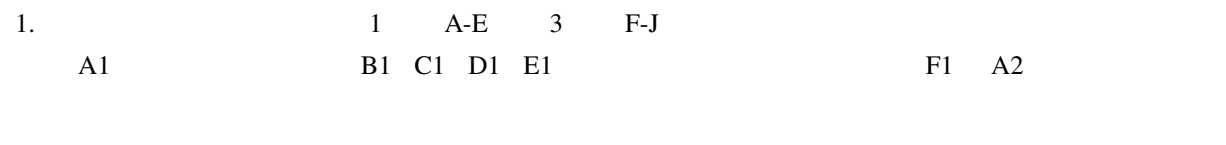

$$
2. \t\t\t\t\t\t\t50
$$

 $3.$ 

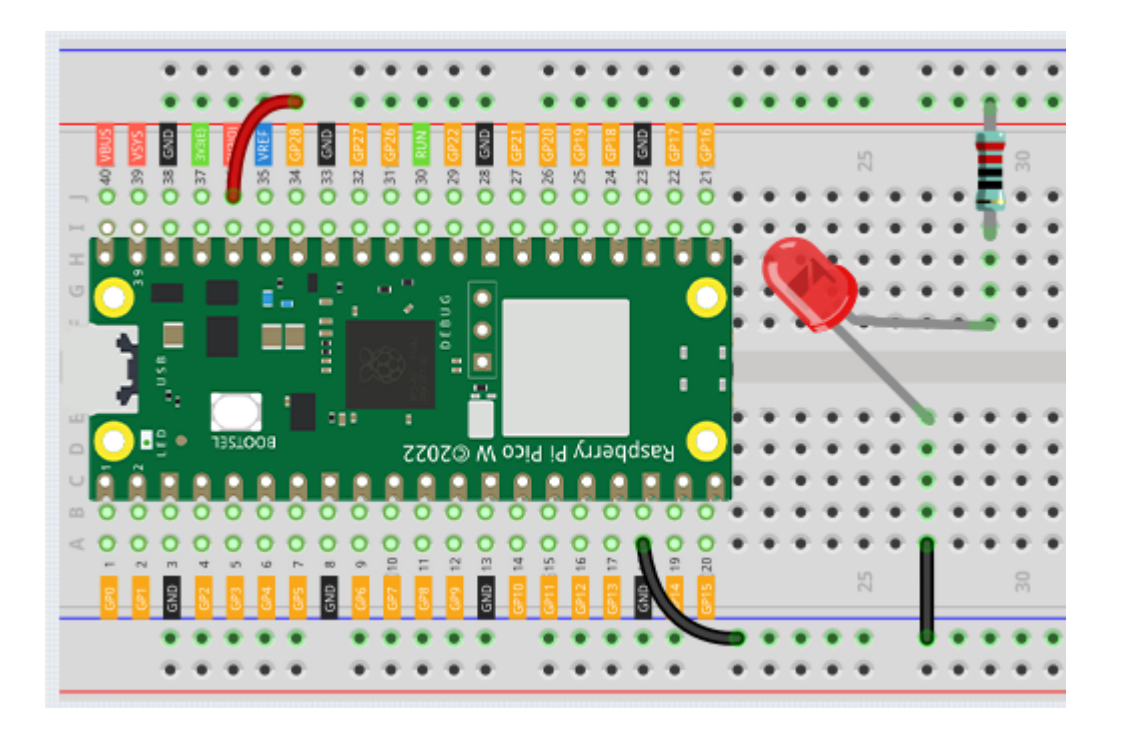

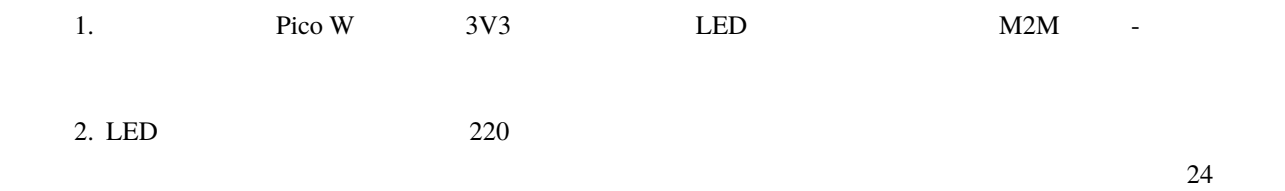

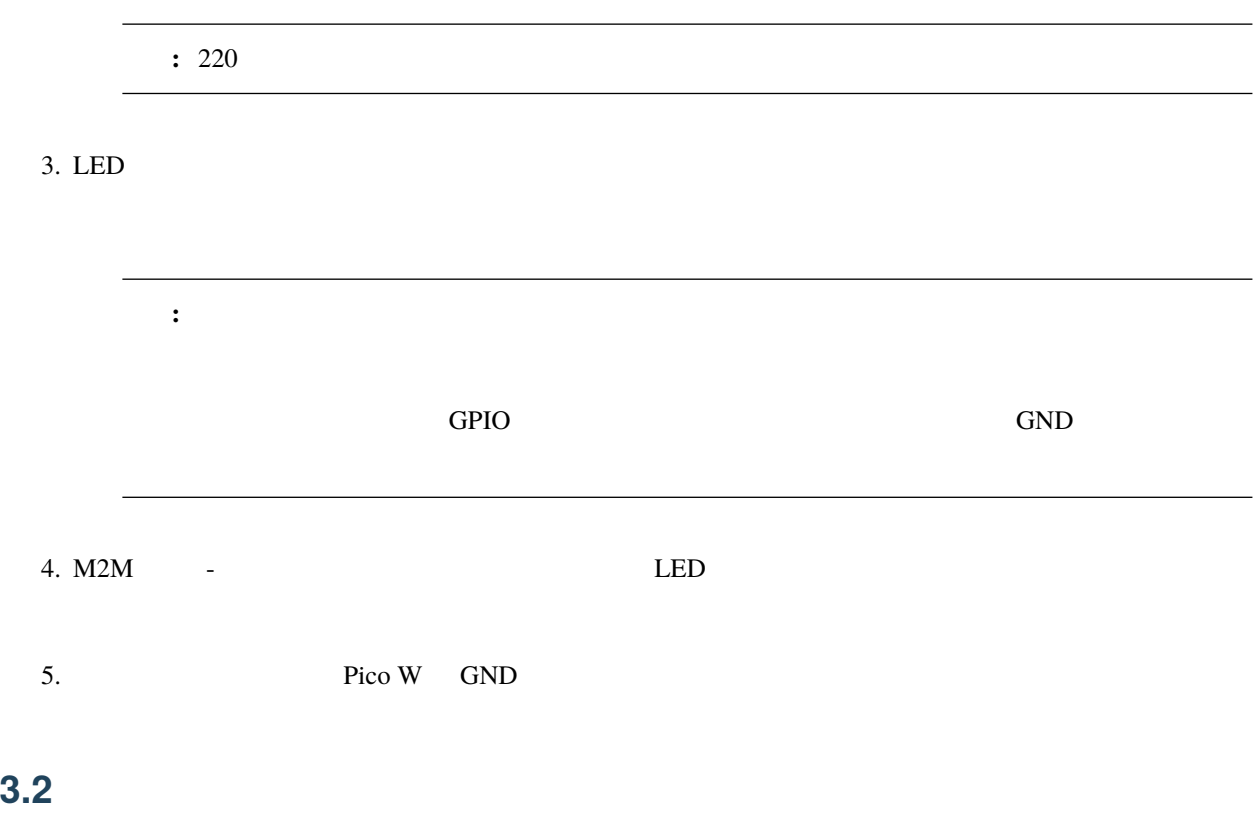

 $LED$ 

**3.3** 

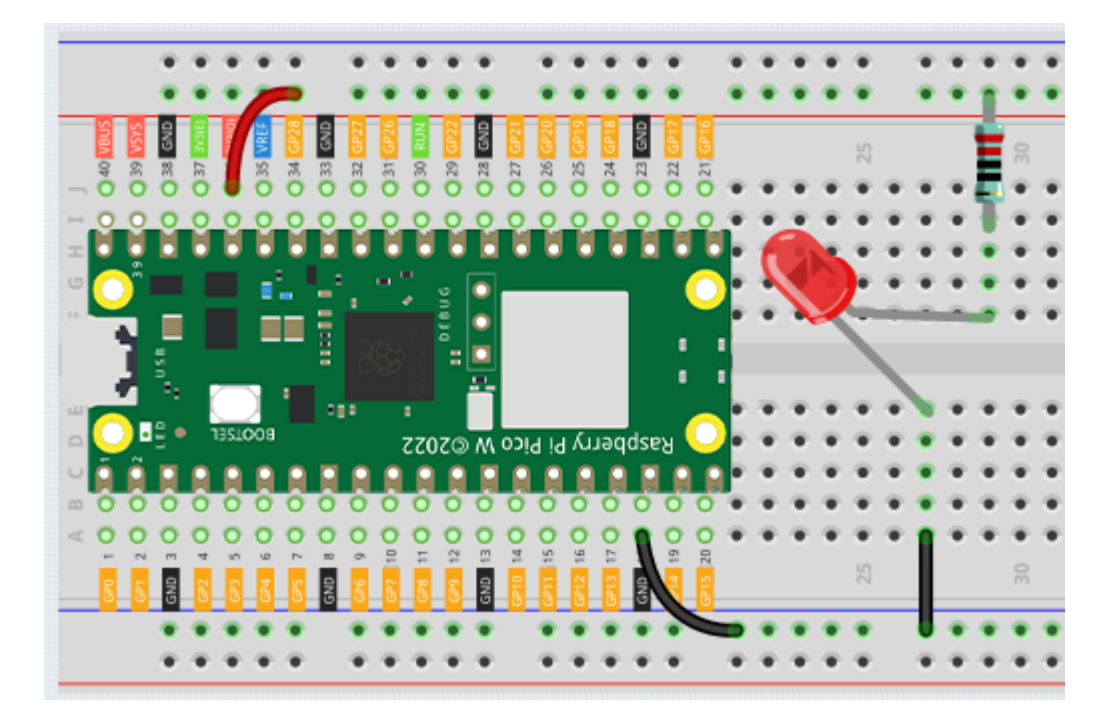

 $LED$  LED  $LED$ 

電流とは、完全な電気回路の一点を通過する電子の流れの速度です。最も基本的には、電流 = 流れです。アンペア

 $LED$ 

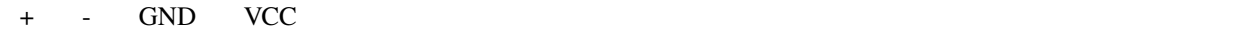

# **3.4**

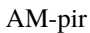

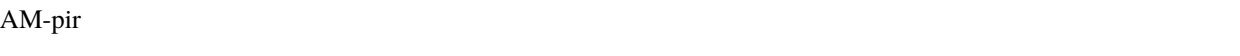

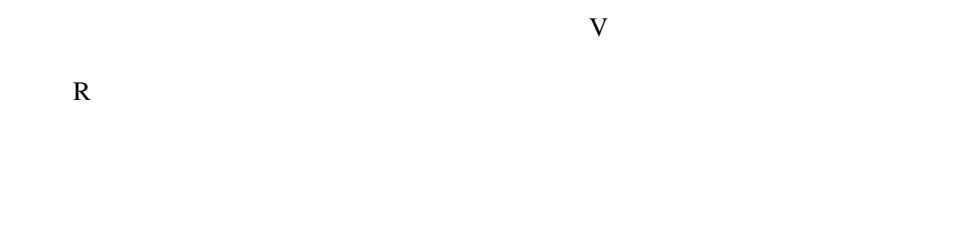

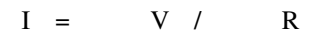

- Wikipedia

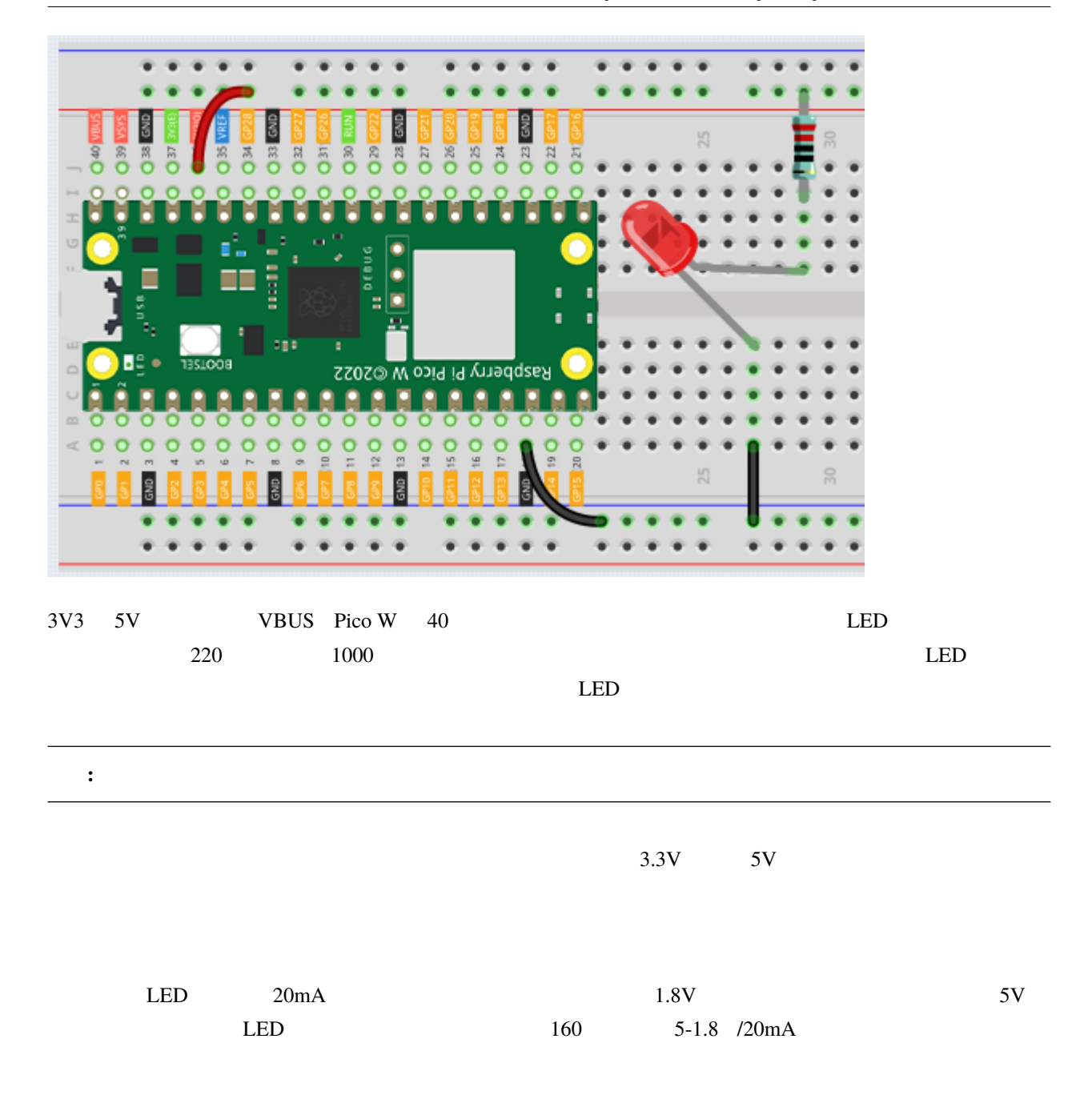

# 4

# MicroPython

MicroPython Pico W MicroPython

MicroPython

**1.** 

# **4.1 1.1 MicroPython**

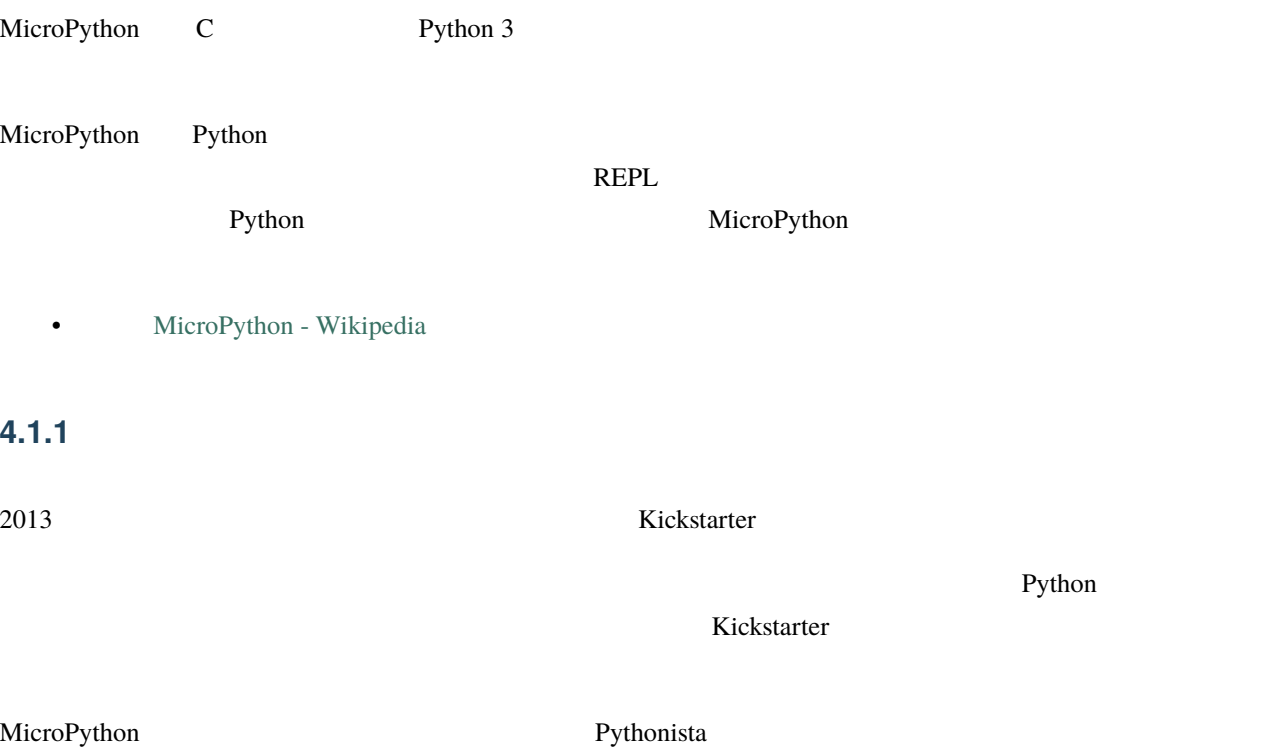

• [realpython](https://realpython.com/micropython/)

### **4.1.2** MicroPython

Kickstarter MicroPython STM32F4 pyboard  $ARM$ ARM Cortex-M STM32 TI CC3200/WiPy Teensy Nordic nRF SAMD21 SAMD51 ESP8266 ESP32 16 PIC Unix Windows Zephyr JavaScript MicroPython REPL より、コード-コンパイル-アップロード-実行のサイクルを経なくても済みます。 Python Raspberry Pi Pico Python MicroPython 3

Python  $\mathsf{Python}\xspace$ 

Raspberry Pi Pico MicroPython

- [MicroPython Wikipedia](https://ja.wikipedia.org/wiki/MicroPython)
- [realpython](https://realpython.com/micropython/)

# **4.2 1.2 Thonny IDE**

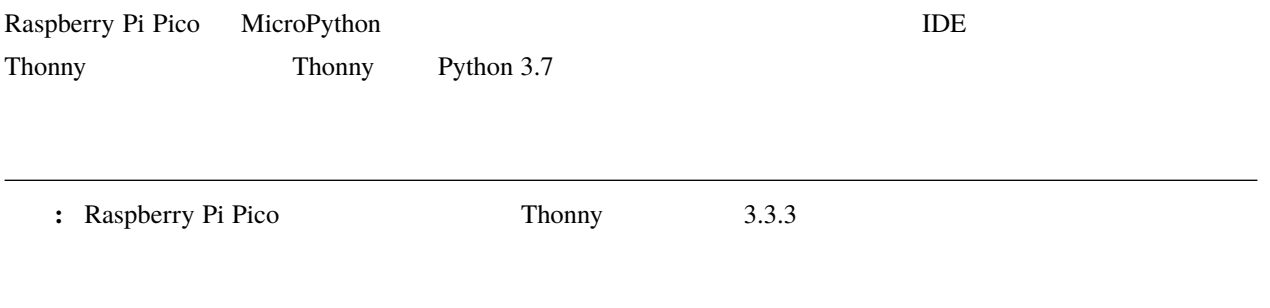

1.  $\blacksquare$ 

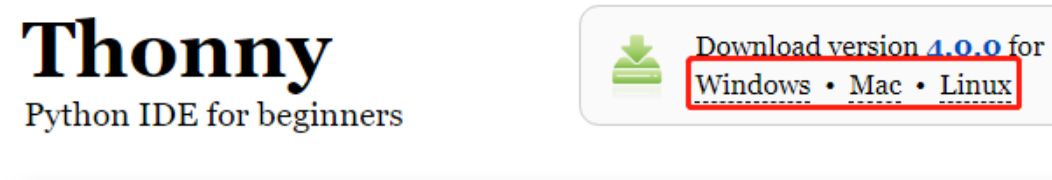

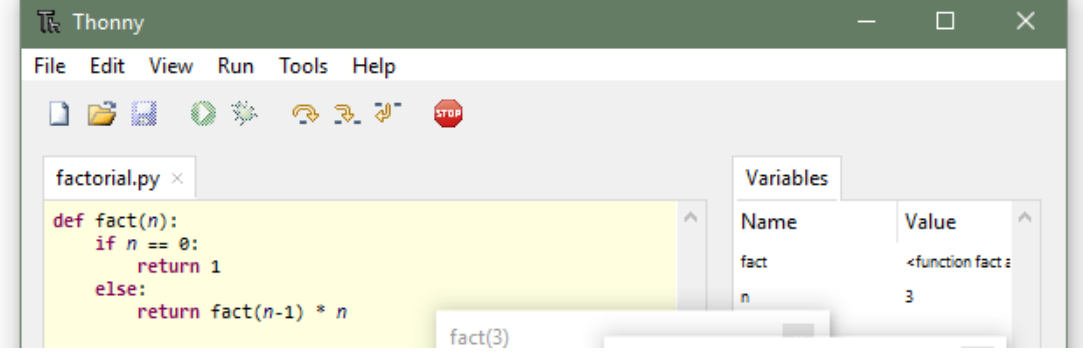

2.  $\blacksquare$ 

Windows Defender

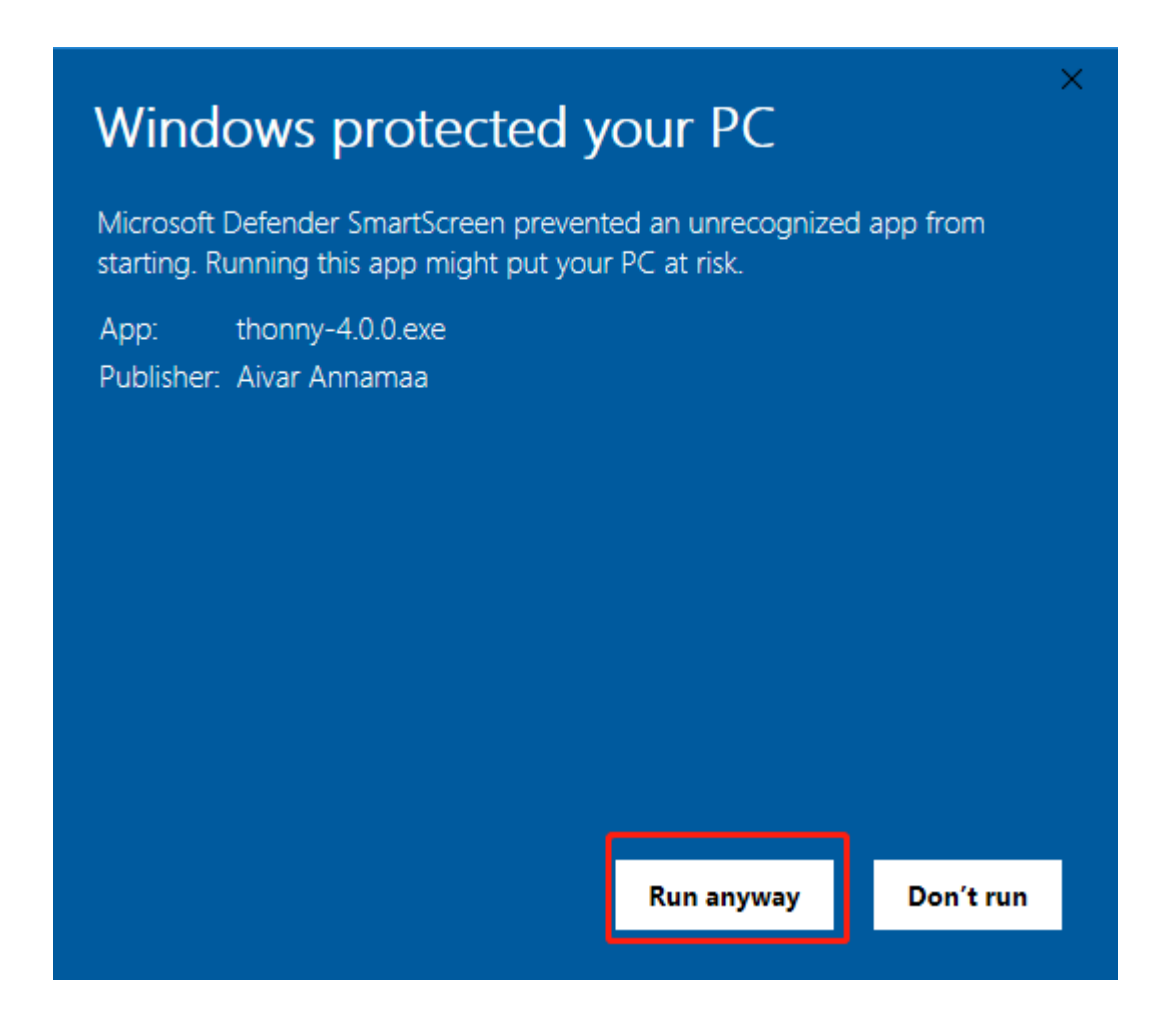

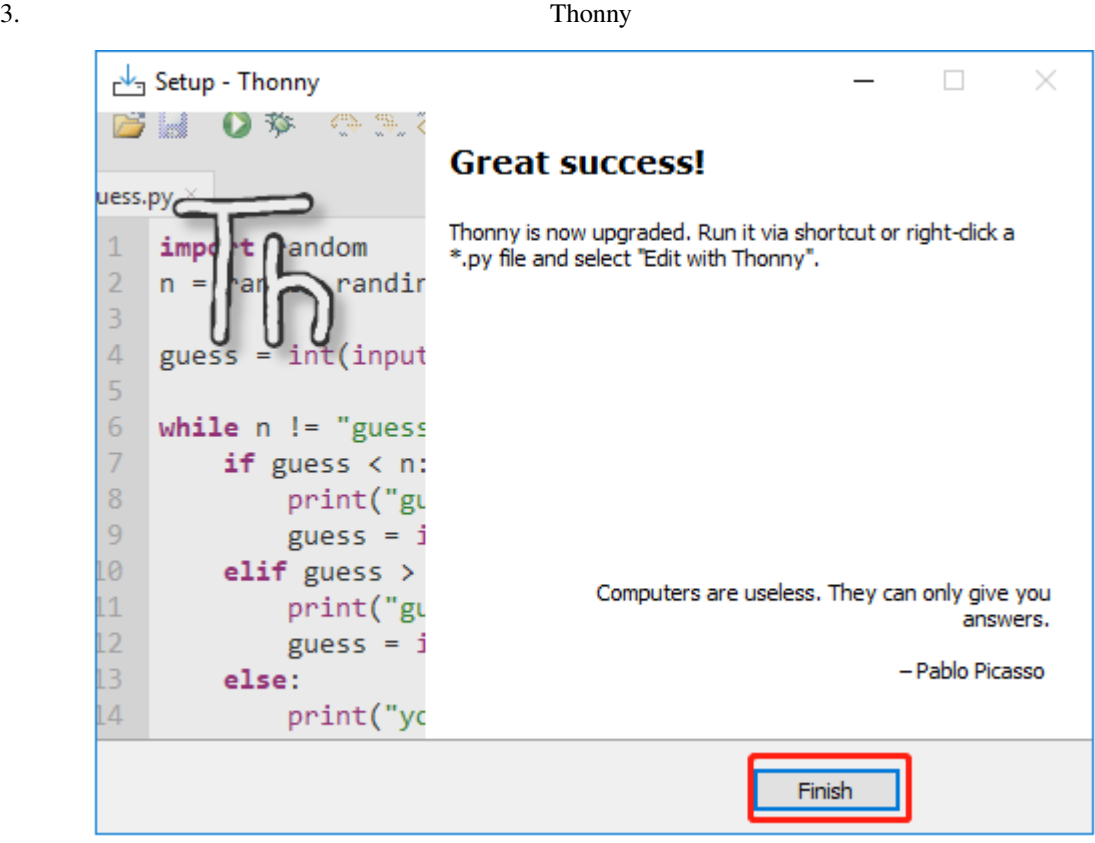

# **4.3 1.3 Raspberry Pi Pico MicroPython**

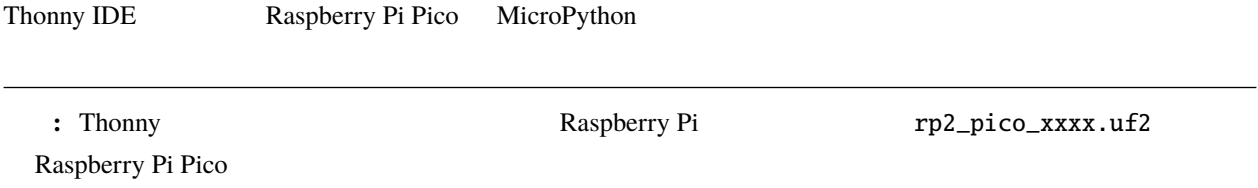

1. Thonny IDE

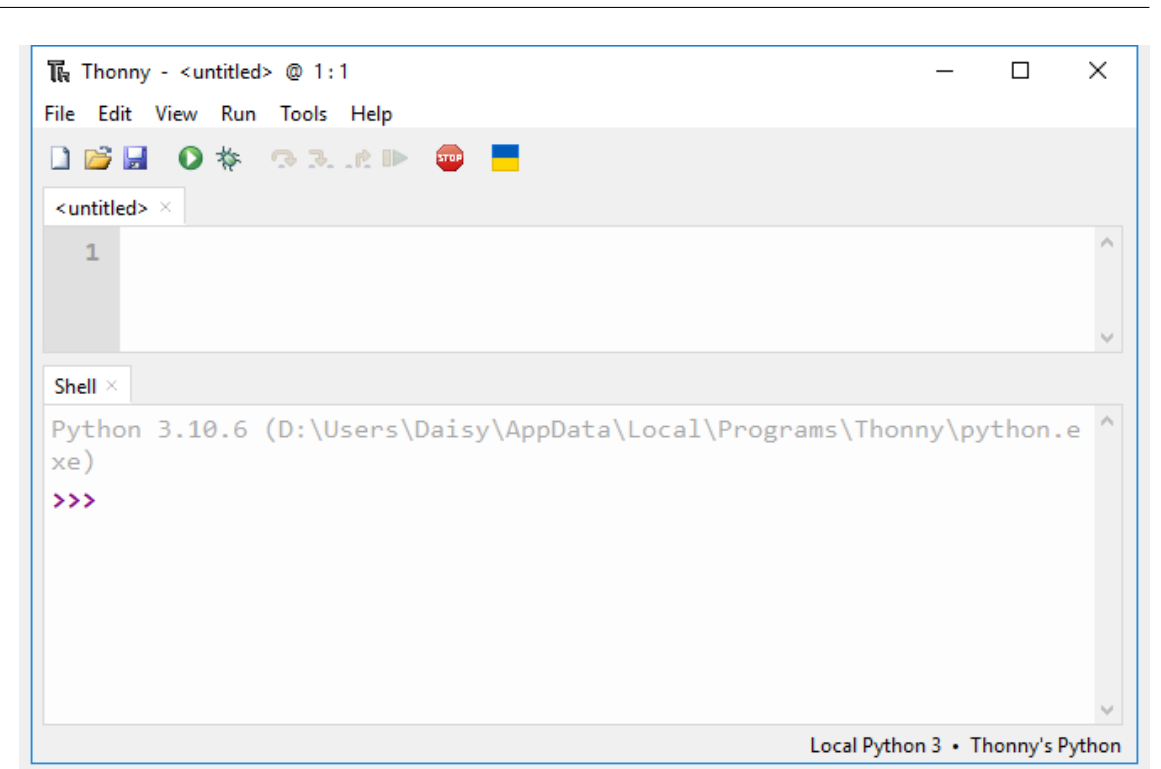

2. **BOOTSEL** Micro USB Pico Pico Pico **RPI-RP2** という名前の大容量ストレージデバイスとしてマウントされたら、 **BOOTSEL** ボタンを離し

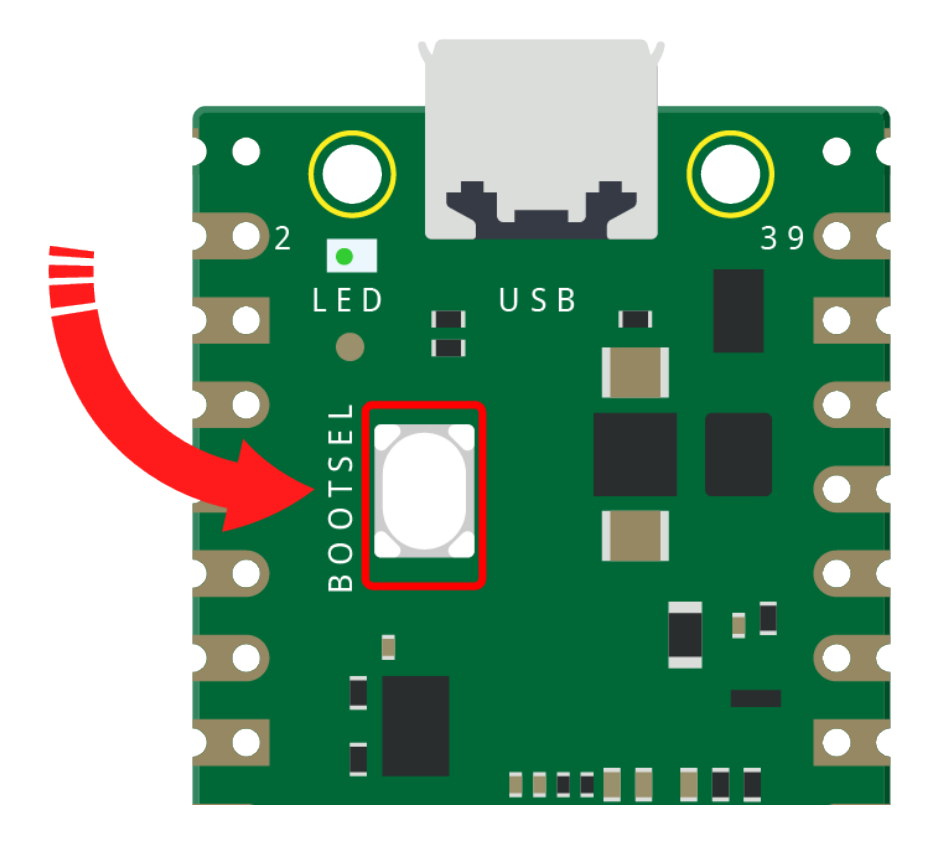

3. **and The Contract Oriental System MicroPython** : Thonny the state of the state of the state of the state of the state of the state of the state of the state of the state of the state of the state of the state of the state of the state of the state of the state of the s  $\overline{\mathbb{R}}$  Thonny - <untitled> @ 1:1  $\Box$  $\times$  $\equiv$ File Edit View Run Tools Help **DEE OF BRACK**  $\overline{\phantom{a}}$ ₩ <untitled> Á  $\mathbf 1$ Shell  $\times$ Python 3.10.6 (D:\Users\Daisy\AppData\Local\Programs\Thonny\python.e ^ xe)  $\rightarrow$ ► Local Python 3 • Thonny's Python Install MicroPython... Install CircuitPython... Configure interpreter... Local Python 3 • Thonny's Python

4. The Pico Python **MicroPython** 

Raspberry Pi.Pico/Pico H

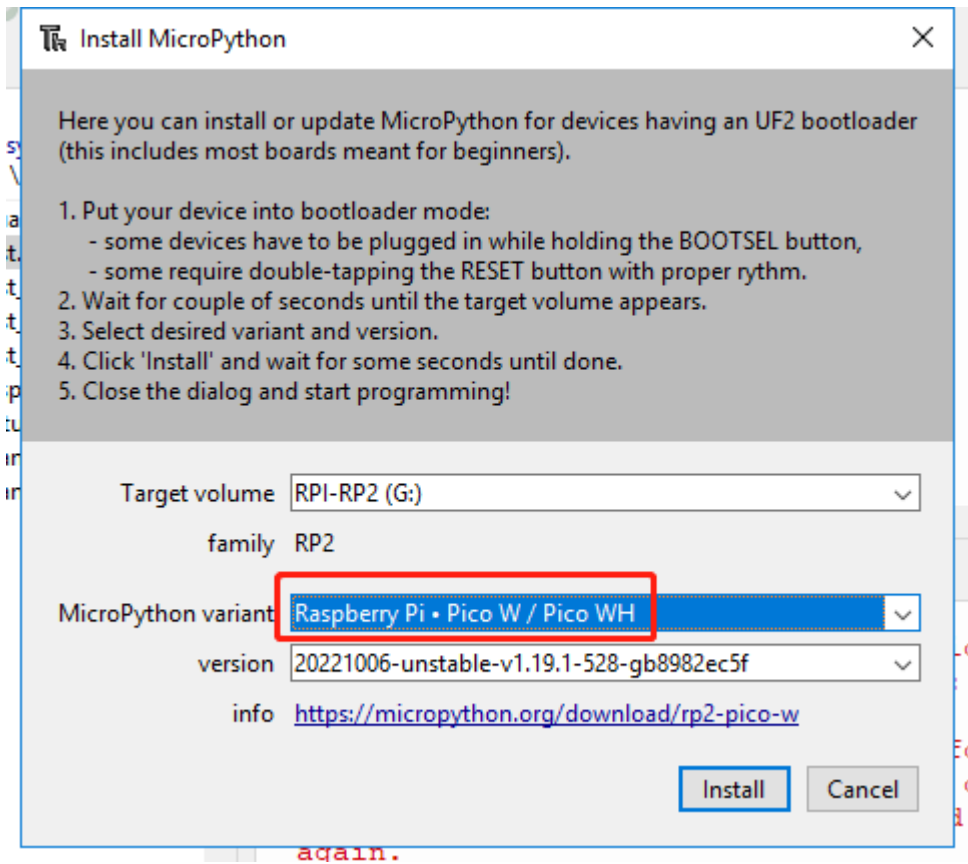

 $5.$ 

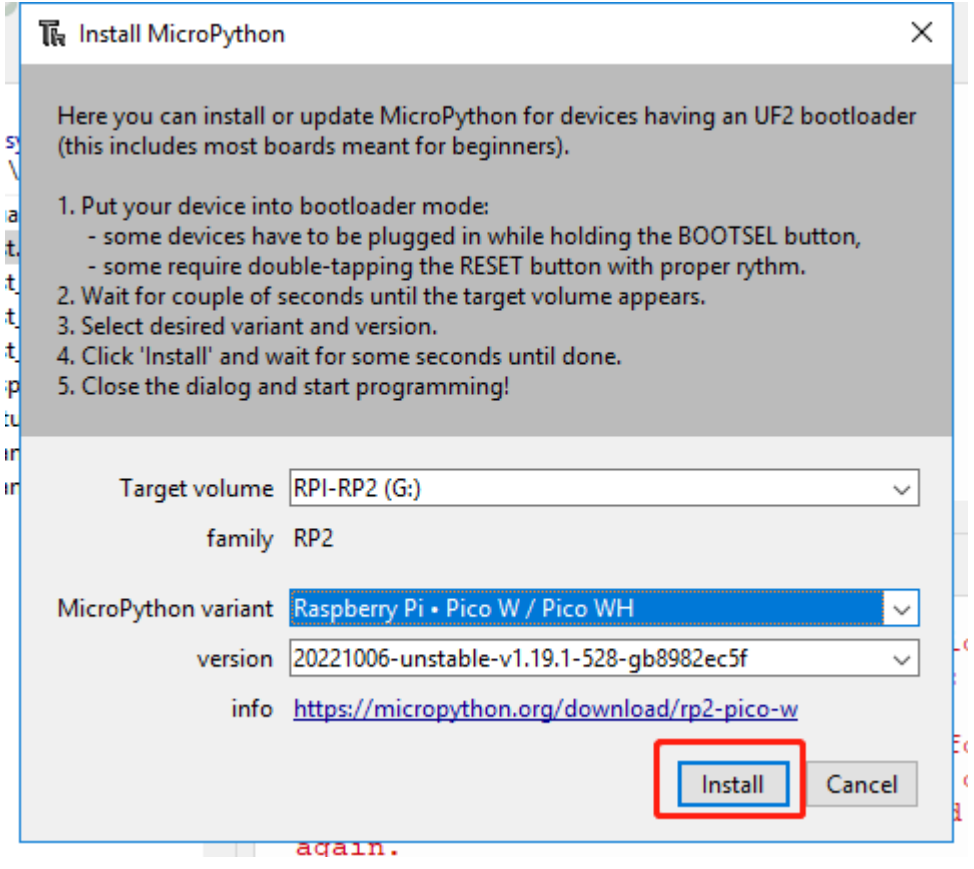

Raspberry Pi Pico

# <span id="page-101-0"></span>**4.4 1.4 Pico**

Raspberry Pi Pico W

 $1.$ 

- SunFounder Kepler Kit
- 2. Thonny IDE USB Pico
	- MicroPython Raspberry Pi Pico .COMXX

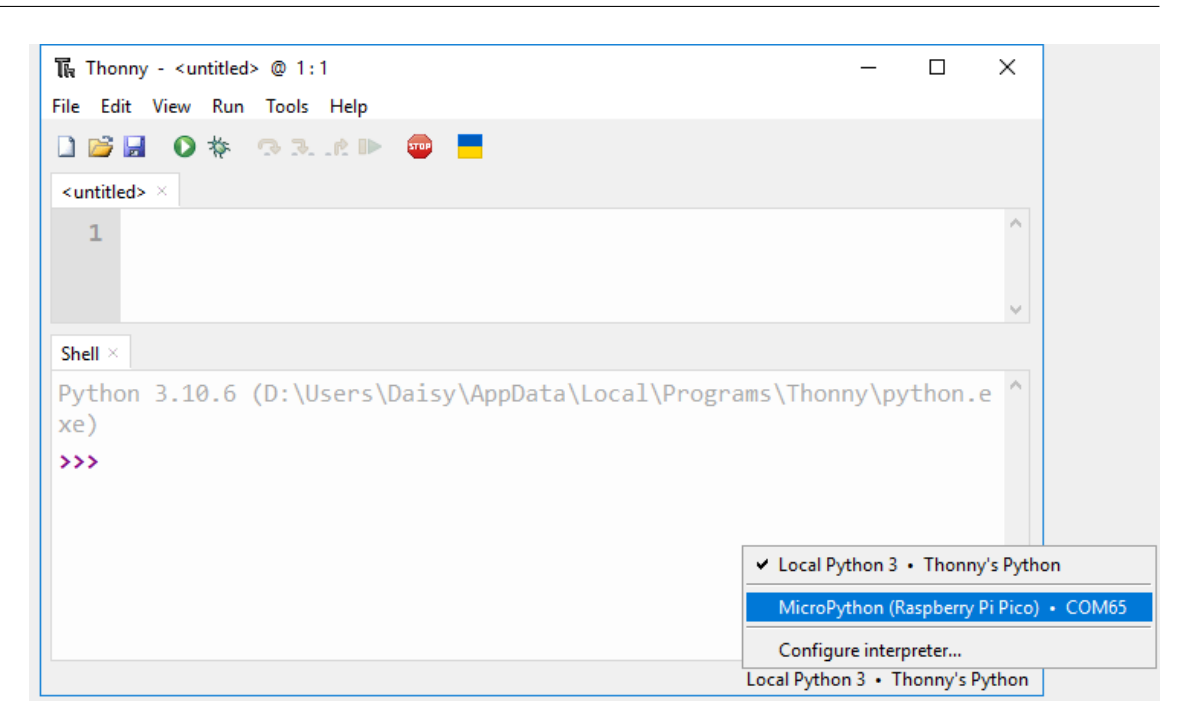

 $3.$ 

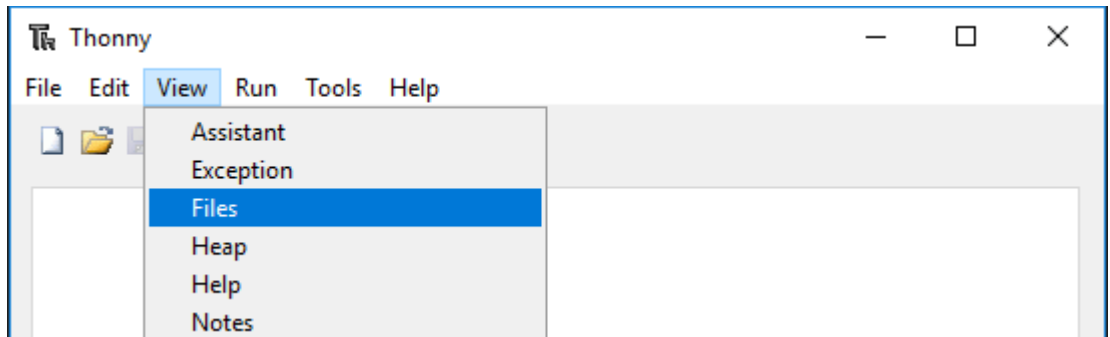

 $4.$ 

kepler-kit-main/libs

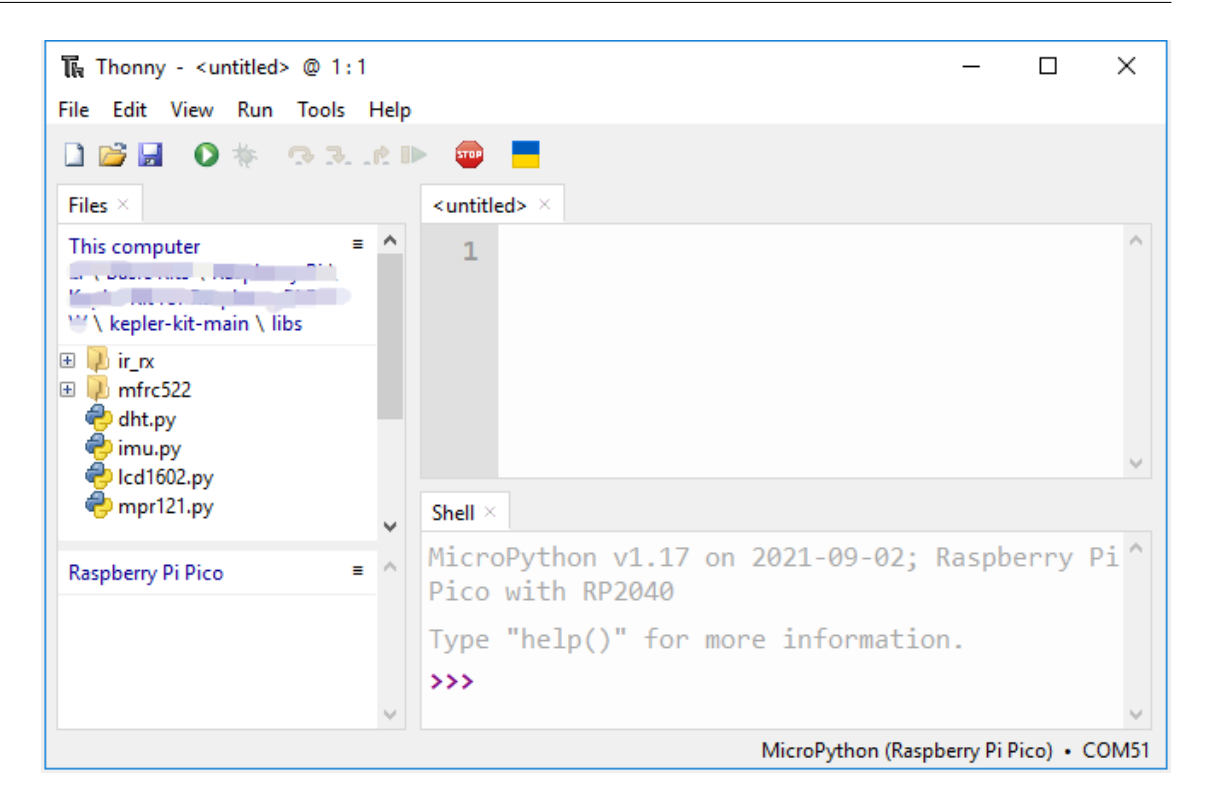

#### $5. \text{libs/}$

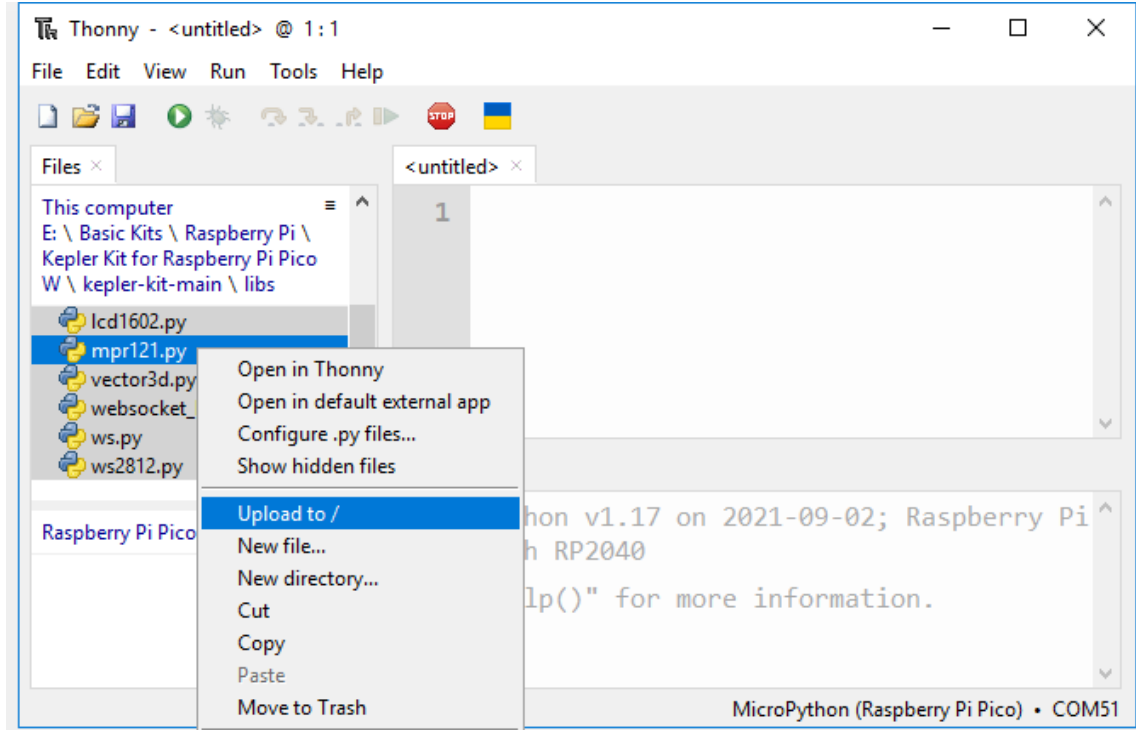

6. Raspberry Pi Pico

# **4.5 1.5 Thonny**

**4.5.1** コードを直接開いて実行する

kepler-kit-main/micropython/ パス内のシリアル番号がついた .py ファイルをダブルクリックして開きます。 <u>1.4 Pico</u>

1.  $\blacksquare$ 

2.1\_hello\_led.py

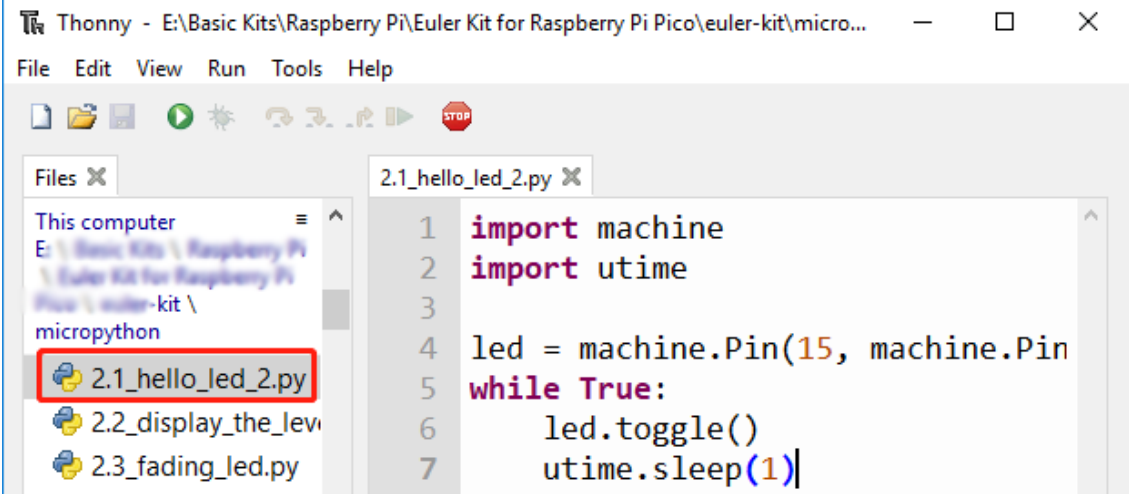

 $2.$ 

USB Pico W Pico W MicroPython Raspberry Pi Pico led.value(1)  $\sqrt{6}$ utime.sleep(2)  $\overline{7}$ led.value(0) 8 Shell  $\times$ MicroPython v1.17 on 2021 The same interpreter which runs Thonny (default) Pi Pico with RP2040 Alternative Python 3 interpreter or virtual environment Type "help()" for more in V MicroPython (Raspberry Pi Pico)  $\rightarrow$ Configure interpreter... Click it MicroPython (Raspberry Pi Pico)

 $3.$ 

 $\overline{P5}$ 

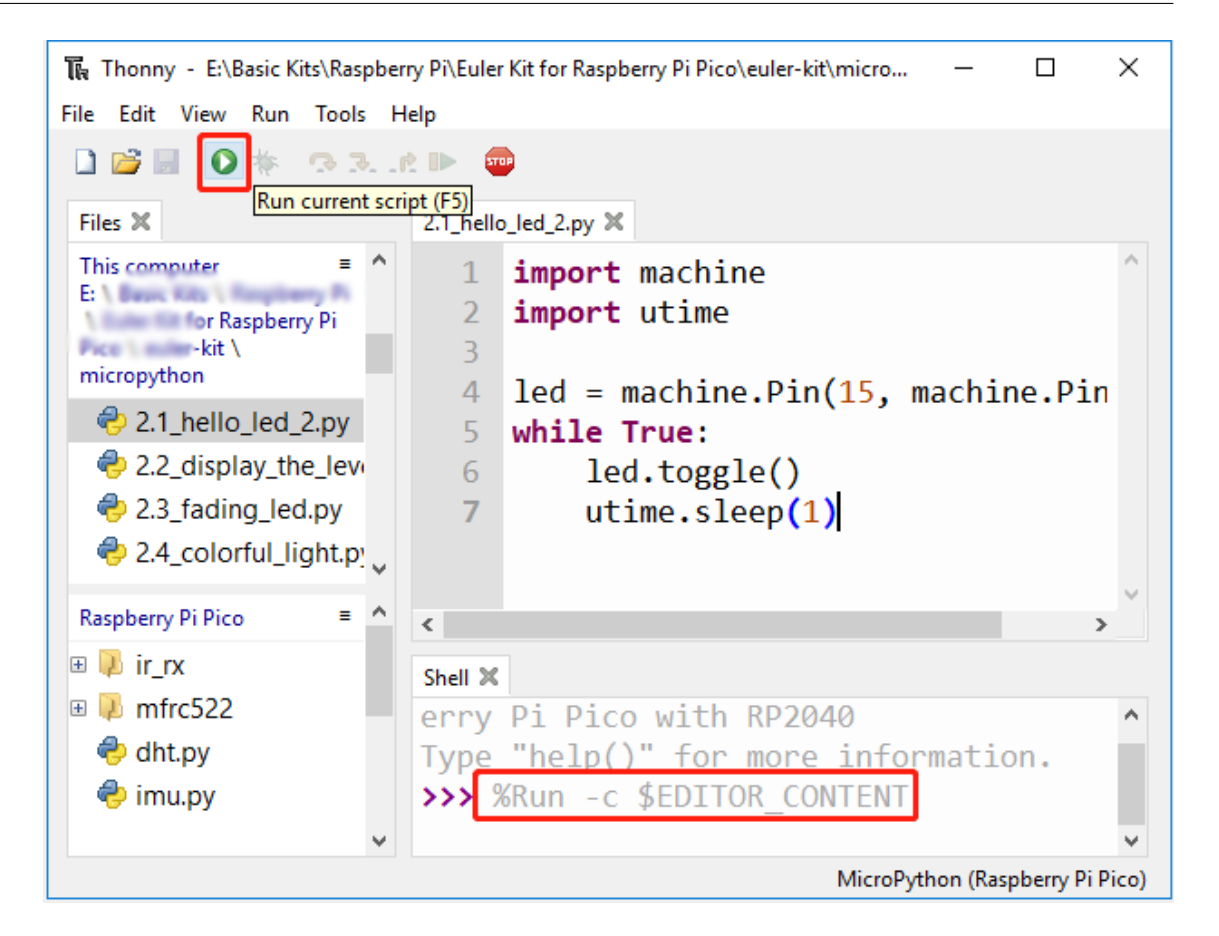

#### $\Gamma$ honny  $\sim$   $\sim$

MicroPython vx.xx on xxxx-xx-xx; Raspberry Pi Pico W With RP2040 Type "help()" for more information. >>> %Run -c \$EDITOR\_CONTENT

- MicroPython
- 2 help()
- 3 Thonny Pico W MicroPython EDITOR\_CONTENT
- 3 MicroPython

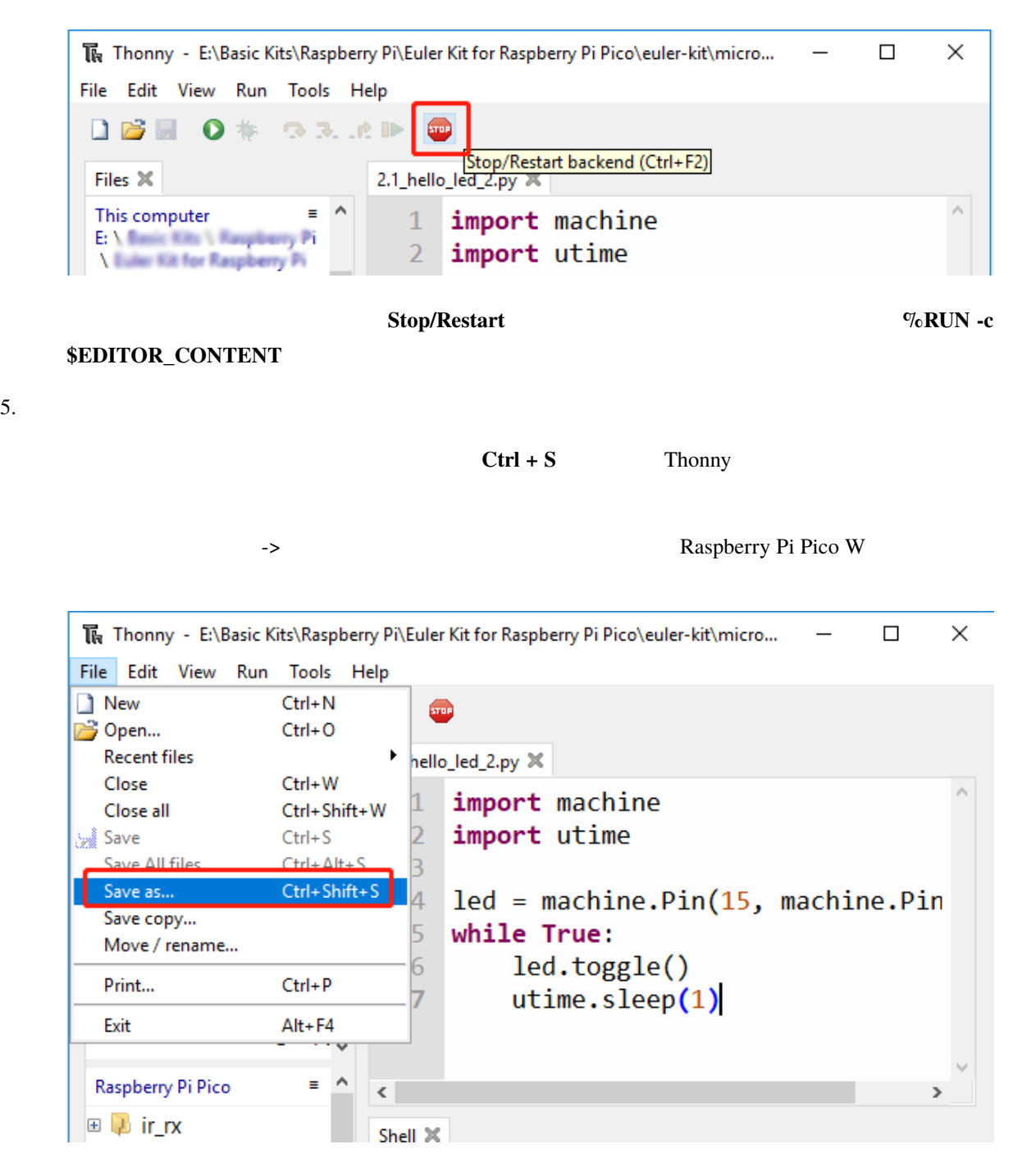

**Raspberry Pi Pico**
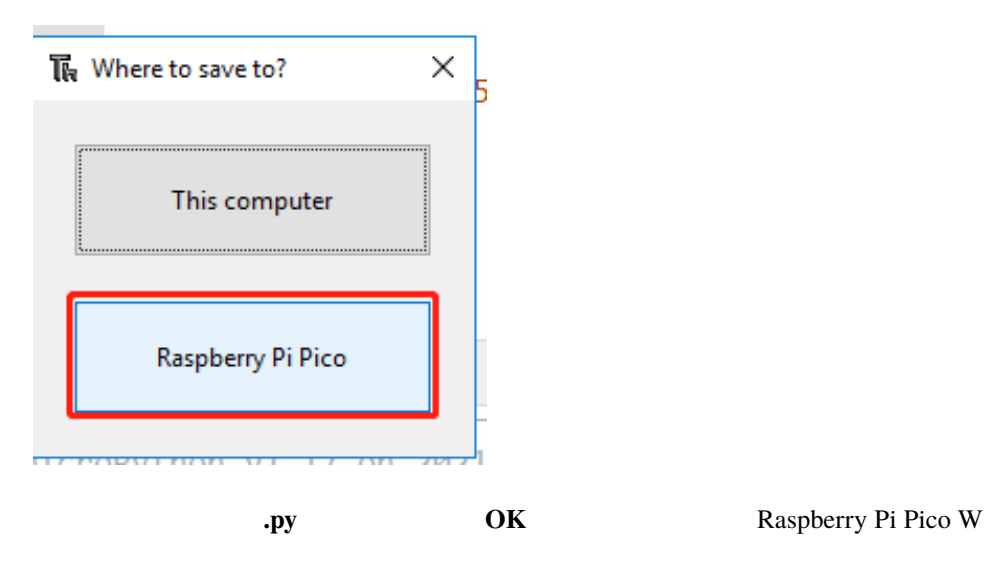

The Save to Raspberry Pi Pico

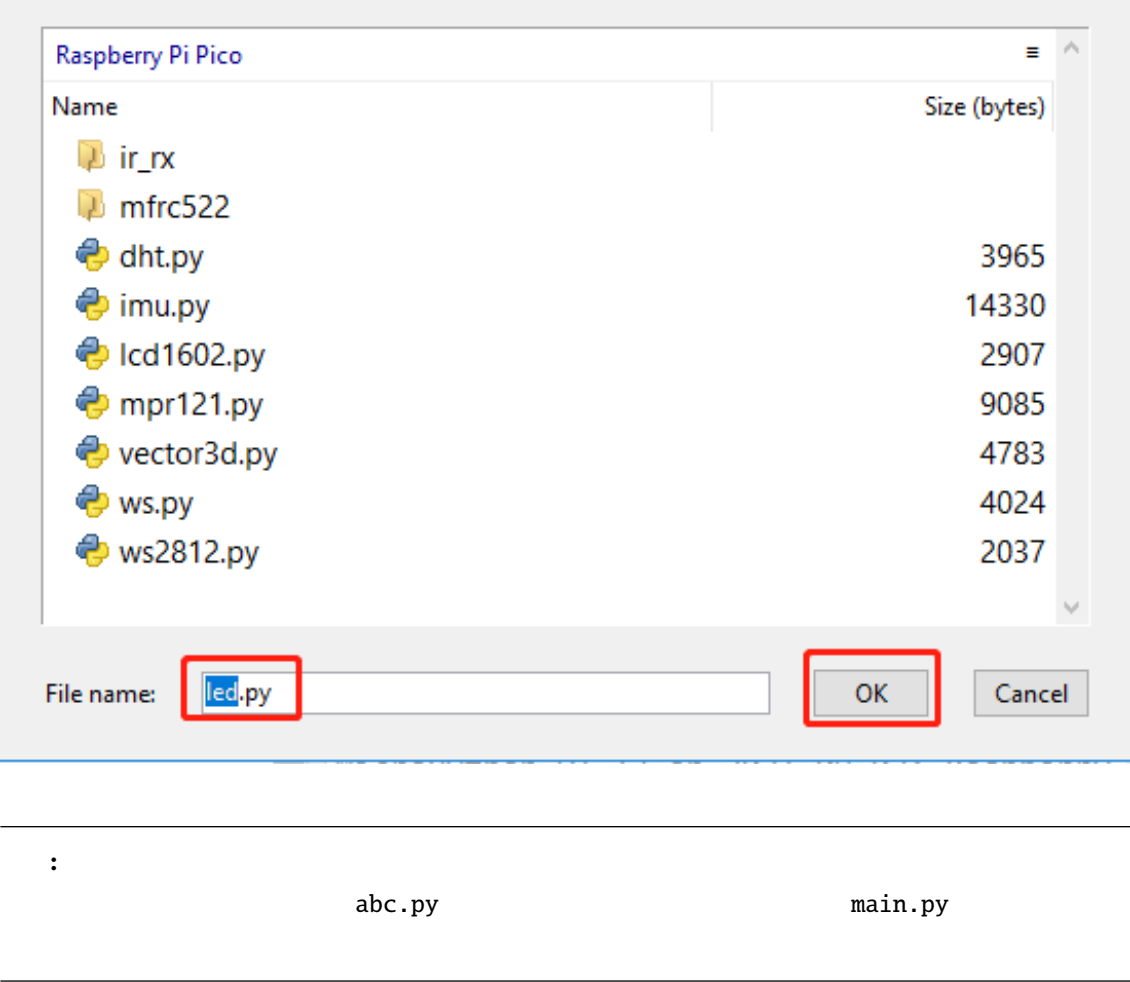

 $\times$ 

# **4.5.2** 新しいファイルを作成して実行する

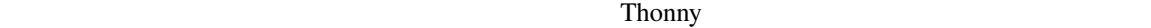

1.  $\blacksquare$ 

Thonny IDE

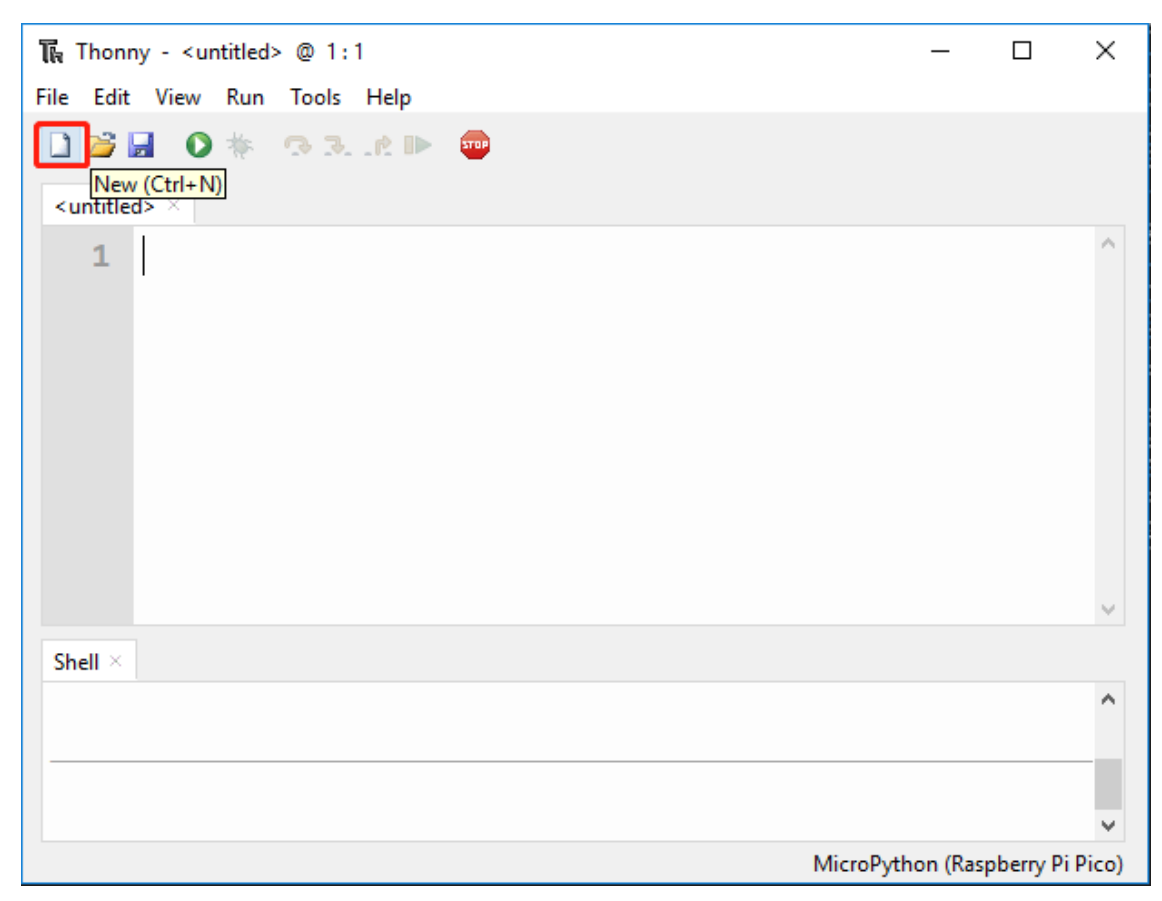

 $2.$ 

Thonny IDE

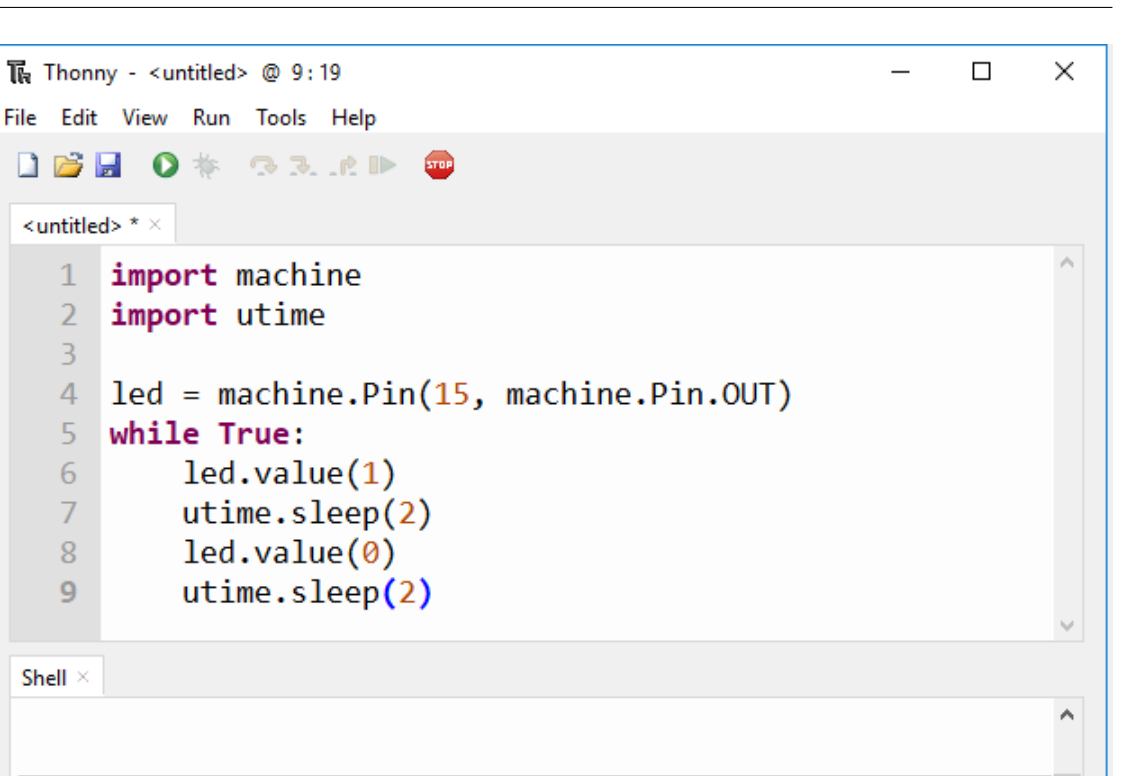

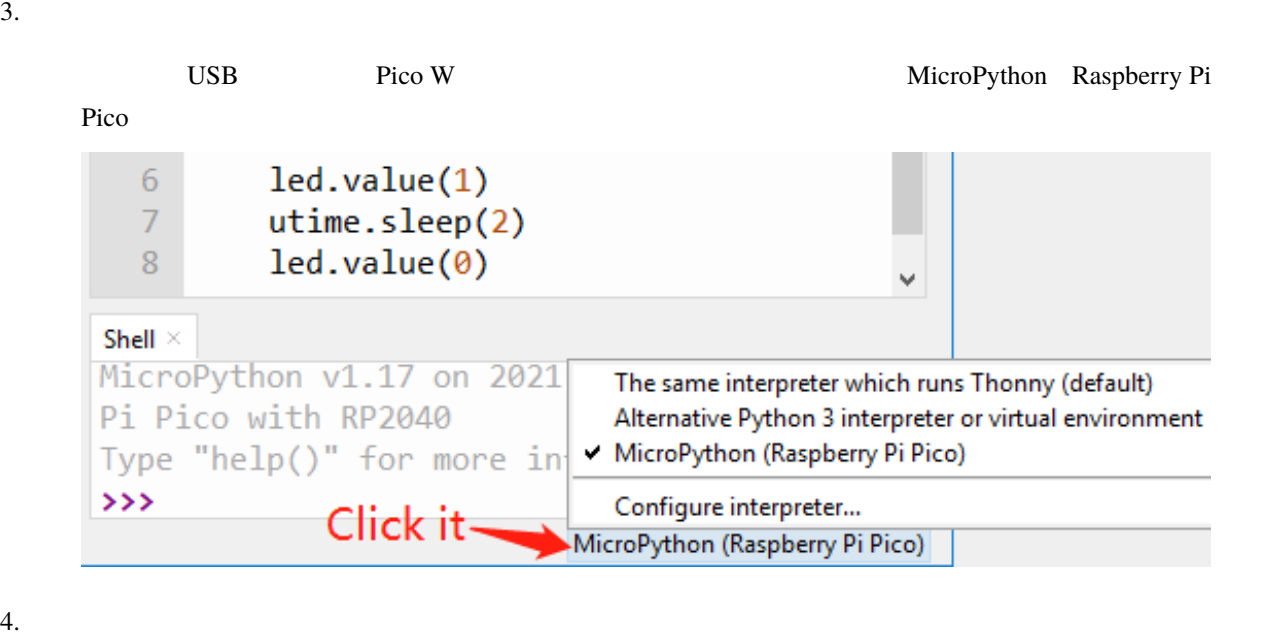

 $\overline{F5}$ 

**Raspberry Pi Pico** 

u

MicroPython (Raspberry Pi Pico)

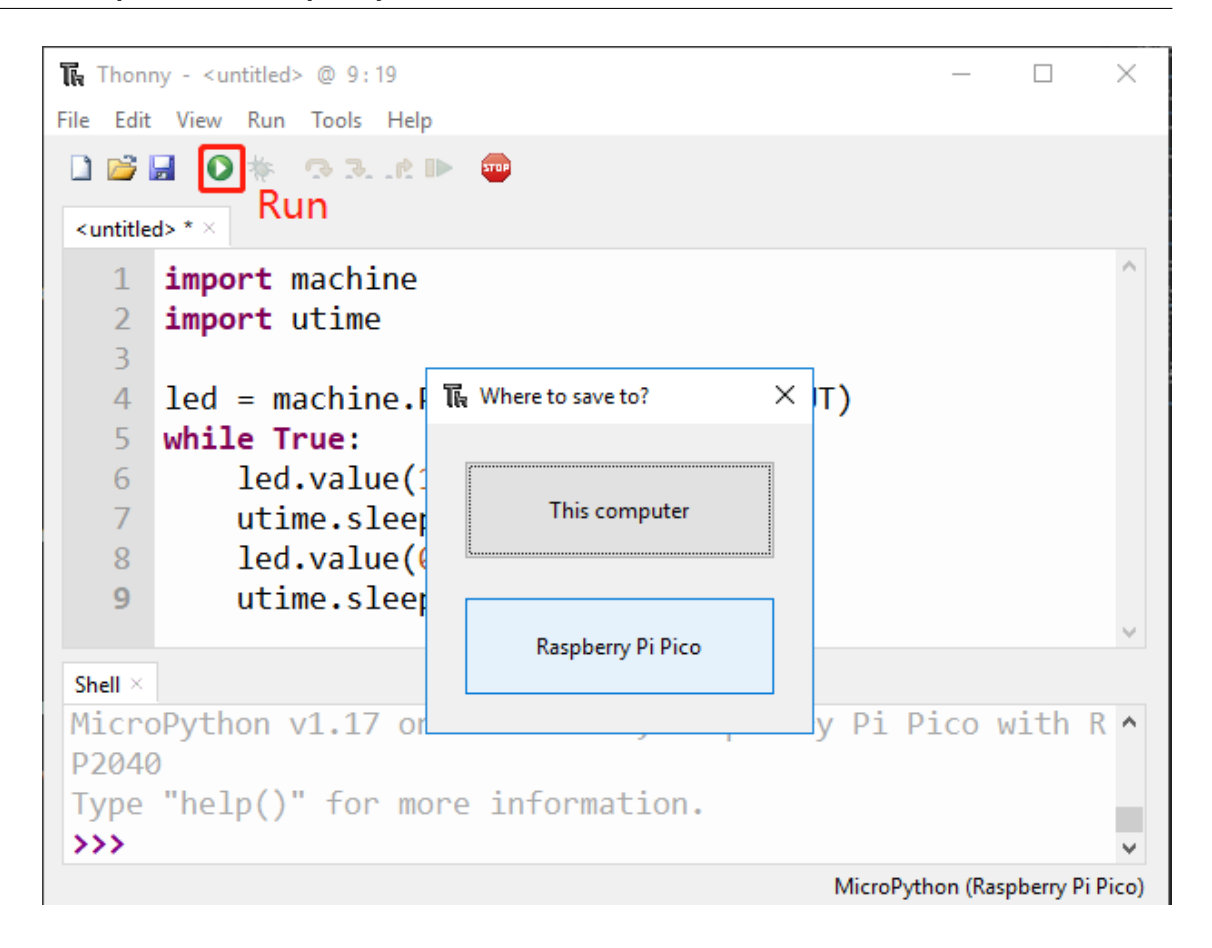

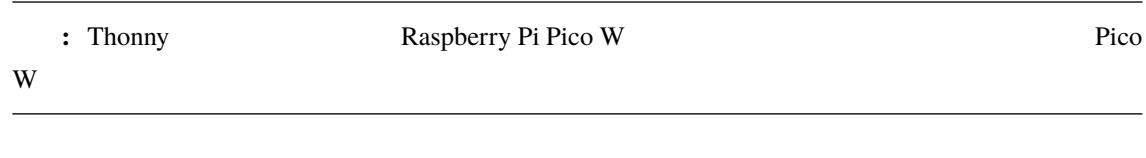

保存場所を選択し、ファイルに名前を付けて拡張子 **.py** を追加した後、OK をクリックします。

**K** Save to Raspberry Pi Pico × Raspberry Pi Pico Ξ Name Size (bytes)  $\triangleright$  ir rx  $\triangleright$  mfrc522 **→** dht.py 3965 **e** imu.py 14330 **e** Icd1602.py 2907 mpr121.py 9085 vector3d.py 4783 ws.py 4024 **&** ws2812.py 2037 File name: led.py OK Cancel 注釈**:** コードにどのような名前を付けるかに関わらず、それが何のコードであるかを説明する名前が最  $abc.py$  ) abc.py  $\blacksquare$  $\Gamma$ honny  $\sim$   $\sim$ MicroPython vx.xx.x on xxxx-xx-xx; Raspberry Pi Pico W With RP2040 Type "help()" for more information. >>> %Run -c \$EDITOR\_CONTENT • MicroPython • 2 help() • 3 Thonny Pico W MicroPython EDITOR\_CONTENT

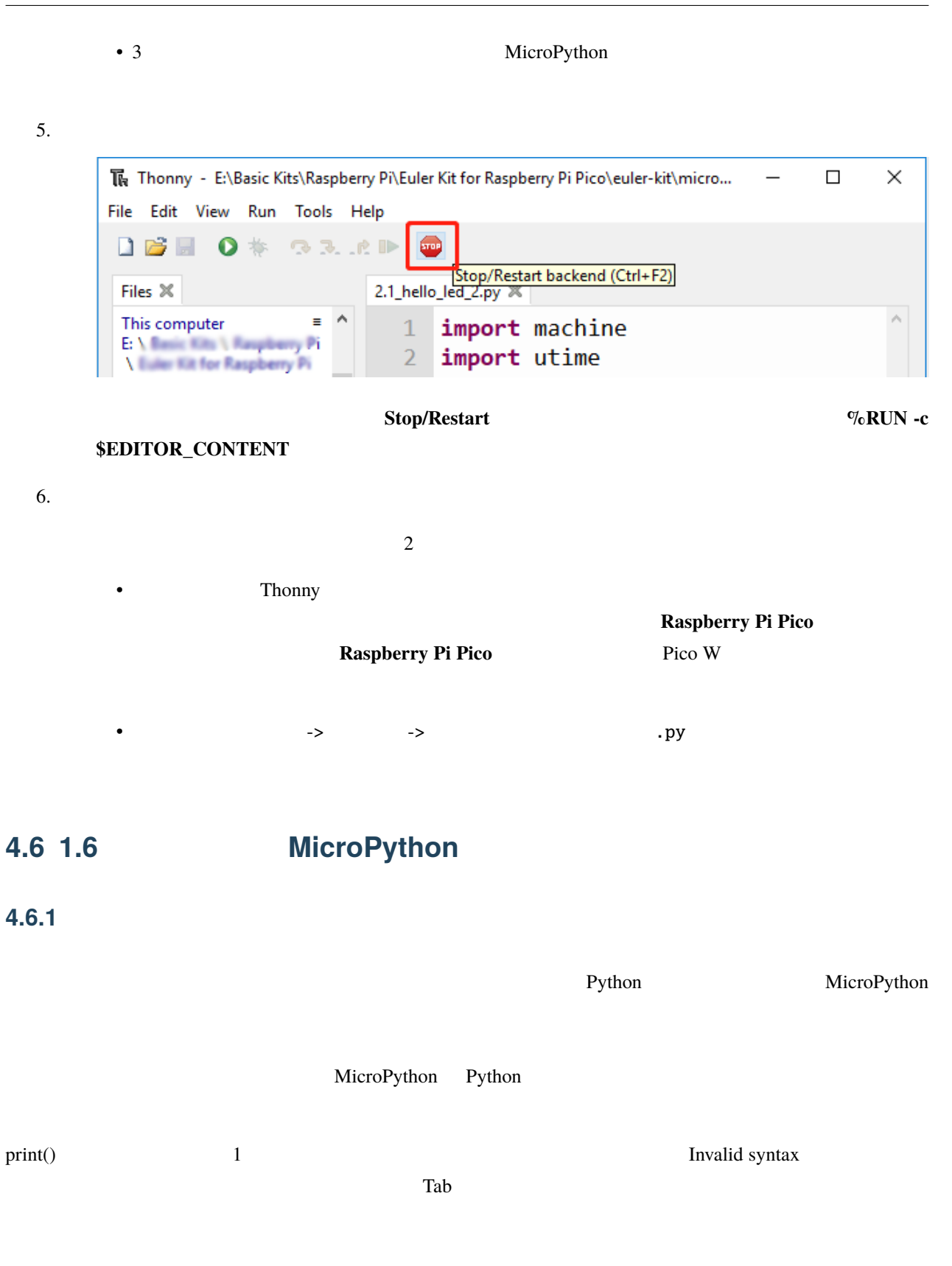

## if  $8 > 5$ : print("Eight is greater than Five!")

>>> %Run -c \$EDITOR\_CONTENT Traceback (most recent call last): File "<stdin>", line 2

SyntaxError: invalid syntax

Python 2011

if 8 > 5: print("Eight is greater than Five!") print("Eight is greater than Five")

>>> %Run -c \$EDITOR\_CONTENT Traceback (most recent call last): File "<stdin>", line 2 SyntaxError: invalid syntax

## **4.6.2** コメント

MicroPython #

print("hello world") #

>>> %Run -c \$EDITOR\_CONTENT hello world

micropython

 $#print("$ print("hello world") #

>>> %Run -c \$EDITOR\_CONTENT hello world

 $#$ 

 $#$ #複数行に  $#$ print("Hello, World!")

>>> %Run -c \$EDITOR\_CONTENT Hello, World!

#### MicroPython

 $\bar{a}$   $\bar{a}$  $\bar{n} \, \bar{n} \, \bar{n}$ print("Hello, World!")

>>> %Run -c \$EDITOR\_CONTENT Hello, World!

MicroPython

# **4.6.3 Print()**

 $\text{print}()$ 

print("
"
", "
"
")

>>> %Run -c \$EDITOR\_CONTENT

 $X = \begin{pmatrix} 0 & 0 \\ 0 & 1 \end{pmatrix}$  ,  $\begin{pmatrix} 0 & 0 \\ 0 & 1 \end{pmatrix}$  ,  $\begin{pmatrix} 0 & 0 \\ 0 & 1 \end{pmatrix}$ print(x)

>>> %Run -c \$EDITOR\_CONTENT  $( ' ' ', ' ' ' ', ' ' ' )$ 

print("  $\qquad$ ", "  $?$ ", sep="---")

>>> %Run -c \$EDITOR\_CONTENT  $---$  ?

**4.6.4** 変数

• <sub>200</sub>

 $\bullet$ 

• <sub>200</sub> version and the state and the state and the state and the state and the state and the state and the state and the state and the state and the state and the state and the state and the state and the state and the st

MicroPython

 $x = 8$  #  $x$  int  $x = "lily" # x$  str print(x)

>>> %Run -c \$EDITOR\_CONTENT lily

 $x = int(5)$  # y 5  $y = str(5)$  #  $x$  '5'  $z =$  float(5) #  $z = 5.0$ print(x, y, z)

>>> %Run -c \$EDITOR\_CONTENT 5 5 5.0

*type()* 

```
x = 5y = "hello"z = 5.0print(type(x), type(y), type(z))
```
>>> %Run -c \$EDITOR\_CONTENT <class 'int'> <class 'str'> <class 'float'>

#### MicroPython

 $x = "hello"$ #  $x = 'hello'$  $#$ 

 $a = 5$  $A = "lily"$  $# A$  a print(a, A)

>>> %Run -c \$EDITOR\_CONTENT 5 lily

# **4.6.5 If Else**

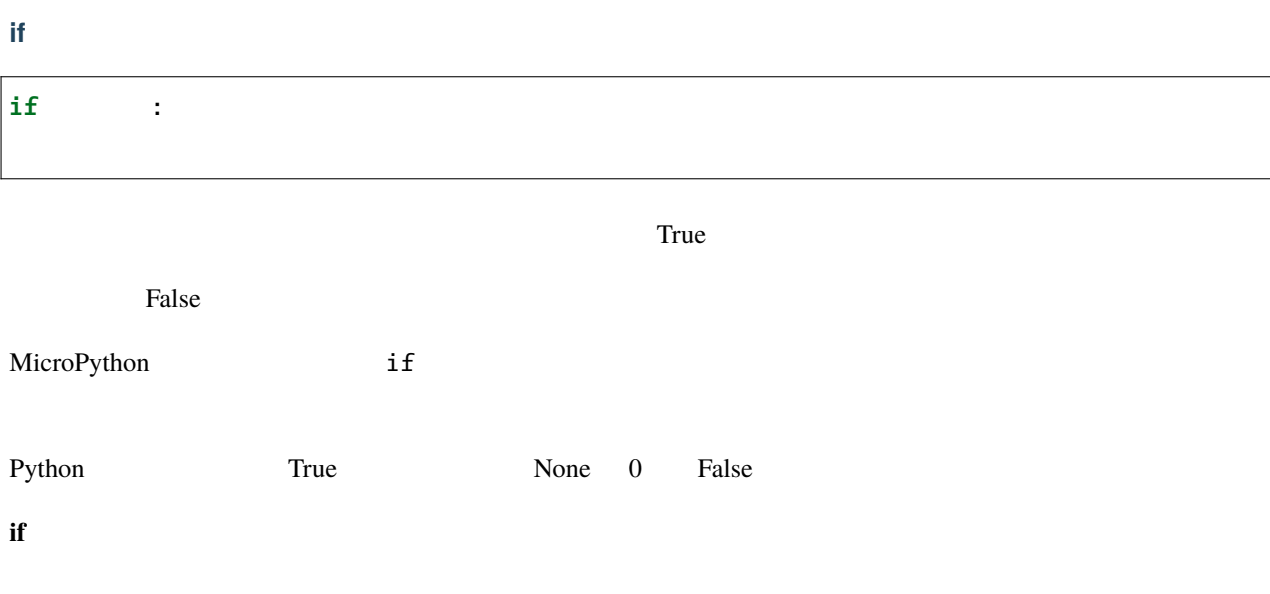

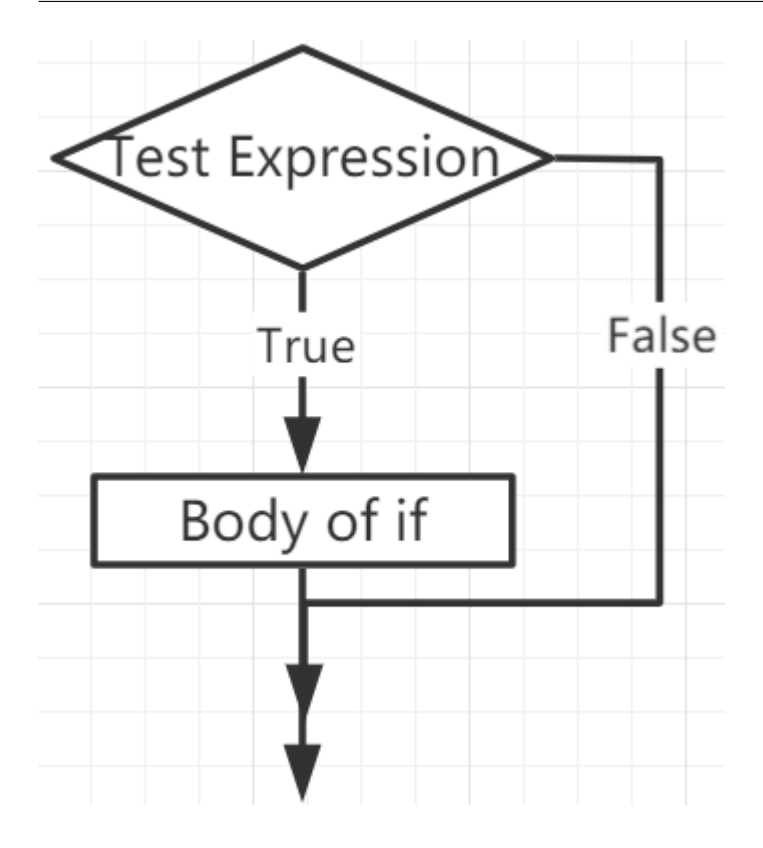

 $num = 8$ if  $num > 0$ : print(num, "  $\qquad$ ") print("  $\qquad$ ")

>>> %Run -c \$EDITOR\_CONTENT 8 は正の数です。

### **if...else**

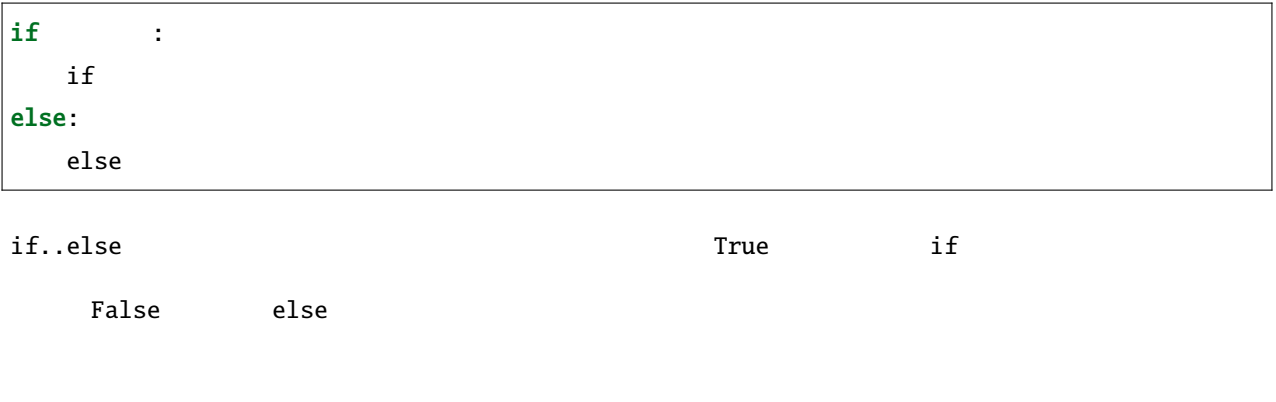

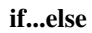

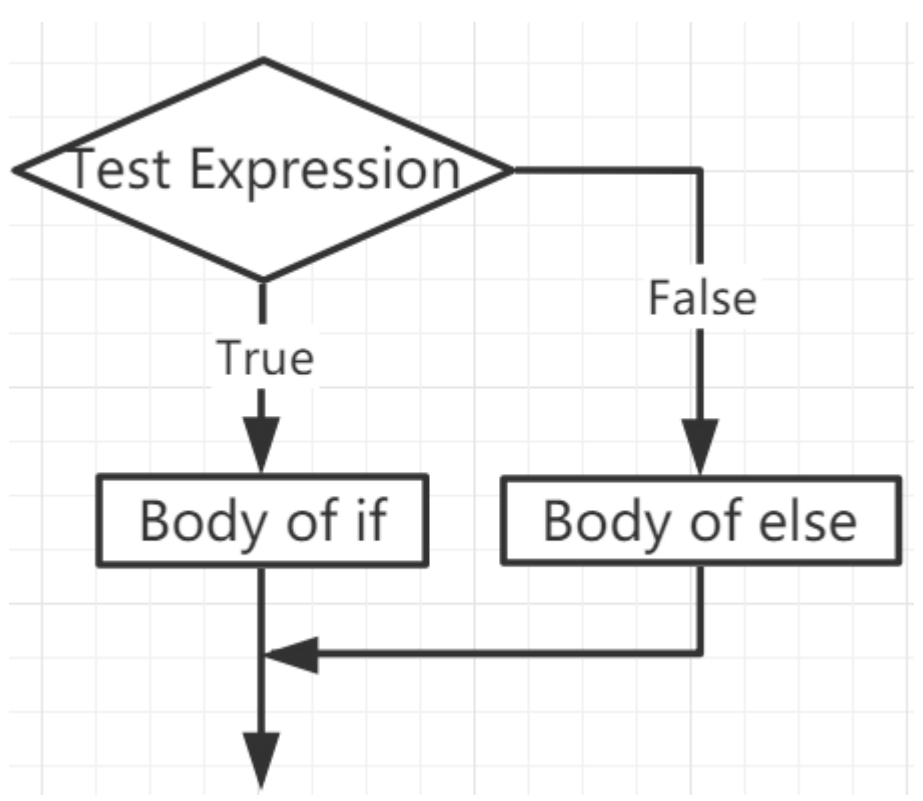

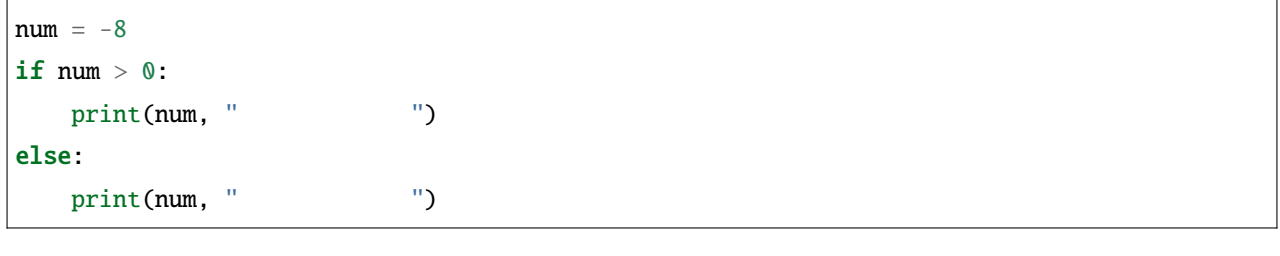

>>> %Run -c \$EDITOR\_CONTENT  $-8$ 

## **if...elif...else**

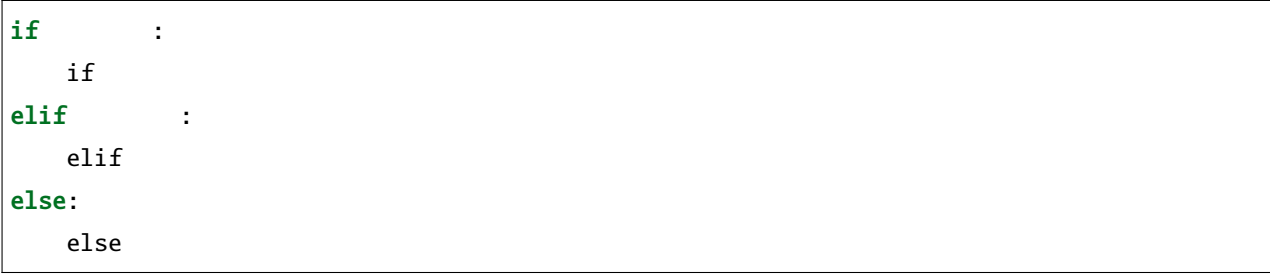

- Elif else if
- if False elif  $\Box$

False else

if...elif...else

 $\inf$  else else to the elif  $\inf$ 

**if...elif...else** 

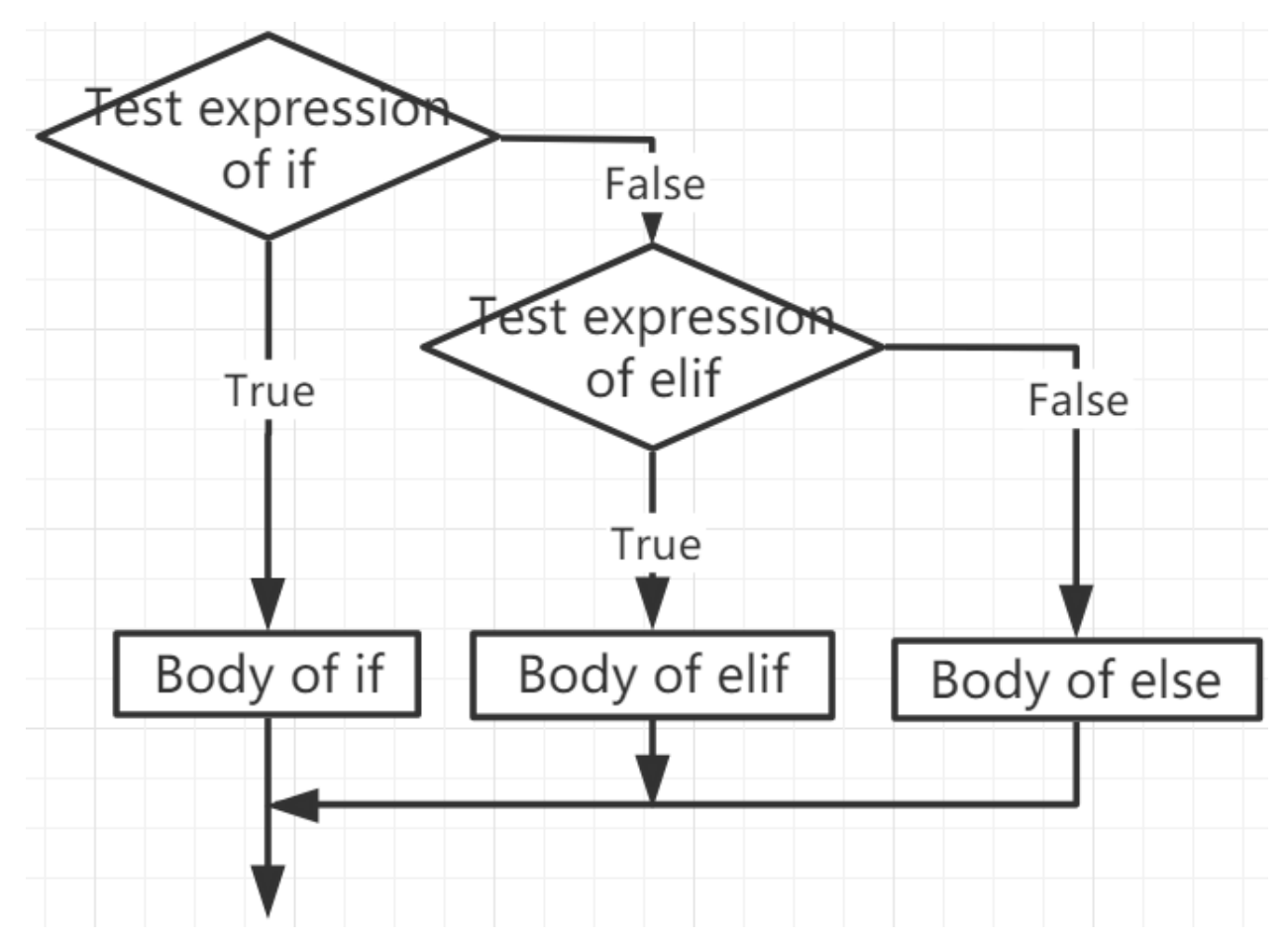

 $x = 10$ y = 9 if  $x > y$ :  $print("x y")$ elif  $x = y$ :  $print("x y"')$  $($ 

# $($ else:  $print("x y")$ >>> %Run -c \$EDITOR\_CONTENT

x y

ネストした **if**

 $if$  if  $if$ 

 $x = 67$ if  $x > 10$ :  $print("10$  ") if  $x > 20$ :  $print(" 20 "")$ else:  $print(" 20"")$ 

>>> %Run -c \$EDITOR\_CONTENT 10 20

# **4.6.6 While** ループ

while  $\epsilon$ 

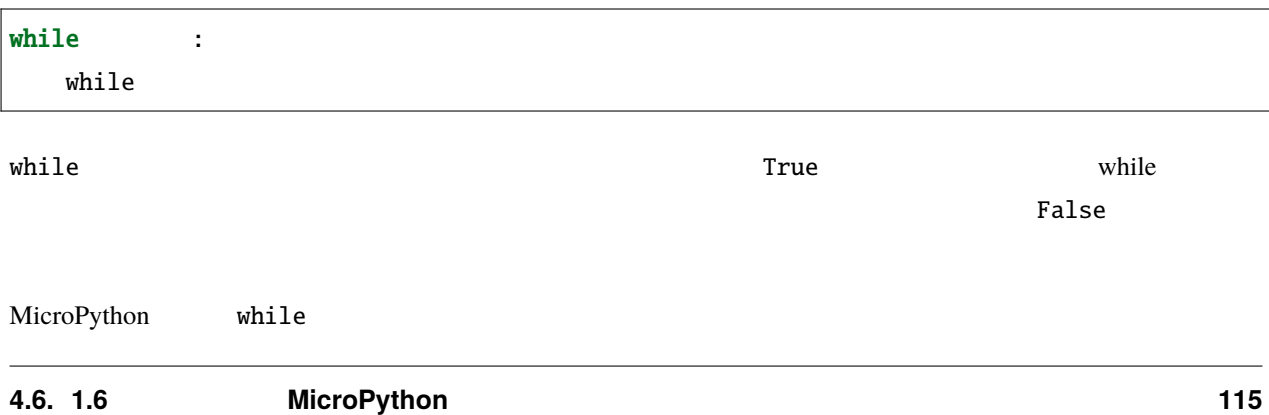

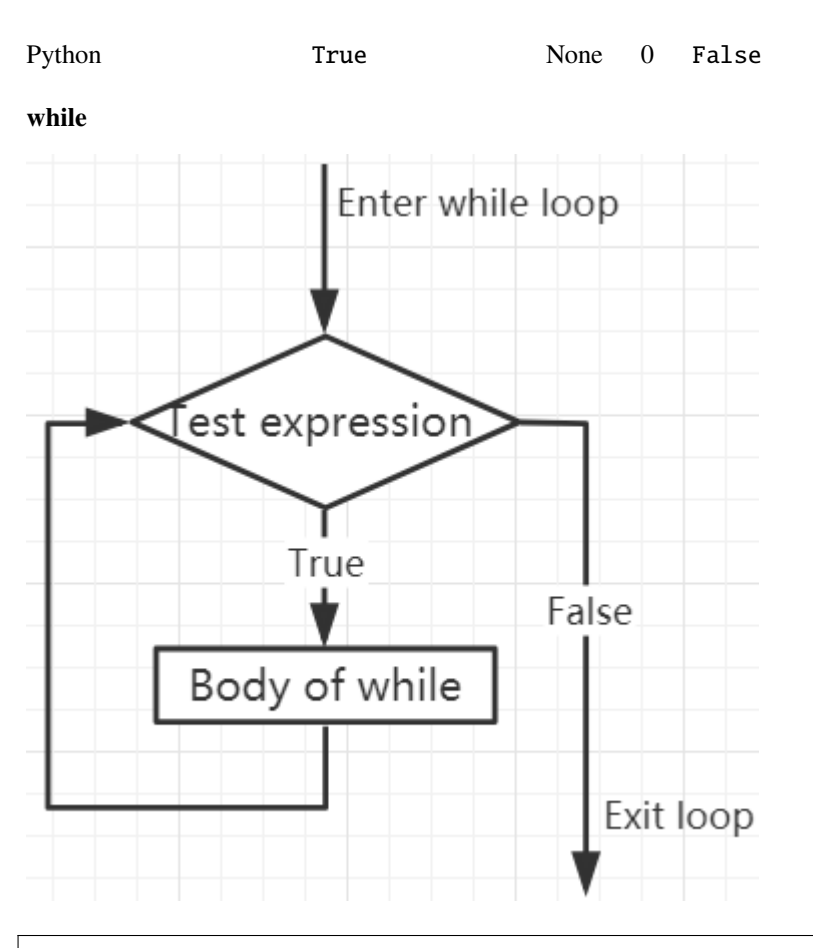

 $x = 10$ while  $x > 0$ : print(x)  $x$  -= 1

## **Break**

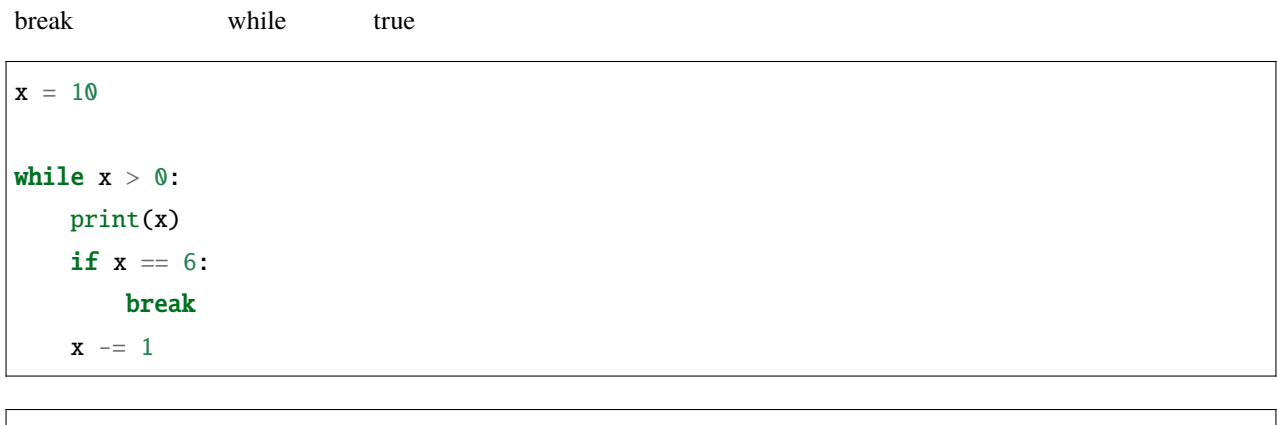

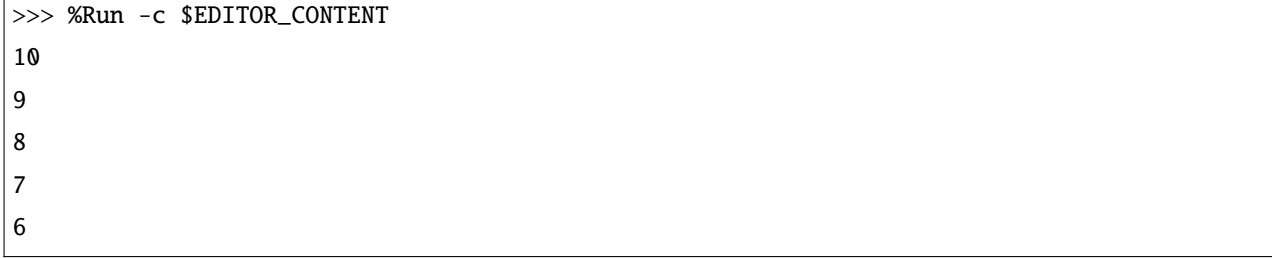

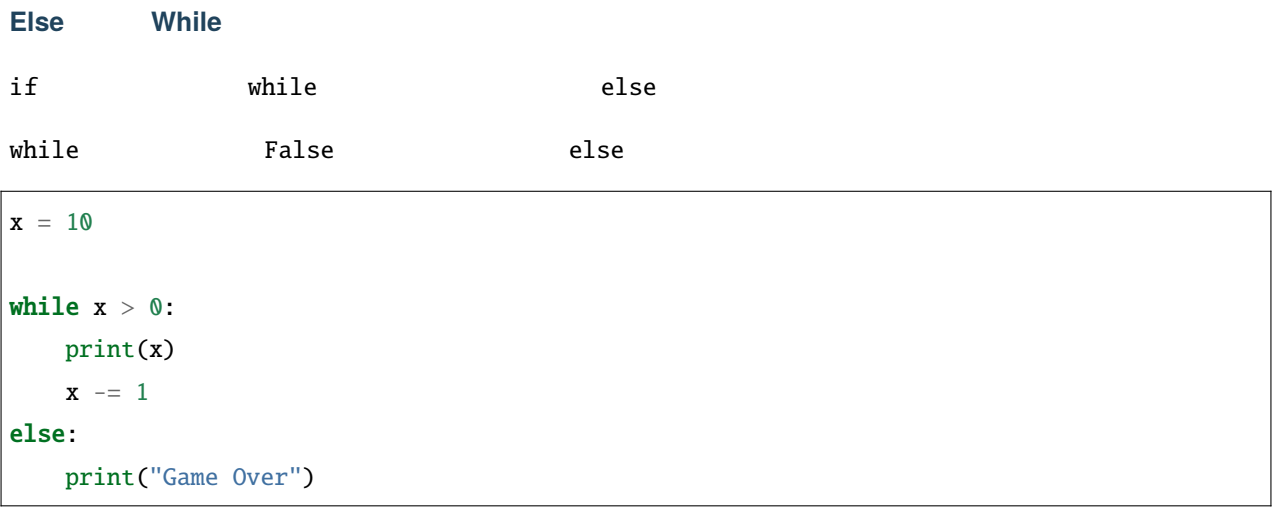

>>> %Run -c \$EDITOR\_CONTENT 10 9 8 7 6 5 4

 $($ 

3 2 1 Game Over

## **4.6.7 For** ループ

for  $\frac{1}{\sqrt{2\pi}}$ 

for  $\frac{1}{\sqrt{2}}$  and  $\frac{1}{\sqrt{2}}$  and  $\frac{1}{\sqrt{2}}$  and  $\frac{1}{\sqrt{2}}$  and  $\frac{1}{\sqrt{2}}$  and  $\frac{1}{\sqrt{2}}$  and  $\frac{1}{\sqrt{2}}$  and  $\frac{1}{\sqrt{2}}$  and  $\frac{1}{\sqrt{2}}$  and  $\frac{1}{\sqrt{2}}$  and  $\frac{1}{\sqrt{2}}$  and  $\frac{1}{\sqrt{2}}$  and  $\frac{1}{\sqrt{2}}$  a

for val in sequence: Body of for

 $val$ 

 $\mathbf f$  to  $\mathbf f$  and  $\mathbf f$  and  $\$ 

 $($ 

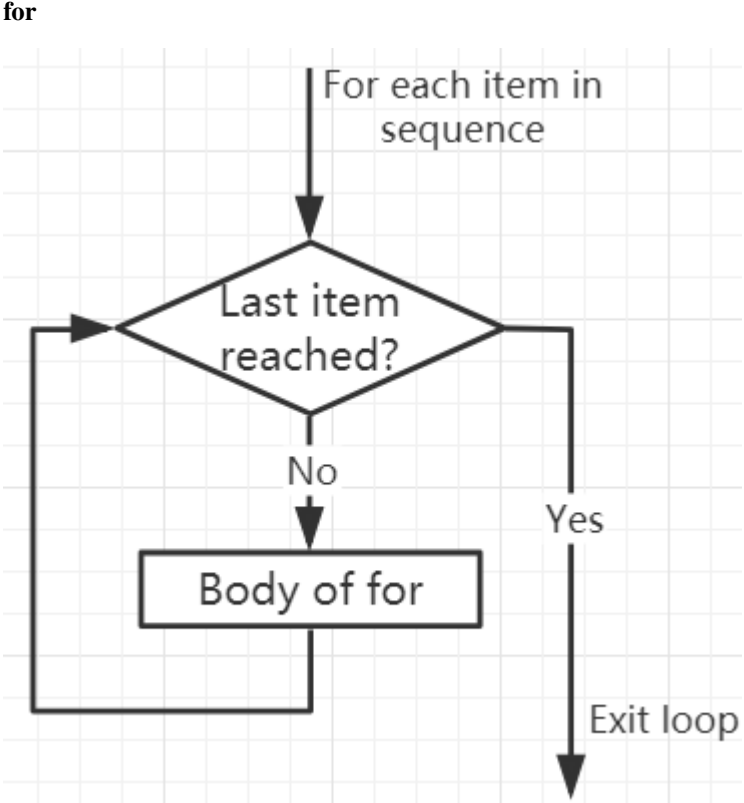

```
numbers = [1, 2, 3, 4]sum = 0for val in numbers:
    sum = sum + valprint("The sum is", sum)
```
>>> %Run -c \$EDITOR\_CONTENT The sum is 10

#### **break**

extending to the control of the control of the control of the control of the control of the control of the control of the control of the control of the control of the control of the control of the control of the control

```
numbers = [1, 2, 3, 4]
sum = 0for val in numbers:
   sum = sum + valif sum == 6:
       break
print("The sum is", sum)
```

```
>>> %Run -c $EDITOR_CONTENT
The sum is 6
```
#### **continue**

continue  $\epsilon$ 

```
numbers = [1, 2, 3, 4]
for val in numbers:
   if val == 3:
        continue
   print(val)
```
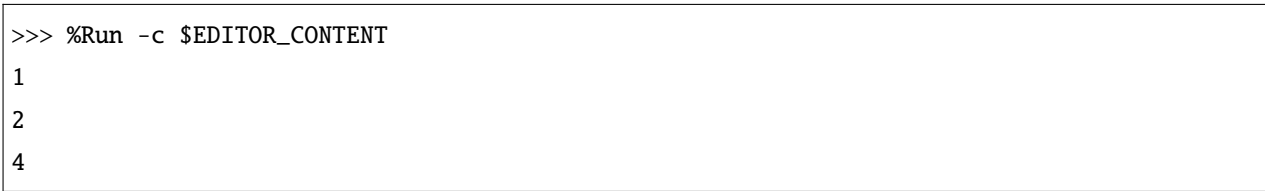

#### range()

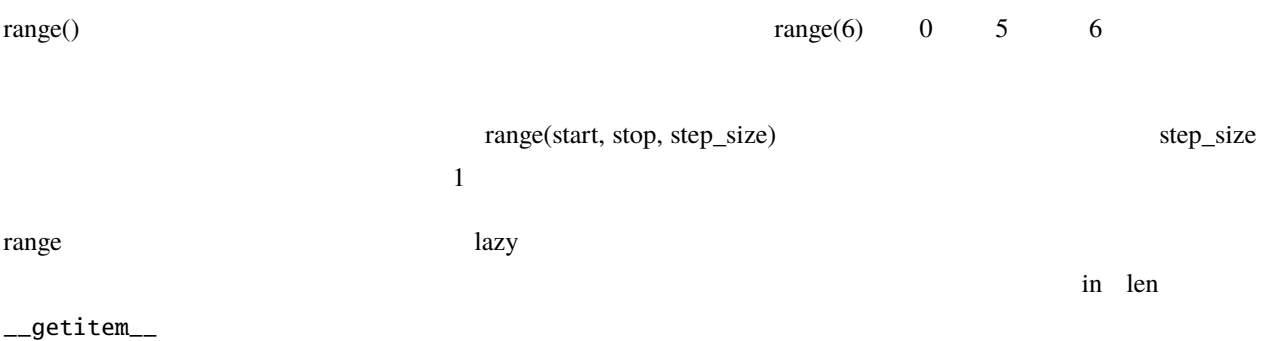

 $list()$ 

print(range(6)) print(list(range(6))) print(list(range(2, 6))) print(list(range(2, 10, 2)))

>>> %Run -c \$EDITOR\_CONTENT range(0, 6)  $[0, 1, 2, 3, 4, 5]$ [2, 3, 4, 5] [2, 4, 6, 8]

for  $range()$   $len()$ 

 $($ 

fruits = ['pear', 'apple', 'grape']

```
for i in range(len(fruits)):
   print("I like", fruits[i])
```

```
>>> %Run -c $EDITOR_CONTENT
I like pear
I like apple
I like grape
```
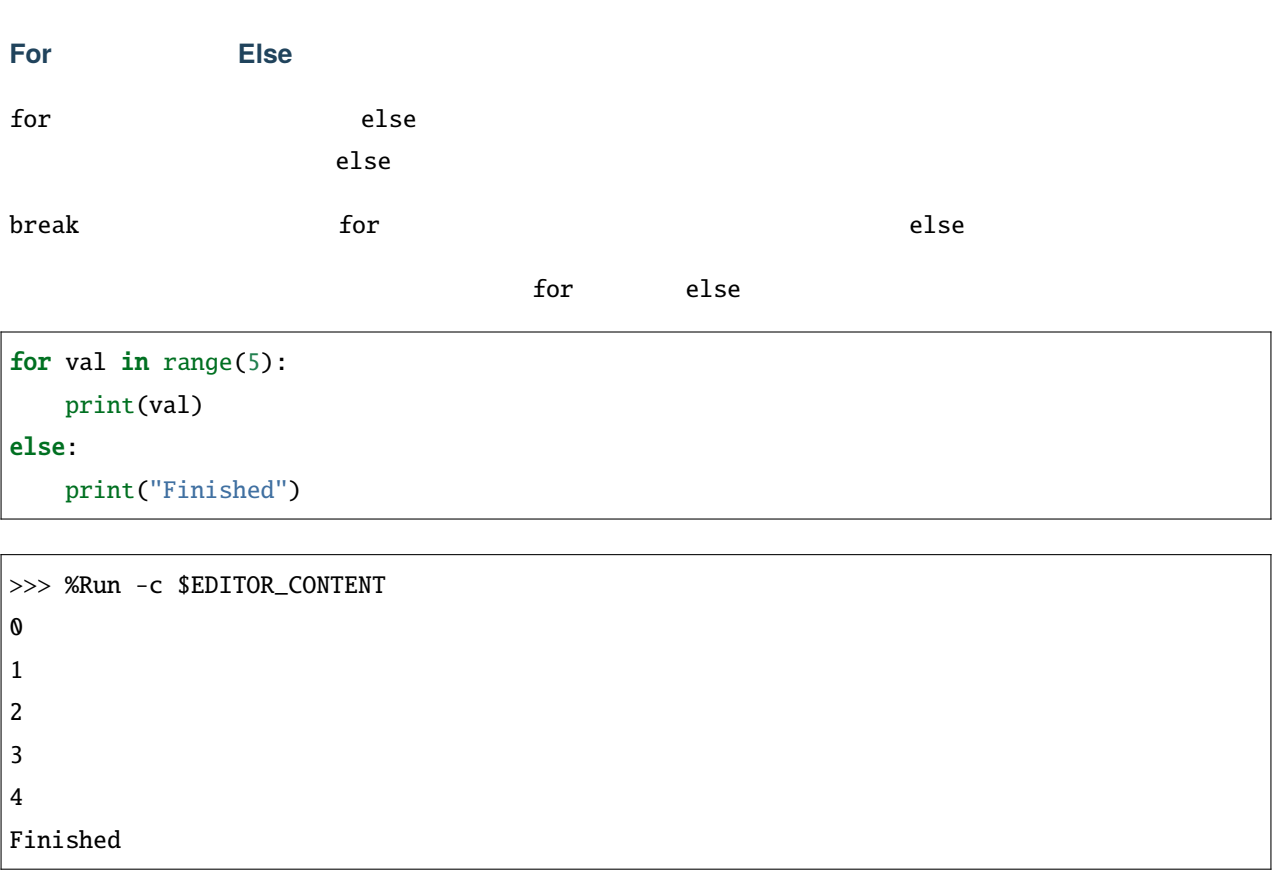

break else

```
for val in range(5):
   if val == 2: break
   print(val)
else:
   print("Finished")
```
>>> %Run -c \$EDITOR\_CONTENT

 $($ 

 $($ 

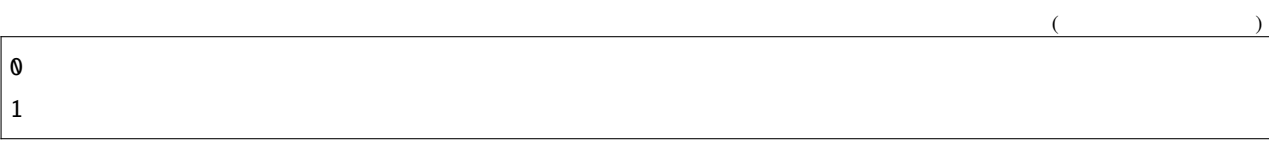

# **4.6.8** 関数

MicroPython function

def function\_name(parameters): """docstring""" statement(s)

```
• \det\bullet (a) and a discontinuous condition of the discontinuous condition \mathbb{R} , \mathbb{R} , \mathbb{R} , \mathbb{R} , \mathbb{R} , \mathbb{R} , \mathbb{R} , \mathbb{R} , \mathbb{R} , \mathbb{R} , \mathbb{R} , \mathbb{R} , \mathbb{R} , \mathbb{R}– 数字、文字、アンダースコアのみを含めることができます。
   – 最初の文字は文字またはアンダースコアでなければなりません。
   – 大文字と小文字は区別されます。
           arguments
\bullet - The state \mathbb{R}^n is the state \mathbb{R}^n - \mathbb{R}^n is the state \mathbb{R}^n• オプションの docstring(ドキュメント文字列)は、関数の機能を説明するために使用されます。通常は三重
                docstring
                                 MicroPython
 4• 各関数には少なくとも一つのステートメントが必要ですが、何らかの理由でステートメントを含まない関数
 pass pass
                               return
```
def my\_function(): print("Your first function")

my\_function()

>>> %Run -c \$EDITOR\_CONTENT Your first function

#### return

return ステートメントは、関数を終了して、それが中心に使用された場所に戻るために使用された場所に戻るために使用された場所に戻るために使用された場所に戻るために使用されます。

return

return [expression\_list]

または return ステートメント return ステートメント Rone ステートメント None ステートメント None ステート

def my\_function(): print("Your first function")

print(my\_function())

>>> %Run -c \$EDITOR\_CONTENT Your first function None

None the set of the set of the set of the set of the set of the set of the set of the set of the set of the set of the set of the set of the set of the set of the set of the set of the set of the set of the set of the set

```
def welcome(name, msg):
   """This is a welcome function for
   the person with the provided message"""
   print("Hello", name + ', ' + msg)
```
welcome("Lily", "Welcome to China!")

>>> %Run -c \$EDITOR\_CONTENT Hello Lily, Welcome to China!

 $\overline{2}$ 

 $\sim$  2

def welcome(name, msg): """This is <sup>a</sup> welcome function for the person with the provided message""" print("Hello", name + ', ' + msg)

welcome("Lily", "Welcome to China!")

 $welcome()$  2

welcome("Lily")

>>> %Run -c \$EDITOR\_CONTENT Traceback (most recent call last): File "<stdin>", line 6, in <module> TypeError: function takes 2 positional arguments but 1 were given  $w$ elcome $()$ 

```
>>> %Run -c $EDITOR_CONTENT
Traceback (most recent call last):
 File "<stdin>", line 6, in <module>
TypeError: function takes 2 positional arguments but 0 were given
```
MicroPython  $=$ 

```
def welcome(name, msg = "Welcome to China!"):
    """This is a welcome function for
   the person with the provided message"""
   print("Hello", name + ', ' + msg)
welcome("Lily")
```
>>> %Run -c \$EDITOR\_CONTENT Hello Lily, Welcome to China!

name contract the contract of the contract of the contract of the contract of the contract of the contract of the contract of the contract of the contract of the contract of the contract of the contract of the contract of

msg **msg** "Welcome to China!"

def welcome(name = "Lily", msg):

>>> %Run -c \$EDITOR\_CONTENT Traceback (most recent call last): File "<stdin>", line 1, in <module> SyntaxError: non-default argument follows default argument

```
welcome() welcome("Lily", "Welcome to China") "Lily"
name "Welcome to China" msg
```
MicroPython

```
# keyword arguments
welcome(name = "Lily",msg = "Welcome to China!")
# keyword arguments (out of order)
welcome(msg = "Welcome to China ",name = "Lily")
#1 positional, 1 keyword argument
welcome("Lily", msg = "Welcome to China!")
```
welcome(name="Lily","Welcome to China!")

>>> %Run -c \$EDITOR\_CONTENT Traceback (most recent call last): File "<stdin>", line 5, in <module> SyntaxError: non-keyword arg after keyword arg

def welcome(\*names): """This function welcomes all the person

 $\mathcal X$ 

 $($ 

 $($ 

```
in the name tuple"""
#names is a tuple with arguments
for name in names:
    print("Welcome to China!", name)
```
welcome("Lily","John","Wendy")

>>> %Run -c \$EDITOR\_CONTENT Welcome to China! Lily Welcome to China! John Welcome to China! Wendy

 $\mathbf f$  for  $\mathbf f$ 

Python  $\mathsf{Python}$ 

```
def rec_func(i):
    if(i > 0):result = i + rec\_func(i - 1)print(result)
    else:
        result = \thetareturn result
rec_func(6)
```
>>> %Run -c \$EDITOR\_CONTENT 1 3

 $($ 

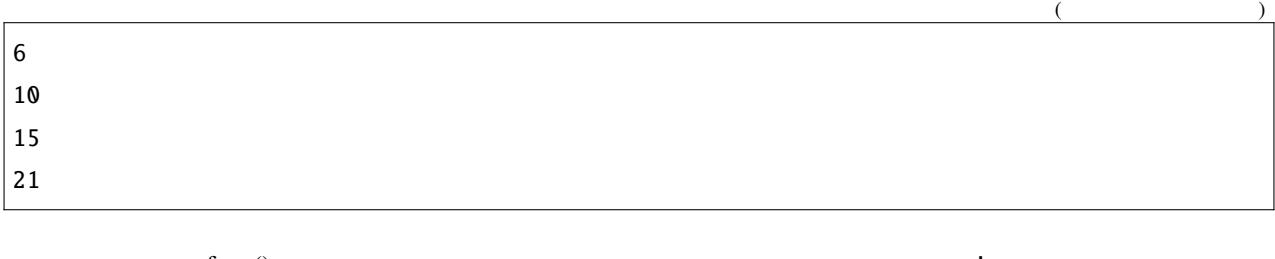

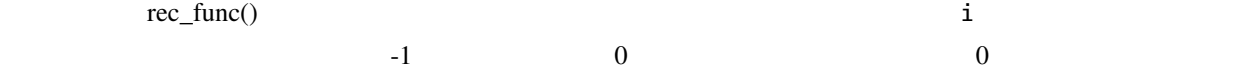

- 
- $\bullet$
- $\bullet$
- $\bullet$  . And the state of the state of the state of the state of the state of the state of the state of the state of the state of the state of the state of the state of the state of the state of the state of the state of th
- 
- $\bullet$
- $\bullet$  and  $\bullet$  and  $\bullet$
- $\mathcal{F}(\mathcal{F})$  and  $\mathcal{F}(\mathcal{F})$  and  $\mathcal{F}(\mathcal{F})$  and  $\mathcal{F}(\mathcal{F})$

# **4.6.9** データ型

MicroPython

- $: str$
- : int, float, complex
- : list, tuple, range
- $\bullet$  : dict
- et, frozenset
- $\bullet$   $\qquad \qquad :$  bool
- : bytes, bytearray, memoryview

type() and  $\mathbf{Q}$ 

 $a = 6.8$ print(type(a))

>>> %Run -c \$EDITOR\_CONTENT <class 'float'>

MicroPython

```
x = "welcome"
y = 45z = ["apple", "banana", "cherry"]
print(type(x))
print(type(y))
print(type(z))
```

```
>>> %Run -c $EDITOR_CONTENT
<class 'str'>
<class 'int'>
<class 'list'>
>>>
```
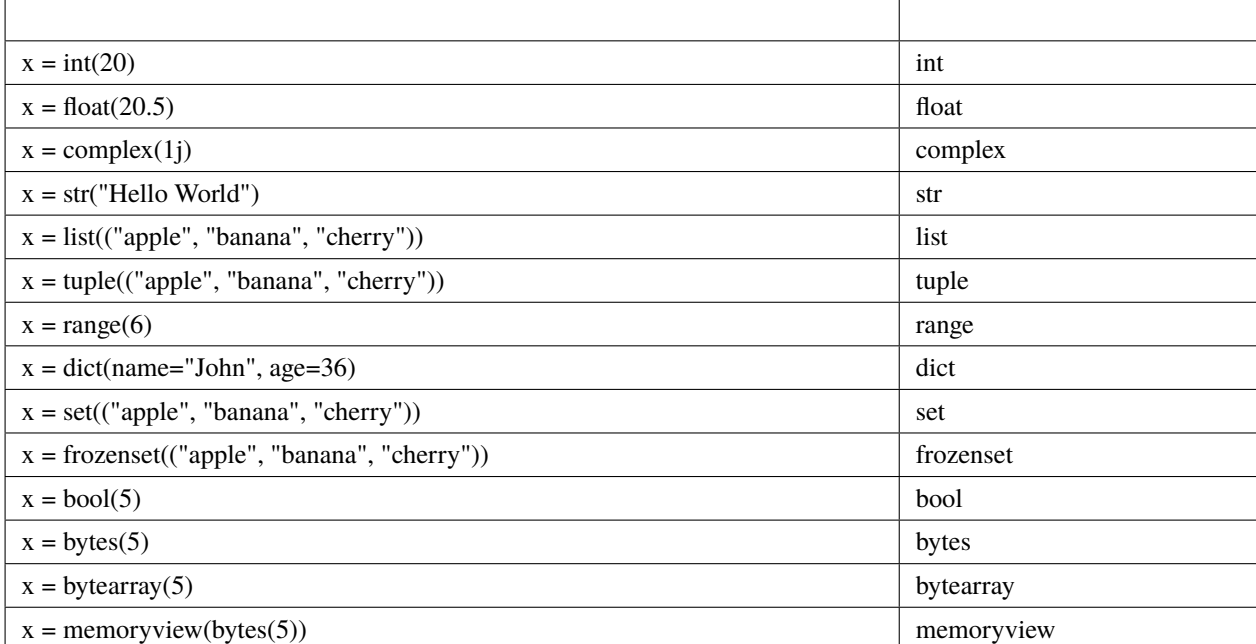

```
a = float(20.5)b = list(("apple", "banana", "cherry"))c = bool(5)print(a)
print(b)
print(c)
```

```
>>> %Run -c $EDITOR_CONTENT
20.5
['apple', 'banana', 'cherry']
True
>>>
```
 $int(), float(), complex()$  Python  $Python$ 

• int() -  $\blacksquare$ 

• float()  $-$ 

•  $str()$  -

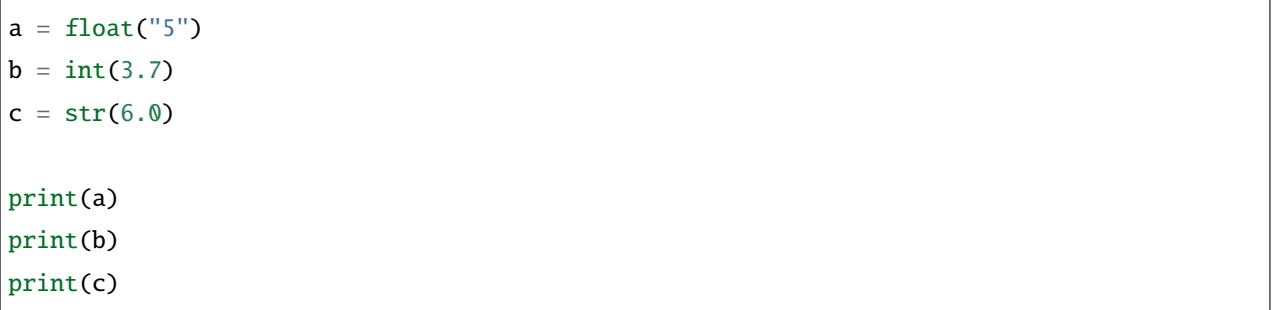

# **4.6.10** 演算子

- $\blacksquare$
- $\mathcal{O}(\mathcal{A})$
- 
- $\mathcal{L}(\mathcal{L})$
- [論理演算子](#page-141-1)
- $\blacksquare$
- [メンバーシップ演算子](#page-142-1)
- $\mathbb{E}[\mathbf{z}^T]$

т

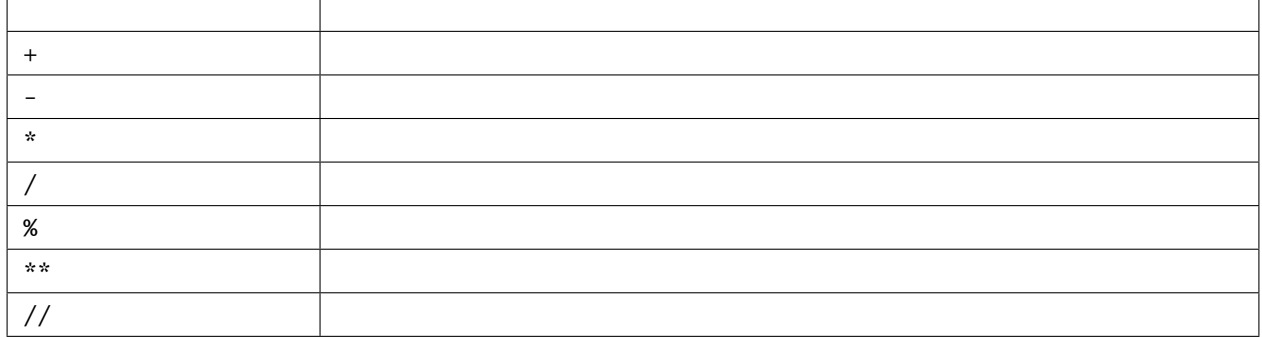

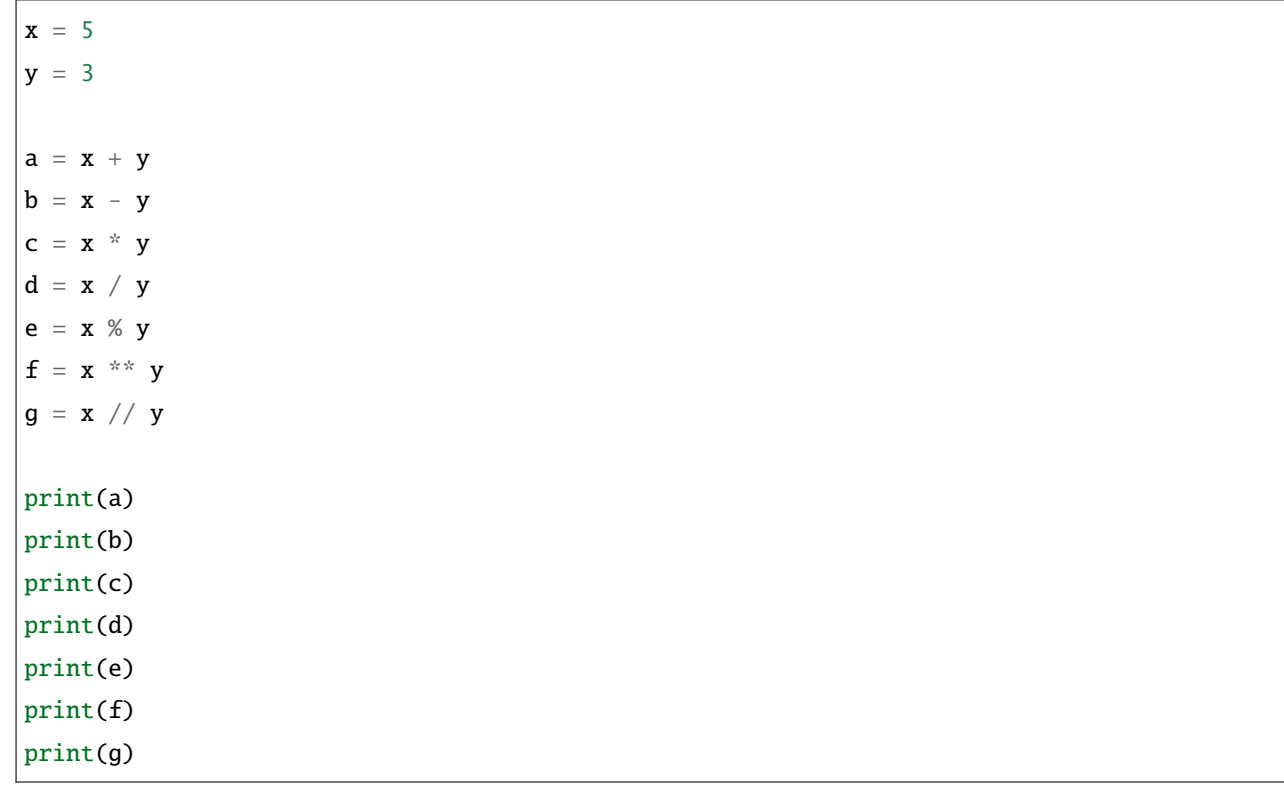

>>> %Run -c \$EDITOR\_CONTENT 8 2 15 1.666667 2 125

 $($ 

<span id="page-139-0"></span> $\Gamma$ 

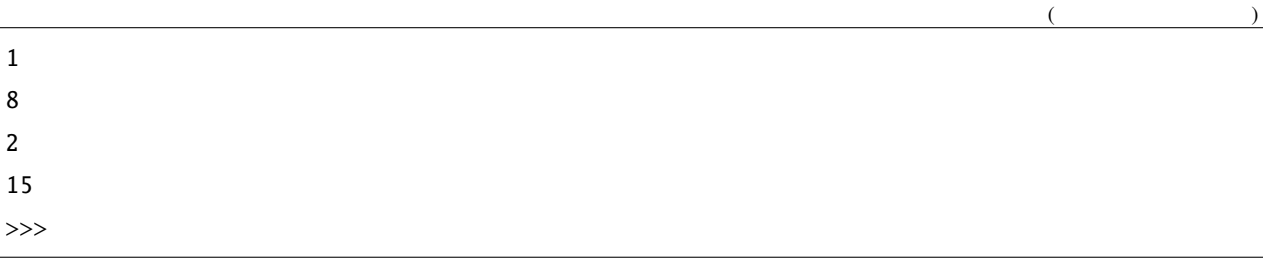

<span id="page-140-0"></span>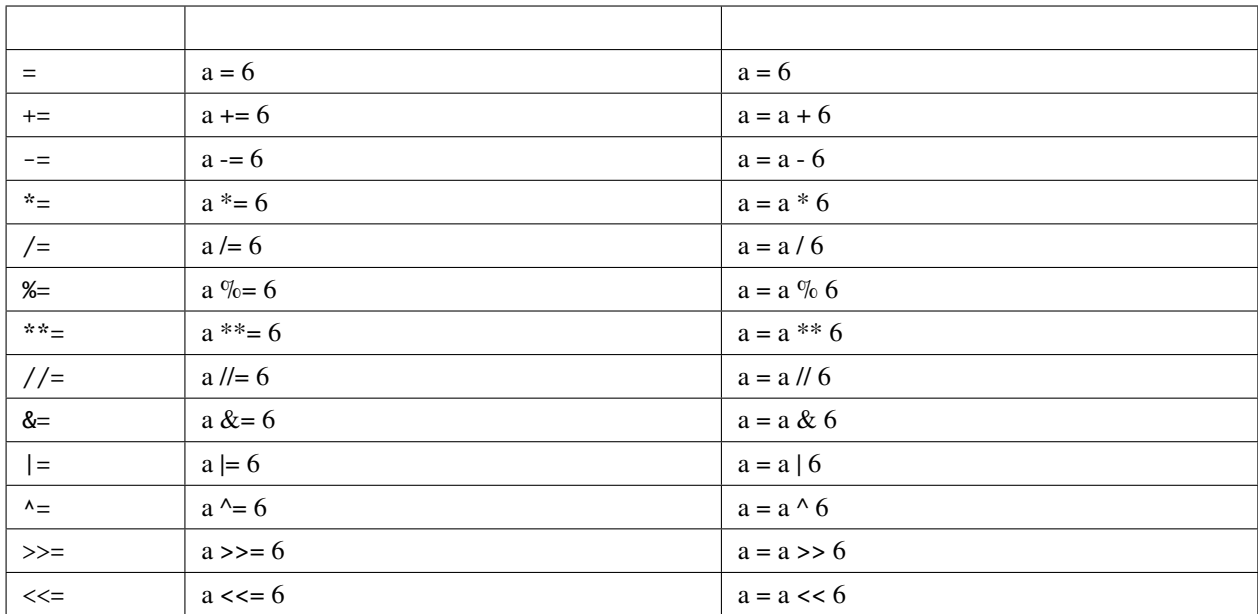

 $a = 6$ 

 $a^* = 6$ 

print(a)

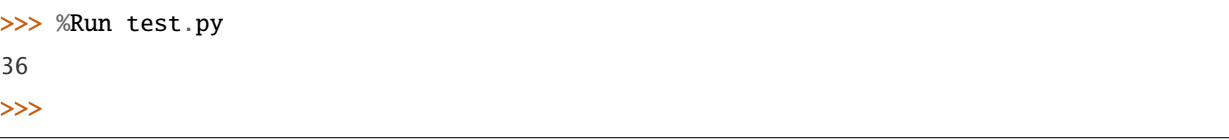

<span id="page-141-0"></span>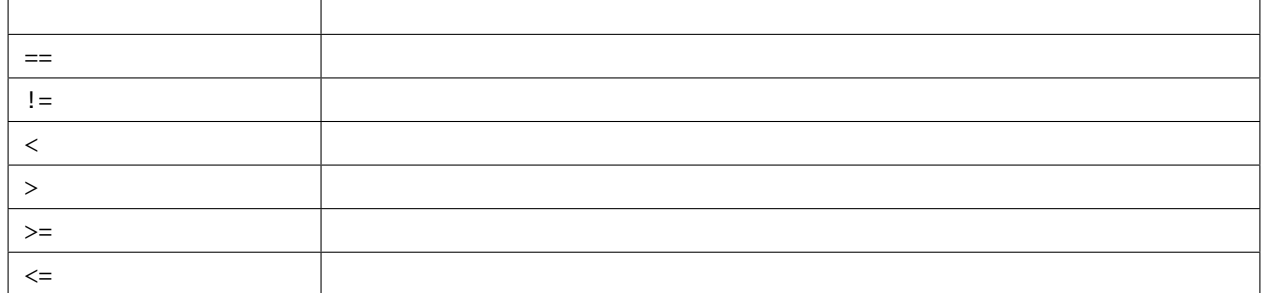

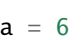

 $b = 8$ 

print(a>b)

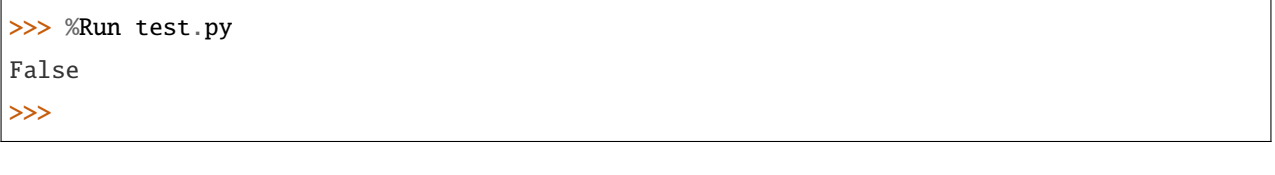

<span id="page-141-1"></span>False **a b** 

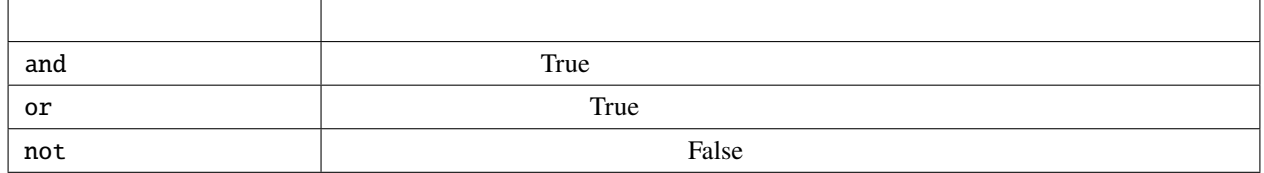

 $a = 6$  $print(a > 2$  and  $a < 8)$ 

>>> %Run -c \$EDITOR\_CONTENT True >>>

<span id="page-142-0"></span>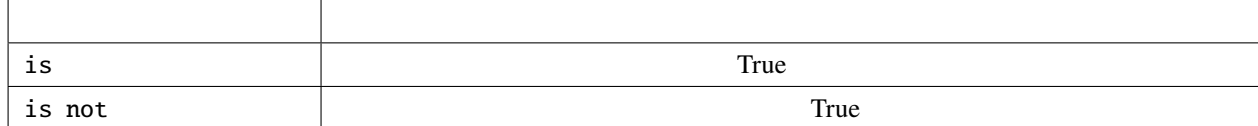

```
a = ["hello", "welcome"]
b = ["hello", "welcome"]
c = aprint(a is c)
print(a is b)
print(a == b)
```
>>> %Run -c \$EDITOR\_CONTENT True False True >>>

<span id="page-142-1"></span>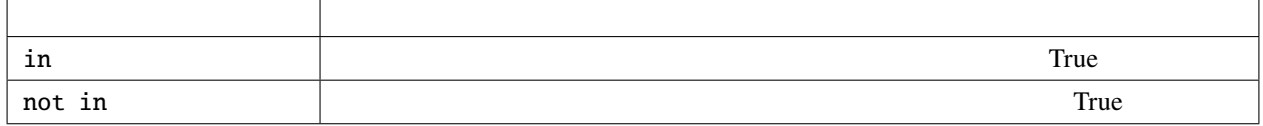

```
a = ["hello", "welcome", "Goodmorning"]
print("welcome" in a)
>>> %Run -c $EDITOR_CONTENT
True
```
>>>

<span id="page-143-0"></span>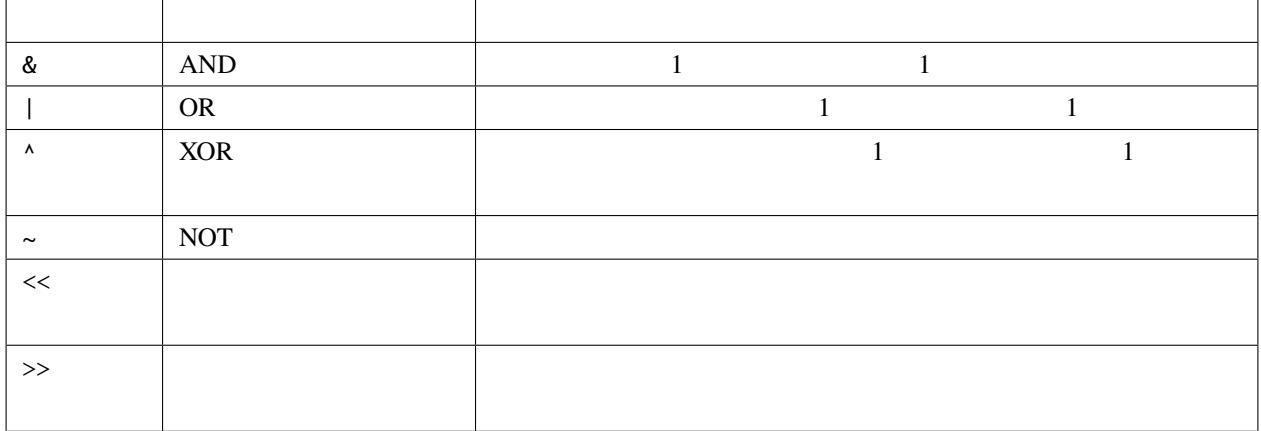

 $num = 2$ print(num & 1) print(num | 1) print(num << 1)

>>> %Run -c \$EDITOR\_CONTENT 0 3 4 >>>

## **4.6.11** リスト

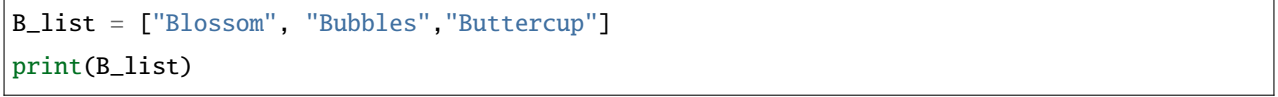

 $[0]$  [1] C\_list = ["Red", "Blue", "Green", "Blue"]  $print(C\_list)$  #  $($
print(C\_list[0])  $print(C_{{\texttt{list}}}[1])$  #  $C_{\text{list[2]}} = \text{"Purple"}$  # print(C\_list)

```
>>> %Run -c $EDITOR_CONTENT
['Red', 'Blue', 'Green', 'Blue']
Red
Blue
['Red', 'Blue', 'Purple', 'Blue']
```
A\_list = ["Banana", 255, False, 3.14] print(A\_list)

>>> %Run -c \$EDITOR\_CONTENT ['Banana', 255, False, 3.14]

 $len()$ 

A\_list = ["Banana", 255, False, 3.14] print(len(A\_list))

>>> %Run -c \$EDITOR\_CONTENT 4

A\_list = ["Banana", 255, False, 3.14] print(A\_list[1])

>>> %Run -c \$EDITOR\_CONTENT [255]

 $($ 

A\_list = ["Banana", 255, False, 3.14] print(A\_list[-1])

>>> %Run -c \$EDITOR\_CONTENT [3.14]

A\_list = ["Banana", 255, False, 3.14] print(A\_list[1:3])

>>> %Run -c \$EDITOR\_CONTENT [255, False]

A\_list = ["Banana", 255, False, 3.14] A\_list[1:3] = [True,"Orange"] print(A\_list)

>>> %Run -c \$EDITOR\_CONTENT ['Banana', True, 'Orange', 3.14]

 $\overline{2}$  2

A\_list = ["Banana", 255, False, 3.14] A\_list[1:2] = [True,"Orange"] print(A\_list)

>>> %Run -c \$EDITOR\_CONTENT ['Banana', True, 'Orange', False, 3.14] append()

```
C_list = ["Red", "Blue", "Green"]
C_list.append("Orange")
print(C_list)
```
>>> %Run -c \$EDITOR\_CONTENT ['Red', 'Blue', 'Green', 'Orange']

```
C_list = ["Red", "Blue", "Green"]
C_list.insert(1, "Orange")
print(C_list)
```
>>> %Run -c \$EDITOR\_CONTENT ['Red', 'Orange', 'Blue', 'Green']

remove()

C\_list = ["Red", "Blue", "Green"] C\_list.remove("Blue") print(C\_list)

>>> %Run -c \$EDITOR\_CONTENT ['Red', 'Green']

 $\text{pop}()$   $\text{pop}()$ 

```
A_list = ["Banana", 255, False, 3.14, True,"Orange"]
A_list.pop(1)
print(A_list)
A_list.pop()
print(A_list)
```

```
>>> %Run -c $EDITOR_CONTENT
255
['Banana', False, 3.14, True, 'Orange']
'Orange'
['Banana', False, 3.14, True]
```
del  $det$ 

C\_list = ["Red", "Blue", "Green"] del C\_list[1] print(C\_list)

>>> %Run -c \$EDITOR\_CONTENT ['Red', 'Green']

 $clear()$ 

```
C_list = ["Red", "Blue", "Green"]
C_list.clear()
print(C_list)
```

```
>>> %Run -c $EDITOR_CONTENT
[]
```
**2.** 出力と入力

### <span id="page-147-0"></span>**4.7 2.1** こんにちは、**LED**

"Hello, world!"

• *[LED](#page-31-0)*

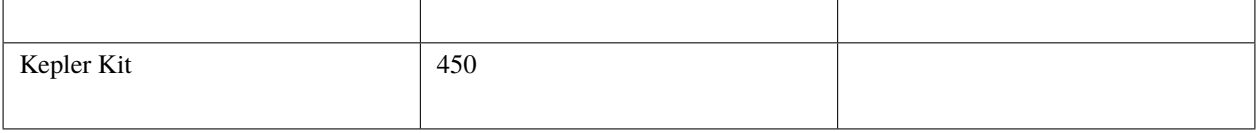

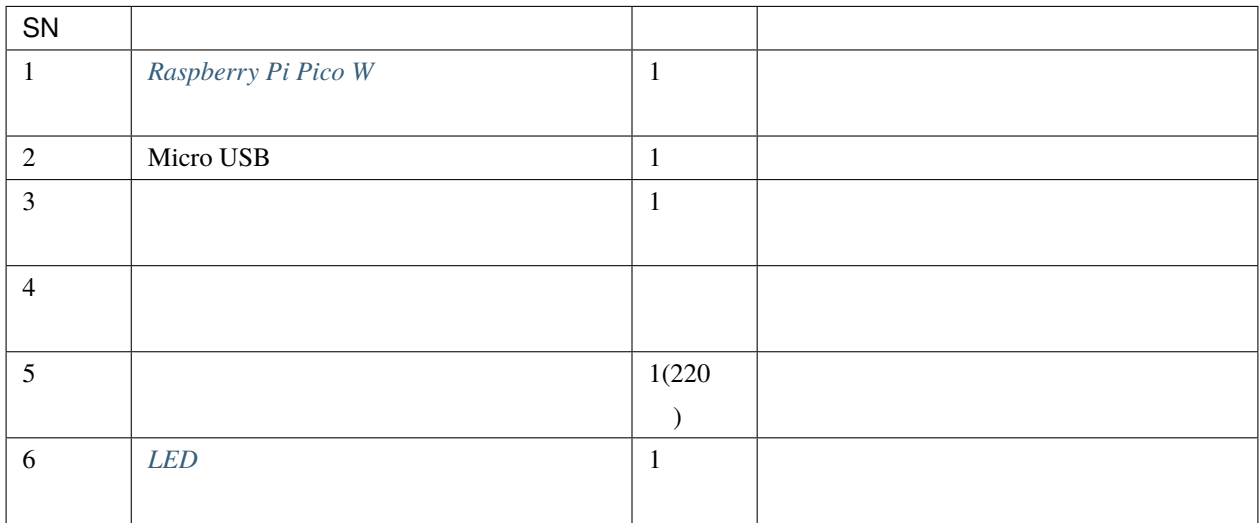

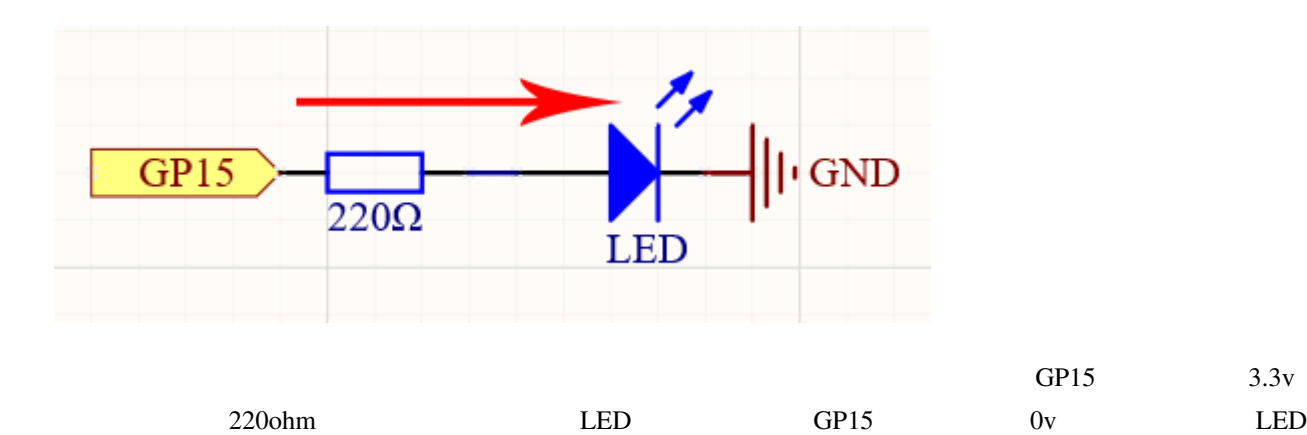

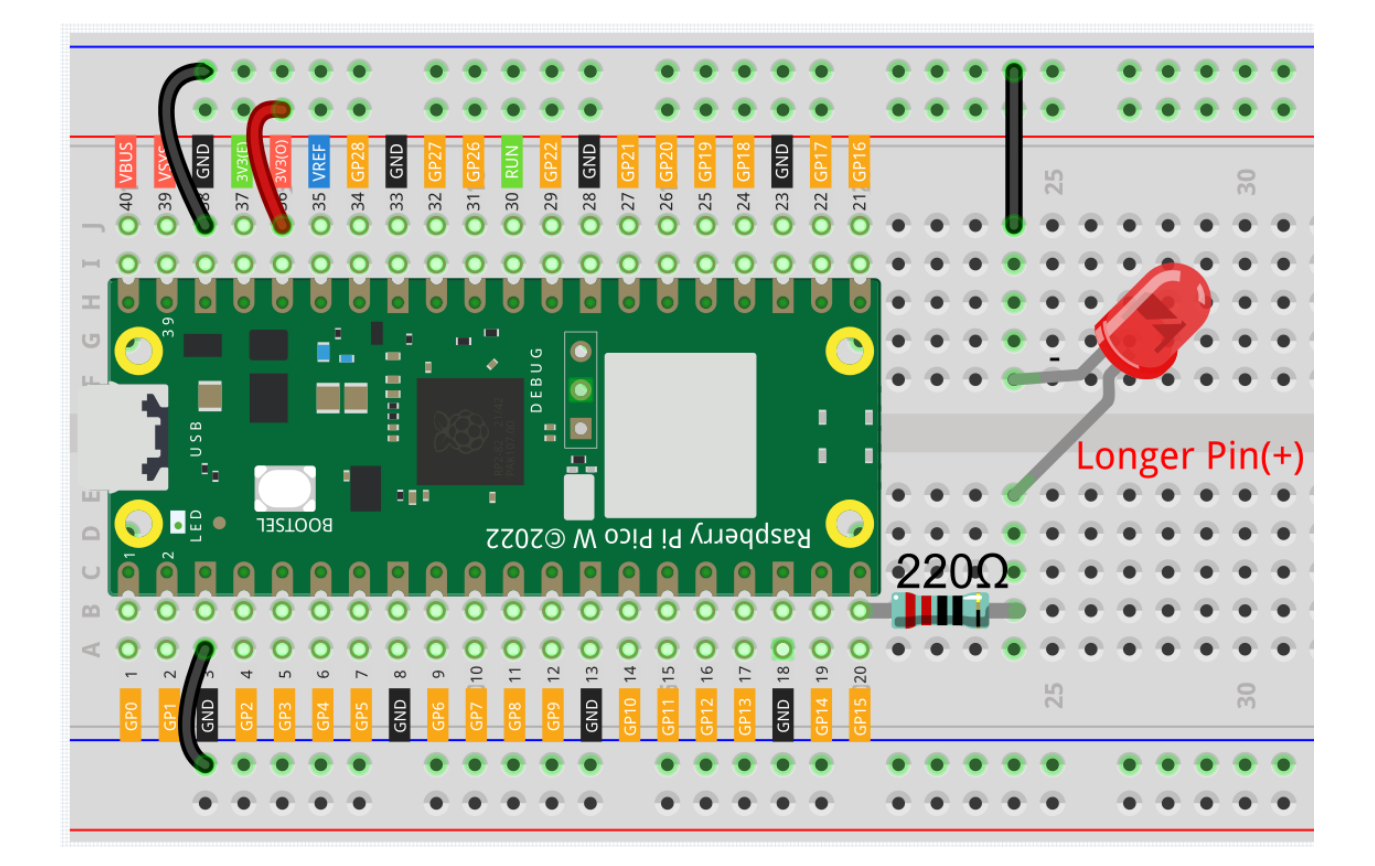

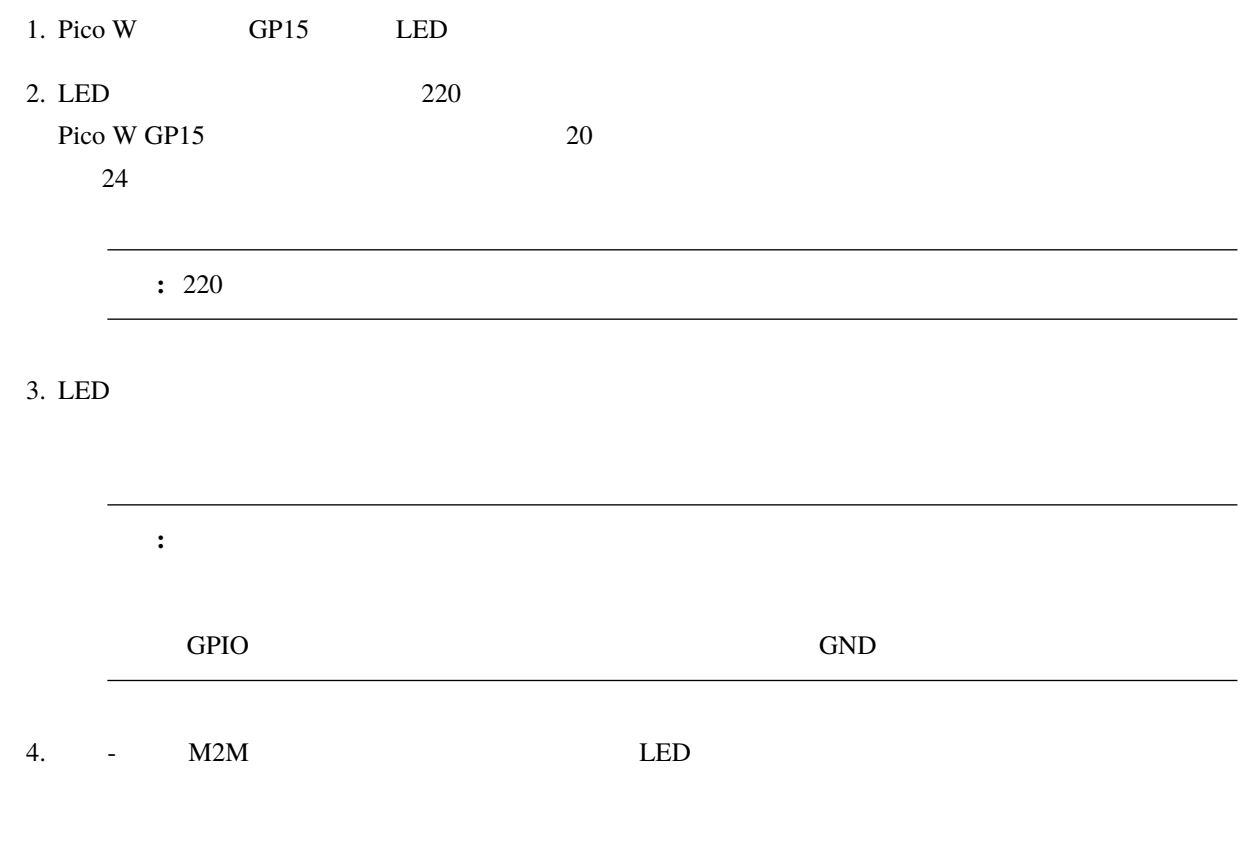

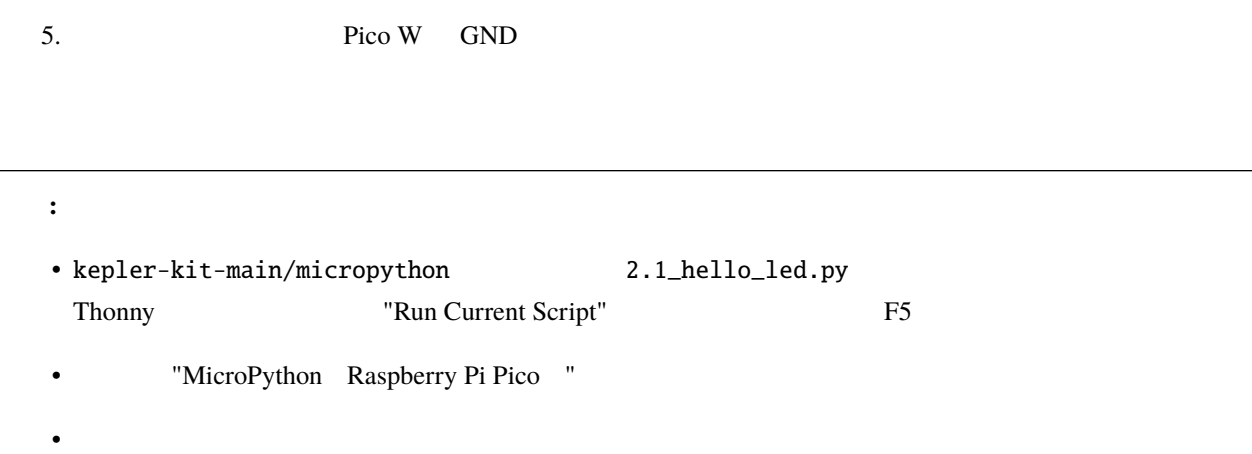

# import machine import utime led = machine.Pin(15, machine.Pin.OUT) while True: led.value(1) utime.sleep(2) led.value(0) utime.sleep(2)

 $LED$ 

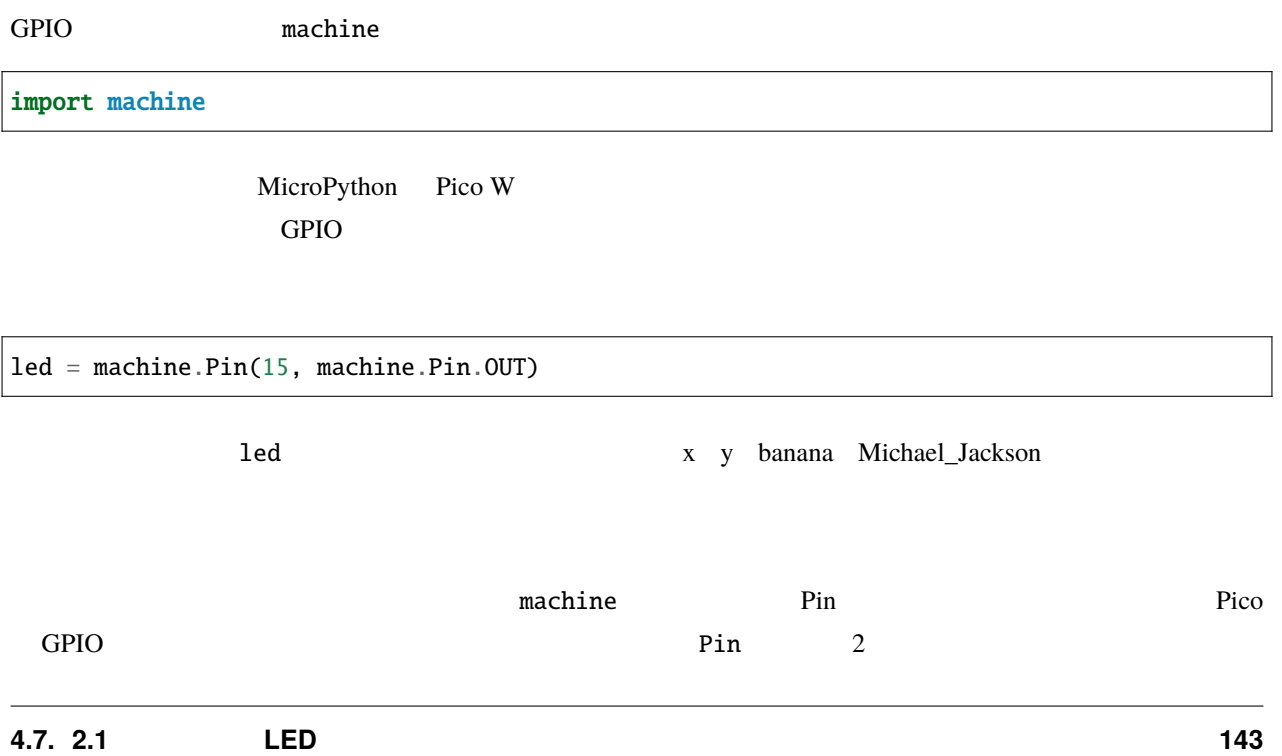

1 15 machine.Pin.OUT

#### $LED$

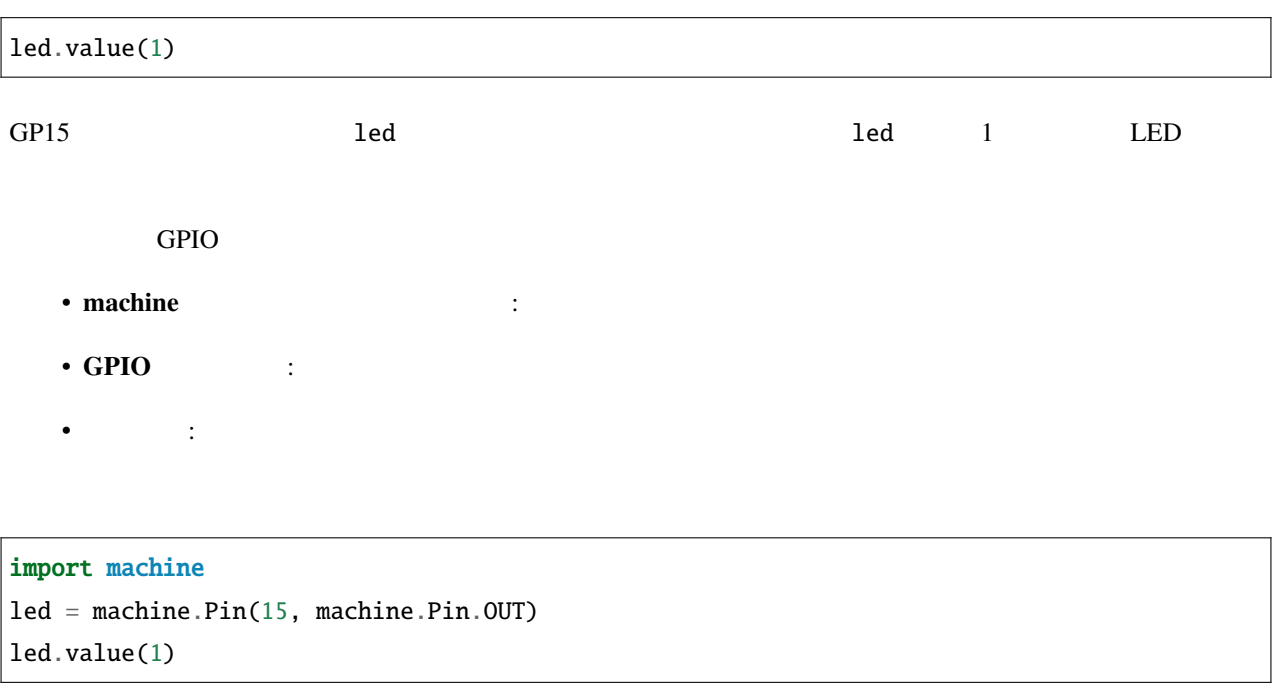

### LED 2000

次に、"消灯"文を追加してみましょう:

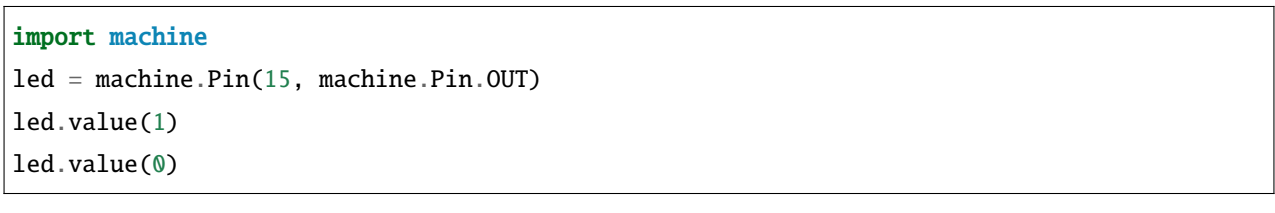

 $\rm LED$  $LED$  2  $\rm LED$ 

import utime  $m$ achine  $u$ time  $u$ time  $u$ led.value(1) led.value(0) 2  $\theta$ 

これには、コードは次のようになります。<br>コードは次のようには、次に消灯するのがあります:

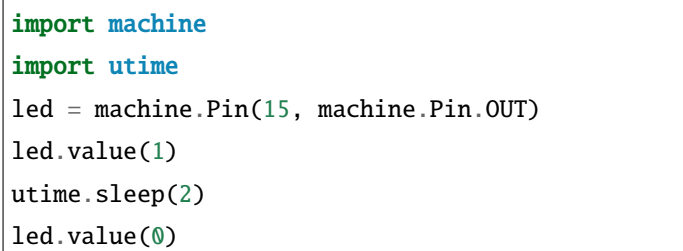

 $LED$ 

```
import machine
import utime
led = machine.Pin(15, machine.Pin.OUT)
while True:
    led.value(1)
    utime.sleep(2)
    led.value(0)
    utime.sleep(2)
```
• *While* 

API Application Programming Interface

MicroPython machine utime

- [machine.Pin](https://docs.micropython.org/en/latest/library/machine.Pin.html)
- [utime](https://docs.micropython.org/en/latest/library/utime.html)

 $LED$  API  $API$ 

注釈**:**

• kepler-kit-main/micropython 2.1\_hello\_led\_2.py Thonny Run Current Script F5

- **MicroPython Raspberry Pi Pico**
- $\bullet$  . The set of the set of the set of the set of the set of the set of the set of the set of the set of the set of the set of the set of the set of the set of the set of the set of the set of the set of the set of the s

```
import machine
import utime
led = machine.Pin(15, machine.Pin.OUT)
while True:
   led.toggle()
   utime.sleep(1)
```
### **4.8 2.2** レベルを表示

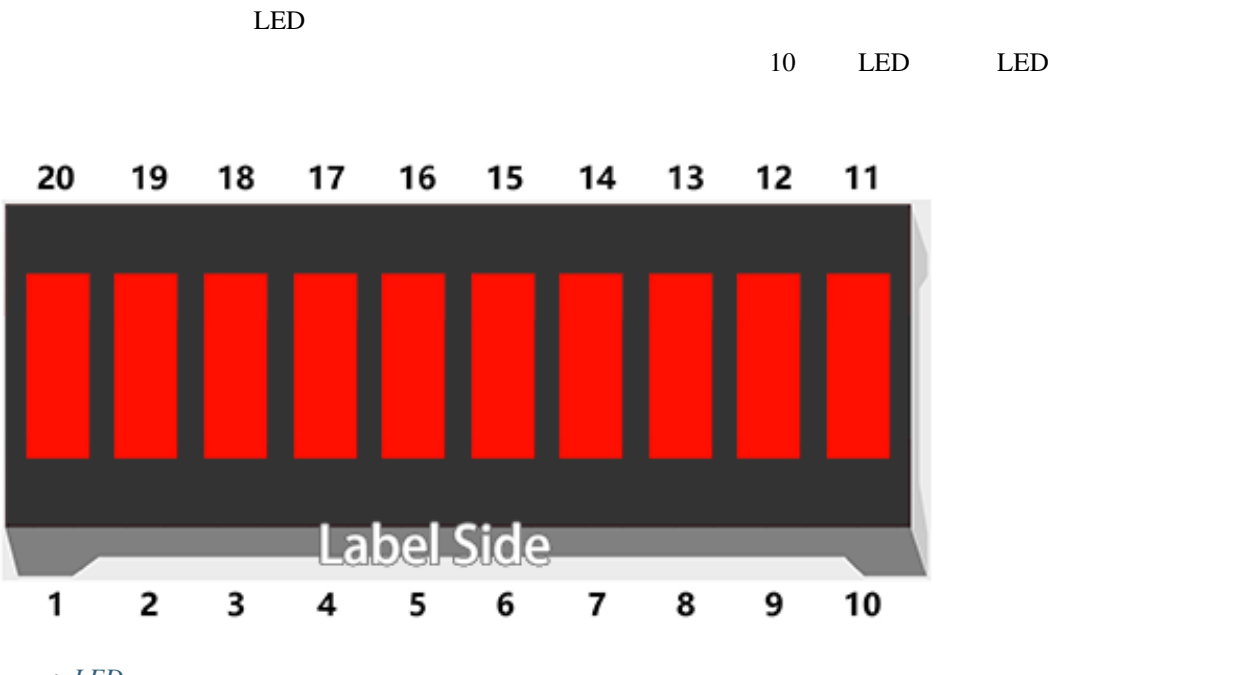

 $\bullet$  *LED* 

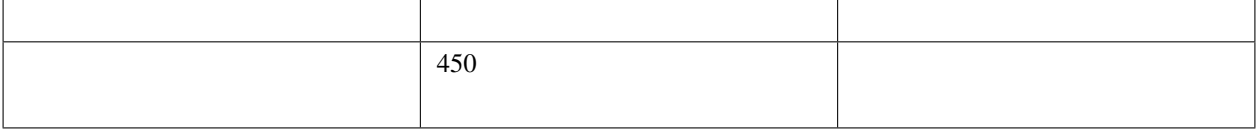

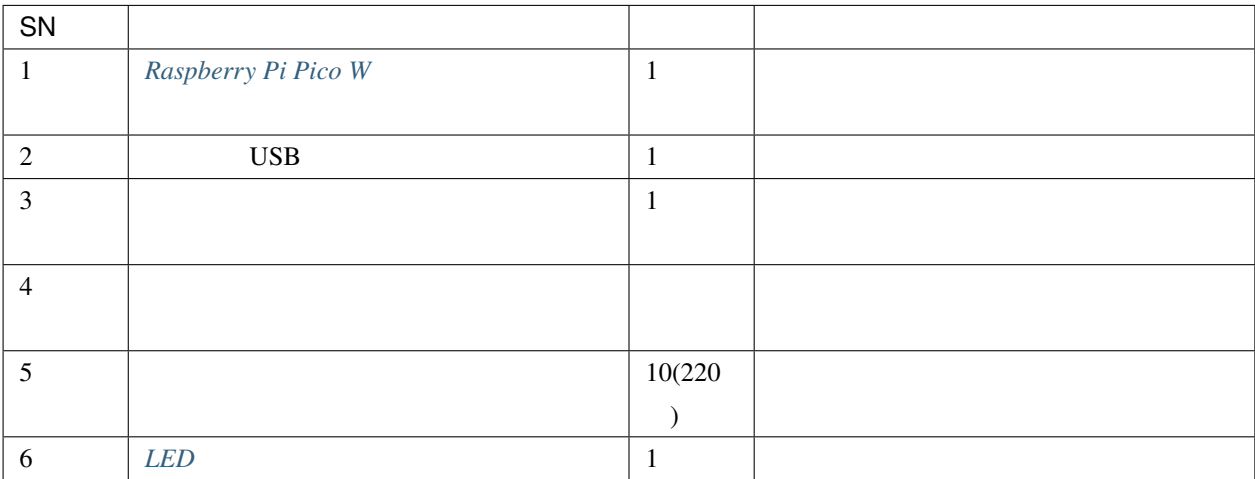

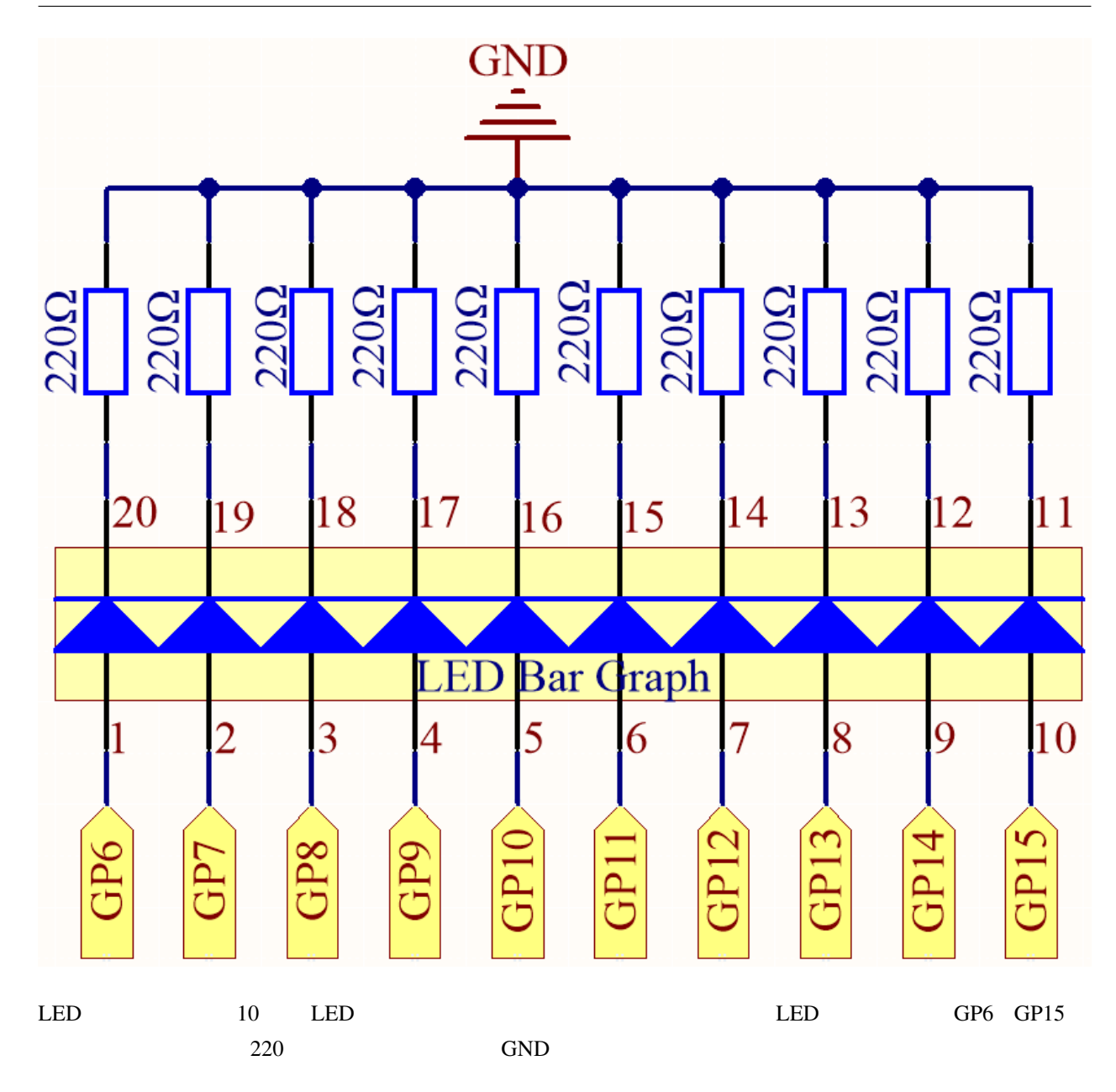

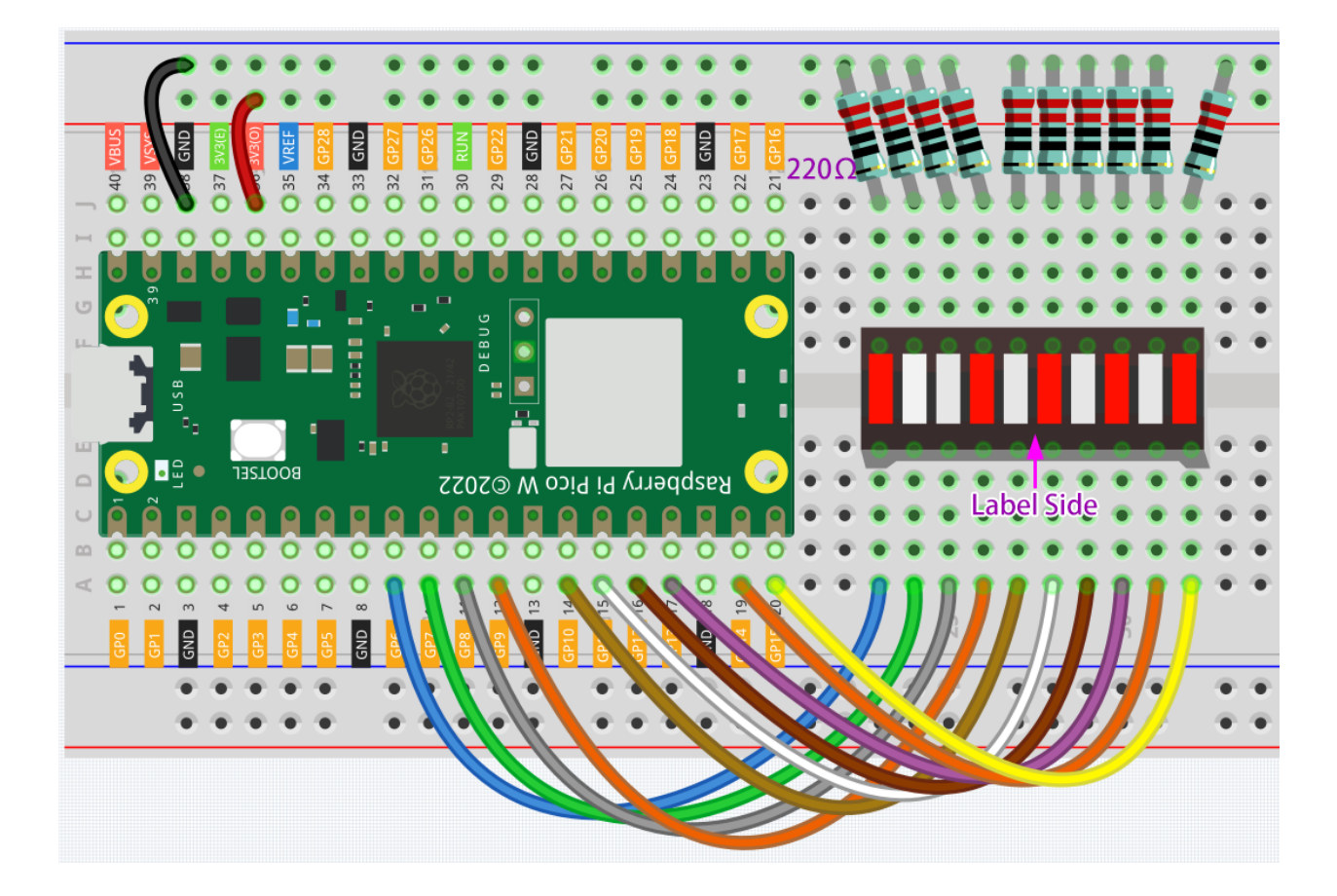

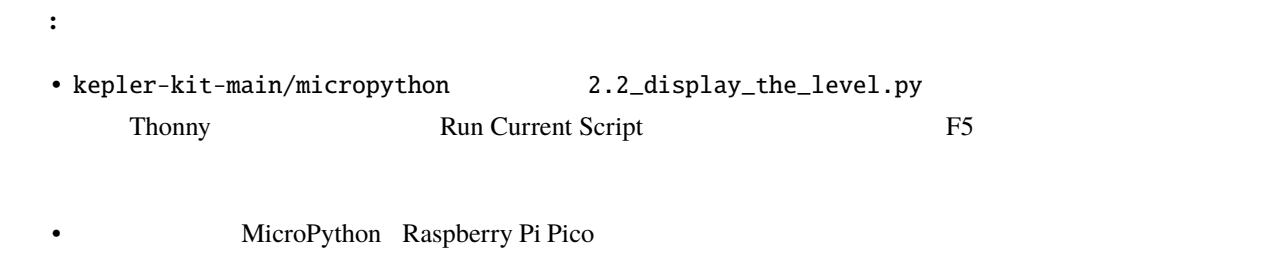

• 詳細なチュートリアルは [コードを直接開いて実行する](#page-104-0) を参照してください。

```
import machine
import utime
pin = [6,7,8,9,10,11,12,13,14,15]
led= []
for i in range(10):
   led.append(None)
```
 $($ 

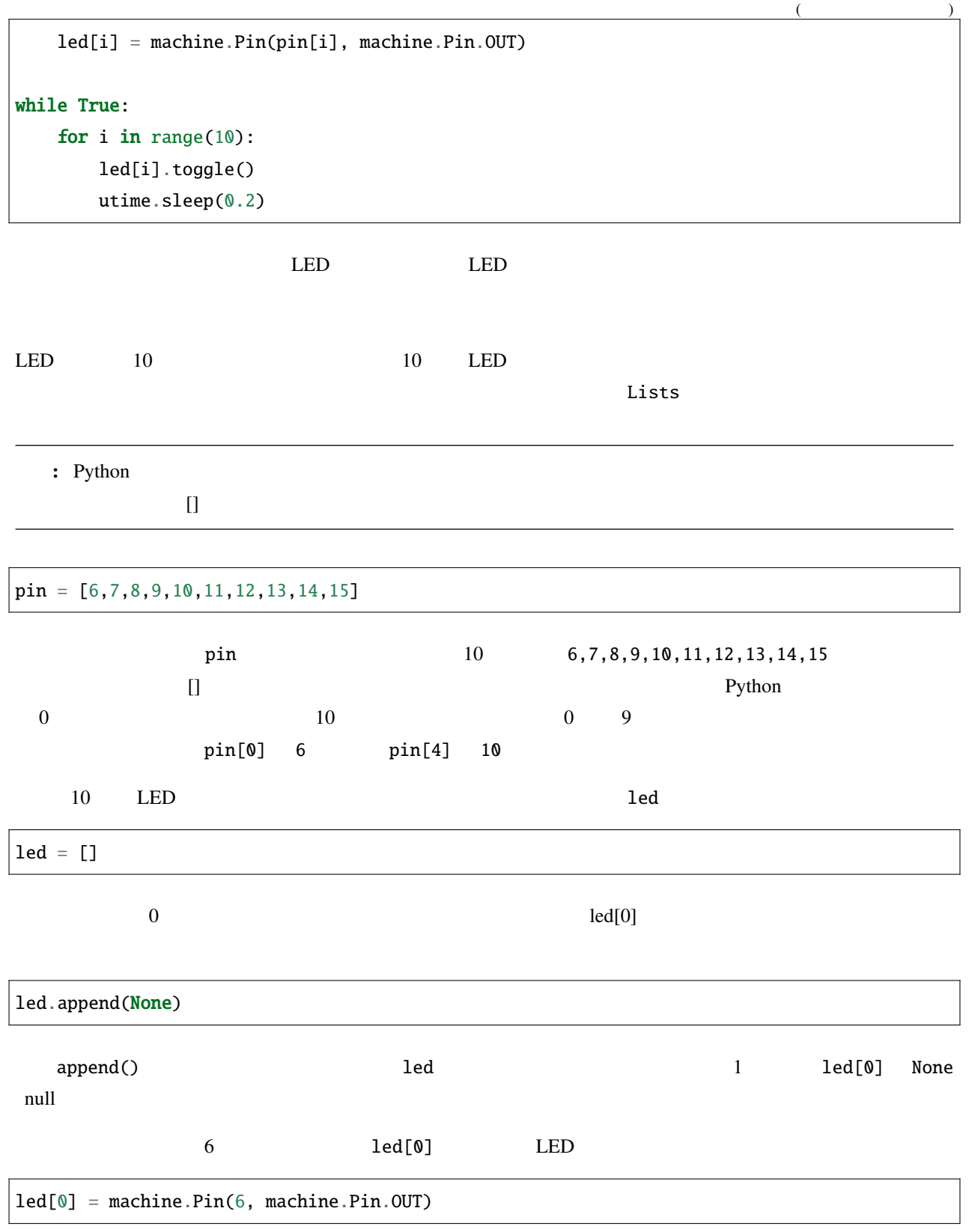

LED

 $10 \qquad \qquad \textbf{pin}$ 

led[0] = machine.Pin(pin[0], machine.Pin.OUT)

for  $10$ 

#### import machine

pin = [6,7,8,9,10,11,12,13,14,15] led= [] for i in range $(10)$ : led.append(None) led[i] = machine.Pin(pin[i], machine.Pin.OUT)

 $\bullet$ 

•  $For$ 

もう一つの for ループを使用して、LED バーの 10 個の LED が順番に状態を切り替えるようにします。

for i in range(10): led[i].toggle() utime.sleep(0.2)

while  $\blacksquare$ 

```
import machine
import utime
pin = [6,7,8,9,10,11,12,13,14,15]
led= []
for i in range(10):
    led.append(None)
    led[i] = machine.Pin(pin[i], machine.Pin.OUT)
while True:
    for i in range(10):
        led[i].toggle()
        utime.sleep(0.2)
```
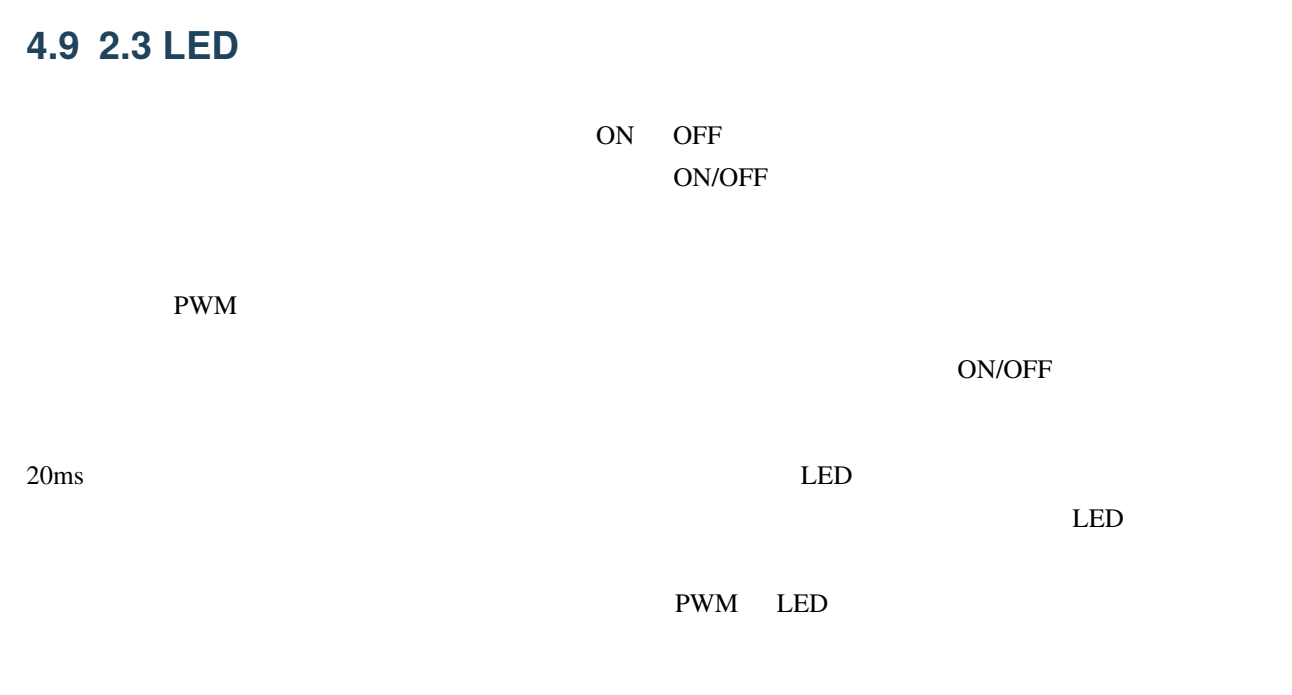

• The Wikipedia

Pico W PWM **EXAMPLE EXAMPLE EXAMPLE EXAMPLE EXAMPLE EXAMPLE EXAMPLE EXAMPLE EXAMPLE EXAMPLE EXAMPLE EXAMPLE EXAMPLE EXAMPLE EXAMPLE EXAMPLE EXAMPLE EXAMPLE EXAMPLE EXAMPLE EXAMPLE EXAMPLE EXAMPLE EXAMPLE EXAMPLE EXAMPLE EX** 

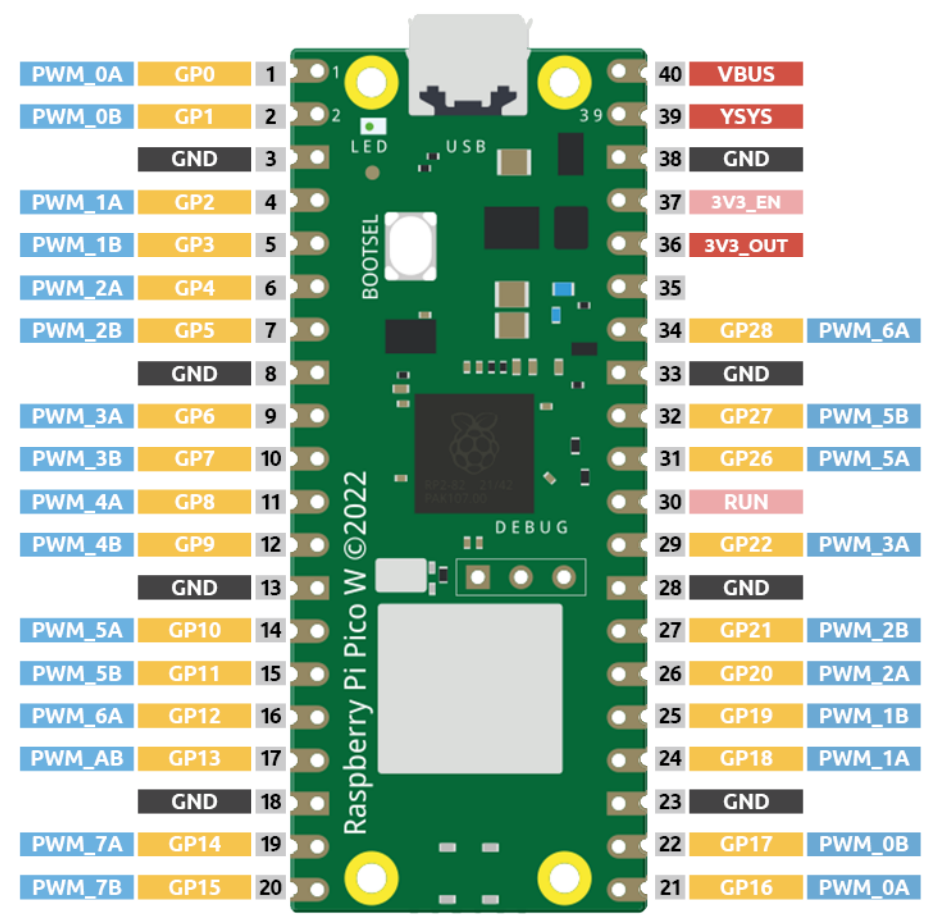

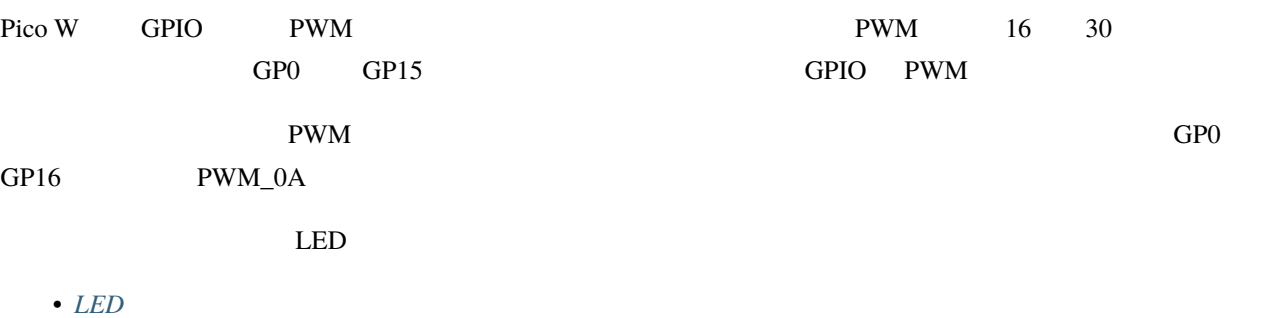

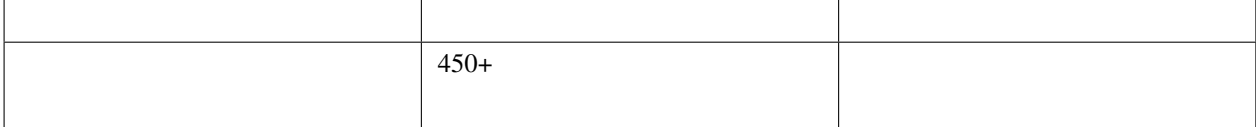

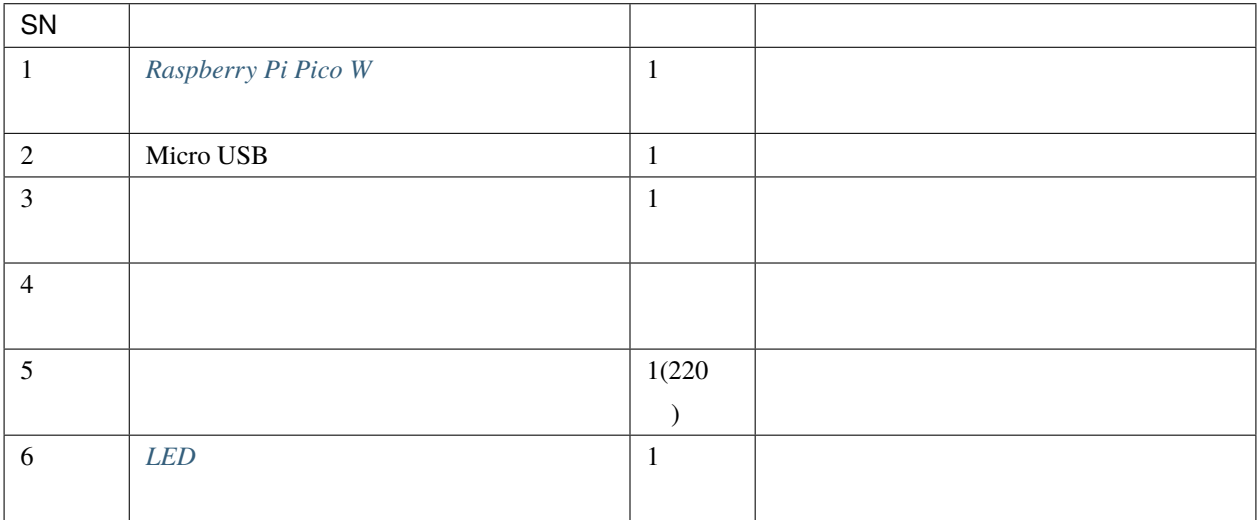

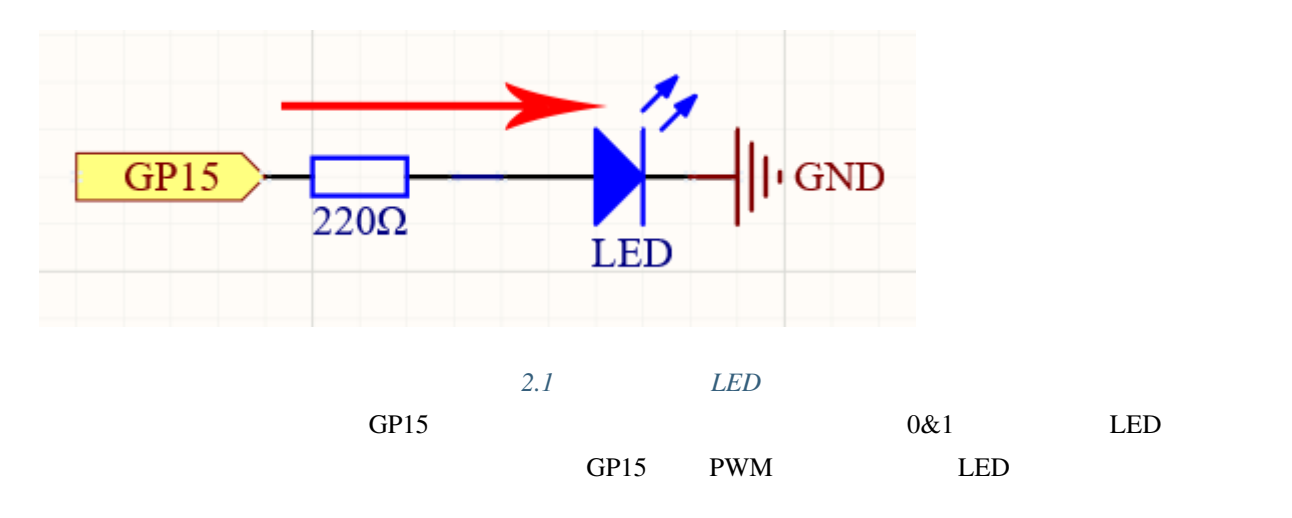

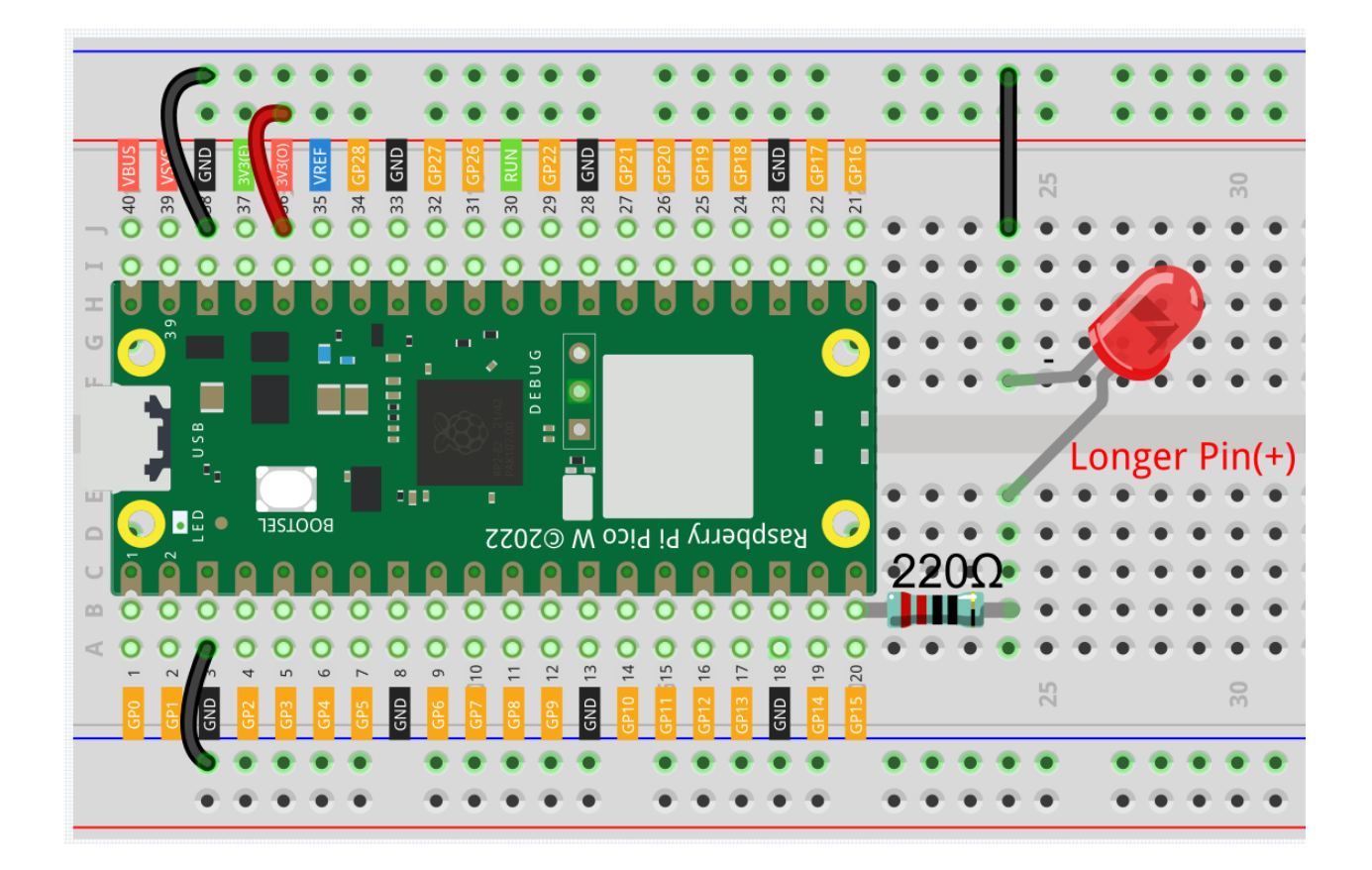

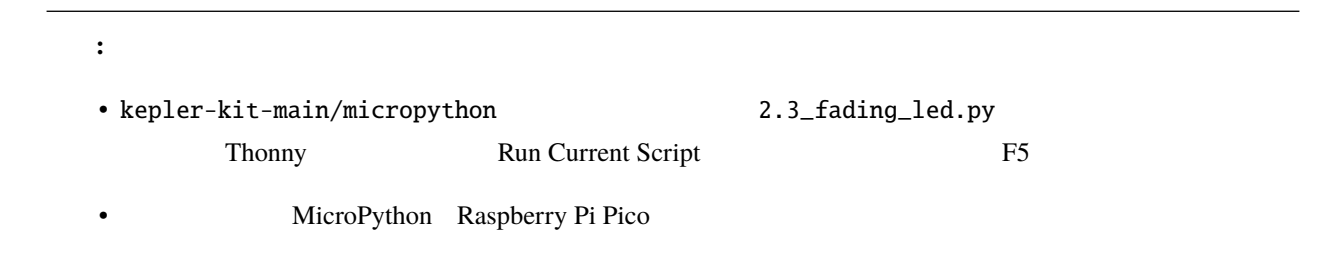

### import machine import utime

```
led = machine.PWM(machine.Pin(15))
led.freq(1000)
for brightness in range(0,65535,50):
    led.duty_u16(brightness)
    utime.sleep_ms(10)
```
led.duty\_u16(0)

LED 2000

• 詳細なチュートリアルは、 [コードを直接開いて実行する](#page-104-0) を参照してください。

GP15 PWM  $\Box$ 

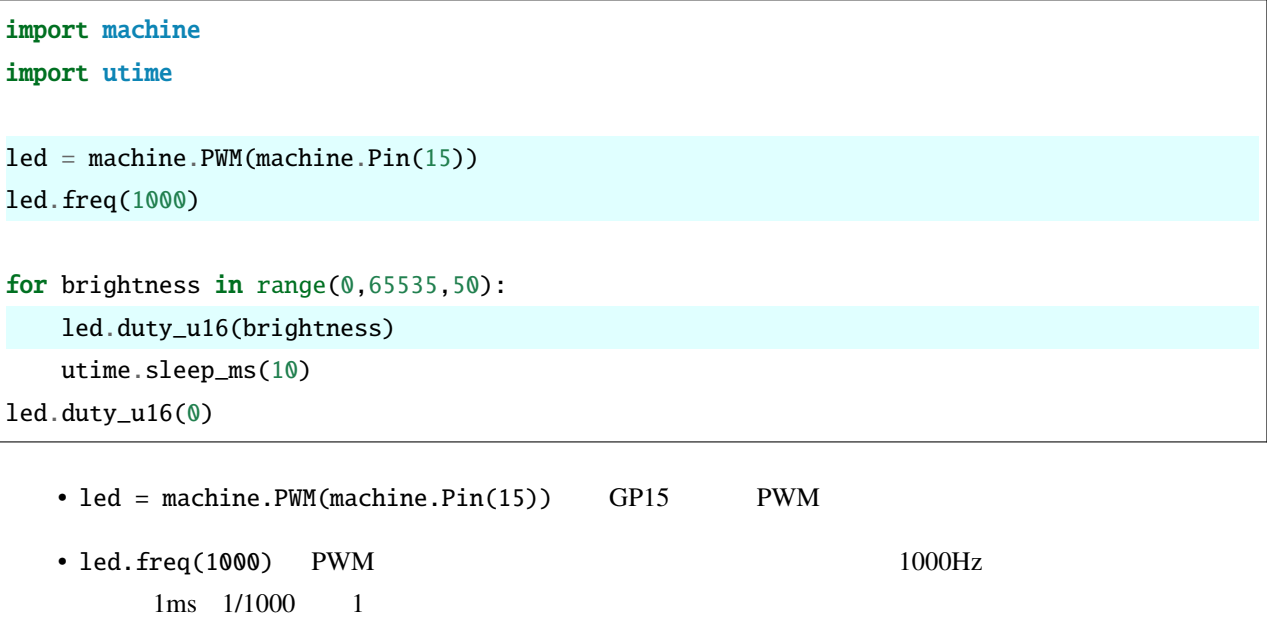

• led.duty\_u16()  $2^{16-65536}$  $0 \t 0\%$ 

 $65535$   $100\%$  $1$  32768 LED

# **4.10** 2.4

RGB LED

 $\bullet$  -  $\bullet$  -  $\bullet$  -  $\bullet$  -  $\bullet$  -  $\bullet$  -  $\bullet$  -  $\bullet$  -  $\bullet$  -  $\bullet$  -  $\bullet$  -  $\bullet$ 

RGB LED LED LED LED LED LED LED

• *[RGB LED](#page-33-0)*

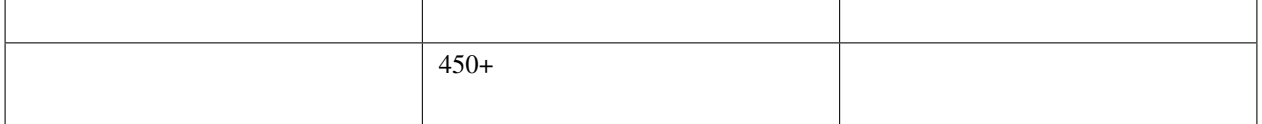

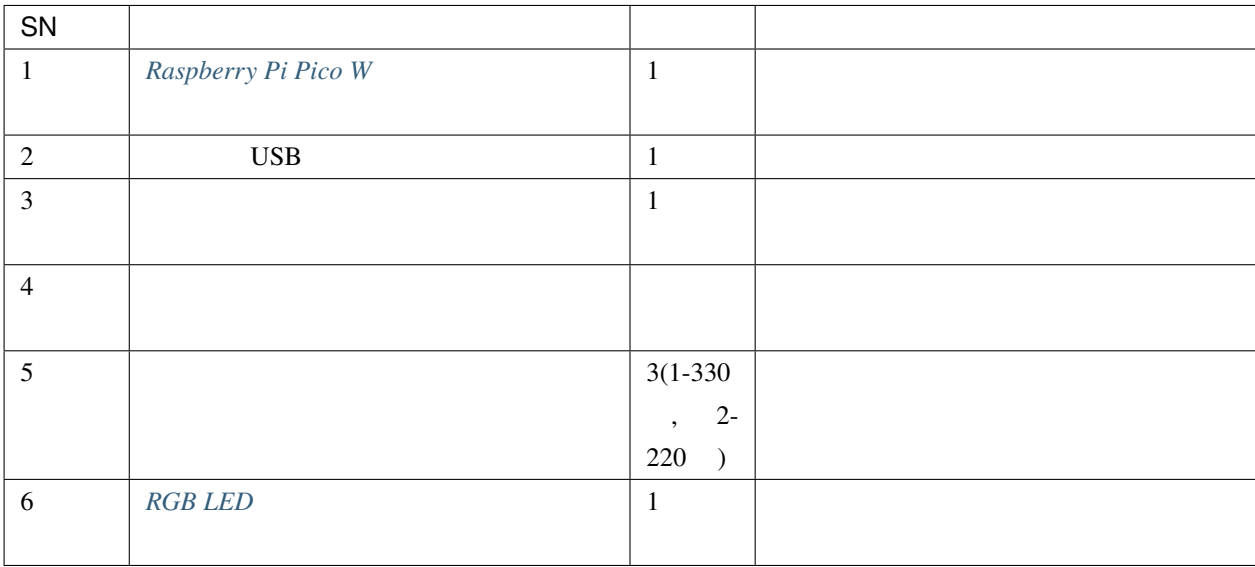

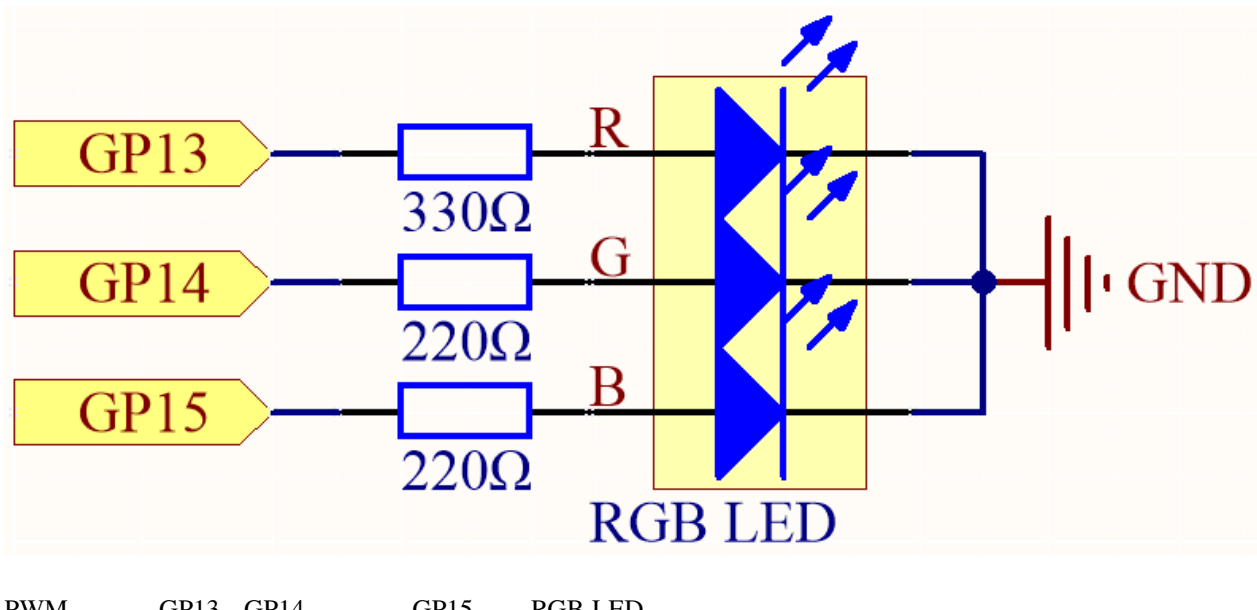

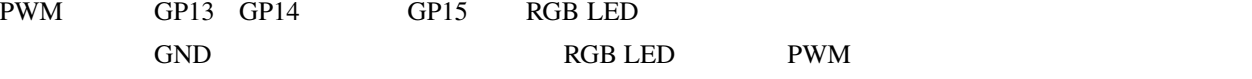

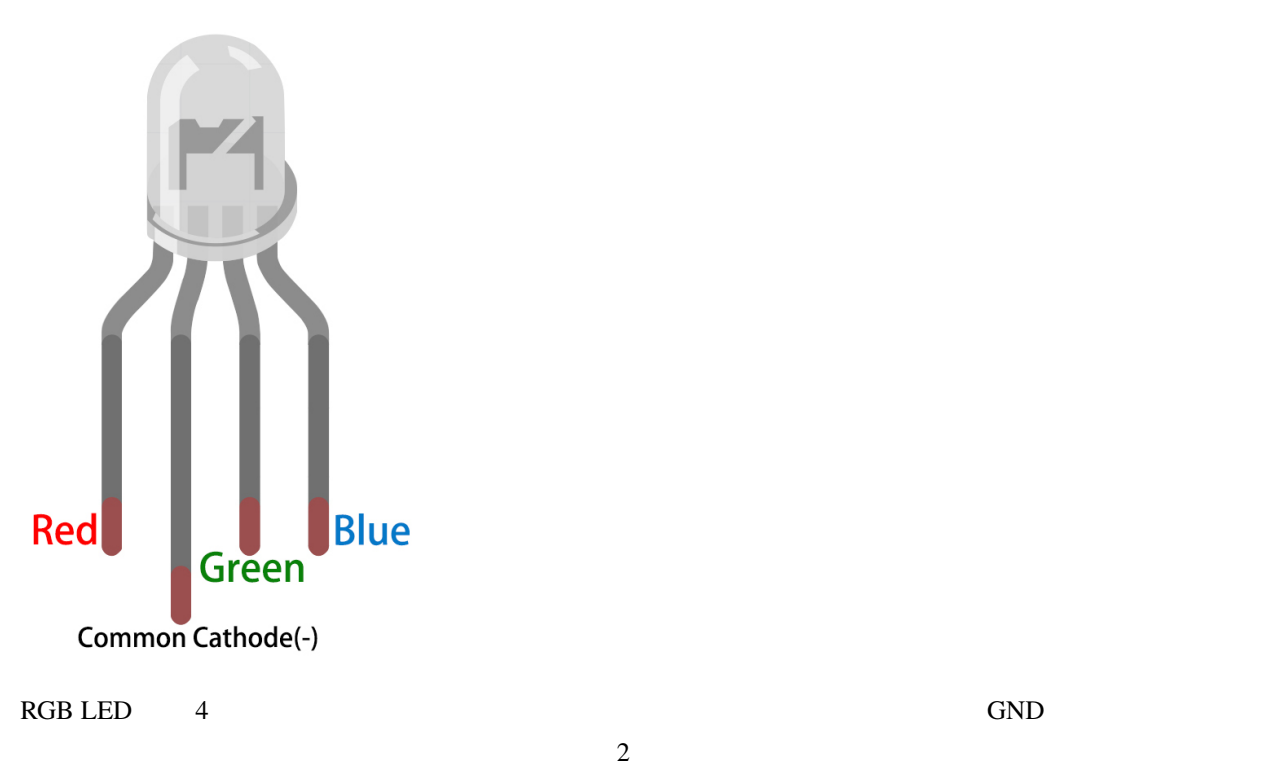

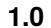

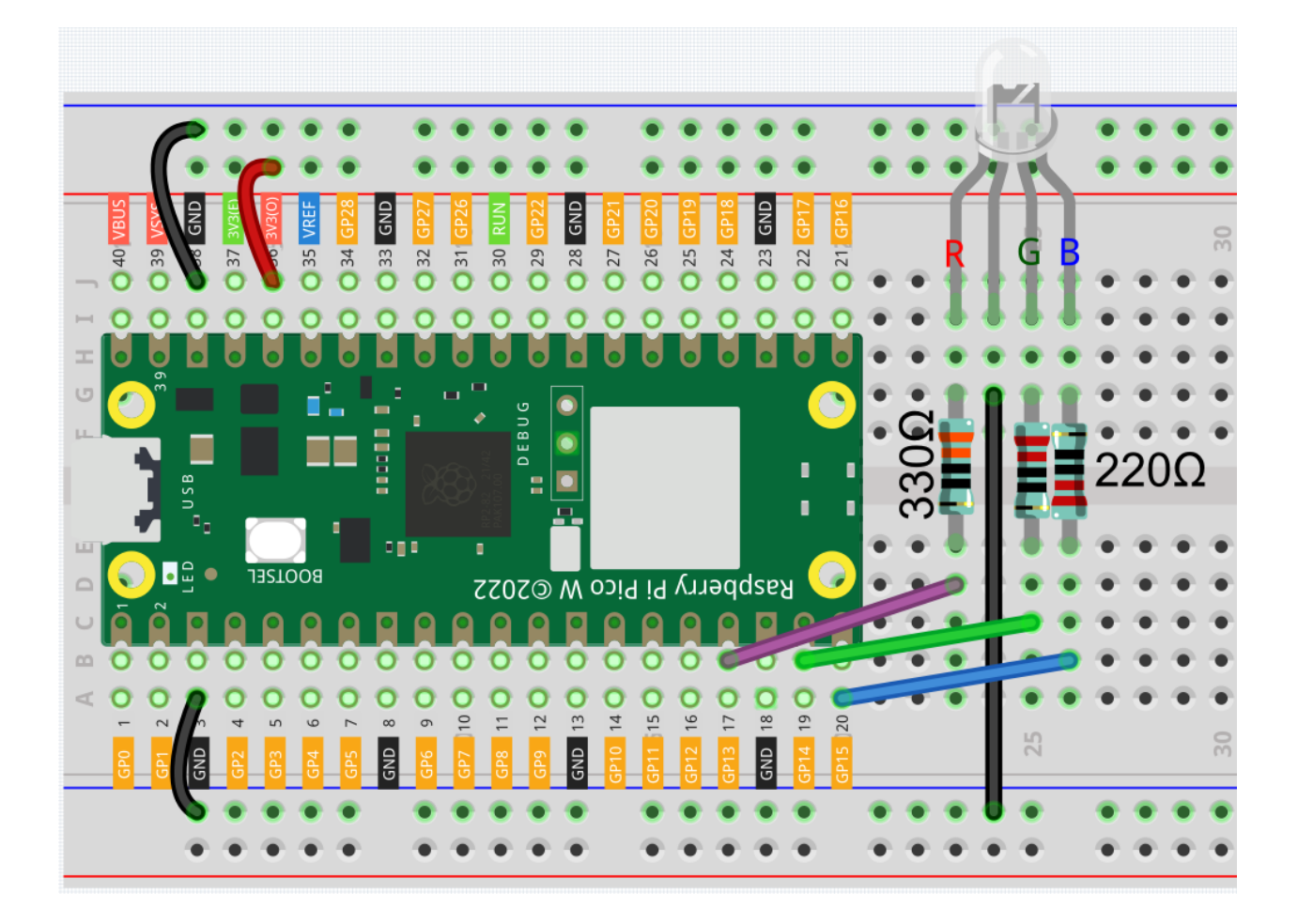

注釈**:** • kepler-kit-main/micropython 2.4\_colorful\_light.py Thonny Run Current Script F5 MicroPython Raspberry Pi Pico

• 詳細なチュートリアルは、 [コードを直接開いて実行する](#page-104-0) を参照してください。

```
import machine
import utime
red = machine.PWM(machine.Pin(13))
green = machine.PWM(machine.Pin(14))
blue = machine.PWM(machine.Pin(15))
red.freq(1000)
                                                                         (
```
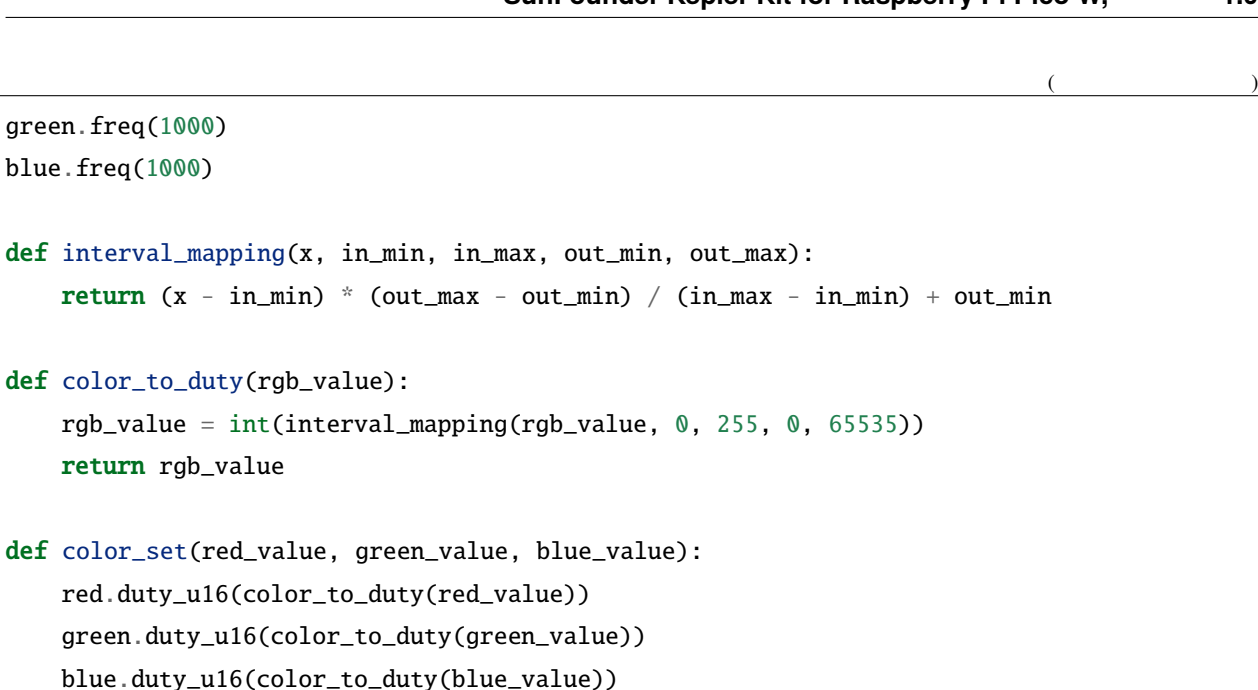

color\_set(255, 128, 0)

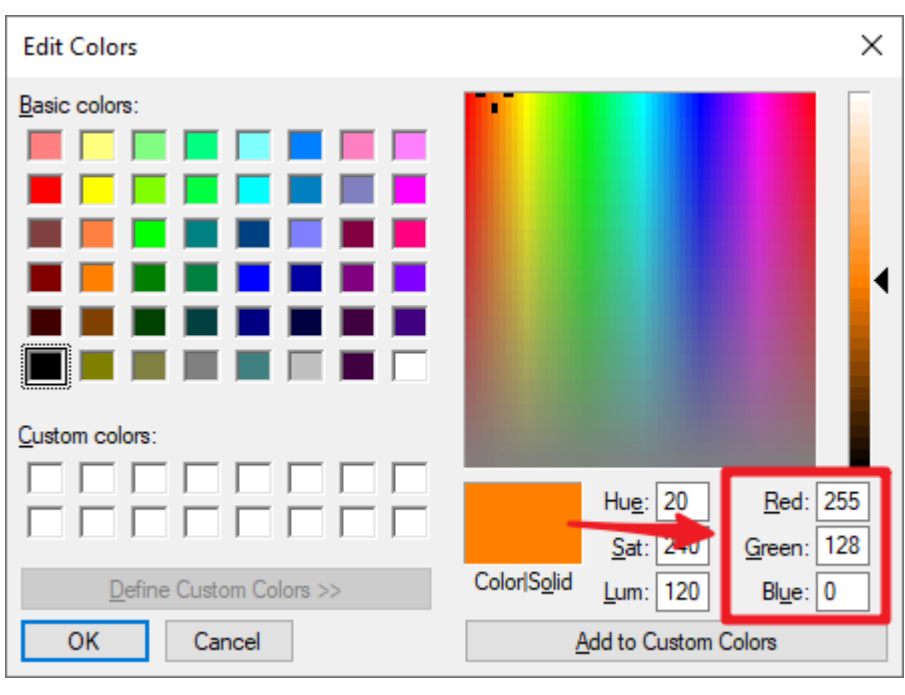

 $RGBLED$ 

color\_set() 関数に RGB 値を入力すると、選択した色で RGB LED が点灯します。

color\_set()

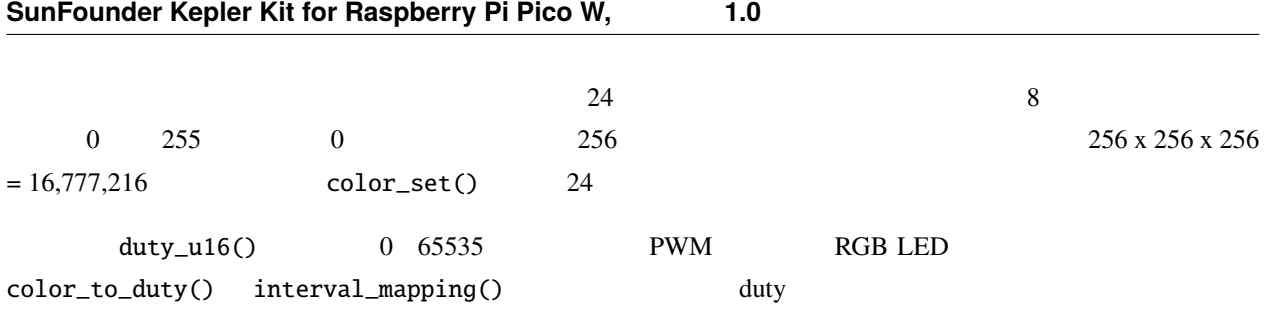

# **4.11 2.5** ボタンの値を読み取る

 $\bullet$   $\bullet$   $\bullet$   $\bullet$ 

 $GPD$ 

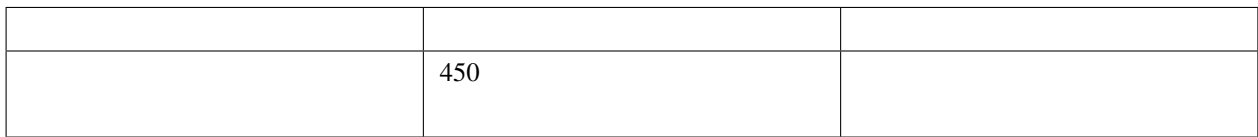

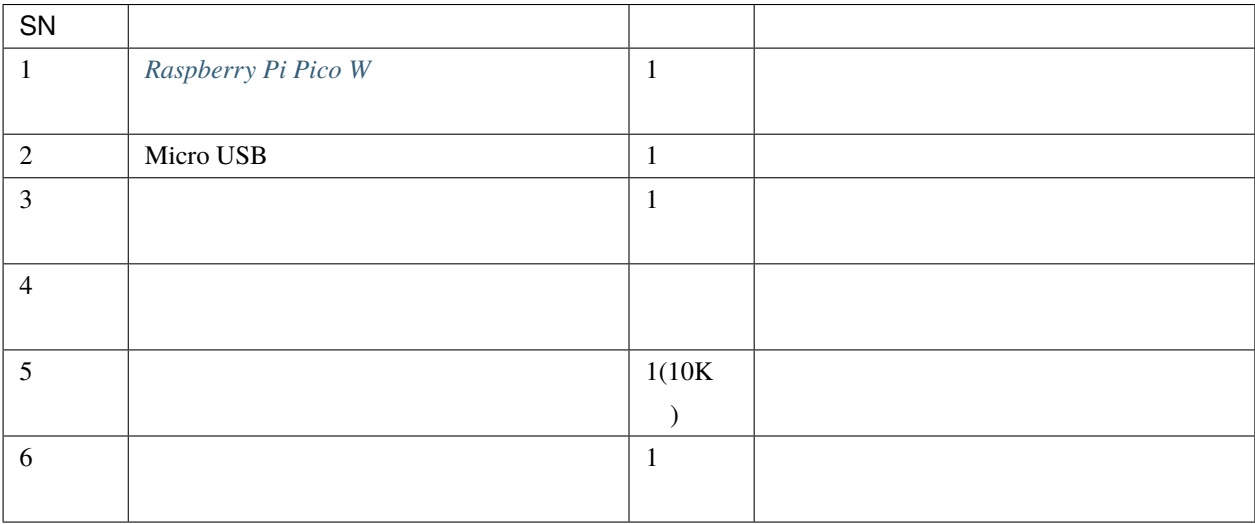

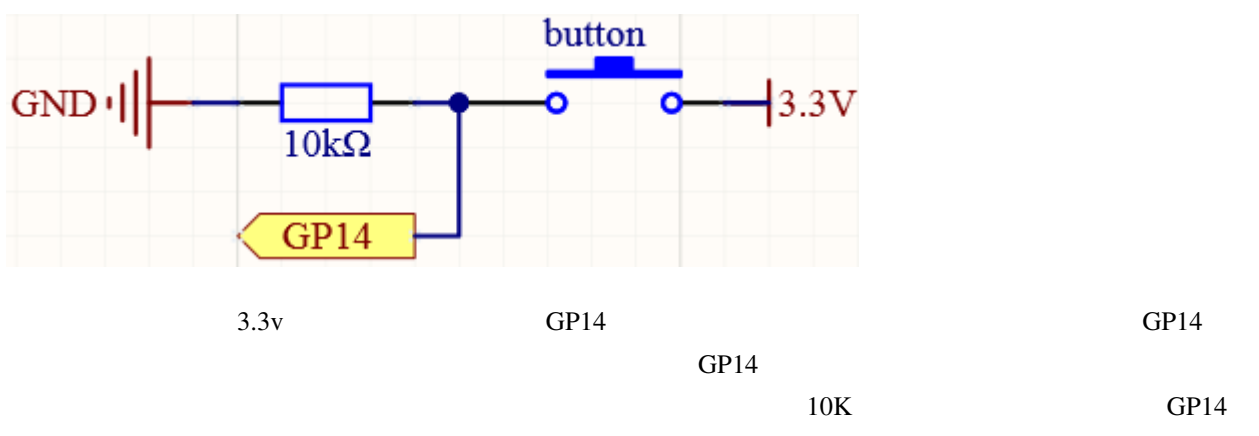

GND

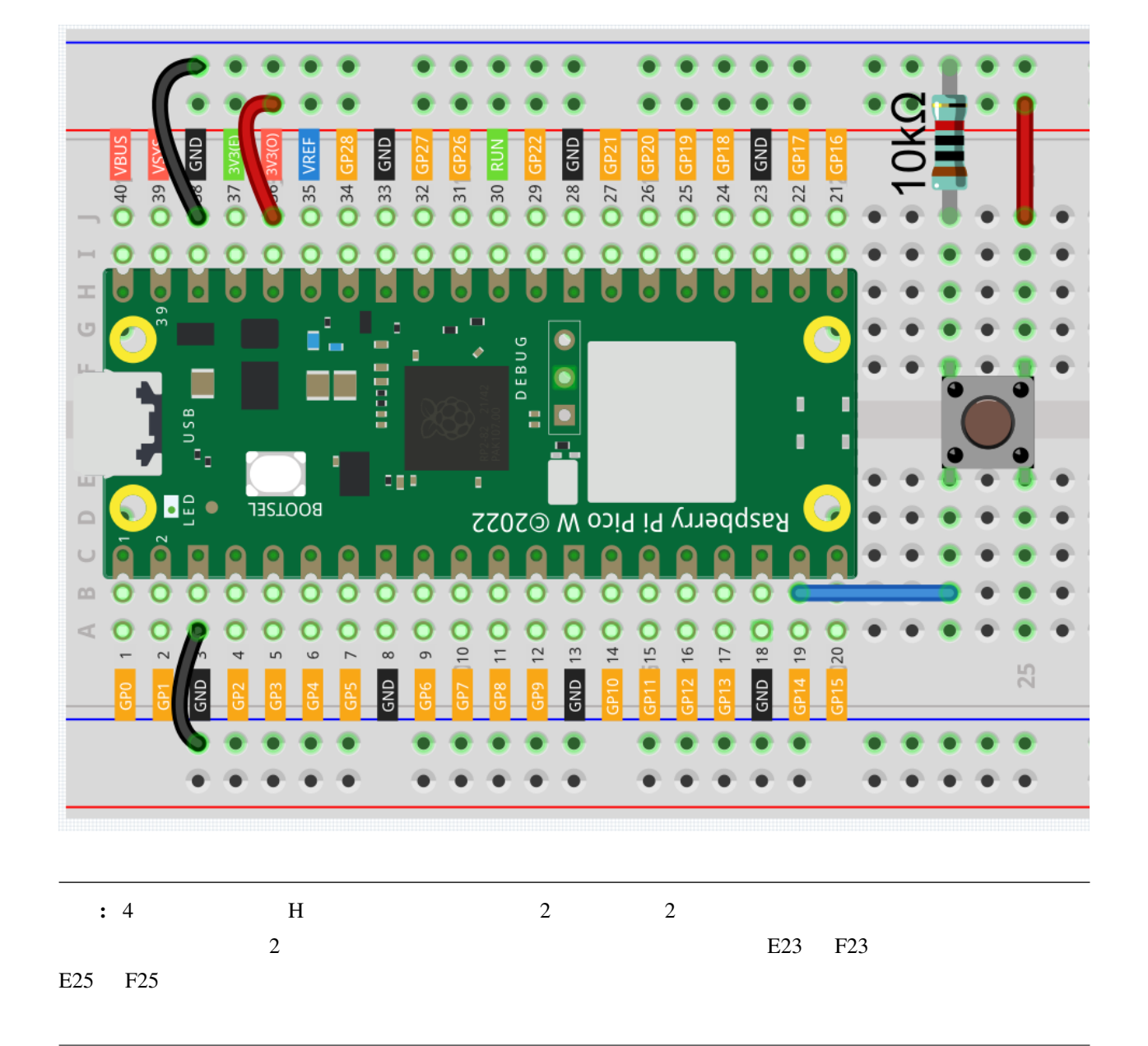

```
注釈:
```

```
• kepler-kit-main/micropython 2.5_read_button_value.py
  Thonny Run Current Script F5
```
 $\bullet$  . The state of the state of the state of the state of the state of the state of the state of the state of the state of the state of the state of the state of the state of the state of the state of the state of the st

MicroPython Raspberry Pi Pico

### import machine import utime button = machine.Pin(14, machine.Pin.IN) while True: if button.value()  $== 1$ : print("You pressed the button!") utime.sleep(1)

You pressed the button!

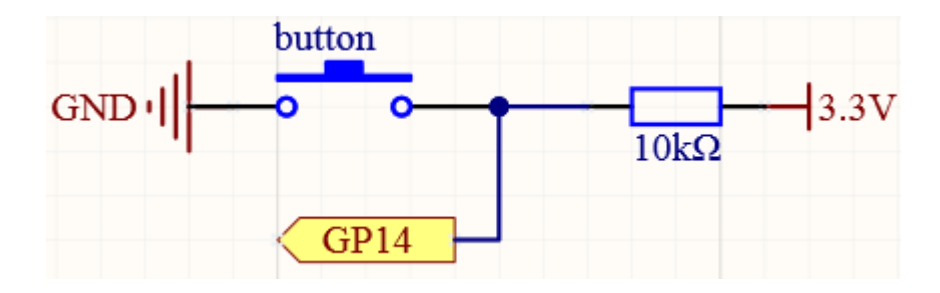

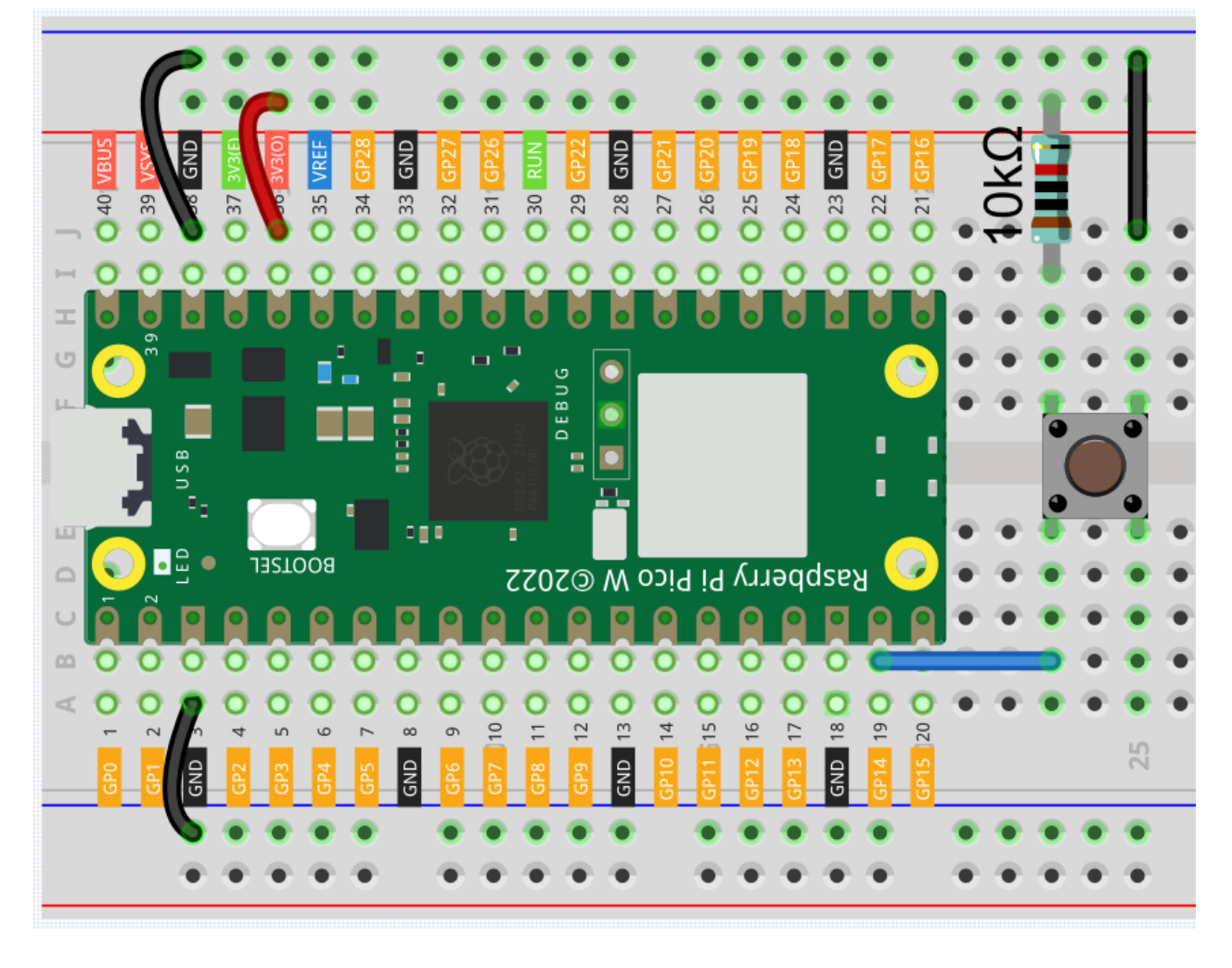

 $10K$  3.3V GND

 $GPI4$ 

if button.value() ==  $\theta$ :

• [machine.Pin](https://docs.micropython.org/en/latest/library/machine.Pin.html)

# **4.12** 2.6

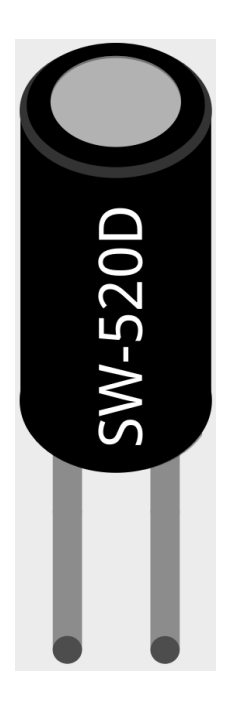

 $\overline{2}$  2  $\overline{2}$  2  $\overline{c}$ 

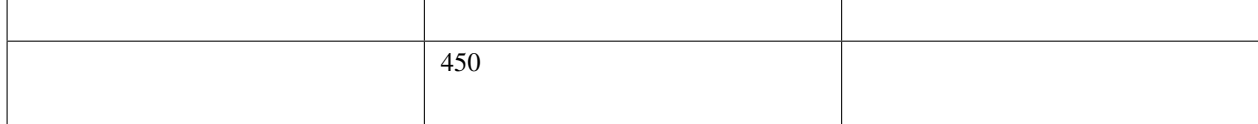

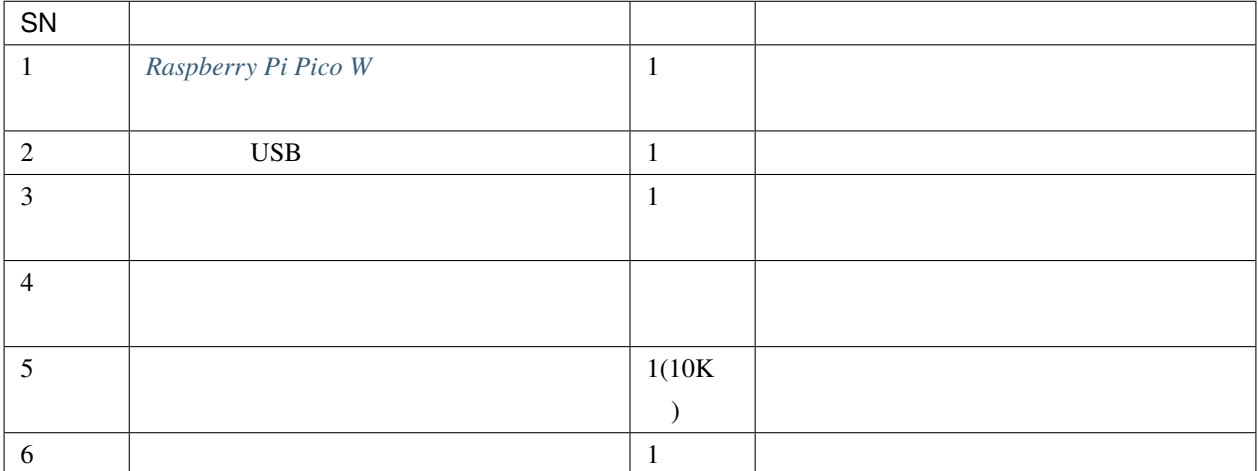

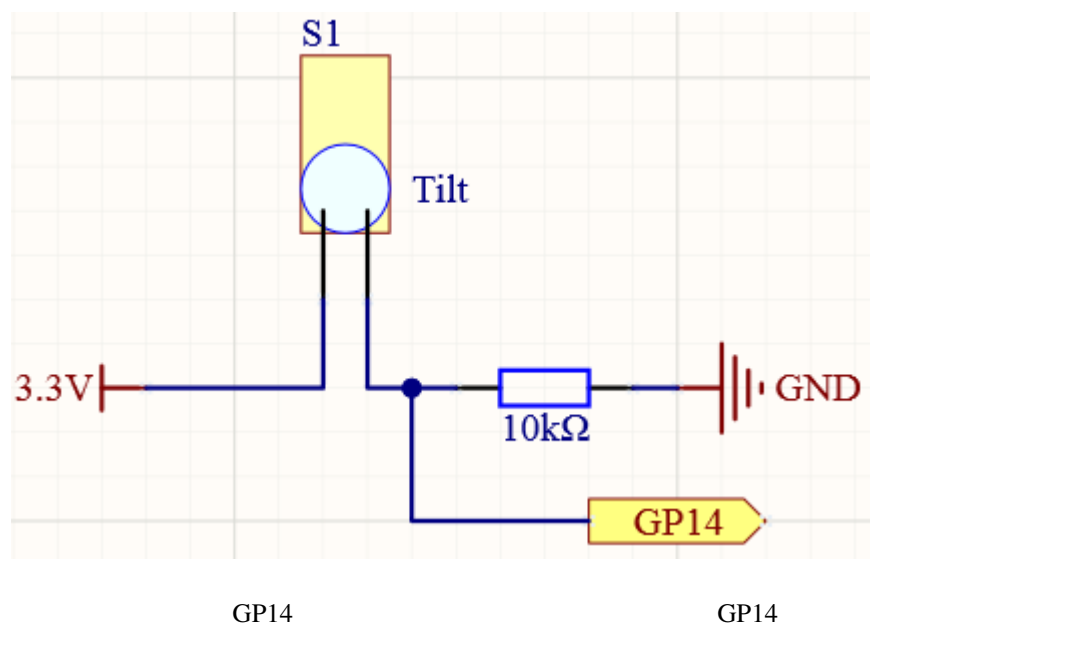

• [傾斜スイッチ](#page-73-0)

 $10K$  GP14  $\sigma$ 

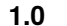

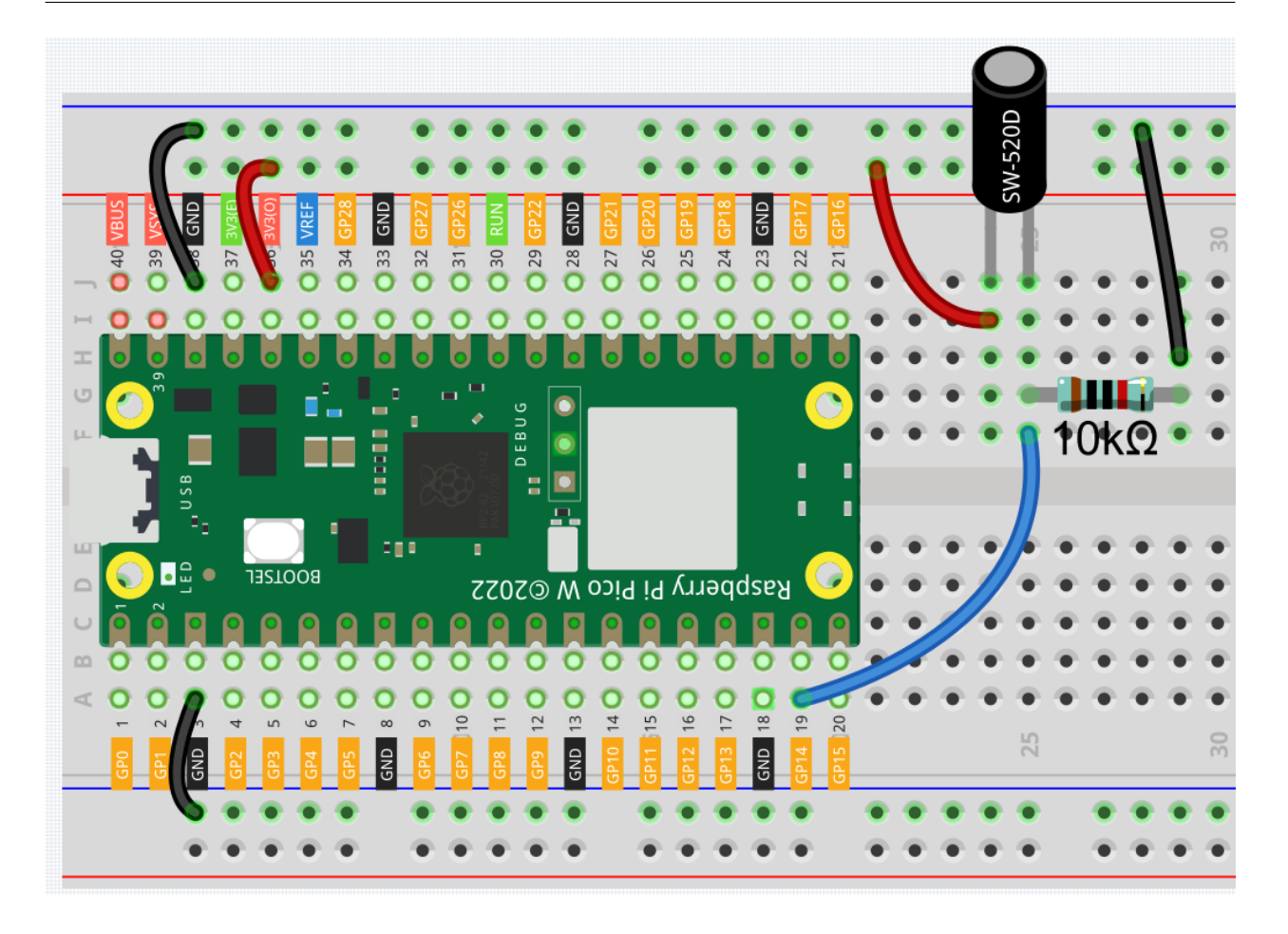

注釈**:**

- kepler-kit-main/micropython 2.6\_tilt\_switch.py Thonny "Run Current Script" F5
- "MicroPython Raspberry Pi Pico "

```
• 詳細なチュートリアルは、 コードを直接開いて実行する を参照してください。
```

```
import machine
import utime
button = machine.Pin(14, machine.Pin.IN)
while True:
   if button.value() == 0:
        print("The switch works!")
```

```
utime.sleep(1)
```
The switch works!

**4.13 2.7** 

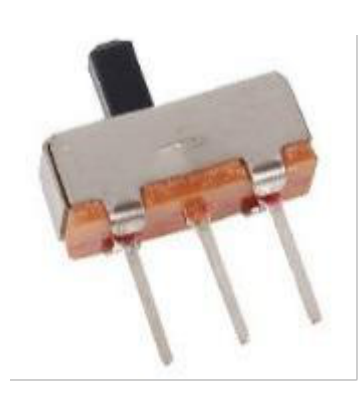

 $\overline{3}$  2  $2$ 

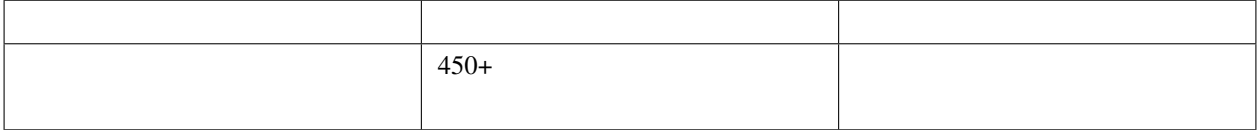

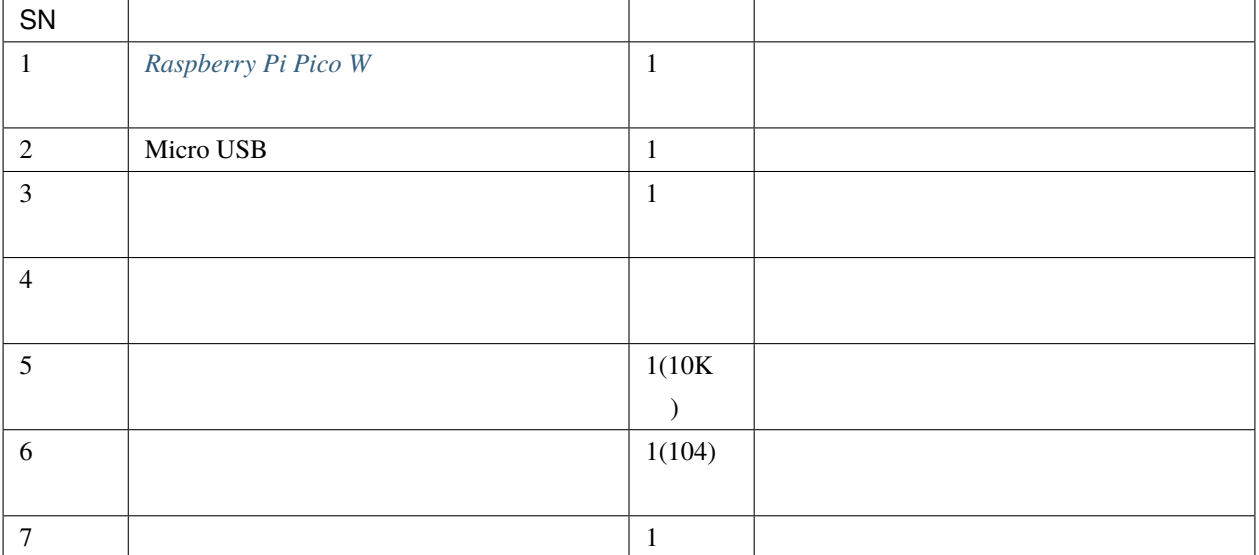

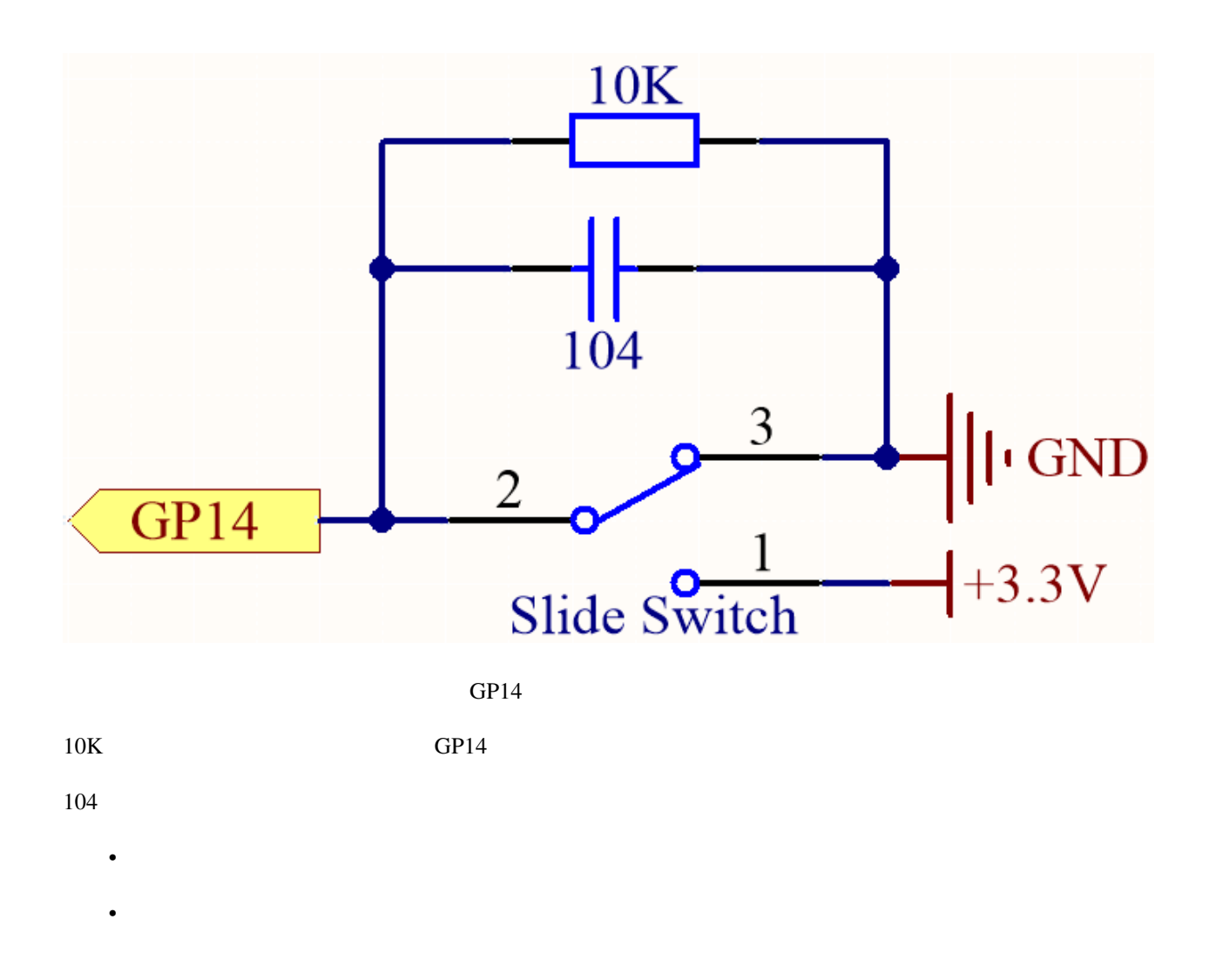

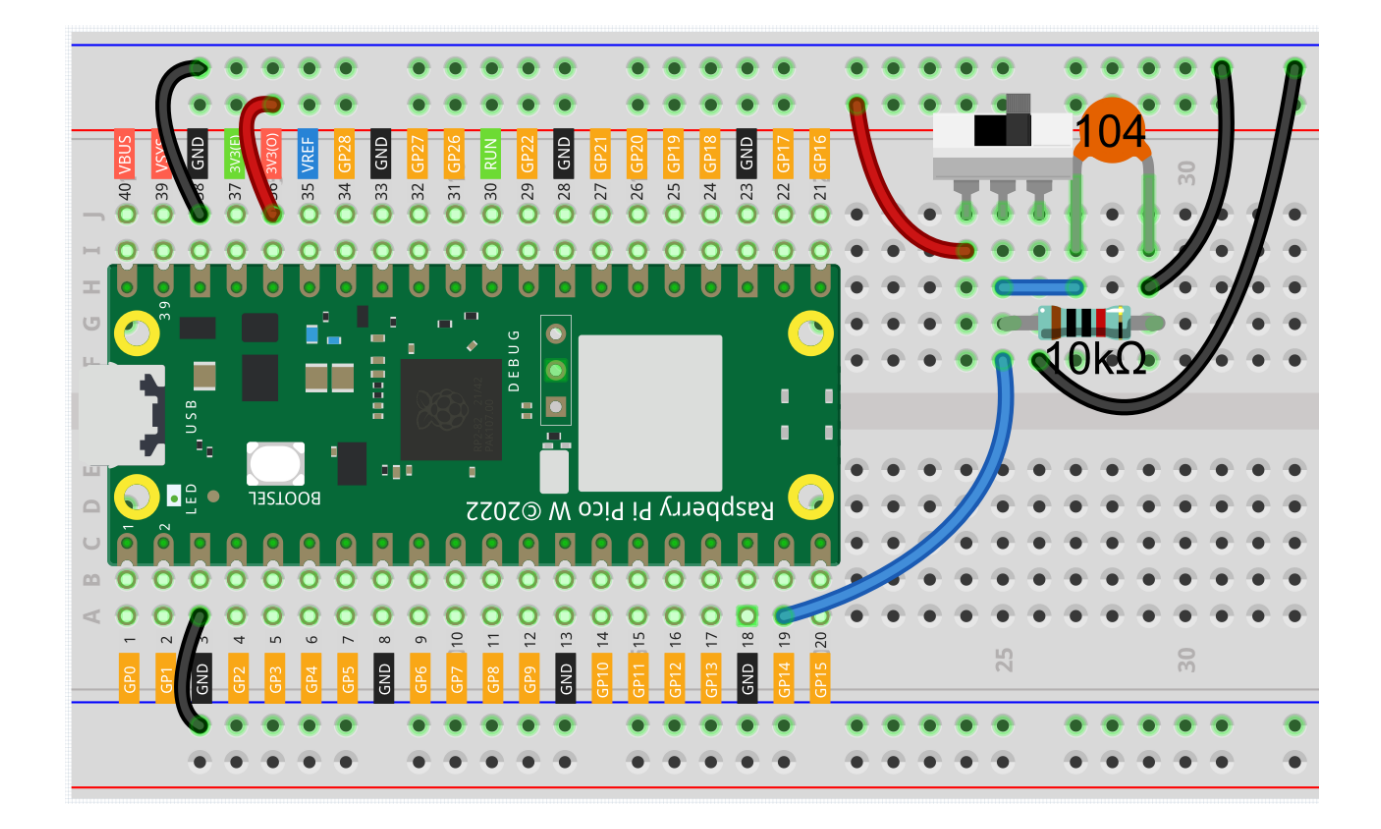

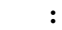

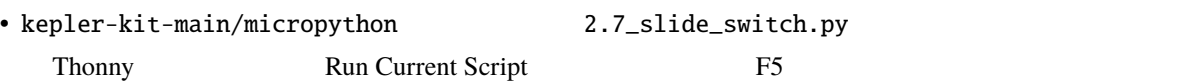

MicroPython Raspberry Pi Pico

• 詳細なチュートリアルは、 [コードを直接開いて実行する](#page-104-0) を参照してください。

```
import machine
import utime
button = machine.Pin(14, machine.Pin.IN)
while True:
   if button.value() == 0:
       print("The switch works!")
       utime.sleep(1)
```
The switch works!

**4.14 2.8** 

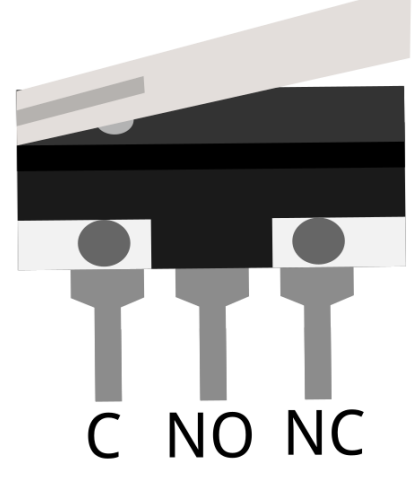

• <sub>T</sub>

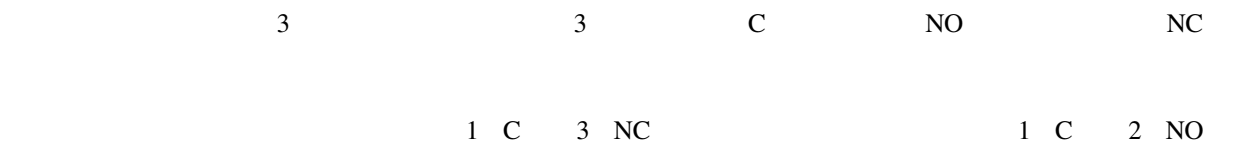

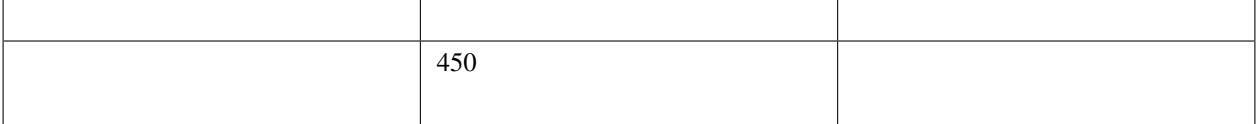

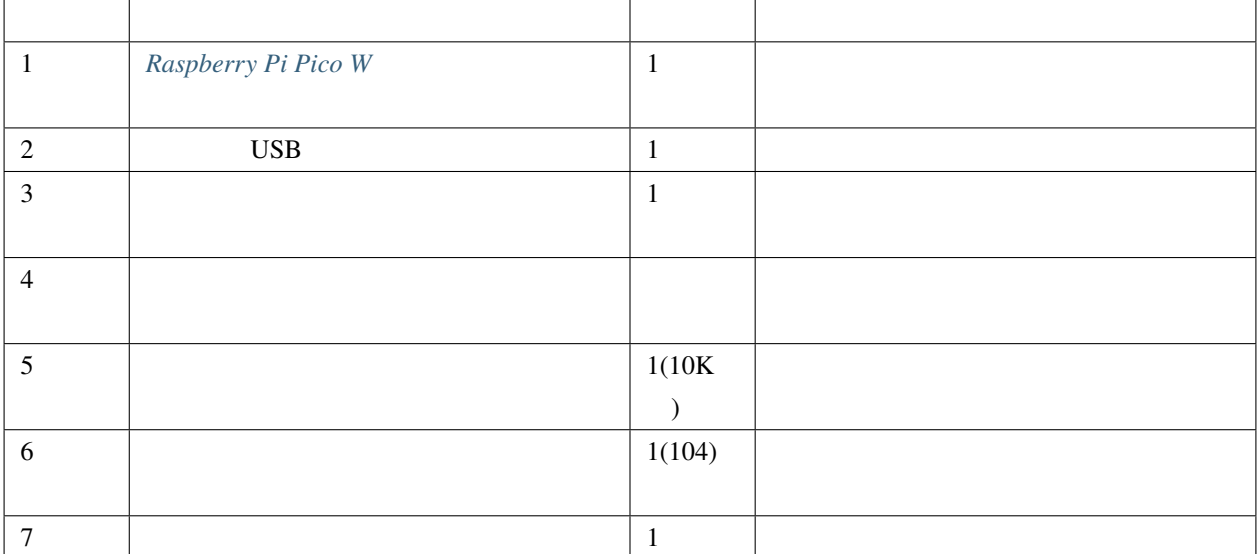

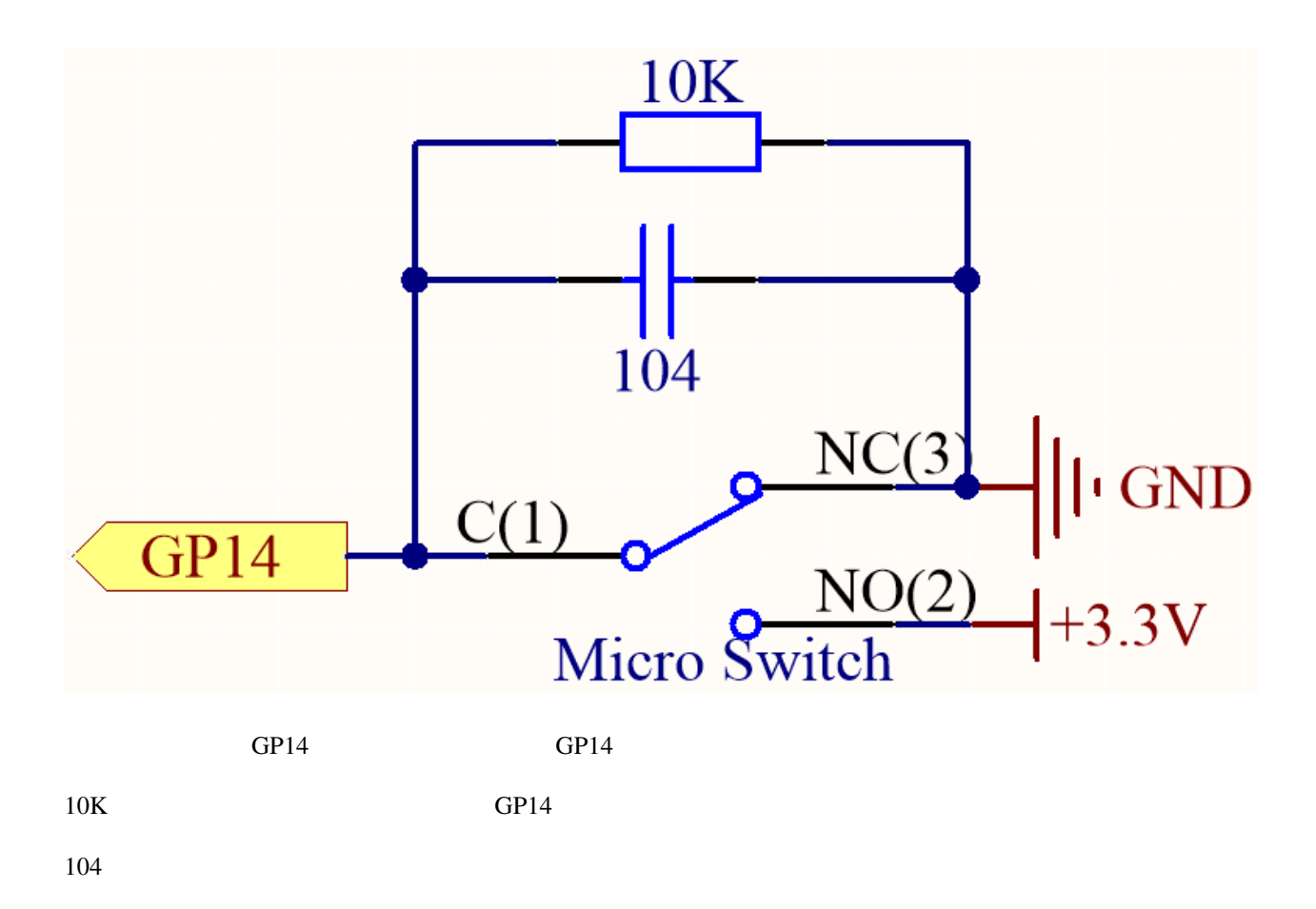

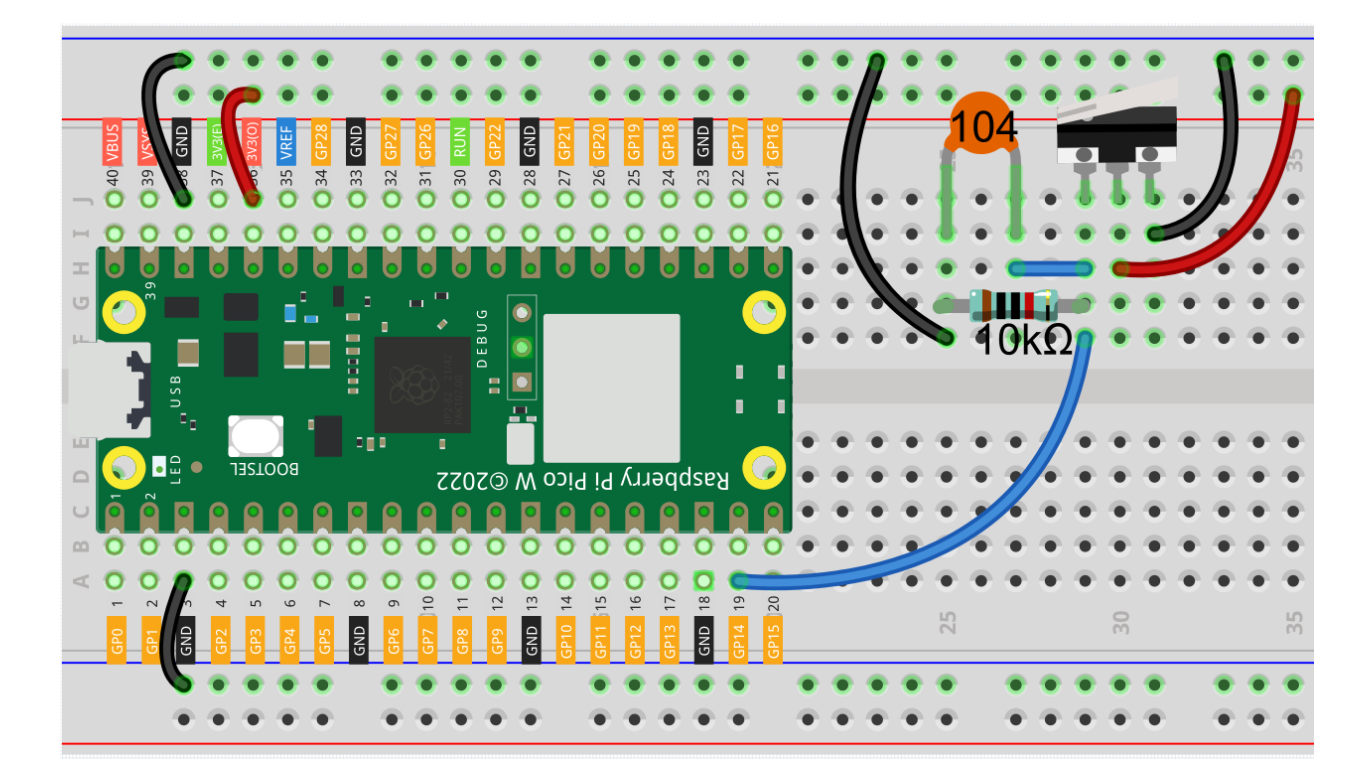

```
注釈:
```
• kepler-kit-main/micropython 2.8\_micro\_switch.py Thonny Run Current Script Thonny F5

• 詳細なチュートリアルは、 [コードを直接開いて実行する](#page-104-0) を参照してください。

"MicroPython (Raspberry Pi Pico)"

```
import machine
import utime
button = machine.Pin(14, machine.Pin.IN)
while True:
    if button.value() == 1:
        print("The switch works!")
        utime.sleep(1)
```
The switch works!
# **4.15 2.9**

• [リードスイッチ](#page-74-0)

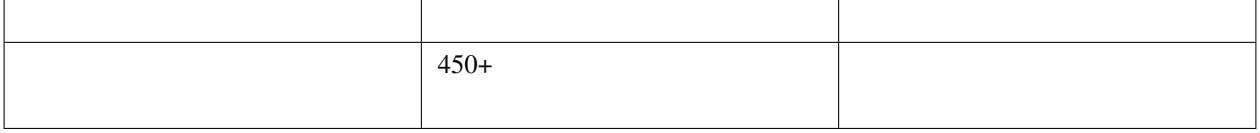

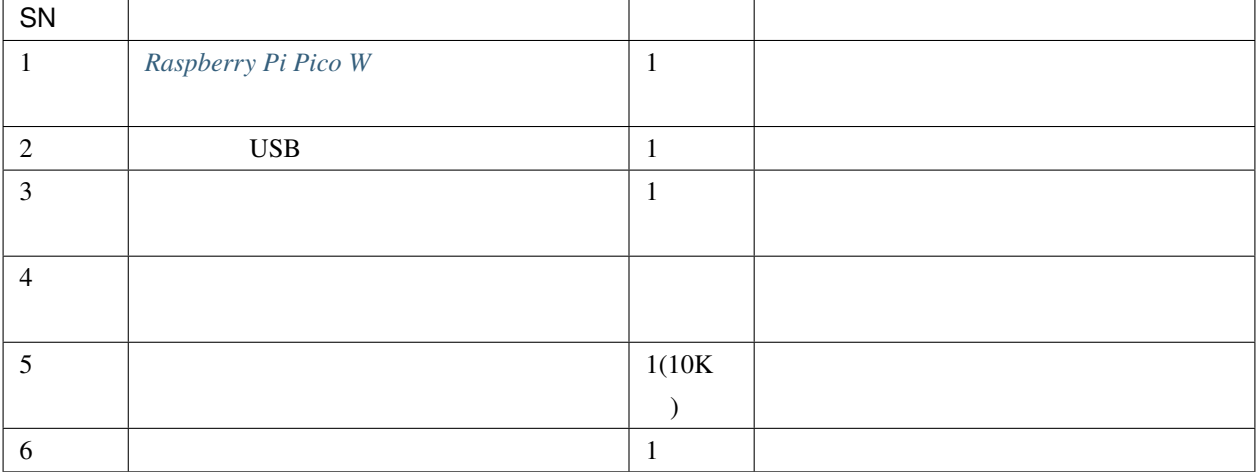

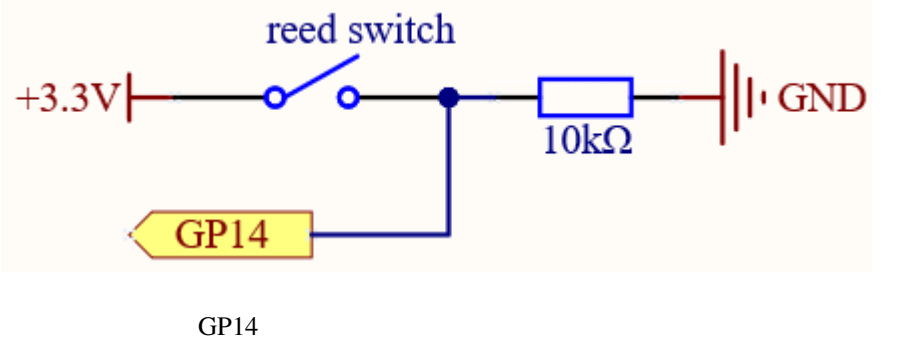

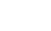

 $10K$  GP14

 $0<sup>23</sup>$  $\overline{33}$  $24$ 34 28 26  $22$  $\overline{a}$  $\frac{5}{2}$ ×  $\cup$ DEBUG 튱 r οgΤ Щ 13SLOO8  $\Box$ Raspberry Pi Pico  $\overline{M}$  ©2022  $\bullet$  $\subset$  $\approx$ O O C  $170$ 18 O d с O  $\overline{0}$  $\overline{1}$  $\overline{12}$  $\frac{1}{3}$  $\overline{4}$  $15$  $16$  $19$  $|20$  $\infty$  $\sigma$ 25  $\frac{1}{2}$ 

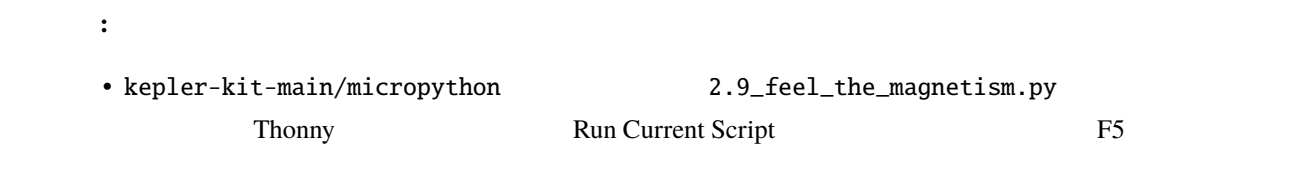

• **MicroPython Raspberry Pi Pico** 

import machine import utime reed = machine.Pin(14, machine.Pin.IN) while True: if reed.value()  $= 1$ : print("There are magnets here!!") utime.sleep(1)

 $\text{GPI4}$ 

 $\bullet$  . The state of the state of the state of the state of the state of the state of the state of the state of the state of the state of the state of the state of the state of the state of the state of the state of the st

**2.5**  $\blacksquare$ 

IRQ Interrupt Requests

MicroPython

注釈**:** • kepler-kit-main/micropython <br>
2.9\_feel\_the\_magnetism\_irq.py Thonny Run Current Script F5 • **A**icroPython Raspberry Pi Pico

 $\bullet$  . The state of the state of the state of the state of the state of the state of the state of the state of the state of the state of the state of the state of the state of the state of the state of the state of the st

import machine import utime

reed\_switch = machine.Pin(14, machine.Pin.IN)

def detected(pin):

 $($ 

print("Magnet!")

reed\_switch.irq(trigger=machine.Pin.IRQ\_RISING, handler=detected)

detected(pin)

trigger handler

trigger IRQ\_RISING

handler detected detected

• [machine.Pin.irq - Micropython Docs](https://docs.micropython.org/en/latest/library/machine.Pin.html#machine.Pin.irq)

## **4.16** 2.10

 $PIR$  expectively the expectation of  $IR$ 

 $($ 

*PIR* [モーションセンサーモジュール](#page-76-0)

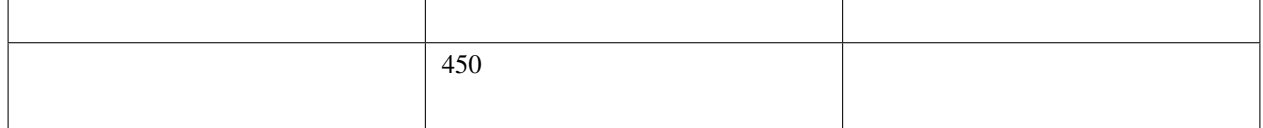

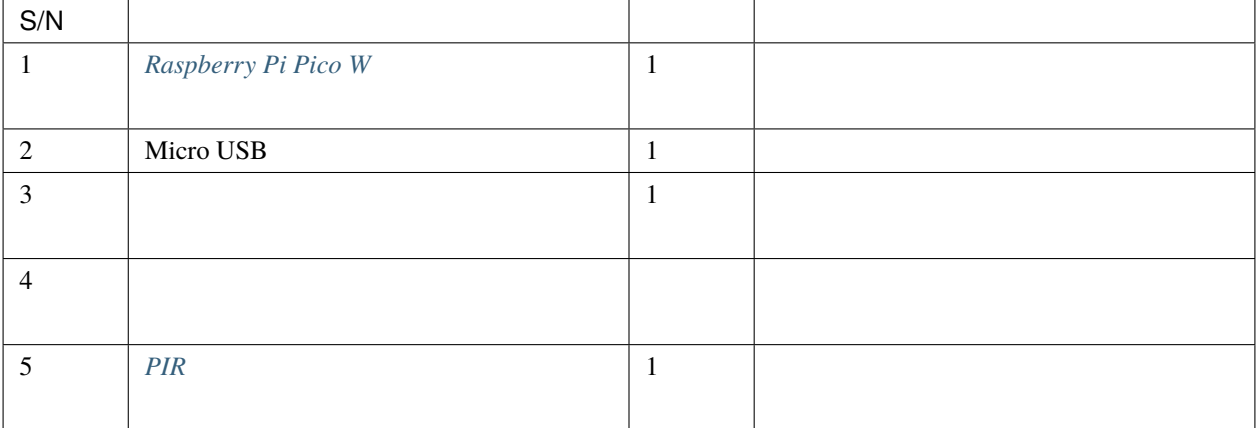

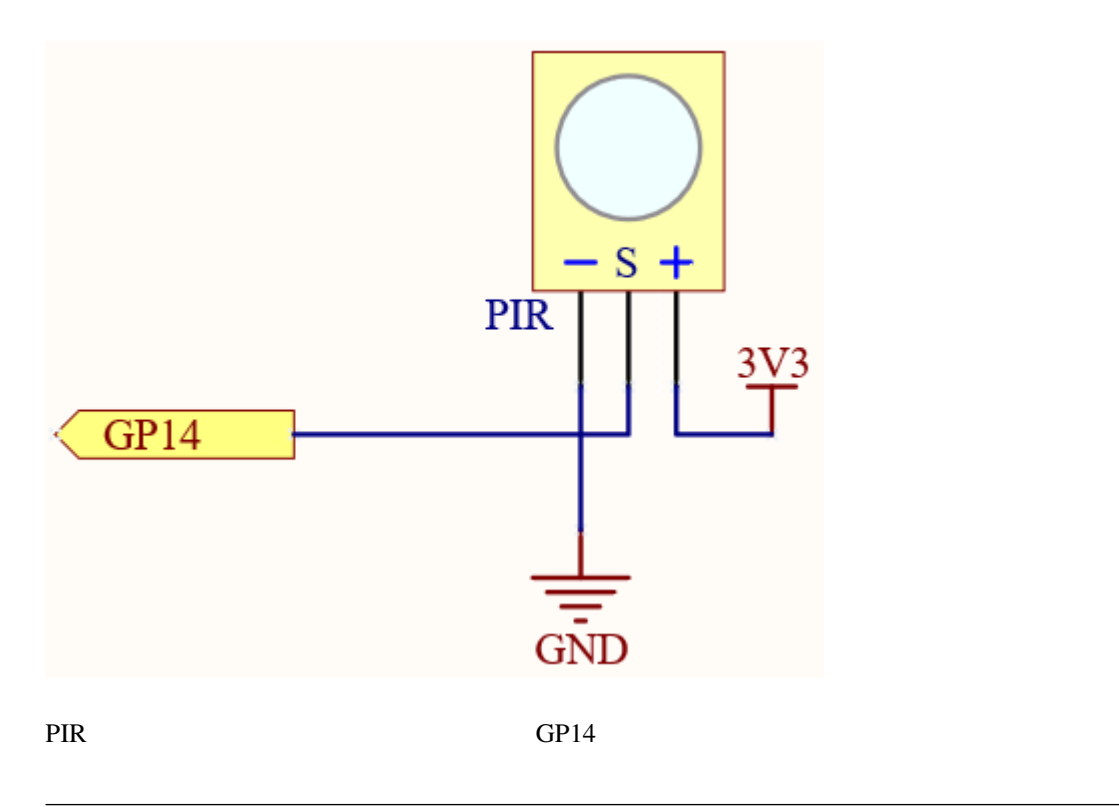

注釈**:** PIR モジュールには二つの可変抵抗があります:一つは感度を調整し、もう一つは検出距離を調整します。

PIR the set of the set of the set of the set of the set of the set of the set of the set of the set of the set of the set of the set of the set of the set of the set of the set of the set of the set of the set of the set o

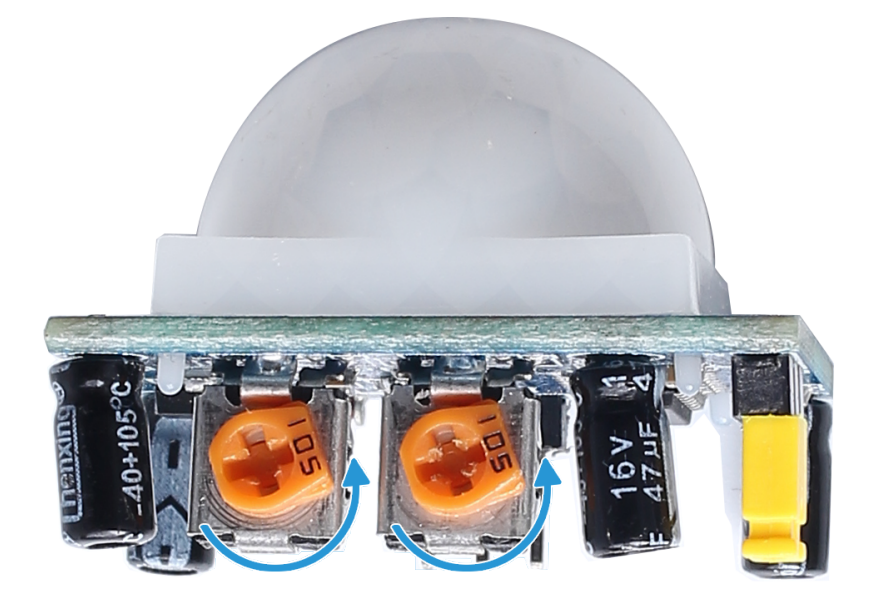

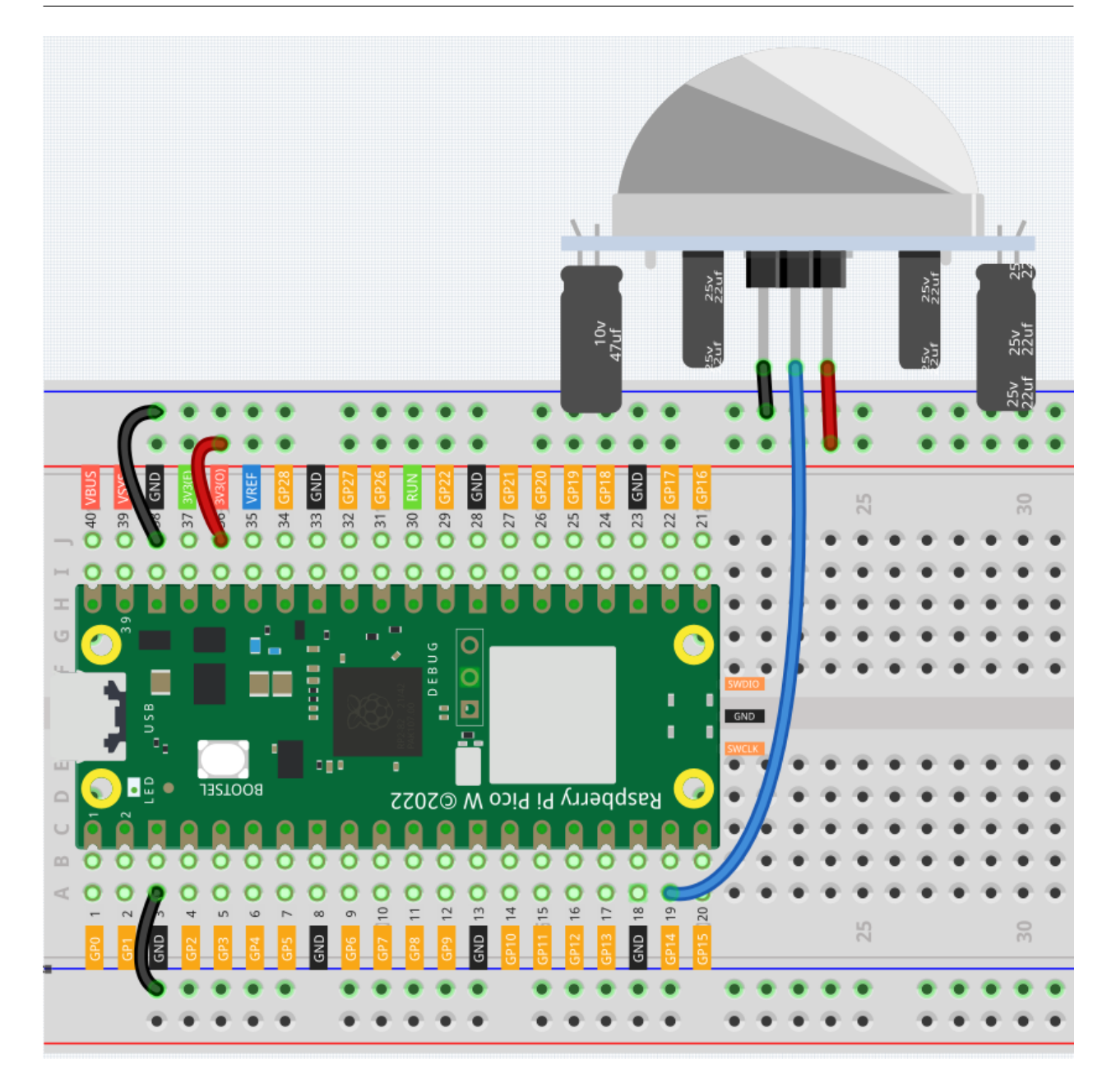

注釈**:** • kepler-kit-main/micropython 2.10\_detect\_human\_movement.py Thonny "Run Current Script" F5 "MicroPython Raspberry Pi Pico "  $\bullet$  . The state of the state of the state of the state of the state of the state of the state of the state of the state of the state of the state of the state of the state of the state of the state of the state of the st

```
import machine
import utime
pir_sensor = machine.Pin(14, machine.Pin.IN)
def motion_detected(pin):
    print("Somebody here!")
pir_sensor.irq(trigger=machine.Pin.IRQ_RISING, handler=motion_detected)
```
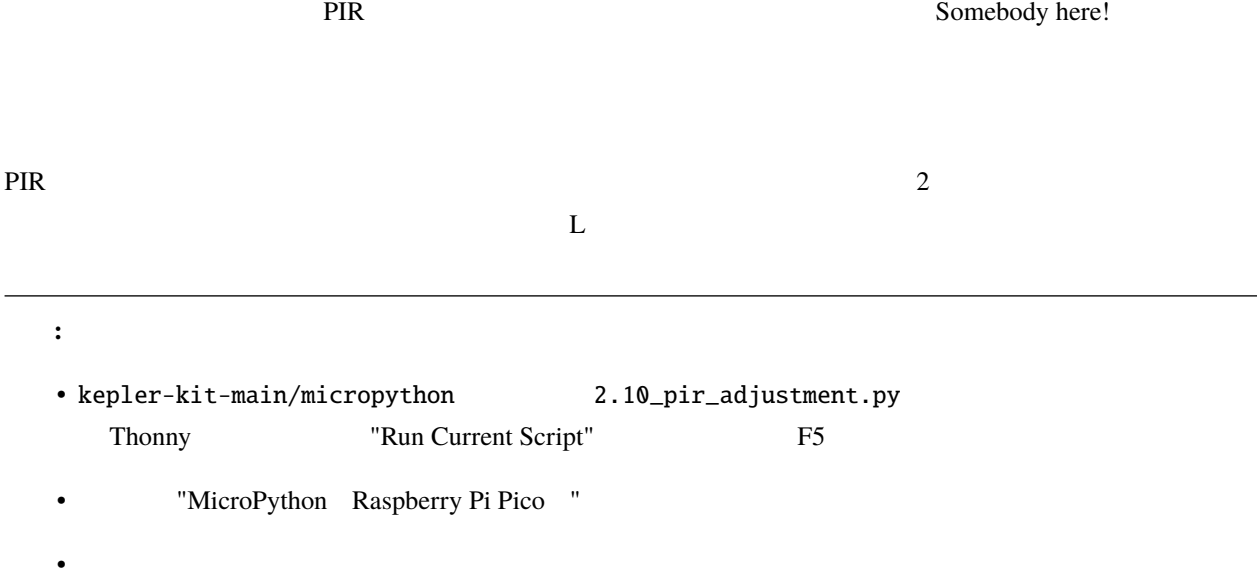

```
import machine
import utime
pir_sensor = machine.Pin(14, machine.Pin.IN)
global timer_delay
timer_delay = utime.ticks_ms()
print("start")
def pir_in_high_level(pin):
    global timer_delay
   pir_sensor.irq(trigger=machine.Pin.IRQ_FALLING, handler=pir_in_low_level)
    intervals = utime.ticks_diff(utime.ticks_ms(), timer_delay)
    timer_delay = utime.ticks_ms()
                                                                            (
```
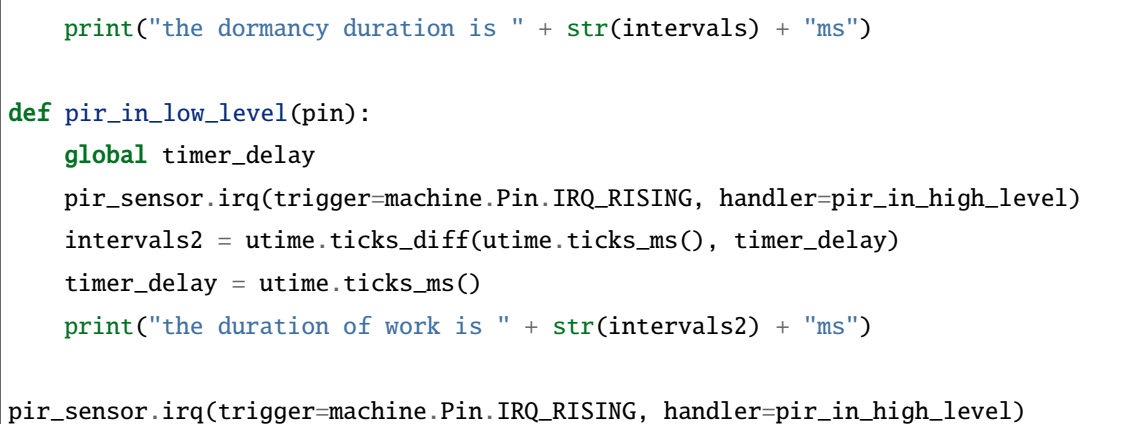

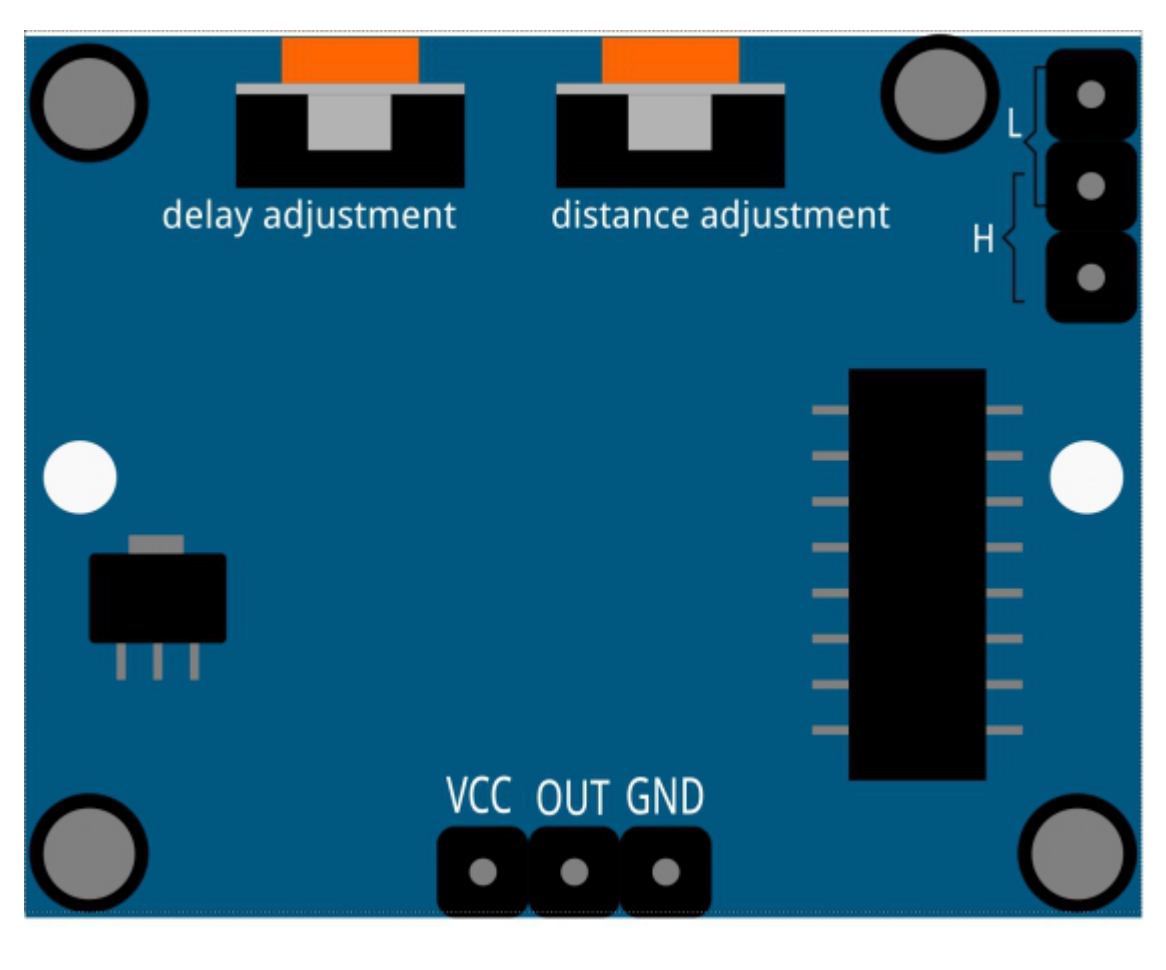

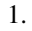

 $PIR$ 

現在、ジャンパーキャップは中央のピンと L ピンを接続しており、PIR は非リピート可能なトリガーモード

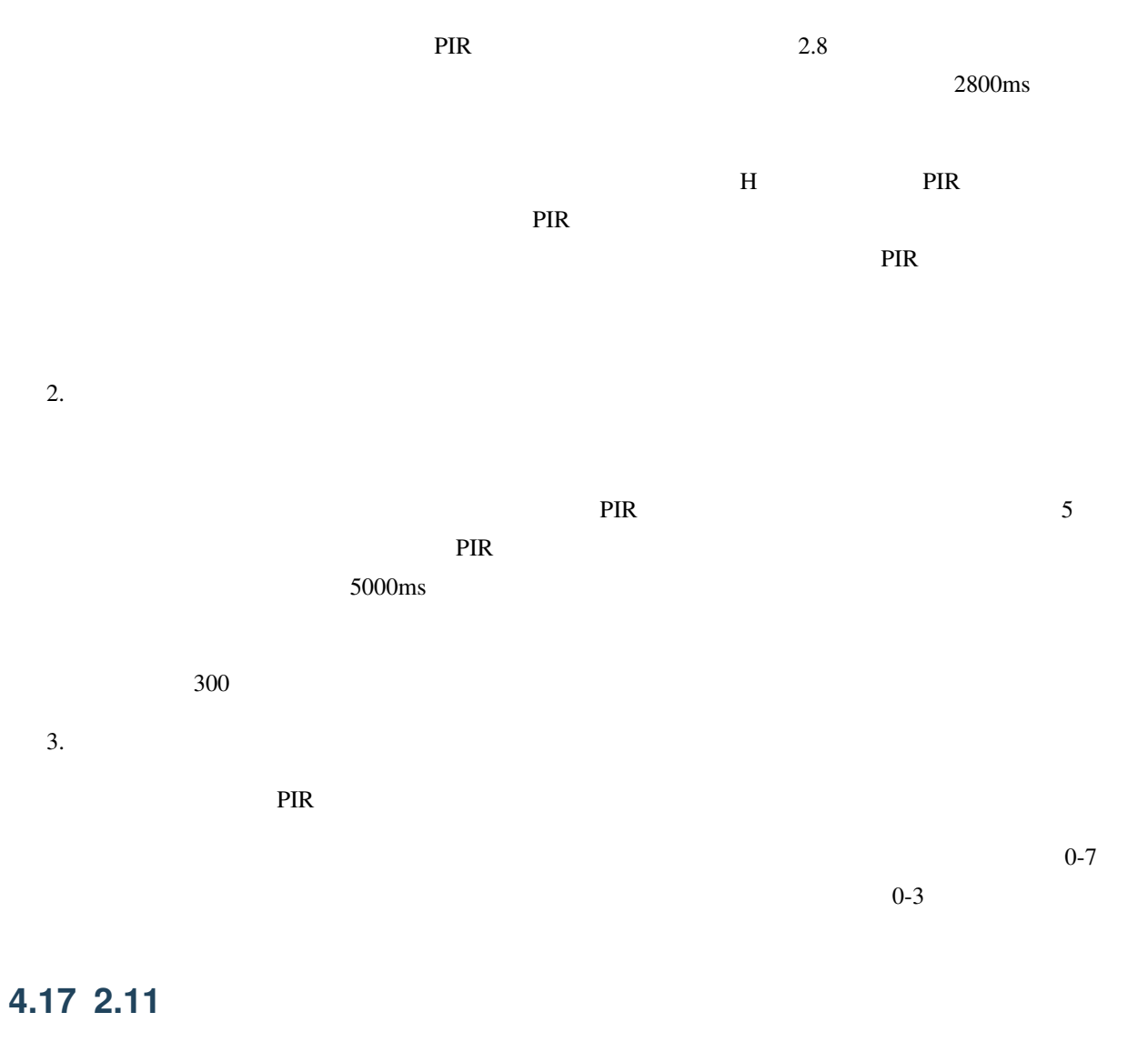

Pico W 0  $\mu$ 

Pico W

 $ADC$  Pico W aDC

通常、マイクロコントローラにはアナログ入力を実装するための追加ハードウェア、すなわちアナログ-デジタル

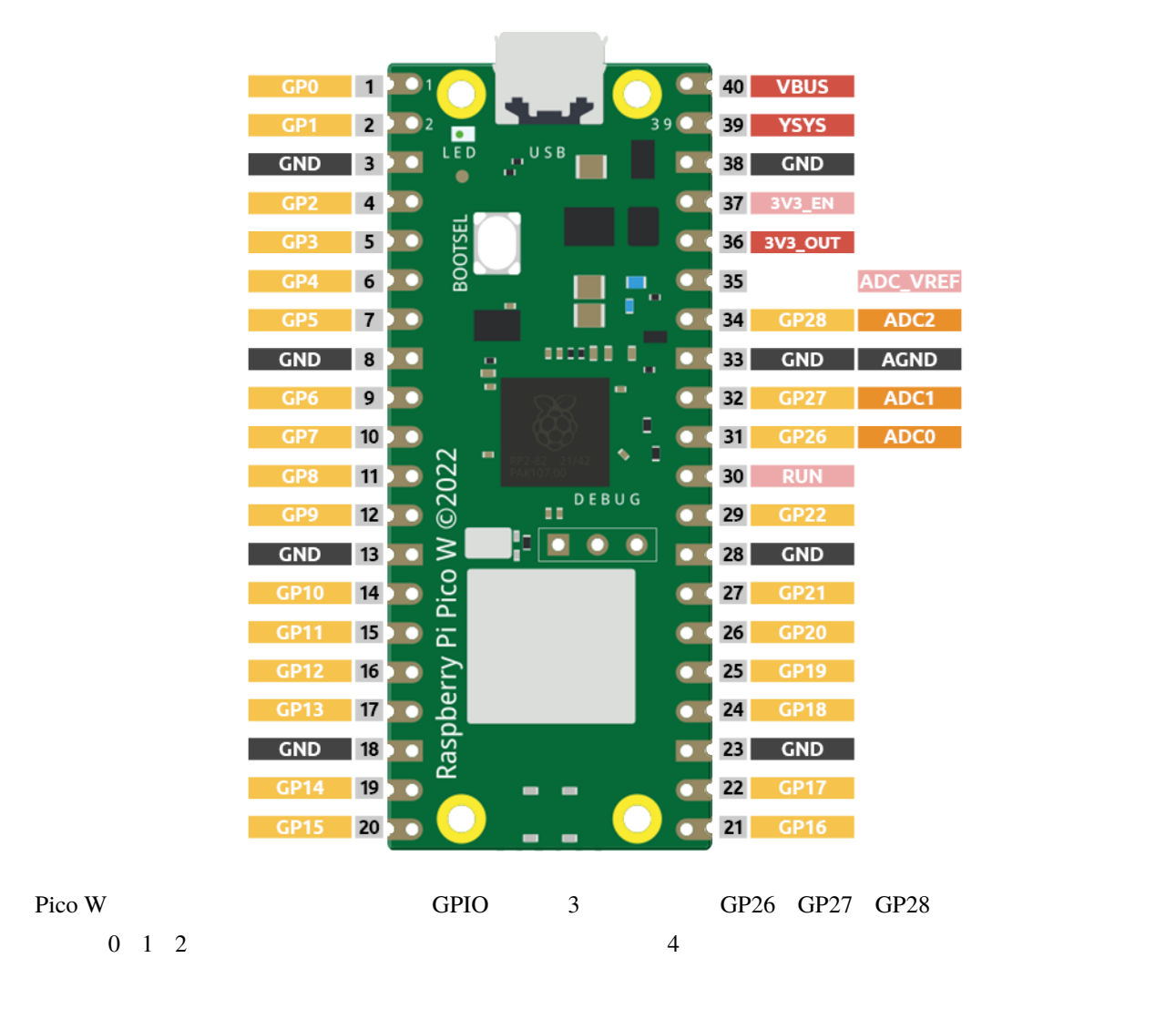

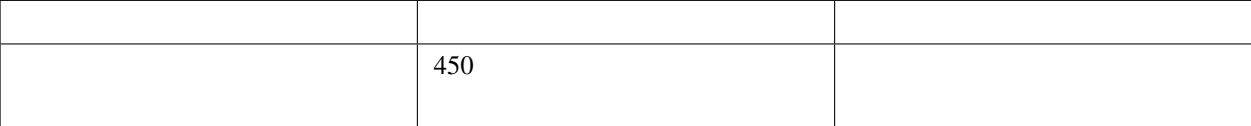

•  $\blacksquare$ 

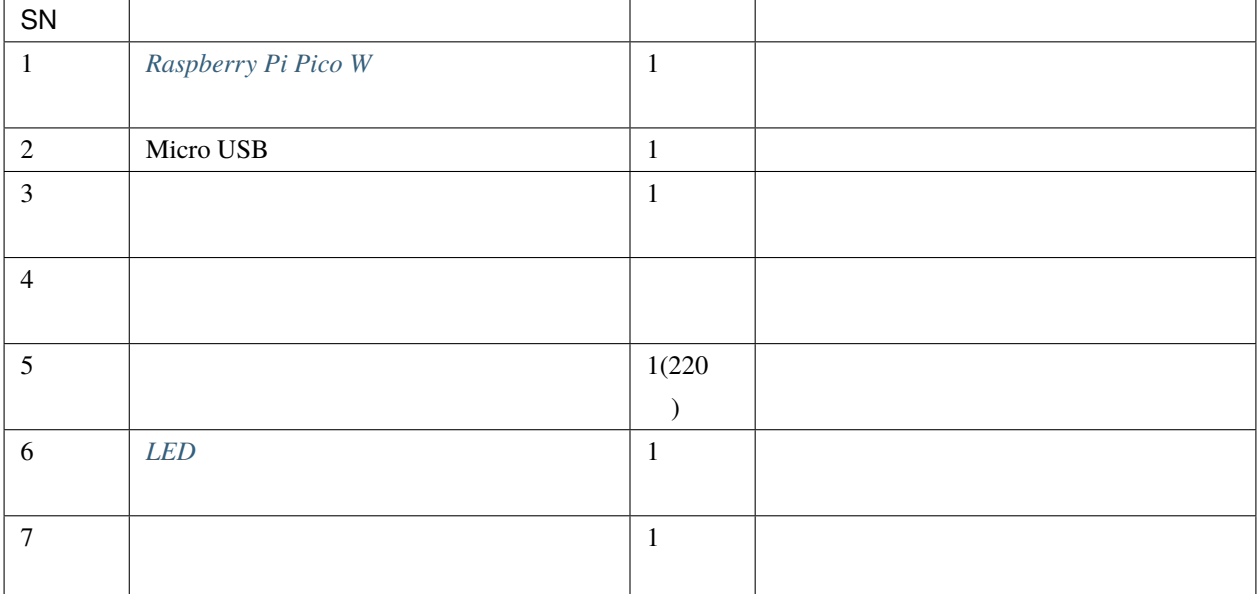

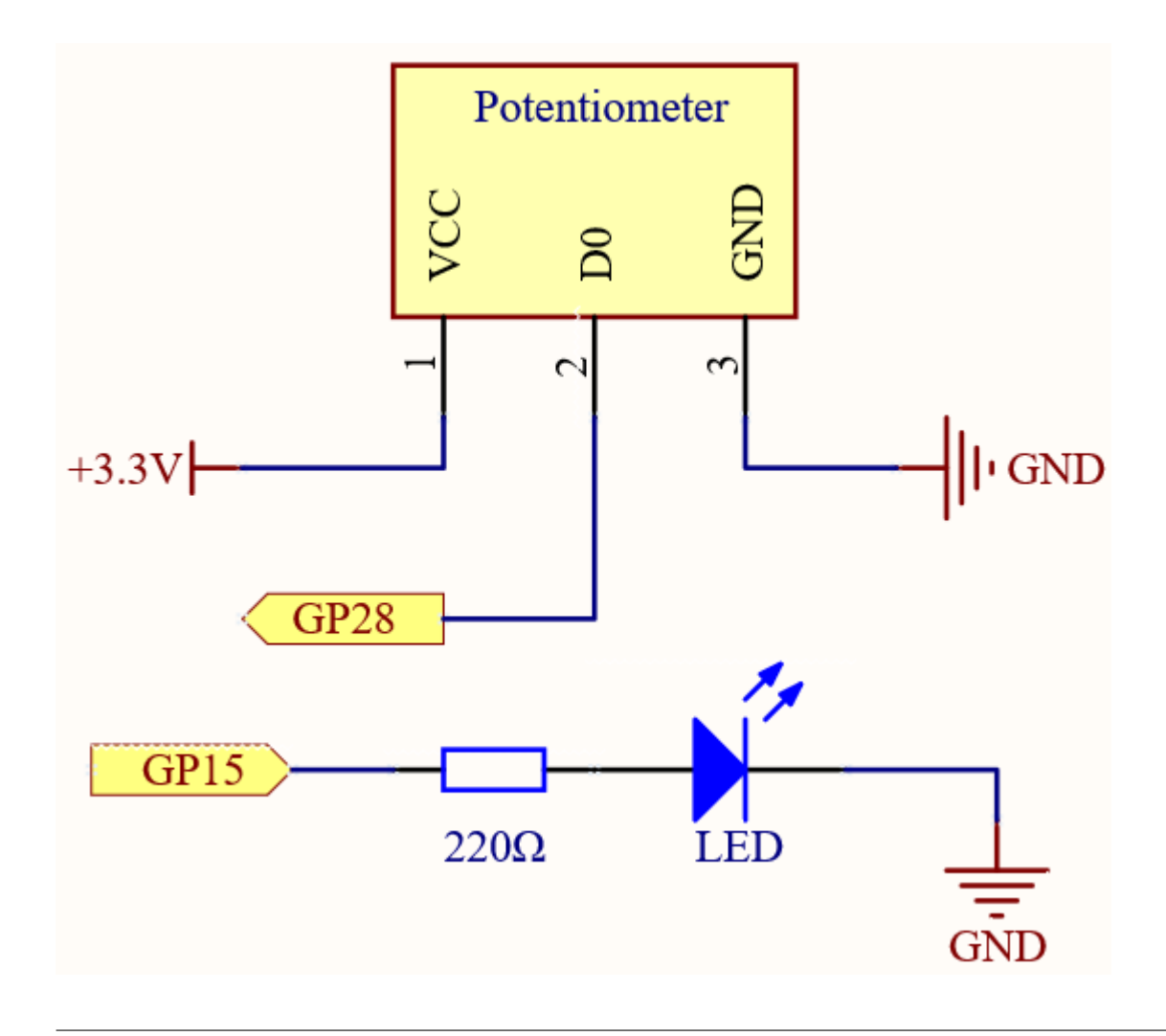

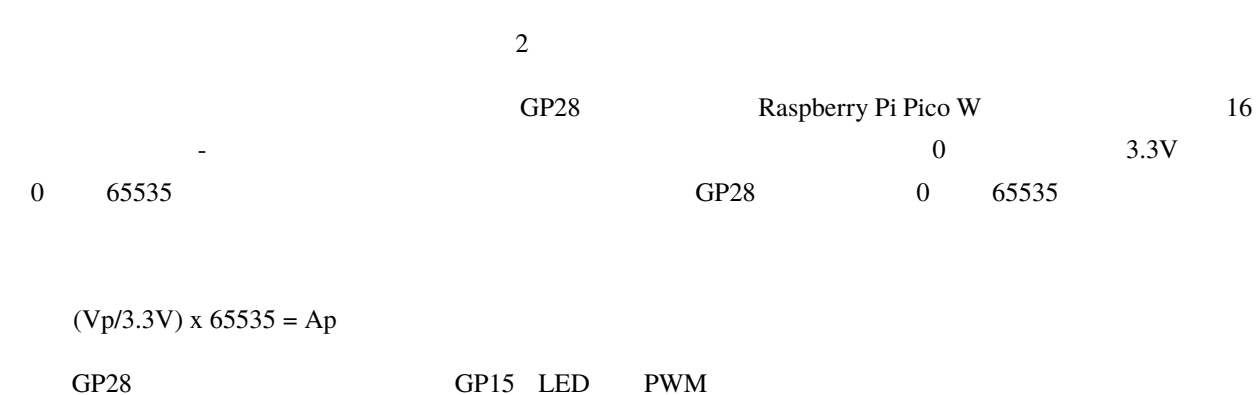

ショメータを回転させると、LED の明るさも同時に変化することがわかります。

ē  $\mathbf{m}$ **E** п M ©2022 pi Pico kaspperry  $17<sup>0</sup>$ **D** 81  $16$  O **D** 61 C c О  $\frac{13}{2}$  $\frac{14}{3}$  $15<sub>1</sub>$  $\overline{10}$  $\overline{12}$  $|20|$  $\sigma$  $\overline{\phantom{a}}$  $\infty$  $25$ 30

• kepler-kit-main/micropython 2.11\_turn\_the\_knob.py Thonny "Run Current Script" F5

"MicroPython Raspberry Pi Pico "

注釈**:**

• 詳細なチュートリアルは、 [コードを直接開いて実行する](#page-104-0) を参照してください。

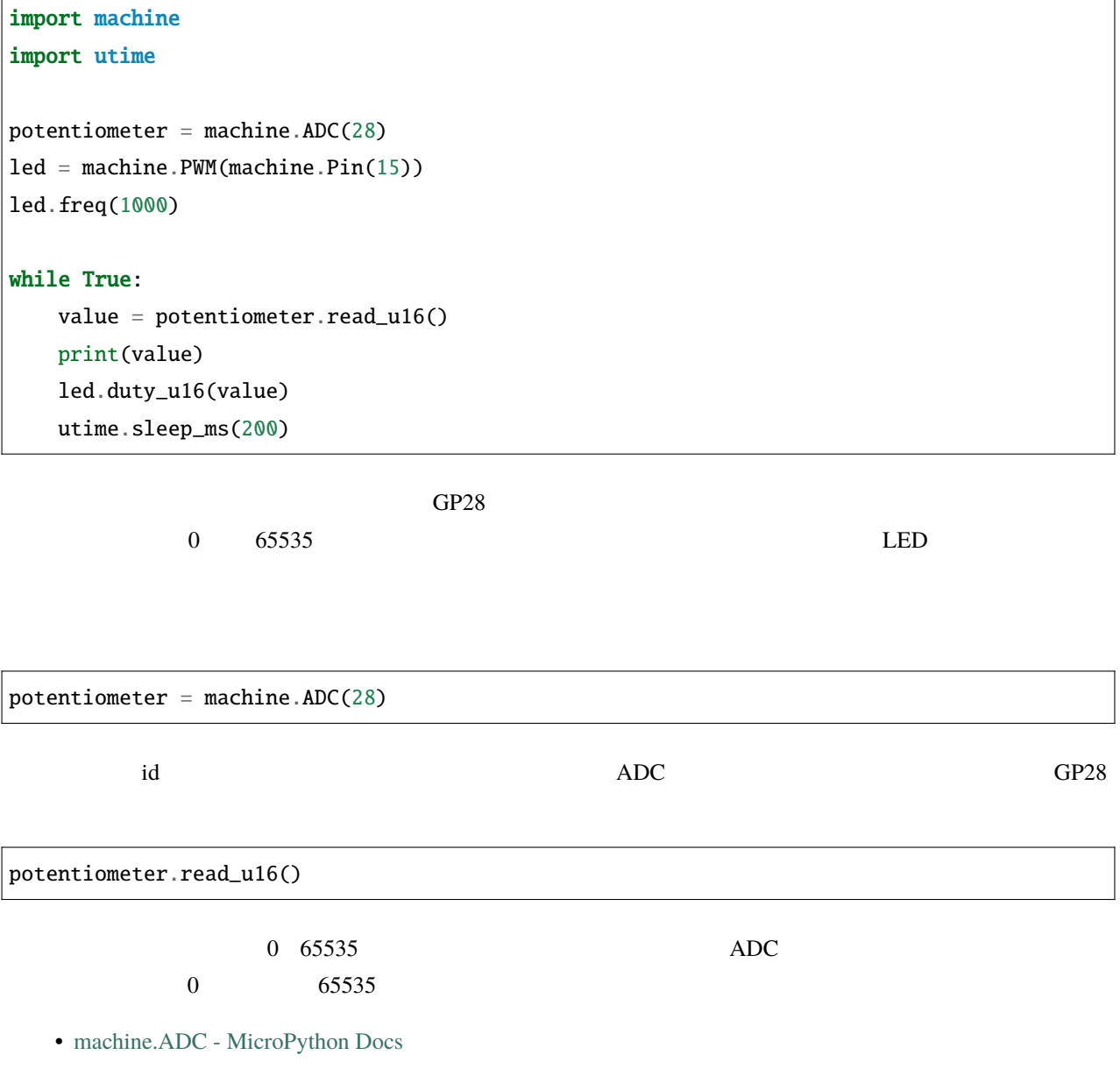

#### **4.18 2.12** 光を感じる

• [フォトレジスタ](#page-70-0)ー

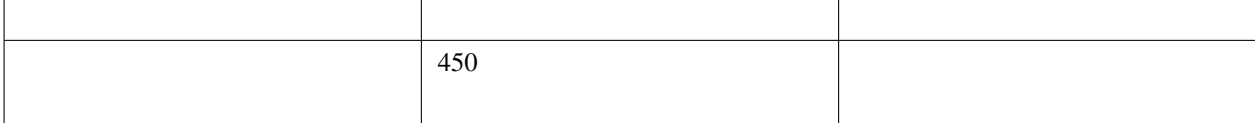

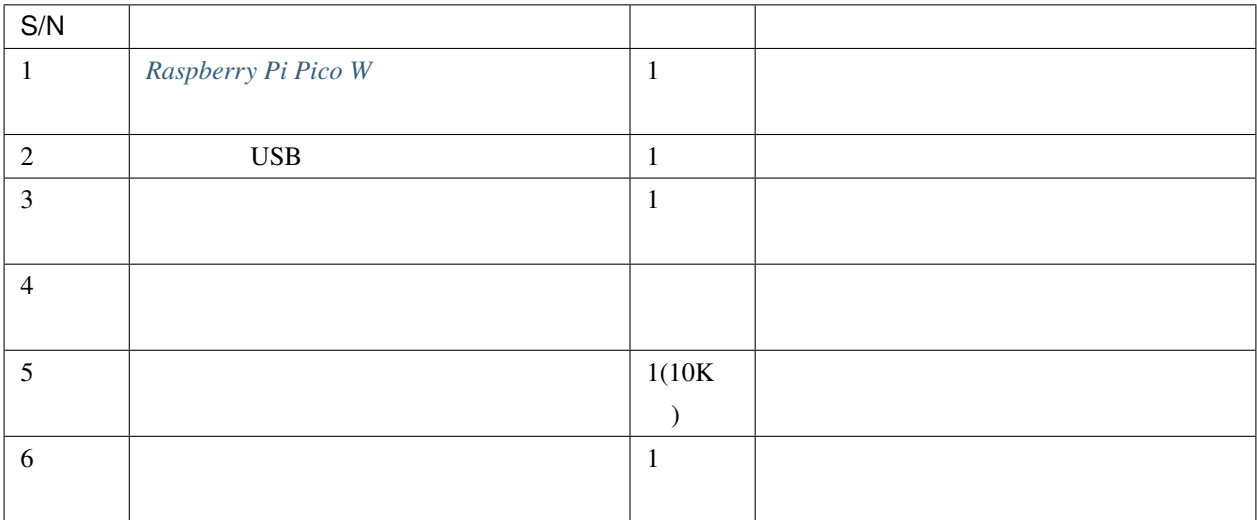

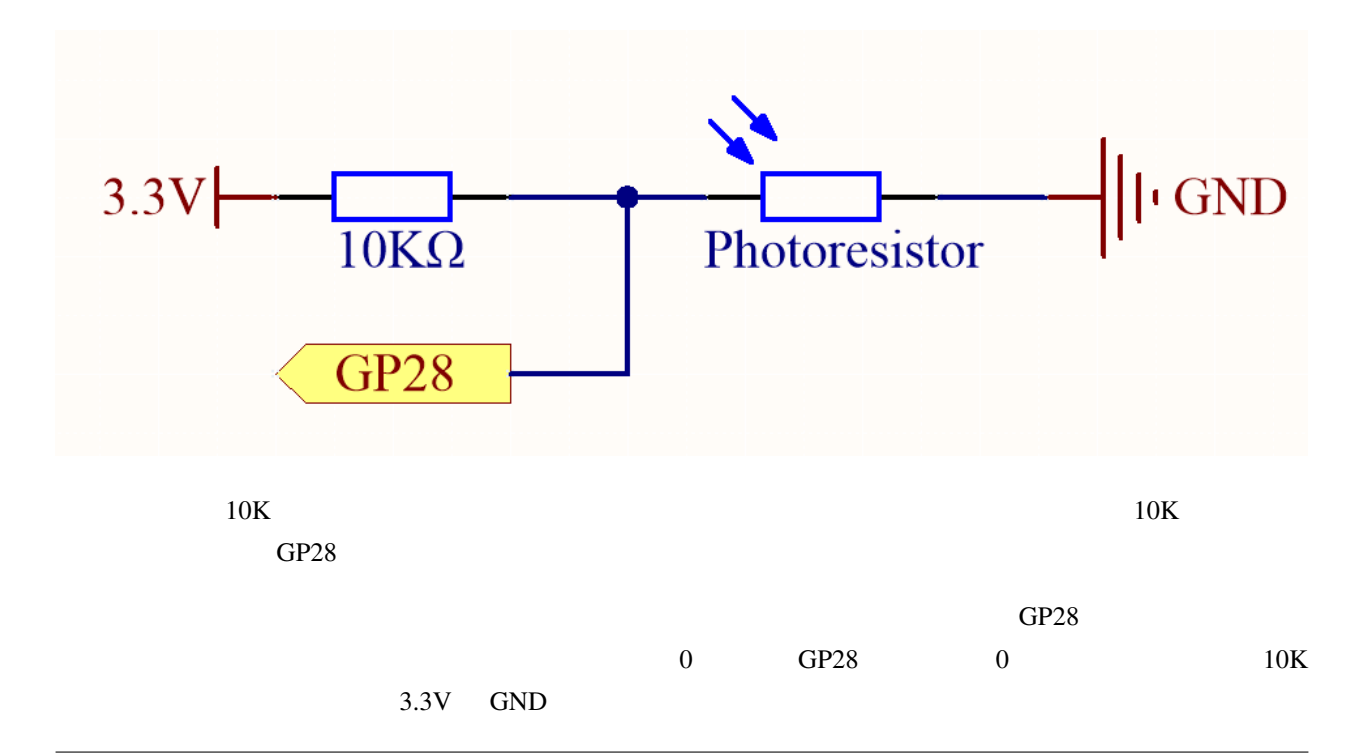

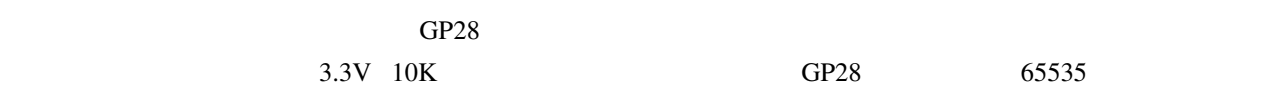

 $(Vp/3.3V)$  x 65535 = Ap

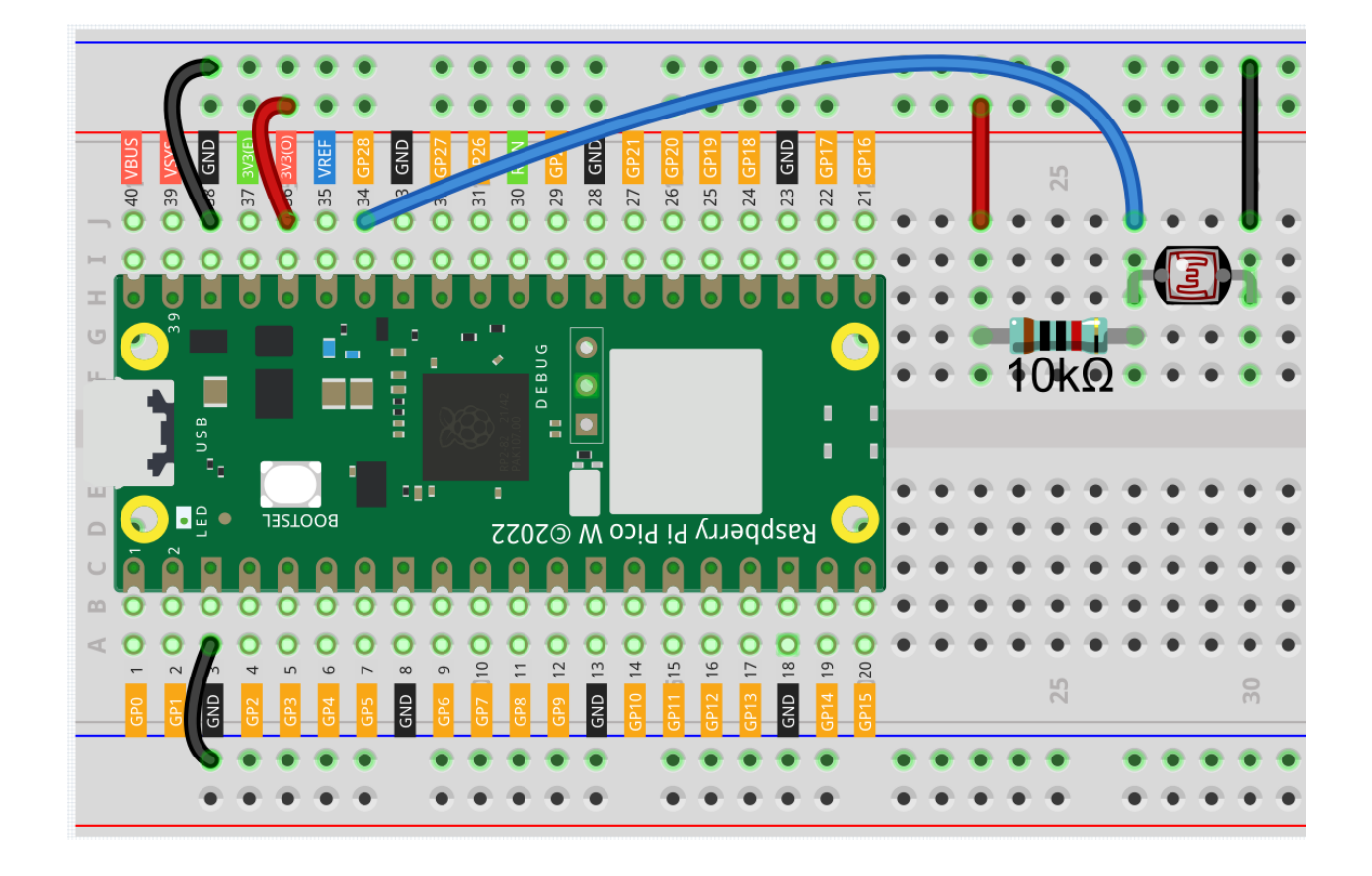

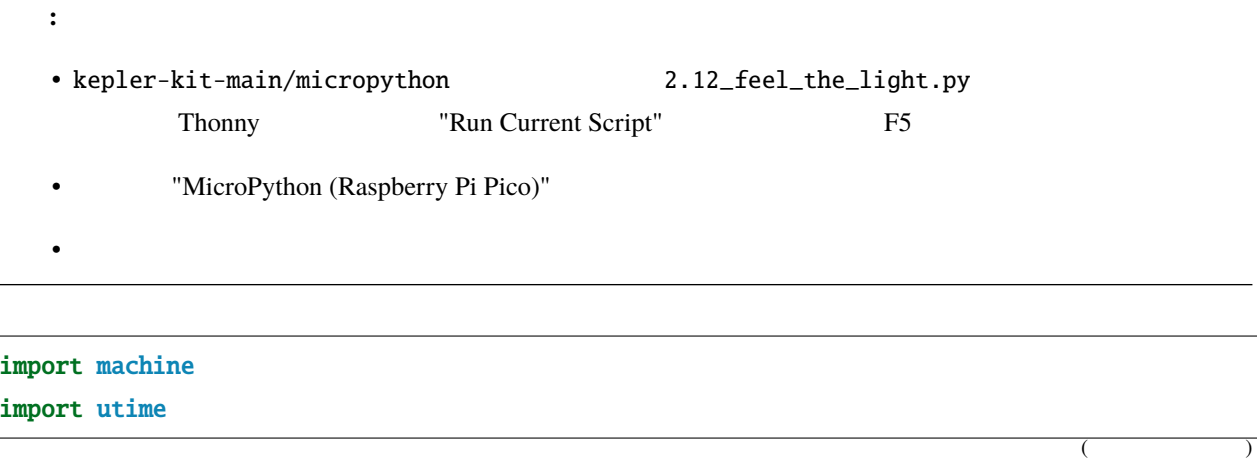

```
photoresistor = machine.ADC(28)
```
#### while True:

light\_value = photoresistor.read\_u16() print(light\_value) utime.sleep\_ms(10)

 $S$ hell  $\Box$ 

## **4.19 2.13** 温度計

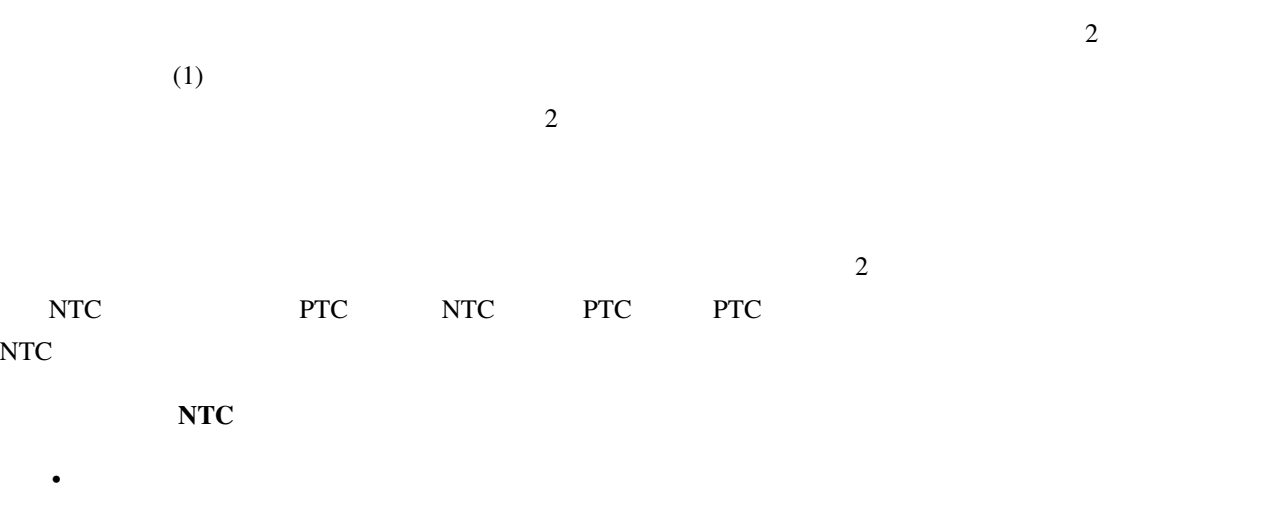

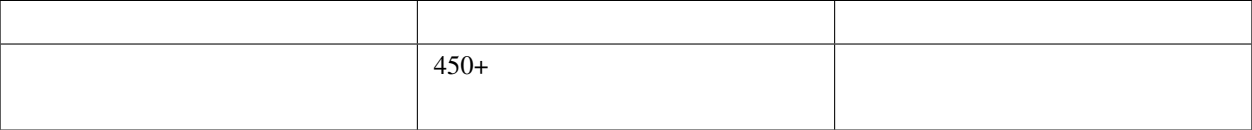

 $($ 

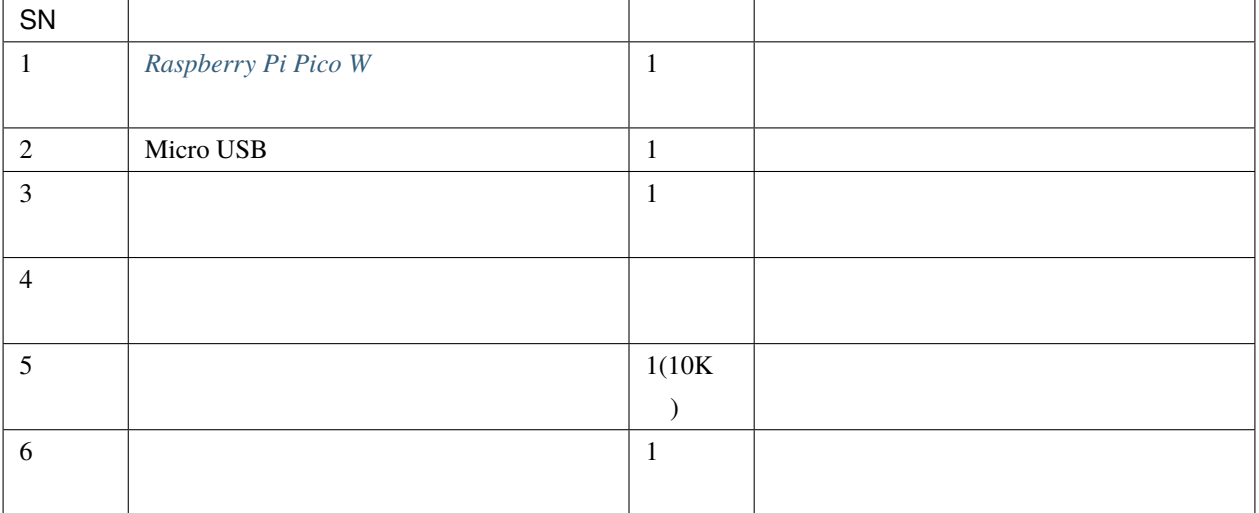

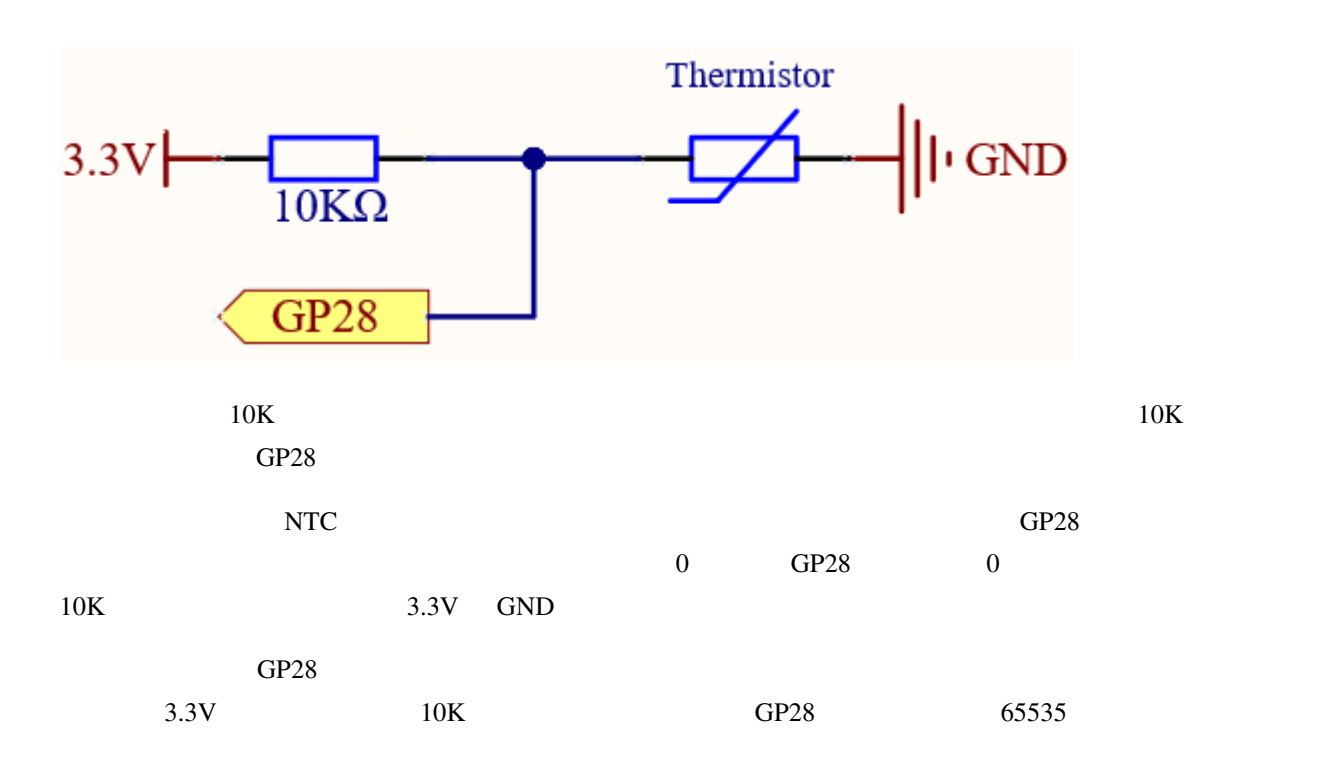

 $(Vp/3.3V)$  x 65535 = Ap

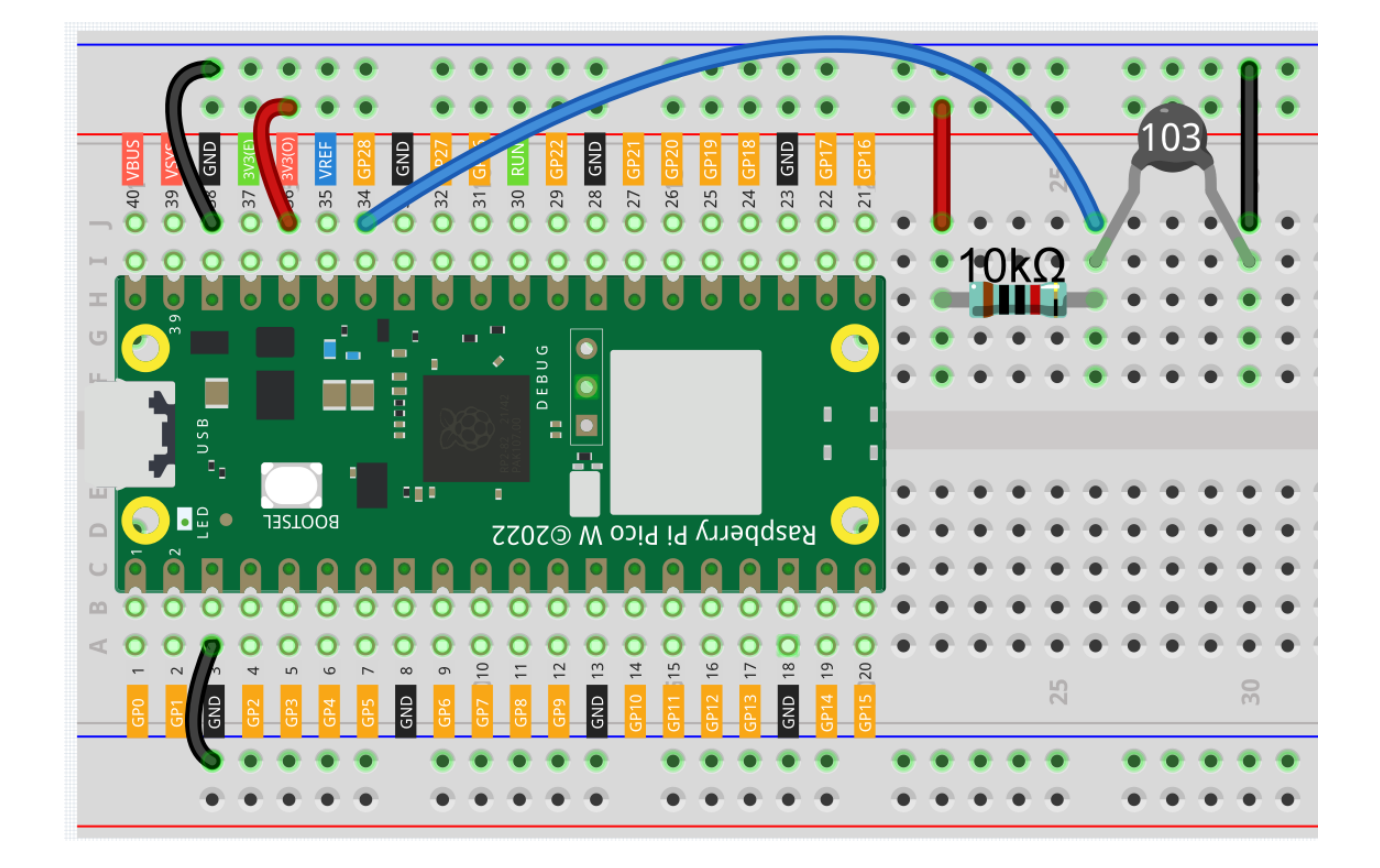

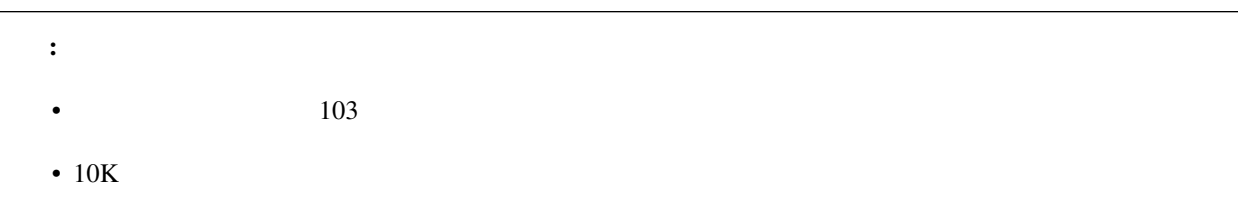

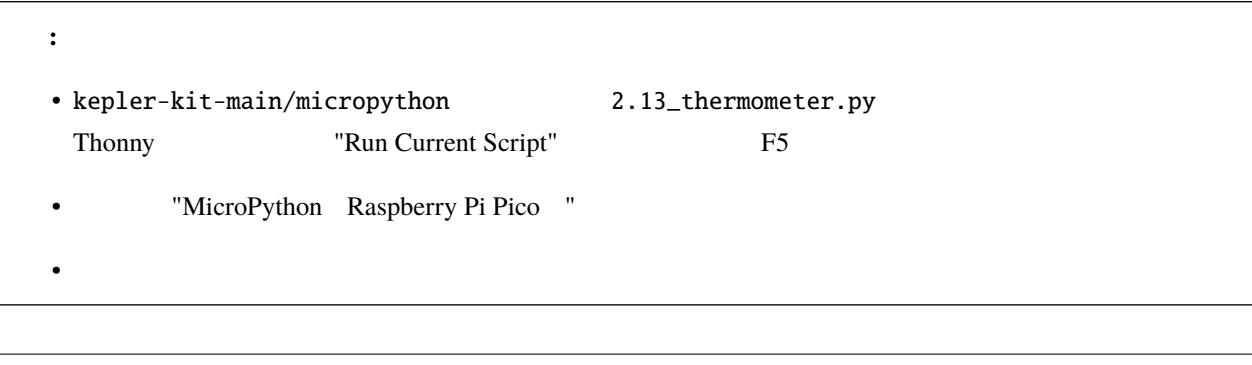

#### import machine import utime import math  $($

```
thermistor = machine.ADC(28)while True:
   temperature_value = thermistor.read_u16()Vr = 3.3 * float(temperature_value) / 65535Rt = 10000 * Vr / (3.3 - Vr)temp = 1/((((math.log(Rt / 10000)) / 3950) + (1 / (273.15+25)))
   Cell = temp - 273.15Fah = Cel * 1.8 + 32print ('Celsius: %.2f C Fahrenheit: %.2f F' % (Cel, Fah))
   utime.sleep_ms(200)
```
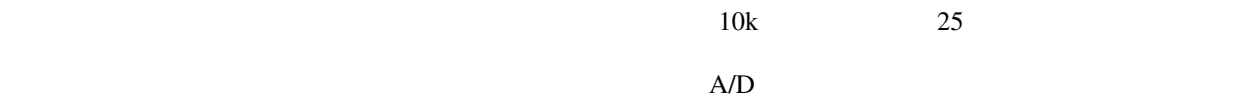

 $($ 

import math

• [math](https://docs.micropython.org/en/latest/library/math.html)

 $temperature_value = thermistor.read_u16()$ 

```
Vr = 3.3 * float(temperature_value) / 65535Rt = 10000 * Vr / (3.3 - Vr)temp = 1/((((math.log(Rt / 10000)) / 3950) + (1 / (273.15+25)))
Cell = temp - 273.15Fah = Cel * 1.8 + 32print ('Celsius: %.2f C Fahrenheit: %.2f F' % (Cel, Fah))
utime.sleep_ms(200)
```

```
Vr = 3.3 * float(temperature_value) / 65535Rt = 10000 * Vr / (3.3 - Vr)
```
 $2 \t Rt$ 

temp =  $1/(($ ((math.log(Rt / 10000)) / 3950) + (1 / (273.15+25)))

: ここでは、<sub>は、</sub><br> ここでは、<sub>は</sub>法には、法には、法には、法には、法には、法には

**RT = RN expB(1/TK – 1/TN)**

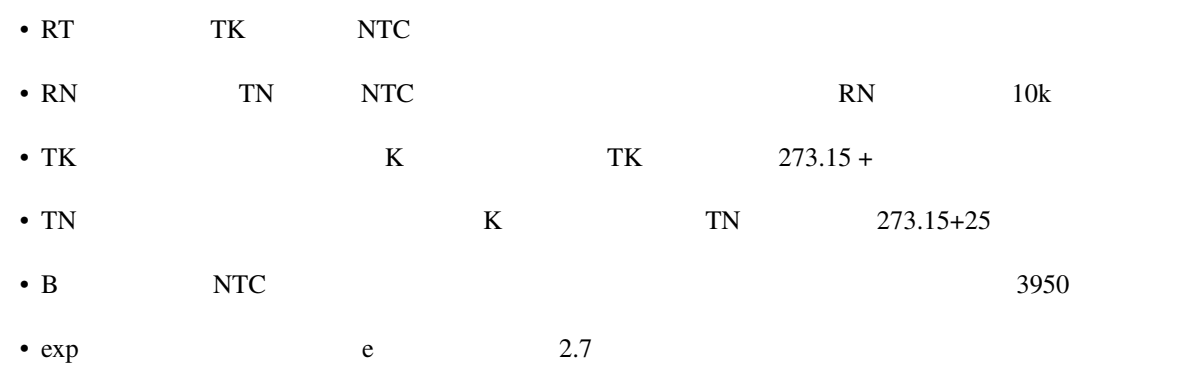

 $Rt$   $TK=1/(ln(RT/RN)/B+1/TN)$ 

 $temp = temp - 273.15$ 

 $Fah = Cel * 1.8 + 32$ 

print ('Celsius: %.2f ° C Fahrenheit: %.2f ^^e2^^84^^89' % (Cel, Fah))

# **4.20 2.14**

• [水位センサーモジュール](#page-78-0)

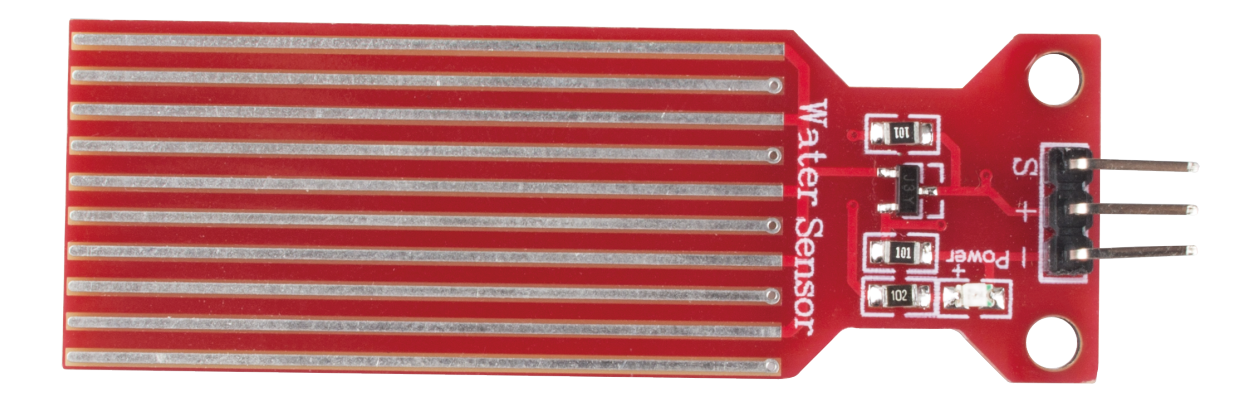

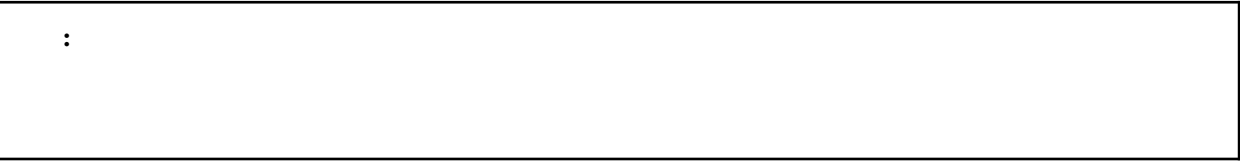

 $\mathcal{N}$ 

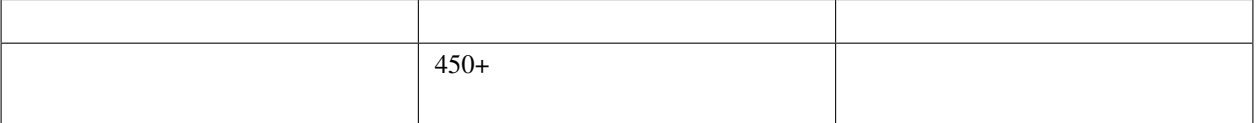

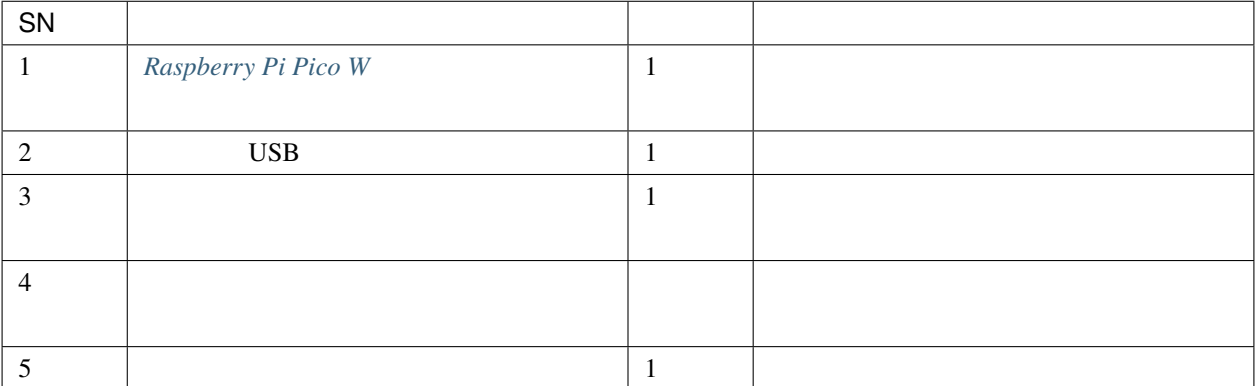

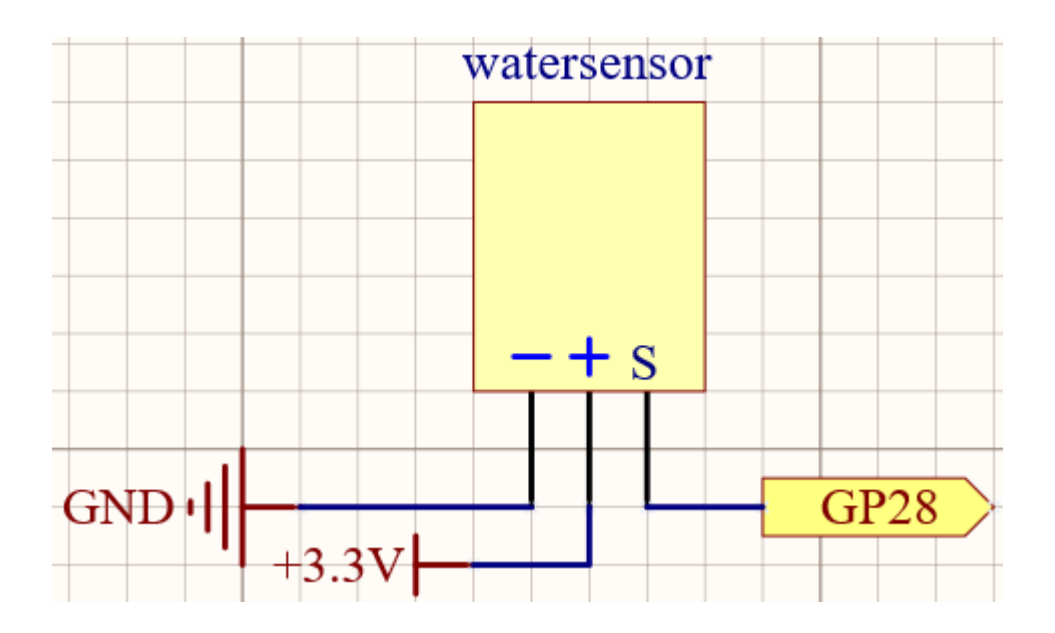

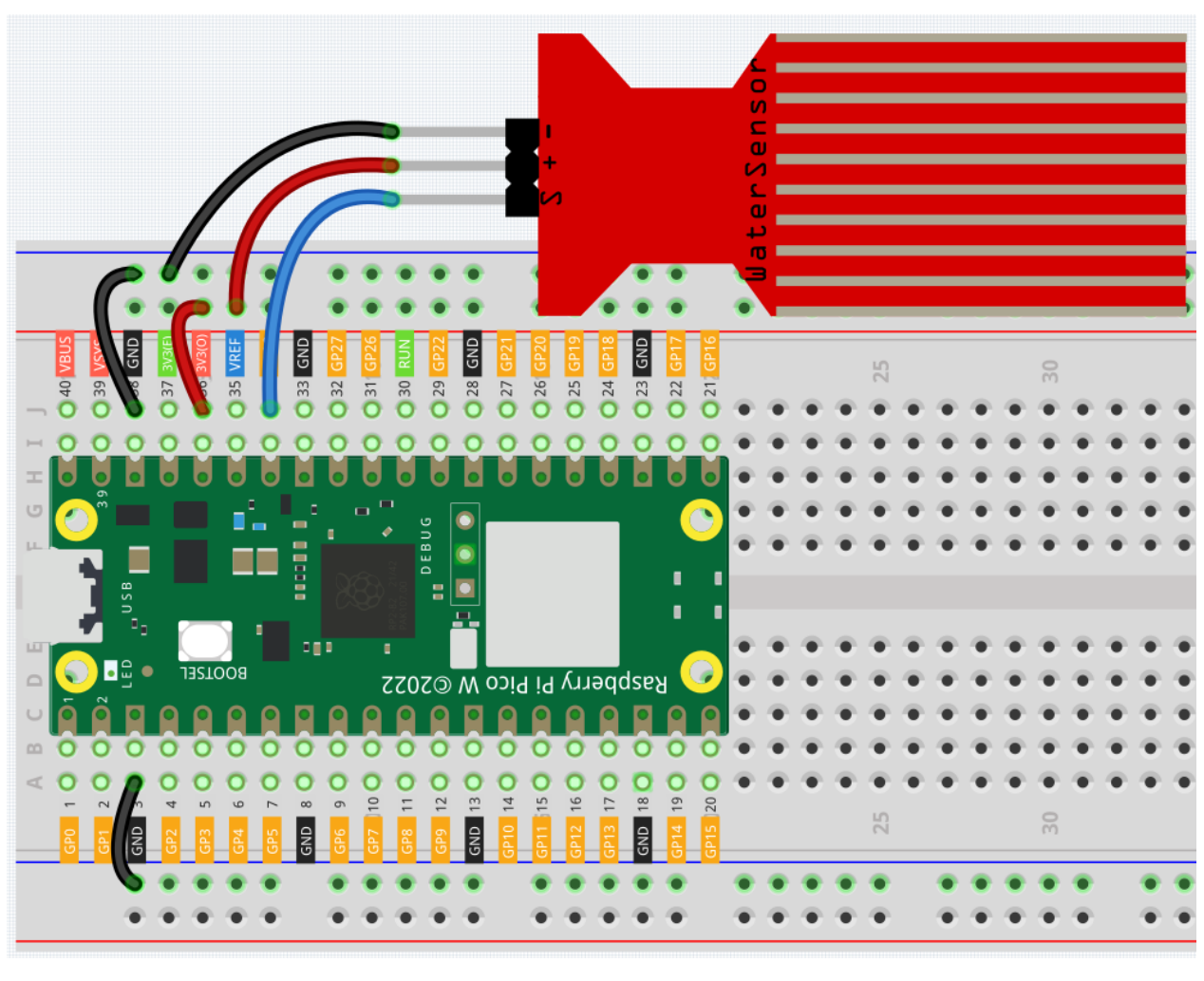

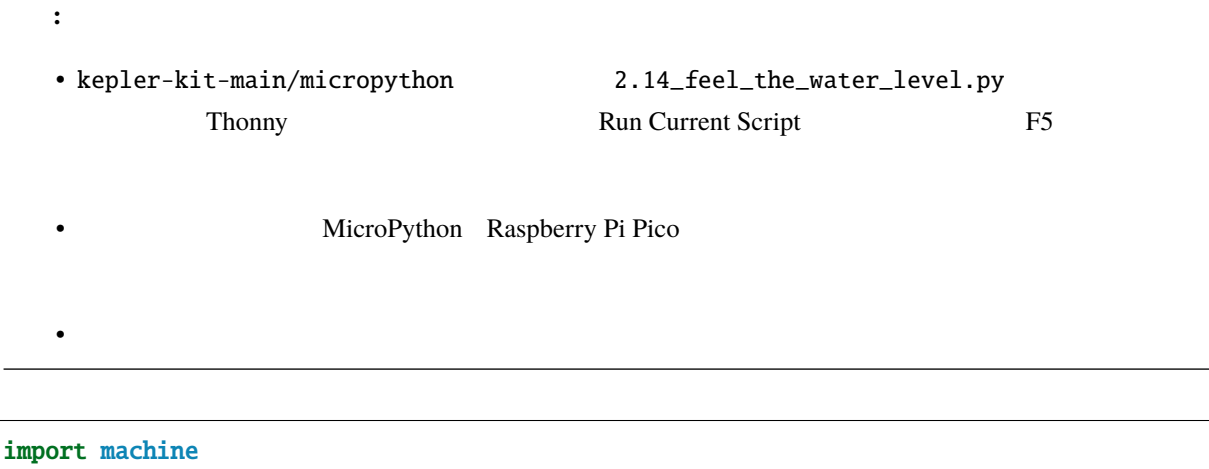

import utime

**SunFounder Kepler Kit for Raspberry Pi Pico W, 2010** 

 $($ 

 $($ 

```
sensor = machine.ADC(28)while True:
   value = sensor.read_u16()
```
print(value)

utime.sleep\_ms(200)

注釈**:** • kepler-kit-main/micropython 2.14\_water\_level\_threshold.py Thonny Run Current Script F5

• 詳細なチュートリアルは、 [コードを直接開いて実行する](#page-104-0) を参照してください。

• MicroPython Raspberry Pi Pico

```
import machine
import utime
sensor = machine.ADC(28)threshold = 30000 #
while True:
   value = sensor.read_u16()
   if value > threshold:
        print("Liquid leakage!")
   utime.sleep_ms(200)
```
## **4.21 2.15** トランジスタの2種類

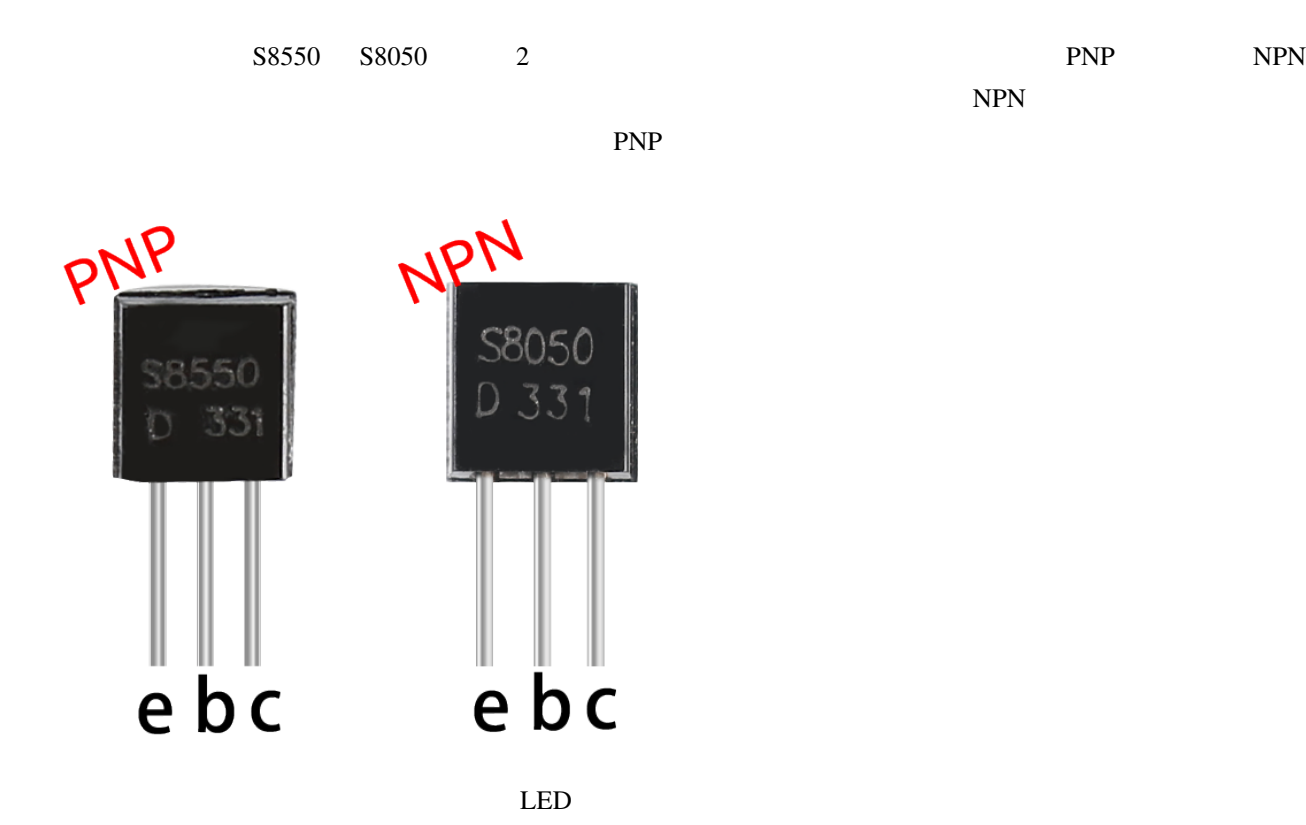

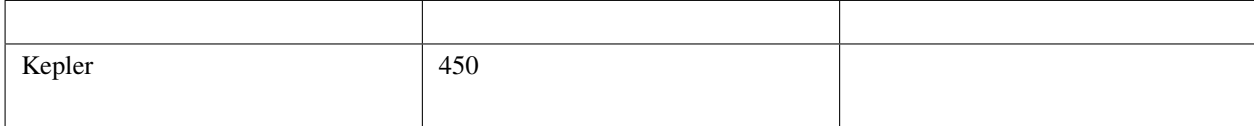

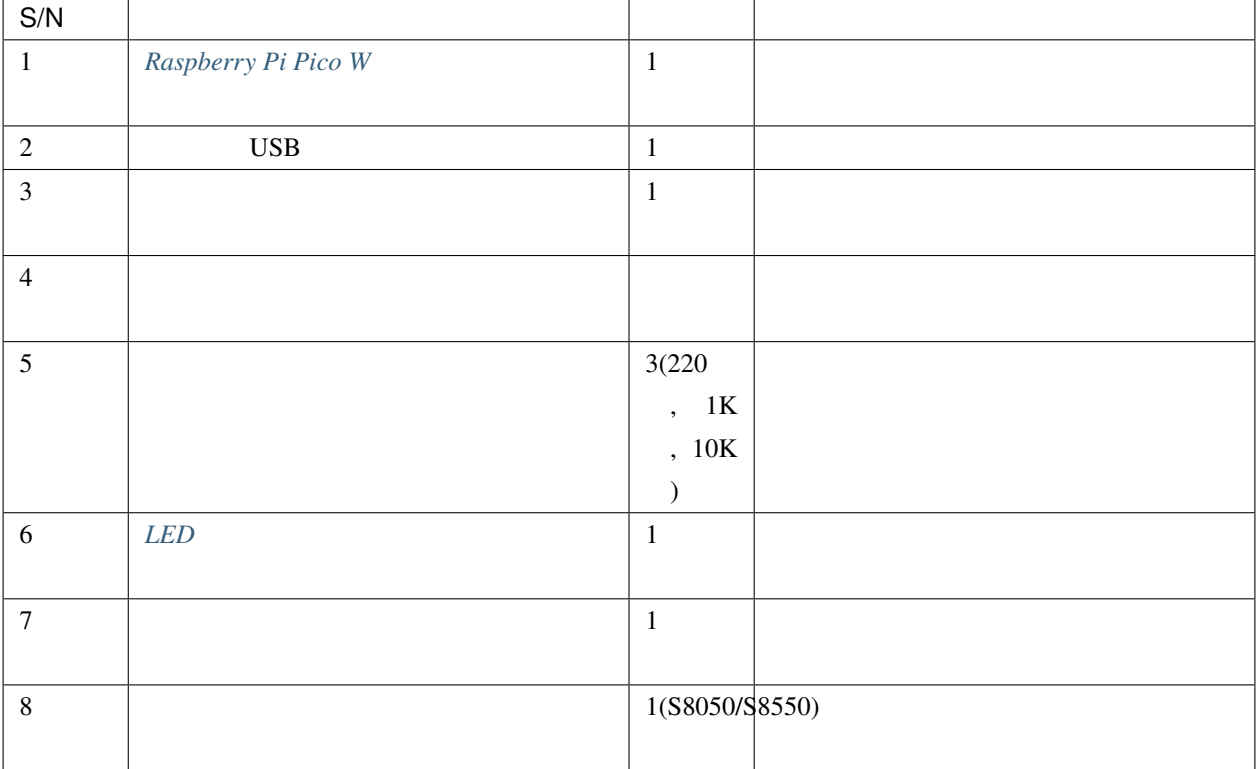

**NPN S8050** 

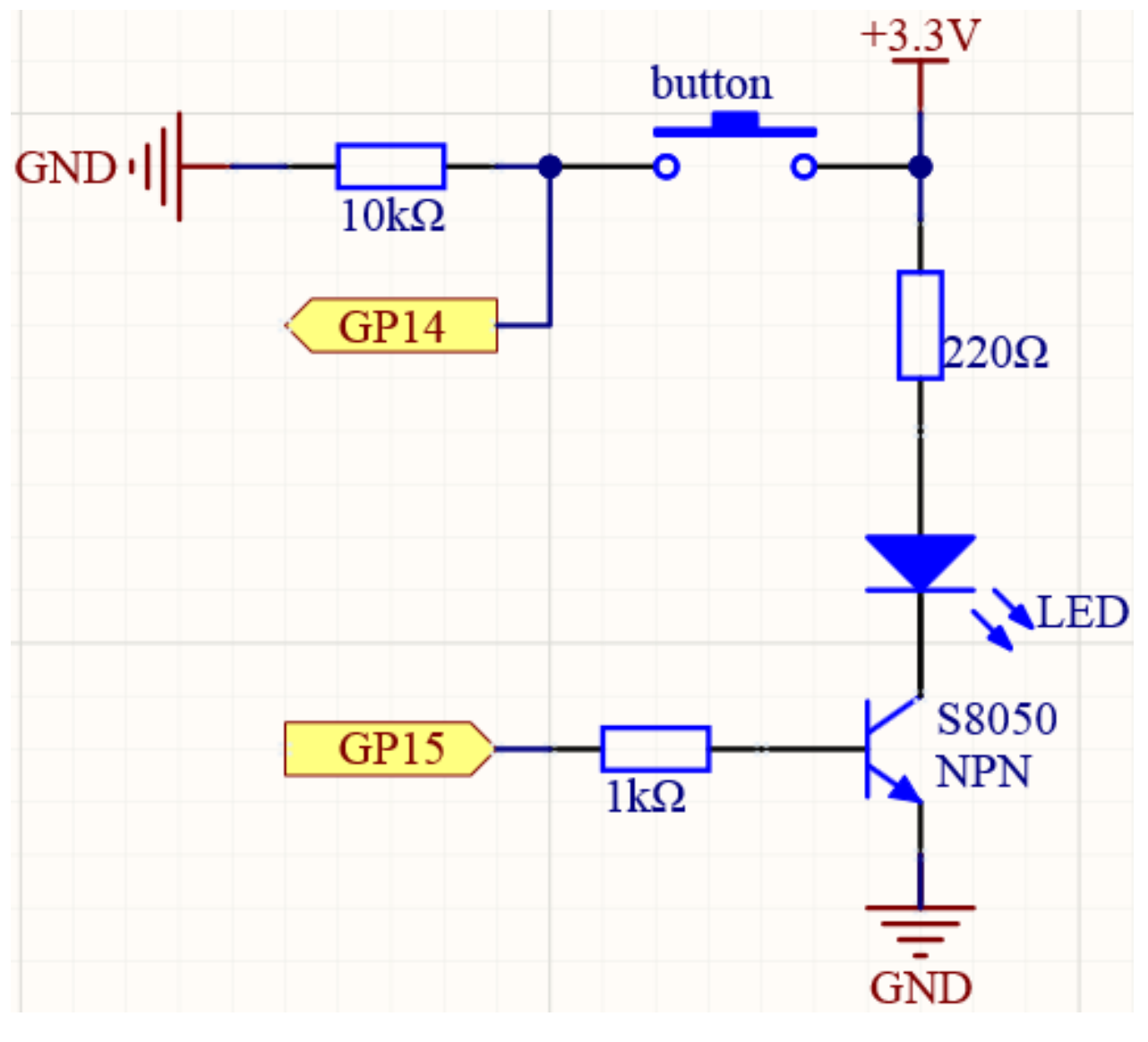

 $GP14$ 

 $\mathrm{GPI5}$  and  $\mathrm{R}$  and  $\mathrm{R}$ 

 $S8050$  NPN  $LED$ 

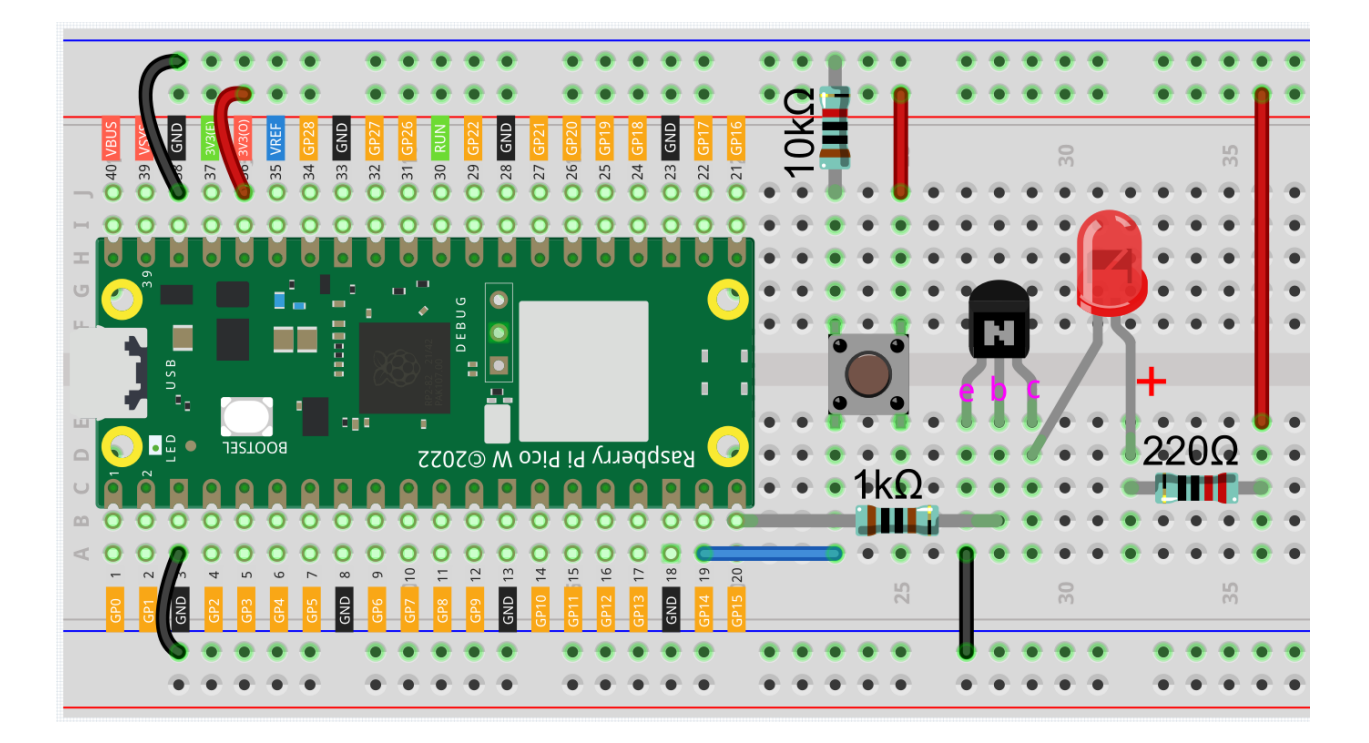

**PNP S8550** 

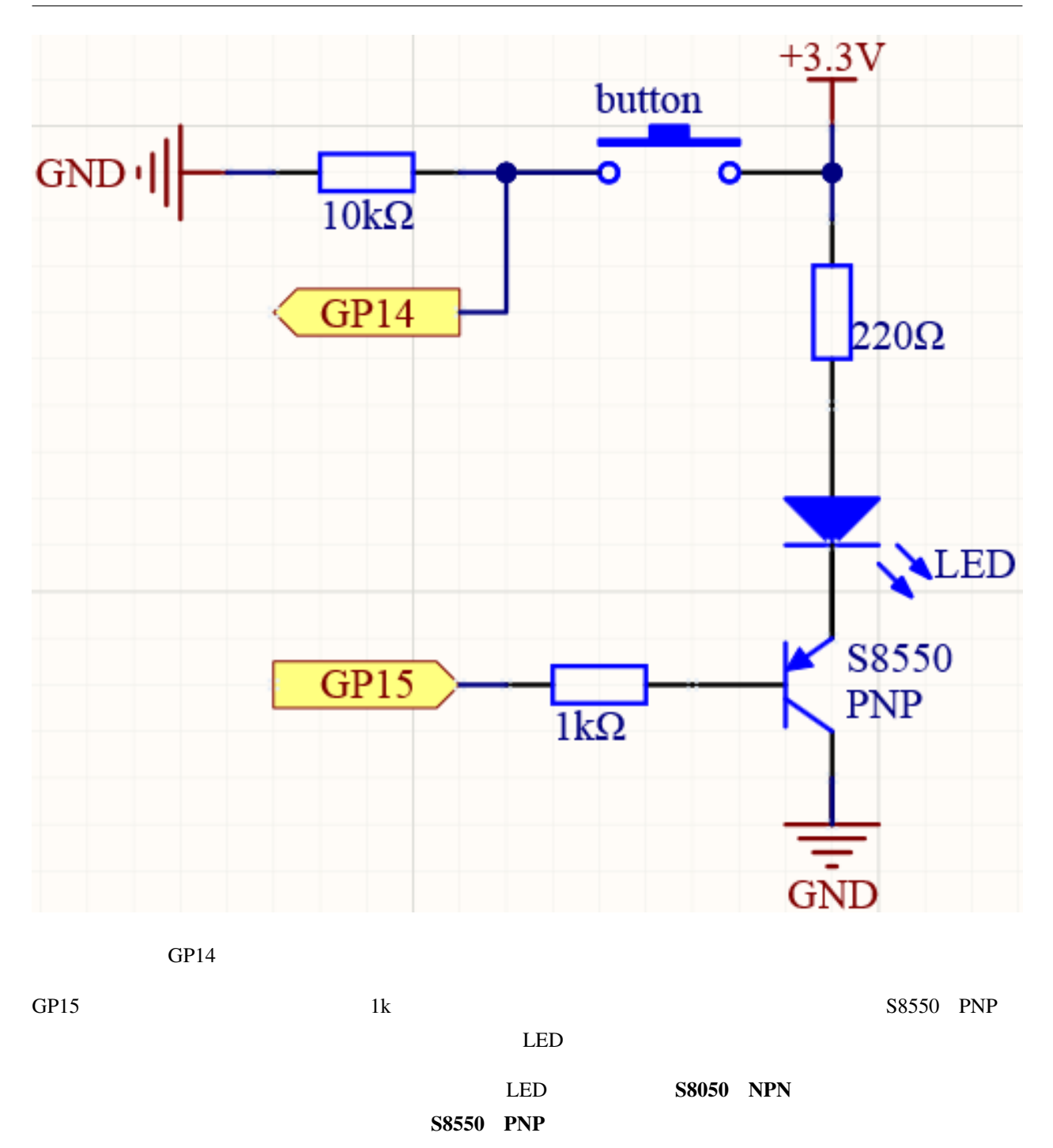

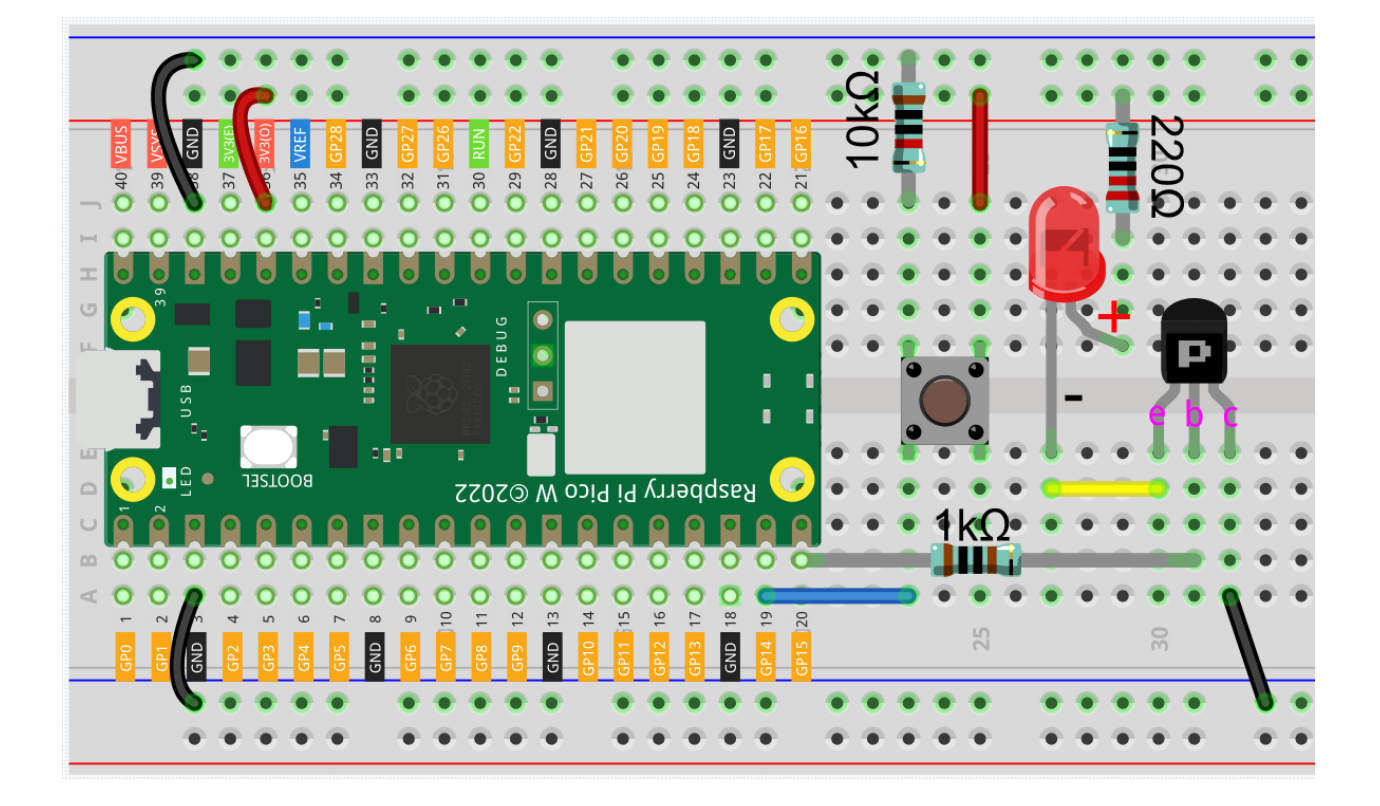

```
注釈:
• kepler-kit-main/micropython 2.15_transistor.py
 Thonny Run Current Script F5
              MicroPython Raspberry Pi Pico
```
• 詳細なチュートリアルは、 [コードを直接開いて実行する](#page-104-0) を参照してください。

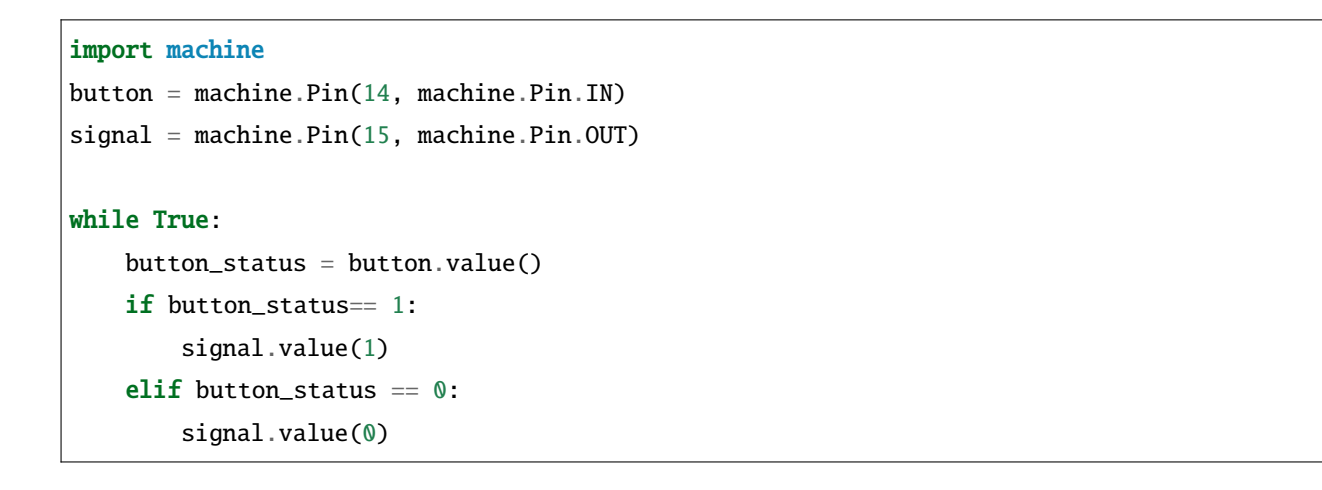

2 a the settlement of the settlement of the Pico W settlement of the Pico W is the set of the set of the set of the set of the set of the set of the set of the set of the set of the set of the set of the set of the set of  $\sim$  2 • S8050 NPN • S8550 PNP

警告**:** 電化製品の改造は大きな危険性がありますので、専門家の指導の下で行ってください。

### **4.22 2.16** 他の回路を制御する

Pico W 10

• cpn\_power\_module

• [リレー](#page-55-0)

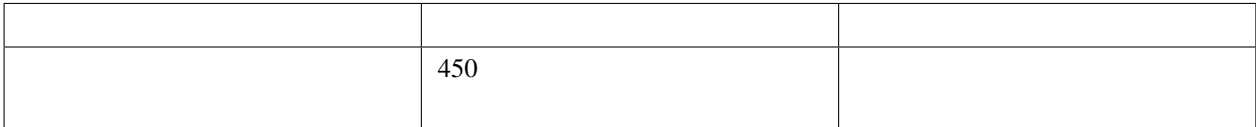

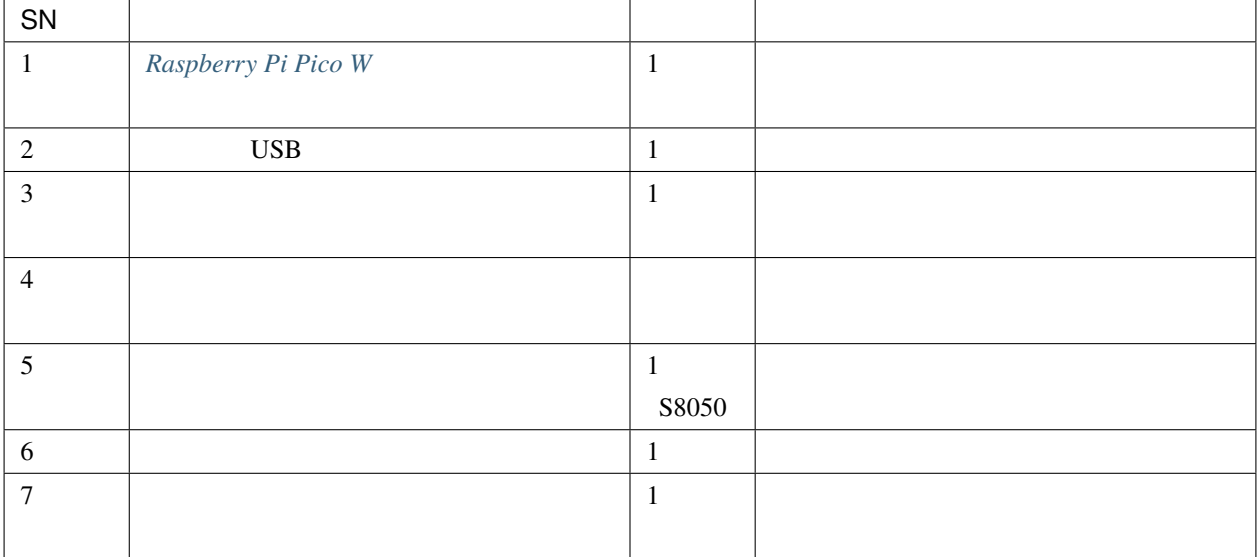

S8050

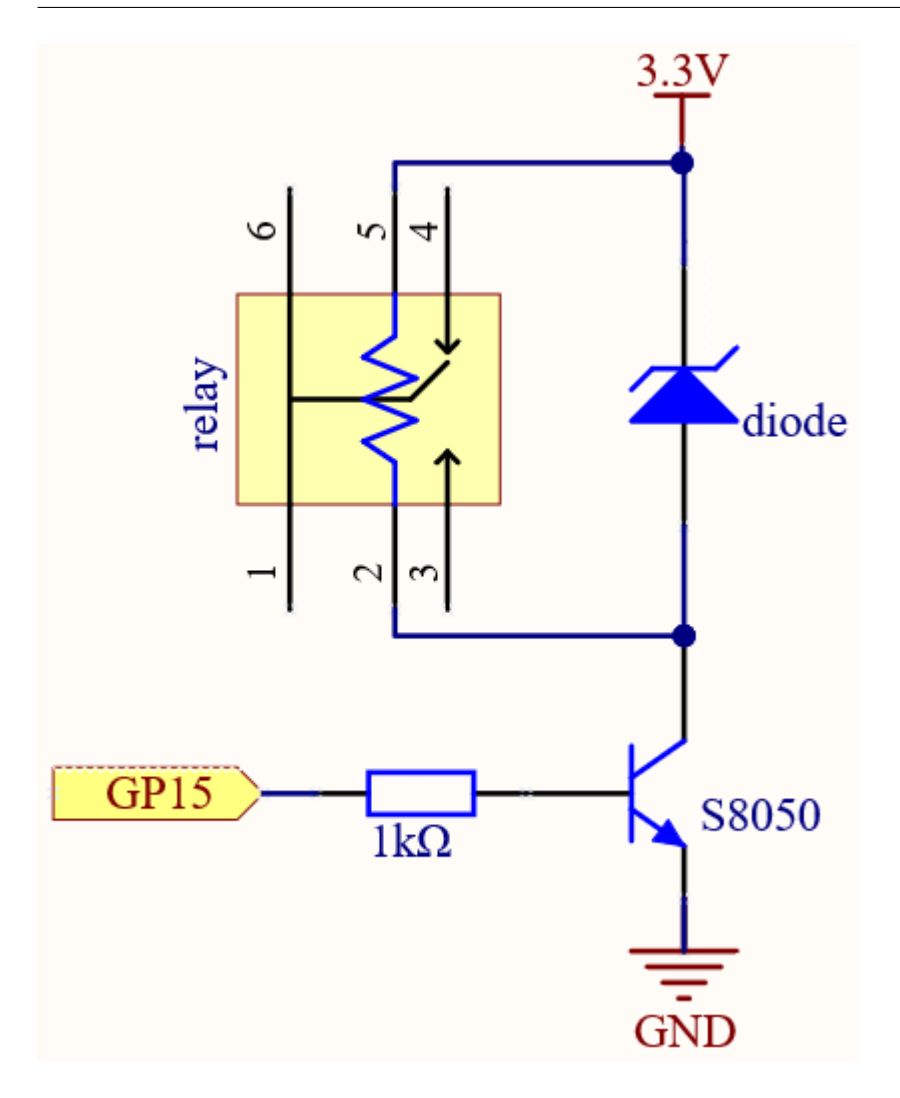

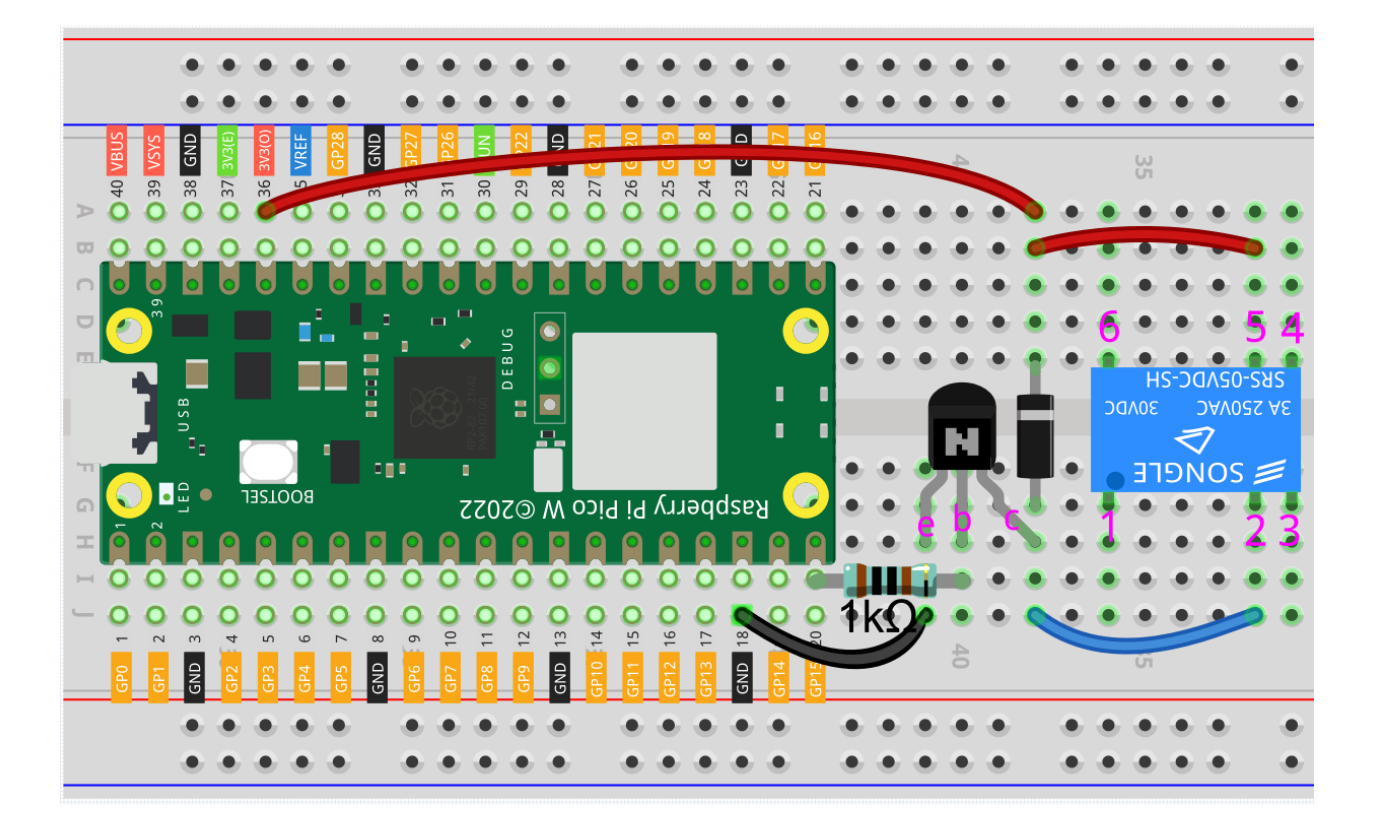

High 5V Low 0V

• [Flyback Diode - Wikipedia](https://en.wikipedia.org/wiki/Flyback_diode)

• [ダイオード](#page-24-0)

 $3 \t 6$ 

..(前の記事で説明したブレッドボードの電源モジュールで駆動される簡単な回路を例に取ります。)

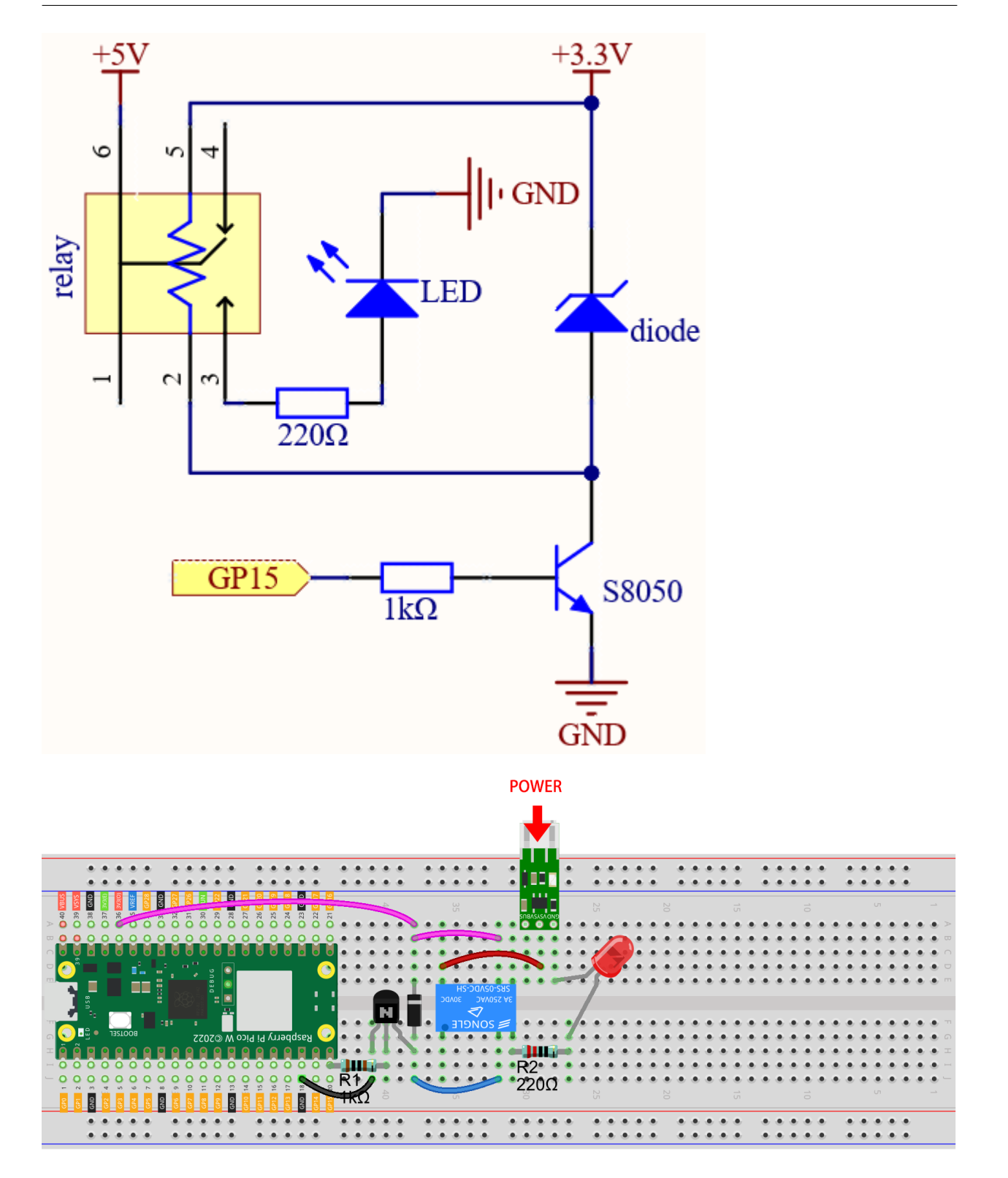
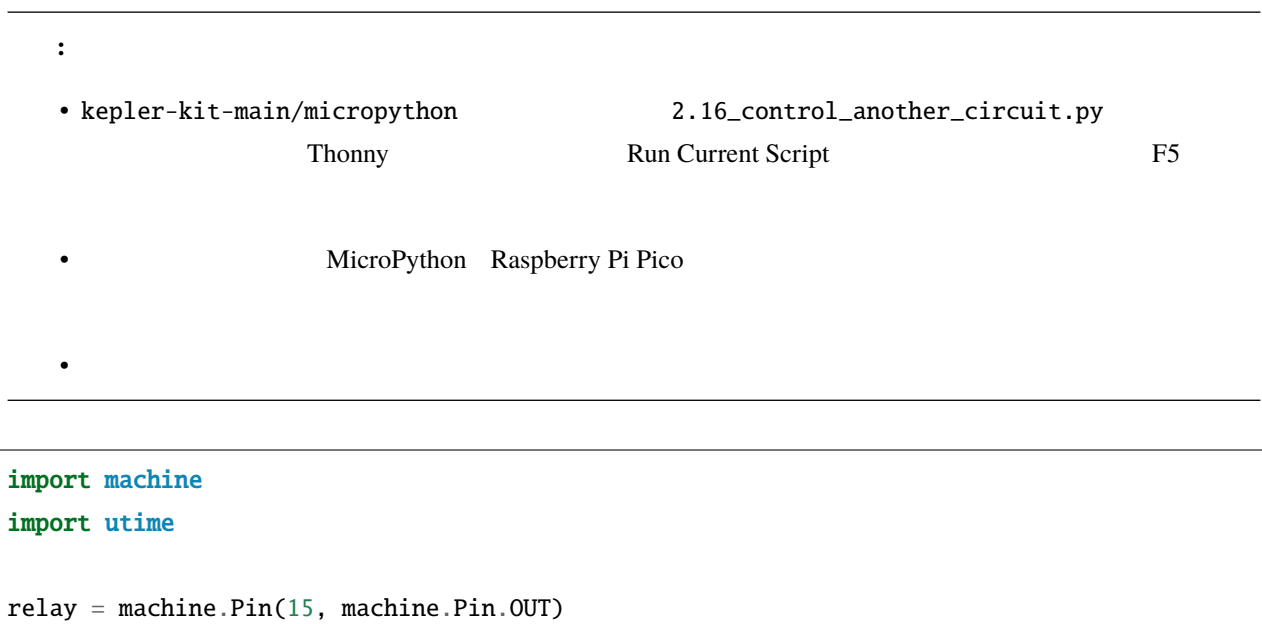

```
while True:
```

```
relay.value(1)
utime.sleep(2)
relay.value(0)
utime.sleep(2)
```
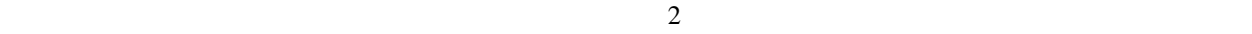

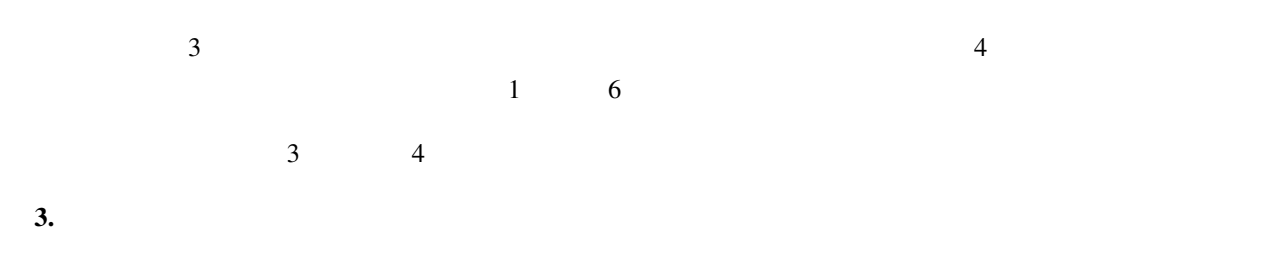

## **4.23 3.1** ビープ音

 $\bullet$ 

 $\rm LED$ 

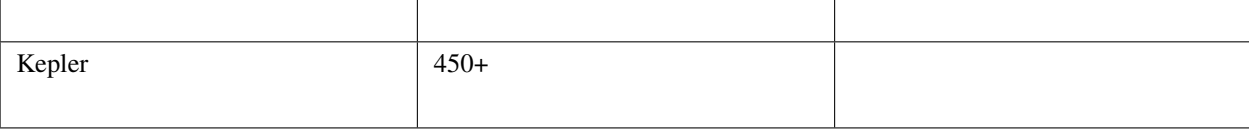

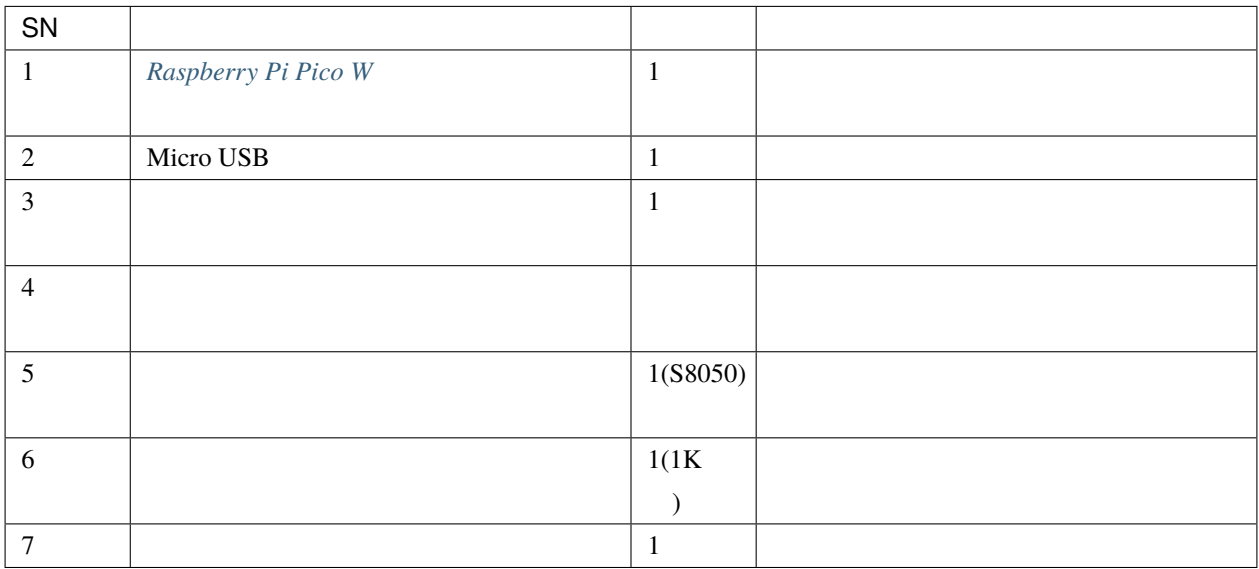

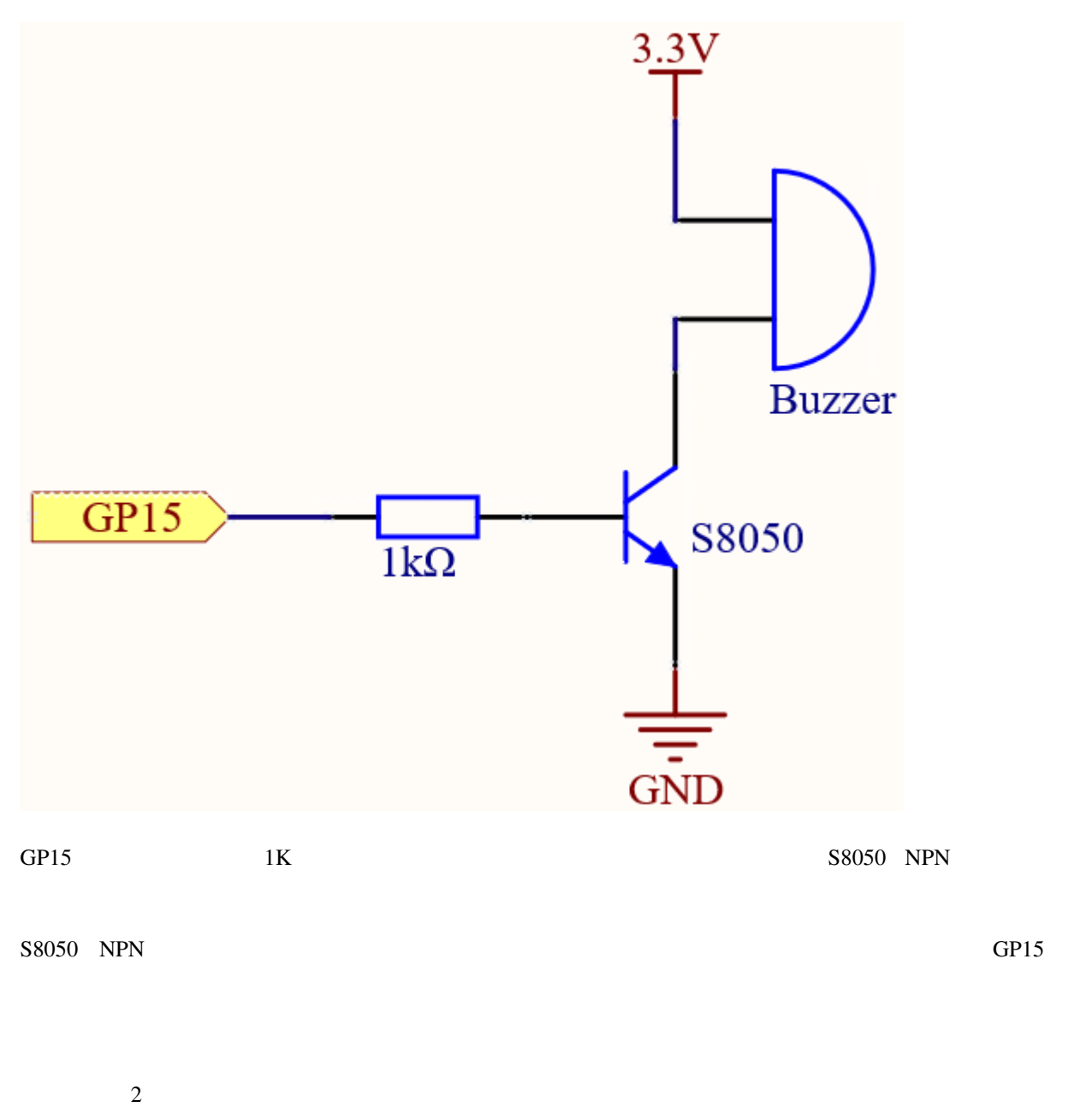

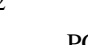

 $PCB$ 

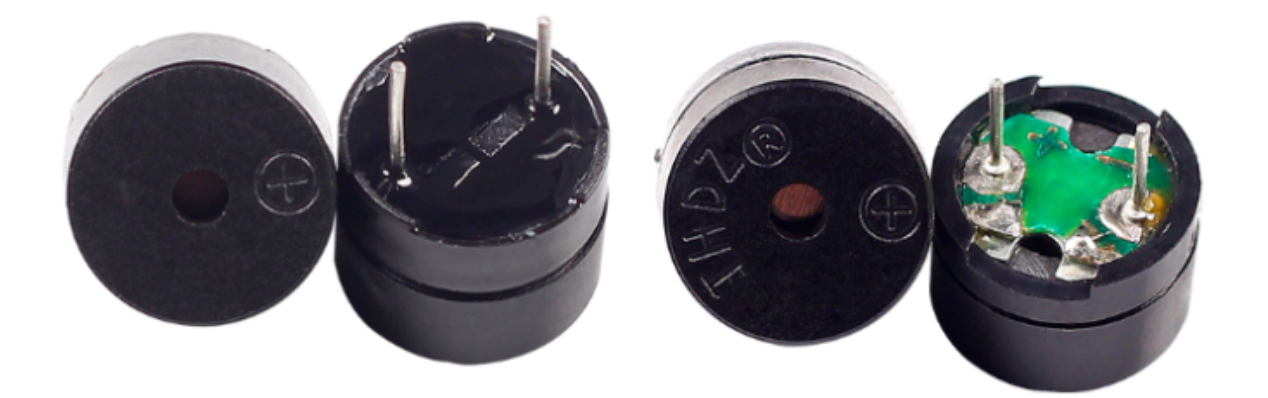

S8050 NPN

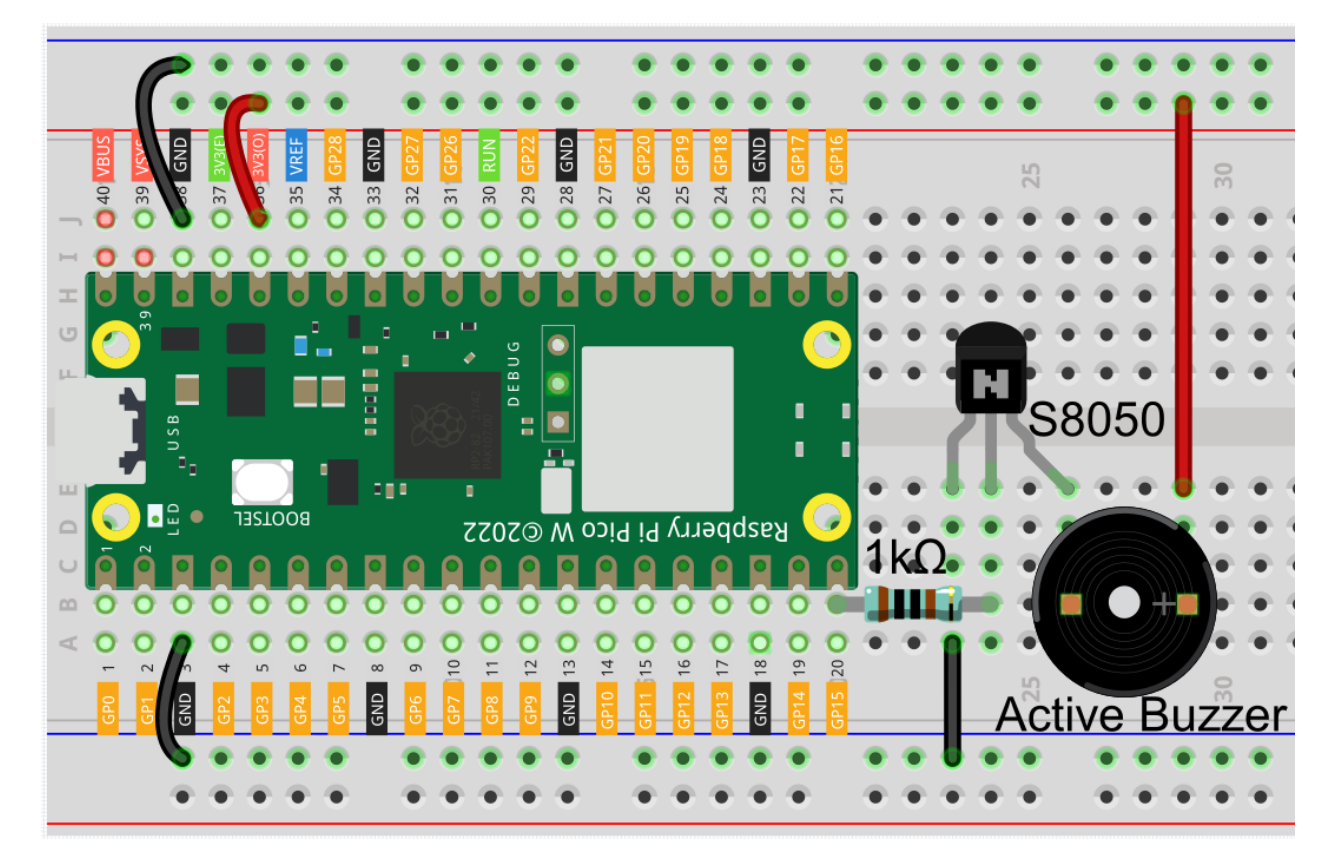

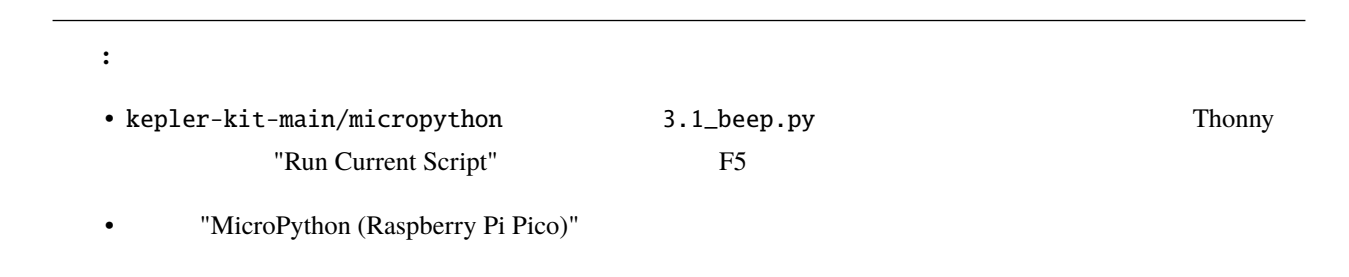

```
import machine
import utime
buzzer = machine.Pin(15, machine.Pin.OUT)
while True:
    for i in range(4):
       buzzer.value(1)
       utime.sleep(0.3)
        buzzer.value(0)
       utime.sleep(0.3)
    utime.sleep(1)
```
• 詳しいチュートリアルは、 [コードを直接開いて実行する](#page-104-0) を参照してください。

**4.24 3.2** カスタムトーン

 $\bullet$ 

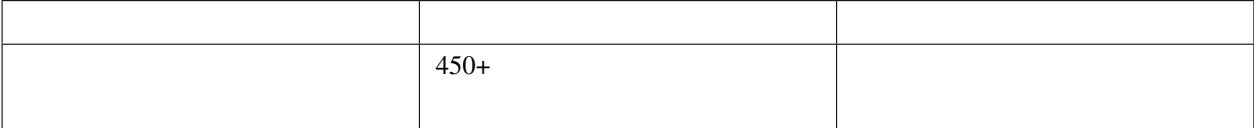

 $\mathbb{R}^n$  the state  $\mathbb{R}^n$  the state  $\mathbb{R}^n$  the state  $\mathbb{R}^n$  the state  $\mathbb{R}^n$ 

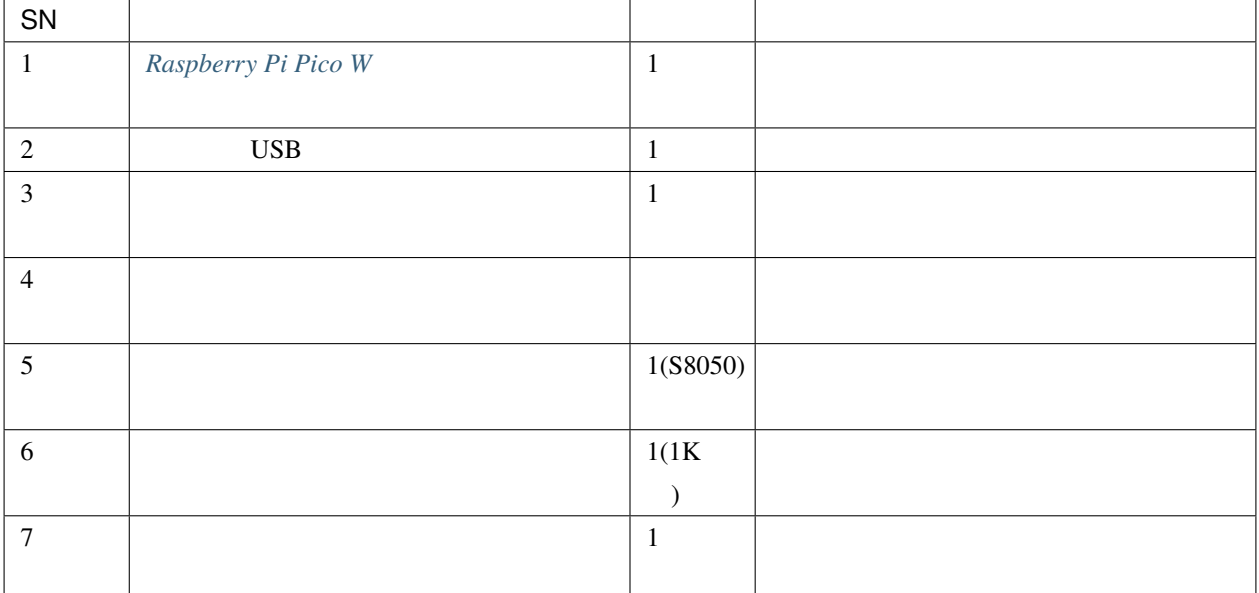

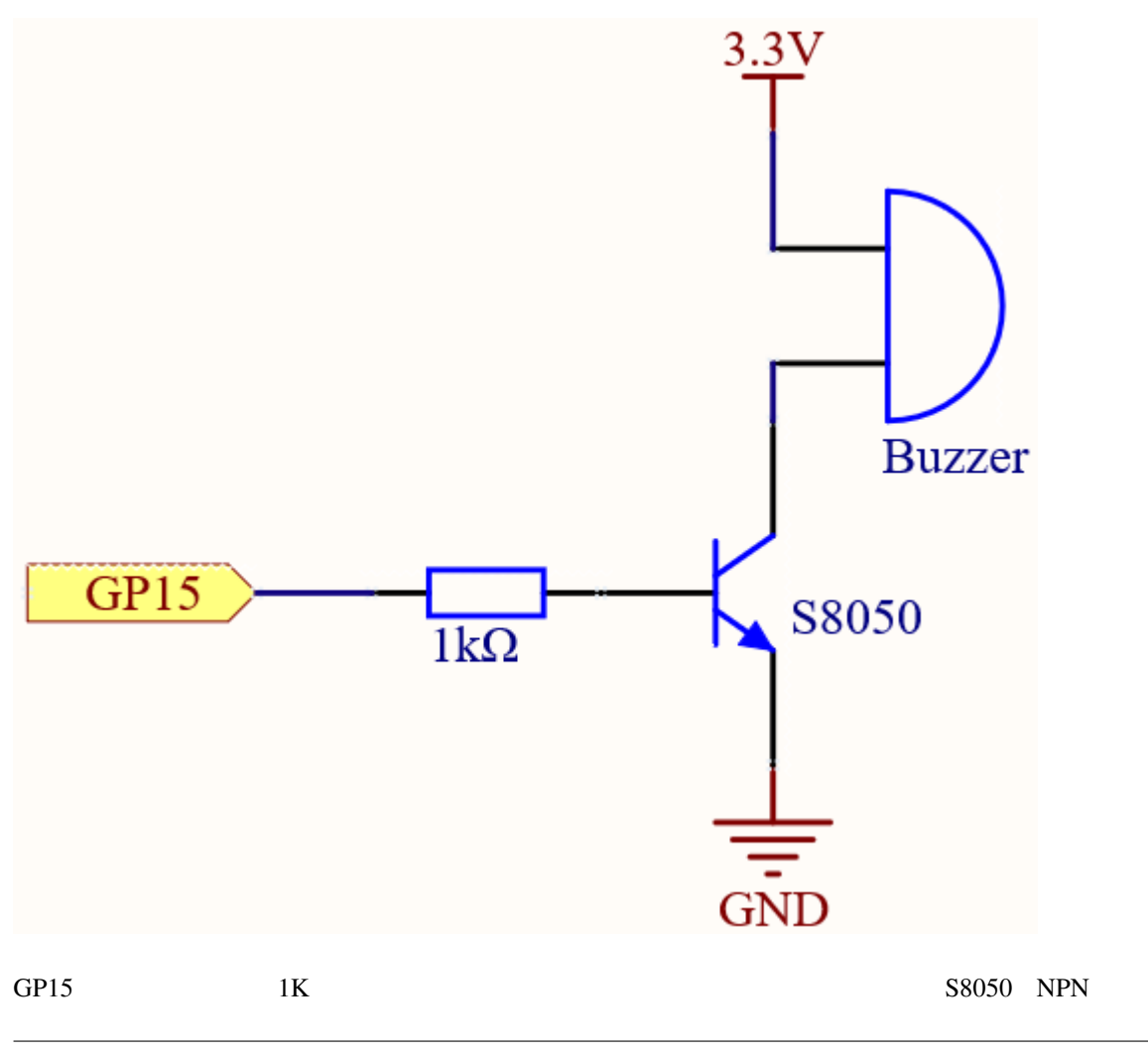

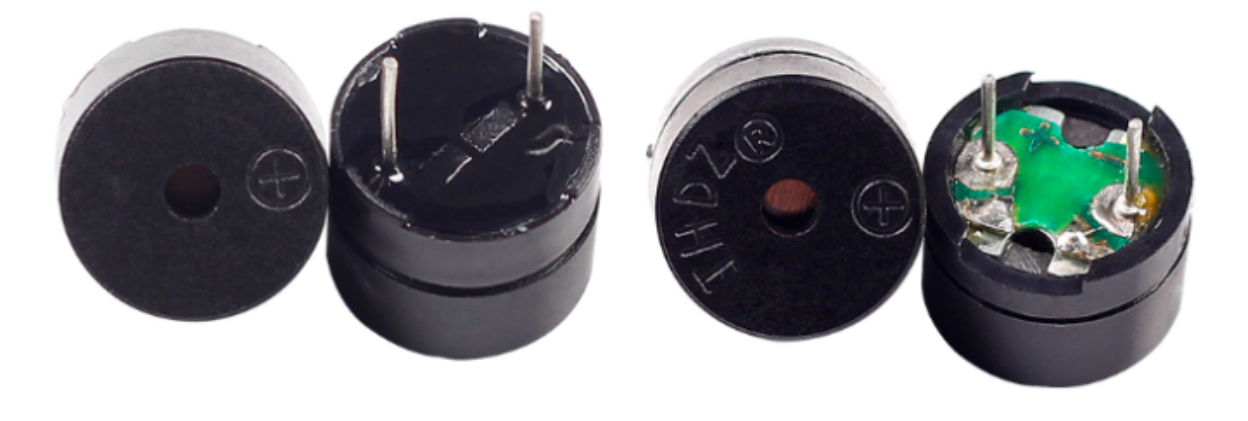

 $\sim$  2  $\sim$  PCB

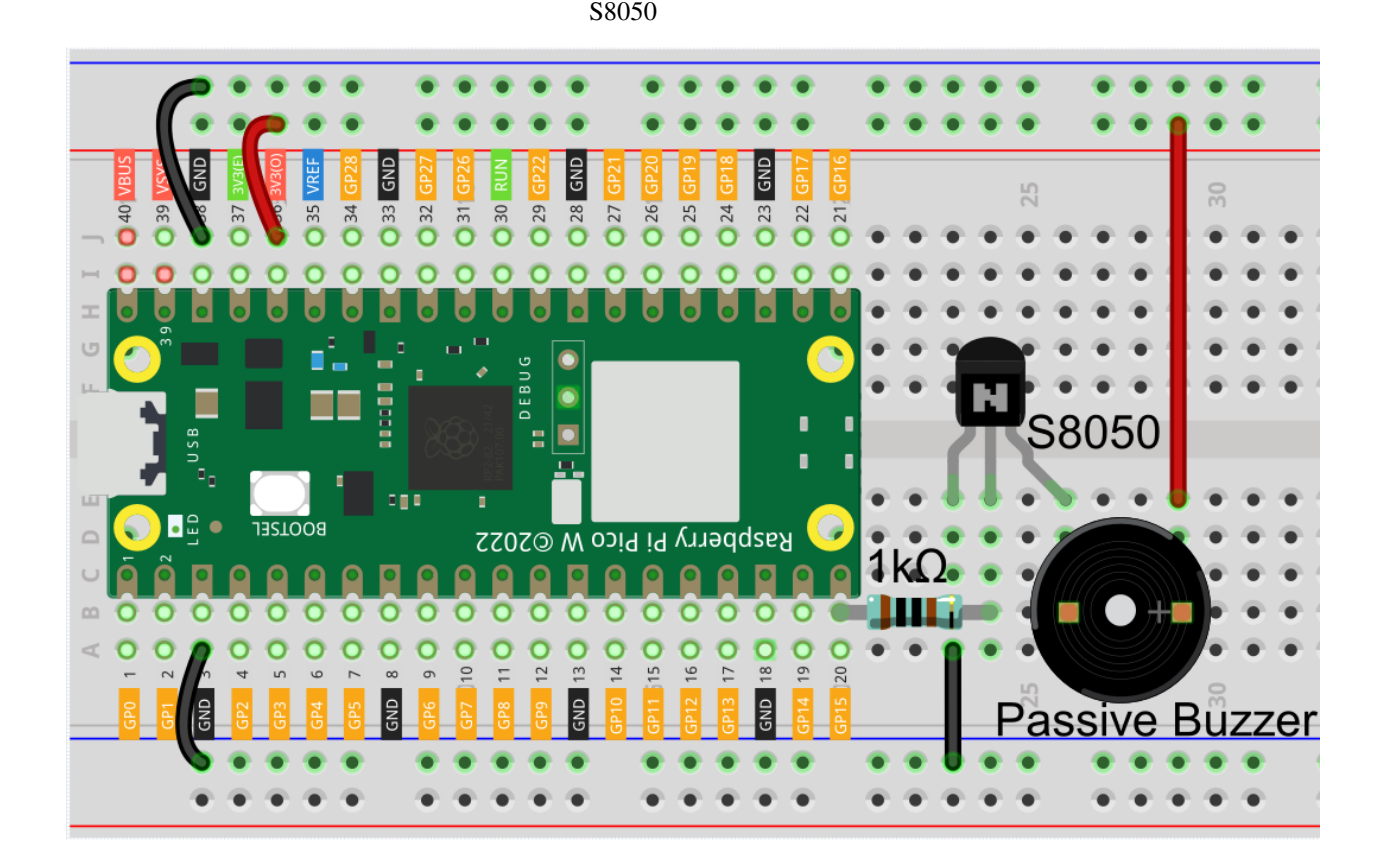

注釈**:**

• kepler-kit-main/micropython 3.2\_custom\_tone.py Thonny "Run Current Script" 
F5 • "MicroPython Raspberry Pi Pico "

• 詳細なチュートリアルは、 [コードを直接開いて実行する](#page-104-0) を参照してください。

```
import machine
import utime
buzzer = machine.PWM(machine.Pin(15))
def tone(pin, frequency, duration):
    pin.freq(frequency)
    pin.duty_u16(30000)
    utime.sleep_ms(duration)
    pin.duty_u16(0)
tone(buzzer, 440, 250)
utime.sleep_ms(500)
tone(buzzer, 494, 250)
utime.sleep_ms(500)
tone(buzzer, 523, 250)
```
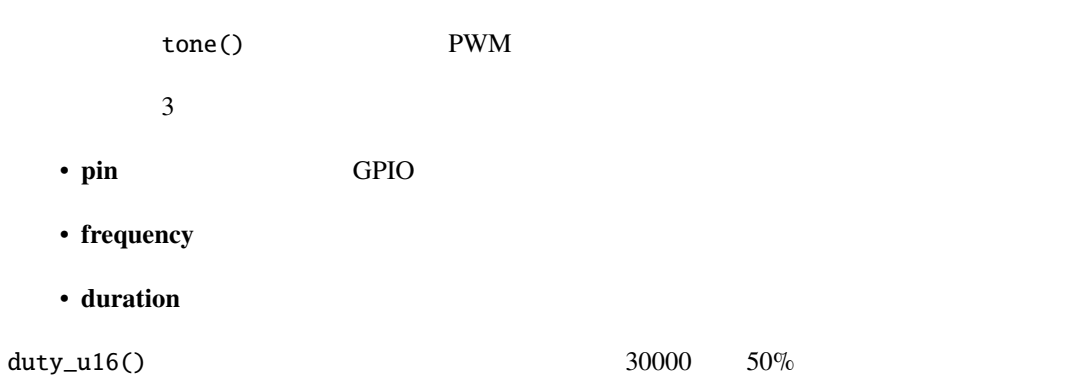

• [Piano key frequencies - Wikipedia](https://en.wikipedia.org/wiki/Piano_key_frequencies)

注釈**:** • kepler-kit-main/micropython 3.2\_custom\_tone\_2.py Thonny "Run Current Script" 
F5 • TMicroPython Raspberry Pi Pico "

• 詳細なチュートリアルは、 [コードを直接開いて実行する](#page-104-0) を参照してください。

```
import machine
import utime
NOTE_C4 = 262
NOTE_G3 = 196
NOTE\_A3 = 220NOTEB3 = 247melody = [NOTE_C4, NOTE_G3, NOTE_G3, NOTE_A3, NOTE_G3, NOTE_B3, NOTE_C4]
buzzer = machine.PWM(machine.Pin(15))def tone(pin, frequency, duration):
    pin.freq(frequency)
    pin.duty_u16(30000)
    utime.sleep_ms(duration)
    pin.duty_u16(0)
for note in melody:
    tone(buzzer, note, 250)
    utime.sleep_ms(150)
```
## **4.25 3.3 RGB LED**

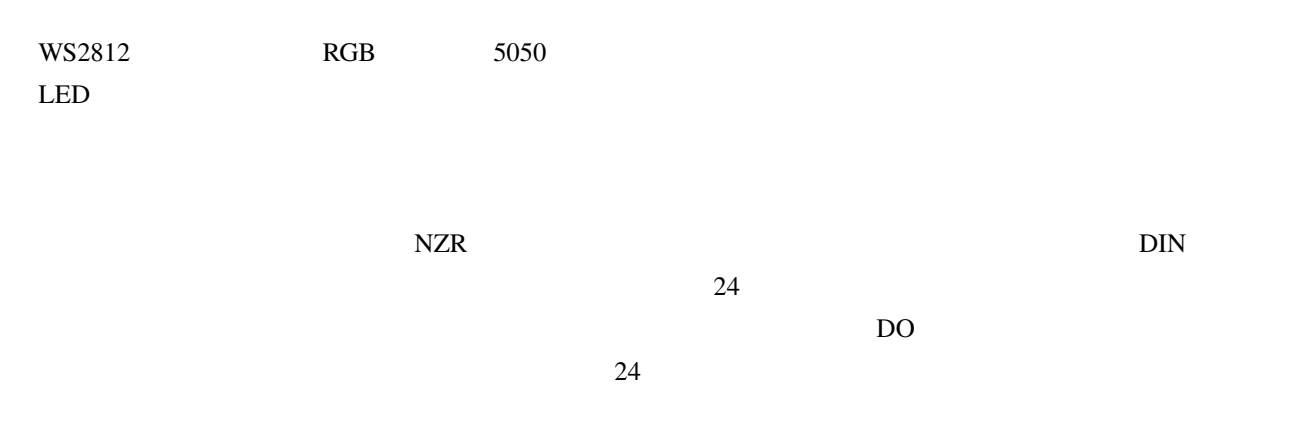

• *[WS2812 RGB 8 LED](#page-47-0)* 

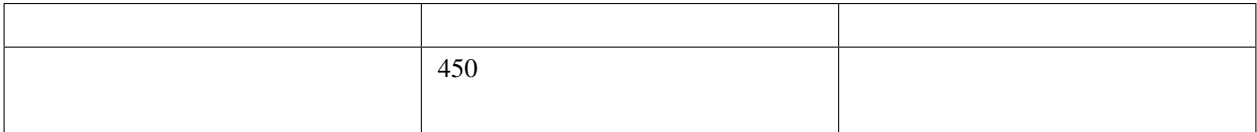

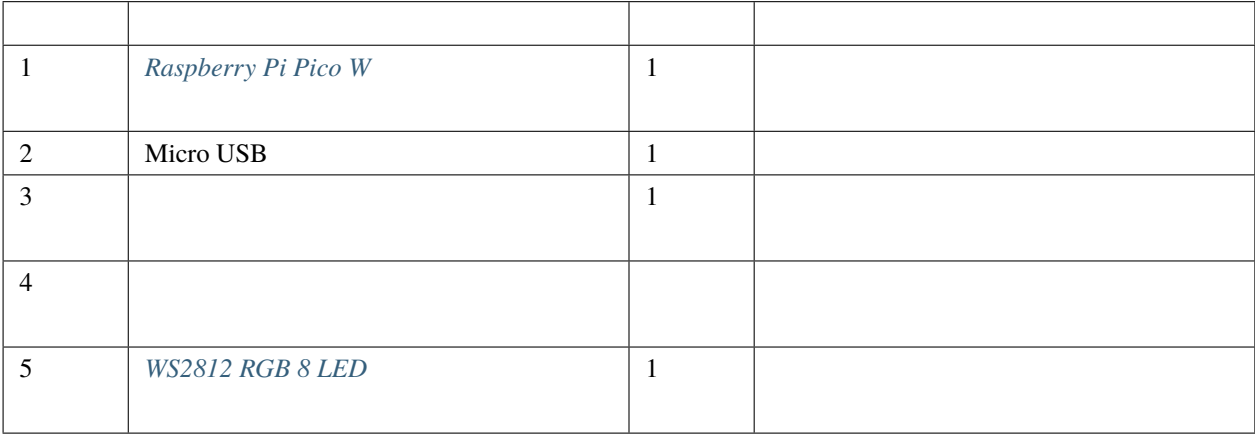

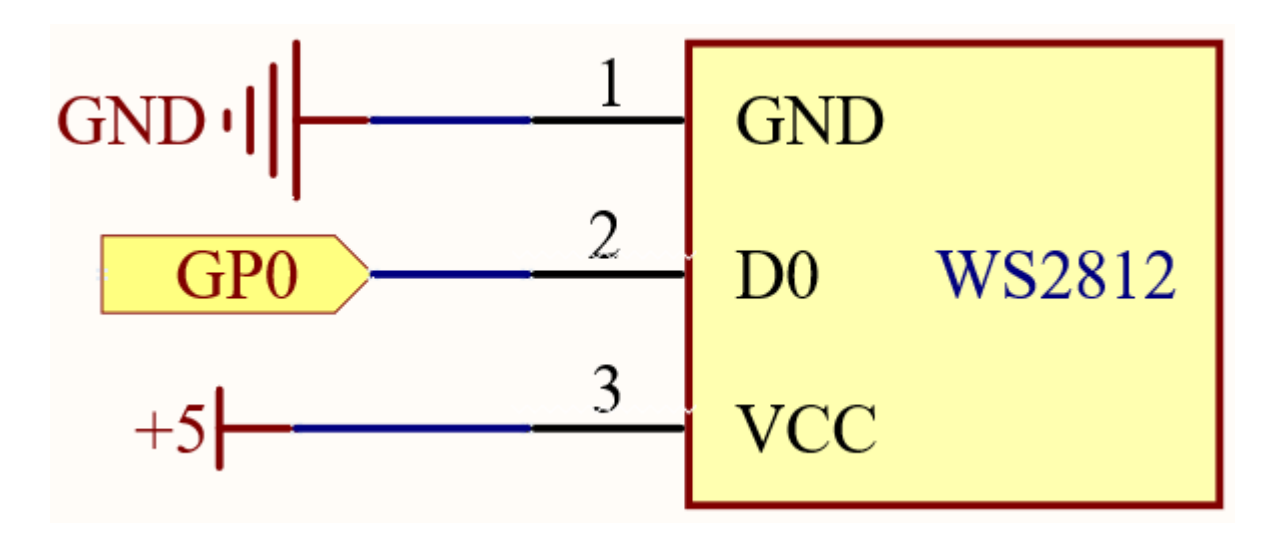

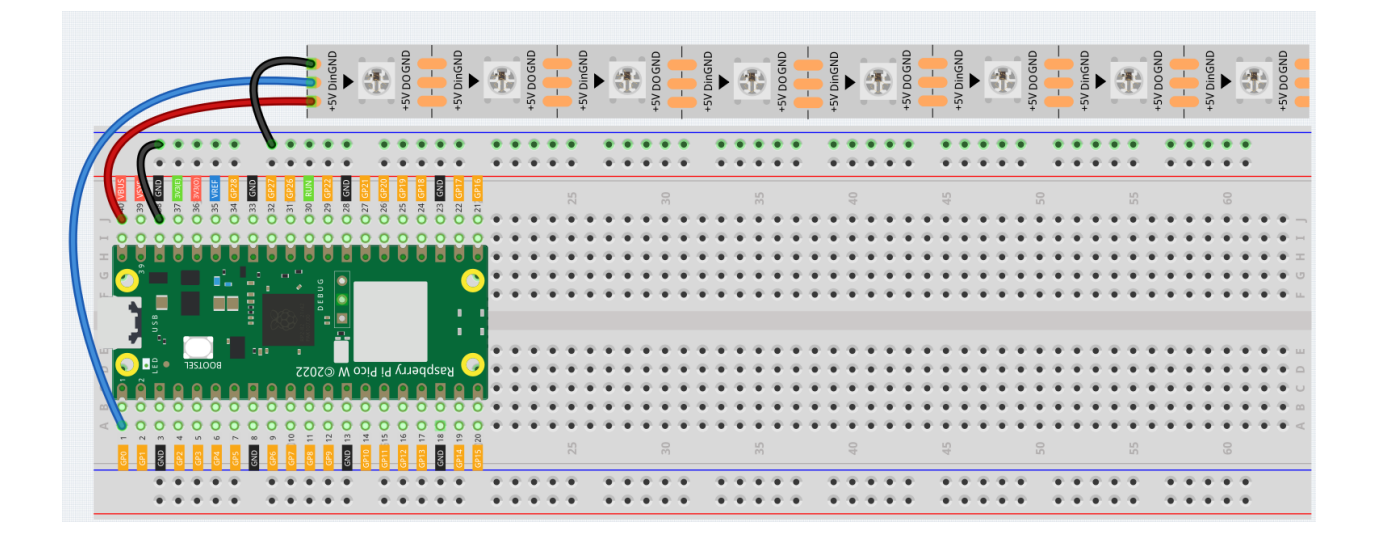

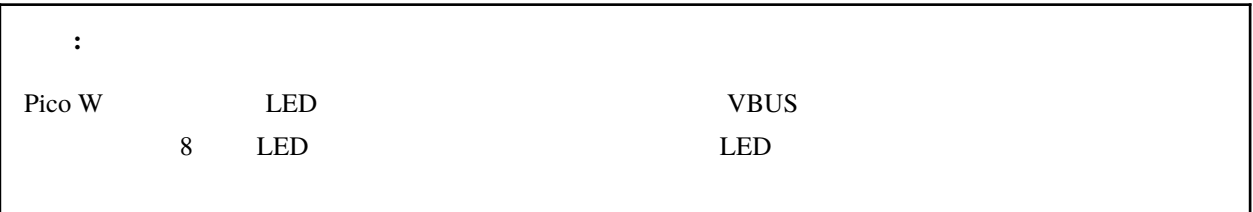

注釈**:** • kepler-kit-main/micropython 3.3\_rgb\_led\_strip.py Thonny Run Current Script F5

- MicroPython Raspberry Pi Pico
- $\bullet$  . The state of the state of the state of the state of the state of the state of the state of the state of the state of the state of the state of the state of the state of the state of the state of the state of the st
- WS2812.py Pico W

 $1.4 \text{ } Pico$ 

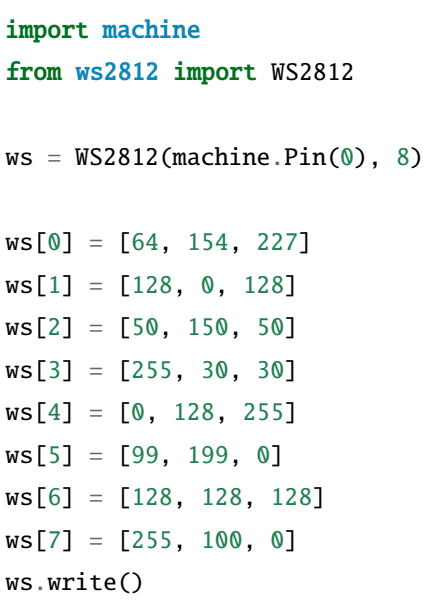

**RGB LED** 

 $ws2812$   $WS2812$ 

RGB LED

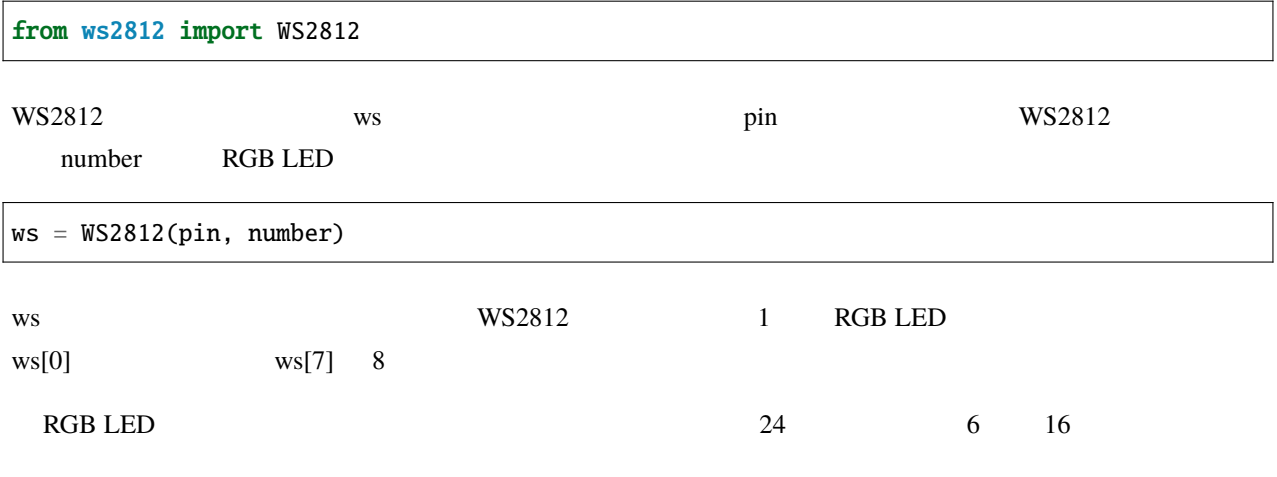

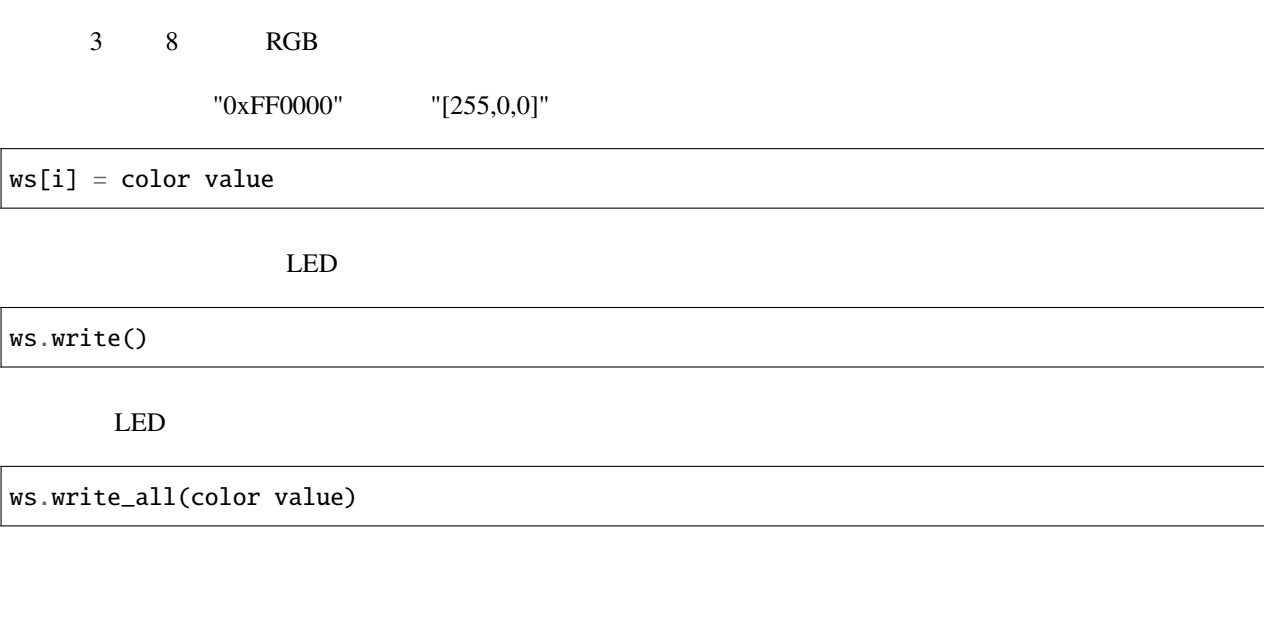

注釈**:**

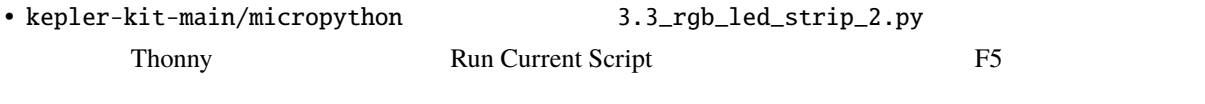

 $\bullet$  . The state of the state of the state of the state of the state of the state of the state of the state of the state of the state of the state of the state of the state of the state of the state of the state of the st

• MicroPython Raspberry Pi Pico

```
import machine
from ws2812 import WS2812
import utime
import urandom
ws = WS2812(machineuPin(\mathcal{O}), 8)def flowing_light():
    for i in range(7, \theta, -1):
        ws[i] = ws[i - 1]ws[0] = int(urandom.uniform(0, 0xFFFFF))ws.write()
    utime.sleep_ms(80)
```
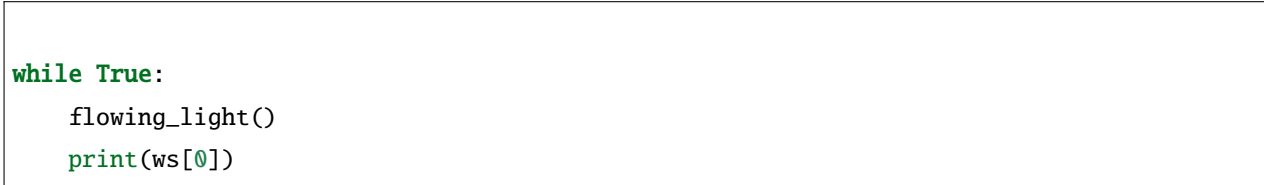

## **4.26 3.4** 液晶ディスプレイ

 $LCD1602$   $32 \t16 \times 2$ 

 $\mathsf{LCD}$ 

 $I$ O  $I$ 

 $12C$ 

 $($ 

### $LCD1602$

- *[I2C LCD1602](#page-45-0)*
- [Inter-Integrated Circuit Wikipedia](https://ja.wikipedia.org/wiki/I2C)

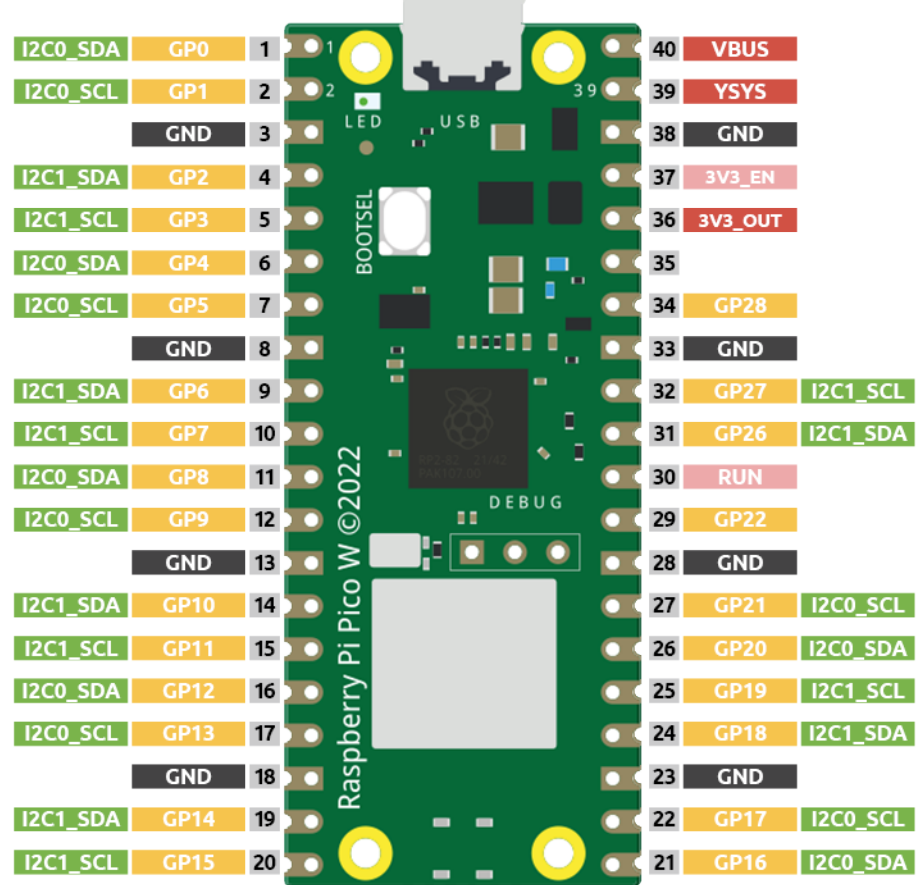

I2C0 LCD1602

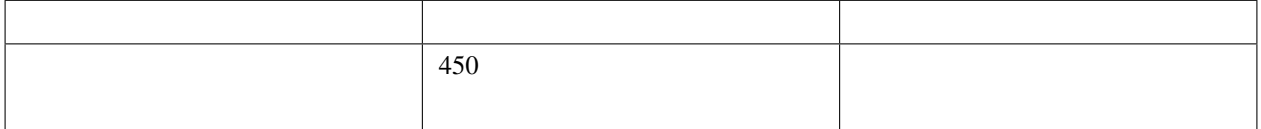

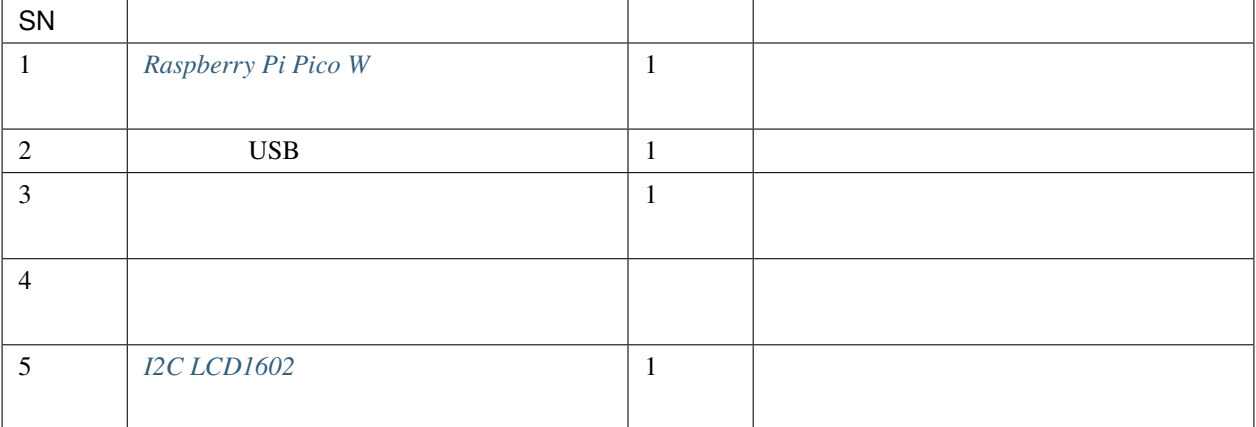

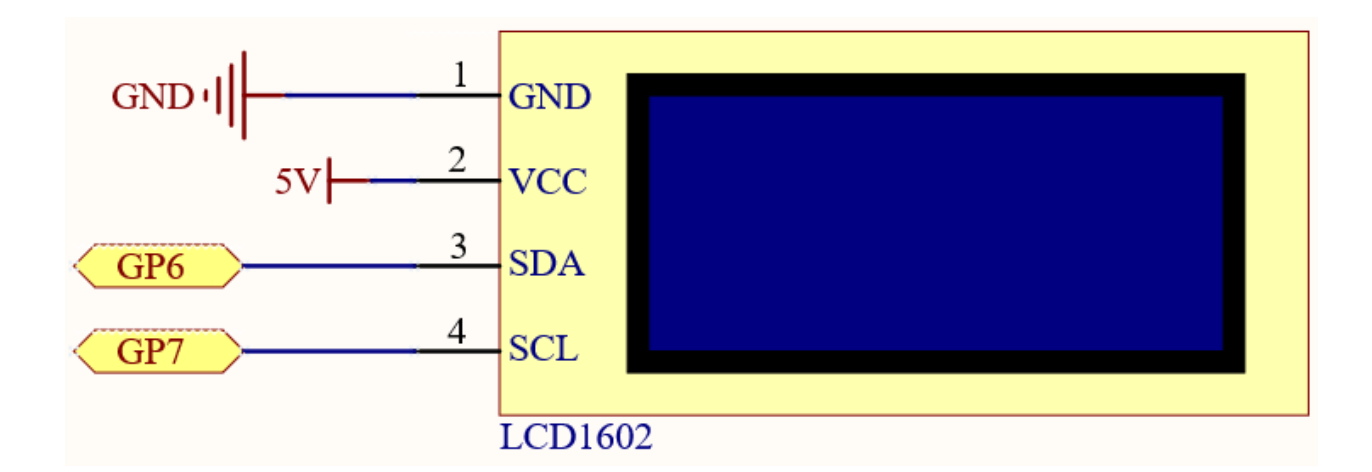

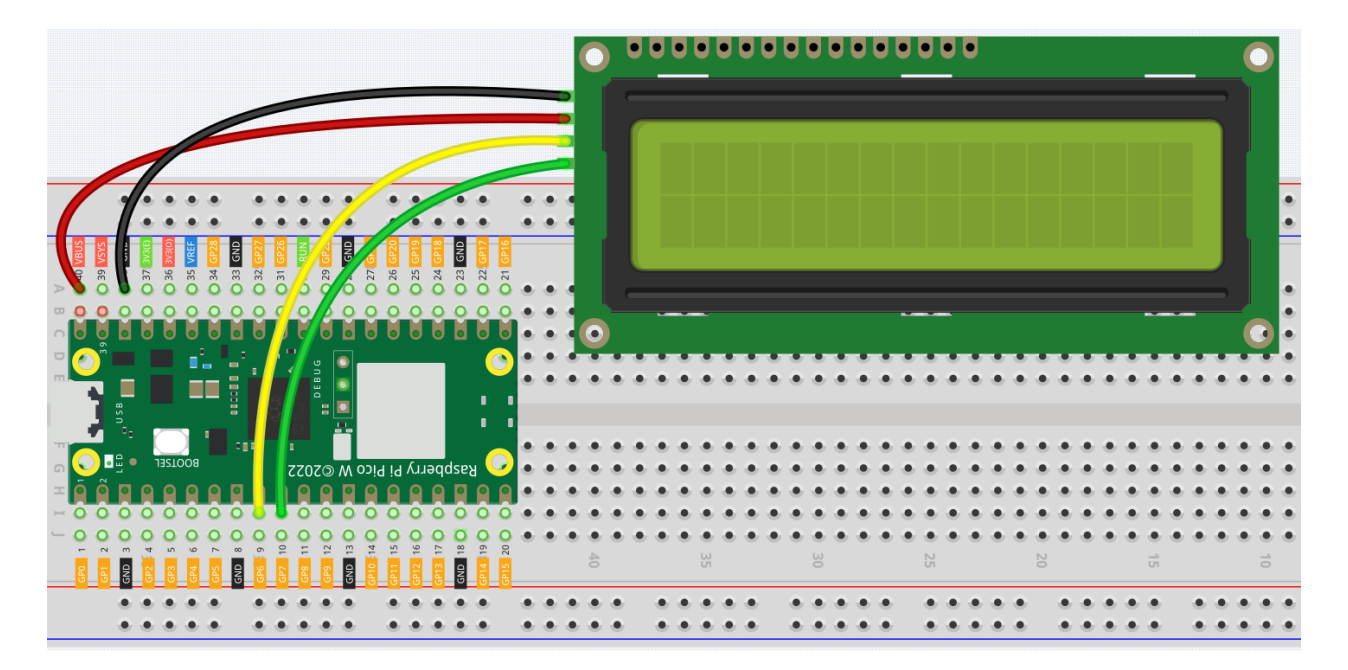

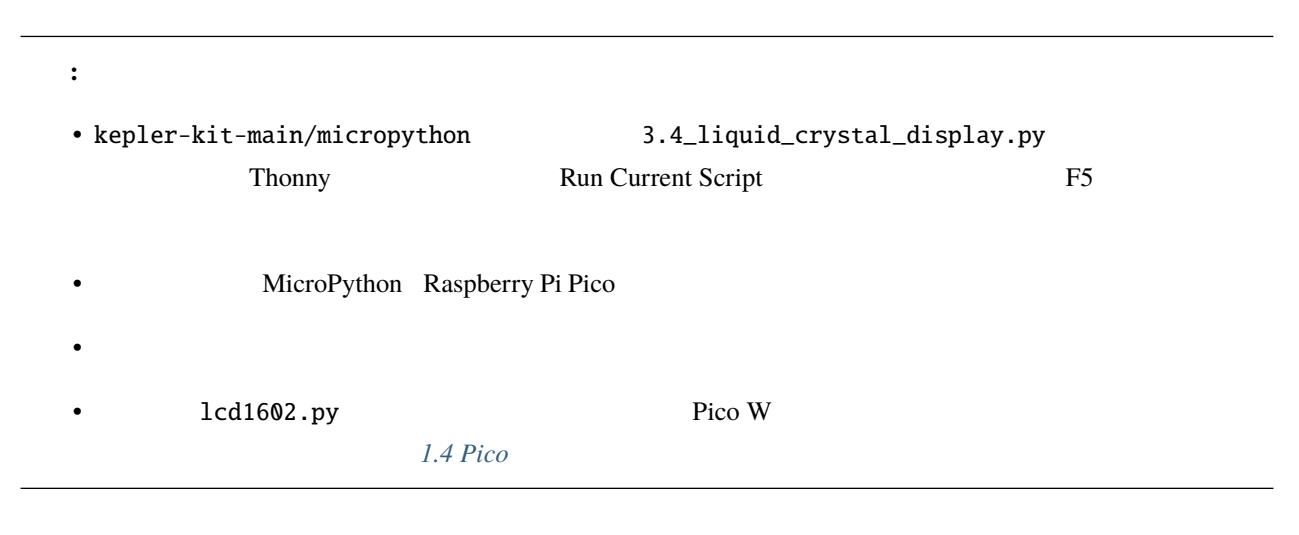

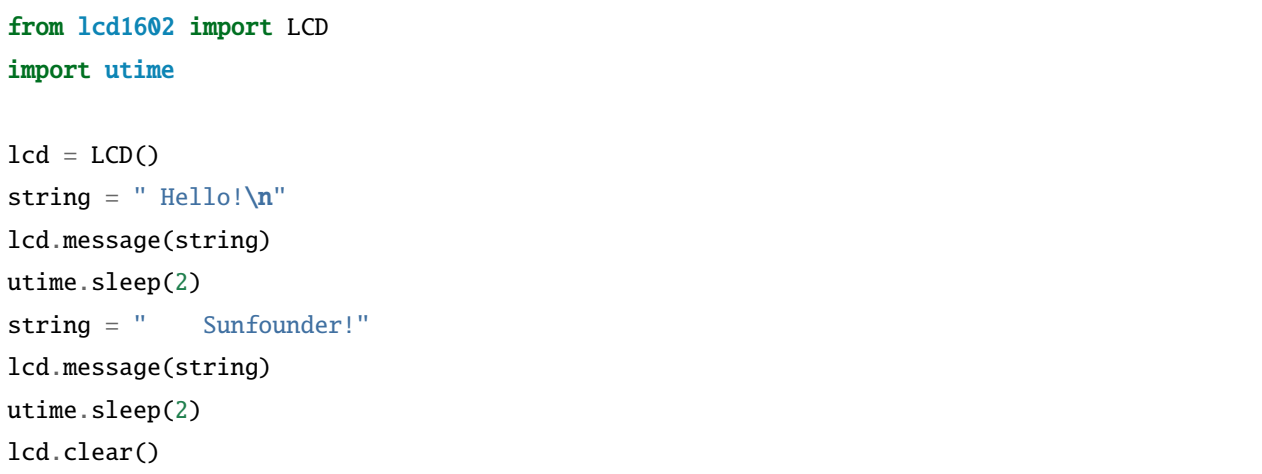

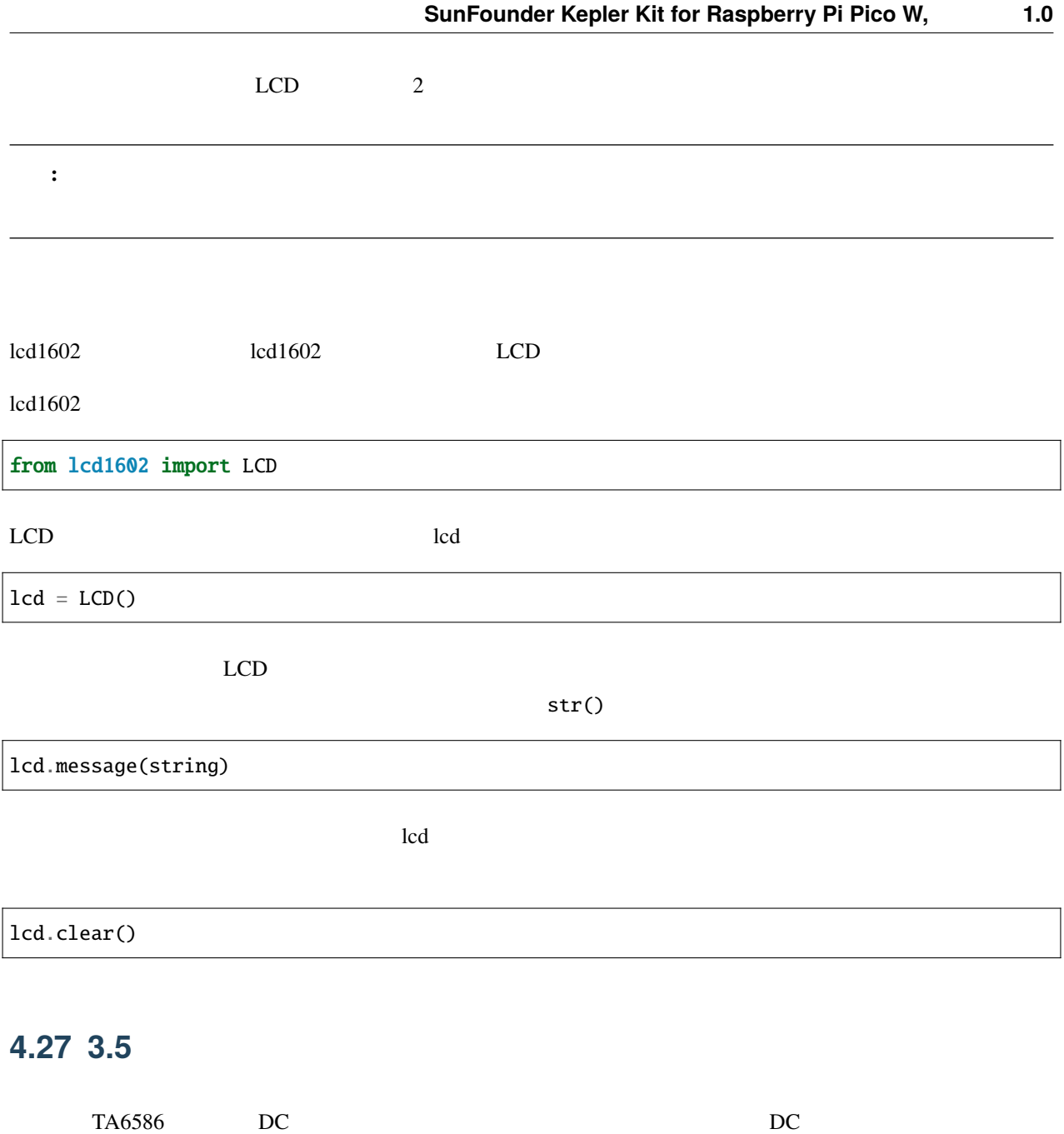

- $DC$
- *TA6586* -
- cpn\_power\_module

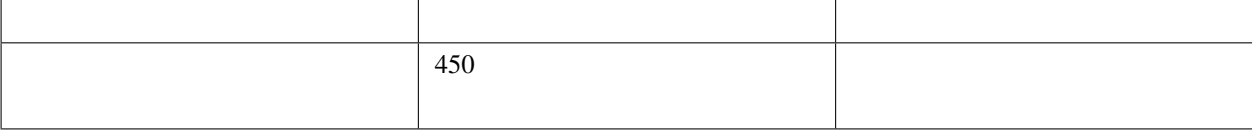

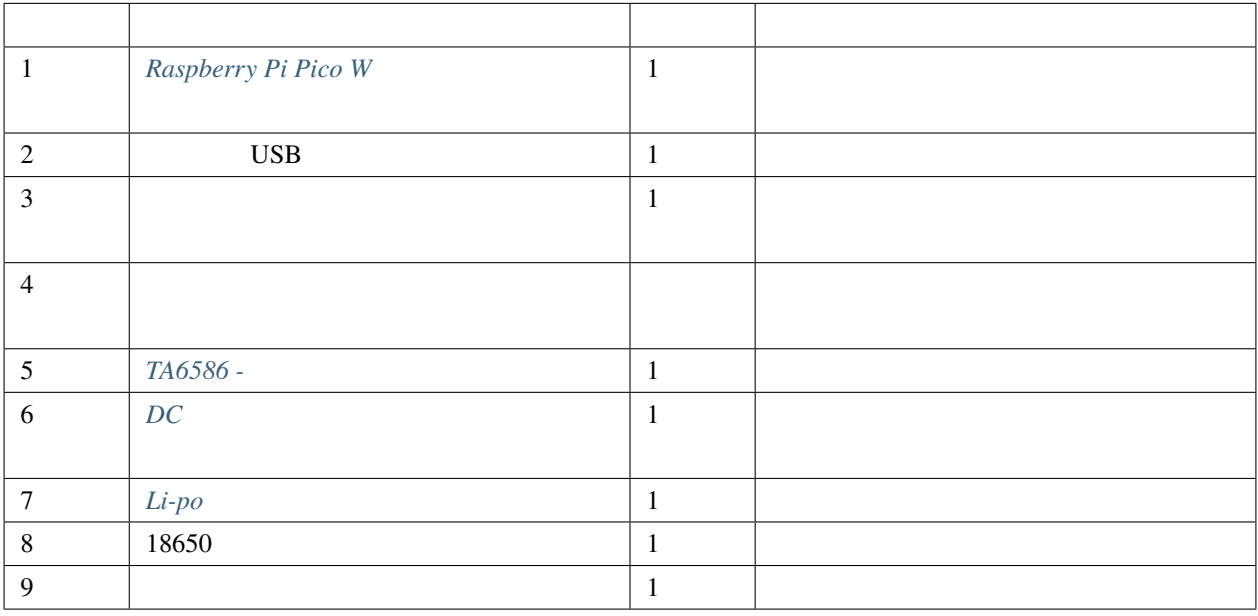

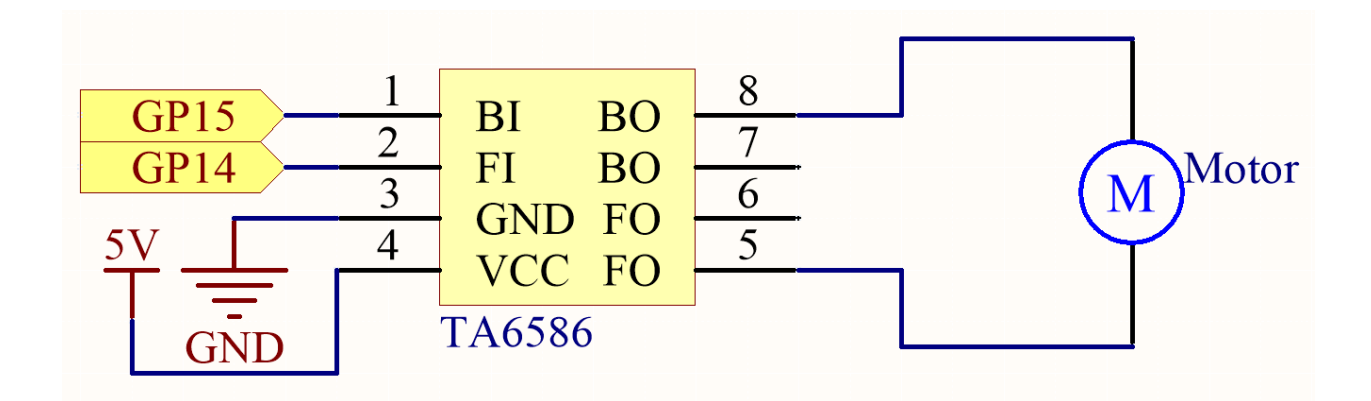

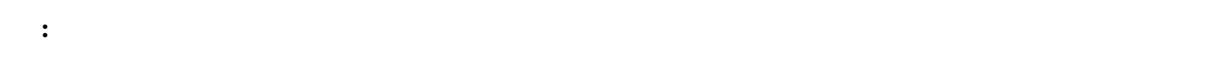

• DC  $\qquad \qquad$  Li-po  $\qquad \qquad$ 

• Secondary Secondary Eli-po  $\overline{\text{Li-po}}$ 

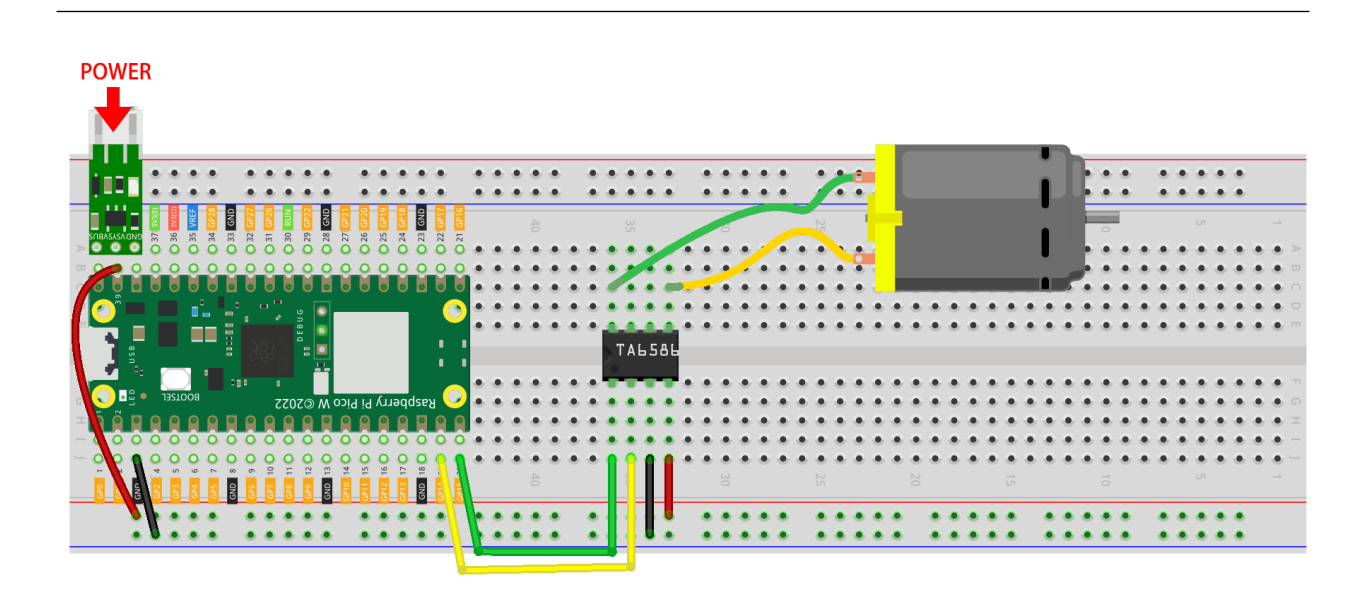

注釈**:**

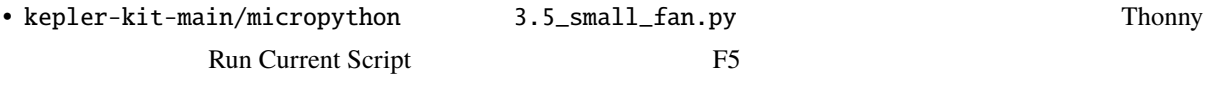

"MicroPython (Raspberry Pi Pico)"

• 詳細なチュートリアルは、 [コードを直接開いて実行する](#page-104-0) を参照してください。

```
import machine
import utime
motor1A = machine.Pin(14, machine.Pin.OUT)
motor2A = machine.Pin(15, machine.Pin.OUT)
def clockwise():
    motor1A.high()
    motor2A.low()
def anticlockwise():
```
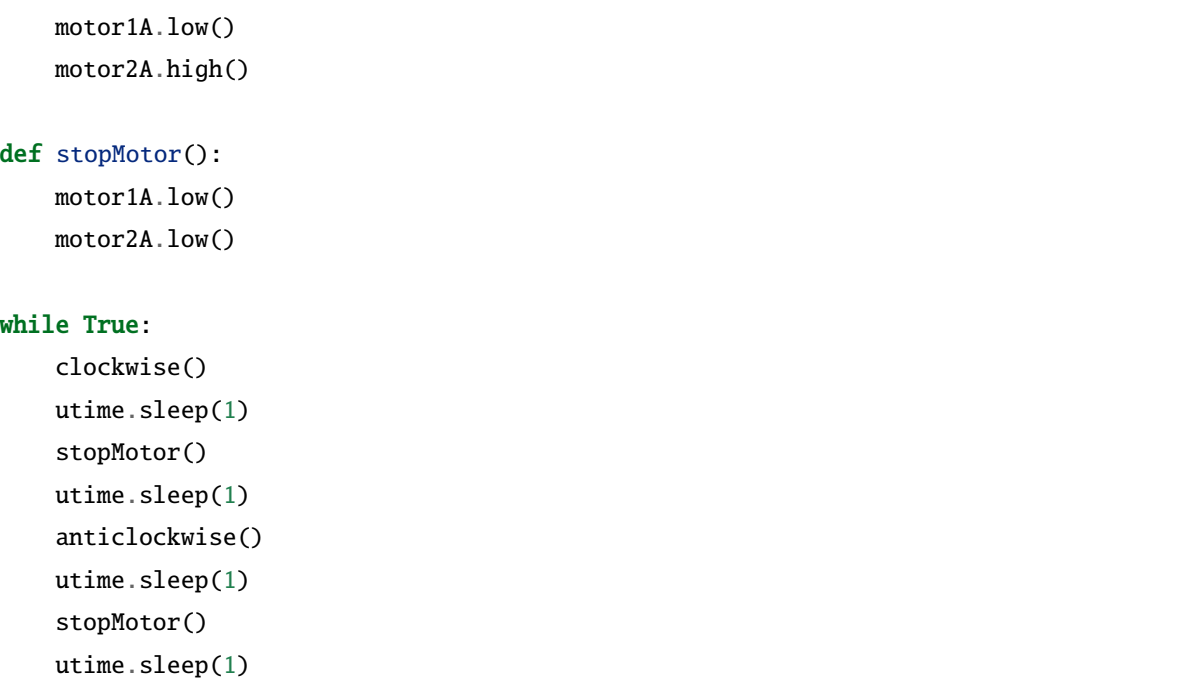

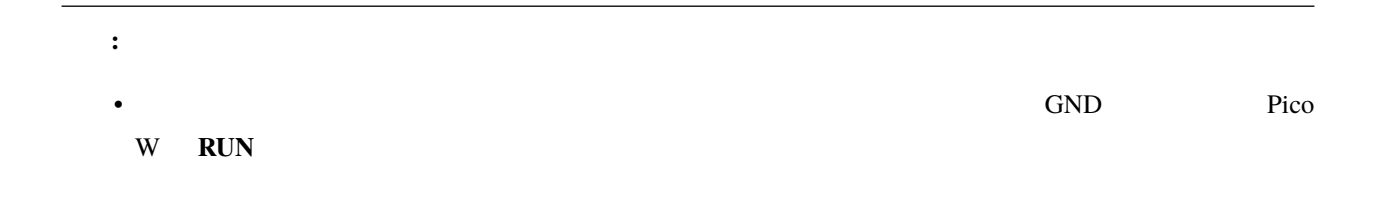

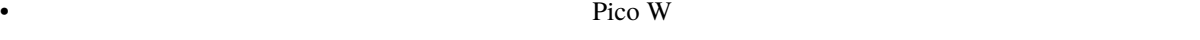

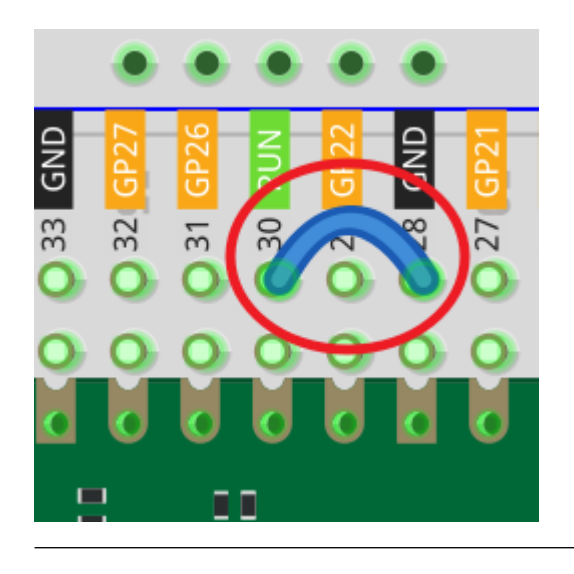

# **4.28 3.6** ポンピング

- $DC$
- $DC$
- *TA6586 -*
- cpn\_power\_module

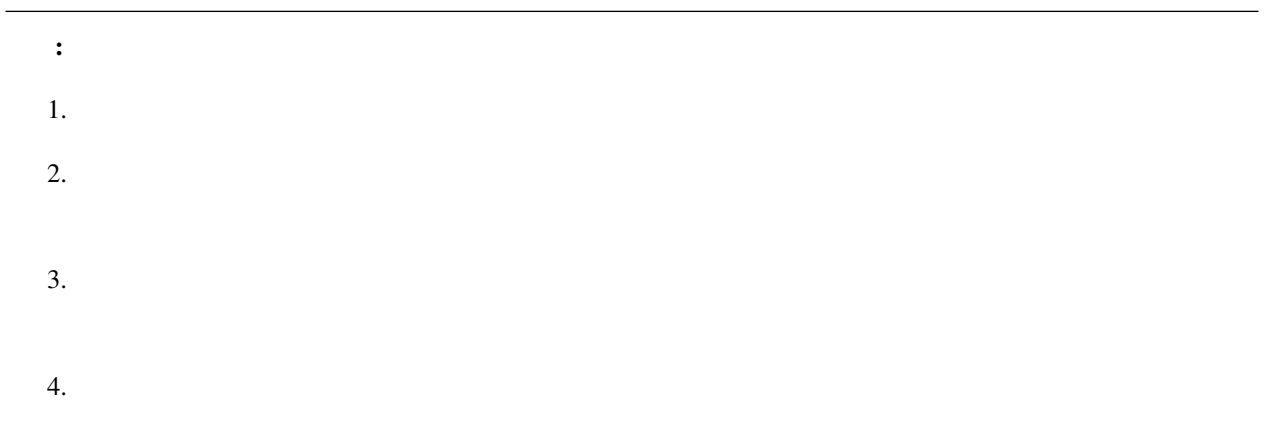

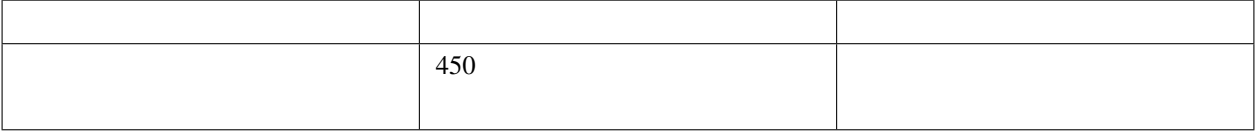

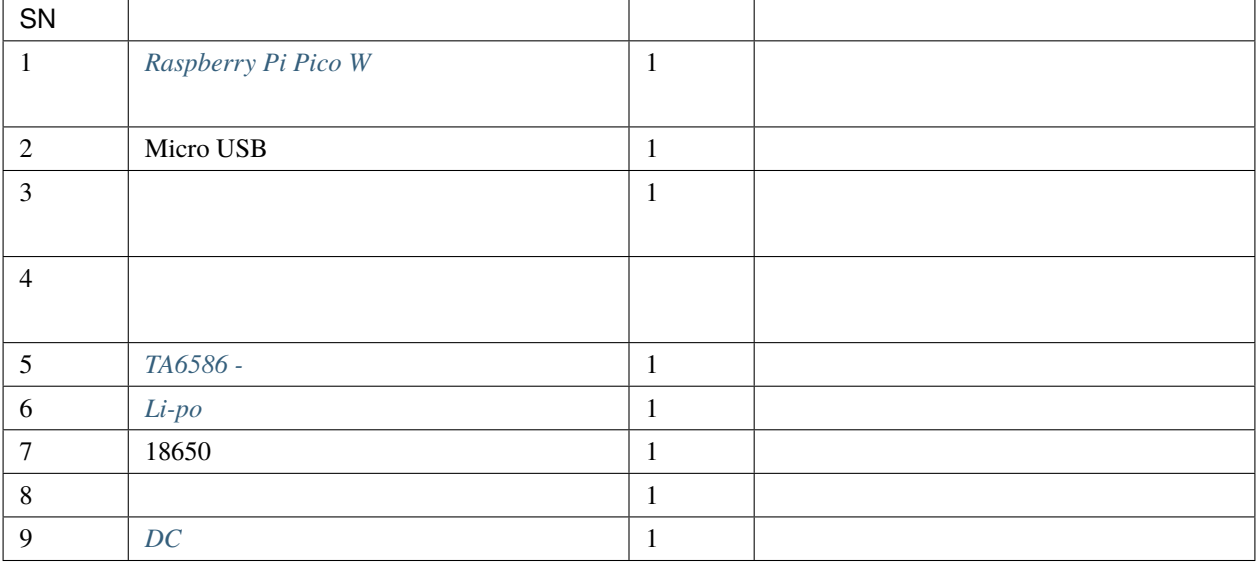

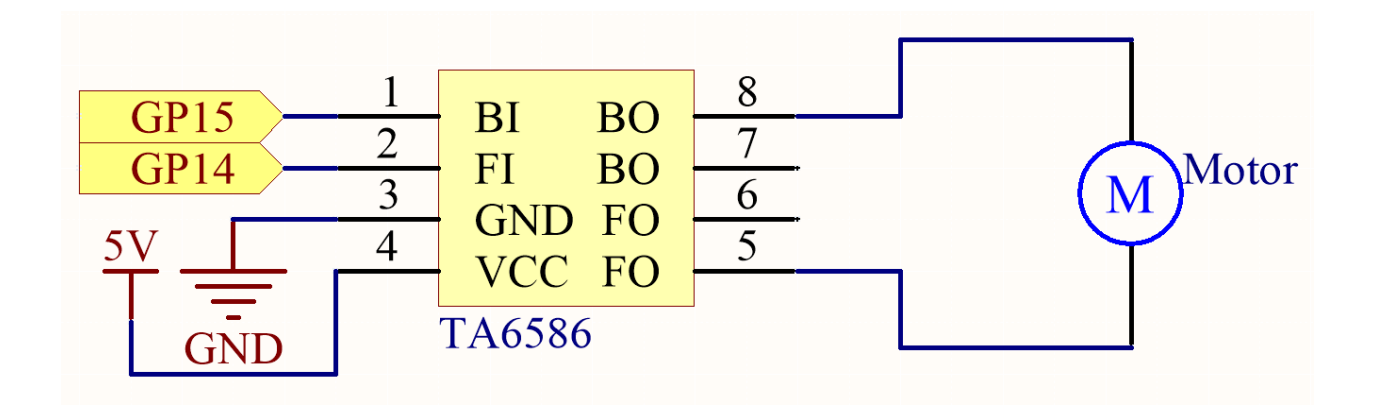

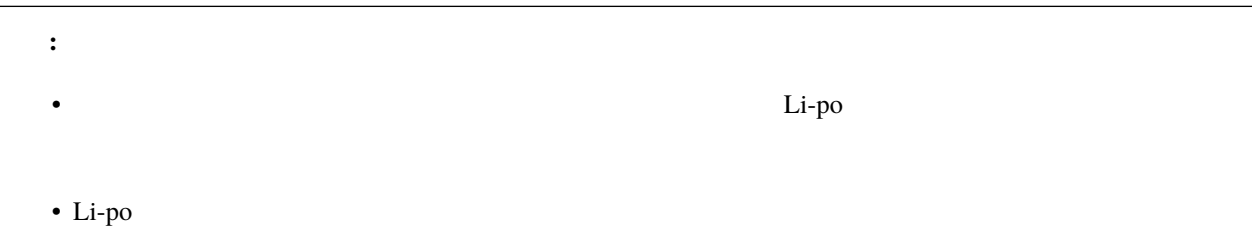

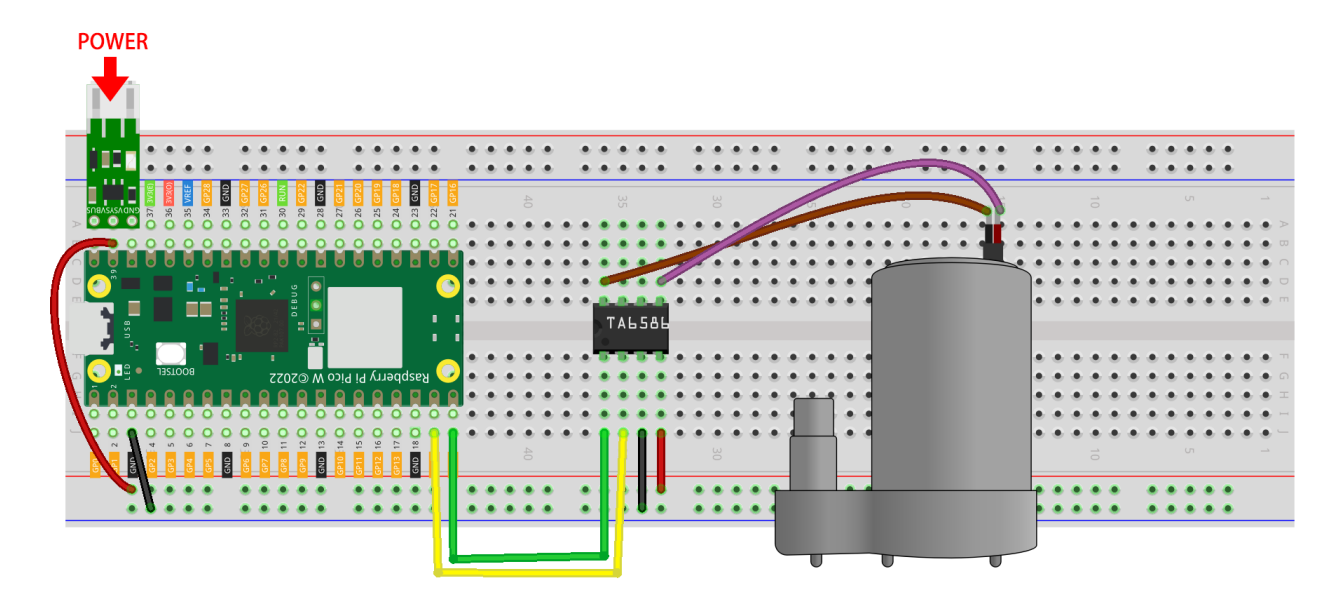

```
注釈:
• kepler-kit-main/micropython 3.6_pumping.py Thonny
            Run Current Script 
F5
       MicroPython Raspberry Pi Pico
• 詳細なチュートリアルは、 コードを直接開いて実行する を参照してください。
```
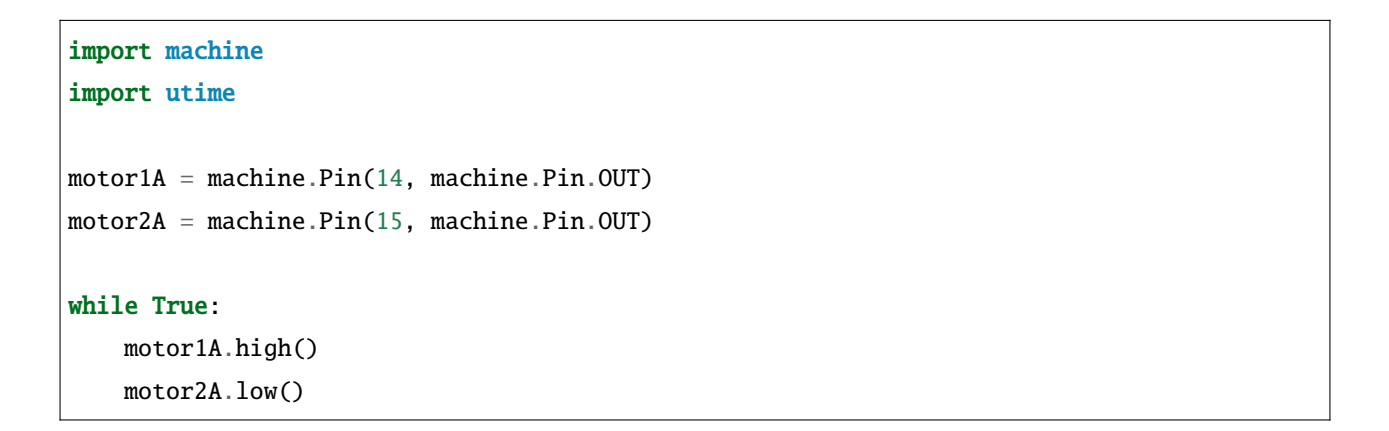

注釈**:** • The state experiment of the term  $\mathbb{GND}$ **Pico W RUN** 

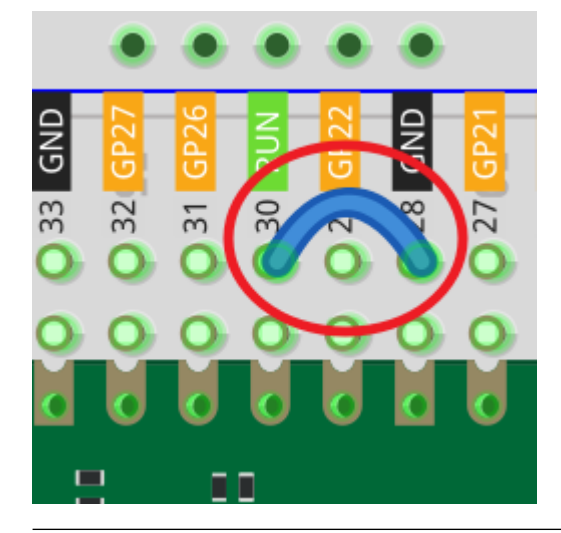

•  $\bullet$  Pico W  $\bullet$ 

## **4.29 3.7** サーボの振動

• [サーボ](#page-52-0)

<u>LED PWM example</u>

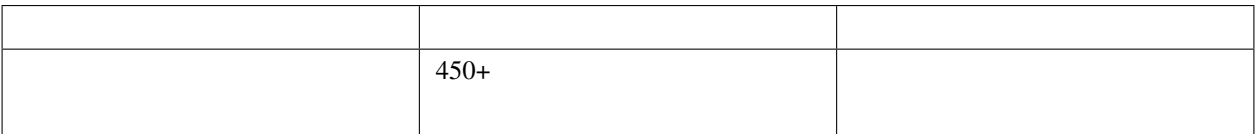

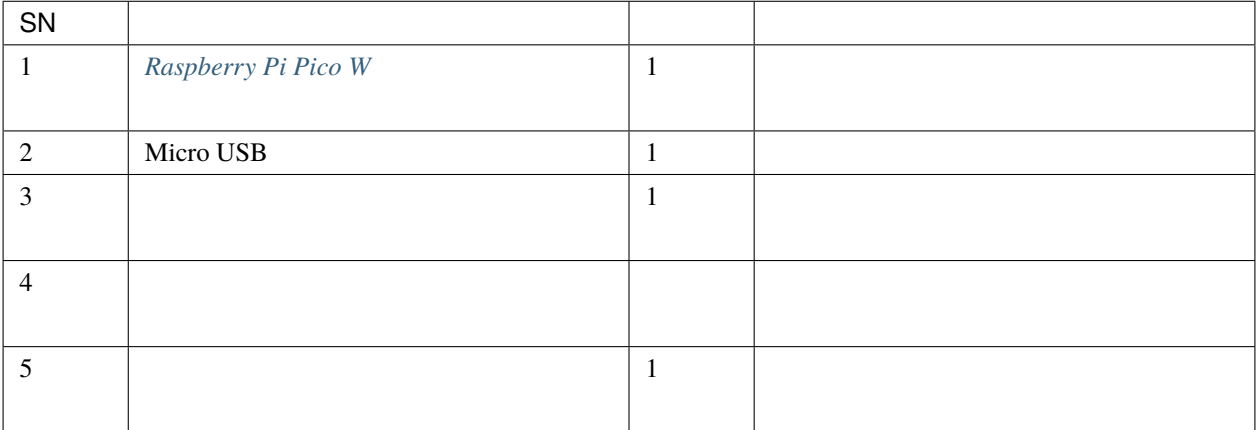

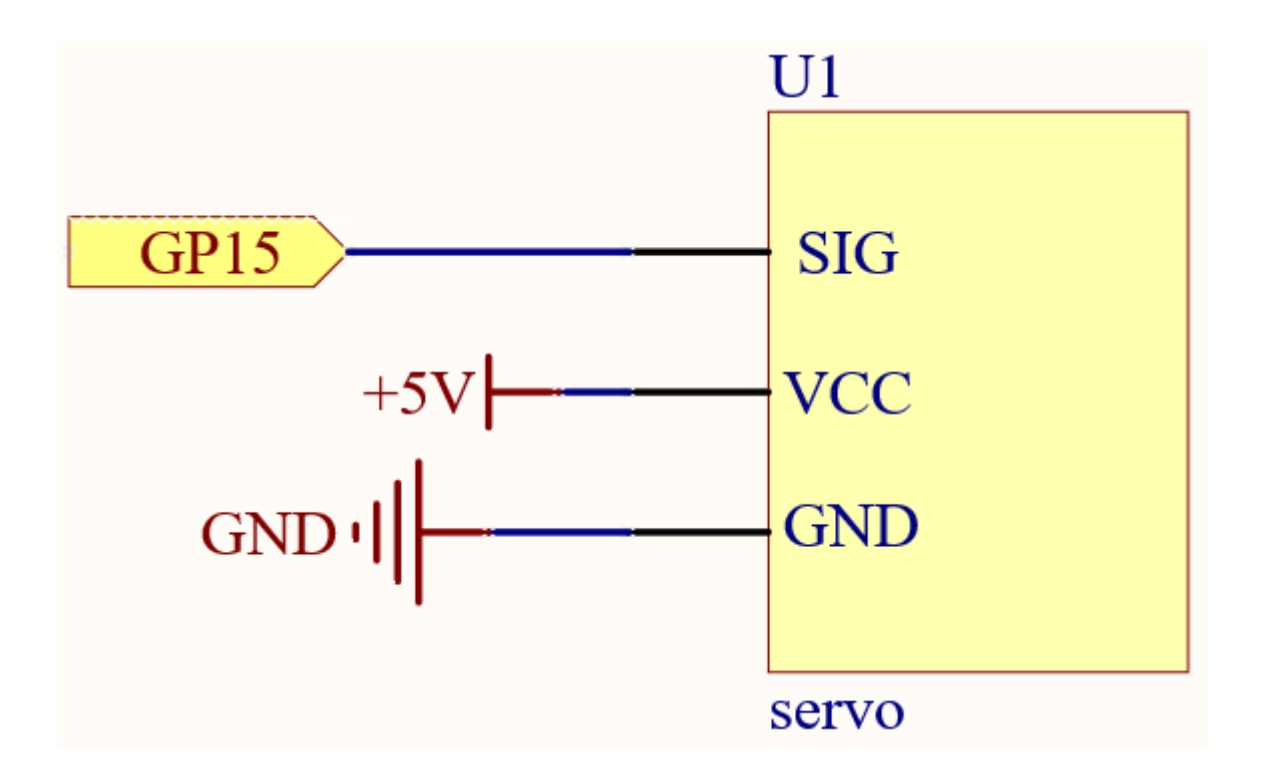

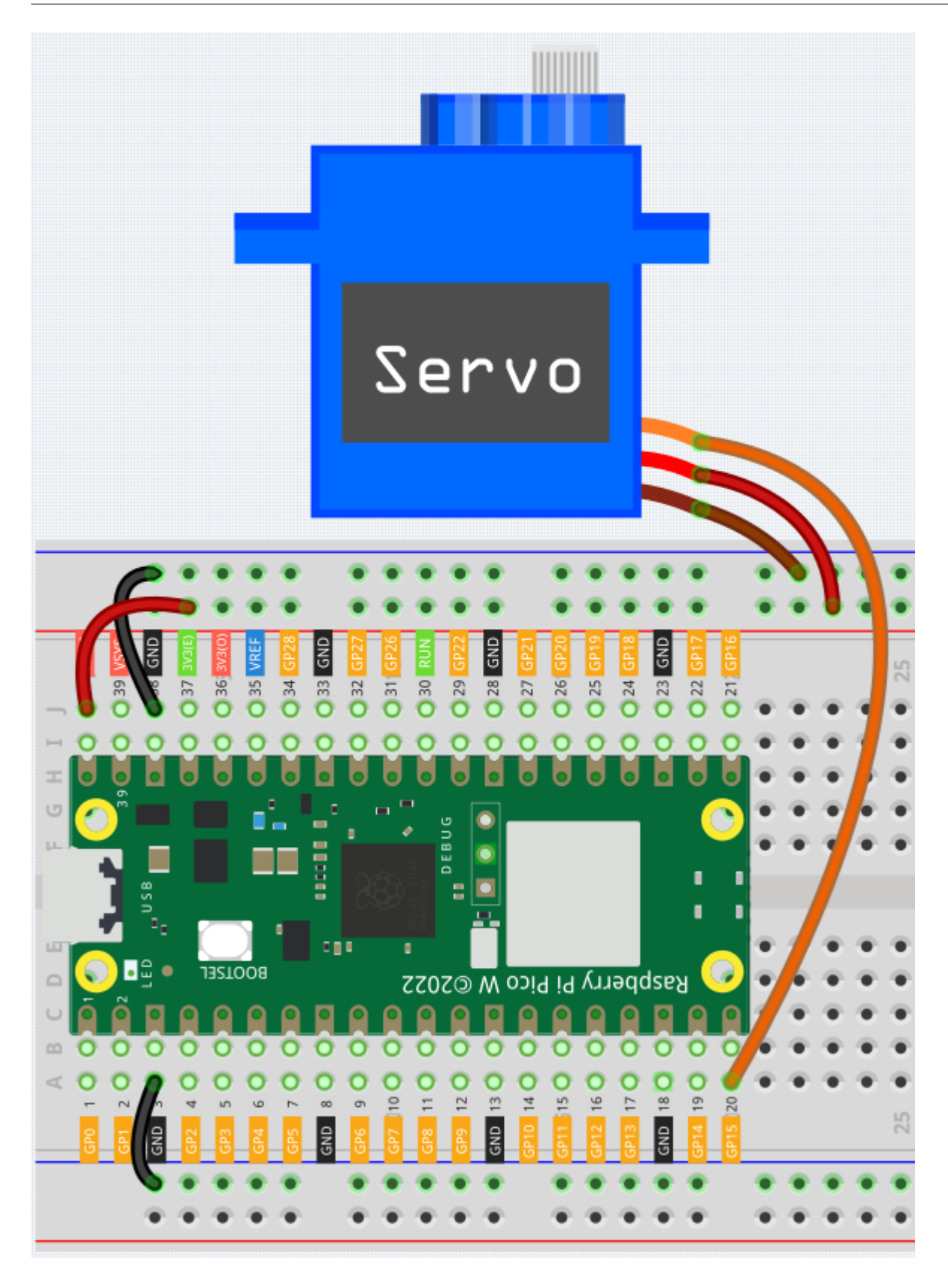

- $VCC$  VBUS(5V)
- GND GND

注釈**:**

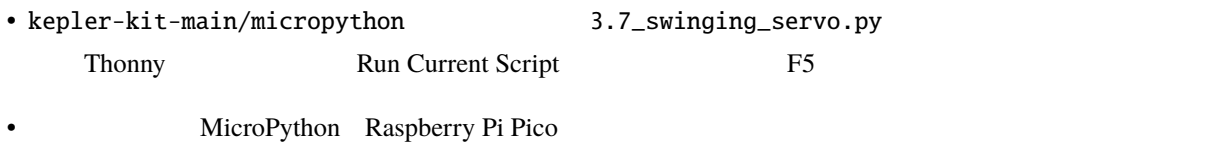

• 詳細なチュートリアルは、 [コードを直接開いて実行する](#page-104-0) を参照してください。

```
import machine
import utime
servo = machine.PWM(machine.Pin(15))
servo.freq(50)
def interval_mapping(x, in_min, in_max, out_min, out_max):
    return (x - in\_min) * (out\_max - out\_min) / (in\_max - in\_min) + out\_mindef servo_write(pin, angle):
   pulse_width = interval_mapping(angle, 0, 180, 0.5, 2.5)
    duty = int(interval_mapping(pulse_width, 0, 20, 0, 65535))
    pin.duty_u16(duty)
while True:
    for angle in range(180):
        servo_write(servo, angle)
        utime.sleep_ms(20)
    for angle in range(180, -1, -1):
        servo_write(servo, angle)
```
utime.sleep\_ms(20)

 $0^{\circ}$  180°

while True  $N$ 

servo\_write() • pin GPIO • Angle  $interval\_mapping()$   $0~-180$   $0.5~-2.5$ ms pulse\_width = interval\_mapping(angle, 0, 180, 0.5, 2.5)  $0.5 - 2.5$ 

duty\_u16()

 $int()$ 

duty = int(interval\_mapping(pulse\_width, 0, 20, 0, 65535))

duty\_u16()

**4.** コントローラ

**4.30 4.1** ジョイスティックの切り替え

• [サーボ](#page-52-0)

 $\overline{c}$  2  $\overline{c}$ 

• [ジョイスティックモジュール](#page-65-0)

 $\mathbf{x}, \mathbf{y}$ 

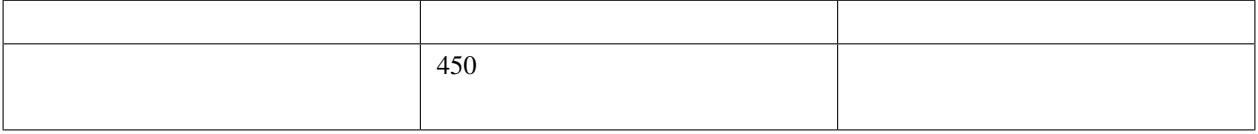

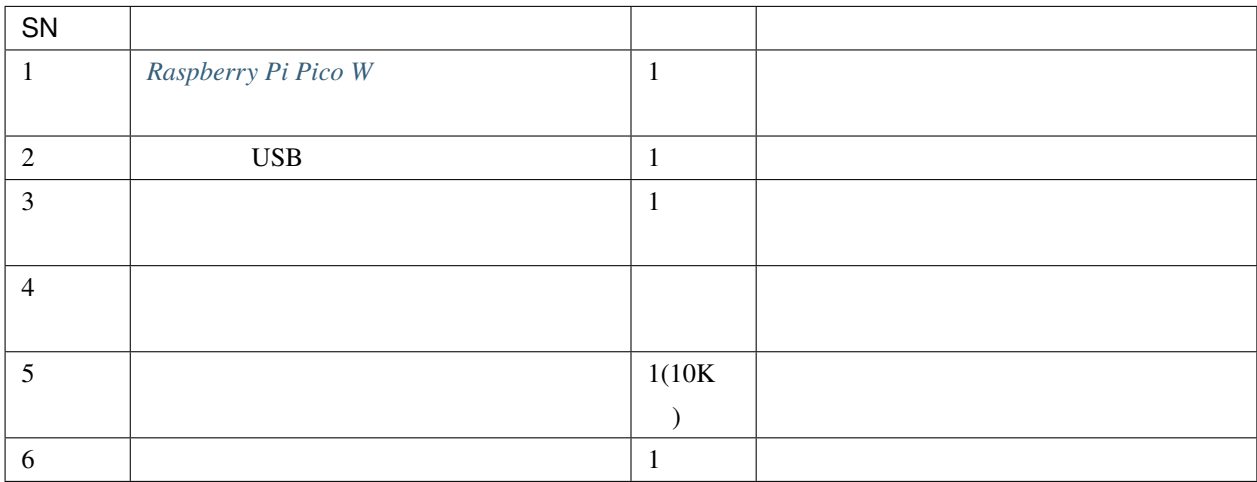

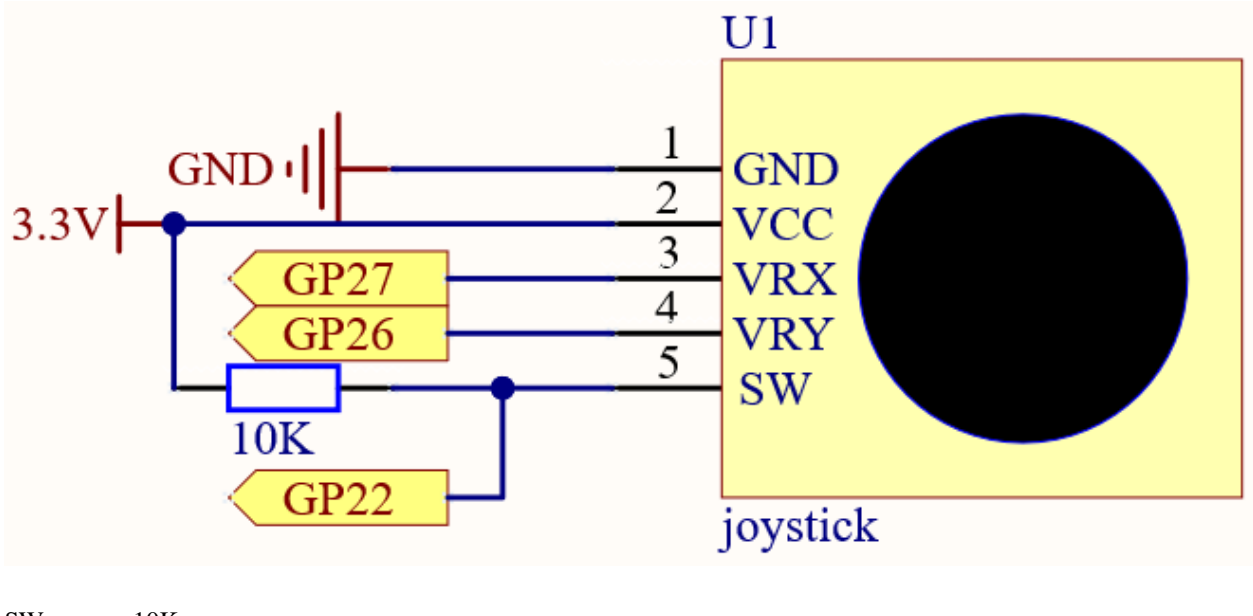

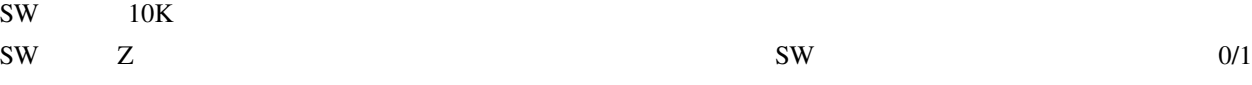

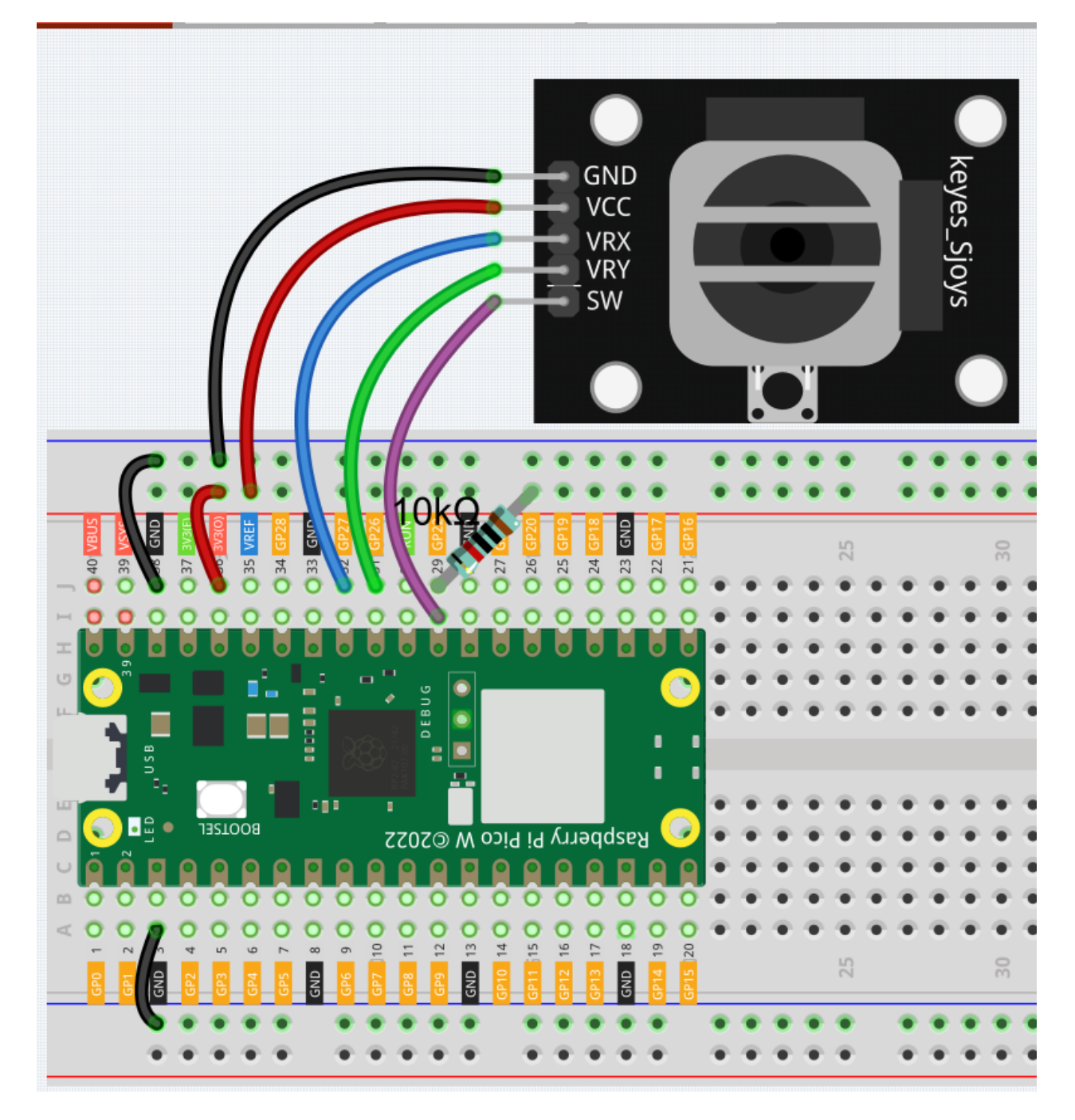

注釈**:** • kepler-kit-main/micropython <br>
4.1\_toggle\_the\_joystick.py Thonny Run Current Script F5

MicroPython Raspberry Pi Pico

```
import machine
import utime
x_jjoystick = machine.ADC(27)
y_joystick = machine.ADC(26)
z_switch = machine.Pin(22,machine.Pin.IN)
while True:
   x_value = x_joystick.read_u16()
   y_value = y_joystick.read_u16()
    z_value = z_switch.value()
    print(x_value,y_value,z_value)
    utime.sleep_ms(200)
```
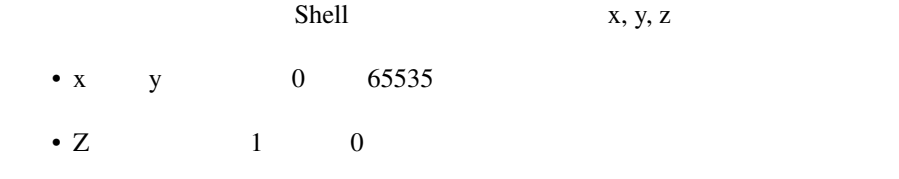

## **4.31 4.2 4x4**

 $4x4 \t\t 16$ 

 $ATM$ 

 $\bullet$  . The state of the state of the state of the state of the state of the state of the state of the state of the state of the state of the state of the state of the state of the state of the state of the state of the st

•  $4x4$ 

• [E.161 - Wikipedia](https://en.wikipedia.org/wiki/E.161)

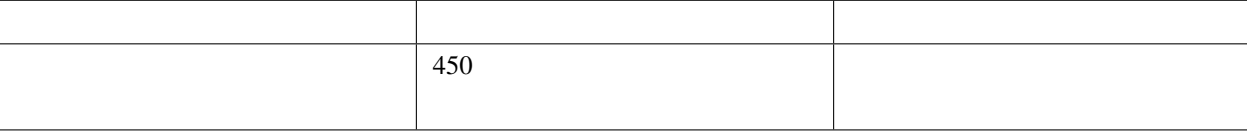

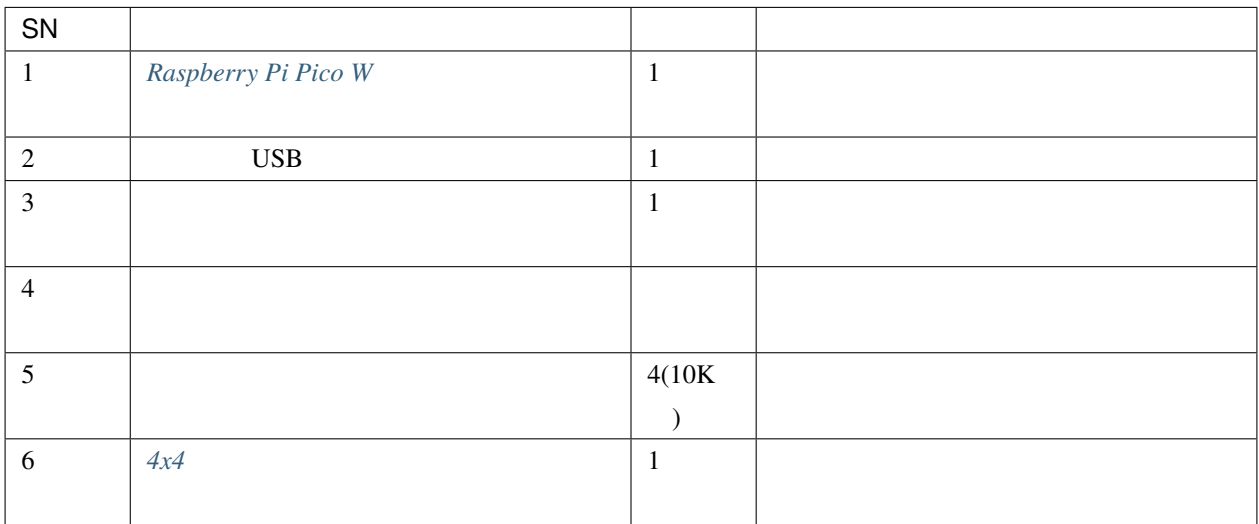

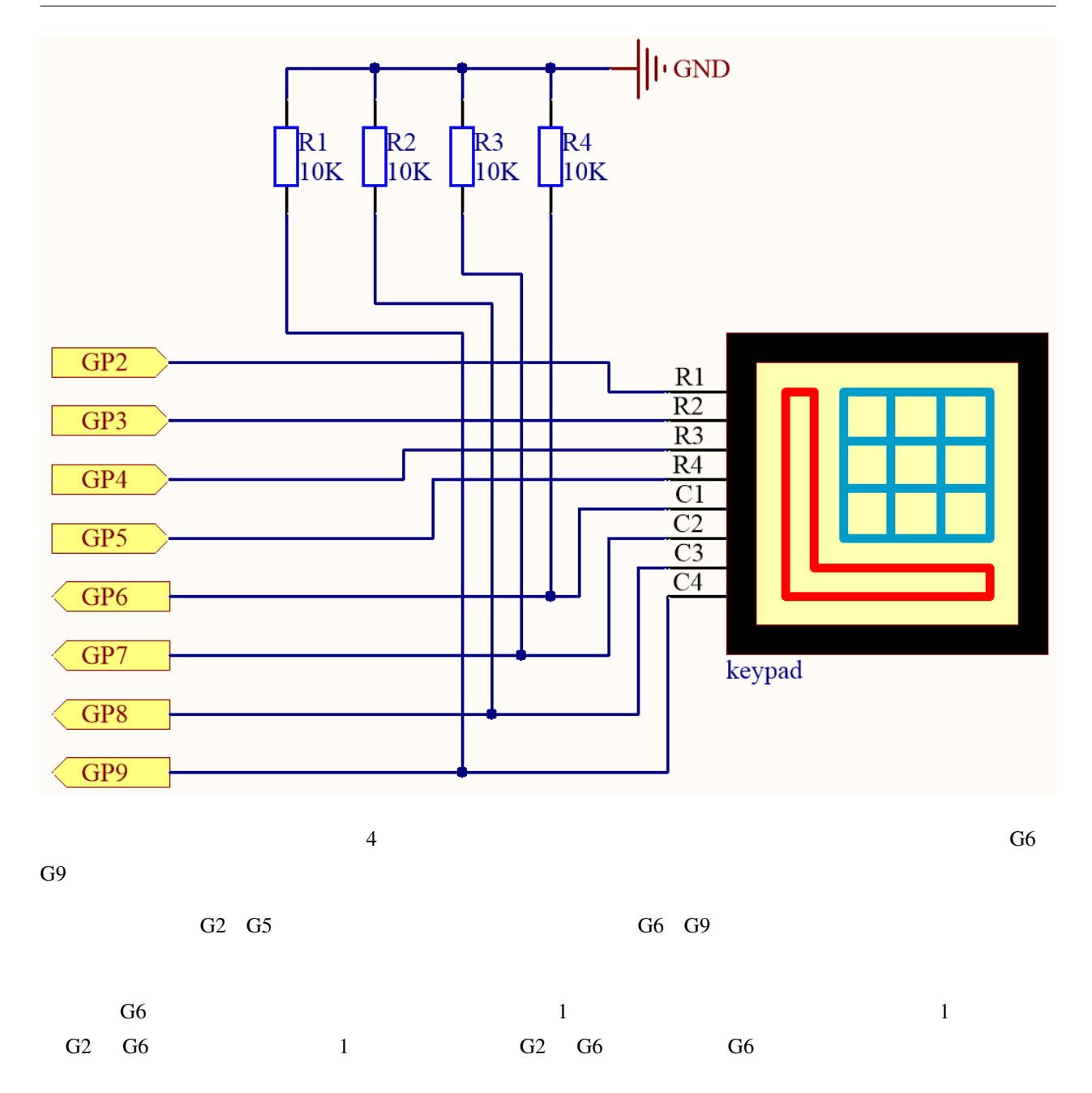

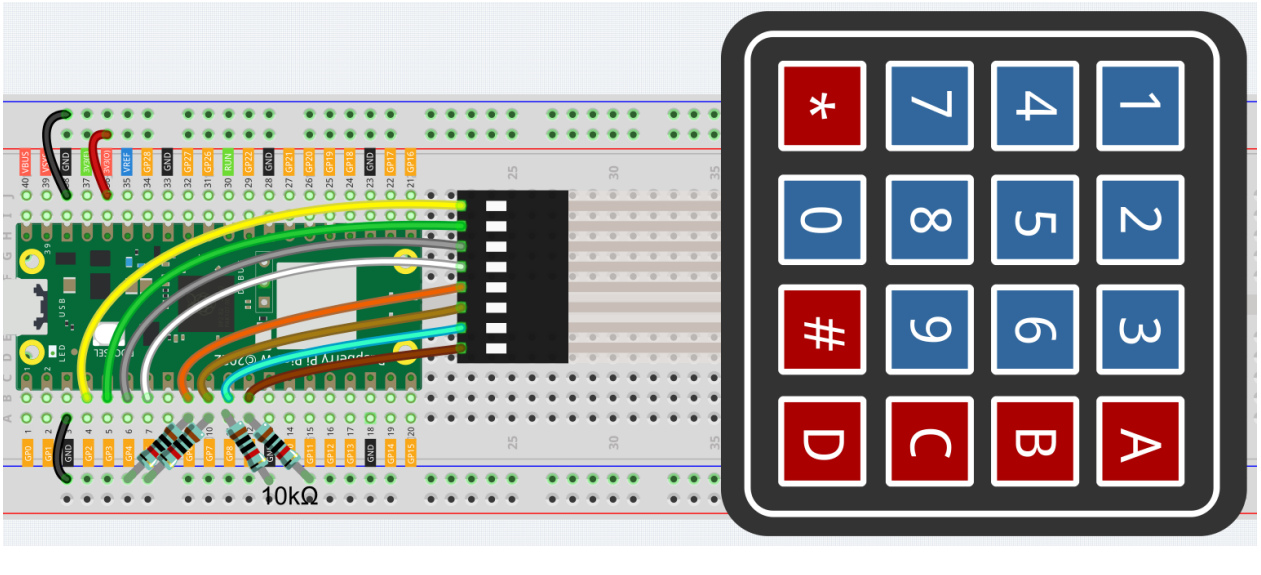

 $10K$  G6 G9

注釈**:** • kepler-kit-main/micropython <br>  $4.2\_4x4\_keypad.py$ Thonny Run Current Script F5 • **a MicroPython** Raspberry Pi Pico

 $\bullet$  . The state of the state of the state of the state of the state of the state of the state of the state of the state of the state of the state of the state of the state of the state of the state of the state of the st

```
import machine
import time
characters = [["1","2","3","A"],["4","5","6","B"],["7","8","9","C"],["*","0","#","D"]]
pin = [2,3,4,5]
row = []for i in range(4):
   row.append(None)
   row[i] = machine.Pin(pin[i], machine.Pin.OUT)
pin = [6, 7, 8, 9](
```

```
col = []for i in range(4):
    col.append(None)
    col[i] = machineu[pin[i], machineu]def readKey():
    key = []for i in range(4):
        row[i].high()
        for j in range(4):
            \mathbf{if}(\text{col}[j].\text{value}() == 1):
                key.append(characters[i][j])
        row[i].low()
    if key == [] :
        return None
    else:
        return key
last_key = None
while True:
    current\_key = readKey()if current_key == last_key:
        continue
    last_key = current_key
    if current_key != None:
        print(current_key)
```
time.sleep(0.1)

Shell Shell <sub>1</sub>

```
import machine
import time
characters = [["1","2","3","A"],["4","5","6","B"],["7","8","9","C"],["*","0","#","D"]]
pin = [2, 3, 4, 5]row = []
for i in range(4):
                                                                           (
```
 $($ 

```
row.append(None)
    row[i] = machine.Pin(pin[i], machine.Pin.OUT)
pin = [6,7,8,9]
col = []for i in range(4):
    col.append(None)
    col[i] = machine.Pin(pin[i], machine.Pin.IN)
```
#### characters[]

```
last_key = None
while True:
   current_key = readKey()
   if current_key == last_key:
        continue
   last_key = current_key
   if current_key != None:
        print(current_key)
    time.sleep(0.1)
```
readKey()

if current\_key != None if current\_key == last\_key

 $1'$   $1'$   $3'$ 

last\_key = current\_key (ast\_key last\_key extended)

```
def readKey():
    key = []for i in range(4):
         row[i].high()
         for j in range(4):
              \mathbf{if}(\text{col}[j].\text{value}() == 1):
                  key.append(characters[i][j])
         row[i].low()
```
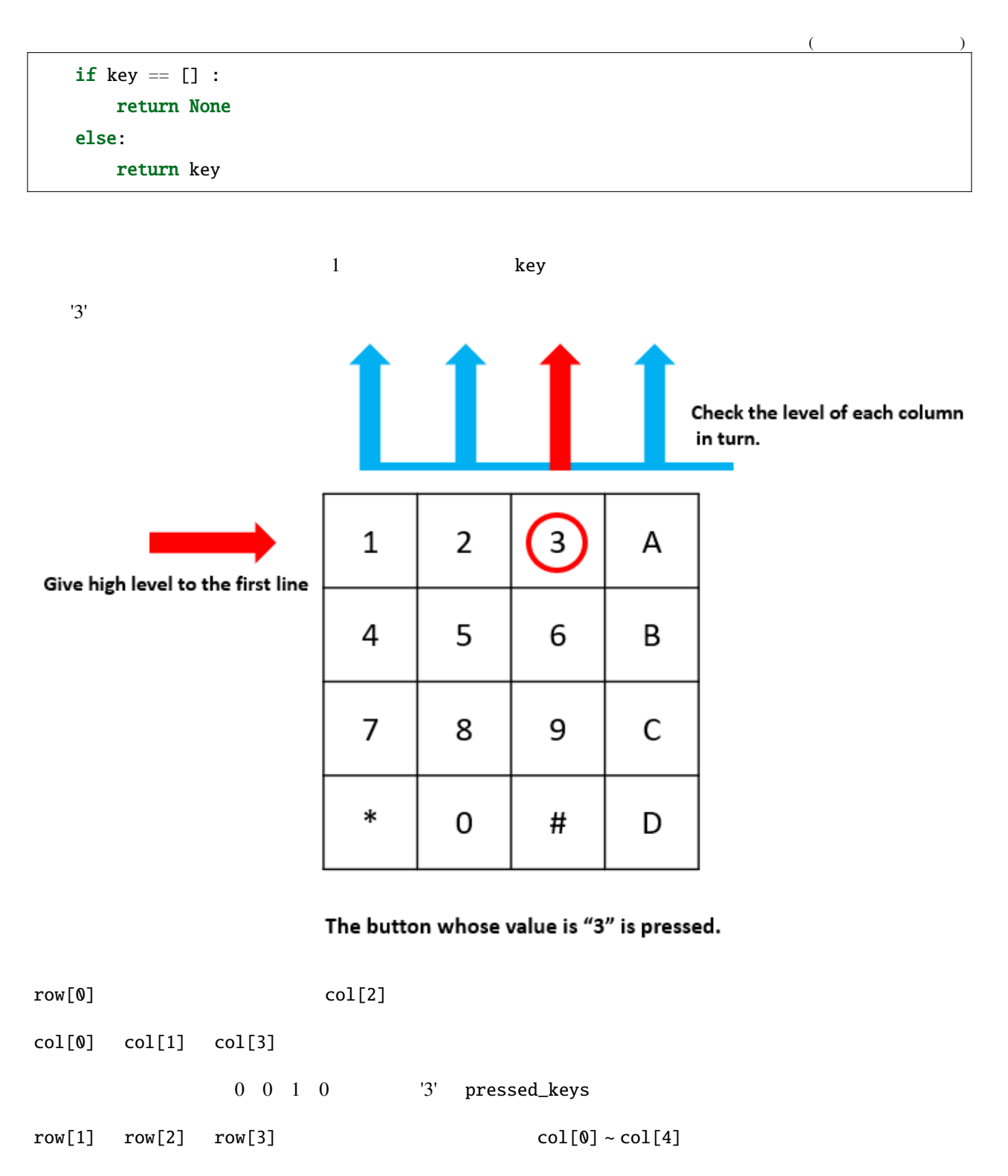

 $key = '3'$ 

'1' '3'  $key = [ '1', 3' ]$ 

### **4.32 4.3** 電極キーボード

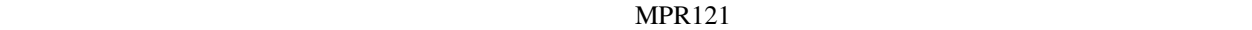

•  $MPR121$ 

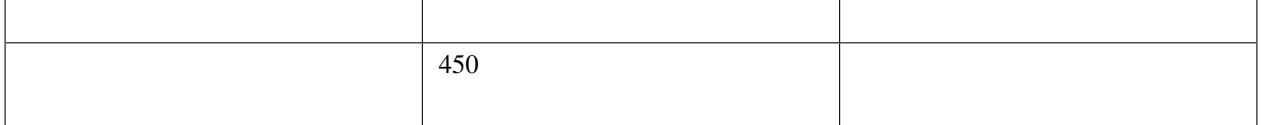

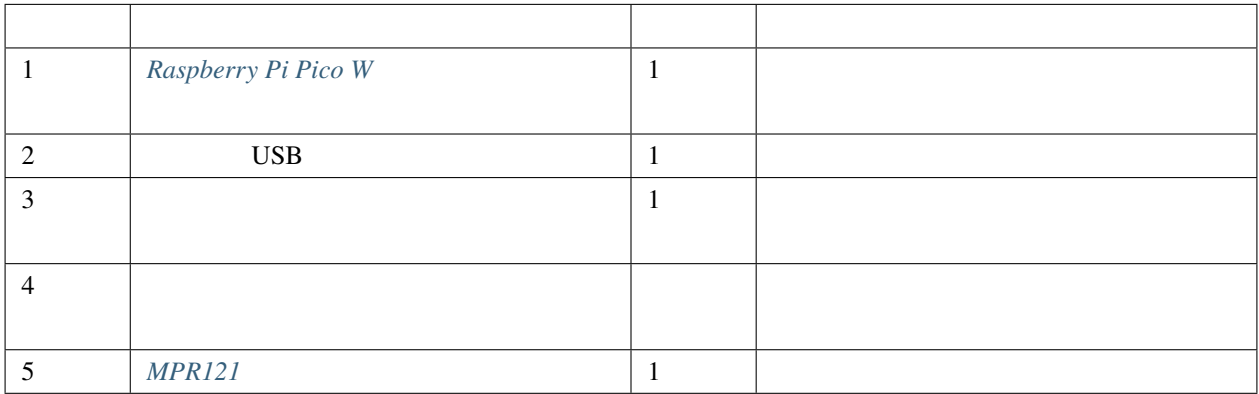

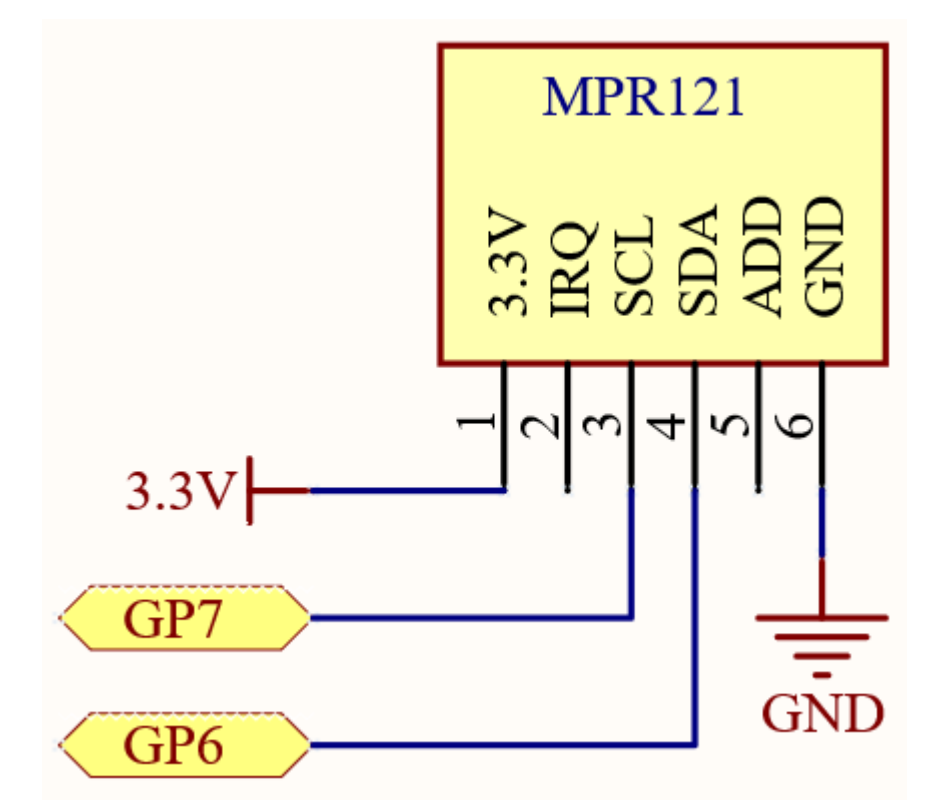

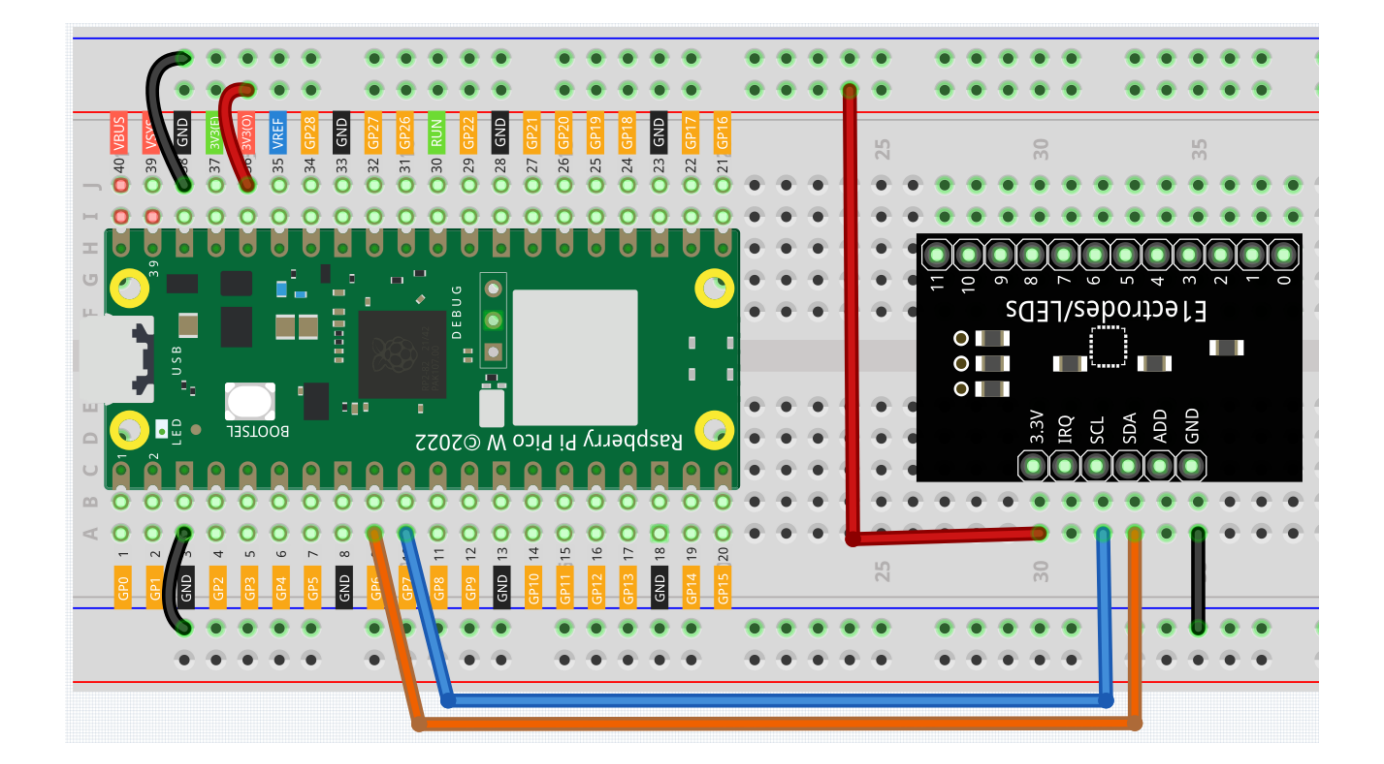

注釈**:** • kepler-kit-main/micropython 4.3\_electrode\_keyboard.py Thonny Run Current Script F5 • ThicroPython (Raspberry Pi Pico)" "MicroPython (Raspberry Pi Pico)" • 詳細なチュートリアルは、 [コードを直接開いて実行する](#page-104-0) を参照してください。 mpr121.py Pico W  $1.4 \text{ } Pico$ 

```
from mpr121 import MPR121
from machine import Pin, I2C
import time
i2c = I2C(1, sda=Pin(6), scl=Pin(7))mpr = MPR121(i2c)#while True:
   value = mpr.get_all_states()
   if len(value) != 0:
       print(value)
   time.sleep_ms(100)
```
MPR121 12

mpr121 MPR121

from mpr121 import MPR121 MPR121 I2C MPR121 I2C 2C

from machine import Pin, I2C  $i2c = I2C(1, sda=Pin(6), scl=Pin(7))$  $mpr = MPR121(i2c)$ 

• [Inter-Integrated Circuit - Wikipedia](https://ja.wikipedia.org/wiki/I2C)

```
\text{mpr.get}_\text{all}_\text{state}() 2 3
       [2, 3]
```
while True:

```
value = mpr.get_all_states()
if len(value) != 0:
    print(value)
time.sleep_ms(100)
```
#### 特定の電極を検出するために mpr.is\_touched(electrode) も使用できます。トリガーされた場合、 True を返

False

```
while True:
    value = mpr.is_touched(0)
    print(value)
    time.sleep_ms(100)
```
5.

### <span id="page-256-0"></span> $4.33$  5.1 **- 74HC595**

集積回路(Integrated Circuit IC)は、電子回路で"IC"として表されるミニチュア電子デバイスまたはコンポーネ

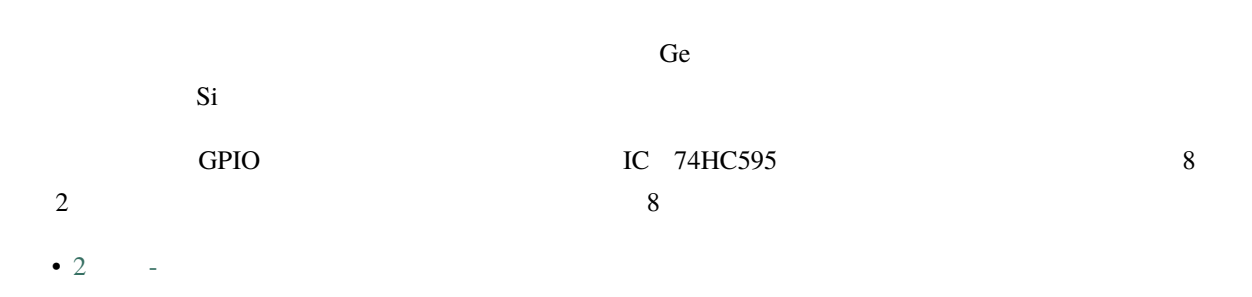

• *[74HC595](#page-27-0)*

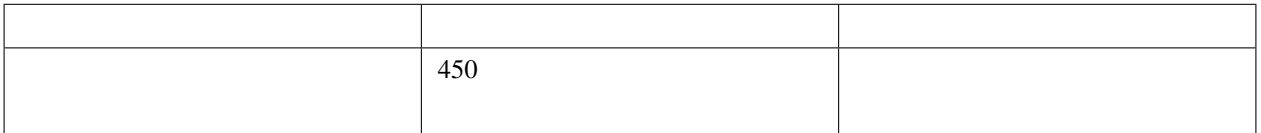

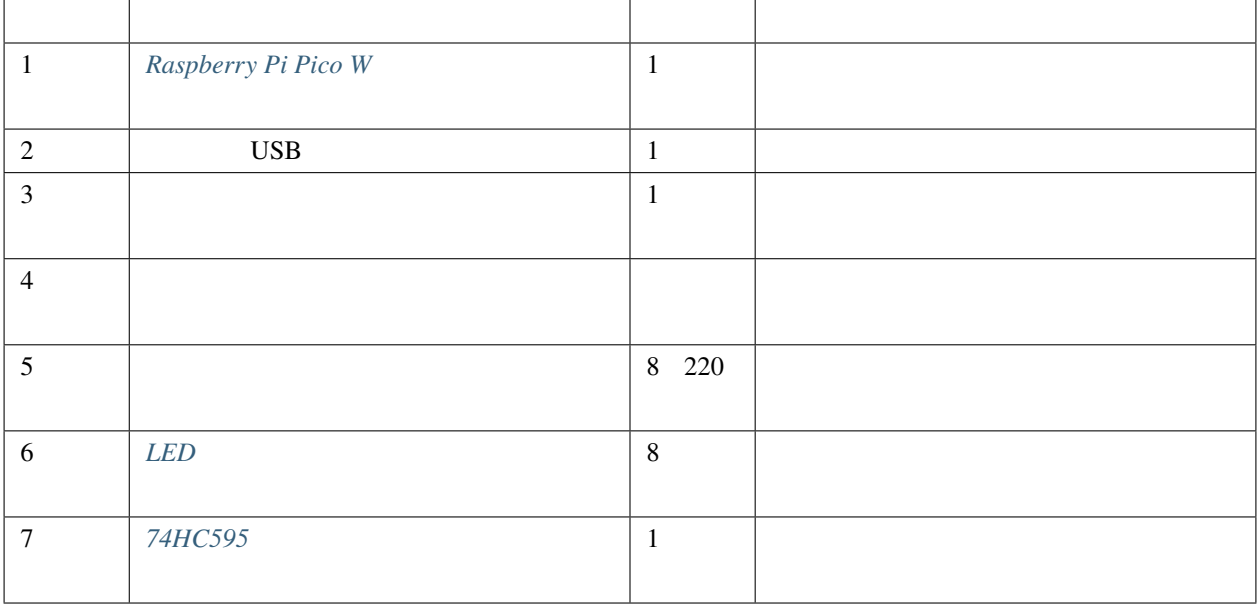

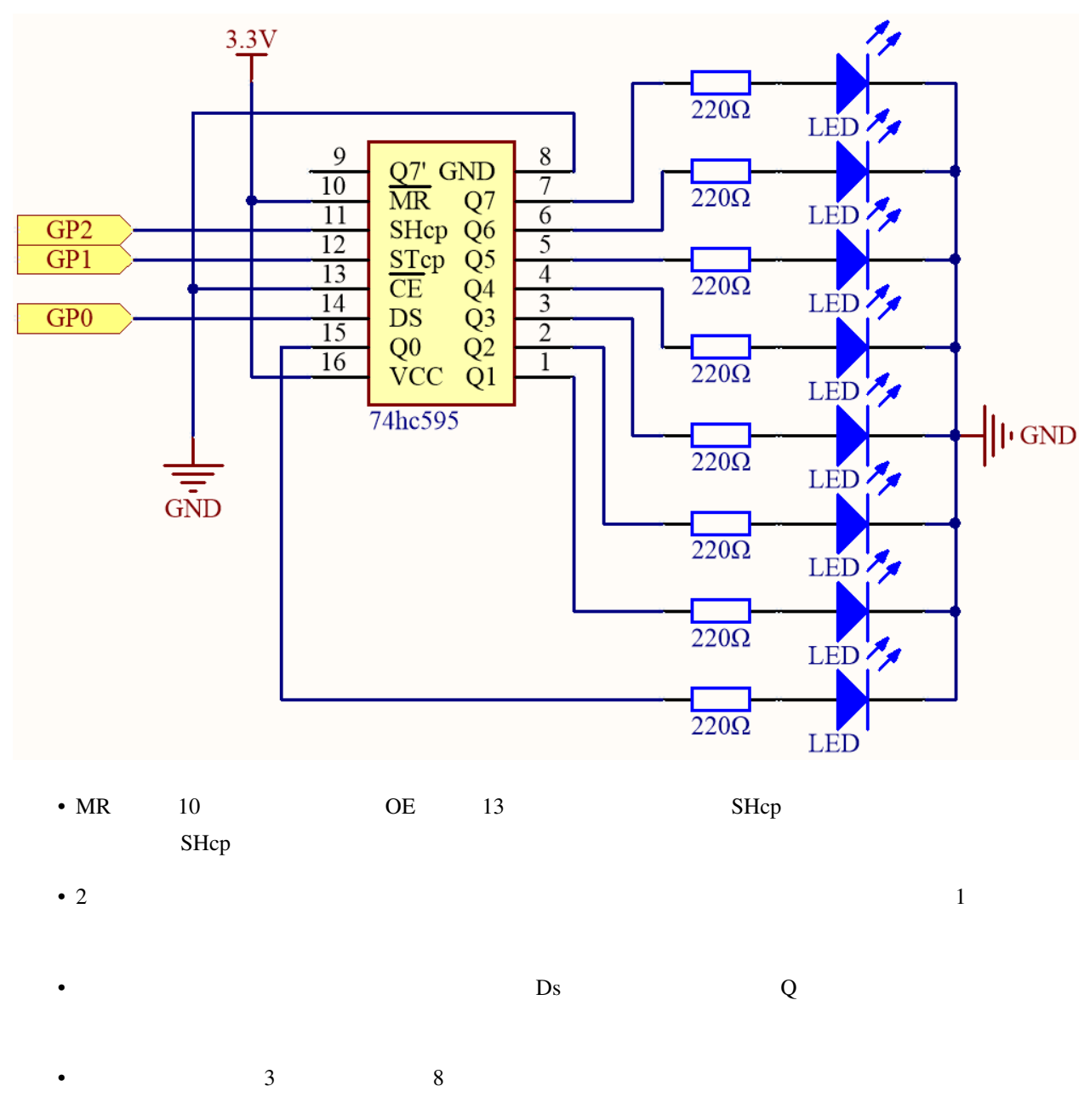

• OE  $\rm Q0 \quad Q7$ 

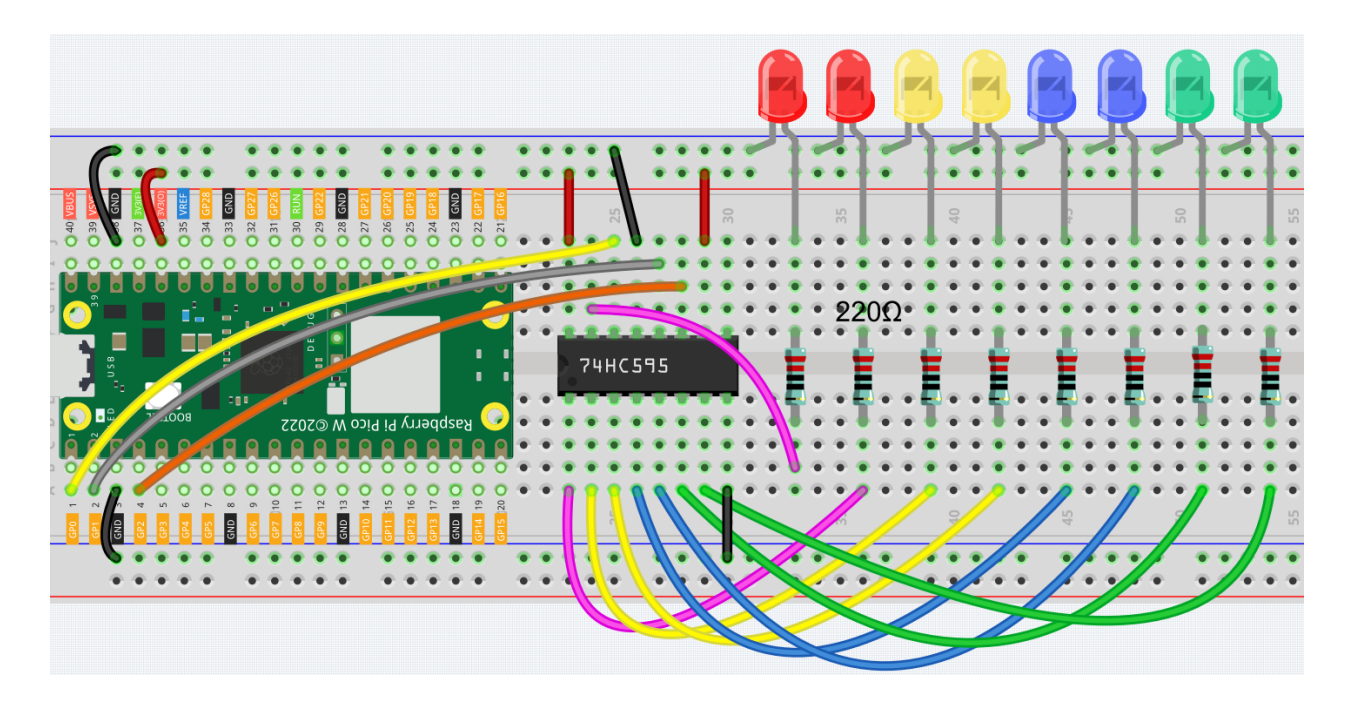

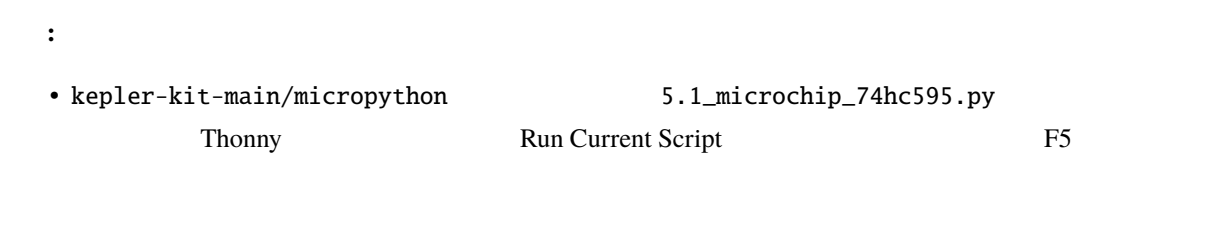

 $\bullet$  . The state of the state of the state of the state of the state of the state of the state of the state of the state of the state of the state of the state of the state of the state of the state of the state of the st

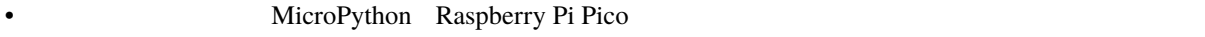

```
import machine
import time
sdi = machine.Pin(0,machine.Pin.OUT)
rclk = machine.Pin(1,machine.Pin.OUT)
srclk = machine.Pin(2,machine.Pin.OUT)
def hc595_shift(dat):
   rclk.low()
   time.sleep_ms(5)
   for bit in range(7, -1, -1):
                                                                           (
```

```
srclk.low()
        time.sleep_ms(5)
        value = 1 \& (dat >> bit)
        sdi.value(value)
        time.sleep_ms(5)
        srclk.high()
        time.sleep_ms(5)
    time.sleep_ms(5)
    rclk.high()
    time.sleep_ms(5)
num = 0for i in range(16):
    if i < 8:
       num = (num \le 1) + 1elif i>=8:
        num = (num & 0b011111111)<<1
   hc595_shift(num)
    print("{:0>8b}".format(num))
    time.sleep_ms(200)
```
<span id="page-260-0"></span>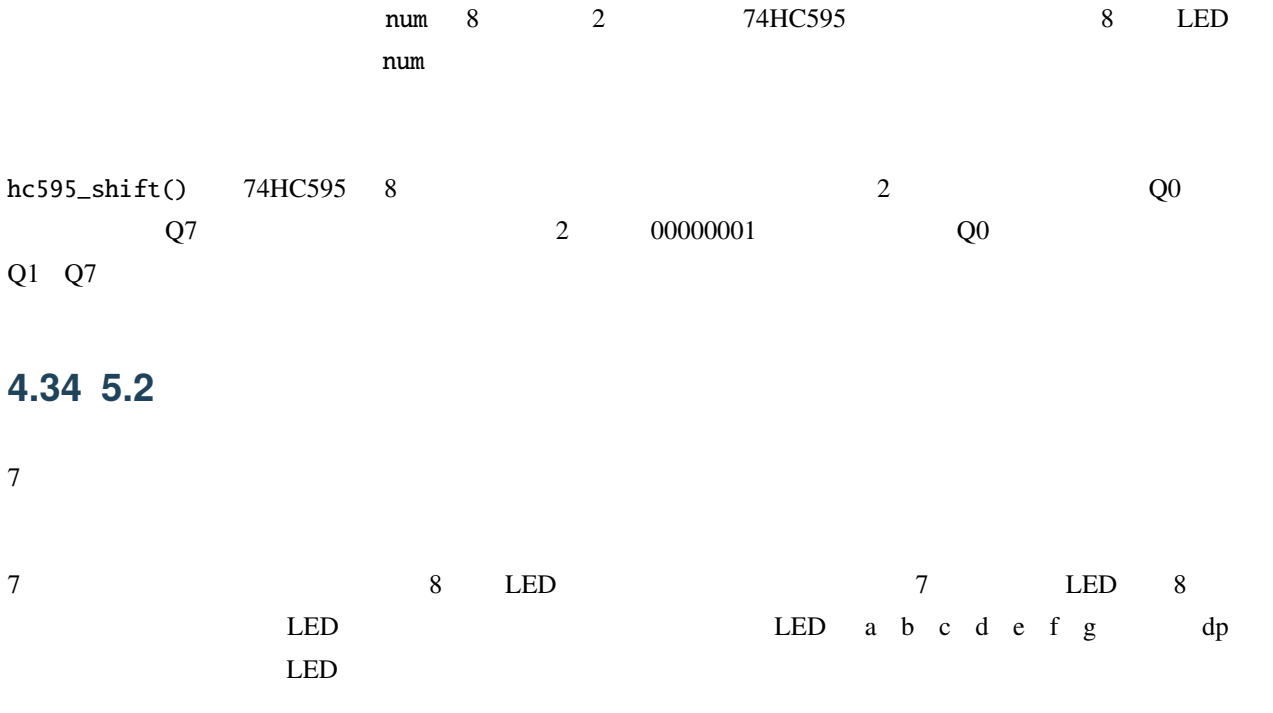

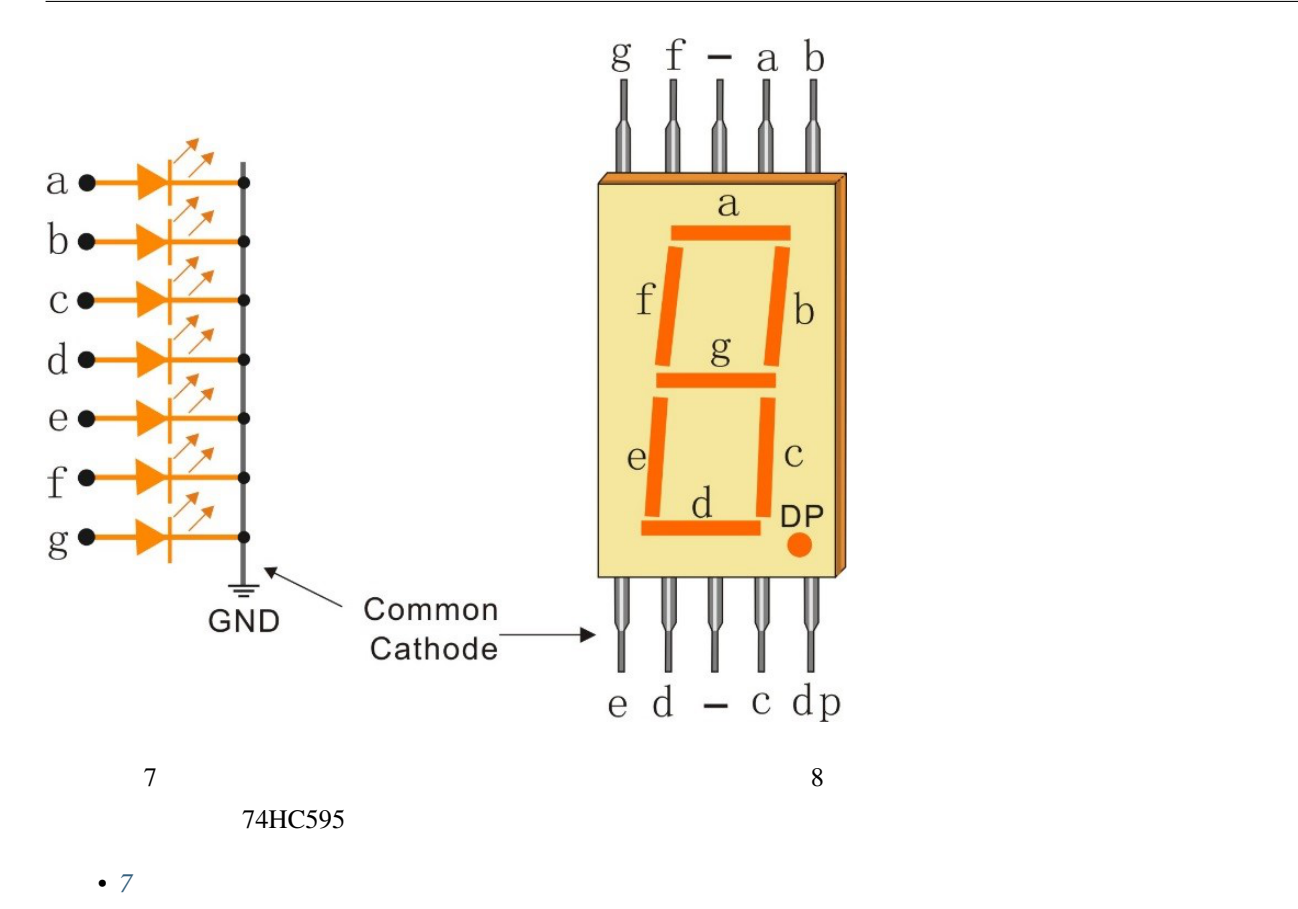

名前 このキットに含まれるアイテム リンク  $450+$ 

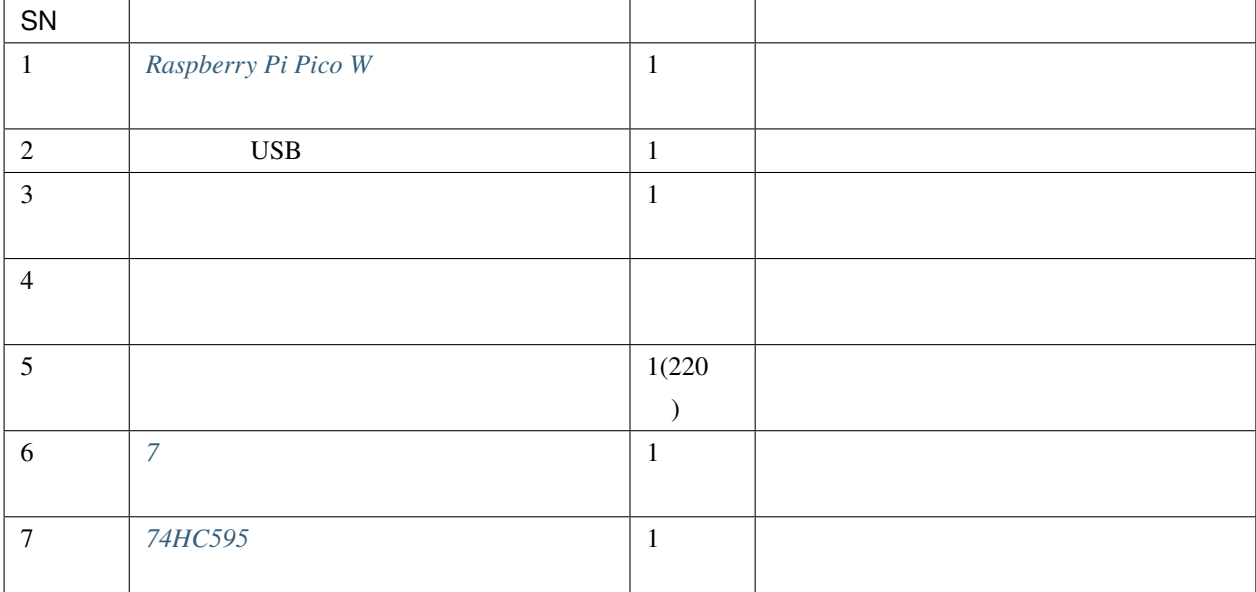

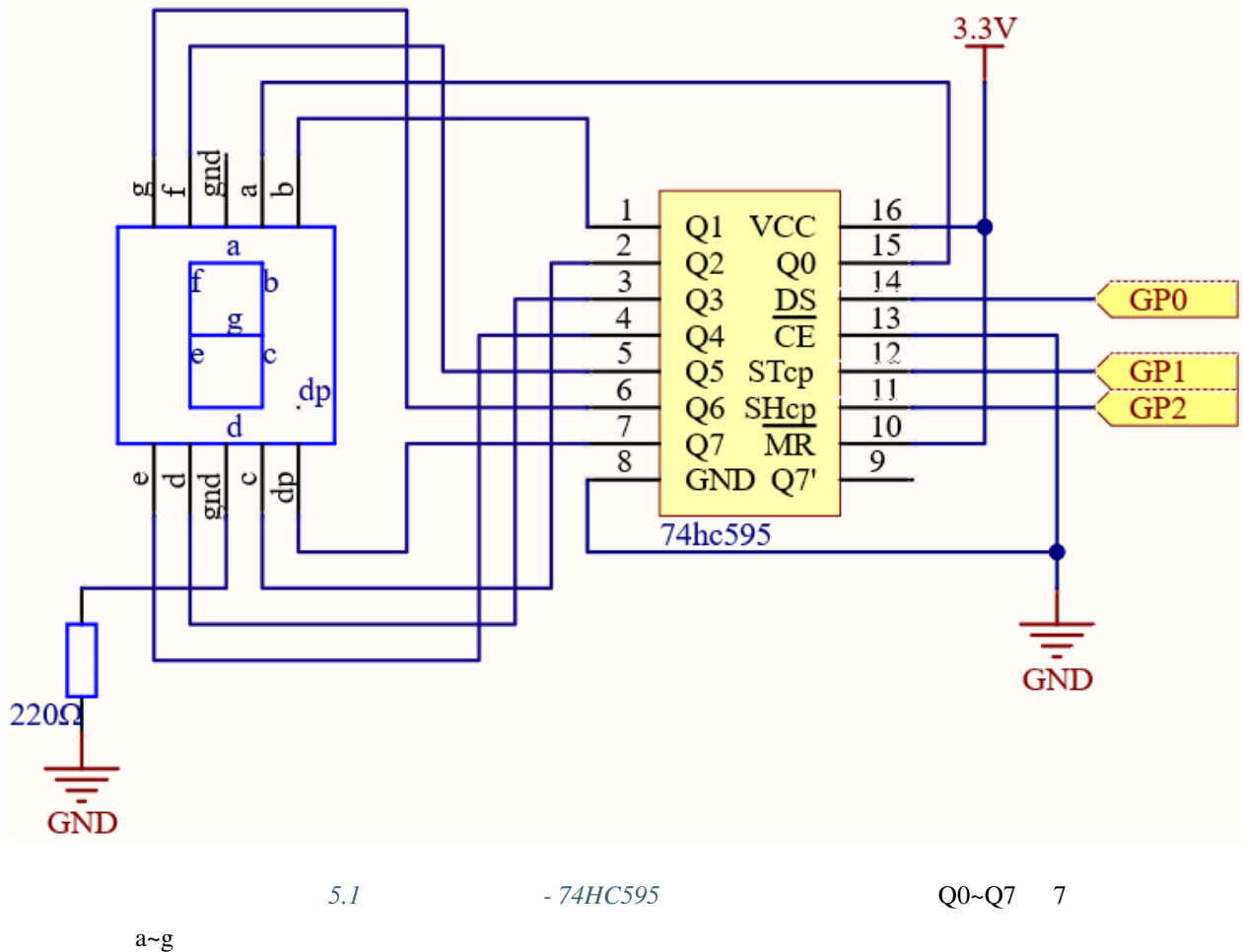

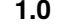

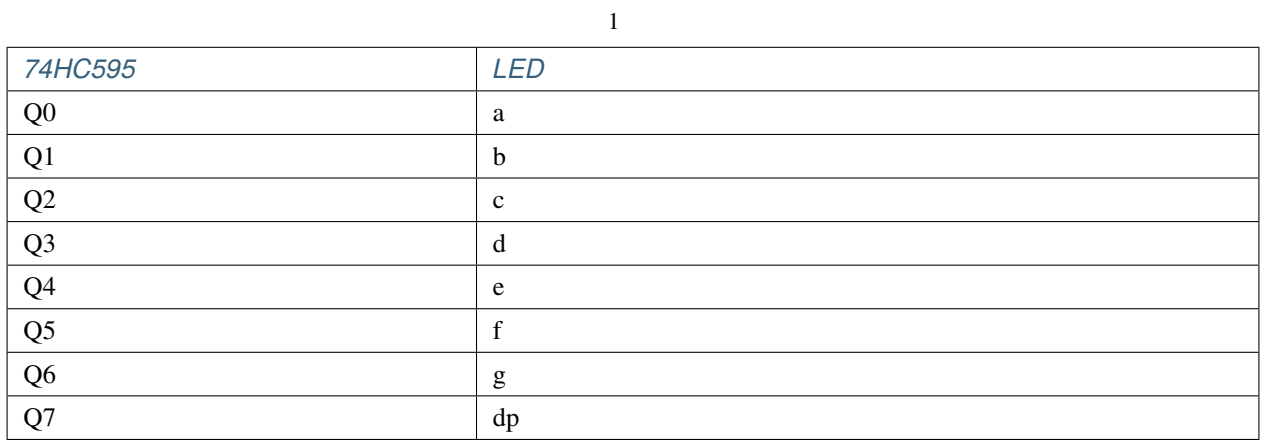

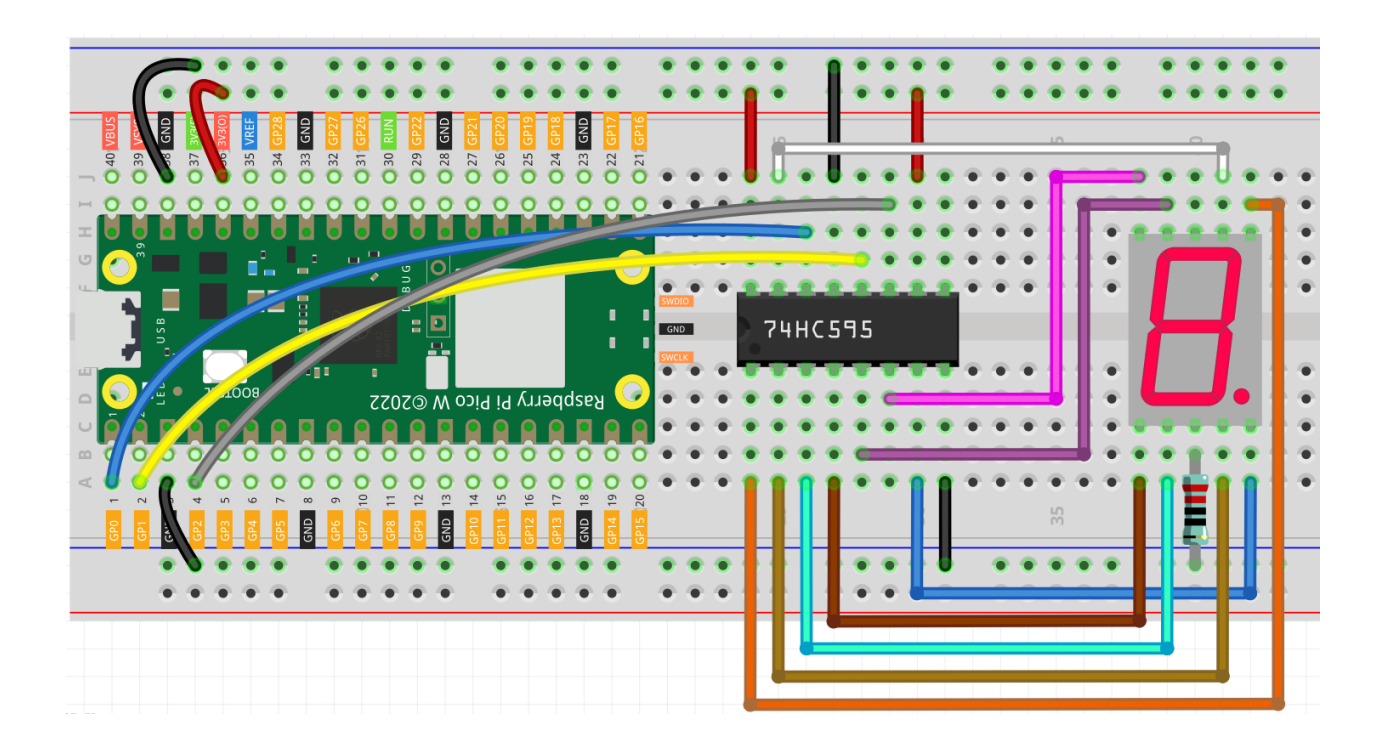

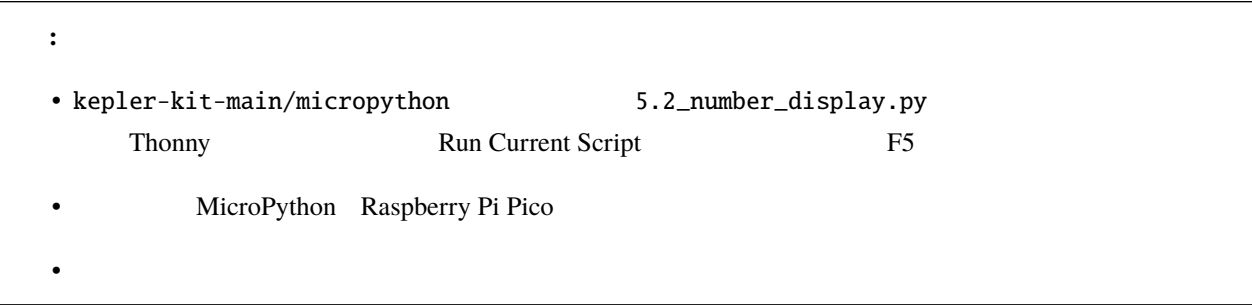

```
import machine
import time
SEGCODE = [0x3f,0x06,0x5b,0x4f,0x66,0x6d,0x7d,0x07,0x7f,0x6f]
sdi = machine.Pin(0,machine.Pin.OUT)
rclk = machineuPin(1,machine.Pin.OUT)srclk = machine.Pin(2,machine.Pin.OUT)
def hc595_shift(dat):
   rclk.low()
   time.sleep_ms(5)
   for bit in range(7, -1, -1):
     srclk.low()
     time.sleep_ms(5)
     value = 1 \& (dat \gg bit)sdi.value(value)
     time.sleep_ms(5)
     srclk.high()
     time.sleep_ms(5)
   time.sleep_ms(5)
   rclk.high()
   time.sleep_ms(5)
while True:
   for num in range(10):
     hc595_shift(SEGCODE[num])
     time.sleep_ms(500)
\text{LED} 0 9
hc595_shift() 74HC595 8 2
  Q0 (Q7 Q7 2 00000001 Q0 Q1Q77 1 b c a d e f g dg
```
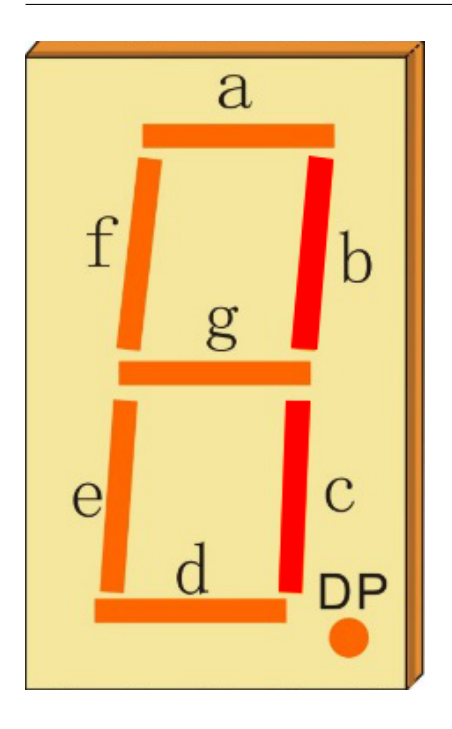

- $2 \t 00000110$  16  $0x06$ 
	- •
	- [BinaryHex](https://www.binaryhexconverter.com/binary-to-hex-converter)

 $\rm LED$ 

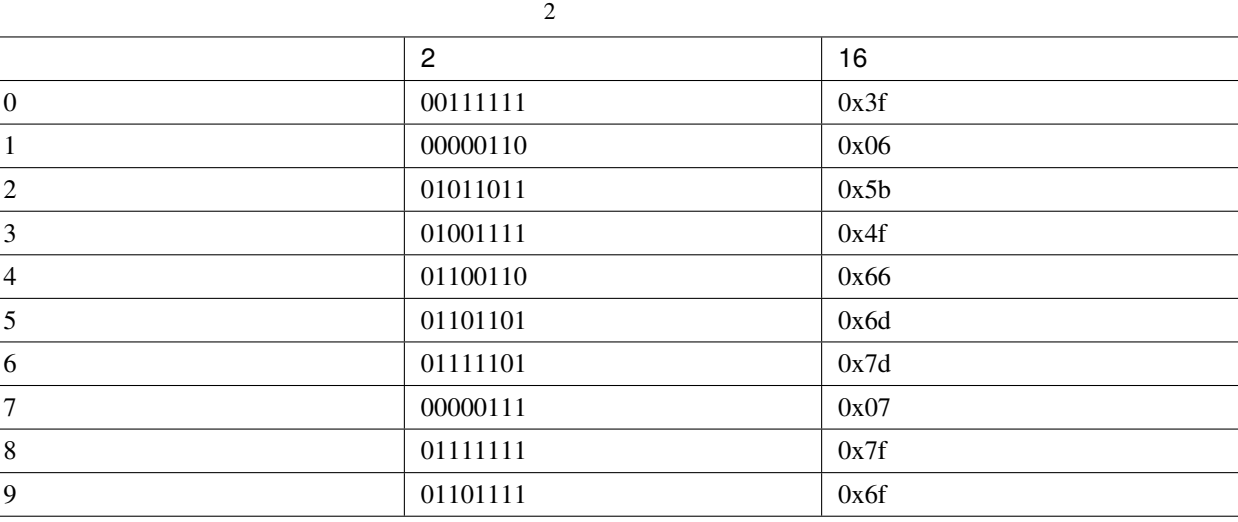

hc595\_shift() LED

# **4.35** 5.3

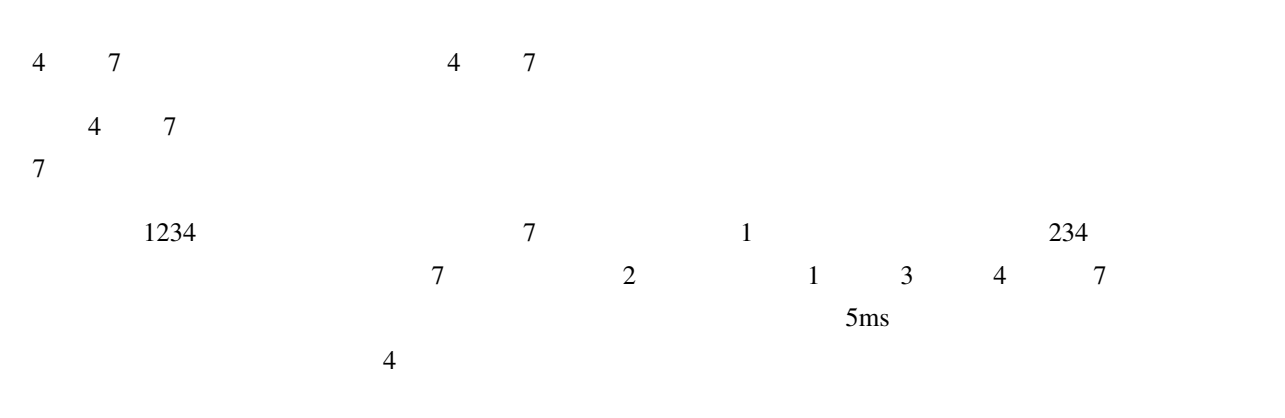

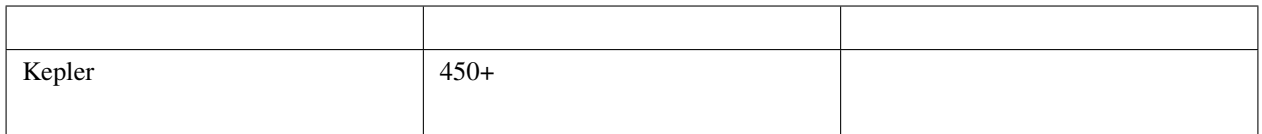

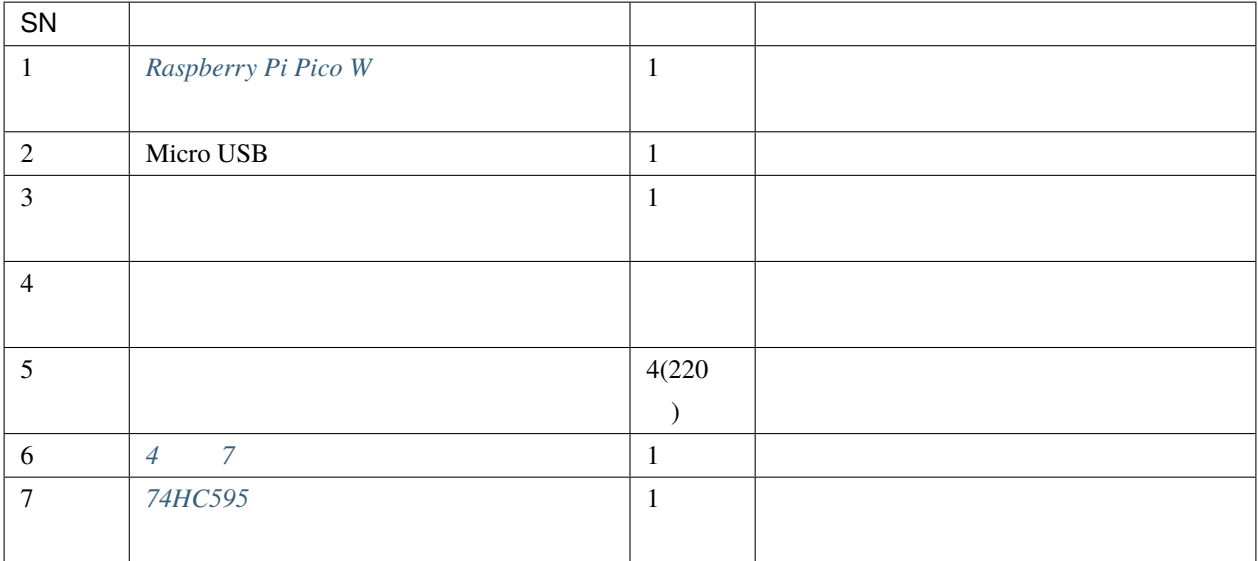

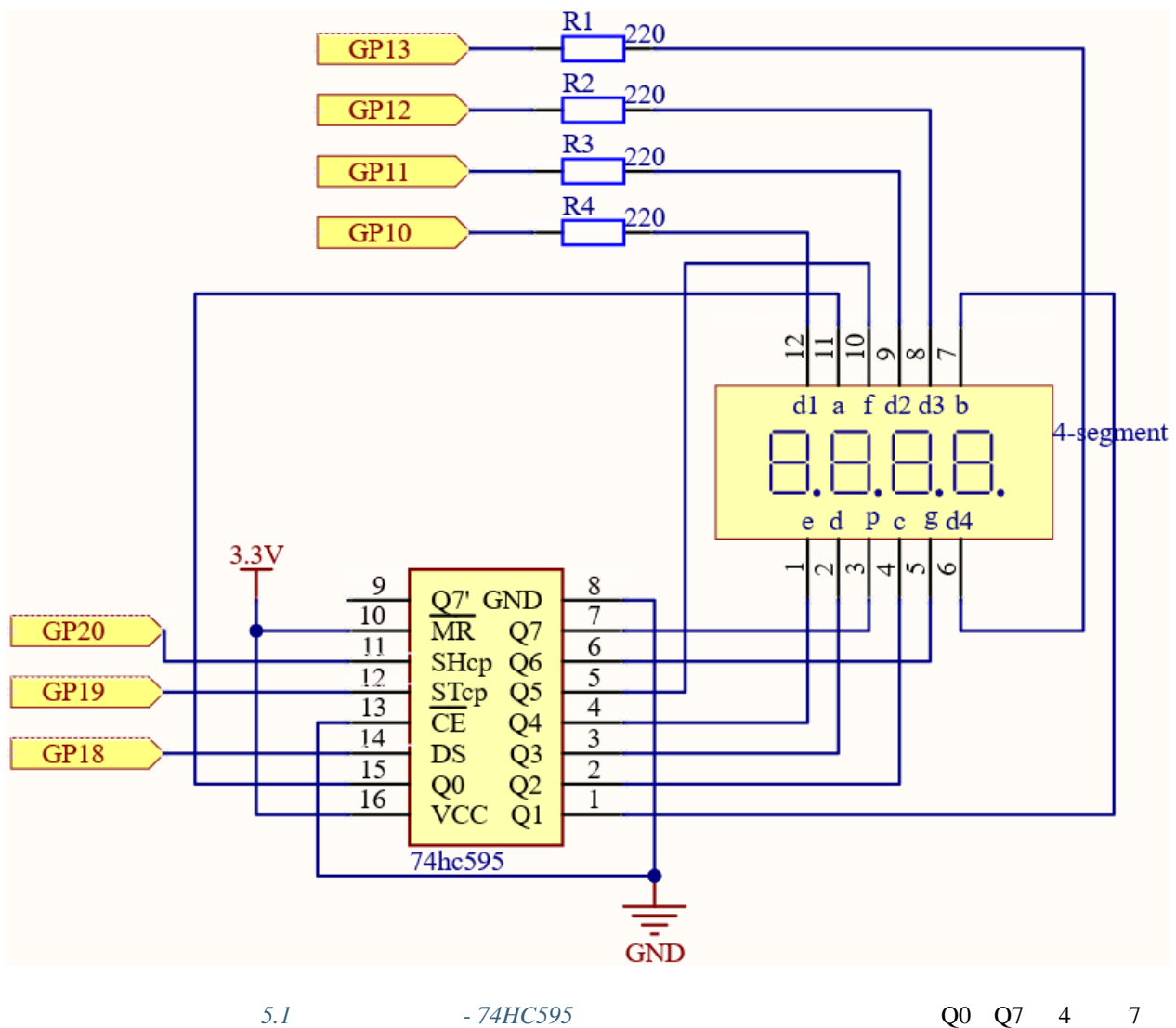

a g was the set of the set of the set of the set of the set of the set of the set of the set of the set of the set of the set of the set of the set of the set of the set of the set of the set of the set of the set of the s

G10 G13 7

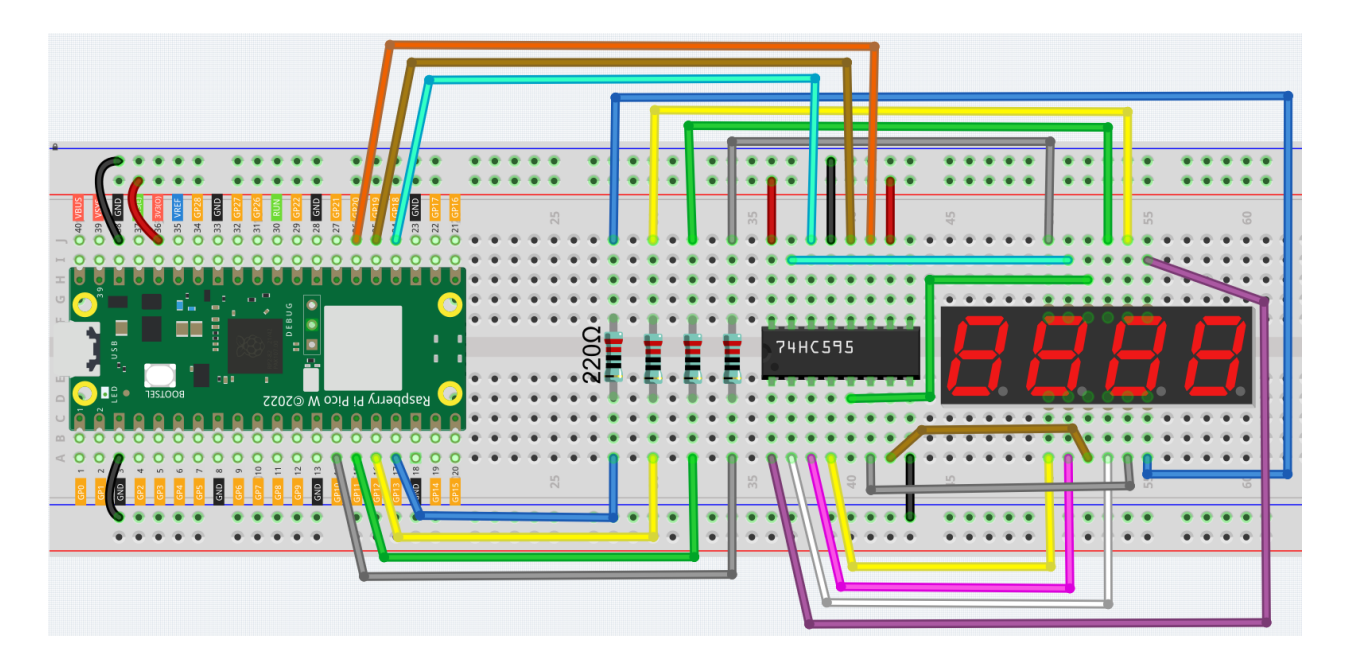

```
注釈:
```
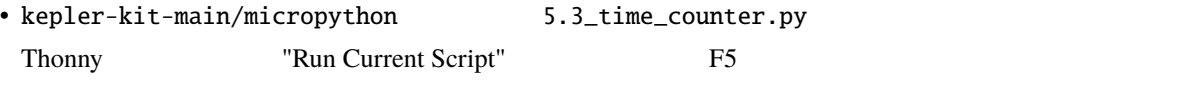

 $\bullet$  . The state of the state of the state of the state of the state of the state of the state of the state of the state of the state of the state of the state of the state of the state of the state of the state of the st

MicroPython Raspberry Pi Pico

```
import machine
import time
SEGCODE = [0x3f,0x06,0x5b,0x4f,0x66,0x6d,0x7d,0x07,0x7f,0x6f]
sdi = machine.Pin(18,machine.Pin.OUT)
rclk = machine.Pin(19,machine.Pin.OUT)
srclk = machine.Pin(20,machine.Pin.OUT)
placePin = []
pin = [10,13,12,11]
for i in range(4):
    placePin.append(None)
    placePin[i] = machine.Pin(pin[i], machine.Pin.OUT)
```
 $($ 

```
timerStart=time.ticks_ms()
def timer1():
    return int((time.ticks_ms()-timerStart)/1000)
def pickDigit(digit):
   for i in range(4):
        placePin[i].value(1)
   placePin[digit].value(0)
def clearDisplay():
   hc595_shift(0x00)
def hc595_shift(dat):
   rclk.low()
   time.sleep_us(200)
    for bit in range(7, -1, -1):
        srclk.low()
        time.sleep_us(200)
        value = 1 \& (dat \gg bit)sdi.value(value)
        time.sleep_us(200)
        srclk.high()
        time.sleep_us(200)
    time.sleep_us(200)
   rclk.high()
    time.sleep_us(200)
while True:
   count = timer1()#print(count)
   pickDigit(0)
   hc595_shift(SEGCODE[count%10])
   pickDigit(1)
   hc595_shift(SEGCODE[count%100//10])
```
 $($ 

```
pickDigit(2)
   hc595_shift(SEGCODE[count%1000//100])
   pickDigit(3)
   hc595_shift(SEGCODE[count%10000//1000])
\frac{4}{7} 1 1
 7 1 1 1 2 2 3 3 4 5.2 hc595_shift() hc595_shift()
\frac{4}{7}placePin = []
pin = [13, 12, 11, 10]
for i in range(4):
   placePin.append(None)
   placePin[i] = machine.Pin(pin[i], machine.Pin.OUT)
def pickDigit(digit):
   for i in range(4):
      placePin[i].value(1)
   placePin[digit].value(0)
while True:
   hc595_shift(SEGCODE[count % 10])
   pickDigit(0)
  hc595_shift(SEGCODE[count % 100 // 10])
   pickDigit(1)
   hc595_shift(SEGCODE[count % 1000 // 100])
   pickDigit(2)
   hc595_shift(SEGCODE[count % 10000 // 1000])
   pickDigit(3)
      4 0F10 GP11 GP12 GP13 4 7
```

```
\bullet 0 \bullet 7
```
 $\mathbf 1$ 

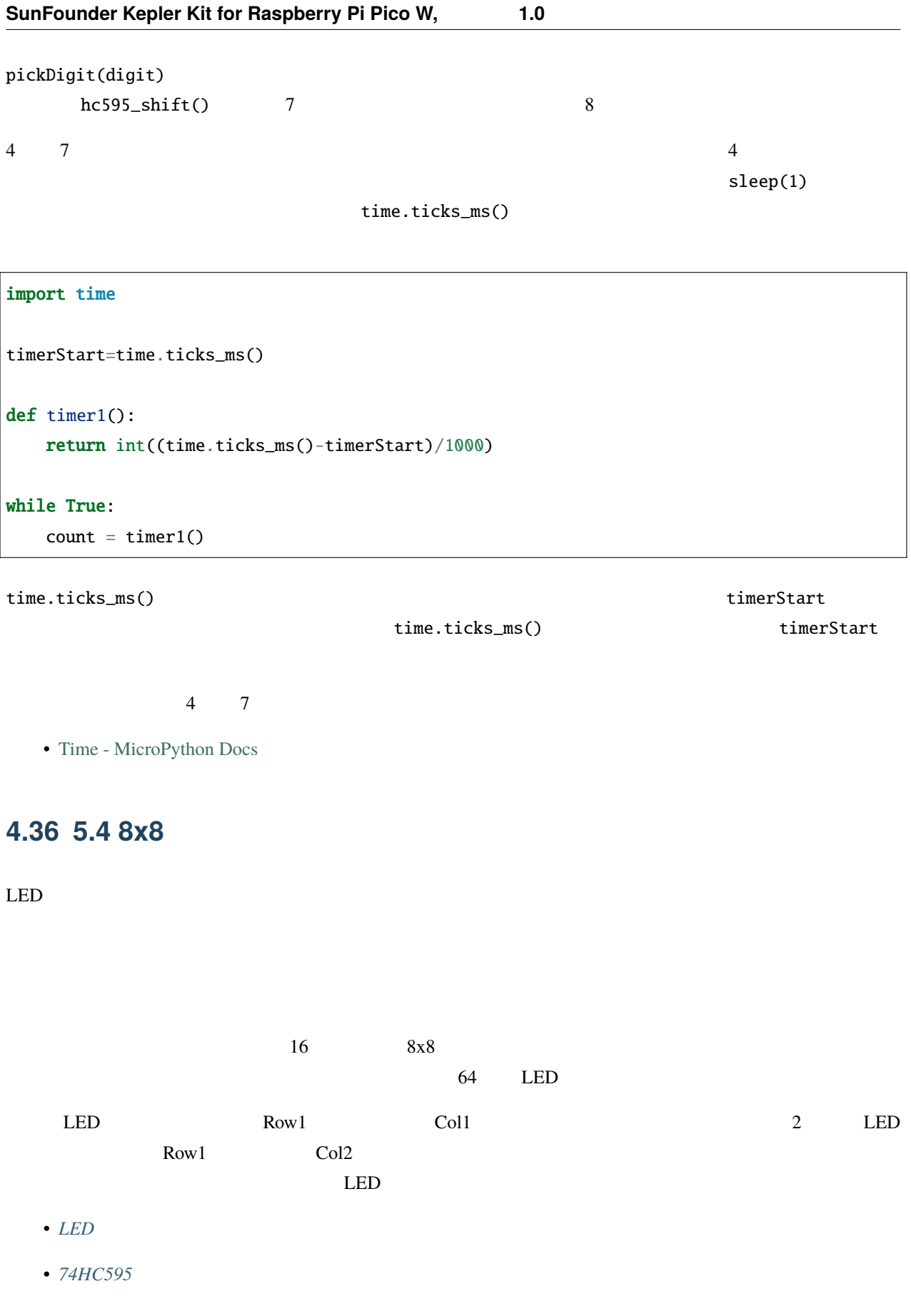

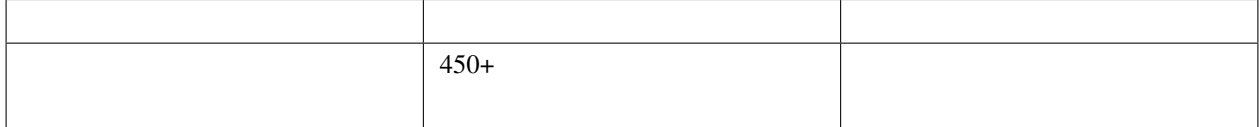

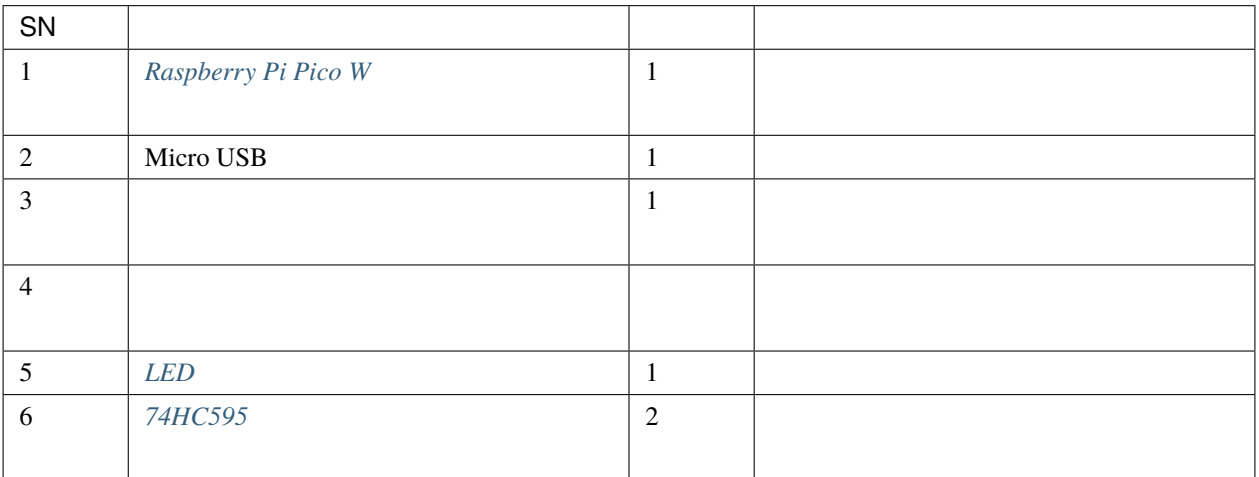

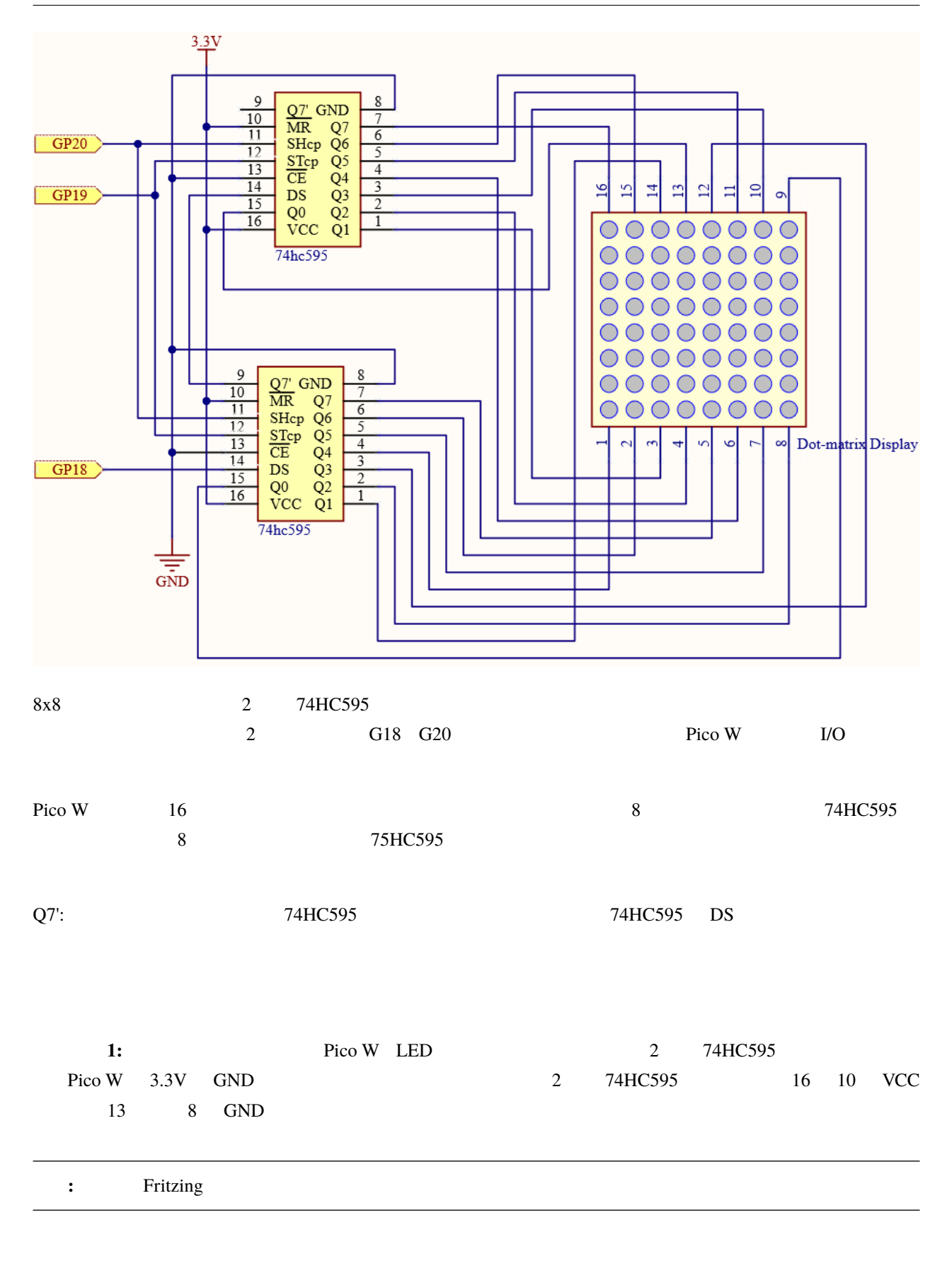

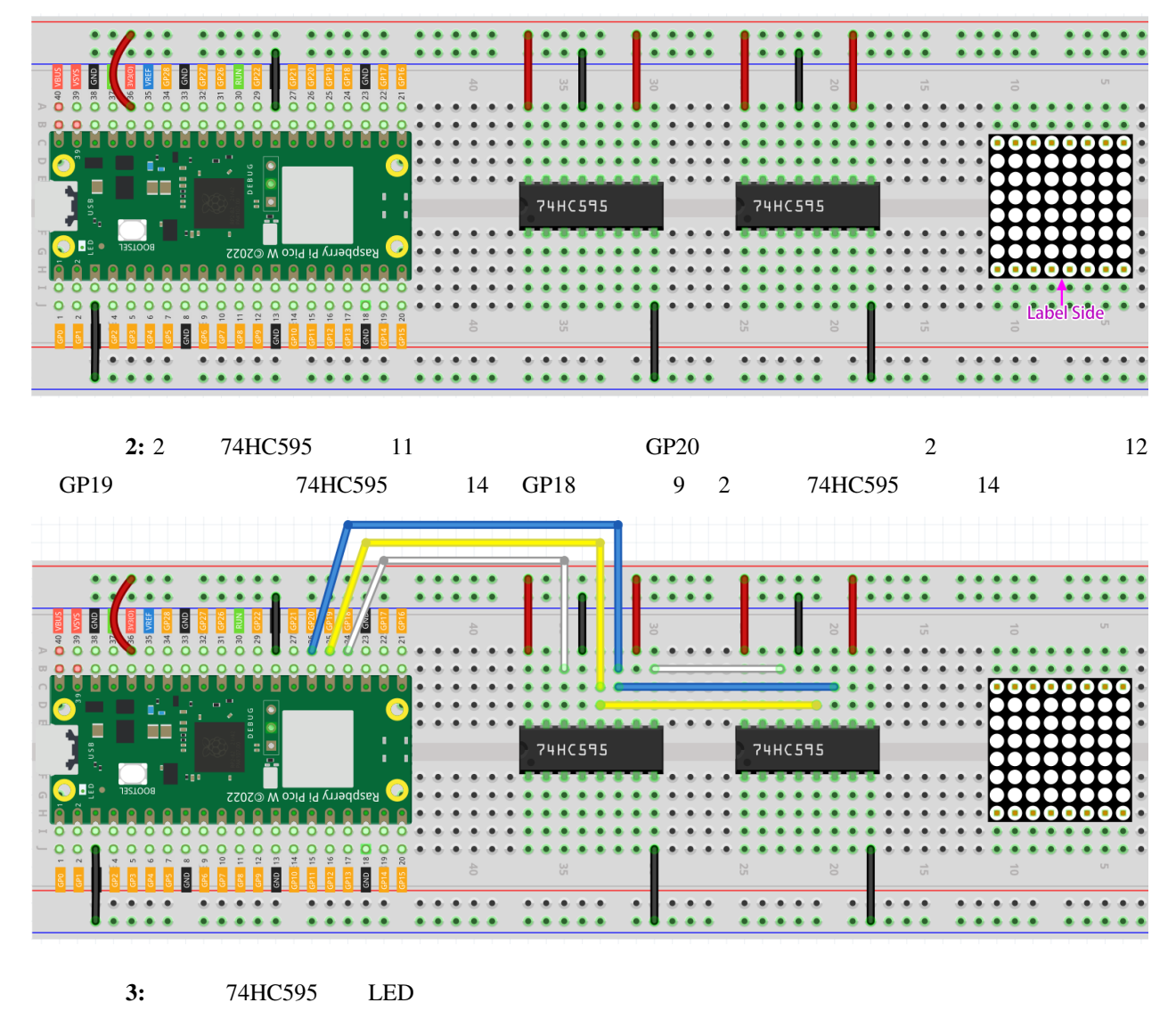

 $16$ 

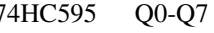

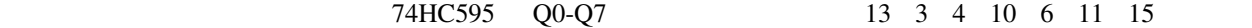

**74HC595 Q0 Q1 Q2 Q3 Q4 Q5 Q6 Q7 LED Dot Matrix 13 3 4 10 6 11 15 16**

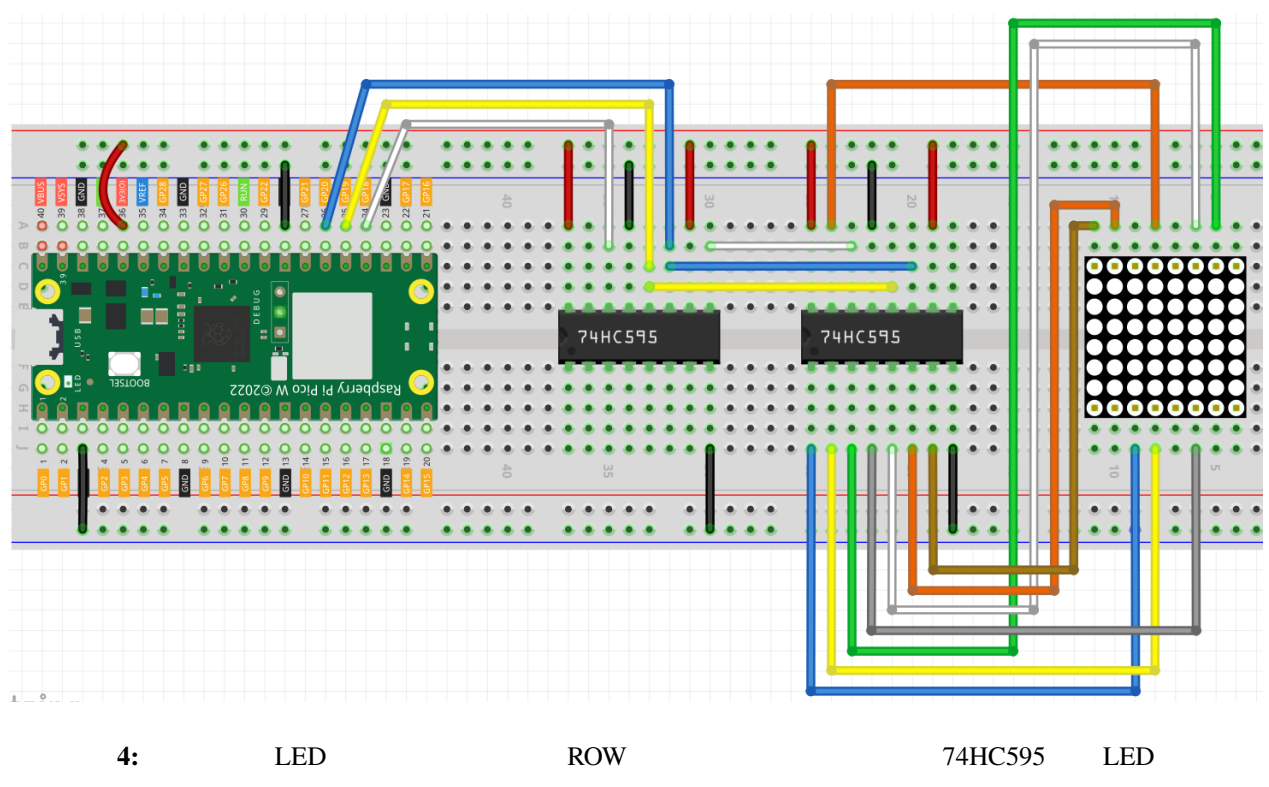

 $ROW$ 

Q0-Q7 9 14 8 12 1 7 2 5

| 74HC595               | O0 | $\Omega$ | <b>O3</b> | <b>O4</b> | 05 | O6 |   |
|-----------------------|----|----------|-----------|-----------|----|----|---|
| <b>LED Dot Matrix</b> | 9  |          |           |           |    |    | ◡ |

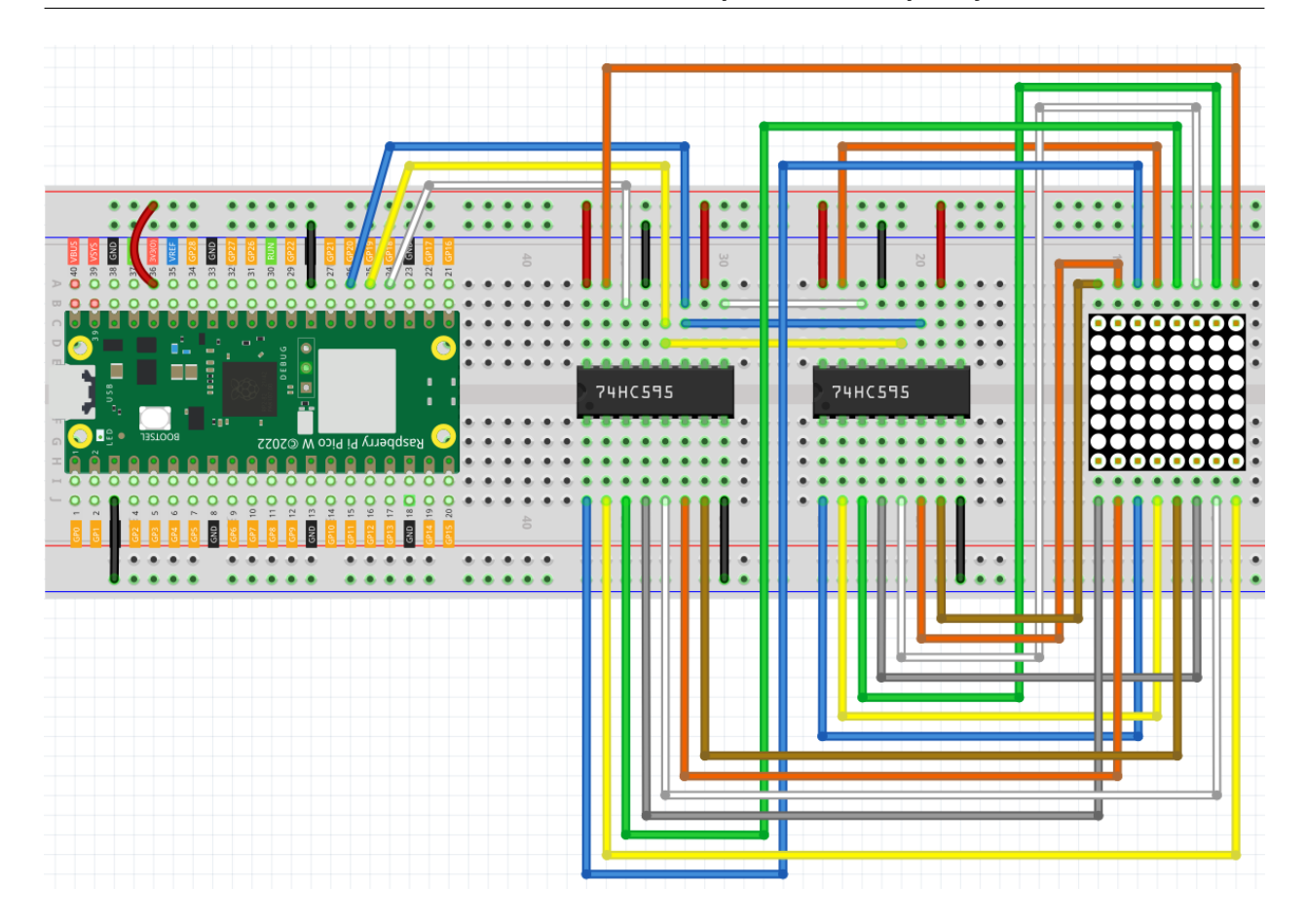

注釈**:** • kepler-kit-main/micropython 5.4\_8x8\_pixel\_graphics.py Thonny "Run Current Script" F5

"MicroPython (Raspberry Pi Pico)"

• 詳しいチュートリアルは、 [コードを直接開いて実行する](#page-104-0) を参照してください。

#### import machine import time

- sdi = machine.Pin(18,machine.Pin.OUT)
- rclk = machine.Pin(19,machine.Pin.OUT)
- srclk = machine.Pin(20,machine.Pin.OUT)

```
glyph = [0xFF,0xBB,0xD7,0xEF,0xD7,0xBB,0xFF,0xFF]
# 74HC595
def hc595_in(dat):
    for bit in range(7,-1, -1):
        srclk.low()
        time.sleep_us(30)
        sdi.value(1 & (dat >> bit))
        time.sleep_us(30)
        srclk.high()
def hc595_out():
   rclk.high()
   time.sleep_us(200)
   rclk.low()
while True:
    for i in range(0,8):
       hc595_in(glyph[i])
        hc595_in(0x80>>i)
        hc595_out()
```
プログラムを実行すると、8x8 ドットマトリクスに **x** グラフィックが表示されます。

```
2 74HC595
```
hc595\_shift(dat) 16

hc595\_shift(dat) hc595\_in(dat) hc595\_out()

```
def hc595_in(dat):
    for bit in range(7,-1, -1):
        srclk.low()
        time.sleep_us(30)
        sdi.value(1 & (dat >> bit))
        time.sleep_us(30)
        srclk.high()
def hc595_out():
```
 $($ 

| rclk.high()                        |                  |                                 |         |
|------------------------------------|------------------|---------------------------------|---------|
| time.sleep_us(200)                 |                  |                                 |         |
| rclk.low()                         |                  |                                 |         |
|                                    | $hc595_in(data)$ | $\,8\,$                         |         |
| $hc595_out()$                      |                  |                                 |         |
|                                    | <b>LED</b>       | $\prime$                        |         |
|                                    | (1,1)<br>(2,2)   | (1,2)<br>(2,1)                  |         |
|                                    |                  | $\,8\,$                         | $\,8\,$ |
|                                    | 8x8              |                                 |         |
| while True:                        |                  |                                 |         |
| for i in range $(0,8)$ :           |                  |                                 |         |
| $hc595_in(glyph[i])$               |                  |                                 |         |
| $hc595_in(0x80>>i)$                |                  |                                 |         |
| hc595_out()                        |                  |                                 |         |
|                                    | ${\rm for}$      | $\mathbf{i}$<br>$\overline{1}$  |         |
| 0x80                               |                  | $\mathbf{i}$<br>2<br>$\sqrt{2}$ |         |
| 0x40                               | $\overline{2}$   | $\,8\,$                         |         |
| $\boldsymbol{7}$<br>$\overline{4}$ |                  |                                 |         |
|                                    |                  | sleep()                         |         |

 $g1$ yph  $g1$ 

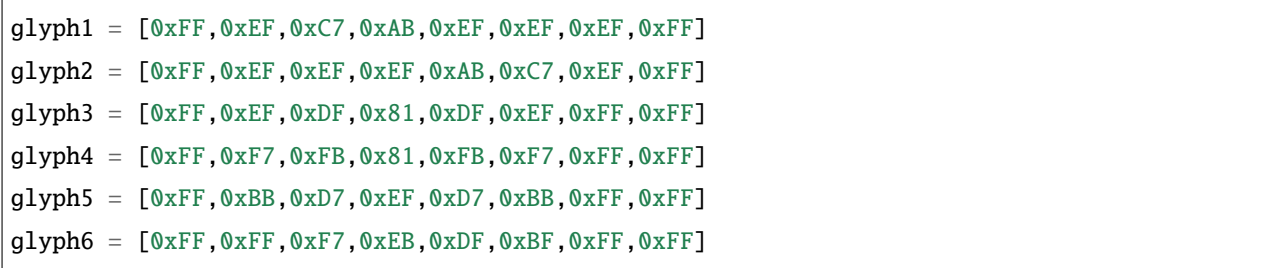

**6.** 上級編

# **4.37 6.1** 距離の測定

•  $\blacksquare$ 

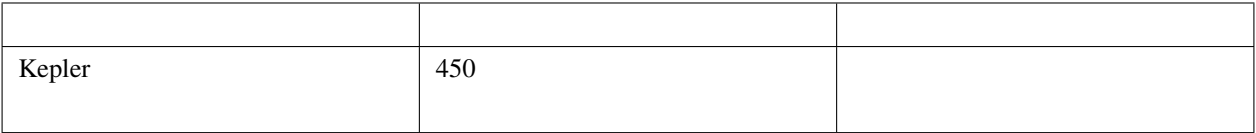

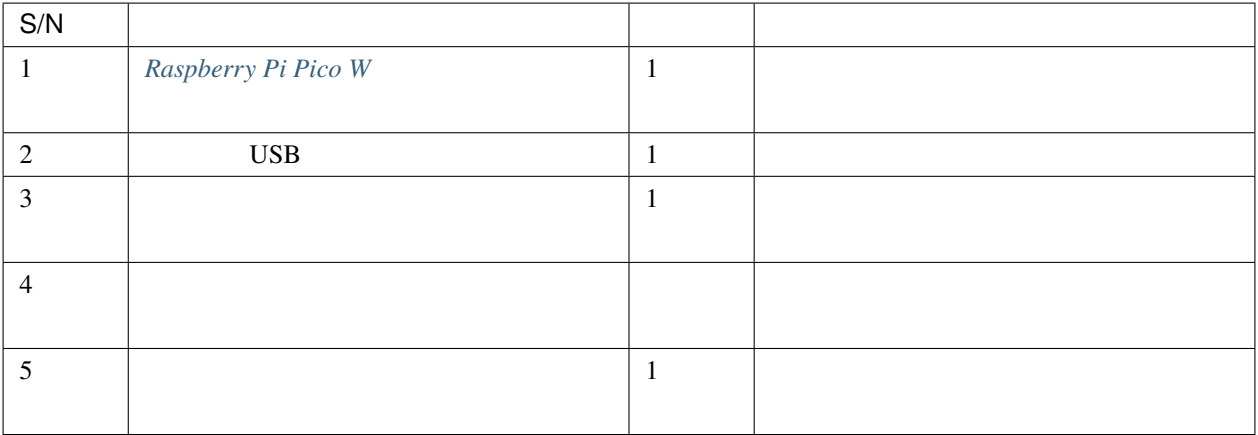

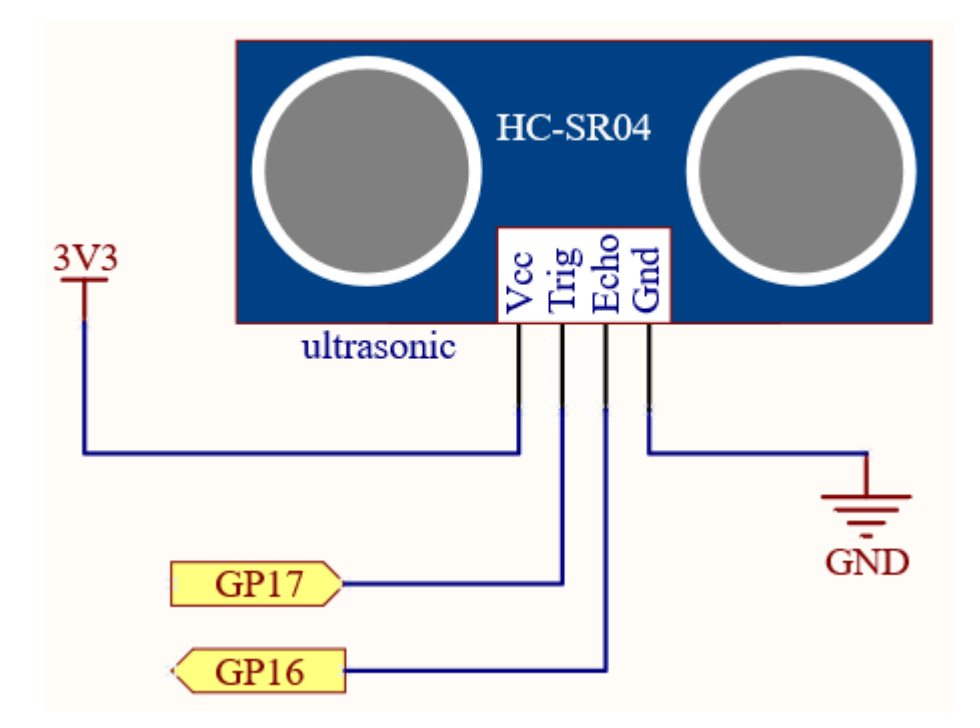

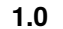

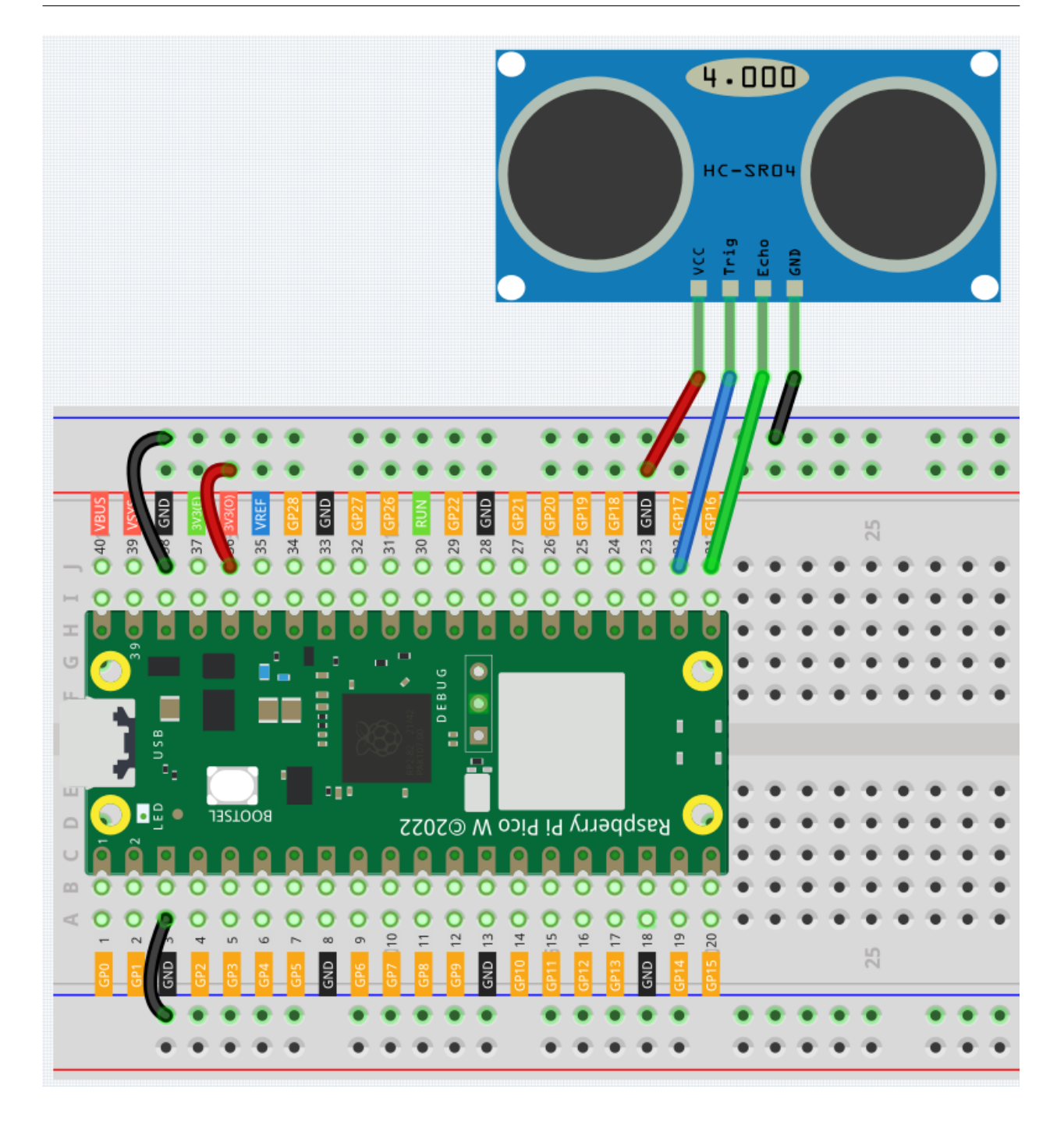

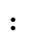

• kepler-kit-main/micropython 6.1\_measuring\_distance.py

Thonny Run Current Script F5

MicroPython Raspberry Pi Pico

• 詳細なチュートリアルは、 [コードを直接開いて実行する](#page-104-0) を参照してください。

```
import machine
import time
TRIG = machine.Pin(17, machine.Pin.OUT)
ECHO = machine.Pin(16, machine.Pin.IN)def distance():
   TRIG.low()
   time.sleep_us(2)
   TRIG.high()
   time.sleep_us(10)
   TRIG.low()
   while not ECHO.value():
        pass
   time1 = time.ticks_us()
   while ECHO.value():
       pass
   time2 = time.ticks_us()
    during = time.ticks_diff(time2, time1)
    return during * 340 / 2 / 10000
while True:
    dis = distance()print('Distance: %.2f' % dis)
    time.sleep_ms(300)
```
distance()

def distance(): TRIG.low() time.sleep\_us(2) TRIG.high()

```
time.sleep_us(10)
TRIG.low()
while not ECHO.value():
    pass
time1 = time.ticks_us()while ECHO.value():
    pass
time2 = time.ticks_us()
during = time.ticks_diff(time2, time1)
return during * 340 / 2 / 10000
```
•  $10us$ 

TRIG.low() time.sleep\_us(2) TRIG.high() time.sleep\_us(10) TRIG.low()

 $\bullet$  , we are defined as a set of the set of the set of the set of the set of the set of the set of the set of the set of the set of the set of the set of the set of the set of the set of the set of the set of the set of

```
while not ECHO.value():
   pass
time1 = time.ticks_us()
```

```
while ECHO.value():
 pass
time2 = time.ticks_us()
  • 2 \qquad 340m/s
```
• その後、プログラムは再び一時停止します。エコーが受信された後、再度現在の時間が記録されます。

 $\overline{2}$ 

```
during = time.ticks_diff(time2, time1)
return during * 340 / 2 / 10000
```
# **4.38 6.2** 温度・湿度センサー

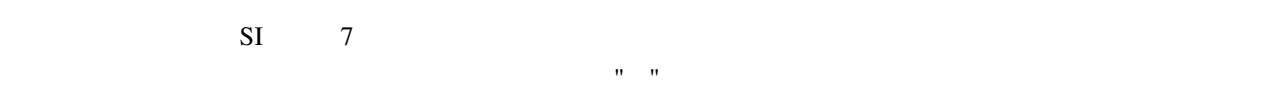

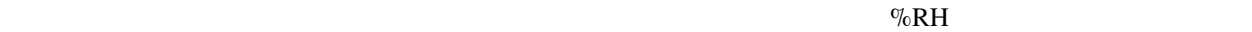

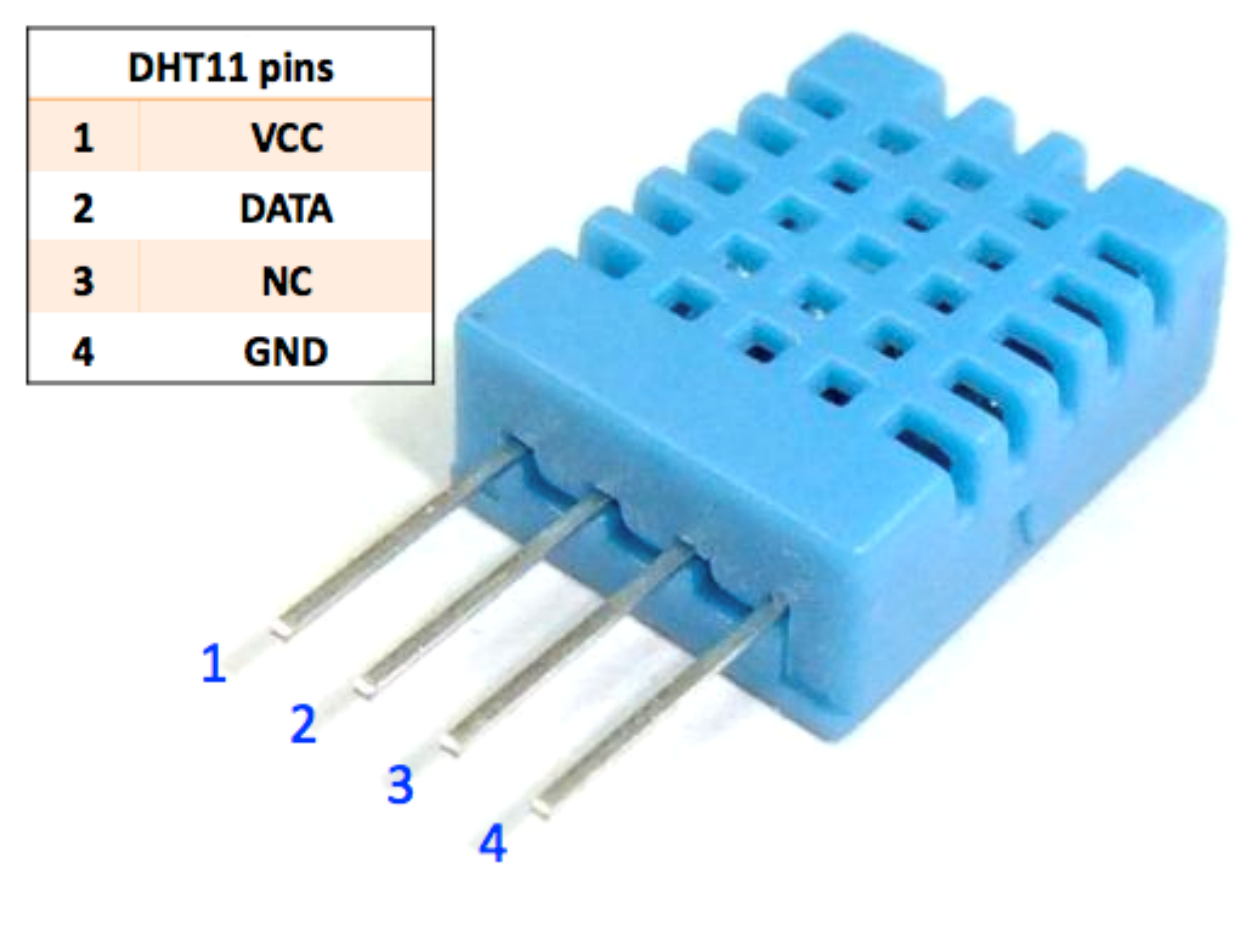

 $\rm{DHT11}$ 

 $\bullet$  *DHT11* 

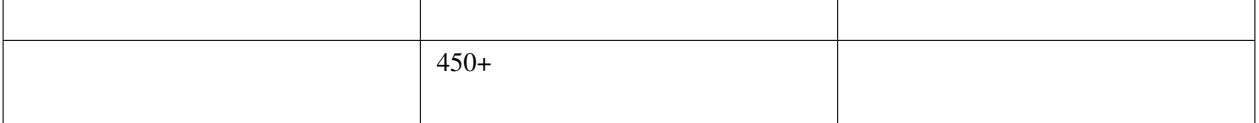

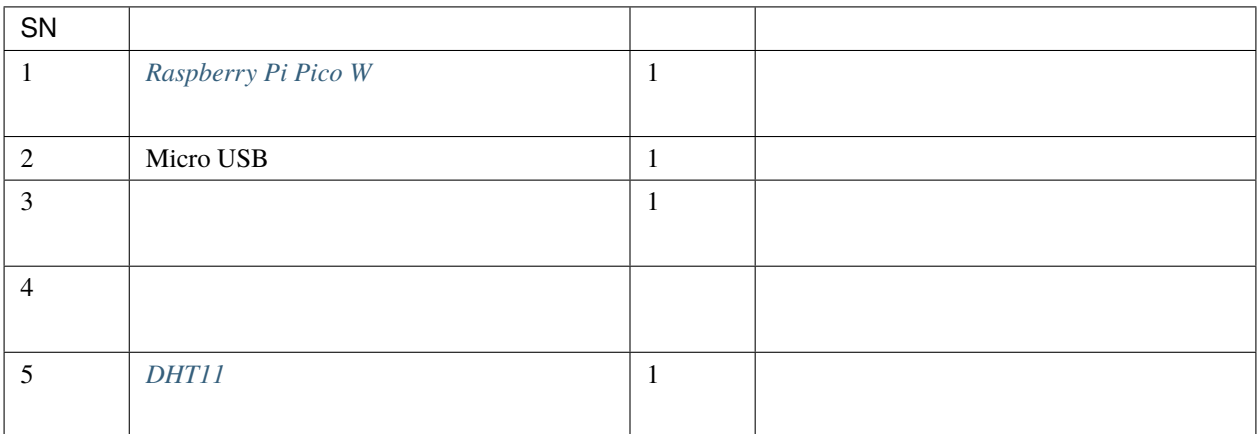

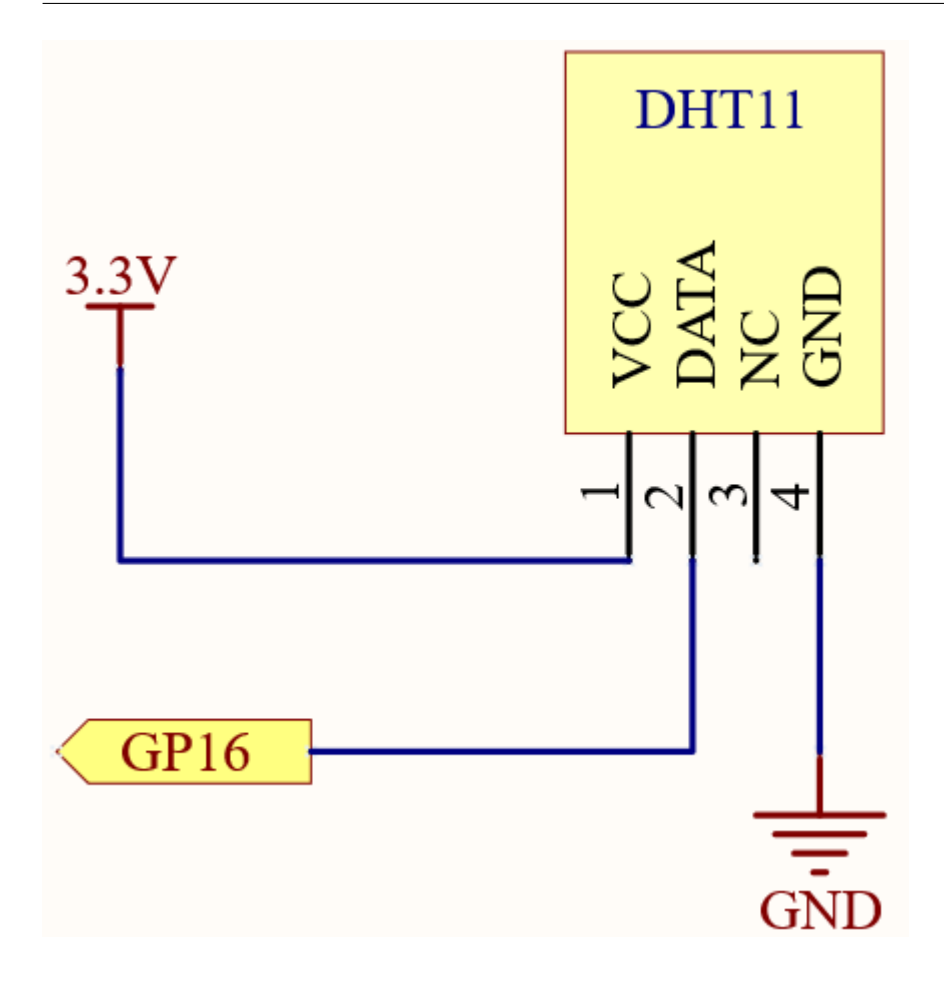

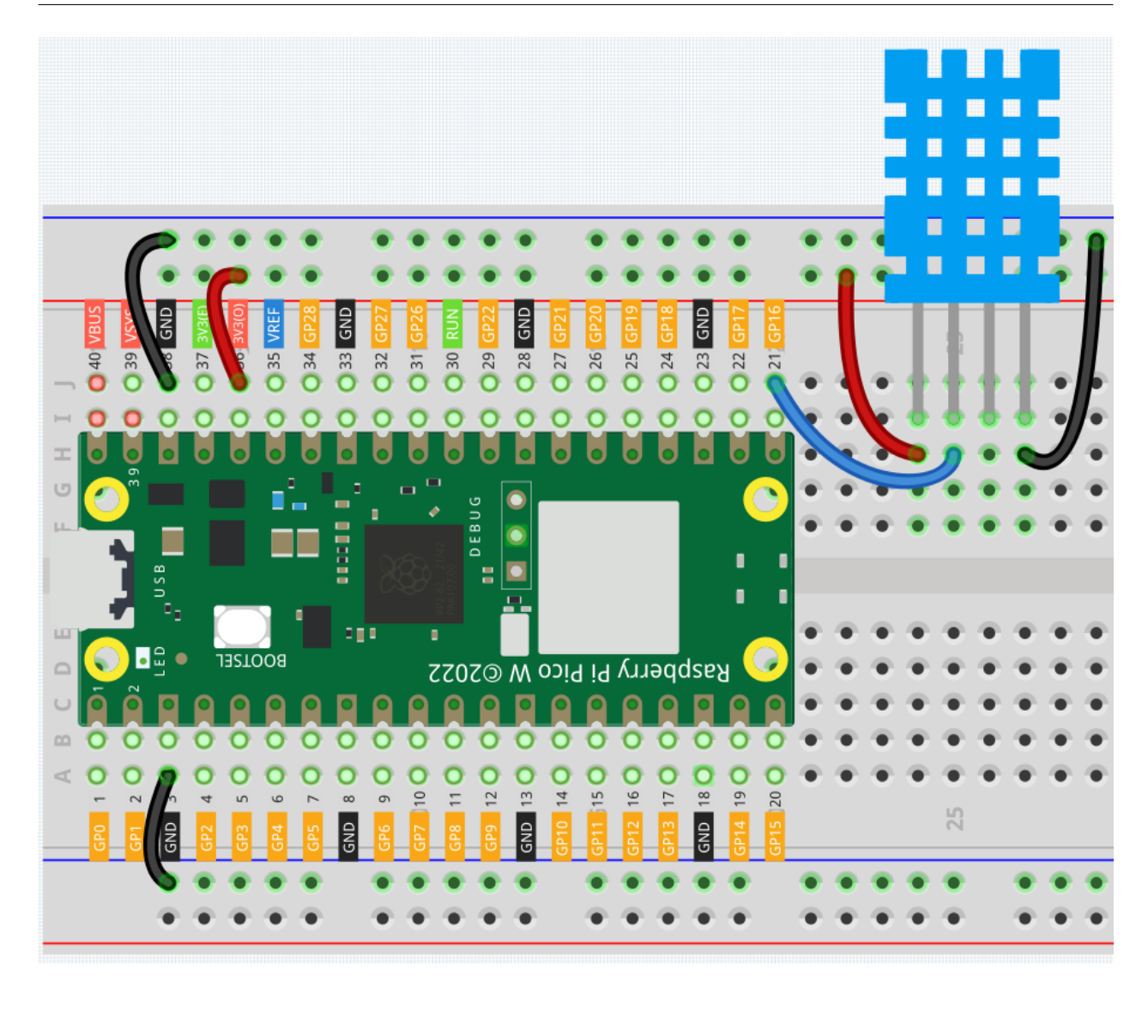

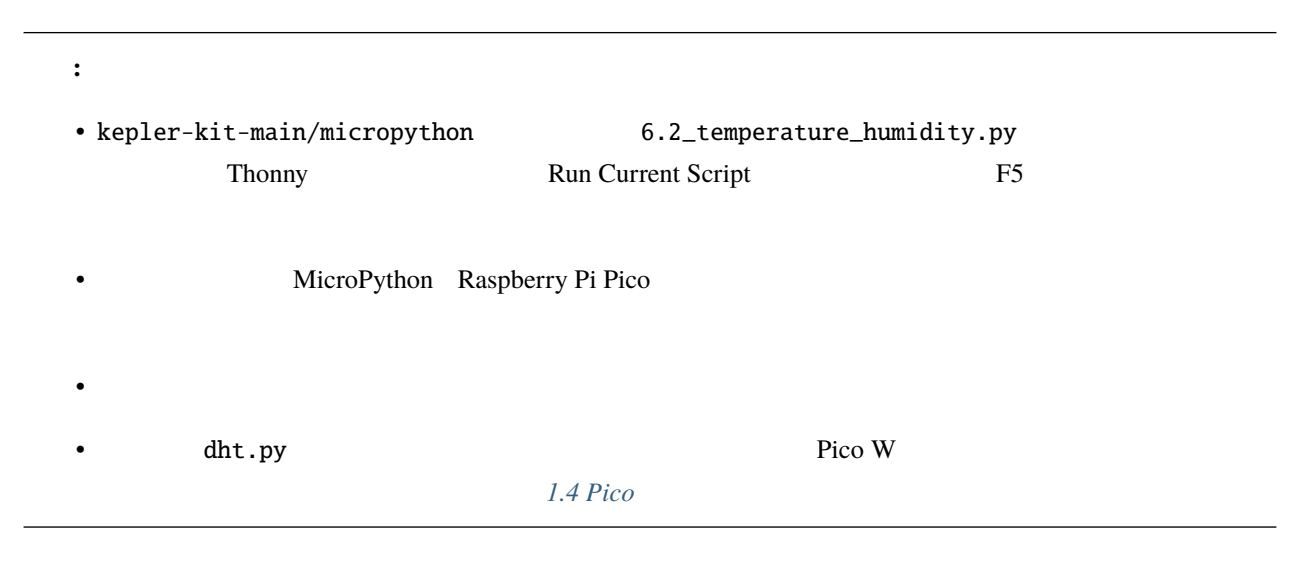
```
from machine import Pin, I2C
import utime as time
from dht import DHT11, InvalidPulseCount
pin = Pin(16, Pin.IN, Pin.PULL_UP)
sensor = DHT11(pin)time.sleep(5) #while True:
   try:
        sensor.measure()
        string = "Temperature:{}\nHumidity: {}".format(sensor.temperature, sensor.
,→humidity)
        print(string)
        time.sleep(4)
    except InvalidPulseCount as e:
        print('Bad pulse count - retrying ...')
```
#### $\Delta$  dht  $\Delta$ DHT11  $\Delta$

from dht import DHT11, InvalidPulseCount

 $\rm{DHT11}$ 

```
pin = Pin(16, Pin.IN, Pin.PULL_UP)
sensor = DHT11(pin)
```

```
sensor.measure() ensor.temperature sensor.humidity
\text{DHT11} 1HZ
time.sleep(1)while True:
```

```
try:
   sensor.measure()
   string = "Temperature:{}\nHumidity: {}".format(sensor.temperature, sensor.
```

```
,→humidity)
       print(string)
       time.sleep(4)
   except InvalidPulseCount as e:
       print('Bad pulse count - retrying ...')
```
### **4.39 6.3 6** 軸モーショントラッキング

 $MPU-6050 \t 6 \t 3$  3

 $[3]$  9.81 m/s<sup>2</sup>

 $\bullet$  *[MPU6050](#page-82-0)* 

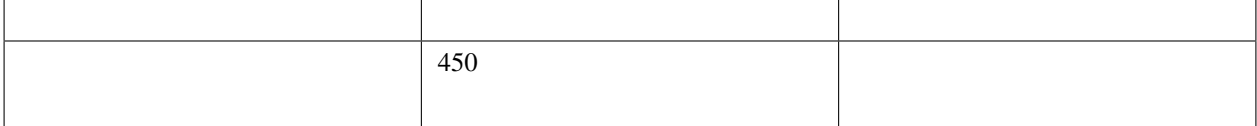

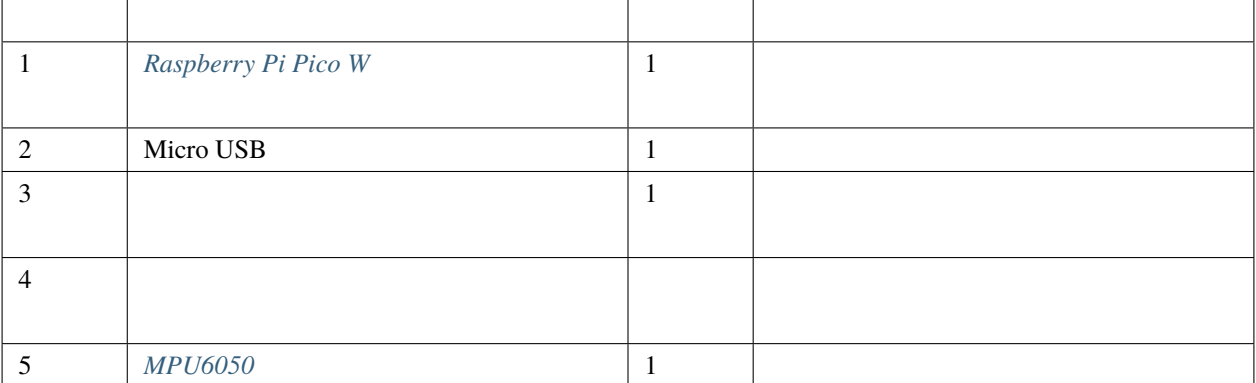

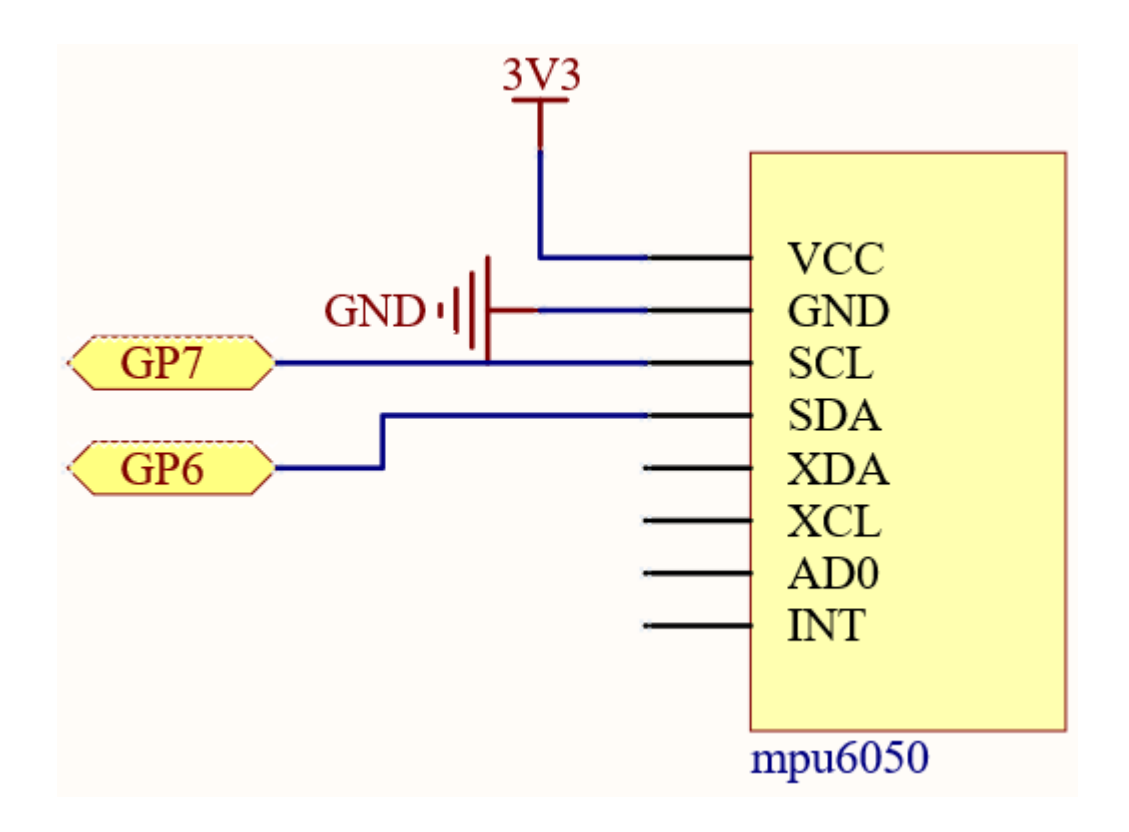

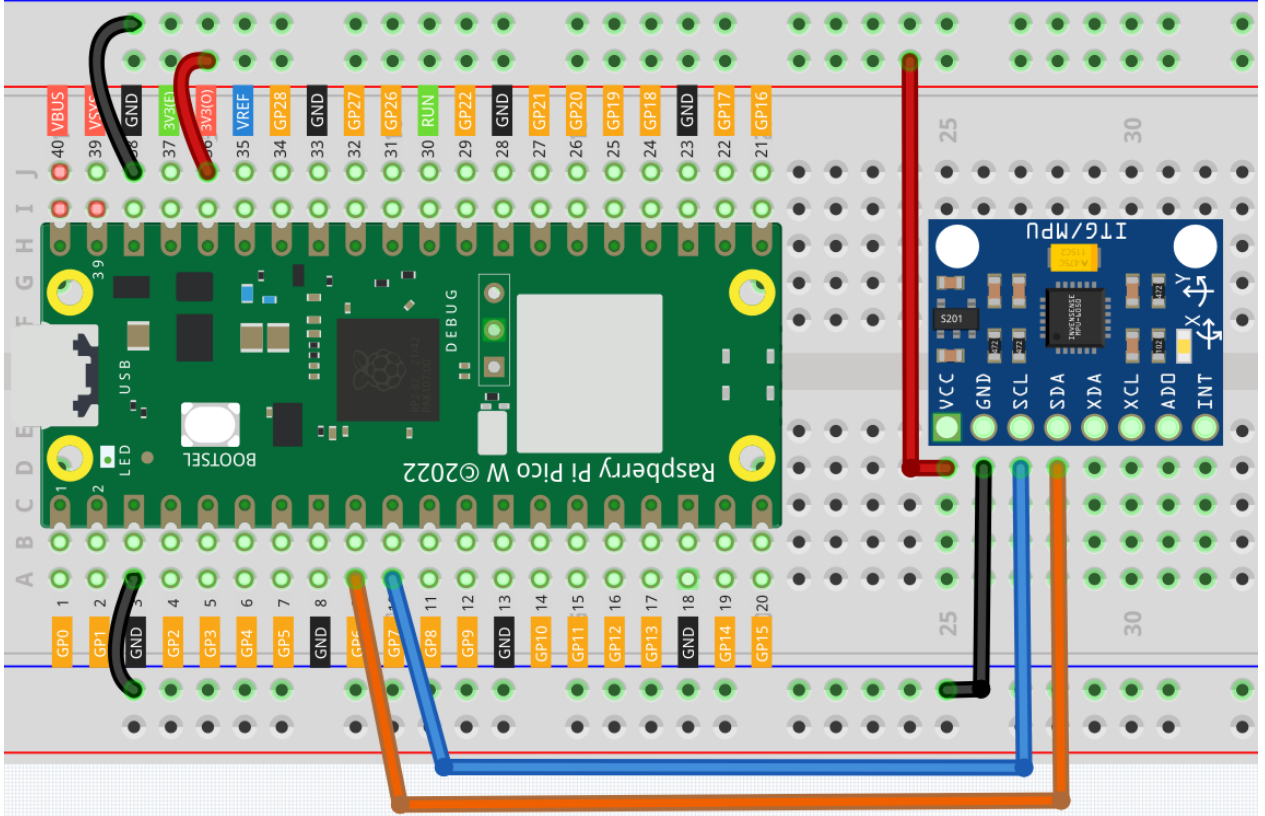

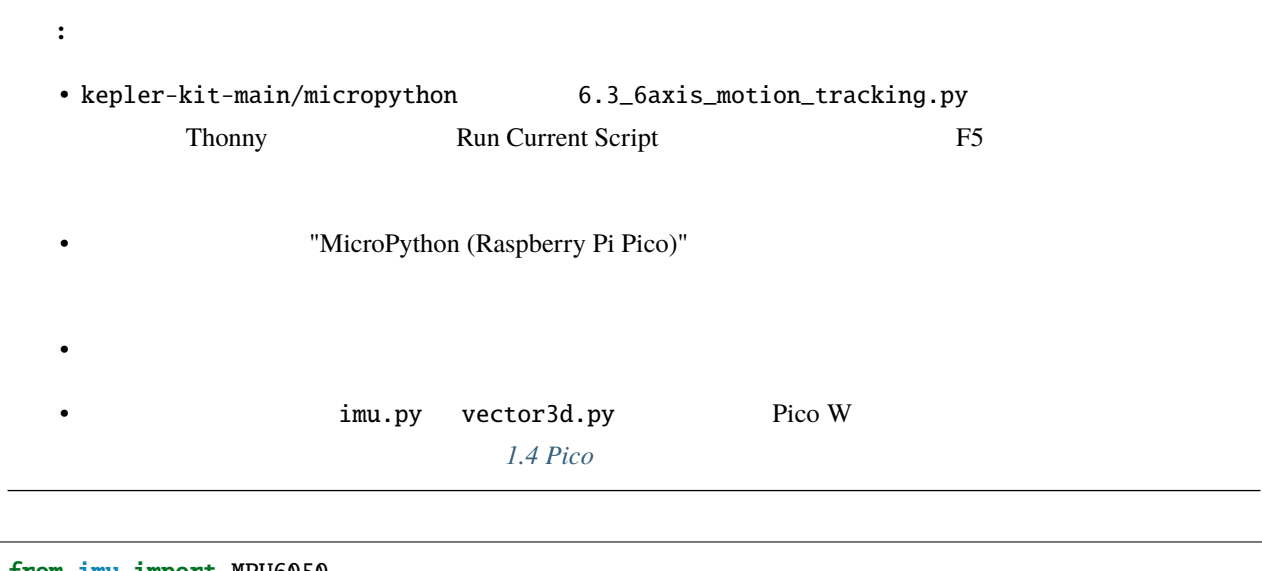

from imu import MPU6050 from machine import I2C, Pin import time

```
i2c = I2C(1, sda=Pin(6), scl=Pin(7), freq=400000)mpu = MPU6050(i2c)while True:
  print("x: %s, y: %s, z: %s"%(mpu.accel.x, mpu.accel.y, mpu.accel.z))
  time.sleep(0.1)
  print("A: %s, B: %s, Y: %s"%(mpu.gyro.x, mpu.gyro.y, mpu.gyro.z))
  time.sleep(0.1)
\overline{3} 3 and \overline{3} 3
MPU6050
```
print  $\mathbf{r}$ 

 $m/s^2$  /s

 $I2C$ 

imu **MPU6050 MPU6050 MPU6050 POD** 

from imu import MPU6050 from machine import I2C, Pin  $i2c = I2C(1, sda=Pin(6), scl=Pin(7), freq=400000)$  $mpu = MPU6050(i2c)$ 

mpu.accel.x mpu.accel.y mpu.accel.z mpu.gyro.x mpu.gyro.y mpu.gyro.z

```
while True:
   print("x: %s, y: %s, z: %s"%(mpu.accel.x, mpu.accel.y, mpu.accel.z))
    time.sleep(0.1)
   print("A: %s, B: %s, Y: %s"%(mpu.gyro.x, mpu.gyro.y, mpu.gyro.z))
    time.sleep(0.1)
```
## **4.40 6.4 IR** リモートコントロール

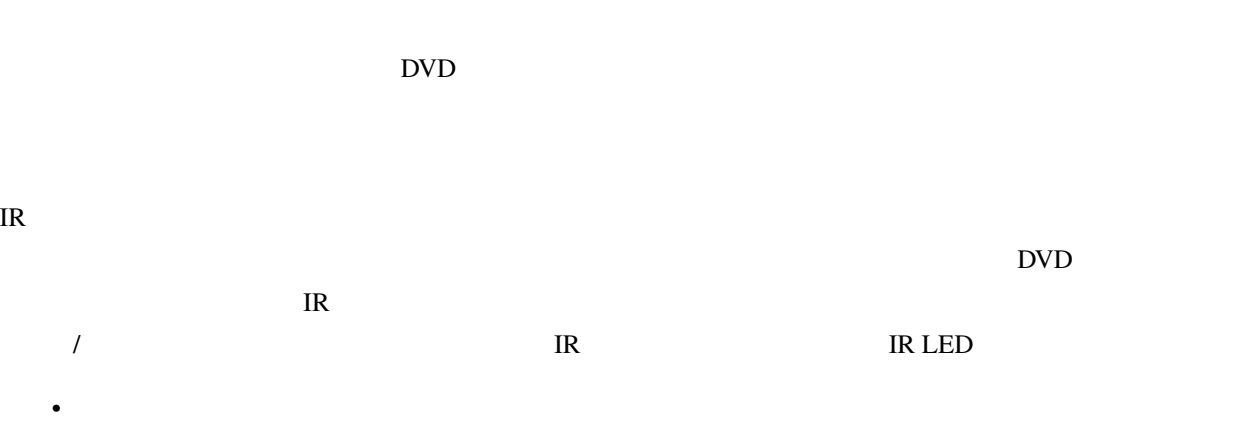

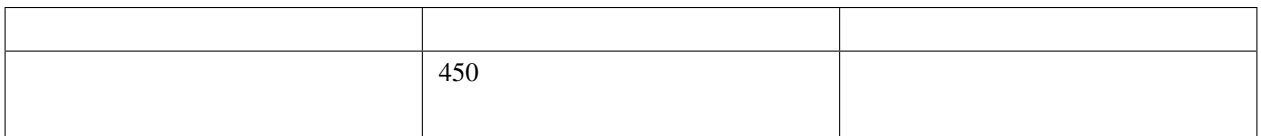

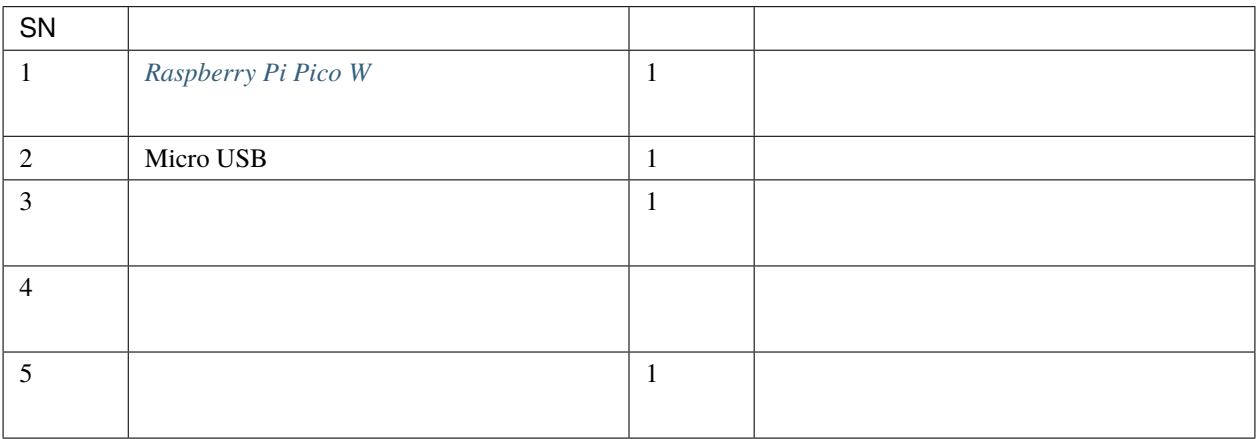

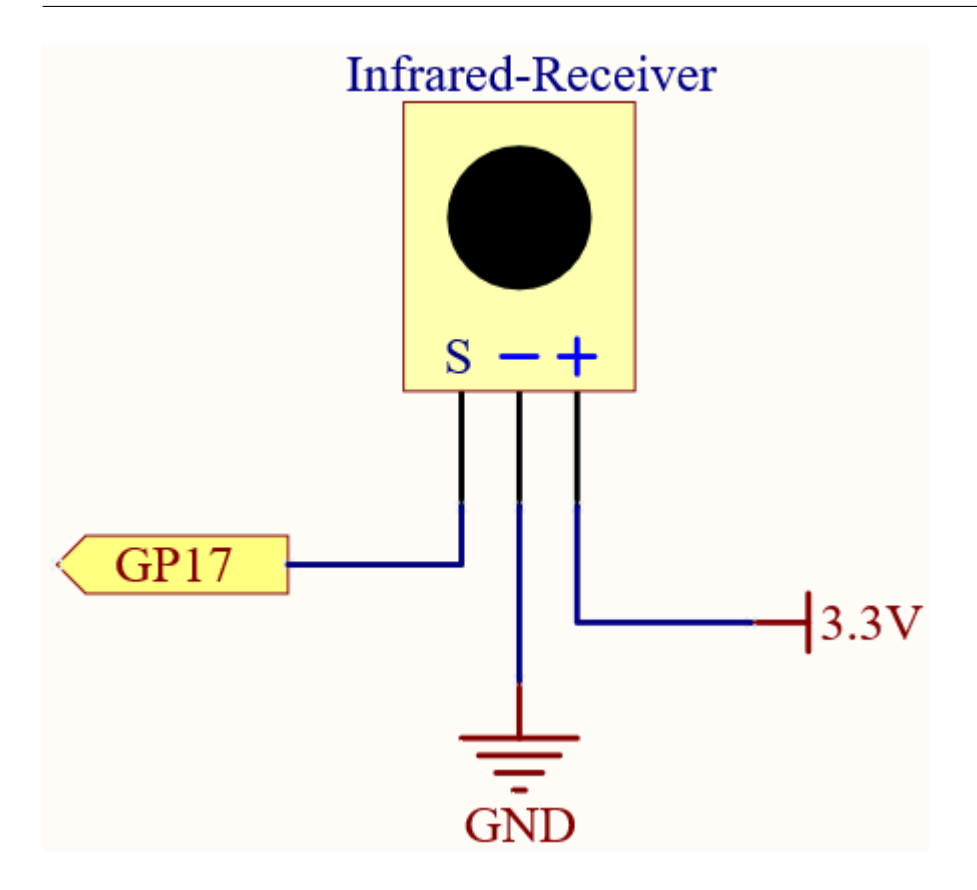

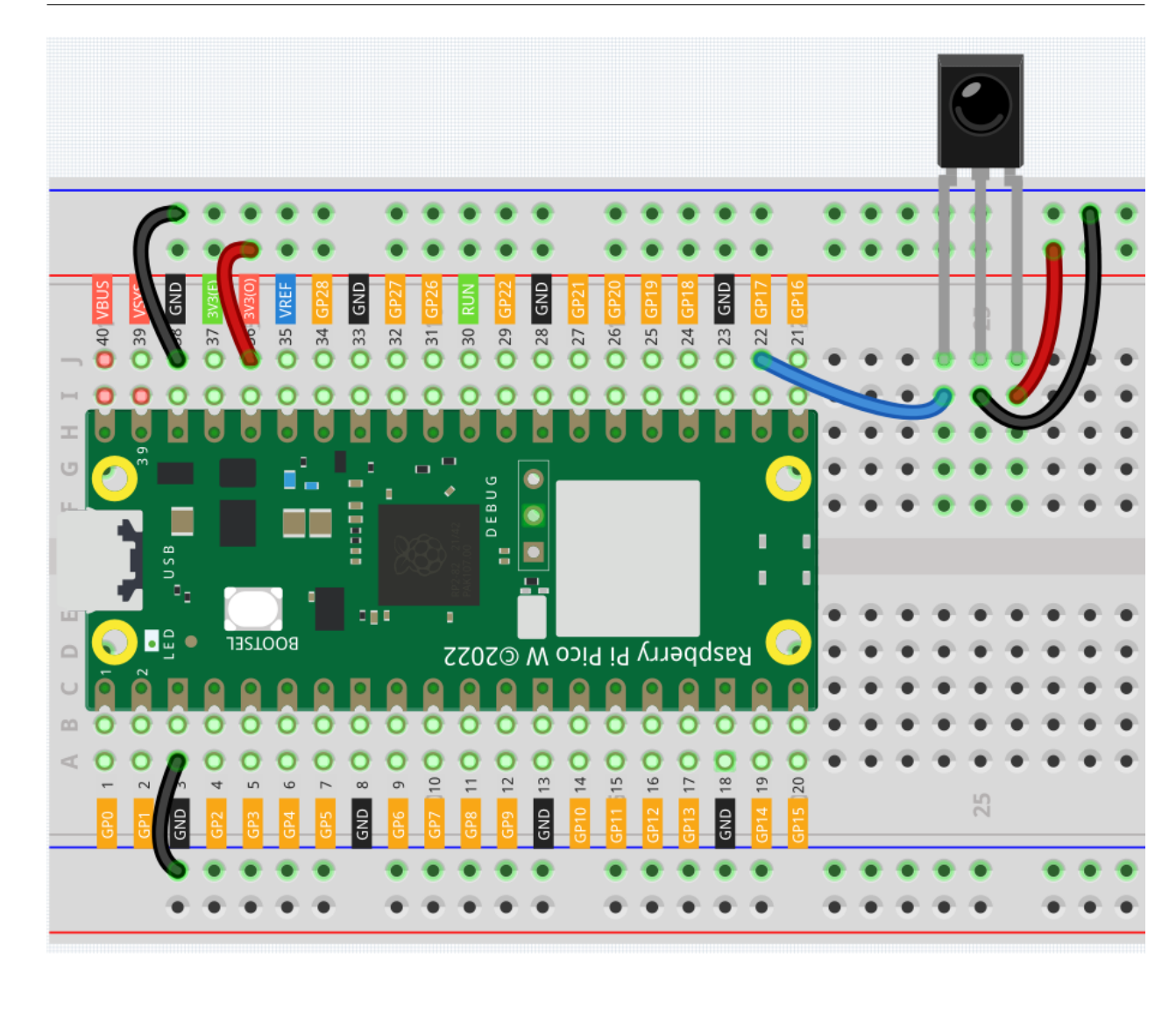

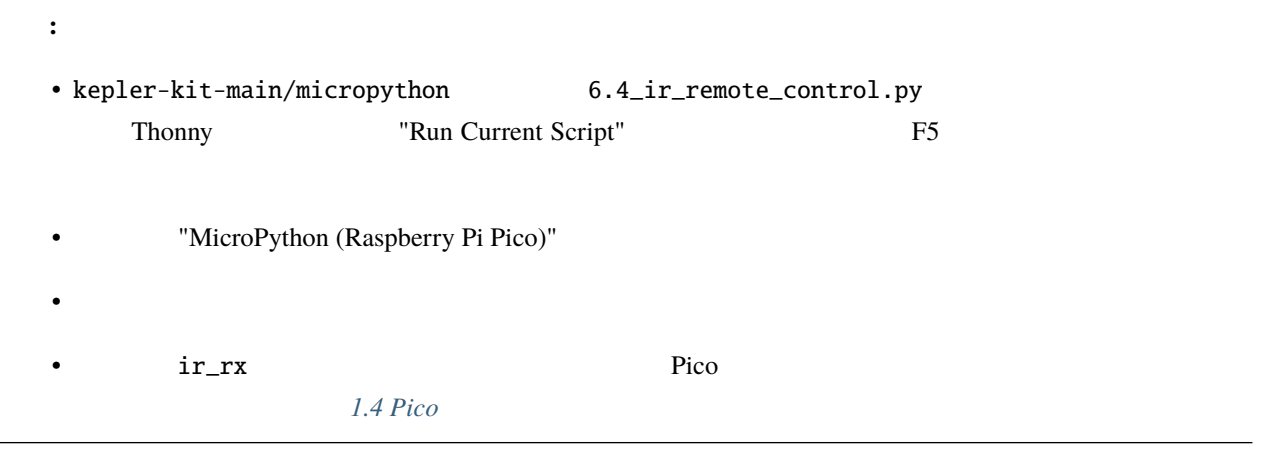

```
import time
from machine import Pin, freq
from ir_rx.print_error import print_error
from ir_rx.nec import NEC_8
pin\_ir = Pin(17, Pin.IN)def decodeKeyValue(data):
    if data == 0x16:
        return "0"
    if data == 0x0C:
        return "1"
    if data == 0x18:
        return "2"
    if data == 0x5E:
        return "3"
    if data == 0x08:
        return "4"
    if data == 0x1C:
        return "5"
    if data == 0x5A:
        return "6"
    if data == 0x42:
        return "7"
    if data == 0x52:
        return "8"
    if data == 0x4A:
        return "9"
    if data == 0x09:
        return "+"
    if data == 0x15:
        return "-"
    if data == 0x7:
        return "EQ"
    if data == 0x0D:
        return "U/SD"
    if data == 0x19:
        return "CYCLE"
    if data == 0x44:
```

```
return "PLAY/PAUSE"
    if data == 0x43:
        return "FORWARD"
    if data == 0x40:
        return "BACKWARD"
    if data == 0x45:
        return "POWER"
    if data == 0x47:
        return "MUTE"
    if data == 0x46:
        return "MODE"
    return "ERROR"
# User callback
def callback(data, addr, ctrl):
    if data < 0: # NEC protocol sends repeat codes.
        pass
    else:
        print(decodeKeyValue(data))
ir = NEC_8(pin_ir, callback) # Instantiate receiver
ir.error_function(print_error) # Show debug information
try:
    while True:
        pass
except KeyboardInterrupt:
    ir.close()
```
 $Snell$ 

 $\overline{R}$ 

```
import time
from machine import Pin, freq
from ir_rx.nec import NEC_8
```

```
pin\_ir = Pin(17, Pin.IN)# User callback
def callback(data, addr, ctrl):
    if data < 0: # NEC protocol sends repeat codes.
        pass
    else:
         print(decodeKeyValue(data))
ir = NEC_8(pin\_ir, callback) # Instantiate receiver
\iota ir \iota ir \iota IR \iotadata
    • <sub>The S</sub>ensity of the Sensity Sensity of the Sensity of the Sensity of the Sensity of the Sensity of the Sensity of the Sensity of the Sensity of the Sensity of the Sensity of the Sensity of the Sensity of the Sensity of 
IR \text{data} < 0data data decodeKeyValue(data)
```
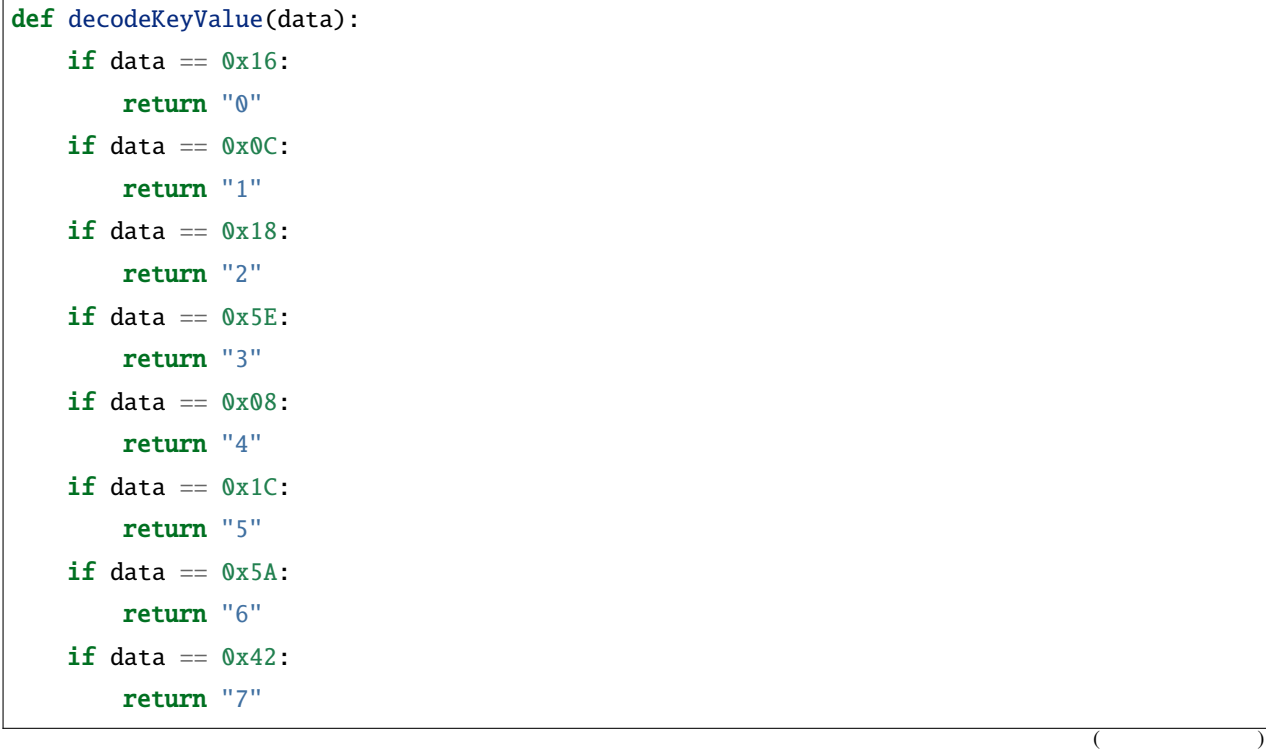

```
if data == 0x52:
    return "8"
if data == 0x4A:
    return "9"
if data == 0x09:
    return "+"
if data == 0x15:
    return "-"
if data == 0x7:
    return "EQ"
if data == 0x0D:
   return "U/SD"
if data == 0x19:
    return "CYCLE"
if data == 0x44:
    return "PLAY/PAUSE"
if data == 0x43:
    return "FORWARD"
if data == 0x40:
    return "BACKWARD"
if data == 0x45:
    return "POWER"
if data == 0x47:
    return "MUTE"
if data == 0x46:
    return "MODE"
return "ERROR"
```
 $1$  **IR**  $0x0C$ 

from ir\_rx.print\_error import print\_error ir.error\_function(print\_error) # Show debug information

 $\text{try-except}$  ir

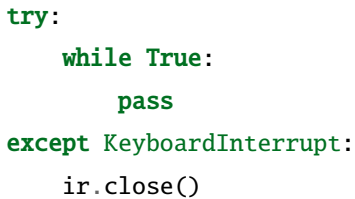

• try [- Python Docs](https://docs.python.org/ja/3/reference/compound_stmts.html#the-try-statement)

## **4.41 6.5** 無線周波識別(**RFID**

 $R$ FID $\,$ 

 $IC$ 

 $R$ F $\,$ 

• *[MFRC522](#page-69-0)* 

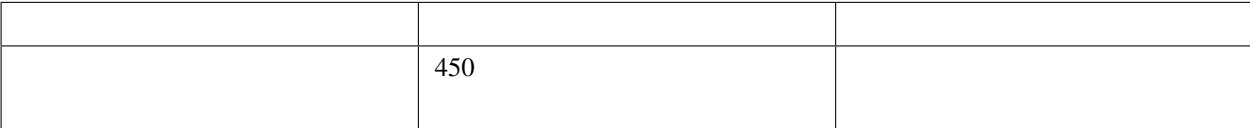

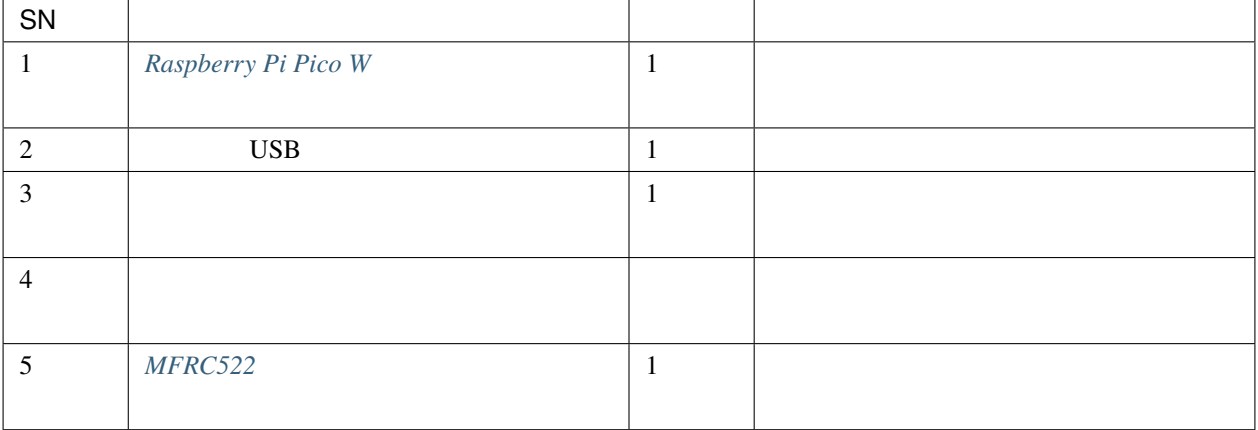

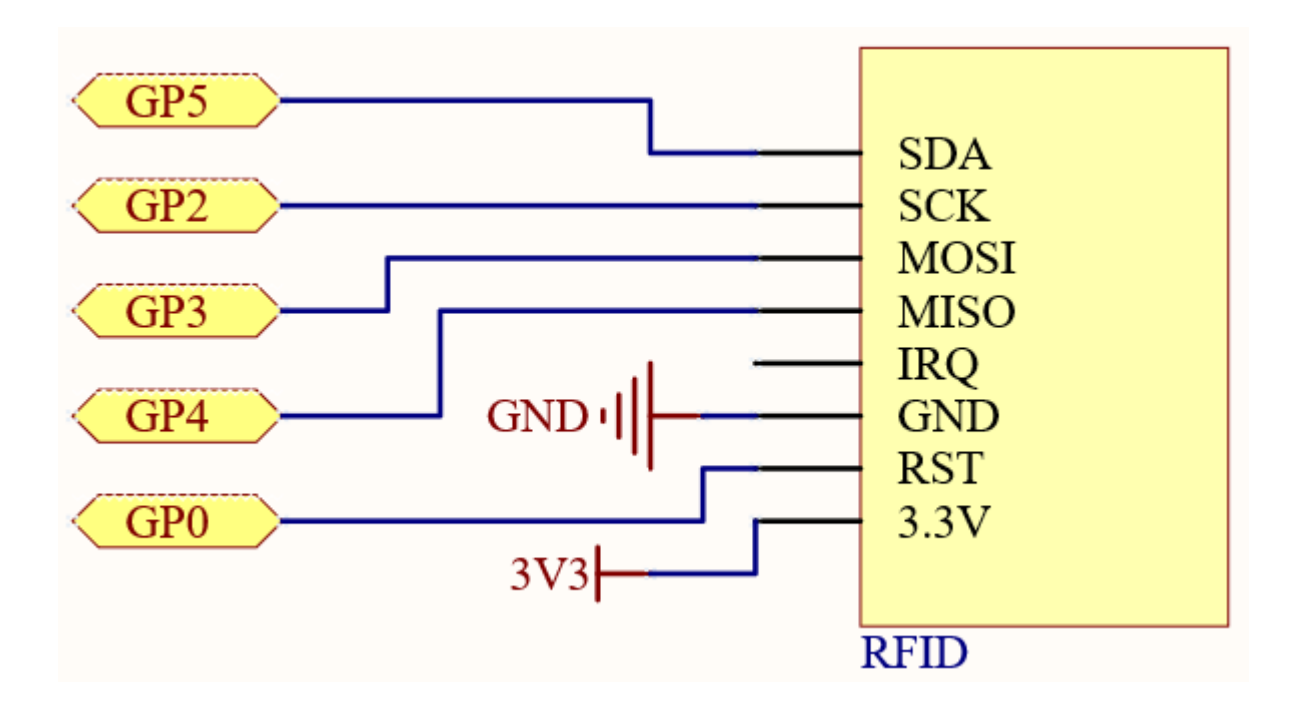

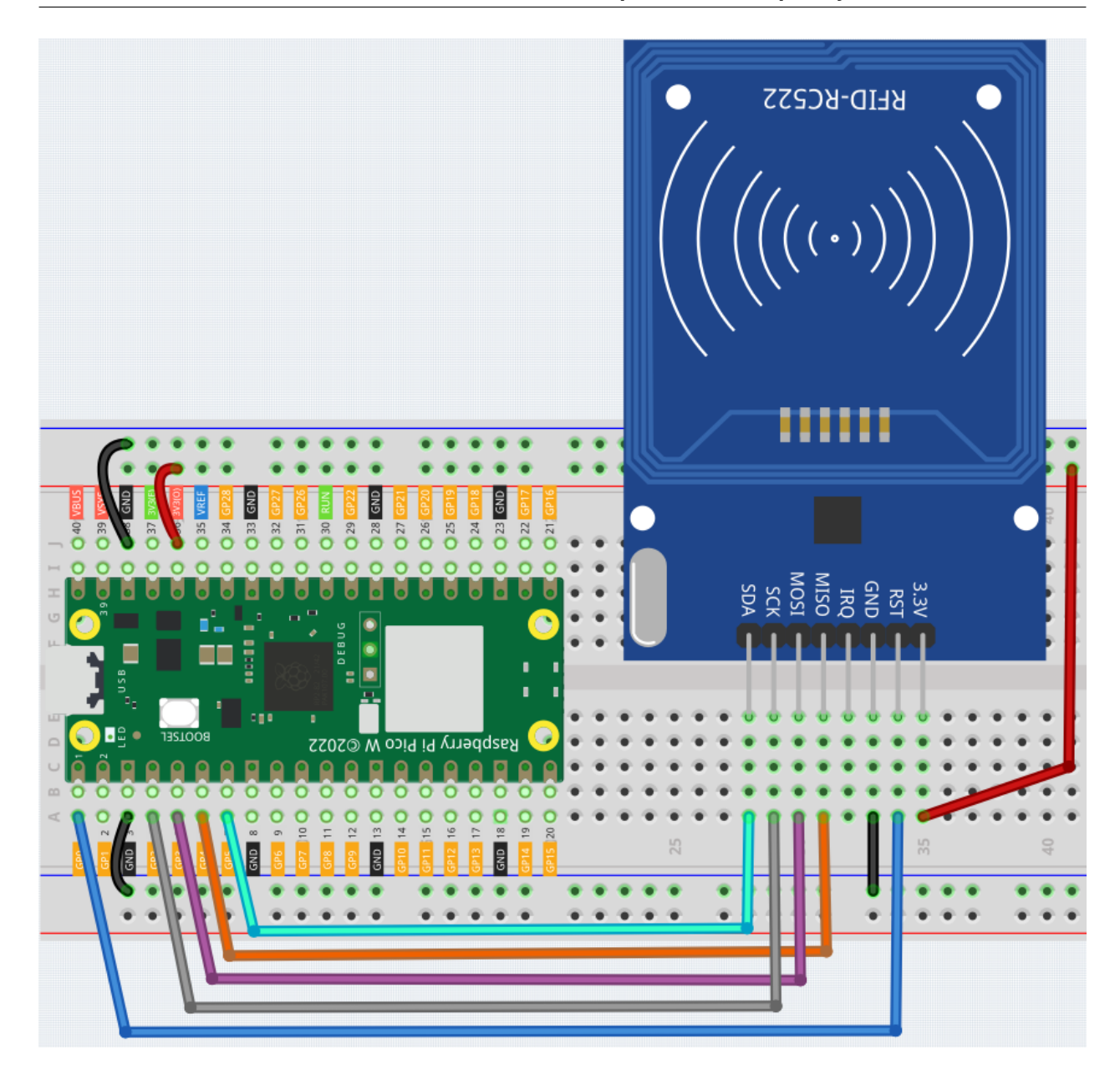

 $mfrc522$  Pico W

うか確認してください。詳細なチュートリアルは *1.4 Pico* [にライブラリをアップロード](#page-101-0) を参照してください。

- 6.5\_rfid\_write.py
- $\cdot$  6.5\_rfid\_read.py

kepler-kit-main/micropython 6.5\_rfid\_write.py Thonny

 $MFRC522$ 

```
from mfrc522 import SimpleMFRC522
reader = SimpleMFRC522(spi_id=0,sck=2,miso=4,mosi=3,cs=5,rst=0)
def write():
    to_write = input("Please enter the message: ")
    print("Writing...Please place the card...")
    id, text = reader.write(to_write)
    print("ID: %s\nText: %s" % (id,text))
write()
```
kepler-kit-main/micropython 6.5\_rfid\_read.py Thonny

 $\overline{P5}$ 

```
from mfrc522 import SimpleMFRC522
reader = SimpleMFRC522(spi_id=0,sck=2,miso=4,mosi=3,cs=5,rst=0)
def read():
   print("Reading...Please place the card...")
    id, text = reader.read()
   print("ID: %s\nText: %s" % (id,text))
read()
```
from mfrc522 import SimpleMFRC522

reader = SimpleMFRC522(spi\_id=0,sck=2,miso=4,mosi=3,cs=5,rst=0)

SimpleMFRC522()

id, text = reader.read()

<u>id</u> text id text id text id text is the set of text in the set of text in the set of text in the set of text in the set of text in the set of text in the set of text in the set of text in the set of text in the set of tex

id, text = reader.write("text")

この関数は、カードに情報を書き込むために使用されます。 **Enter** キーを押して書き込みを完了します。text

**7.** 面白いプロジェクト

**4.42 7.1** 光センサー・テルミン

Pico W <sub>example</sub>

• [Theremin - Wikipedia](https://ja.wikipedia.org/wiki/%E3%83%86%E3%83%AB%E3%83%9F%E3%83%B3)

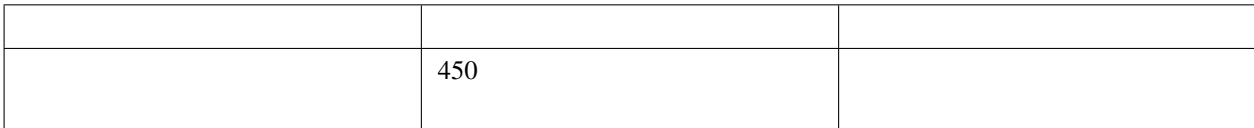

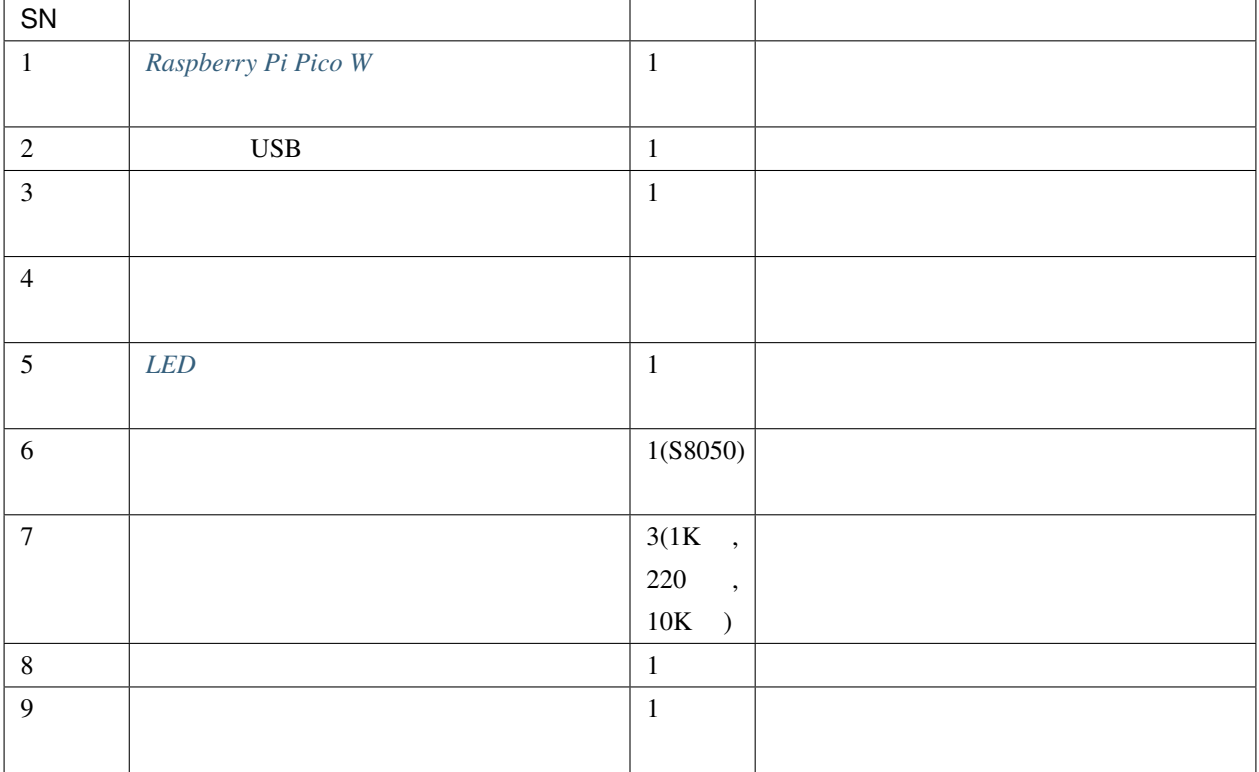

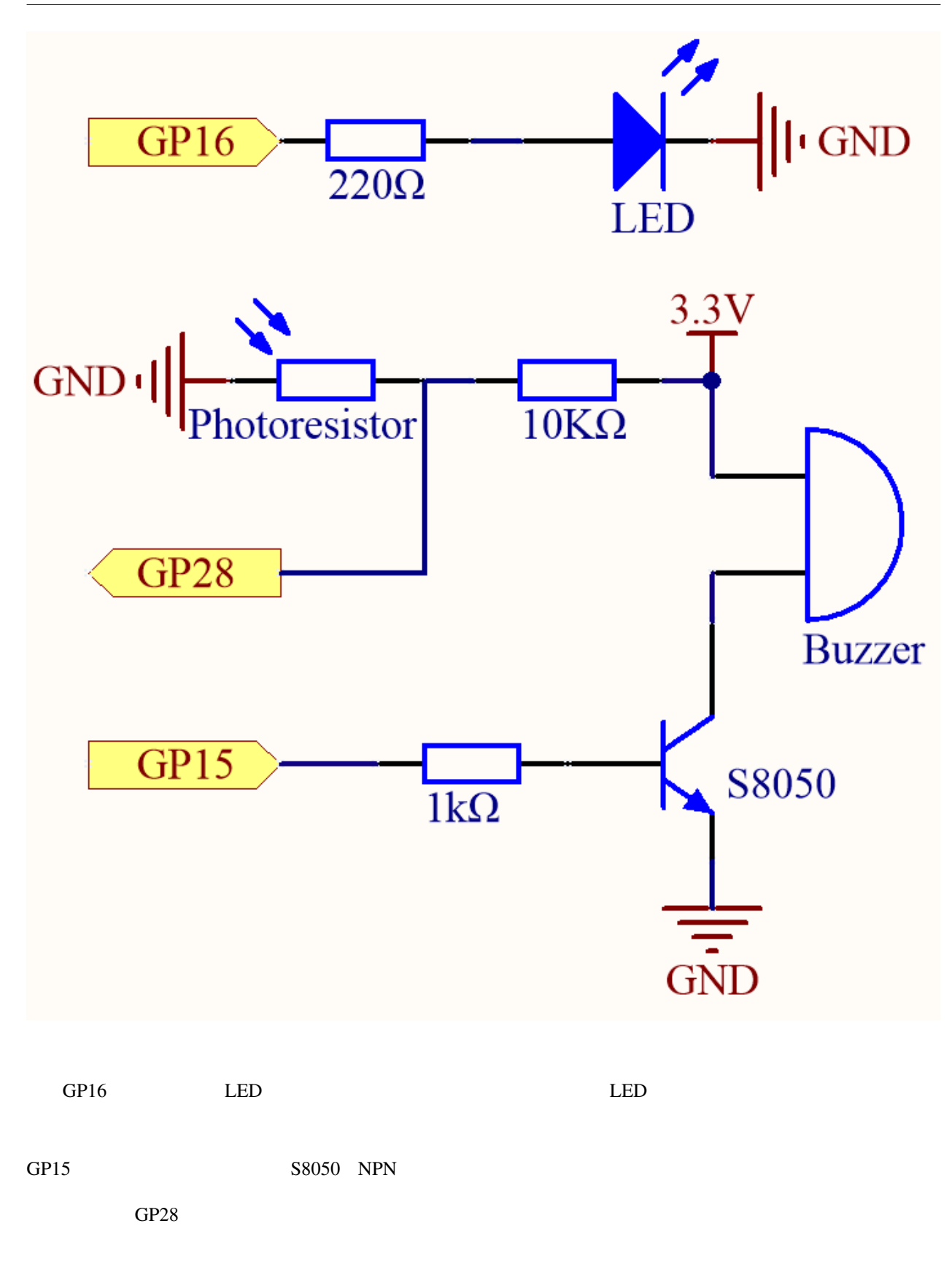

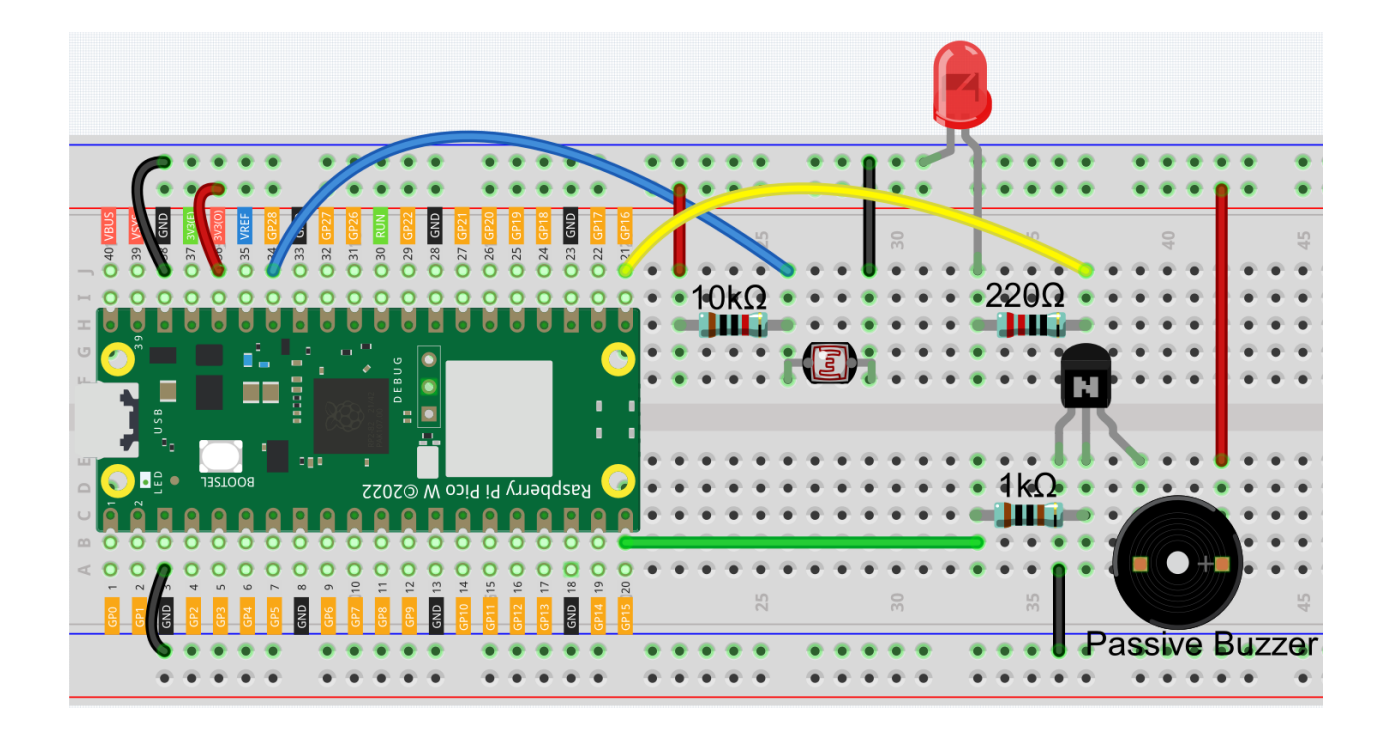

```
注釈:
```
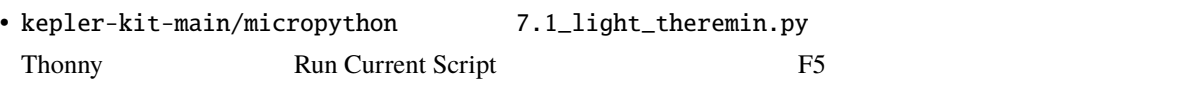

• 詳細なチュートリアルは、 [コードを直接開いて実行する](#page-104-0) を参照してください。

"MicroPython (Raspberry Pi Pico)"

# import machine import utime led = machine.Pin(16, machine.Pin.OUT)  $photoresistor = machine.ADC(28)$  $buzzer = machine.PWM(machine.Pin(15))$  $light\_low = 65535$ light\_high = 0

```
(def interval_mapping(x, in_min, in_max, out_min, out_max):
   return (x - in\_min) * (out\_max - out\_min) / (in\_max - in\_min) + out\_mindef tone(pin, frequency, duration):
   pin.freq(frequency)
   pin.duty_u16(30000)
   utime.sleep_ms(duration)
   pin.duty_u16(0)
#timer_init_start = utime.ticks_ms()
led.value(1)
while utime.ticks_diff(utime.ticks_ms(), timer_init_start) < 5000:
   light_value = photoresistor.read_u16()
   if light_value > light_high:
       light_high = light_value
   if light_value < light_low:
       light_low = light_value
led.value(0)
#while True:
   light_value = photoresistor.read_u16()
   pitch = int(interval_mapping(light_value, light_low, light_high, 50, 6000))
   if pitch > 50:
       tone(buzzer, pitch, 20)
   utime.sleep_ms(10)
```
 $\text{LED}$  5

5 LED  $\blacksquare$ 

## **4.43 7.2** 室温計

I2C LCD1602

2.13 **I2C LCD1602** 

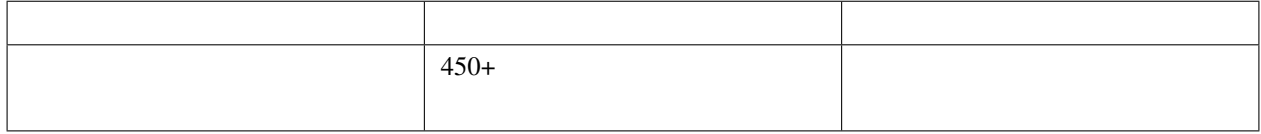

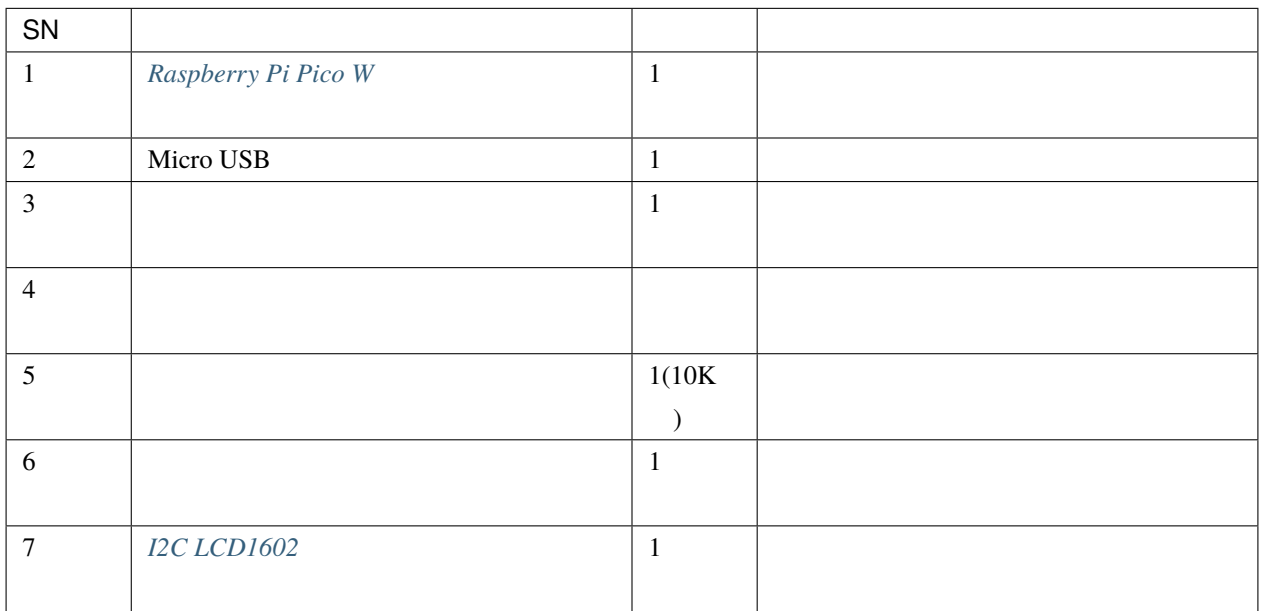

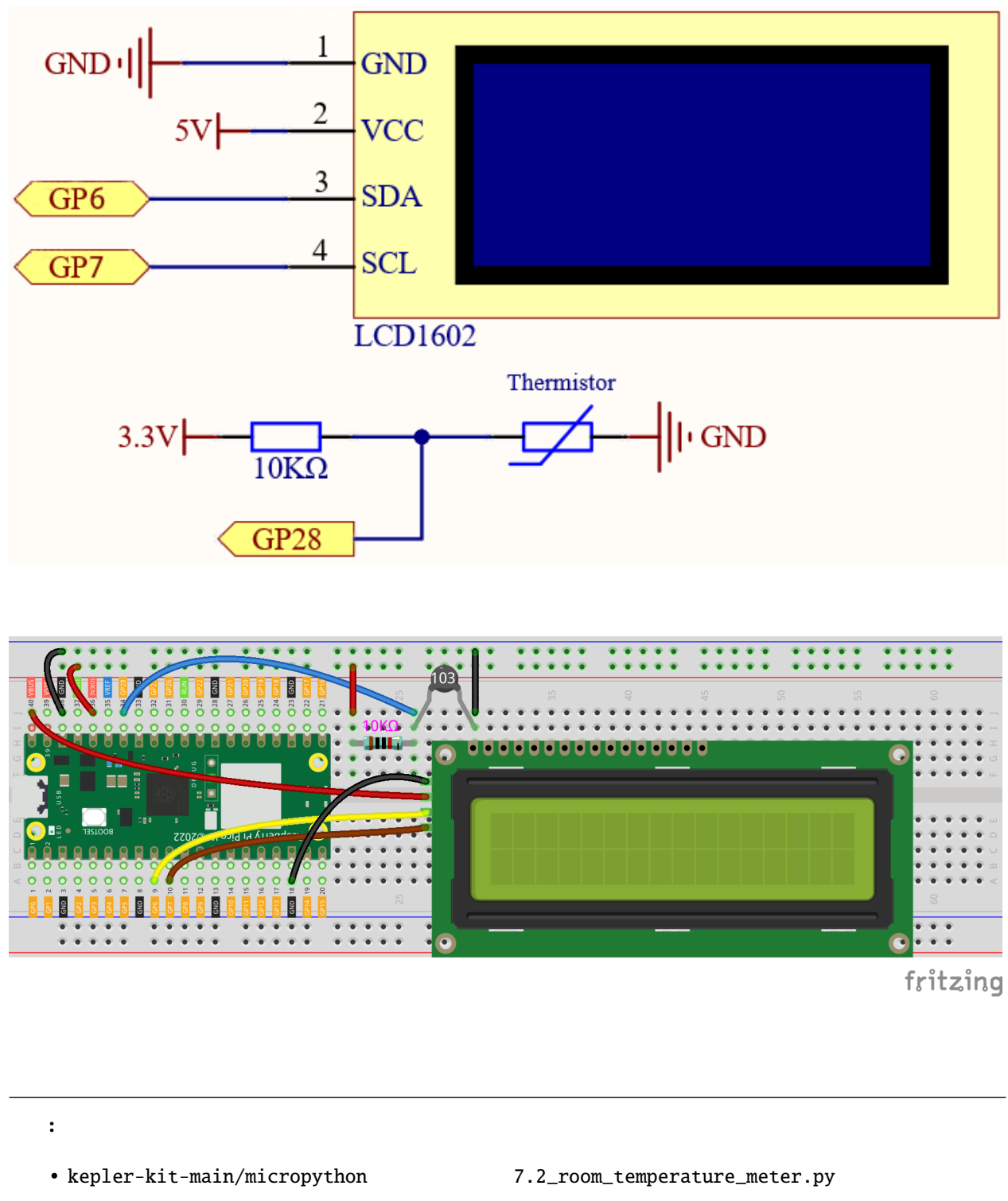

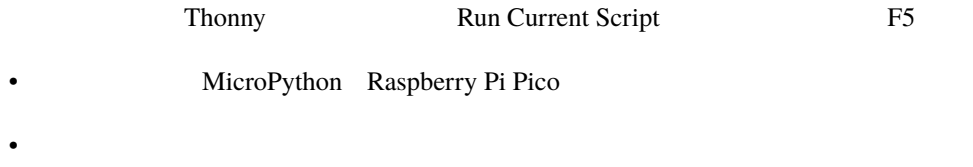

```
from lcd1602 import LCD
import machine
import utime
import math
thermistor = machine.ADC(28)lcd = LCD()while True:
   temperature_value = thermistor.read_u16()
   Vr = 3.3 * float(temperature_value) / 65535Rt = 10000 * Vr / (3.3 - Vr)temp = 1/((((math.log(Rt / 10000)) / 3950) + (1 / (273.15+25)))
   Cell = temp - 273.15#Fah = Cel * 1.8 + 32#print ('Celsius: %.2f C Fahrenheit: %.2f F' % (Cel, Fah))
   #utime.sleep_ms(200)
    string = " Temperature is \mathcal{M} " + str('{:.2f}'.format(Cel)) + " C"
   lcd.message(string)
   utime.sleep(1)
    lcd.clear()
```
 $LCD$ 

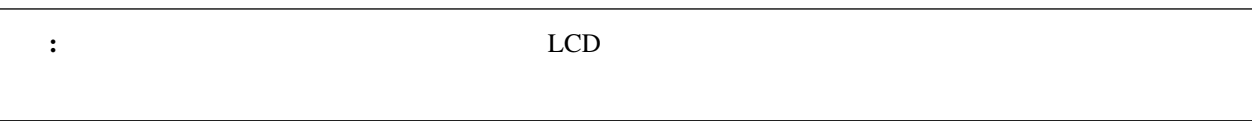

## **4.44 7.3** 警報サイレンランプ

 $LED$ 

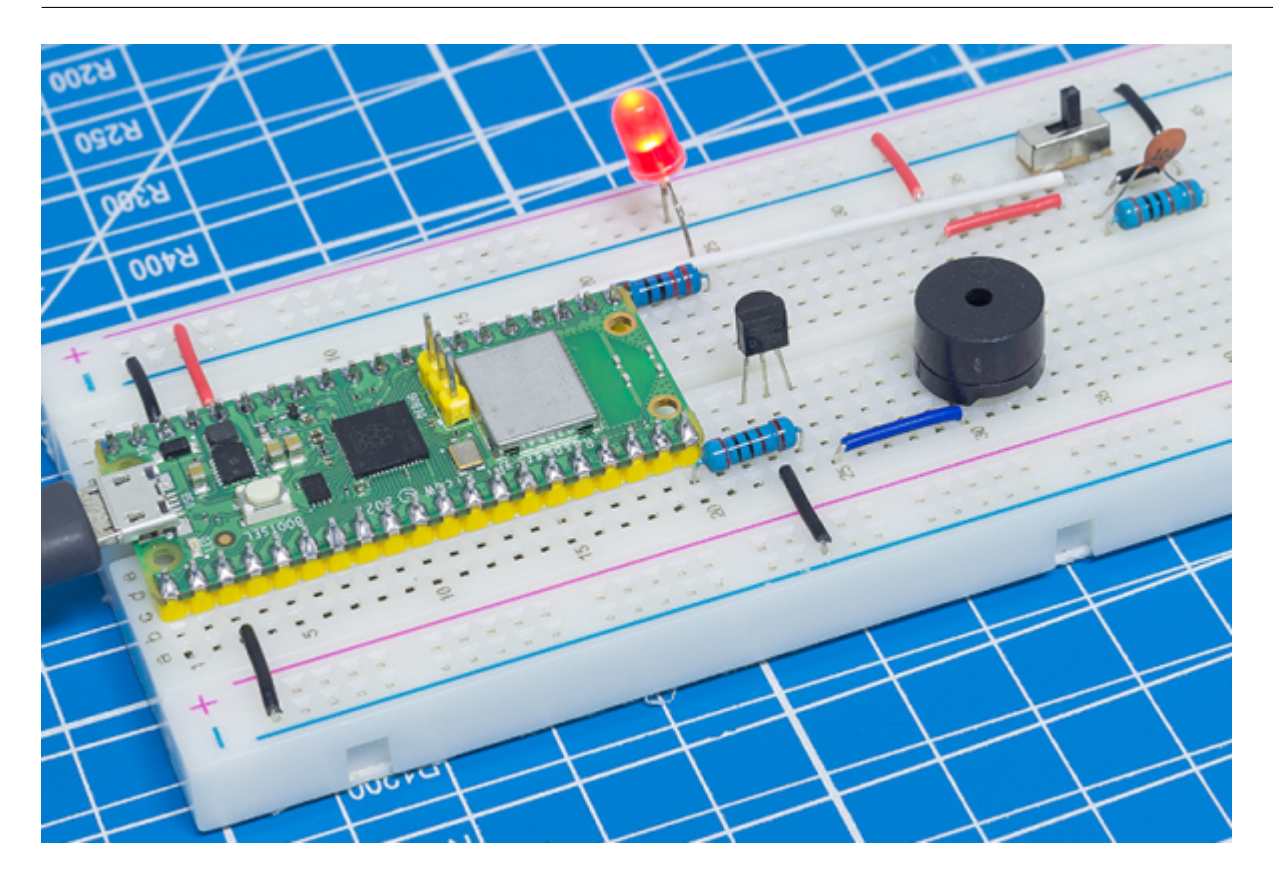

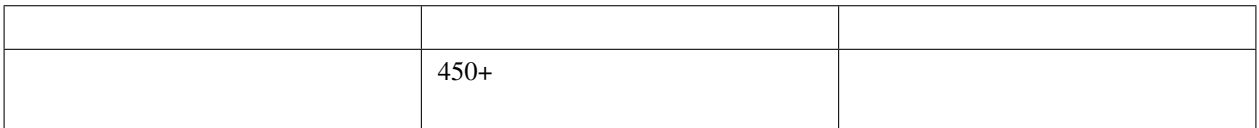

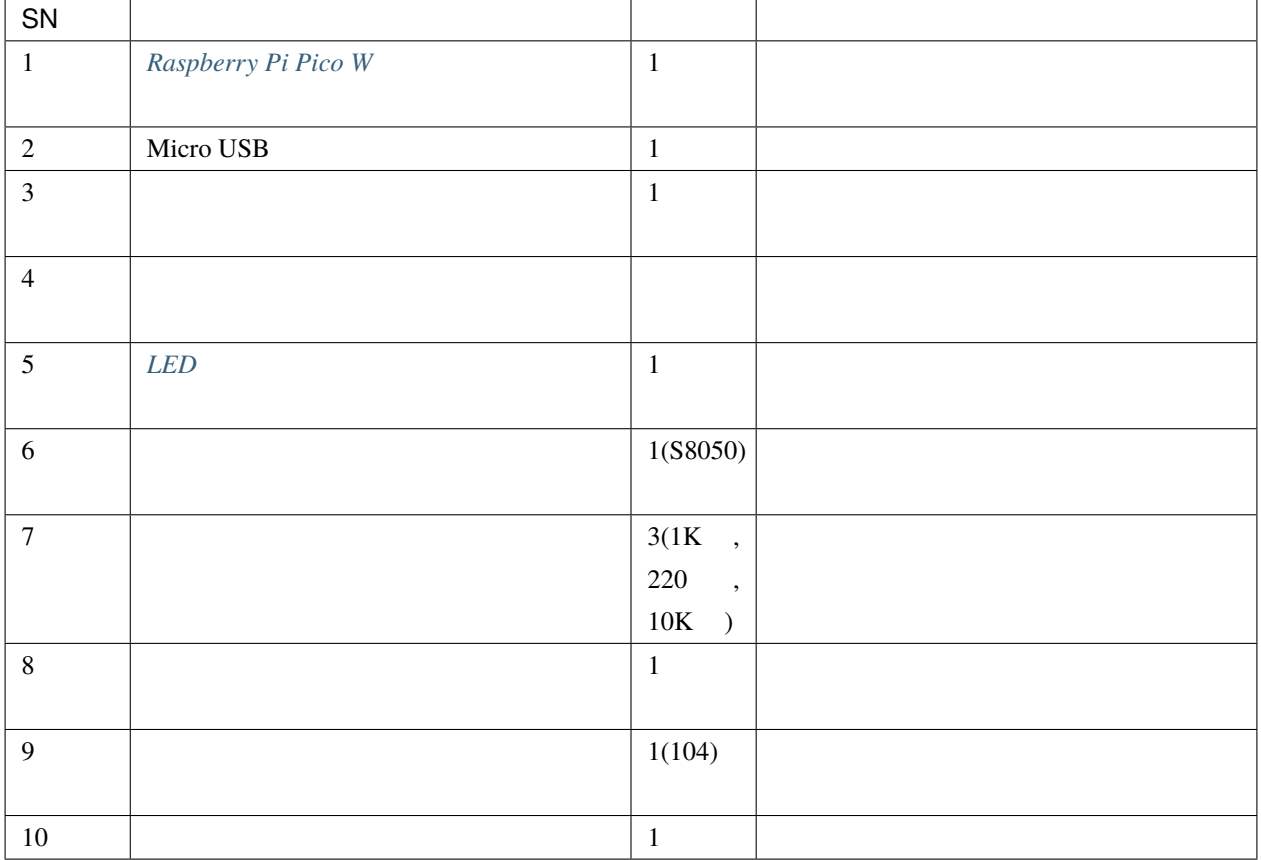

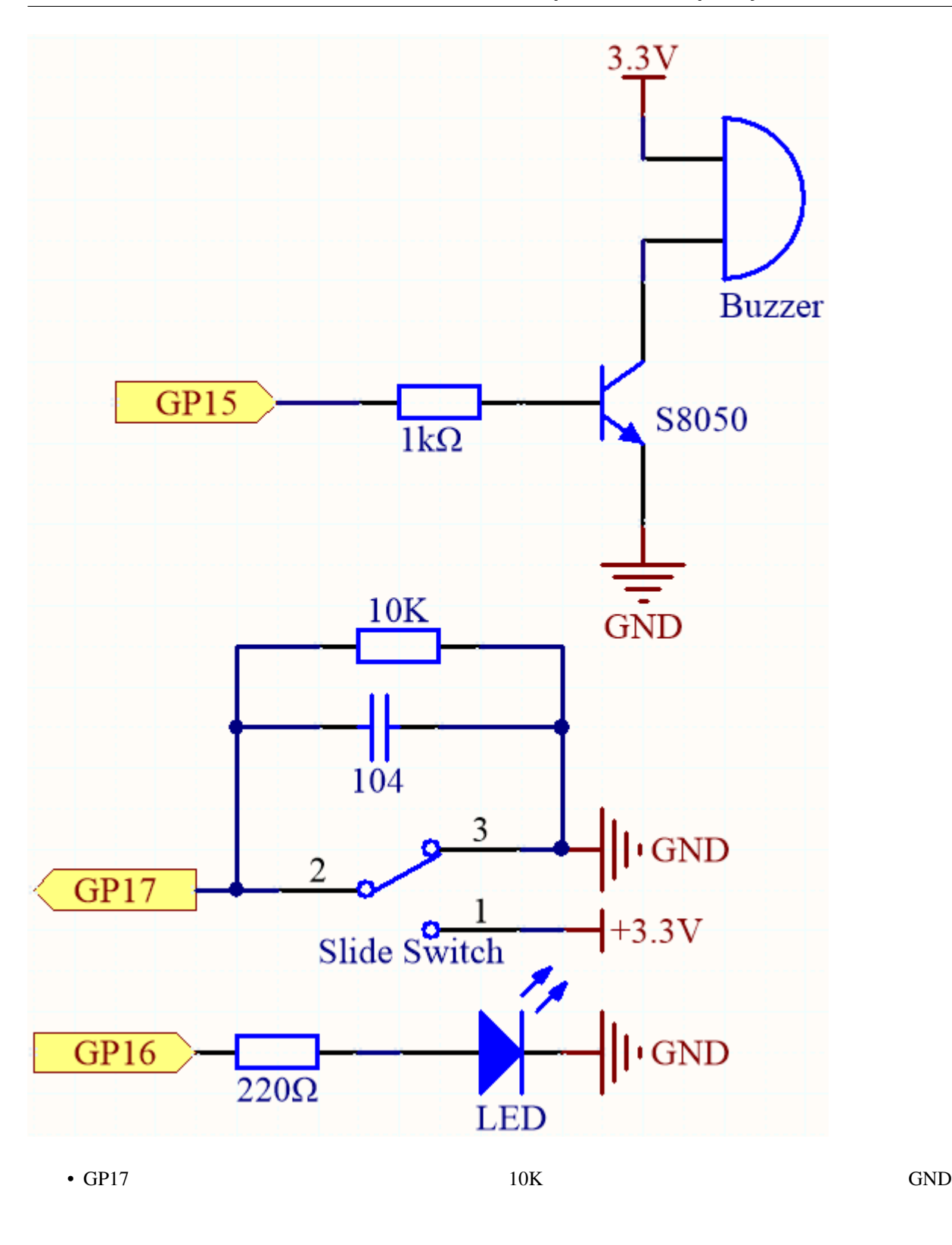

• GP15  $NPN$ 

• LED GP16

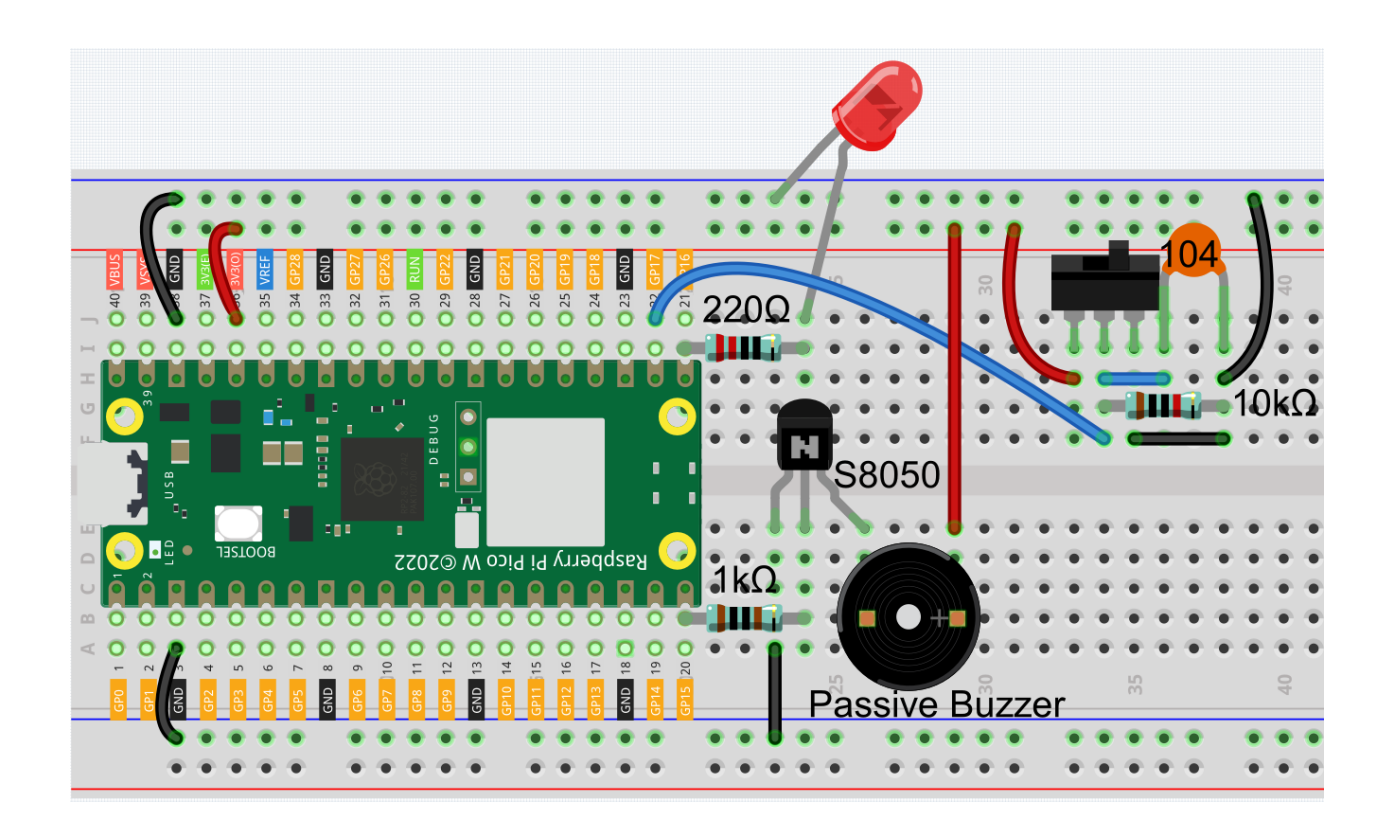

注釈**:** • kepler-kit-main/micropython 7.3\_alarm\_siren\_lamp.py Thonny Run Current Script F5

 $\bullet$  . The state of the state of the state of the state of the state of the state of the state of the state of the state of the state of the state of the state of the state of the state of the state of the state of the st

MicroPython Raspberry Pi Pico

import machine import time  $buzzer = machine.PWM(machine.Pin(15))$ led = machine.PWM(machine.Pin(16)) led.freq(1000)

```
switch = machineuPin(17, machine.Pin.IN)def noTone(pin):
    pin.duty_u16(0)
def tone(pin, frequency):
   pin.freq(frequency)
    pin.duty_u16(30000)
def interval_mapping(x, in_min, in_max, out_min, out_max):
    return (x - in\_min) * (out\_max - out\_min) / (in\_max - in\_min) + out\_mindef toggle(pin):
   global bell_flag
   bell_flag = not bell_flagprint(bell_flag)
   if bell_flag:
        switch.irq(trigger=machine.Pin.IRQ_FALLING, handler=toggle)
    else:
        switch.irq(trigger=machine.Pin.IRQ_RISING, handler=toggle)
bell_flag = False
switch.irq(trigger=machine.Pin.IRQ_RISING, handler=toggle)
while True:
    if bell_flag == True:
        for i in range(0, 100, 2):
            led.duty_u16(int(interval_mapping(i, 0, 100, 0, 65535)))
            tone(buzzer, int(interval_mapping(i, 0, 100, 130, 800)))
            time.sleep_ms(10)
    else:
        noTone(buzzer)
        led. duty_u16(0)
```
 $LED$ 

 $LED$ 

# **4.45** 7.4

PIR 4 7

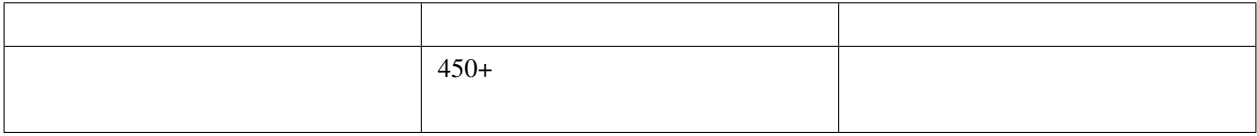

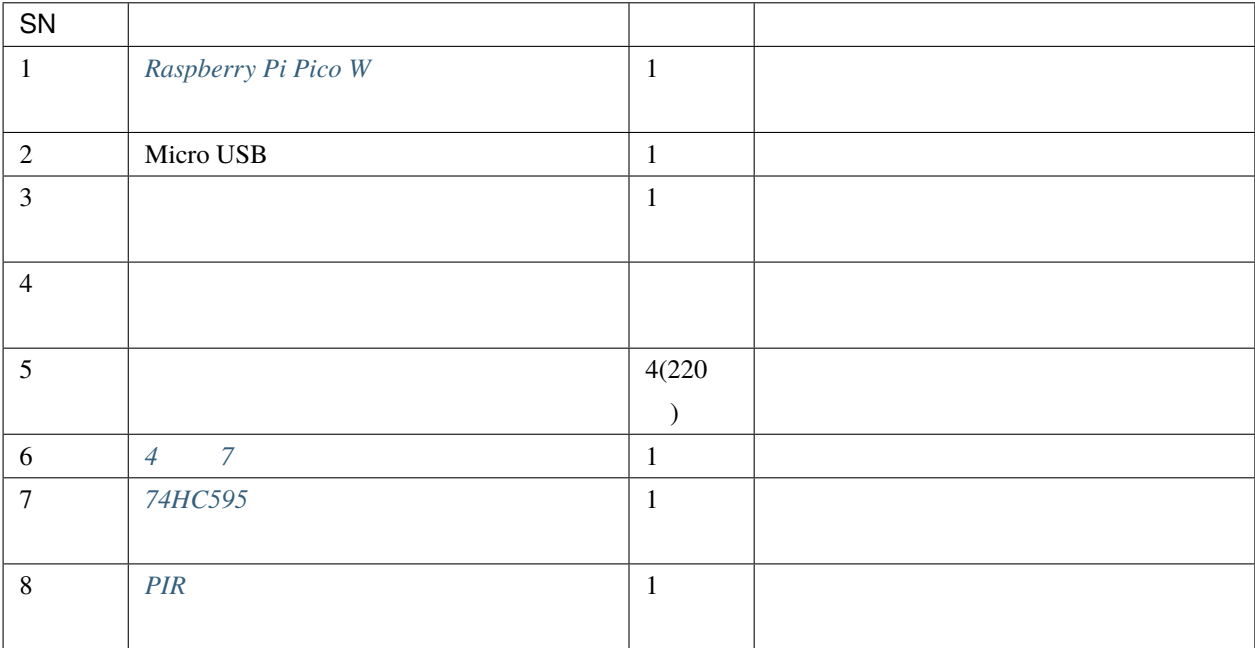

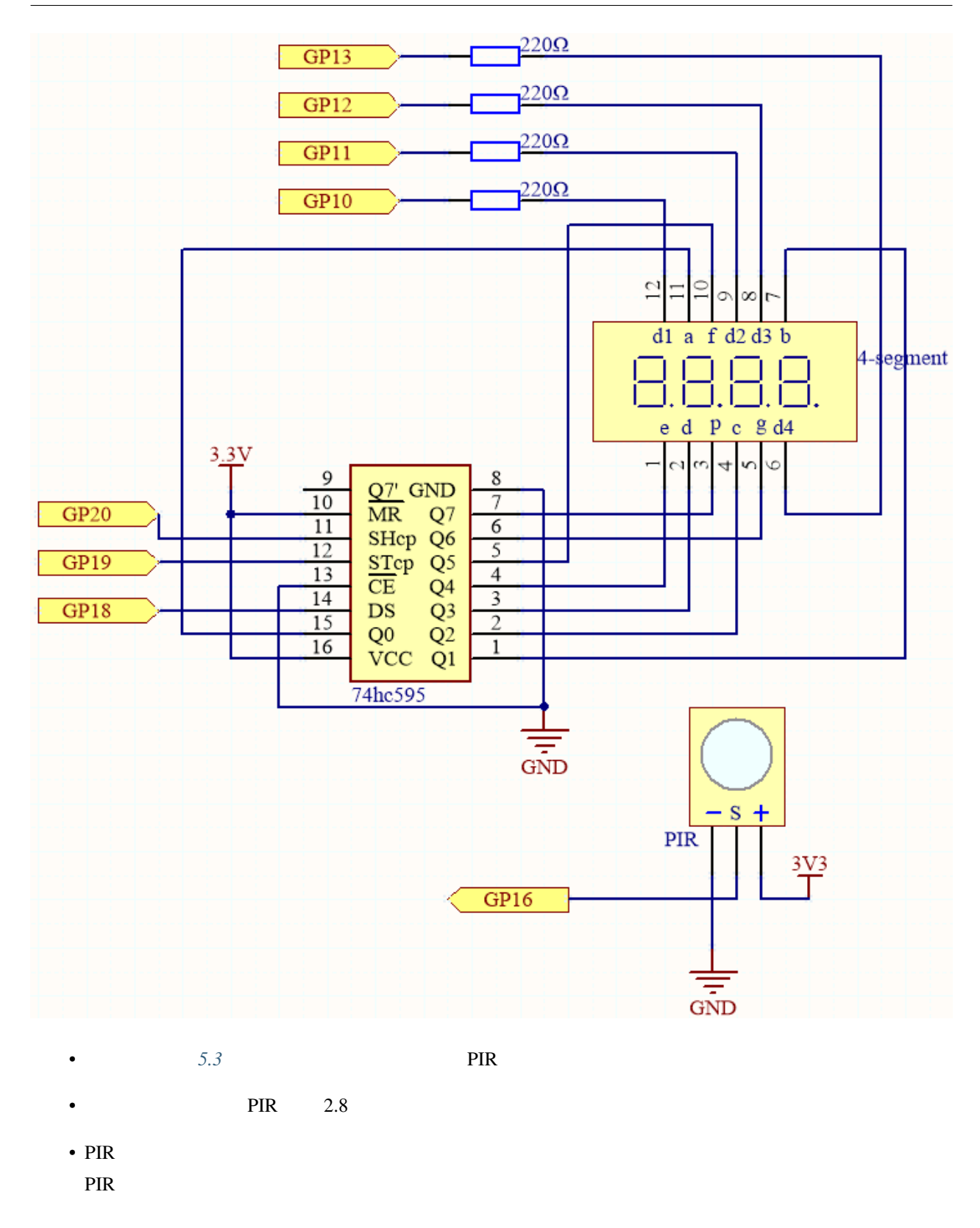

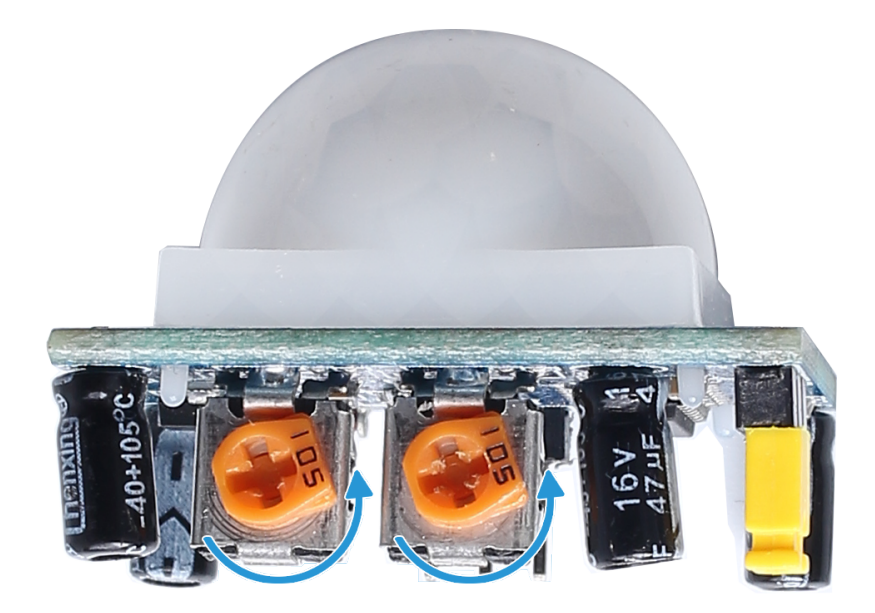

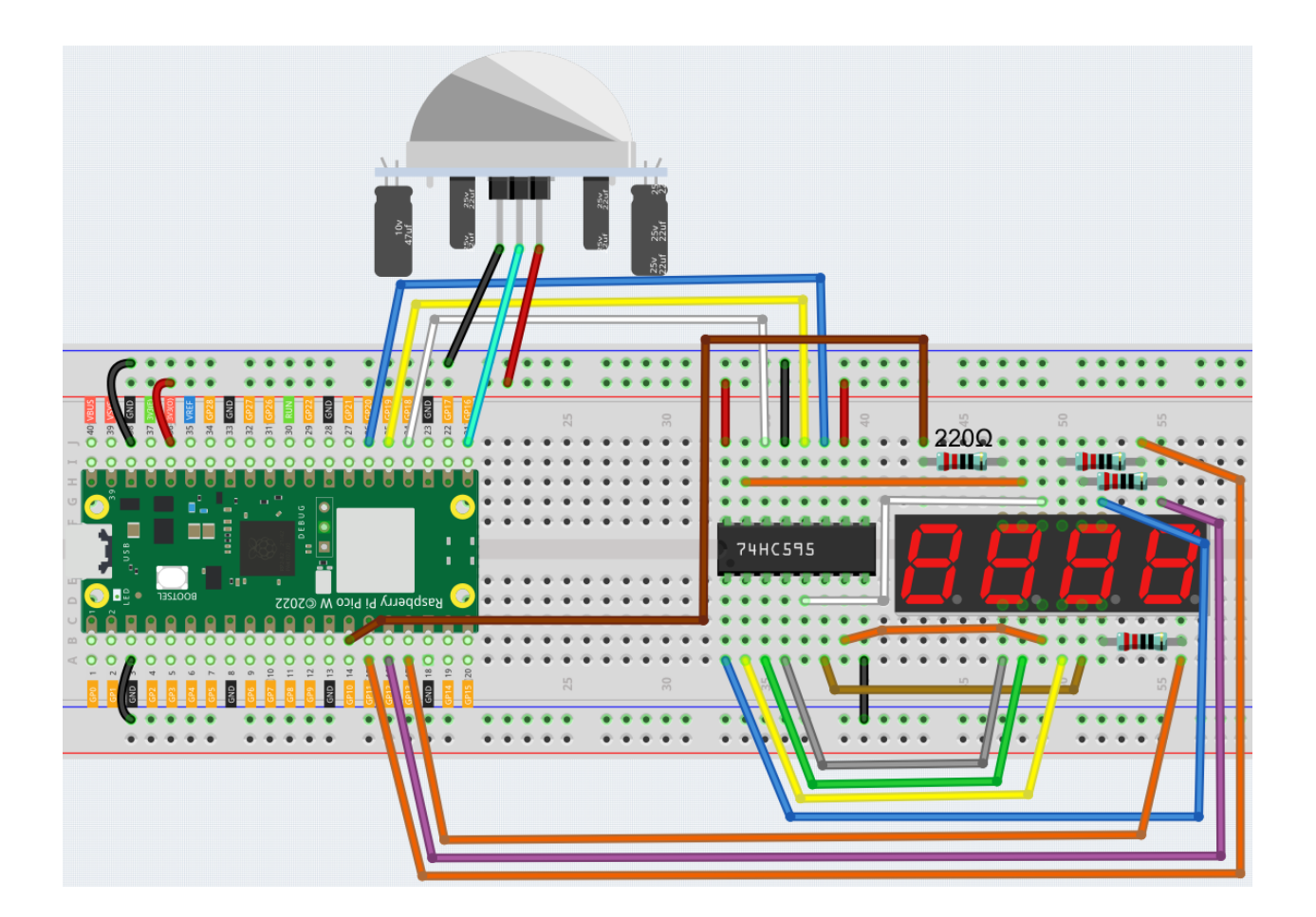

```
注釈:
   • kepler-kit-main/micropython 7.4_passenger_counter.py
           Thonny Run Current Script F5
   • MicroPython Raspberry Pi Pico
   • 詳細なチュートリアルは、 コードを直接開いて実行する を参照してください。
import machine
import time
pir_sensor = machine.Pin(16, machine.Pin.IN)
SEGCODE = [0x3f,0x06,0x5b,0x4f,0x66,0x6d,0x7d,0x07,0x7f,0x6f]
sdi = machine.Pin(18,machine.Pin.OUT)
rclk = machine.Pin(19,machine.Pin.OUT)
srclk = machine.Pin(20,machine.Pin.OUT)
placePin = []
pin = [10,13,12,11]
for i in range(4):
   placePin.append(None)
   placePin[i] = machine.Pin(pin[i], machine.Pin.OUT)
count = 0def pickDigit(digit):
   for i in range(4):
       placePin[i].value(1)
   placePin[digit].value(0)
def clearDisplay():
   hc595_shift(0x00)
def hc595_shift(dat):
   rclk.low()
```

```
time.sleep_us(200)
    for bit in range(7, -1, -1):
        srclk.low()
        time.sleep_us(200)
        value = 1 \& (dat \gg bit)sdi.value(value)
        time.sleep_us(200)
        srclk.high()
        time.sleep_us(200)
    time.sleep_us(200)
    rclk.high()
def motion_detected(pin):
    global count
    count = count + 1pir_sensor.irq(trigger=machine.Pin.IRQ_RISING, handler=motion_detected)
while True:
    #print(count)
    pickDigit(0)
    hc595_shift(SEGCODE[count%10])
    pickDigit(1)
    hc595_shift(SEGCODE[count%100//10])
    pickDigit(2)
    hc595_shift(SEGCODE[count%1000//100])
    pickDigit(3)
    hc595_shift(SEGCODE[count%10000//1000])
```
 $PIR$   $4$   $7$ 

 $1$ 

## **4.46 7.5 GAME - 10**

 $\bf10.00$ 

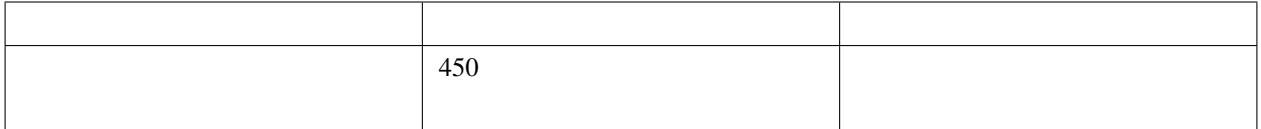

 $\overline{4}$ 

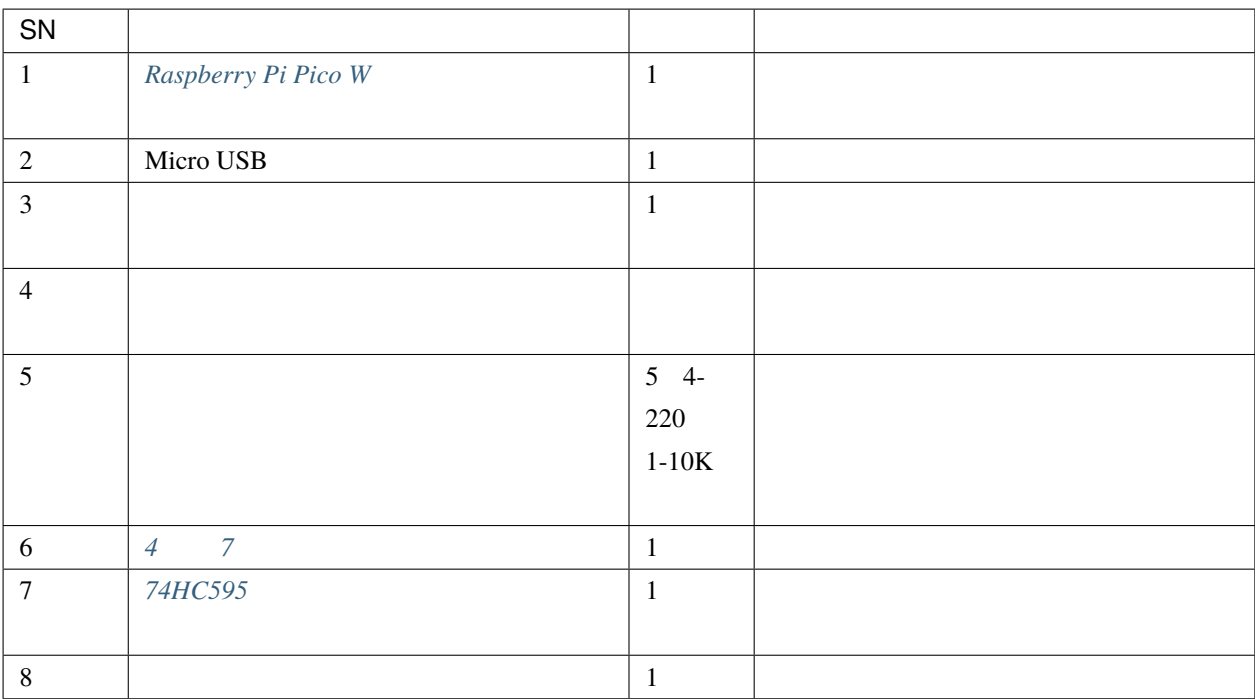

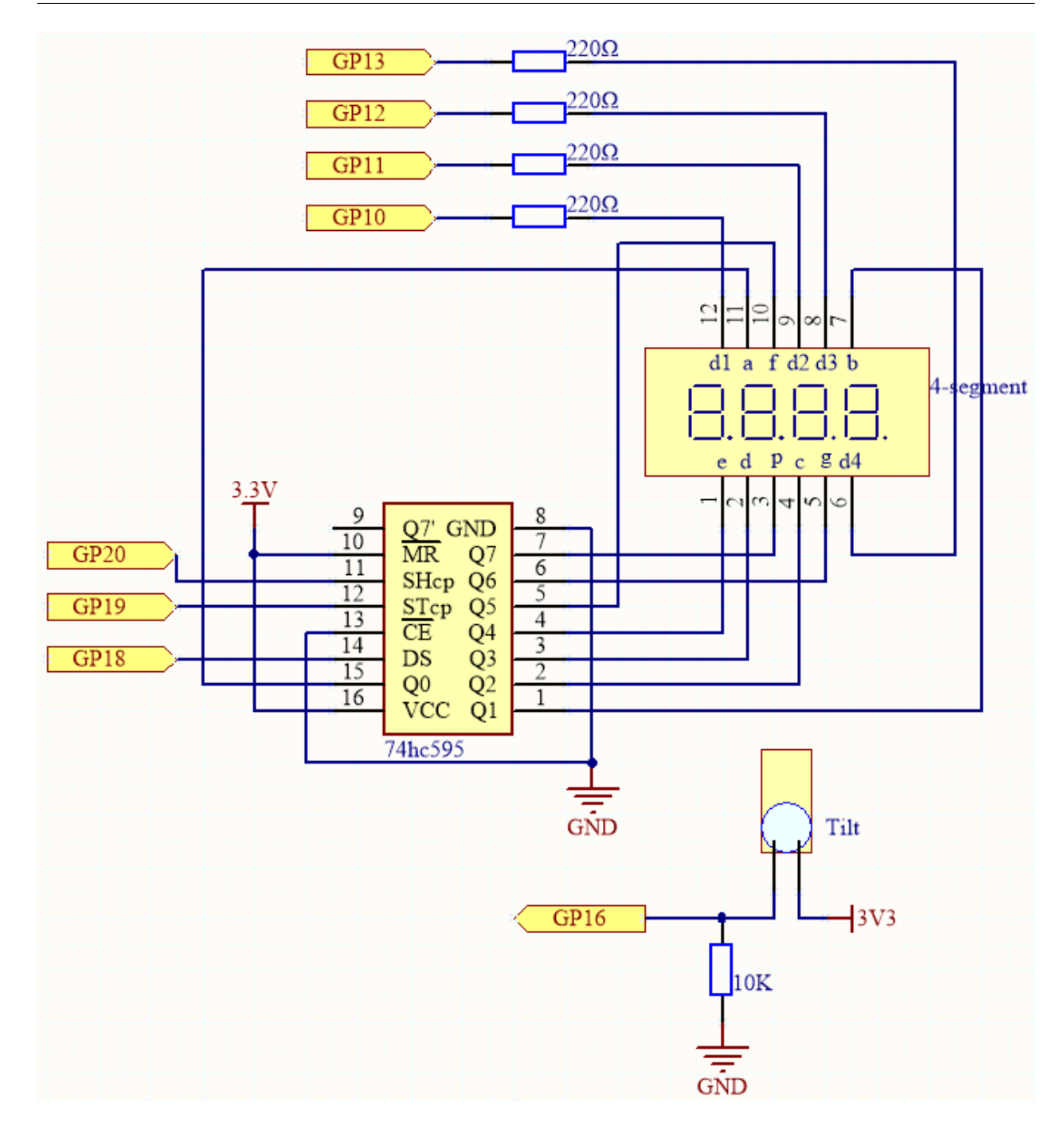

•  $5.3$ 

• GP16  $\blacksquare$
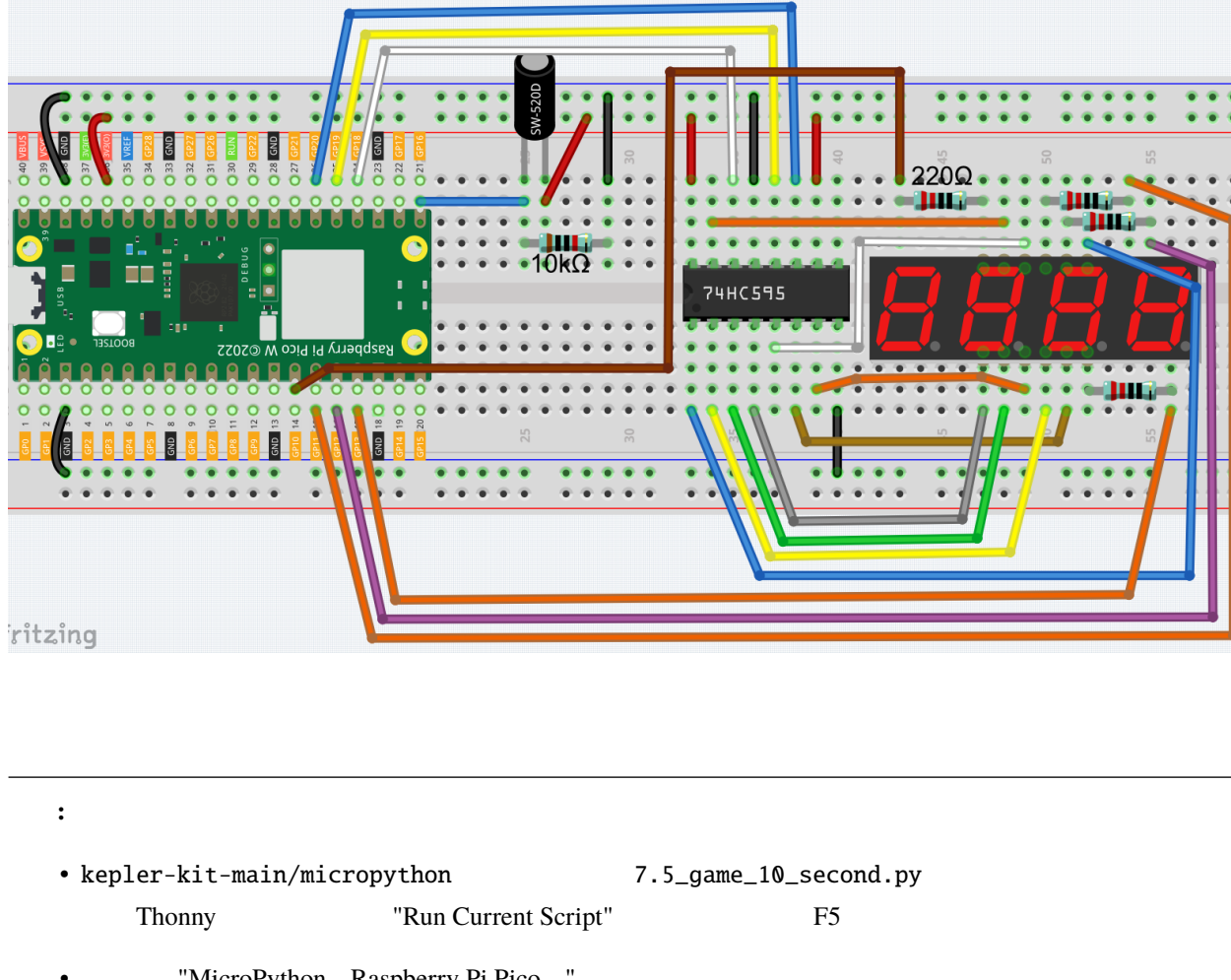

```
"MicroPython Raspberry Pi Pico "
```

```
\bullet . The state of the state of the state of the state of the state of the state of the state of the state of the state of the state of the state of the state of the state of the state of the state of the state of the st
```

```
import machine
import time
SEGCODE = [0x3f,0x06,0x5b,0x4f,0x66,0x6d,0x7d,0x07,0x7f,0x6f]
sdi = machine.Pin(18,machine.Pin.OUT)
rclk = machine.Pin(19,machine.Pin.OUT)
srclk = machine.Pin(20,machine.Pin.OUT)
placePin = []
pin = [10,13,12,11]
for i in range(4):
   placePin.append(None)
                                                                            (
```

```
placePin[i] = machine.Pin(pin[i], machine.Pin.OUT)
def pickDigit(digit):
    for i in range(4):
        placePin[i].value(1)
    placePin[digit].value(0)
def clearDisplay():
    hc595_shift(0x00)
def hc595_shift(dat):
   rclk.low()
   time.sleep_us(200)
    for bit in range(7, -1, -1):
        srclk.low()
        time.sleep_us(200)
        value = 1 \& (dat \gg bit)sdi.value(value)
        time.sleep_us(200)
        srclk.high()
        time.sleep_us(200)
    time.sleep_us(200)
    rclk.high()
    #time.sleep_us(200)
def display(num):
   pickDigit(0)
   hc595_shift(SEGCODE[num%10])
   pickDigit(1)
   hc595_shift(SEGCODE[num%100//10])
   pickDigit(2)
   hc595_shift(SEGCODE[num%1000//100]+0x80)
    pickDigit(3)
   hc595_shift(SEGCODE[num%10000//1000])
```

```
tilt_switch = machine.Pin(16,machine.Pin.IN)
count_flag = Falsedef shake(pin):
    global timeStart,count_flag
   count_flag = not count_flagif count_flag == True:
        timeStart = time.ticks_ms()
tilt_switch.irq(trigger=machine.Pin.IRQ_RISING, handler=shake)
count = 0while True:
    if count_flag == True:
        count = int((time.ticks_ms()-timeStart)/10)
    display(count)
```
 $4 \t 7$  $10.00$ 

### **4.47 7.6** 交通信号機

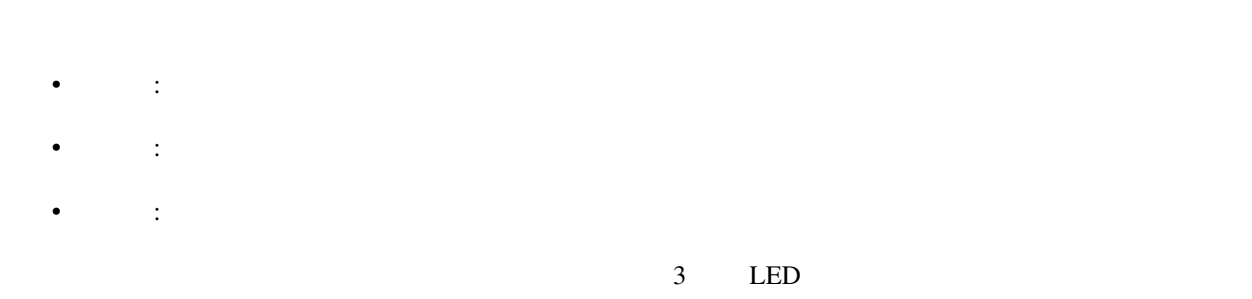

4 7

 $LED$ 

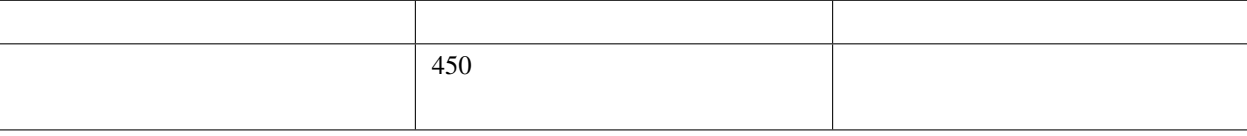

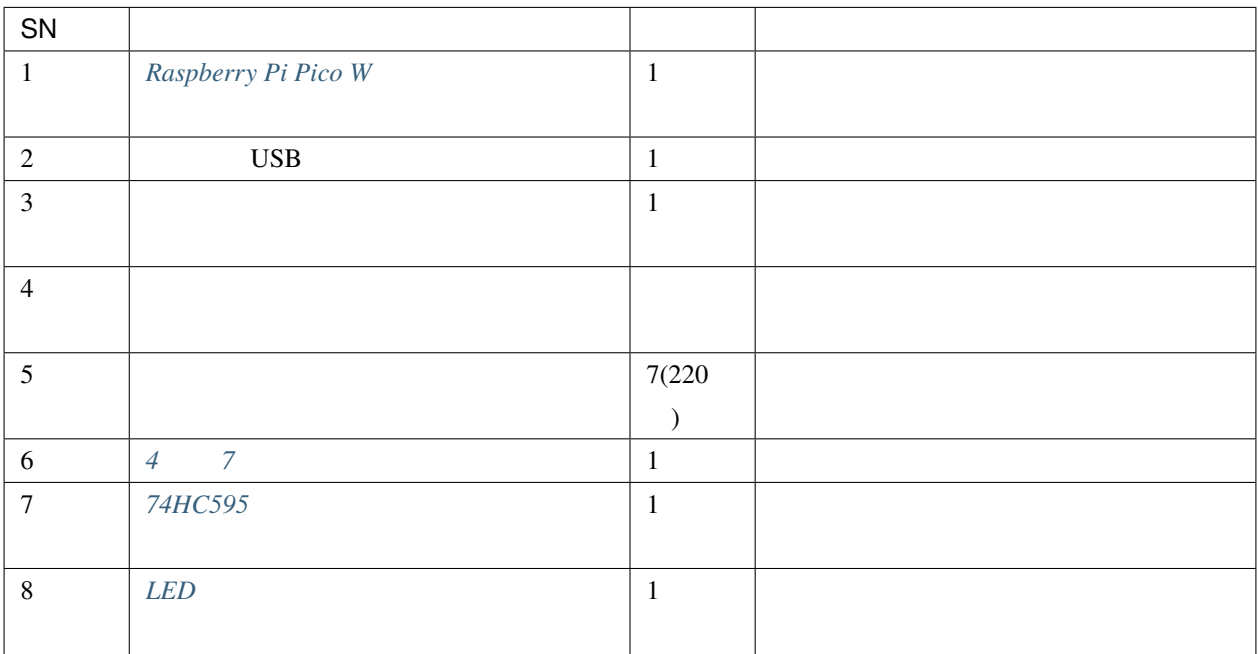

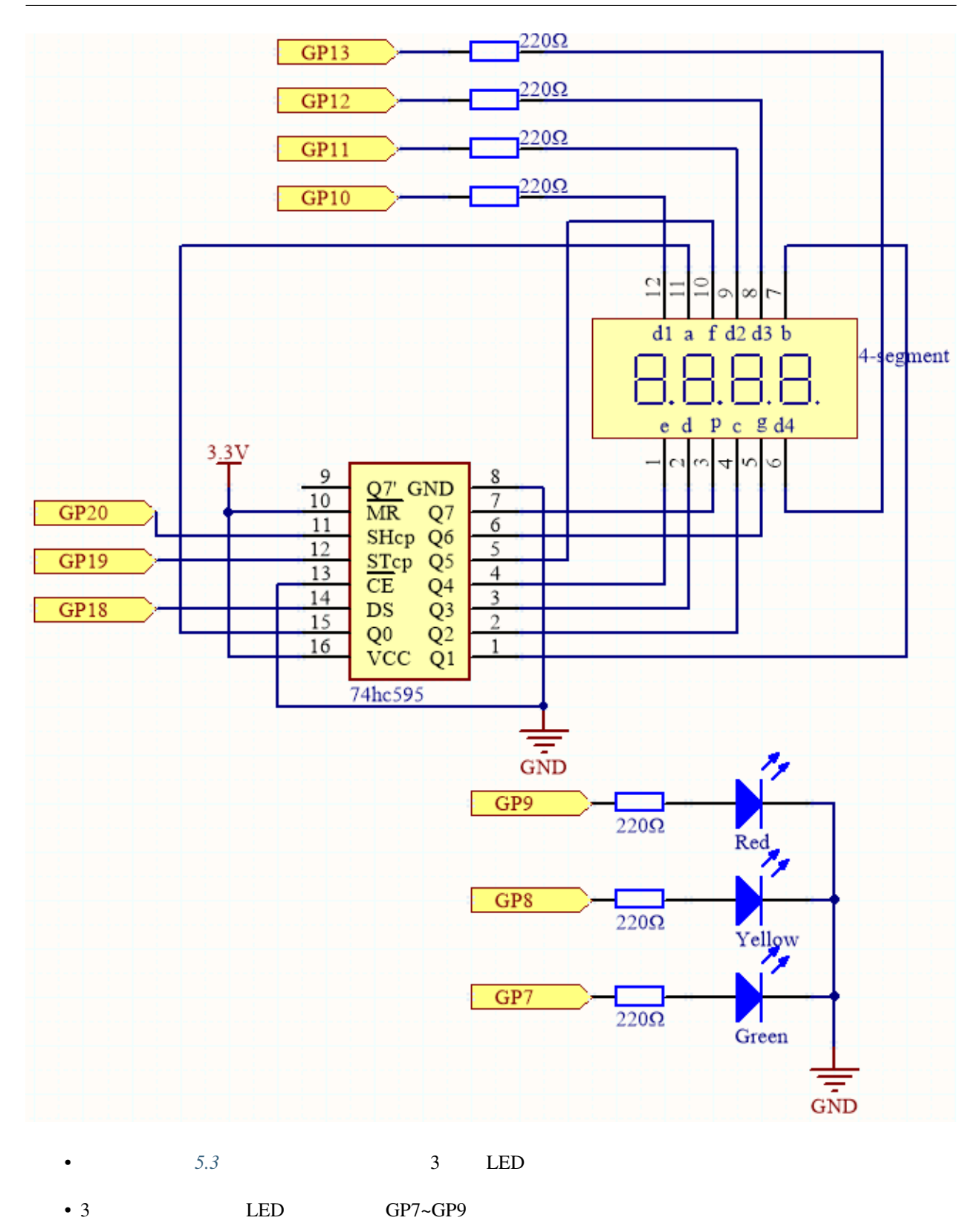

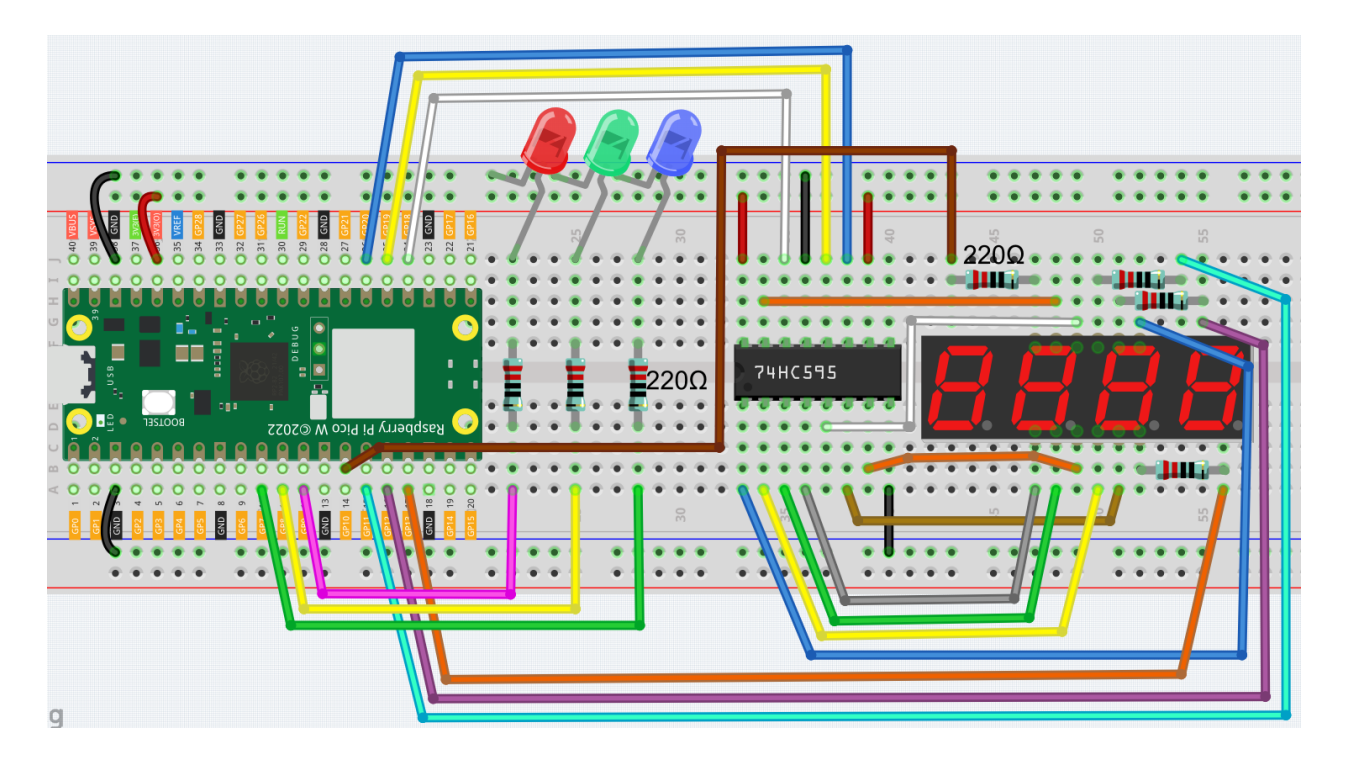

```
注釈:
```
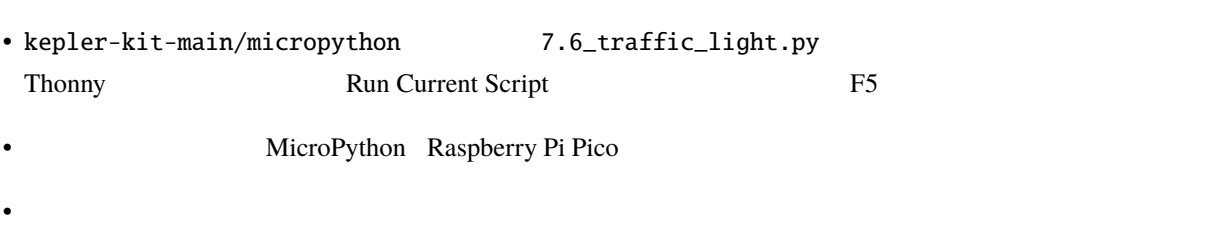

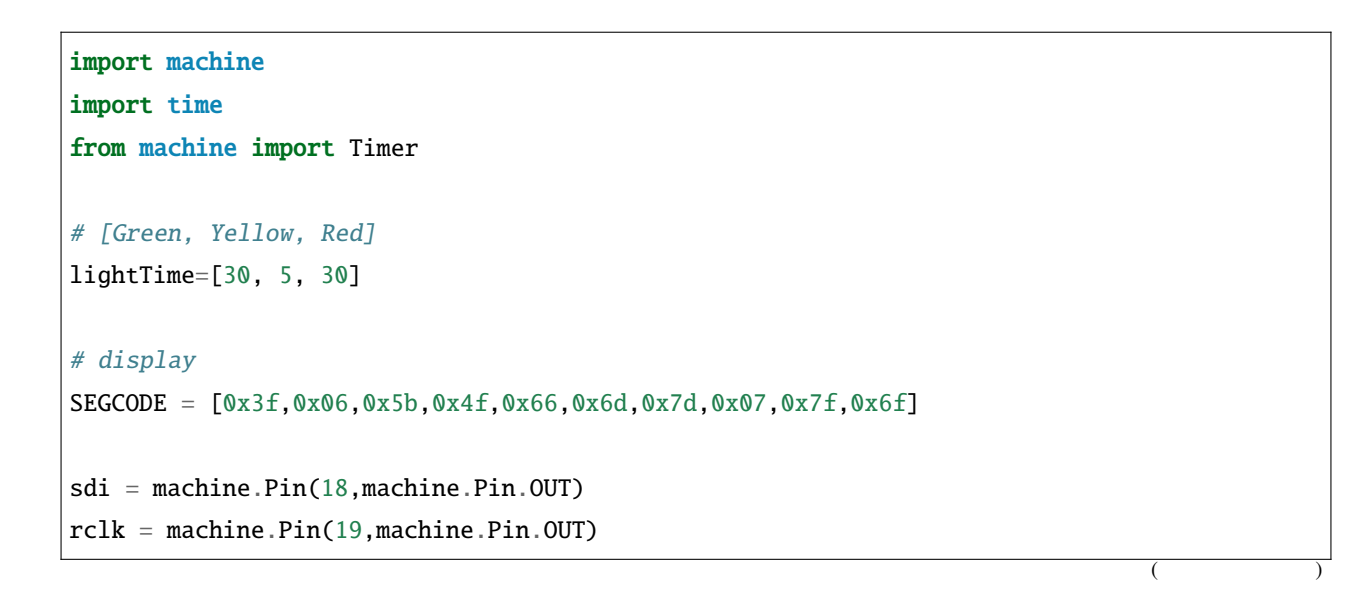

```
srclk = machine.Pin(20,machine.Pin.OUT)
placePin = []
pin = [10,13,12,11]
for i in range(4):
    placePin.append(None)
    placePin[i] = machine.Pin(pin[i], machine.Pin.OUT)
def pickDigit(digit):
    for i in range(4):
        placePin[i].value(1)
    placePin[digit].value(0)
def clearDisplay():
    hc595_shift(0x00)
def hc595_shift(dat):
    rclk.low()
    time.sleep_us(200)
    for bit in range(7, -1, -1):
        srclk.low()
        time.sleep_us(200)
        value = 1 \& (dat \gg bit)sdi.value(value)
        time.sleep_us(200)
        srclk.high()
        time.sleep_us(200)
    time.sleep_us(200)
    rclk.high()
def display(num):
    pickDigit(0)
    hc595_shift(SEGCODE[num%10])
    pickDigit(1)
    hc595_shift(SEGCODE[num%100//10])
    pickDigit(2)
```

```
hc595_shift(SEGCODE[num%1000//100])
    pickDigit(3)
   hc595_shift(SEGCODE[num%10000//1000])
# led
# 9Red, 8Yellow,7Green
pin = [7,8,9]
led=[]
for i in range(3):
    led.append(None)
    led[i] = machine.Pin(pin[i], machine.Pin.OUT)
def lightup(state):
    for i in range(3):
        led[i].value(0)
    led[state].value(1)
# timer
counter = 0color_state= 0
def time_count(ev):
    global counter, color_state
    counter -= 1
    if counter \leq 0:
        color\_state = (color\_state+1) % 3counter = lightTime[color_state]
tim = Timer(period=1000, mode=Timer.PERIODIC, callback=time_count)
while True:
    display(counter)
    lightup(color_state)
```
 $\text{LED}$  30  $\text{LED}$  5  $\text{LED}$  30

## **4.48 7.7**

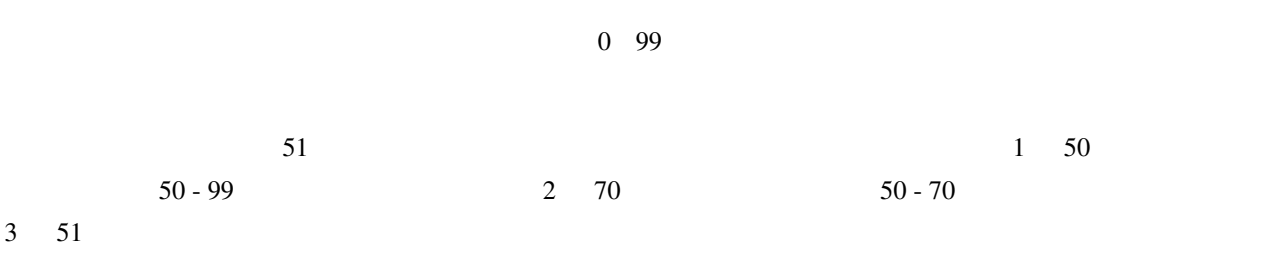

LCD

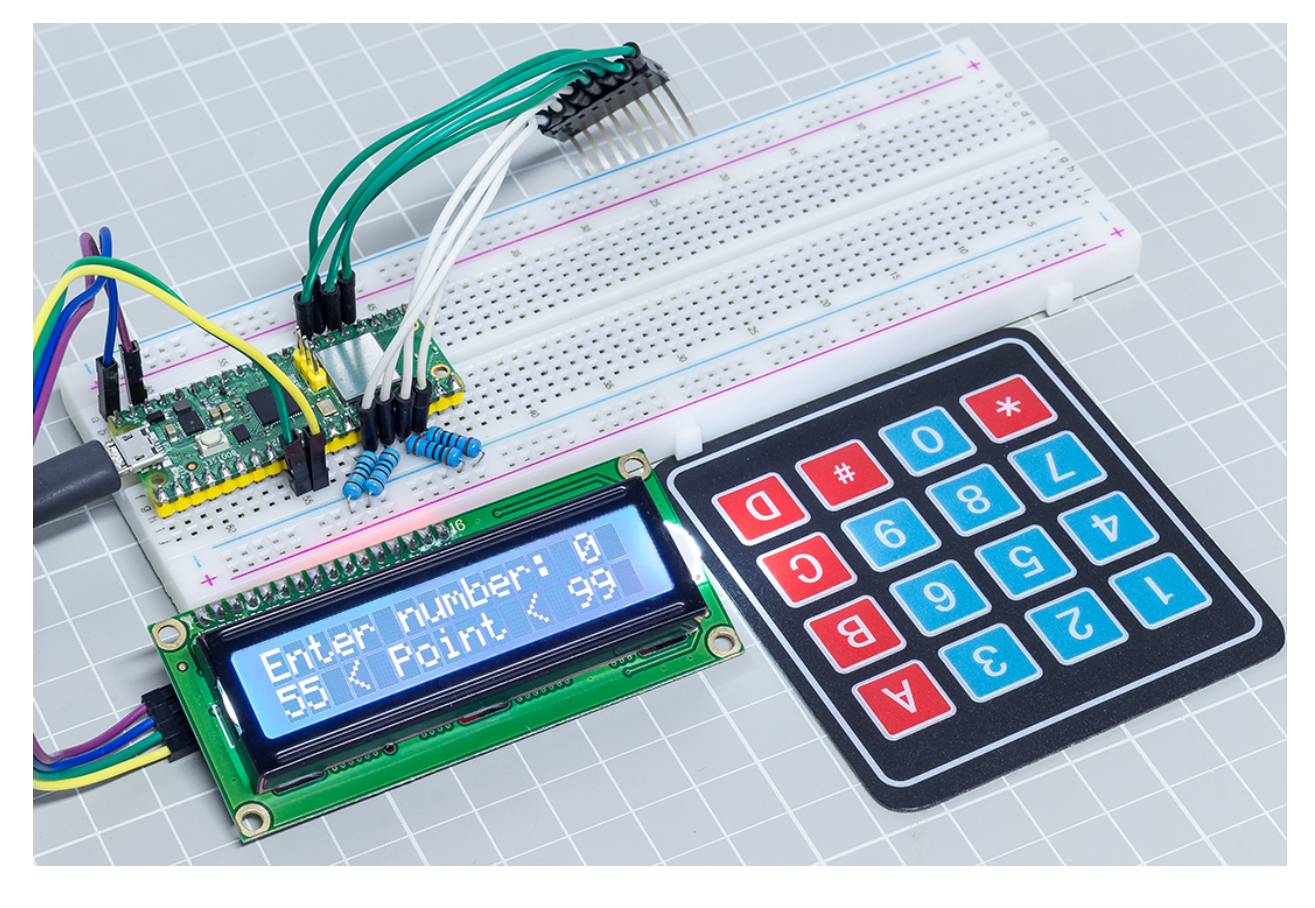

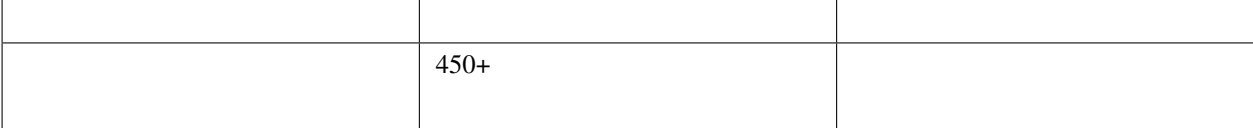

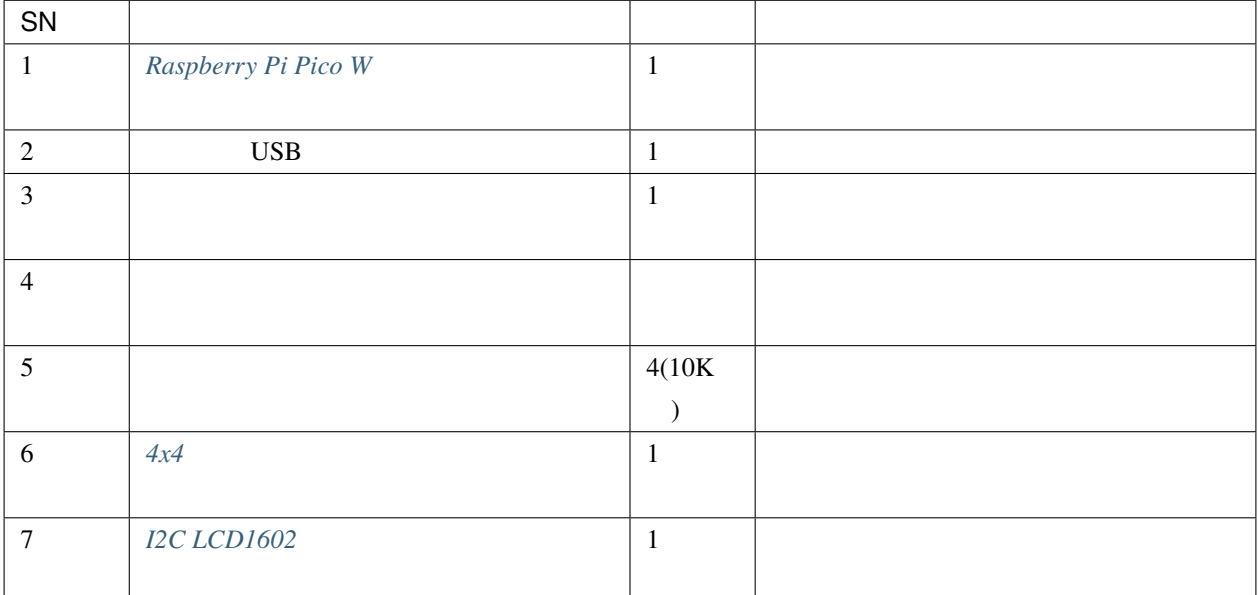

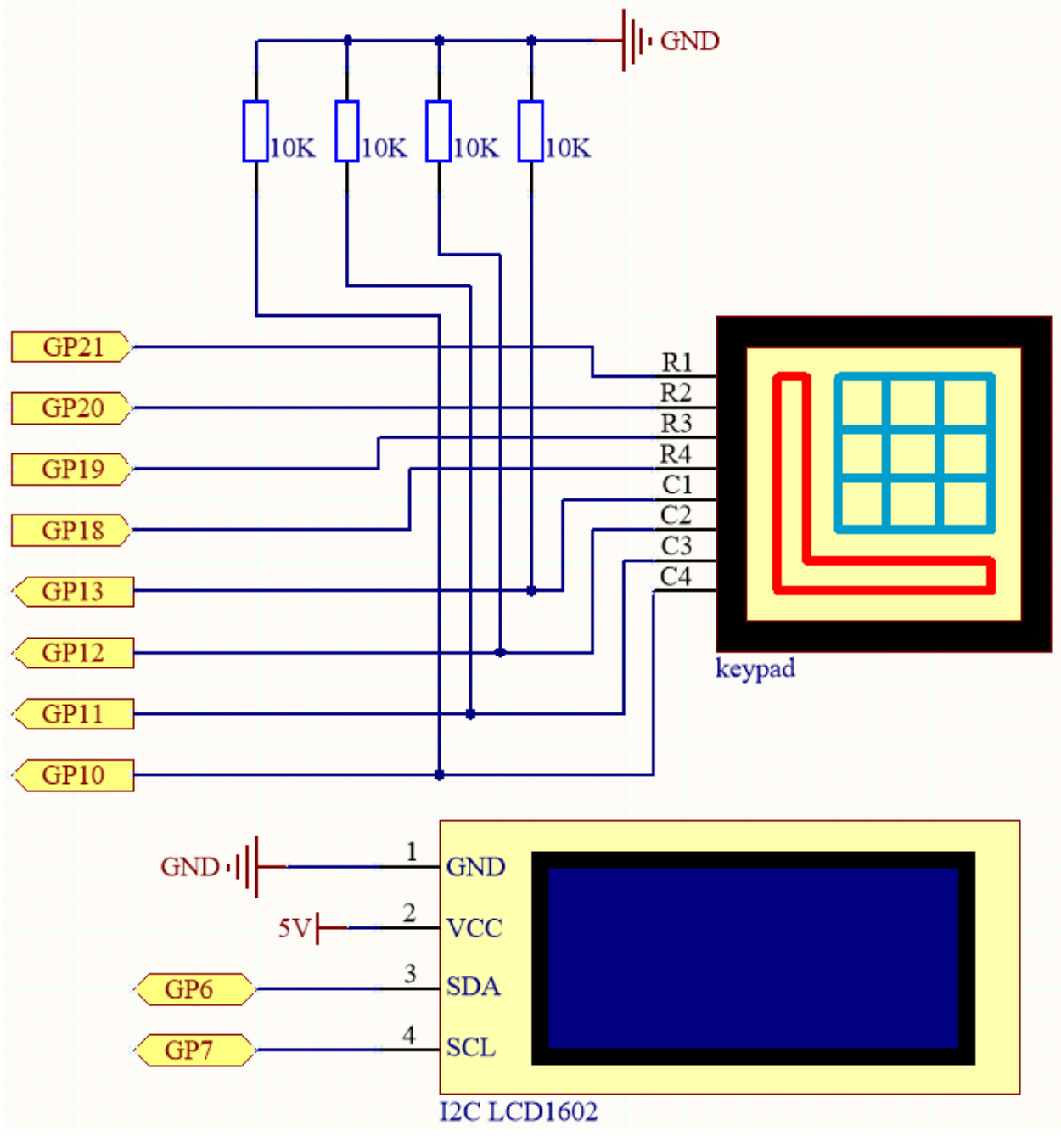

**4.2 4x4** I2C LCD1602

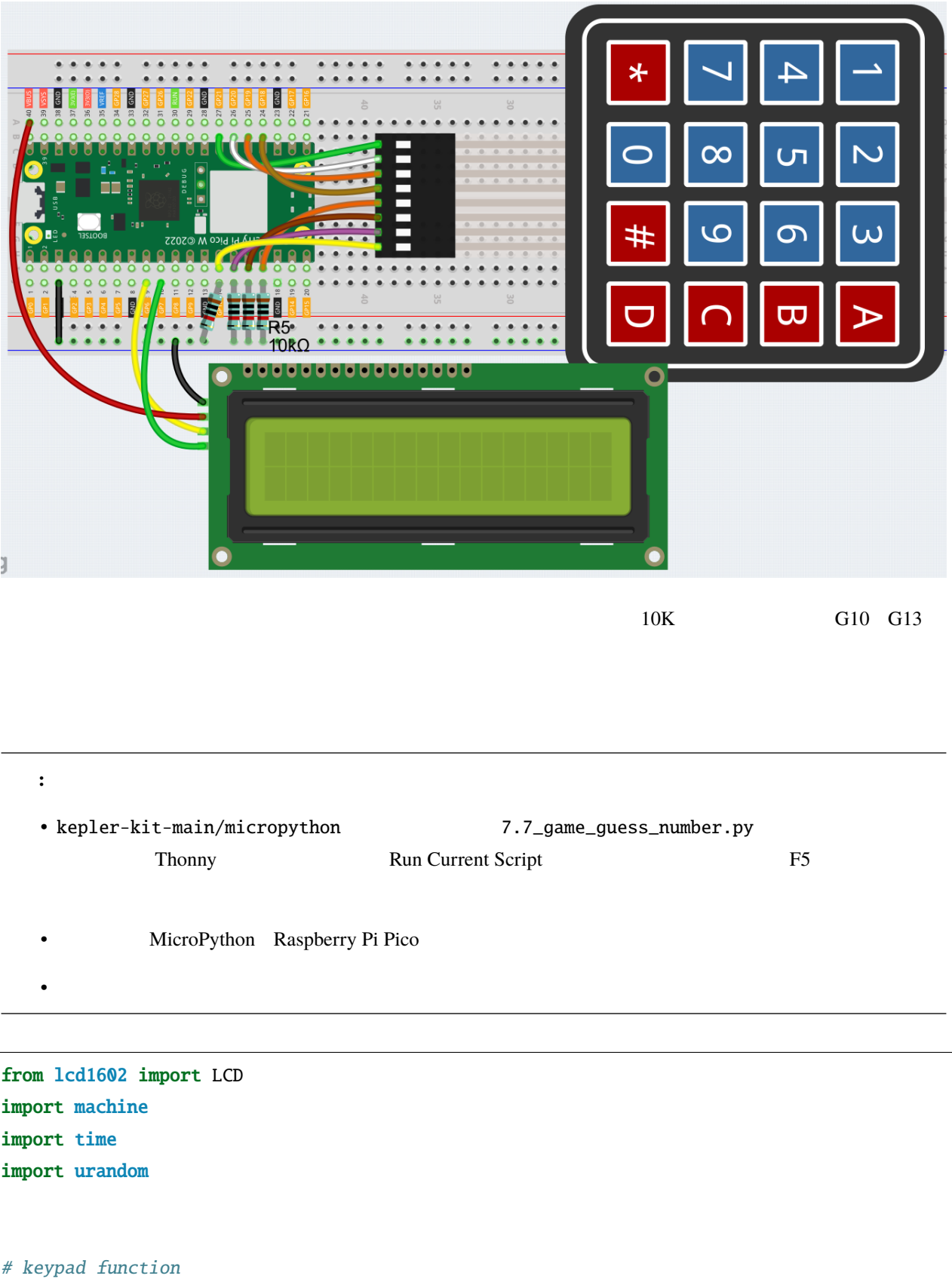

```
characters = [["1","2","3","A"],["4","5","6","B"],["7","8","9","C"],["*","0","#","D"]]
pin = [21,20,19,18]
row = []for i in range(4):
   row.append(None)
    row[i] = machineu[pin[i], machineu]pin = [13,12,11,10]
col = []for i in range(4):
   col.append(None)
    col[i] = machine.Pin(pin[i], machine.Pin.IN)
def readKey():
   key = []for i in range(4):
       row[i].high()
        for j in range(4):
            \mathbf{if}(\text{col}[j].\text{value}() == 1):
                key.append(characters[i][j])
        row[i].low()
    if key == [] :
        return None
    else:
        return key
# init/reset number
# reset the result as False for lcd show
def init_new_value():
global pointValue,upper,count,lower
pointValue = int(urandom.uniform(0, 99))print(pointValue)
upper = 99lower = 0count = 0return False
```

```
# lcd show message
# If target, show game over.
# If not target, or not detected, show guess number.
def lcd_show(result):
   lcd.clear()
    if result == True:
        string ="GAME OVER!\n\overline{\mathbf{n}}"
        string +="Point is "+ str(pointValue)
    else :
        string ="Enter number: " + str(count) +"\n"
        string += str(lower) + " < Point < " + str(upper)lcd.message(string)
    return
# detect number & reflesh show message
# if not target, reflesh number (upper or lower) and return False
# if target, return True
def number_processing():
    global upper,count,lower
    if count > pointValue:
        if count < upper:
            upper = countelif count < pointValue:
        if count > lower:
            lower = count
    elif count == pointValue:
        return True
    count = 0return False
## start
lcd = LCD()string = "Welcome!\n \n \frac{\n \arcsin \mathbf{G}}{n}string = "Press A to Start!"
lcd.message(string)
result=init_new_value()
# read key & display
last_key = None
                                                                                   (
```
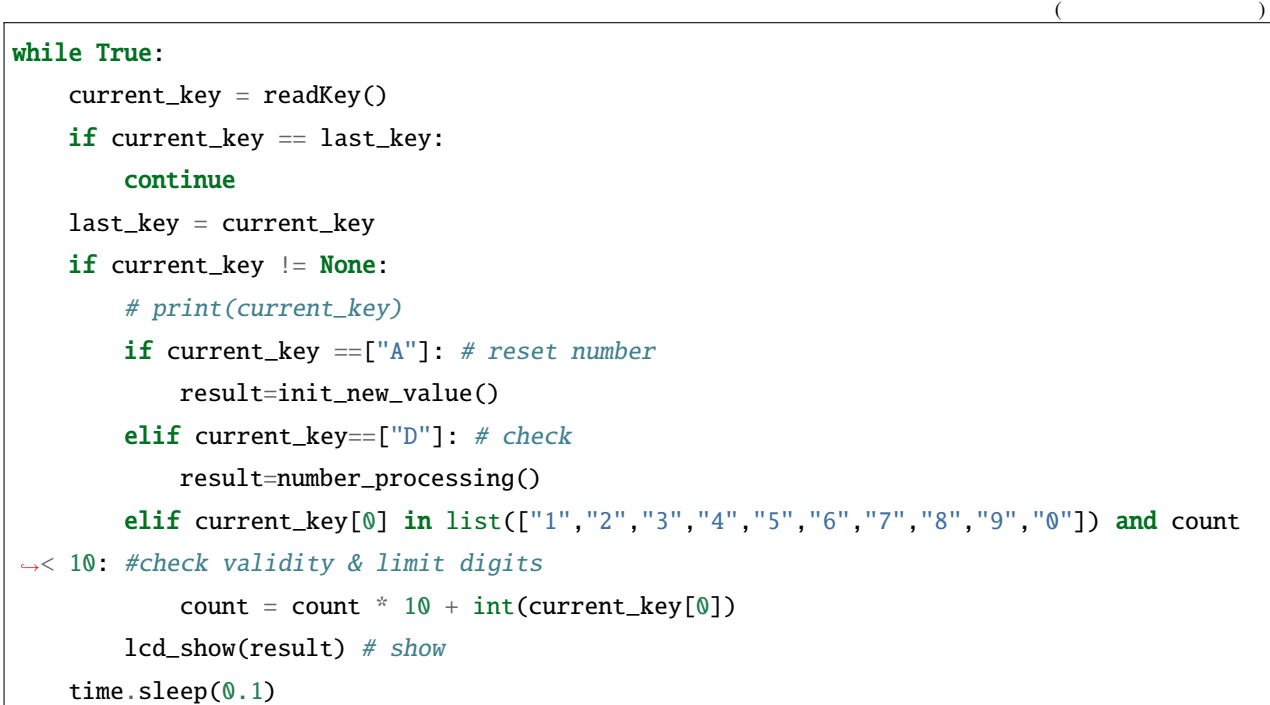

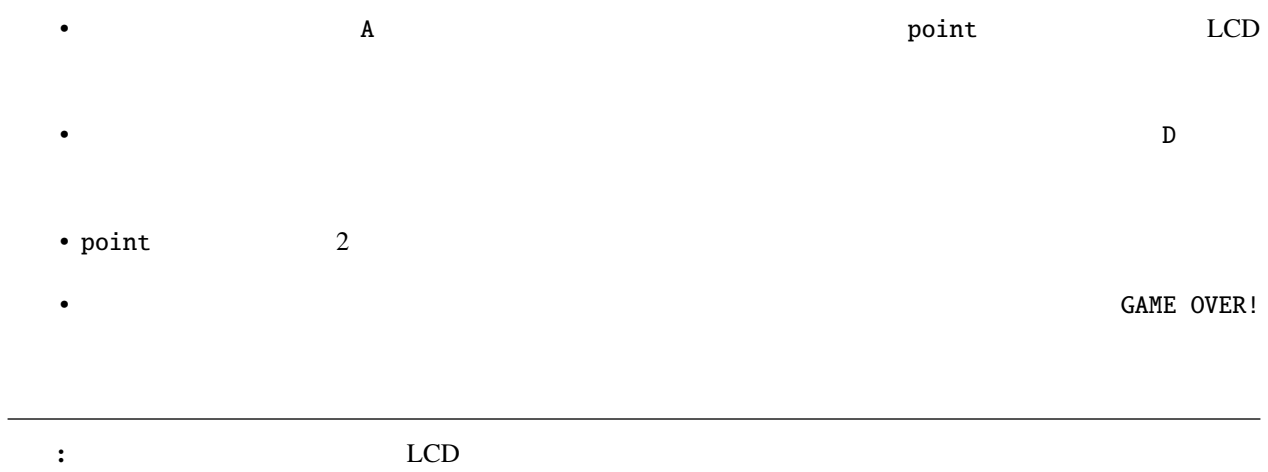

### **4.49 7.8 RFID**

 $MFRC522$   $48$ 

 $ID$ 

EEFGGFEDCCDEEDD EEFGGFEDCCDEDCC  $WS2812$ 

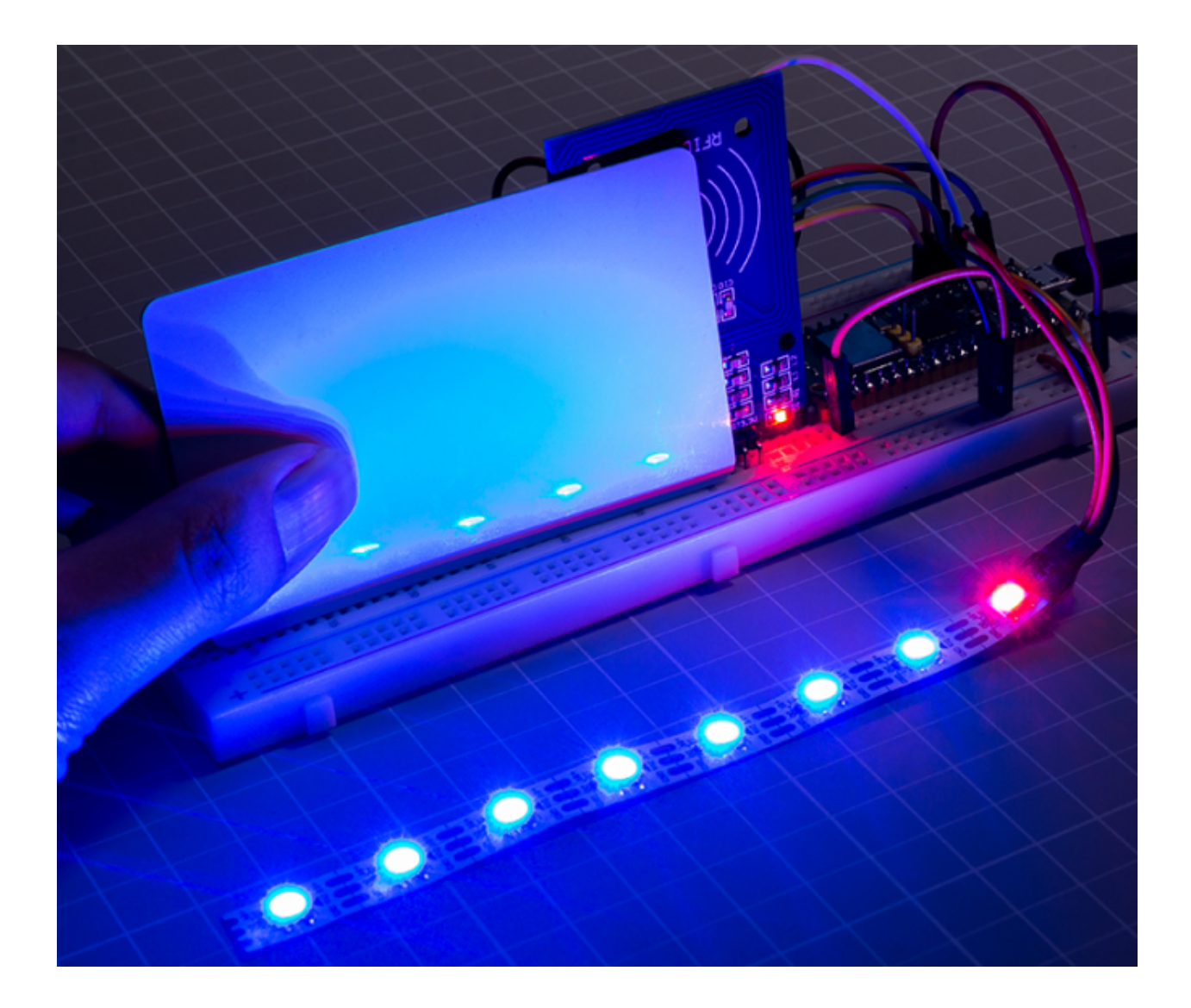

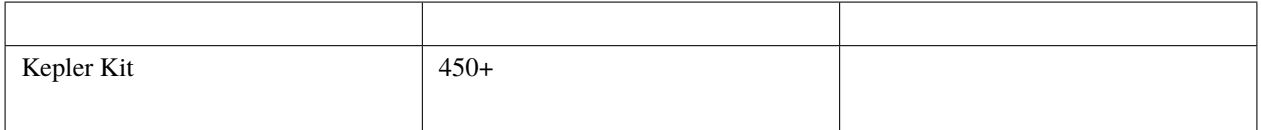

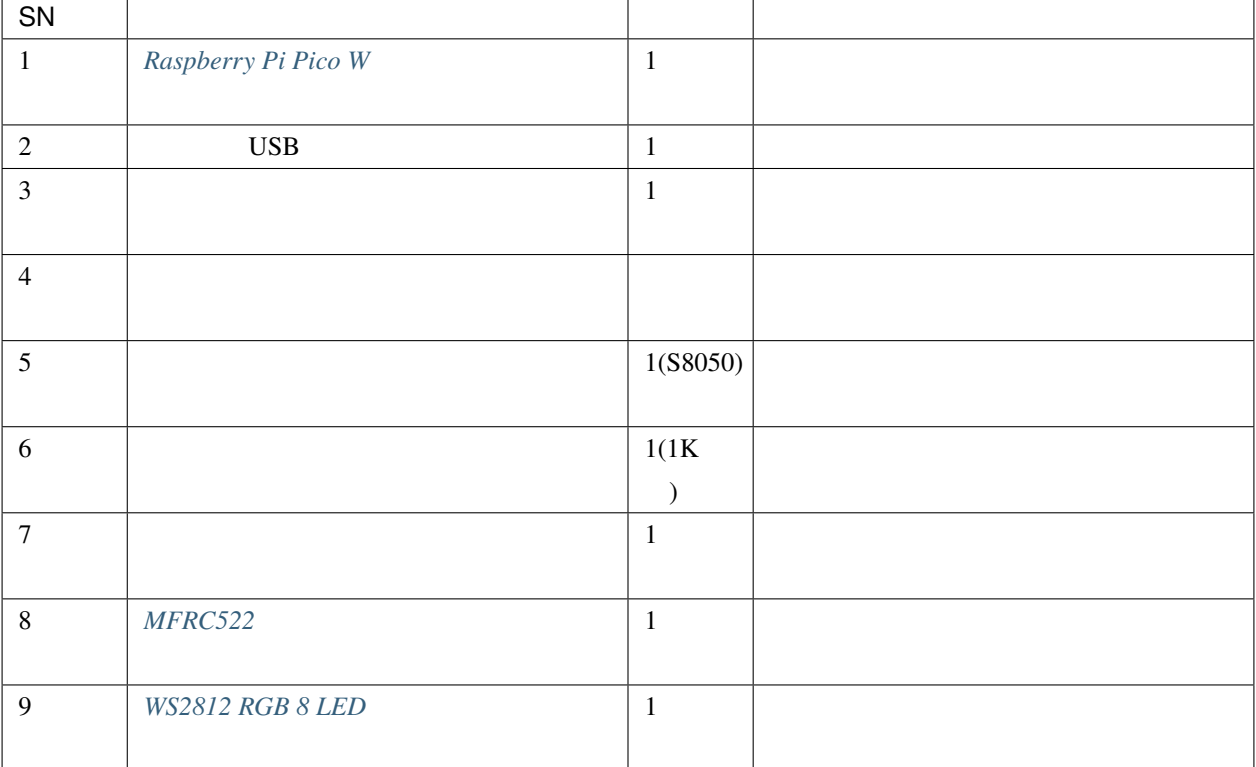

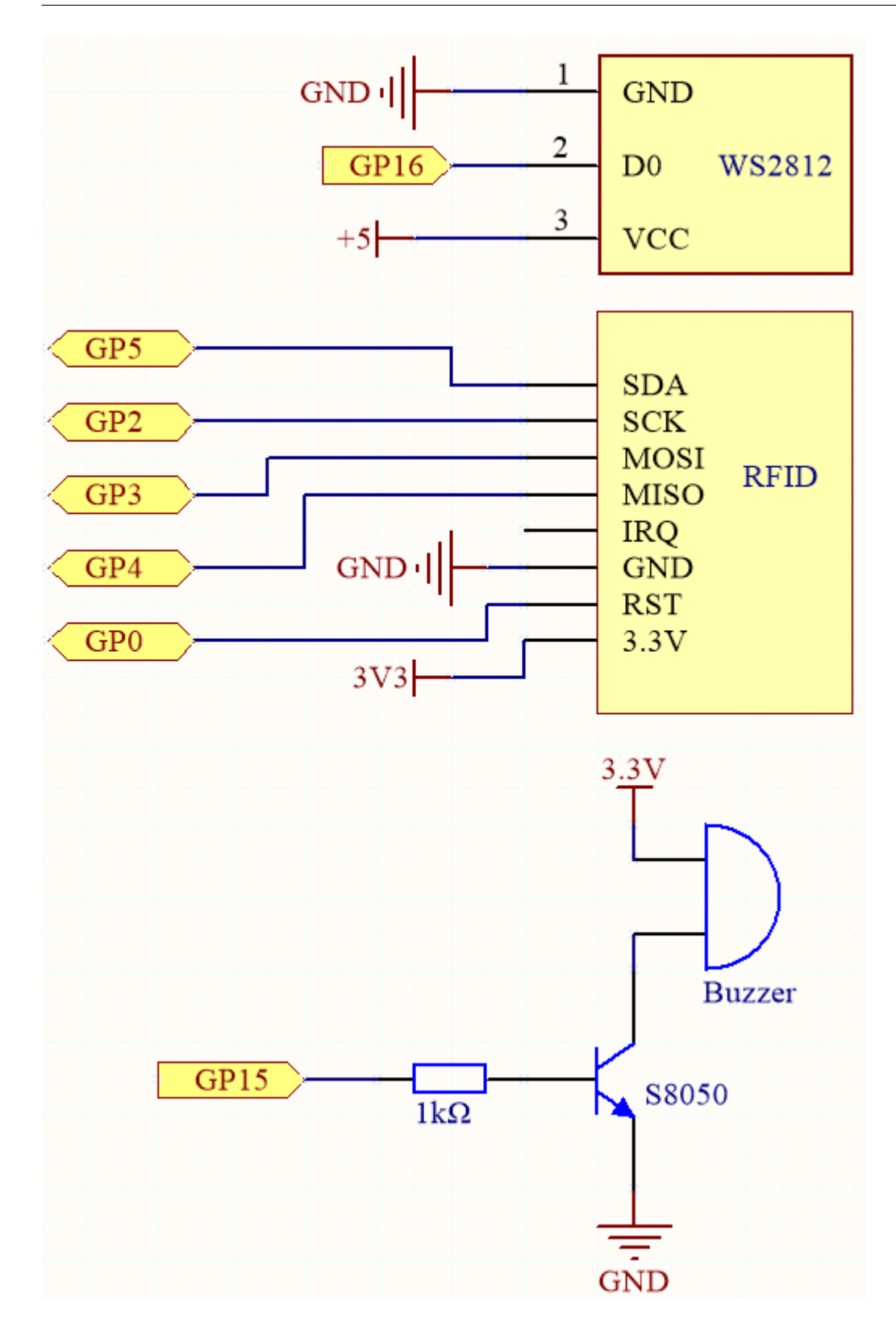

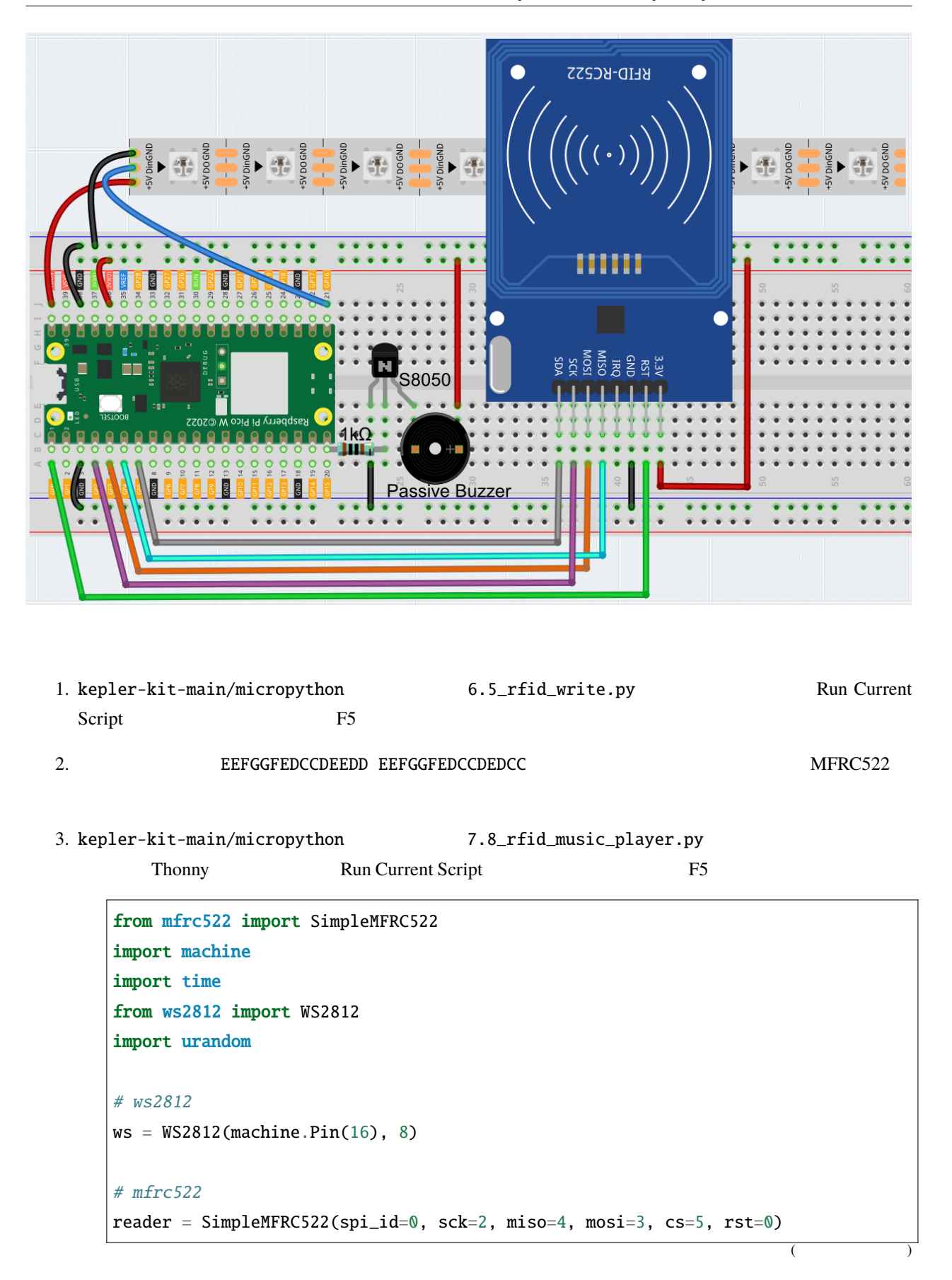

```
# \rightarrowNOTE_C4 = 262NOTE_D4 = 294NOTE_E4 = 330
NOTE_F4 = 349NOTE_G4 = 392
NOTE_A4 = 440NOTE<sub>B4</sub> = 494
NOTE_C5 = 523buzzer = machine.PWM(machine.Pin(15))
note = [NOTE_C4, NOTE_D4, NOTE_E4, NOTE_F4, NOTE_G4, NOTE_A4, NOTE_B4, NOTE_C5]
def tone(pin, frequency, duration):
   pin.freq(frequency)
   pin.duty_u16(30000)
   time.sleep_ms(duration)
   pin.duty_u16(0)
#def lumi(index):
   for i in range(8):
       ws[i] = 0x0000FFws[index] = 0xFF0000 # int(urandom.uniform(0, 0xFFFFF))ws.write()
#words = ["C", "D", "E", "F", "G", "A", "B", "N"]
def take_text(text):
   string = text.replace(' ', '').upper()
   while len(String) > 0:
       index = words.index(String[0])tone(buzzer, note[index], 250)
       lumi(index)
       new\_str = ""for i in range(0, len(string)):
           if i != 0:
               new\_str = new\_str + string[i](
```

```
string = new_str
#def read():
   print("Reading...Please place the card...")
   id, text = reader.read()
   print("ID: %s\nText: %s" % (id,text))
   take_text(text)
read()
```
 $4.$   $MFRC522$ 

 $RGB$ 

**4.50 7.9** フルーツピアノ

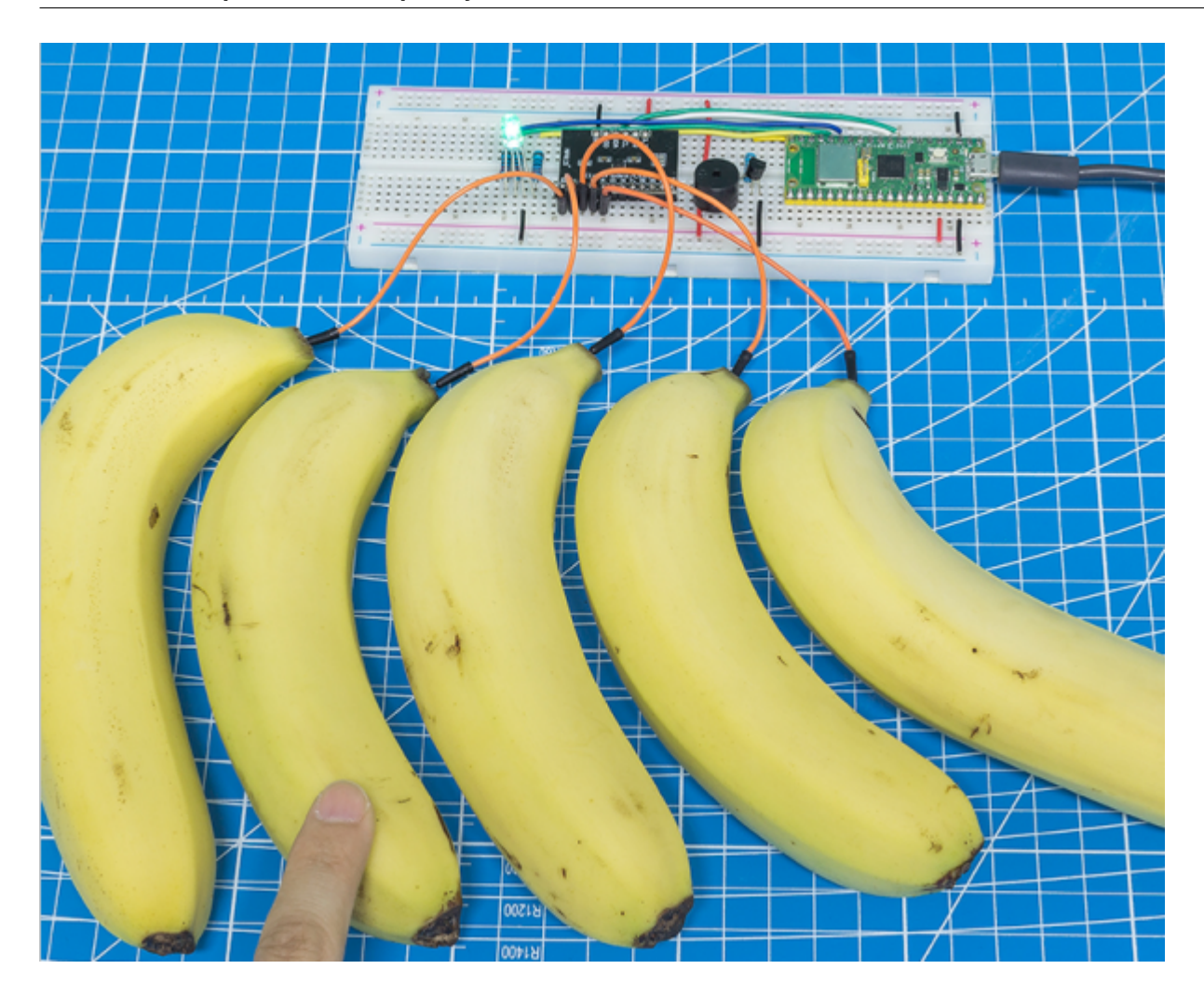

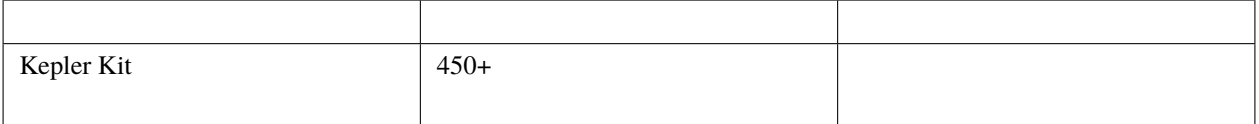

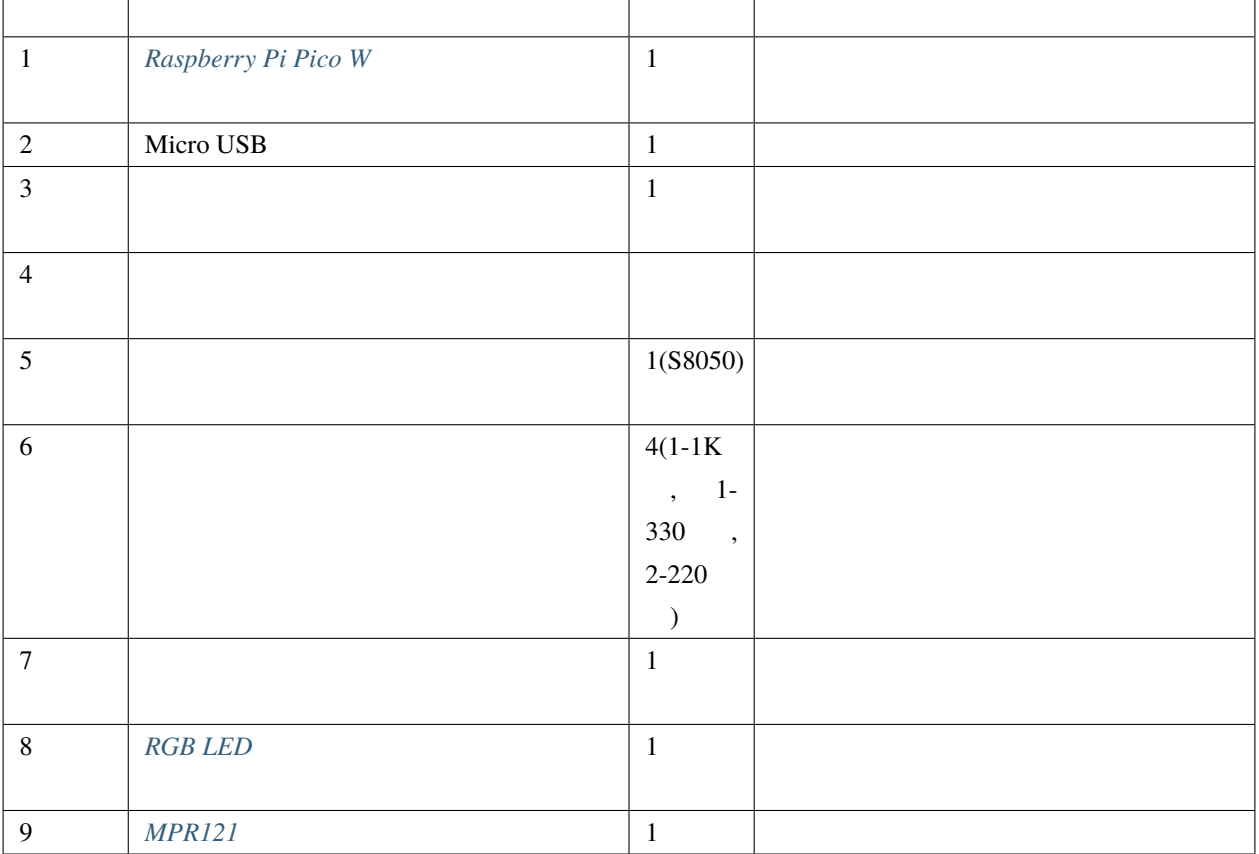

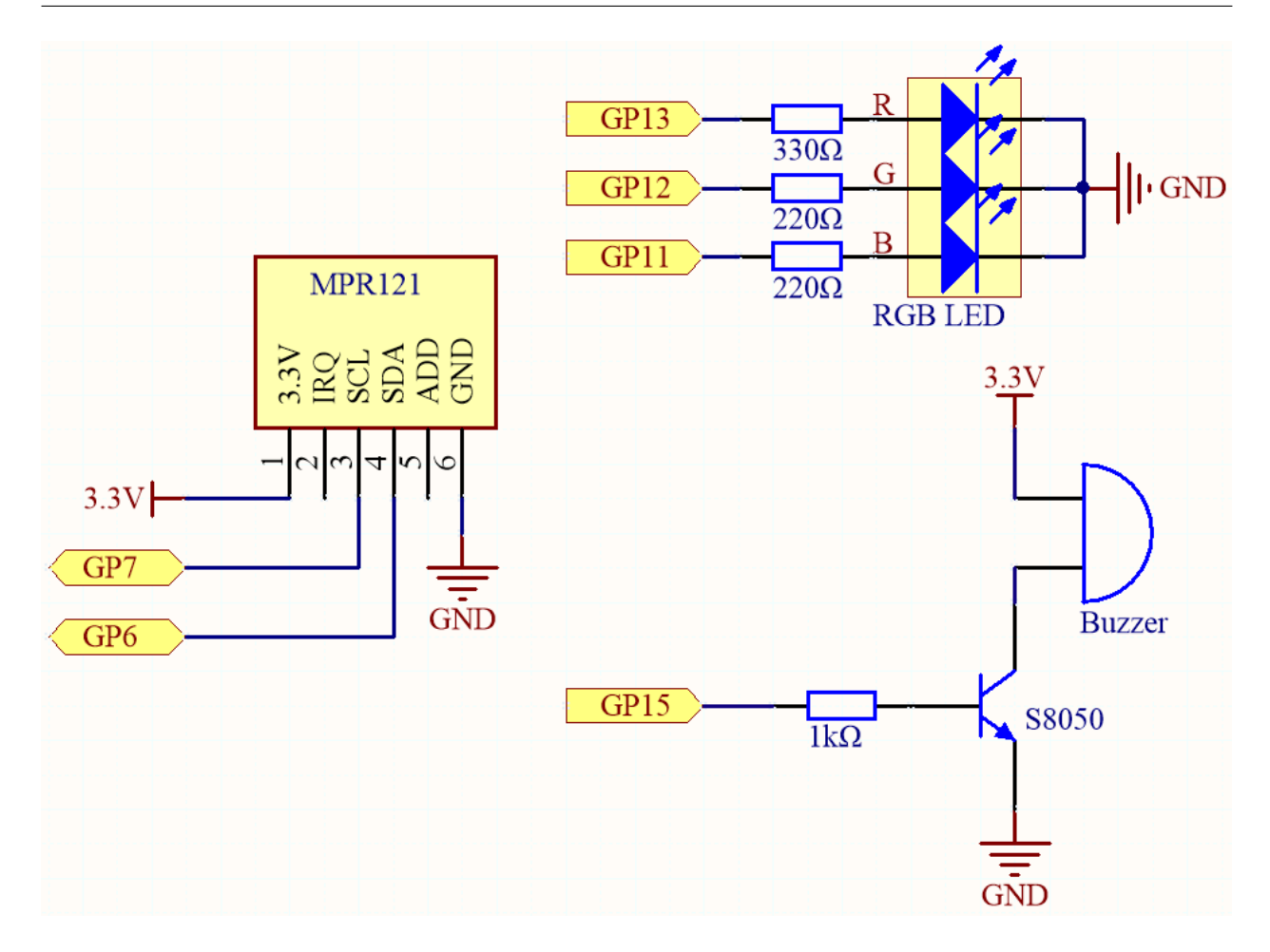

 $\text{MPR}121$ 

 $MRR121$ 

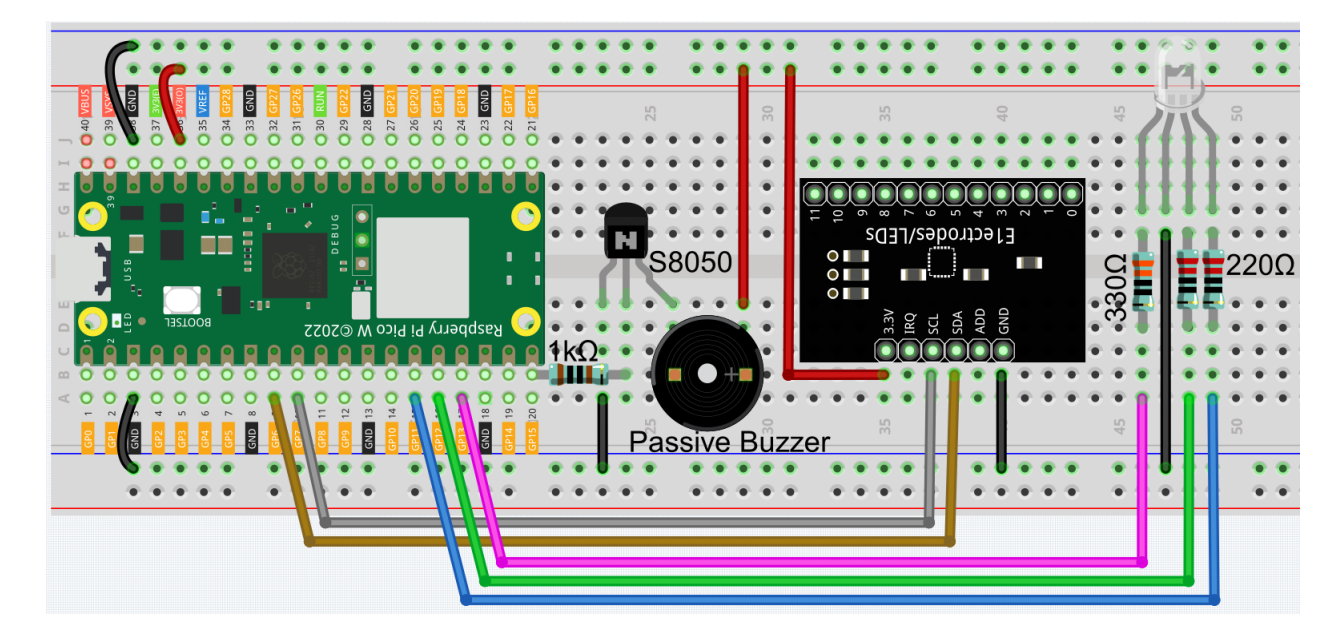

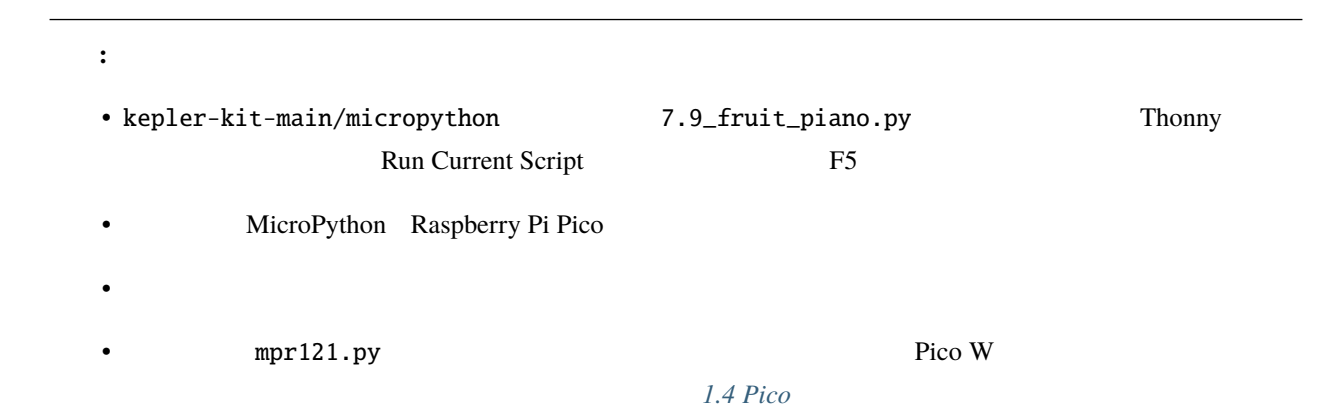

```
from mpr121 import MPR121
from machine import Pin, I2C
import time
import urandom
# mpr121
i2c = I2C(1, sda=Pin(6), scl=Pin(7))mpr = MPR121(i2c)# ブザー
NOTE_A3 = 220
```

```
NOTE_B3 = 247NOTE_C4 = 262NOTE_D4 = 294NOTEE4 = 330NOTE_F4 = 349NOTE_G4 = 392
NOTE\_AA = 440NOTE_B4 = 494NOTE_C5 = 523NOTE_D5 = 587NOTE_E5 = 659buzzer = machine.PWM(machine.Pin(15))
note = [NOTE_A3, NOTE_B3, NOTE_C4, NOTE_D4, NOTE_E4, NOTE_F4, NOTE_G4, NOTE_A4, NOTE_B4,␣
,→NOTE_C5, NOTE_D5, NOTE_E5]
def tone(pin, frequency):
   pin.freq(frequency)
    pin.duty_u16(30000)
def noTone(pin):
    pin.duty_u16(0)
# RGB LED
red = machine.PWM(machine.Pin(13))green = machine.PWM(machine.Pin(12))
blue = machine.PWM(machine.Pin(11))
red.freq(1000)
green.freq(1000)
blue.freq(1000)
def interval_mapping(x, in_min, in_max, out_min, out_max):
    return (x - in\_min) * (out\_max - out\_min) / (in\_max - in\_min) + out\_mindef lightup():
    red.duty_u16(int(urandom.uniform(0, 65535)))
    green.duty_u16(int(urandom.uniform(0, 65535)))
    blue.duty_u16(int(urandom.uniform(0, 65535)))
```

```
def dark():
   red.duty_u16(0)
    green.duty_u16(0)
   blue.duty_u16(0)
#lastState = mpr.get_all_states()
touchMills = time.ticks_ms()
beat = 500while True:
   currentState = mpr.get_all_states()
    if currentState != lastState:
        for i in range(12):
           if i in list(currentState) and not i in list(lastState):
               tone(buzzer, note[i])
               lightup()
               touchMills = time.ticks_ms()
    if time.ticks_diff(time.ticks_ms(), touchMills) >= beat or len(currentState) == 0:
        noTone(buzzer)
        dark()
    lastState = currentState
```
 $_{\rm RGB}$ 

### **4.51 7.10** バックアップ支援

 $LED$ 

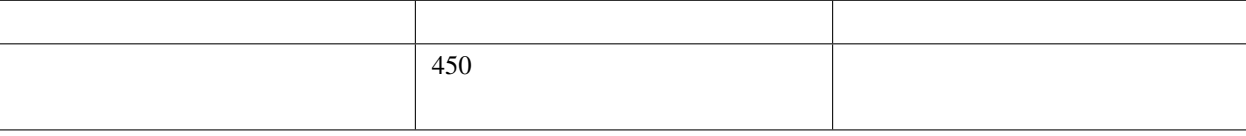

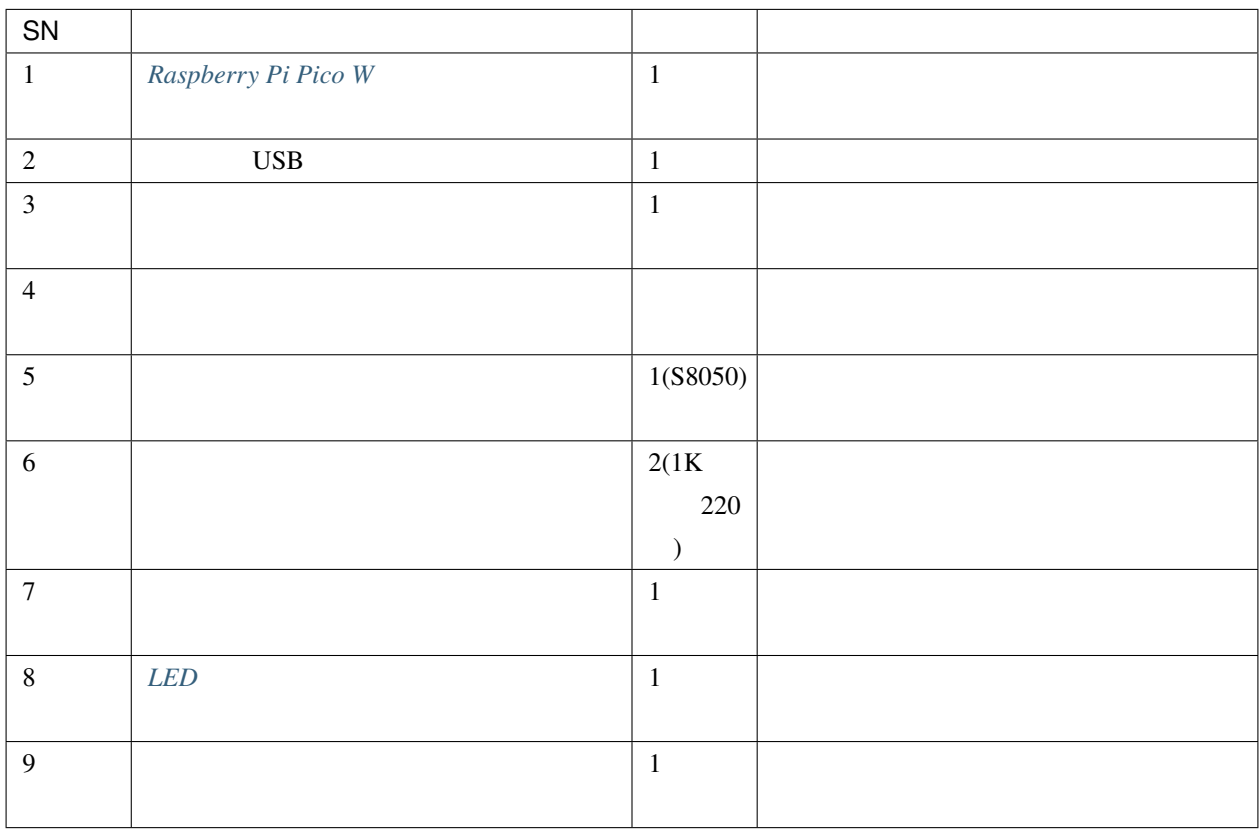

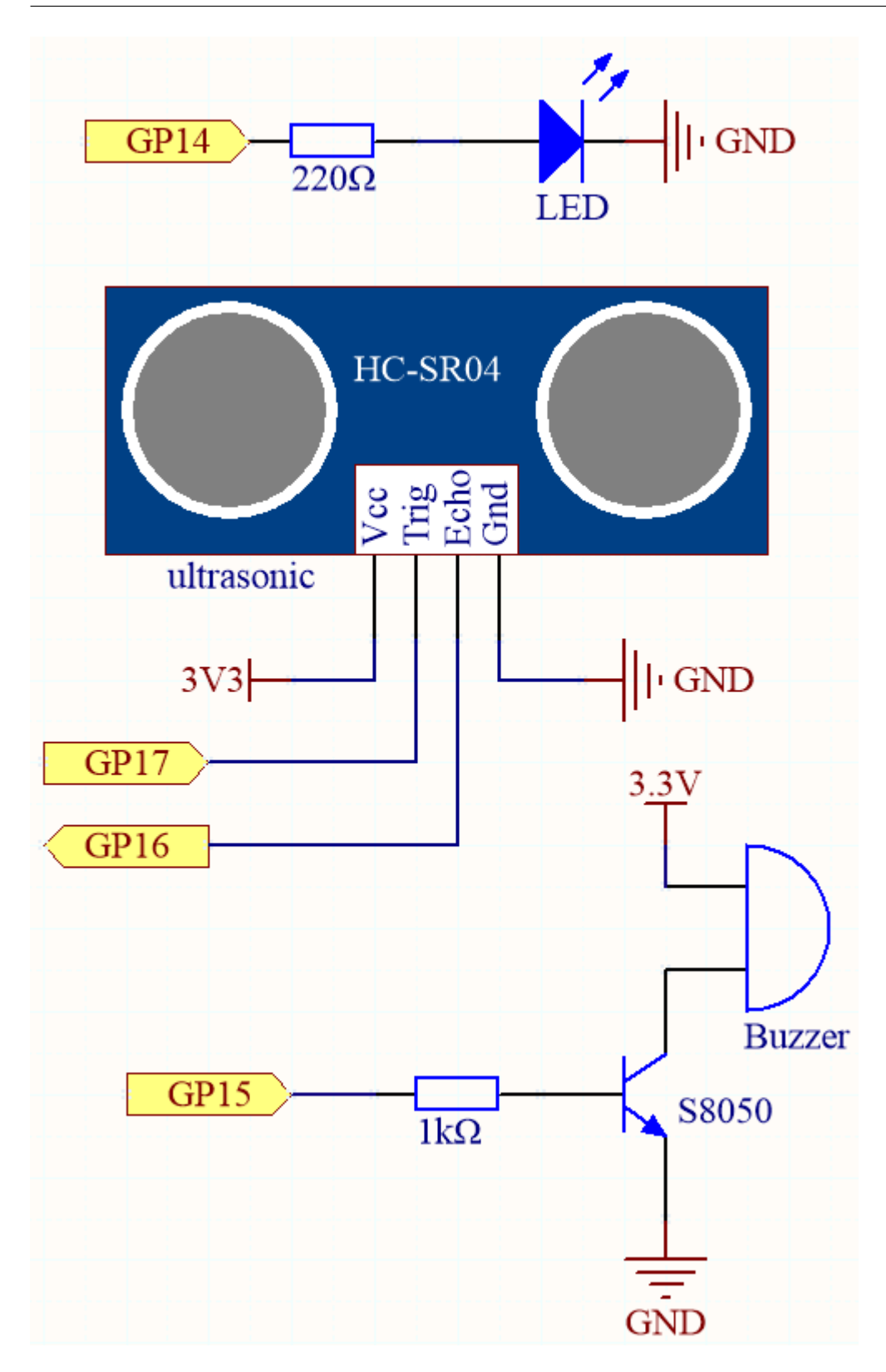

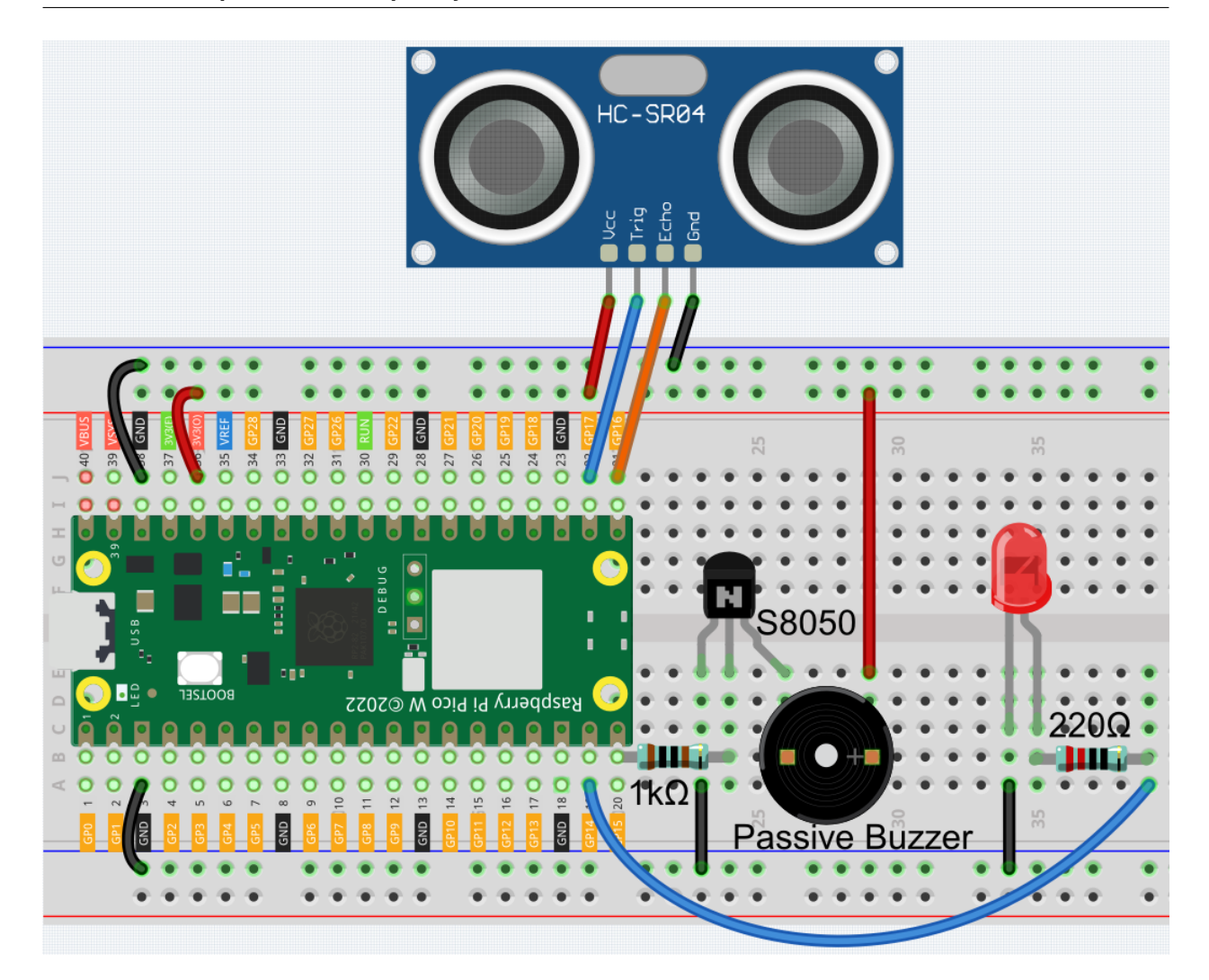

注釈**:** • kepler-kit-main/micropython 7.10\_reversing\_aid.py Thonny "Run Current Script" 
F5 "MicroPython Raspberry Pi Pico "  $\bullet$  . The state of the state of the state of the state of the state of the state of the state of the state of the state of the state of the state of the state of the state of the state of the state of the state of the st

### import machine

## import time

import \_thread

buzzer = machine.Pin(15, machine.Pin.OUT)

```
led = machine.Pin(14, machine.Pin.OUT)
TRIG = machine.Pin(17, machine.Pin.OUT)
ECHO = machine.Pin(16, machine.Pin.IN)dis = 100def distance():
    timeout = 10000 * 5 / 340TRIG.low()
   time.sleep_us(2)
   TRIG.high()
   time.sleep_us(10)
   TRIG.low()
    timeout_start = time.ticks_ms()
    while not ECHO.value():
        waiting_time = time.ticks_ms()
        if waiting_time - timeout_start > timeout:
            return -1
    time1 = time.ticks_us()while ECHO.value():
        waiting_time = time.ticks_ms()if waiting_time - timeout_start > timeout:
            return -1
    time2 = time.ticks_us()during = time.ticks_diff(time2, time1)
    return during * 340 / 2 / 10000
def ultrasonic_thread():
    global dis
    while True:
        dis = distance()_thread.start_new_thread(ultrasonic_thread, ())
def beep():
    buzzer.value(1)
    led.value(1)
    time.sleep(0.1)
```

```
buzzer.value(0)
    led.value(0)
    time.sleep(0.1)
intervals = 10000000
previousMills = time.ticks_ms()
time.sleep(1)
while True:
    if dis < 0:
        pass
   elif dis \leq 10:
        intervals = 300elif dis \leq 20:
        intervals = 500
    elif dis \leq 50:
        intervals = 1000
    else:
        intervals = 2000
    if dis != -1:
        print('Distance: %.2f' % dis)
        time.sleep_ms(100)
    currentMills = time.ticks_ms()
    if time.ticks_diff(currentMills, previousMills) >= intervals:
        beep()
        previousMills = currentMills
```
 $\bullet$  –  $\bullet$  –  $\bullet$  (  $\bullet$  )  $\bullet$  (  $\bullet$  )  $\bullet$  (  $\bullet$  )  $\bullet$  (  $\bullet$  )  $\bullet$  (  $\bullet$  )  $\bullet$  (  $\bullet$  )  $\bullet$  (  $\bullet$  )  $\bullet$  (  $\bullet$  )  $\bullet$  (  $\bullet$  )  $\bullet$  (  $\bullet$  )  $\bullet$  (  $\bullet$  ( $\bullet$  )  $\bullet$  ( $\bullet$  ( $\bullet$  )  $\bullet$  ( $\bullet$  ( $\bullet$  ( $\bullet$  ( $\bullet$ 

• LED  $\overline{E}$ 

•  $6.1$ 

• TED 2000 LED 2000 LED 2000 LED 2000 LED 3000 LED 3000 LED 3000 LED 3000 LED 3000 LED 3000 LED 3000 LED 3000 LED 3000 LED 3000 LED 3000 LED 3000 LED 3000 LED 3000 LED 3000 LED 3000 LED 3000 LED 3000 LED 3000 LED 3000 LED

# **4.52 7.11** 体感コントローラー

 $5G$ 

 $\overline{2}$ 

#### $\text{MPU}6050$

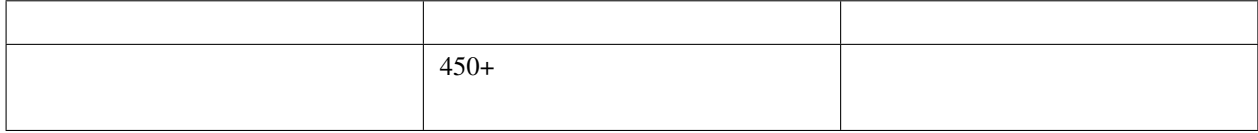

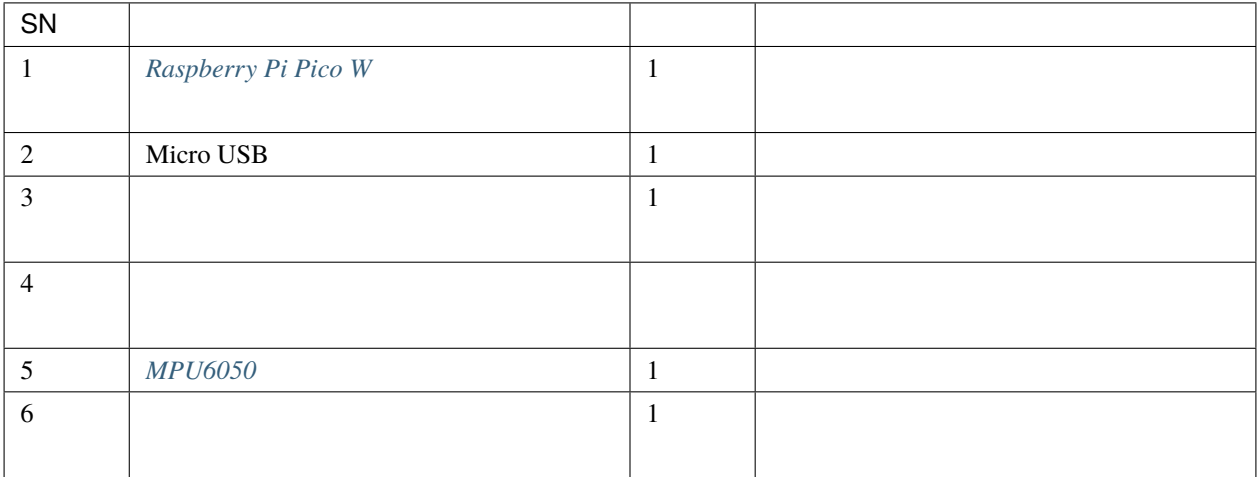

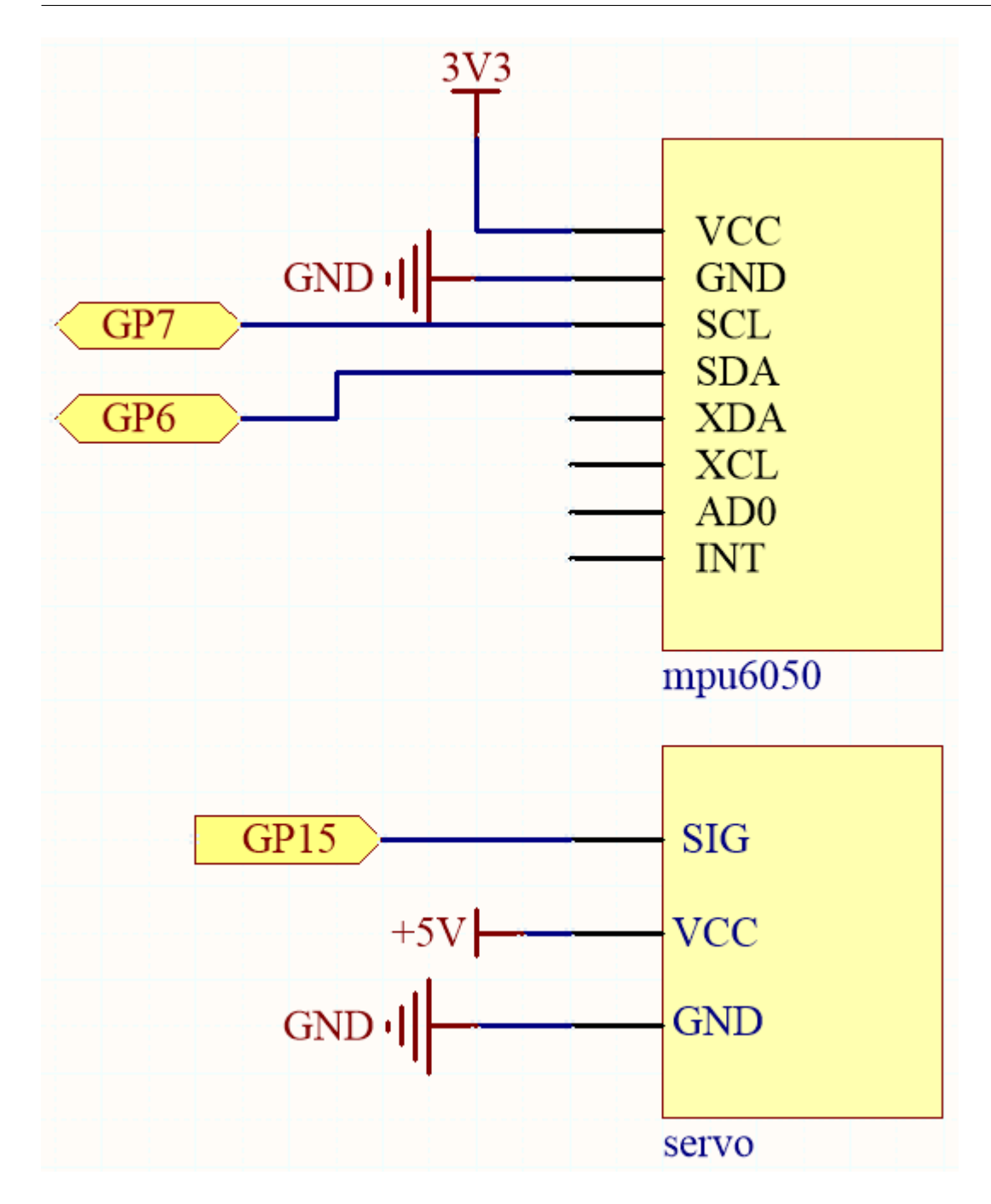

**MPU6050** 

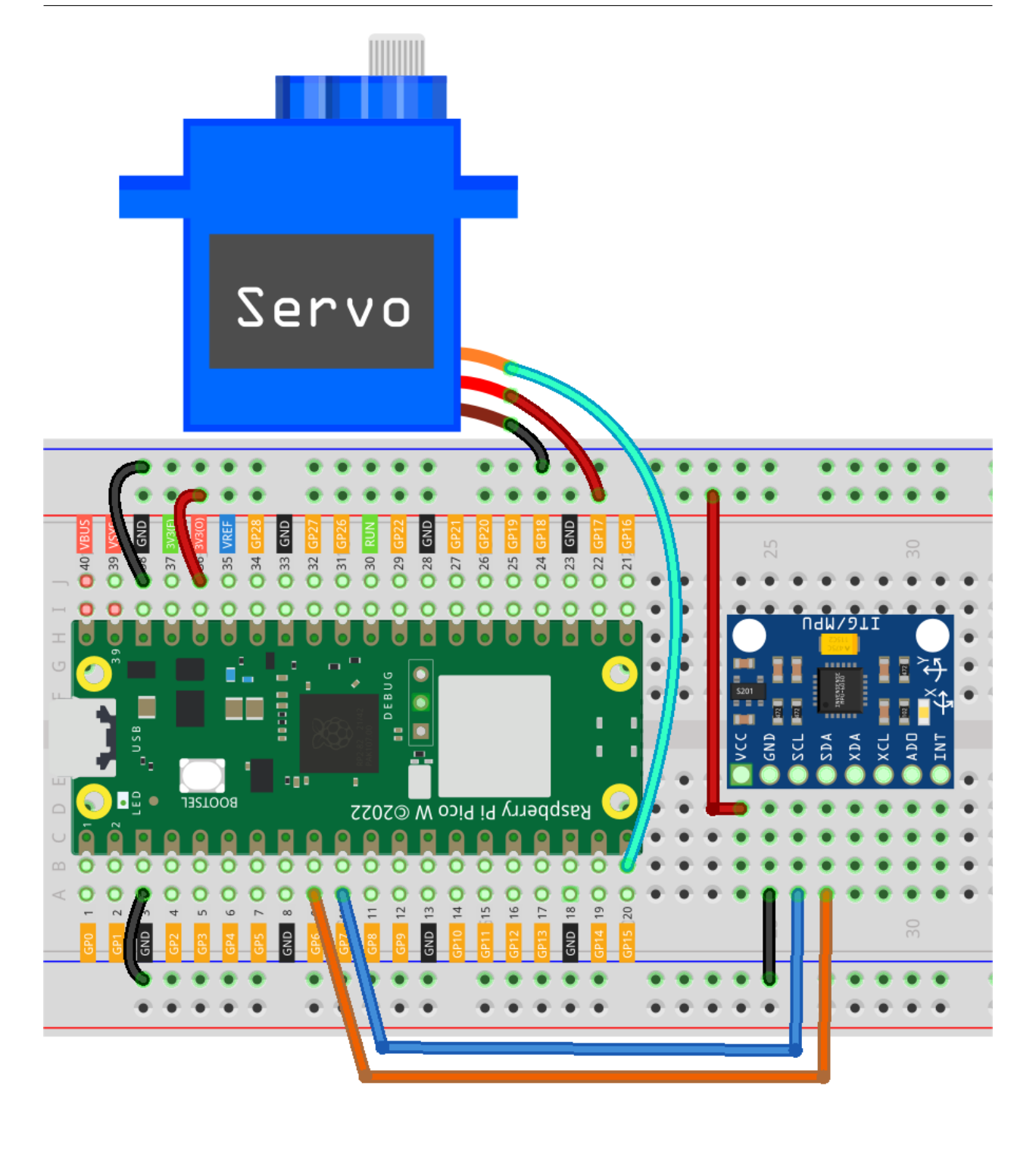

注釈**:** • kepler-kit-main/micropython 7.11\_somatosensory\_controller.py Thonny "Run Current Script" F5

- **MicroPython Raspberry Pi Pico**
- 詳細なチュートリアルは、 [コードを直接開いて実行する](#page-104-0) を参照してください。
- imu.py vector3d.py Pico W 1.4 Pico

```
from imu import MPU6050
from machine import I2C, Pin
import time
import math
# mpu6050
i2c = I2C(1, sda=Pin(6), scl=Pin(7), freq=400000)mpu = MPU6050(i2c)# servo
servo = machine.PWM(machine.Pin(15))
servo.freq(50)
def interval_mapping(x, in_min, in_max, out_min, out_max):
    return (x - in\_min) * (out_max - out_min) / (in_max - in_min) + out_min
# get rotary angle
def dist(a,b):
    return math.sqrt((a*a)+(b*b))
def get_y_rotation(x,y,z):
   radians = math.atan2(x, dist(y, z))return -math.degrees(radians)
def get_x_rotation(x,y,z):
   radians = math.atan2(y, dist(x, z))
   return math.degrees(radians)
# servo work
def servo_write(pin,angle):
                                                                              (
```
```
pulse_width=interval_mapping(angle, 0, 180, 0.5,2.5)
    duty=int(interval_mapping(pulse_width, 0, 20, 0,65535))
    pin.duty_u16(duty)
times=25
while True:
   total=0
    for i in range(times):
        angle=get_y_rotation(mpu.accel.x, mpu.accel.y, mpu.accel.z) #get rotation value
        total+=angle
    average_angle=int(total/times) # make the value smooth
    servo_write(servo,interval_mapping(average_angle,-90,90,0,180))
```
 $MPU6050$ 

# **4.53 7.12** デジタル水平器

 $MPU6050$  8x8 LED  $MPU6050$ 

 $LED$ 

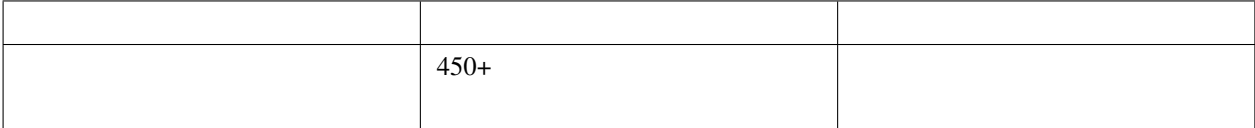

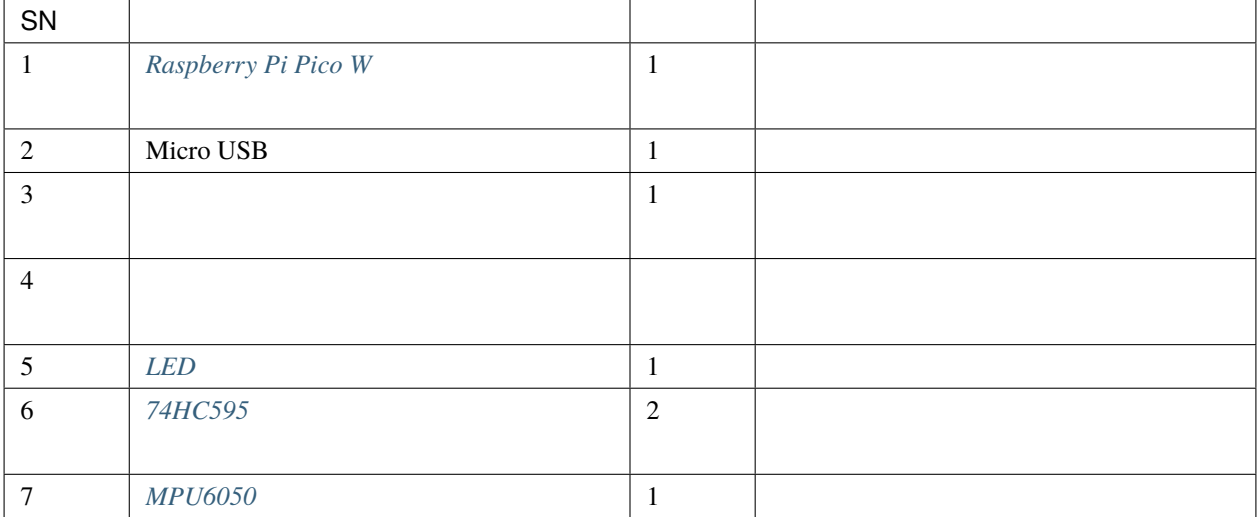

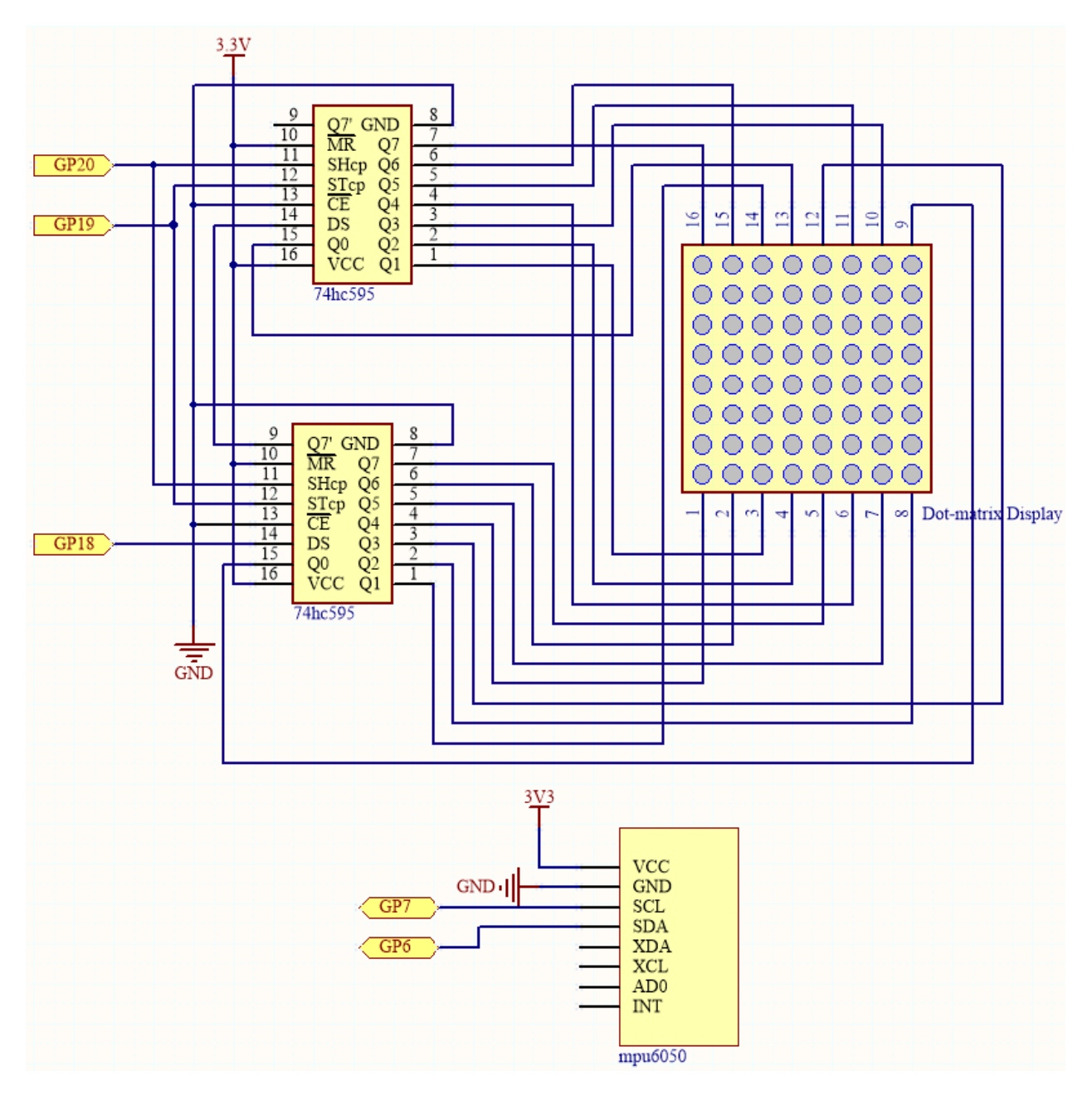

 $\rm MPU6050$   $2$   $74\rm HC595$ 

 $2x2$ 

 $74HC595$ 

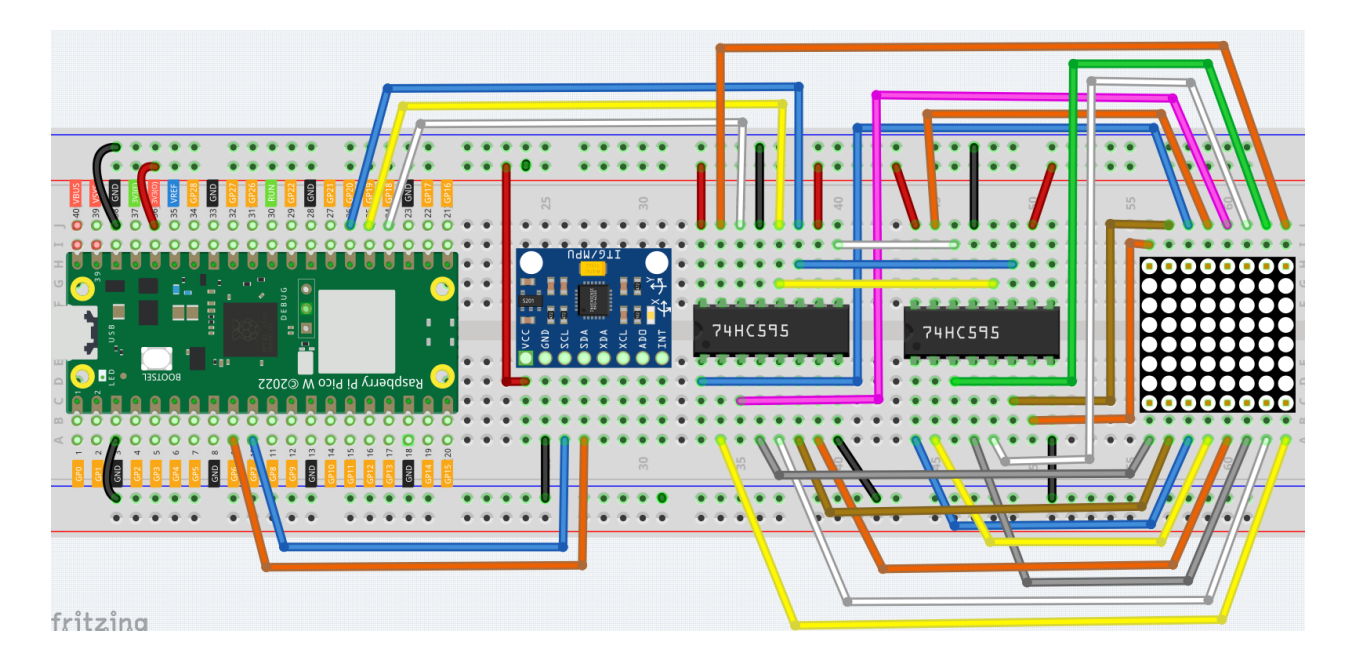

```
注釈:
• kepler-kit-main/micropython 7.12_digital_bubble_level.py
           Thonny Run Current Script F5
         MicroPython Raspberry Pi Pico
• 詳細なチュートリアルは、 コードを直接開いて実行する を参照してください。
     imu.py vector3d.py Pico W
 1.4 Pico
```

```
import machine
from machine import I2C, Pin
import time
import math
from imu import MPU6050
### mpu6050
i2c = I2C(1, sda=Pin(6), scl=Pin(7), freq=400000)mpu = MPU6050(izc)(
```

```
# get rotary angle
def dist(a,b):
    return math.sqrt((a * a)+(b * b))def get_y_rotation(x,y,z):
    radians = math.atan2(x, dist(y,z))
    return -math.degrees(radians)
def get_x_rotation(x,y,z):
    radians = math.ath.atan2(y, dist(x,z))
    return math.degrees(radians)
def get_angle():
    y_angle=get_y_rotation(mpu.accel.x, mpu.accel.y, mpu.accel.z)
    x_angle=get_x_rotation(mpu.accel.x, mpu.accel.y, mpu.accel.z)
    return x_angle,y_angle
### led matrix display
sdi = machine.Pin(18,machine.Pin.OUT)
rclk = machine.Pin(19,machine.Pin.OUT)
srclk = machine.Pin(20,machine.Pin.OUT)
def hc595_in(dat):
    for bit in range(7, -1, -1):
        srclk.low()
        time.sleep_us(30)
        sdi.value(1 & (dat >> bit))
        time.sleep_us(30)
        srclk.high()
def hc595_out():
    rclk.high()
    time.sleep_us(200)
    rclk.low()
def display(glyph):
    for i in range(0,8):
        hc595_in(glyph[i])
```
 $($ 

```
hc595_in(0x80>>i)
        hc595_out()
# data transformation
def matrix_2_glyph(matrix):
   glyph= [0 \text{ for } i \text{ in } range(8)] # glyph code for display()
   for i in range(8):
        for j in range(8):
            glyph[i]+=matrix[i][j]<<j
   return glyph
def clamp_number(val, min, max):
   return min if val < min else max if val > max else val
def interval_mapping(x, in_min, in_max, out_min, out_max):
   return (x - in\_min) * (out\_max - out\_min) / (in\_max - in\_min) + out\_min# Calculate the position of the bubble
sensitivity=4 # The higher the number, the more sensitive
matrix_range=7 # The size of the matrix is 8, so the coordinate range is 0~\sim7
point\_range=matrix\_range-1 # The x, y value of the bubble's marker point (upper left.
,→point) should be between 0-6
def bubble_position():
   x,y=get_angle()
   x=int(clamp_number(interval_mapping(x, -90, 90, 0-sensitivity, point_range+sensitivity),,→0,point_range))
    y=int(clamp_number(interval_mapping(y,-90,90,point_range+sensitivity,0-sensitivity),
,→0,point_range))
   return [x,y]
# Drop the bubble into empty matrix
def drop_bubble(matrix,bubble):
   matrix[bubble[0]][bubble[1]]=0
   matrix[bubble[0]+1][bubble[1]]=0
   matrix[bubble[0]][bubble[1]+1]=0
   matrix[bubble[0]+1][bubble[1]+1]=0
   return matrix
while True:
```
 $($ 

```
matrix= [[1 for i in range(8)] for j in range(8)] # empty matrix
bubble=bubble_position() # bubble coordinate
matrix=drop_bubble(matrix,bubble) # drop the bubble into empty matrix
display(matrix_2_glyph(matrix)) # show matrix
```
 $LED$ 

 $MPU6050$ 

# IoT

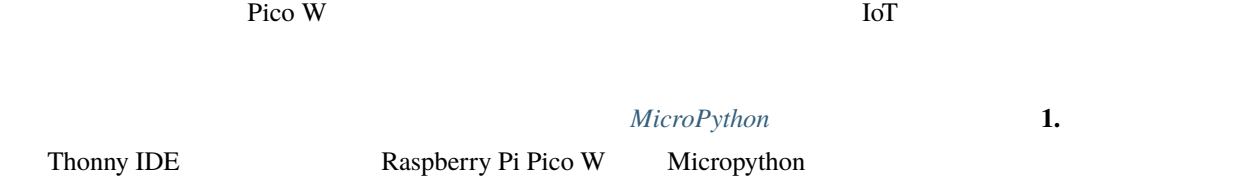

# <span id="page-368-0"></span>**5.1 1.**

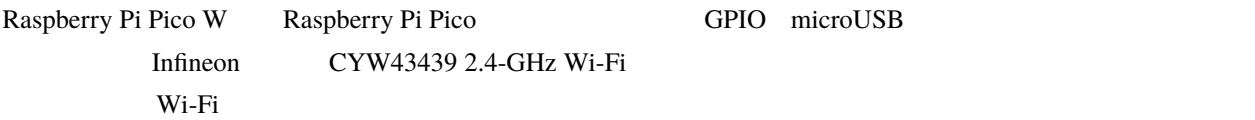

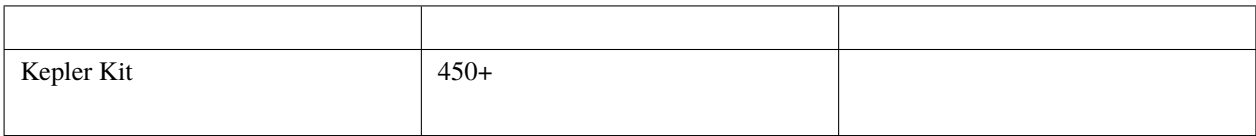

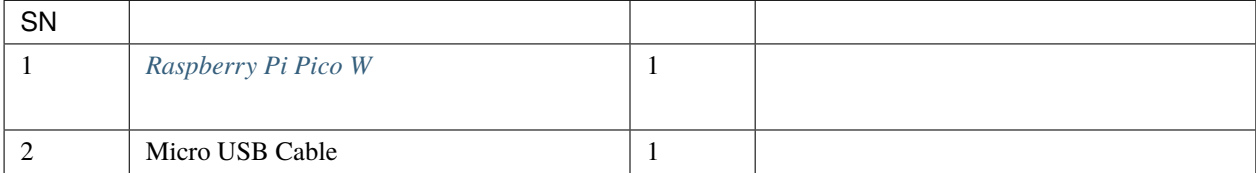

### **5.1.1 1.** インターネットに接続

- 5 MicroPython Raspberry Pi Pico W
- うちがら 5 Shell おもち こんづく Enter キーを押します。 こうしゃ Shell おんない こうしゃ こうしょう こうしょう こうしょう

.py

## import network wlan = network.WLAN(network.STA\_IF) wlan.active(True) wlan.connect("SSID","PASSWORD") print(wlan.isconnected())

1. Thonny  $\mathcal{L}$ 

SSID PASSWORD

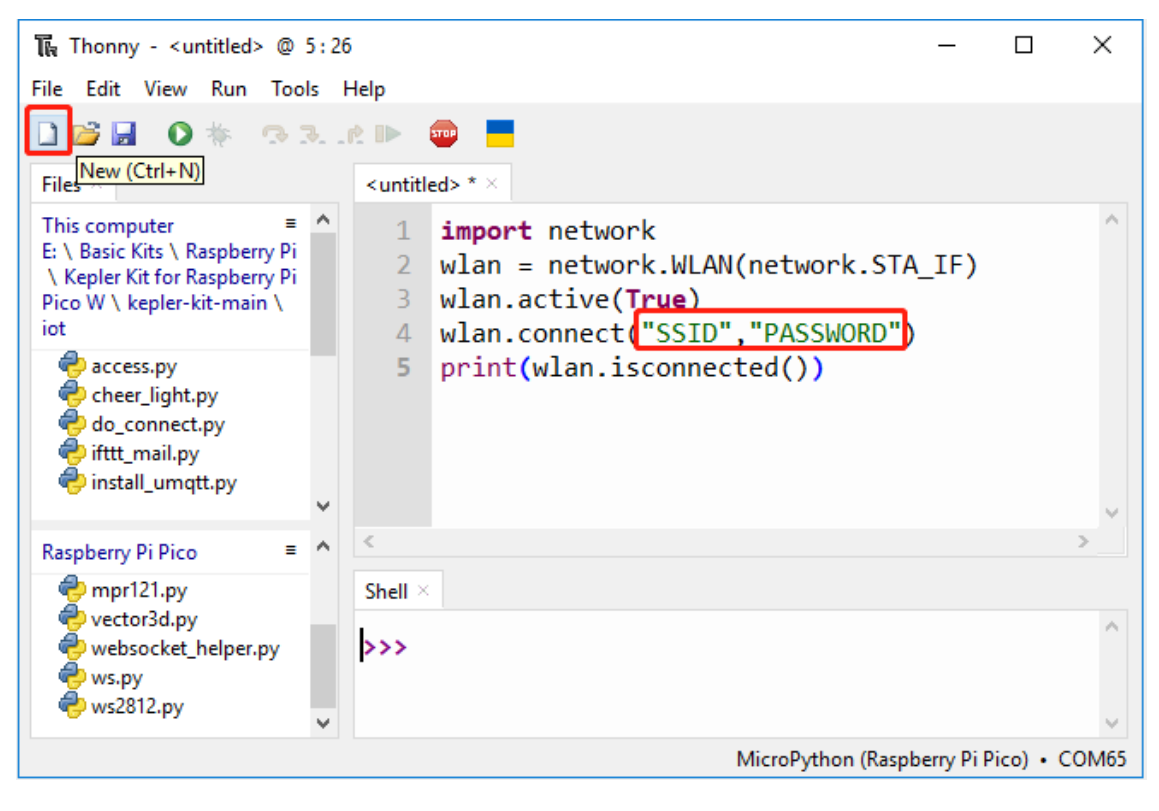

2.  $\blacksquare$ 

: Raspberry Pi Pico W USB

true

MicroPython Raspberry Pi Pico .COMXxx

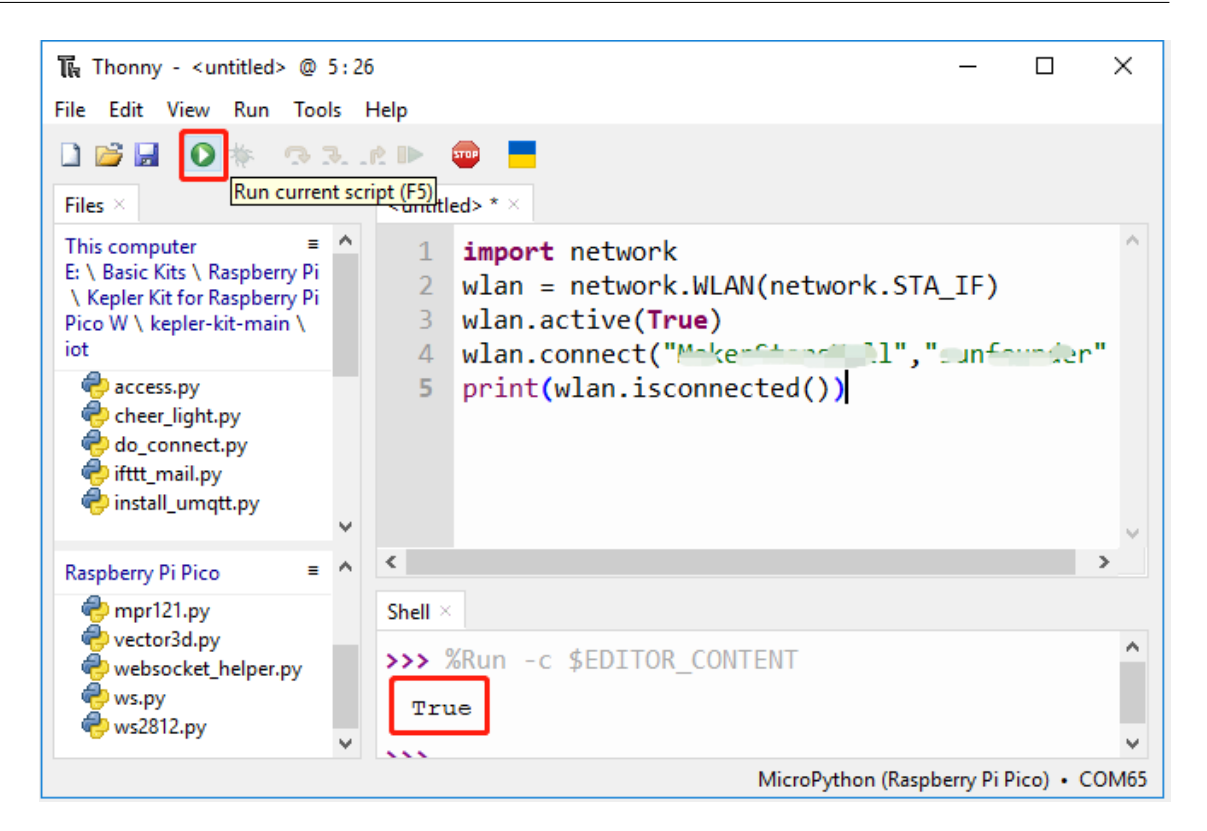

**5.1.2 2. IP** 

Pico W IP

```
import network
import time
wlan = network.WLAN(network.STA_IF)
wlan.active(True)
wlan.connect("SSID","PASSWORD")
# Wait for connect or fail
wait = 10while wait > 0:
    if wlan.status() < 0 or wlan.status() >= 3:
       break
   wait - 1
   print('waiting for connection...')
    time.sleep(1)
                                                                            (
```
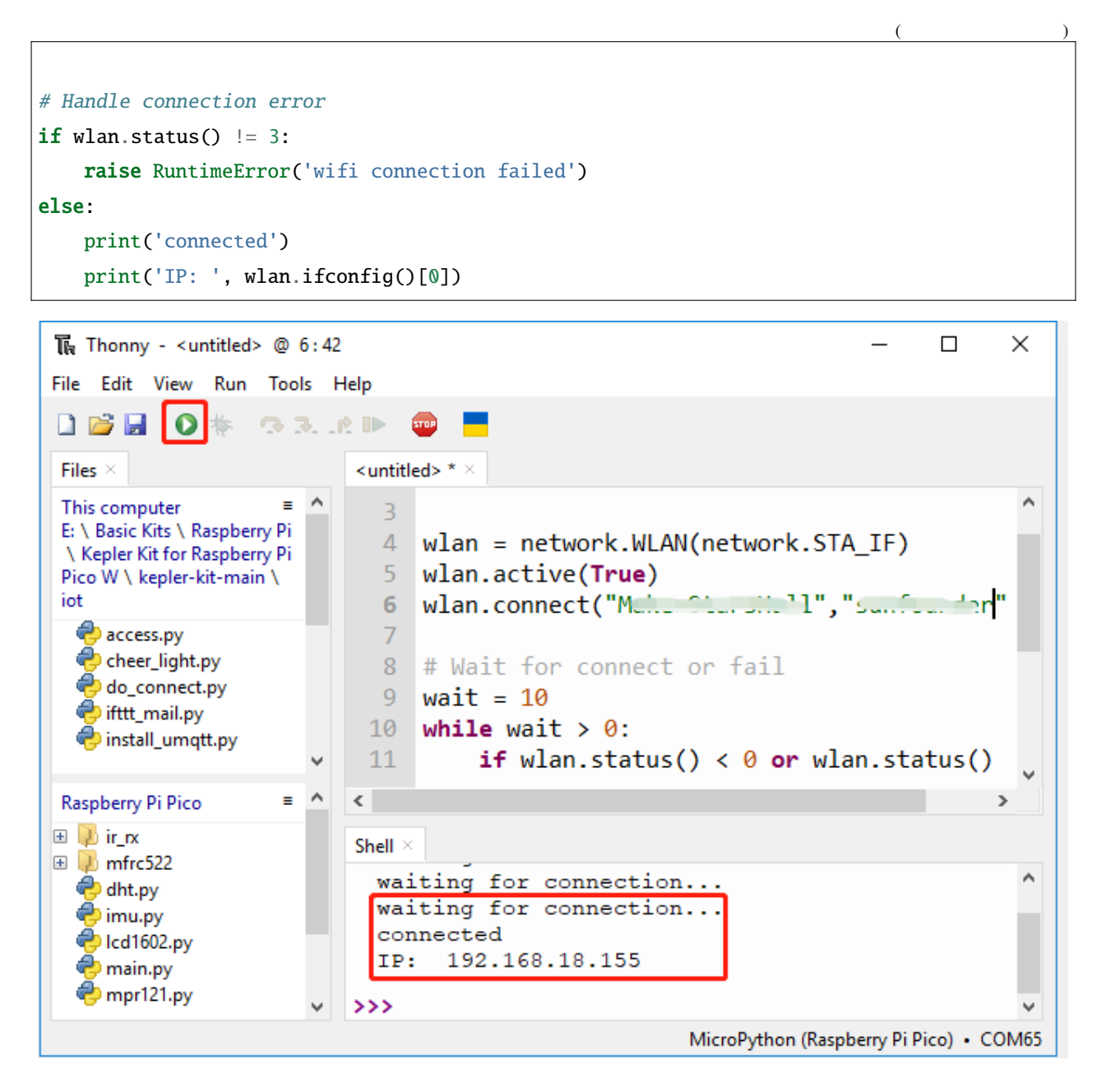

• wlan.status()

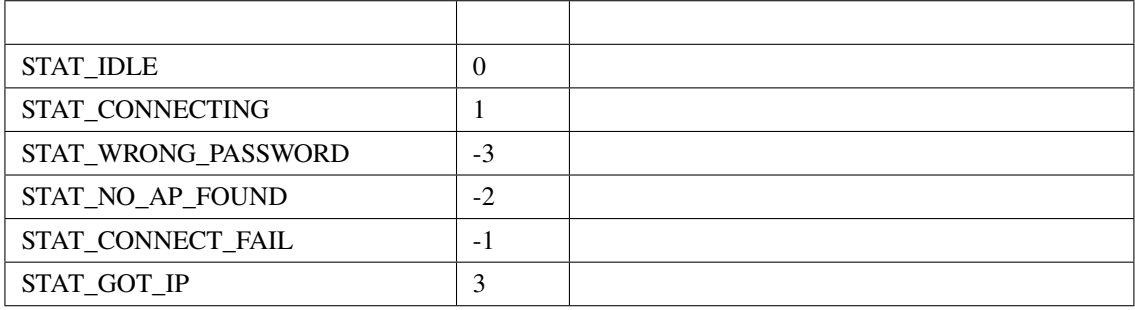

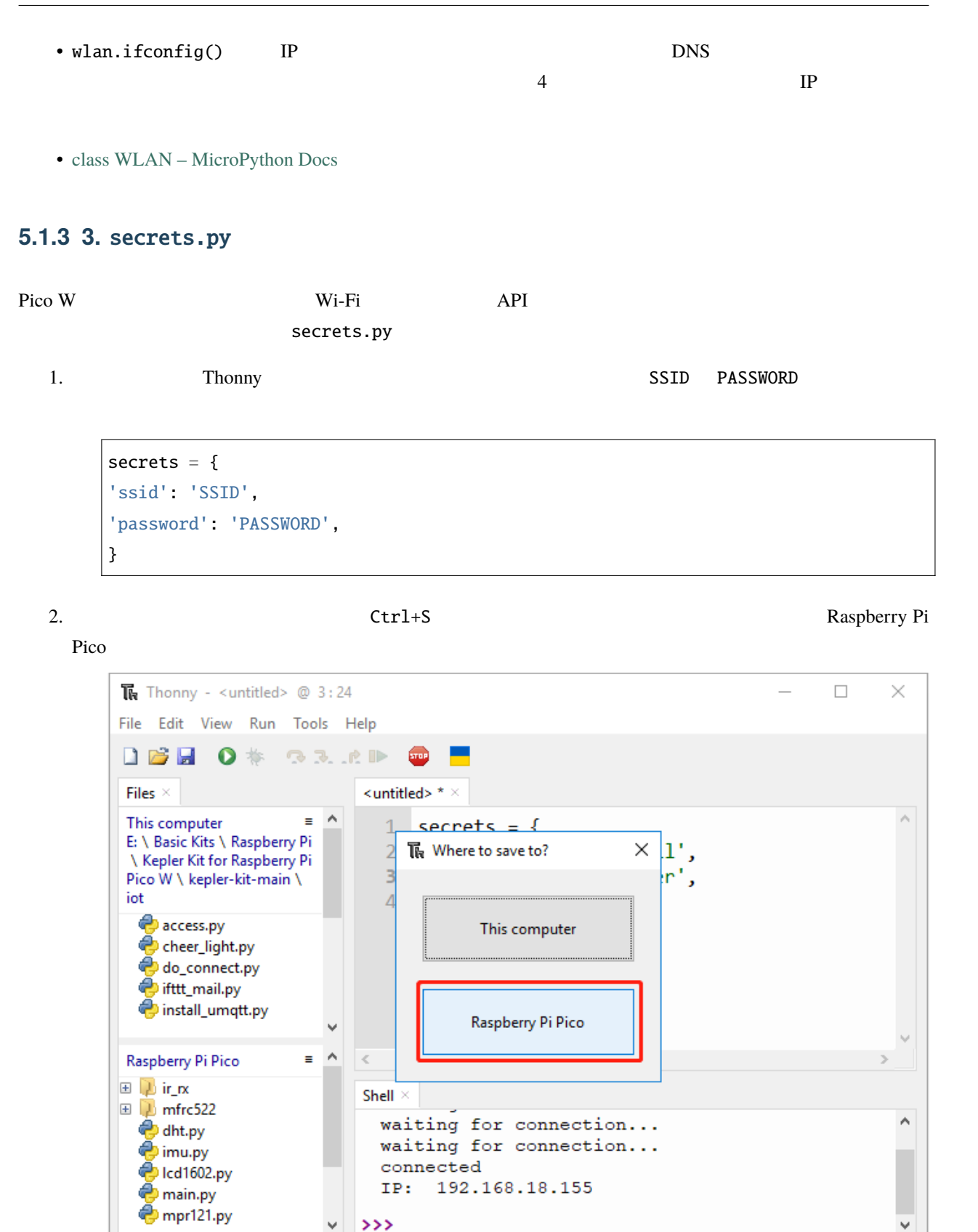

MicroPython (Raspberry Pi Pico) · COM65

3. secrets.py

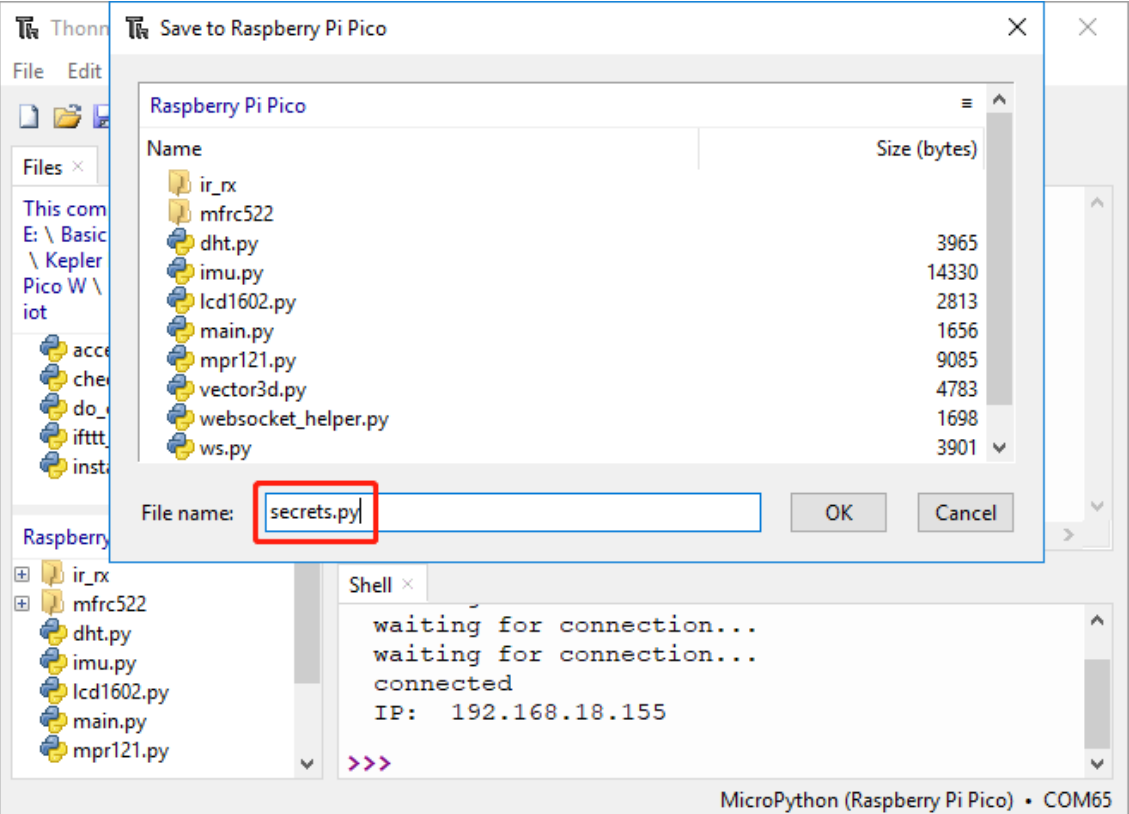

4. Raspberry Pi Pico W

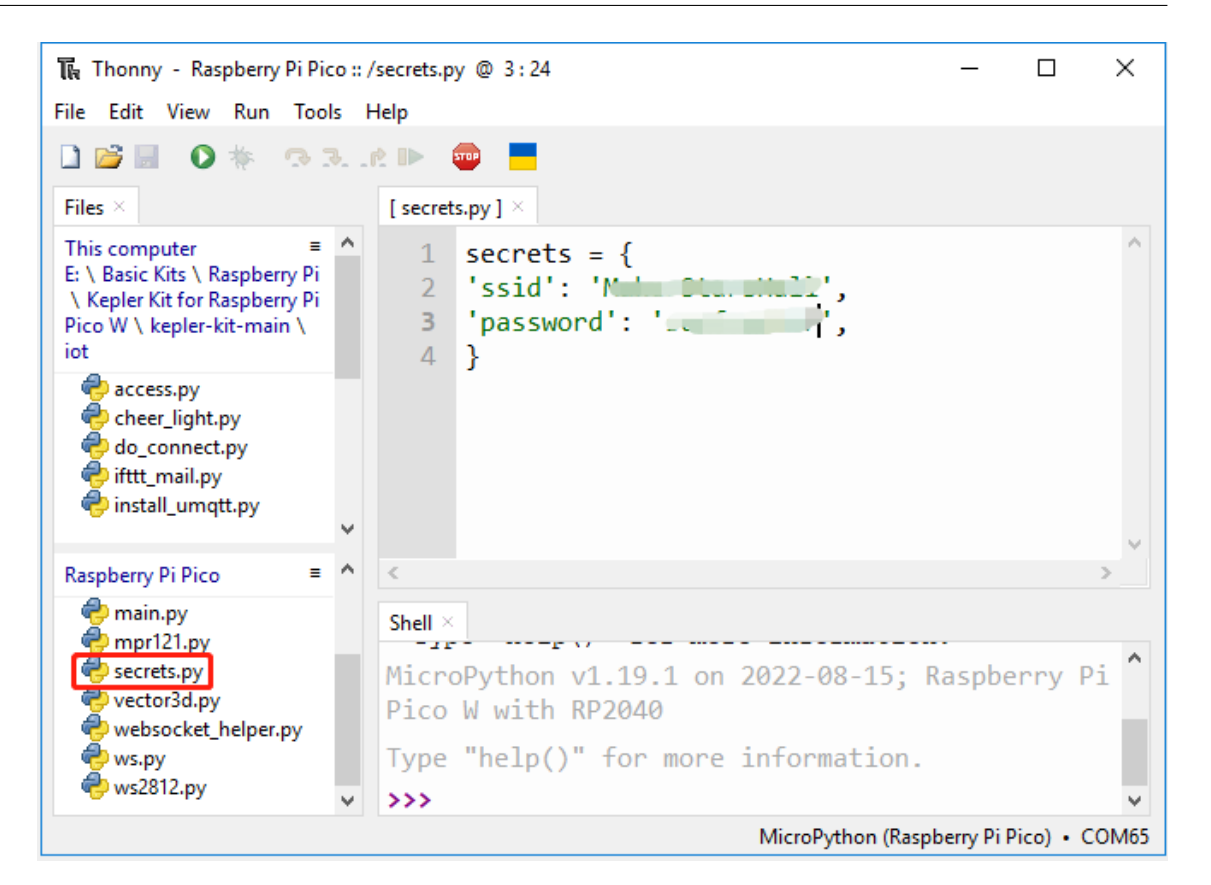

5.  $W_i$ 

secrets.py

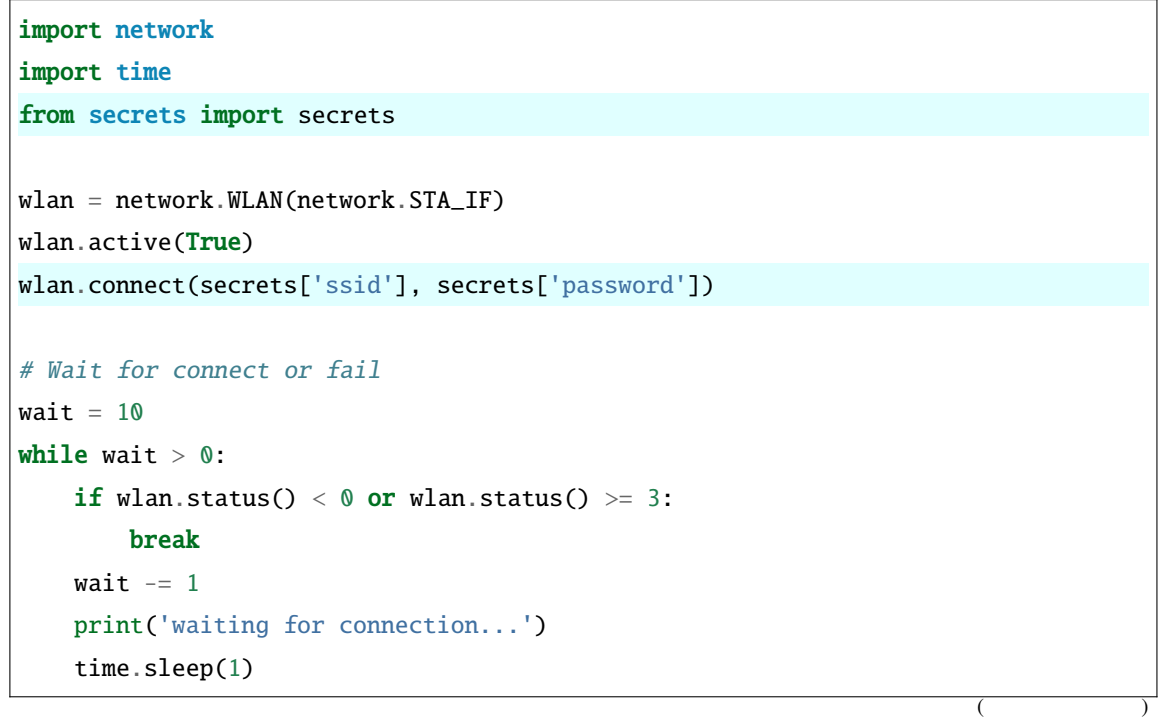

(and  $($ 

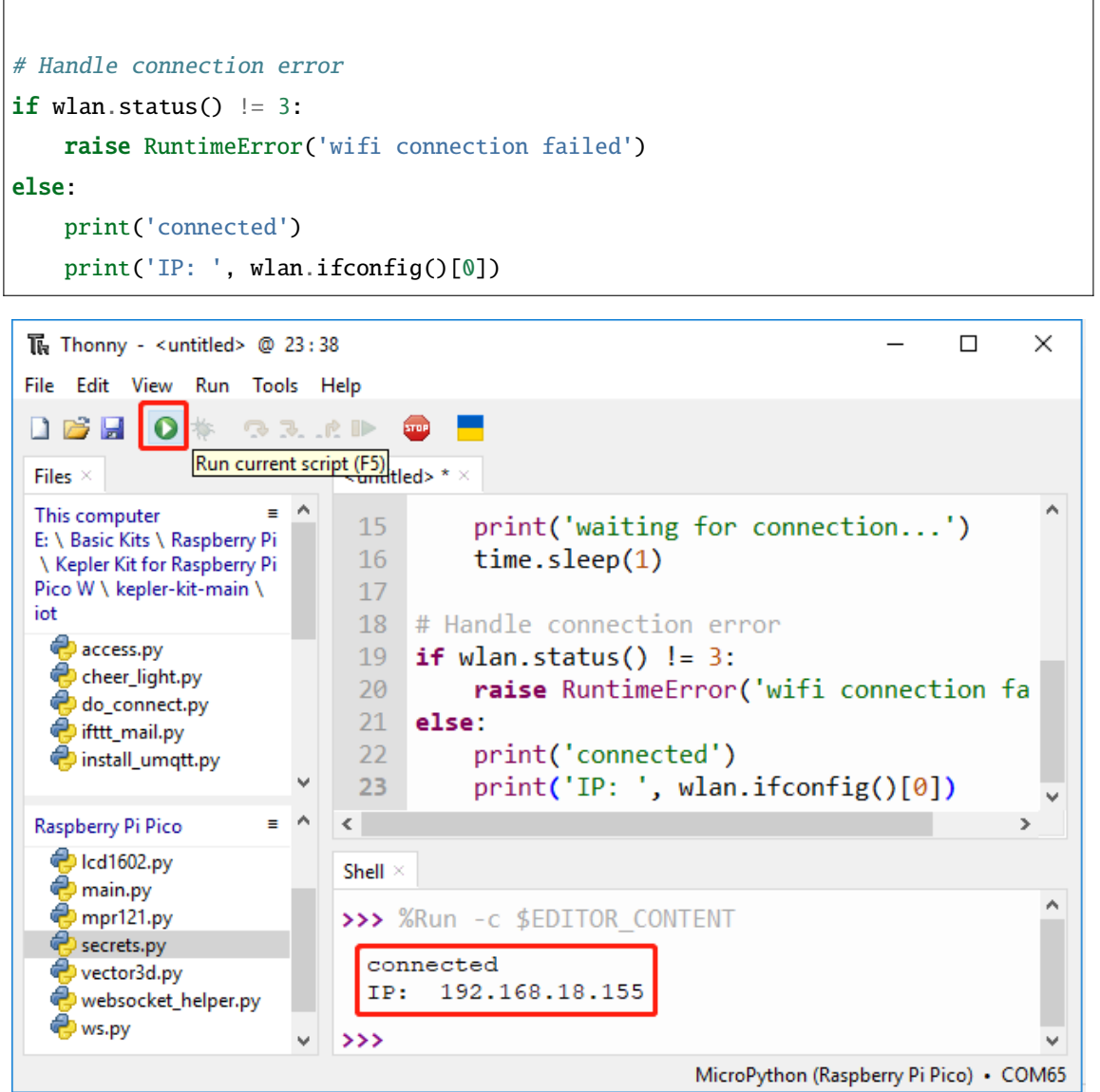

## **5.1.4 4.** do\_connect.py

do\_connect.py

1. 
1. 
Raspberry Pi Pico 
do\_connect.py

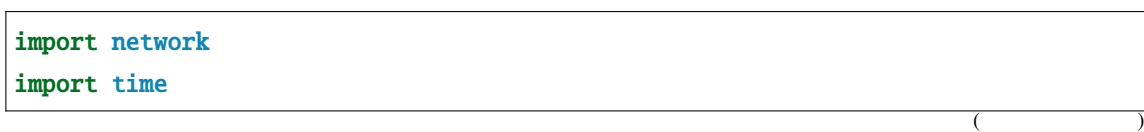

```
from secrets import *
def do_connect(ssid=secrets['ssid'],psk=secrets['password']):
   wlan = network.WLAN(network.STA_IF)
   wlan.active(True)
   wlan.connect(ssid, psk)
   # Wait for connect or fail
   wait = 10while wait > 0:
       if wlan.status() < 0 or wlan.status() >= 3:
           break
       wait - 1
       print('waiting for connection...')
       time.sleep(1)
    # Handle connection error
   if wlan.status() != 3:
       raise RuntimeError('wifi connection failed')
   else:
       print('connected')
       ip=wlan.ifconfig()[0]
       print('network config: ', ip)
       return ip
```
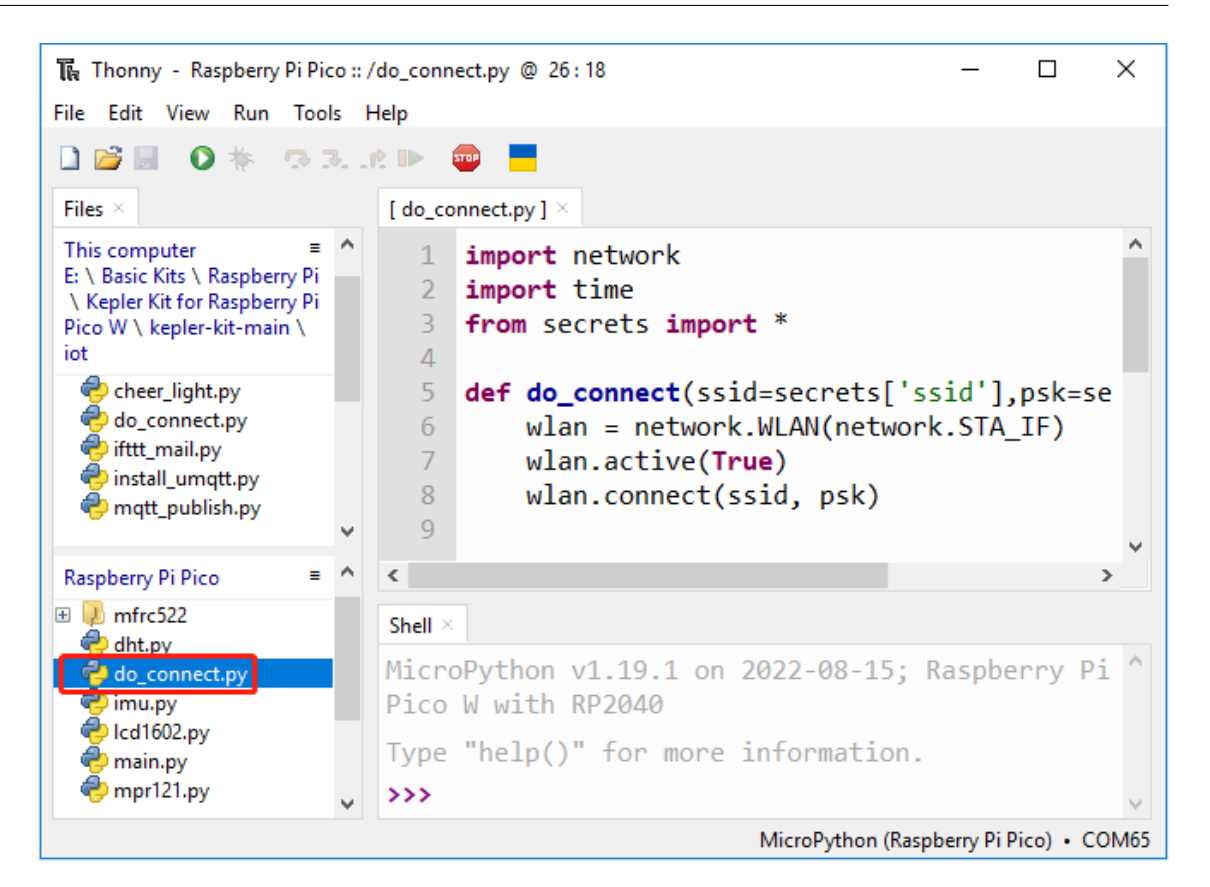

2. Raspberry Pi Pico W

| from do_connect import * |  |
|--------------------------|--|
| $ $ do_connect()         |  |

# **5.2 2. @CheerLights**

 $\rm LED$  $LED$ 

@cheerlights LED

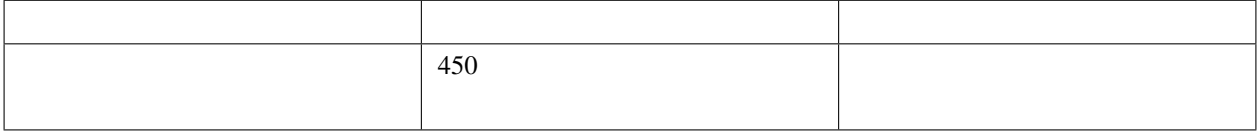

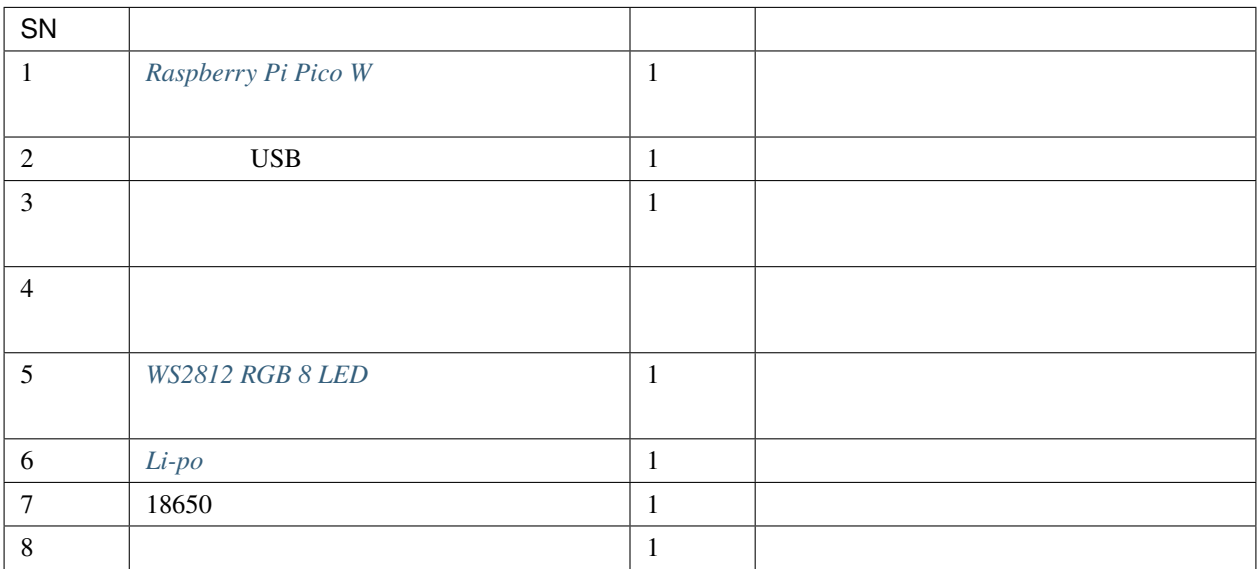

1.  $\blacksquare$ 

Li-po Charger Module  $\qquad \qquad \qquad \qquad$  USB

: Li-po Charger Module

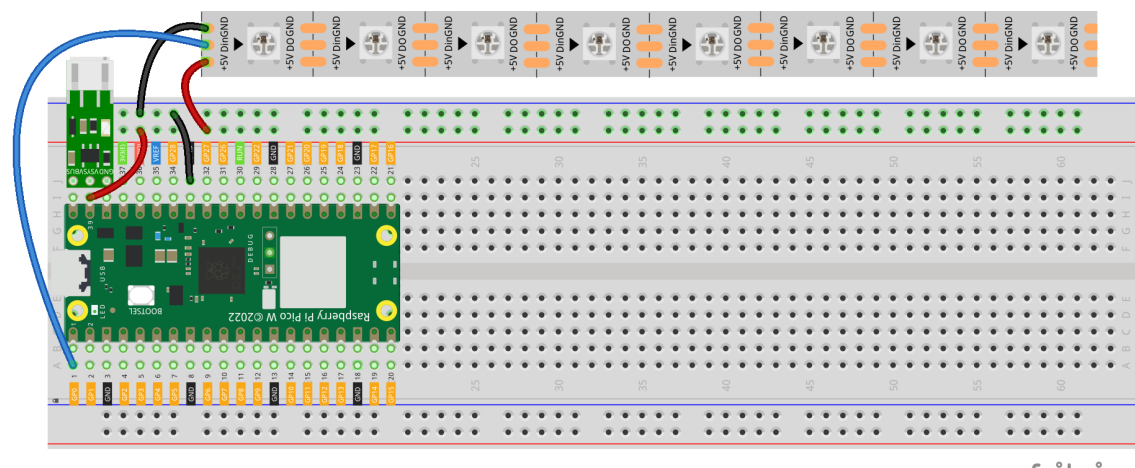

fritzing

2. kepler-kit-main/iot

2\_cheer\_light.py

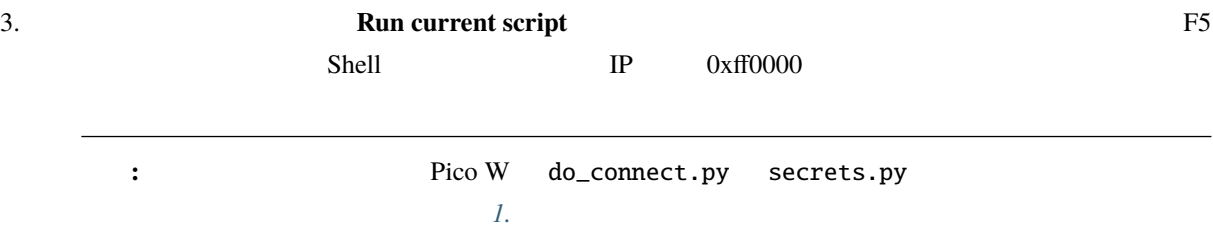

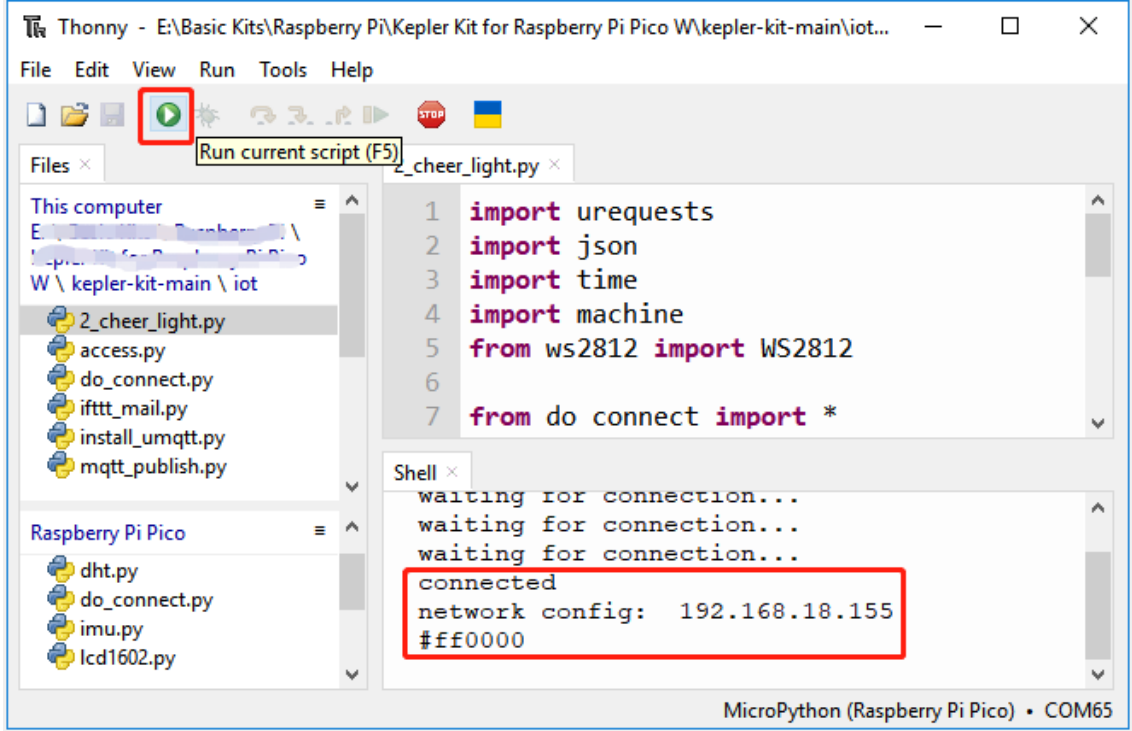

### $4.$   $WS2812 \text{ RGB}$

5. Subseted a Raspberry Pi Pico W main.py

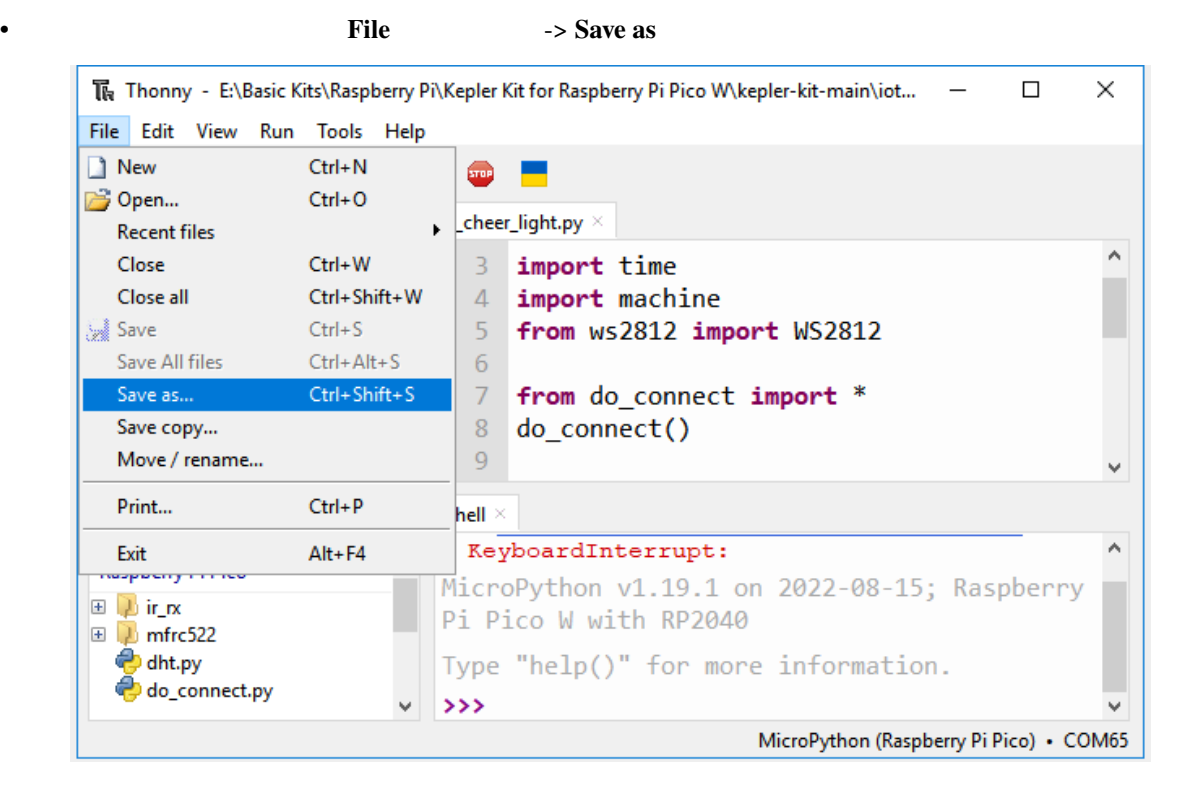

### **Raspberry Pi Pico**

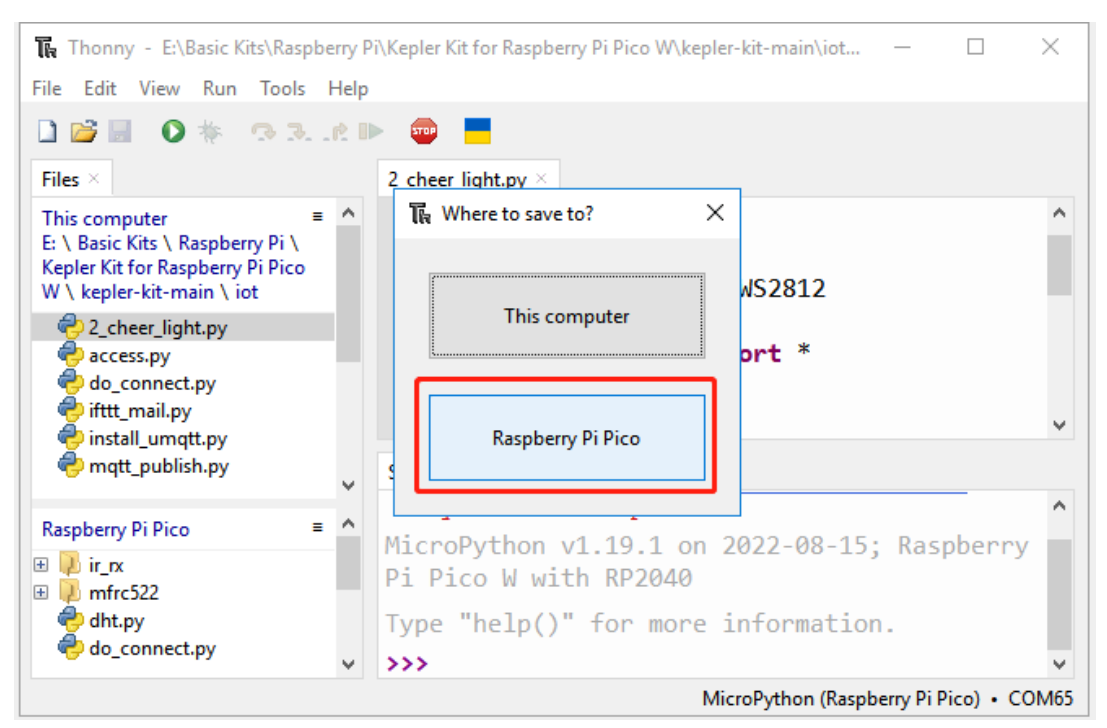

• The main.py the main of the main of  $\Gamma$  and  $\Gamma$  and  $\Gamma$  are  $\Gamma$  and  $\Gamma$  are  $\Gamma$  and  $\Gamma$  are  $\Gamma$  and  $\Gamma$  are  $\Gamma$  and  $\Gamma$  are  $\Gamma$  and  $\Gamma$  are  $\Gamma$  and  $\Gamma$  are  $\Gamma$  and  $\Gamma$  are  $\Gamma$  and  $\Gamma$  are  $\Gamma$  and  $\Gamma$ 

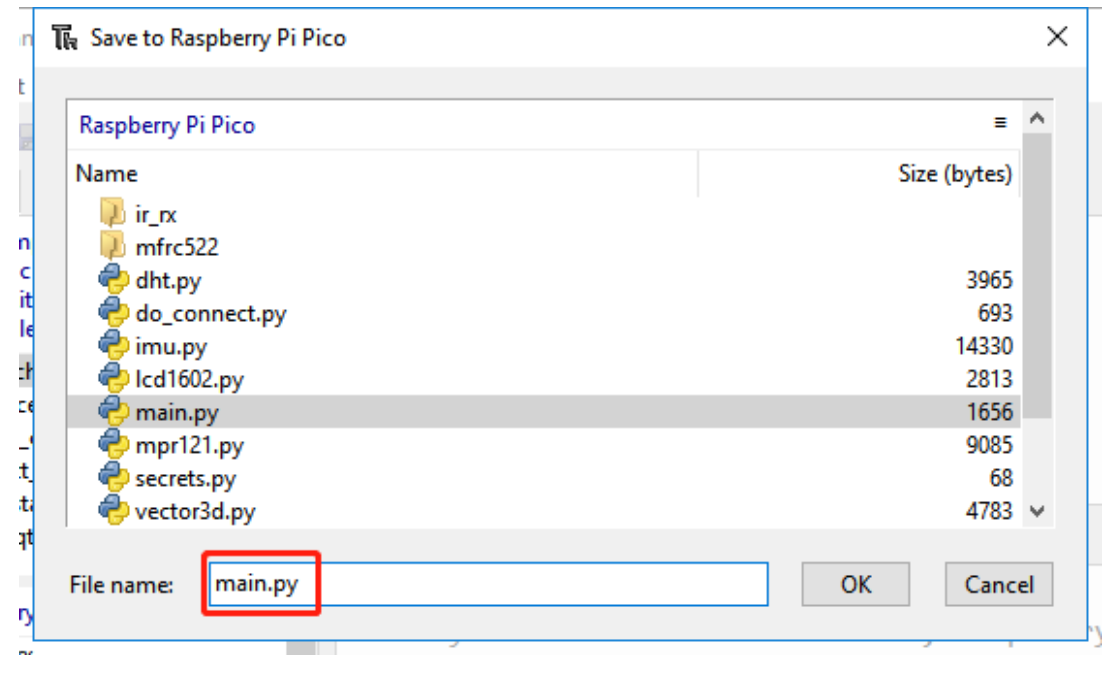

• USB Li-po Charger Module Raspberry Pi Pico W

Raspberry Pi Pico W 1.

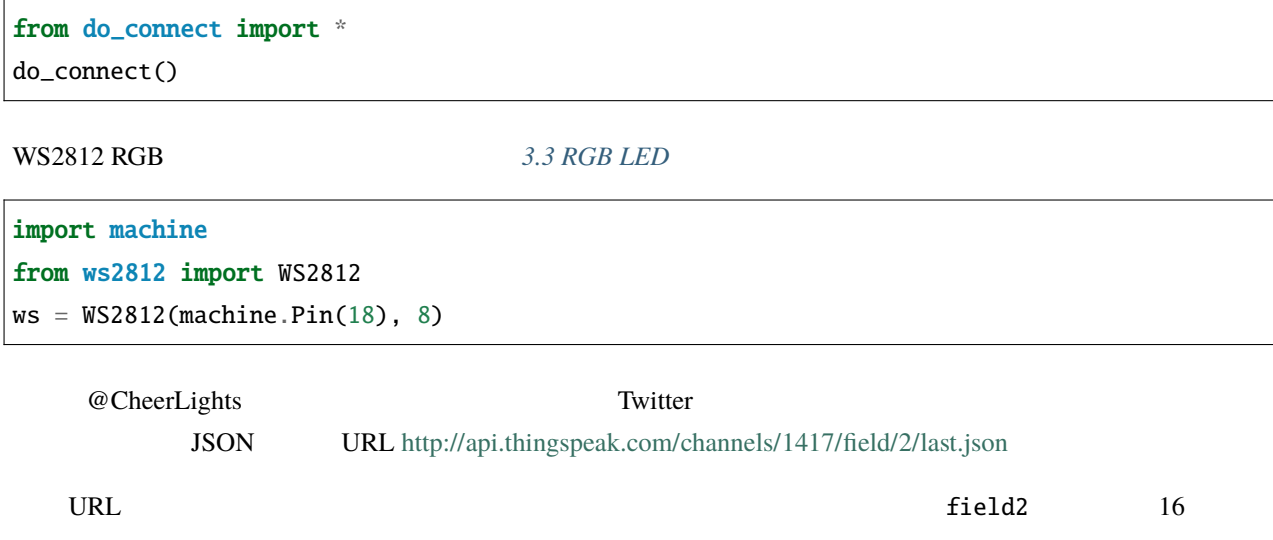

{"created\_at":"2022-08-16T06:12:44Z","entry\_id":870488,"field2":"#ff00ff"}

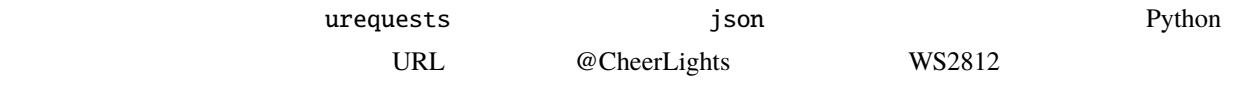

```
def get_colour():
   url = "http://api.thingspeak.com/channels/1417/field/2/last.json"
    try:
        r = urequests.get(url)
        if r.status_code > 199 and r.status_code < 300:
            cheerlights = json.loads(r.content.decode('utf-8'))
            print(cheerlights['field2'])
            colour = int('0x'+cheerlights['field2'][1:7])#Convert from String to Integer
           r.close()
           return colour
        else:
           return None
    except Exception as e:
       print(e)
        return None
```
 $1$  ws2812

```
while True:
   colour = get_colour()
   if colour is not None:
        ws.write_all(colour)
    time.sleep(60)
```
# **5.3 3. @IFTTT**

 $PIR$ 

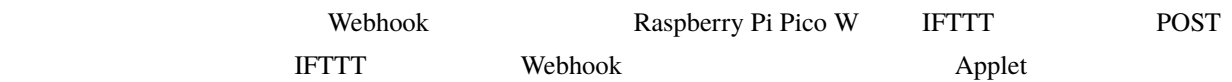

**1.**  $\blacksquare$ 

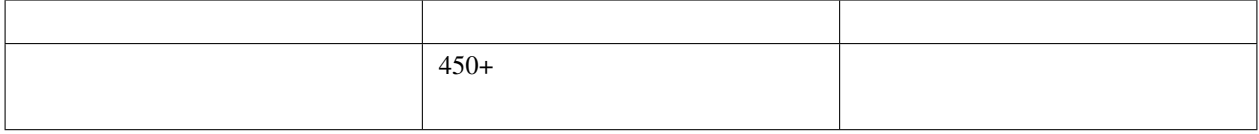

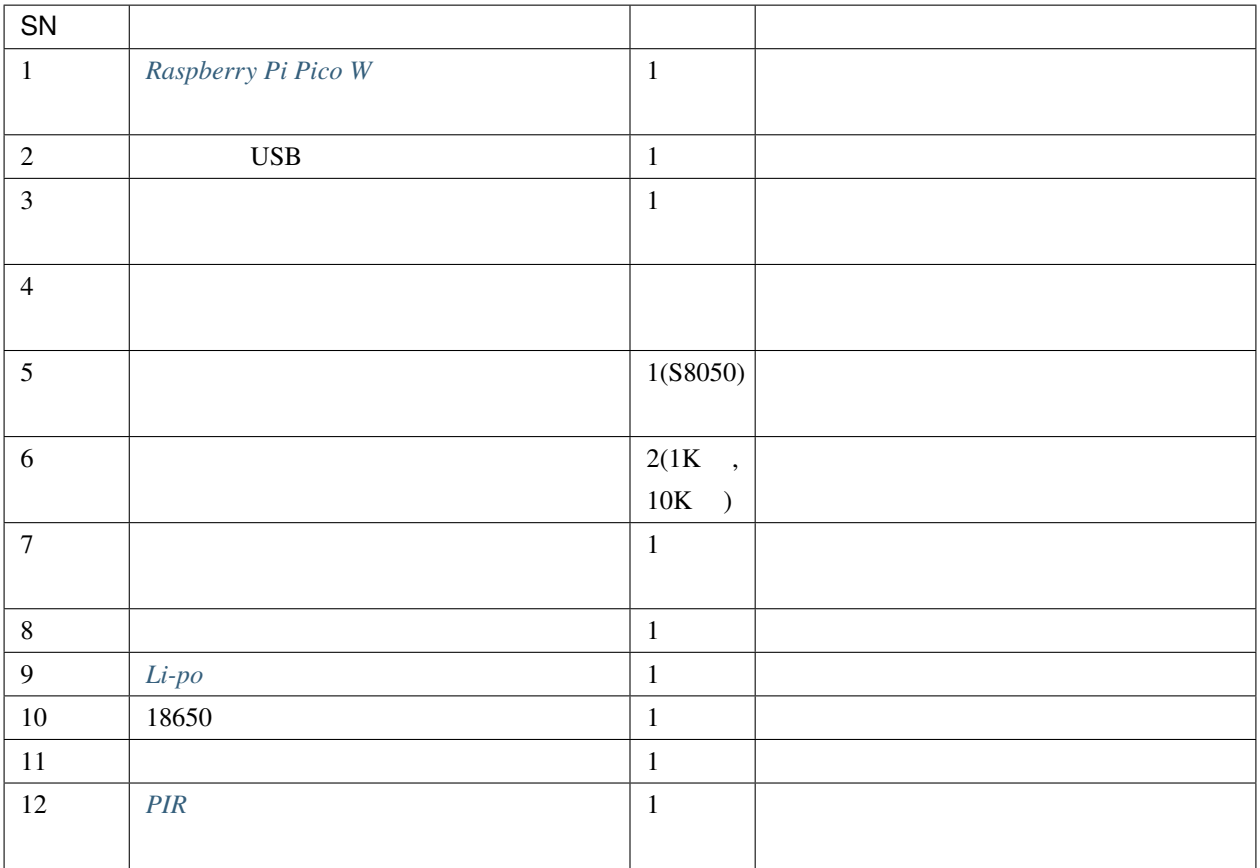

**2.** 

**:** Li-po Charger Module

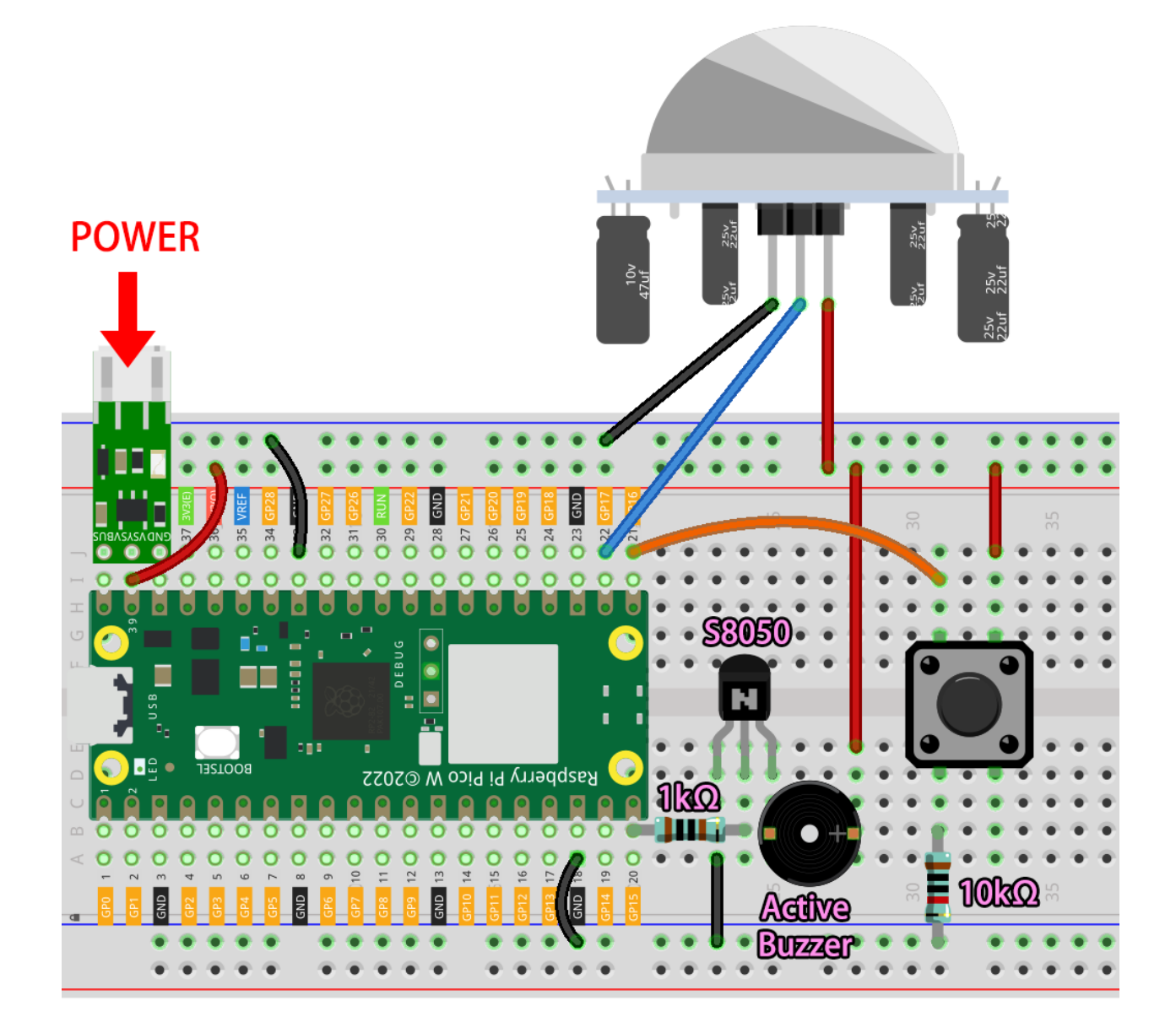

### **3. IFTTT**

#### $I$ FTTT

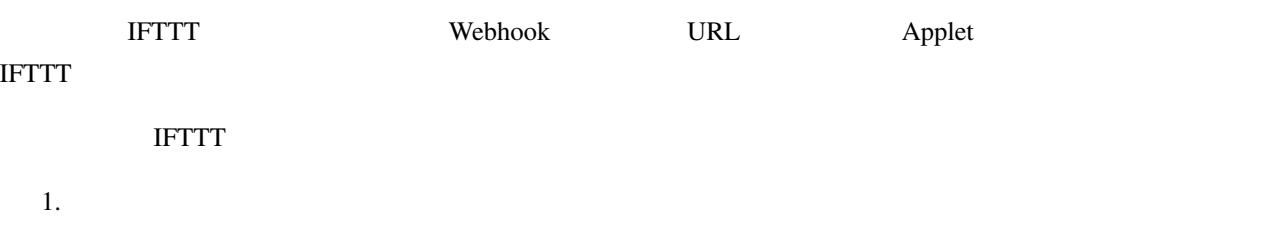

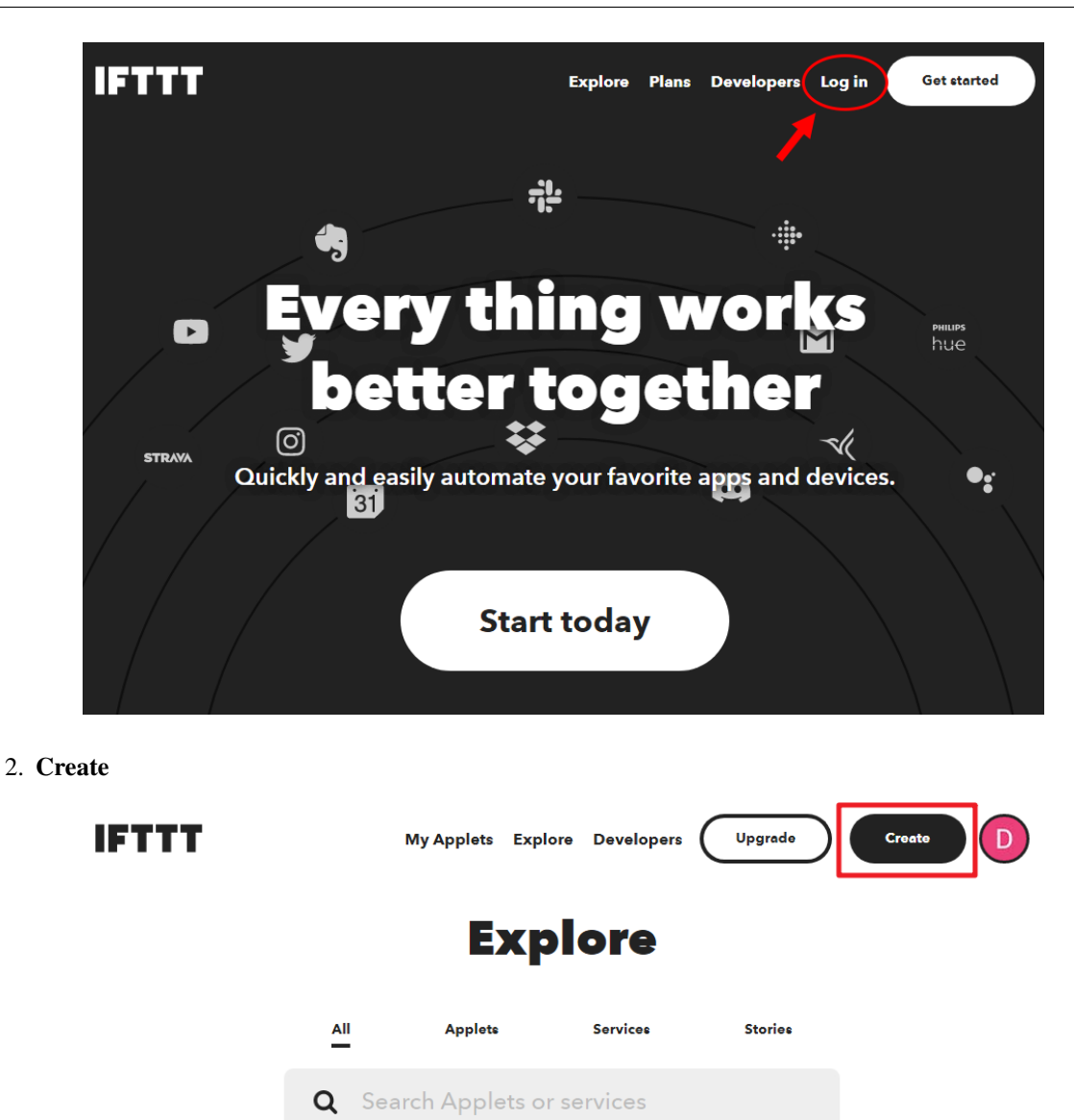

3. If This

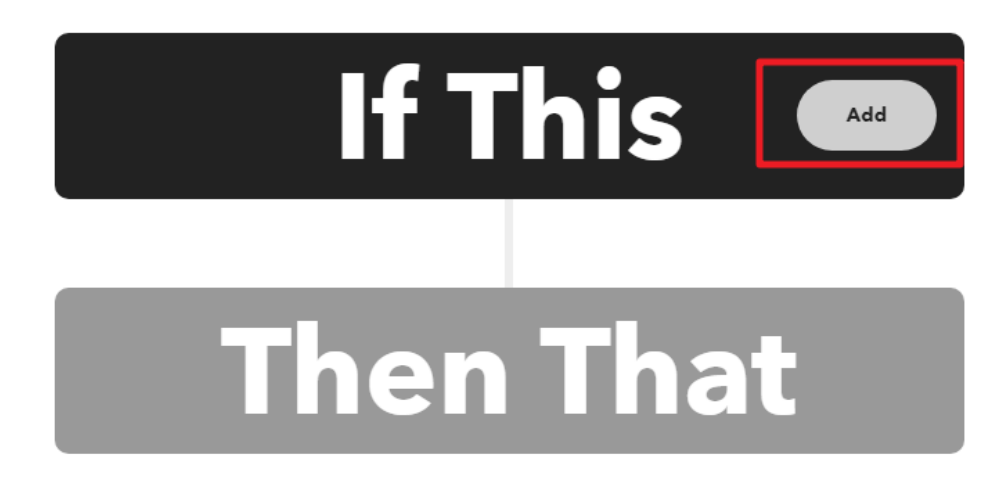

### 4. **Webhooks**

# Q webhooks

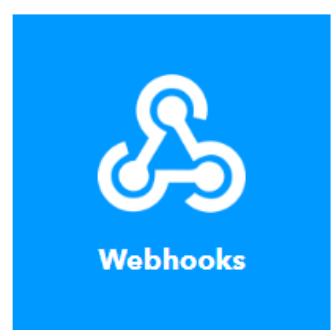

### 5. Receive a web request

#### **Receive a web Receive a web** request with a JSON request payload This trigger fires every This trigger fires every time the Maker service time the Maker service receives a web request to receives a web request to notify it of an event. For notify it of an event. For information on triggering **Suggest a new** information on triggering events, go to your Maker trigger events, go to your Maker service settings and then service settings and then the listed URL (web) or tap the listed URL (web) or tap your username (mobile) your username (mobile)

### 6. Security Warning **Create trigger**

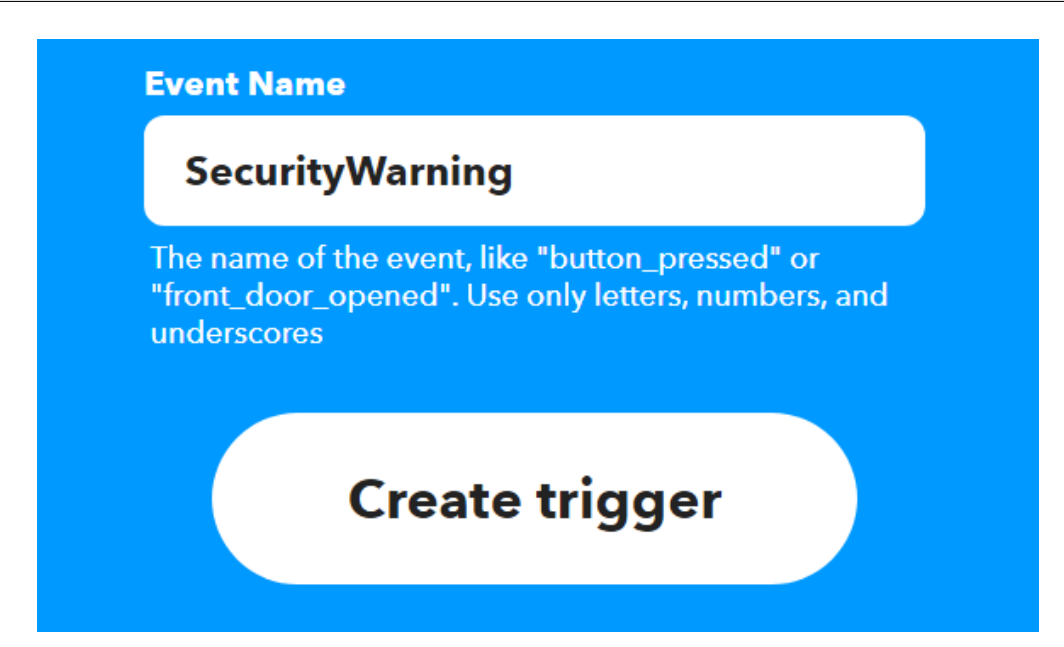

### 7. **Then That**

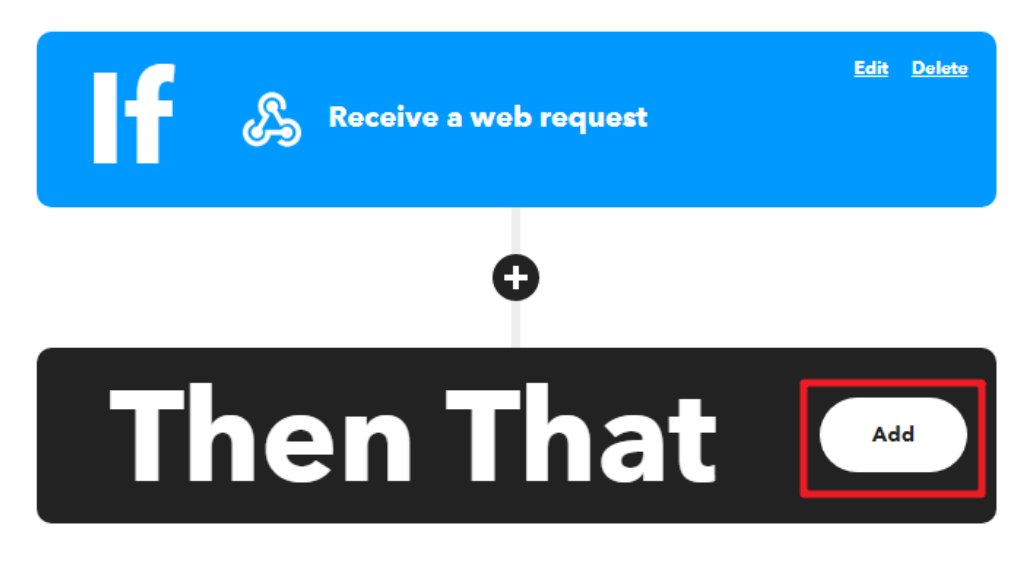

8. Email

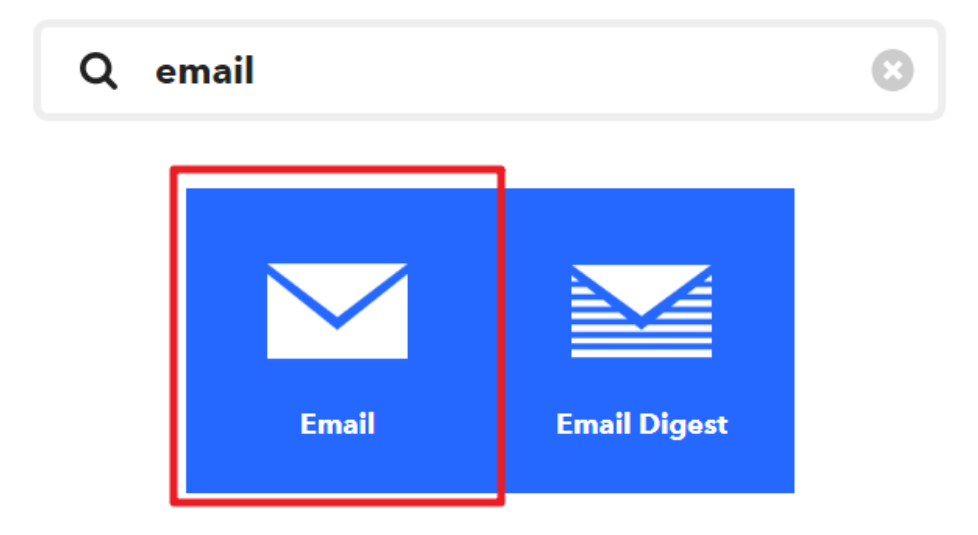

9. **Send me an email** 

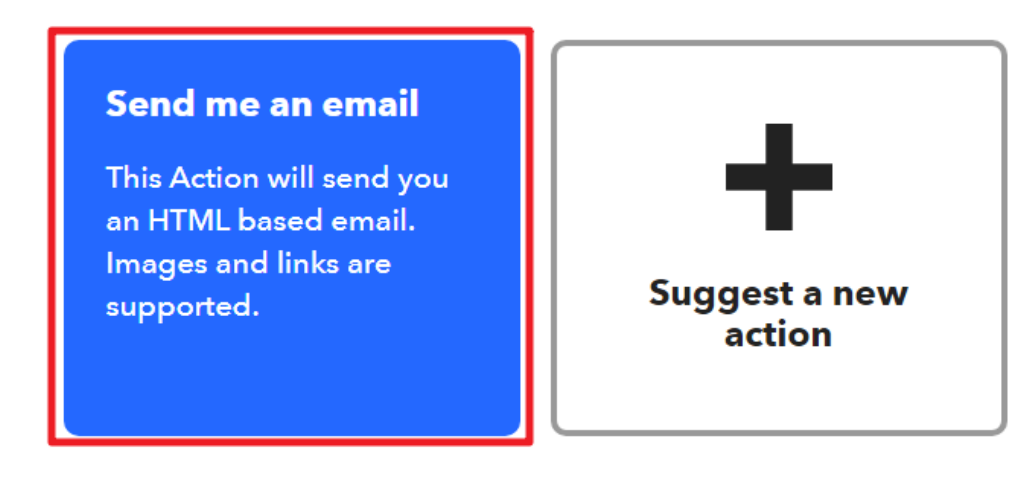

10. **Subject Body Create action** 

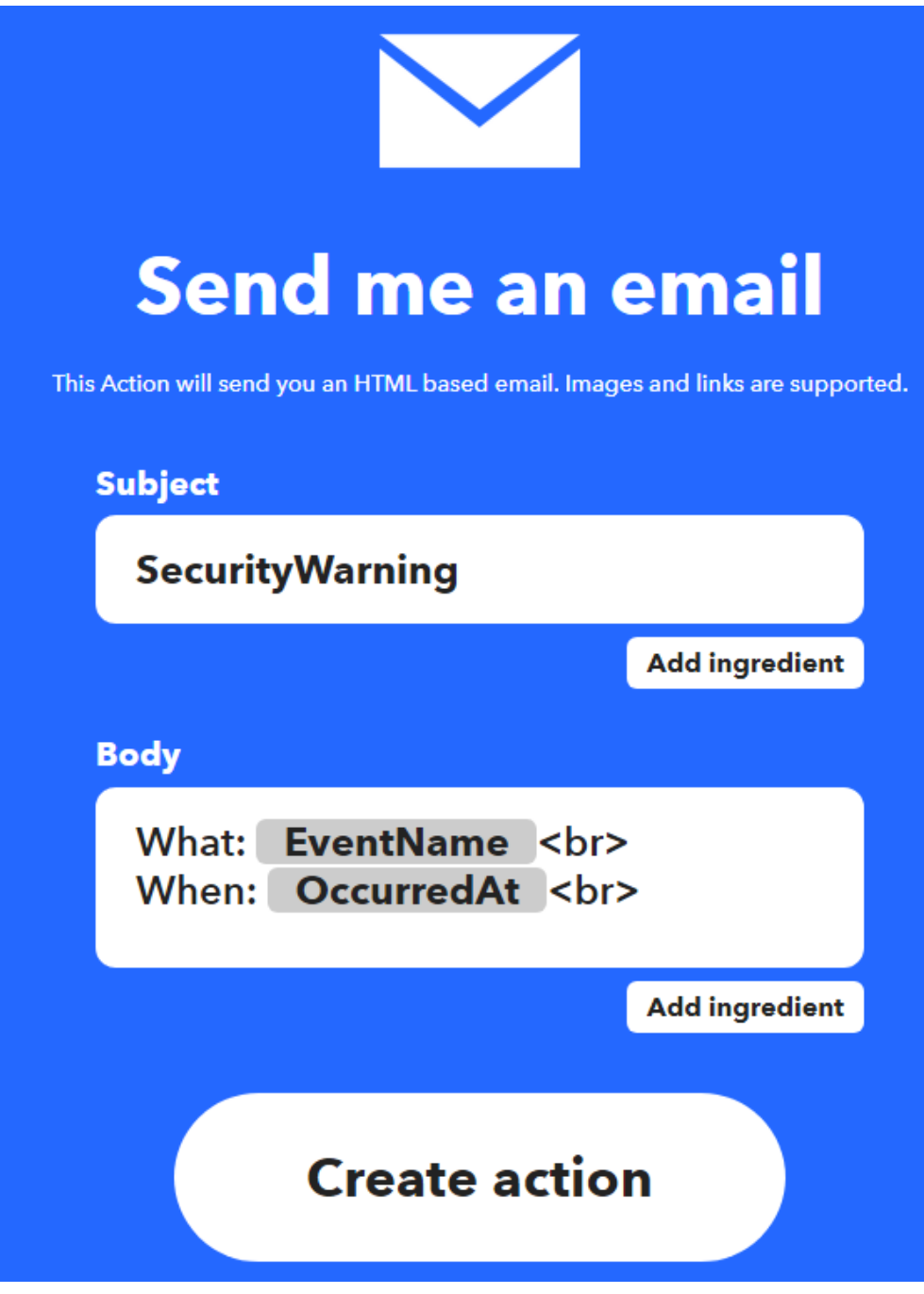

11. **Continue** 

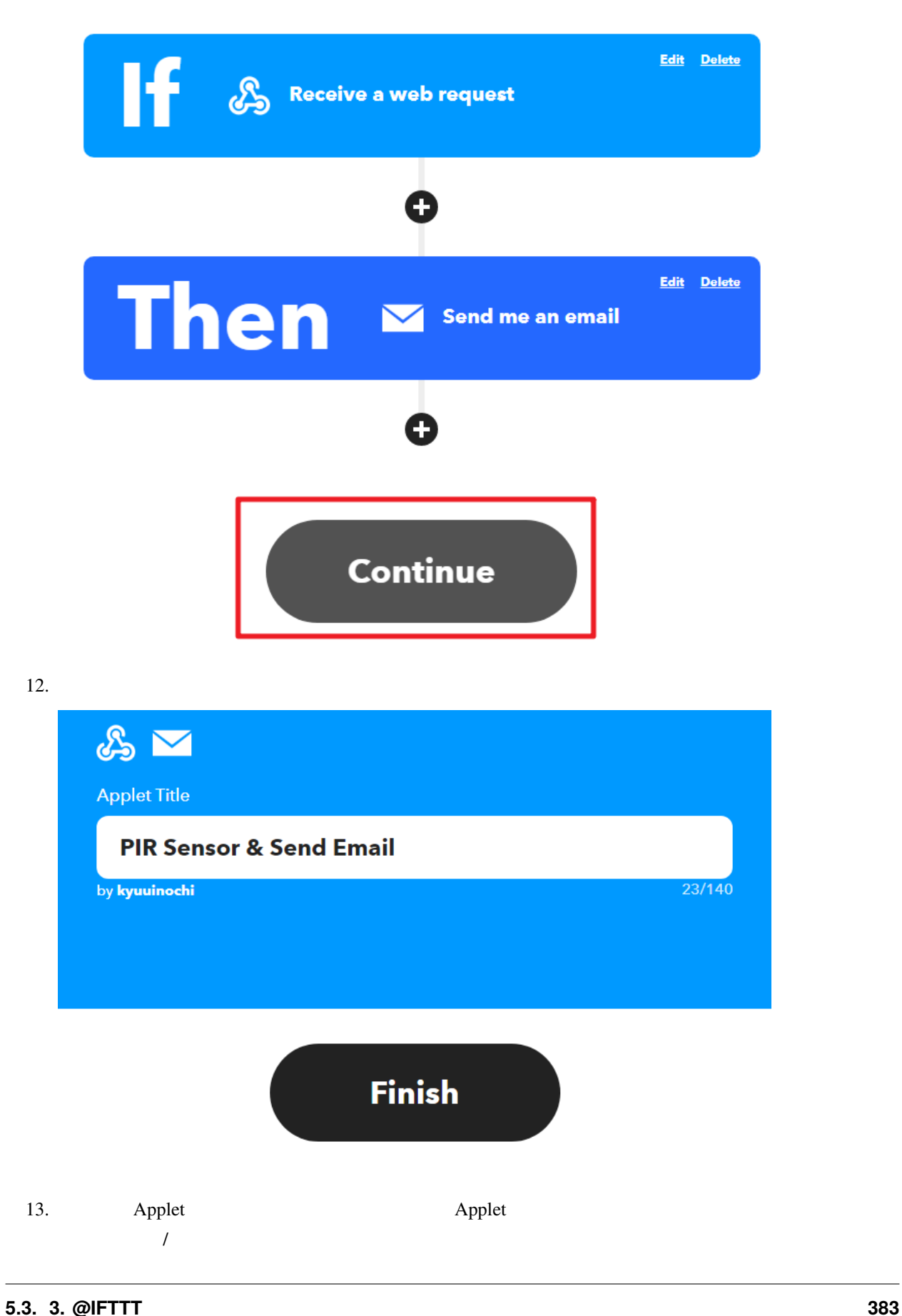

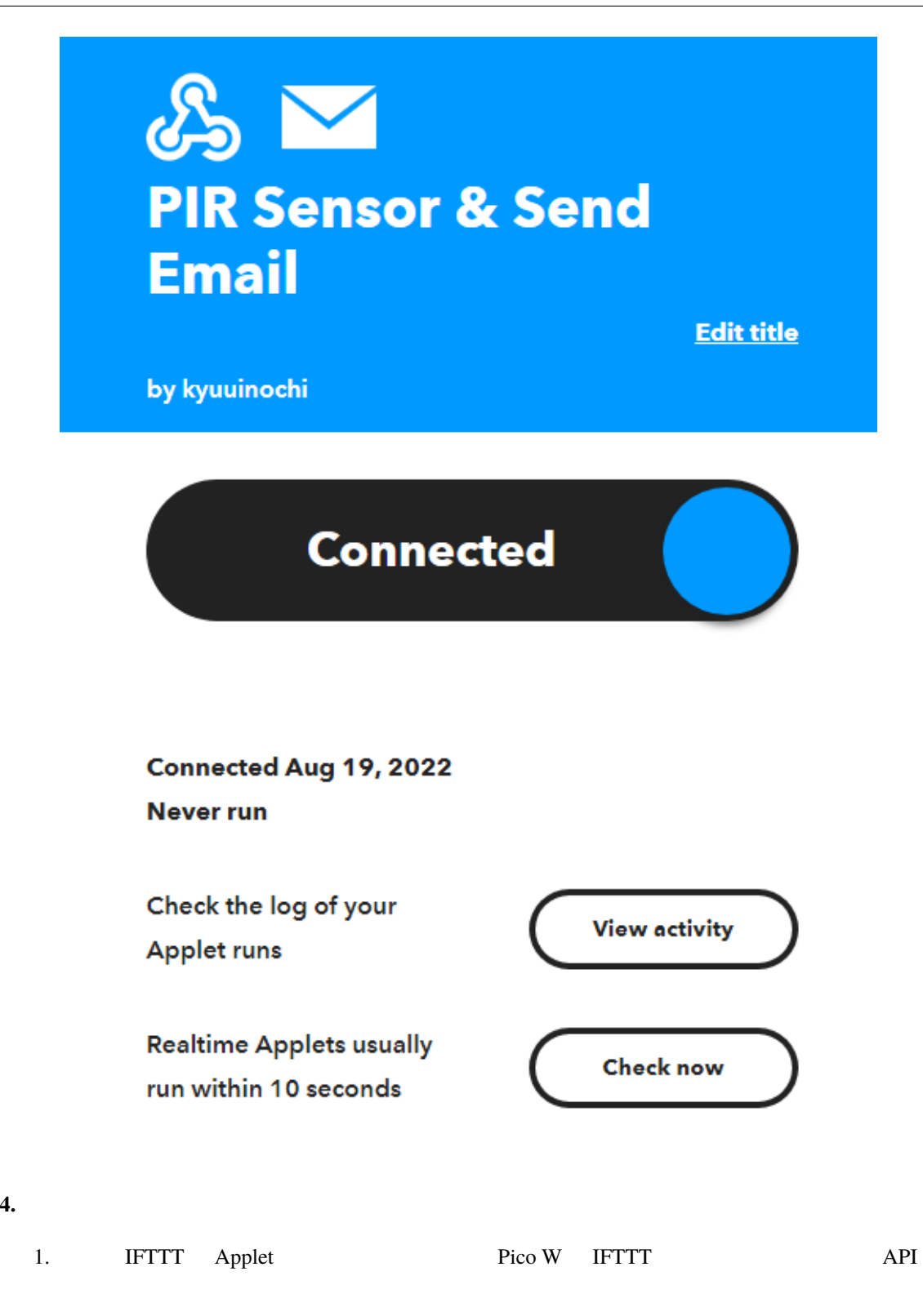

# **Webhooks Settings View activity log**

### **Details**

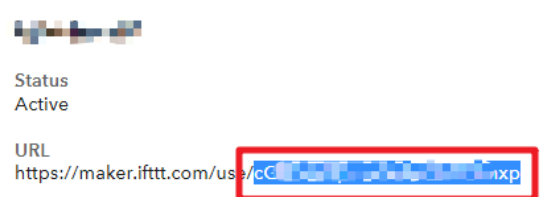

2. Raspberry Pi Pico W secrets.py

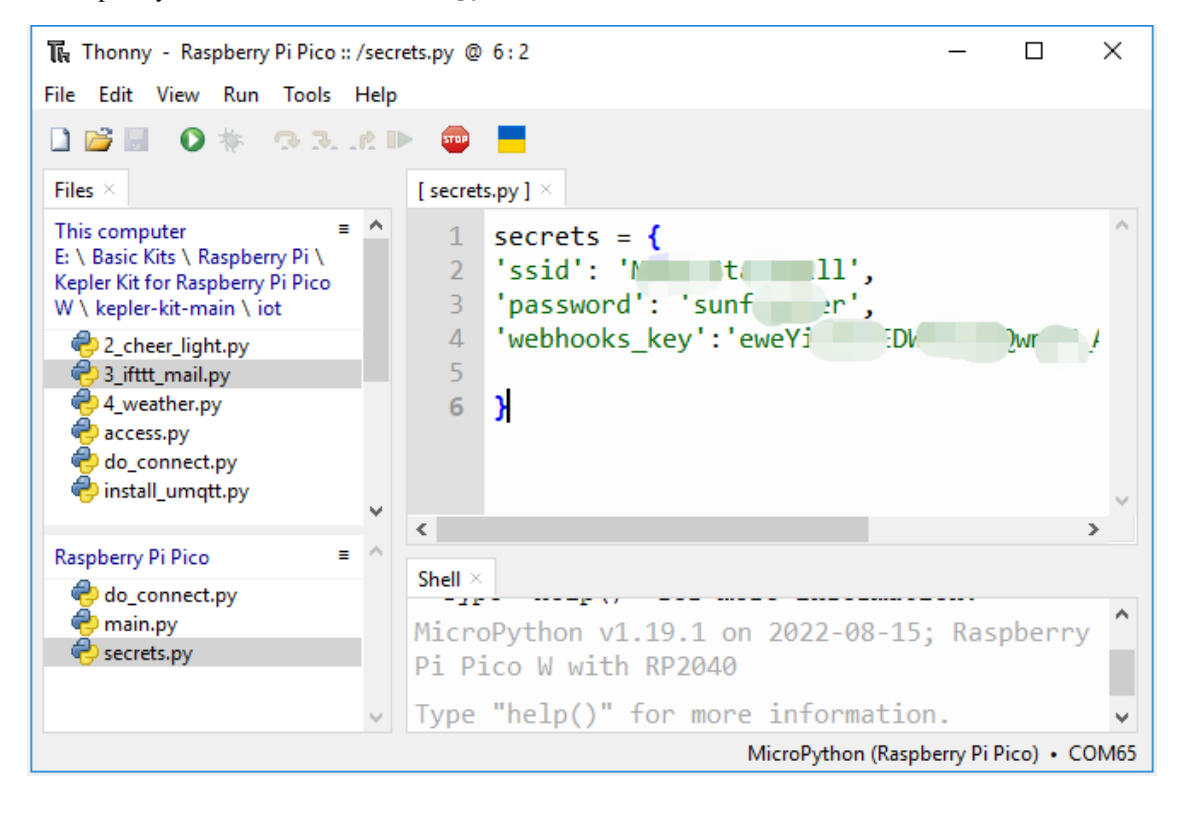

: Pico W do\_connect.py secrets.py  $1.$ 

```
secrets = {'ssid': 'SSID',
'password': 'PASSWORD',
'webhooks_key': 'WEBHOOKS_API_KEY'
}
```
3. kepler-kit-main/iot 3\_ifttt\_mail.py File -> Save as  $\arctan\left( \text{trl}+\text{Shift}+\text{S} \right)$ 

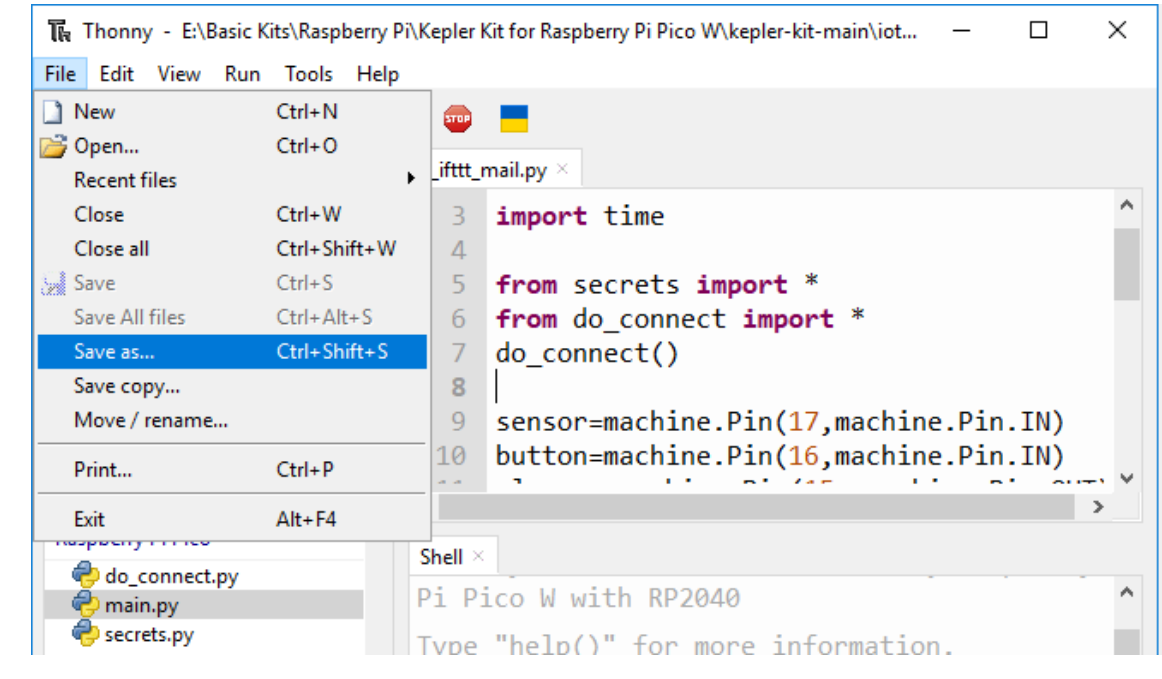

4. **Raspberry Pi Pico** 

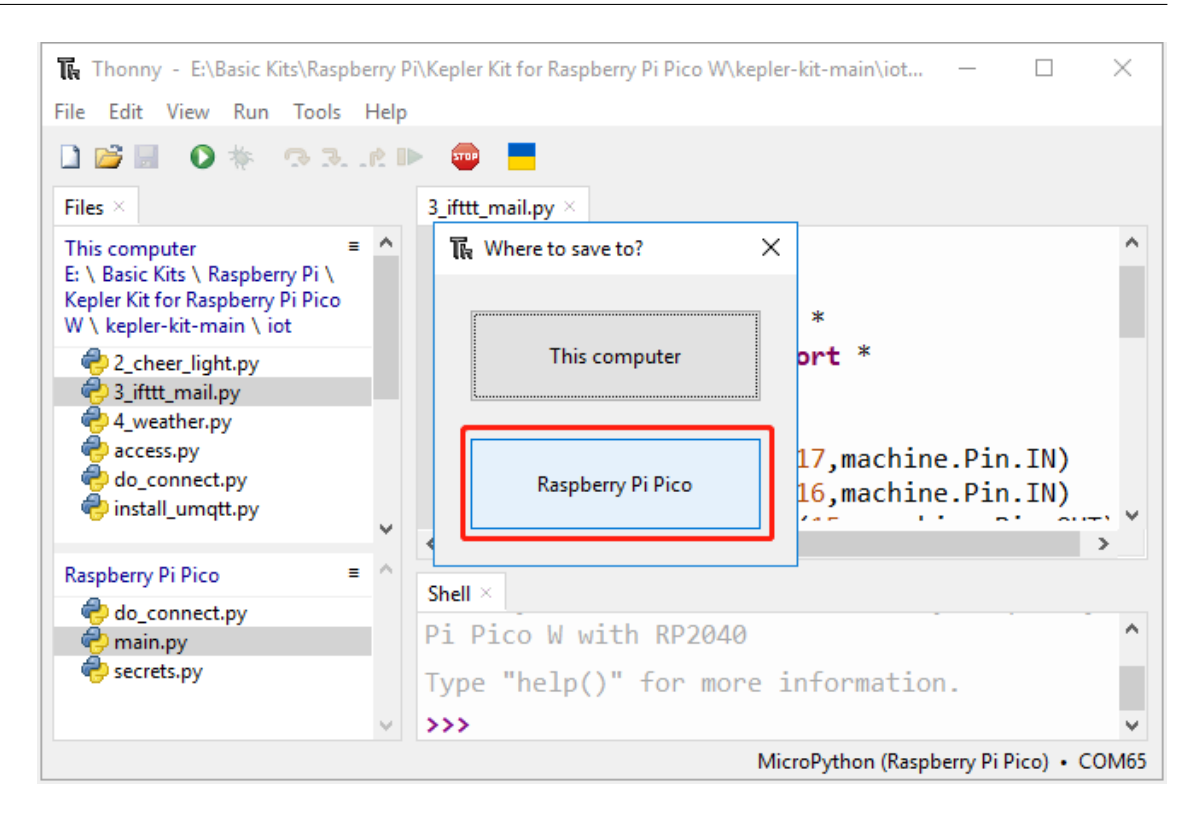

5. The main.py the main of the main of  $\mathbb{R}^2$  and  $\mathbb{R}^2$  except  $\mathbb{R}^2$  except  $\mathbb{R}^2$  except  $\mathbb{R}^2$  except  $\mathbb{R}^2$  except  $\mathbb{R}^2$  except  $\mathbb{R}^2$  except  $\mathbb{R}^2$  except  $\mathbb{R}^2$  except  $\mathbb{R$ 

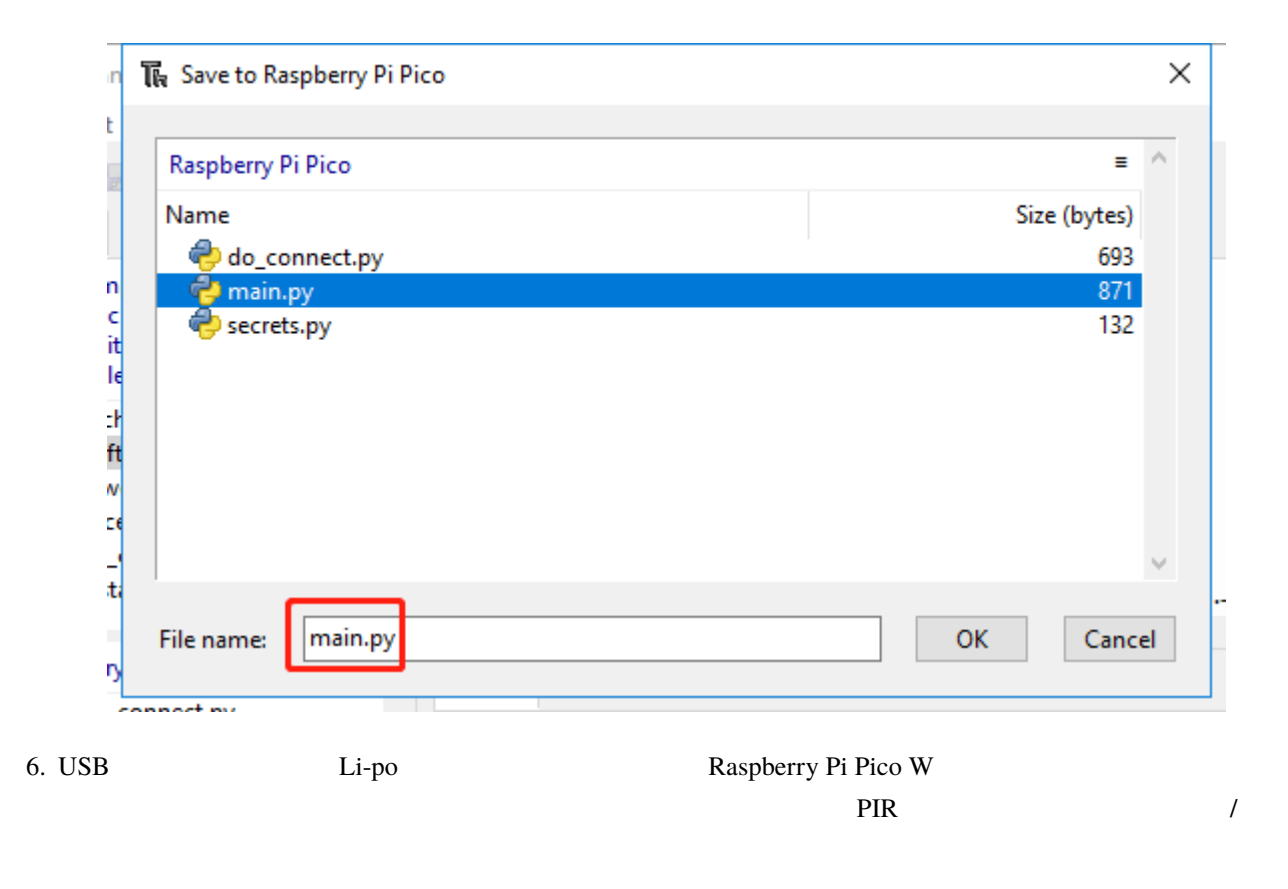

### Raspberry Pi Pico W  $1$ .

import machine

### from do\_connect import \* do\_connect()

PIR  $\blacksquare$ 

# $\overline{0}$  0 1

sensor = machine.Pin(17, machine.Pin.IN)

sensor.irq(trigger = machine.Pin.IRQ\_RISING, handler = motion\_detected)

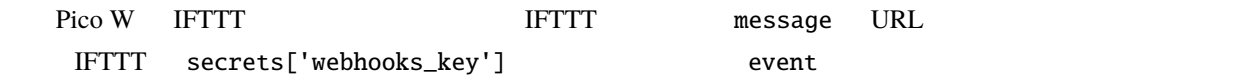

# import urequests from secrets import \* event = 'SecurityWarning' message = f"https://maker.ifttt.com/trigger/{event}/with/key/{secrets['webhooks\_key']}" def motion\_detected(pin): urequests.post(message) print(message) global warn\_flag warn\_flag = True sensor.irq(handler = None)

motion\_detected() warn\_flag True

while True: if warn\_flag == True: alarm.toggle() time.sleep\_ms(50)
```
button = machine.Pin(16, machine.Pin.IN)
def reset_device(pin):
    machine.reset()
```
button.irq(trigger = machine.Pin.IRQ\_RISING, handler = reset\_device)

# **5.4 4. @OpenWeatherMap**

 $\mathop{\rm LCD}\nolimits$ 

**1.**  $\blacksquare$ 

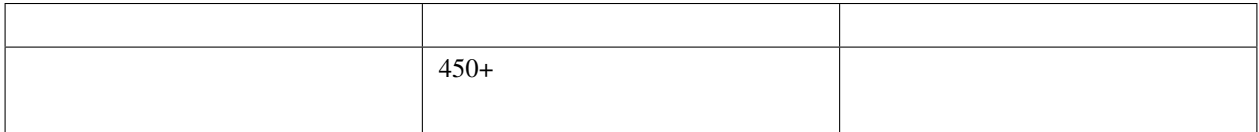

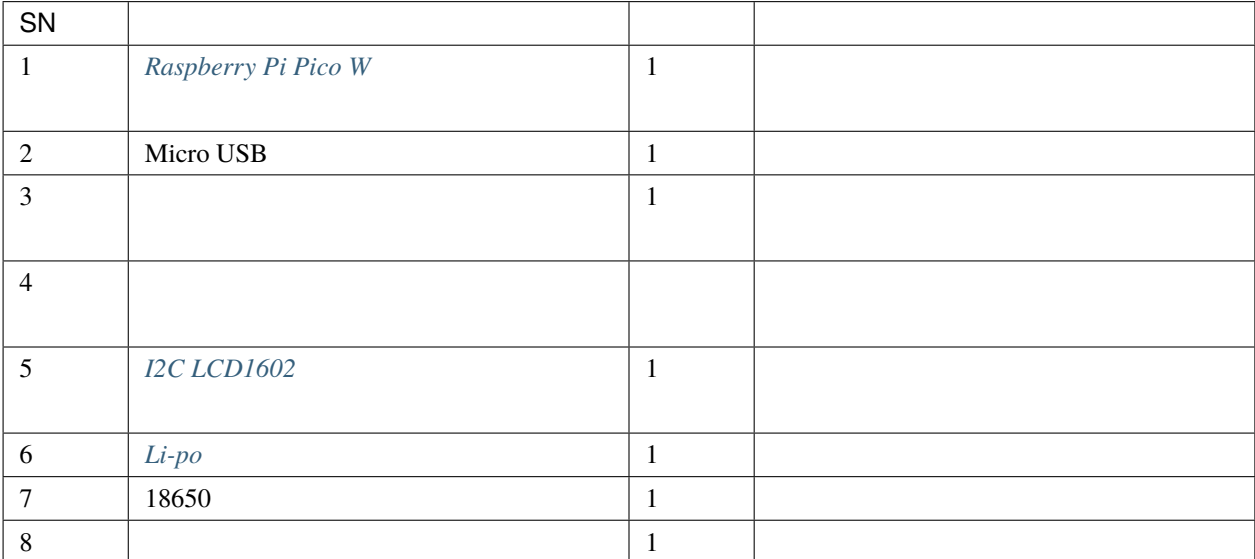

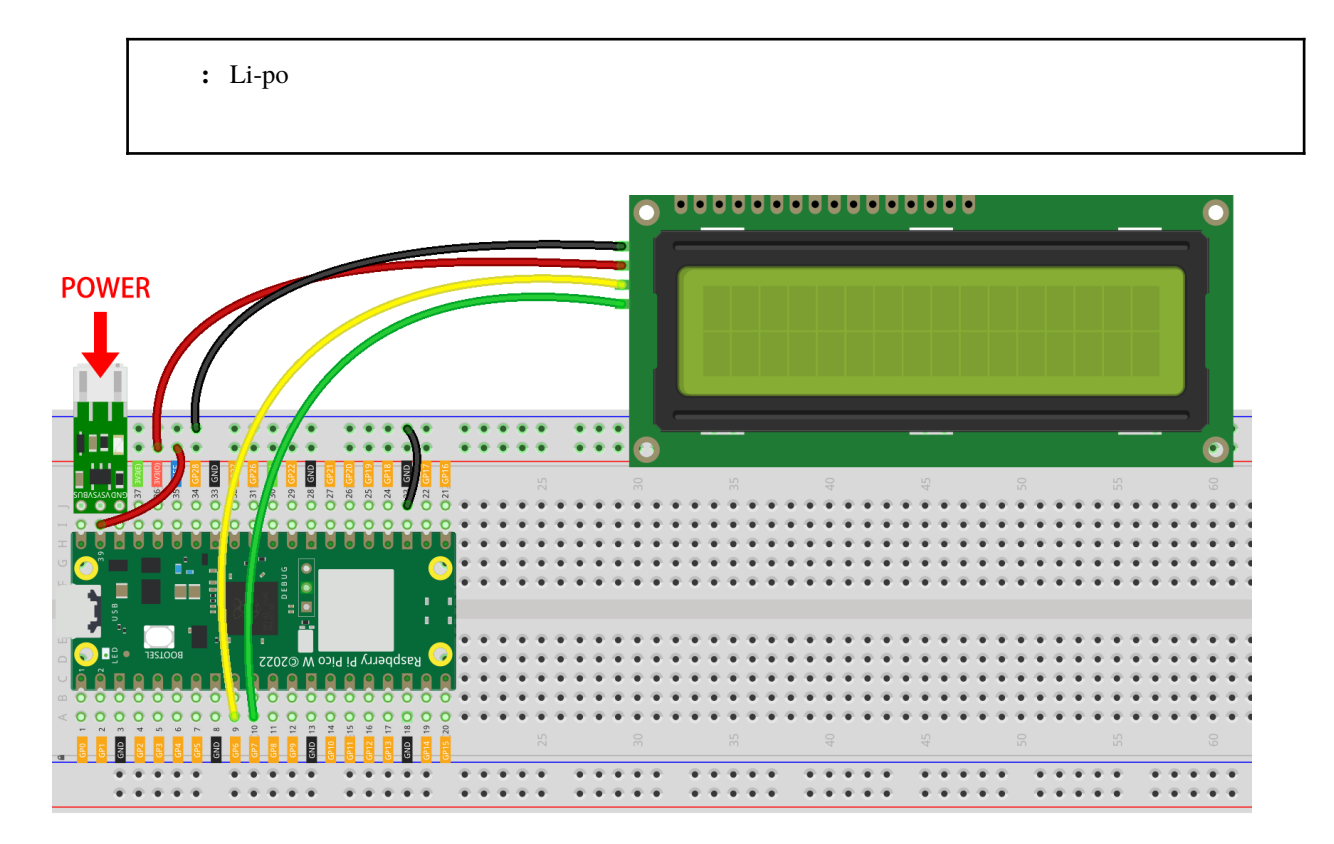

### **3. OpenWeather API**

OpenWeather Ltd API

1.  $\blacksquare$ 

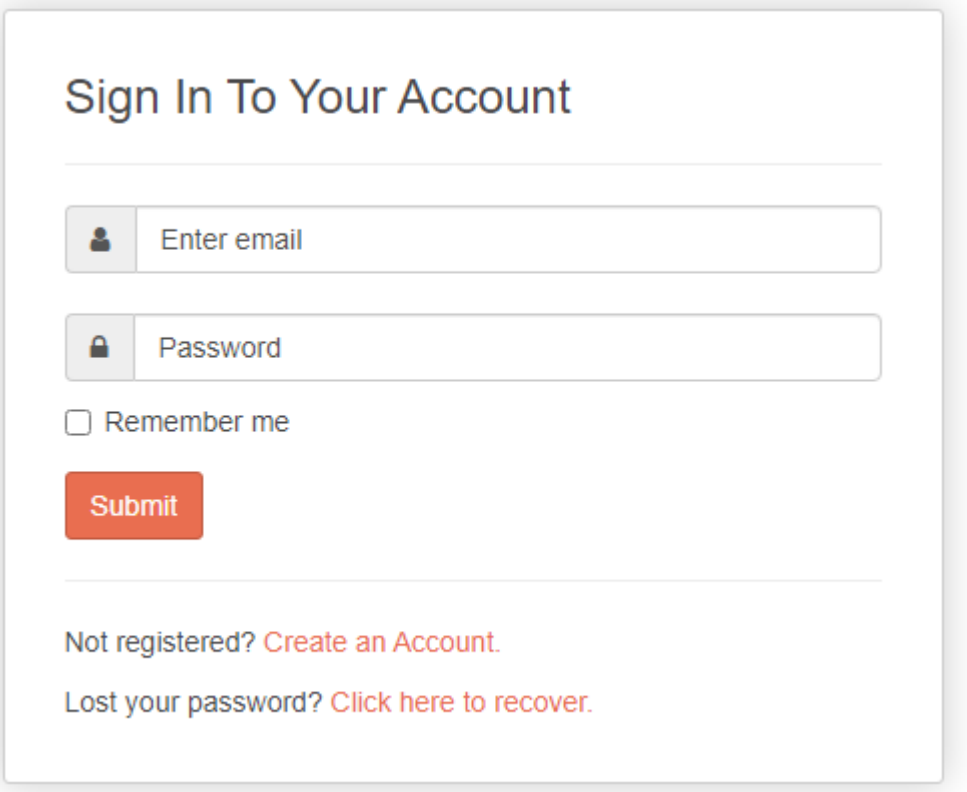

 $2.$   $API$ Q Weather in your city API Guide Dashboard Marketplace Pricing Maps OpenWeather

 $3.$ 

## **Current Weather Data** Subscribe API doc

- Access current weather data for any location including over 200,000 cities
- We collect and process weather data from different sources such as global and local weather models, satellites, radars and a vast network of weather stations
- JSON, XML, and HTML formats
- Included in both free and paid subscriptions

 $4.$ 

# Current weather and forecasts collection

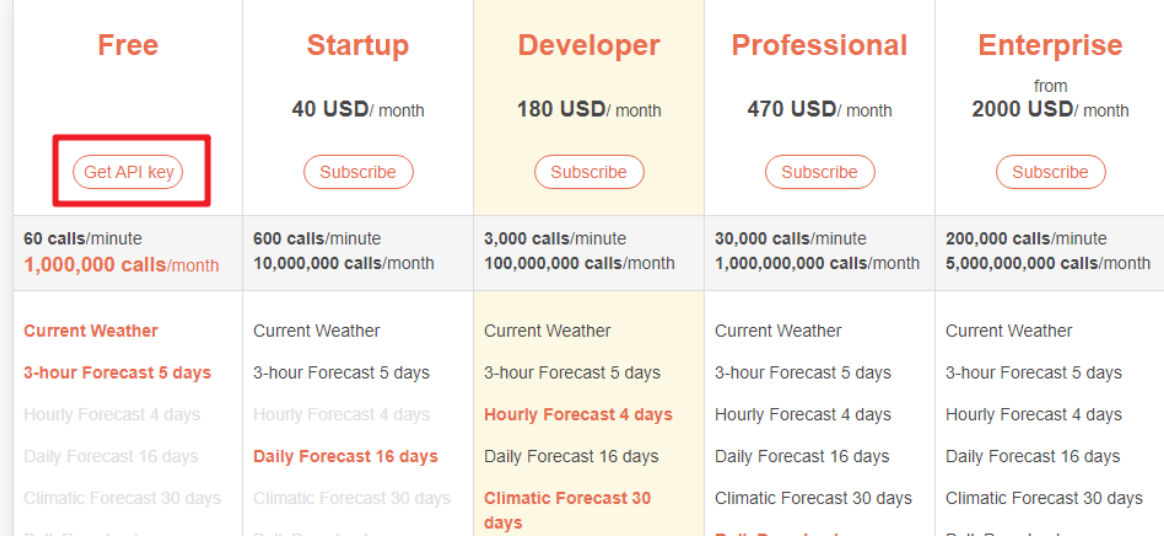

5. **API** 

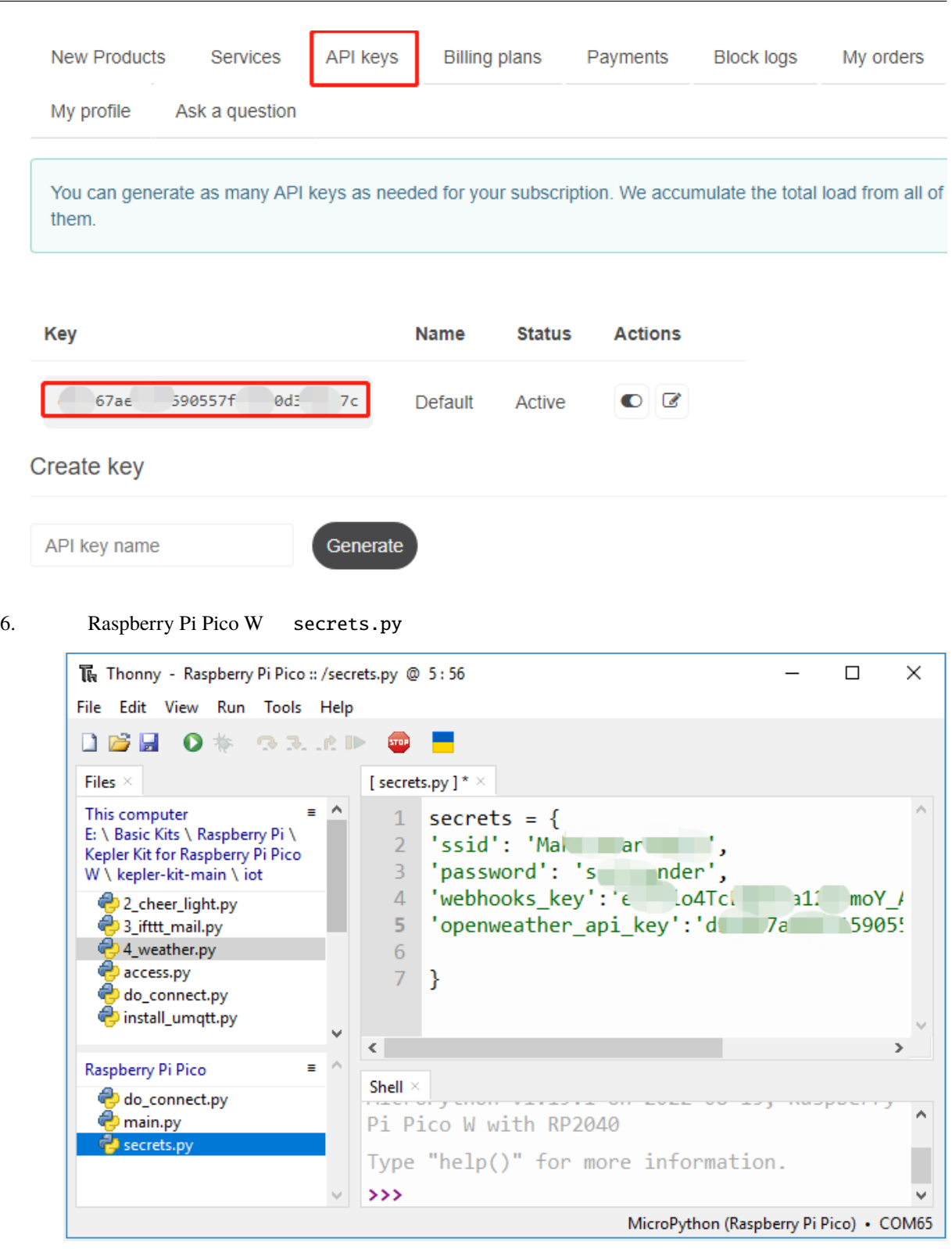

**: Pico W** do\_connect.py **secrets.py**  $1$ .

```
secrets = {
'ssid': 'SSID',
'password': 'PASSWORD',
'webhooks_key':'WEBHOOKS_API_KEY',
'openweather_api_key':'OPENWEATHERMAP_API_KEY'
}
```
**4.** スクリプトを実行する

1. kepler-kit-main/iot 4\_weather.py

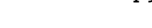

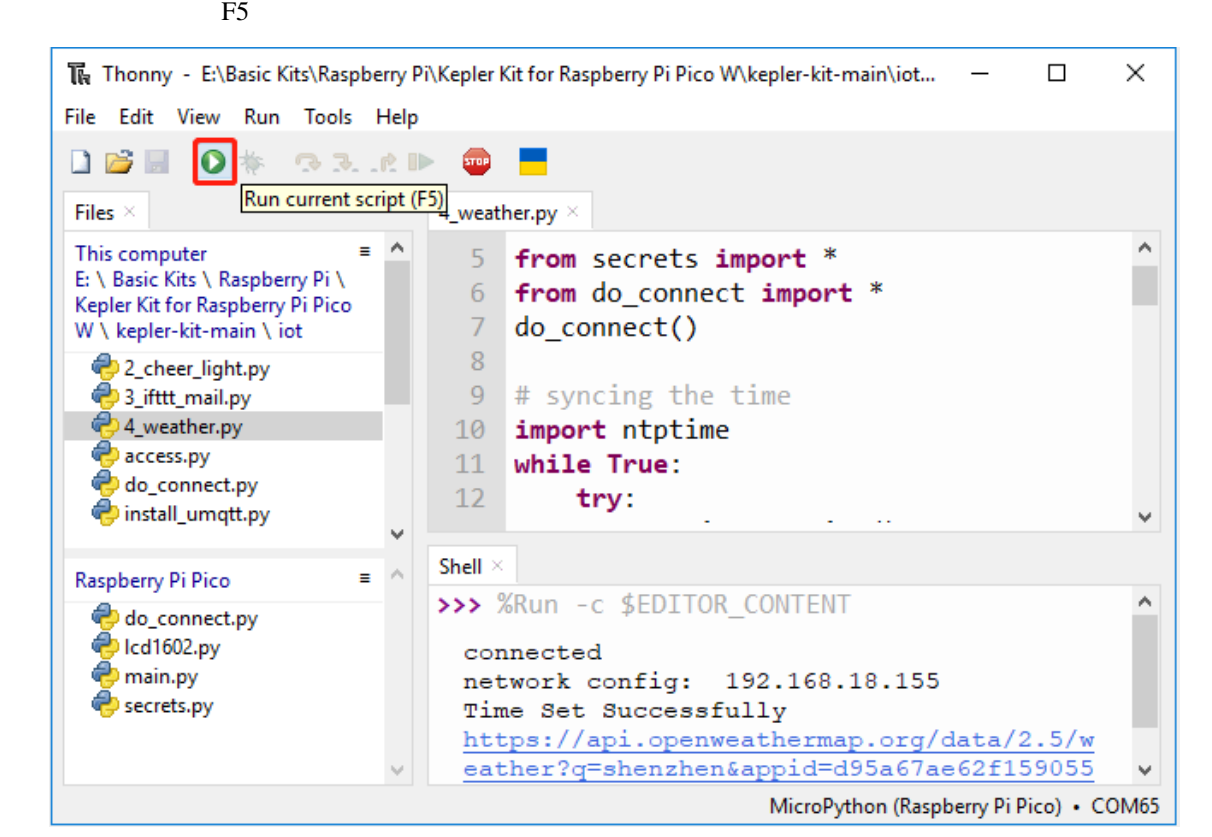

注釈**:** コードが実行中で画面が真っ白な場合は、モジュールの背面にあるポテンショメータを回してコ

#### 2. I2C LCD1602

3. 2012 12. 2013 2014 2014 2015 2016 2017 2018 2019 2019 2014 2015 2016 2017 2018 2019 2019 2019 2019 2019 201

Raspberry Pi Pico W 1.

```
from do_connect import *
do_connect()
```
 $Picov W$ 

 $LCD$   $3.4$ 

```
import ntptime
while True:
  try:
     ntptime.settime()
     print('Time Set Successfully')
     break
  except OSError:
     print('Time Setting...')
     continue
```
from lcd1602 import LCD lcd=LCD() lcd.clear() string = 'Loading...'

lcd.message(string)

 $\mathfrak{m}$ etric  $\mathfrak{m}$ etric  $\mathfrak{m}$ 

```
# Open Weather
TEMPERATURE_UNITS = {
  "standard": "K",
  "metric": "° C",
  "imperial": "° F",
}
SPEED\_UNITS = {"standard": "m/s",
  "metric": "m/s",
   "imperial": "mph",
}
```

```
(units = "metric"
              openweathermap.org between the openweathermap.org APIURL \overline{U}def get_weather(city, api_key, units='metric', lang='en'):
  Get weather data from openweathermap.org
     city: City name, state code and country code divided by comma, Please, refer to␣
,→ISO 3166 for the state codes or country codes. https://www.iso.org/obp/ui/#search
     api_key: Your unique API key (you can always find it on your openweather account.
,→page under the "API key" tab https://home.openweathermap.org/api_keys)
     unit: Units of measurement. standard, metric and imperial units are available. If<sub>\sim</sub>
,→you do not use the units parameter, standard units will be applied by default. More:␣
,→https://openweathermap.org/current#data
     lang: You can use this parameter to get the output in your language. More: https://
,→openweathermap.org/current#multi
  url = f"https://api.openweathermap.org/data/2.5/weather?q=[city]&appid=[api\_key]&,→units={units}&lang={lang}"
  print(url)
  res = urequests.post(url)
  return res.json()
```

```
weather data example:
{
    'timezone': 28800,
    'sys': {
        'type': 2,
        'sunrise': 1659650200,
        'country': 'CN',
        'id': 2031340,
        'sunset': 1659697371
    },
    'base': 'stations',
    'main': {
```

```
'pressure': 1008,
    'feels_like': 304.73,
    'temp_max': 301.01,
    'temp': 300.4,
    'temp_min': 299.38,
    'humidity': 91,
    'sea_level': 1008,
    'grnd_level': 1006
},
'visibility': 10000,
'id': 1795565,
'clouds': {
    'all': 96
},
'coord': {
    'lon': 114.0683,
    'lat': 22.5455
},
'name': 'Shenzhen',
'cod': 200,
'weather':[{
    'id': 804,
    'icon': '04d',
    'main': 'Clouds',
    'description': 'overcast clouds'
}],
'dt': 1659663579,
'wind': {
    'gust': 7.06,
    'speed': 3.69,
    'deg': 146
}
```
print\_weather(weather\_data)

}

while True

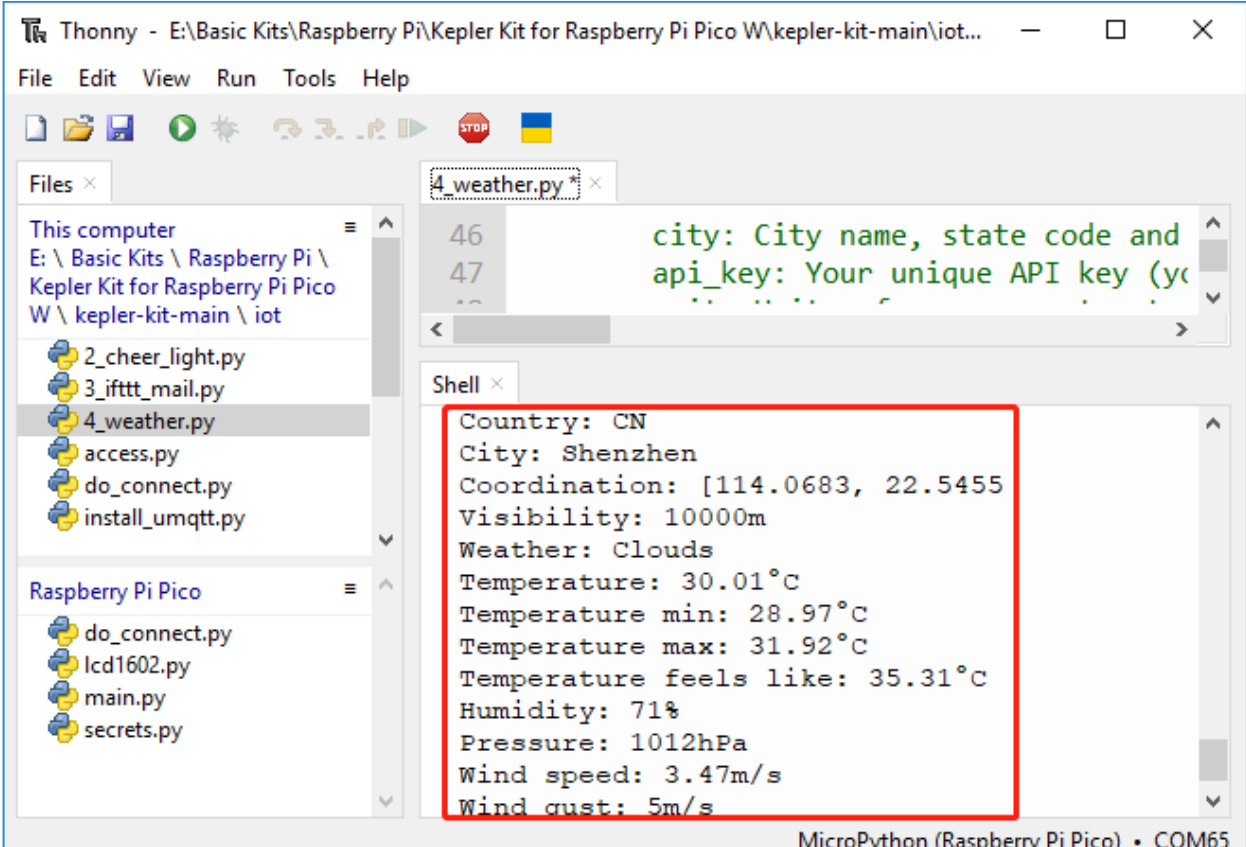

 $#$ print\_weather(weather\_data)

while True  $get\_weather()$  weather() weather temperature humidity weather\_data = get\_weather('shenzhen', secrets['openweather\_api\_key'], units=units) weather=weather\_data["weather"][0]["main"] t=weather\_data["main"]["temp"] rh=weather\_data["main"]["humidity"]

time.localtime()

hour minute

Pico W <sub>1</sub>

#  $+24$  $#$  24 # hours = time.localtime()[3] + int(weather\_data["timezone"] / 3600) + 24 #

hours = time.localtime()[3] + int(weather\_data["timezone"] / 3600)  $mins = time.loadtime() [4]$ 

#### $LCD1602$

lcd.clear() time.sleep\_ms(200) string =  $f'$ {hours:02d}:{mins:02d} {weather}\n' lcd.message(string) string = f'{t}{TEMPERATURE\_UNITS[units]} {rh}%rh' lcd.message(string)

メインループが 30 秒ごとに実行されると、LCD1602 30 秒ごとにリフレッシュする時計になります。

# <span id="page-406-0"></span>**5.5 5. @MQTT**

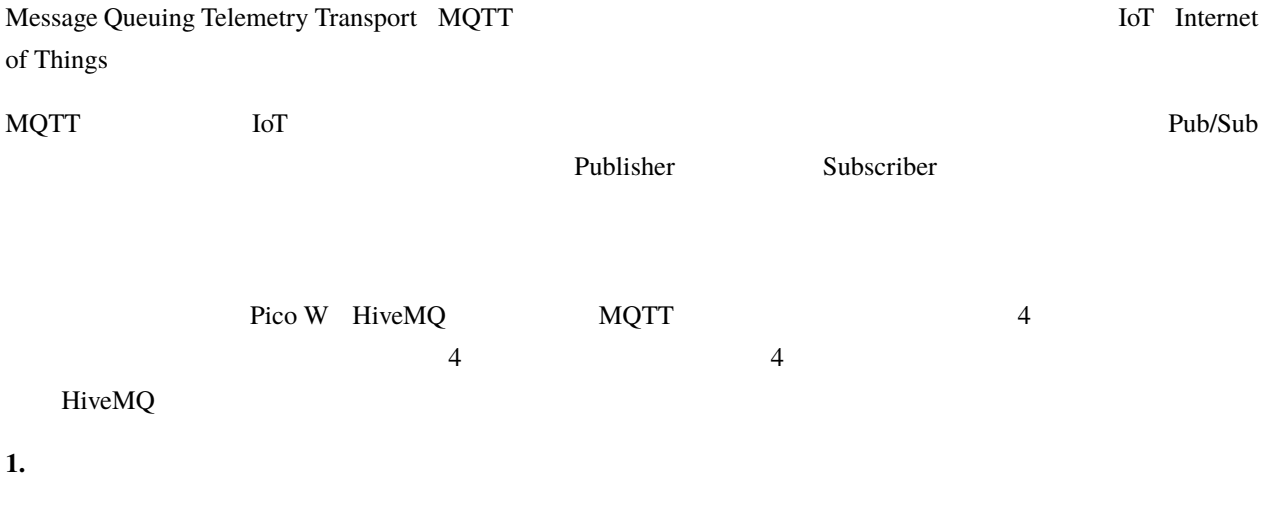

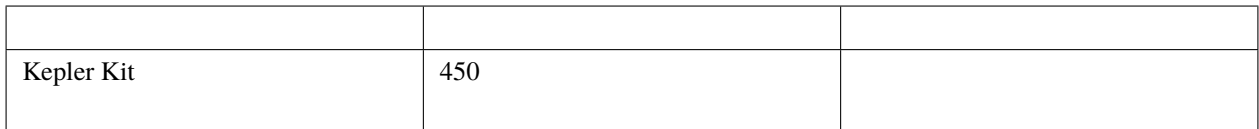

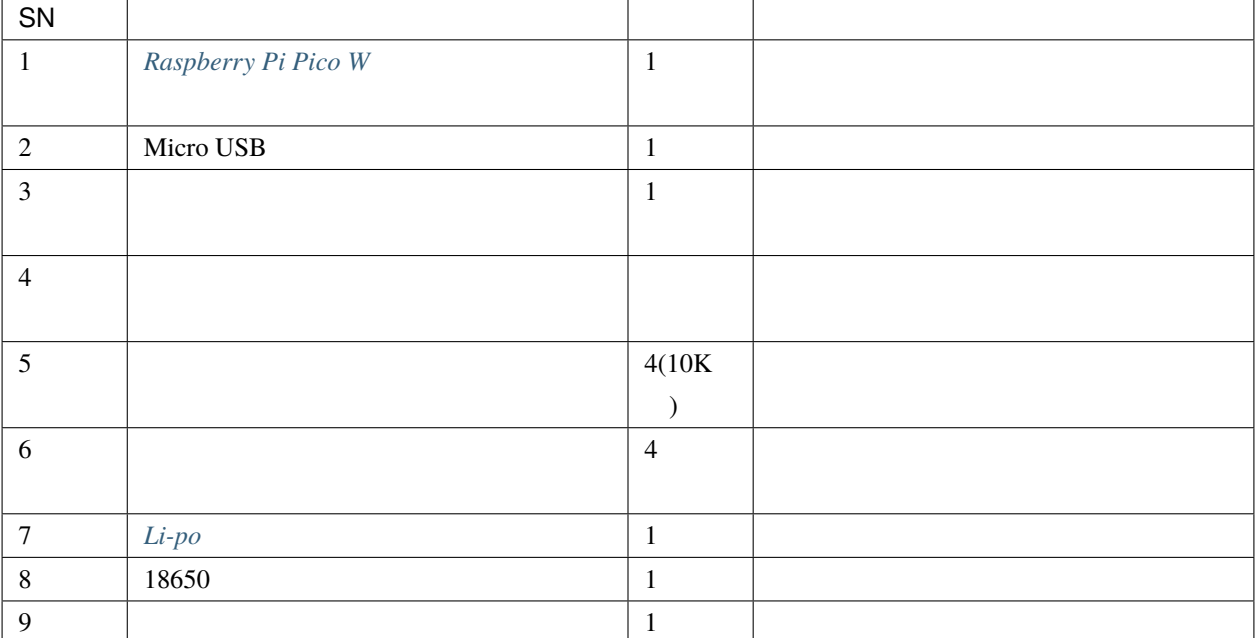

## $2.$

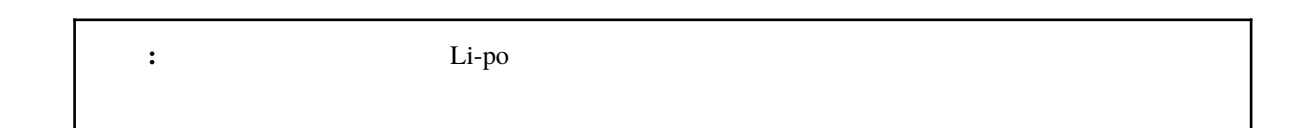

# **POWER**

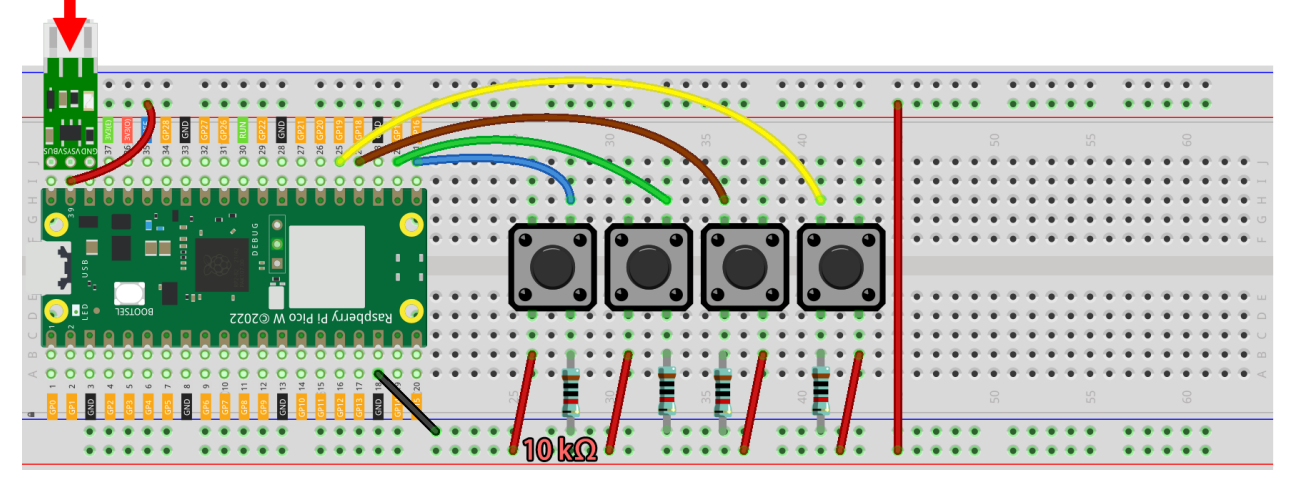

## **3. HiveMQ**

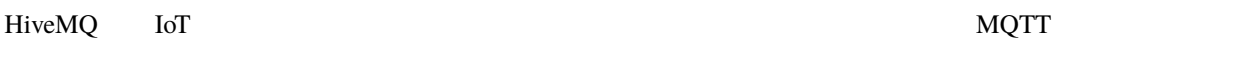

1.  $\blacksquare$ 

 $2.$ 

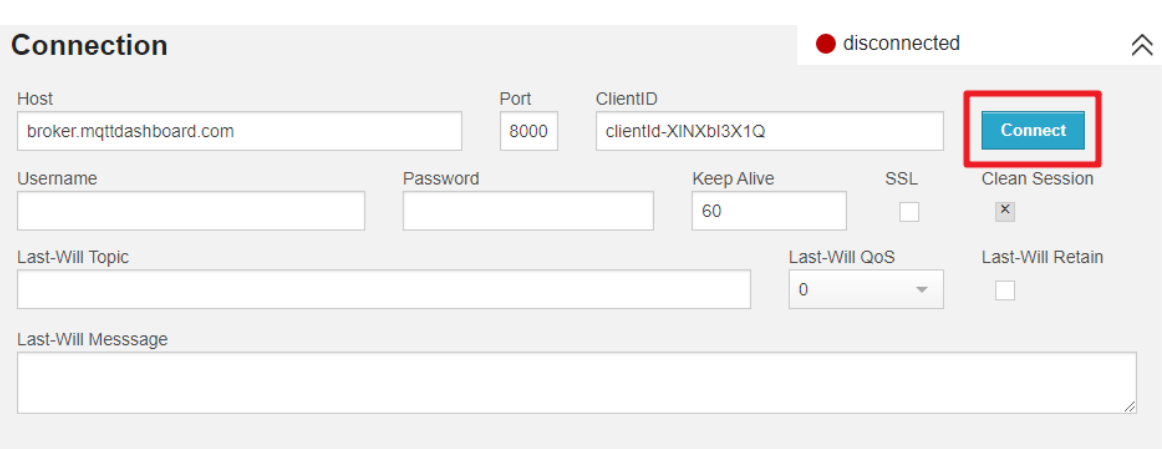

 $3.$ 

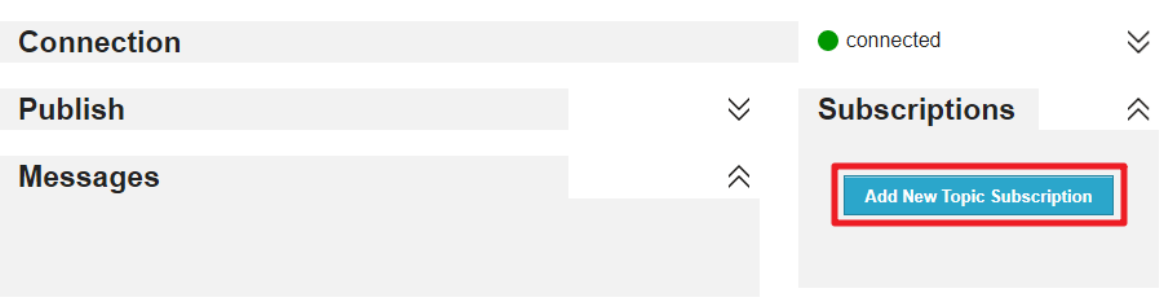

 $4.$ 

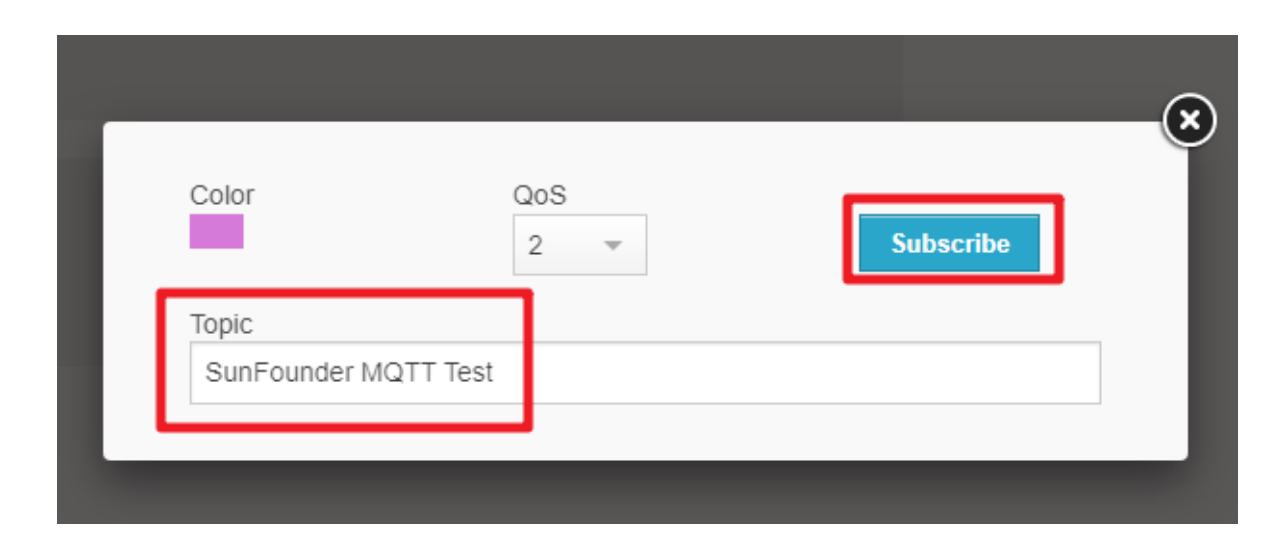

## **4. MQTT**

Pico W Pico MQTT **Example** 

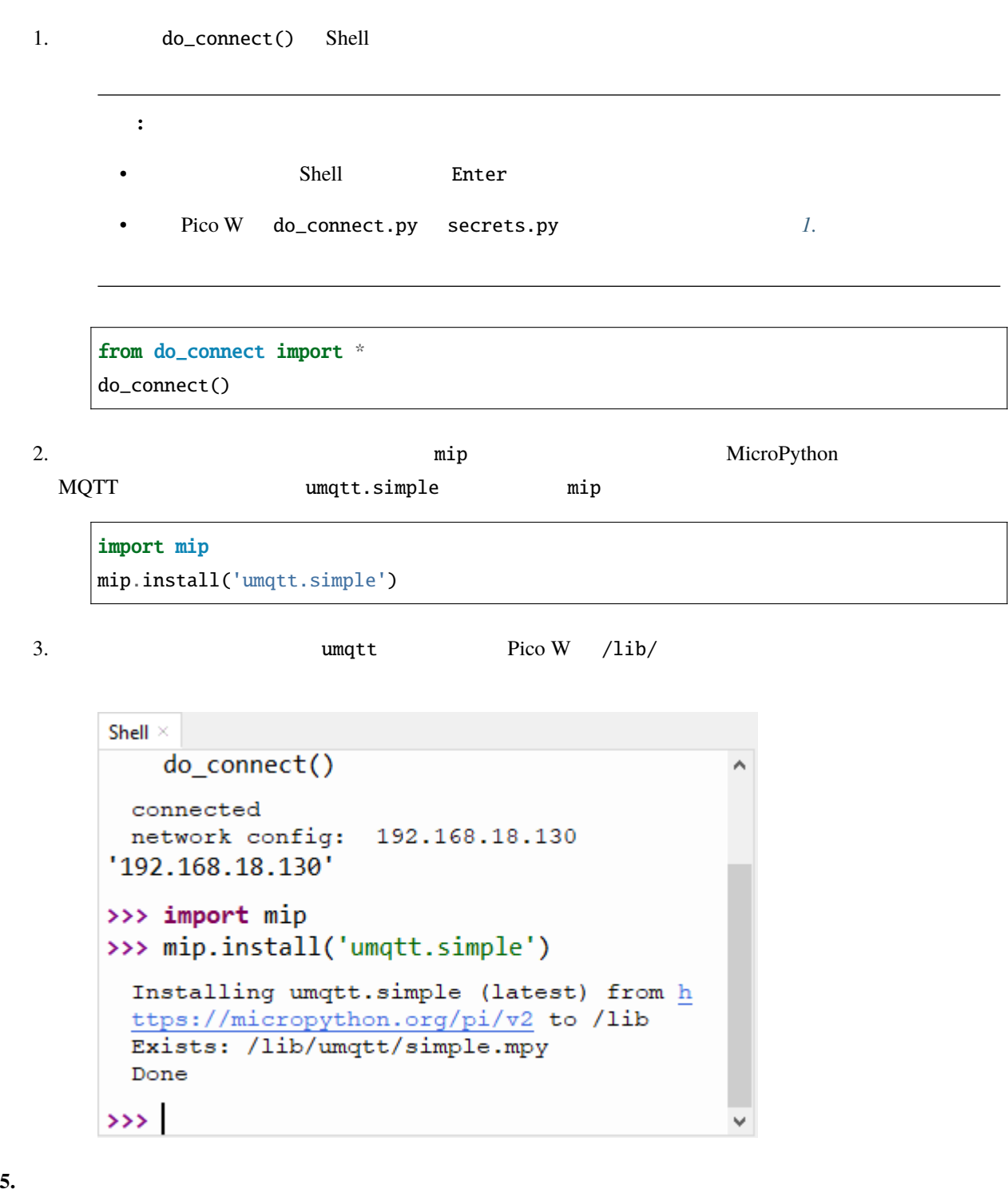

1. kepler-kit-main/iot 5\_mqtt\_publish.py

2.  $F5$ 

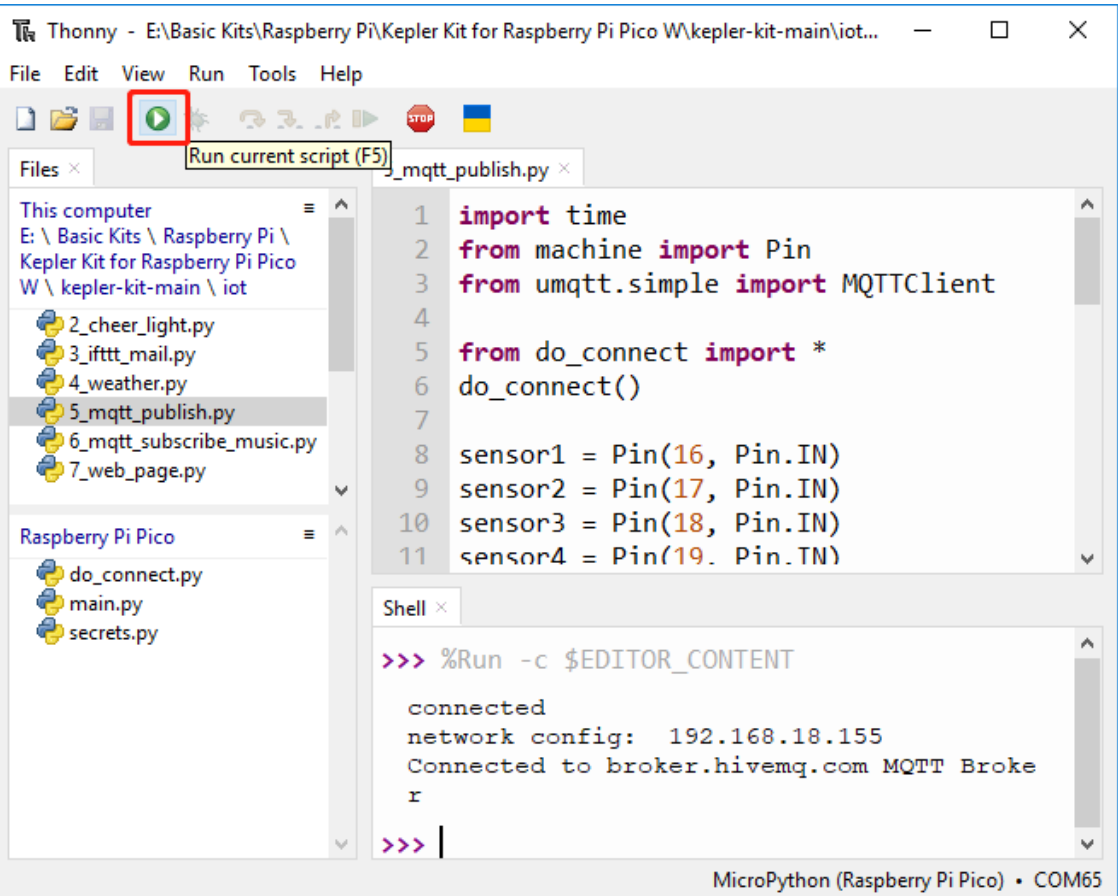

3.  $\qquad \qquad$   $\qquad \qquad$   $\$ 

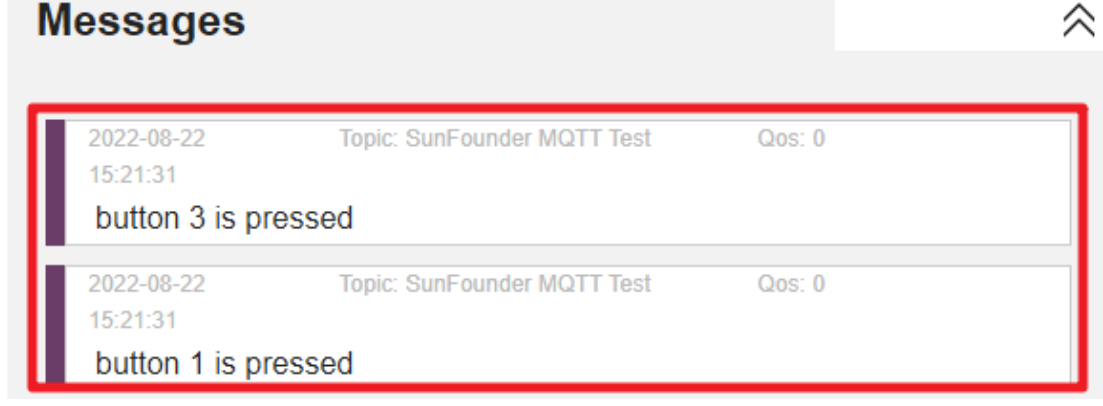

4. Raspberry Pi Pico W main.py

Raspberry Pi Pico W 1.

from do\_connect import \* do\_connect()

 $4\overline{a}$ 

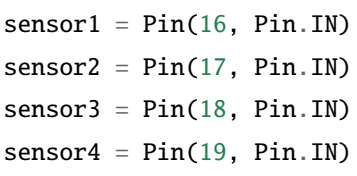

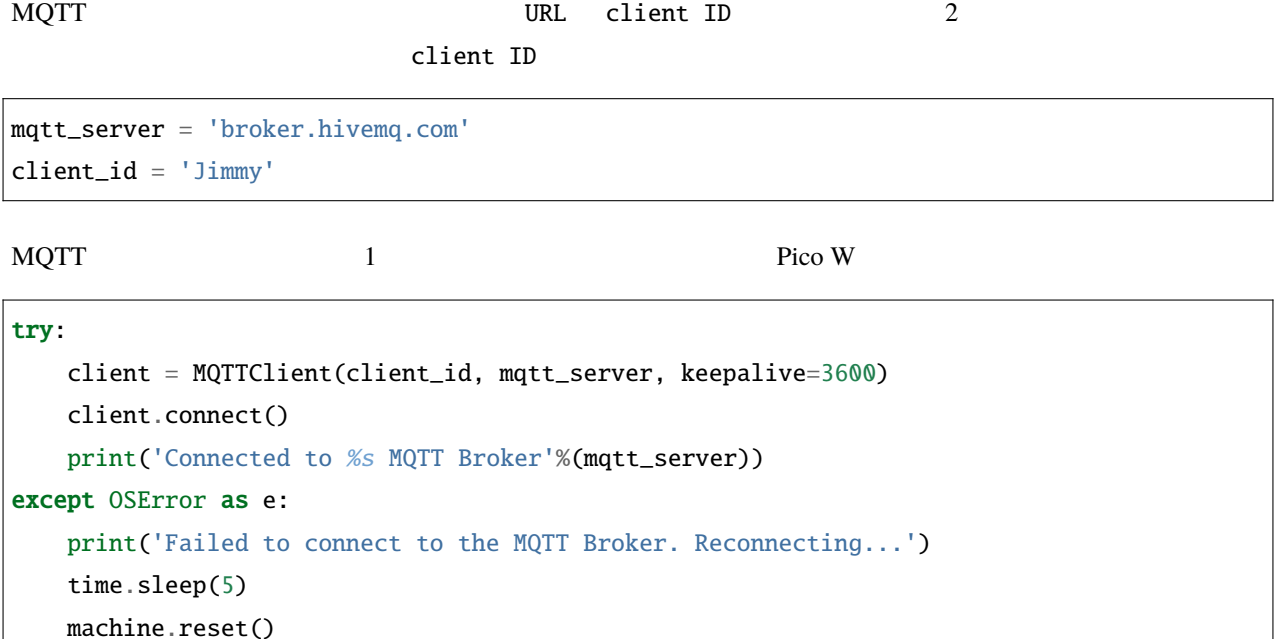

変数 topic を作成します。これは、購読者がフォローする必要があるトピックです。それは上記の **2. HiveMQ 4** the state  $\frac{1}{2}$  state  $\frac{1}{2}$  b  $\frac{1}{2}$  matrix  $\frac{1}{2}$  b  $\frac{1}{2}$  matrix  $\frac{1}{2}$  b  $\frac{1}{2}$  matrix  $\frac{1}{2}$  b  $\frac{1}{2}$  matrix  $\frac{1}{2}$  b  $\frac{1}{2}$  matrix  $\frac{1}{2}$  b  $\frac{1}{2}$  matrix  $\frac{1}{2}$  b  $\frac{1}{$ 

topic = b'SunFounder MQTT Test'

 $\epsilon$  topic  $\epsilon$ 

def press1(pin): message = b'button 1 is pressed' client.publish(topic, message) print(message)

sensor1.irq(trigger=machine.Pin.IRQ\_RISING, handler=press1)

• UMQTT API

# **5.6 6. @MQTT**

5. @MQTT

 $\rm HiveMQ$ 

Pico W the U and the U and the U and the U and the U and the U and the U and the U and the U and the U and T and T and T and T and T and T and T and T and T and T and T and T and T and T and T and T and T and T and T and T

Pico W

**1.**  $\blacksquare$ 

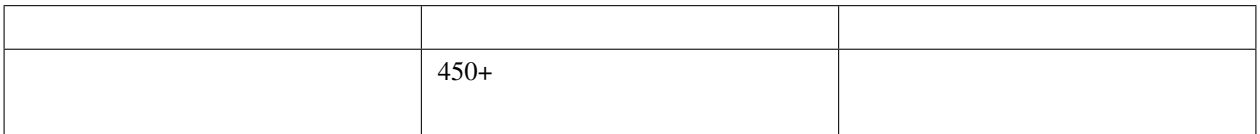

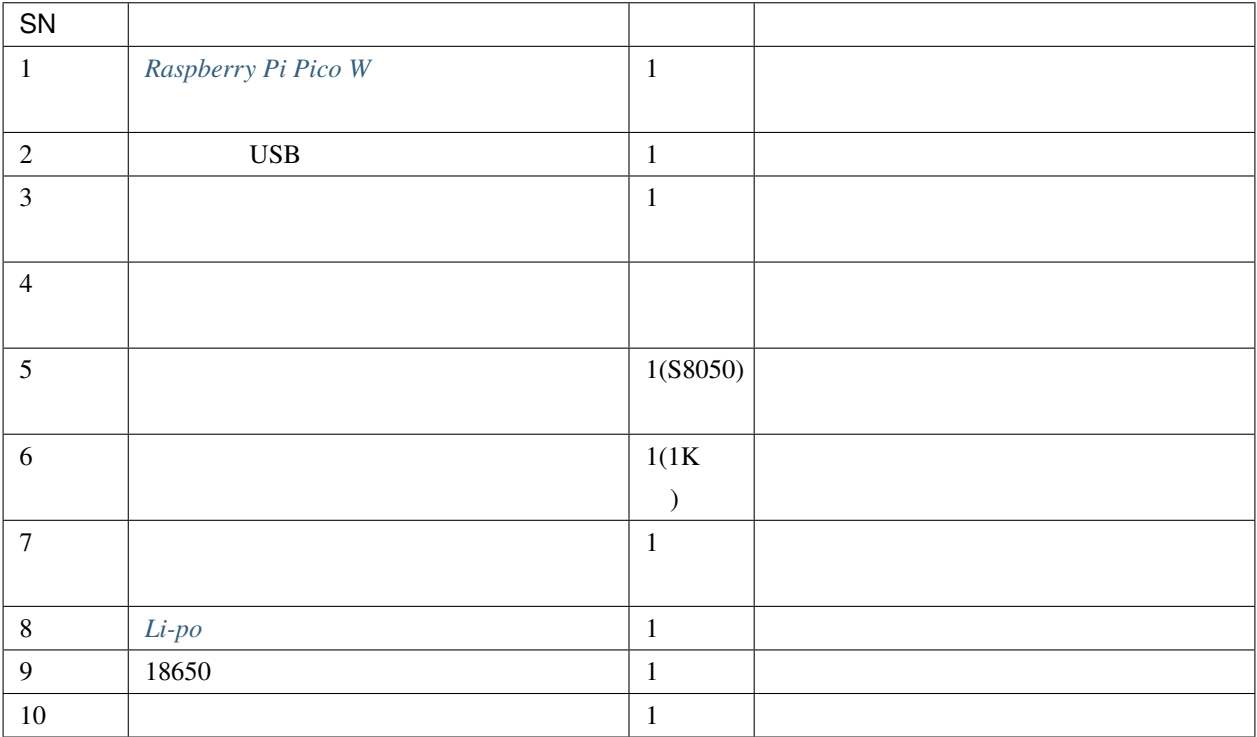

 $2.$ 

 $\sim$  2  $\sim$  PCB  $S8050$ 警告**:** ダイアグラムに示されているように、Li-po チャージャーモジュールを接続してください。そう

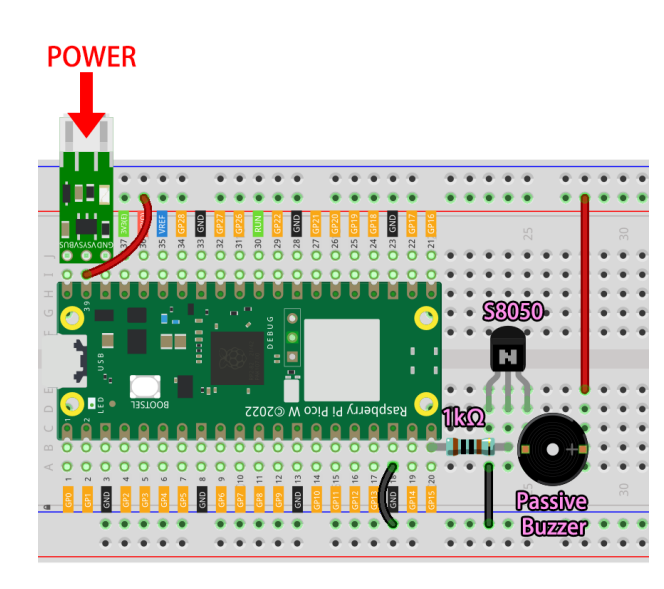

**3.**  $\blacksquare$ 

1. kepler-kit-main/iot play\_music.py Raspberry Pi Pico W

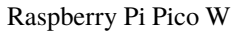

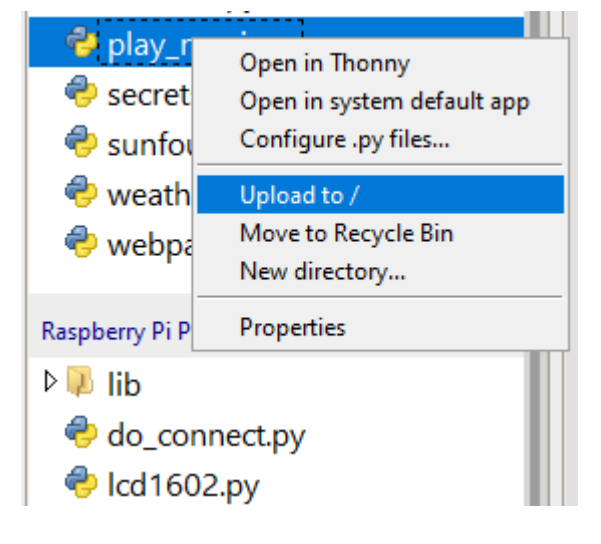

2. kepler-kit-main/iot 6\_mqtt\_subscribe\_music.py

 $F5$ 

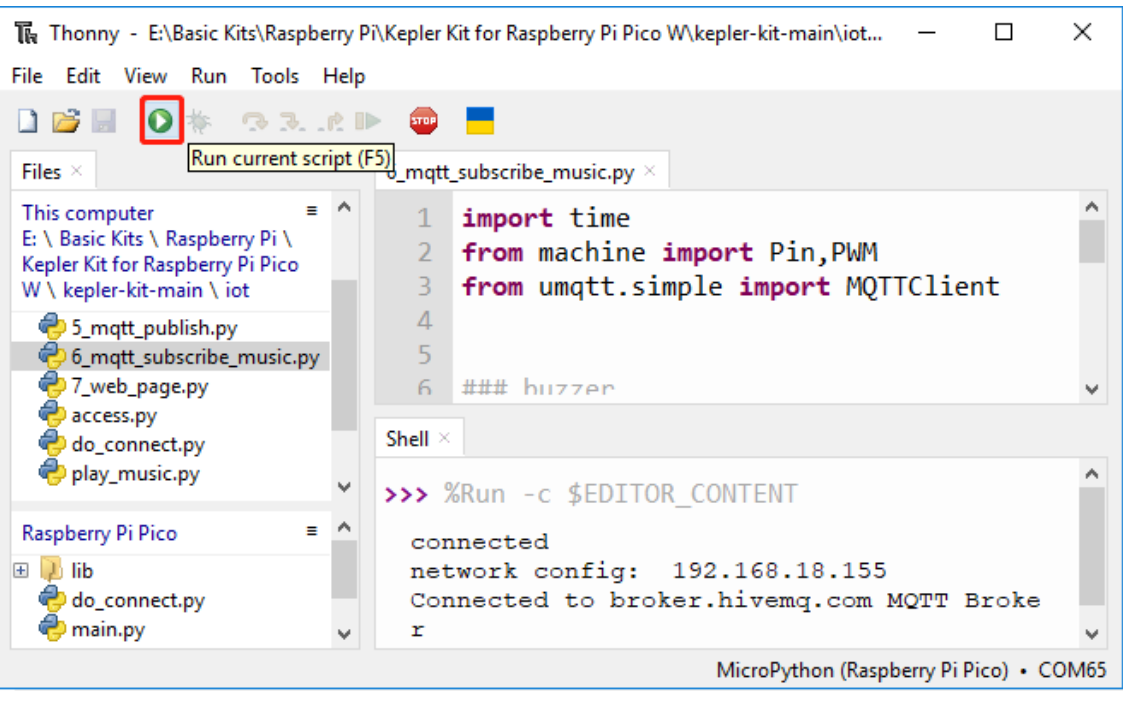

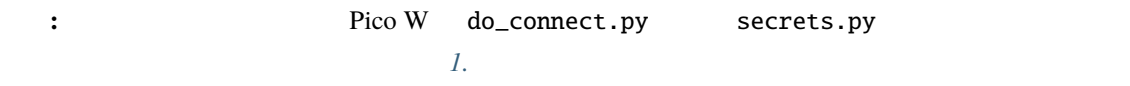

3. SunFounder MQTT Music

**Publish Pico W Pico W** 

注 釈**:** play\_music.py に は nokia , starwars , nevergonnagiveyouup , gameofthrone , songofstorms, zeldatheme, harrypotter

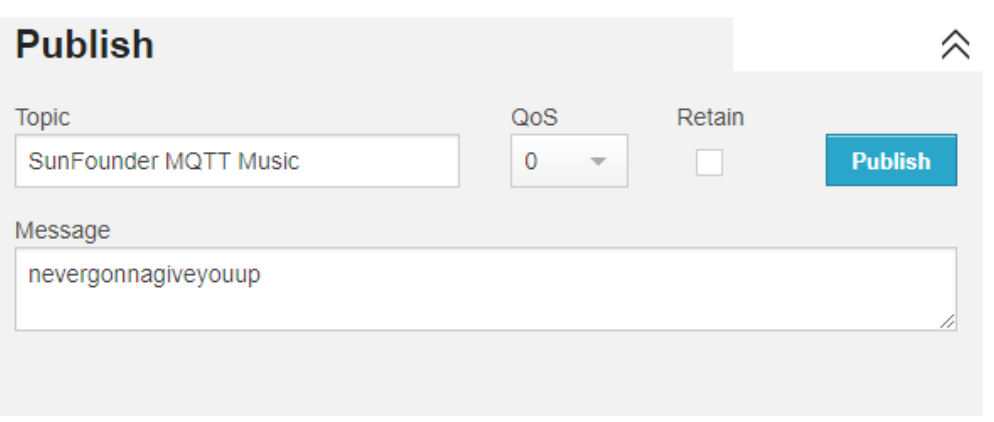

4. Raspberry Pi Pico W main.py

 $3$ 

```
理解しやすくするために、MQTT のコードは他の部分から分離されています。その結果、MQTT の購読に関する
```

```
import time
from umqtt.simple import MQTTClient
from do_connect import *
do_connect()
mqtt_server = 'broker.hivemq.com'
client_id = 'Jimmy'
# to subscribe the message
topic = b'SunFounder MQTT Music'
def callback(topic, message):
   print("New message on topic {}".format(topic.decode('utf-8')))
   message = message.decode('utf-8')print(message)
try:
    client = MQTTClient(client_id, mqtt_server, keepalive=60)
    client.set_callback(callback)
    client.connect()
    print('Connected to %s MQTT Broker'%(mqtt_server))
except OSError as e:
    print('Failed to connect to MQTT Broker. Reconnecting...')
    time.sleep(5)
    machine.reset()
while True:
    client.subscribe(topic)
    time.sleep(1)
```
MOTT client.set\_callback(callback)

```
try:
```

```
client = MQTTClient(client_id, mqtt_server, keepalive=60)
client.set_callback(callback)
```

```
client.connect()
   print('Connected to %s MQTT Broker'%(mqtt_server))
except OSError as e:
   print('Failed to connect to MQTT Broker. Reconnecting...')
   time.sleep(5)
   machine.reset()
```
 $MQTT$ 

message.decode('utf-8')

```
def callback(topic, message):
    print("New message on topic {}".format(topic.decode('utf-8')))
   message = message.decode('utf-8')print(message)
```
While True

# while True: client.subscribe(topic) time.sleep(1)

play\_music.py 3

#### • Tone :

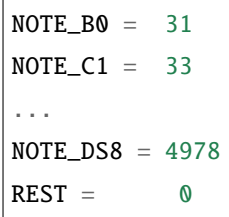

• Score : The state is the state of the state and we are the state  $\sim$  [Robson Couto](https://github.com/robsoncouto/arduino-songs)  $\sim$  Robson Couto  $\sim$ 

```
song = {
   "nokia":[NOTE_E5, 8, NOTE_D5, 8, NOTE_FS4, 4, NOTE_GS4, 4, NOTE_CS5, 8, NOTE_
,→B4, 8, NOTE_D4, 4,
               NOTE_E4, 4,NOTE_B4, 8, NOTE_A4, 8, NOTE_CS4, 4, NOTE_E4, 4, NOTE_
                                                                 (
```

```
,→A4, 2],
    "starwars":[,,,],
   "nevergonnagiveyouup":[,,,],
   "gameofthrone":[,,,],
    "songofstorms":[,,,],
    "zeldatheme":[,,,],
    "harrypotter":[,,,],
}
```
• Play :  $3.2$ 

```
import time
import machine
tempo = 220wholenote = (60000 * 4) / tempodef tone(pin, frequency, duration):
    if frequency is 0:
        pass
    else:
        pin.freq(frequency)
        pin.duty_u16(30000)
    time.sleep_ms(duration)
    pin.duty_u16(0)
def noTone(pin):
    tone(pin,0,100)
def play(pin,melody):
    for thisNote in range(0,len(melody),2):
        divider = melody[thisNote+1]
        if divider > 0:
            noteDuration = wholenote/divider
        elif divider < 0:
            noteluration = wholenode/-(divider)noteDuration *= 1.5
```
 $($ 

time.sleep\_ms(int(noteDuration))

noTone(pin)

 $MQTT$ 

 $\mathop{\rm med}\nolimits$  ody melody

play\_flag True

```
def callback(topic, message):
   print("New message on topic {}".format(topic.decode('utf-8')))
   message = message.decode('utf-8')print(message)
    if message in song.keys():
       global melody,play_flag
       melody = song[message]
       play_flag = True
```
play\_flag True melody

```
while True:
    client.subscribe(topic)
    time.sleep(1)
    if play_flag is True:
        play(buzzer,melody)
        play_flag = False
```
# **5.7 7.**

Pico W et al. 2019 we have expected to the Pico W et al. 2019 we have respected to the pico W

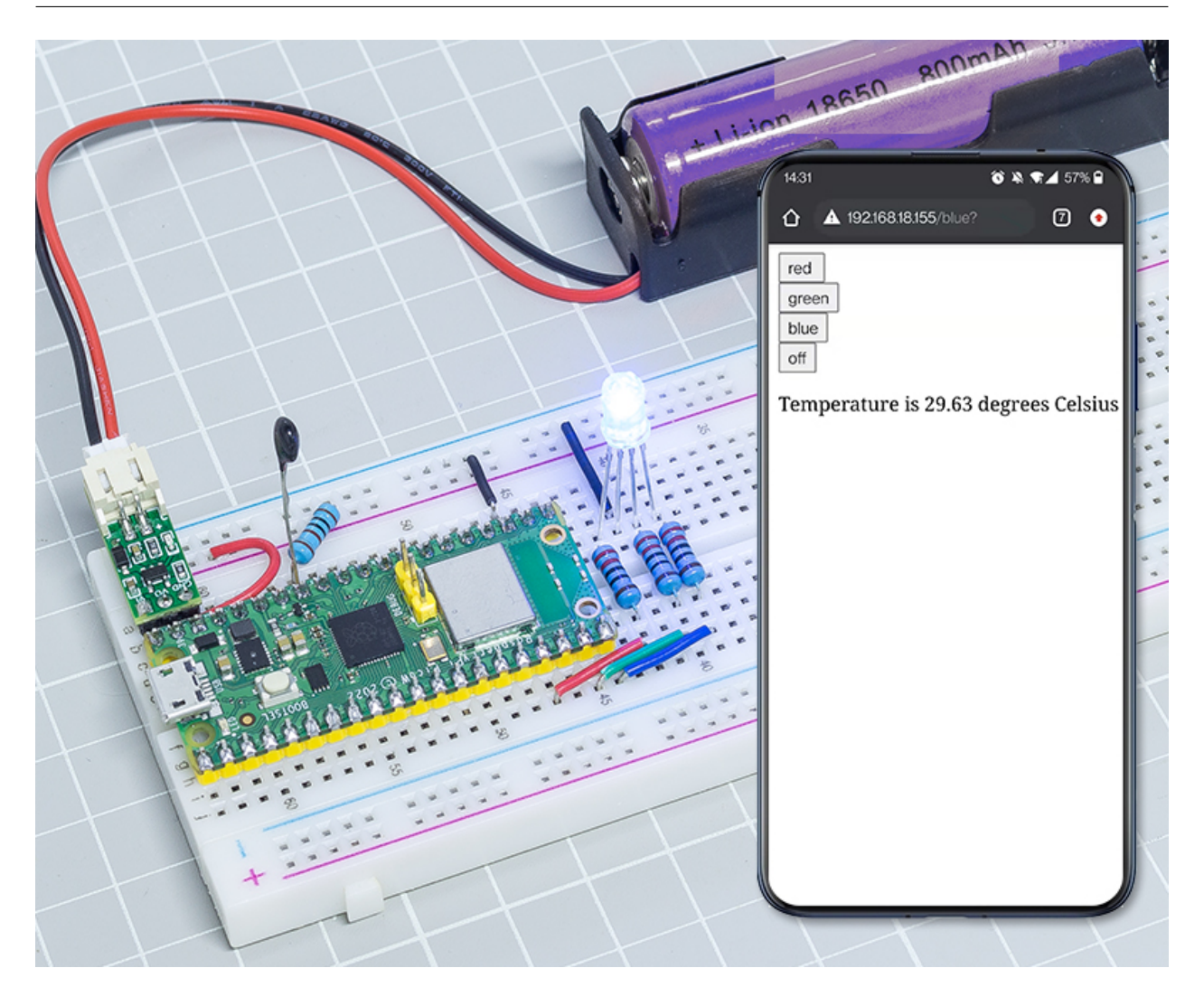

**1.**  $\blacksquare$ 

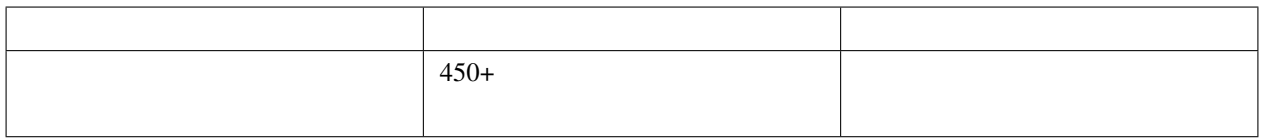

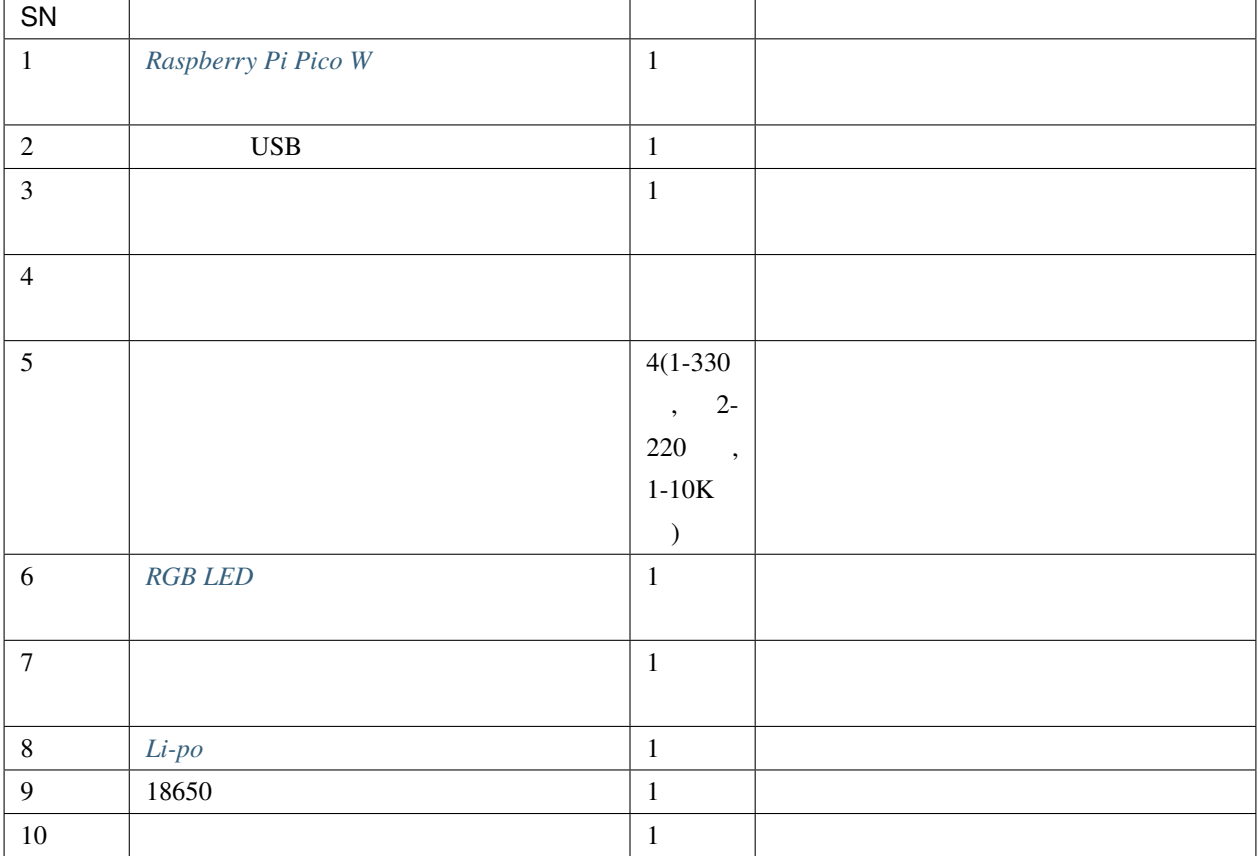

**2.** 

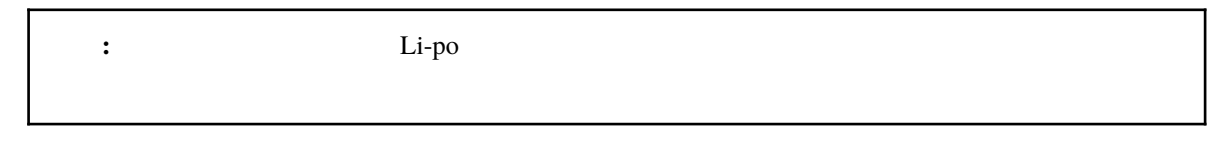

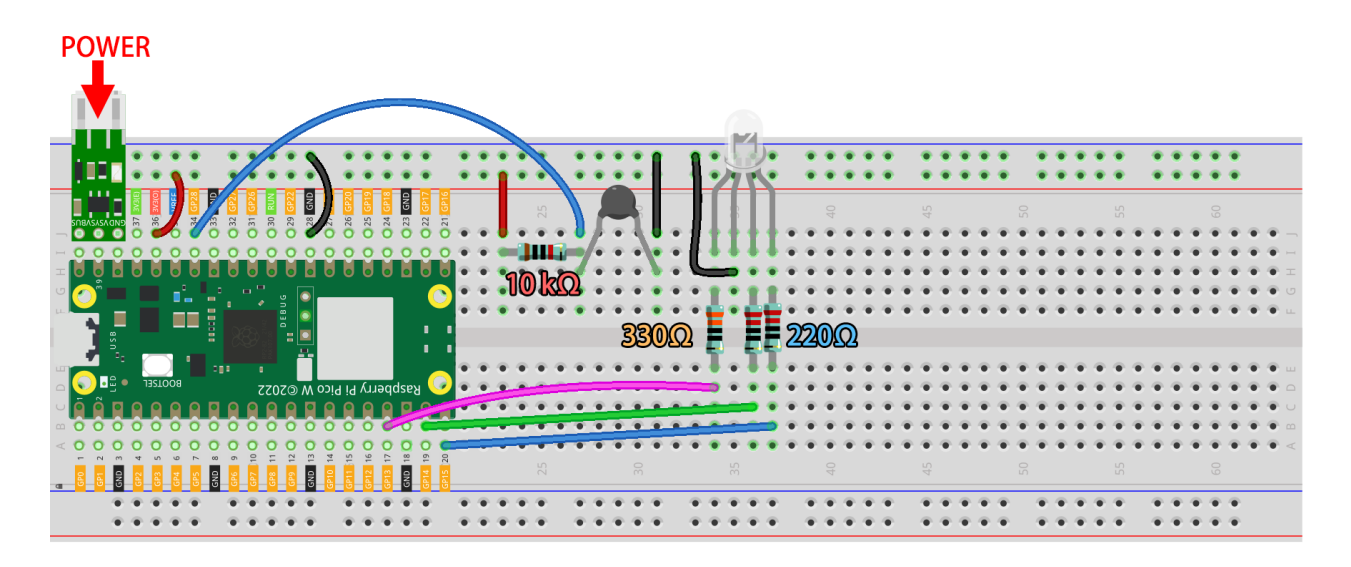

#### **3.**  $\blacksquare$ 1. kepler-kit-main/iot 7\_web\_page.py 2. **Run current script** ボタンをクリックするか、F5 キーを押して実行します。接続が成功すると、Pico W IP  $\blacksquare$  $\times$ The Thonny - E:\Basic Kits\Raspberry Pi\Kepler Kit for Raspberry Pi Pico W\kepler-kit-main\iot...  $\overline{\phantom{0}}$  $\Box$ File Edit View Run Tools Help

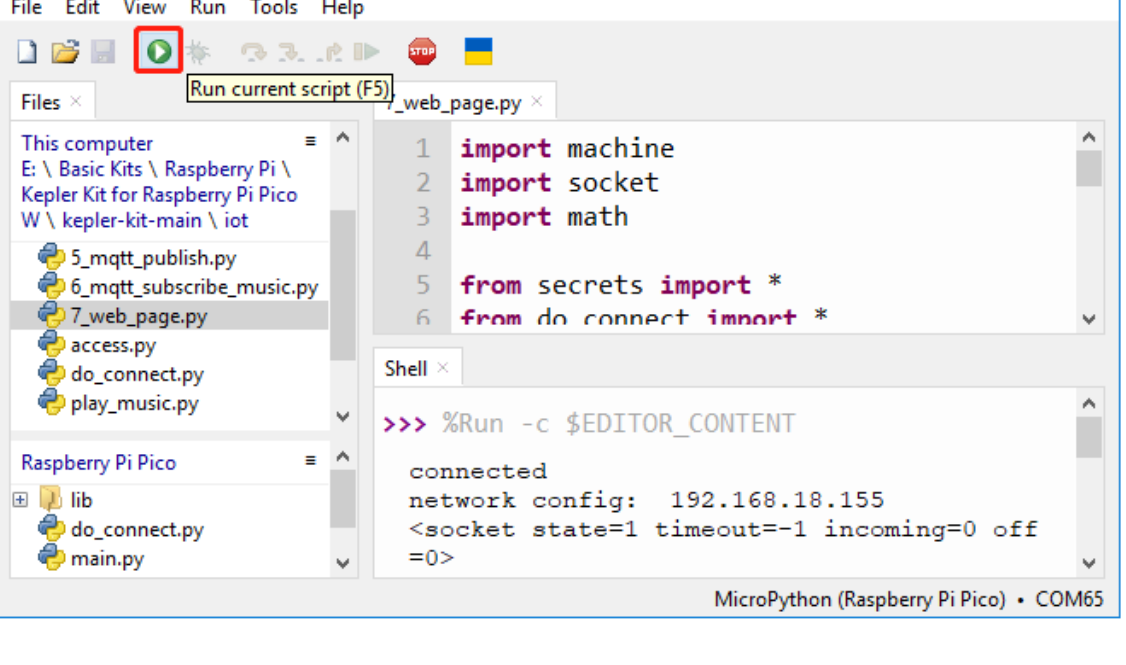

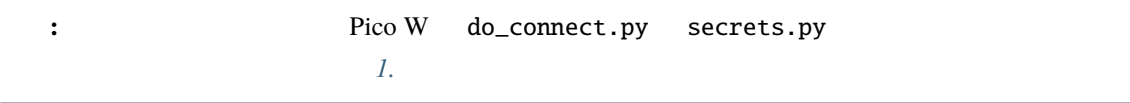

 $3. \text{Pico } W \quad \text{IP}$ 

 $RGB$  LED

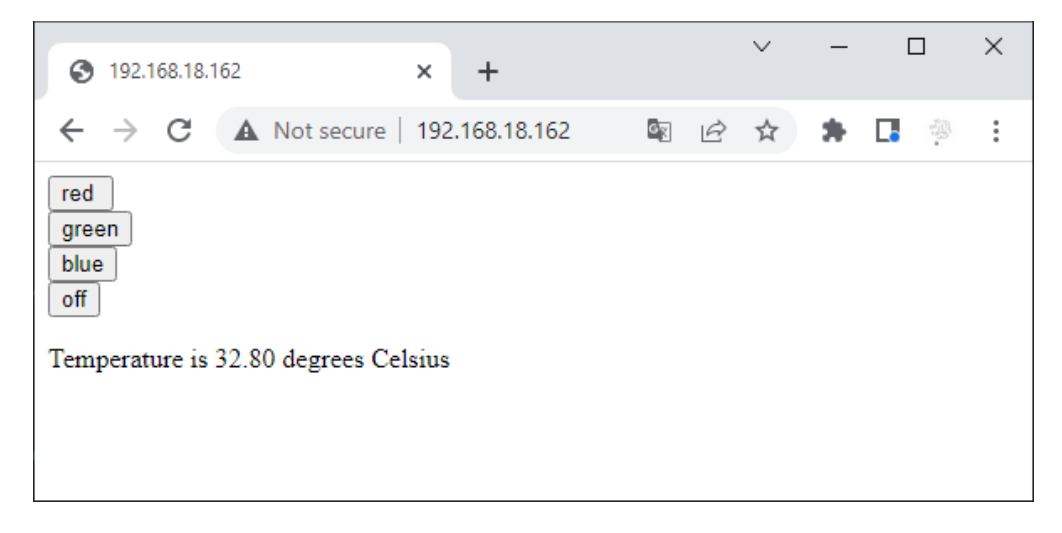

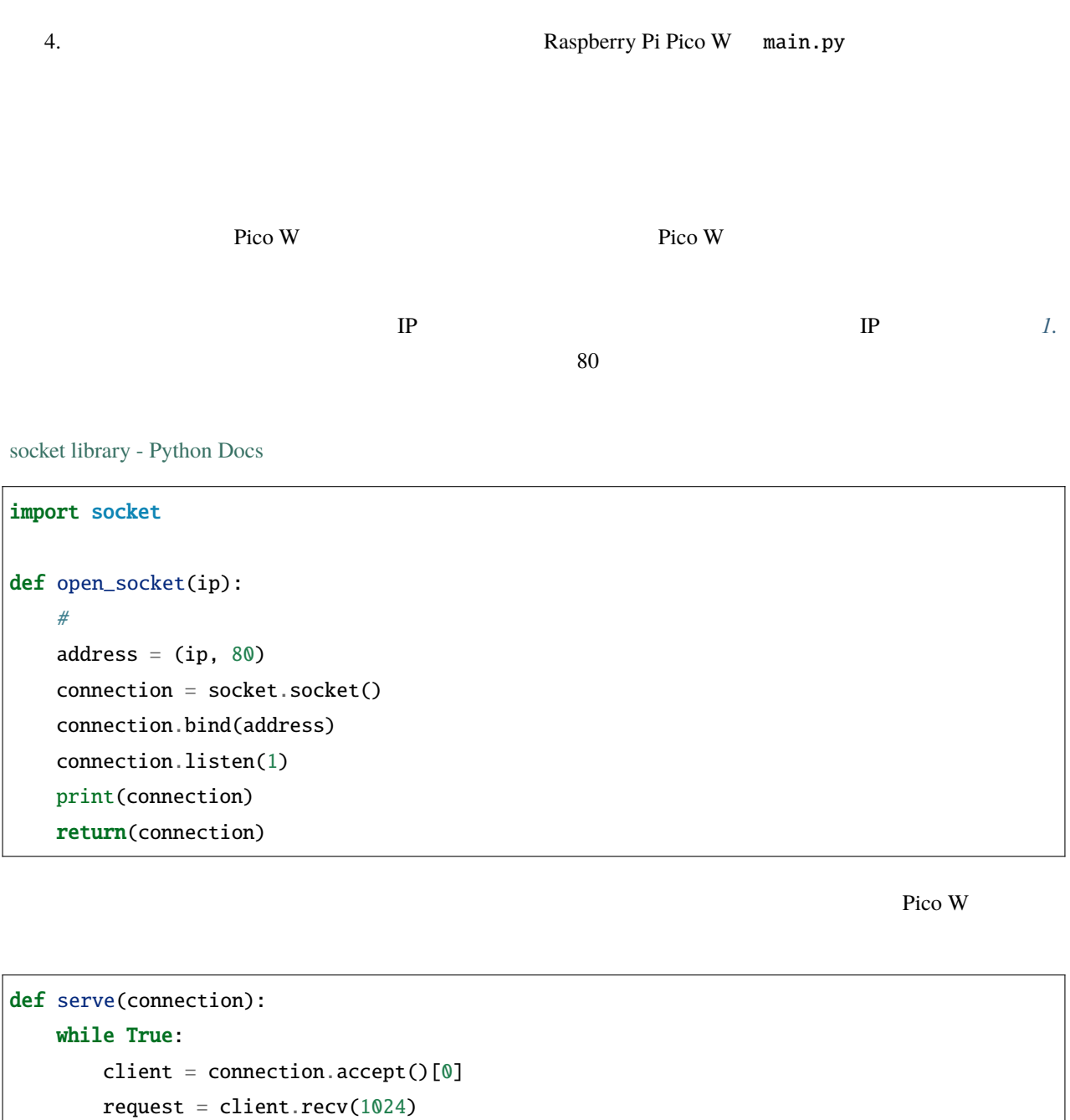

client.close()

次に、訪問者に送信する html ページが必要です。この例では、変数 html に文字形式で単純な html ページを格納

extended the html extended to the html extended to the set of the set of the set of the set of the set of the set of the set of the set of the set of the set of the set of the set of the set of the set of the set of the se

```
def webpage(value):
    html = f"""<!DOCTYPE html>
              <html><body>
              <form action="./red">
              <input type="submit" value="red " />
              \langle form>
              <form action="./green">
              <input type="submit" value="green" />
              \langle form\rangle<form action="./blue">
              <input type="submit" value="blue" />
              \langle form\rangle<form action="./off">
              <input type="submit" value="off" />
              \mathopen{<}/\mathopen{form}\langle p \rangle {value} \langle p \rangle</body>
              \langle/html>"" "" ""
    return html
```
#### **HTML**

```
def serve(connection):
   while True:
       client = connection.accept([0]request = client.recv(1024)html = webpage(0)client.send(html)
       client.close()
```
Thonny

import machine import socket from secrets import \*  $($ 

```
from do_connect import *
def webpage(value):
   html = f""<!DOCTYPE html>
            <html><body>
            <form action="./red">
            <input type="submit" value=" " />
            </form>
            <form action="./green">
            <input type="submit" value=" " />
            \langle / form\rangle<form action="./blue">
            <input type="submit" value=" " />
            \langle form\rangle<form action="./off">
            <input type="submit" value=" " />
            \texttt{<}/\text{form}\langle p \rangle {value} \langle p \rangle</body>
            </html>
            """
    return html
def open_socket(ip):
    #address = (ip, 80)
   connection = socket.sockets()connection.bind(address)
   connection.listen(1)
   print(connection)
   return(connection)
def serve(connection):
    while True:
        client = connection.accept()[0]
        request = client.recv(1024)html = webpage(0)
```
 $($ 

```
client.send(html)
        client.close()
try:
   ip = do_{connect}()if ip is not None:
        connection = open\_socket(ip)serve(connection)
except KeyboardInterrupt:
    machine.reset()
```
#### $RGBLED$

```
serve() error request
def serve(connection):
   while True:
       client = connection.accept()[0]request = client.recv(1024)request = str(request)
       print(request)
       html = webpage(0)client.send(html)
       client.close()
```

```
b'GET /red? HTTP/1.1\r\nHost: 192.168.18.162\r\nConnection: keep-alive.......q=0.5\r\n\r\
,→n'
b'GET /favicon.ico HTTP/1.1\r\nHost: 192.168.18.162\r\nConnection: keep-alive.......q=0.
,→5\r\n\r\n'
b'GET /blue? HTTP/1.1\r\nHost: 192.168.18.162\r\nConnection: keep-alive.......q=0.5\r\n\
,→r\n'
b'GET /favicon.ico HTTP/1.1\r\nHost: 192.168.18.162\r\nConnection: keep-alive.......q=0.
,→5\r\n\r\n'
```
 $\text{serve}()$ 

```
def serve(connection):
   while True:
        client = connection.accept()[0]
        request = client.recv(1024)request = str(request)try:
           request = request.split()[1]except IndexError:
           pass
       print(request)
       html = webpage(0)
        client.send(html)
        client.close()
```
/red? /favicon.ico /blue? /favicon.ico /off? /favicon.ico

request RGB LED

```
def serve(connection):
   while True:
       client = connection.accept([0]request = client.recv(1024)request = str(request)try:
           request = request.split()[1]except IndexError:
           pass
       print(request)
       if request == '/off?:
           red.low()
```
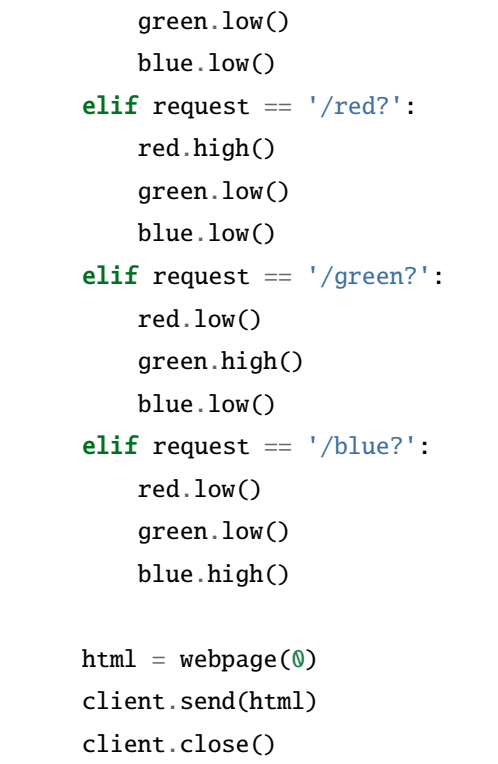

 $2.13$  **HTML** 

webpage(value)

```
def serve(connection):
   while True:
       client = connection.accept()[0]
       request = client.recv(1024)
       request = str(request)
       try:
           request = request.split()[1]except IndexError:
           pass
       #print(request)
       if request == '/off?:
           red.low()
            green.low()
```
 $($ 

```
blue.low()
elif request == ' / red?':red.high()
    green.low()
    blue.low()
elif request == '/green?':
    red.low()
    green.high()
    blue.low()
elif request == '/blue?':
    red.low()
    green.low()
    blue.high()
value = \frac{1}{2}.2f' % temperature()
html = webpage(value)
client.send(html)
client.close()
```
## **5.8 8. @Anvil** Web

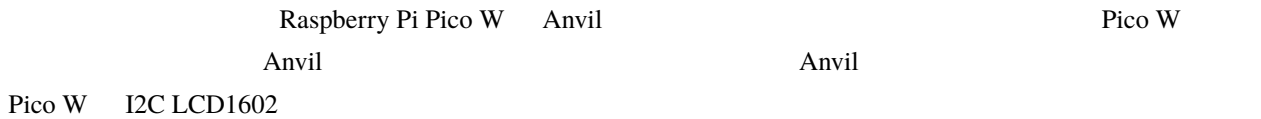

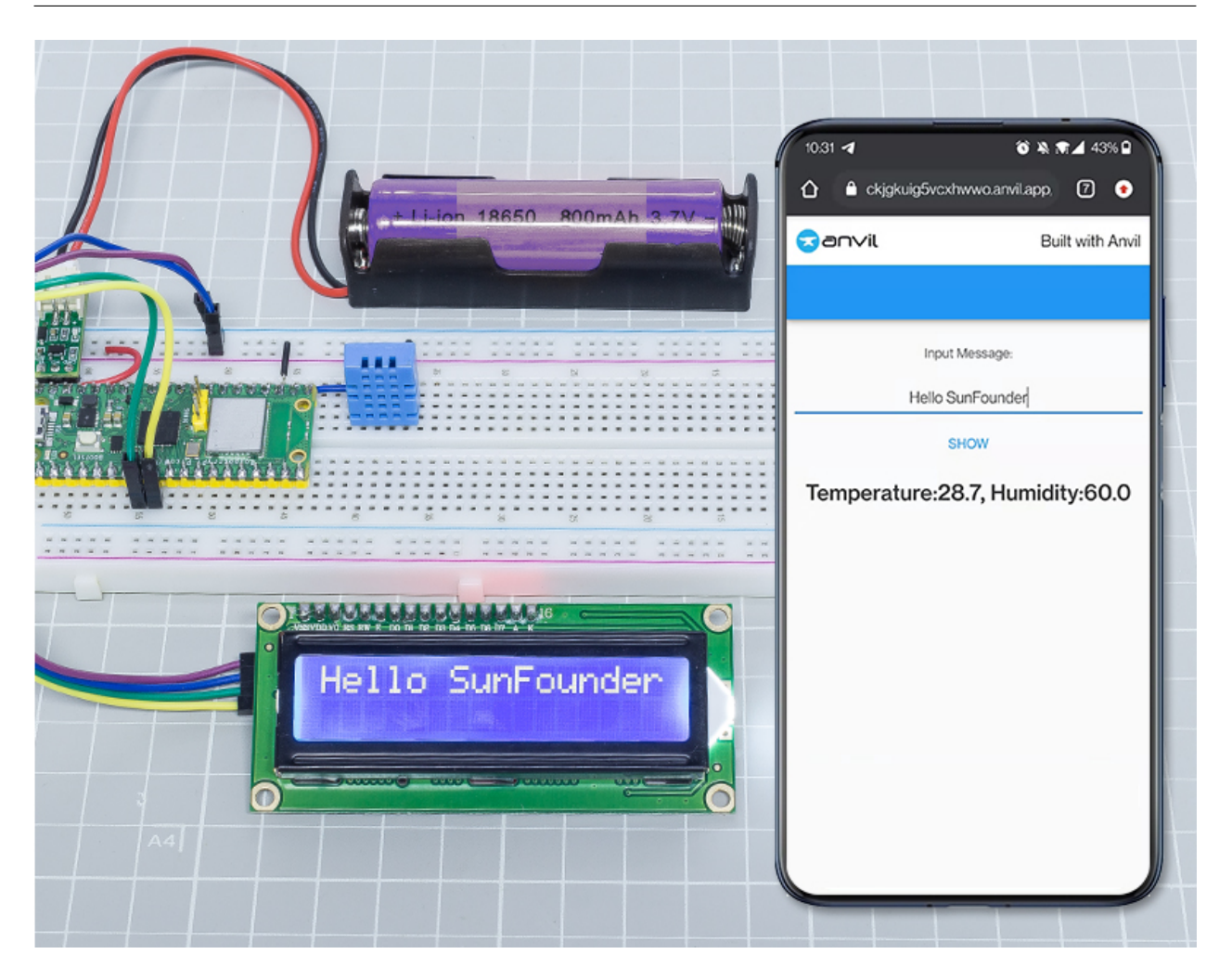

**1.**  $\blacksquare$ 

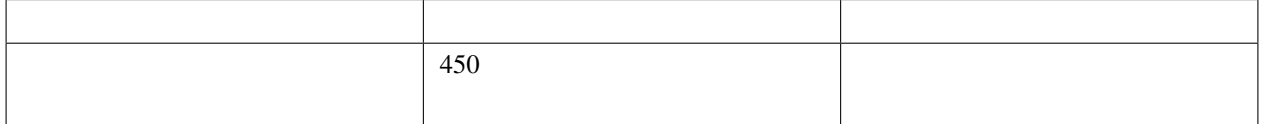

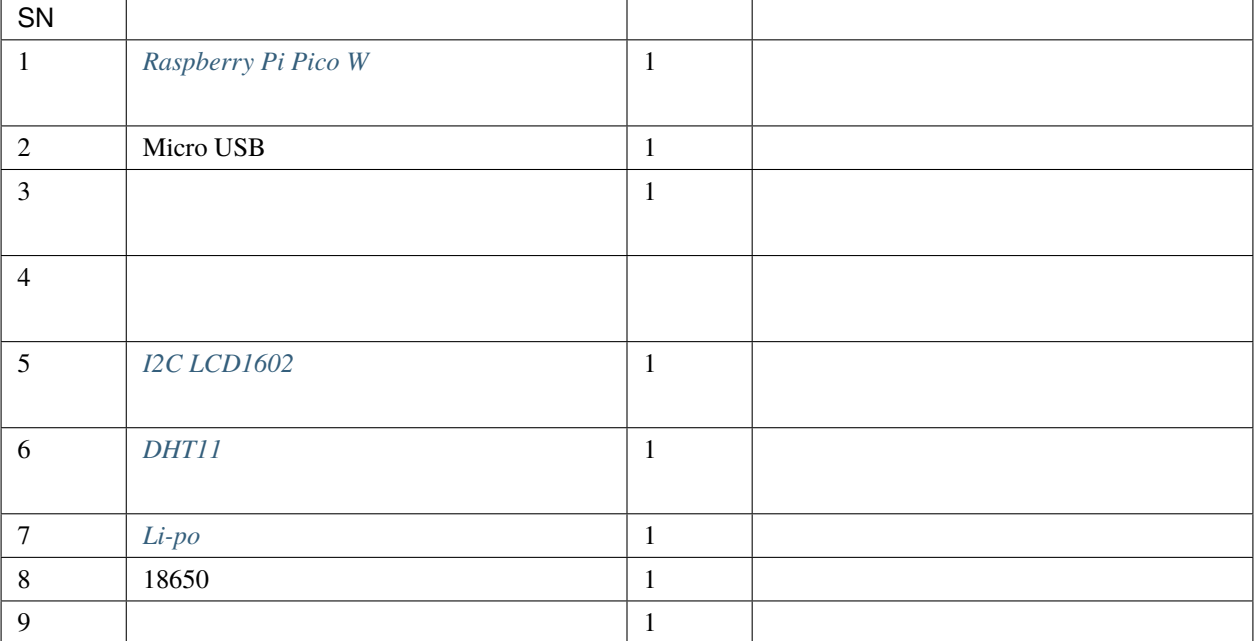

**2.** 

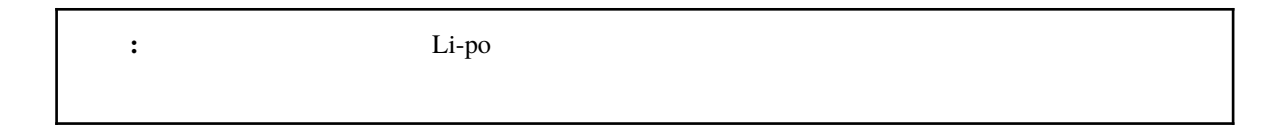

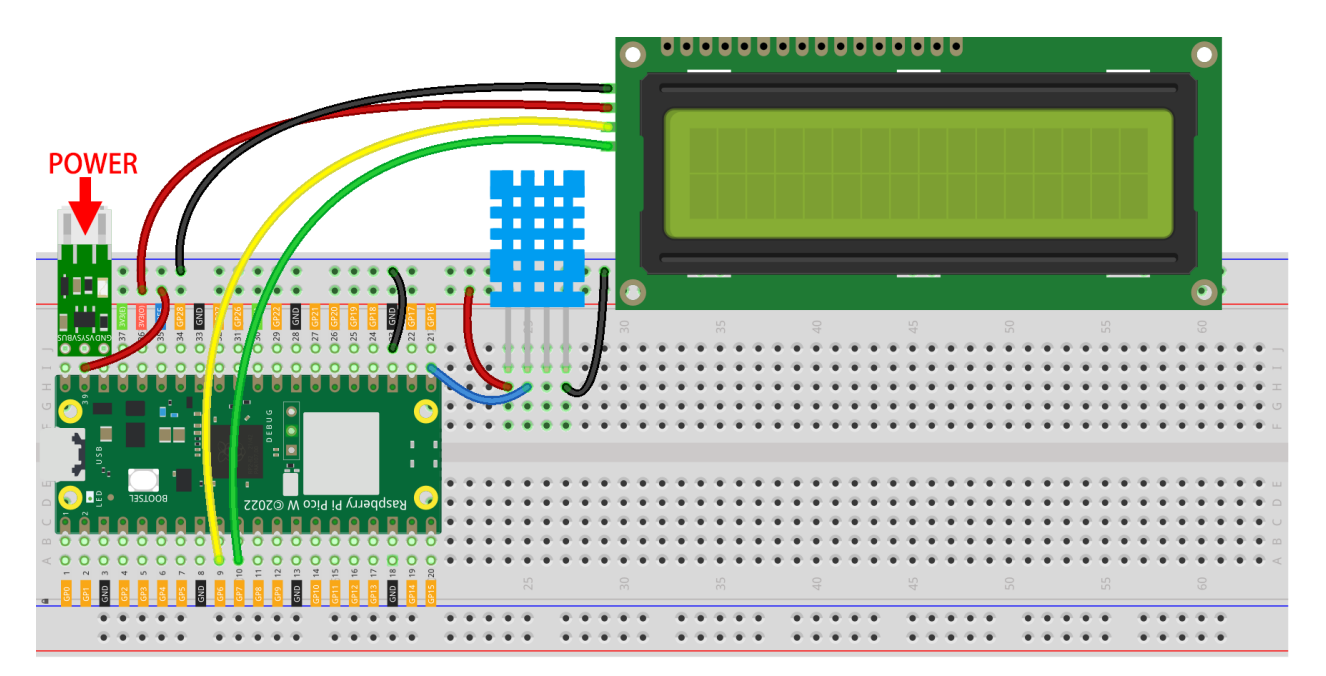

## **3. Anvil**

1. **Start building** 

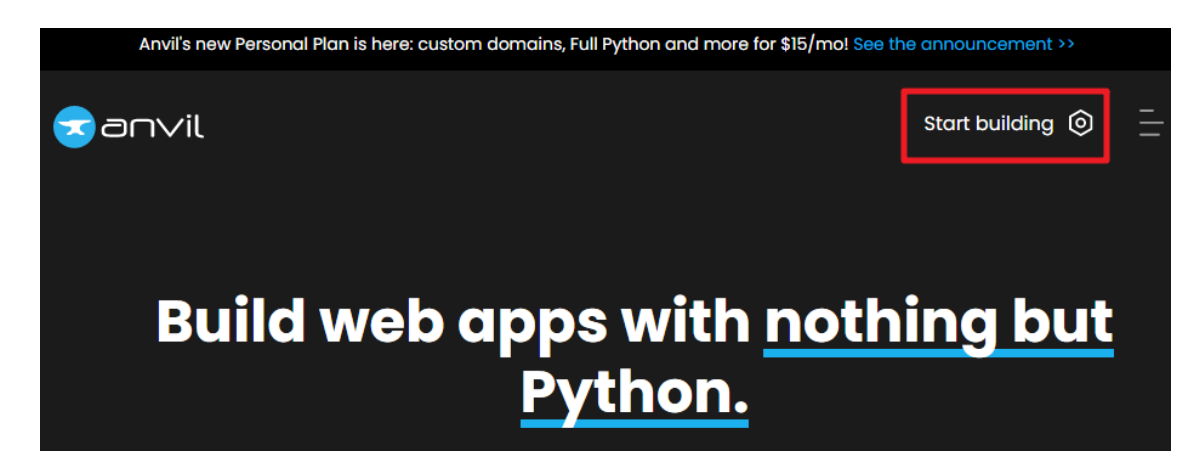

 $2.$
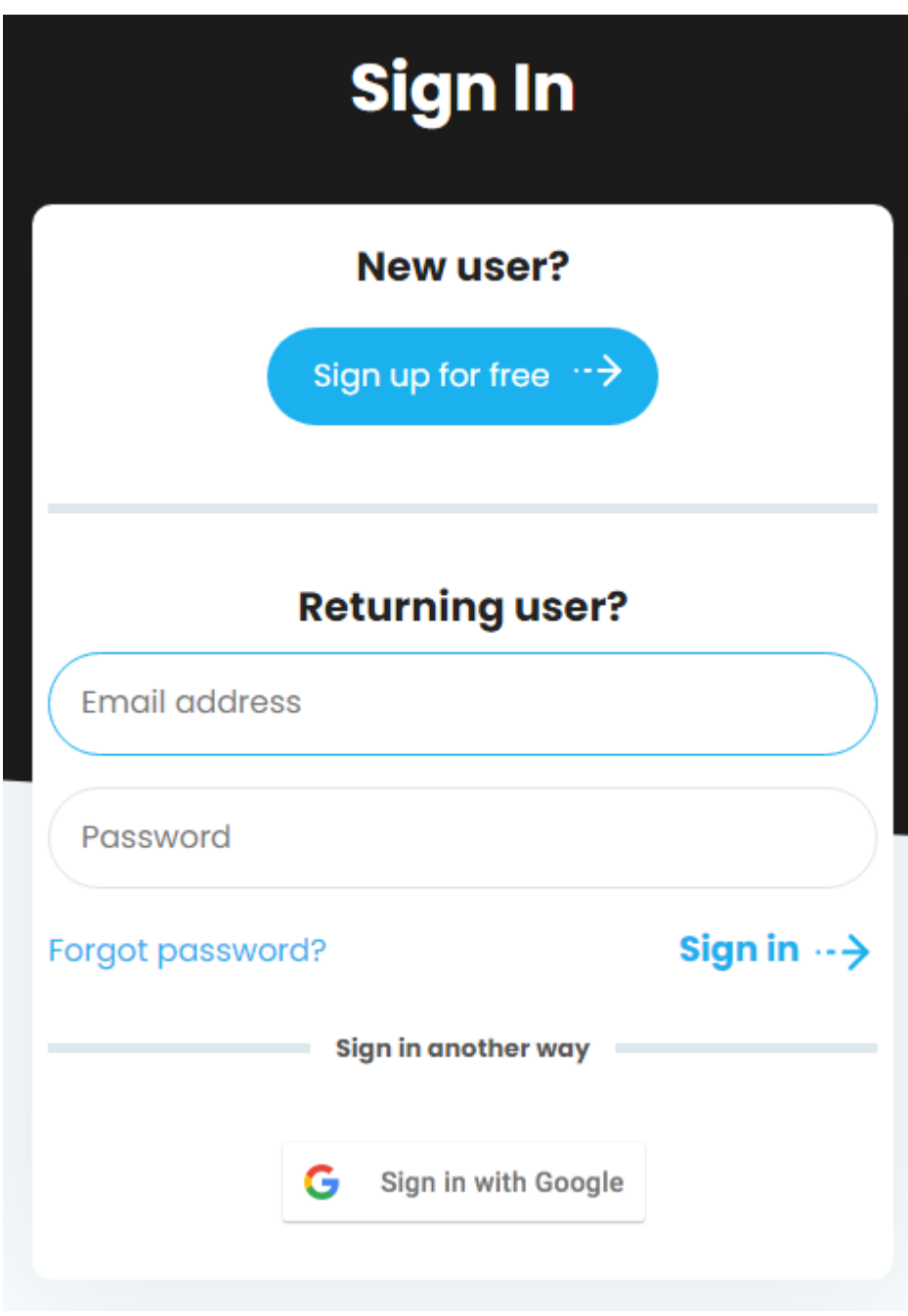

 $3.$ 

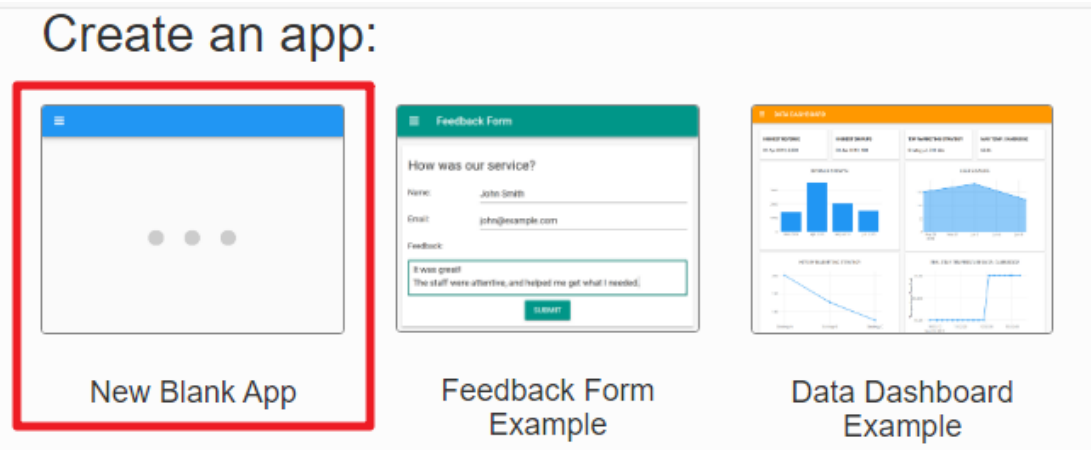

 $4.$ 

 $\times$ 

### What will your new app look like?

- MYCORP MANAGEMENT

 $\begin{minipage}{.4\linewidth} \textbf{Customers} \end{minipage} \vspace{-0.5em}$ 

Alan Anderson

Catherine Dres

t er

Bob Blust

 $\bullet$  HOME

 $\triangle$  custos

C SUPPLERS

 $\star$  orders

Choose Theme

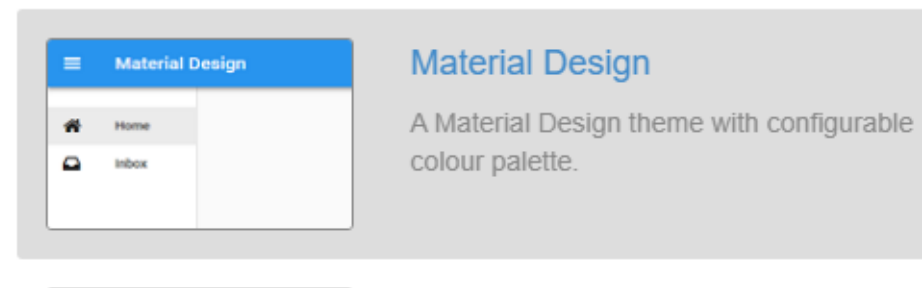

# Classic

te.

A simple theme, roughly based on Material Design

 $5.$ 

and edit them

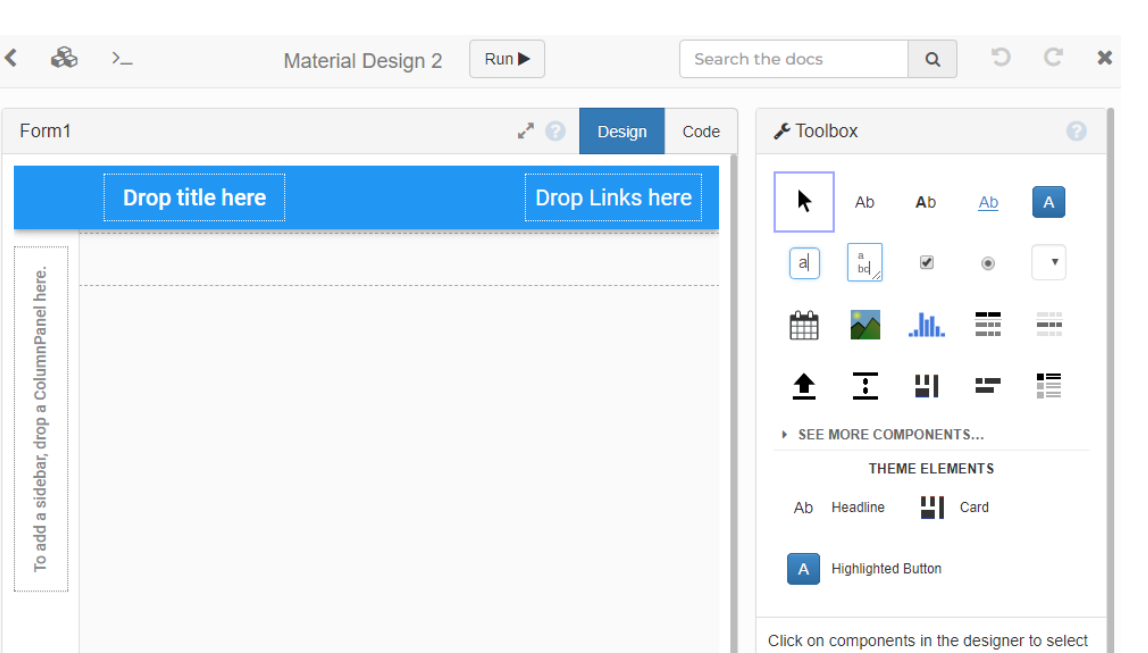

**6.** 2008 **Label** 2008 **Drop title here** 2008

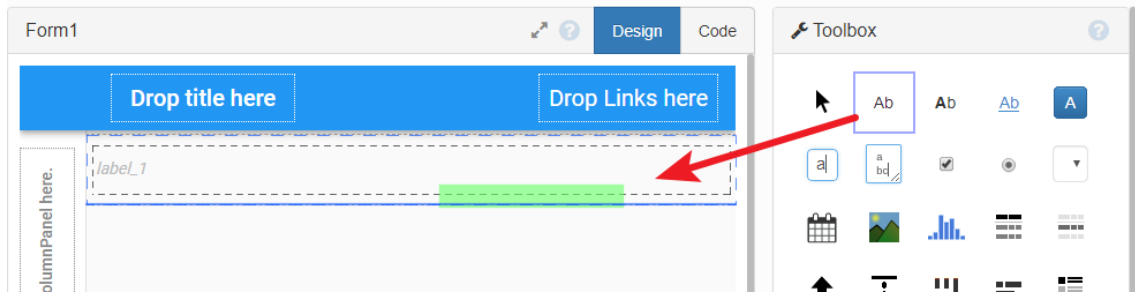

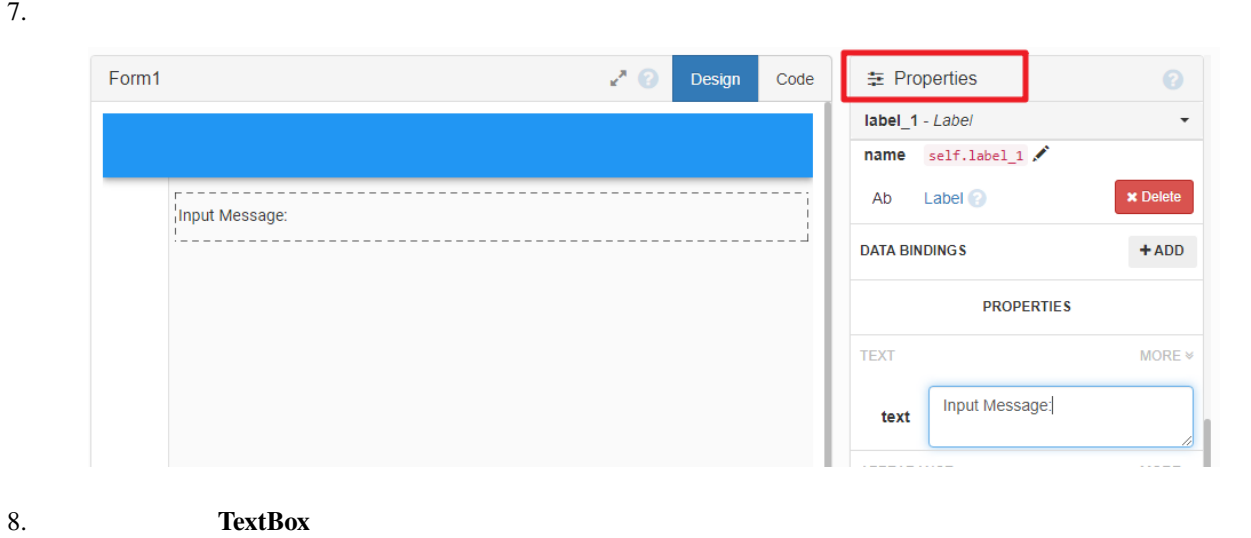

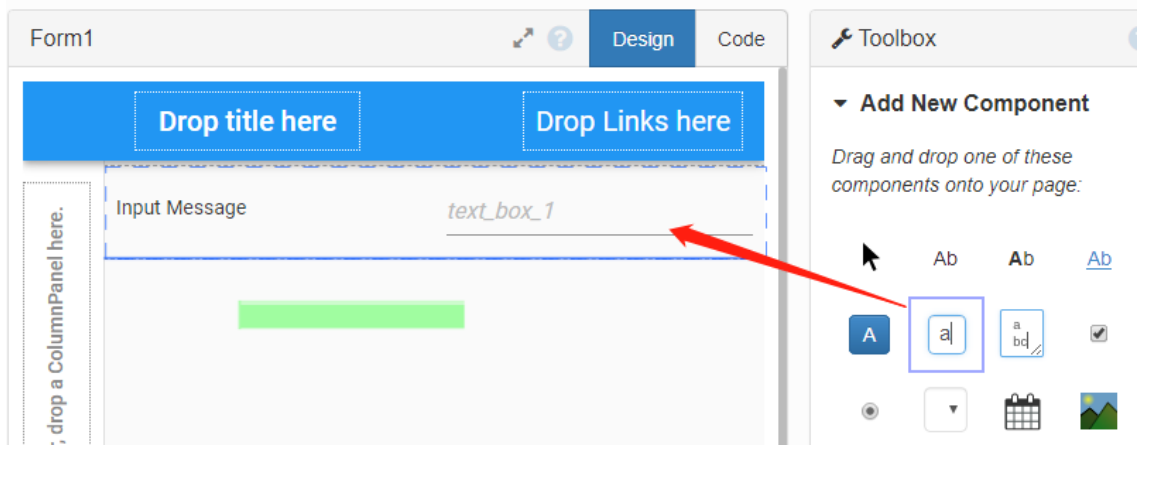

9. Kaspberry Pi Pico W

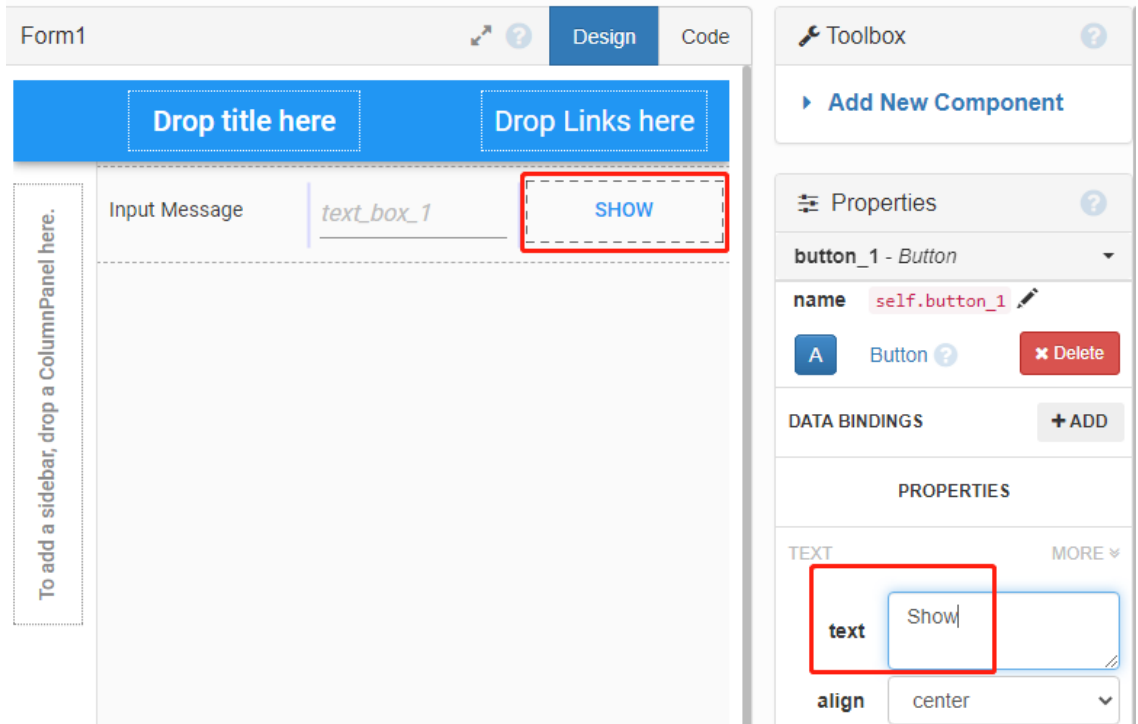

#### 10. **SHOW**

Pico W

anvil.server.call\_s("show\_message",self.text\_box\_1.text)

- show\_message  $Picov W$
- self.text\_box\_1.text the show\_message()  $\sim$  show\_message()

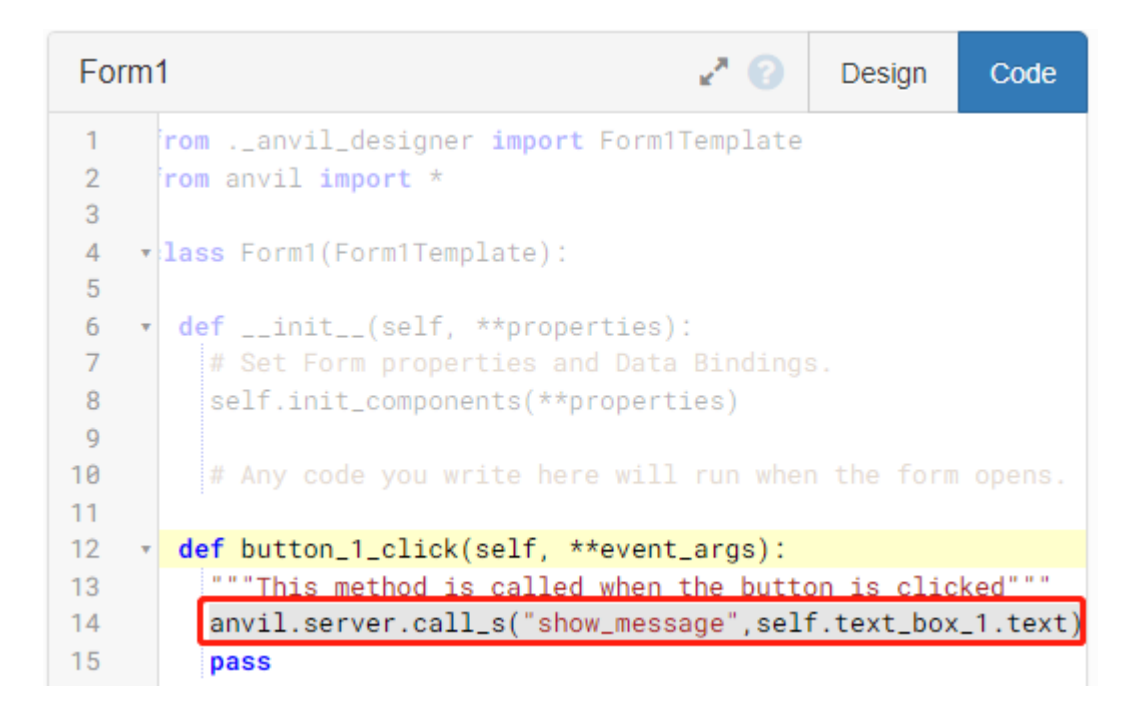

11.  $P_{\text{ico}}$  W

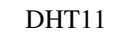

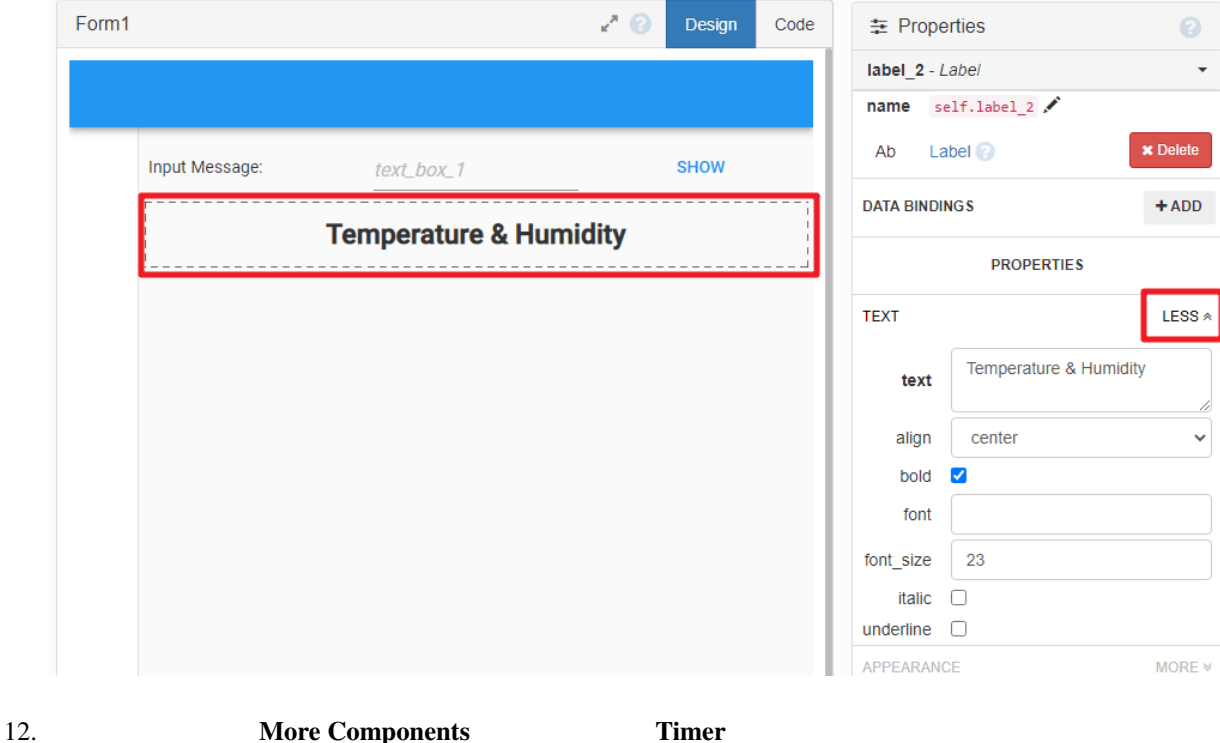

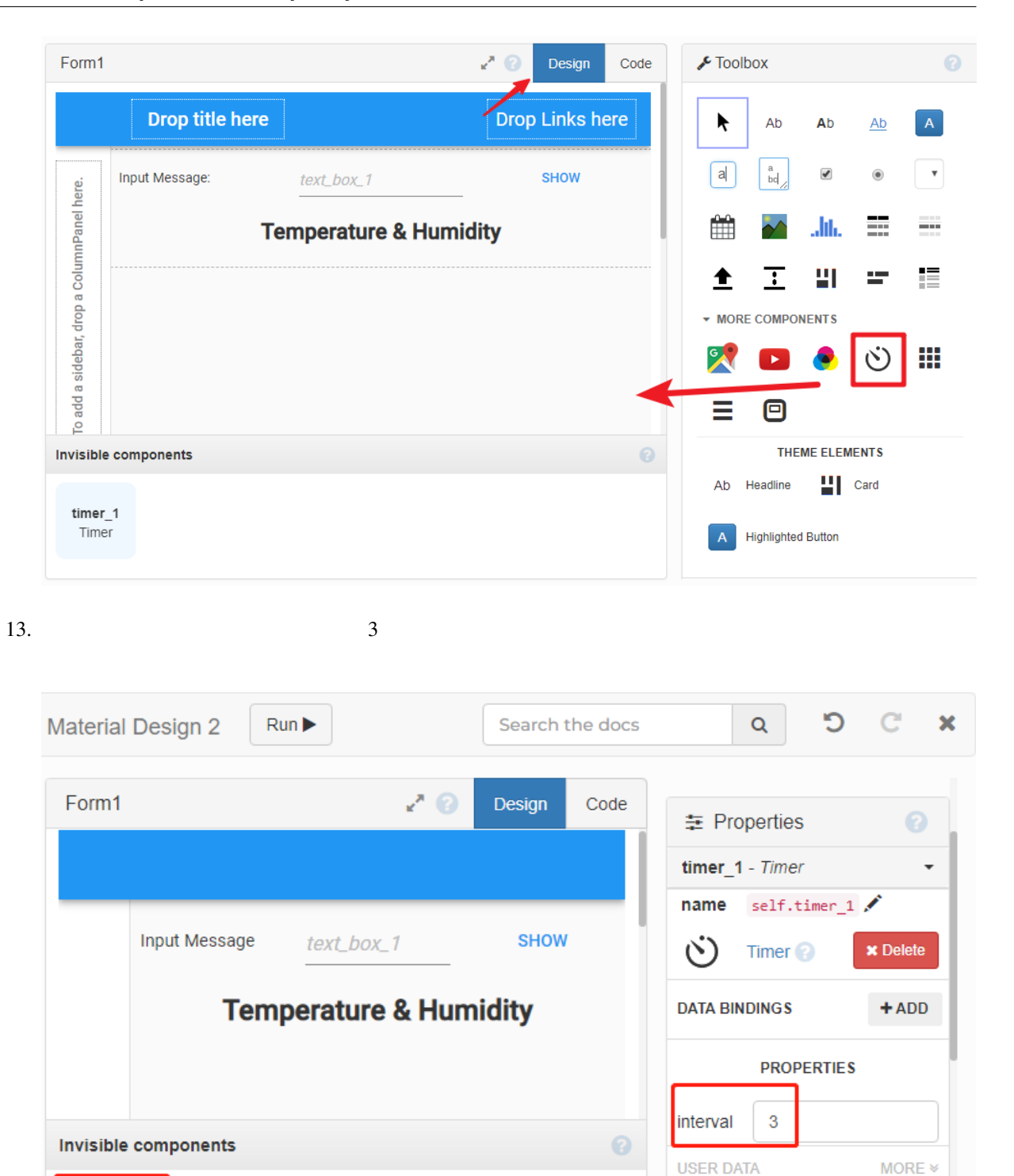

CONTAINER PROPERTIES MORE \*

**EVENTS** 

timer\_1

Timer

#### 14. **Timer** 20. **Anvil.server.call\_s()** Anvil publish\_data()

self.label 2.text

```
data=anvil.server.call_s("publish_data")
self.label_2.text=data
```
Form1 ↗ ⊜ Design Code from .\_anvil\_designer import Form1Template  $\mathbf{1}$  $\overline{2}$ from anvil import  $*$ 3  $\overline{4}$ v class Form1(Form1Template): 5 6 def \_\_init\_\_(self, \*\*properties):  $\mathbf{v}$  $\overline{7}$ # Set Form properties and Data Bindings. self.init\_components(\*\*properties) 8 9 # Any code you write here will run when the form opens. 10  $11$  $12$ def button\_1\_click(self, \*\*event\_args):  $\mathbf{v}$ 13 """This method is called when the button is clicked"""  $14$ anvil.server.call\_s("show\_message",self.text\_box\_1.text 15 pass 16 def timer\_1\_tick(self, \*\*event\_args): 17 18 """This method is called Every [interval] seconds. Does 19 data=anvil.server.call\_s("publish\_data") 20 self.label\_2.text=data  $21$ pass  $\sim$ 

15. Anvil 20. Anvil 20. Contractor Anvil 20. Anvil 20. Anvil 20. Anvil 20. Anvil 20. Anvil 20. Anvil 20. Anvil 20. Anvil 20. Anvil 20. Anvil 20. Anvil 20. Anvil 20. Anvil 20. Anvil 20. Anvil 20. Anvil 20. Anvil 20. Anvil 2

#### **4. Pico W**

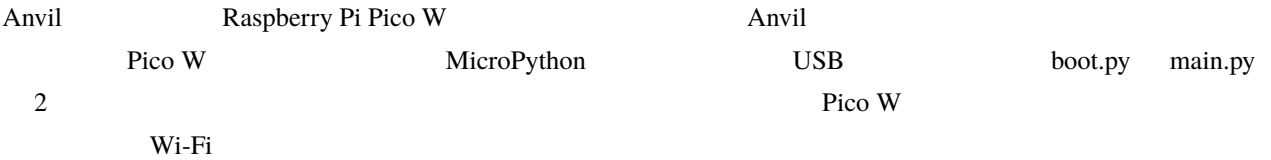

1. Raspberry Pi Pico W

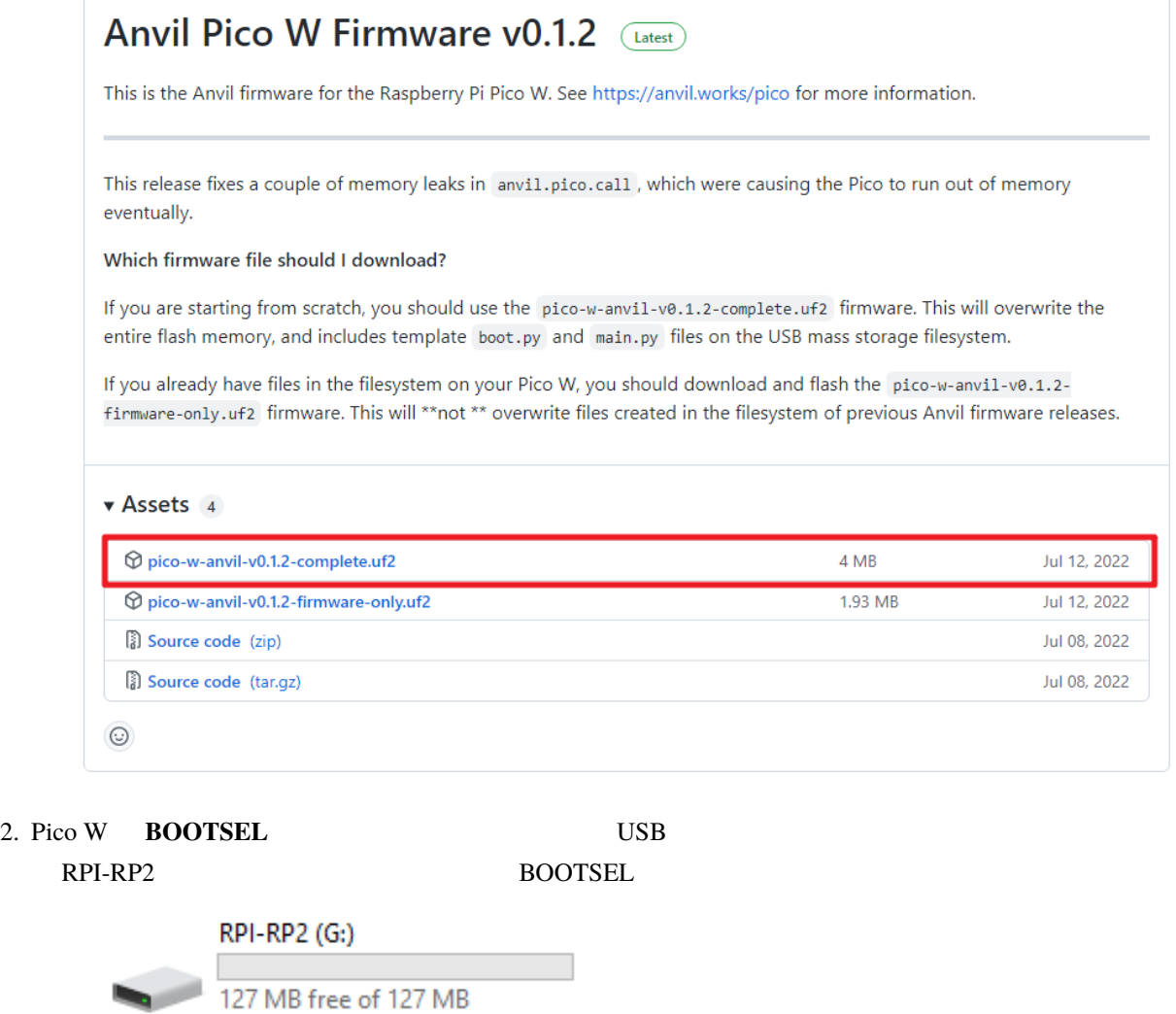

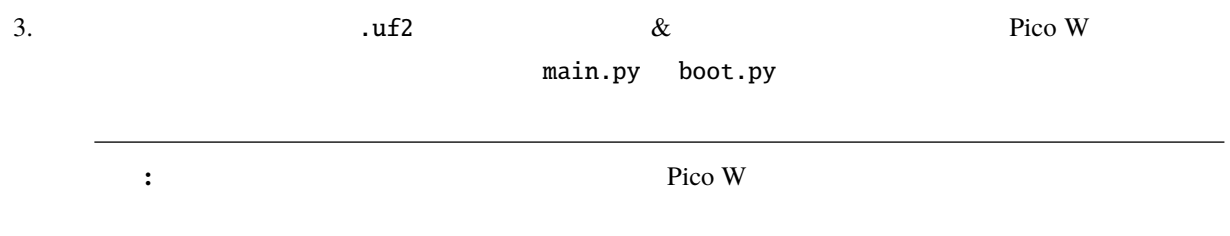

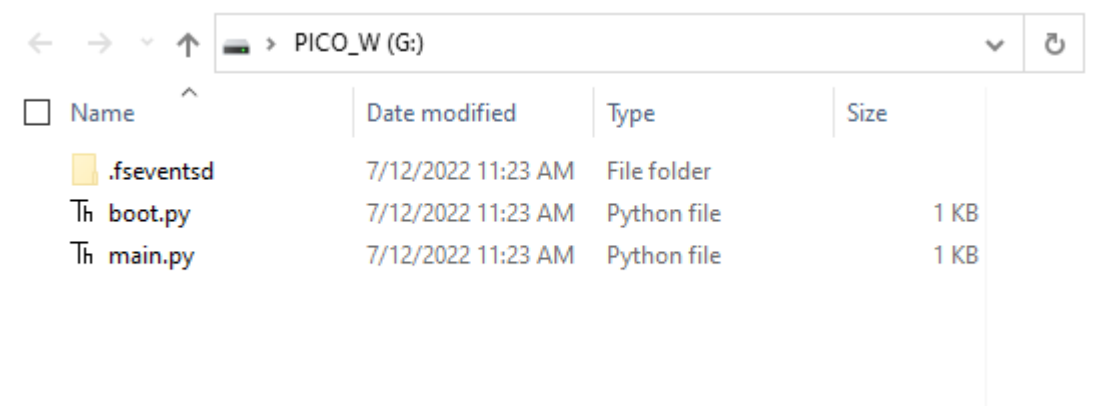

#### 4. Thonny IDE <sup>"</sup>MicroPython(Raspberry Pi Pico).COMXX" **View -> Files** Raspberry Pi Pico

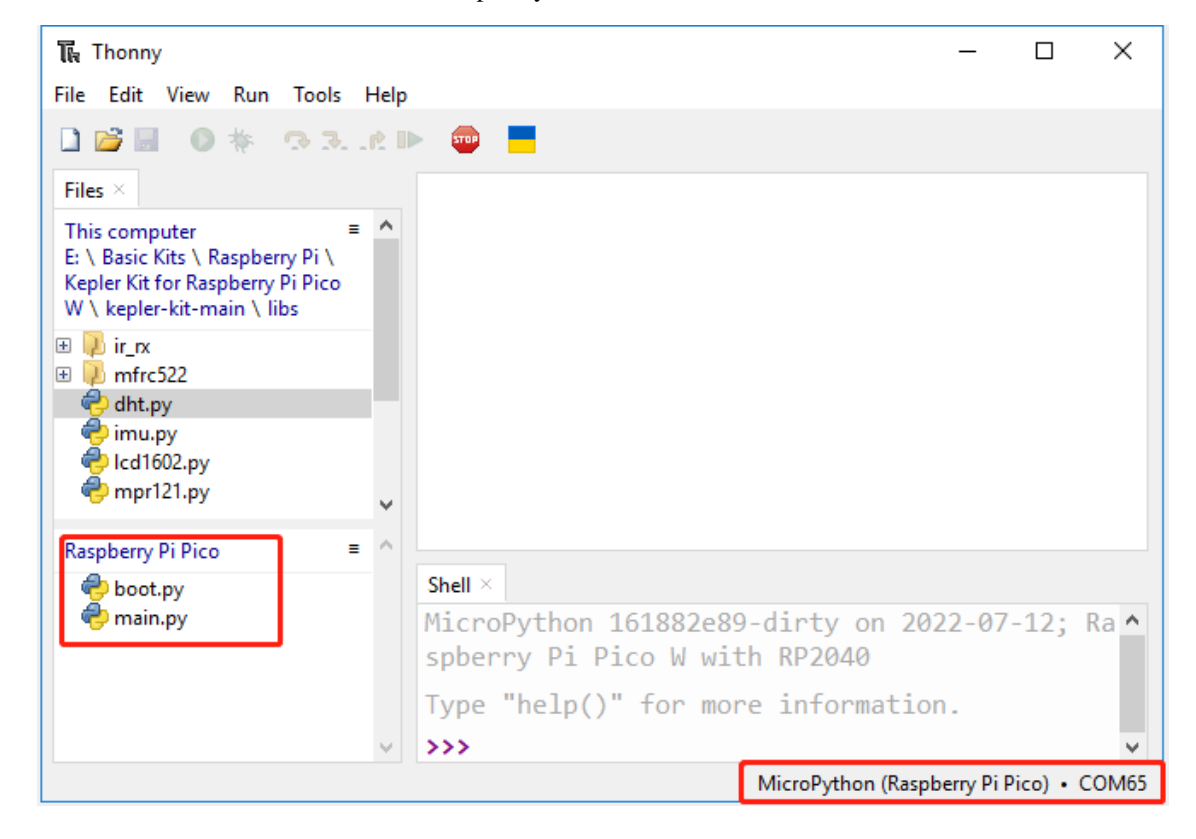

5. boot.py WiFi SSID PASSWORD

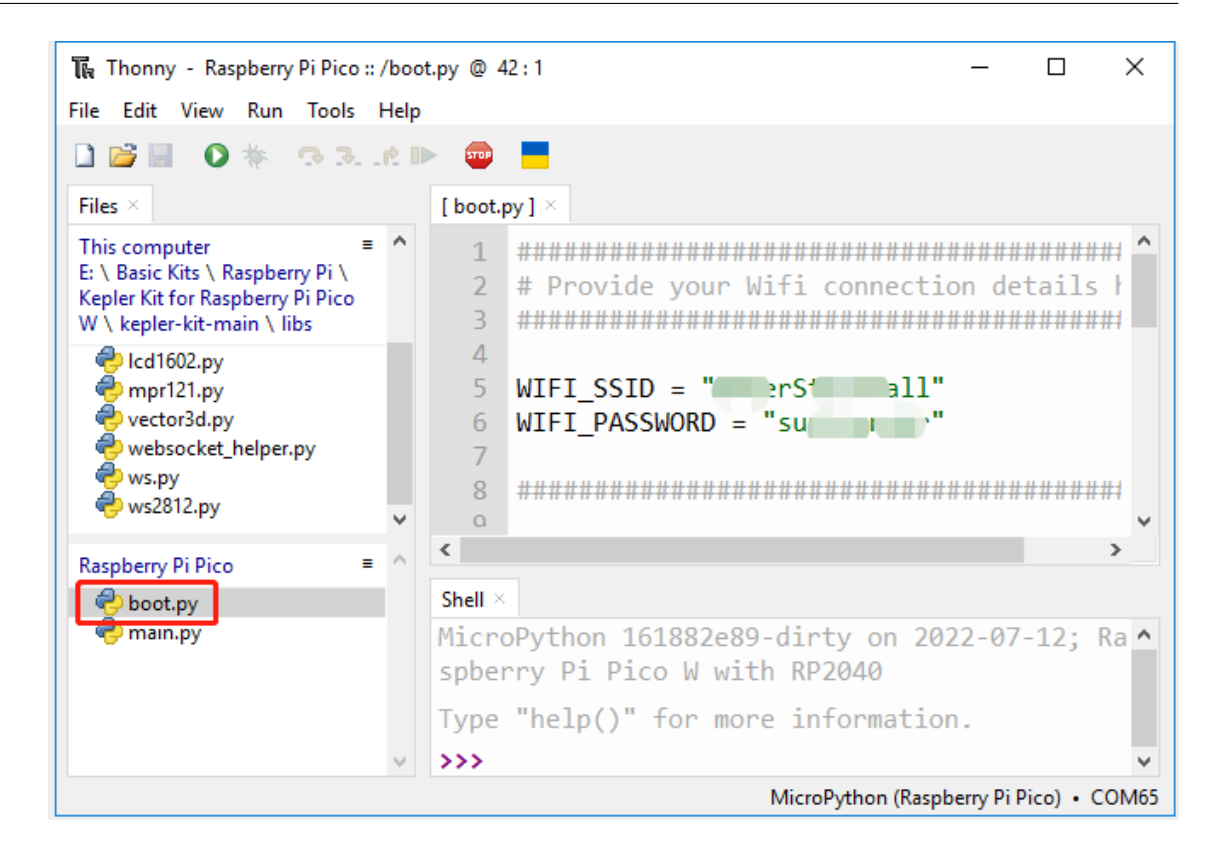

**5.**  $\blacksquare$ 

1. kepler-kit-main/libs dht.py lcd1602.py Raspberry Pi Pico W

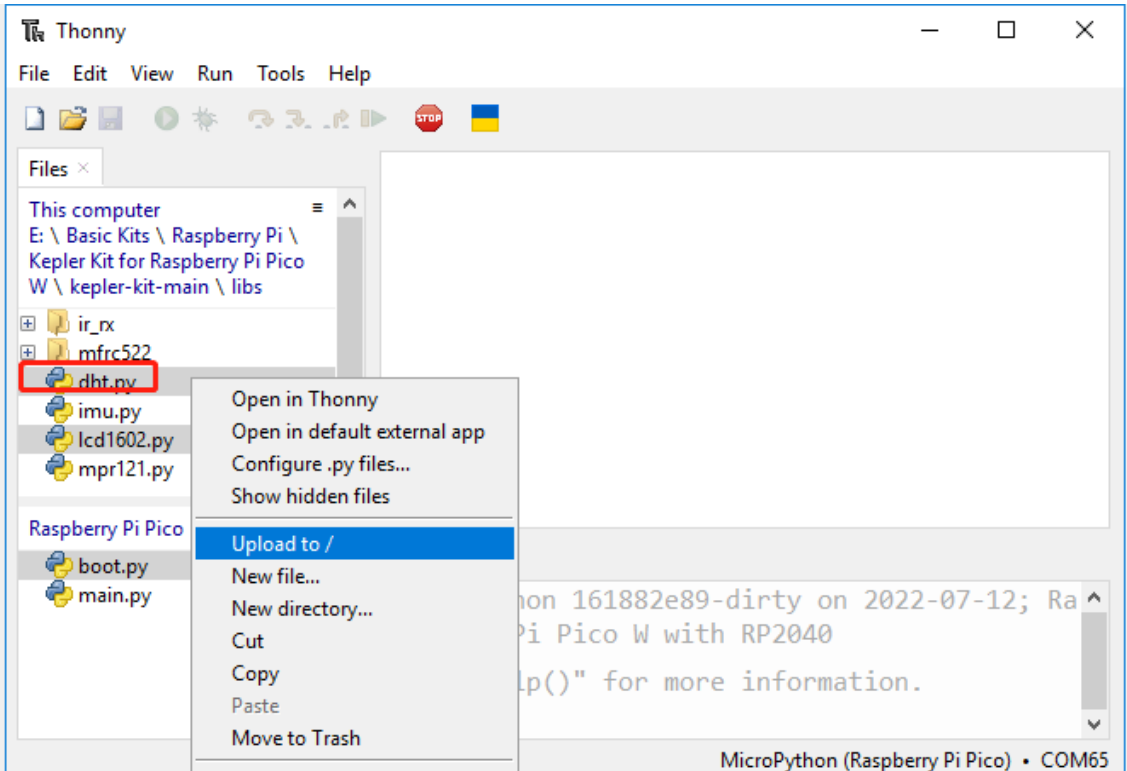

#### 2. main.py

```
import anvil.pico
import uasyncio as a
from machine import Pin,I2C
from lcd1602 import LCD
lcd = LCD()from dht import DHT11
sensor = DHT11(Pin(16, Pin.OUT, Pin.PULL_DOWN))
UPLINK_KEY = "<uplink_key_goes_here>"
@anvil.pico.callable(is_async=True)
async def show_message(text):
   print(f"show anvil's input message: {text}")
    lcd.clear()
    lcd.message(text)
    return
```
 $($ 

```
(@anvil.pico.callable(is_async=True)
async def publish_data():
   sensor.measure()
   return "Temperature: {}, Humidity: {}".format(sensor.temperature, sensor.
,→humidity)
anvil.pico.connect(UPLINK_KEY)
```

```
3. Anvil App Browser Uplink
                      A App Browser
                                          \sum Output
         & Material Design
                                                                       ö
                                                 \triangle Rename...
         CLIENT CODE 2
                                                \rightarrow Publish app...
                                                图 Titles and Logos...
          & Material Design
                                                \triangleleft Share app...
              \Box Form1
                                                 P Version History...
         SERVER CODE 2
                                                i≡ App logs...
          & Material_Design
                                                E Background tasks...
         SERVICES 2
                                                O Scheduled tasks...
                                                 \mathcal{L} Uplink...
         THEME ?
                                                N Dependencies...
          Colour Scheme
                                                 面 Delete App...
          Assets
                                                Anvil FREE PLAN
          Roles
                                                D Upgrade My Account
          Native Libraries
```
4. **Enable the Anvil Server Uplink for this app** *uplink* 

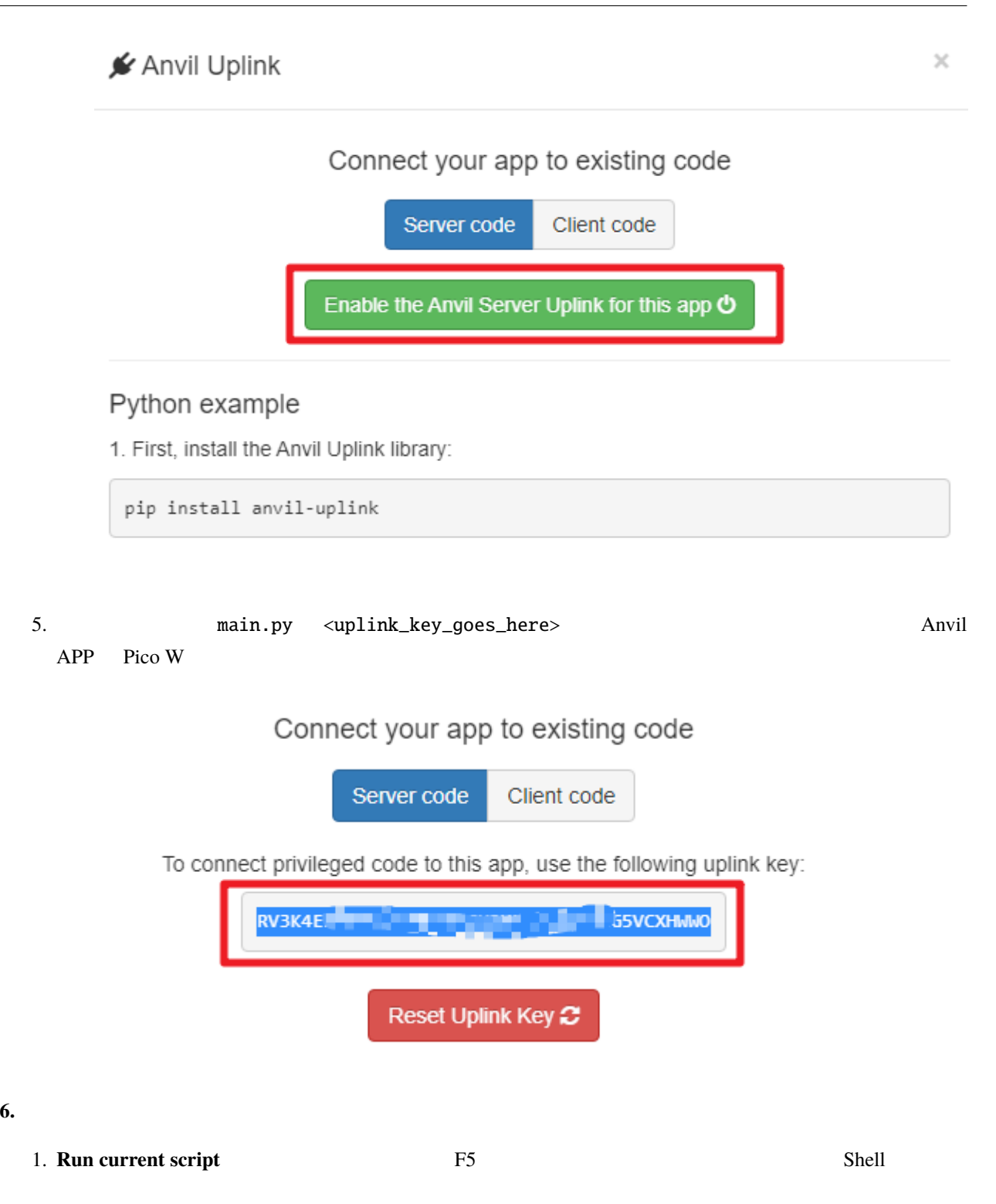

 $\Box$  $\times$ The Thonny - Raspberry Pi Pico :: /main.py @ 11:56 File Edit View Run Tools Help DBE Ω ◎ 3、此⊪ ▀ Run current script (F5) main.py  $1 \times$ Files  $\times$  $\wedge$ This computer  $\blacksquare$ from dht import DHT11 8 E: \ Basic Kits \ Raspberry Pi \  $\overline{9}$ sensor = DHT11(Pin(16, Pin.OUT, Pin.PULI Kepler Kit for Raspberry Pi Pico W \ kepler-kit-main \ iot 10 2\_cheer\_light.py UPLINK KEY = "3EDSW5JW4MEI454UTIE2M734-( 11 3\_ifttt\_mail.py  $12$ 4\_weather.py  $13<sup>°</sup>$ @anvil.pico.callable(is async=True) 5\_mqtt\_publish.py 14 async def show\_message(text): 6\_mqtt\_subscribe\_music.py 15 print(f"show anvil's input message: <sup>2</sup>7\_web\_page.py  $\langle$  $\overline{\phantom{a}}$ Raspberry Pi Pico Ξ Shell  $\times$ **O** boot.py dht.py Ä >>> %Run -c \$EDITOR\_CONTENT to Icd1602.py **@** main.py Connecting to Anvil... Connected Authenticated to app QFJBJ4IZQNBKN4EC MicroPython (Raspberry Pi Pico) • COM65

2. Anvil **Example 2. Anvil APP** 2. Anvil APP 3. Anvil APP 3. Anvil APP 3. Anvil APP 3. Anvil APP 3. Anvil APP 3. Anvil APP 3. Anvil APP 3. Anvil APP 3. Anvil APP 3. Anvil APP 3. Anvil APP 3. Anvil APP 3. Anvil APP 3. Anvil

SHOW I2C LCD1602

 $: \qquad \qquad \text{I2C LCD1602}$ 

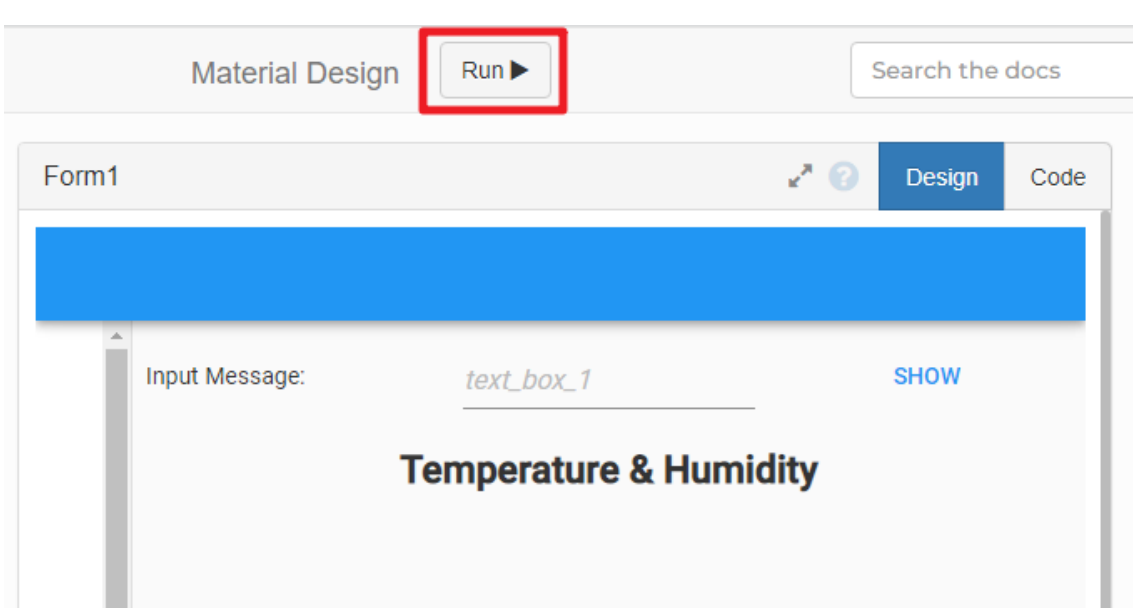

#### **7. APP**

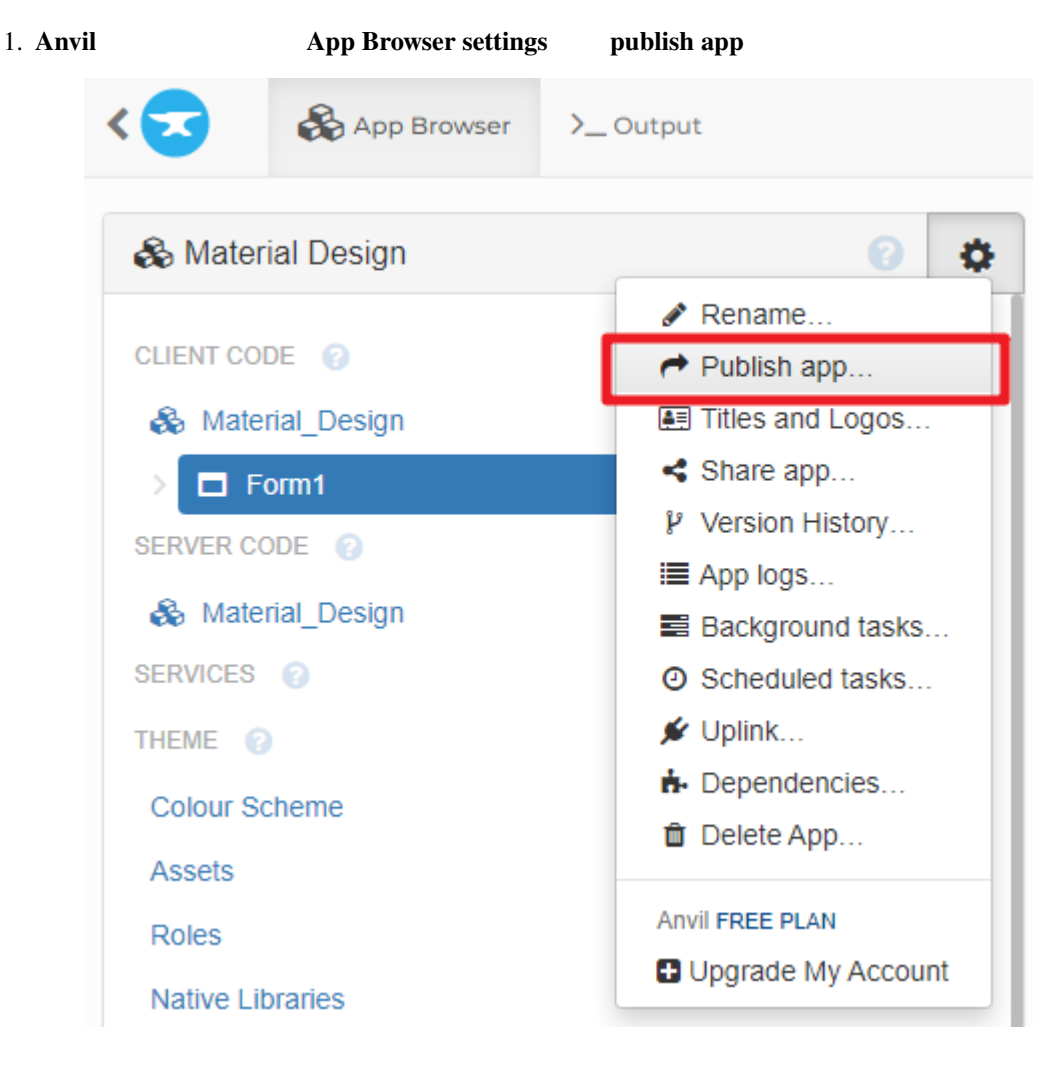

2. **Share via private link** 

### $\rightarrow$  Publish app

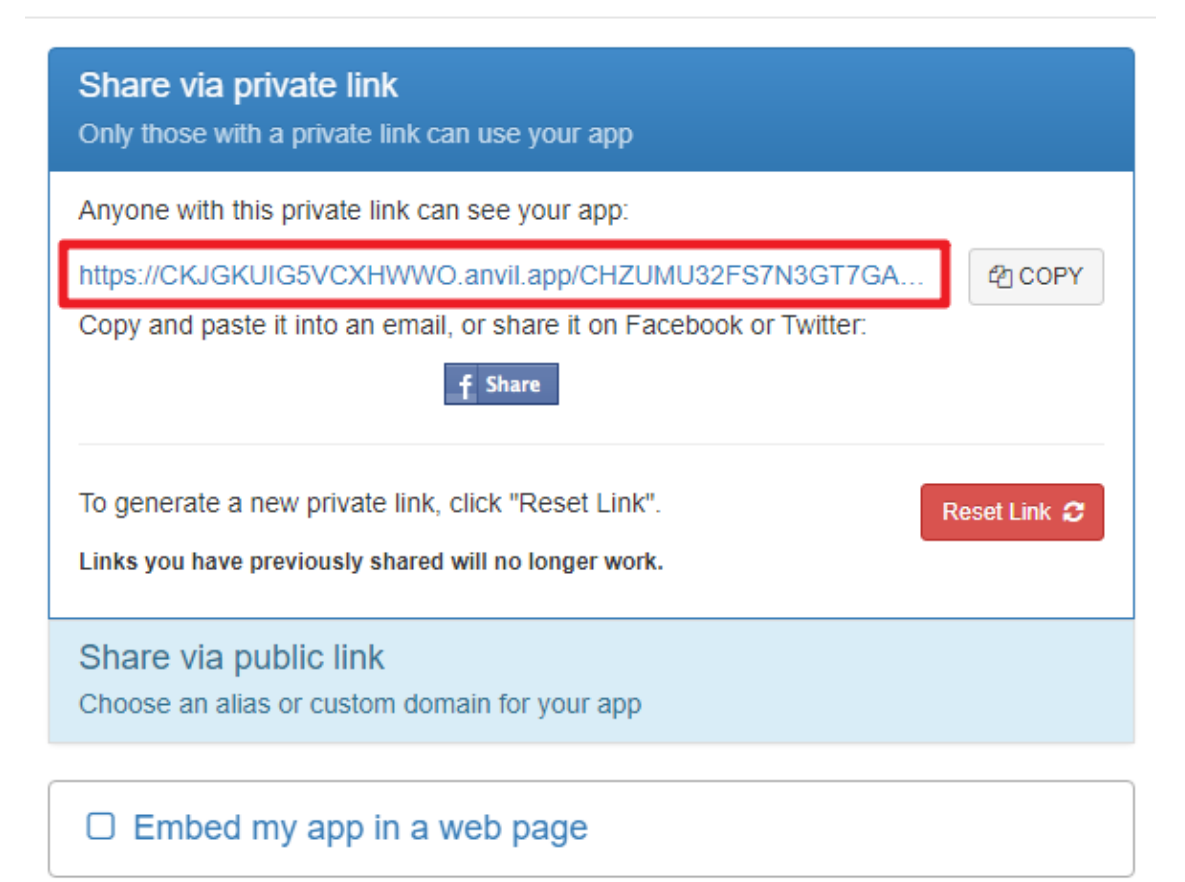

> Allow someone to copy my app

Close

×

 $3.$ 

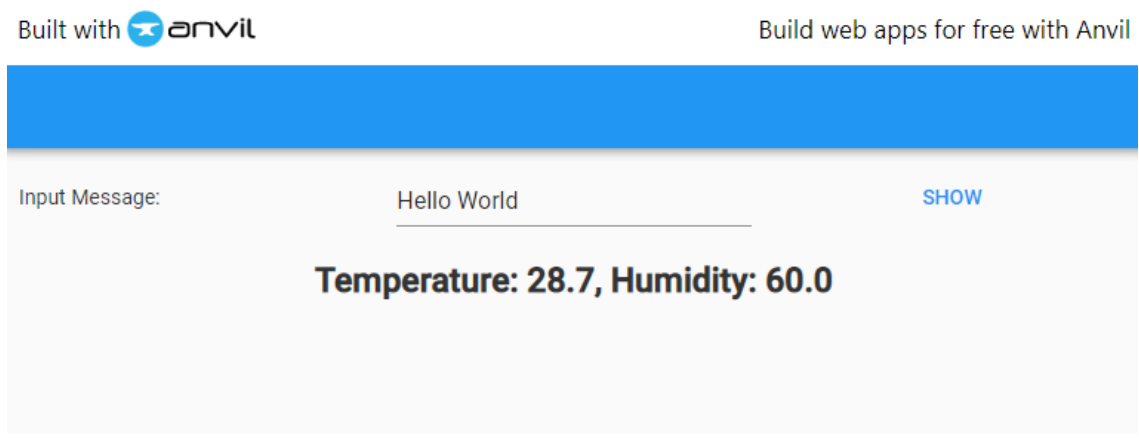

4. 公開リンクを通じてもアプリを共有できます。独自のドメイン名を入力し、下の **Apply** をクリックして有

## $\rightarrow$  Publish app

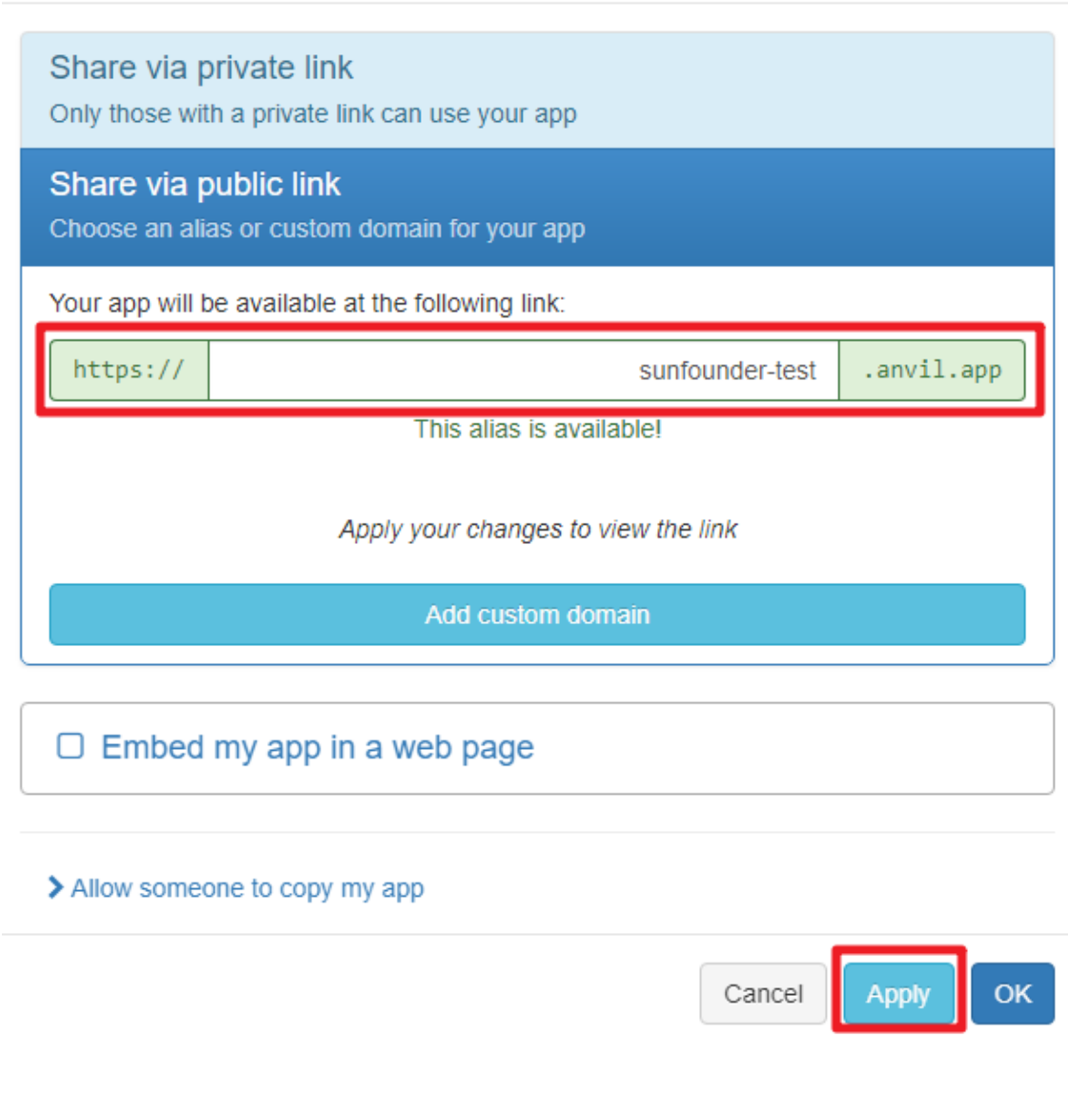

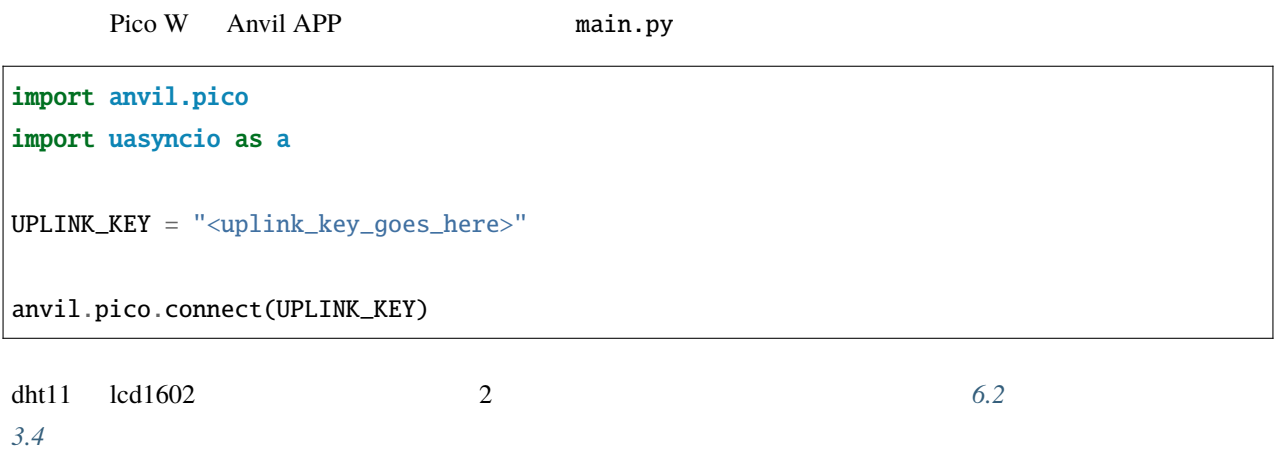

 $\!\times\!$ 

```
from machine import Pin,I2C
from lcd1602 import LCD
lcd = LCD()from dht import DHT11
sensor = DHT11(Pin(16, Pin.OUT, Pin.PULL_DOWN))
Anvil Pico W 2
    show_message() Anvil ECD
      @anvil.pico.callable(is_async=True) Anvil
@anvil.pico.callable(is_async=True)
async def show_message(text):
   print(f"show anvil's input message: {text}")
   lcd.clear()
   lcd.message(text)
   return
   publish_data() dht11 Anvil
    @anvil.pico.callable(is_async=True) Anvil
@anvil.pico.callable(is_async=True)
async def publish_data():
   sensor.measure()
   return "Temperature: {}, Humidity: {}".format(sensor.temperature, sensor.humidity)
```
## <span id="page-450-0"></span>**5.9 9. @SunFounder**

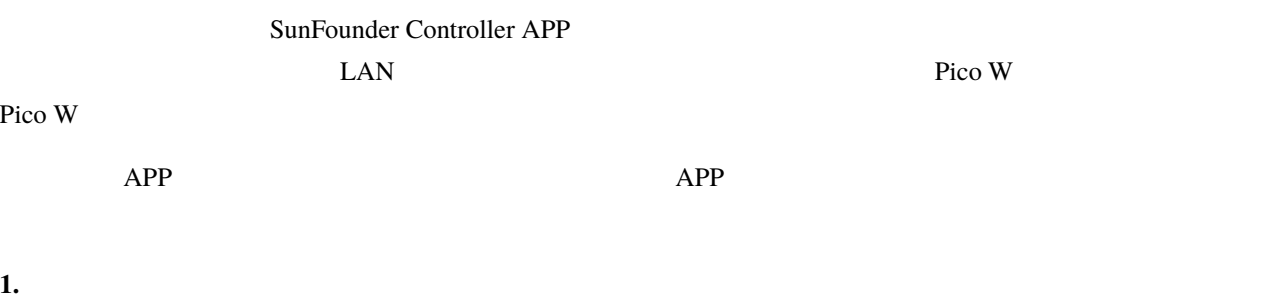

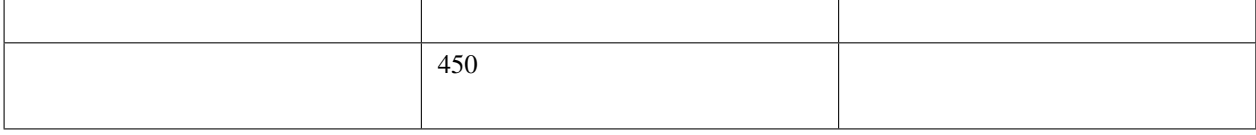

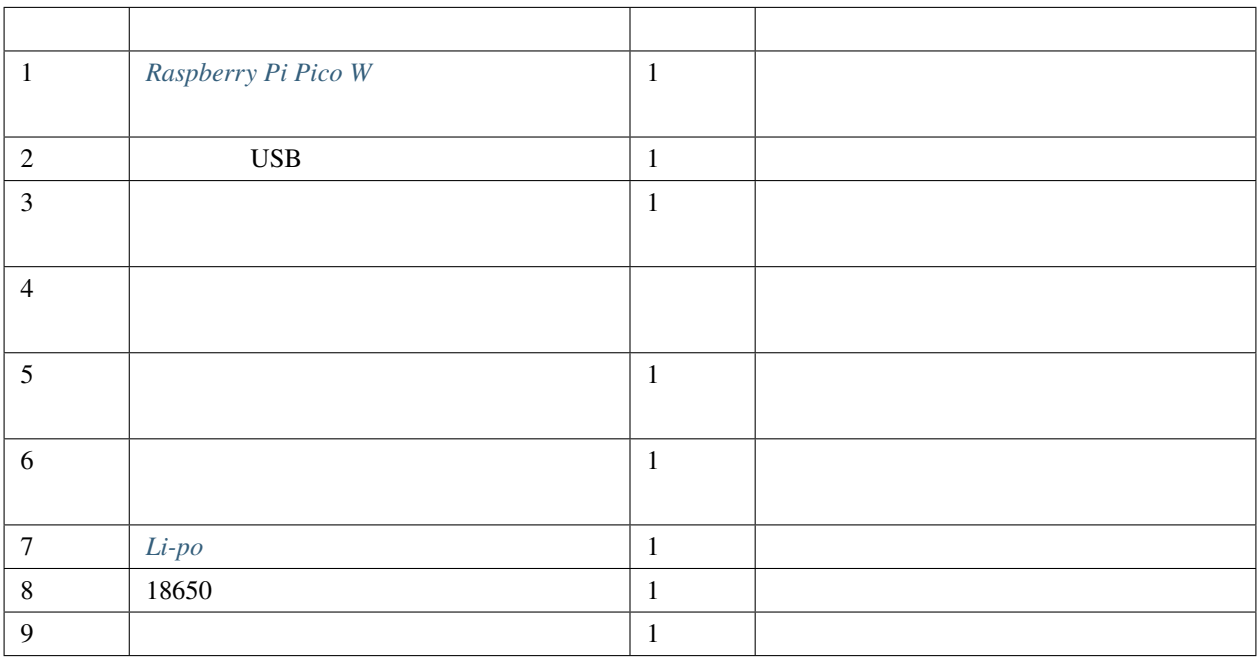

#### **2.** 回路の構築

 $\blacksquare$ :  $\blacksquare$ 

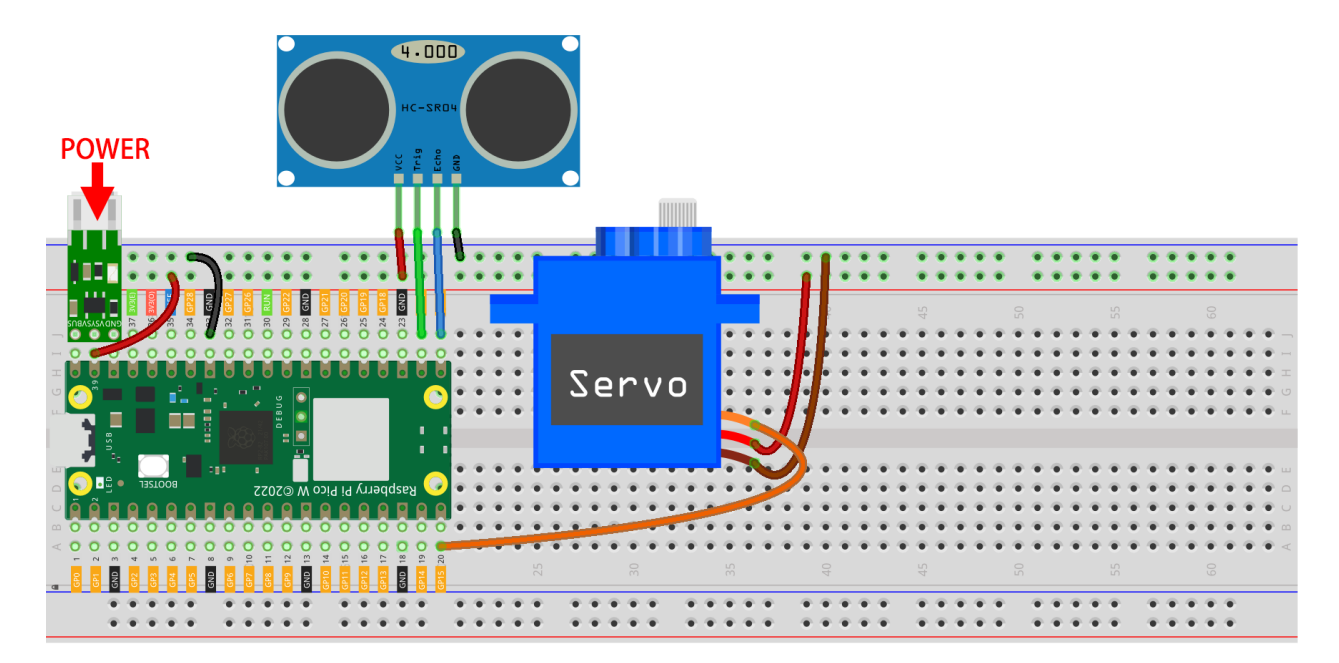

#### **3. SunFounder**

1. [SunFounder Controller APP](https://docs.sunfounder.com/projects/sf-controller/en/latest/) **APP Store(iOS) Google Play(Android)** 

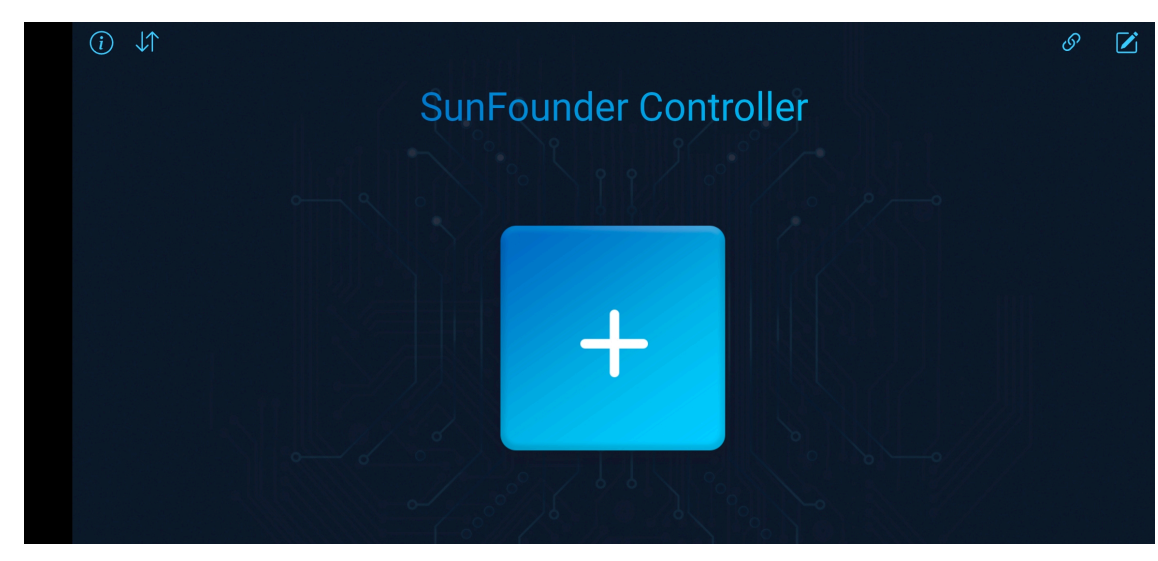

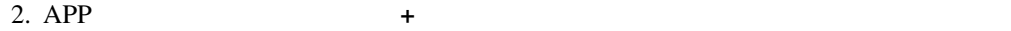

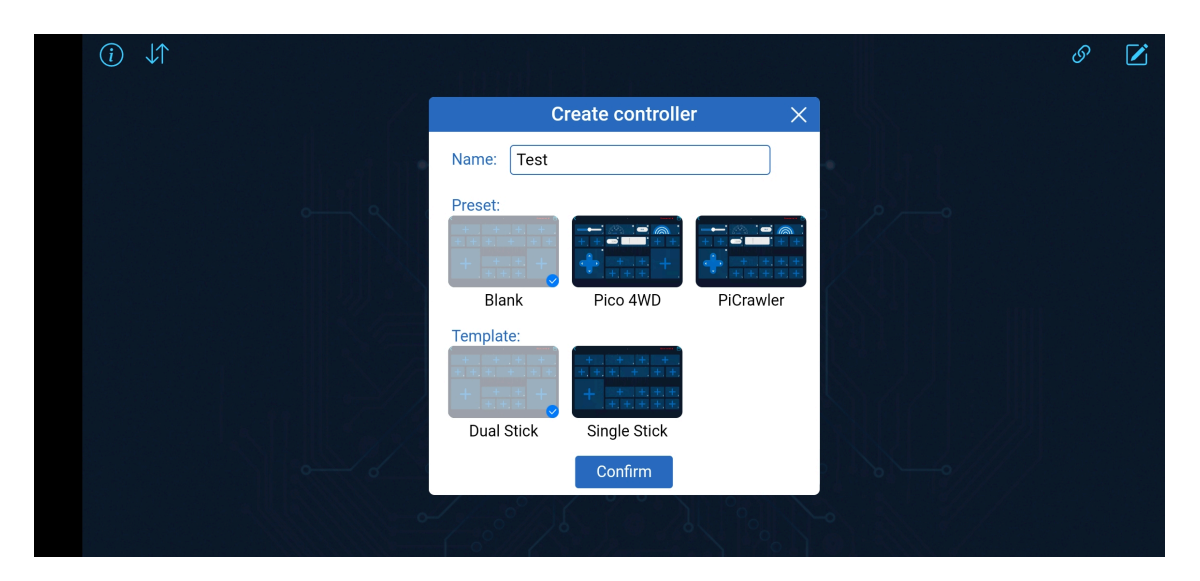

3. **Blank Dual Stick** 

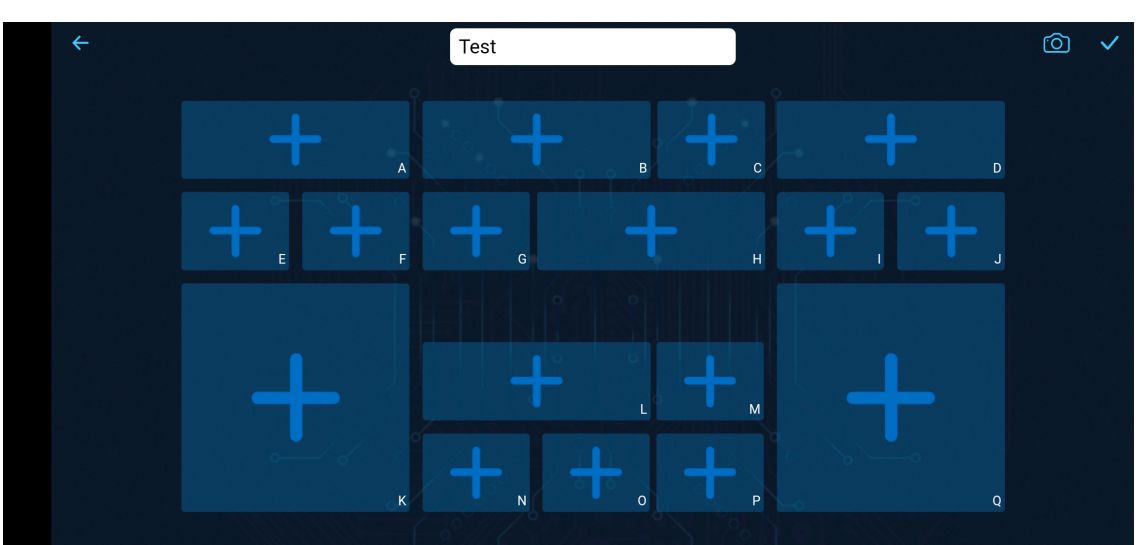

 $4.$ 

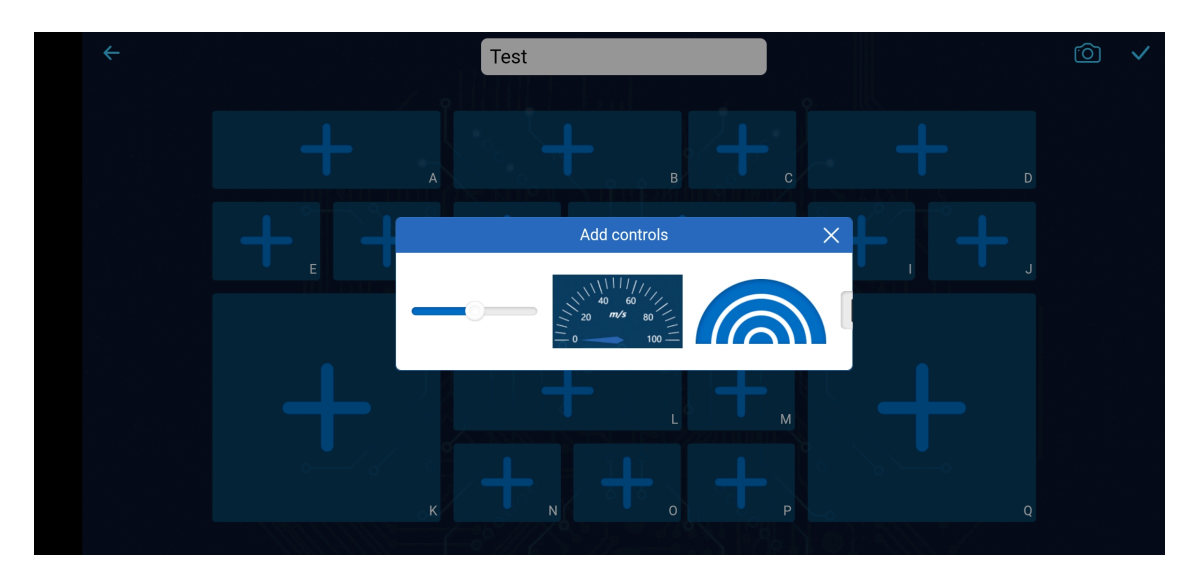

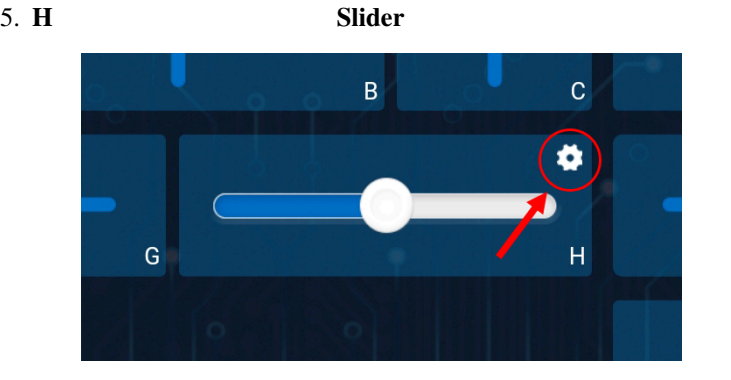

 $6.$ 

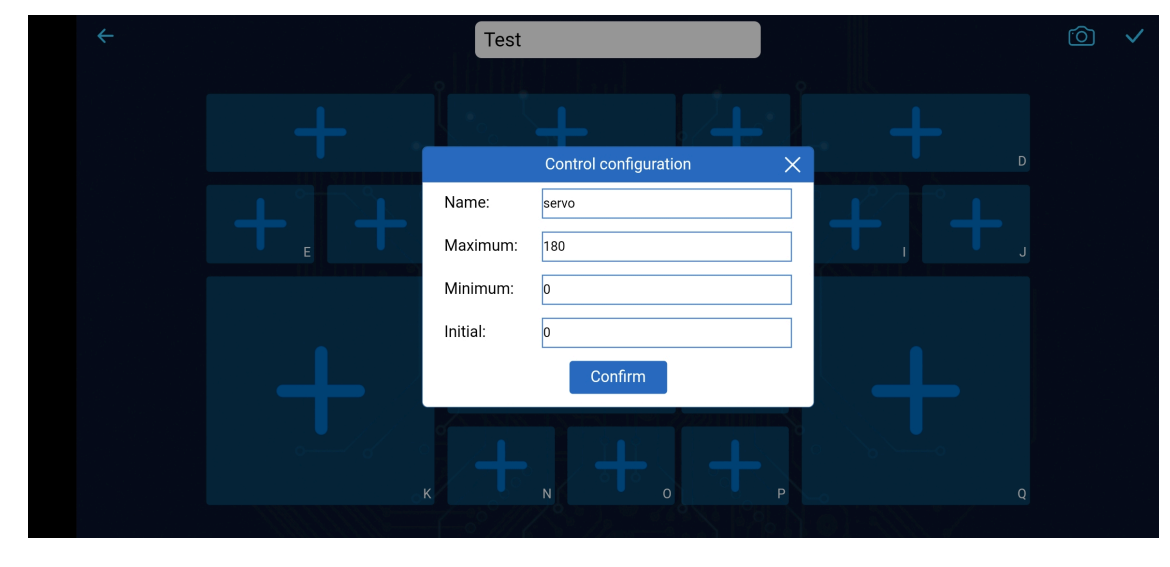

7. **180** 0 **Confirm** 

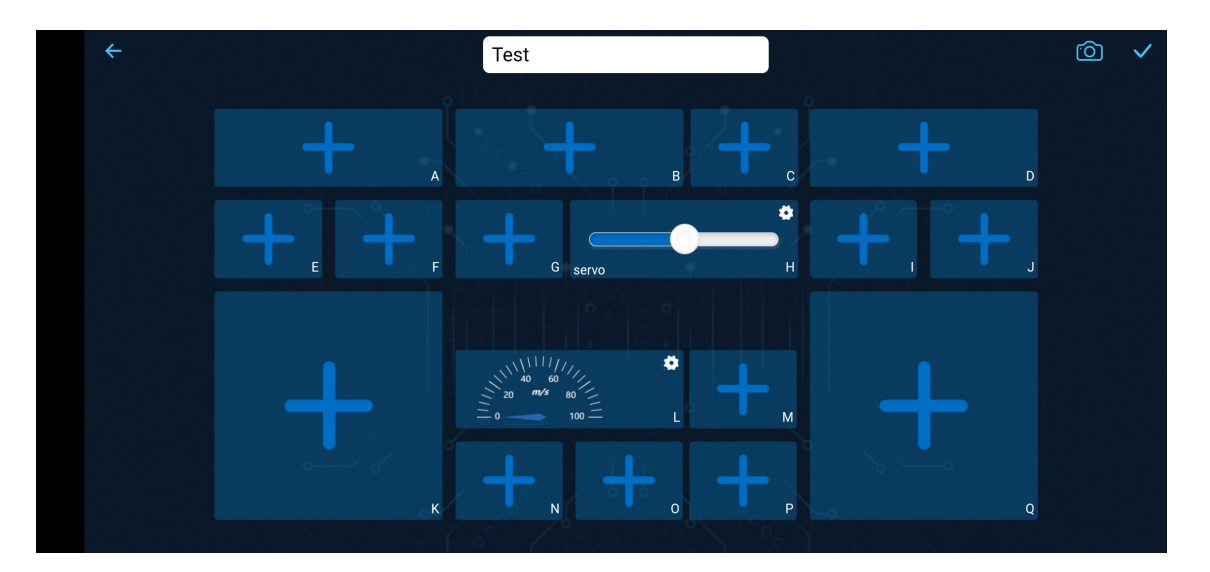

8. L

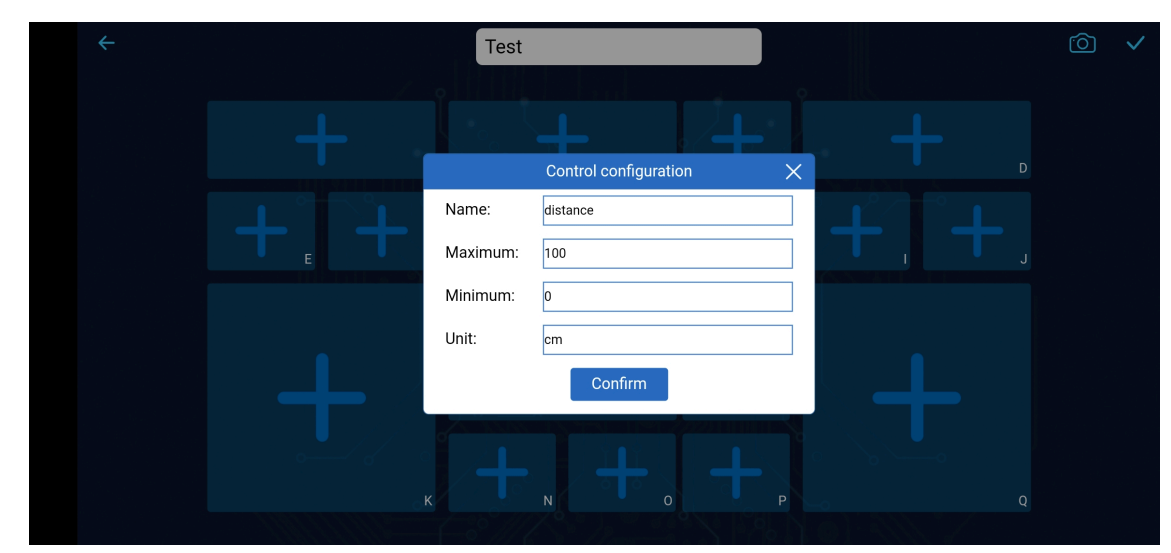

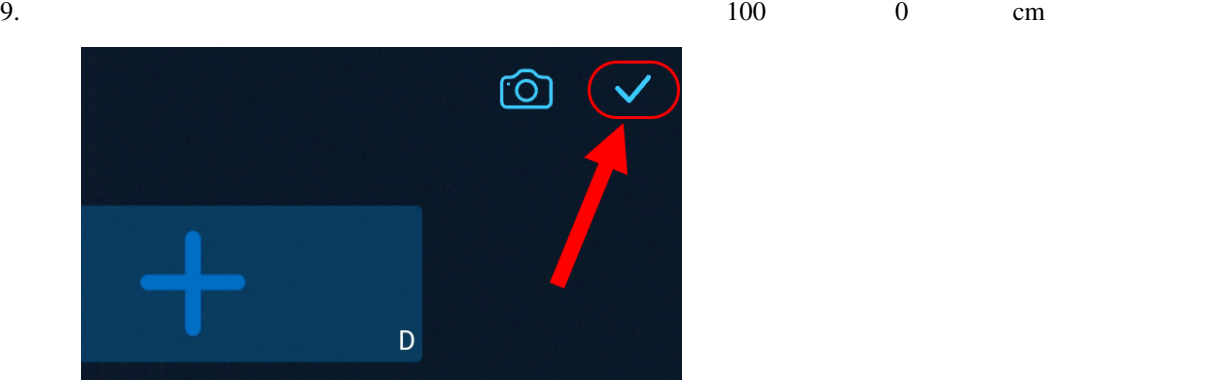

 $10.$ 

**4.** コードの実行

**:** Pico W Anvil  $1.3$  Raspberry Pi Pico MicroPython

#### 1. kepler-kit-main/libs ws.py websocket\_helper.py Raspberry Pi Pico W

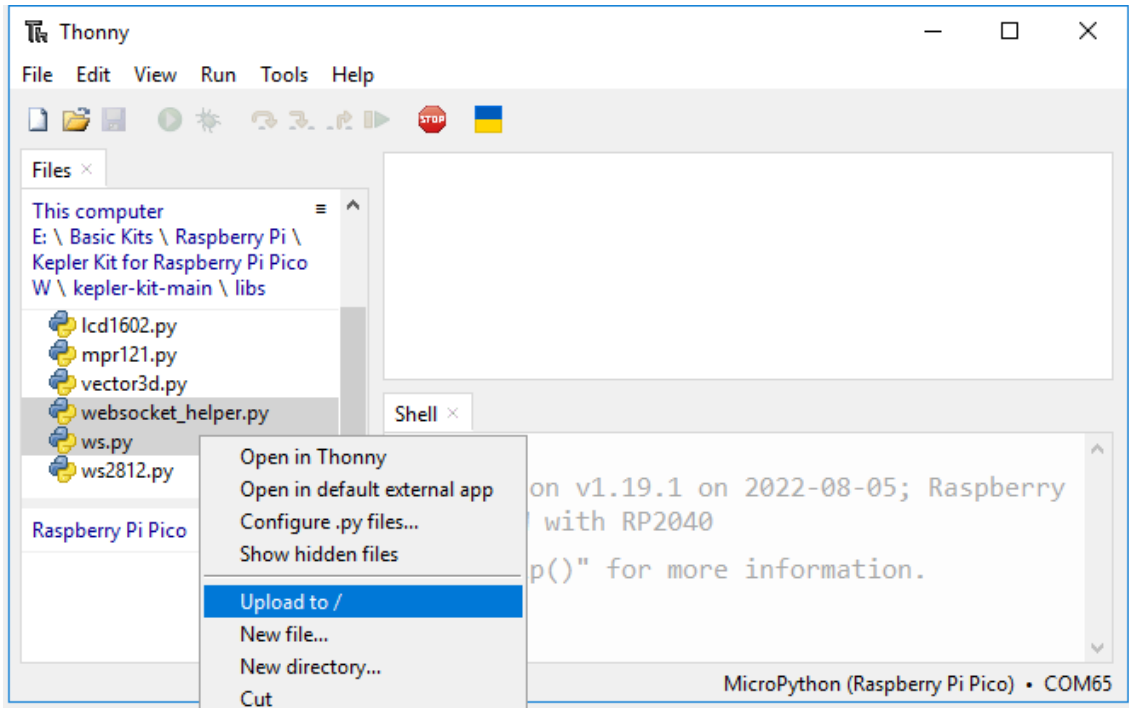

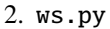

2. ws.py WiFi SSID PASSWORD

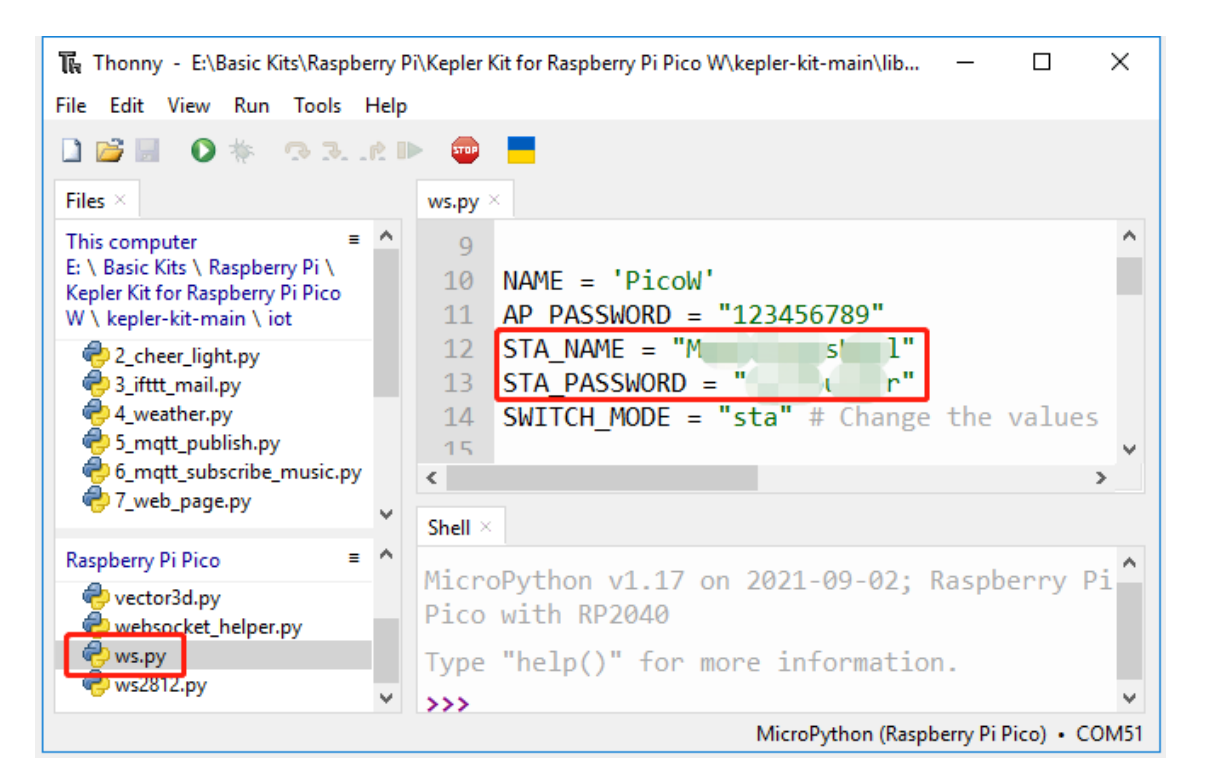

3. kepler-kit-main/iot 0\_sunfounder\_controller.py **Run current script** 

**Pico W IP** Pico W IP

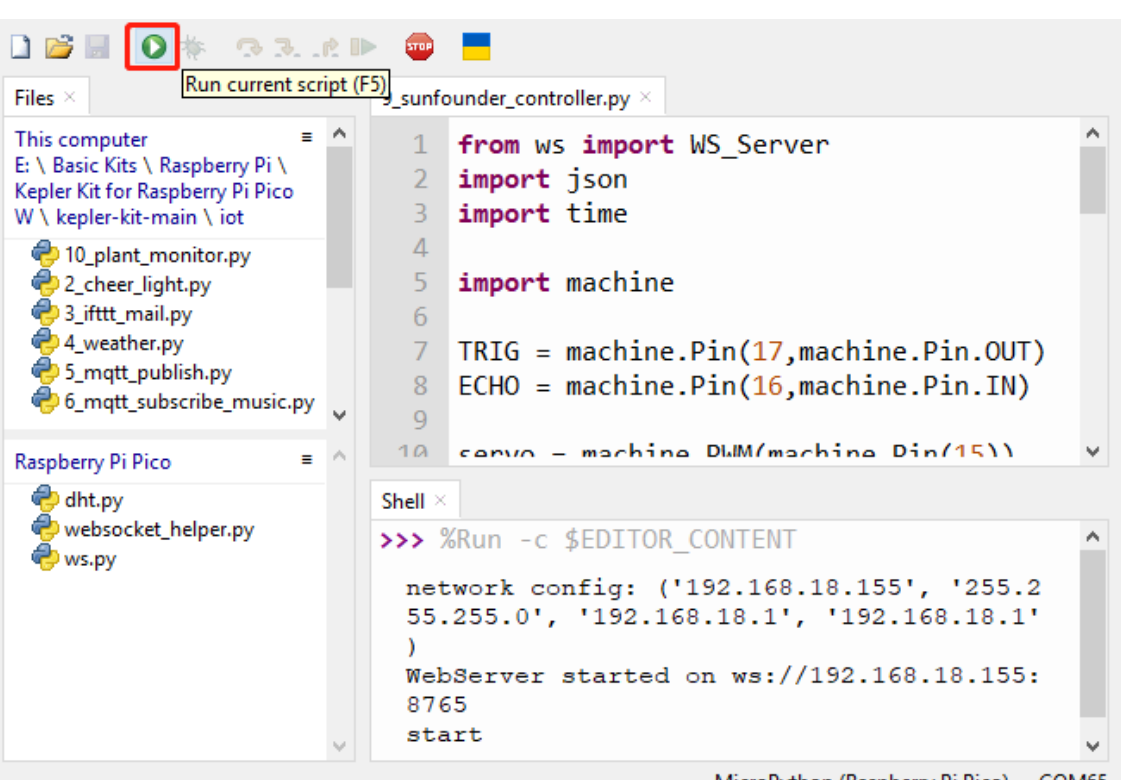

MicroPython (Raspberry Pi Pico) • COM65

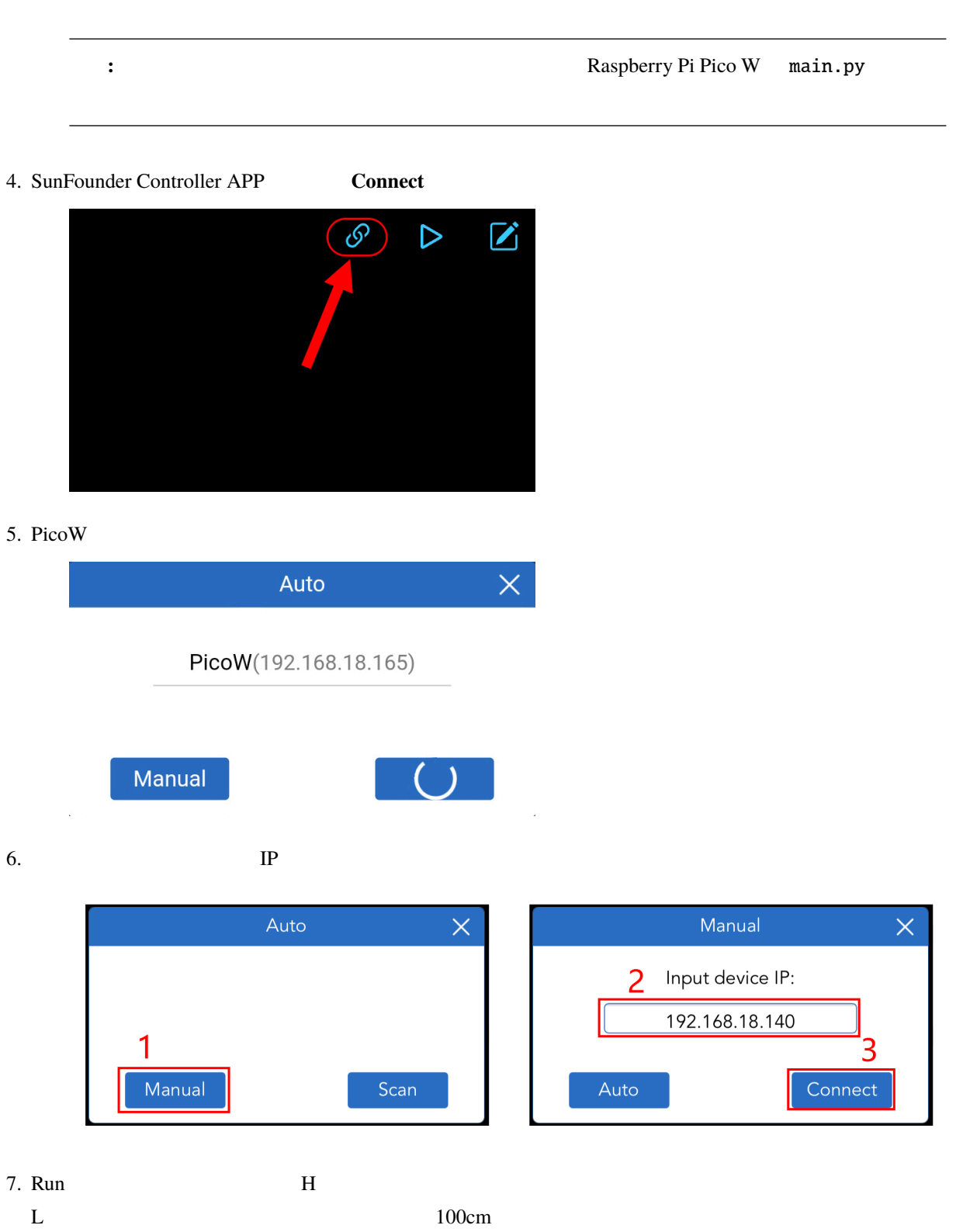

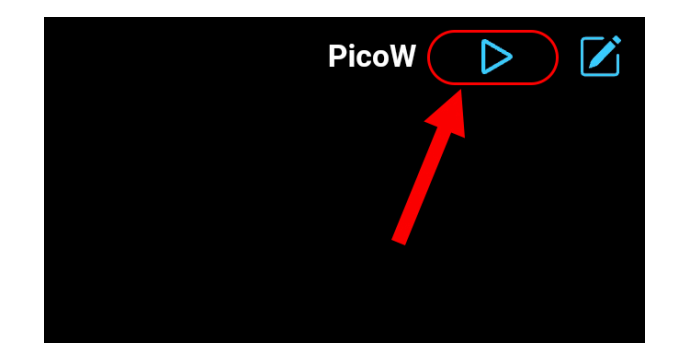

ws.py WS\_Server APP

```
from ws import WS_Server
import json
import time
ws = WS\_Server(8765) # WebSocketdef main():
   ws.start()
    while True:
        status, result = ws.transfer()
        time.sleep_ms(100)
try:
    main()
finally:
    ws.stop()
```
WS\_Server

 $ws = WS\_Server(8765)$ 

ws.start()

while True Pico W SunFounder Controller APP

while True:

 $($ 

```
# WebSocket
status, result = ws.transpose()#print(status)
#print(result)
#print(ws.send_dict)
time.sleep_ms(100)
```
status SunFounder Controller APP **False** 

result Pico W SunFounder Controller APP

{'C': None, 'B': None, 'M': None,,,,, 'A': None, 'R': None}

```
H
```
status, result = ws.transfer() #print(result) if status == True: print(result['H'])

> ws.send\_dict  $Picov$  SunFounder Controller APP  $WS$ \_Server ws.transfer()

```
{'Check': 'SunFounder Controller', 'Name': 'PicoW', 'Type': 'Blank'}
```
SunFounder Controller APP

 $\rm L$  50  $\rm L$ 

 $ws.send\_dict['L'] = 50$ 

 $($ 

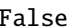

{'L': 50, 'Type': 'Blank', 'Name': 'PicoW', 'Check': 'SunFounder Controller'}

SunFounder Controller **SunFounder Controller** [SunFounder Controller APP](https://docs.sunfounder.com/projects/sf-controller/en/latest/)

# **5.10 10. @SunFounder Controller**

Sunfounder Controller APP

 $APP$   $AP$ 

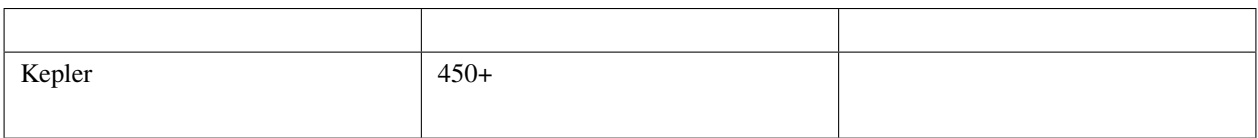

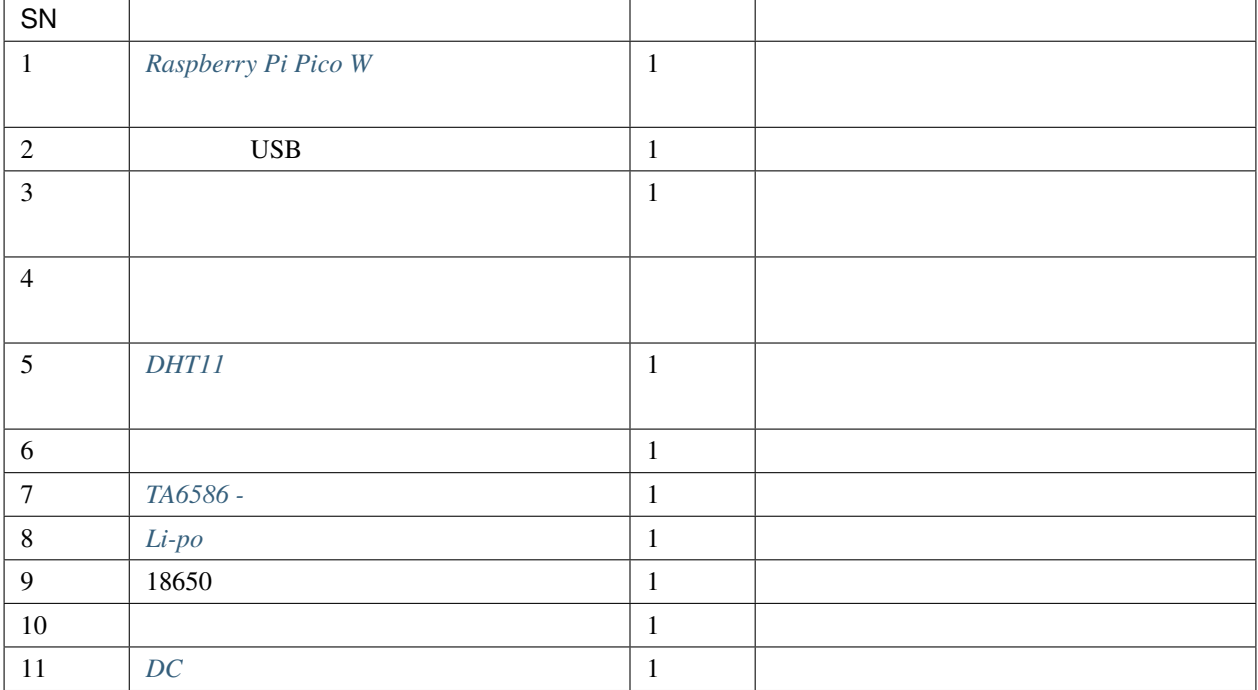

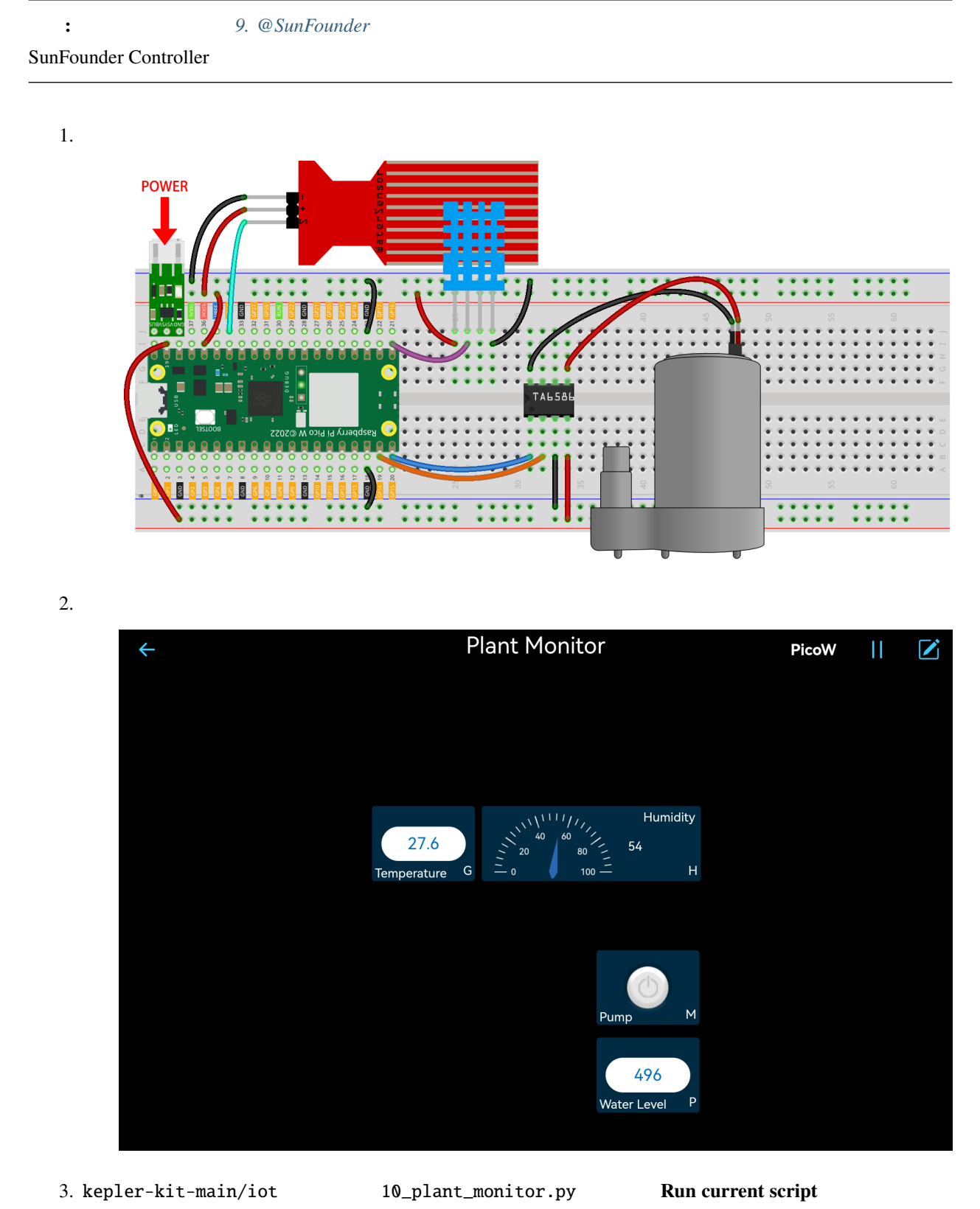

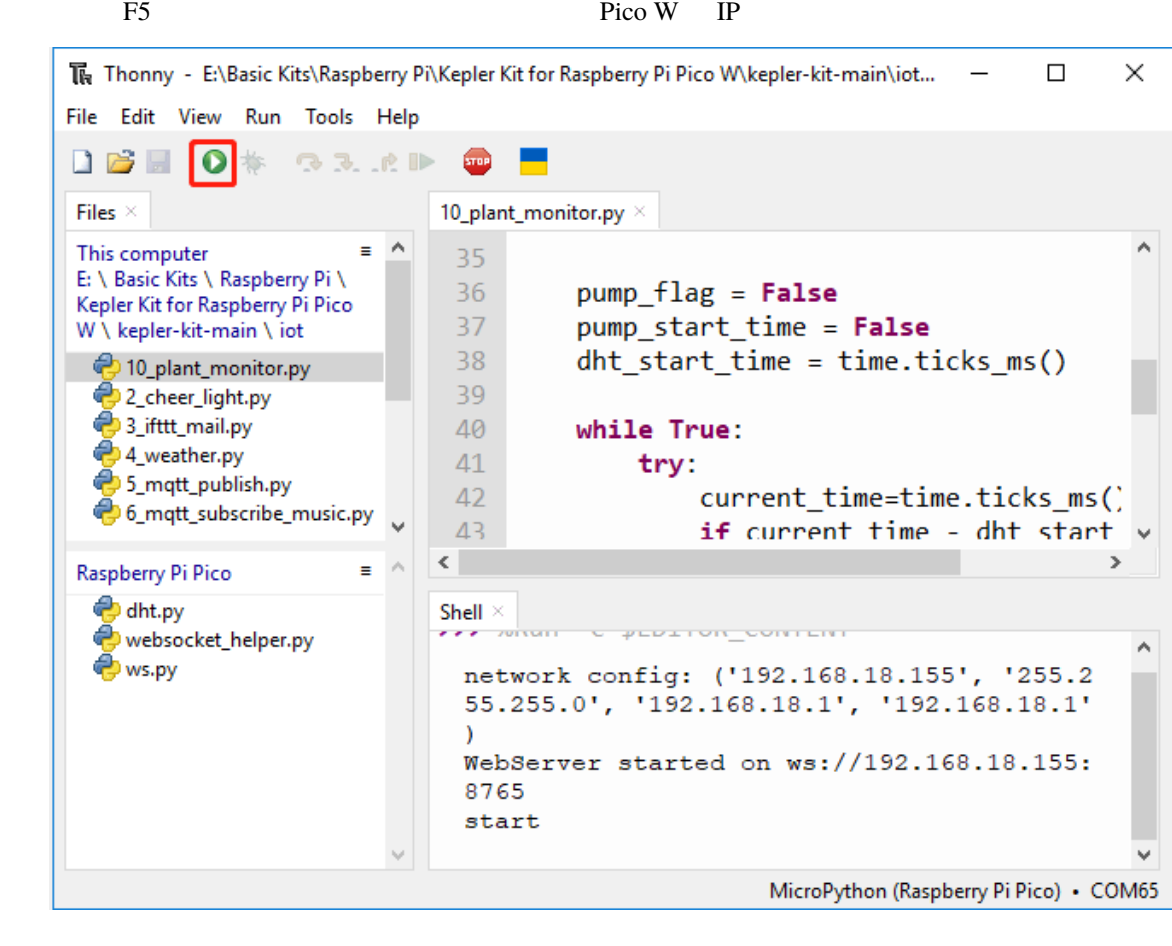

- 4. SunFounder APP PicoW Run <br>
Run APP 2019
	-

 $5<sub>5</sub>$ 

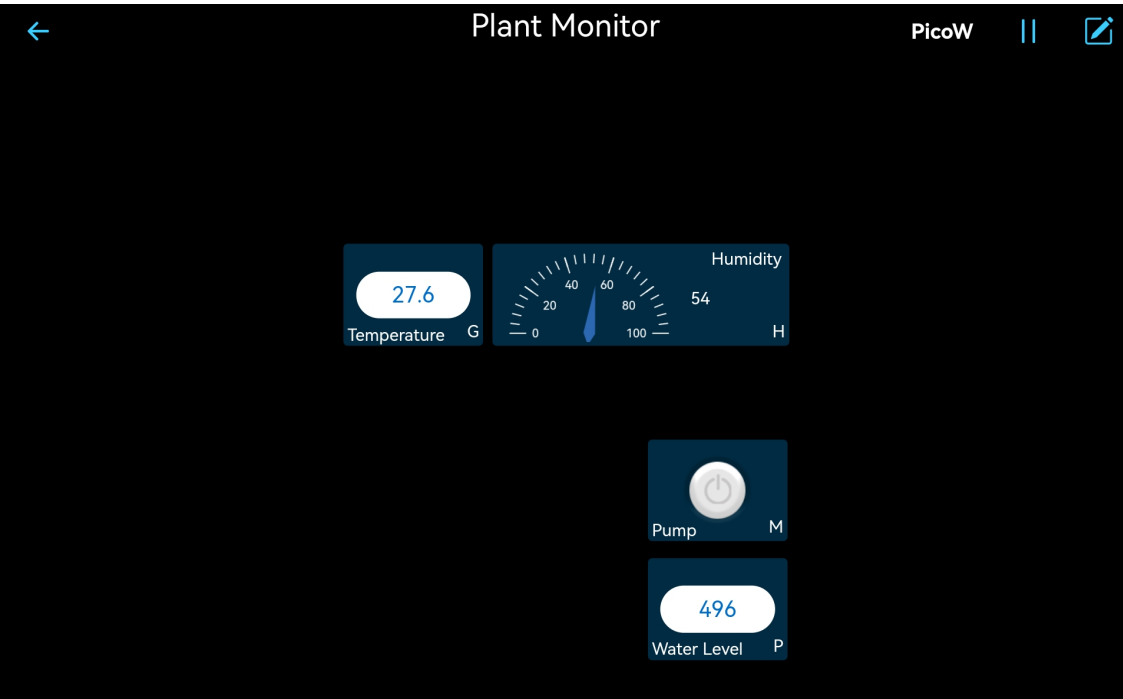

5. Subsettly Raspberry Pi Pico W main.py

9. @SunFounder

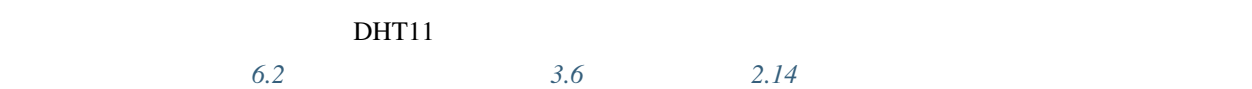

# 6

# Arduino

**Arduino IDE Arduino IDE Arduino IDE** Raspberry Pi

Arduino のコードを素早く学ぶるようにするようになっています。<br>コードを紹介しています。

**1.** 

## **6.1 1.1 Arduino IDE**

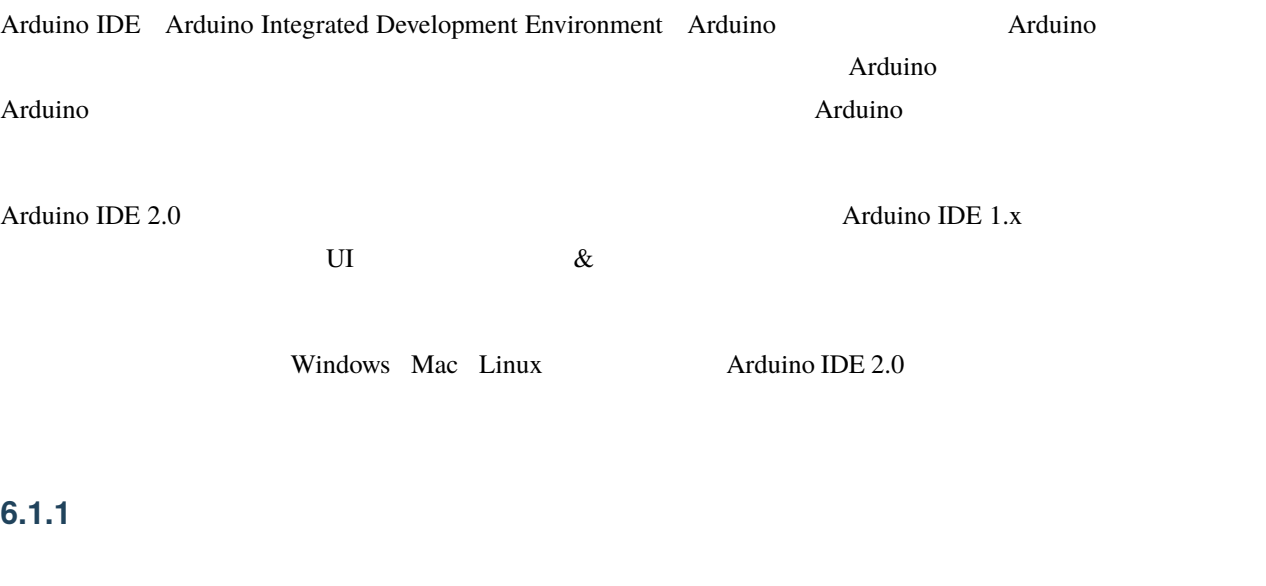

- Windows Win  $10 \t\t 64$
- Linux  $64$
- Mac OS X  $10.14$  Mojave 64

### **6.1.2 Arduino IDE 2.0**

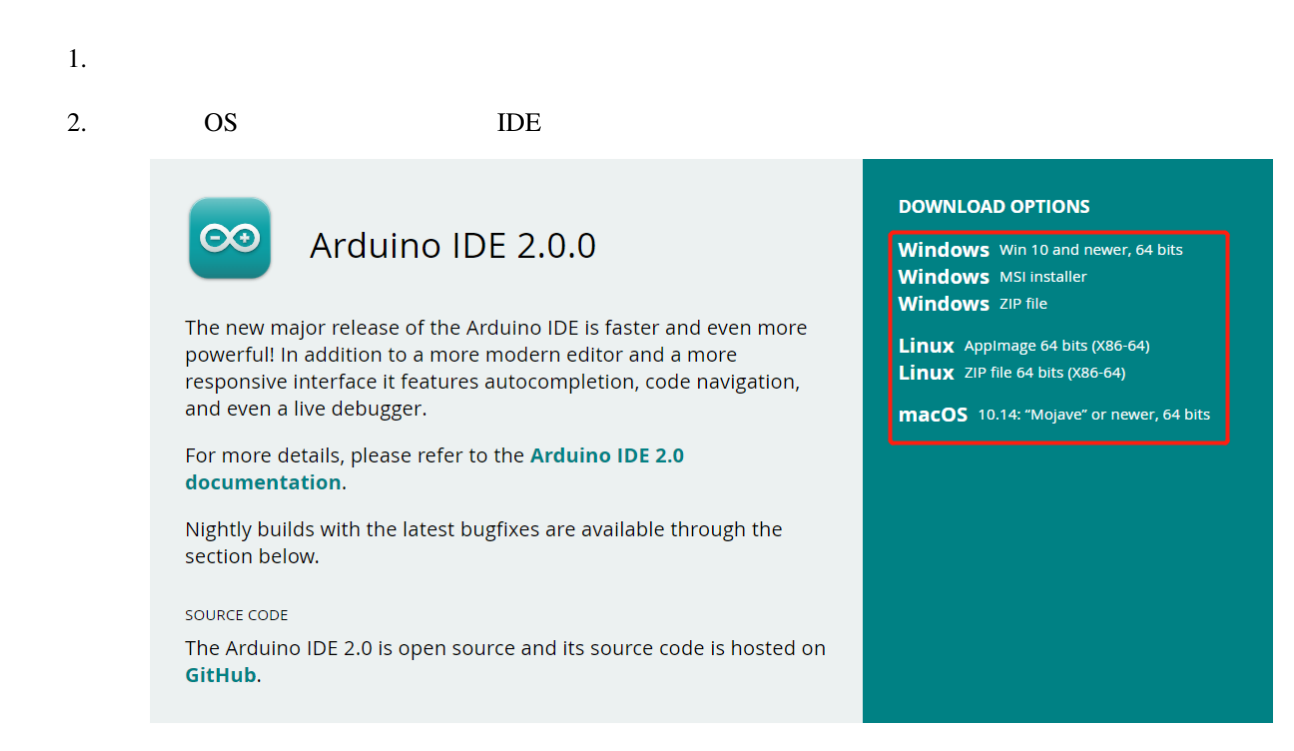

### 6.1.3

#### **Windows**

1. arduino-ide\_xxxx.exe

 $2.$
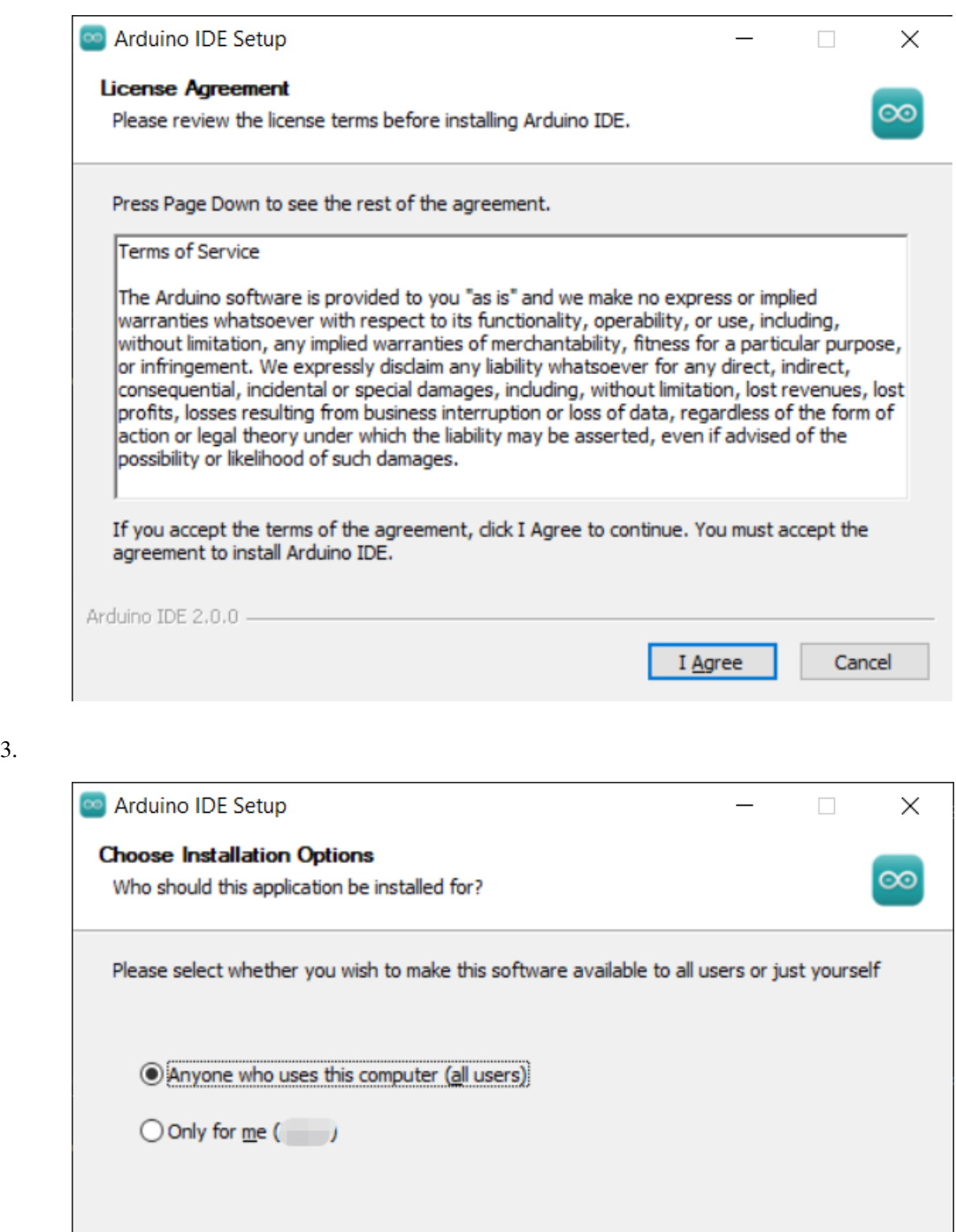

 $< \underline{\mathsf{Back}}$ 

 $N$ ext >

Cancel

Fresh install for all users. (will prompt for admin credentials)

Arduino IDE 2.0.0 -

 $4.$ 

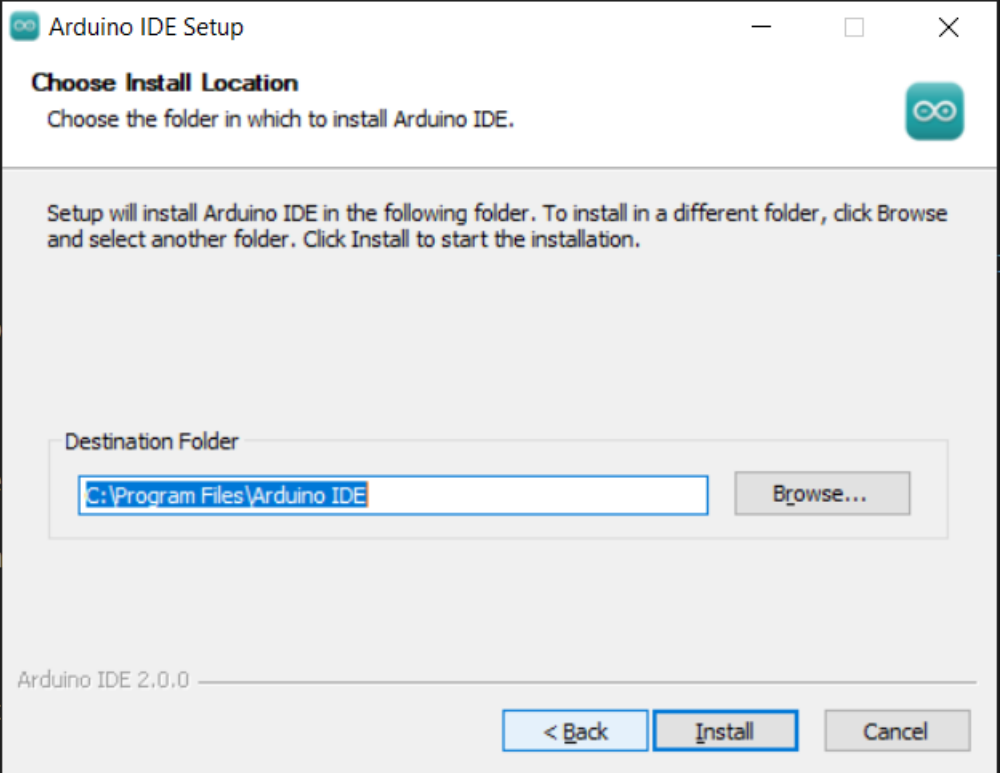

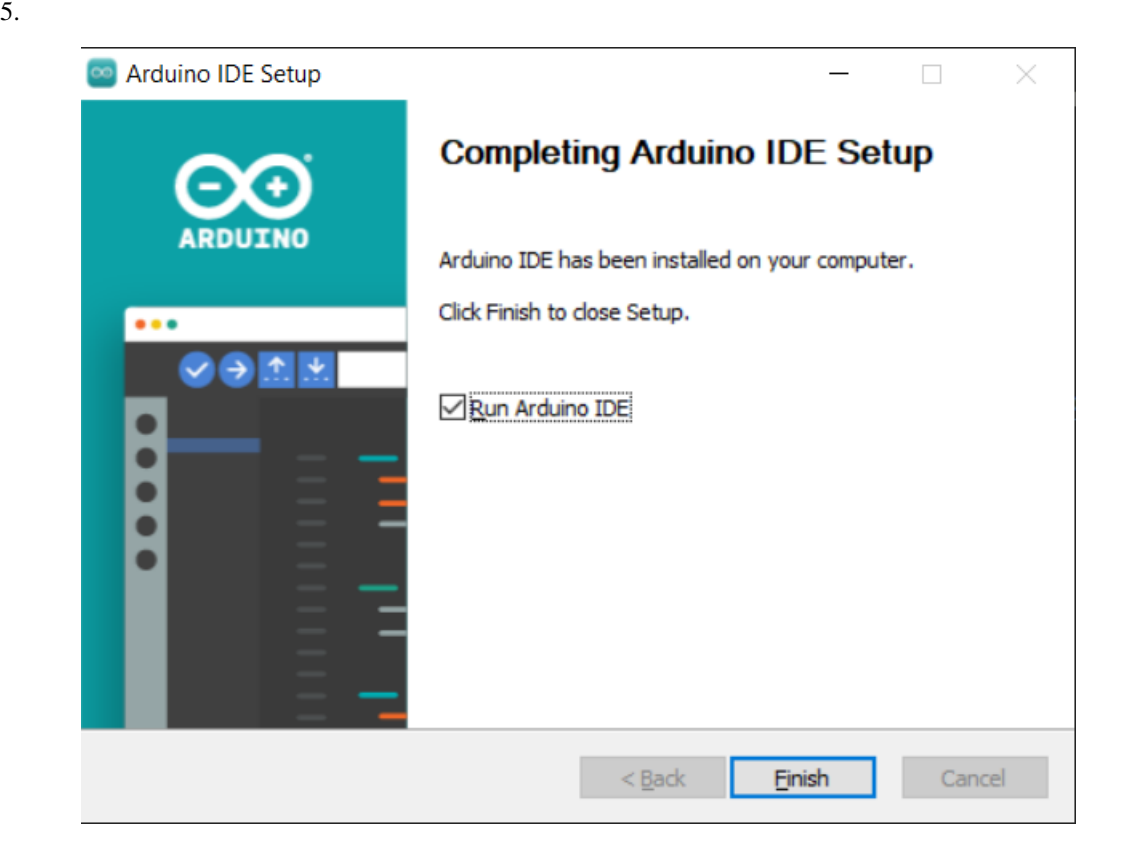

#### **macOS**

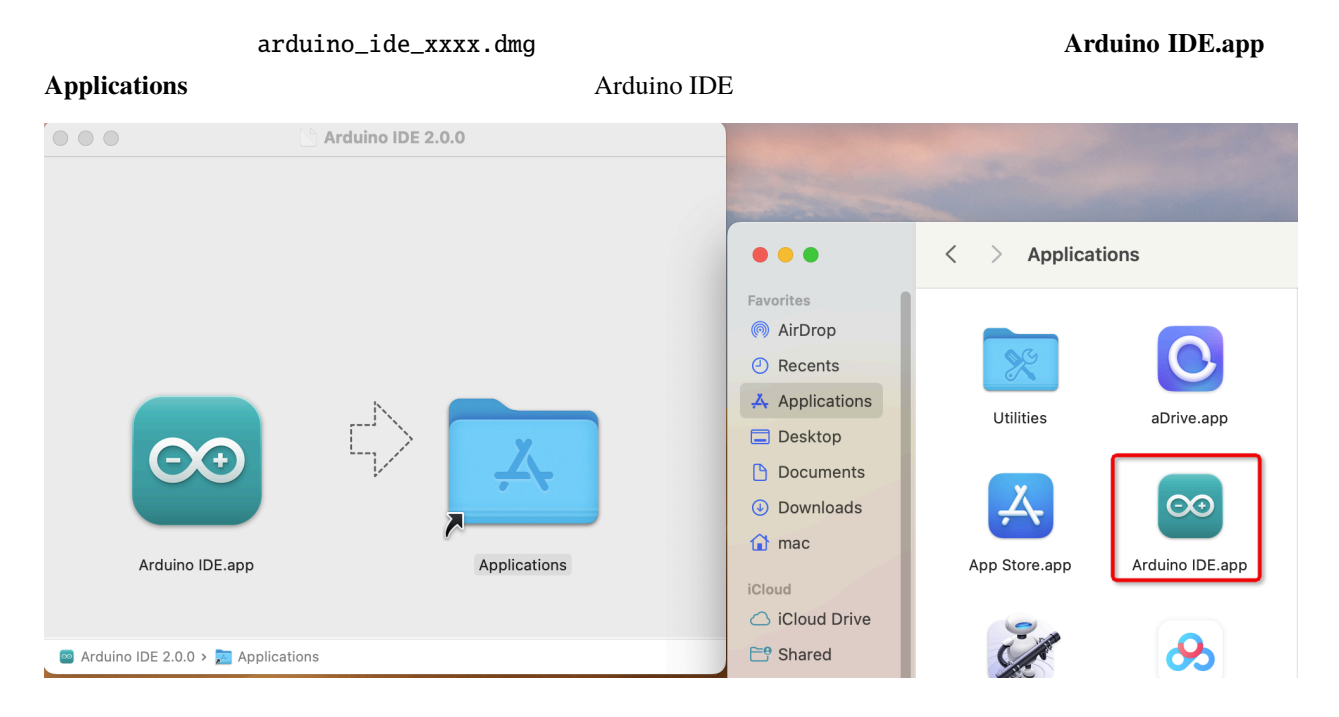

#### **Linux**

Linux Arduino IDE 2.0

<https://docs.arduino.cc/software/ide-v2/tutorials/getting-started/ide-v2-downloading-and-installing#linux>

## **6.1.4 IDE**

1. Arduino IDE 2.0 <br>
Arduino AVR Boards

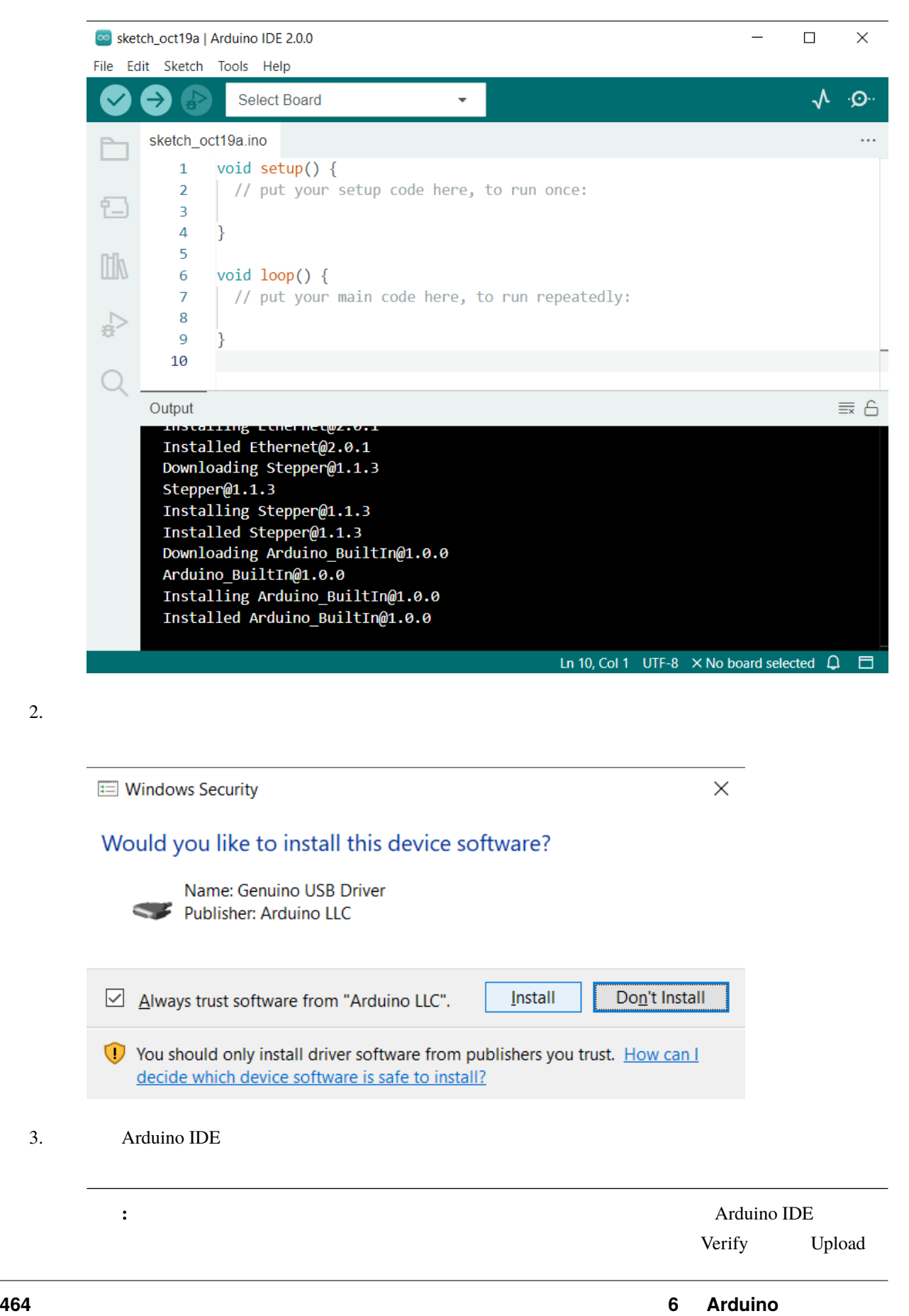

**Output Output** 

## **6.2 1.2 Arduino IDE**

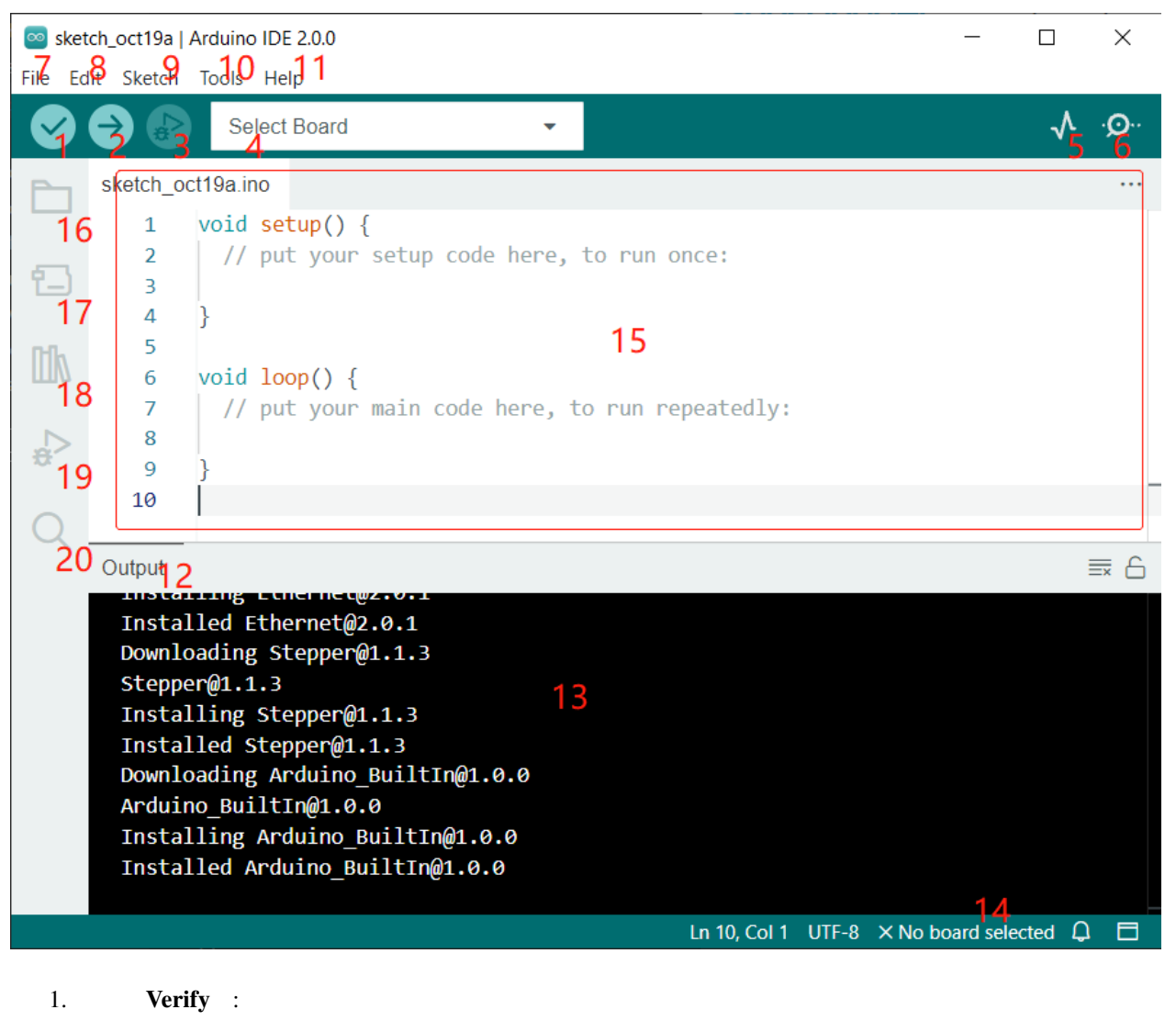

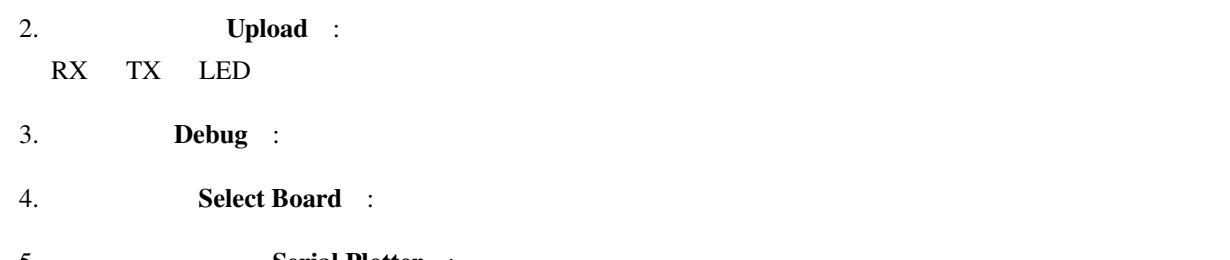

- 5. **Serial Plotter** :
- 6. Serial Monitor :

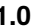

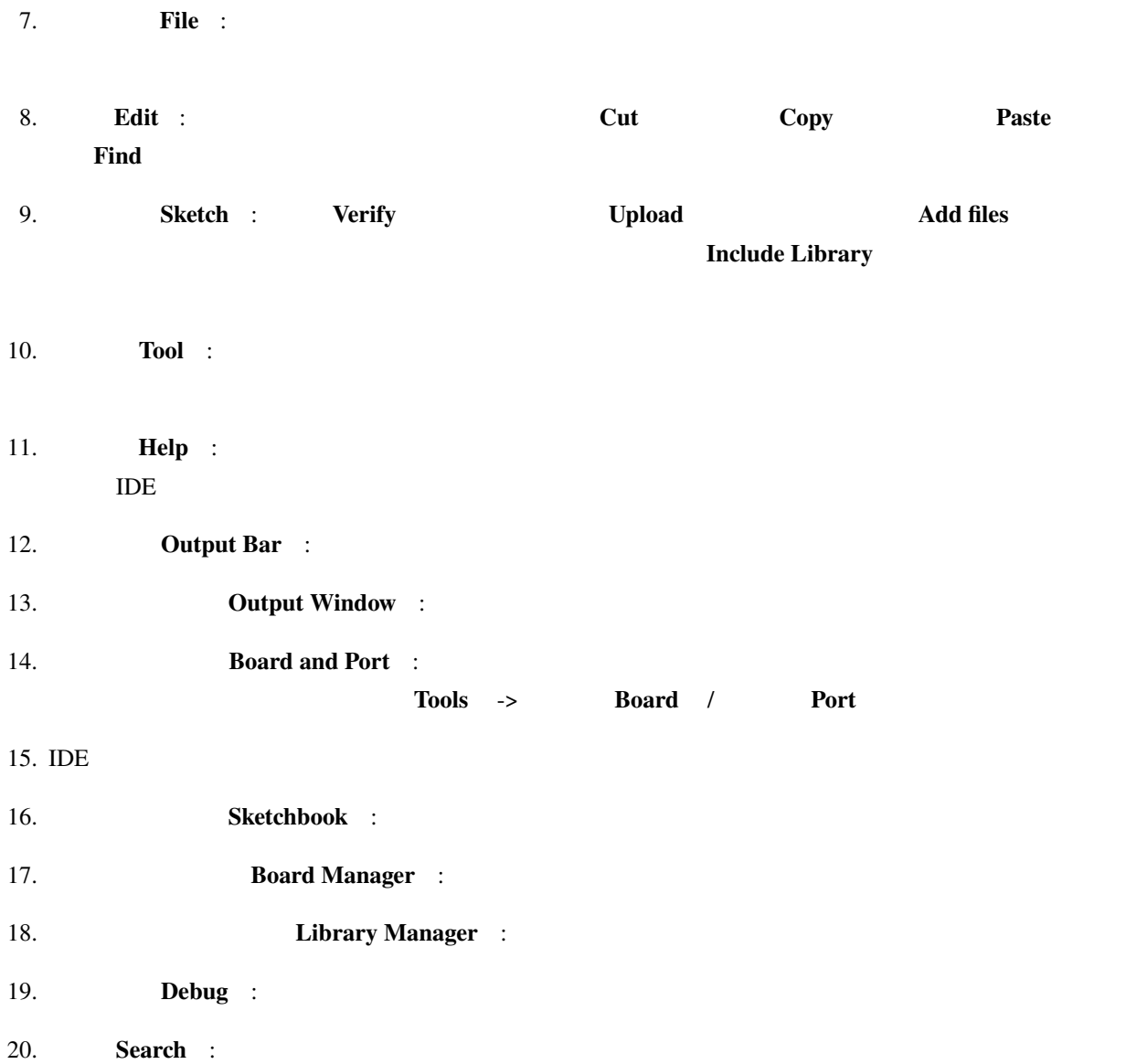

# **6.3 1.3 Raspberry Pi Pico W**

## **6.3.1 1. UF2**

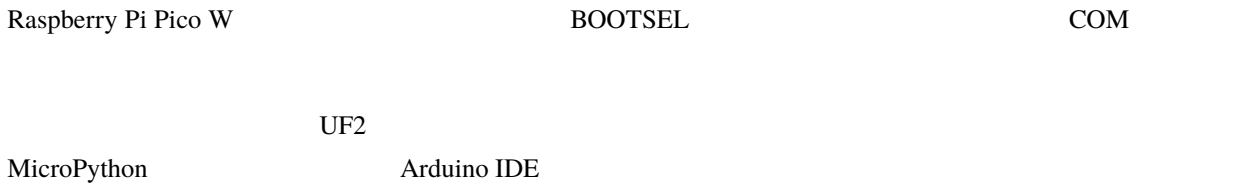

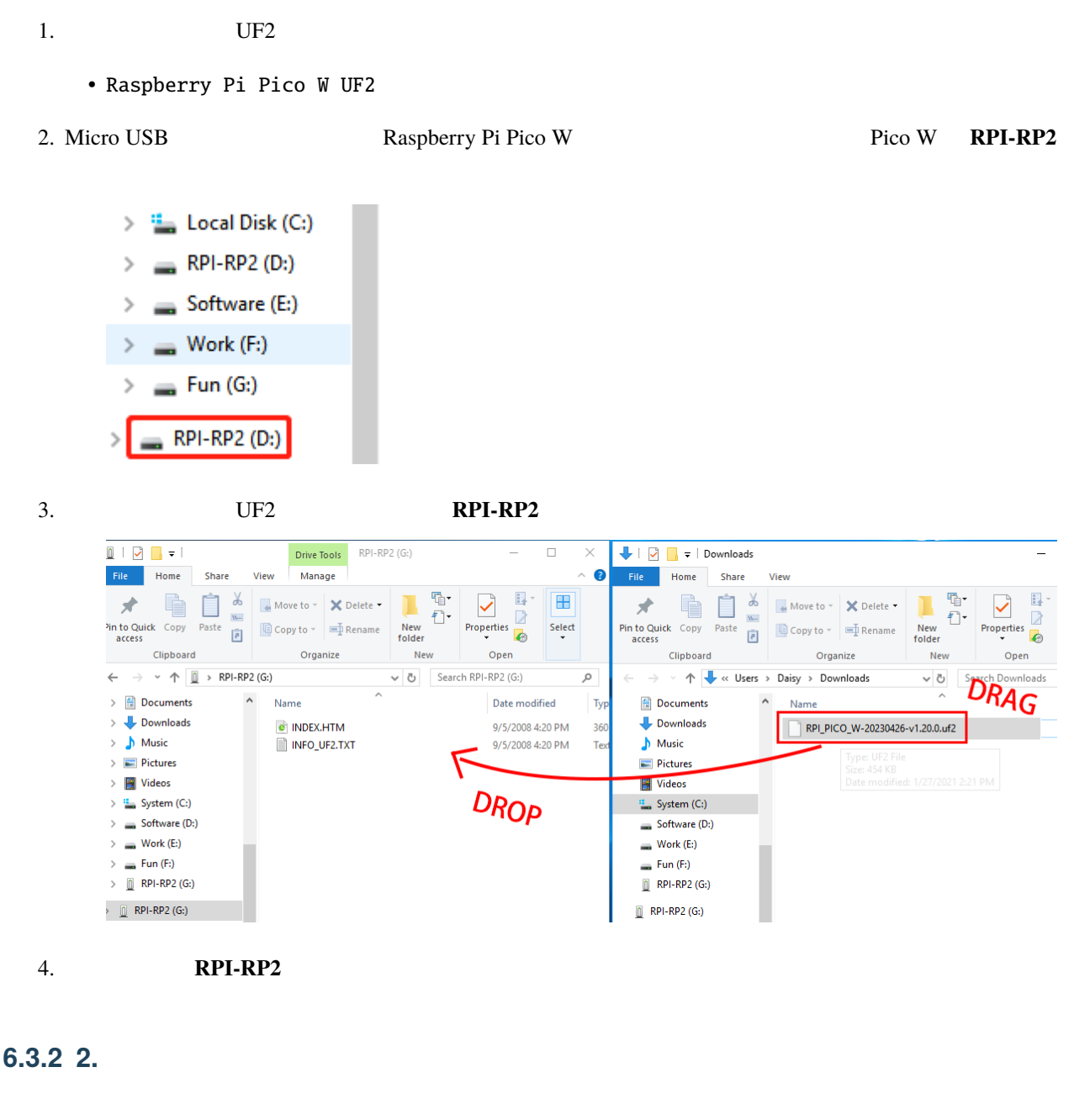

Raspberry Pi Pico W **Arduino IDE** 

1. the contract of the original term of the pico contract  $\bf{p}$  is  $\bf{p}$  in  $\bf{p}$  is  $\bf{p}$  in  $\bf{p}$  is  $\bf{p}$  in  $\bf{p}$  is  $\bf{p}$  in  $\bf{p}$  is  $\bf{p}$  in  $\bf{p}$  is  $\bf{p}$  in  $\bf{p}$  is  $\bf{p}$  in  $\bf{p}$  is

Raspberry Pi Pico W **Arduino Mbed OS RP2040 Boards** 

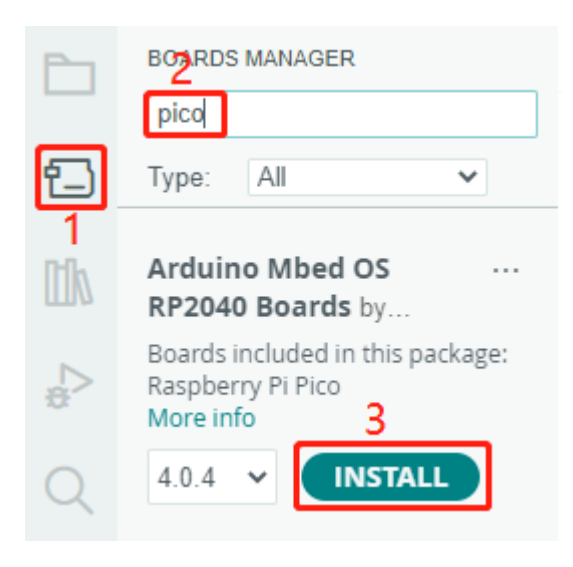

#### $2.$

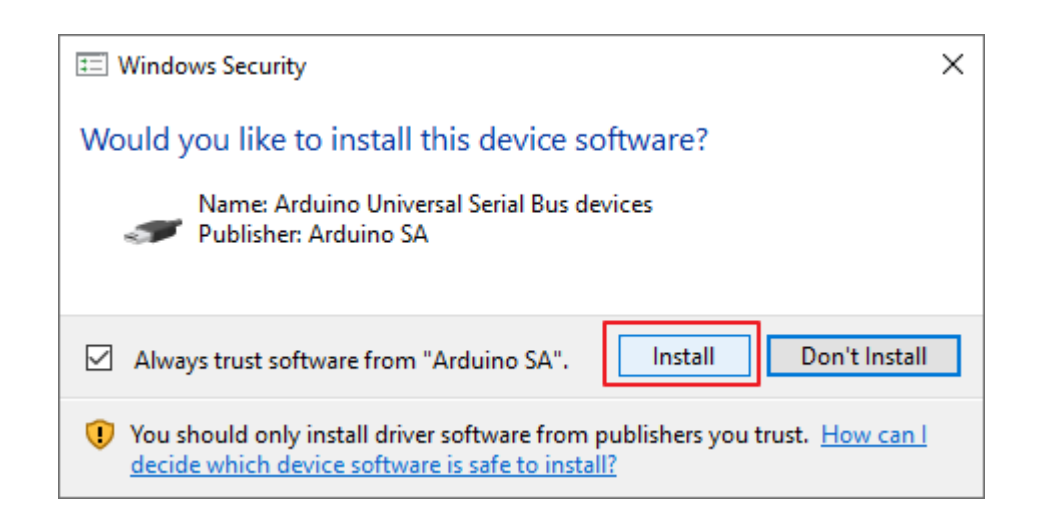

#### $3.$

### $6.3.3$  3.

1. 適切なボードを選ぶには、 ツール -> ボード -> **Arduino Mbed OS RP2040 Boards** -> **Raspberry Pi Pico**

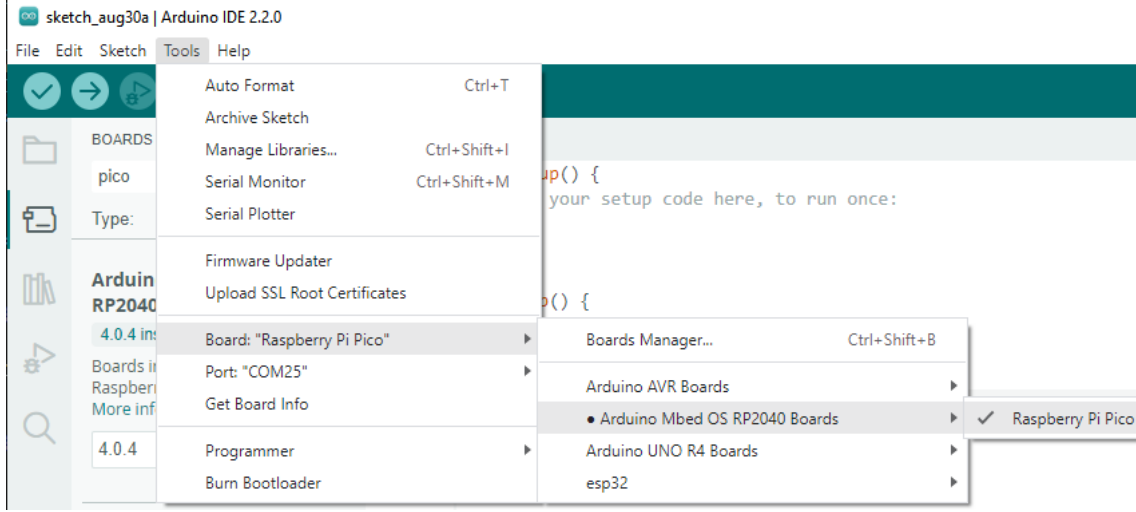

2. Raspberry Pi Pico W  $\rightarrow$ 

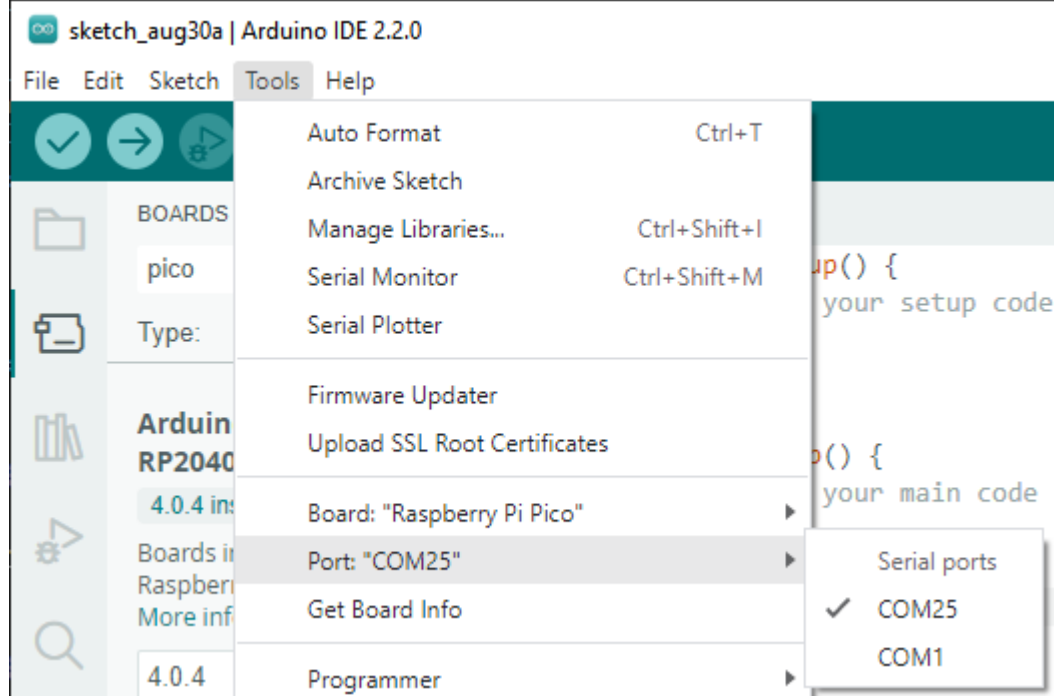

3. Arduino 2.0 
Raspberry Pi Pico W

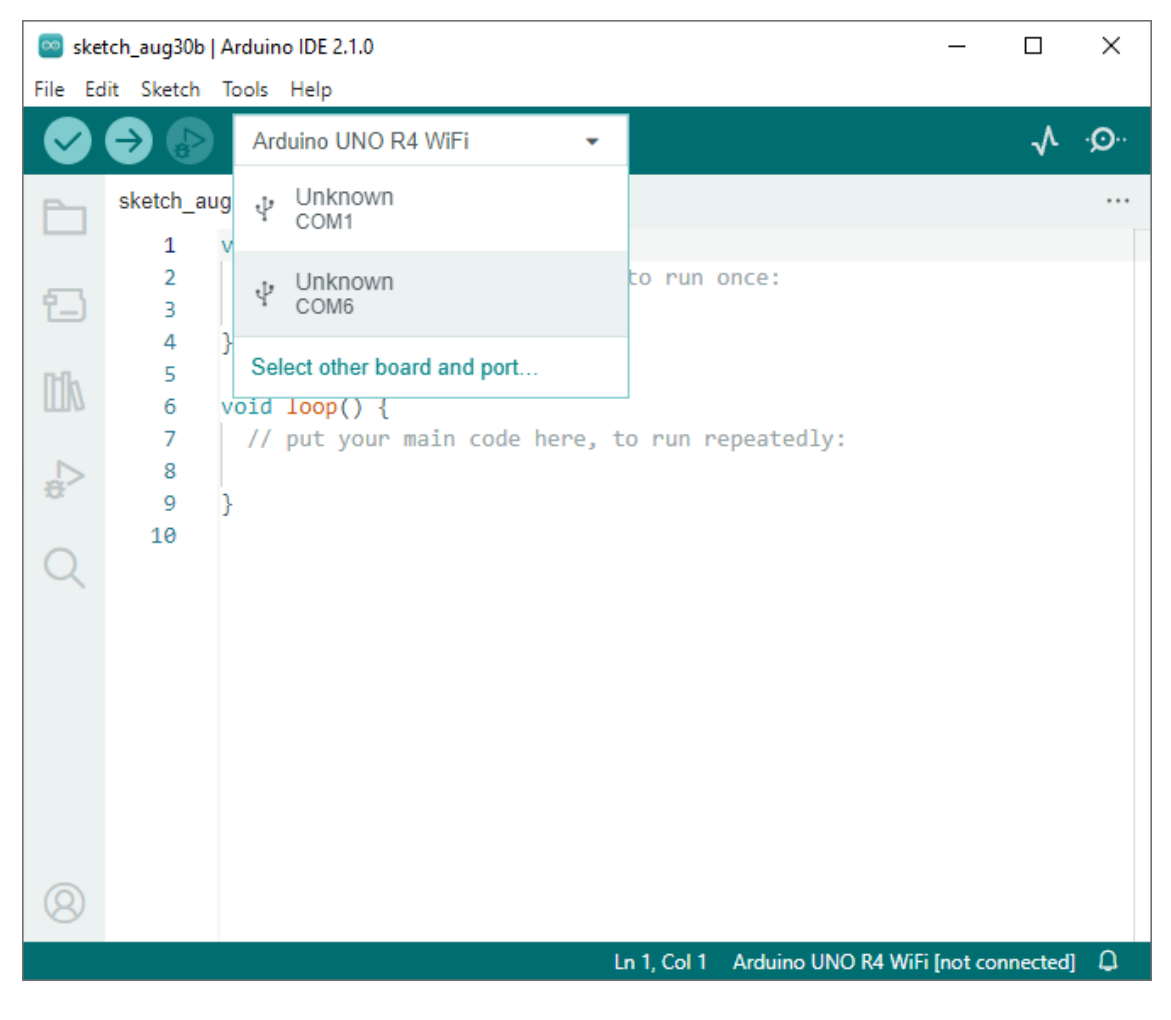

4. 検索バーに **Raspberry Pi Pico** と入力し、表示されたら選択し、適切なポートを選んで **OK** をクリックし

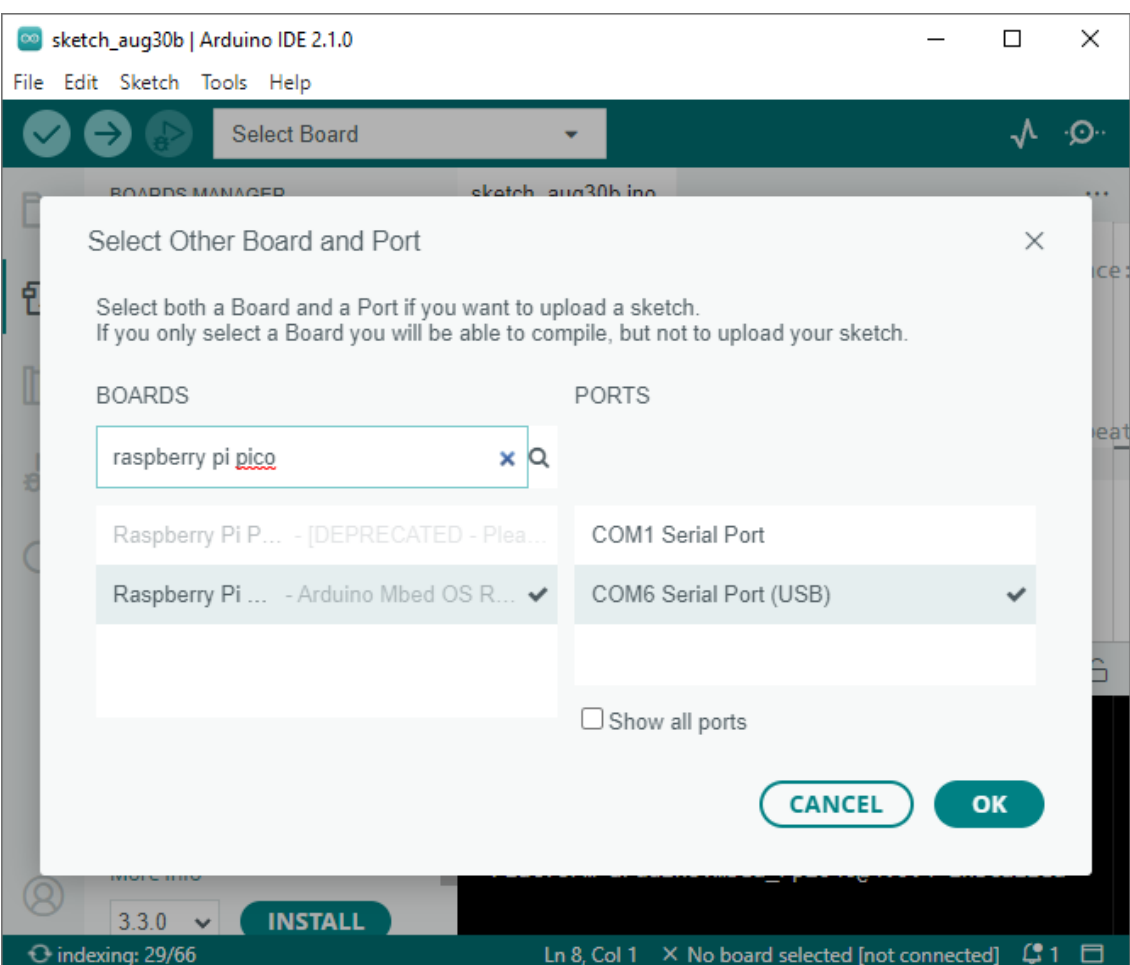

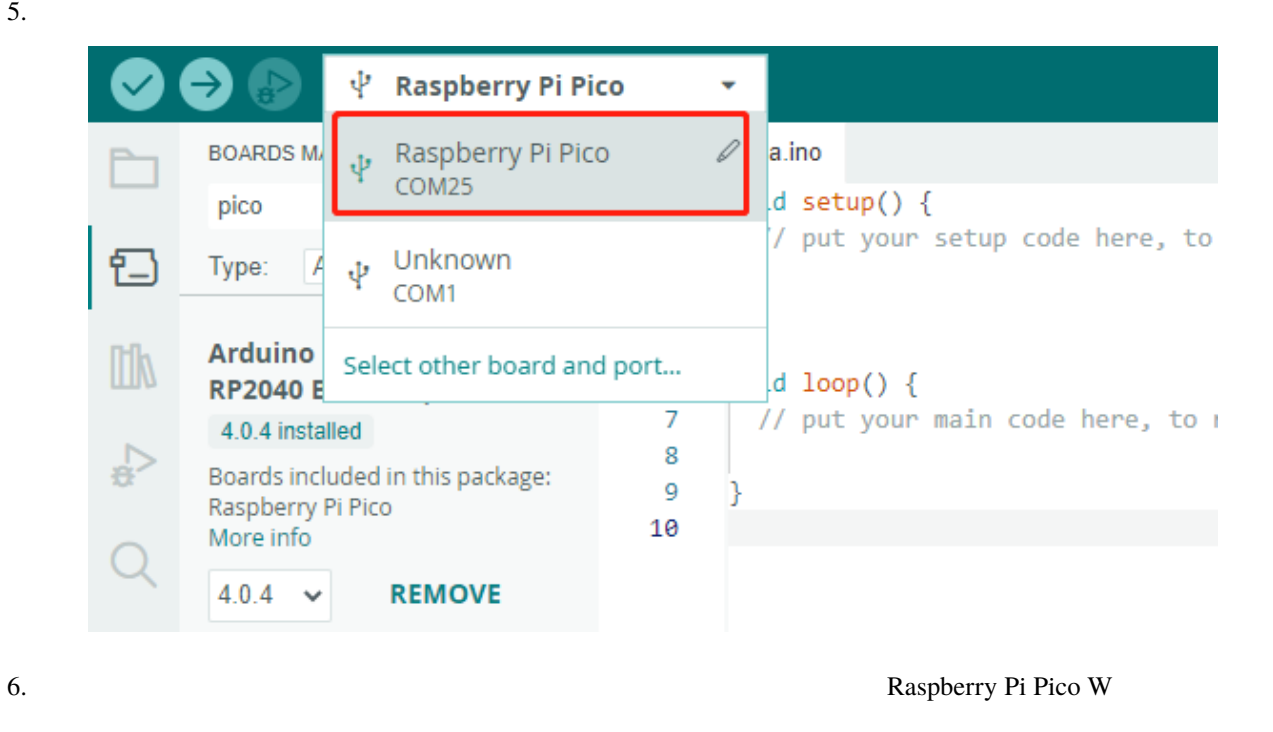

## **6.3.4 4.**

Raspberry Pi Pico W

1.  $\cdots$  . ino  $\cdots$ 

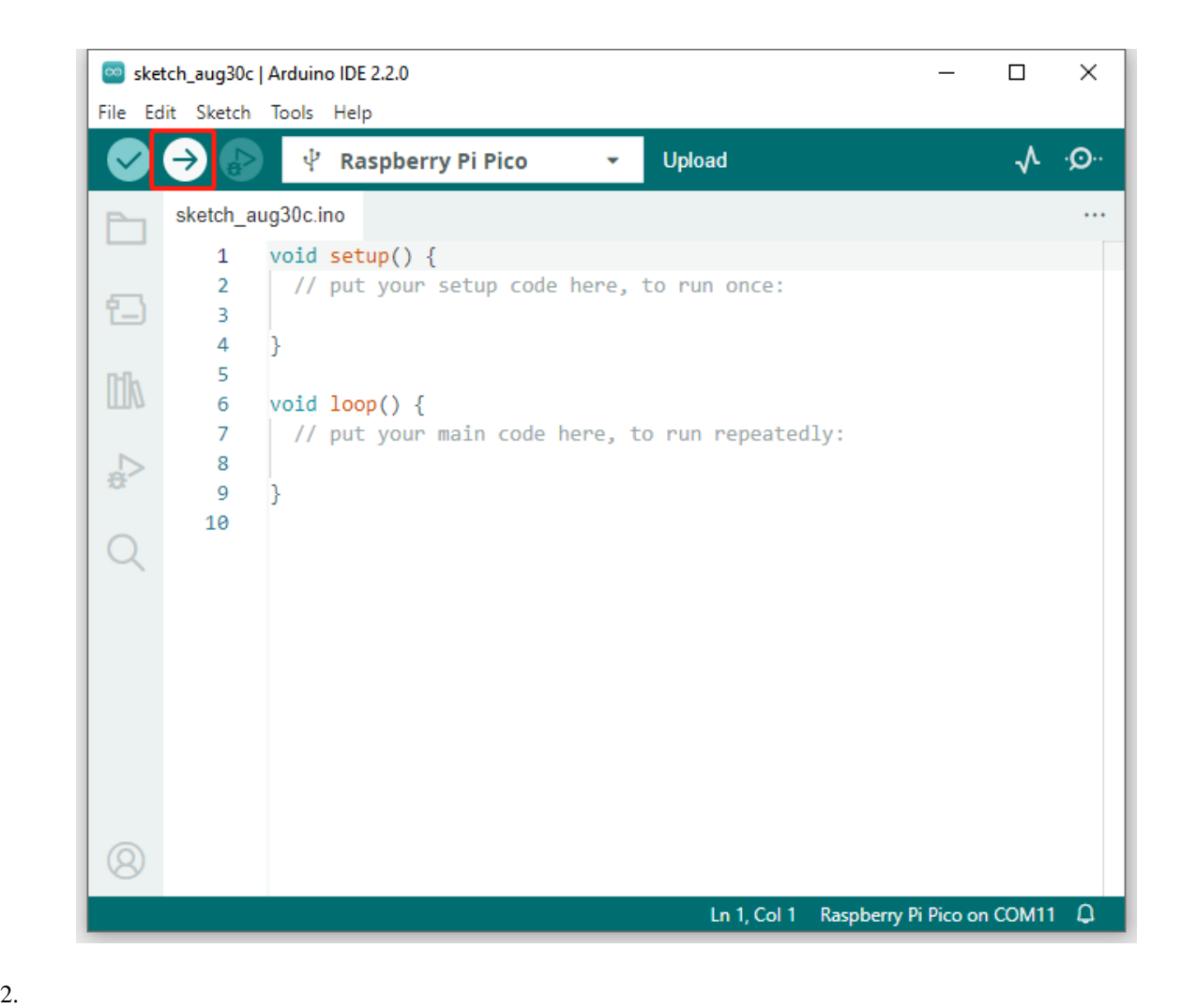

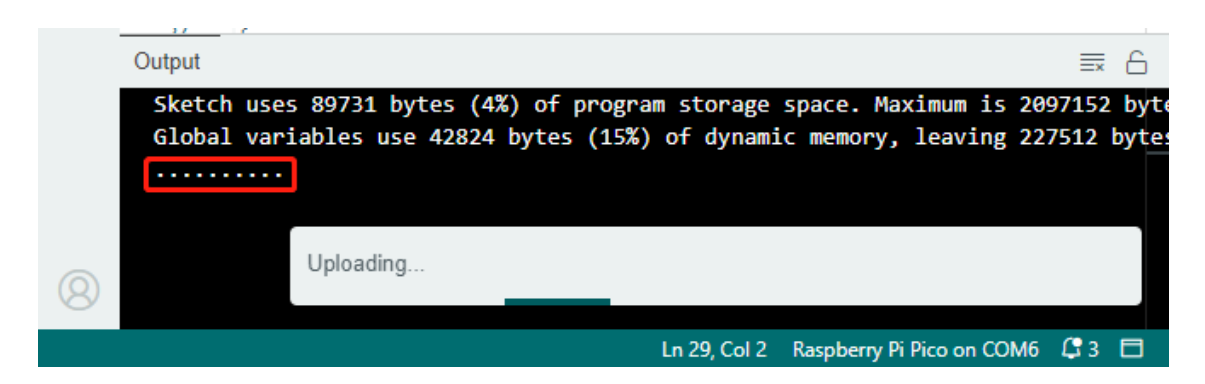

3. **BOOTSEL** Raspberry Pi Pico W

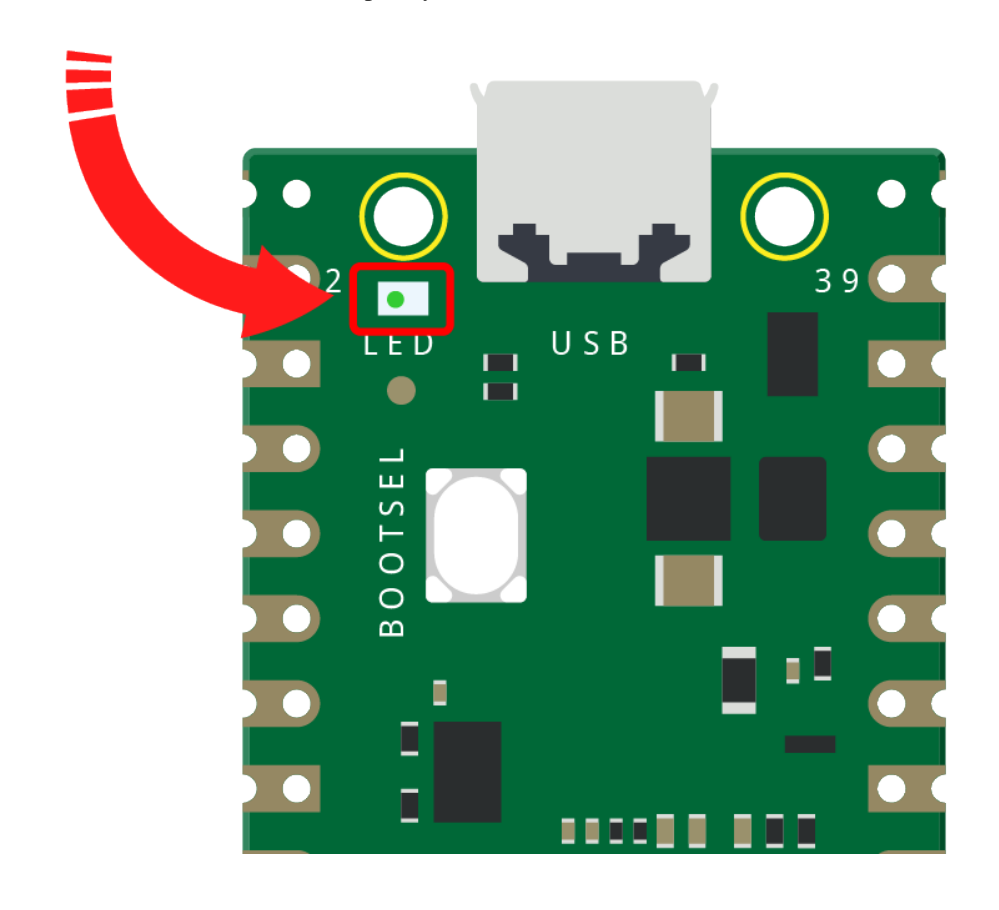

Arduino IDE

• The Pico W set  $\mathsf{Pic}\,\mathsf{W}$ 

 $4.$ 

注釈**:**

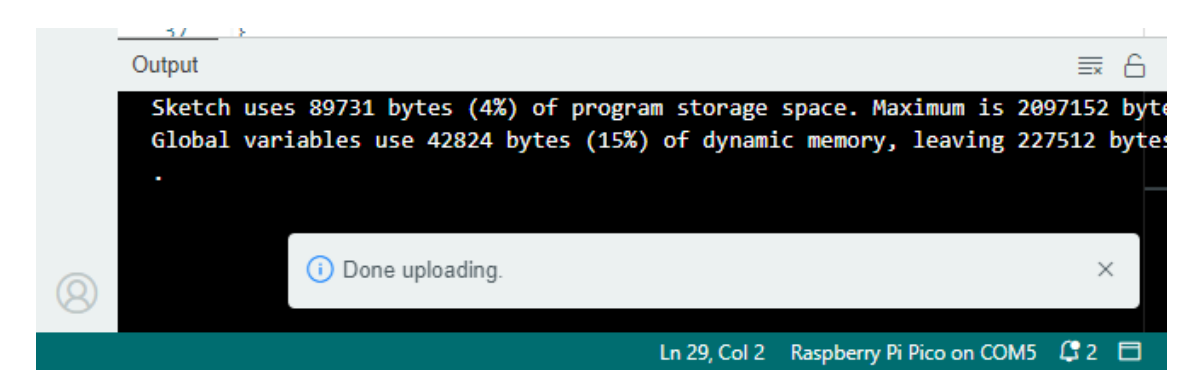

## **6.4** 1.4

• SunFounder Kepler Kit

• [Kepler Kit - GitHub](https://github.com/sunfounder/kepler-kit)

### 6.4.1

 $\mathbf{h}$  $\mathfrak{c}$  .cpp.  $\mathfrak{c}$ #include <dht.h>

#### $A$ rduino IDE  $\overline{C}$

1. Arduino IDE **and a set of the set of the set of the S** and  $\sim$  **.2IP** 

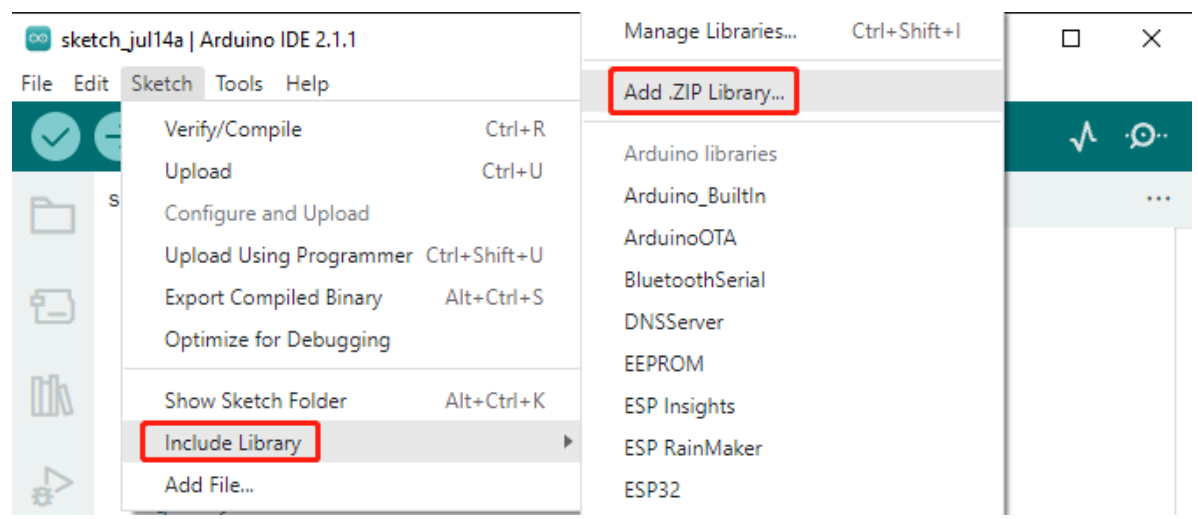

## 2. Subsettled and the settlement of the kepler-kit-main\arduino\libraries  $\text{kepler-kit-main}\lambda$

## LiquidCrystal\_I2C.zip

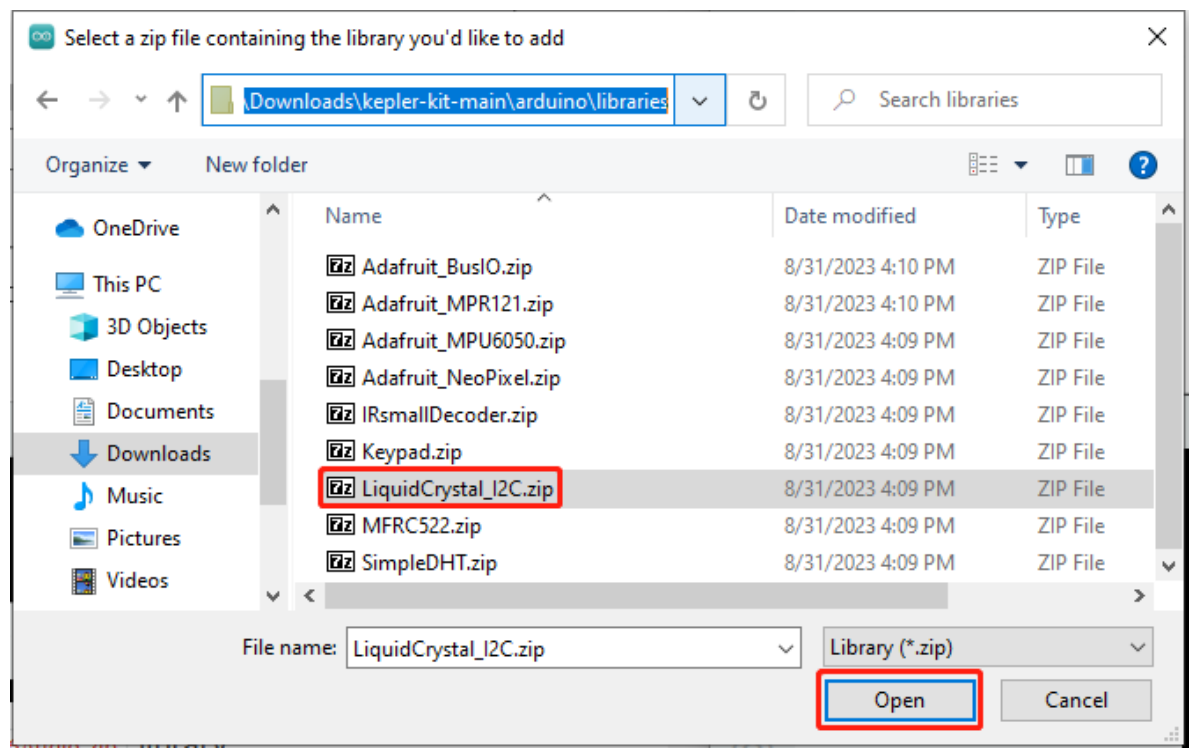

 $3.$ 

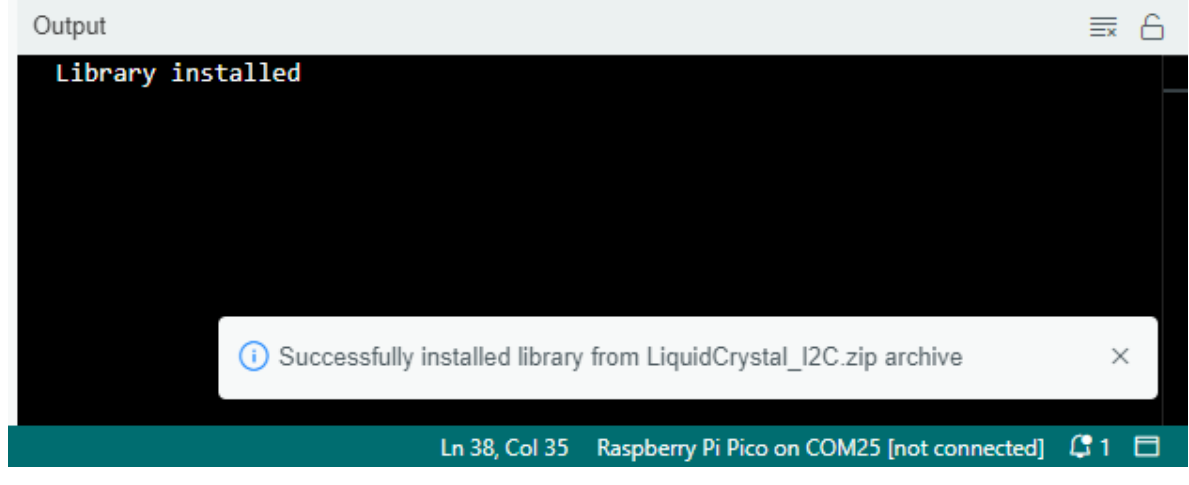

 $4.$ 

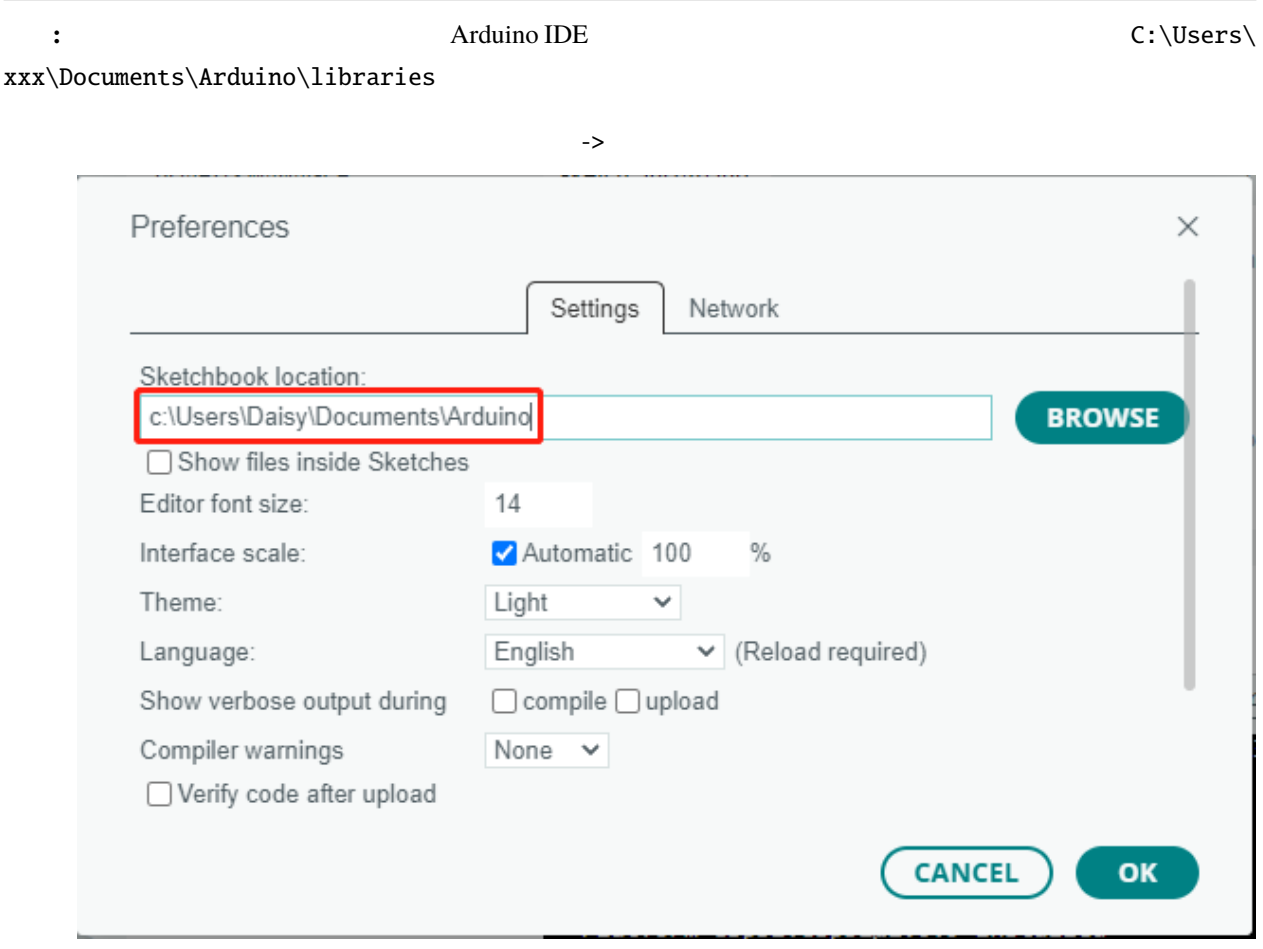

### **2.** 出力 **&** 入力

# <span id="page-484-0"></span>**6.5 2.1 -** こんにちは、**LED**

Hello, world! <br>
LED the matrix of the left of the state of the left of the left of the left of the left of the left of the left of the left of the left of the left of the left of the left of the left of the left of the lef

• *[LED](#page-31-0)*

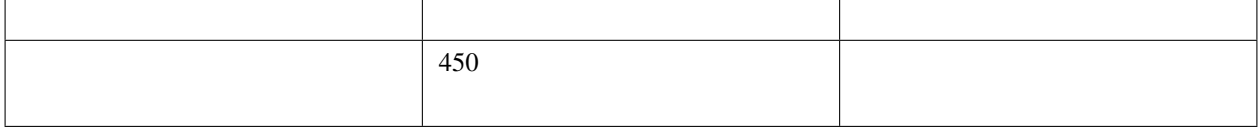

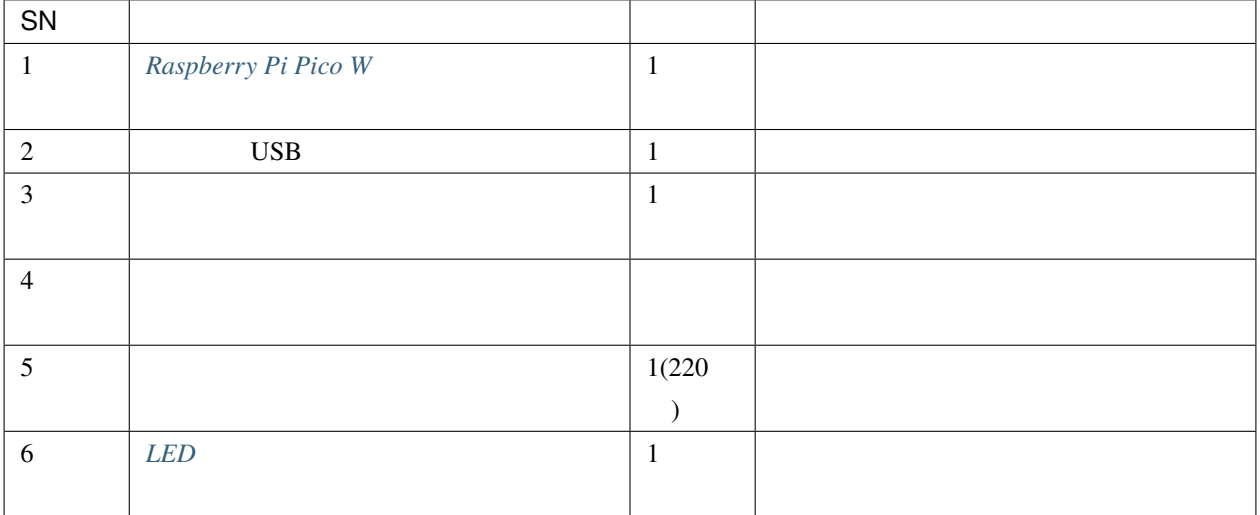

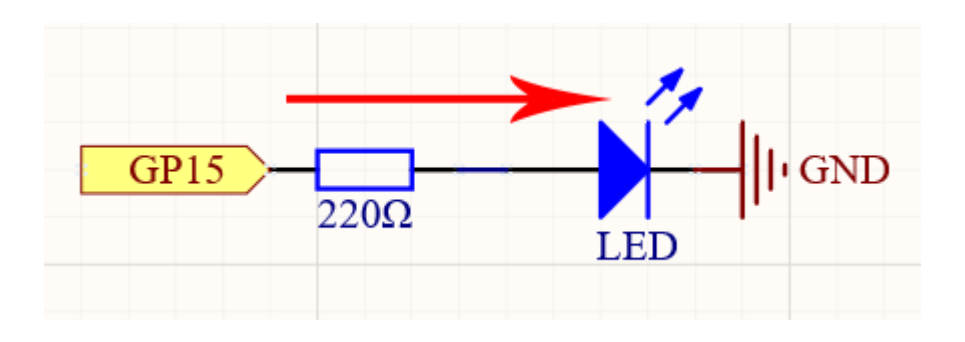

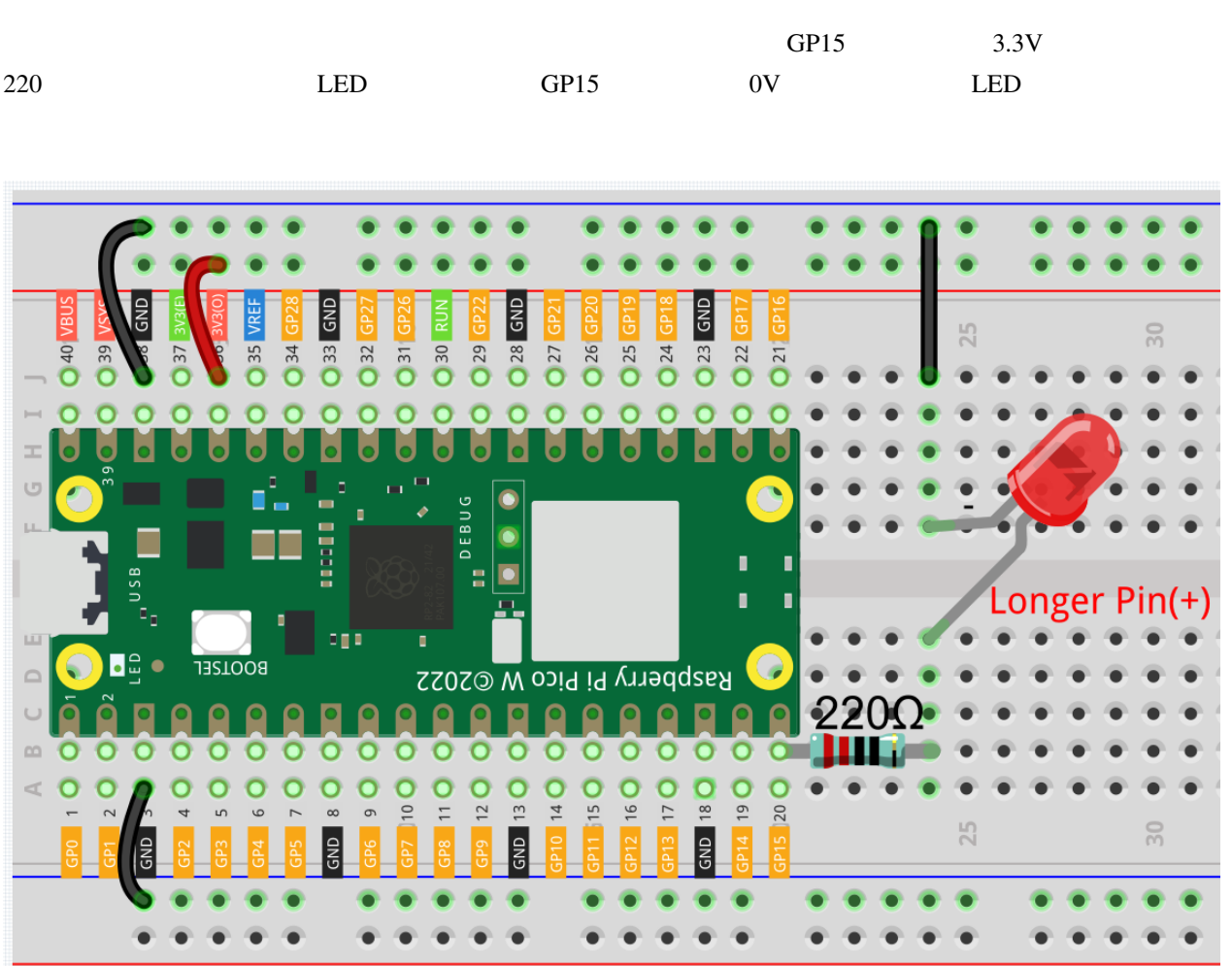

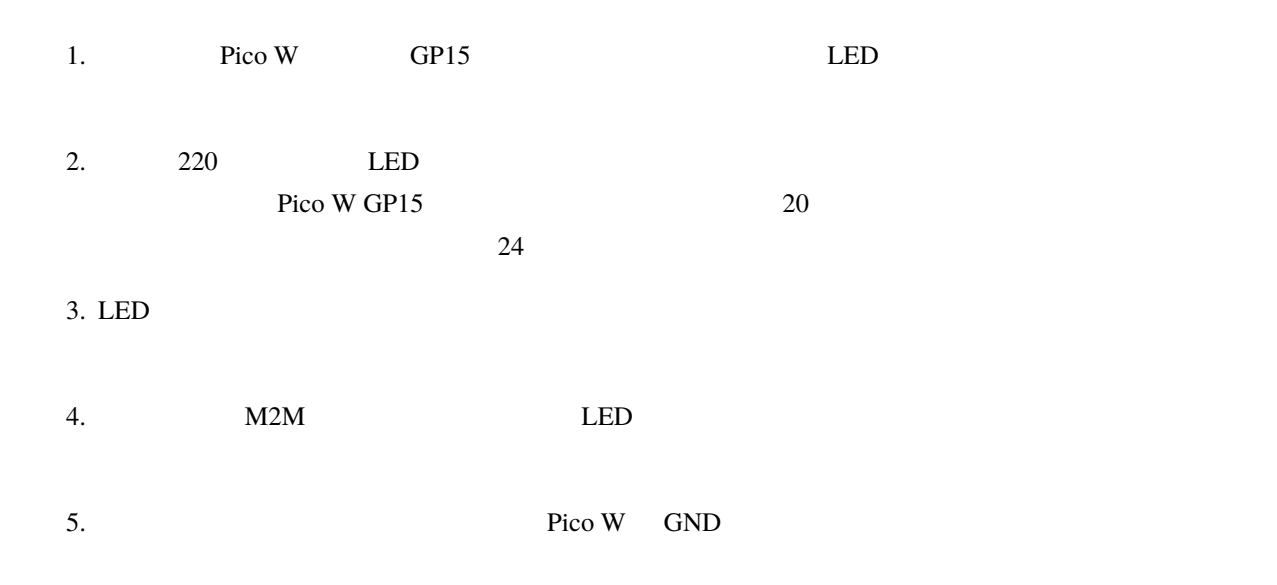

**SunFounder Kepler Kit for Raspberry Pi Pico W, 2010** 

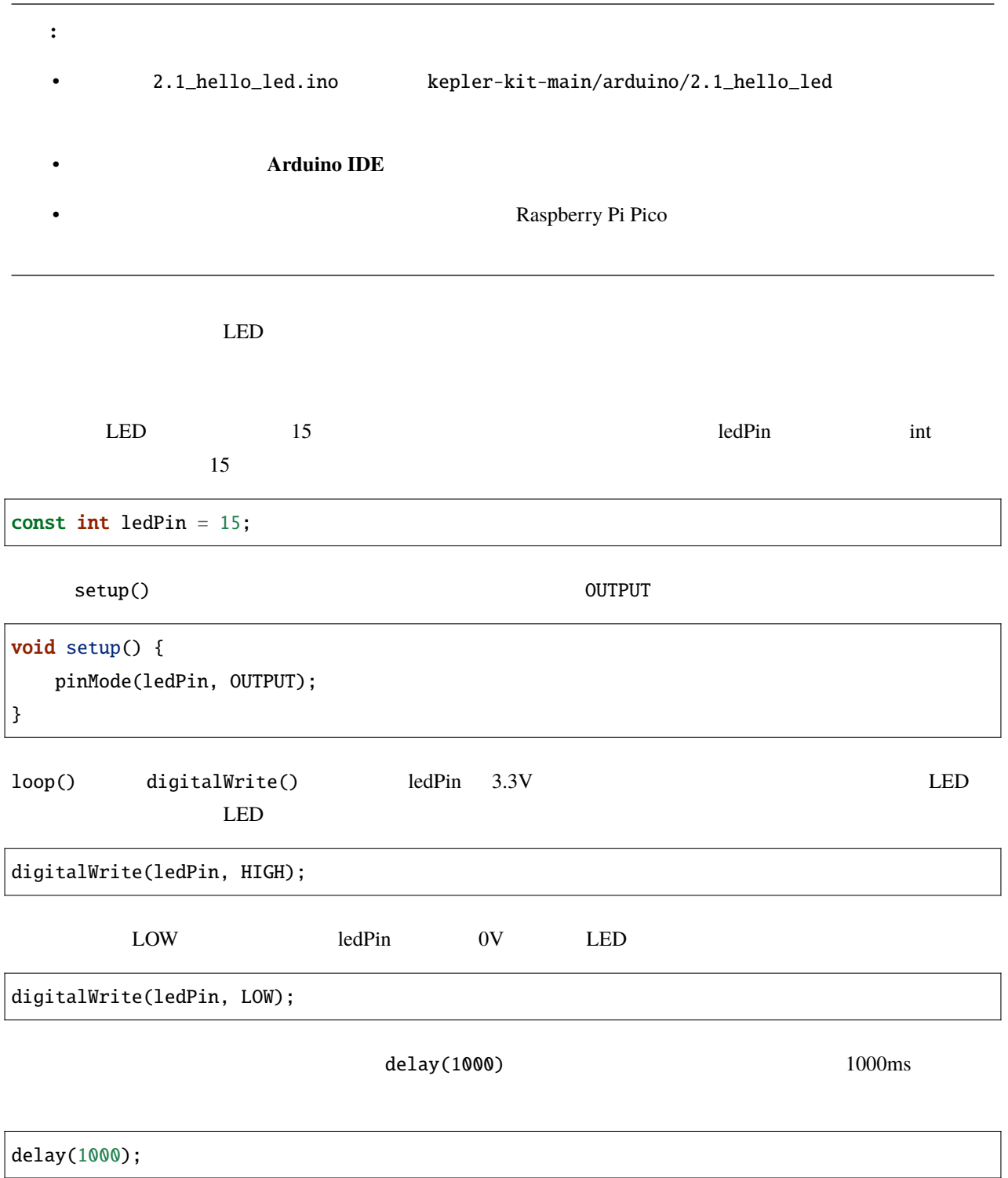

# **6.6 2.2 -** レベル表示

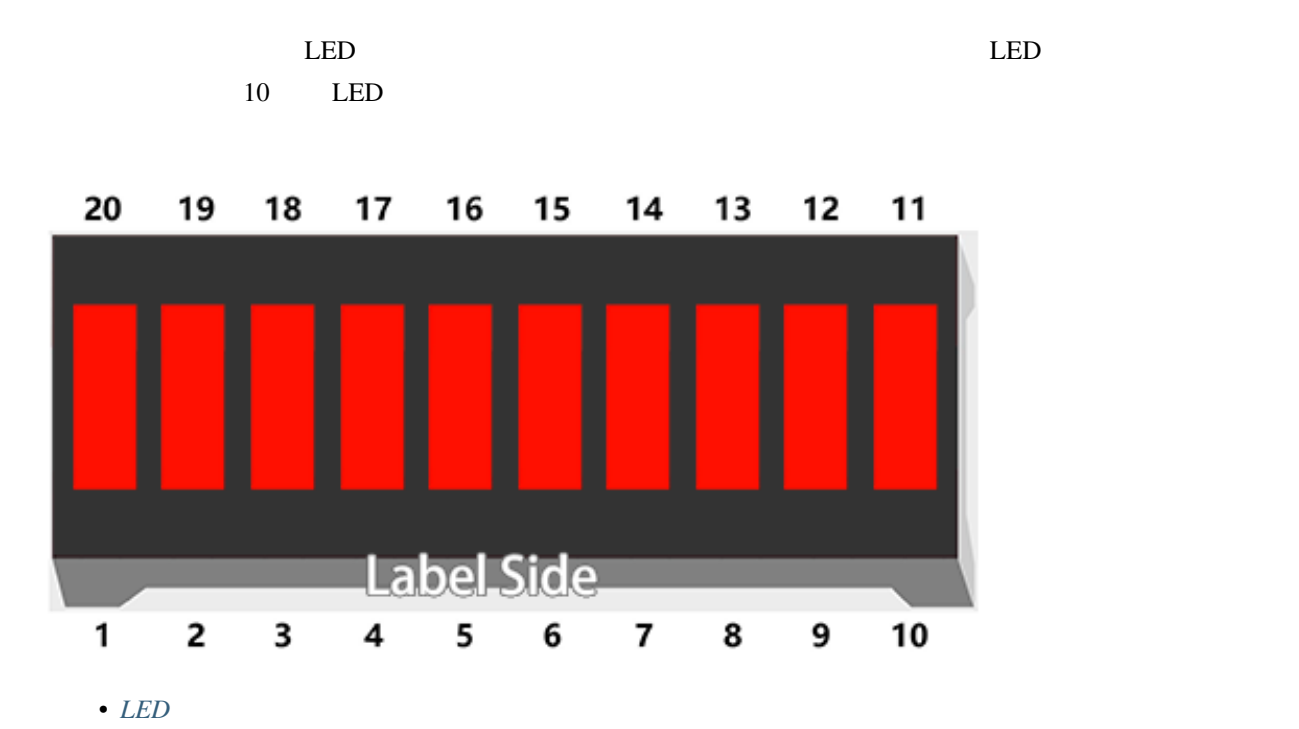

名前 このキットに含まれるアイテム 購入リンク  $\vert$  450

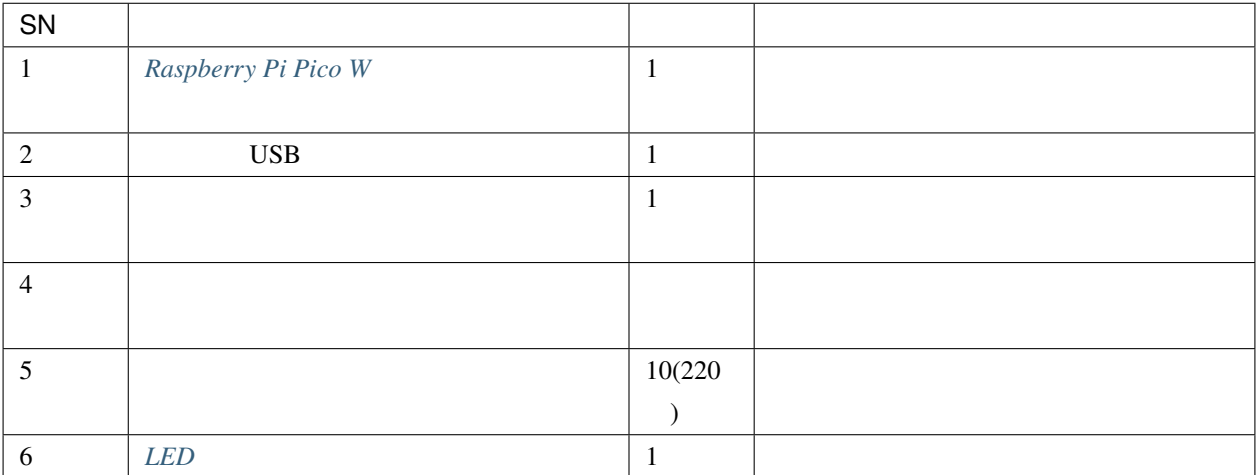

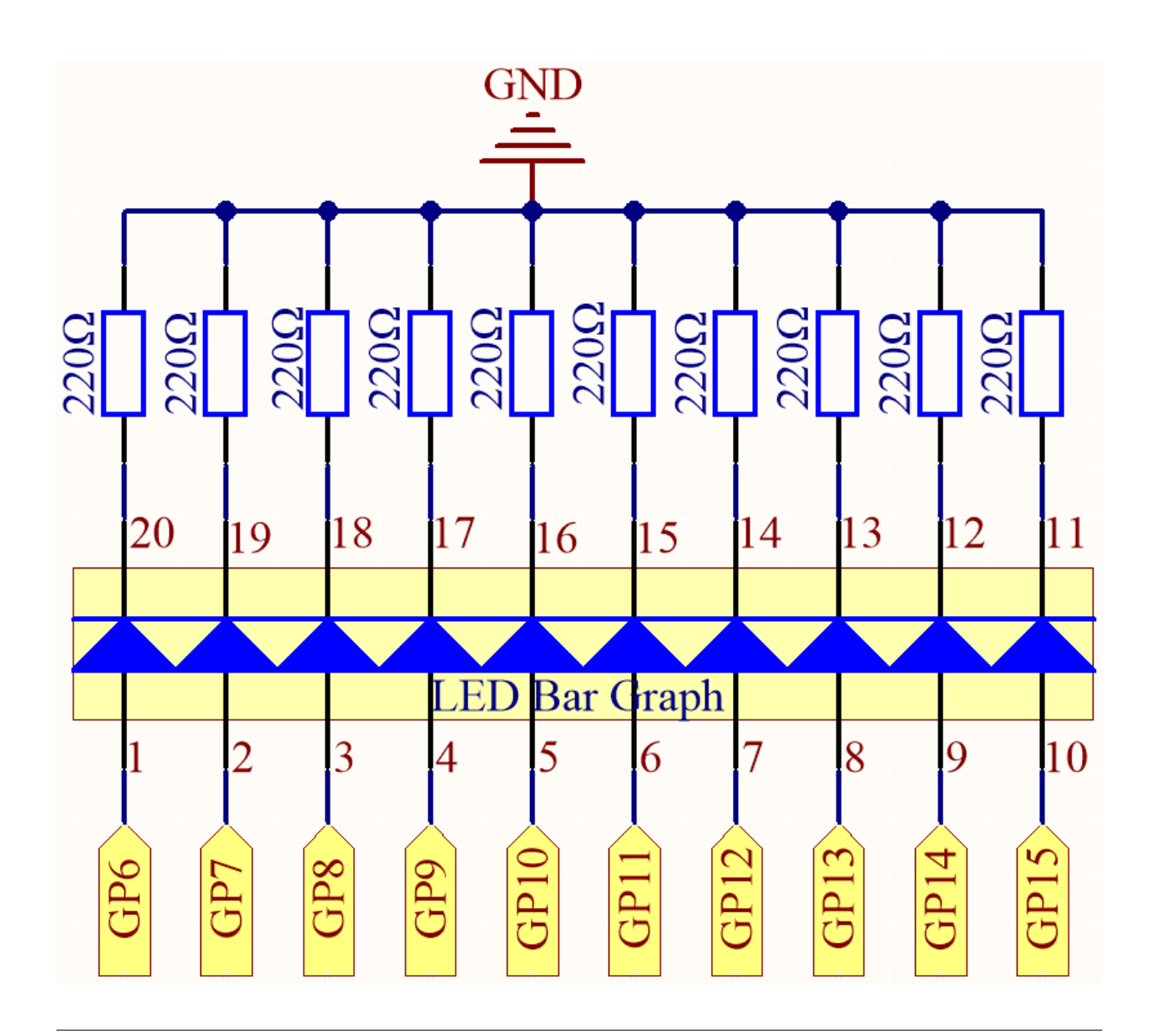

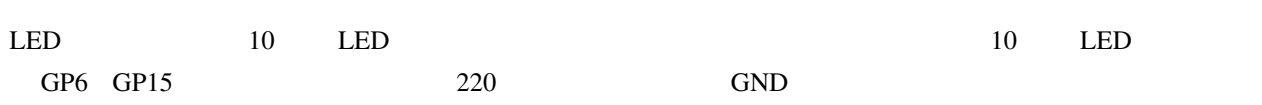

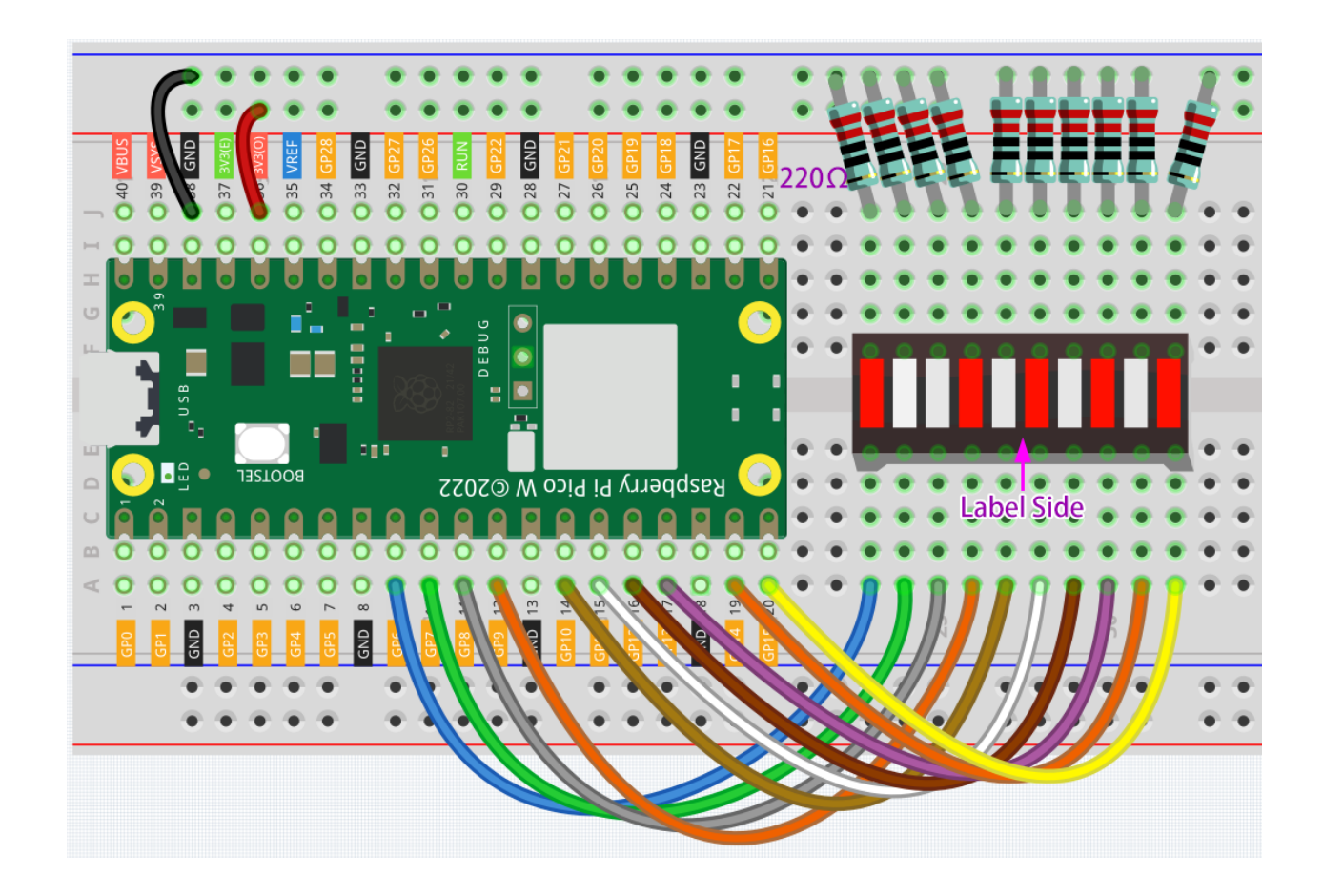

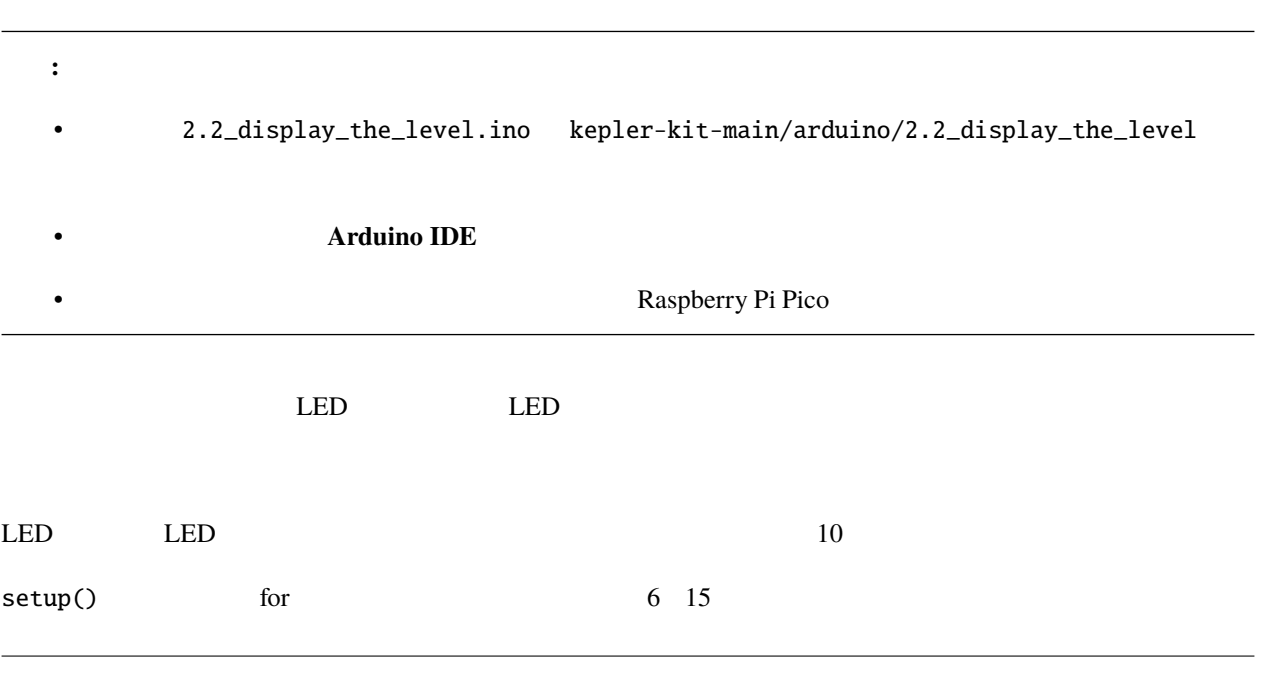

```
for(int i=6;i<=15;i++){
    pinMode(i,OUTPUT);
}
```
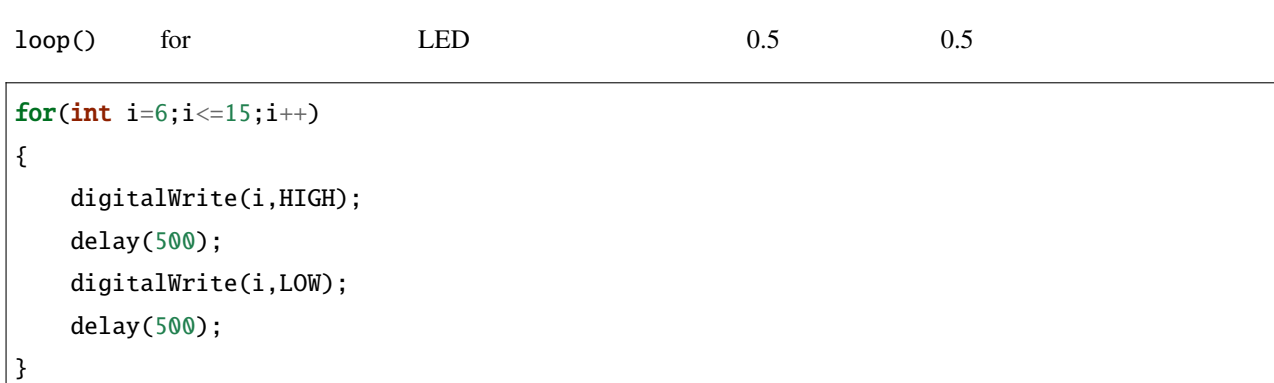

# **6.7 2.3 - Fading LED**

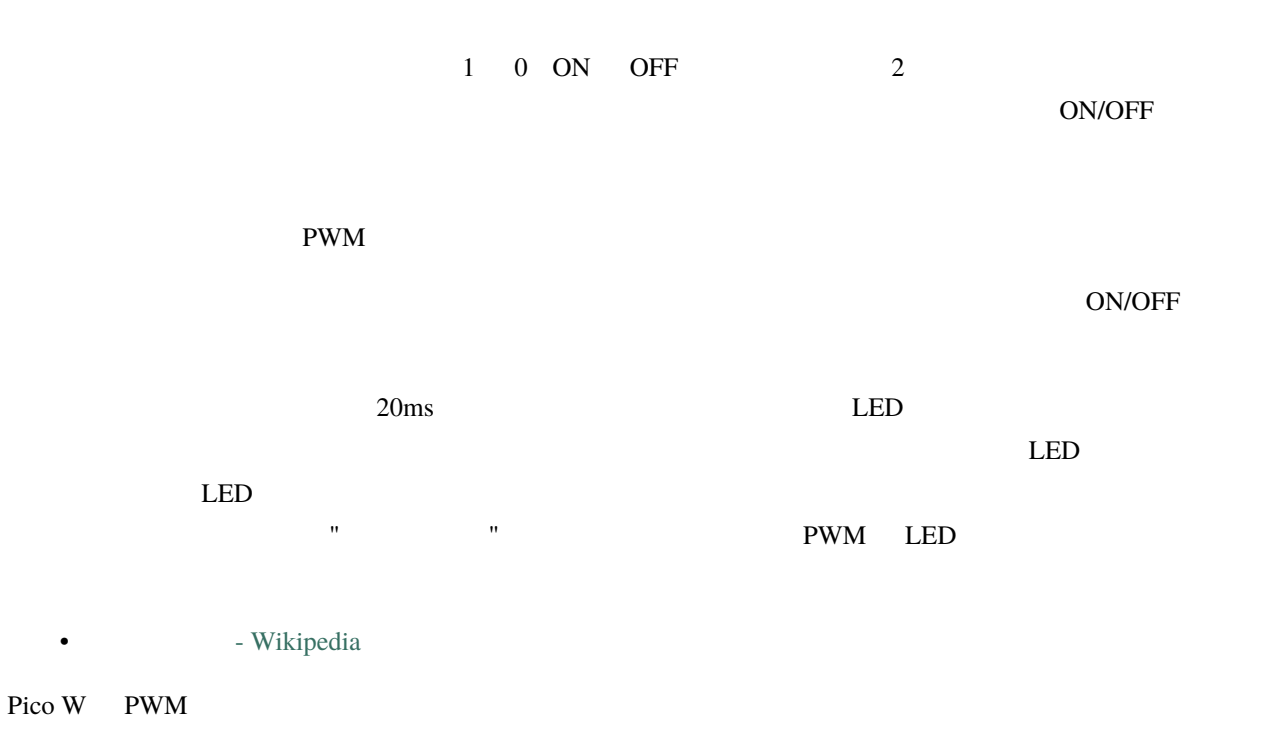

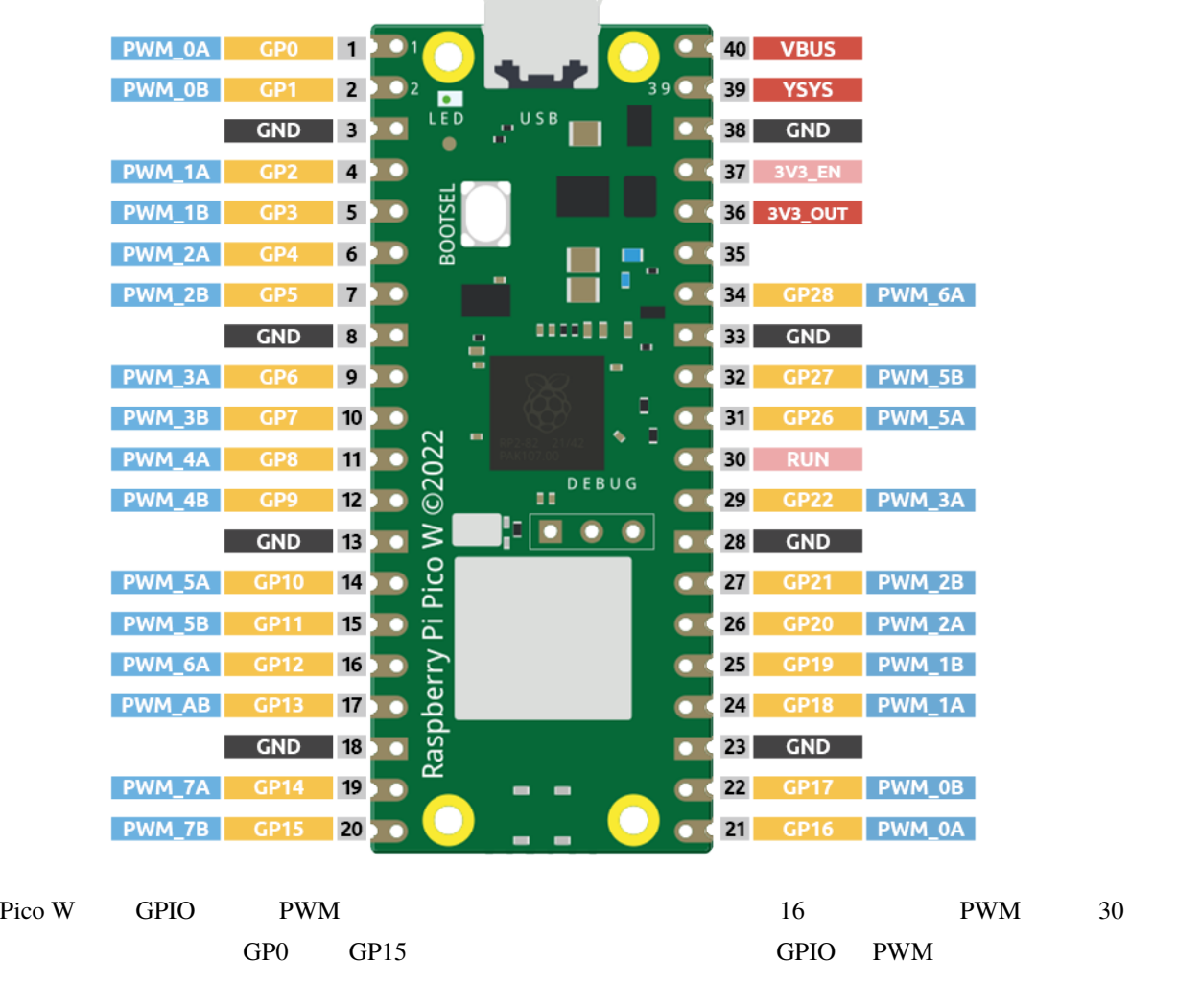

注意すべき点は、プログラミング中に異なる目的で同じ PWM チャネルを設定しないようにすることです。(例え  $GPO$   $GPI6$   $PWM_0A$ 

Fading LED

• *[LED](#page-31-0)*

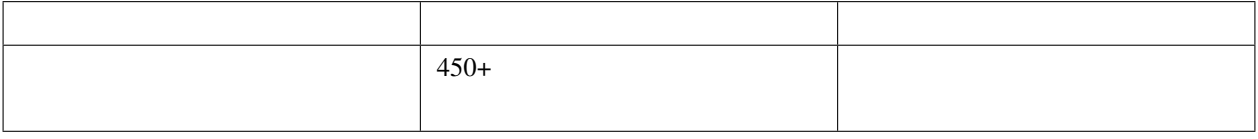

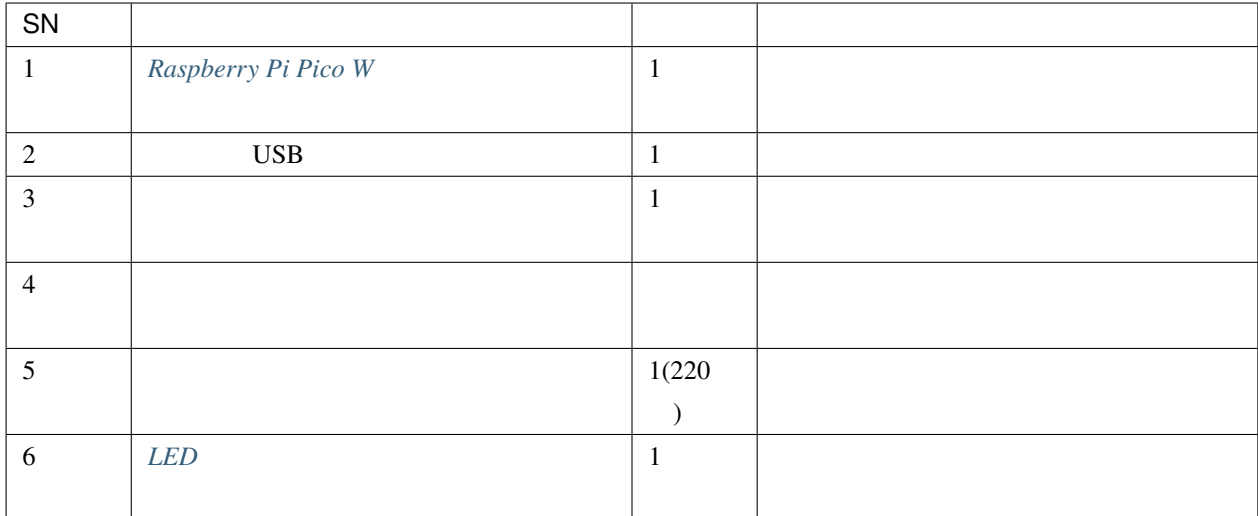

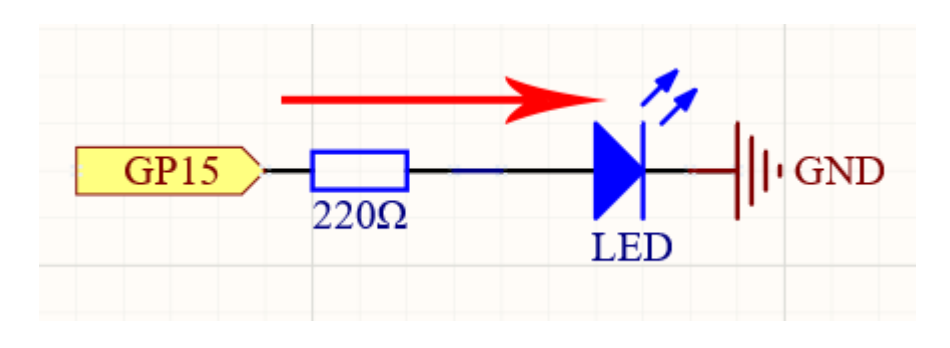

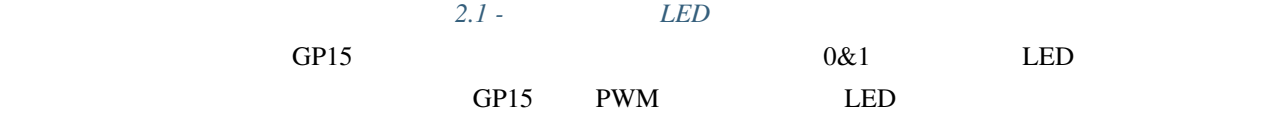

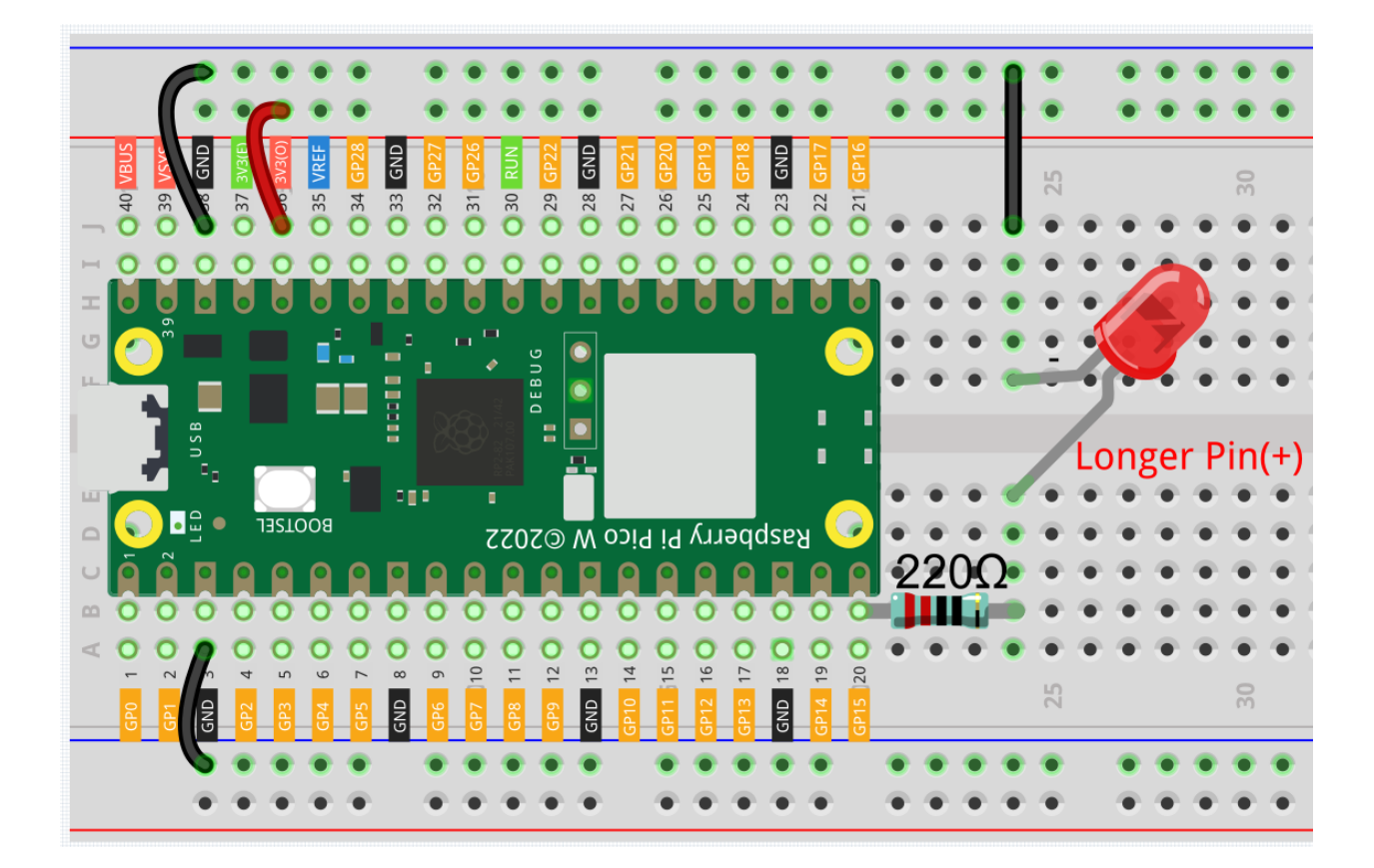

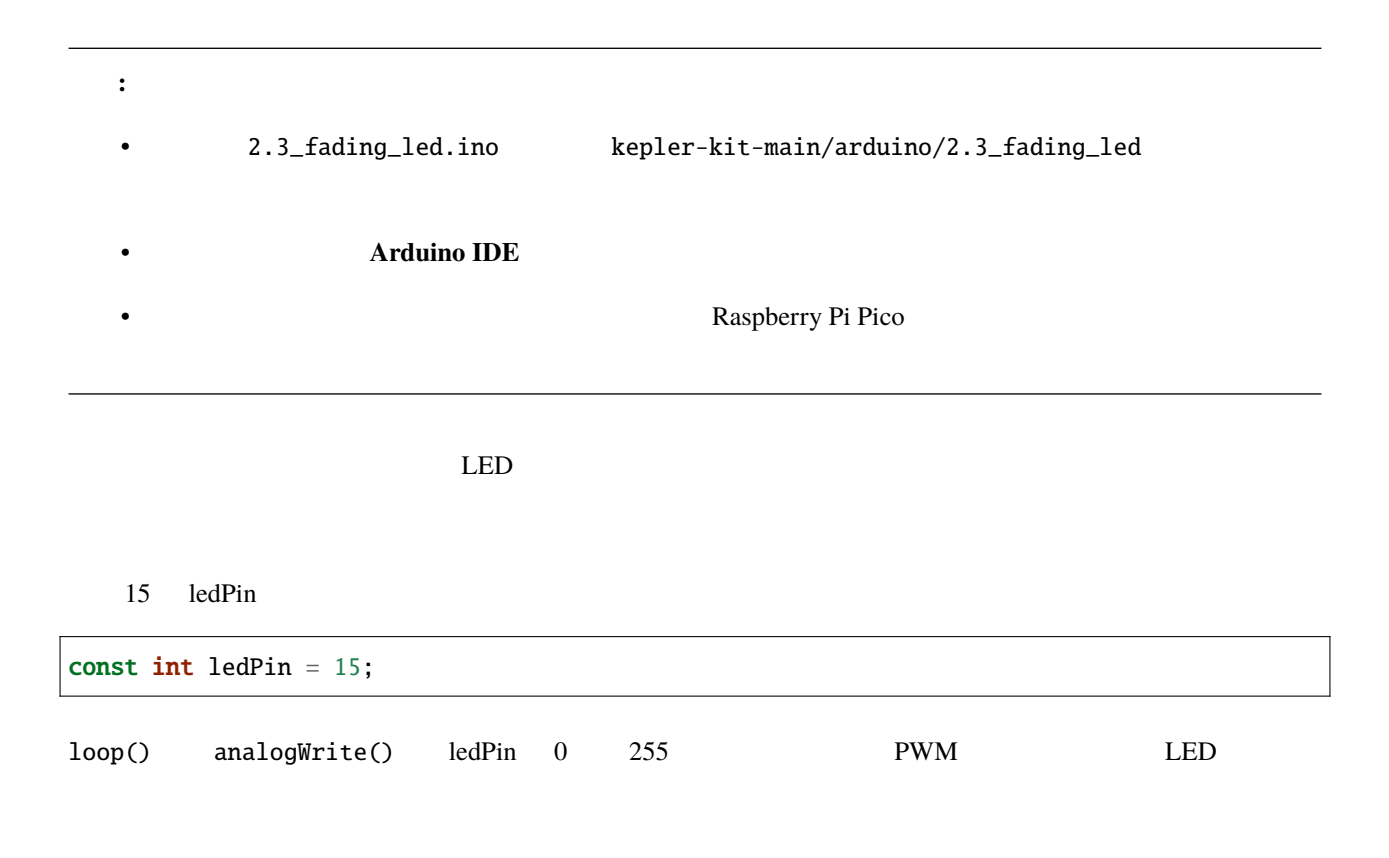

analogWrite(ledPin, value);

for analogWrite() 0 255

```
for (int value = 0; value <= 255; value += 5) {
    analogWrite(ledPin, value);
}
```
 $\epsilon$  for the delay(30)  $\epsilon$ 

```
for (int value = 0; value <= 255; value += 5) {
    analogWrite(ledPin, value);
   delay(30);
}
```
## **6.8 2.4** -

 $\bullet$  -  $\bullet$  -  $\bullet$  -  $\bullet$  -  $\bullet$  -  $\bullet$  -  $\bullet$  -  $\bullet$  -  $\bullet$  -  $\bullet$  -  $\bullet$  -  $\bullet$  -  $\bullet$ RGB LED RGB LED は、赤、緑、青の LED を一つのランプキャップの下に封入し、三つの LED は共通のカソードピンを共

• *[RGB LED](#page-33-0)*

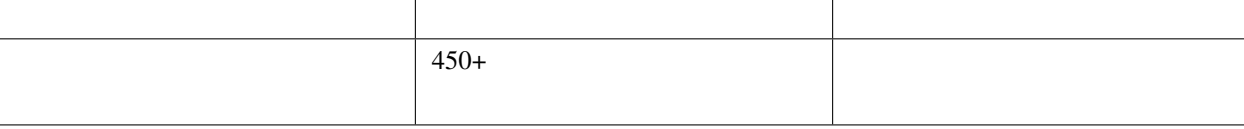

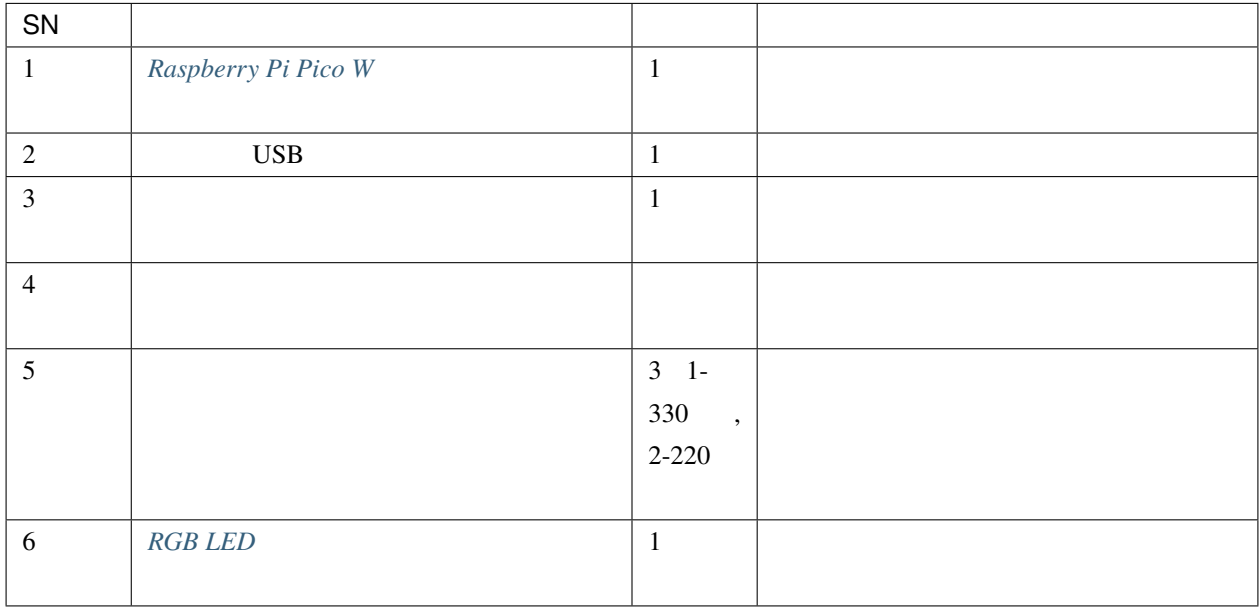

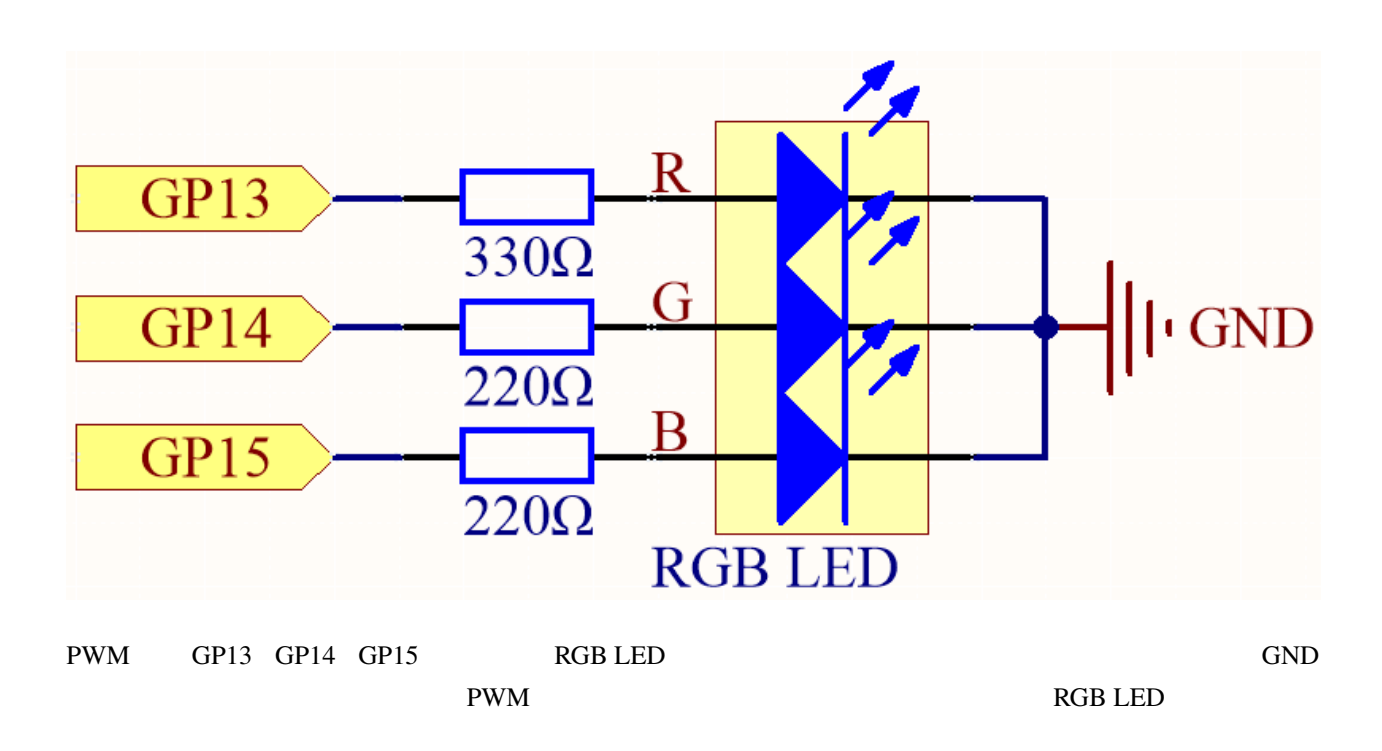

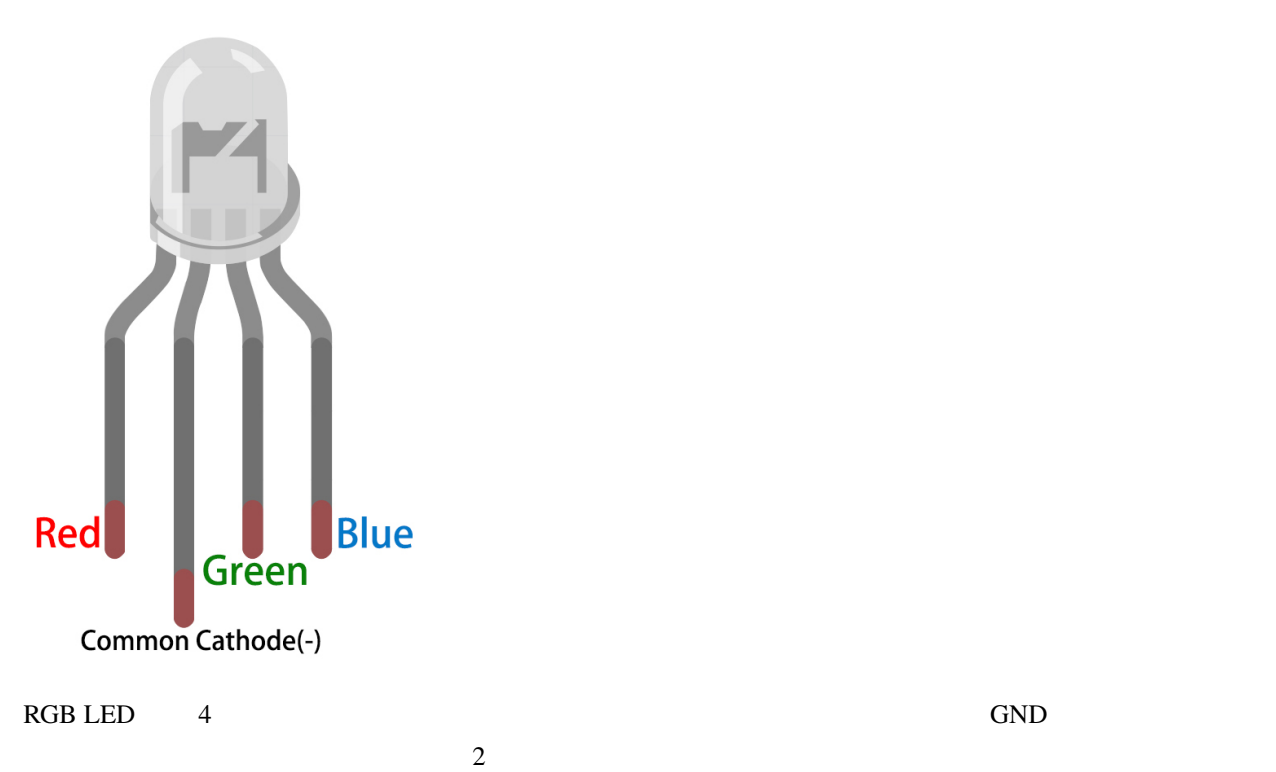

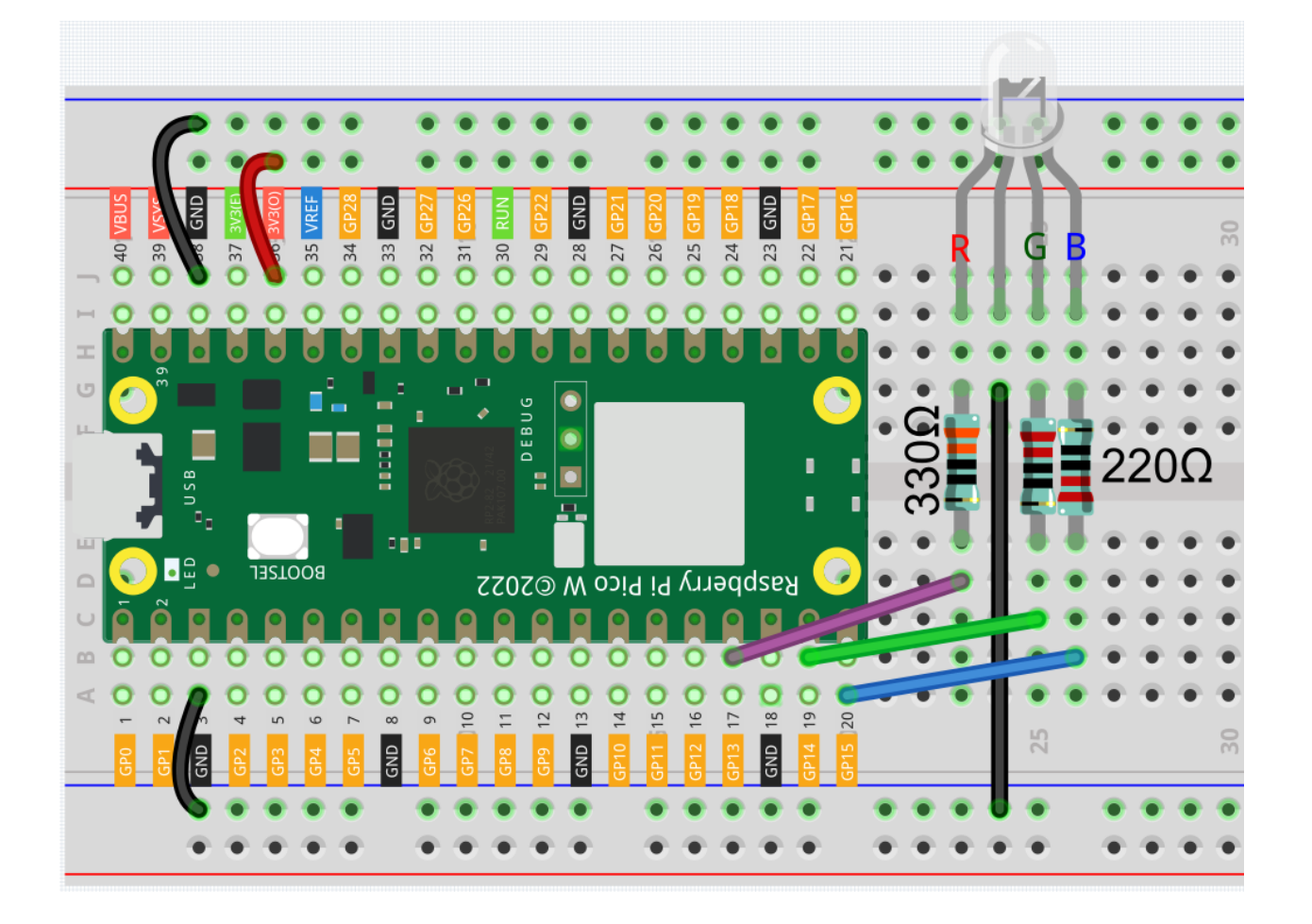

いちに、また、また、また、また、お気に入ります。 しかい ストラック しょうしょう こうきょう しょうしゅう しょうしゅう こくさん こうしゃ こくさん こうしゃ こうしゅう こくさん こうしゃ こうしゅう こくさん こうしゅう

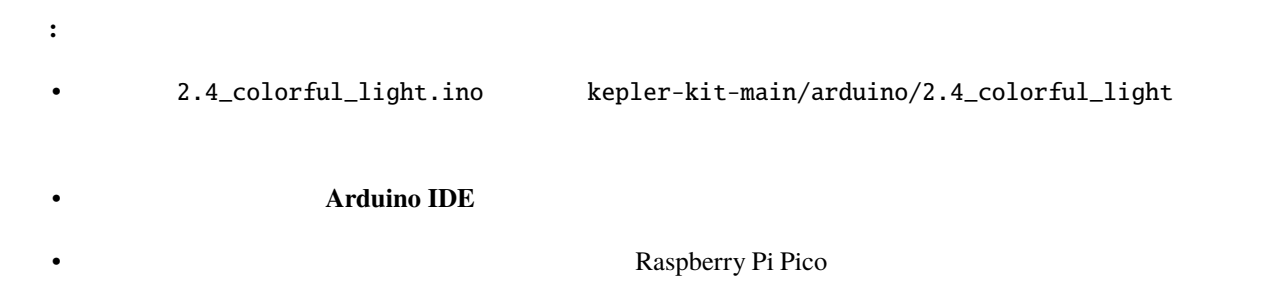

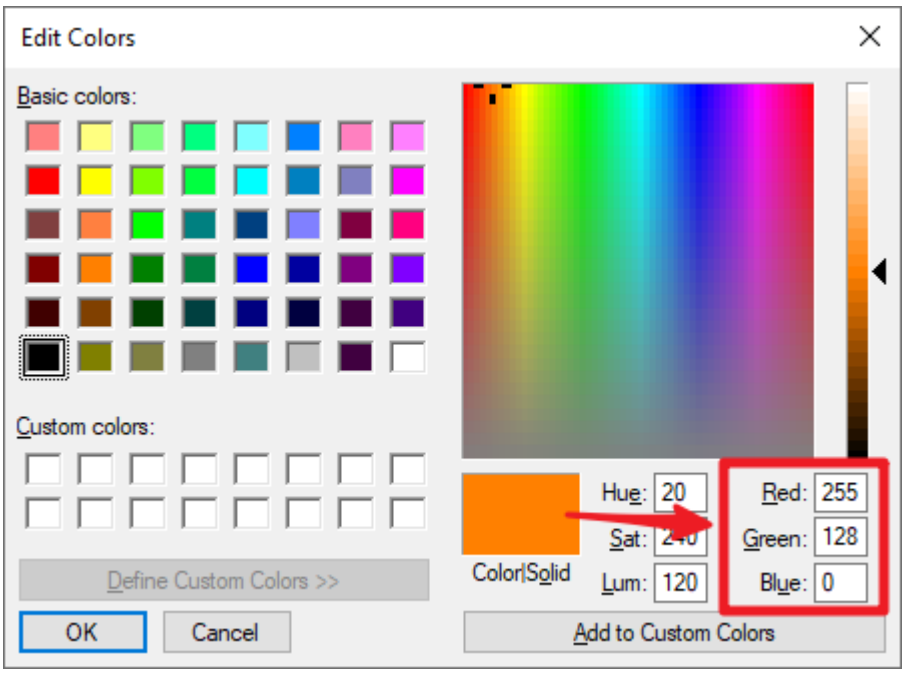

color\_set() RGB RGB

 $\rm RGB$  color()  $\rm CMB$ 

```
void color (unsigned char red, unsigned char green, unsigned char blue)
{
    analogWrite(redPin, red);
    analogWrite(greenPin, green);
    analogWrite(bluePin, blue);
}
```
loop() RGB color() RGB こんこくだい RGB にんこくだい

```
void loop()
{
   color(255, 0, 0); // red
   delay(1000);
   color(0,255, 0); // green
   delay(1000);
   color(0, 0, 255); // blue
    delay(1000);
```
 $($ 

 $($  $\left| \right. \}$ 

# **6.9 2.5 -** ボタン値の読み取り

 $\bullet$ 

GPIO General-purpose input/output

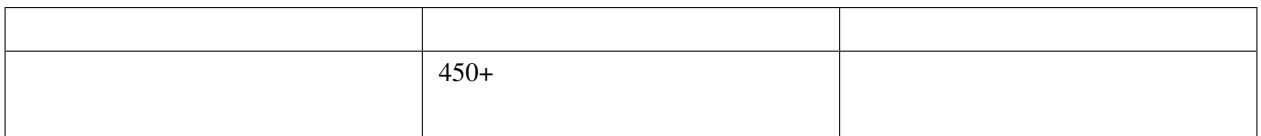

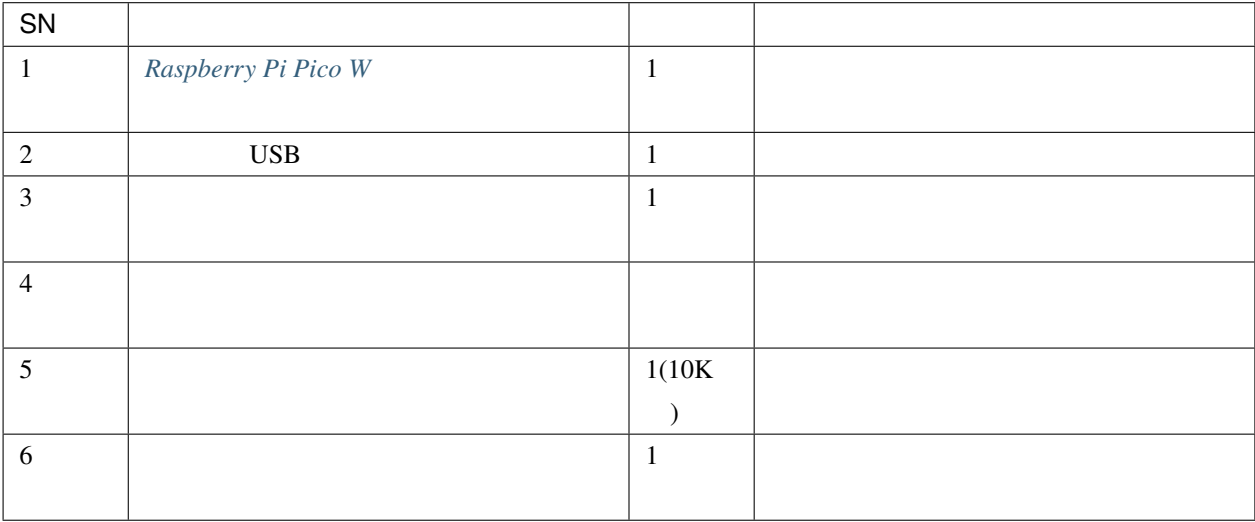

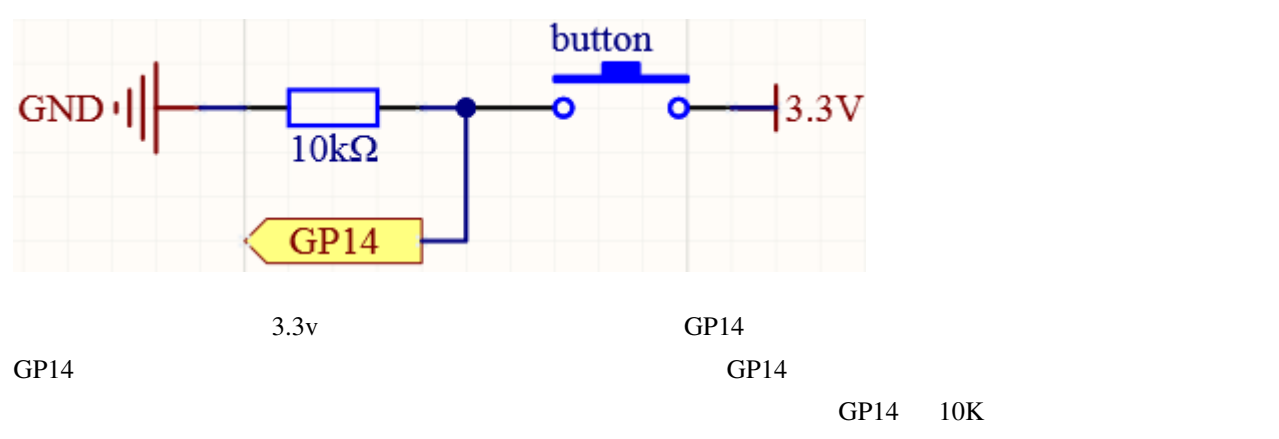

GND

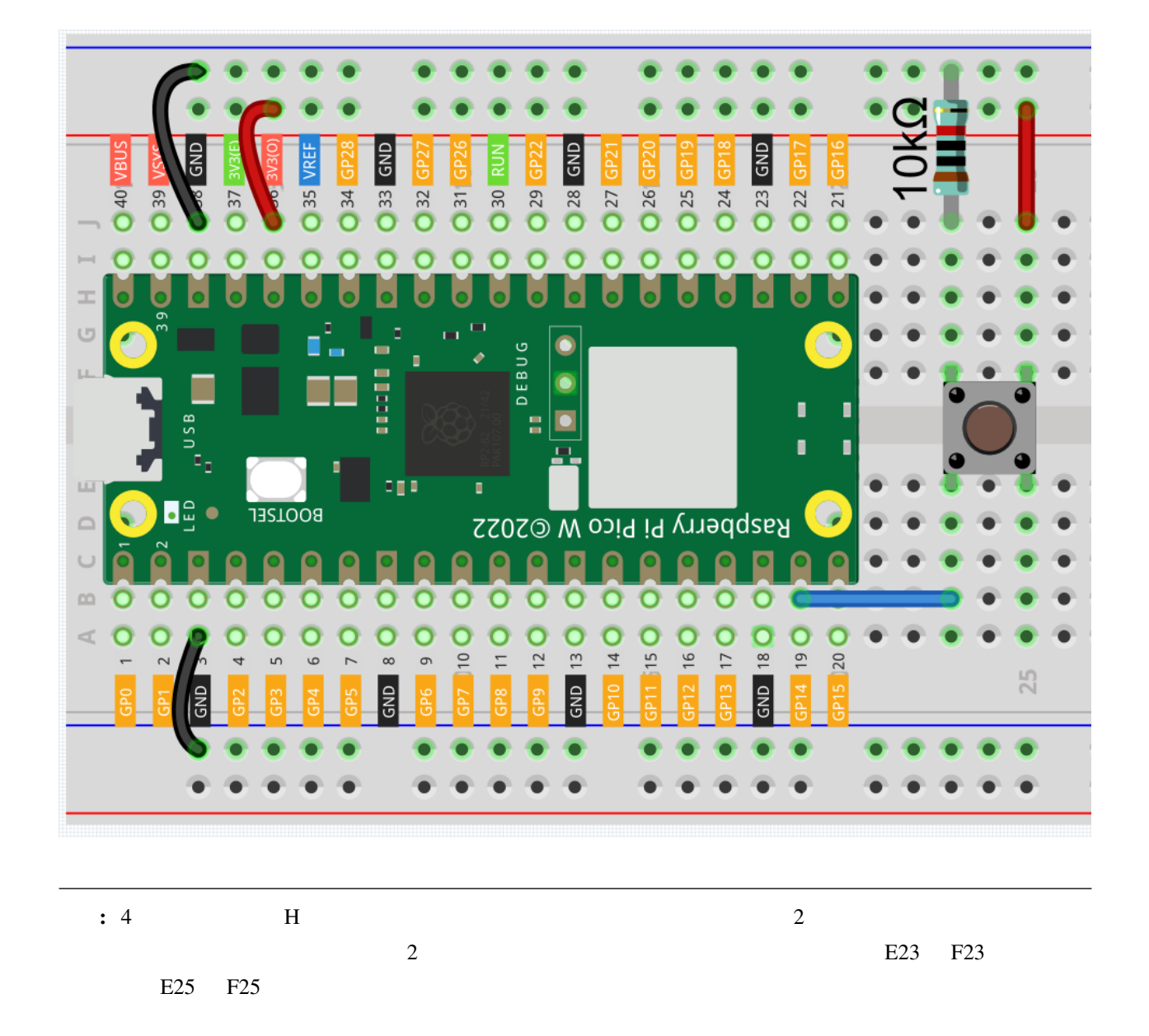

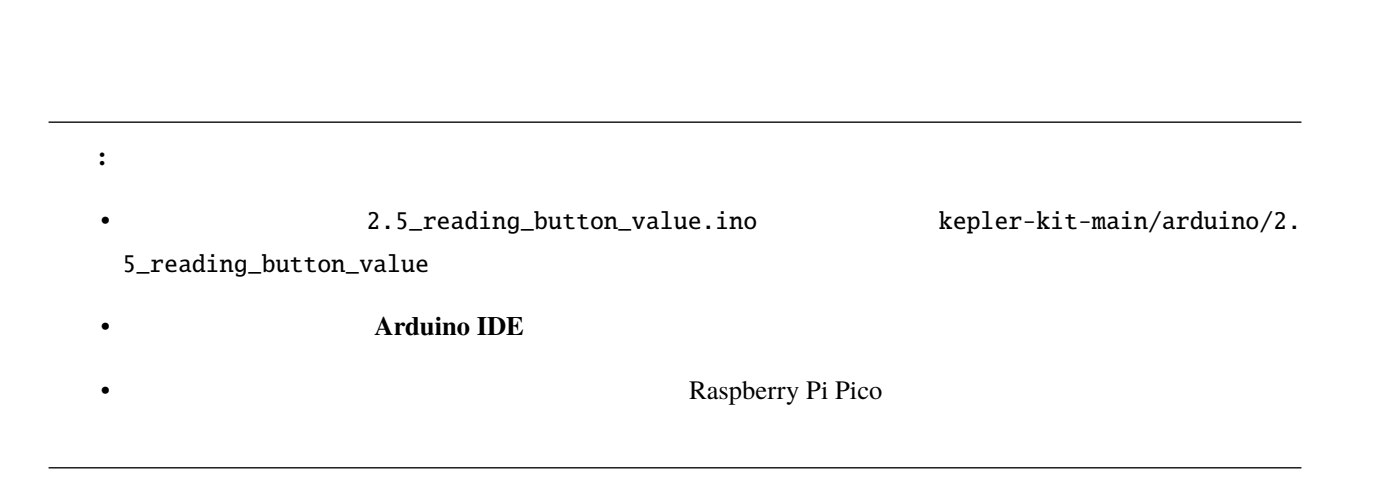

#### $A$ rduino IDE  $\overline{A}$

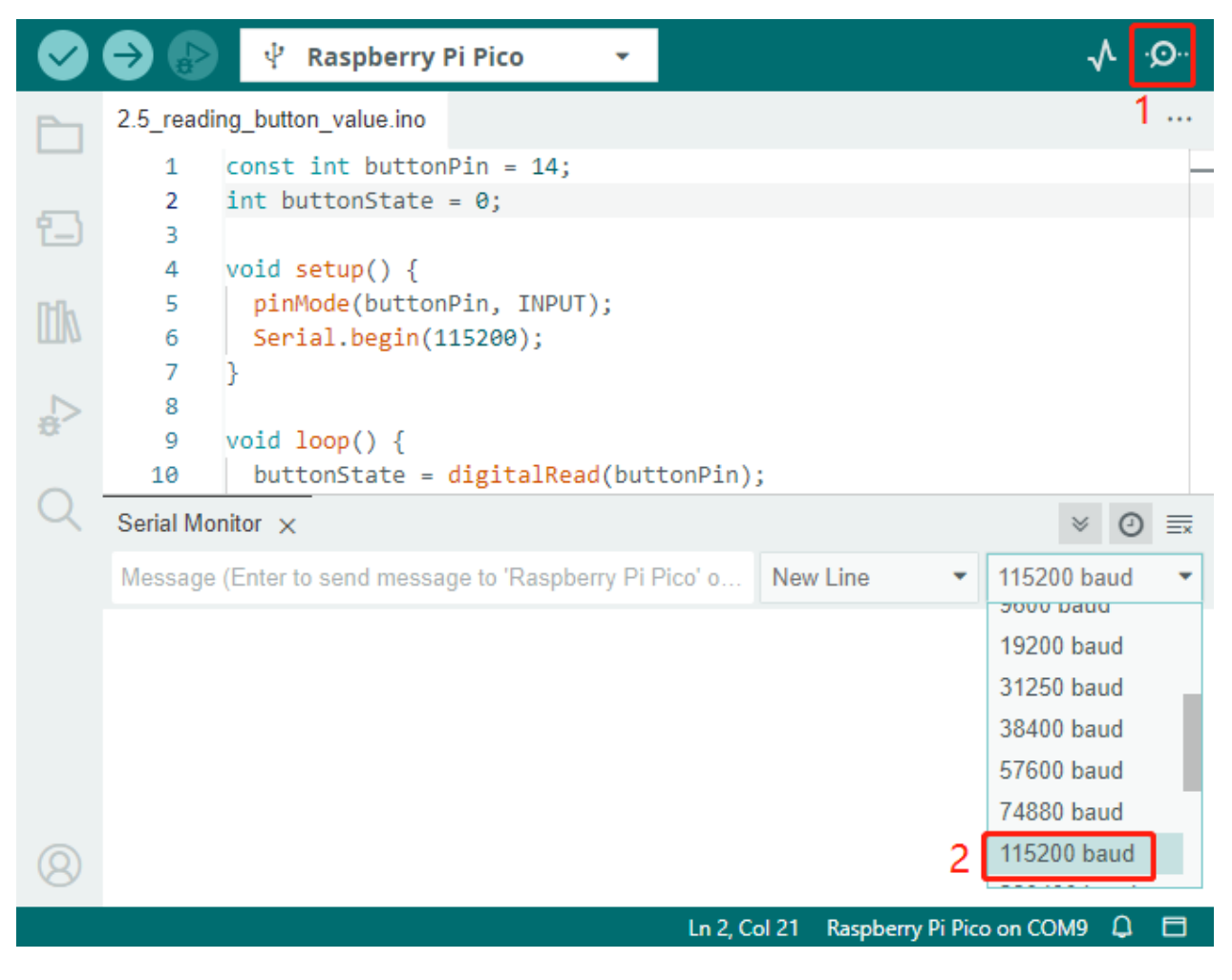

You pressed the button!

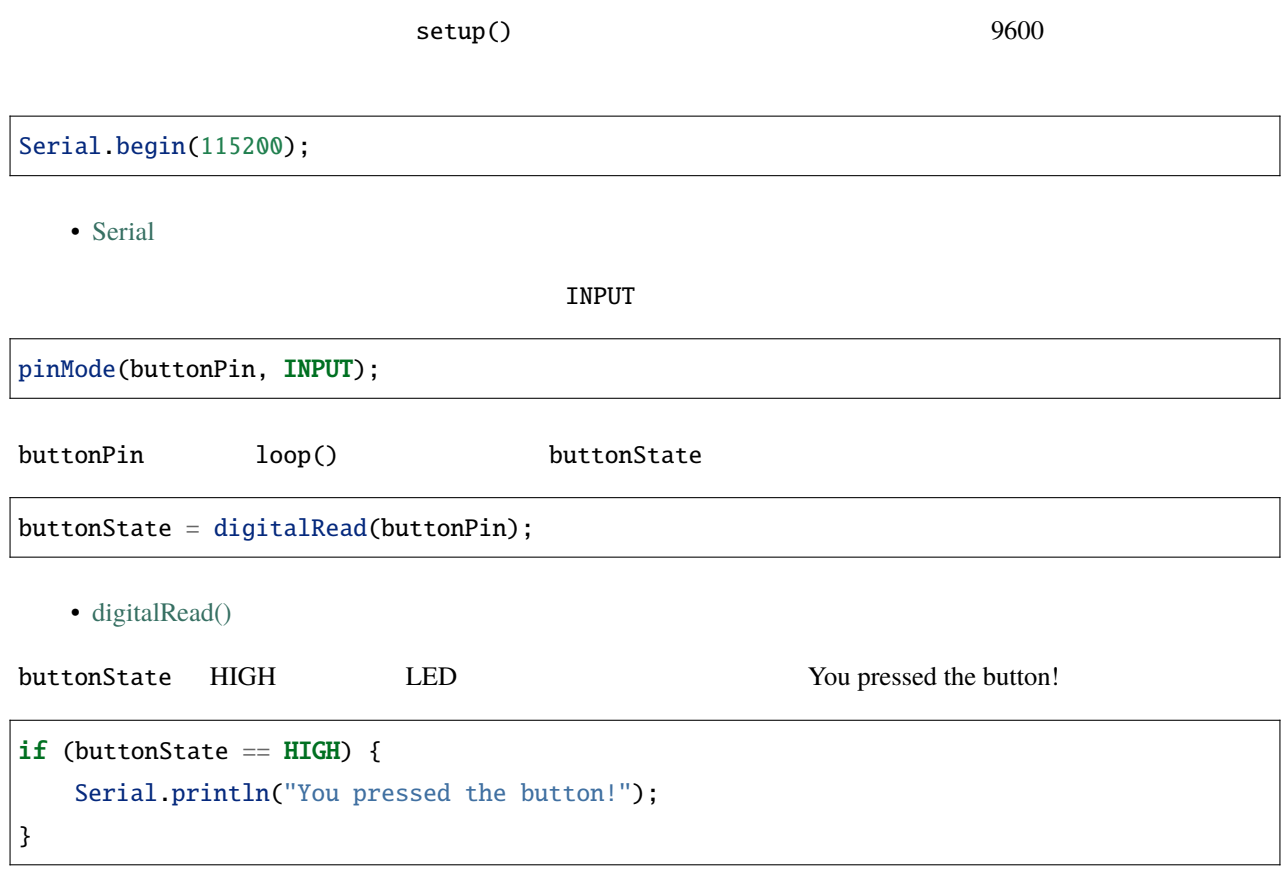

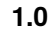

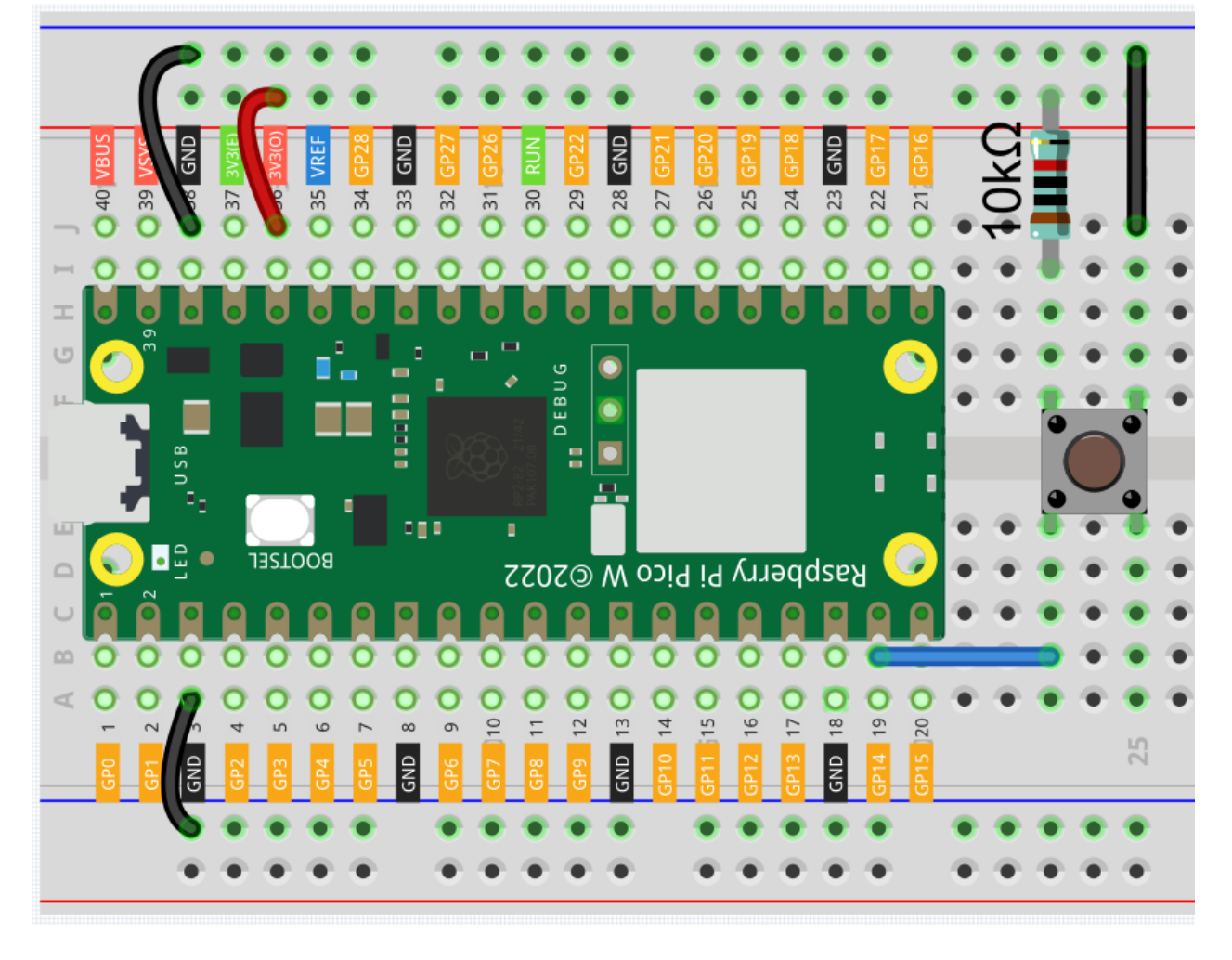

 $10K$  3.3V GND

 $GP14$  $if (buttonState == LOW)$
# **6.10 2.6** -

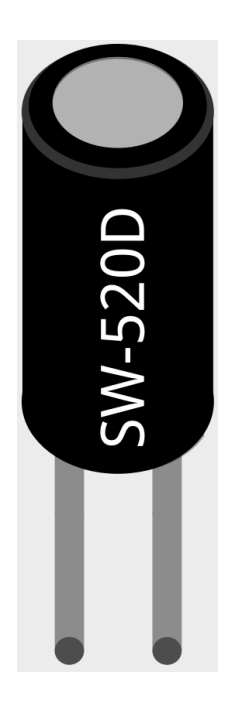

 $\overline{2}$  2  $\overline{2}$  $\sim$  2

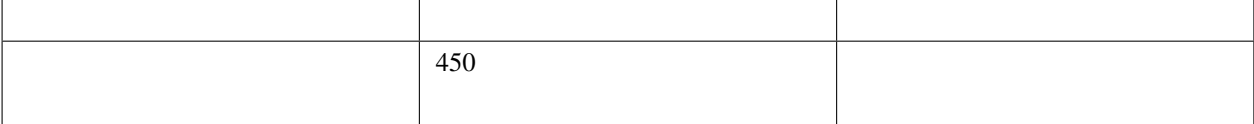

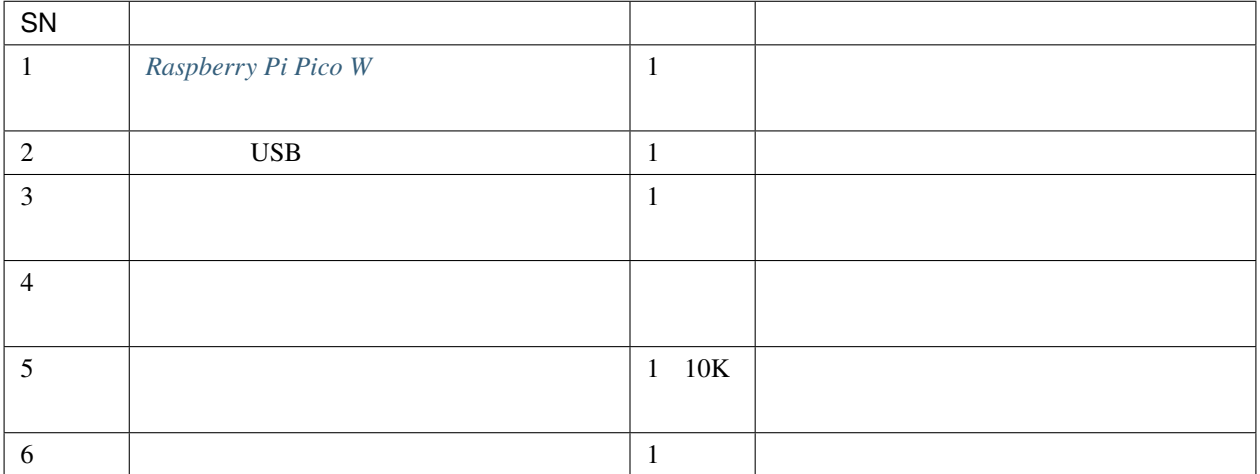

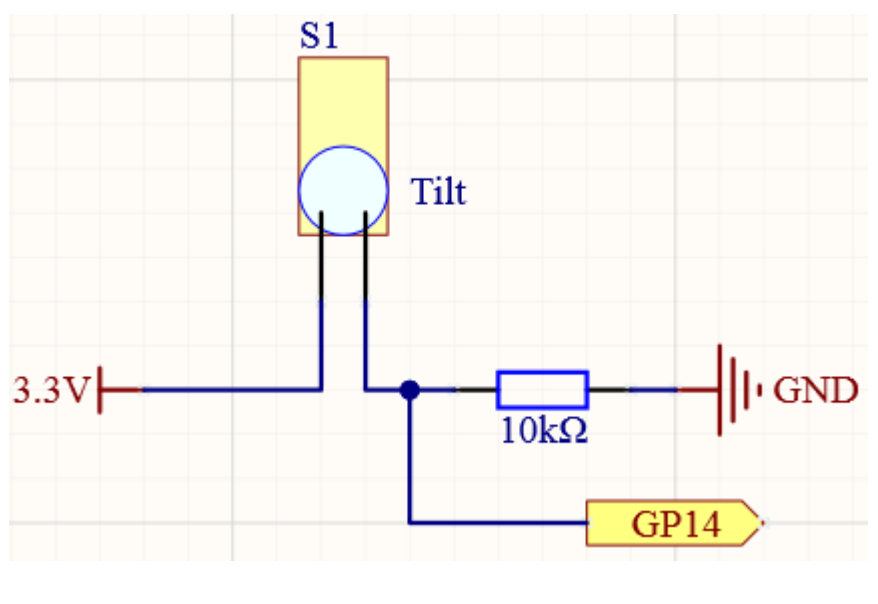

 $GPI4$   $GPI4$ 

 $10K$   $GP14$ 

• [傾斜スイッチ](#page-73-0)

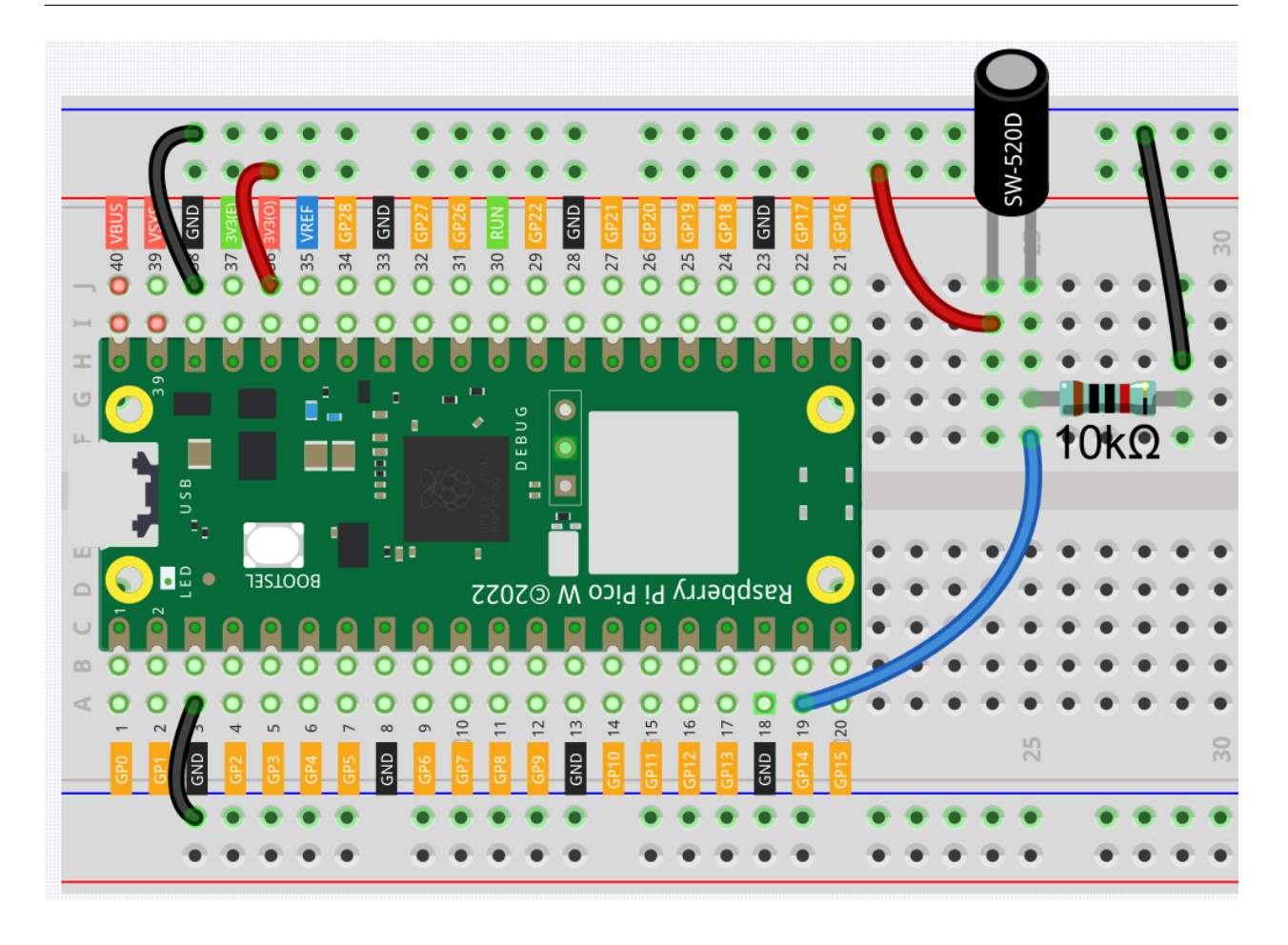

#### 注釈**:**

- 2.6\_tilt\_it.ino kepler-kit-main/arduino/2.4\_colorful\_light
- **Arduino IDE**
- Raspberry Pi Pico

# **6.11 2.7** -

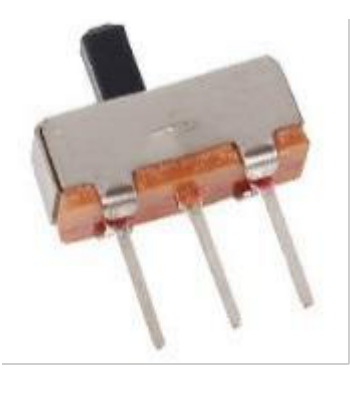

 $\overline{3}$  2  $2$ 

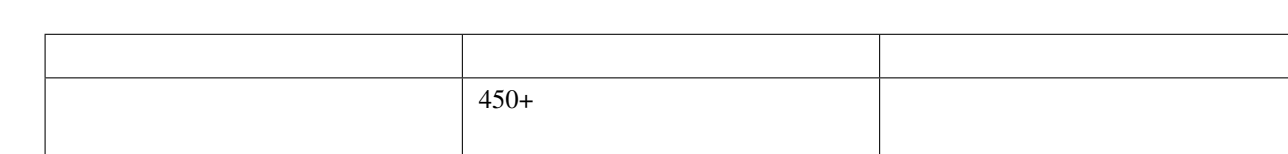

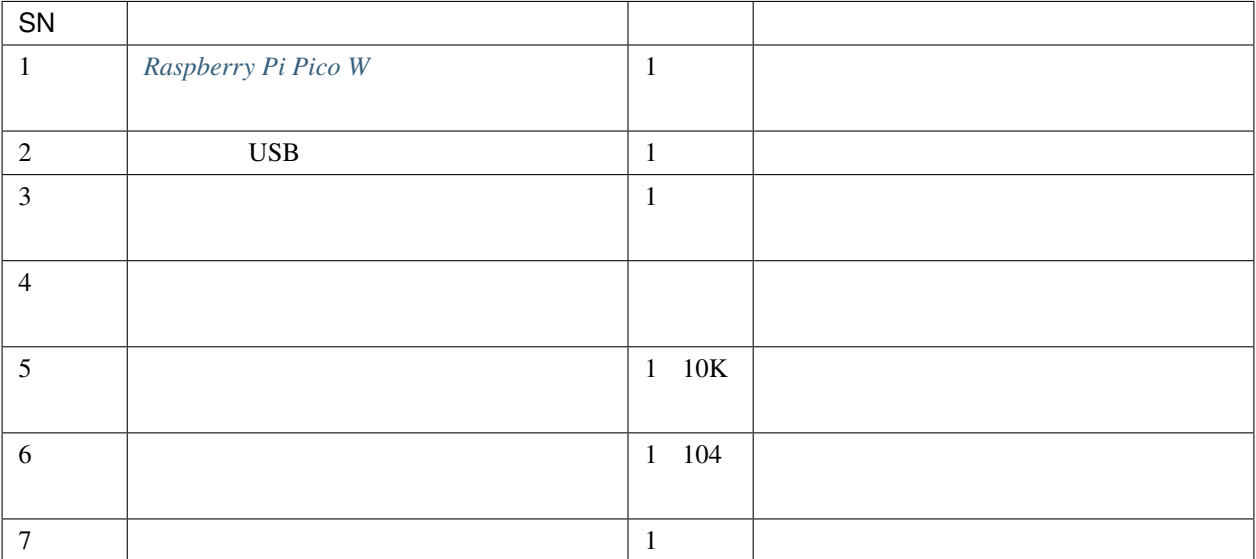

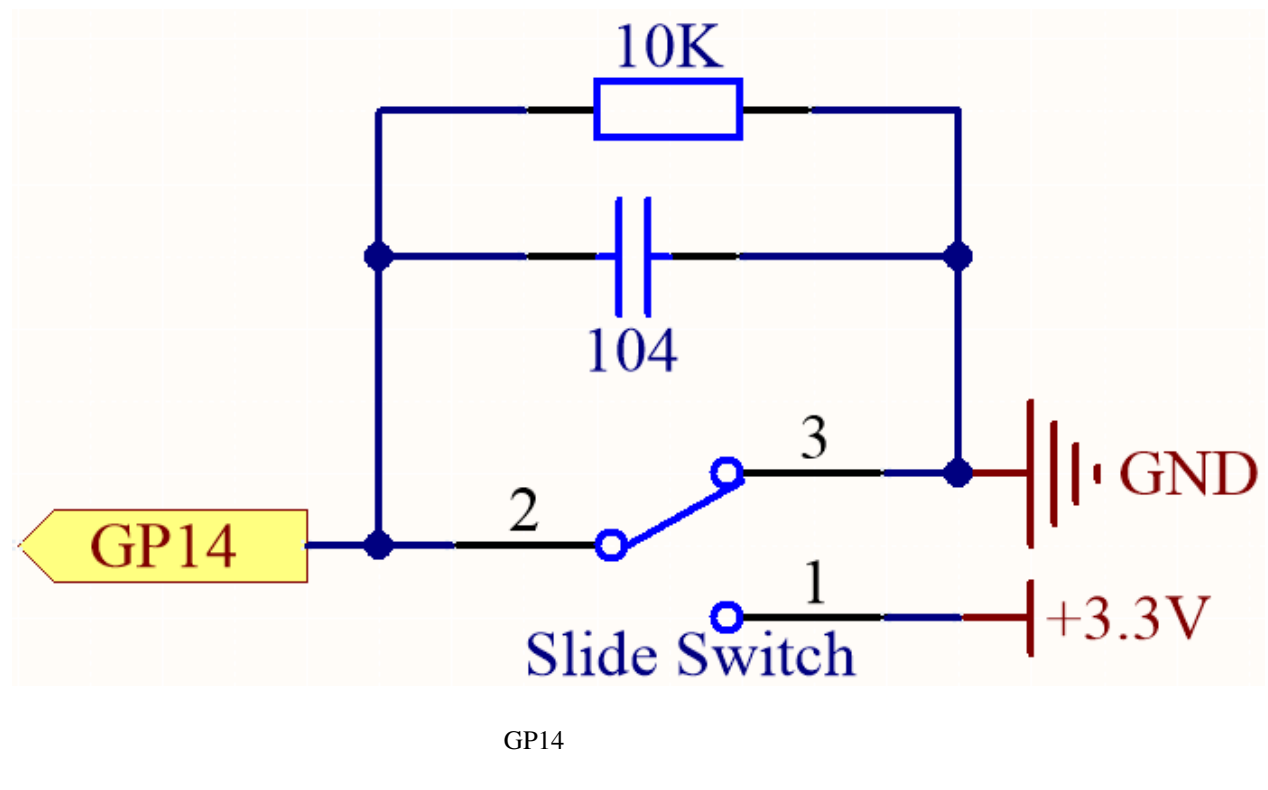

 $10K$  GP14  $\ldots$ 

ここで使用される 104 セラミックコンデンサは、ジッタを排除するためです。

• スライトスイッチ

• [コンデンサ](#page-23-0)

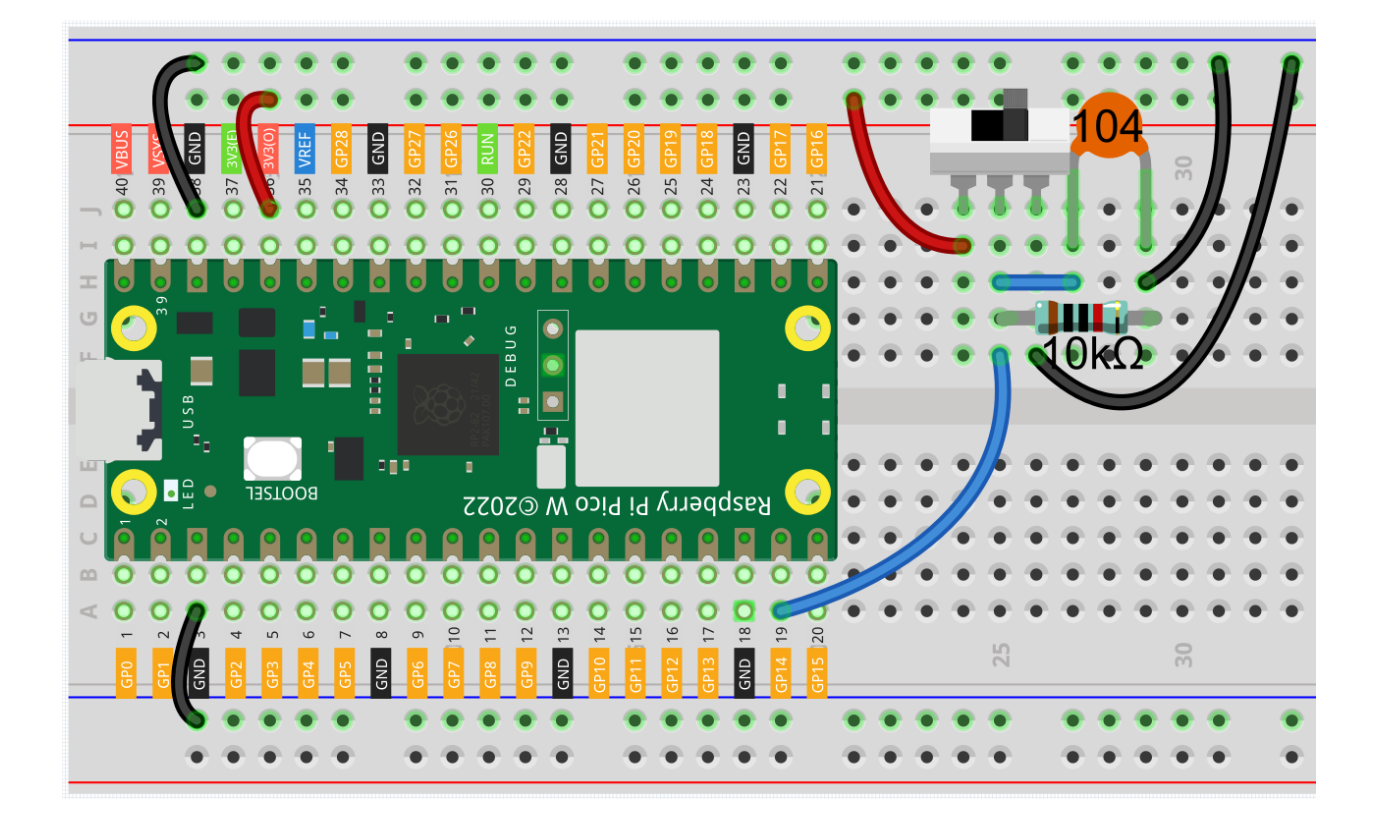

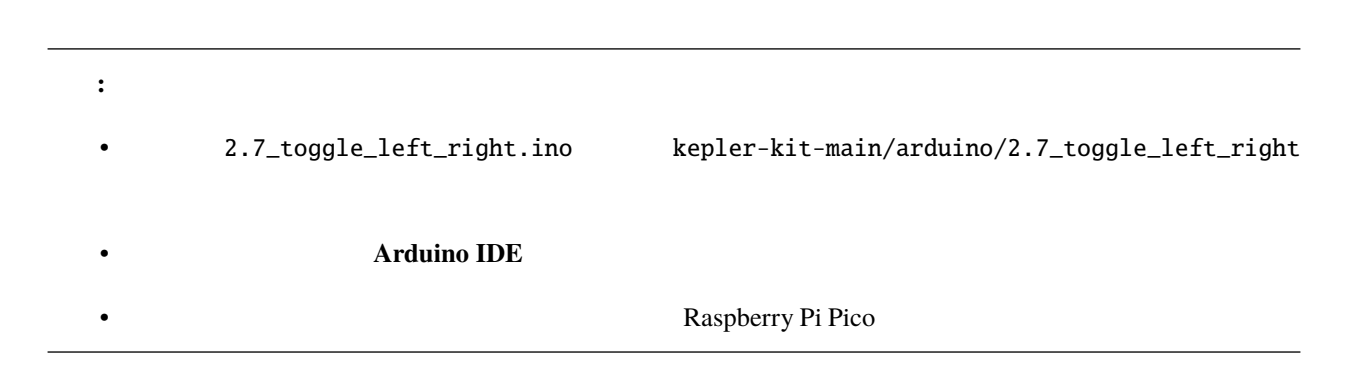

OFF

 $\overline{ON}$ 

**502 6 Arduino** ユーザー向け

**6.12 2.8** -

• <sub>T</sub>

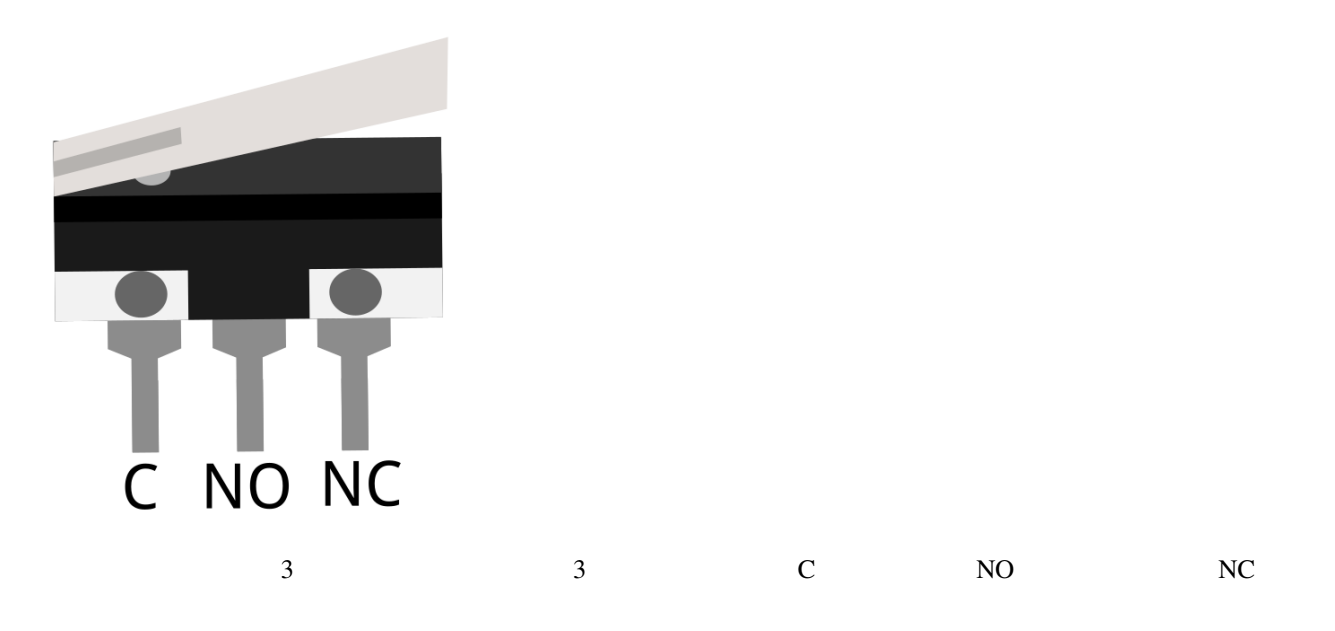

#### 1 C) 3 NC 1 C) 2 NO

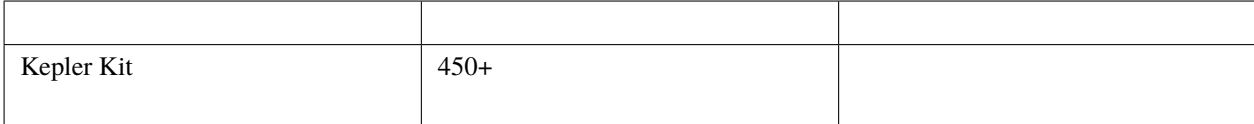

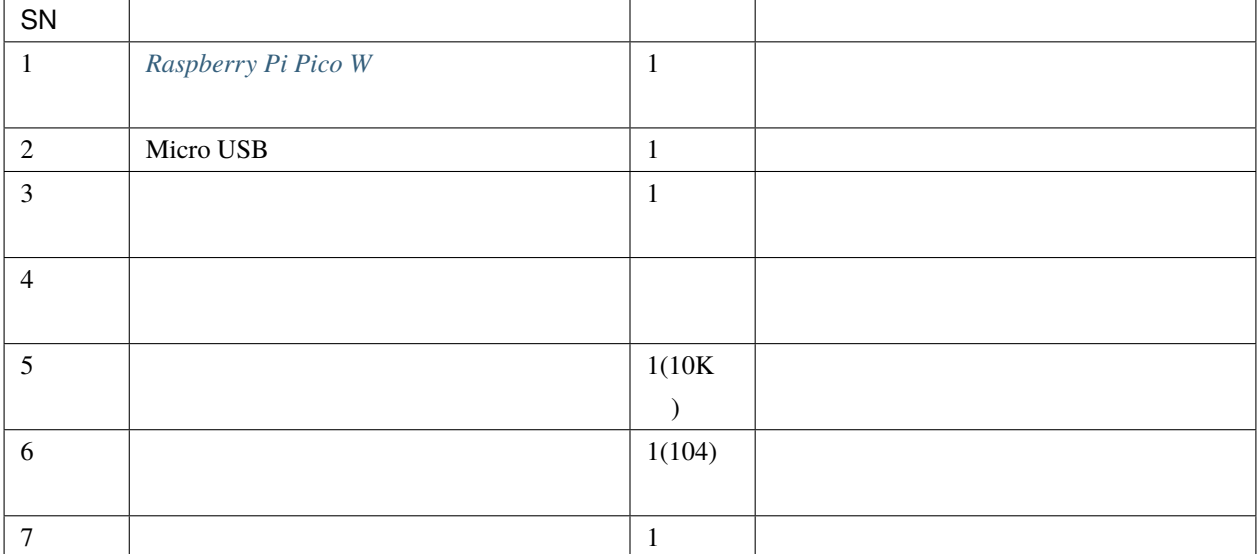

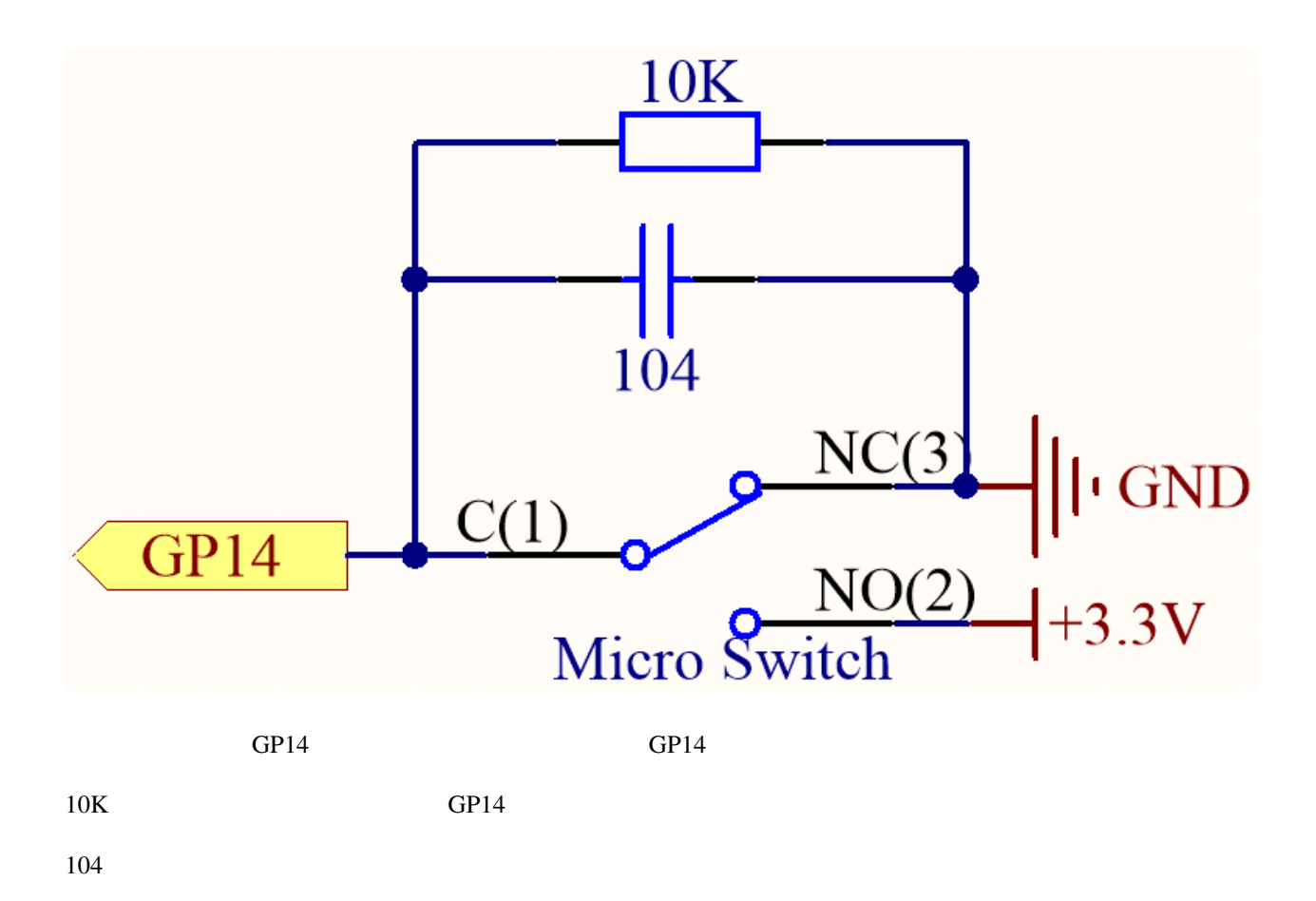

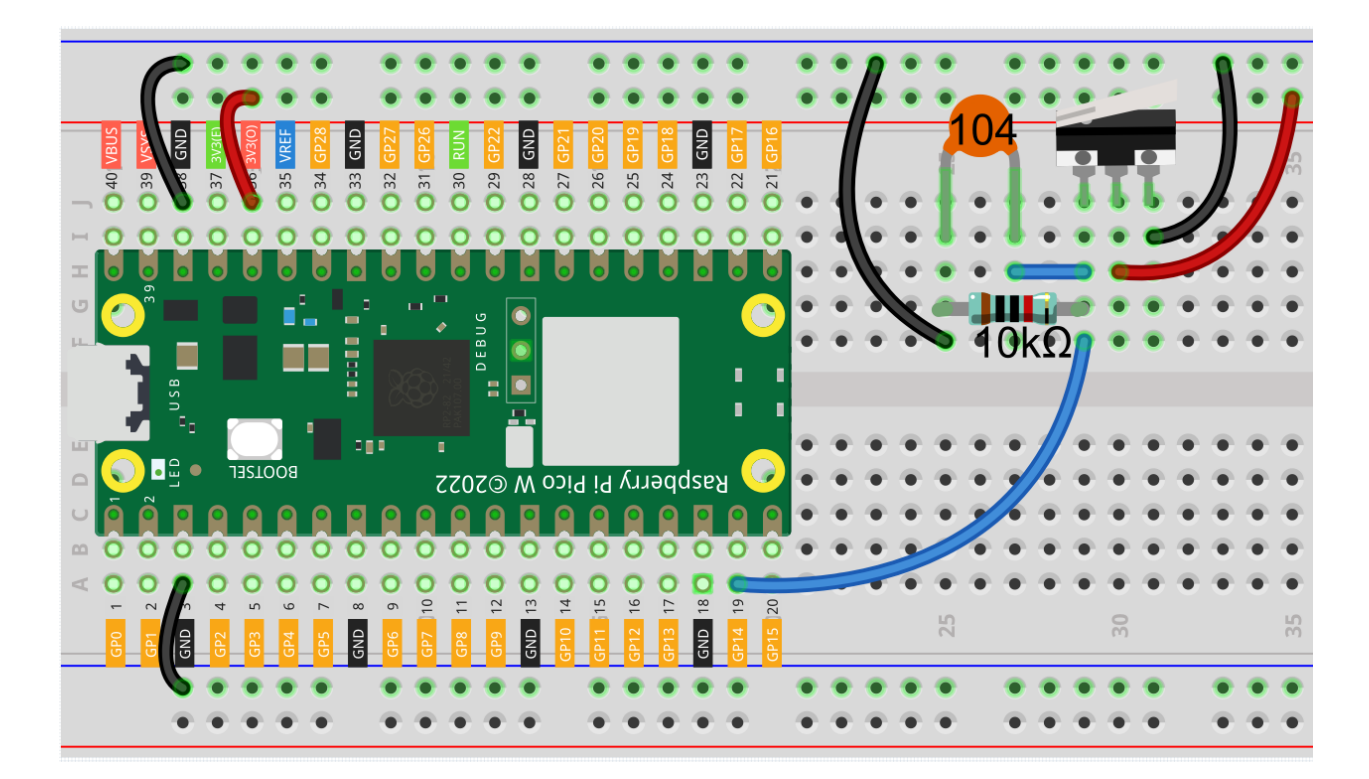

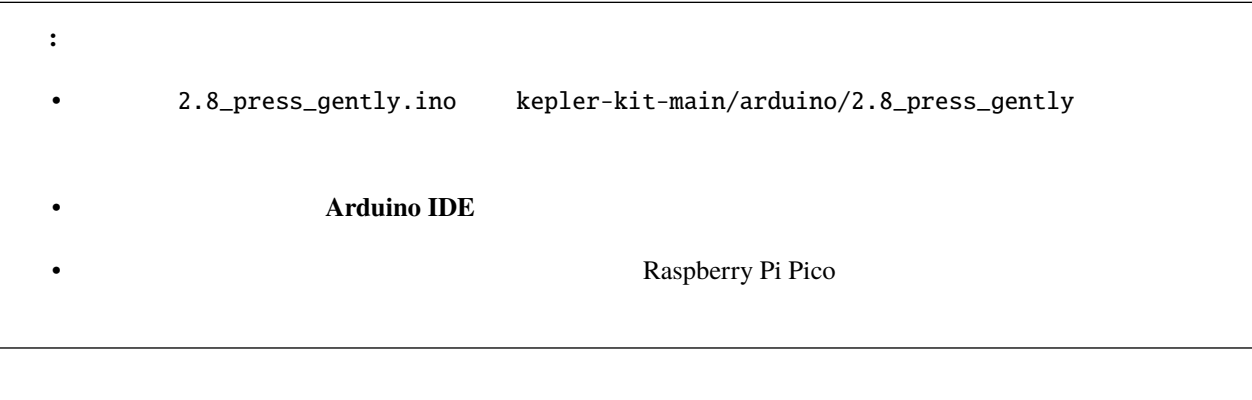

The switch works!

#### **6.13 2.9** -

• [リードスイッチ](#page-74-0)

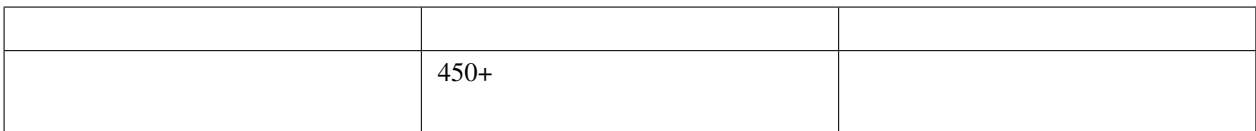

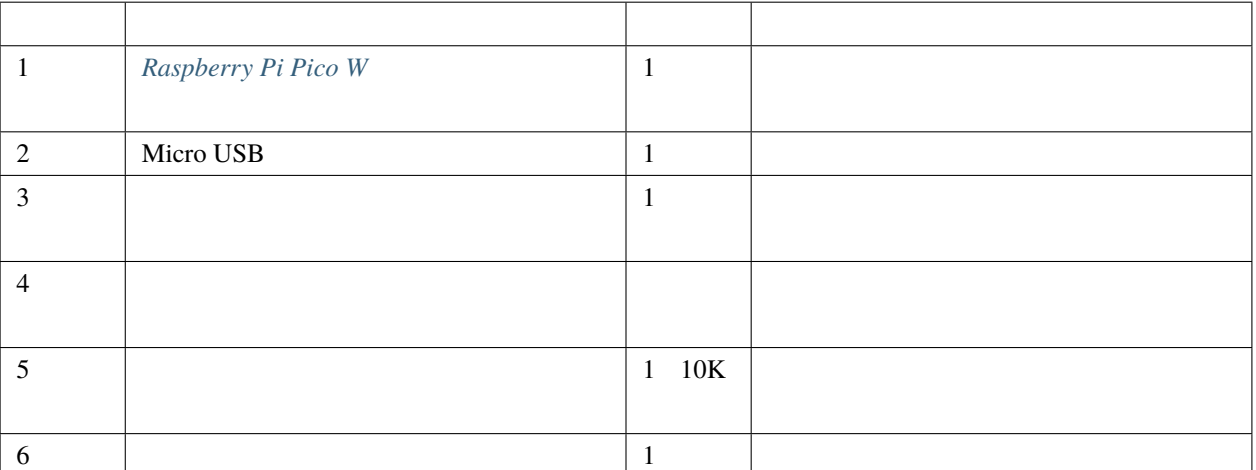

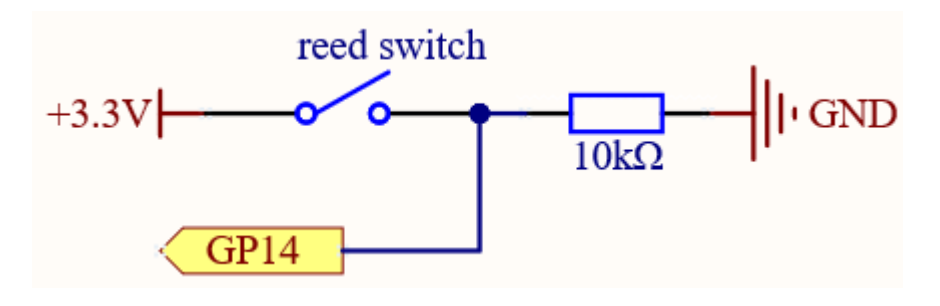

 $GP14$ 

 $10K$  GP14  $\alpha$ 

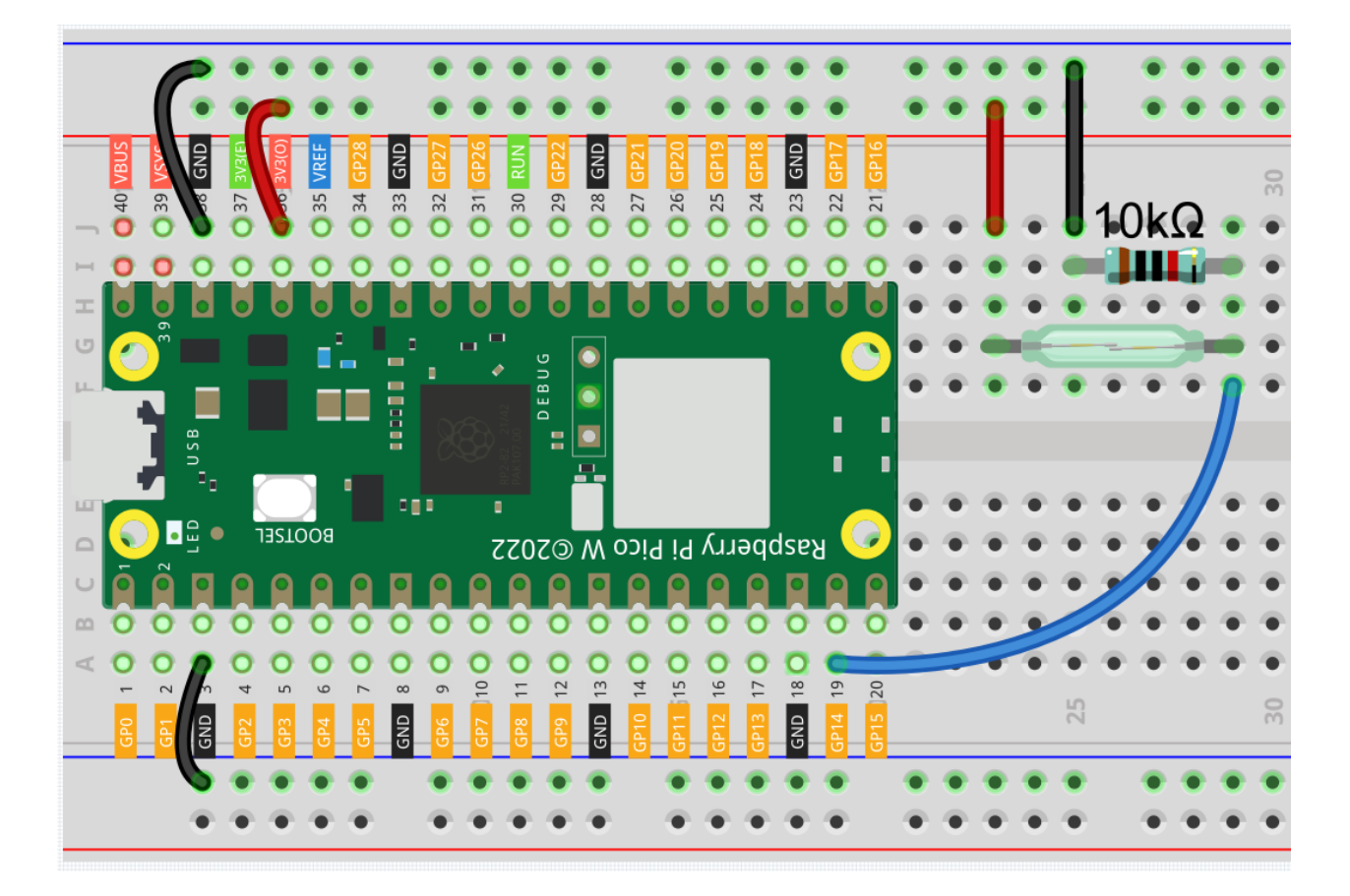

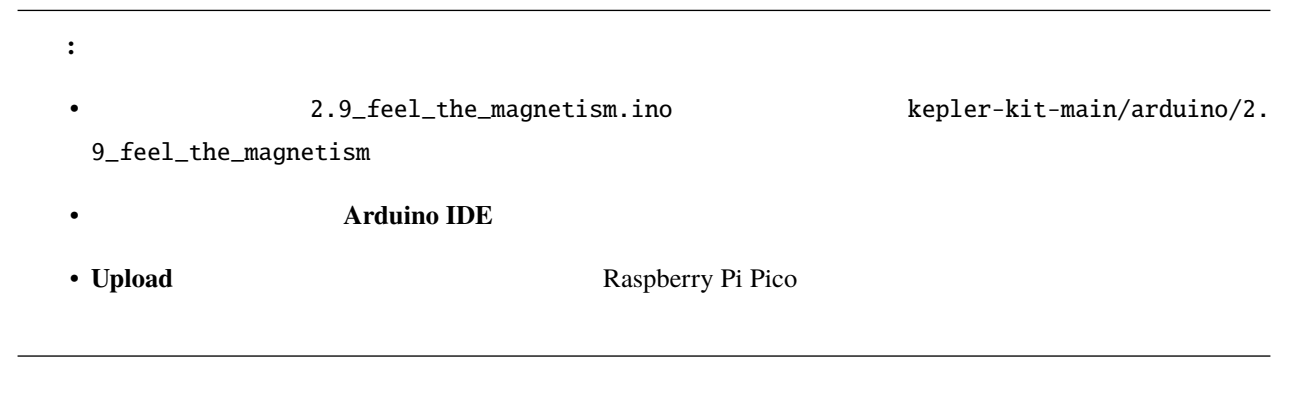

 $2.5$  -

**6.13. 2.9 -** 磁気を感じる **507**

# **6.14 2.10 -**

受動型赤外線センサー(PIR センサー)は、視野内の物体が放出する赤外線(IR)を測定できる一般的なセンサー

*PIR* [モーションセンサーモジュール](#page-76-0)

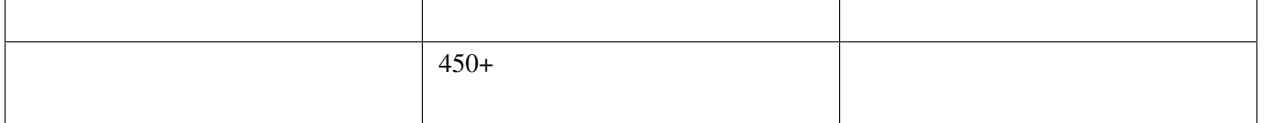

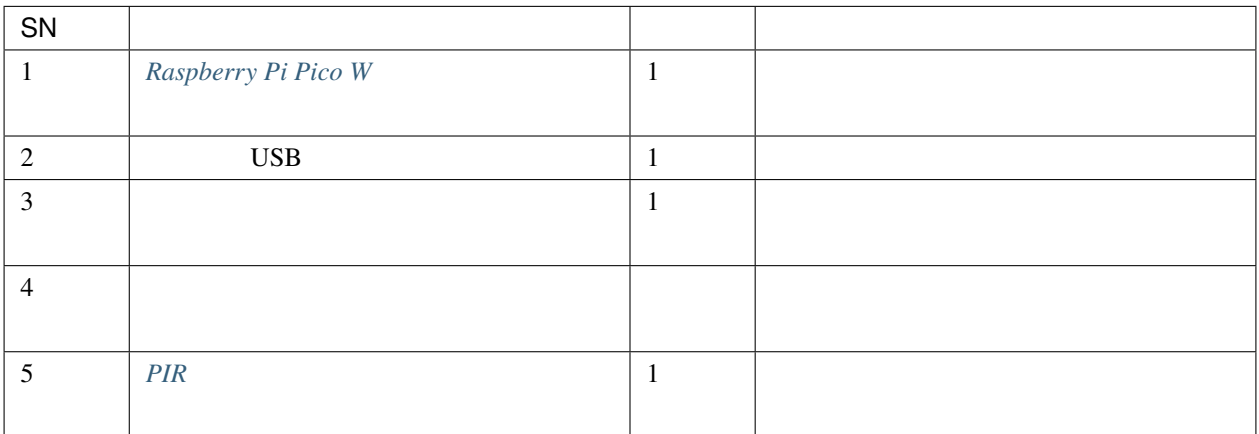

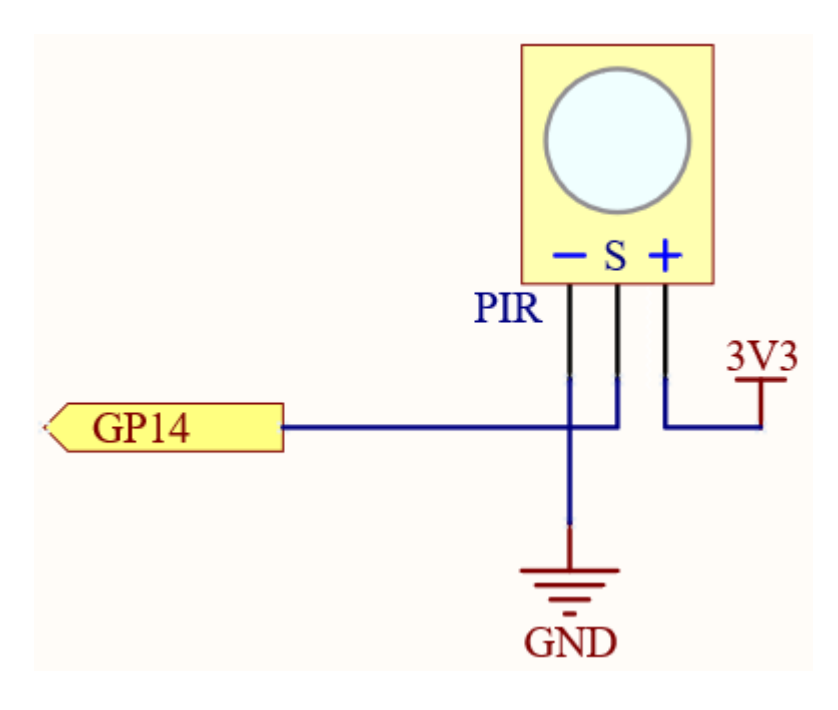

PIR GP14 to the GP14 to the GP14 to the GP14 to the GP14 to the CHT state of the GP14 to the CHT state of the CHT state of the CHT state of the CHT state of the CHT state of the CHT state of the CHT state of the CHT state

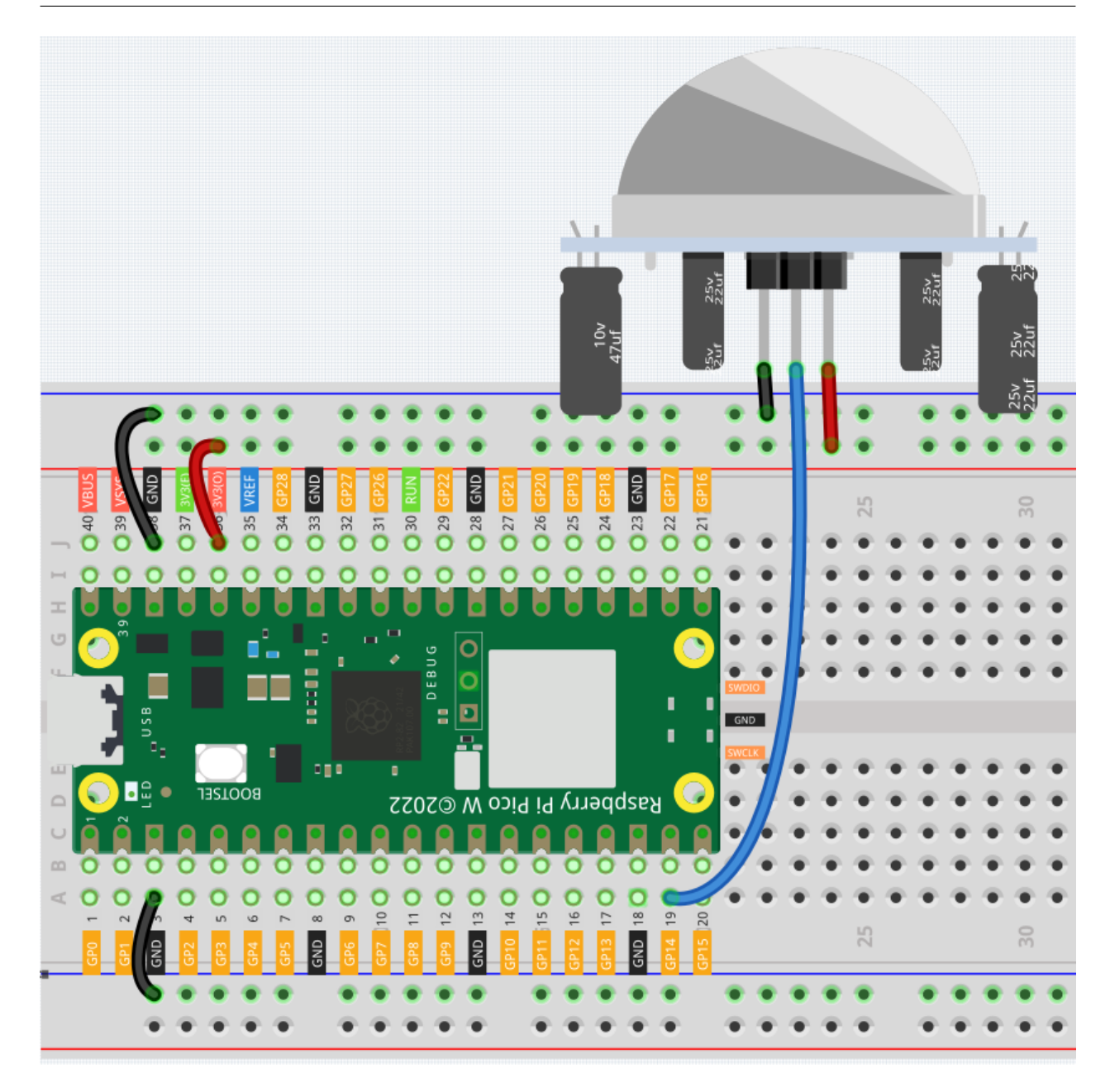

注釈**:** • フ ァ イ ル 2.10\_detect\_human\_movement.ino は 、 kepler-kit-main/arduino/2. 10\_detect\_human\_movement **Arduino IDE** • **Raspberry Pi Pico** 

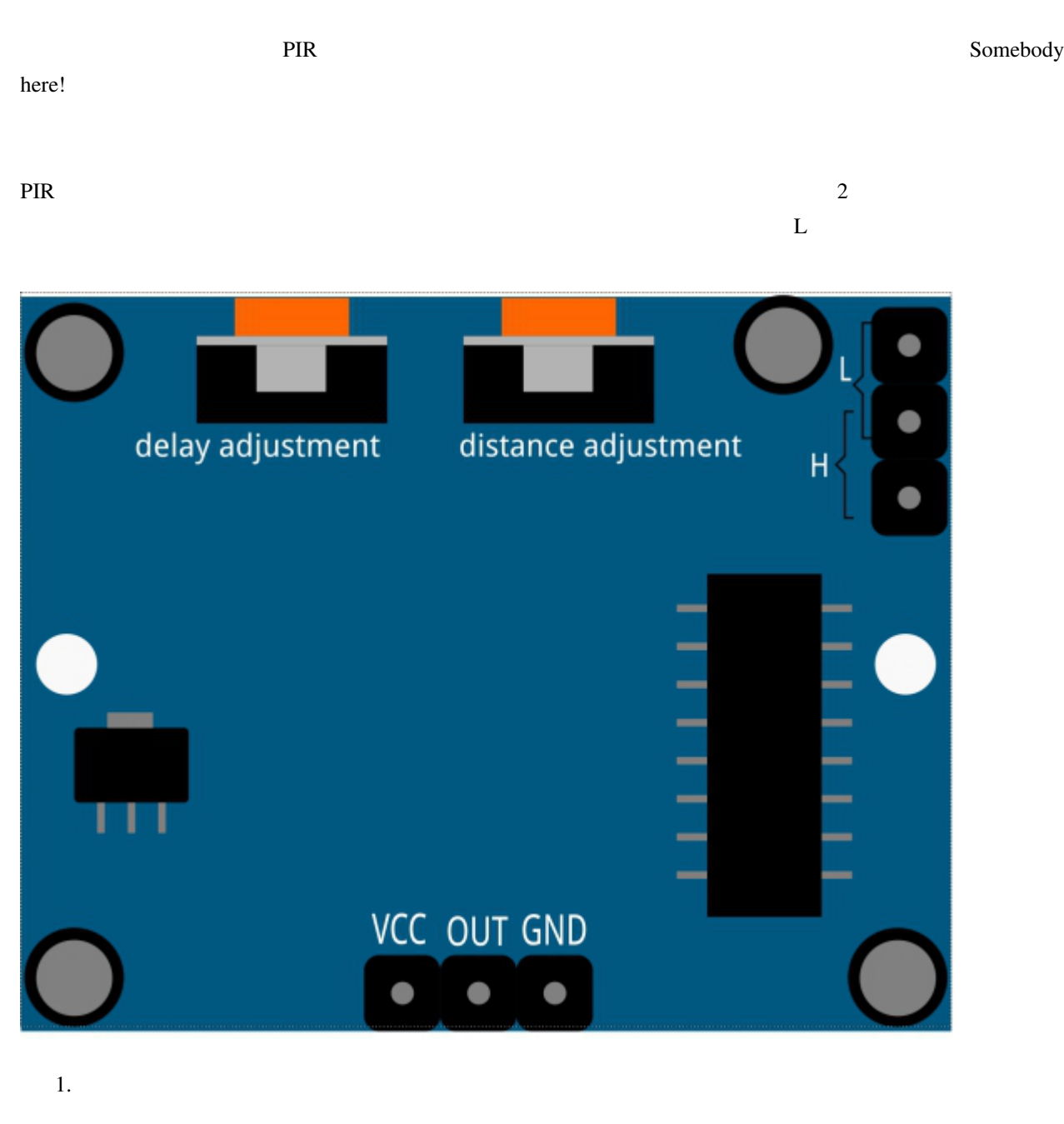

 $PIR$ 

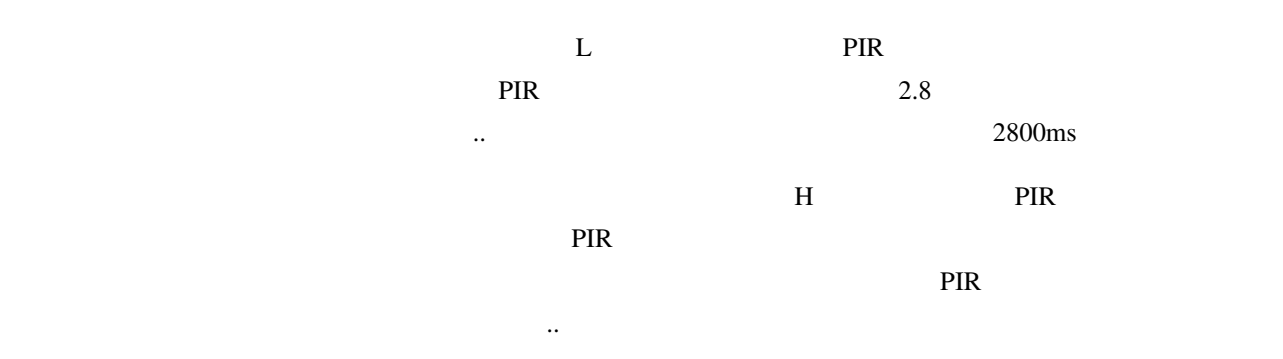

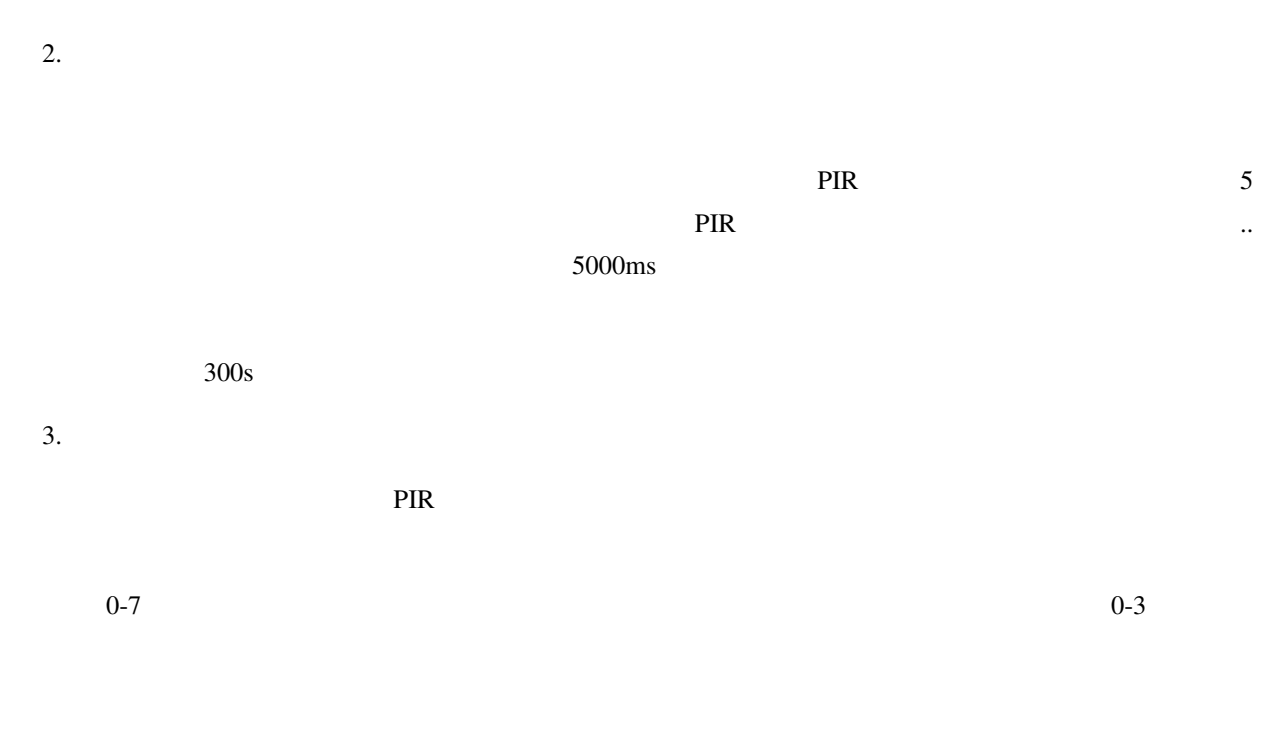

### $6.15$  **2.11 -**

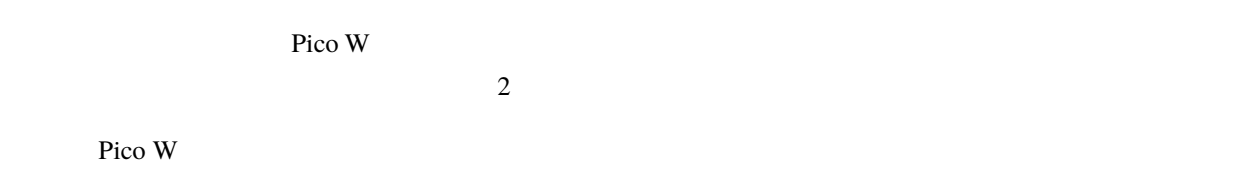

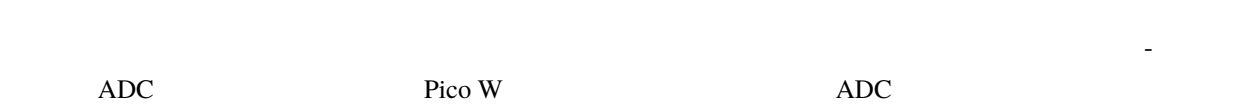

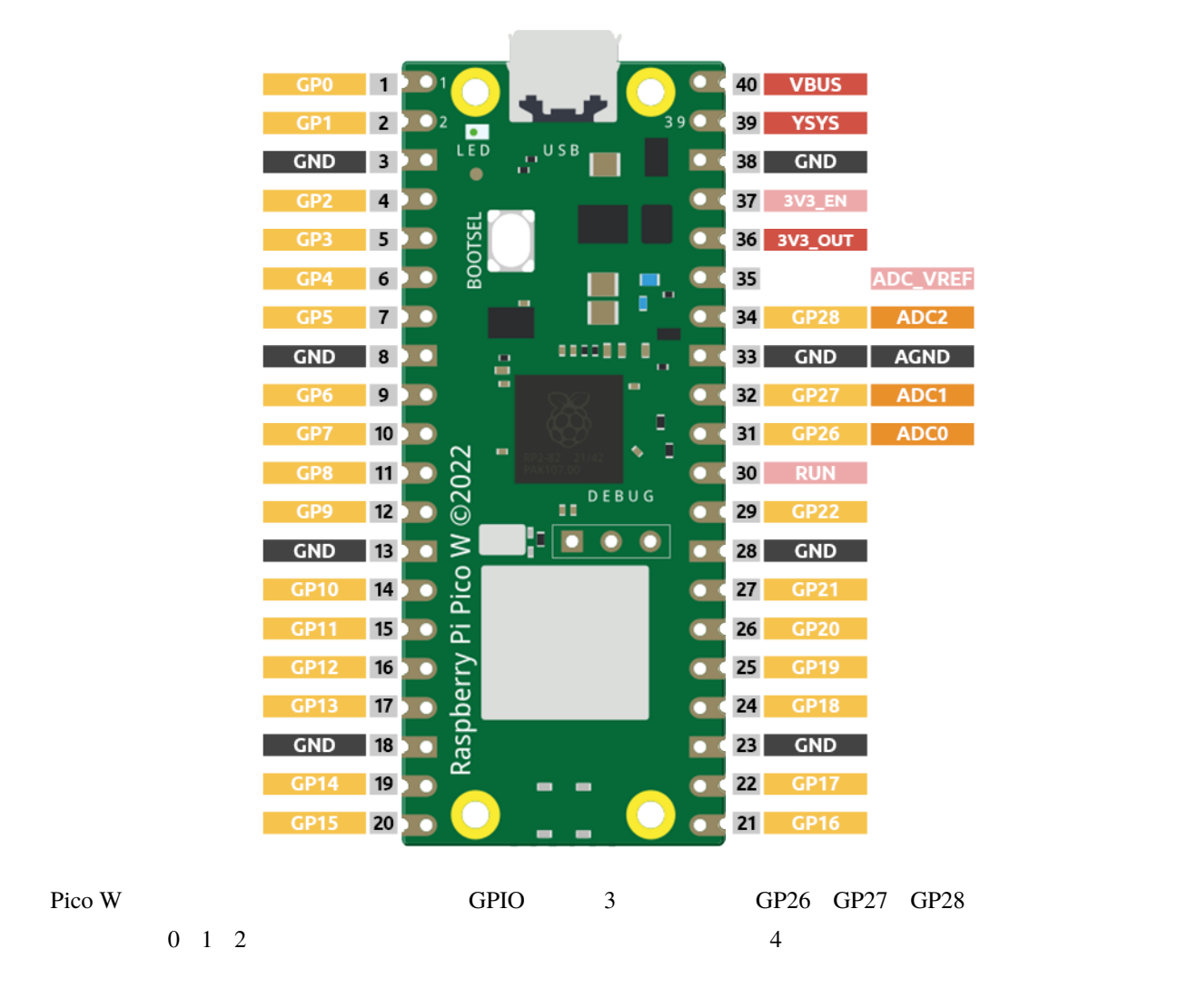

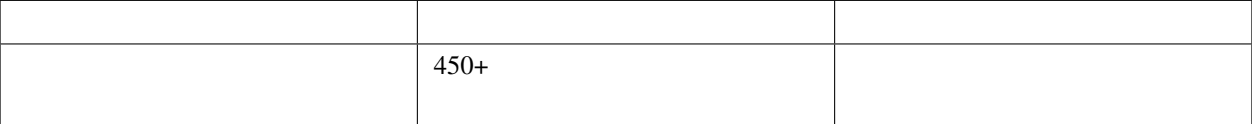

•  $\blacksquare$ 

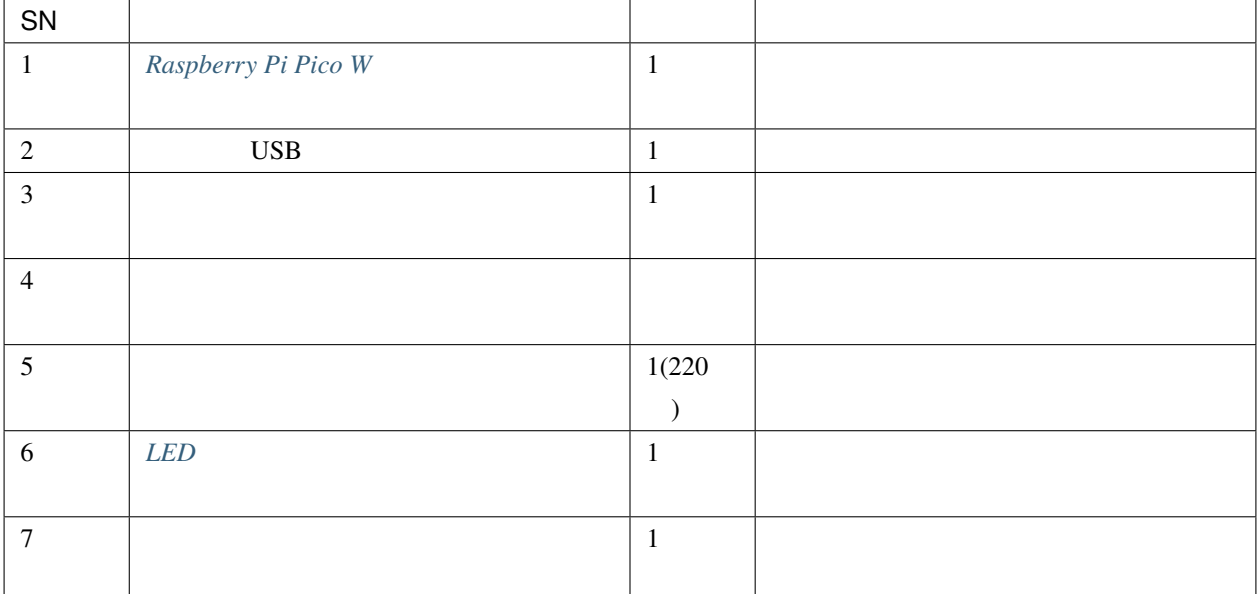

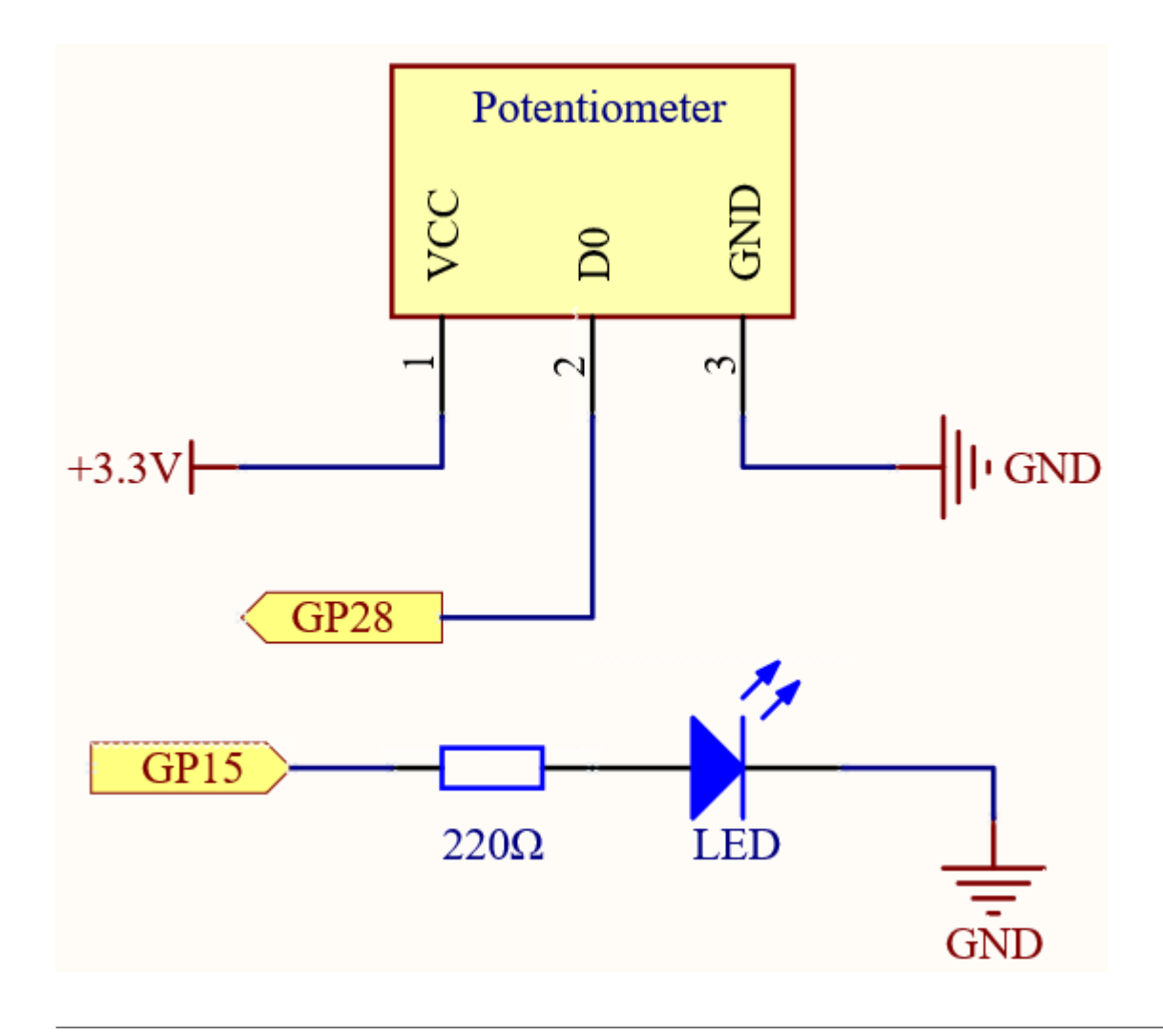

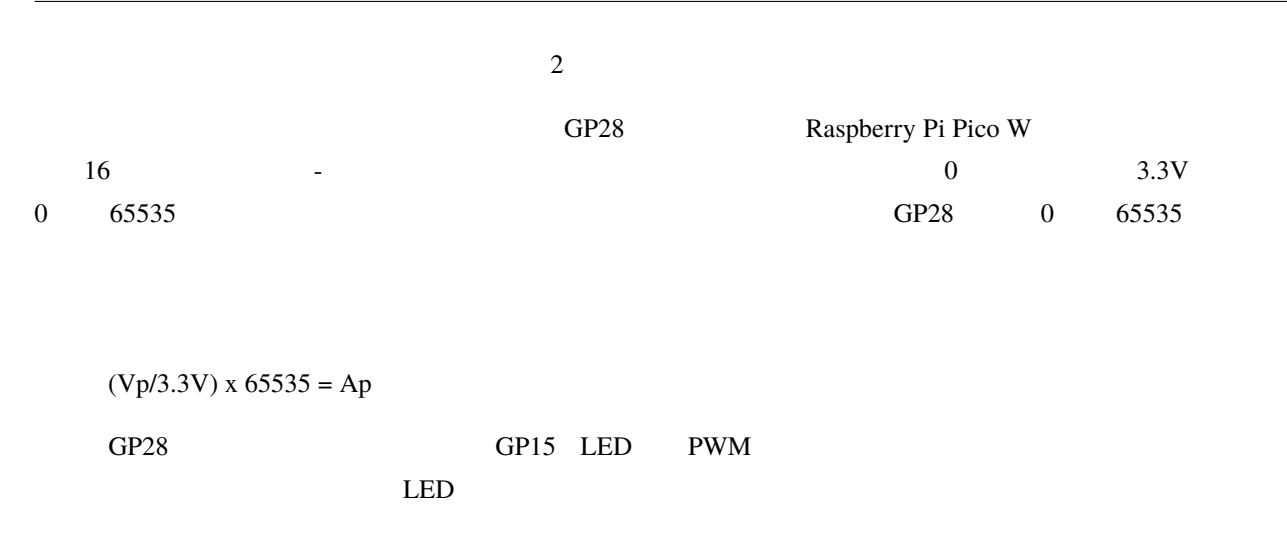

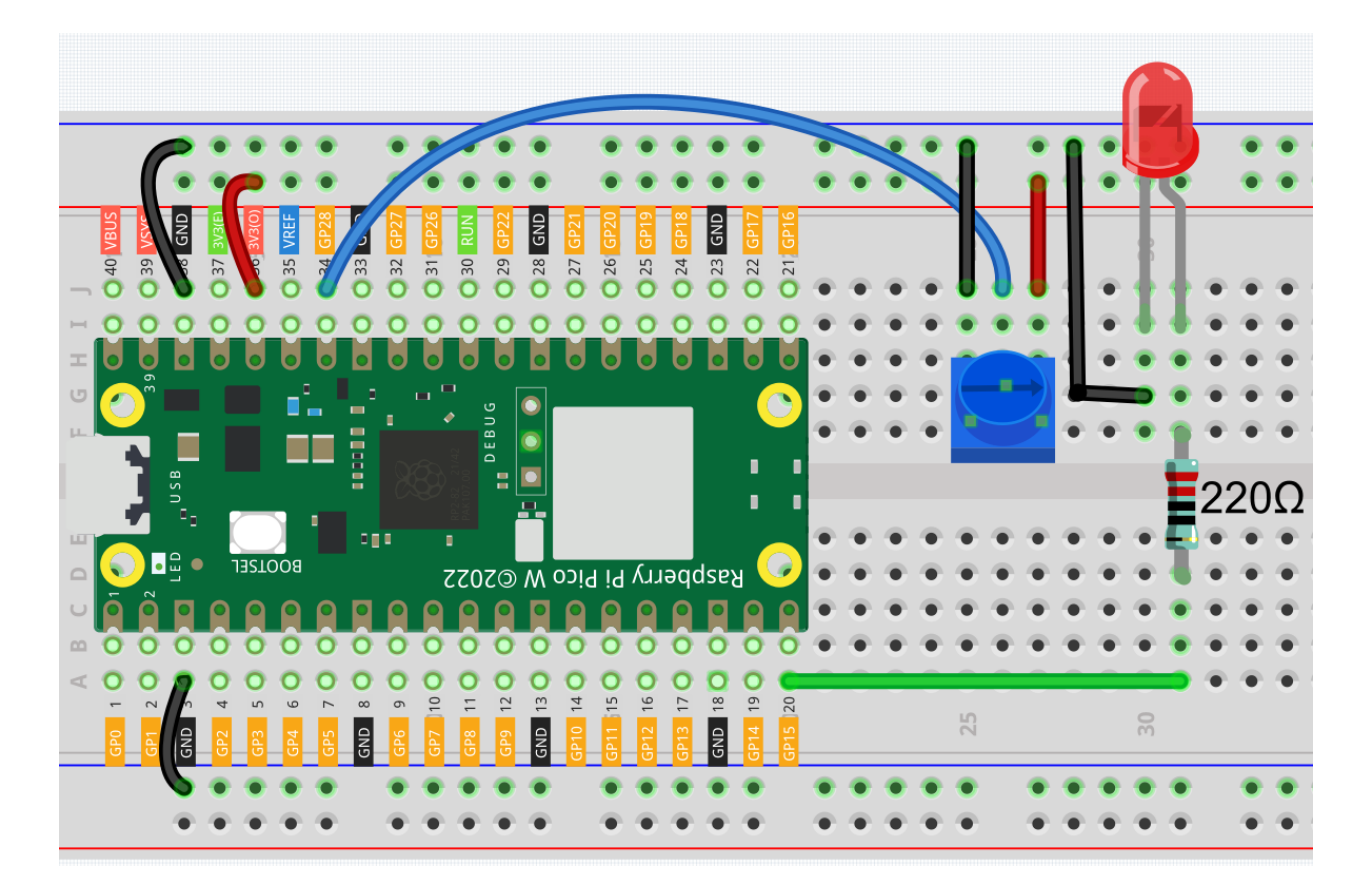

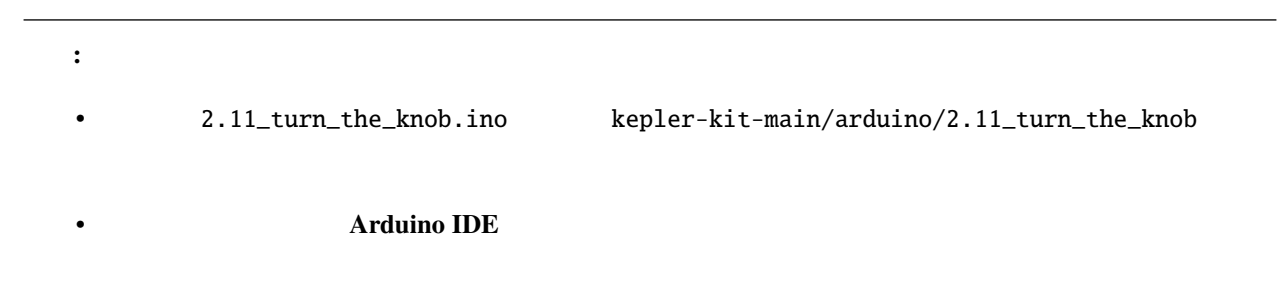

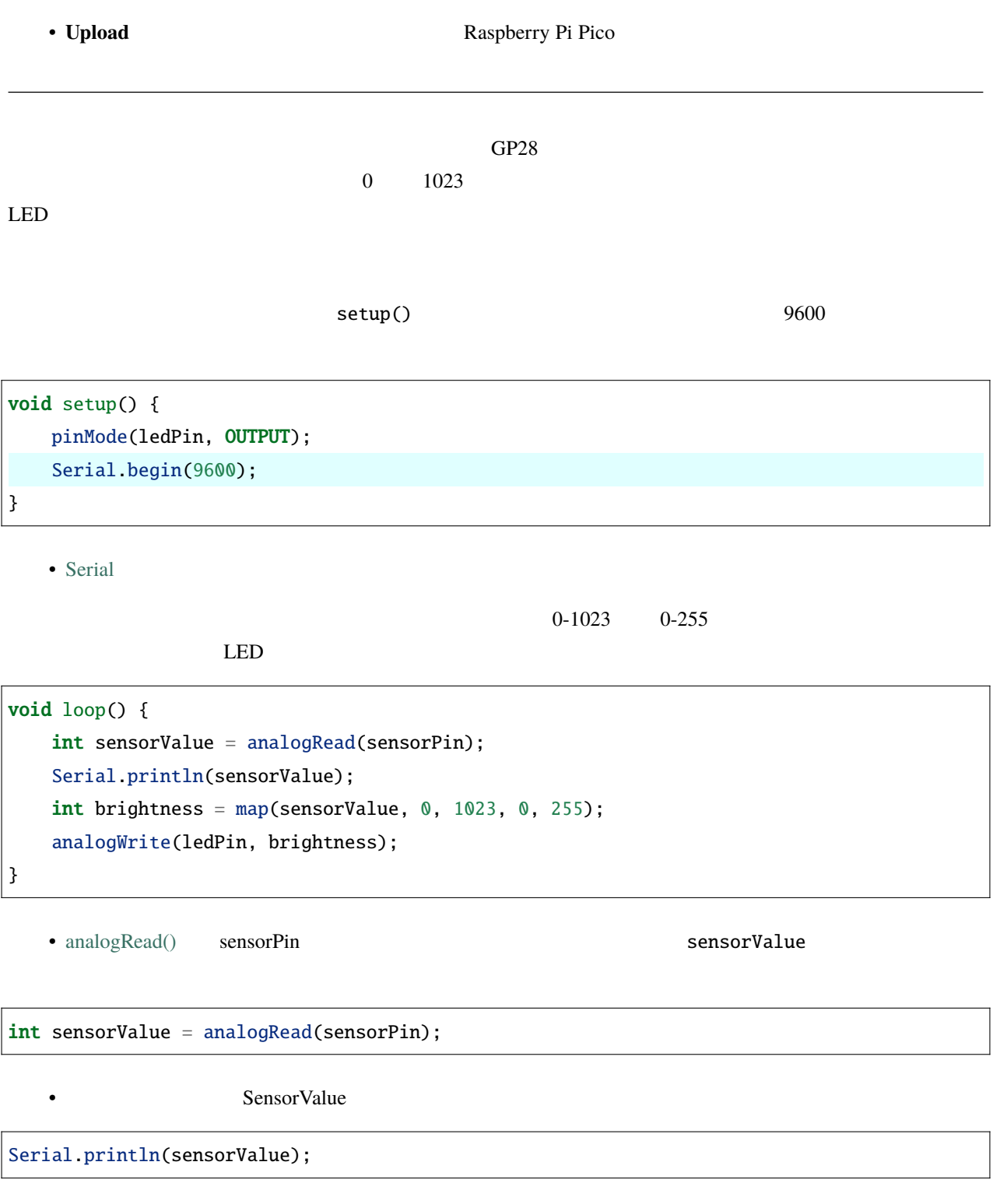

• [map\(value, fromLow, fromHigh, toLow, toHigh\)](https://www.arduino.cc/reference/en/language/functions/analog-io/analogread/)  $0-1023$  PWM  $0-255$  int brightness = map(sensorValue, 0, 1023, 0, 255);

•  $LED$ 

analogWrite(ledPin, brightness);

### **6.16 2.12 -**

• [フォトレジスタ](#page-70-0)ー

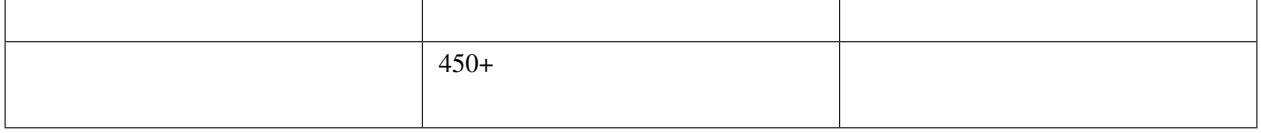

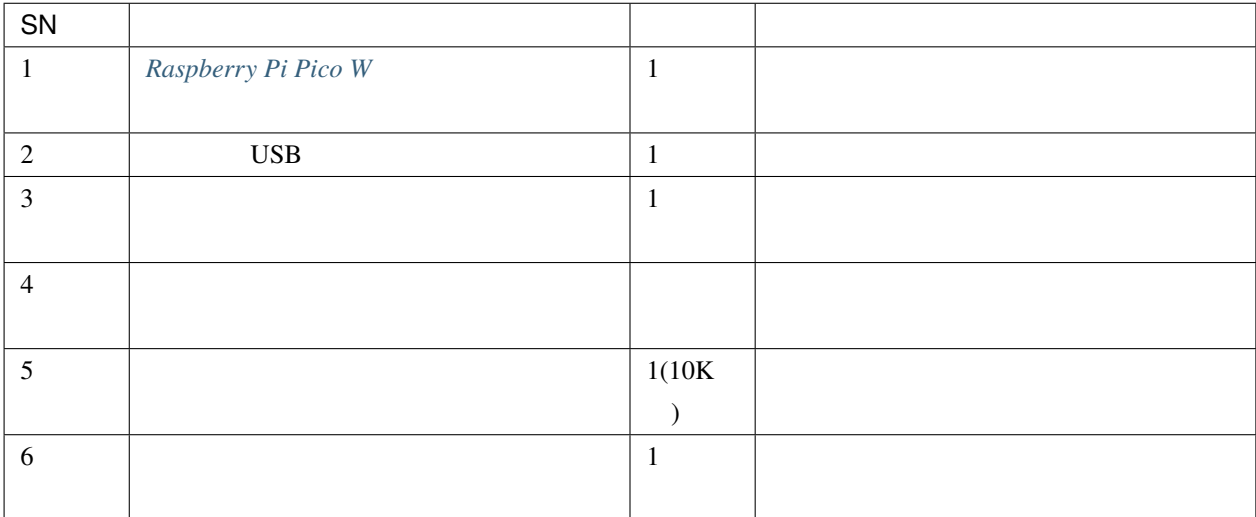

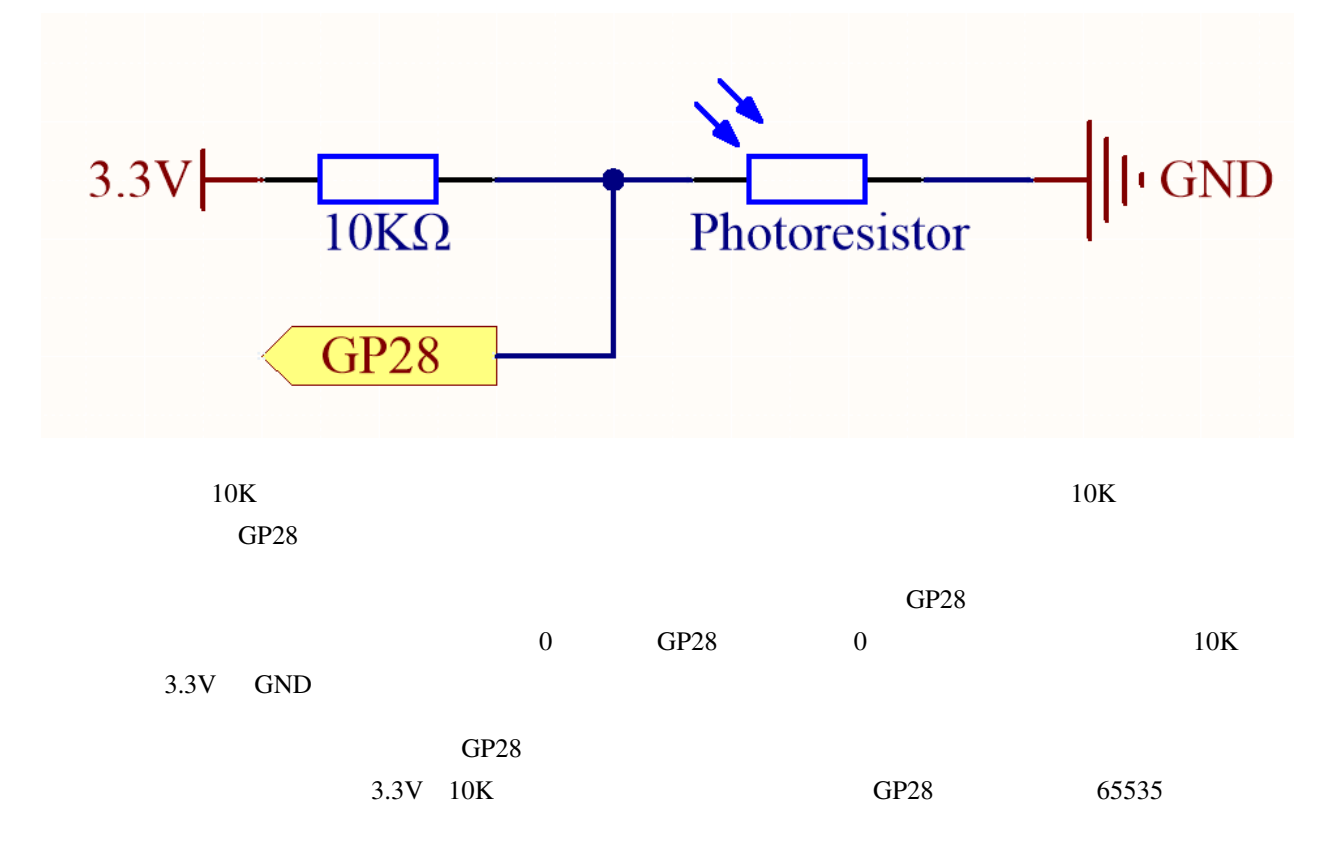

 $(Vp/3.3V)$  x 65535 = Ap

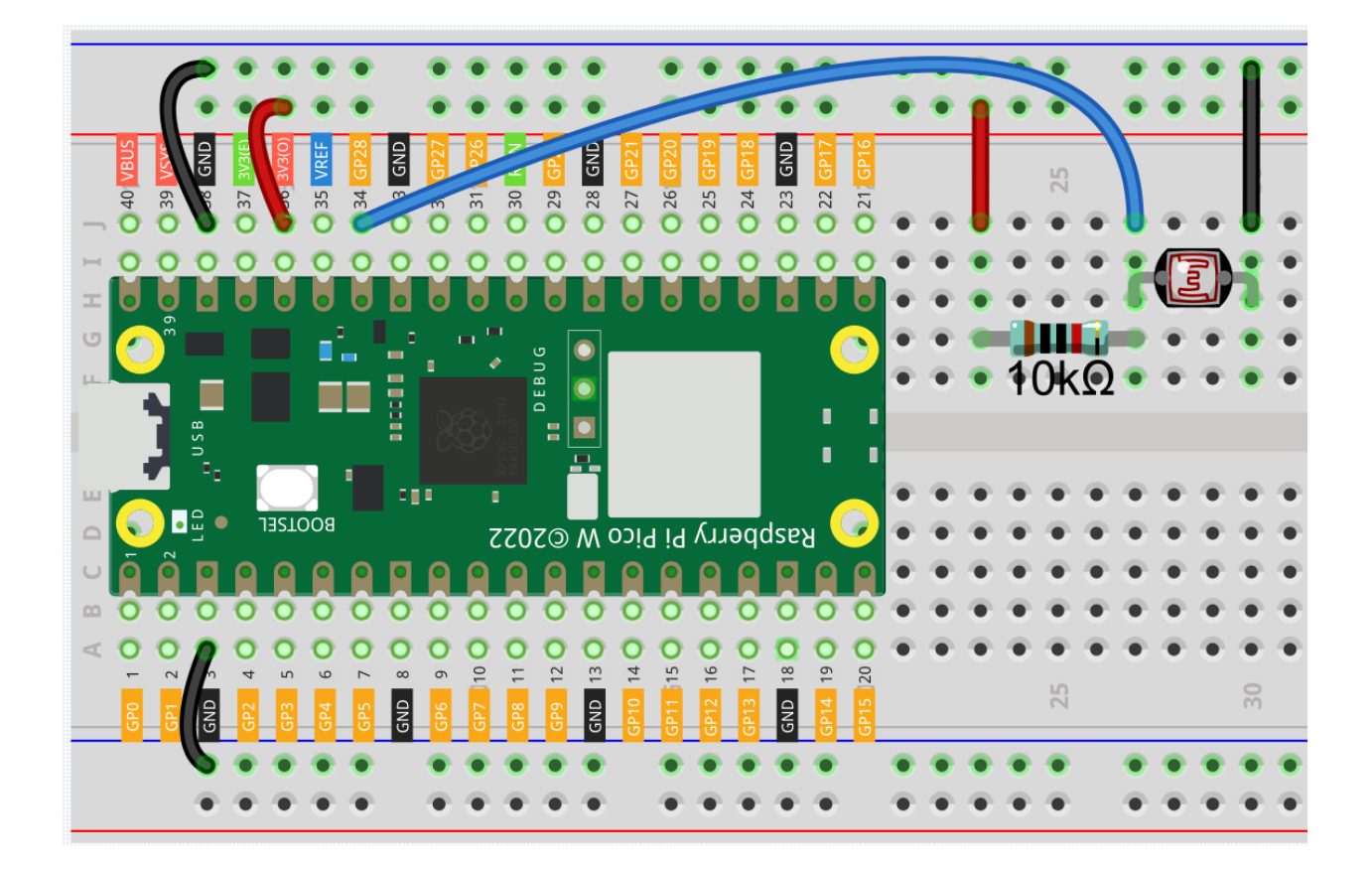

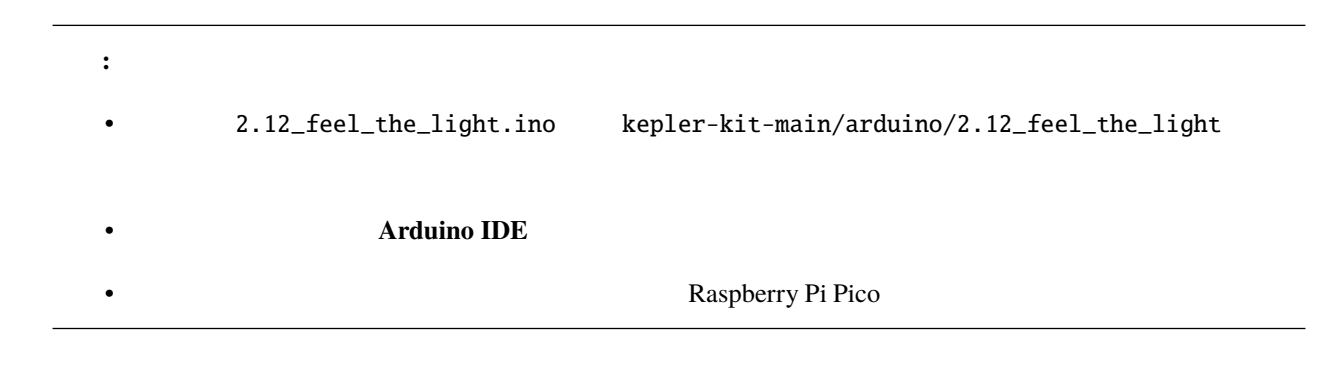

# **6.17 2.13** -

• [サーミスター](#page-71-0)

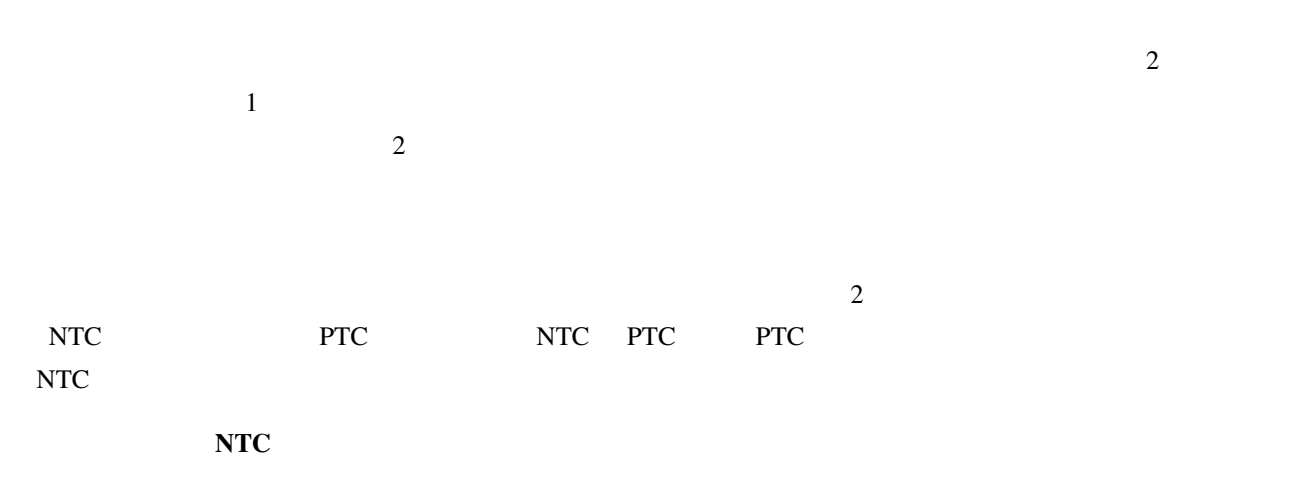

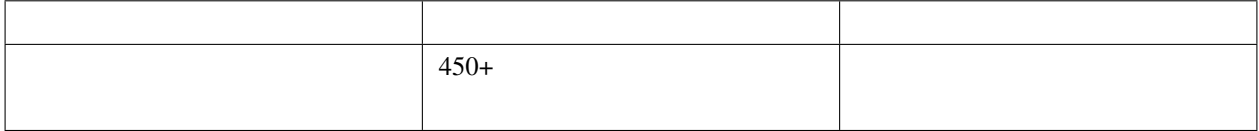

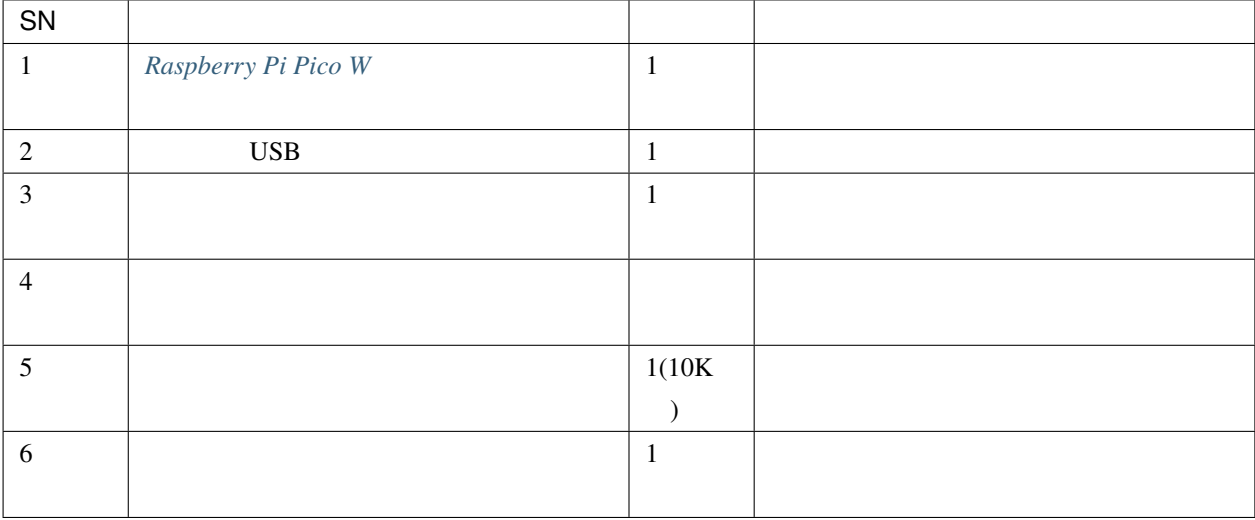

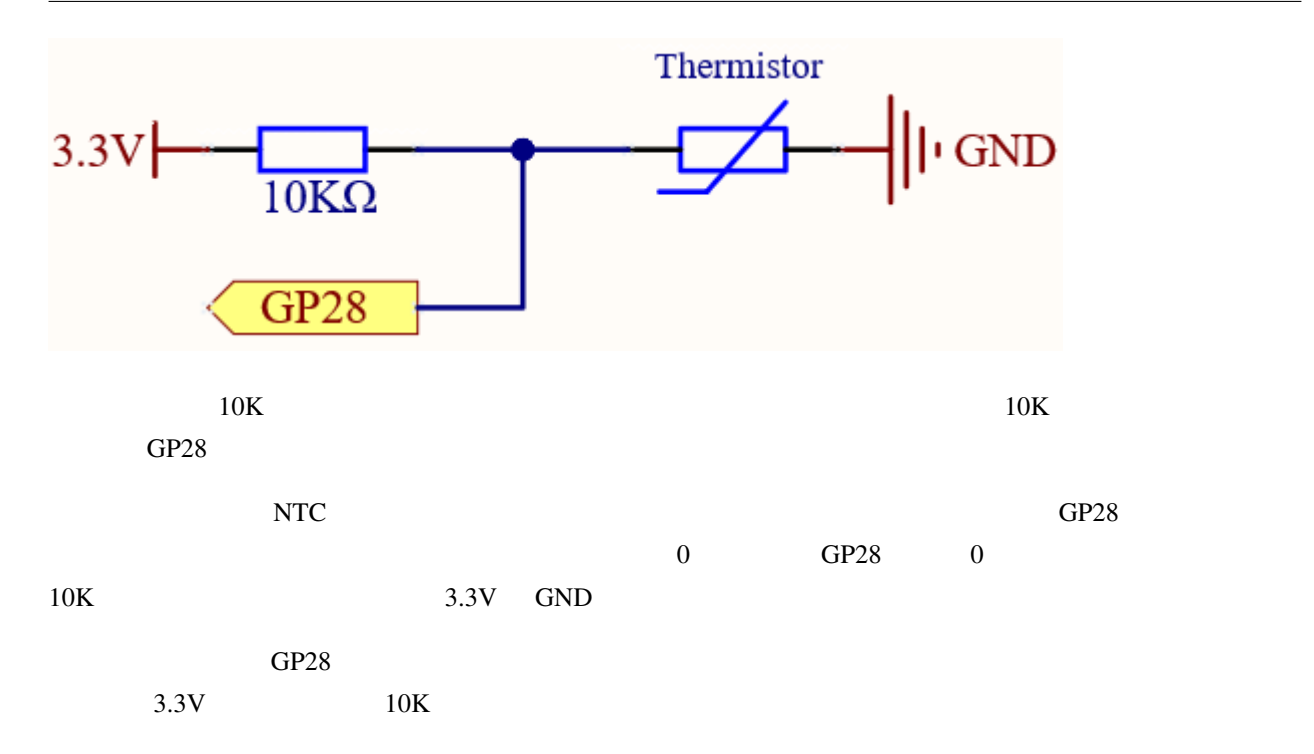

 $(Vp/3.3V)$  x 65535 = Ap

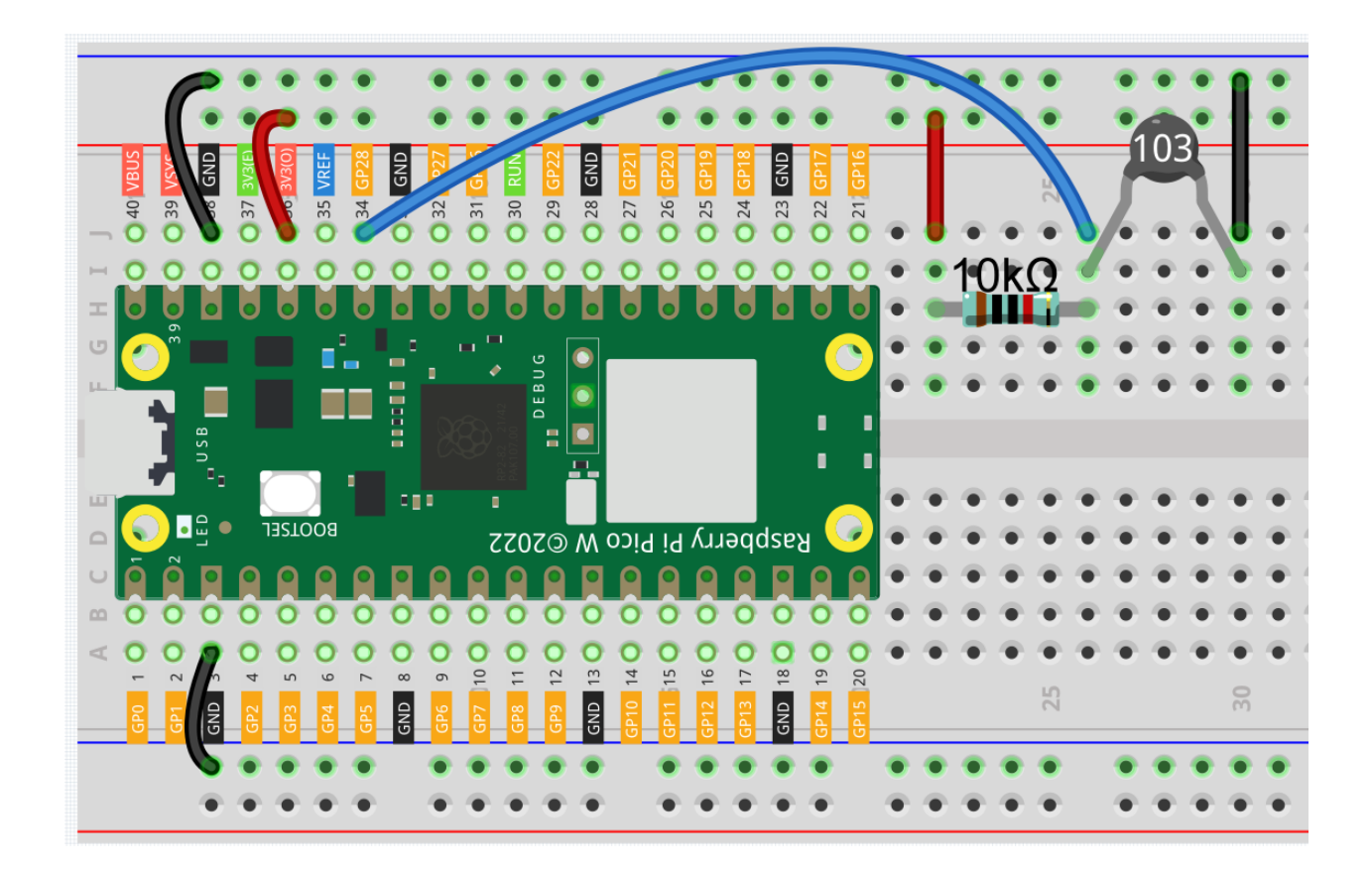

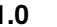

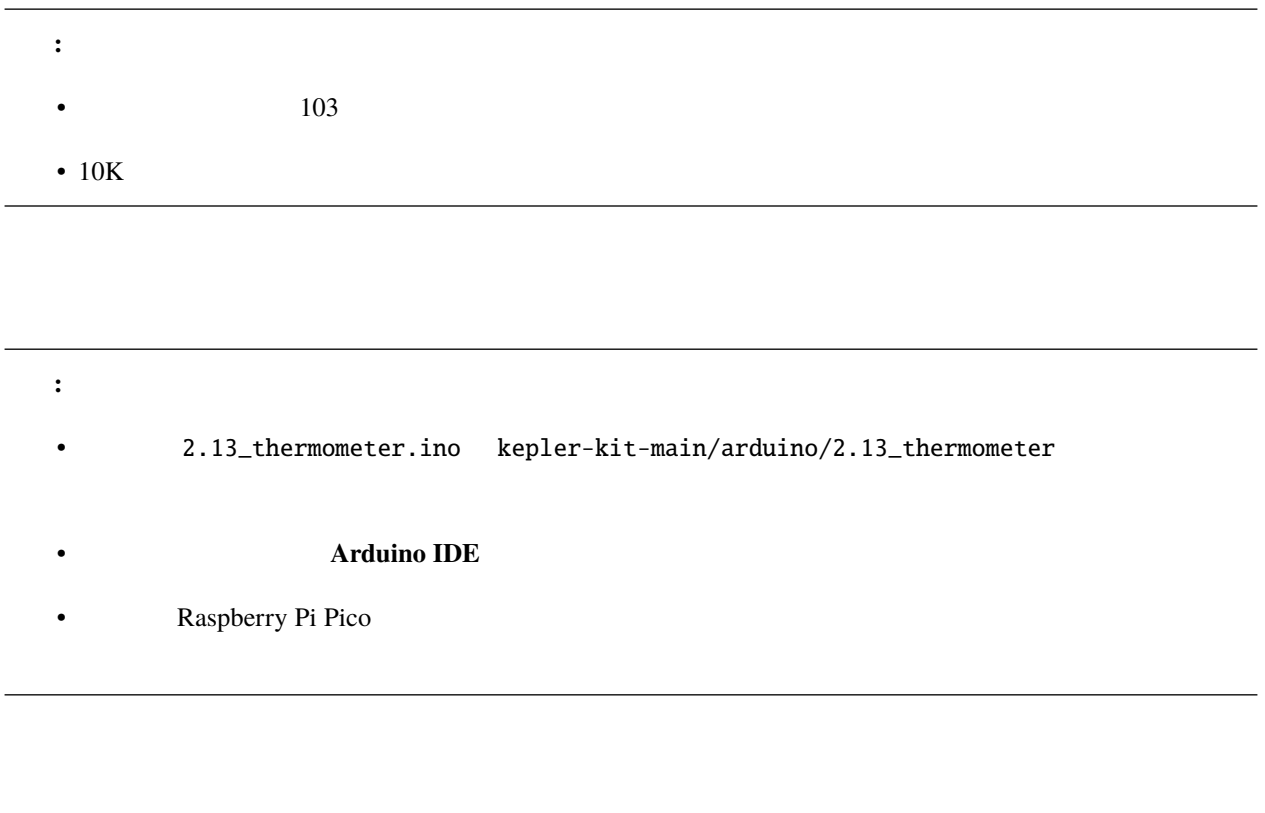

 $10k$   $25$ 

 $A/D$ 

long a = analogRead(analogPin);

float tempC = beta /  $(log((1025.0 * 10 / a - 10) / 10) + beta / 298.0) - 273.0;$ **float** tempF =  $1.8 *$  tempC +  $32.0$ ;

注釈**:** ここでは、抵抗と温度の関係は以下の通りです:

**RT = RN expB(1/TK – 1/TN)**

• RT  $\qquad$  TK  $\qquad$  NTC

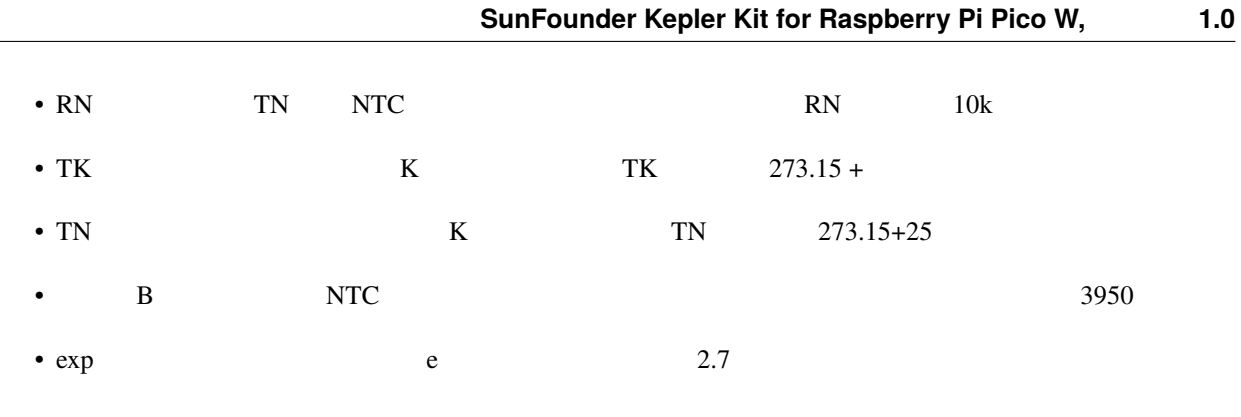

 $TK=1/(ln(RT/RN)/B+1/TN)$  Rt

## **6.18 2.14** -

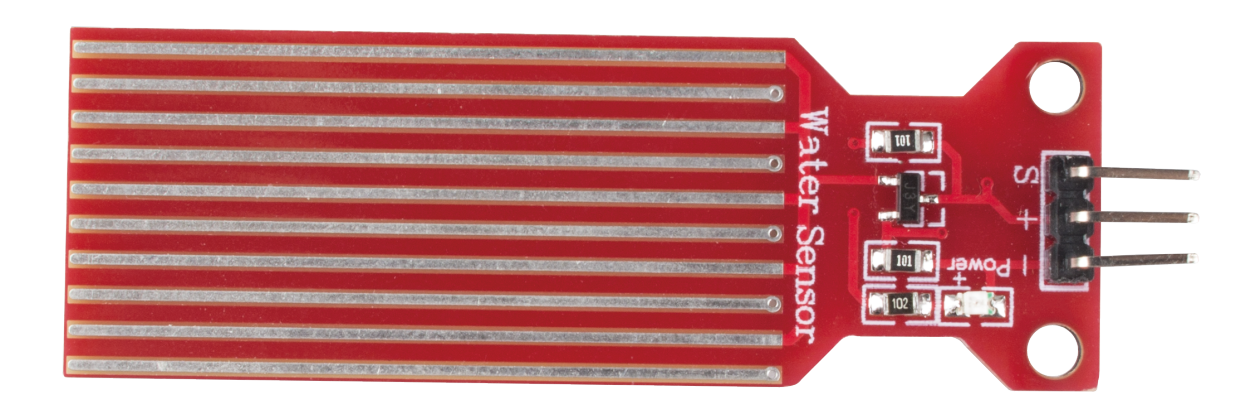

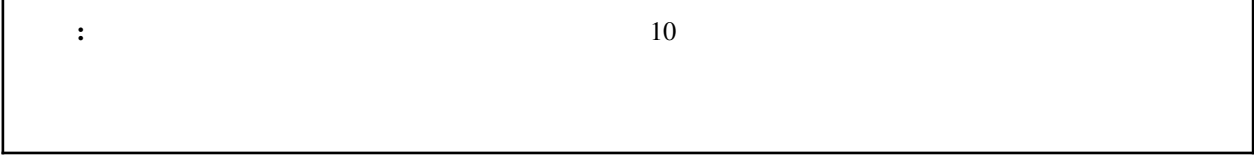

 $\mathcal{N}$ 

• [水位センサーモジュール](#page-78-0)

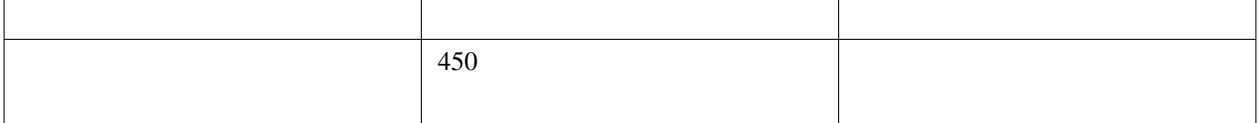

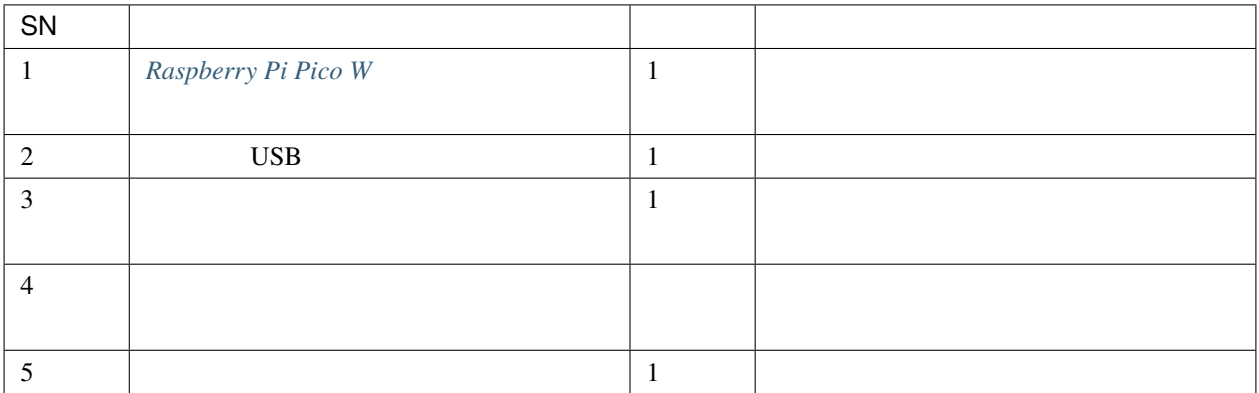

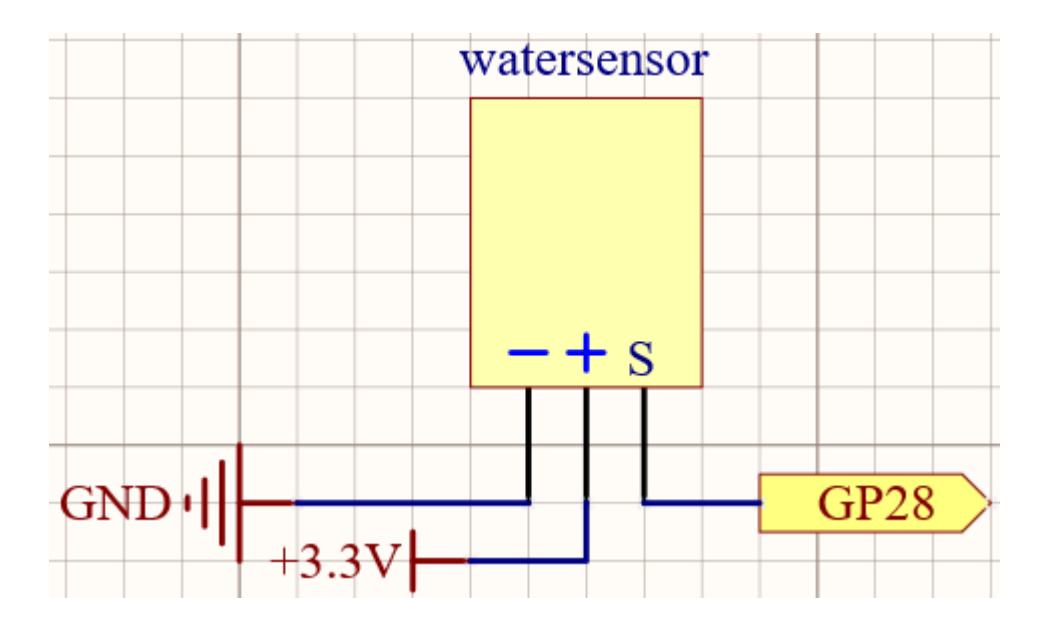

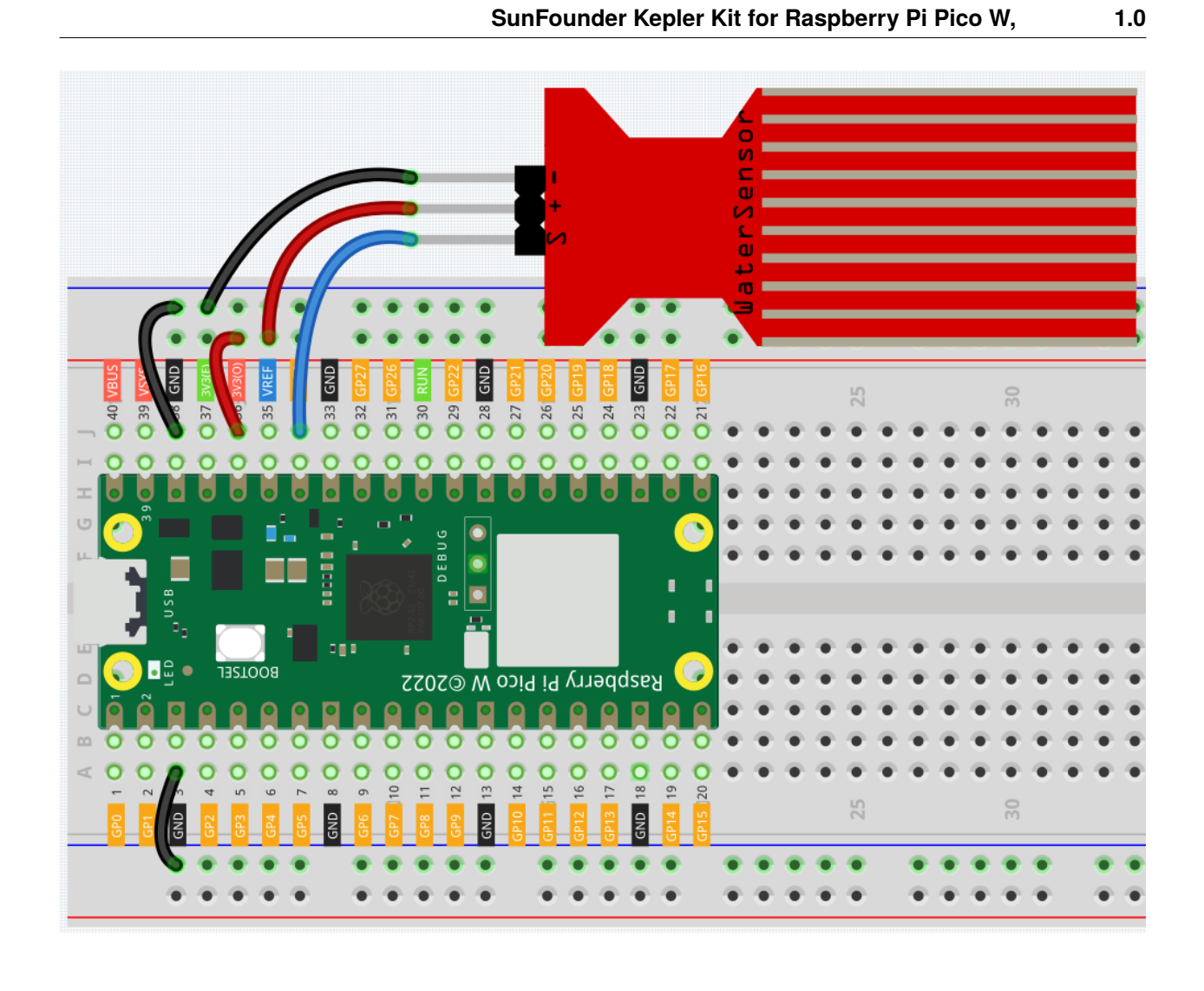

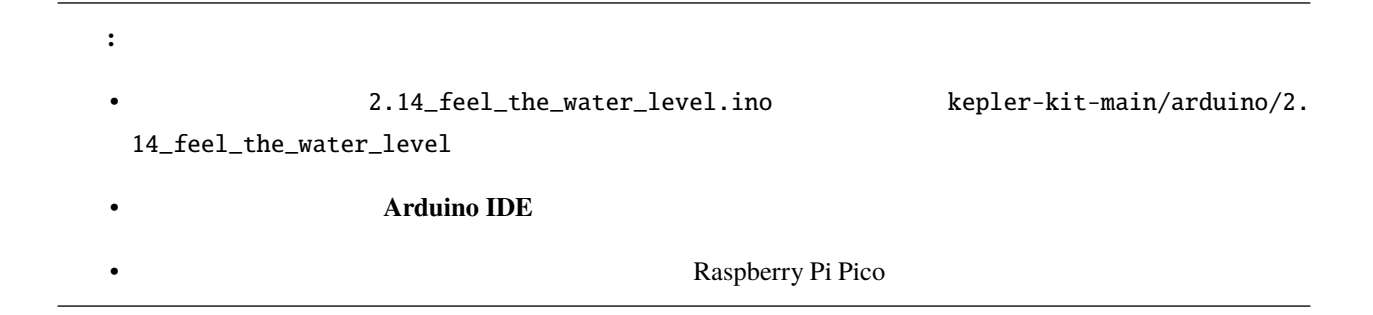

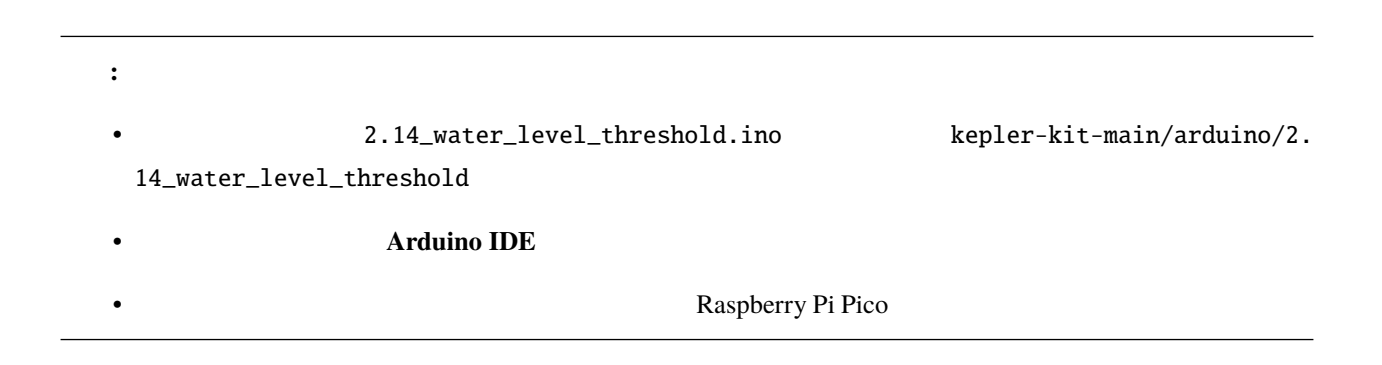

#### **6.19 2.15 -** トランジスタの二種類

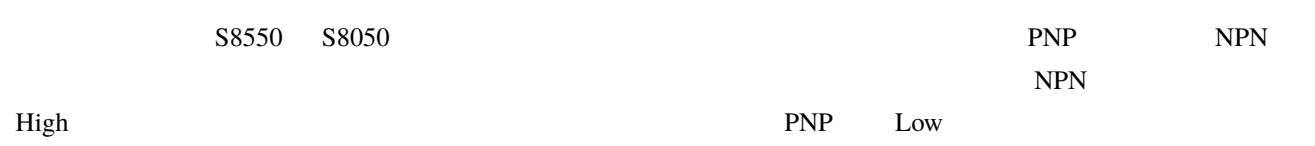

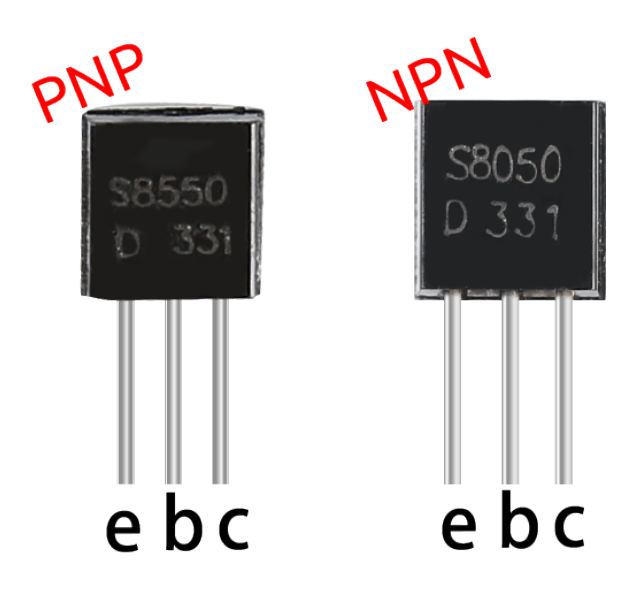

 $LED$ 

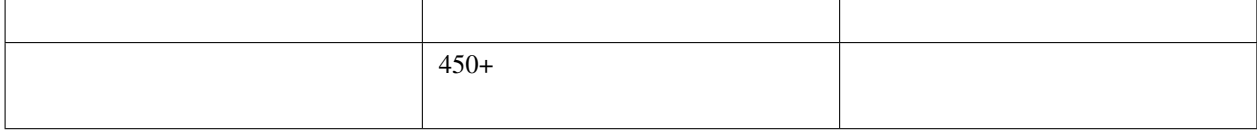

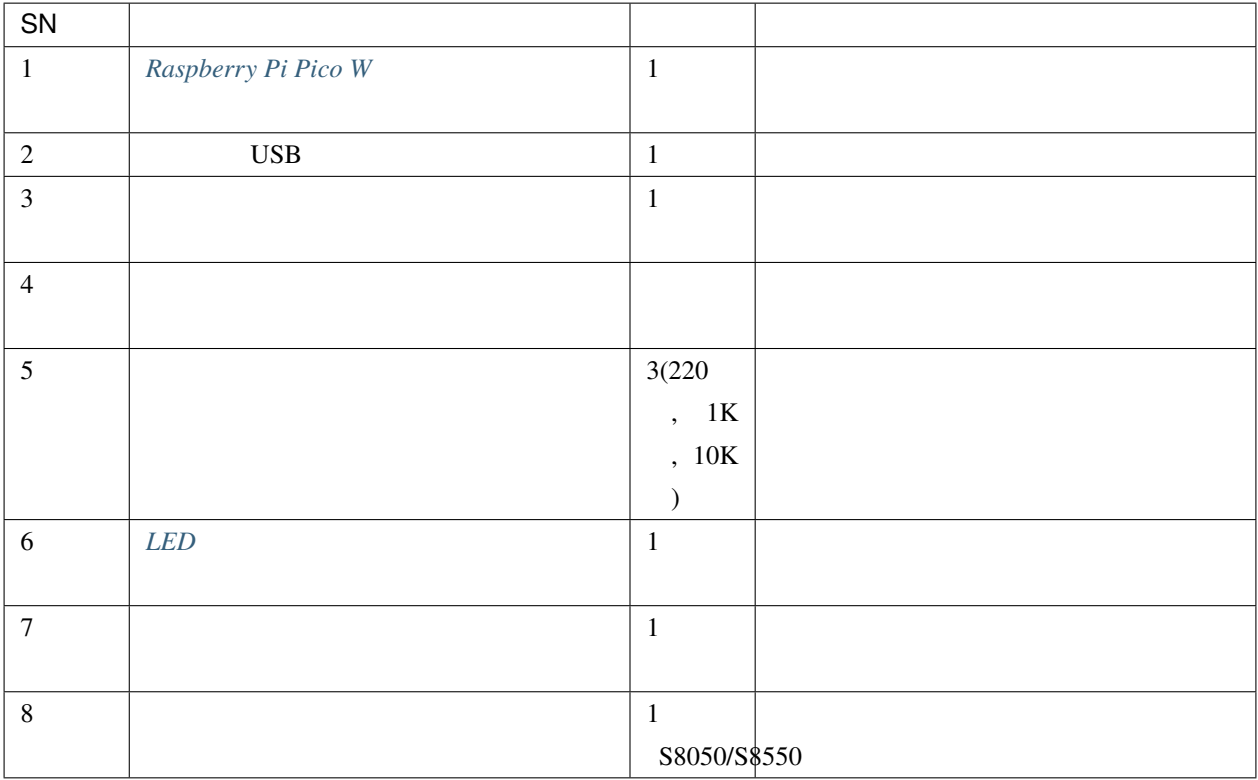

#### **NPN S8050**

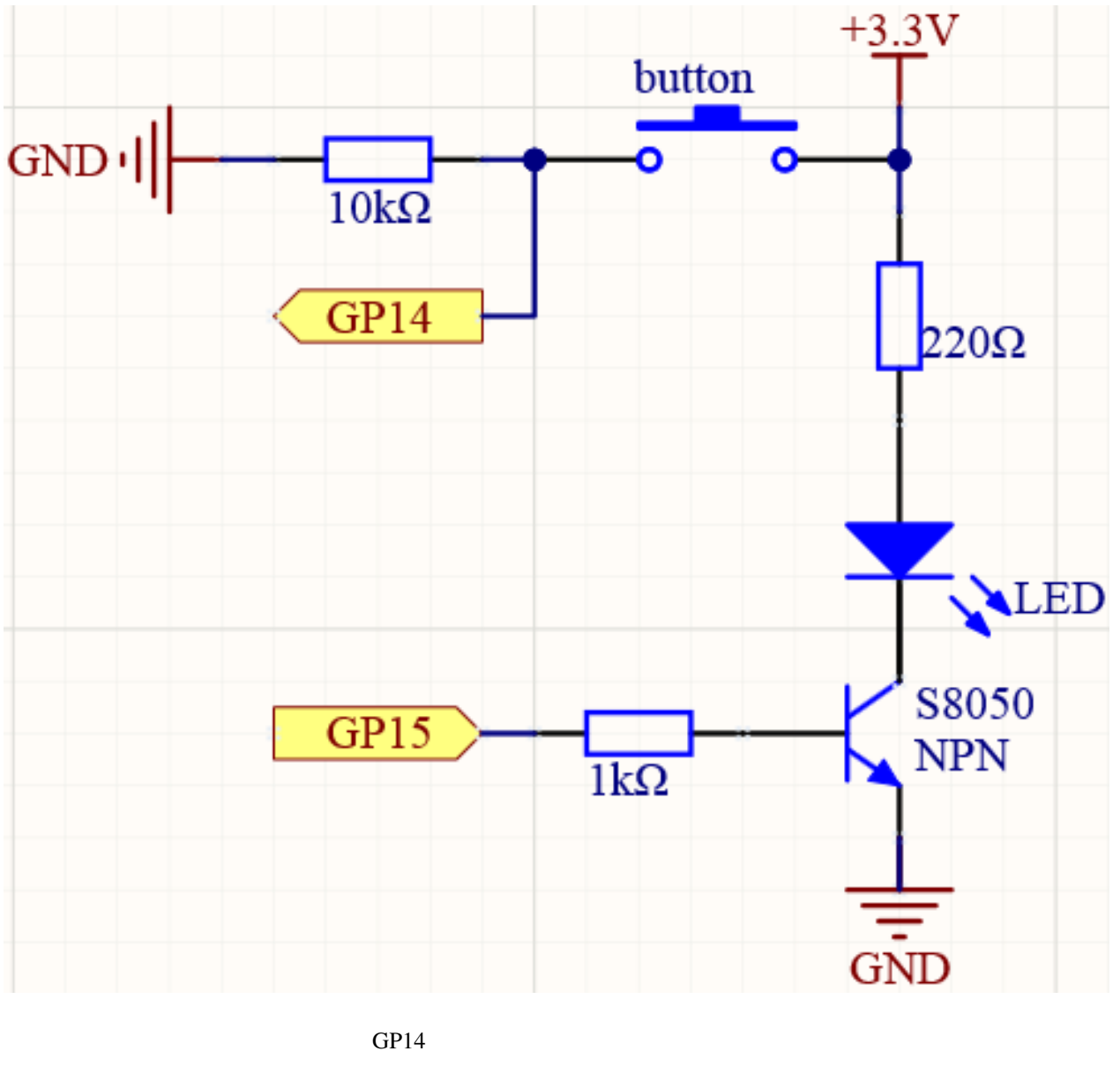

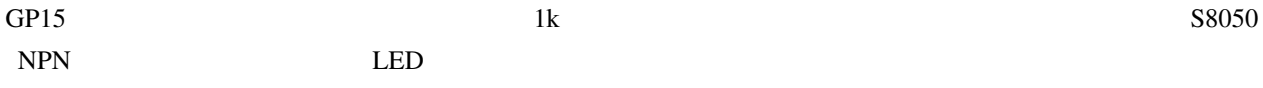

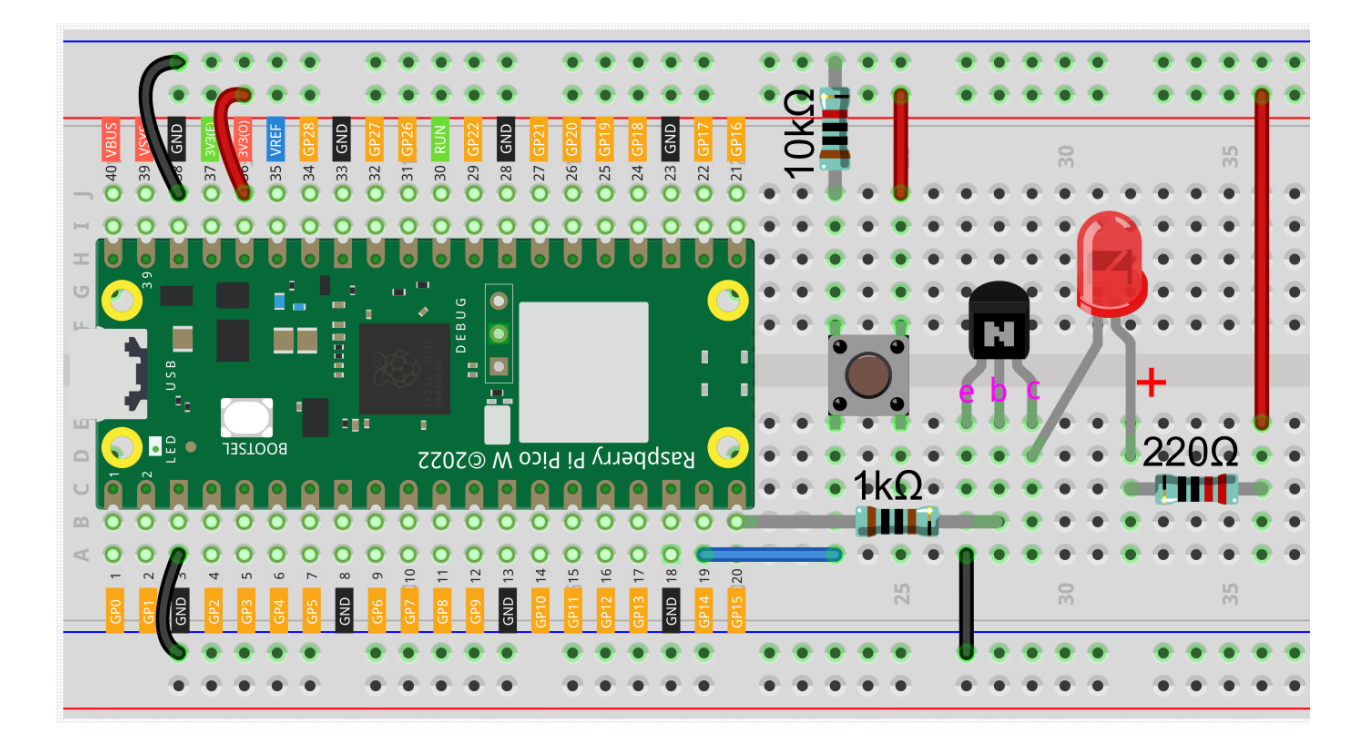

**PNP S8550** 

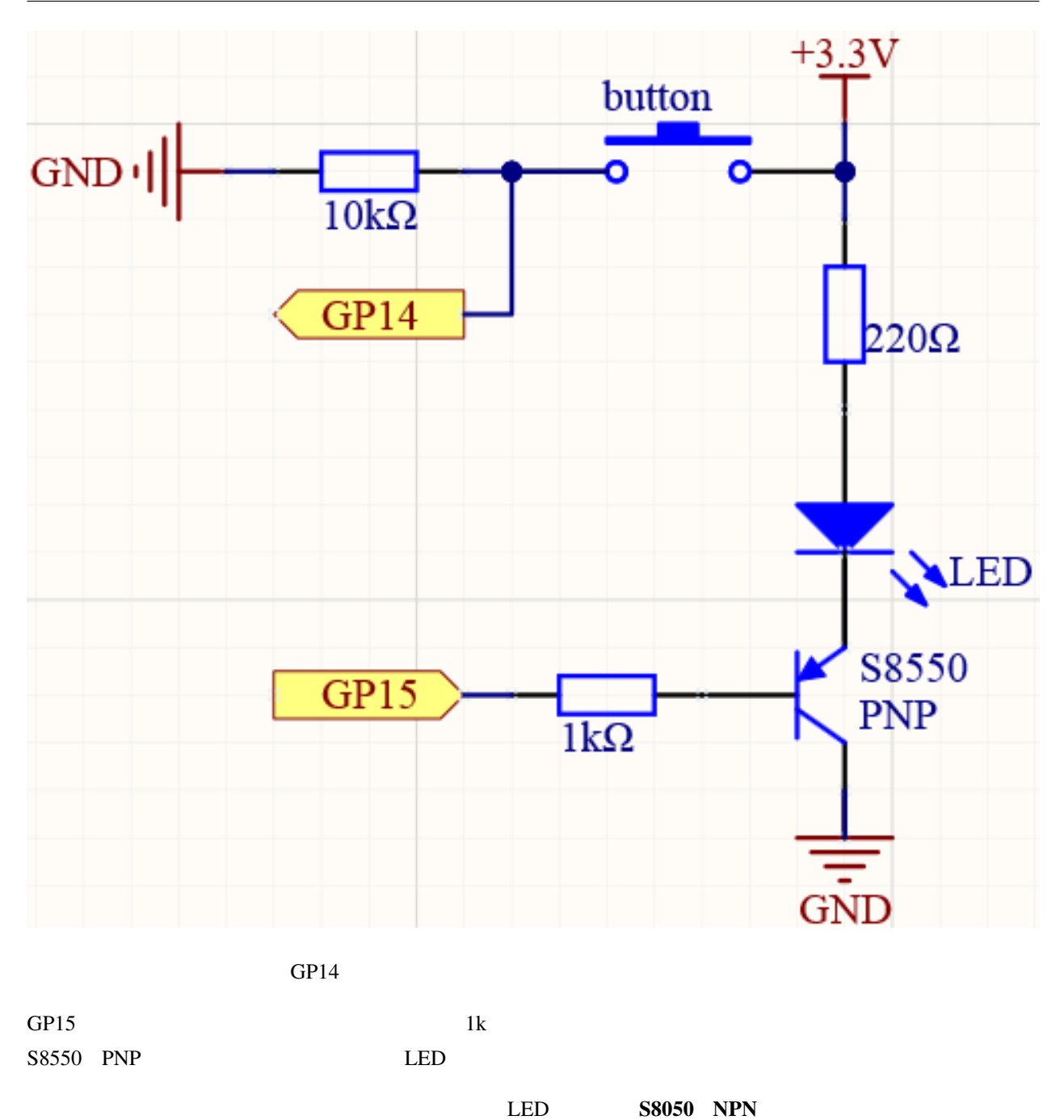

S8550 **PNP** 

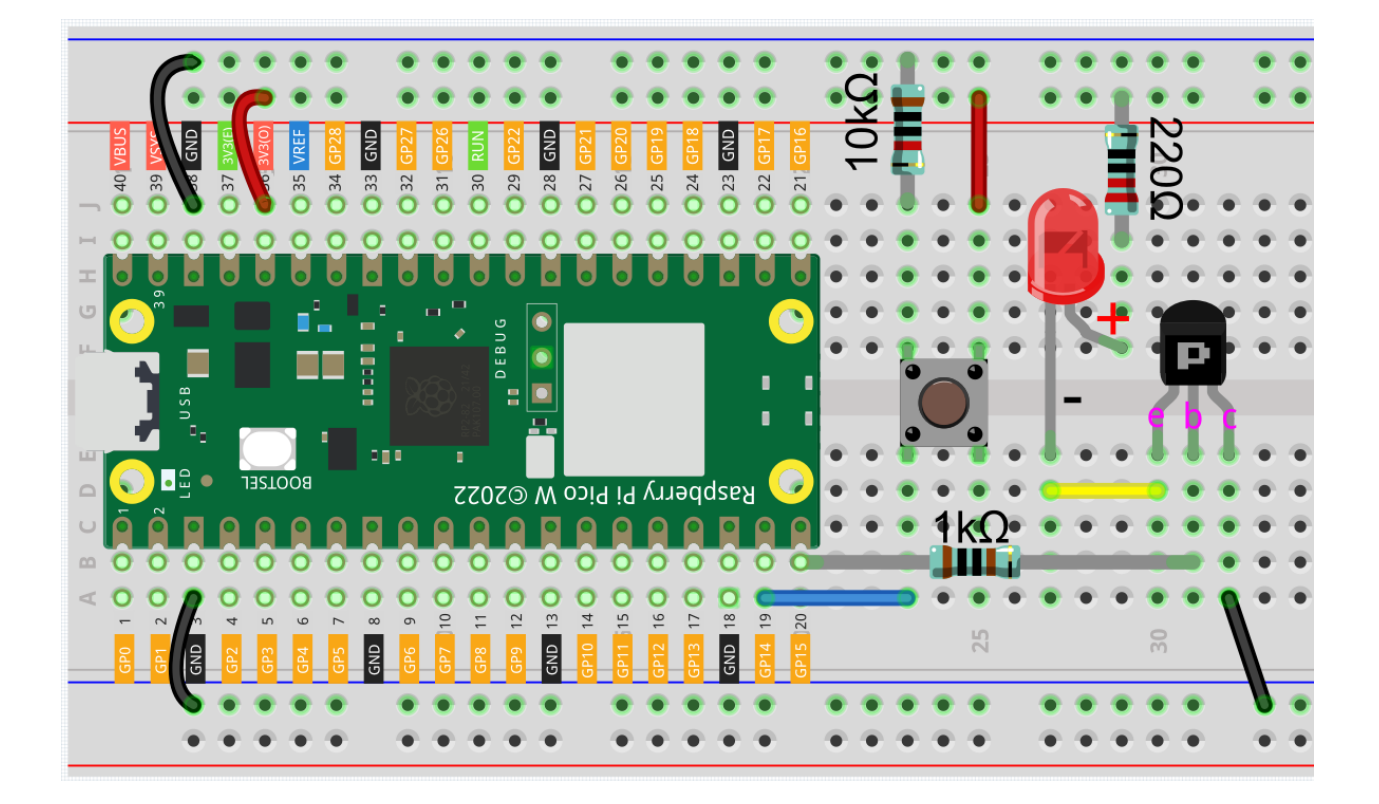

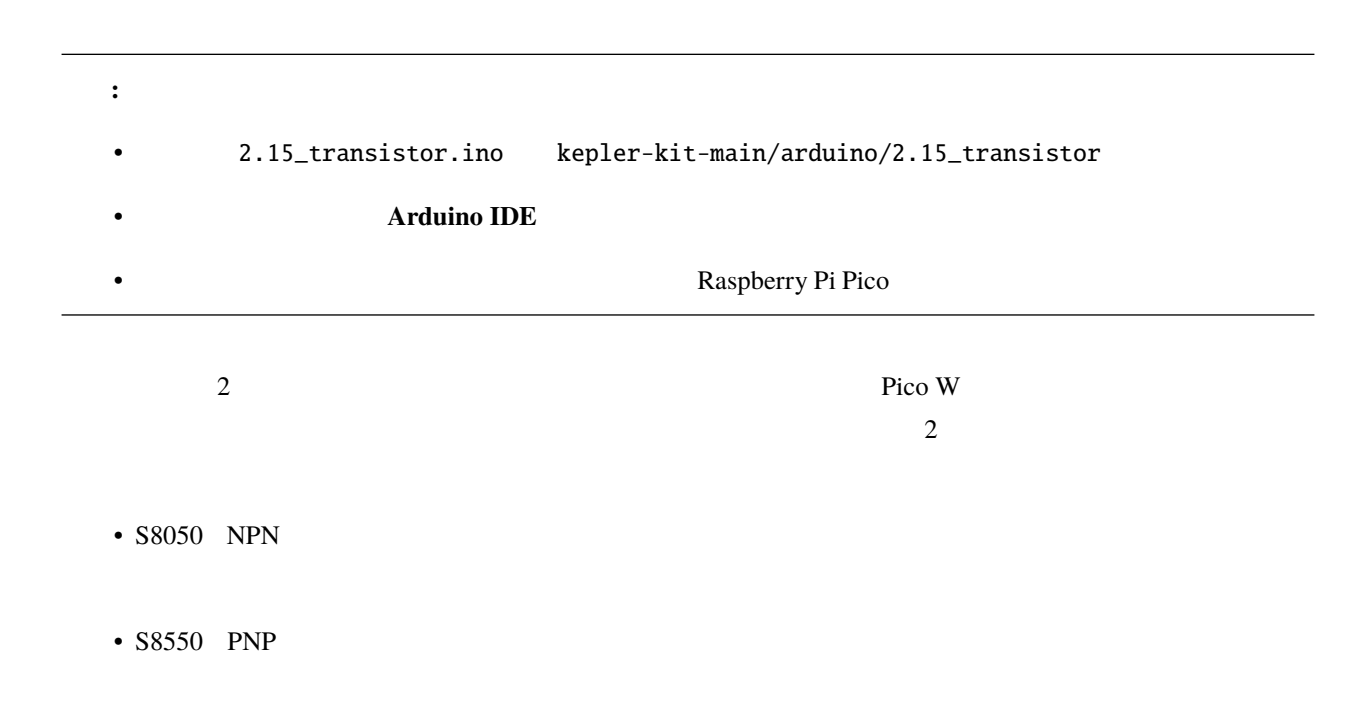

# **6.20 2.16 -**

 $Picov W$  and  $10$ 

警告**:** 電気製品の改造は非常に危険ですので、専門家の指導のもとで行ってください。

• cpn\_power\_module

• [リレー](#page-55-0)

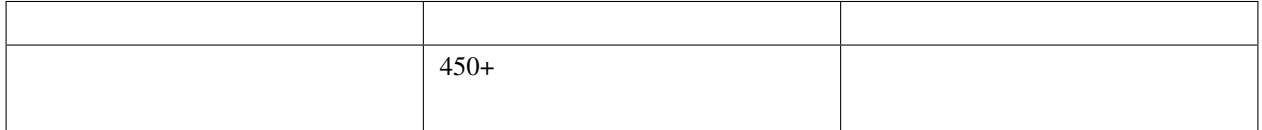
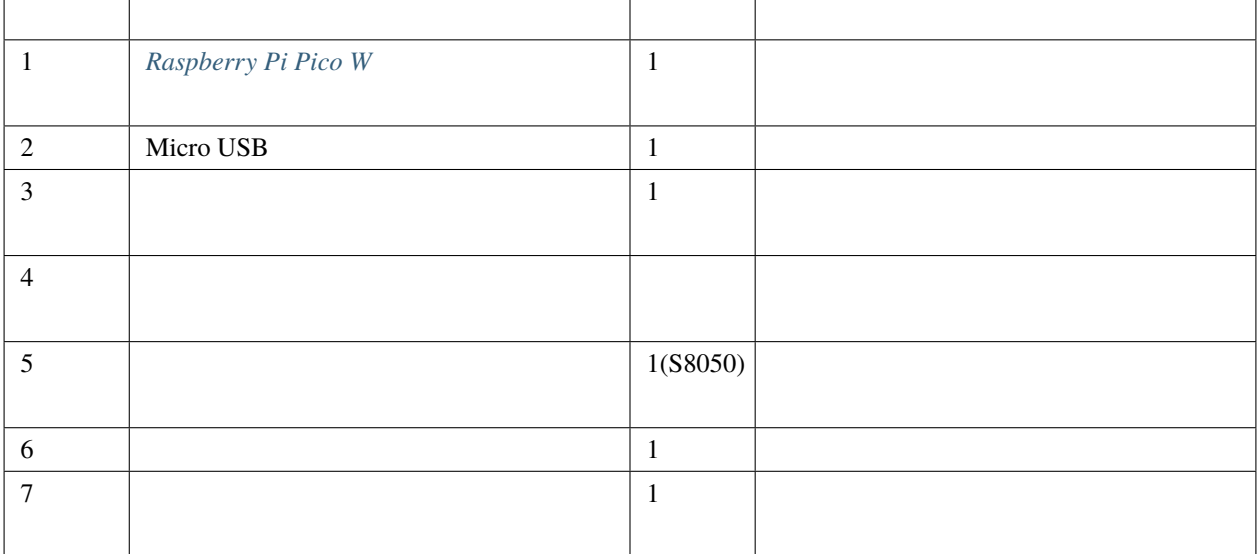

S8050

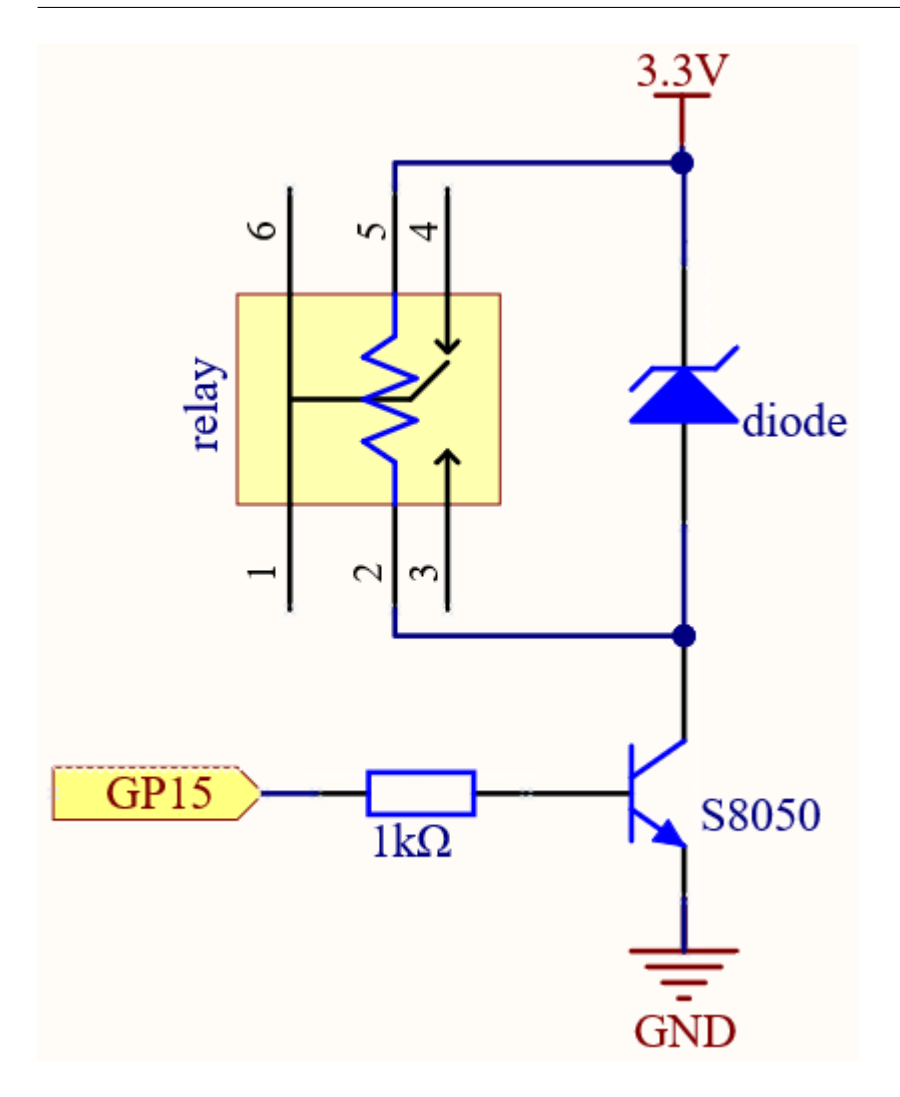

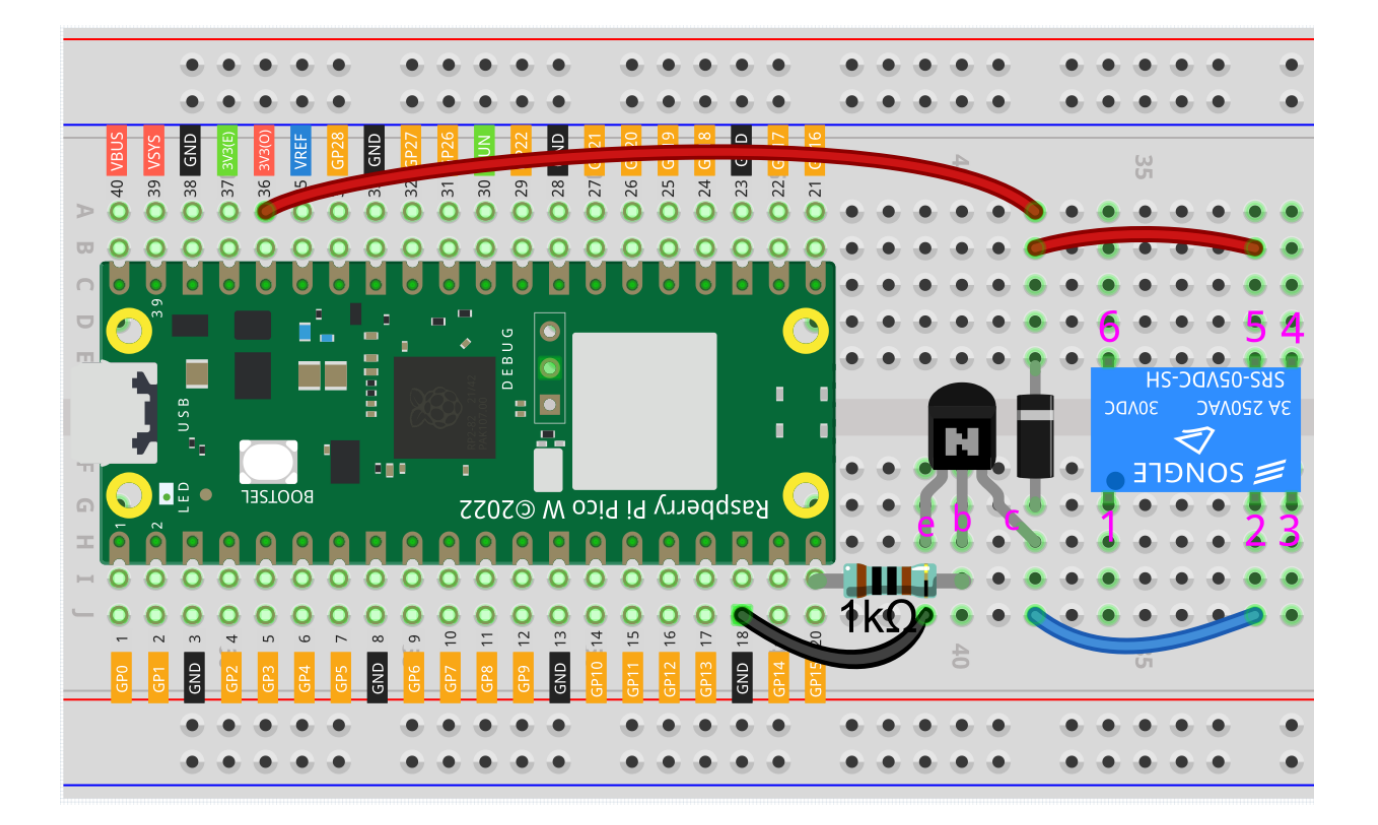

High 5V Low 0V

• [Flyback Diode - Wikipedia](https://en.wikipedia.org/wiki/Flyback_diode)

• [ダイオード](#page-24-0)

 $3\quad 6$ 

 $\mathbf{h}$ 

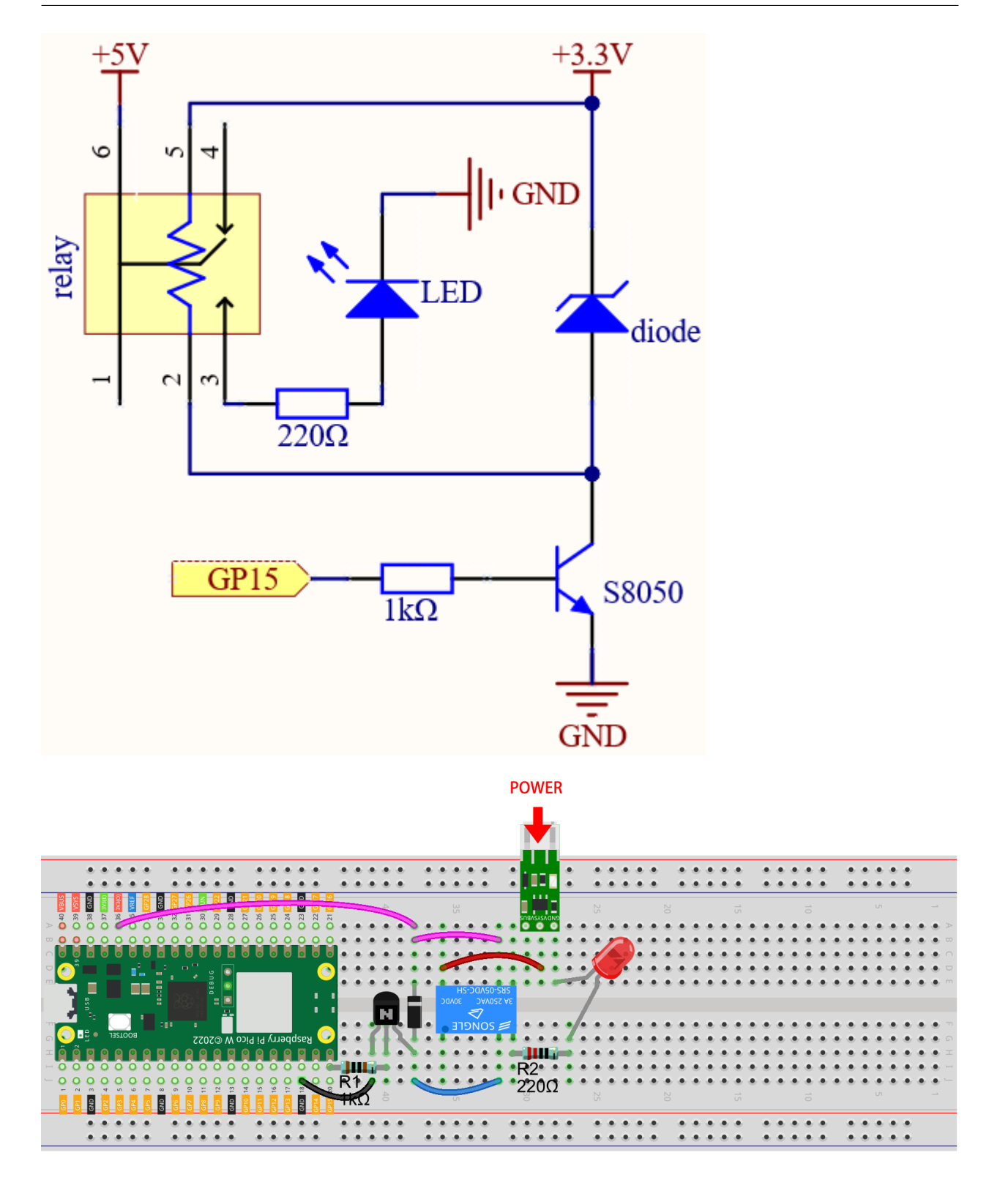

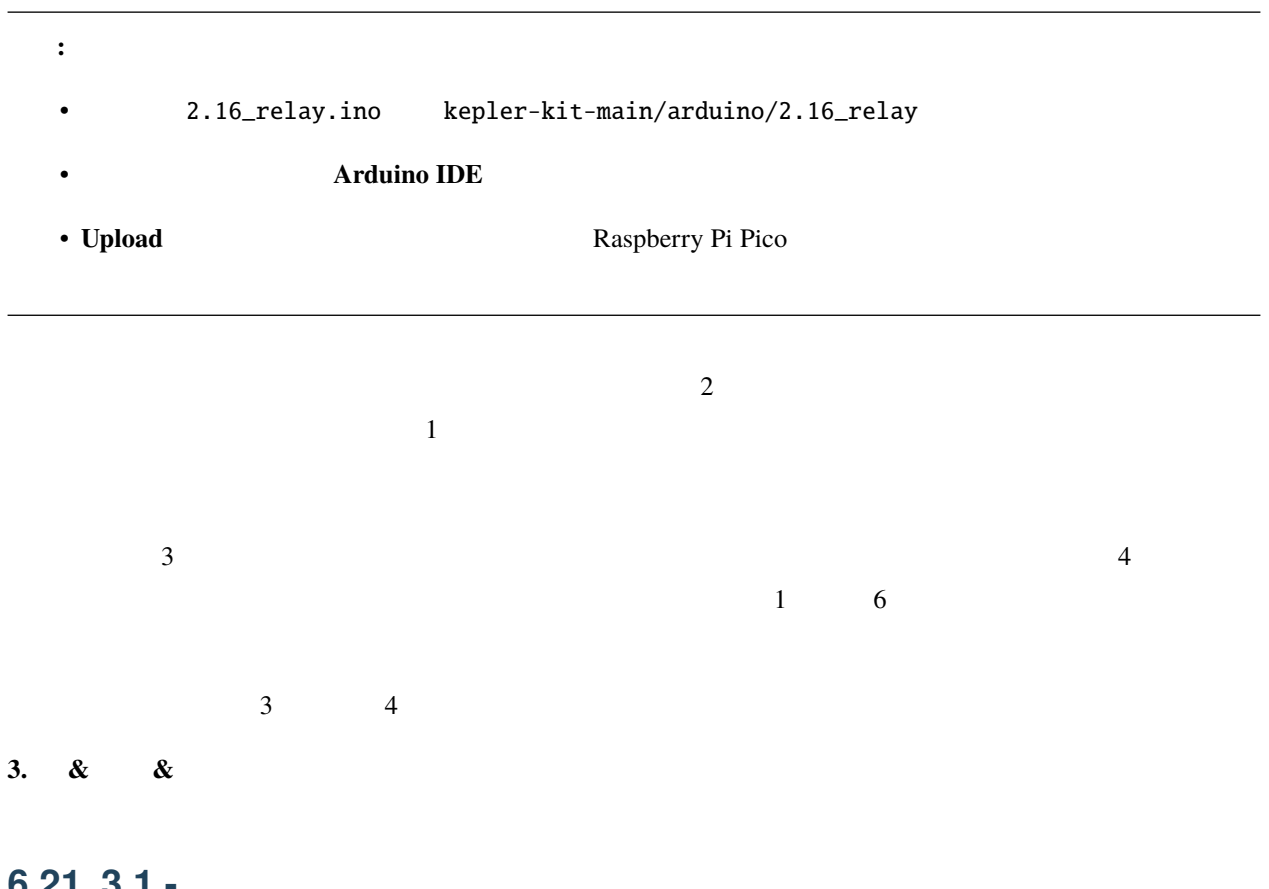

#### **6.21 3.1**

 $\bullet$ 

 $\rm LED$ 

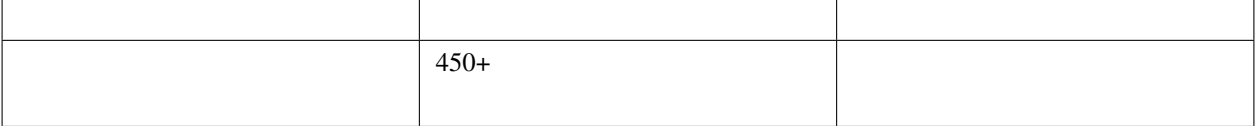

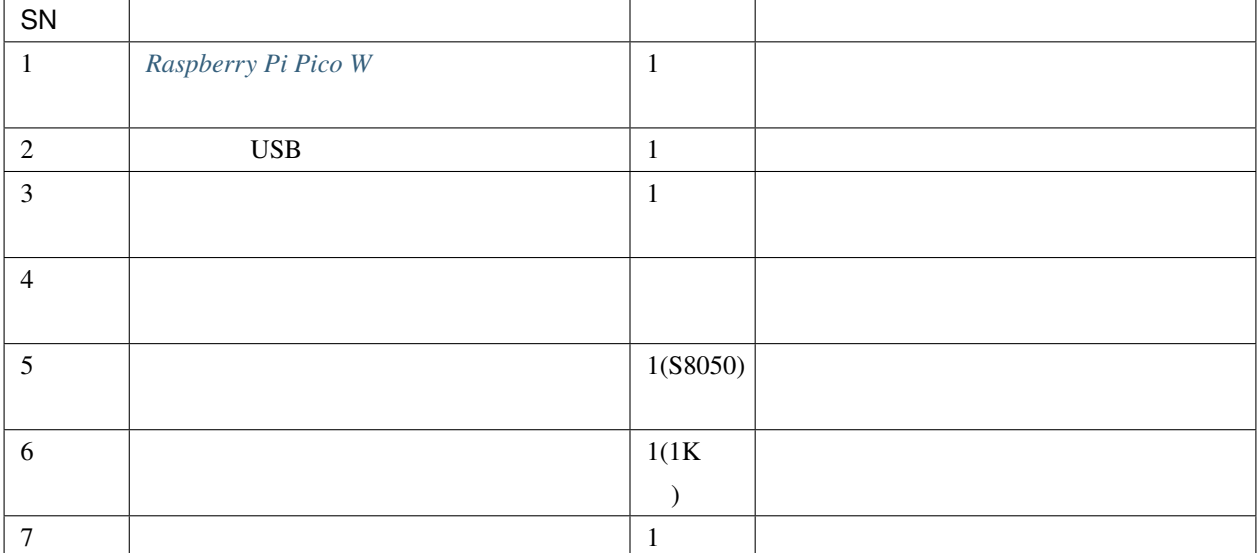

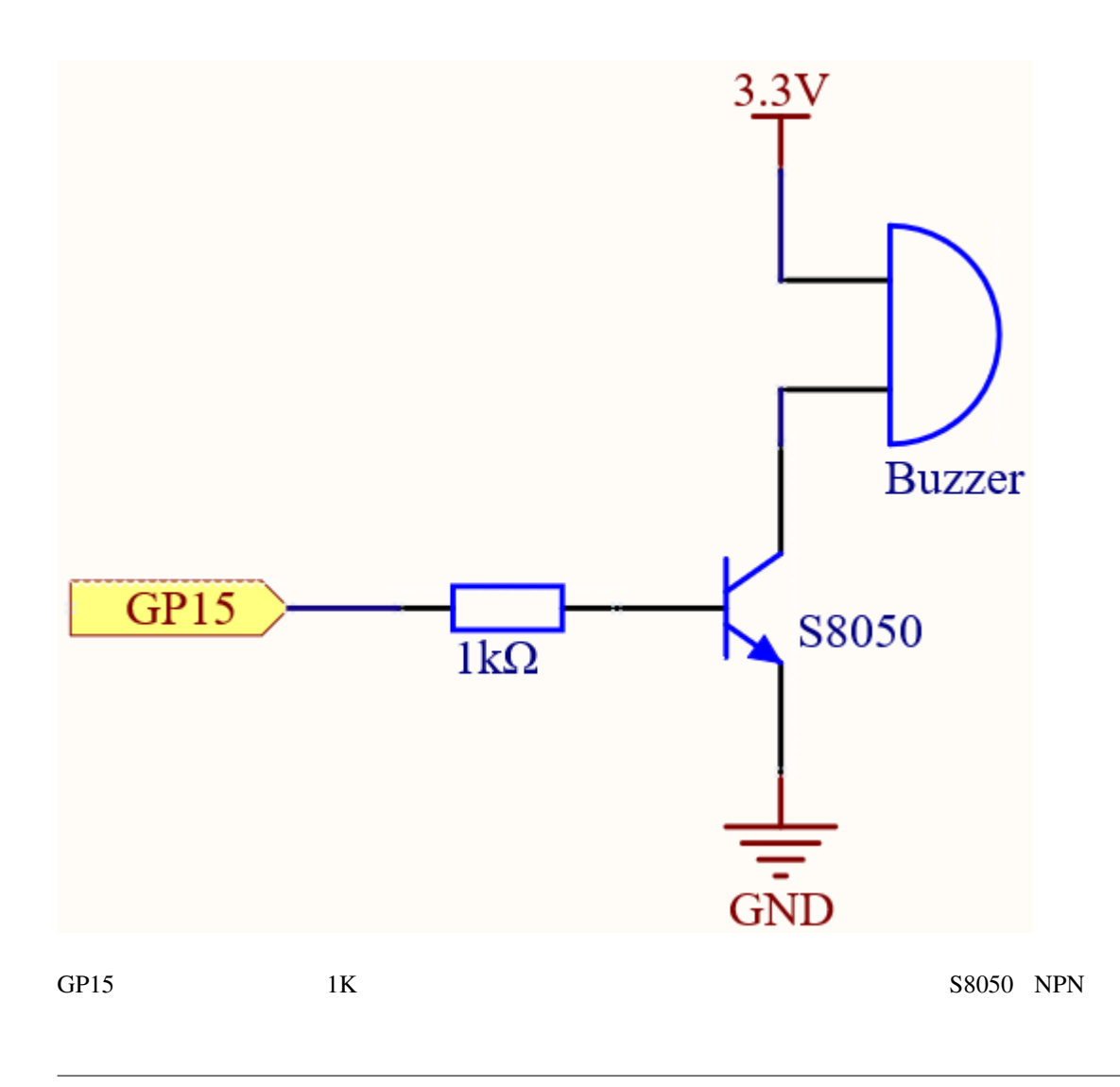

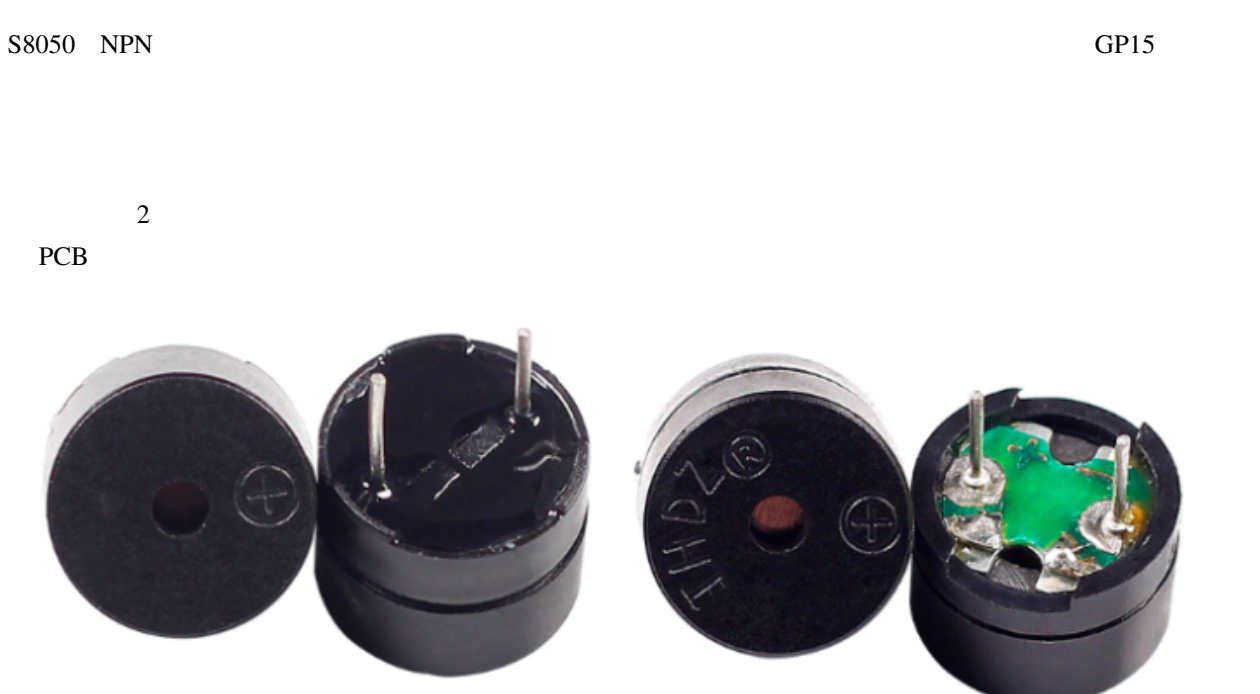

S8050 NPN

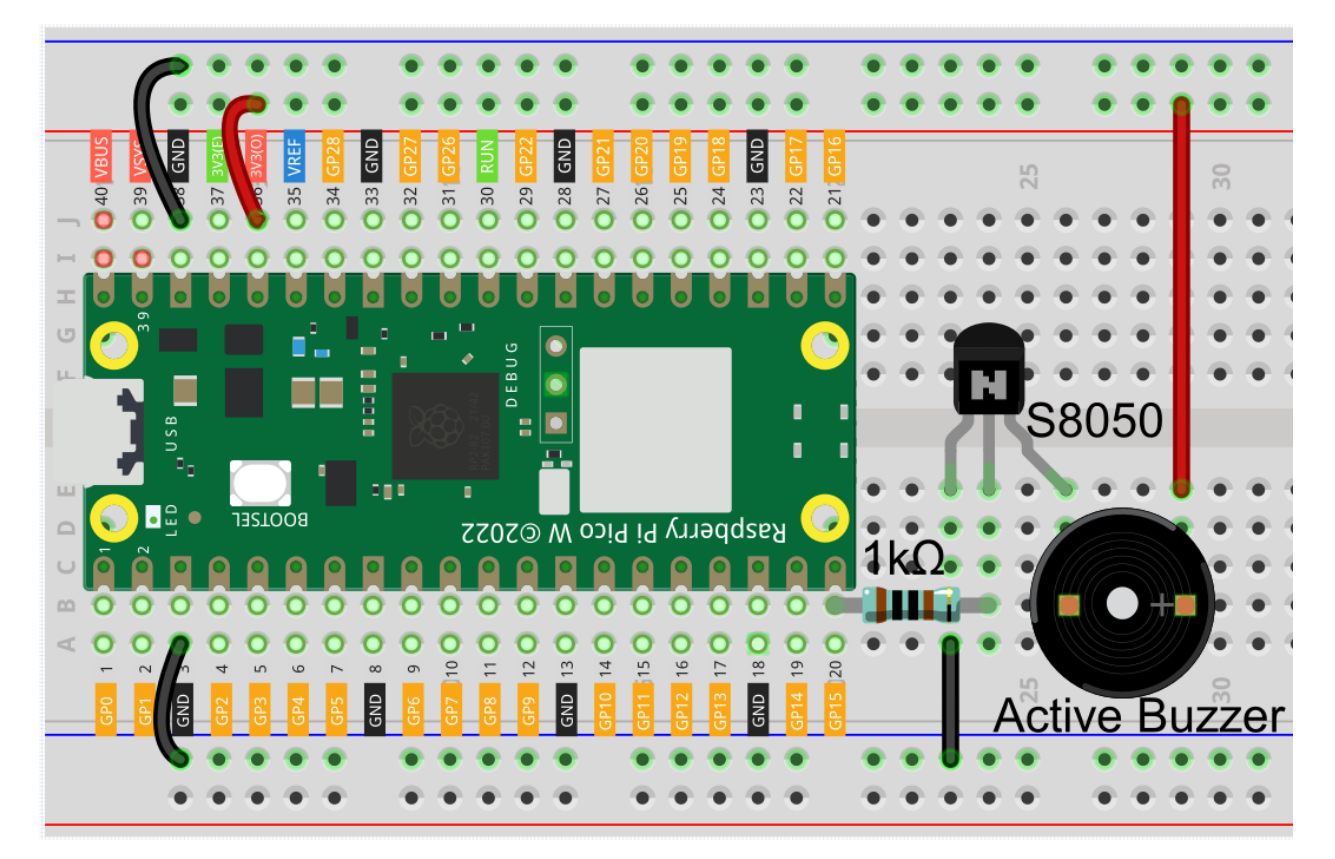

注釈**:**

- 3.1\_beep.ino kepler-kit-main/arduino/3.1\_beep
- **Arduino IDE**
- Raspberry Pi Pico

 $1$ 

#### $6.22$   $3.2$  -

 $\bullet$ 

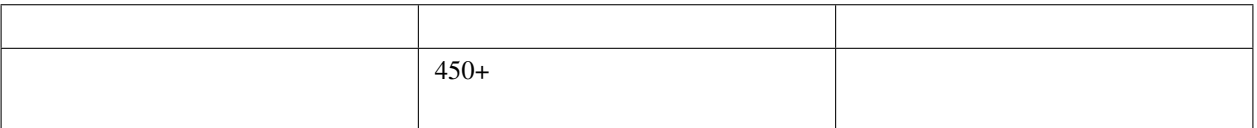

の振動周波数を調整し、"ド、レ、ミ、ファ、ソ、ラ、シ"などの異なる音階を出すことができます。

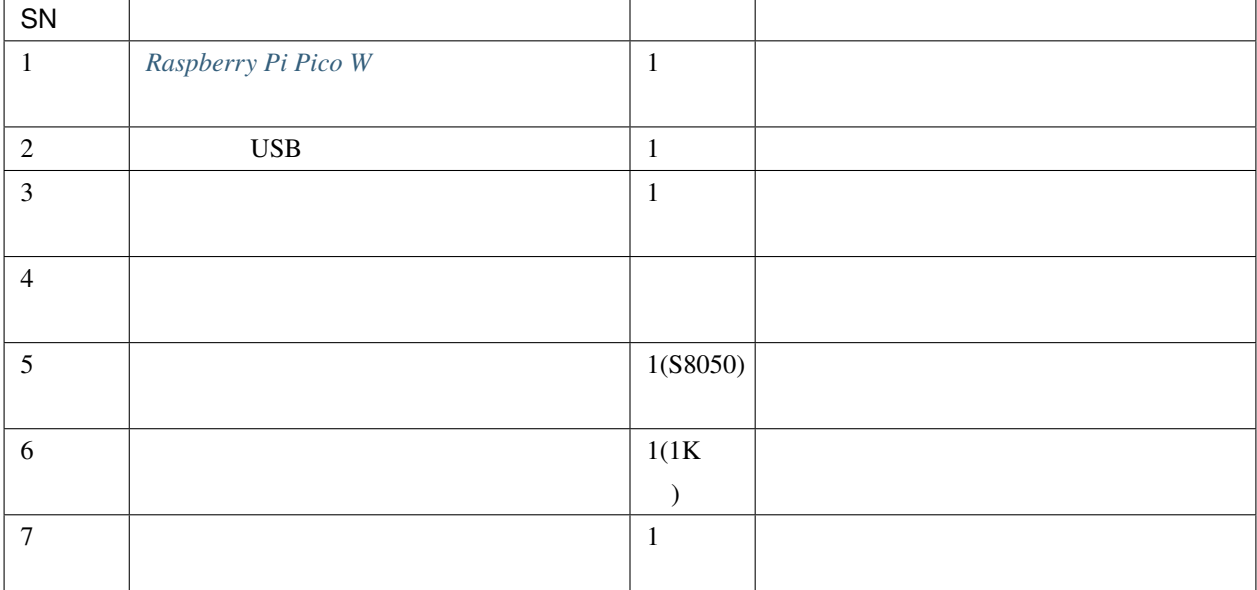

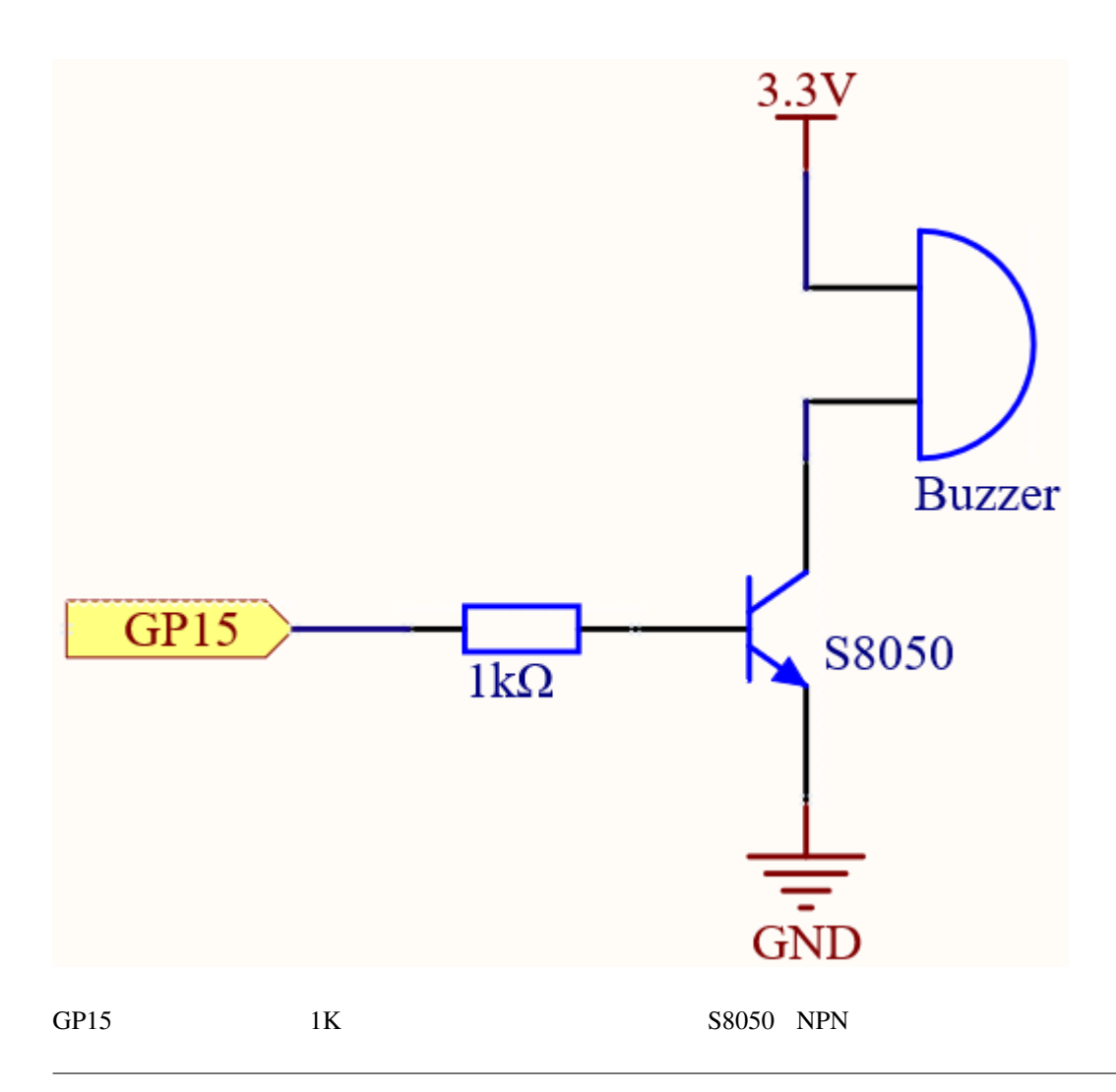

S8050 NPN GP15

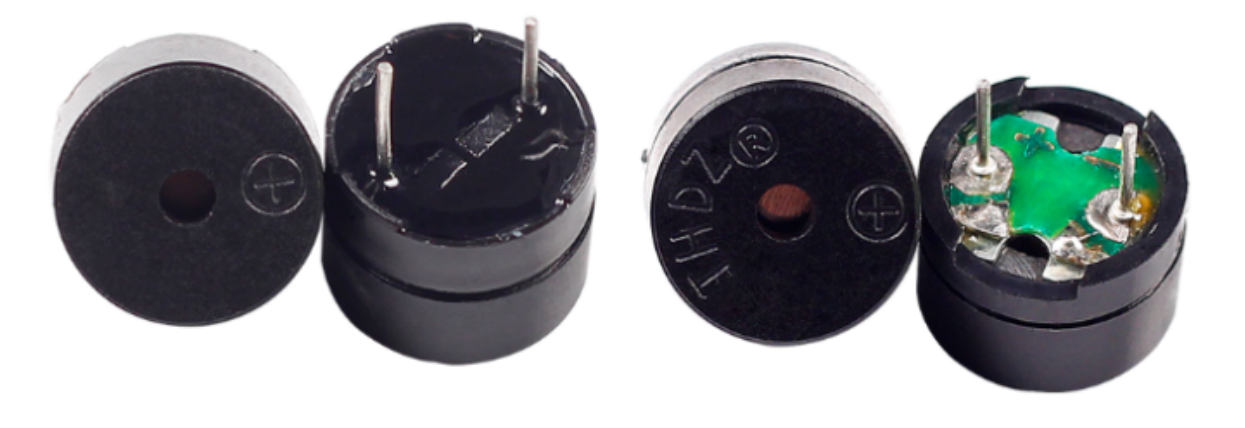

 $\overline{2}$  2  $\overline{PCB}$ 

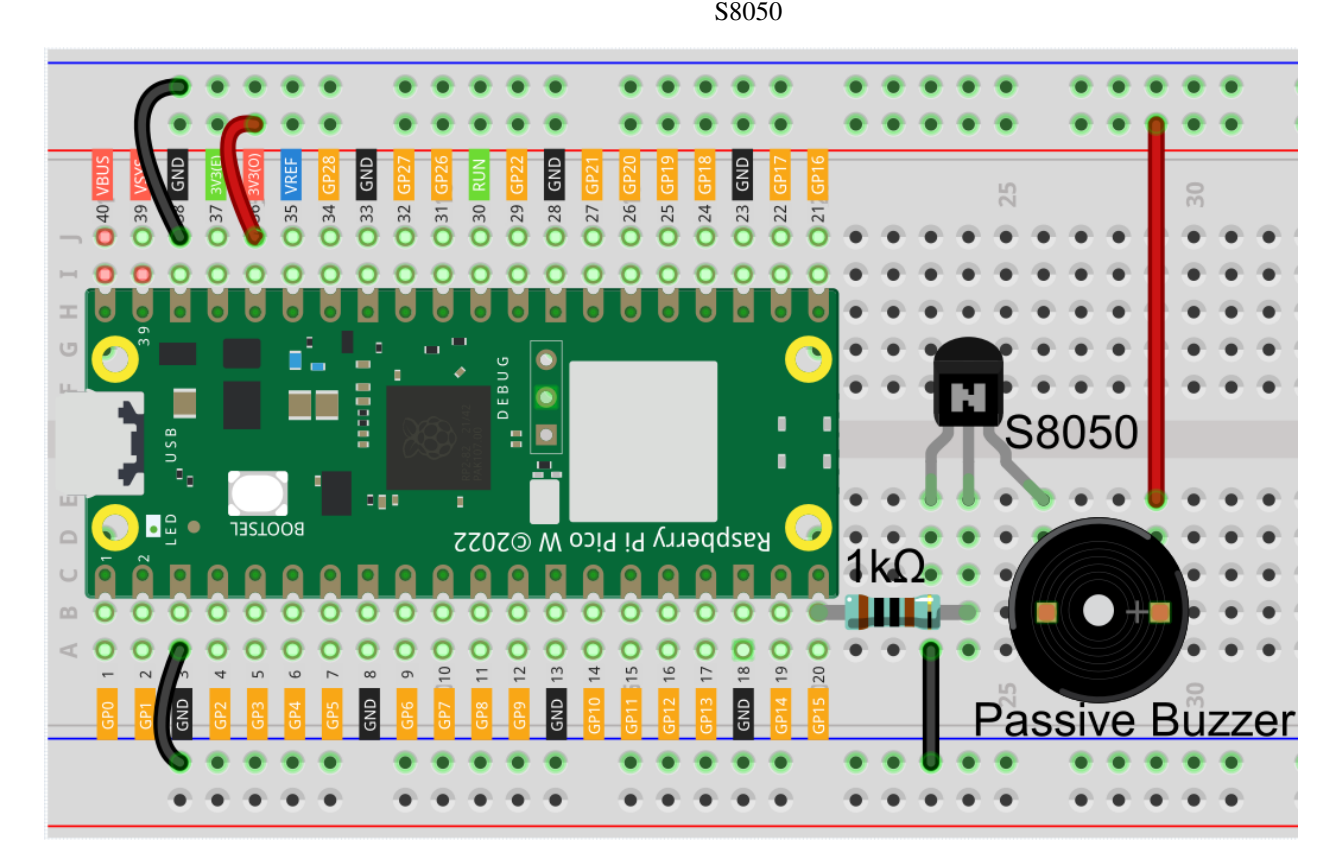

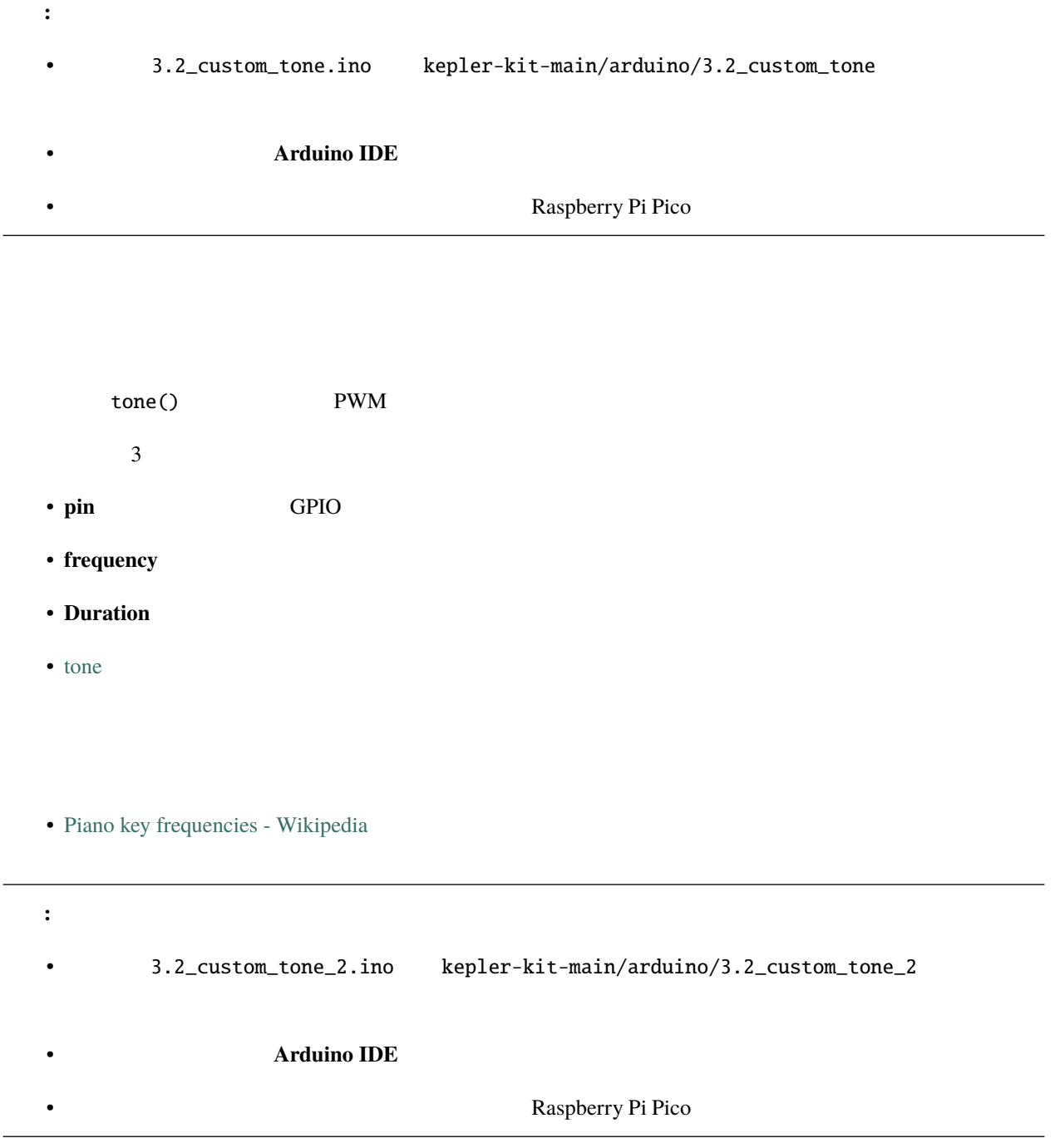

 $\overline{\phantom{0}}$ 

 $\overline{\phantom{0}}$ 

# **6.23 3.3 WS2812 RGB**

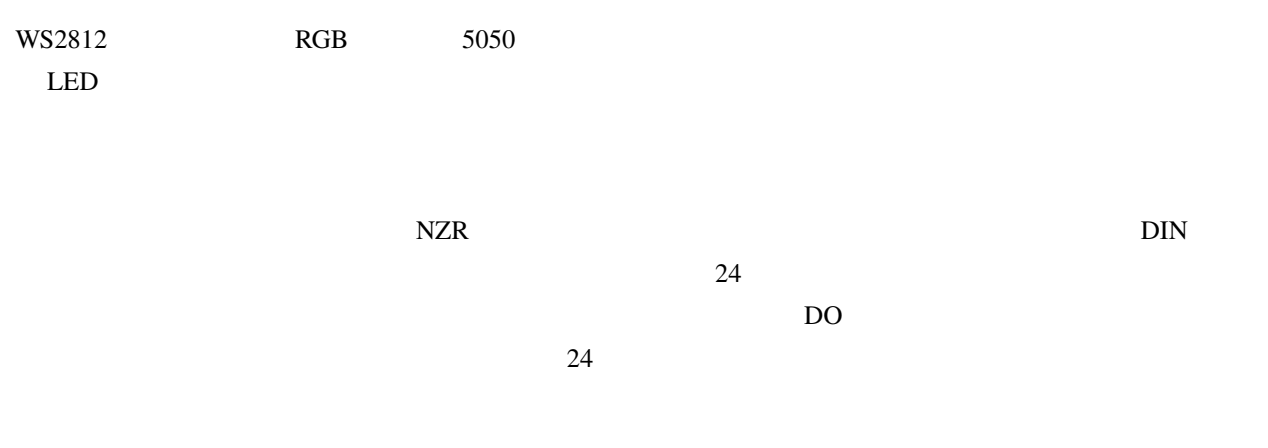

• *[WS2812 RGB 8 LED](#page-47-0)* 

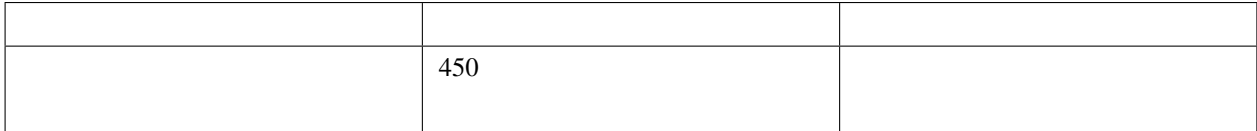

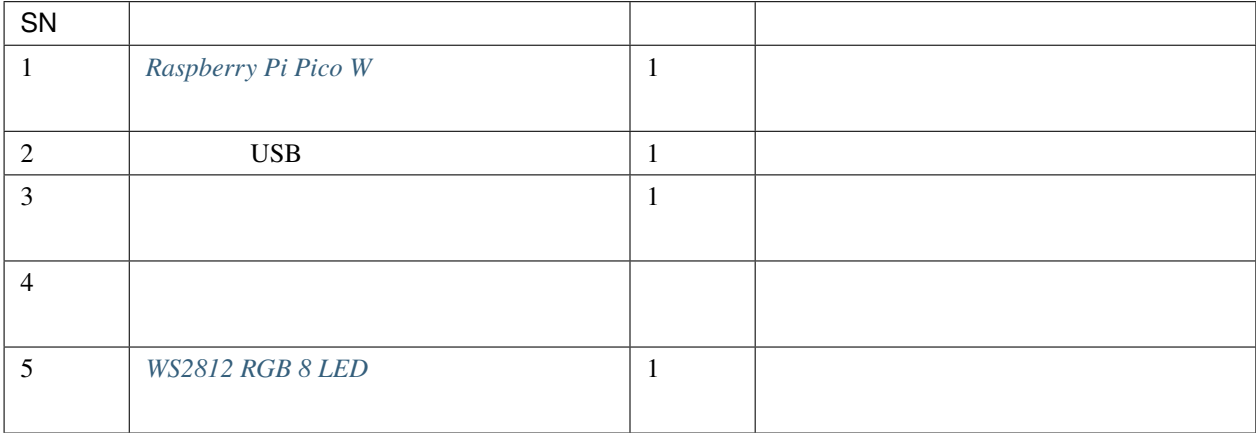

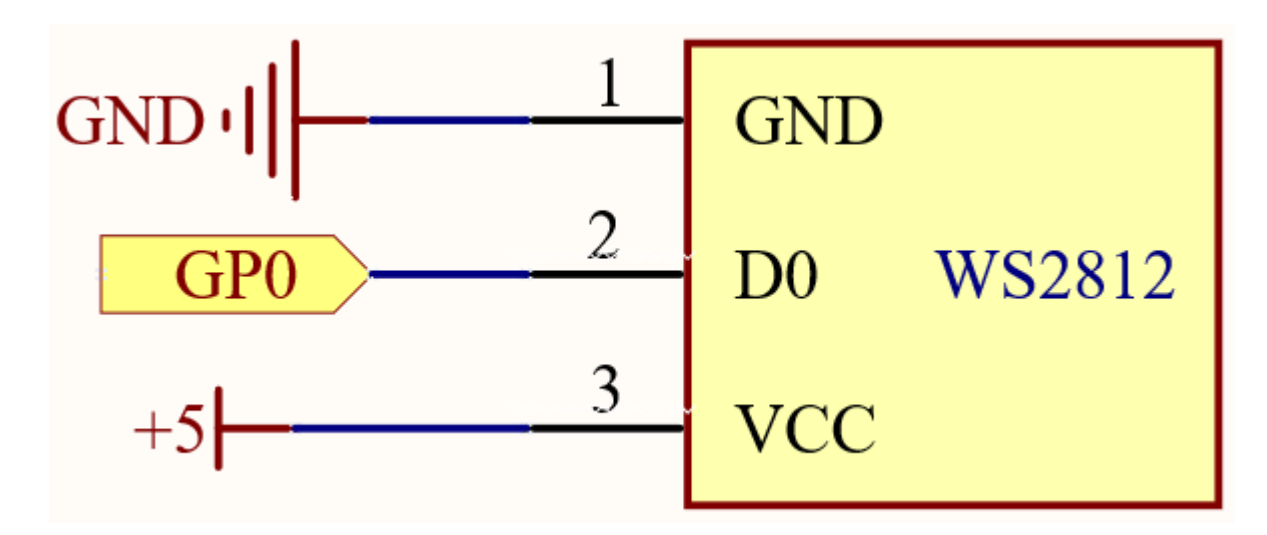

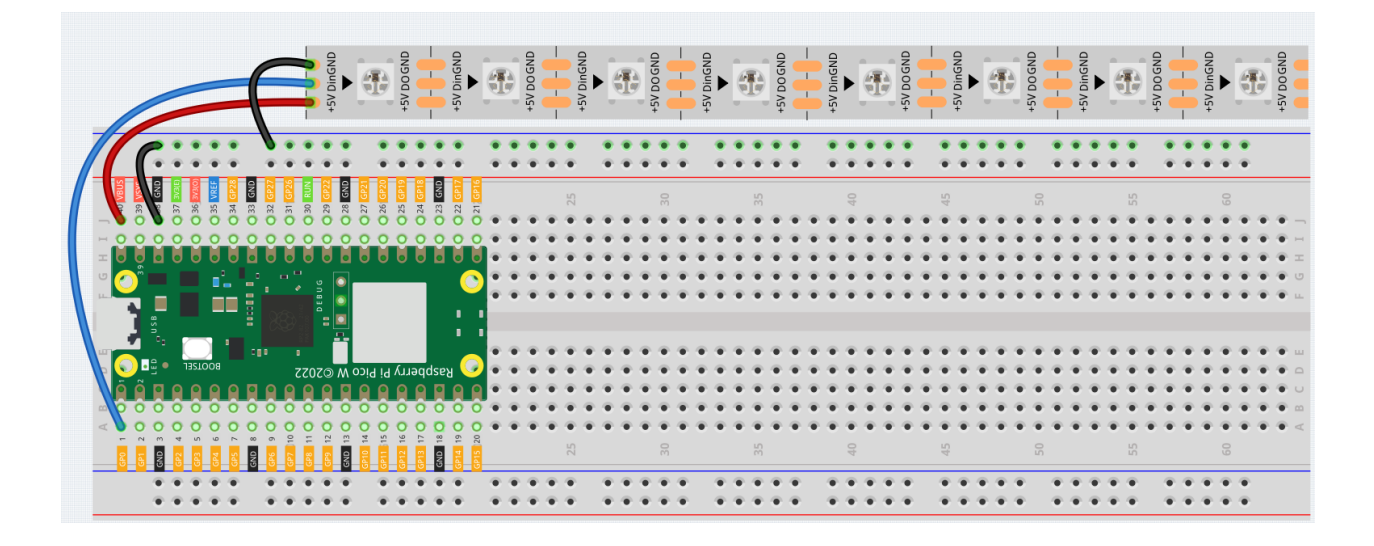

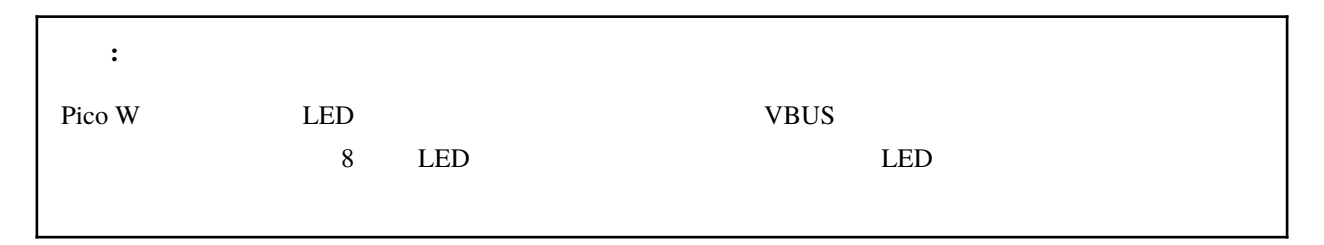

注釈**:**

• 3.3\_rgb\_led\_strip.ino kepler-kit-main/arduino/3.3\_rgb\_led\_strip

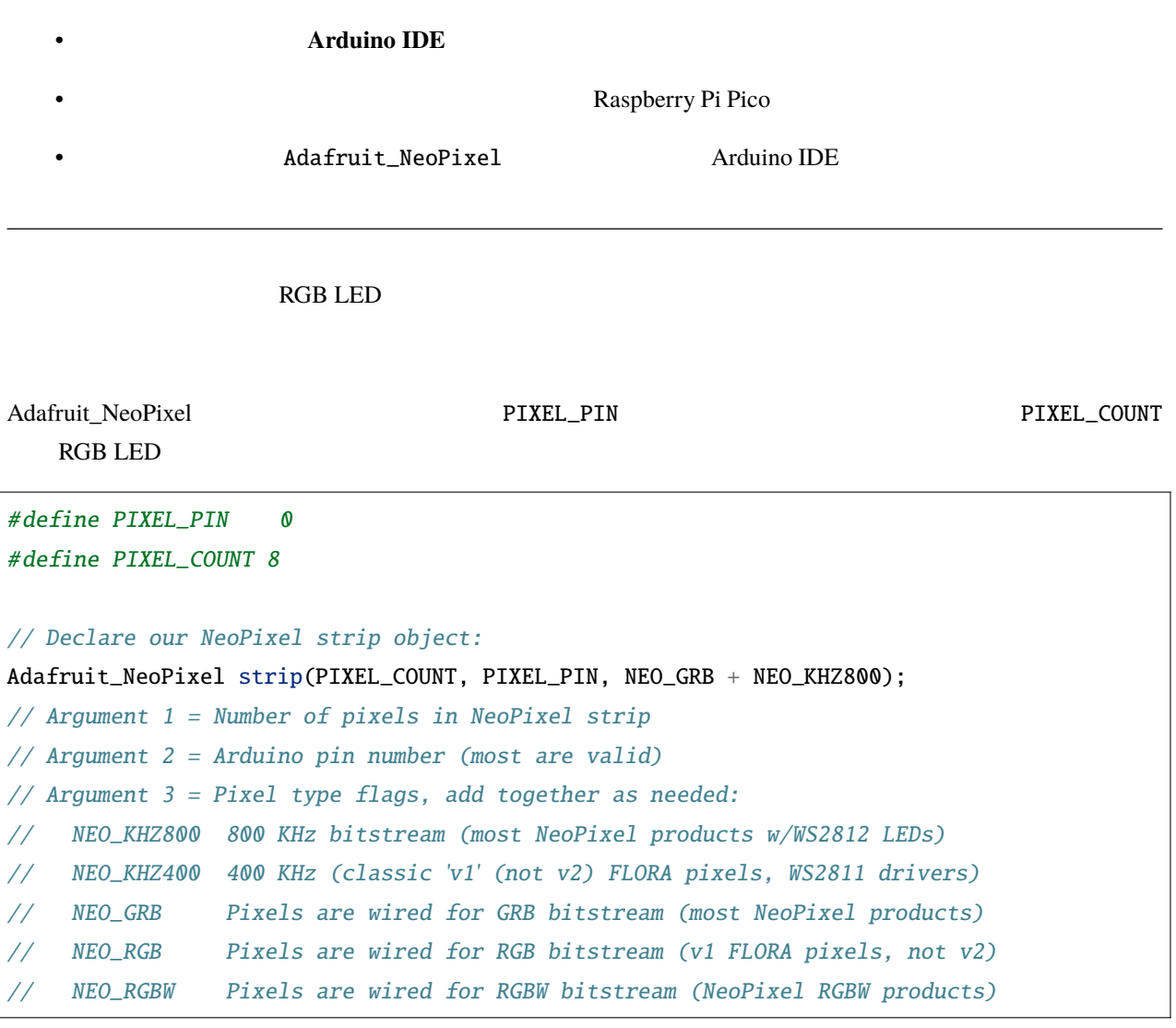

- strip.begin(): NeoPixel
- strip.setPixelColor(index, color) : The RAM color  $\blacksquare$ ' 32  $32$
- strip.Color(red, green, blue):  $132$
- strip.show():

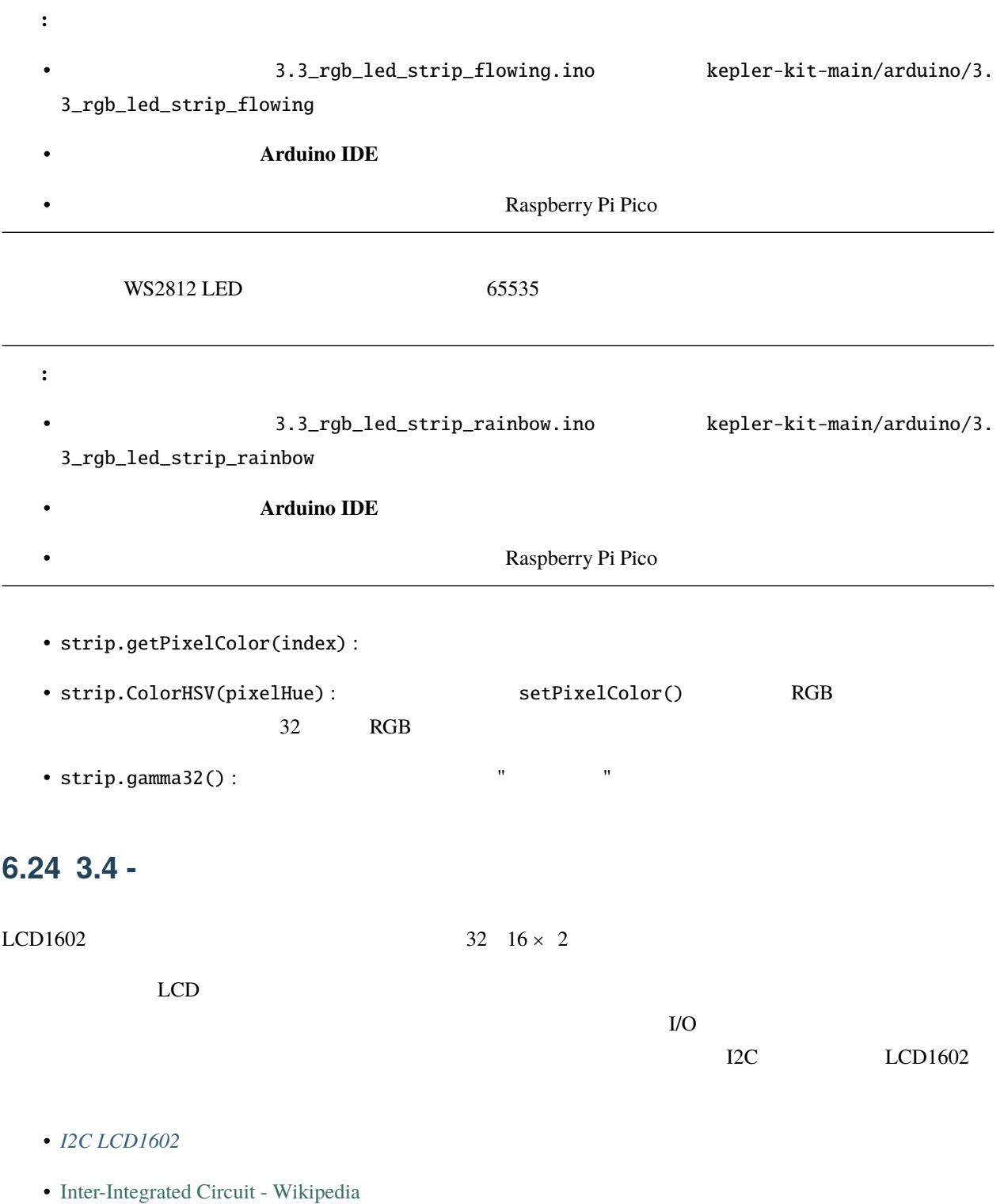

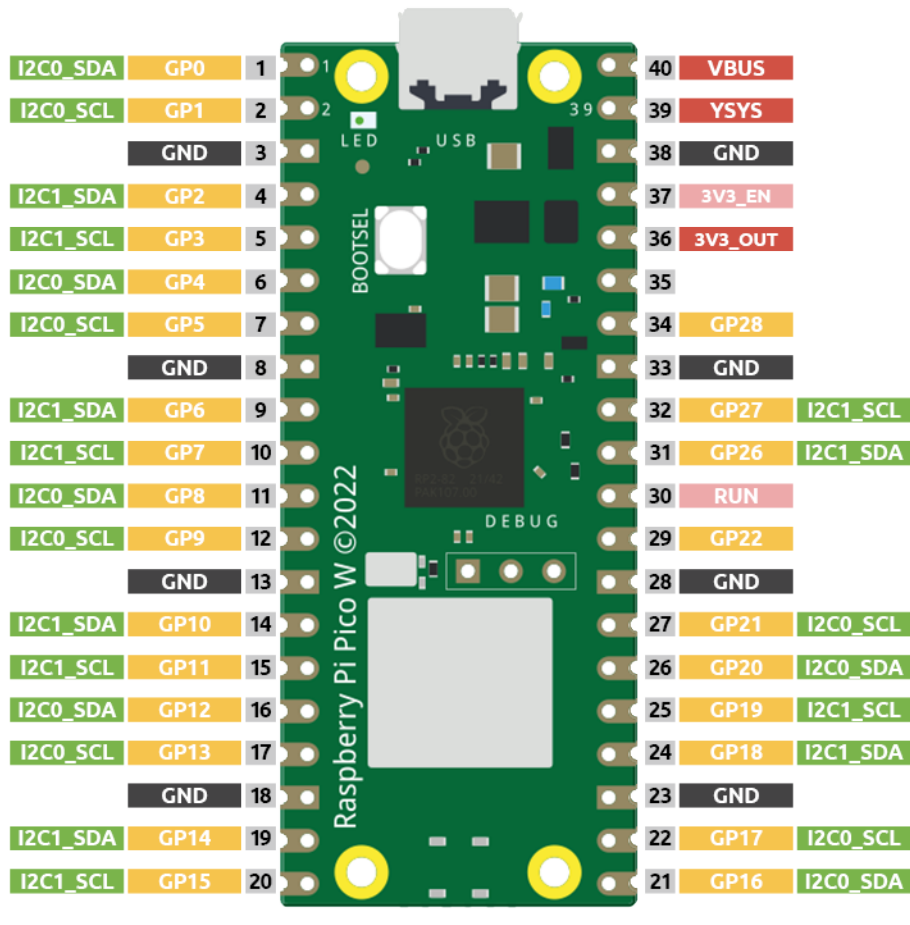

 $I2CO$   $LCD1602$ 

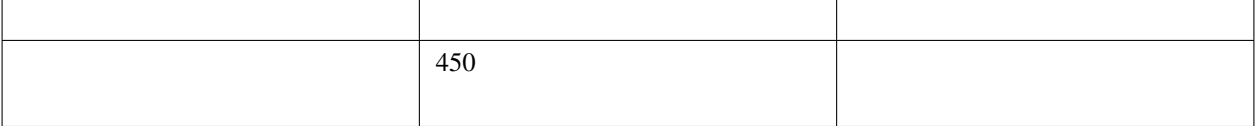

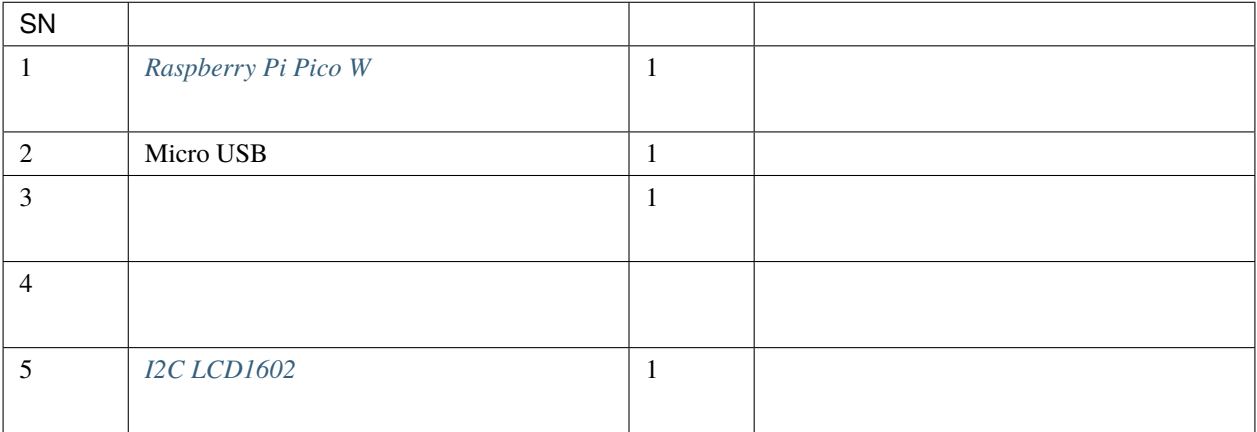

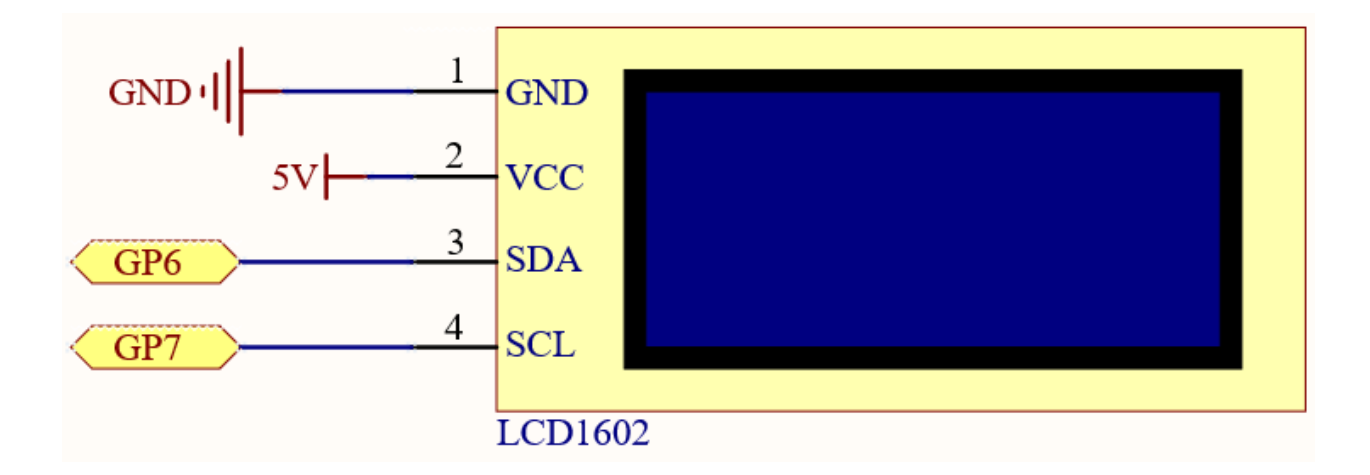

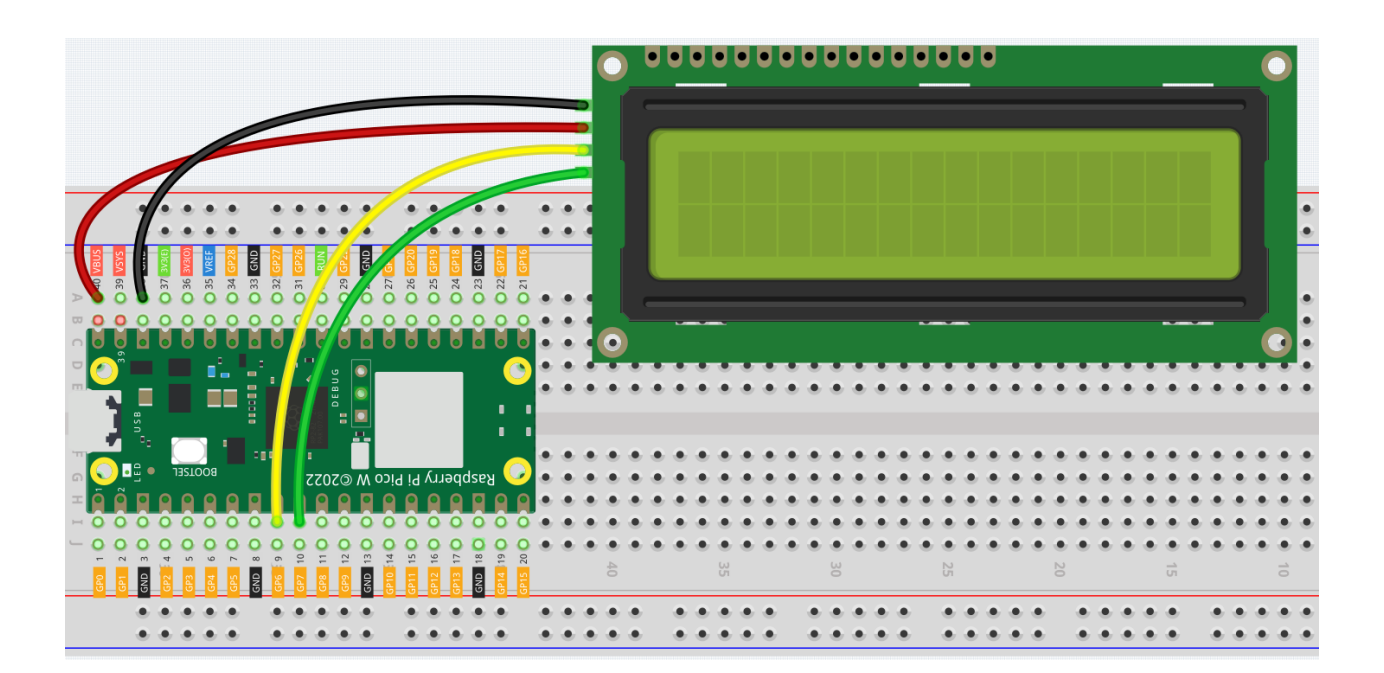

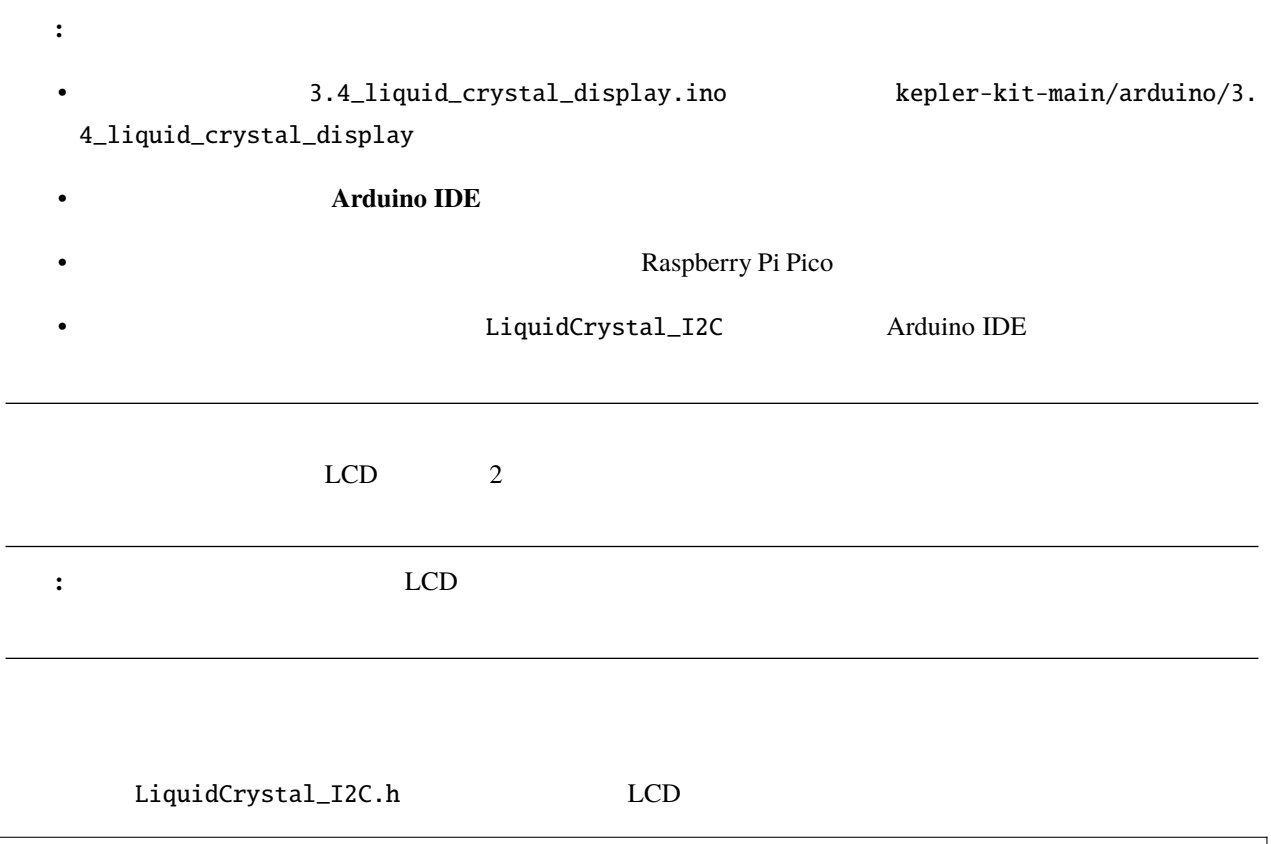

#include "LiquidCrystal\_I2C.h"

LiquidCrystal\_I2C(uint8\_t lcd\_Addr,uint8\_t lcd\_cols,uint8\_t lcd\_rows)

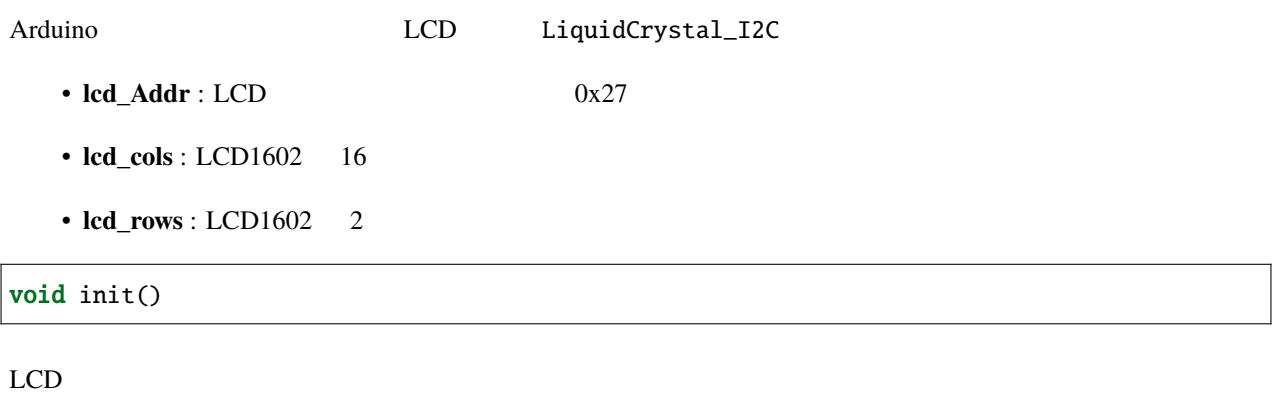

void backlight()

void nobacklight()

void display()

LCD

void nodisplay()

LCD <sub>2</sub>

void clear()

void setCursor(uint8\_t col,uint8\_t row)

col,row

void print(data,BASE) LCD • data: char byte int long string • **BASE**  $\qquad$ :  $\qquad$  BIN 2 DEC 10 OCT 8 HEX 16 Pico W にコードをアップロードすると、シリアルモニターで入力した内容が LCD に表示されます。 注釈**:** 3.4\_liquid\_crystal\_display\_2.ino kepler-kit-main/arduino/3. 4\_liquid\_crystal\_display\_2 • **Arduino IDE** • アップロード ボタンをクリックする前に、ボード(Raspberry Pi Pico)と正確なポートを選択してください。

Pico W <sub>the second was the second was the second was the second was the second was the second was the second was the second was the second was the second was the second was the second was the second was the second was the </sub>

Serial.read()

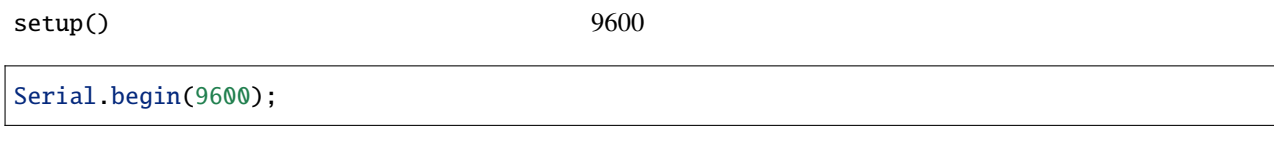

loop() でジリアルポートモニターのみ情報のみ情報のみ情報

**if** (Serial.available()  $> 0$ }

lcd.clear();

incomingByte

char incomingByte = Serial.read();

LCD にんしょうしょう しんじょう しんじゅん しんじゅん しんじゅん しんじゅん しんじゅう しんしゅう しんしゅう しんしゅう しんしゅう しんしゅう しんしゅう

```
while (Serial.available() > 0) {
   char incomingByte=Serial.read();
   if(incomingByte==10){}{break; }//
   lcd.print(incomingByte);// LCD
}
```
• [Serial Read](https://www.arduino.cc/reference/en/language/functions/communication/serial/read/)

# $6.25$   $3.5$  -

 $TAA586$  DC  $DCA$ 

- $\bullet$  *DC*
- TA6586 -
- cpn\_power\_module

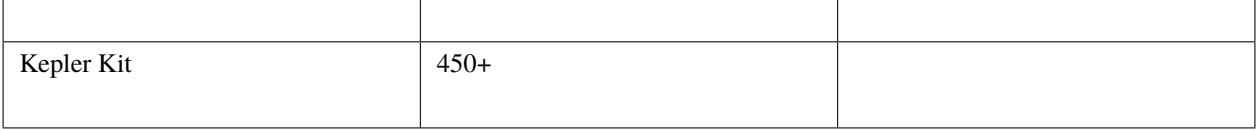

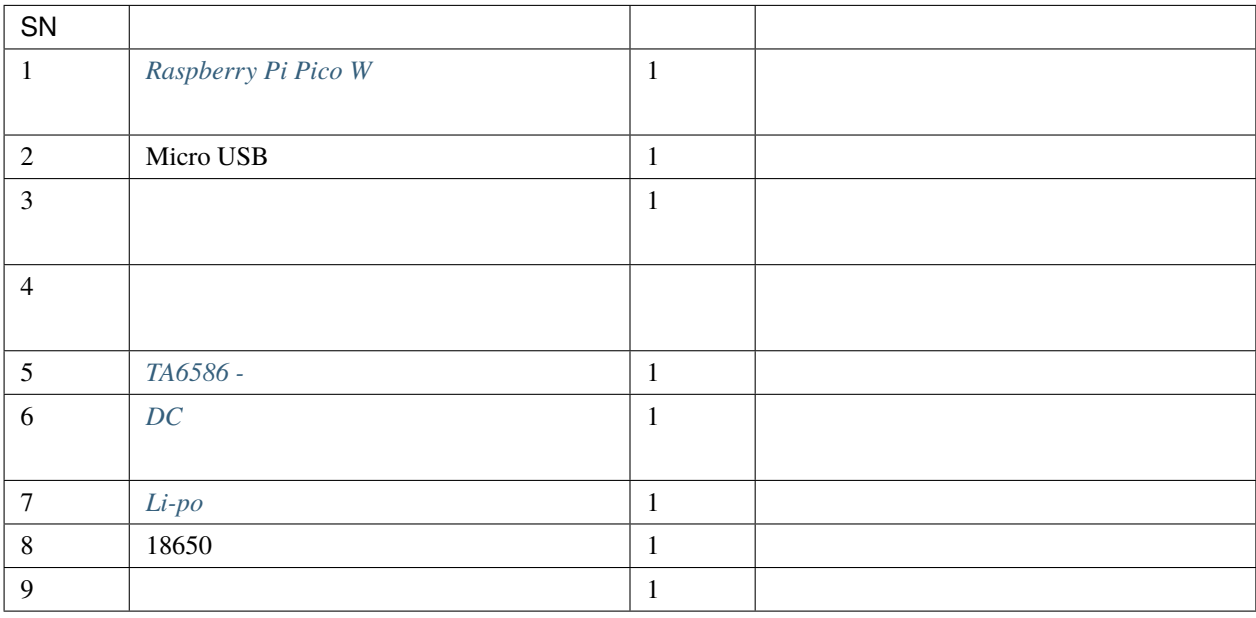

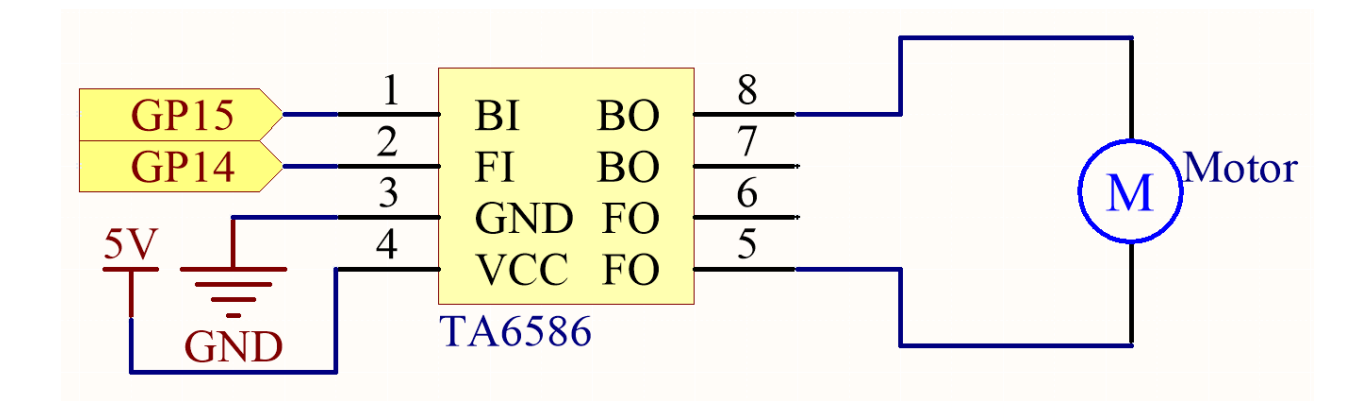

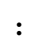

• DC  $\qquad \qquad$  Li-po  $\qquad \qquad$ 

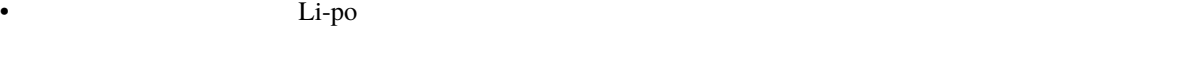

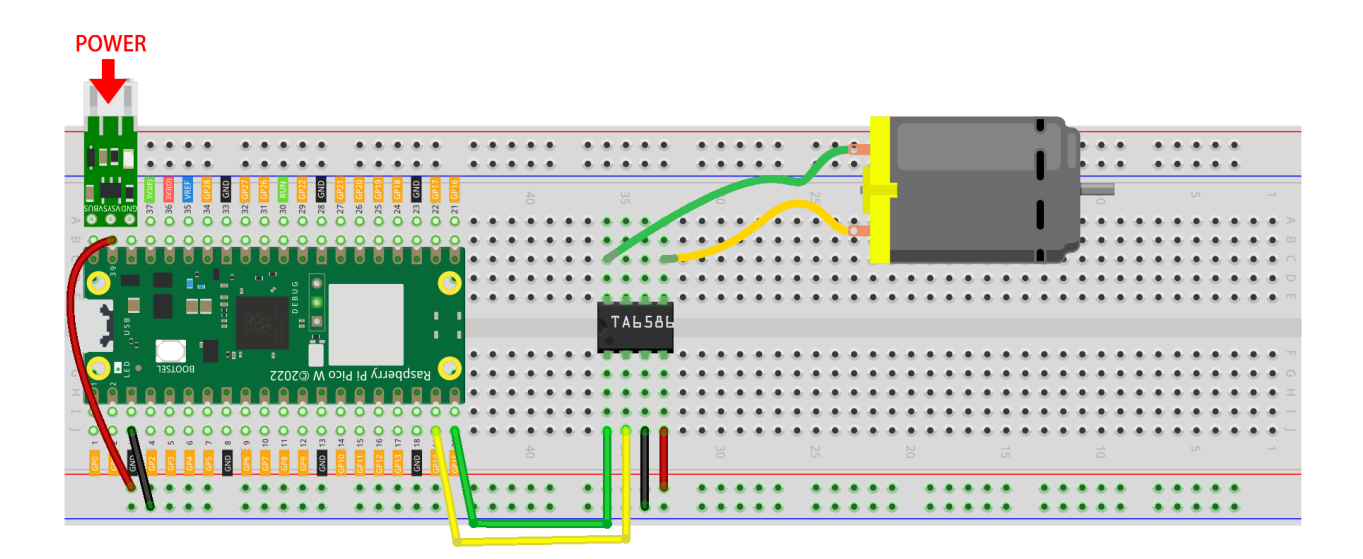

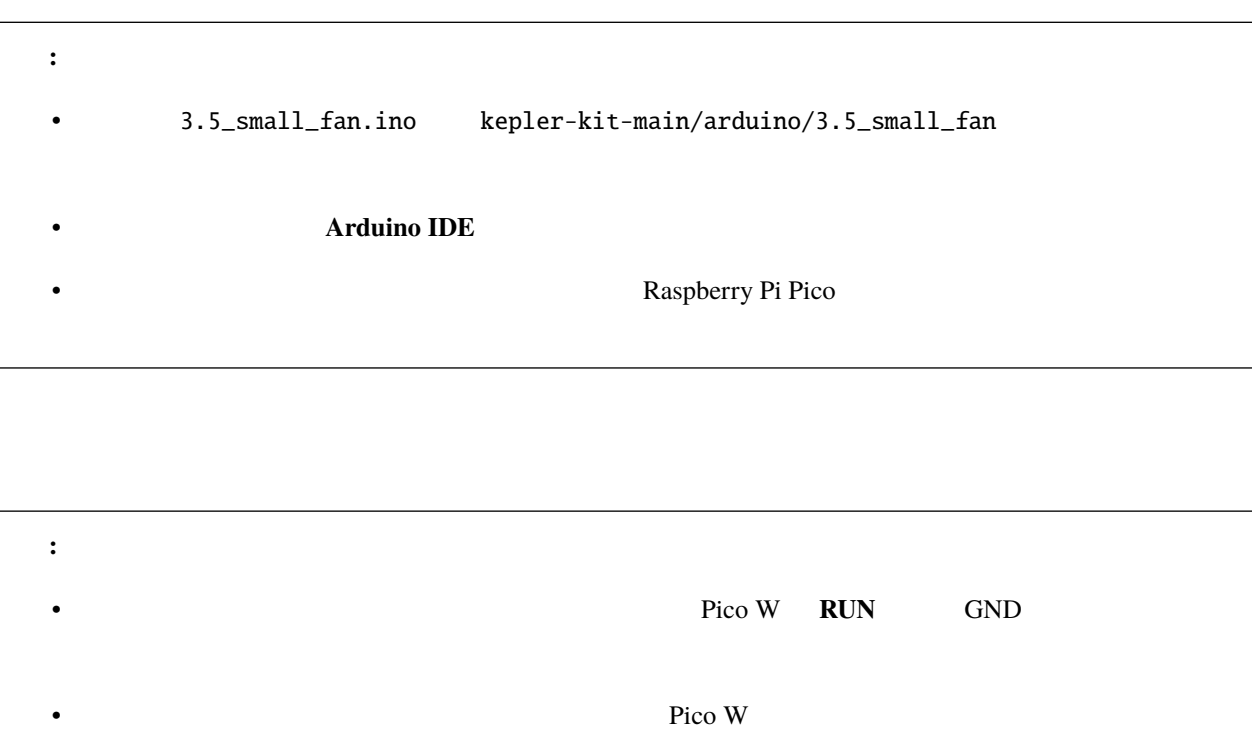

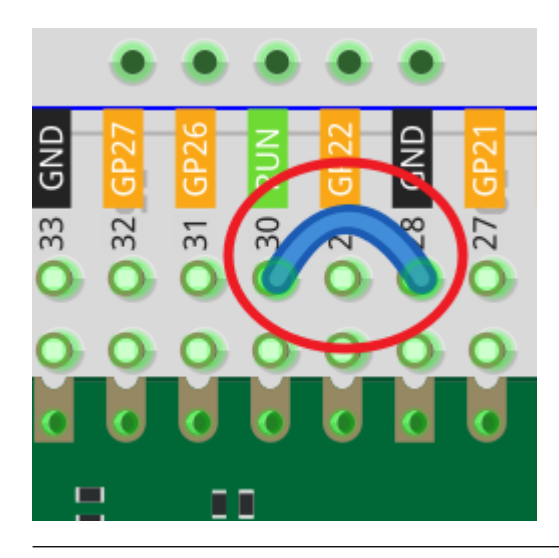

#### **6.26 3.6 -** ポンピング

- $DC$
- $\bullet$  *DC*
- *TA6586* -
- cpn\_power\_module

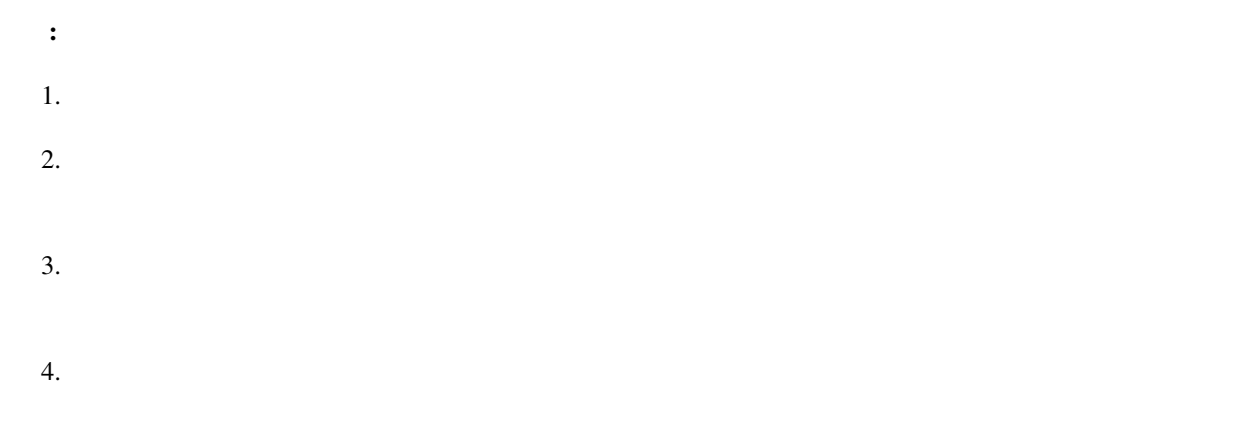

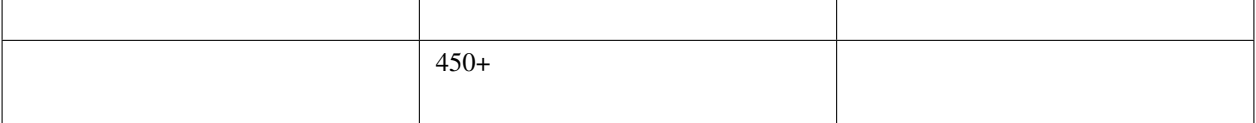

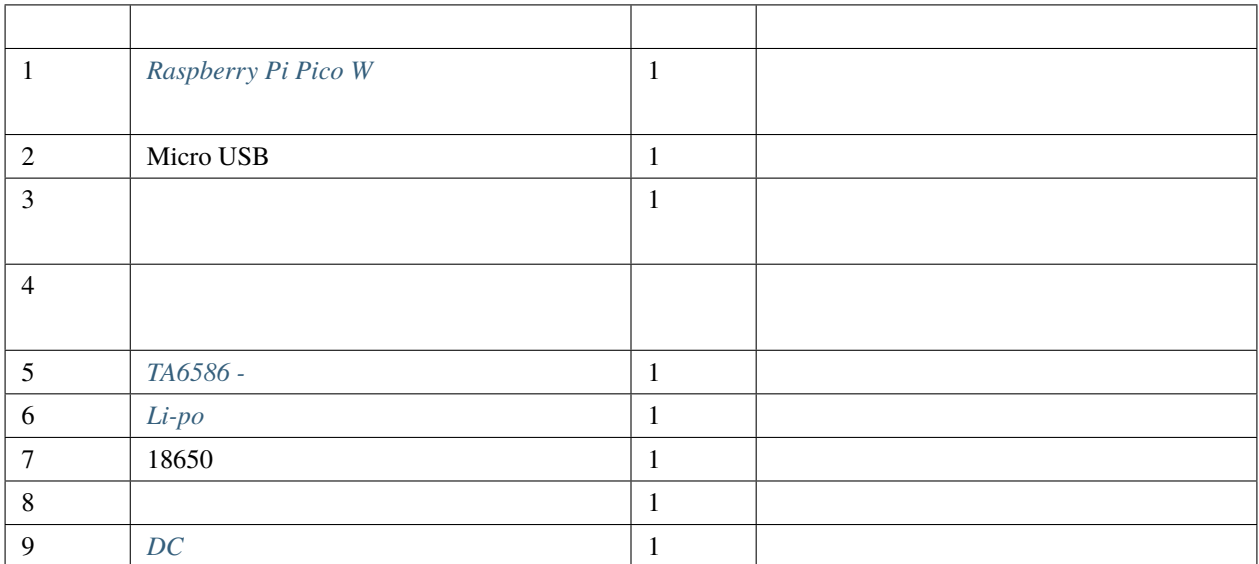

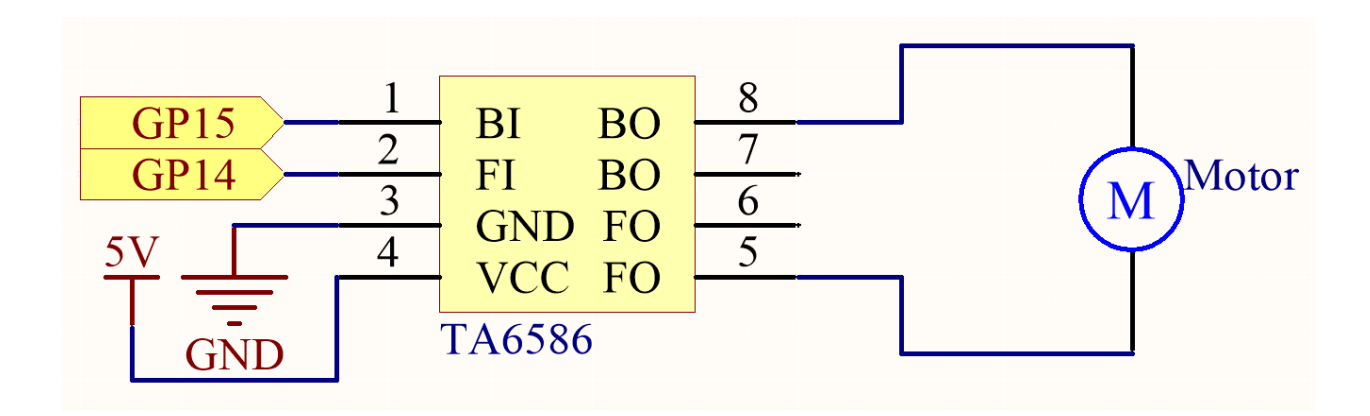

注釈**:**

• The state of the state  $\mathbf{L}$ i-po  $\mathbf{L}$ i-po  $\mathbf{L}$ 

• Li-po

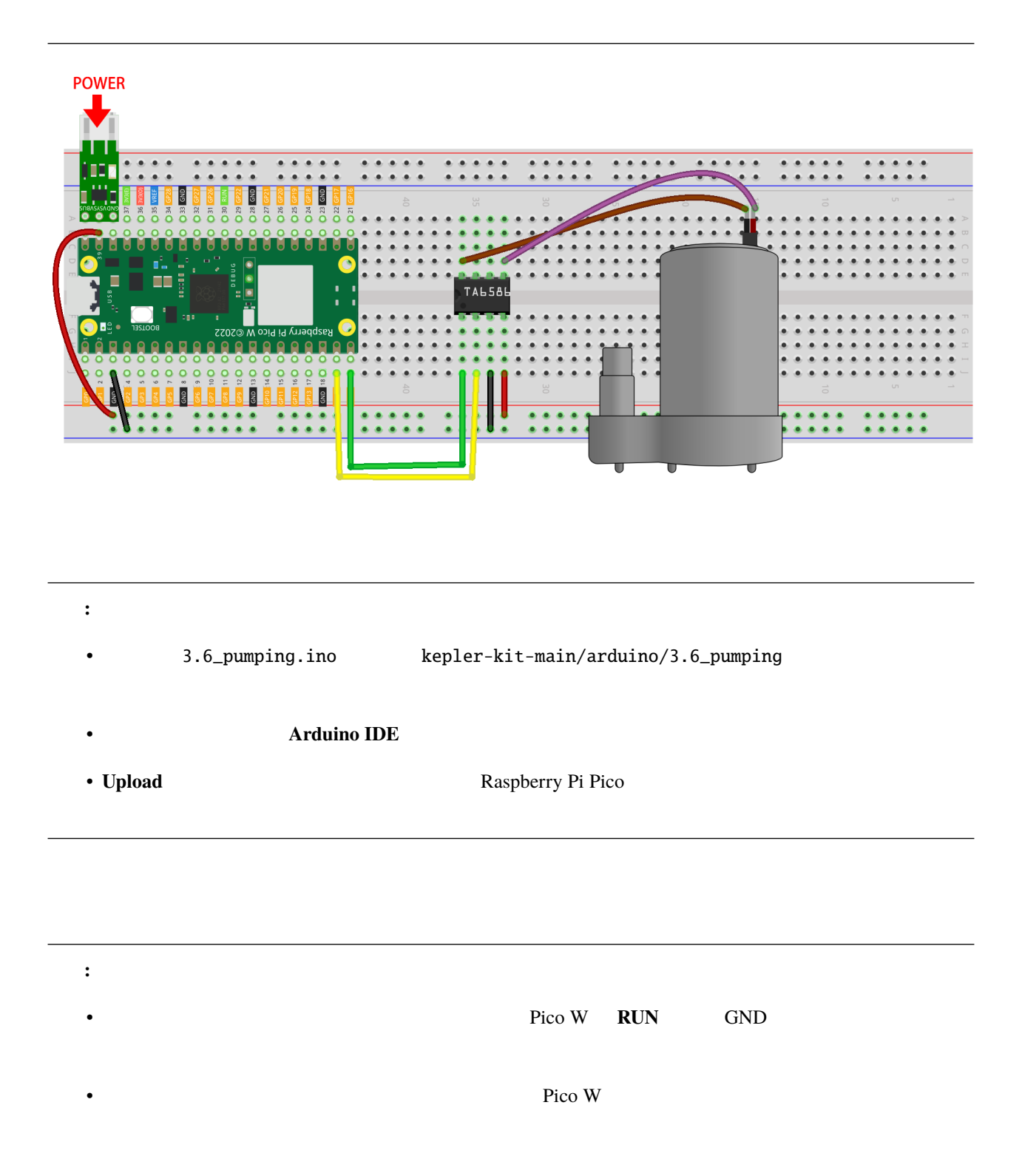

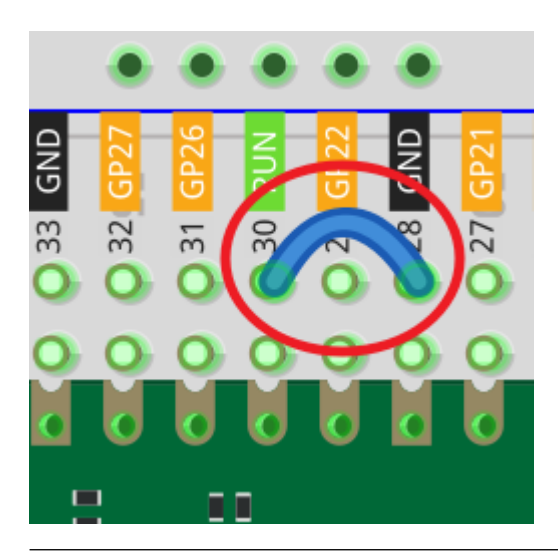

# $6.27$  3.7 -

 $\bullet$ 

<u>LED PWM examples</u>

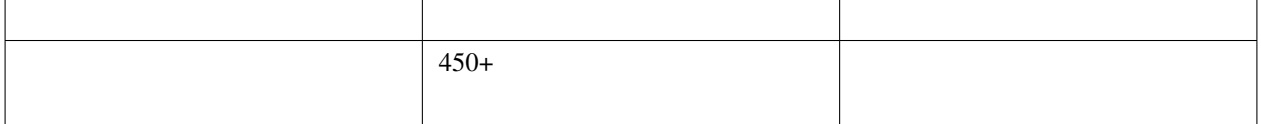

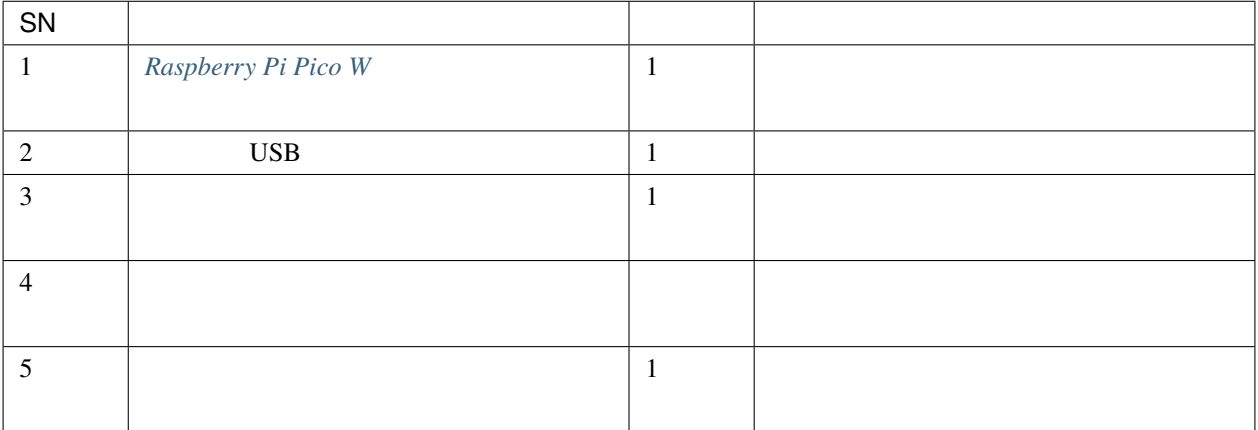

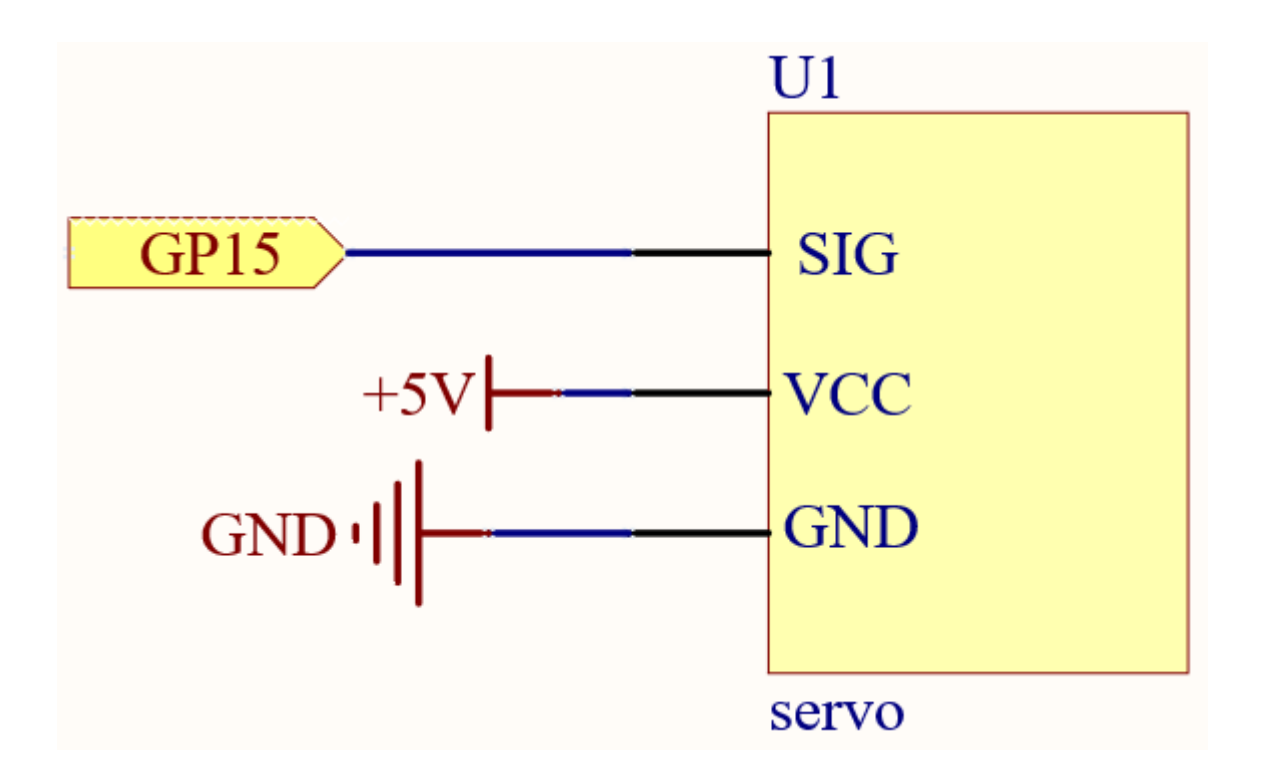

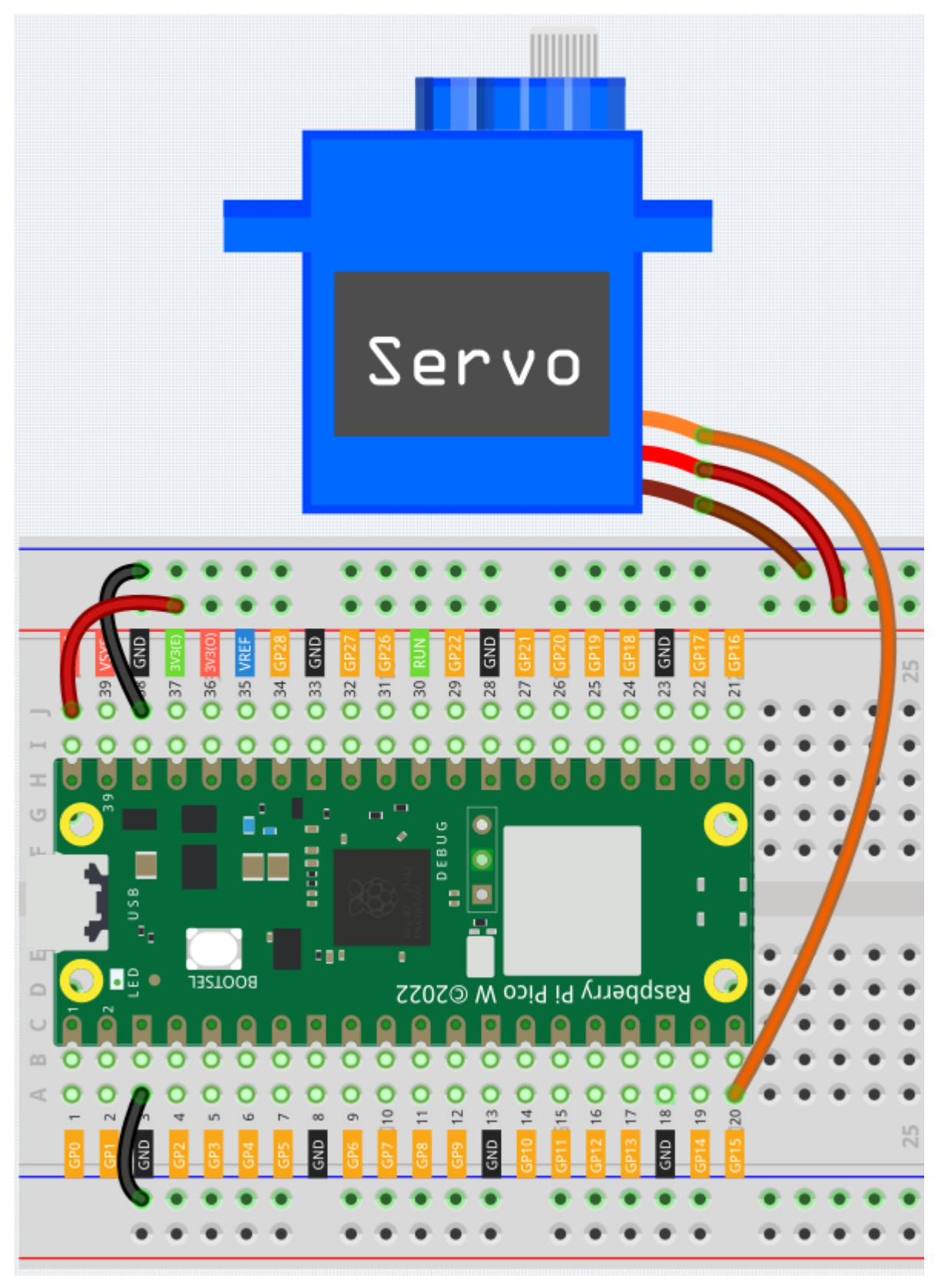

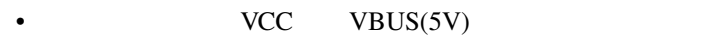

• GND GND

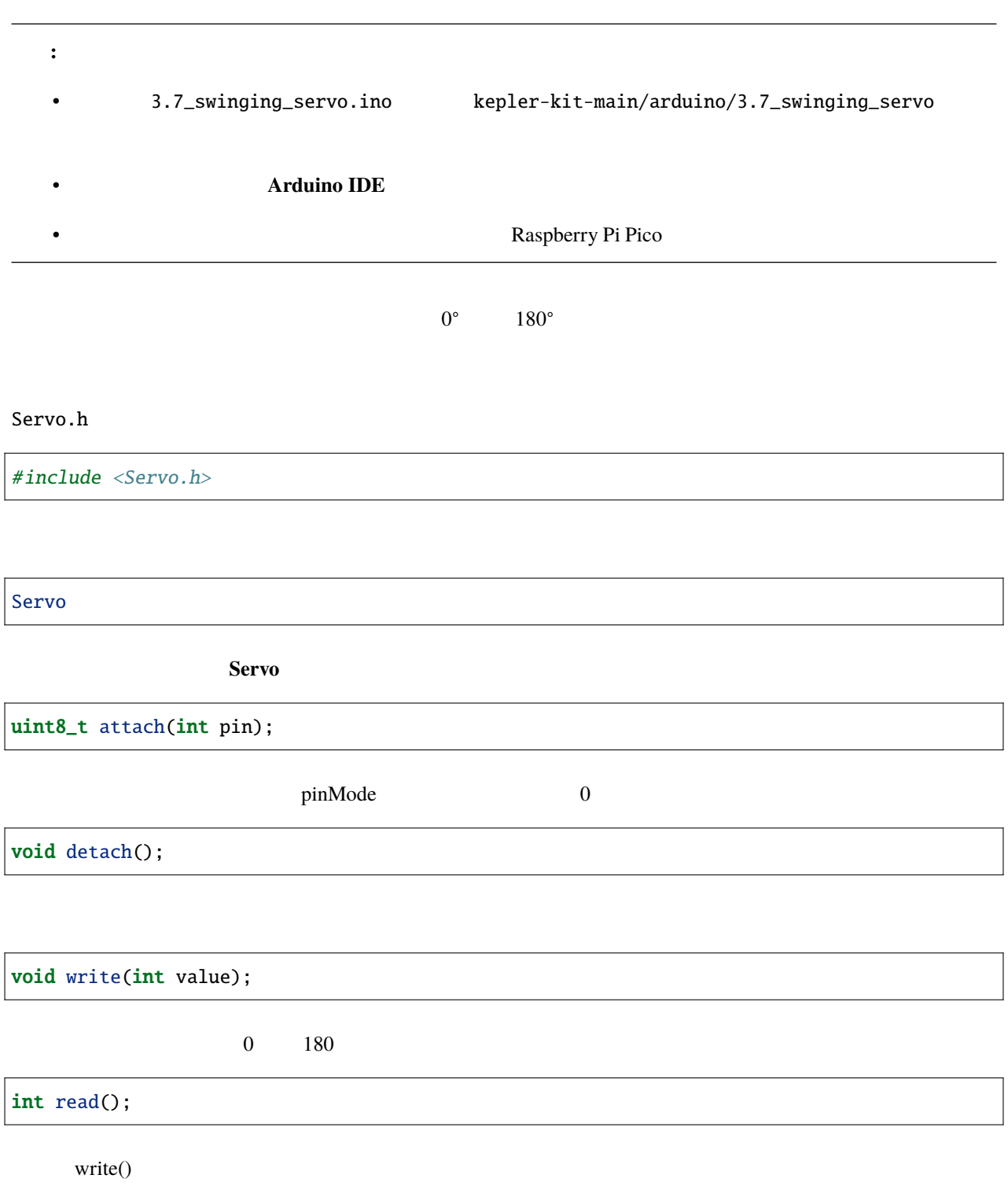

 $1$ 

• [ジョイスティックモジュール](#page-65-0)

bool attached();

**4.** コントローラー

# **6.28 4.1** -

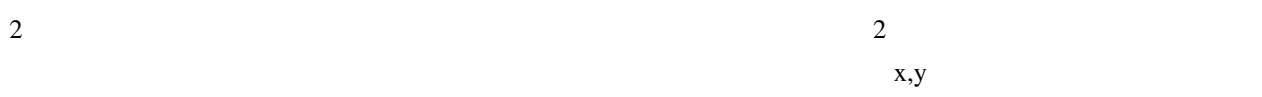

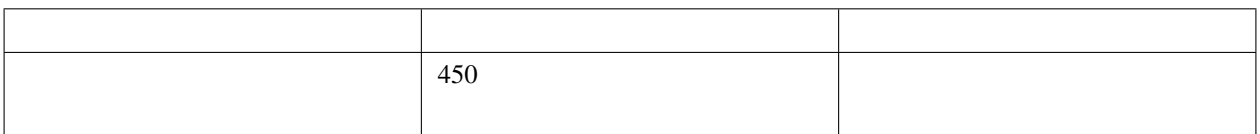

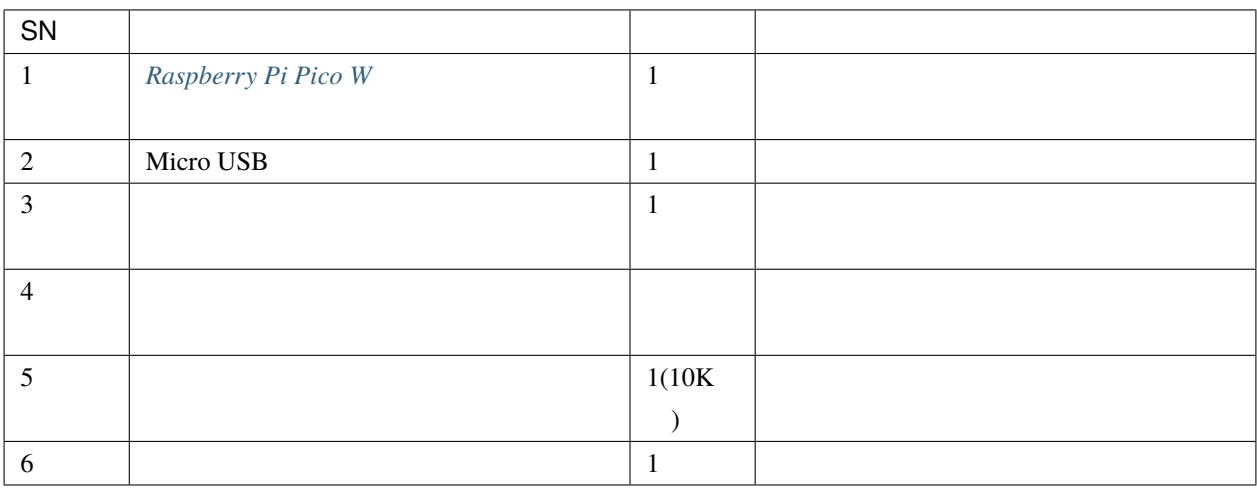

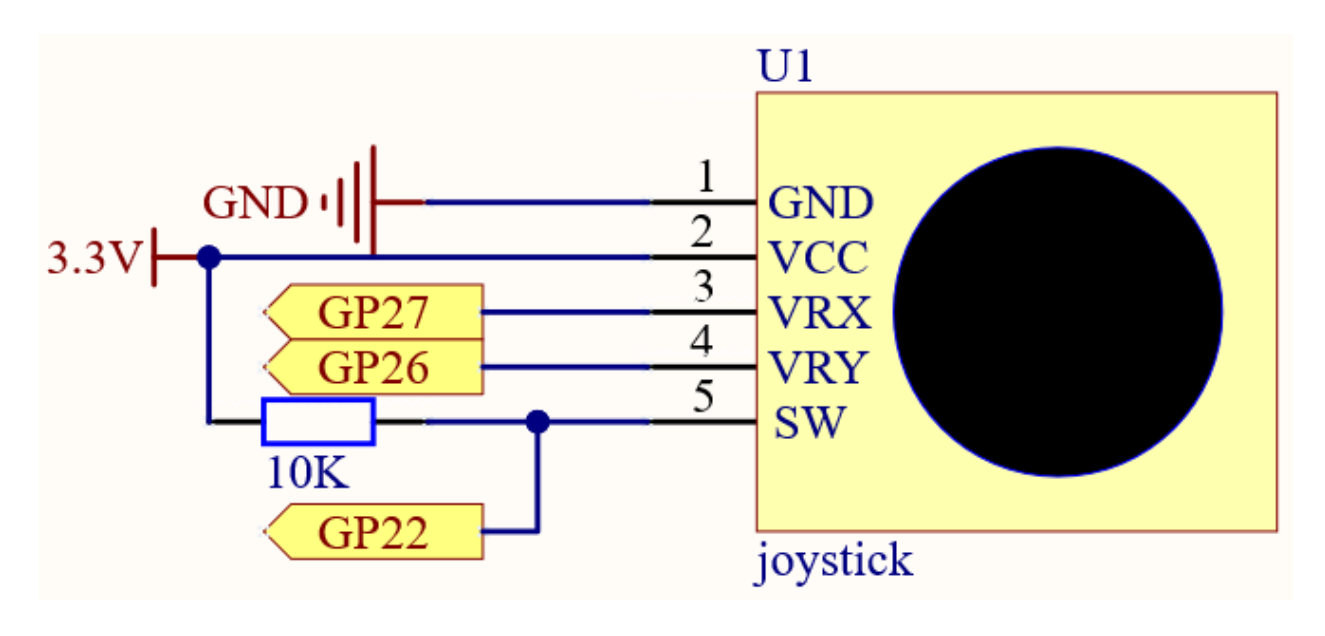

 $SW$  10K  $SW$  $Z \sim 0.01$ 

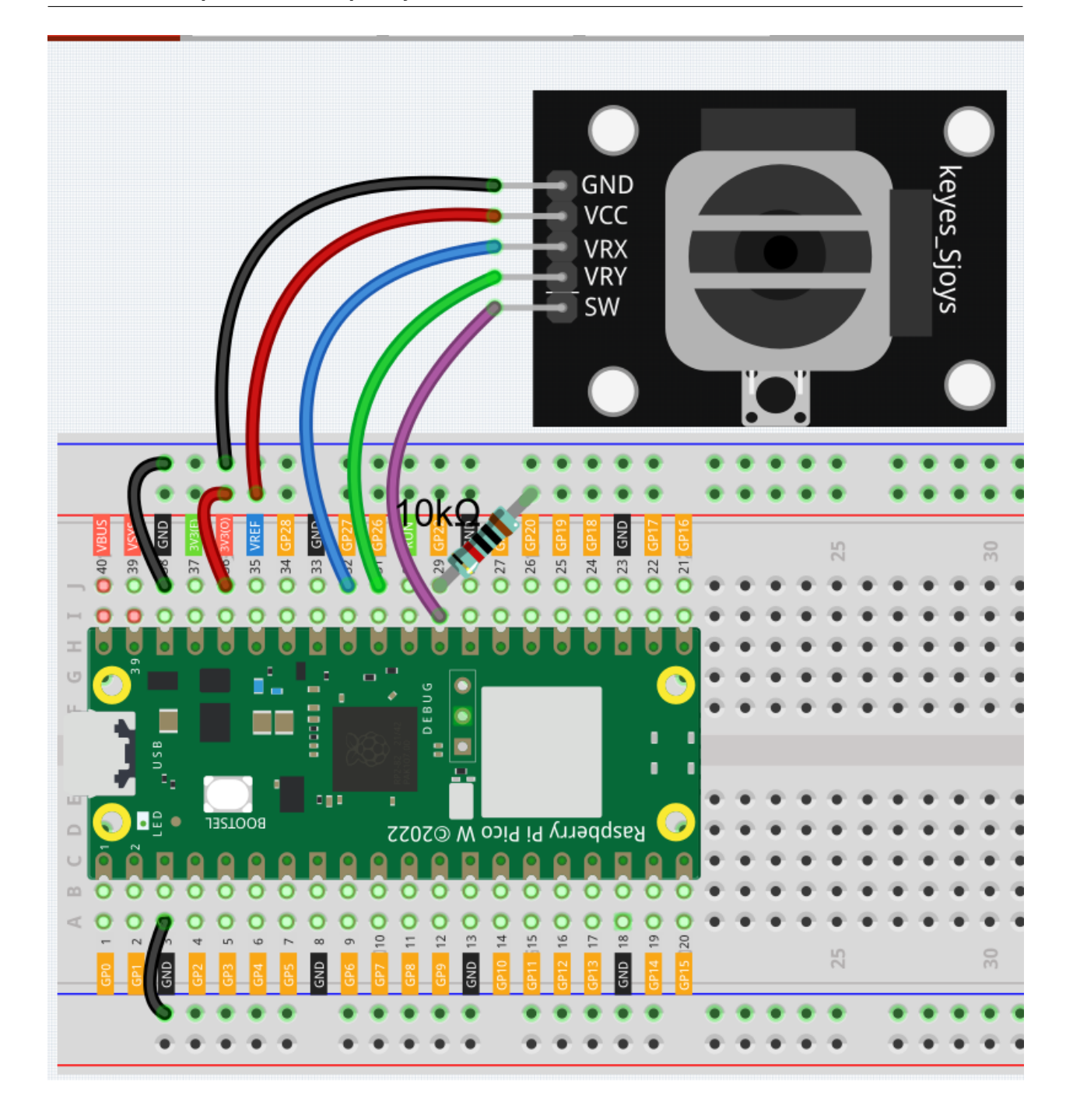

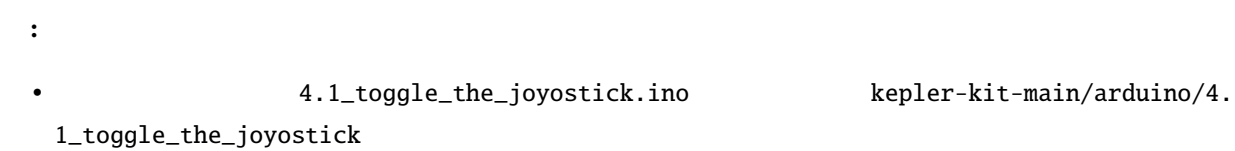

#### **Arduino IDE**

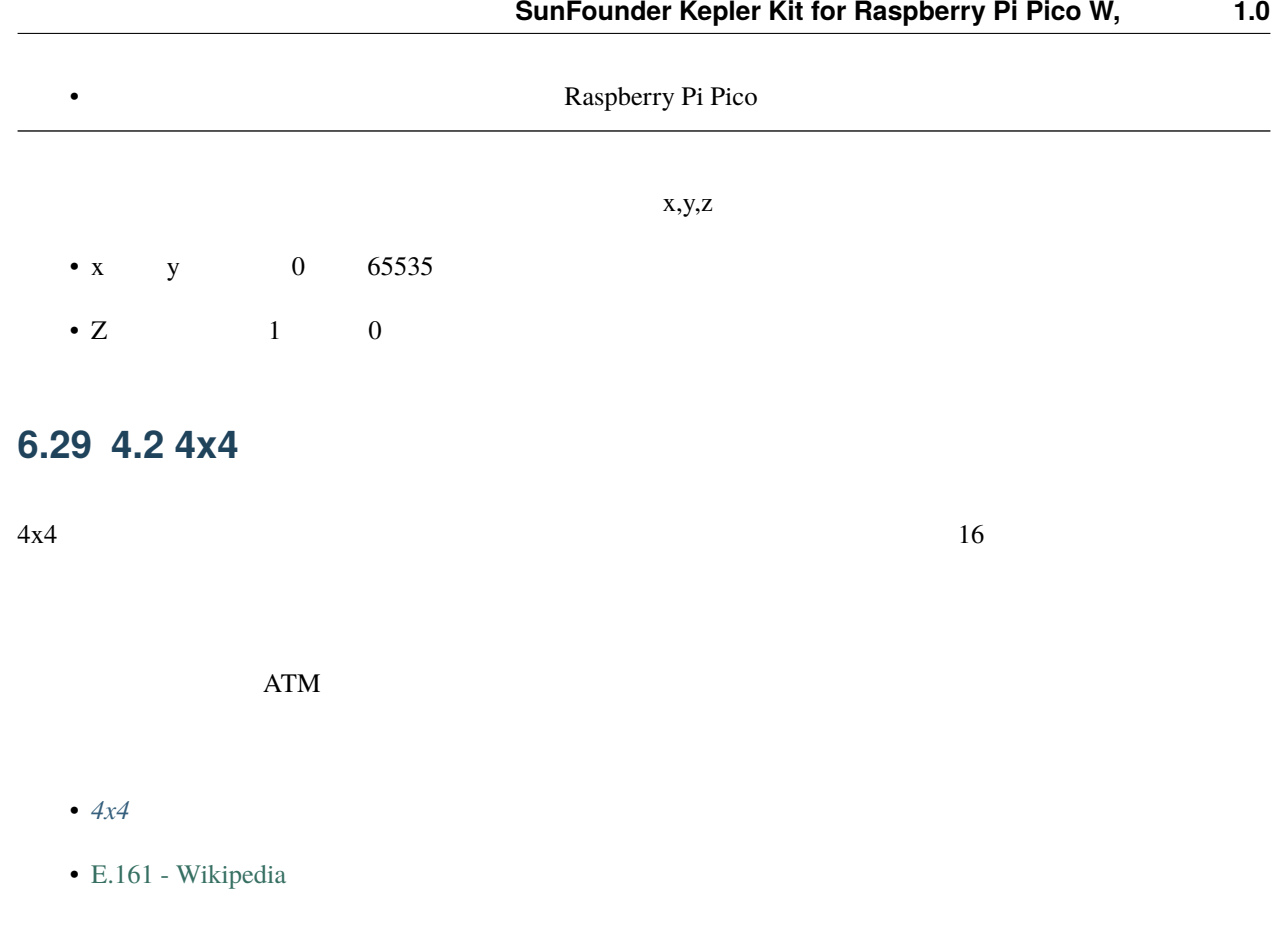

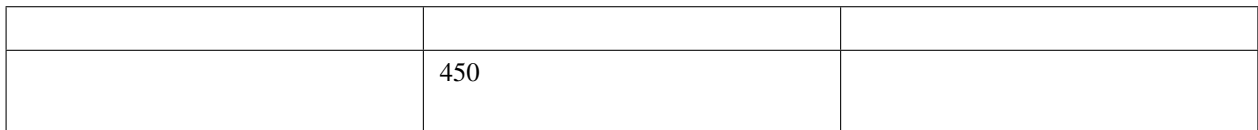

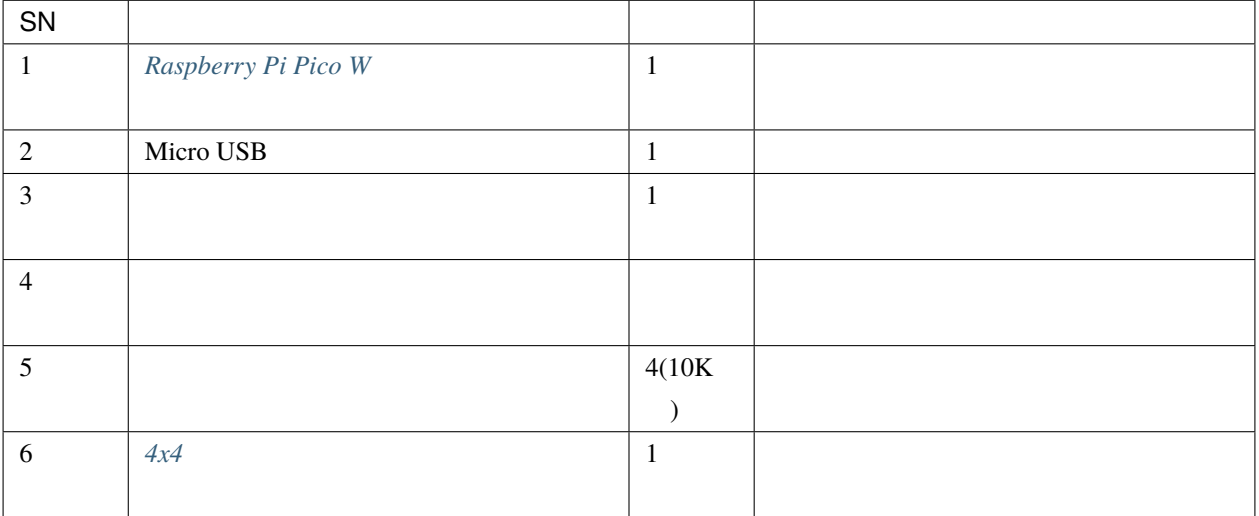

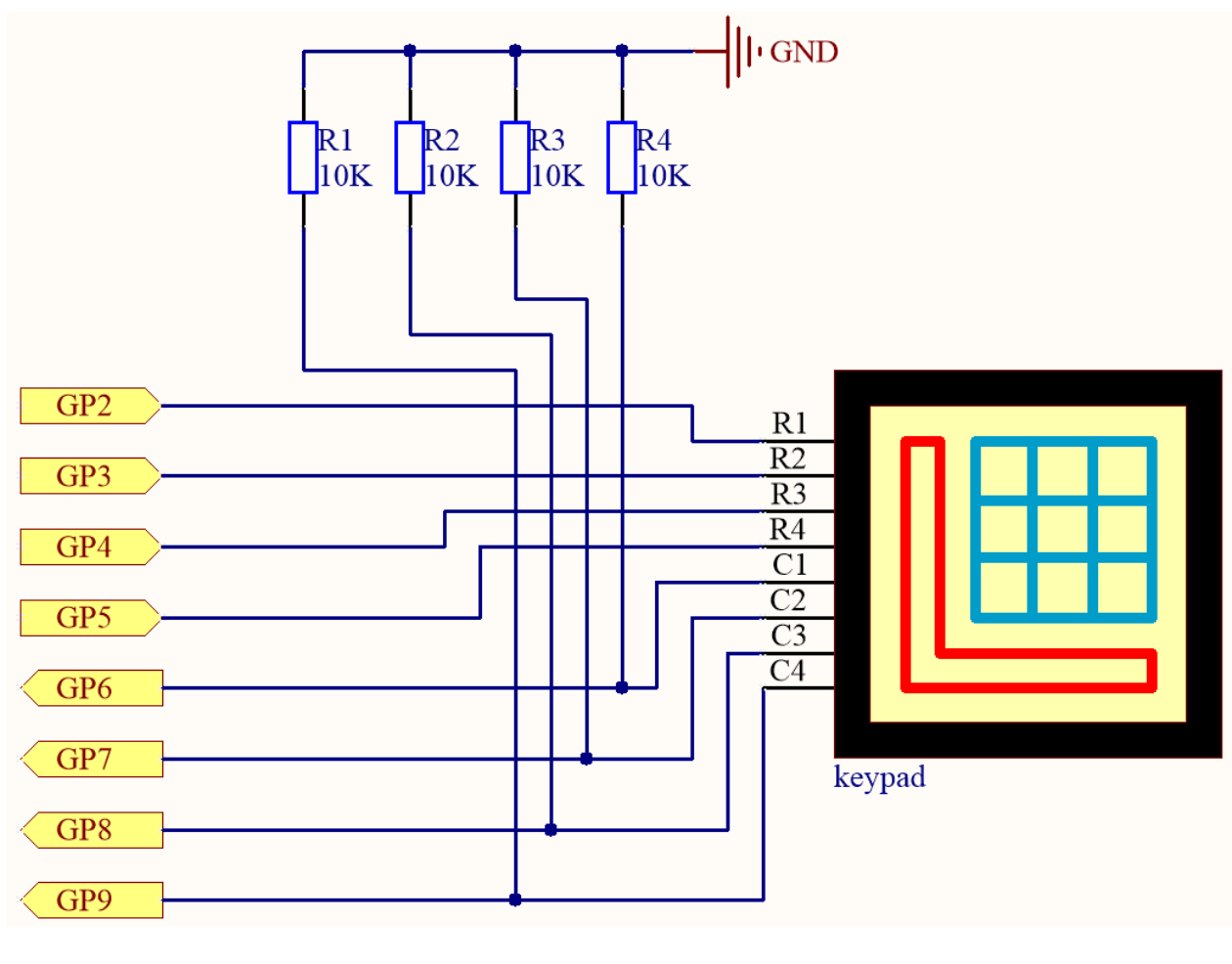

 $4 \text{ }$ 

G6 G9

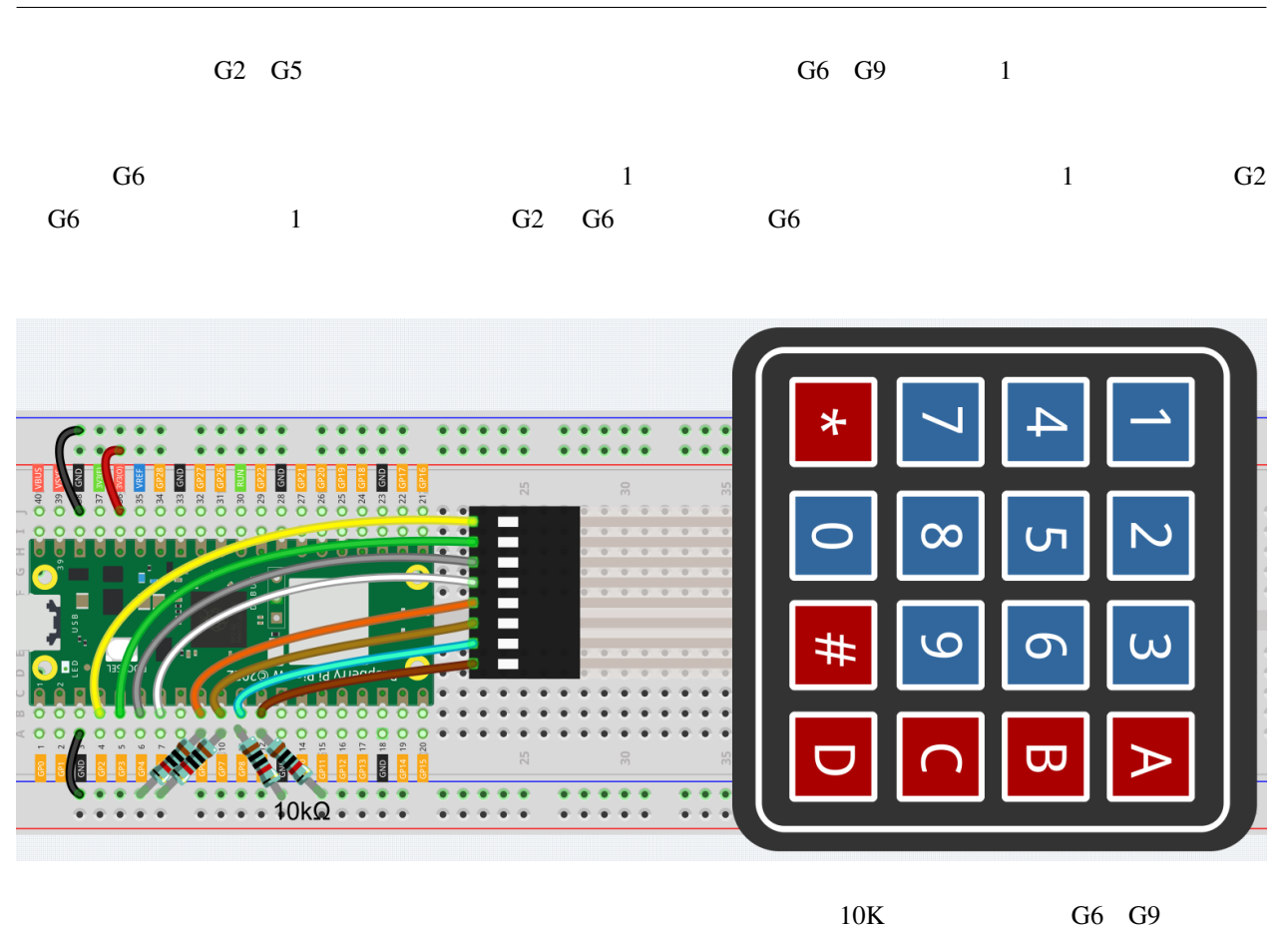

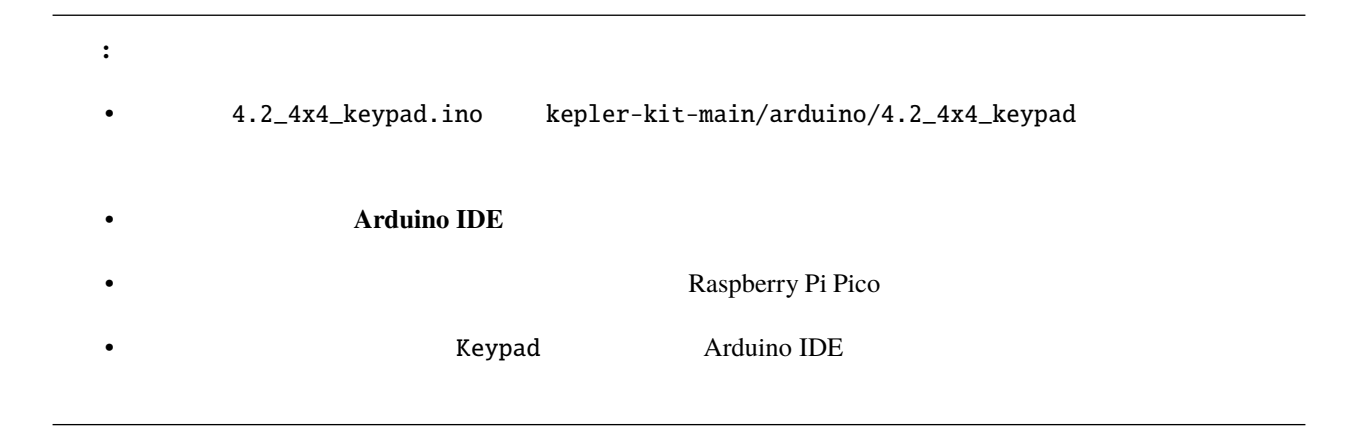

Keypad.h

#include <Keypad.h>

Keypad(char \*userKeymap, byte \*row, byte \*col, byte numRows, byte numCols)

userKeymap

userKeymap

 $row, col$ 

 $numRows, numCols$ 

char getKey()

 $6.30$  4.3 -

 $\text{MPR}121$ 

 $\bullet$  *MPR121* 

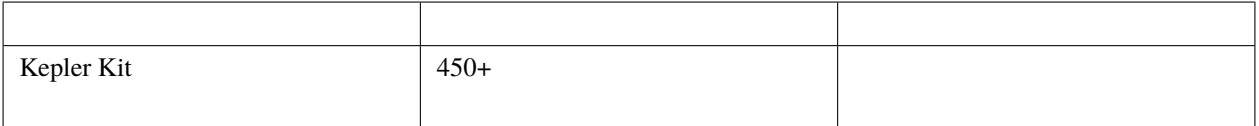
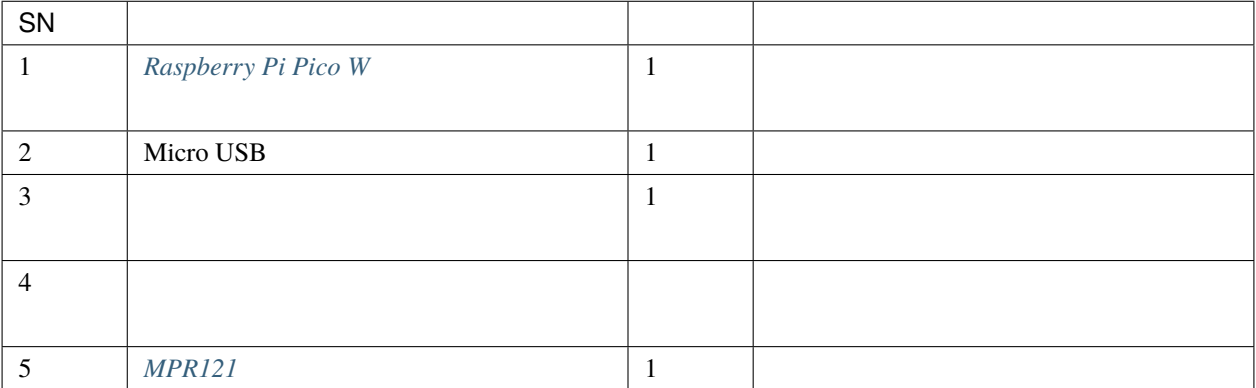

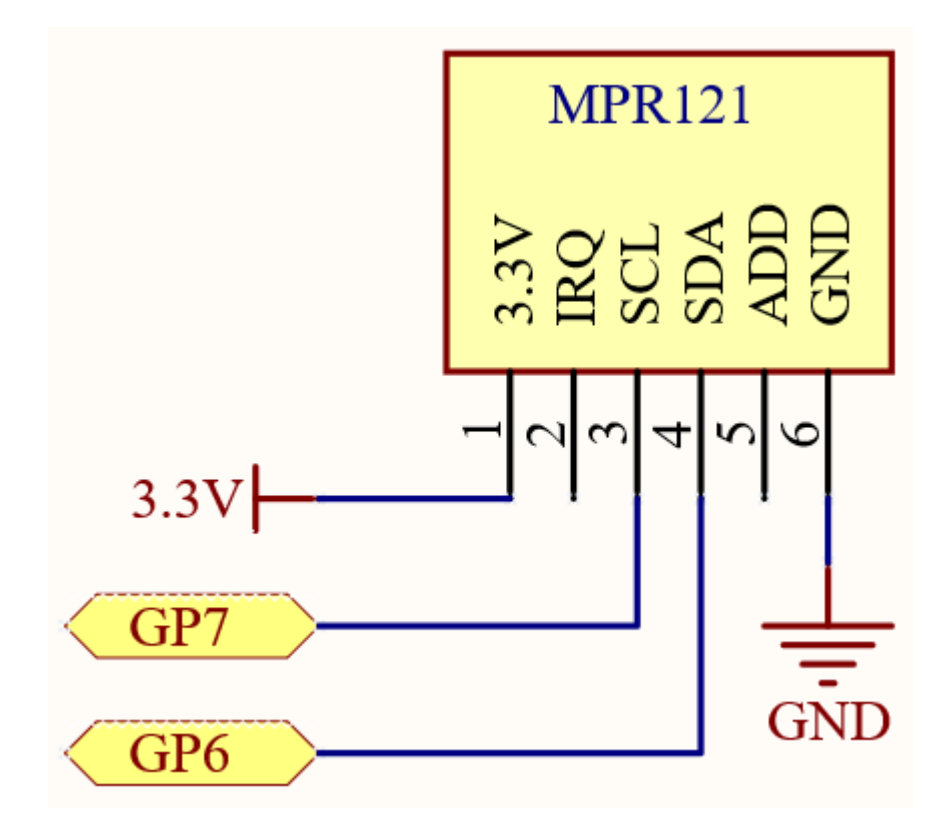

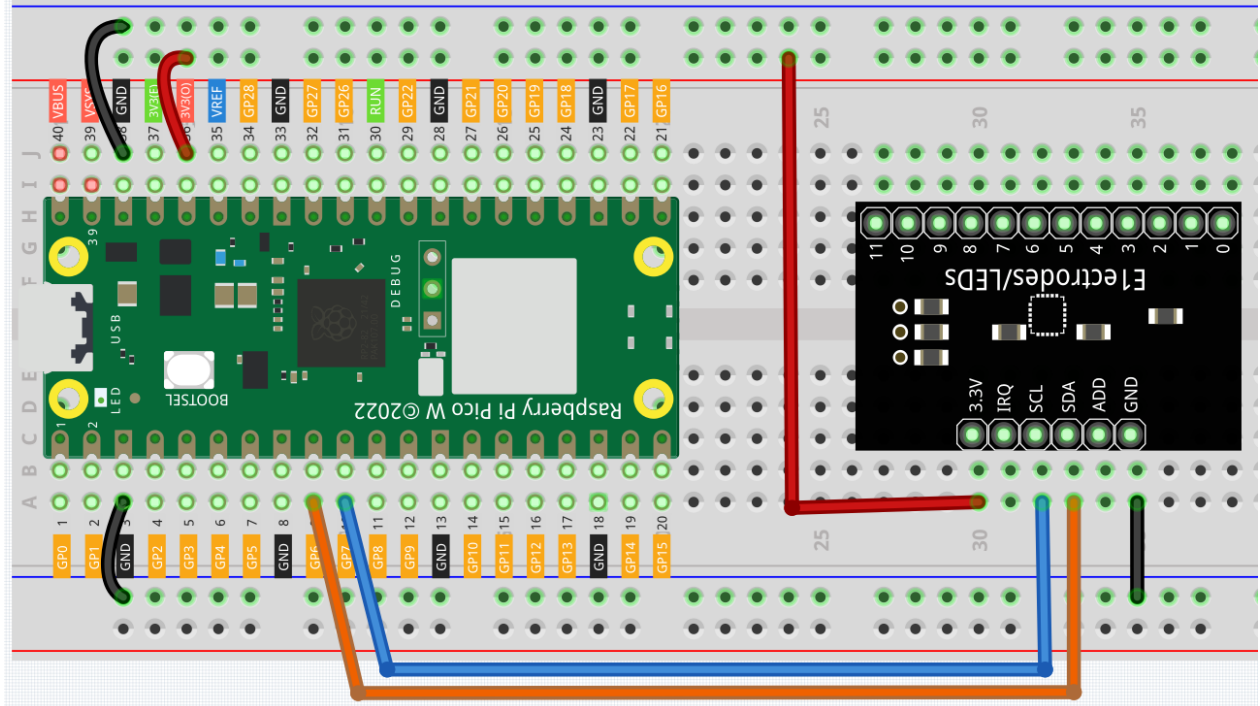

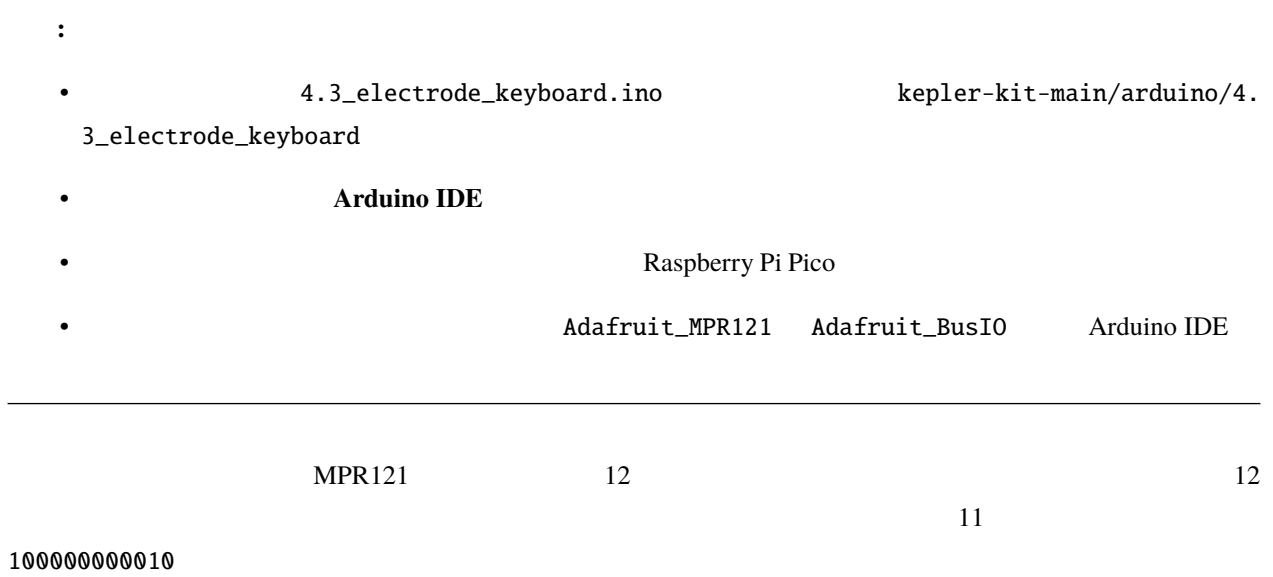

 $MPR121$ 

```
#include "Adafruit_MPR121.h"
Adafruit_MPR121 cap = Adafruit_MPR121();
void setup() {
    Serial.begin(9600);
    int check = cap.begin(0x5A);
   if (|check) {
        Serial.println("MPR121 not found, check wiring?");
        while (1);
    }
    Serial.println("MPR121 found!");
}
```
1000000000010 100000000010

// Get the currently touched pads currtouched = cap.touched();

Determine if the electrode state has changed.

```
void loop() {
   currtouched = cap.touched();if (currtouched != lasttouched) {}
   // reset our state
    lasttouched = currtouched;
}
```
currtouched touchStates[12]

```
if (currtouched != lasttouched) {
    for (int i = 0; i < 12; i++) {
        if (currtouched & (1 \ll i)) touchStates[i] = 1;
        else touchStates[i] = 0;
    }
    for (int i = 0; i < 12; i++){
        Serial.print(touchStates[i]);
    }
```
 $($ 

Serial.println();

5.

}

# <span id="page-579-0"></span>**6.31 5.1 - 74HC595**

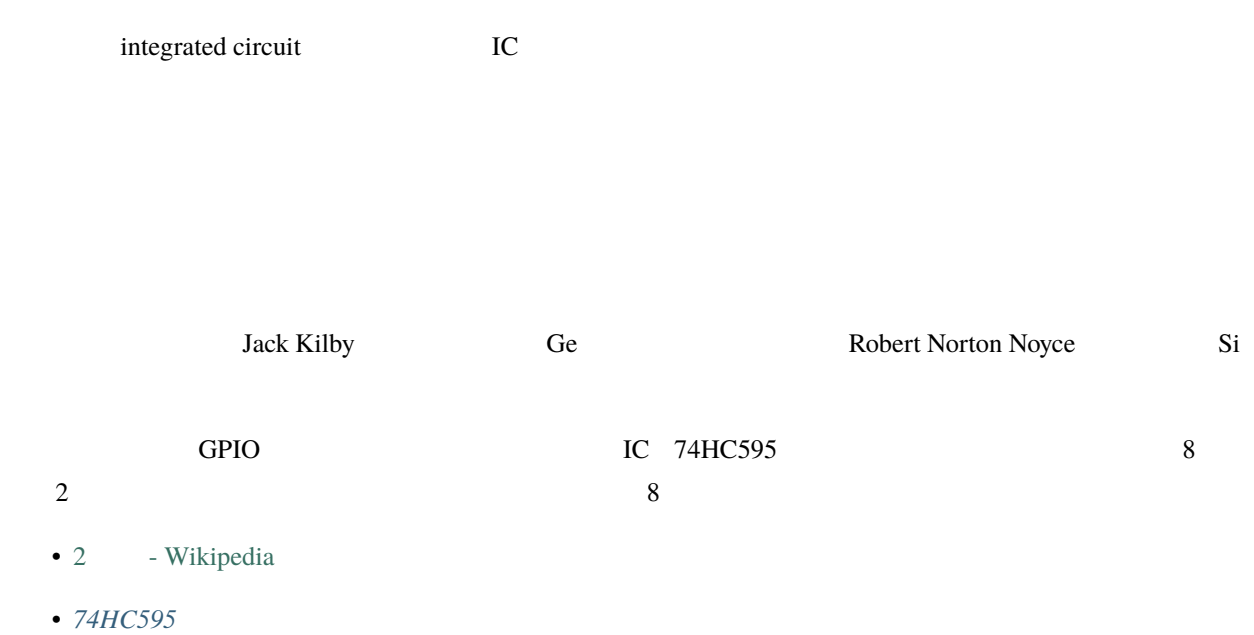

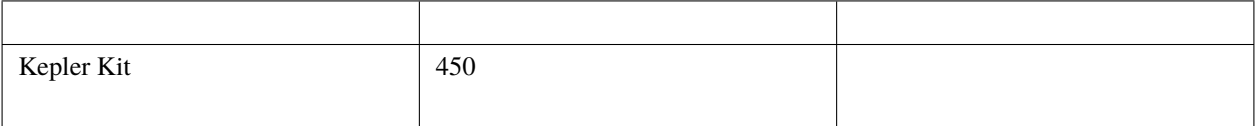

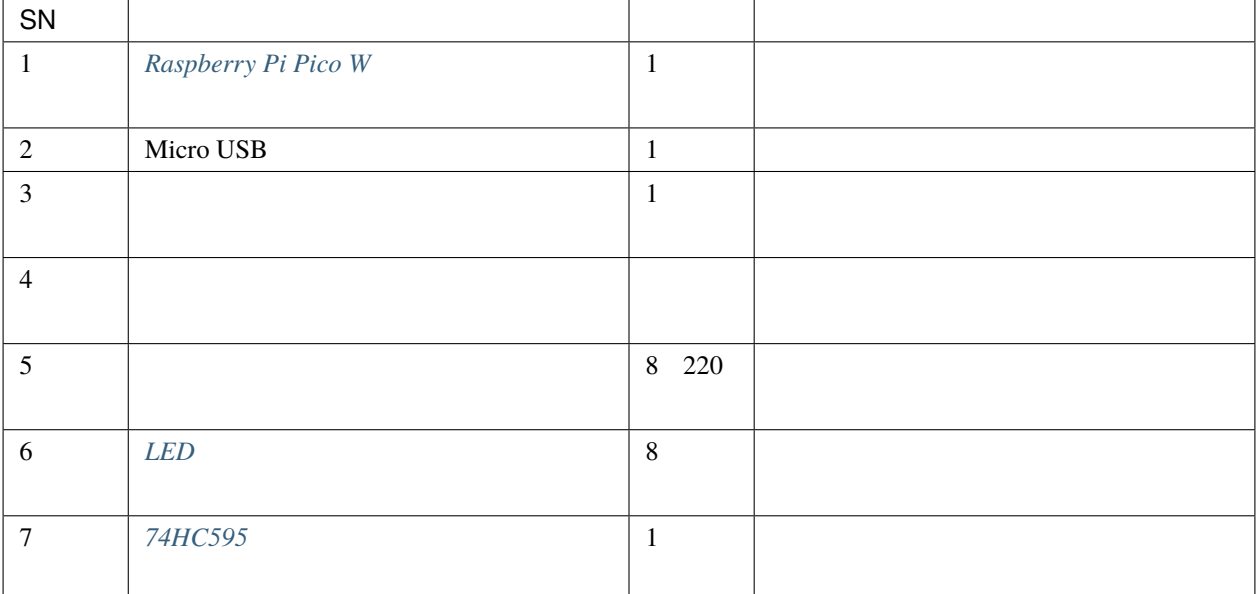

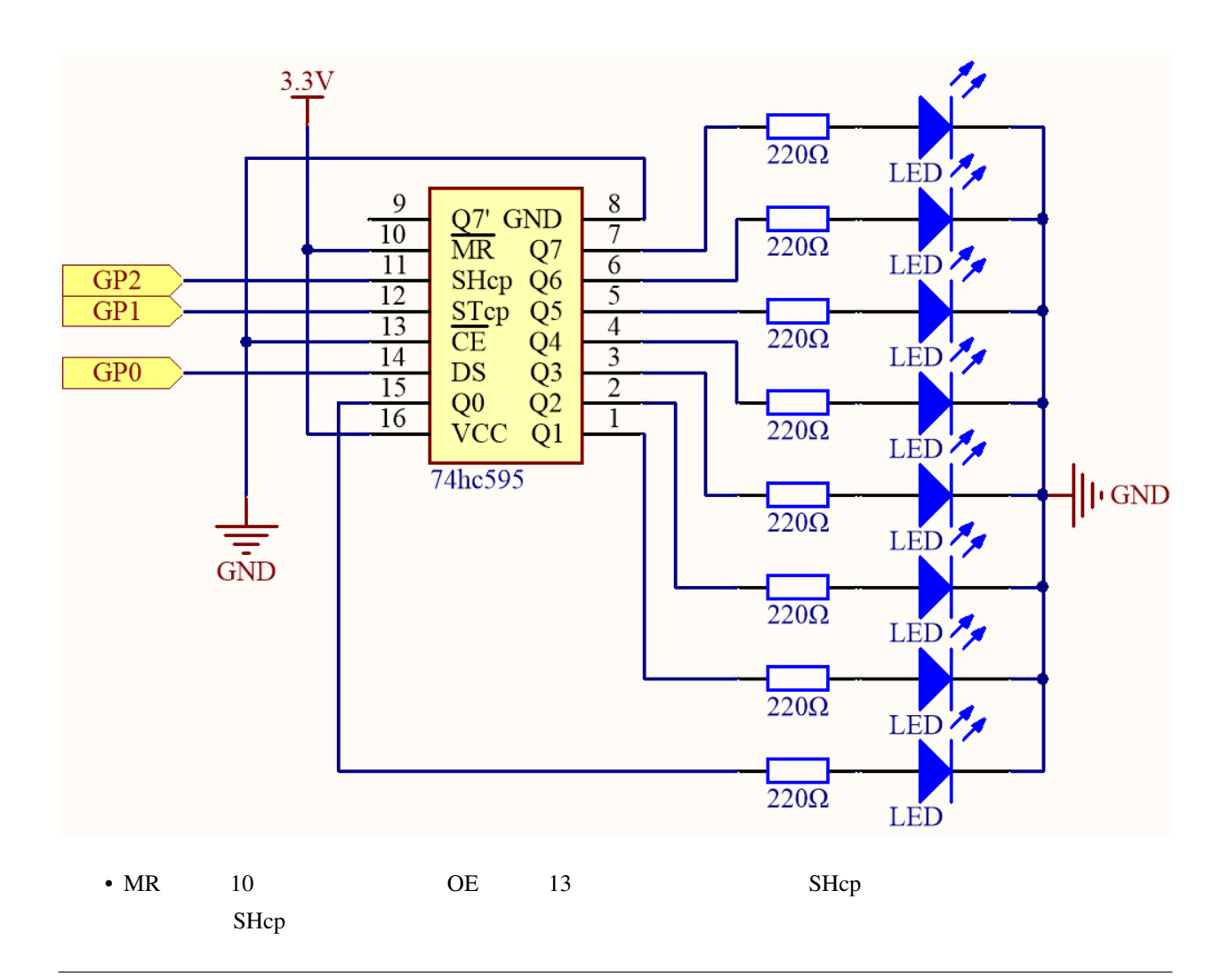

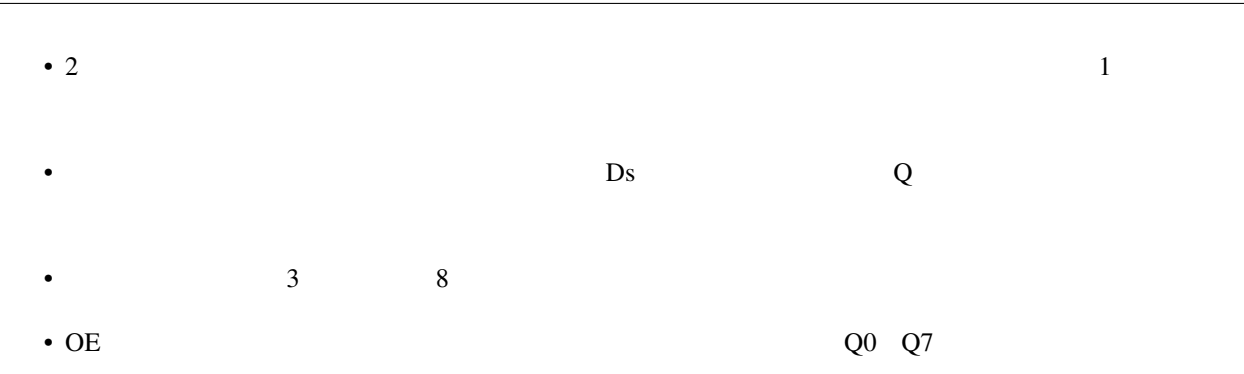

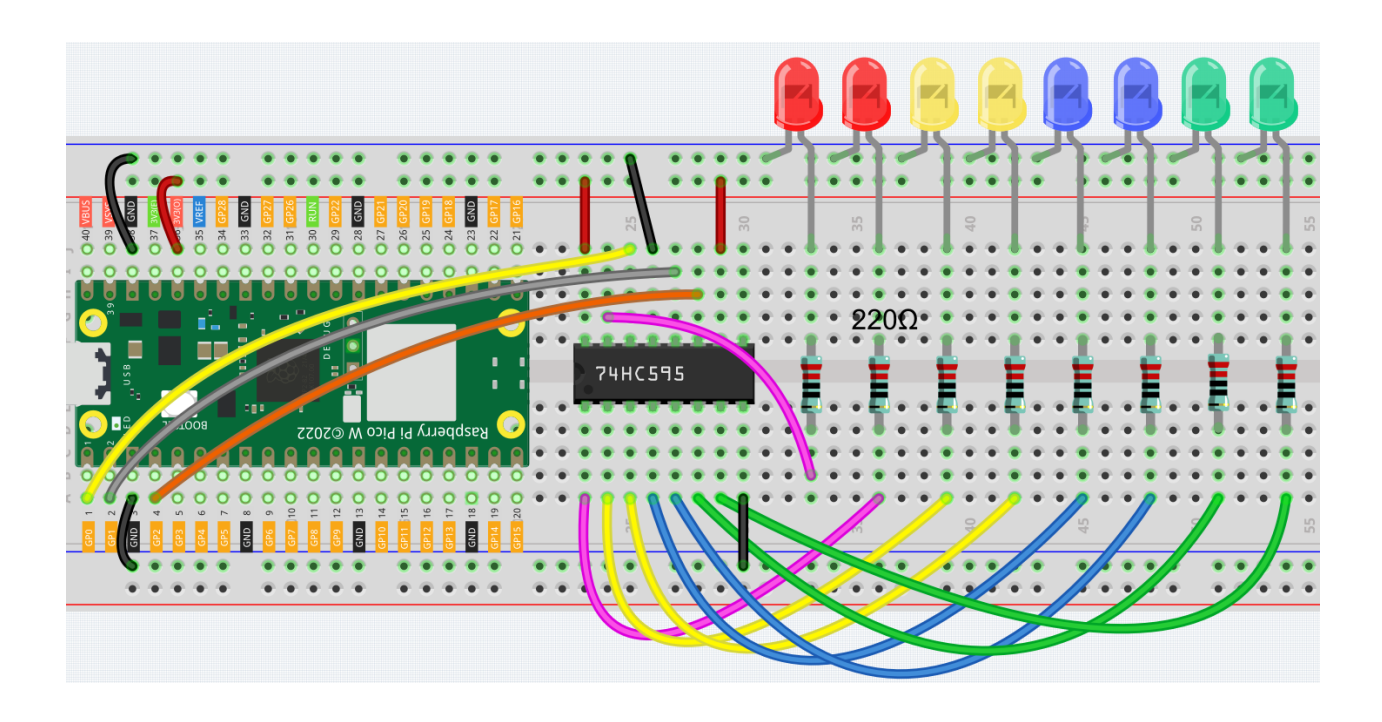

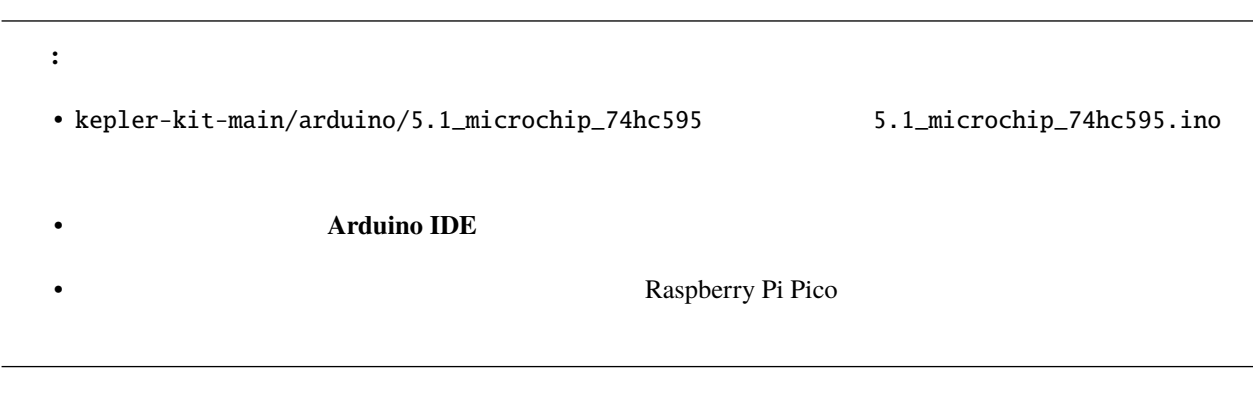

 $LED$ 

<span id="page-582-0"></span>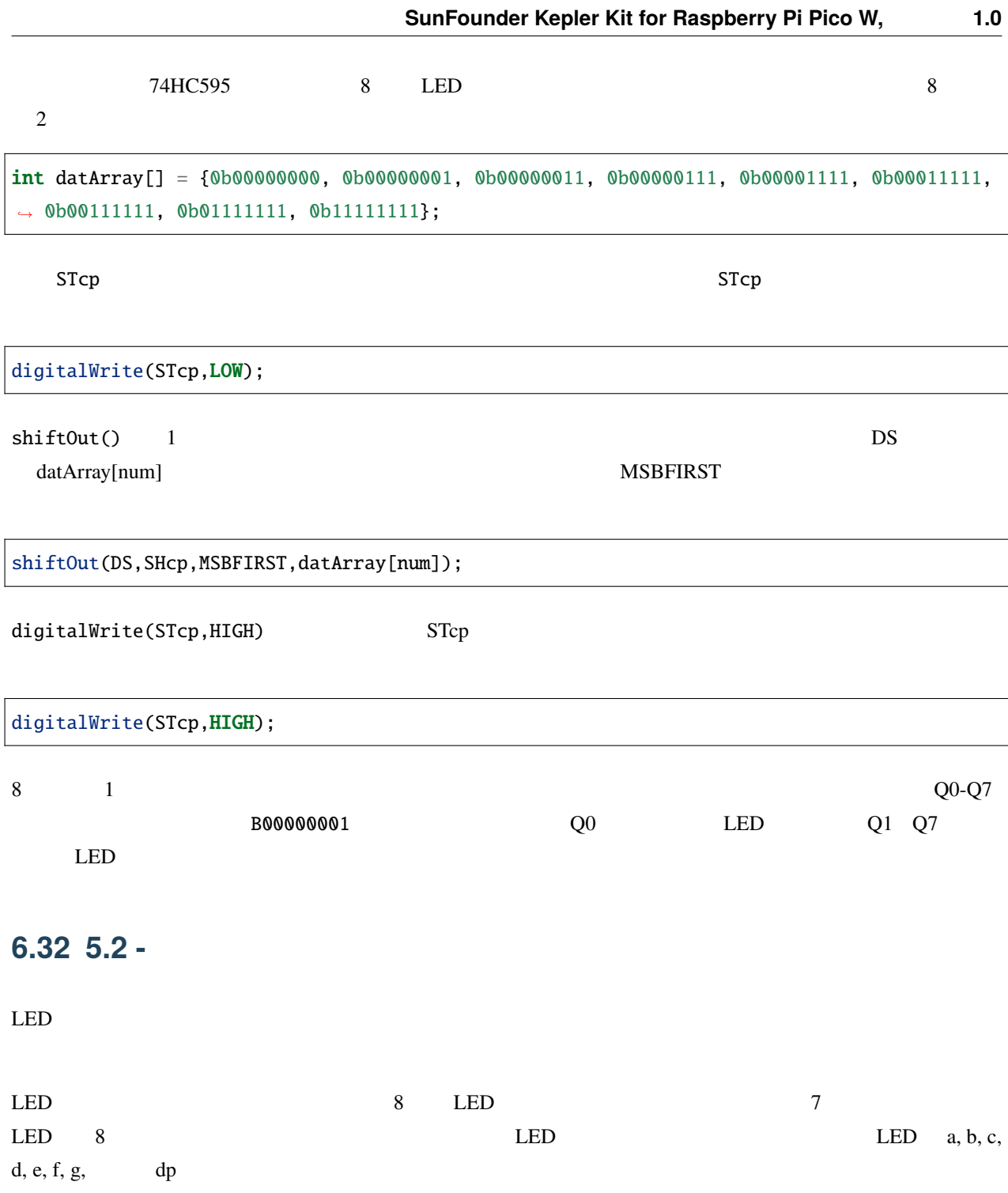

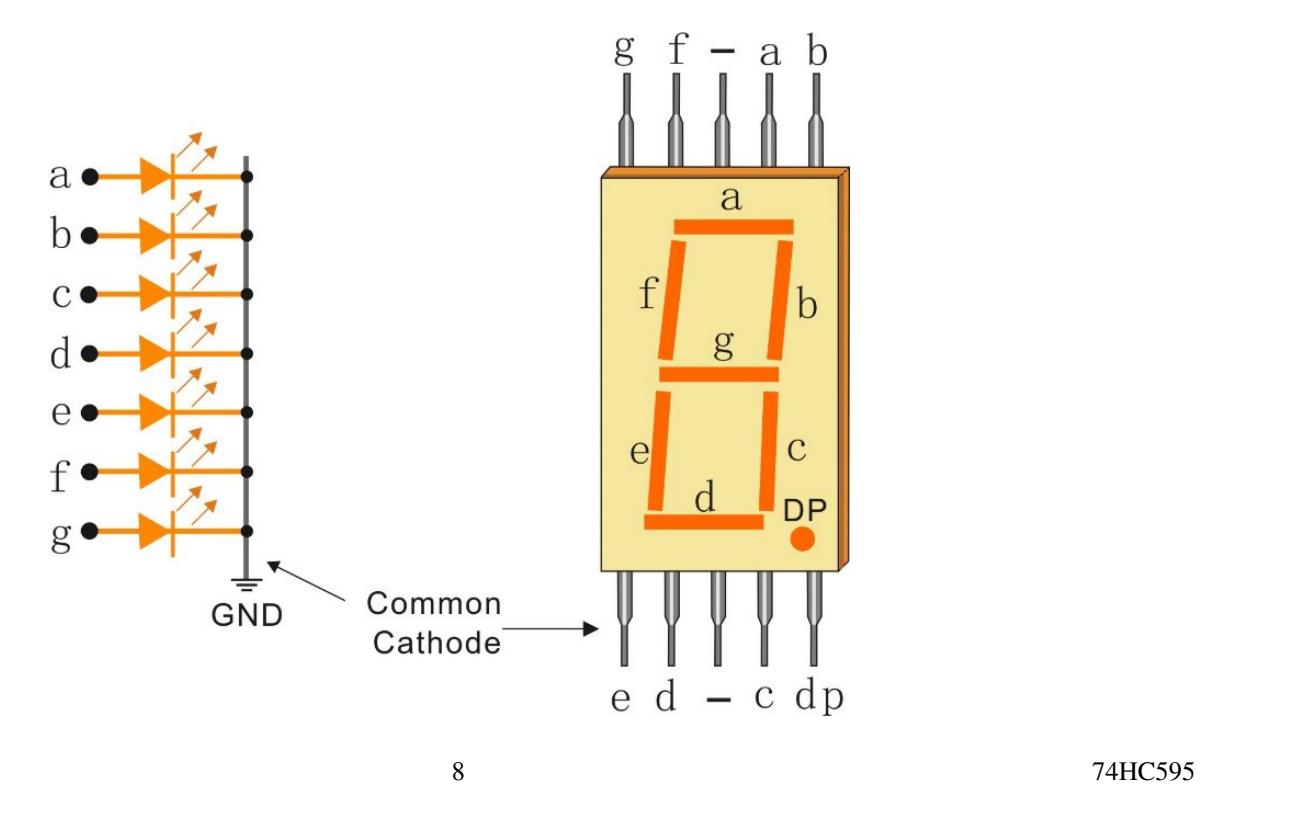

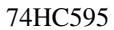

• 7

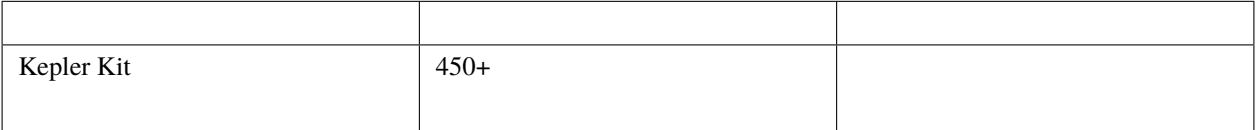

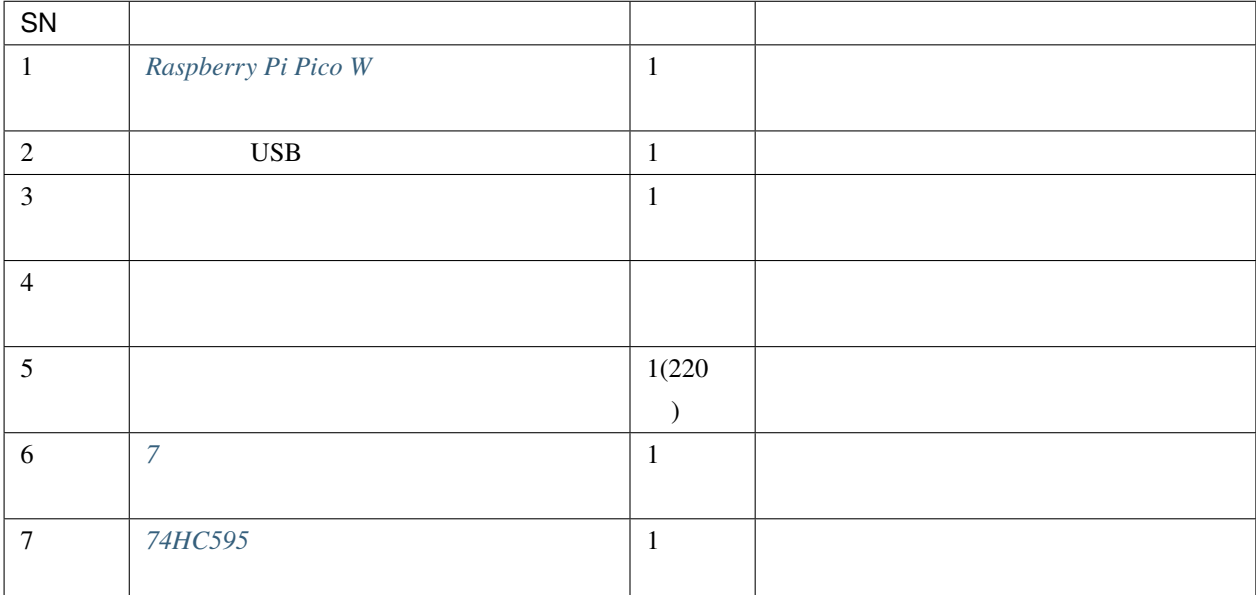

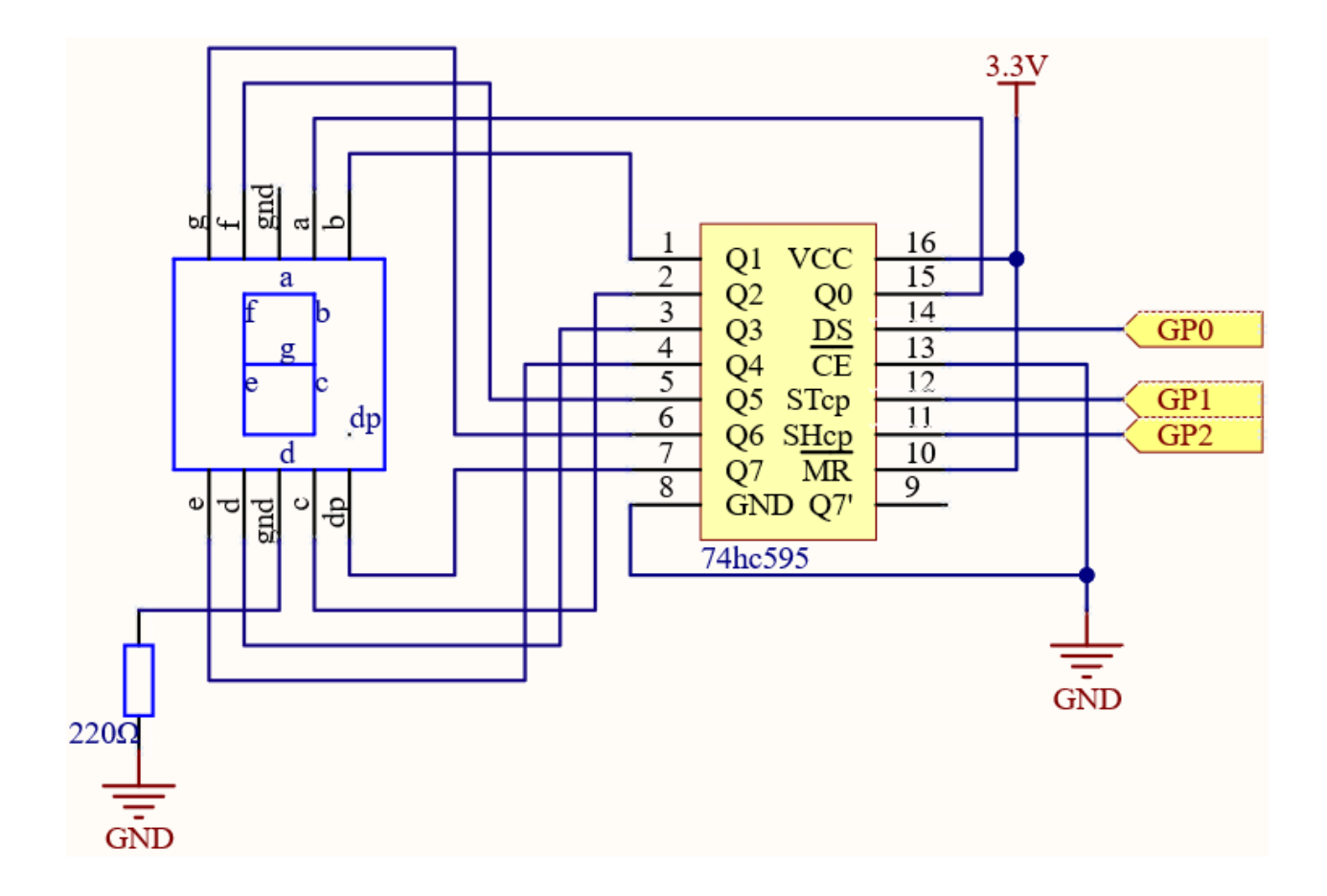

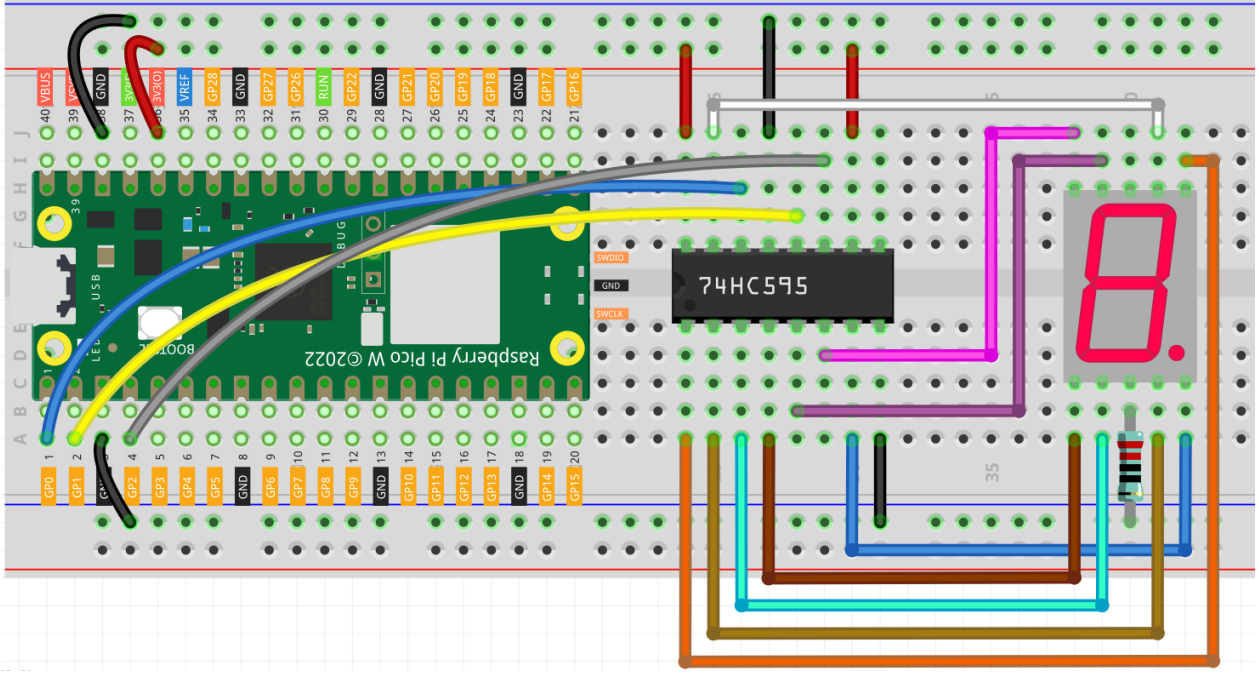

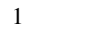

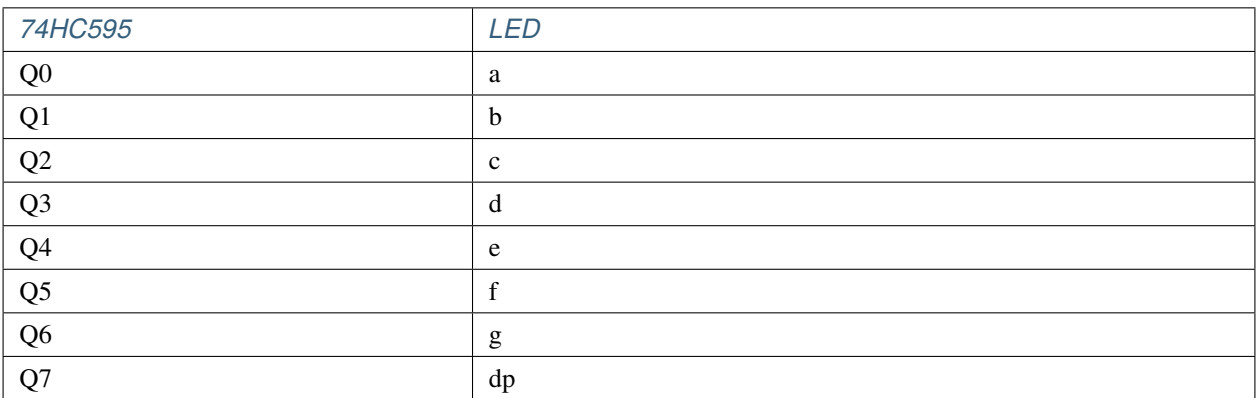

注釈**:**

• kepler-kit-main/arduino/5.2\_number\_display 5.2\_number\_display.ino

• **Arduino IDE** 

• **Raspberry Pi Pico** 

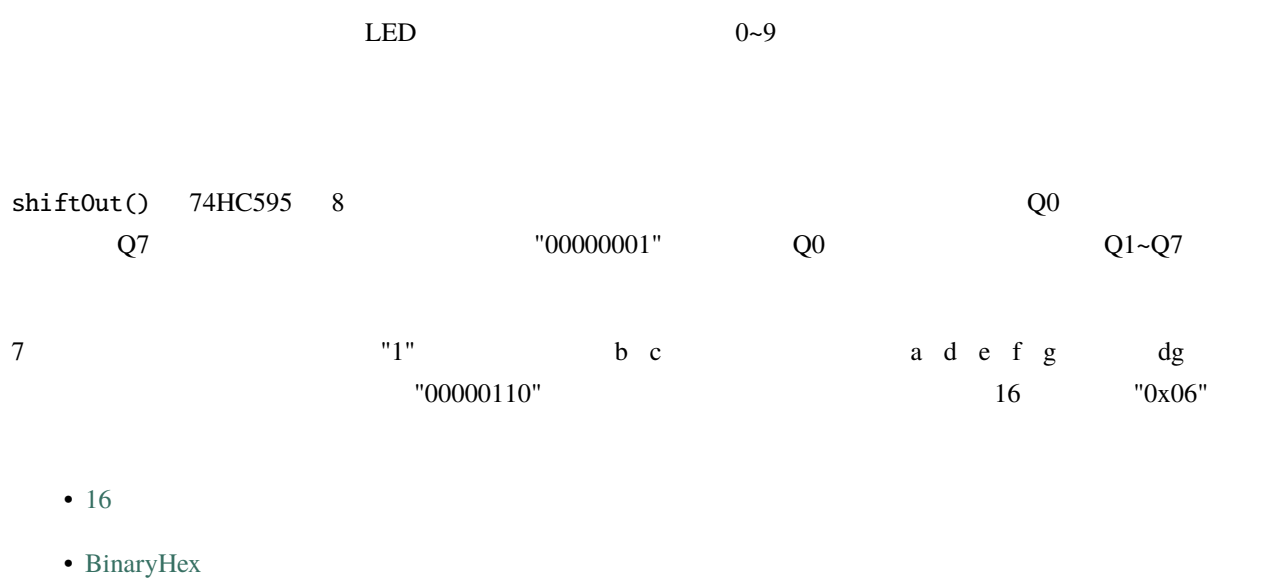

<u>LED</u> セグメント

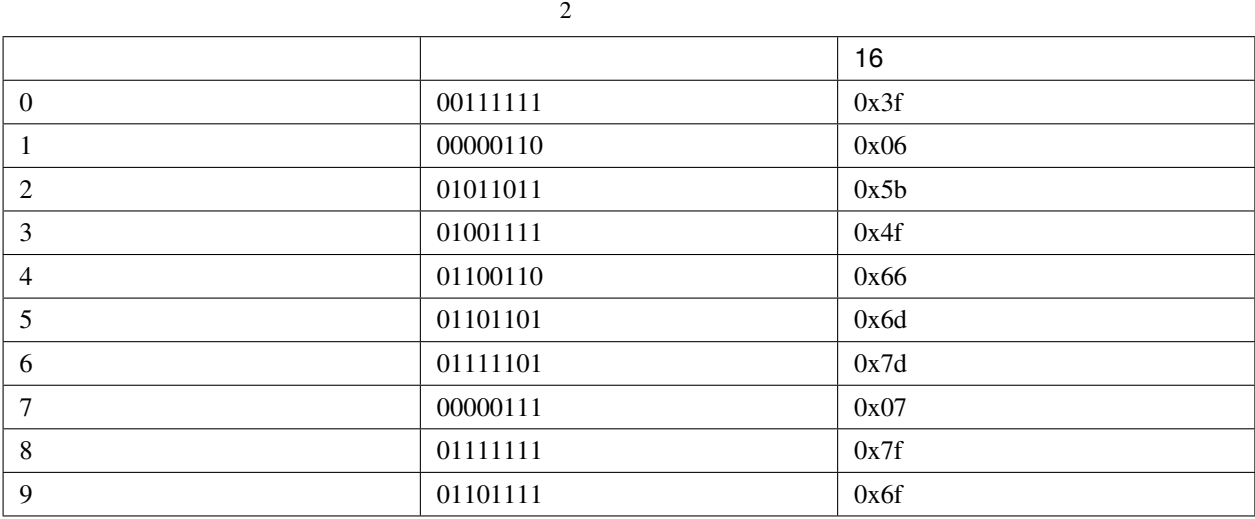

shiftOut() LED

## **6.33 5.3 -**

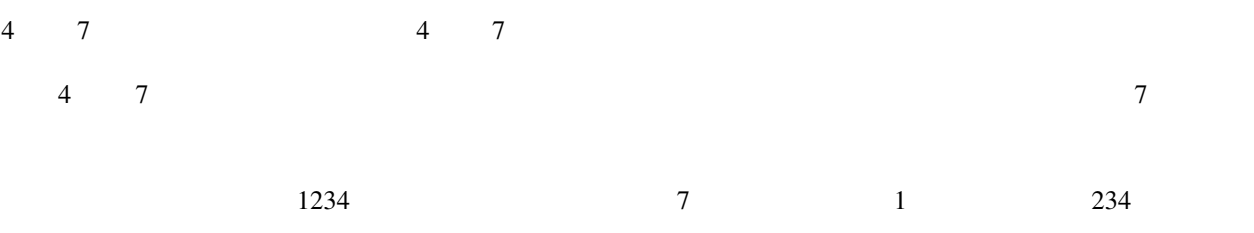

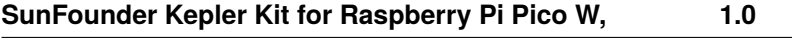

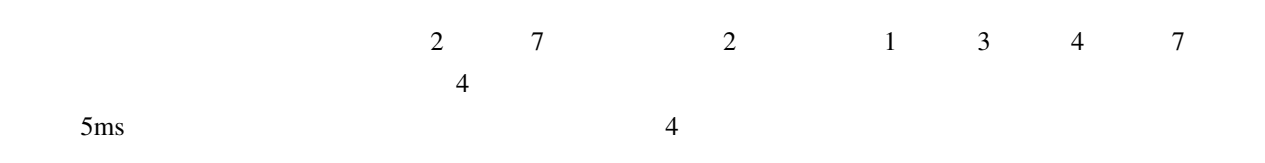

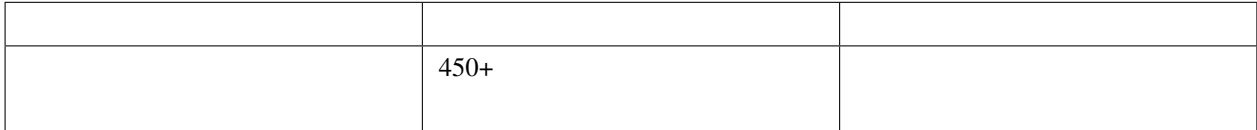

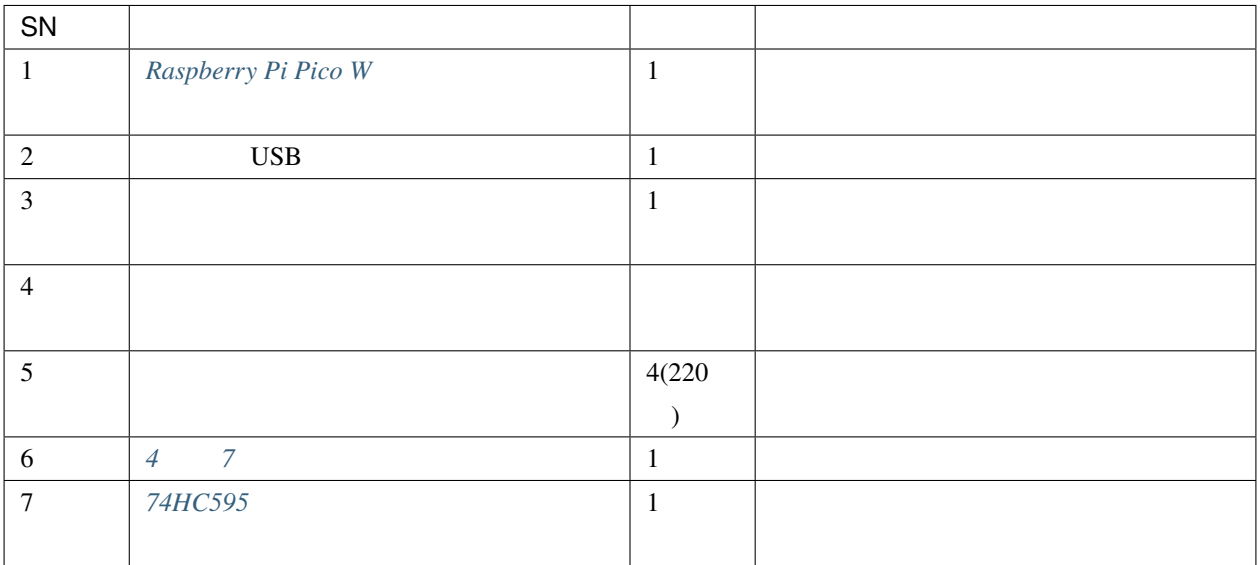

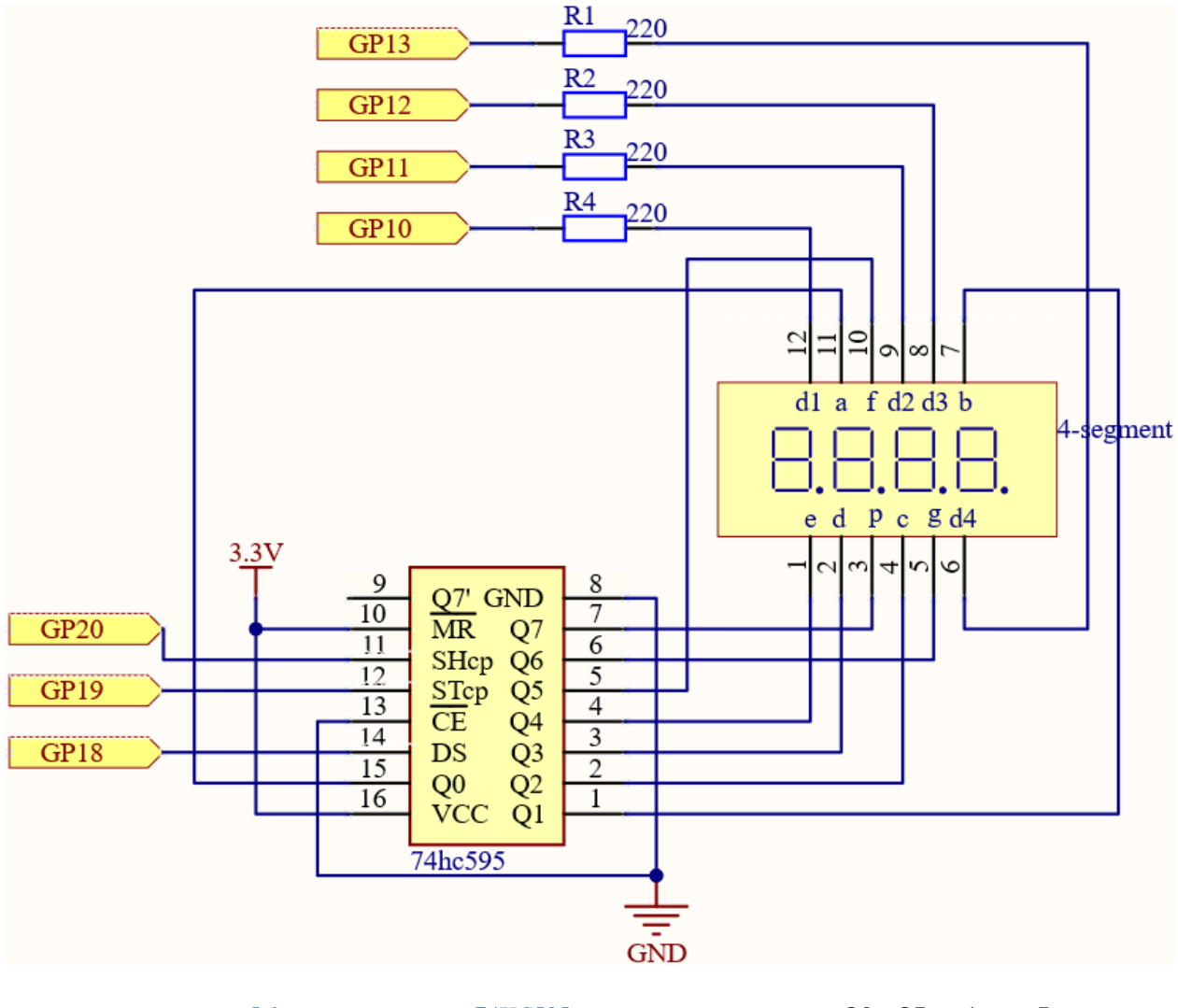

 $5.1$   $-74HC595$  Q0 Q7 4 7 a g

G10 G13 7

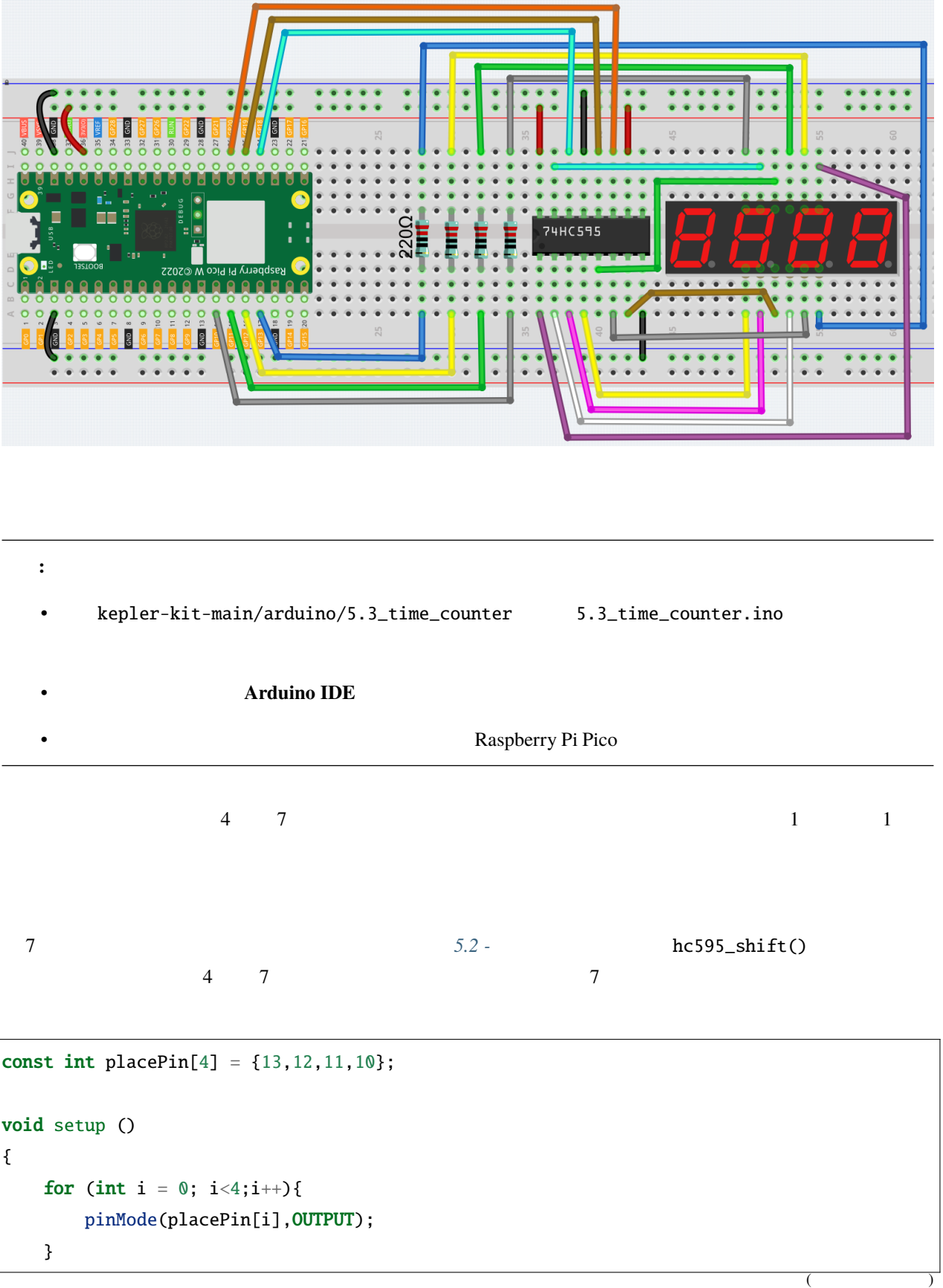

```
}
void loop()
{
   pickDigit(0);
   hc595_shift(count%10/1);
   pickDigit(1);
   hc595_shift(count%100/10);
   pickDigit(2);
   hc595_shift(count%1000/100);
   pickDigit(3);
   hc595_shift(count%10000/1000);
}
void pickDigit(int digit){
    for(int i = 0; i < 4; i++){
        digitalWrite(placePin[i],HIGH);
    }
    digitalWrite(placePin[digit],LOW);
}
```
4 0F10 GP11 GP12 GP13 4 7  $LOW$   $7$ HIGH 7 **HIGH** pickDigit(digit) 7  $hc595$ \_shift() 7 8 4  $\tau$ delay(1000) 4 7

```
void setup ()
{
    timerStart = millis();
}
void loop()
{
   unsigned int count = (millis()-timerStart)/1000;
}
```
#### millis() timerStart

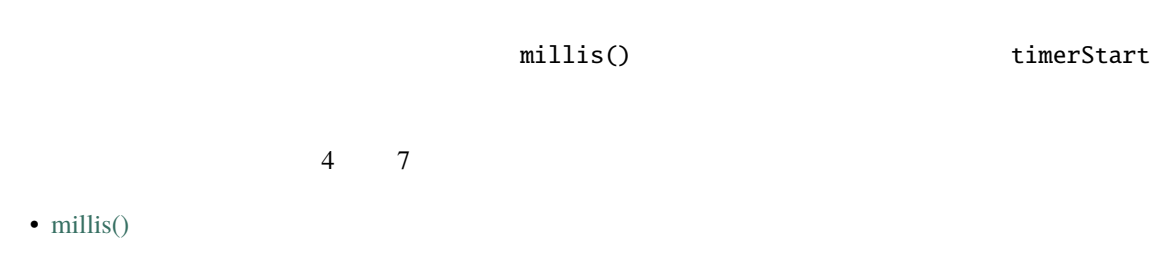

### **6.34 5.4 - 8x8**

 $ED$ 

 $LED$ 

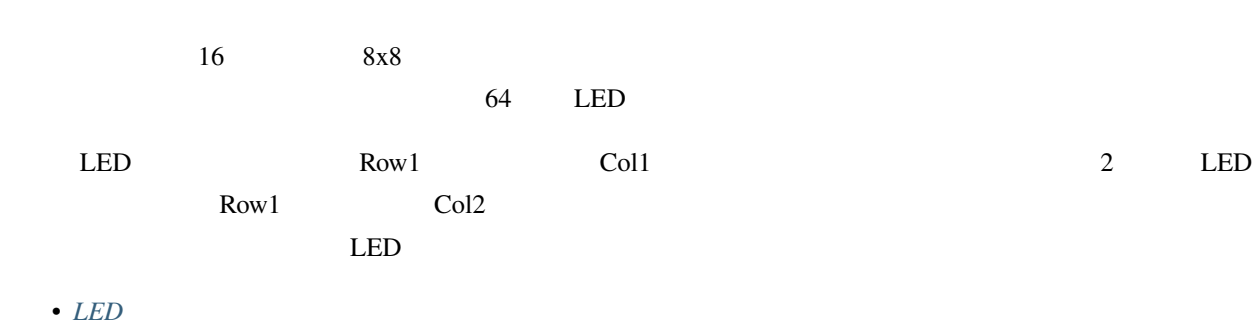

• *[74HC595](#page-27-0)*

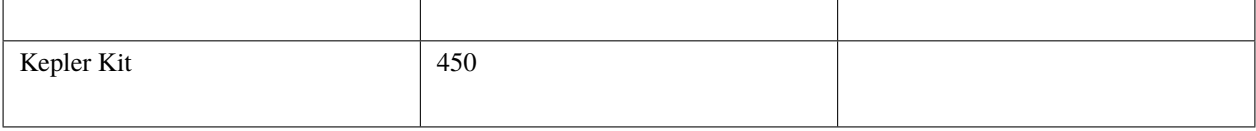

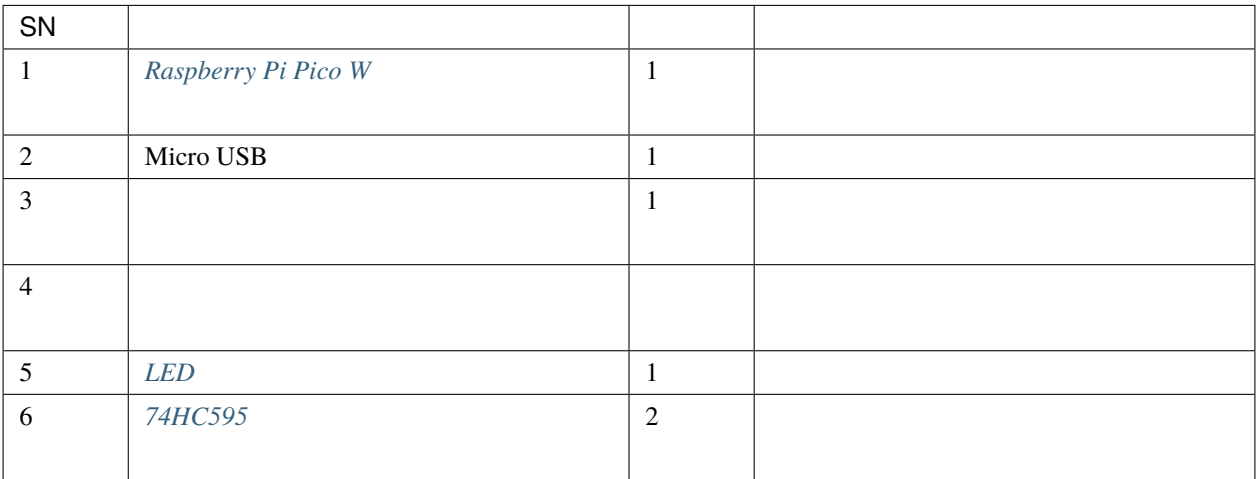

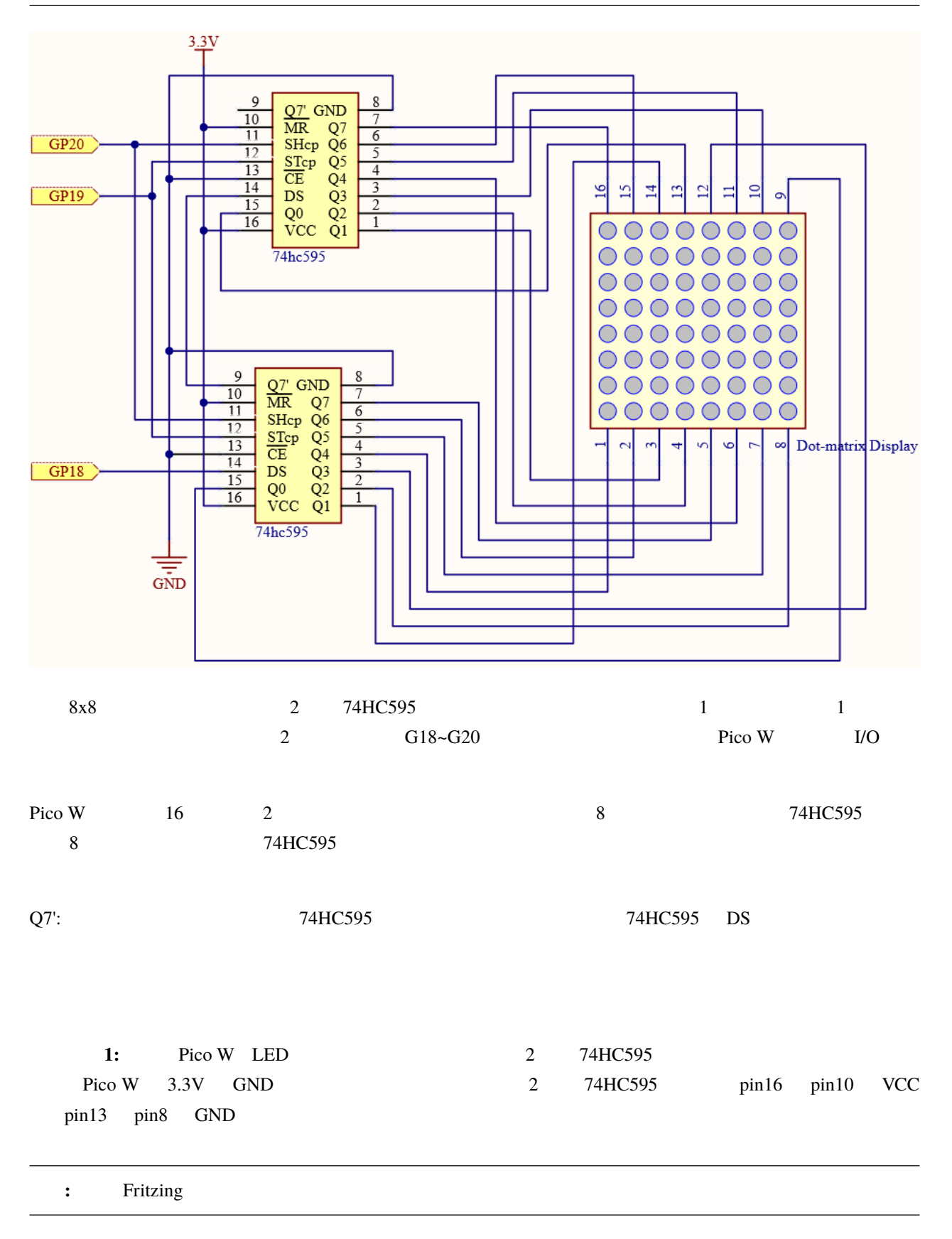

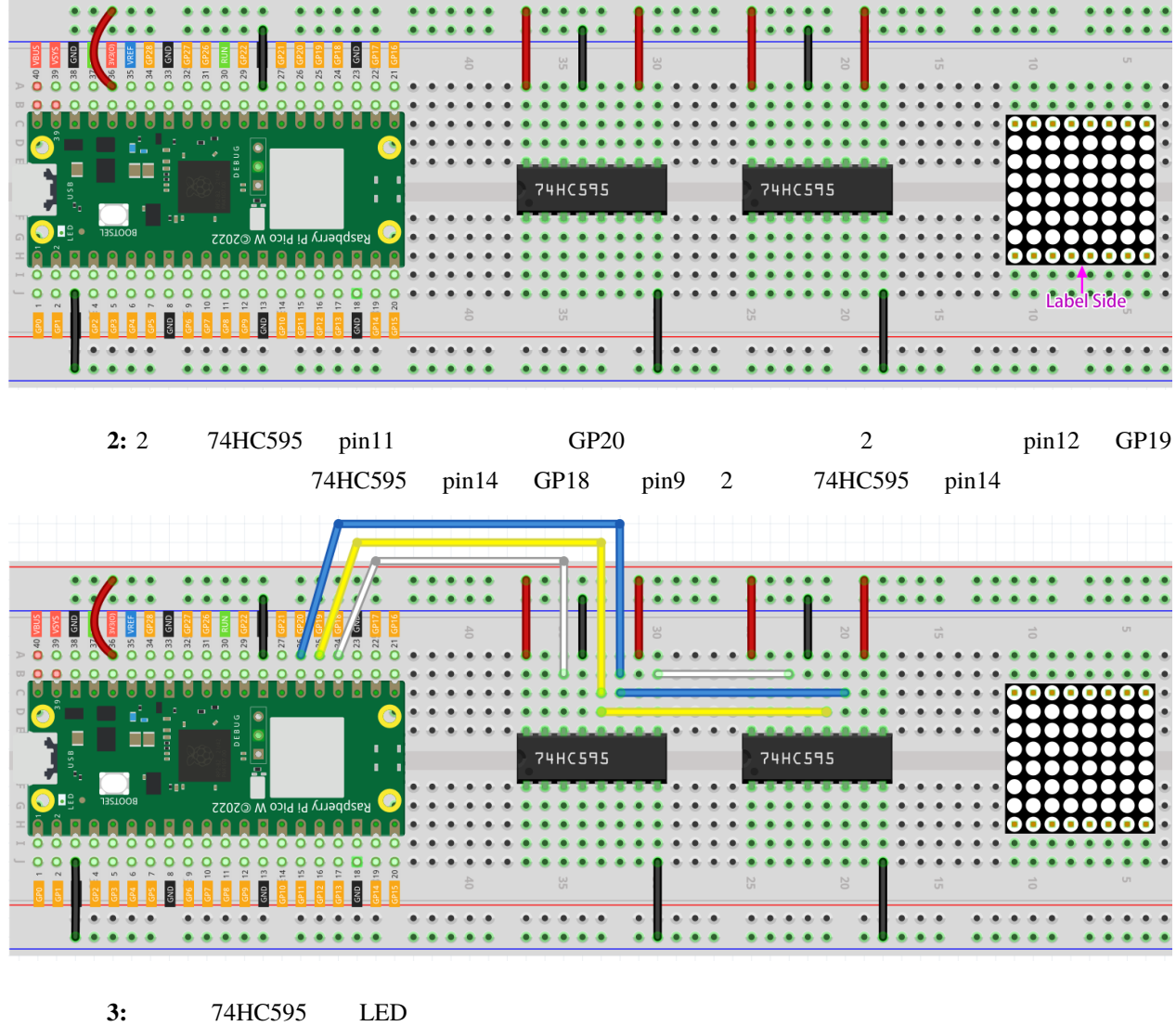

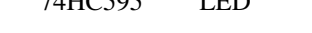

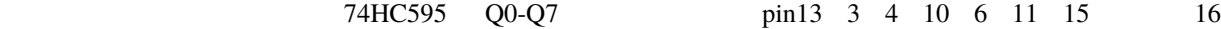

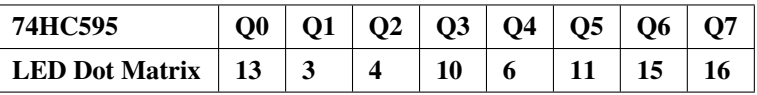

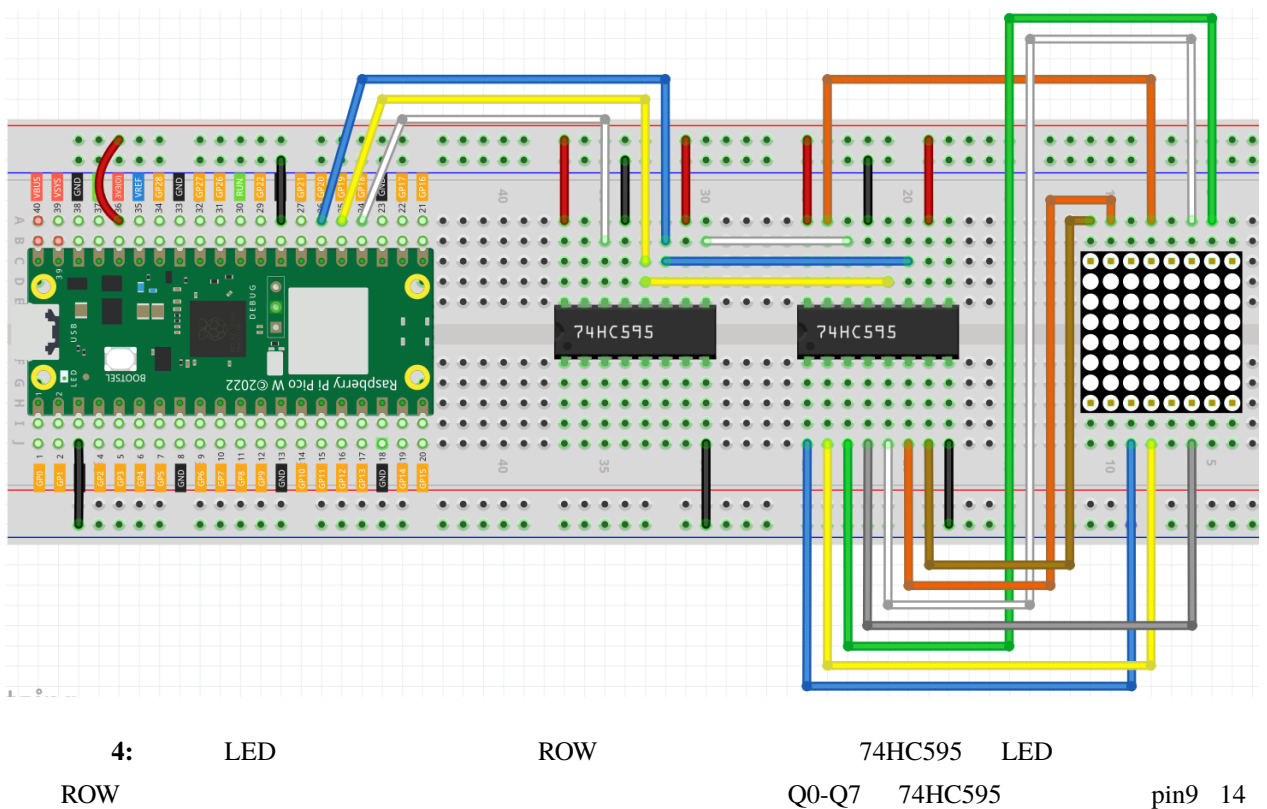

8 12 1 7 2 5

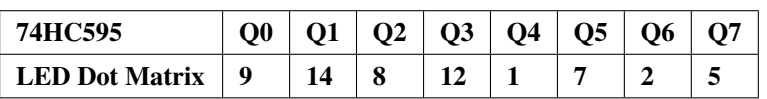

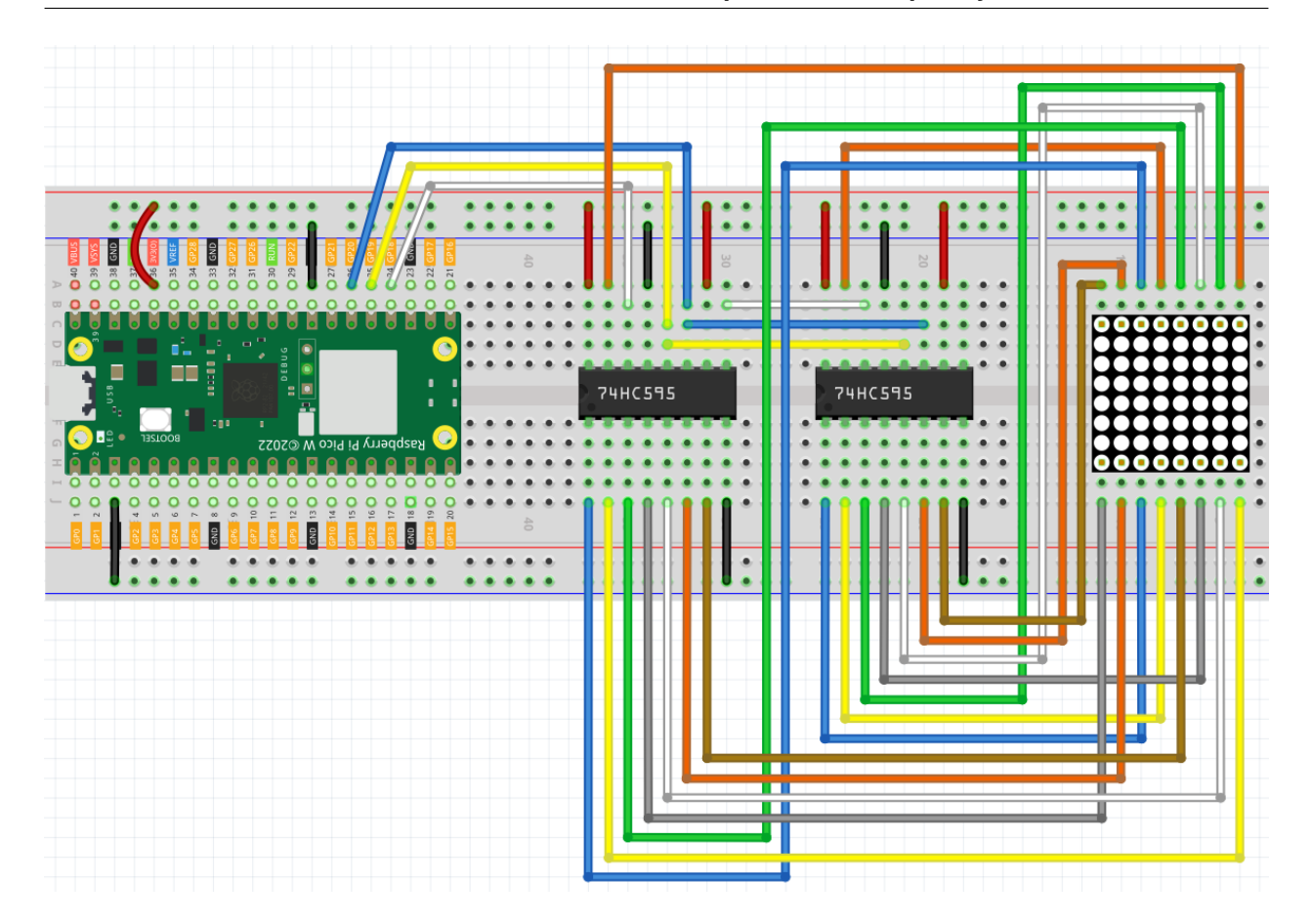

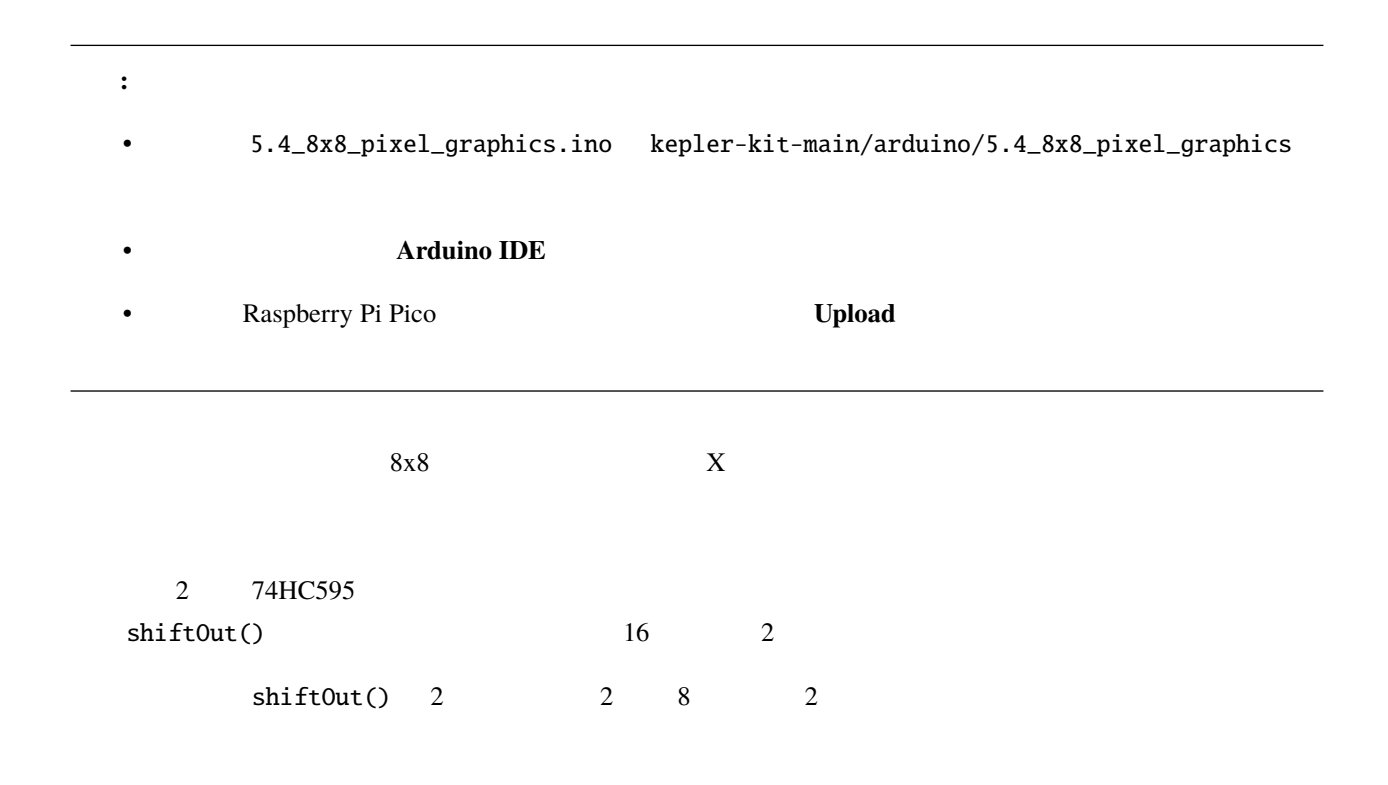

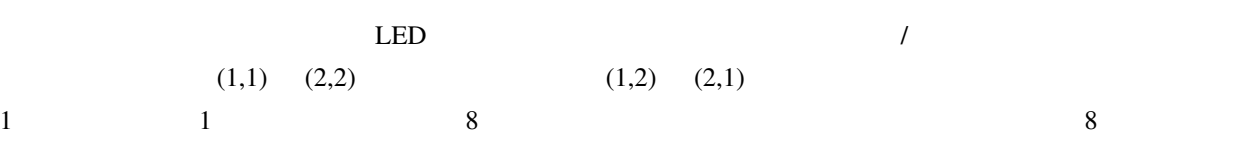

```
for(int num = 0; num <= 8; num++)
{
   digitalWrite(STcp,LOW); //ground ST_CP and hold low for as long as you are
,→transmitting
   shiftOut(DS,SHcp,MSBFIRST,datArray[num]);
   shiftOut(DS,SHcp,MSBFIRST,0x80>>num);
  //return the latch pin high to signal chip that it
  //no longer needs to listen for information
  digitalWrite(STcp,HIGH); //pull the ST_CPST_CP to save the data
}
```
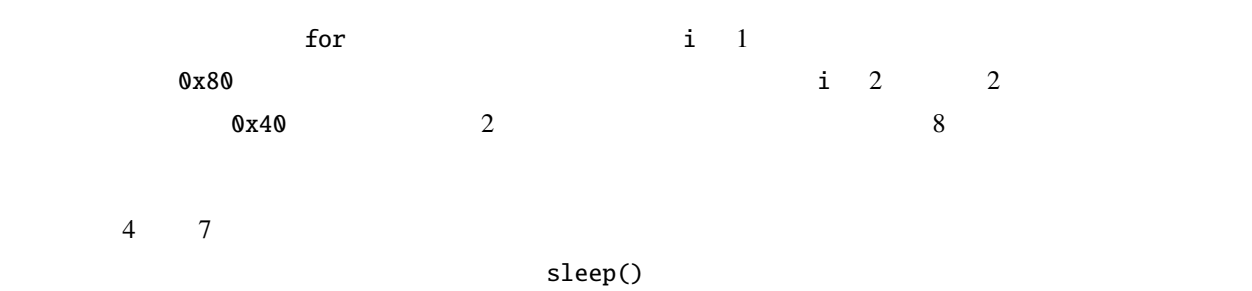

datArray

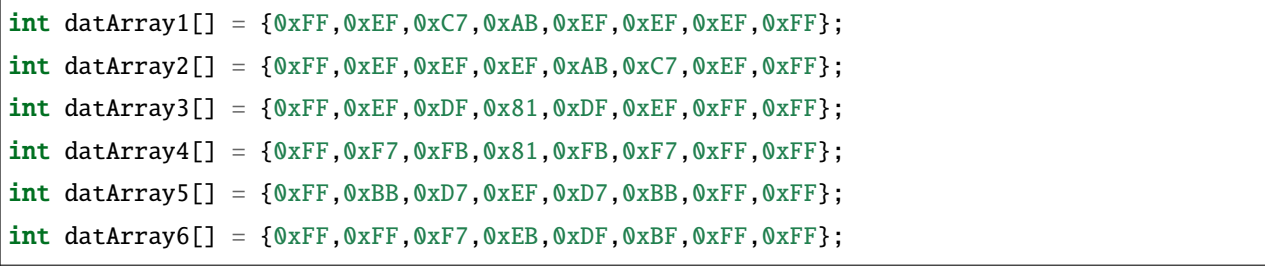

**6.** 上級編

## **6.35 6.1** -

•  $\blacksquare$ 

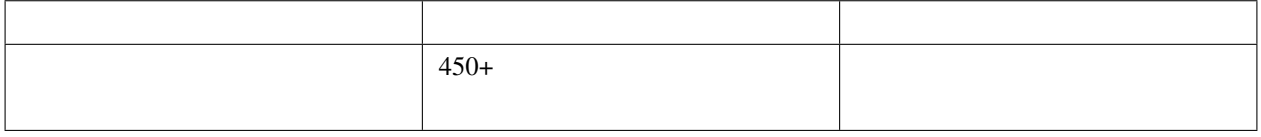

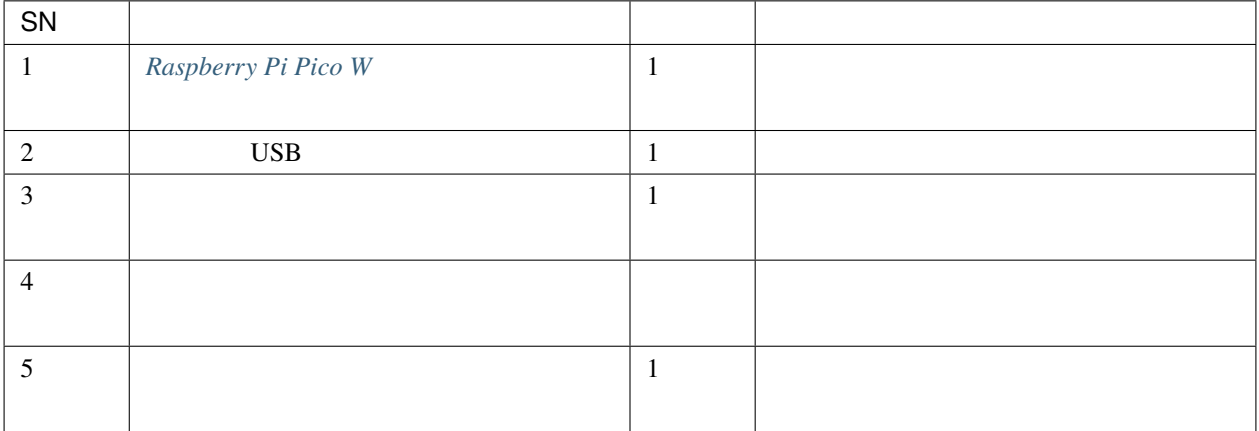

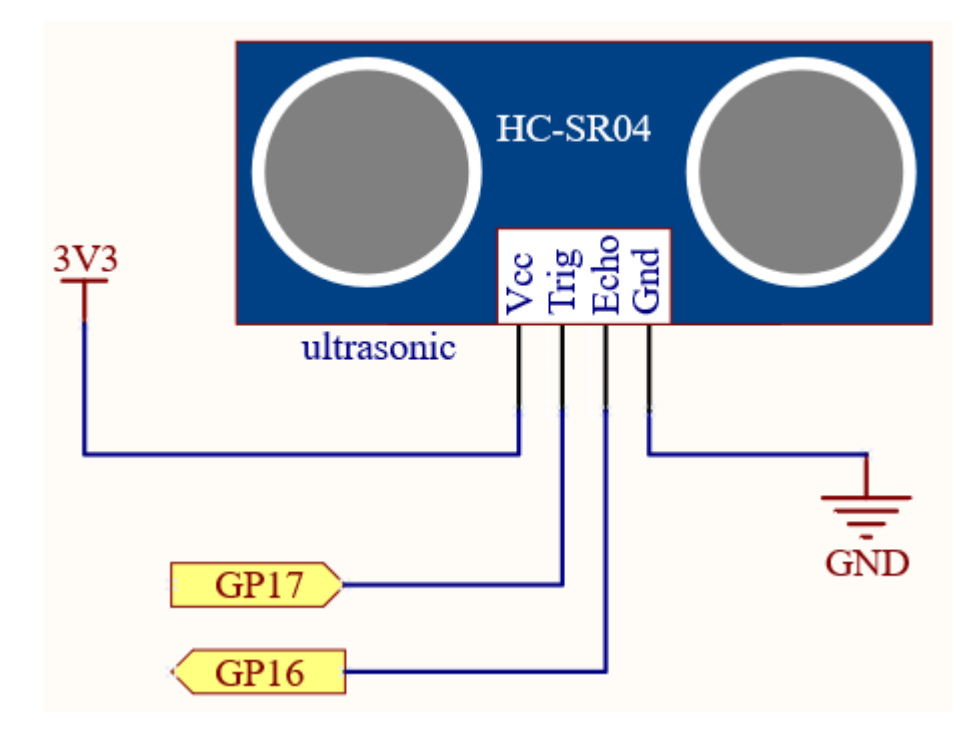

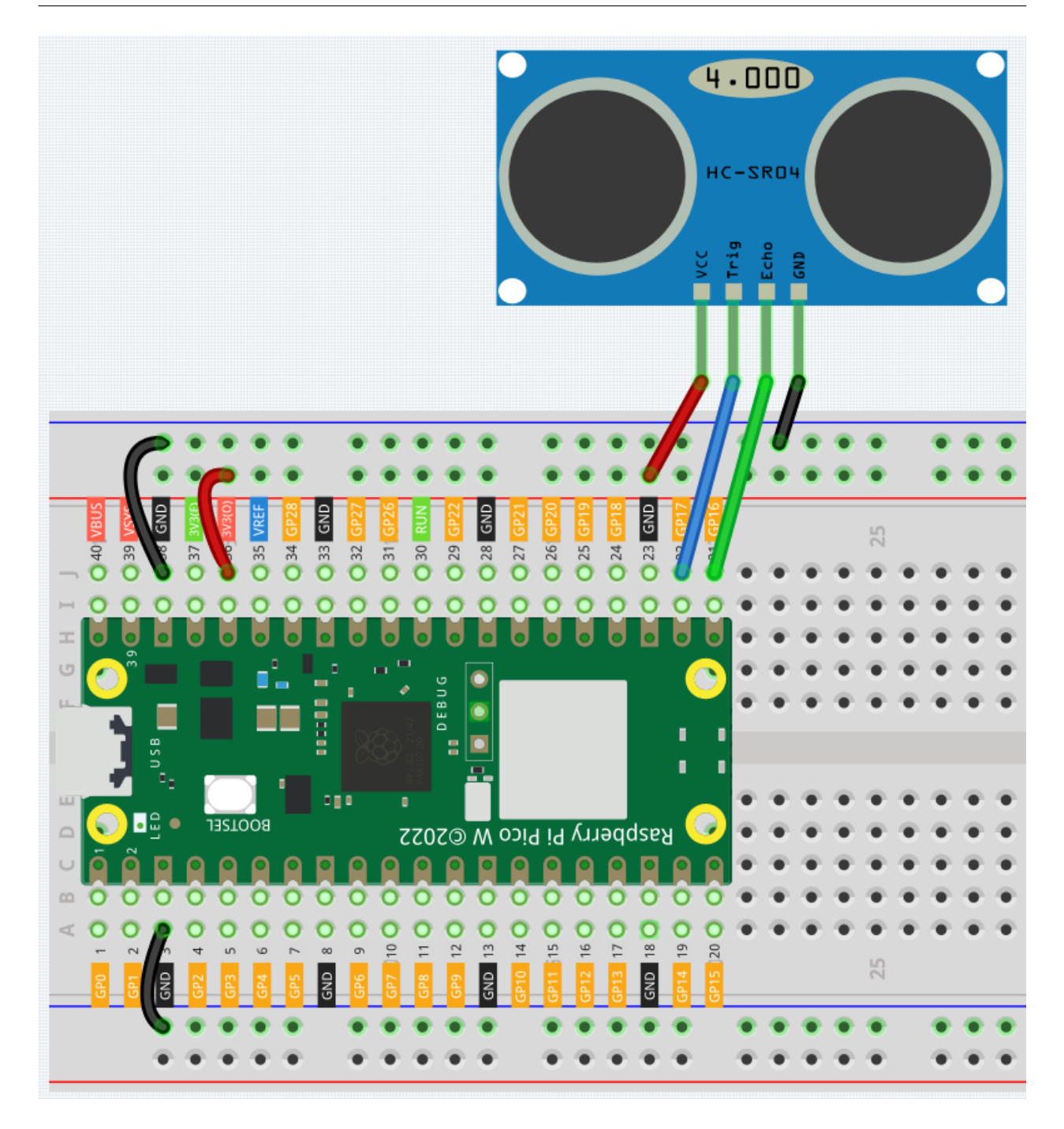

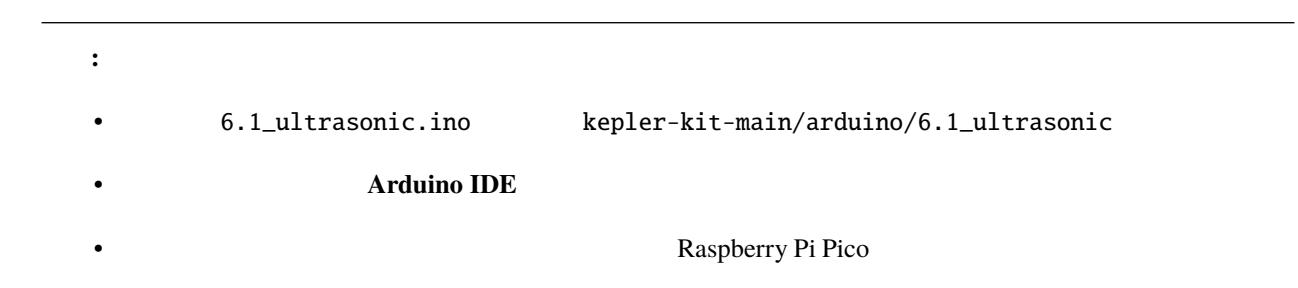

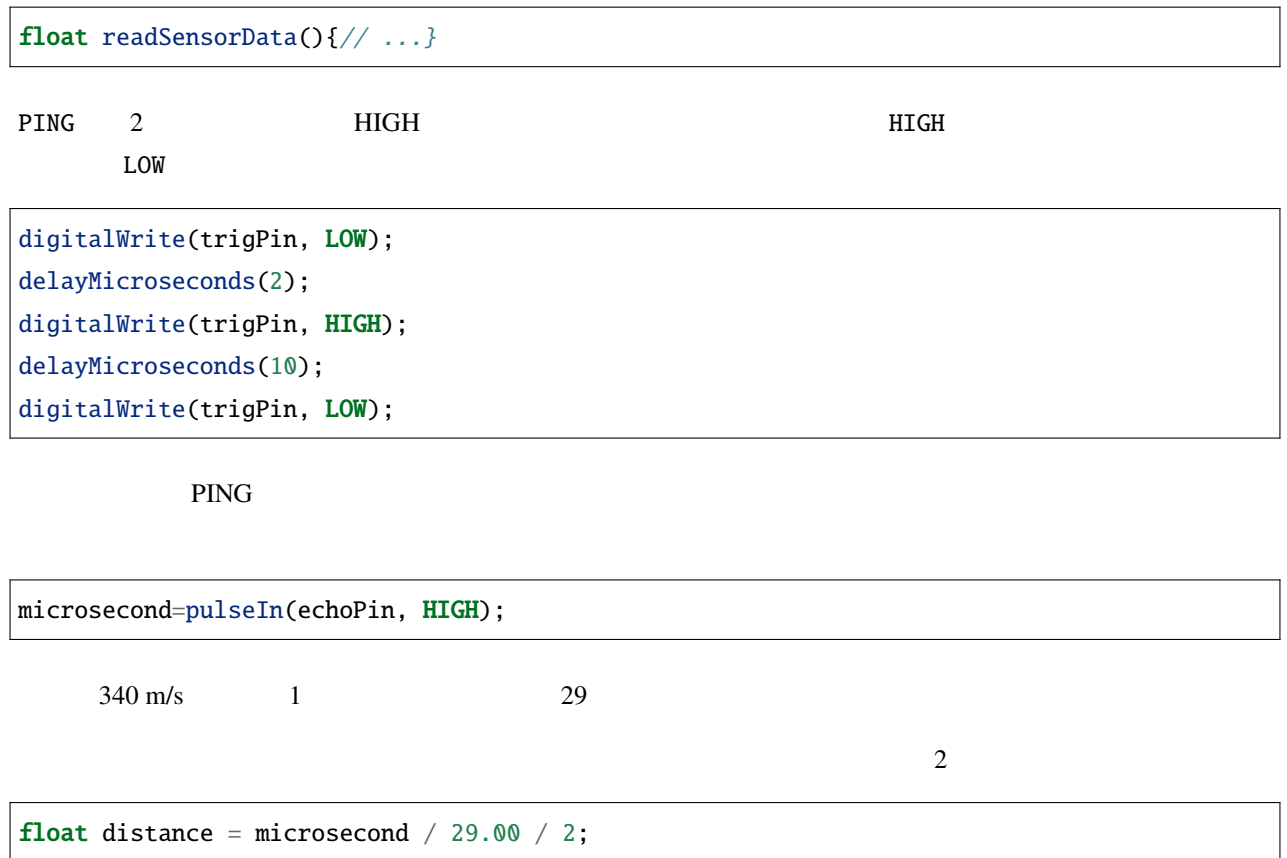

### **6.36 6.2 -**

SI 7

 $\%$ RH  $\%$ 

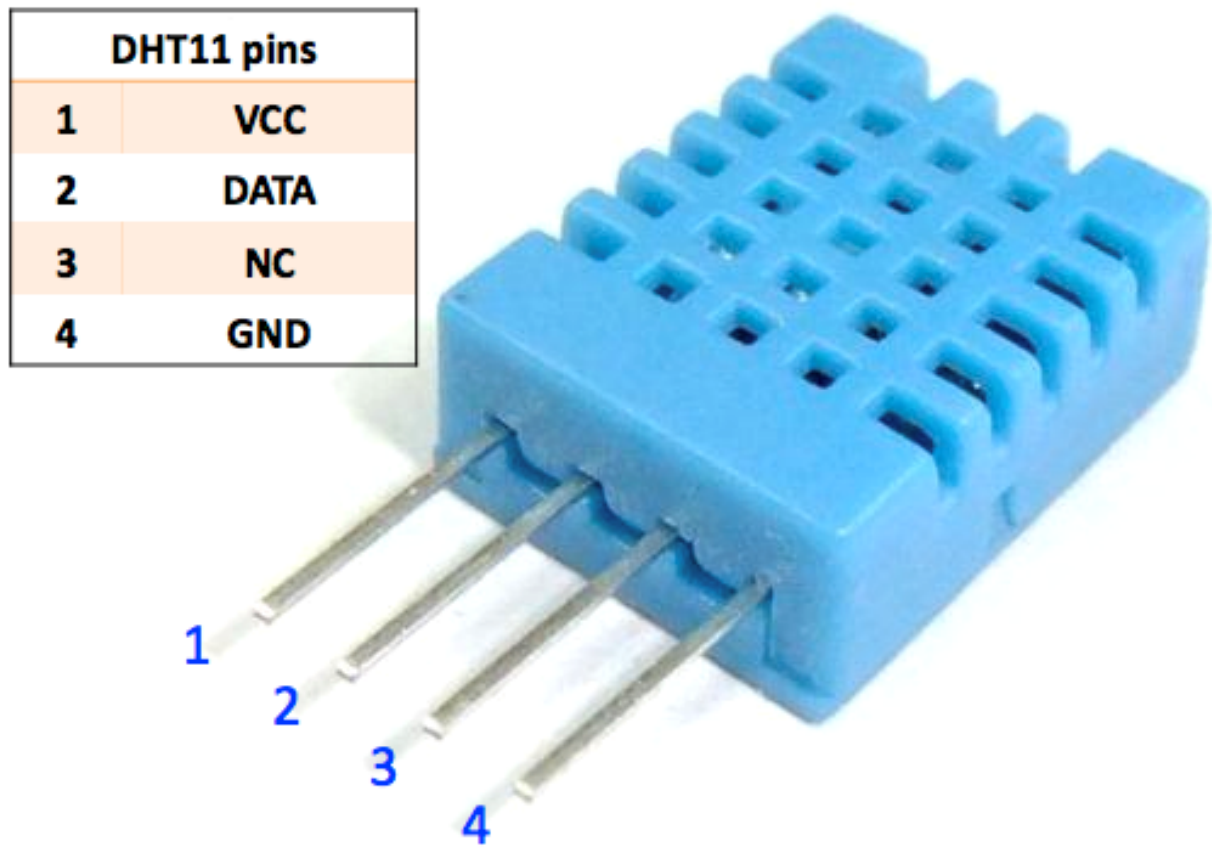

 $\rm{DHT11}$ 

 $\bullet$  *DHT11* 

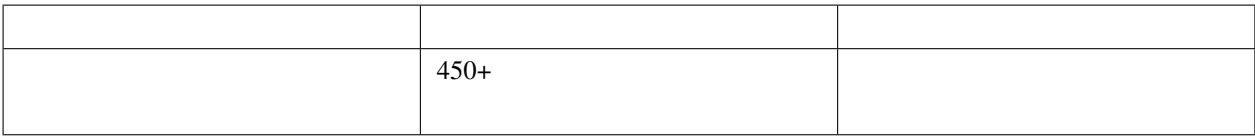

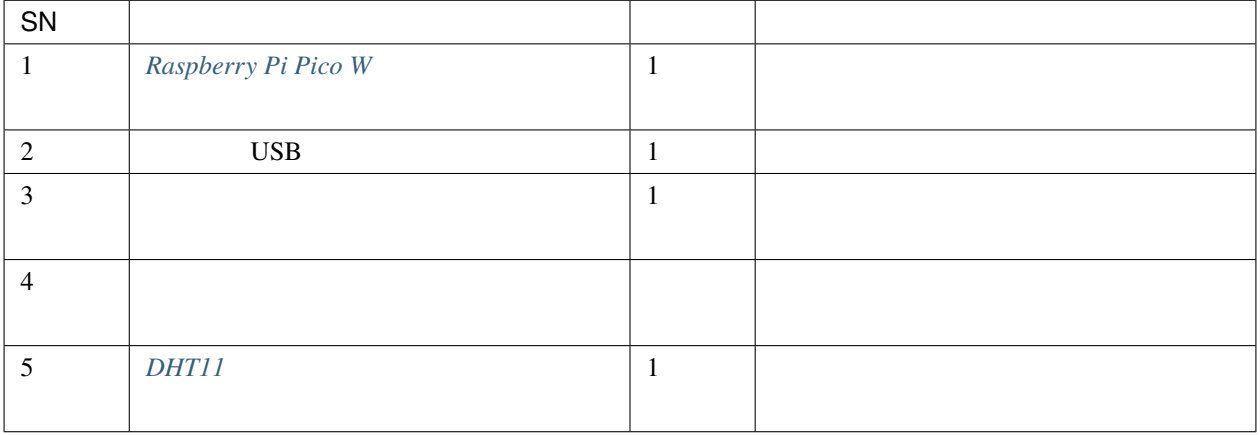

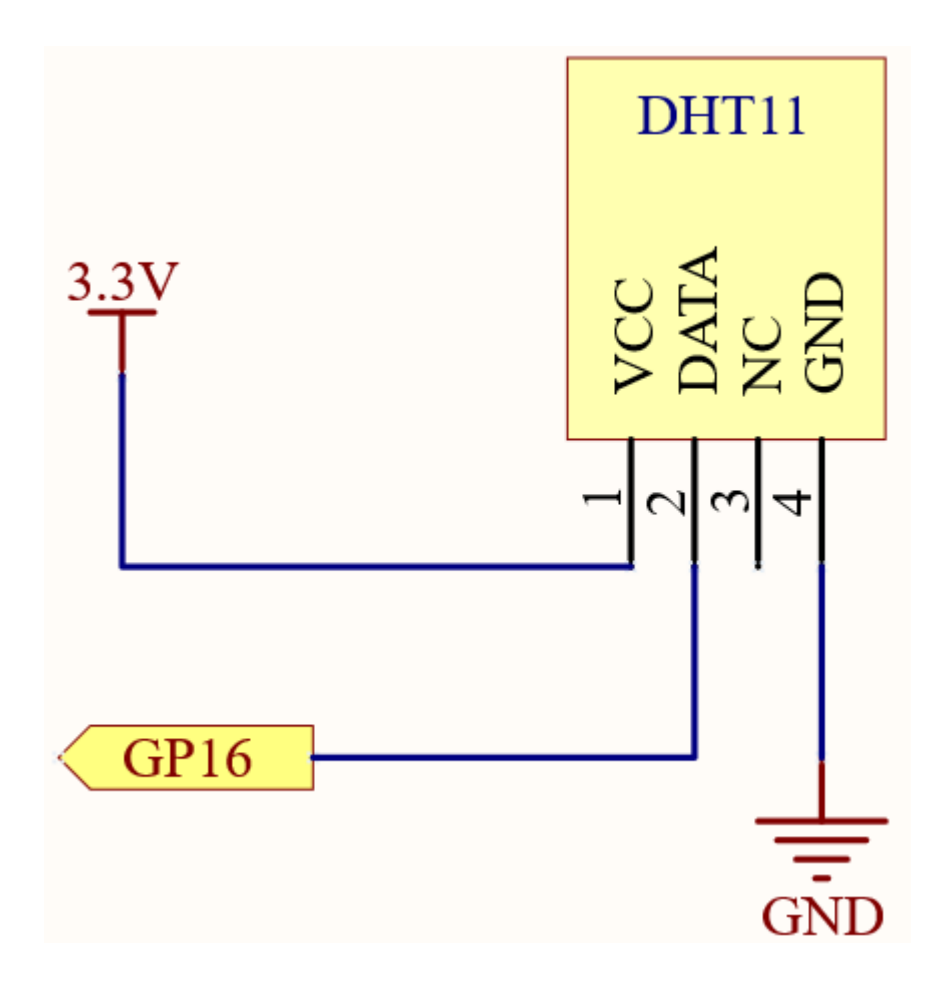

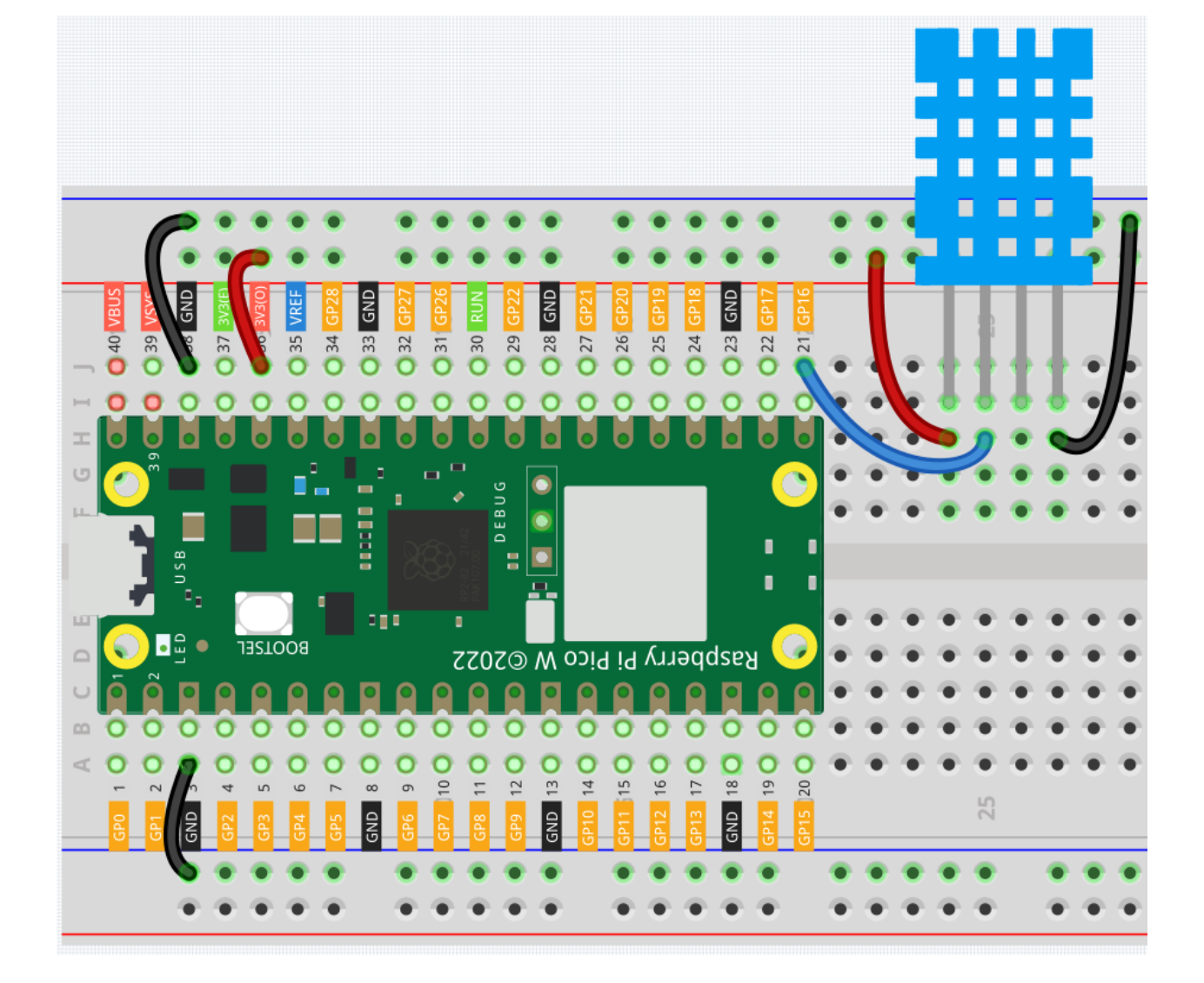

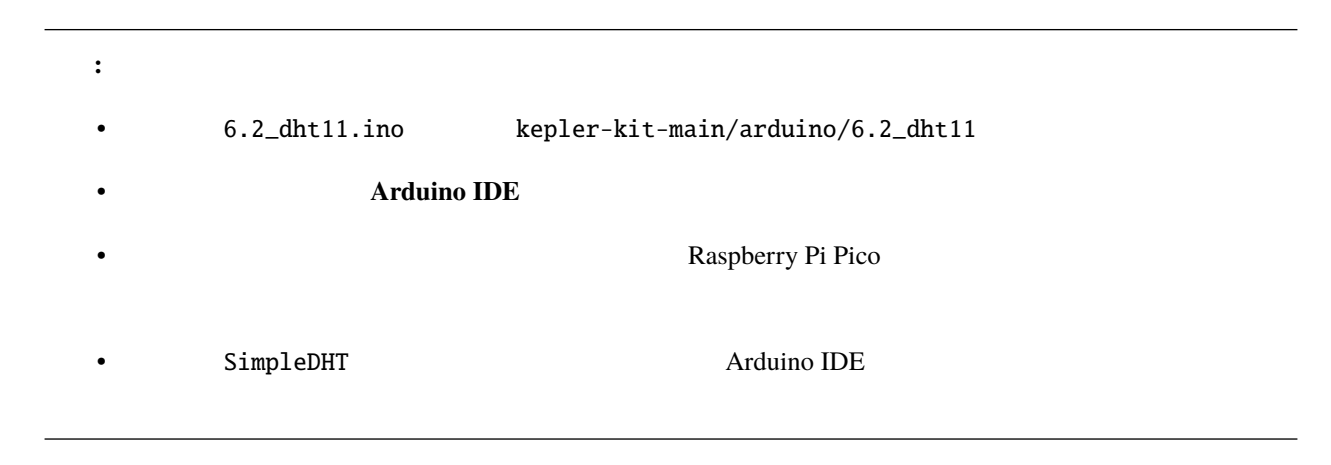

 $\rm DHT11$ 

```
int pinDHT11 = 16;
SimpleDHT11 dht11(pinDHT11);
```
temperature humidity err

```
byte temperature = 0;
byte humidity = 0;
int err = dht11.read(&temperature, &humidity, NULL);
```

```
if (err != SimpleDHTErrSuccess) {
    Serial.print("Read DHT11 failed, err=");
    Serial.print(SimpleDHTErrCode(err));
   Serial.print(",");
    Serial.println(SimpleDHTErrDuration(err));
    delay(1000);
    return;
}
```

```
Serial.print((int)temperature);
Serial.print(" *C, ");
Serial.print((int)humidity);
Serial.println(" H");
          DHT11 1HZ 2HZ 2HZ 2HZ 2HZ 2HZ 2HZ 2HZ 2HZ 2HZ 2HZ 2HZ 2HZ 2HZ 2HZ 2HZ 2HZ 2HZ 2HZ 2HZ 2HZ 2HZ 2HZ 2HZ 2HZ 2HZ 2HZ 2HZ 2HZ 2HZ 2HZ 2HZ 2HZ 2HZ 2HZ 2HZdelay(1500);
```
## **6.37 6.3 - 6**

 $MPU-6050$  3 3 6

g 9.81 m/s2

 $\bullet$  *MPU6050* 

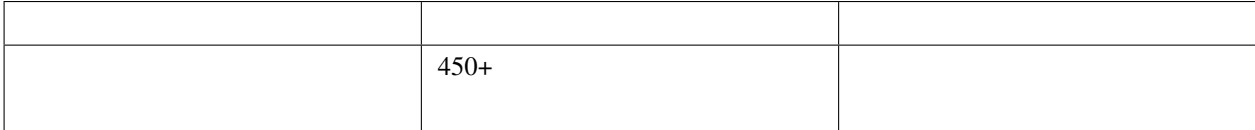

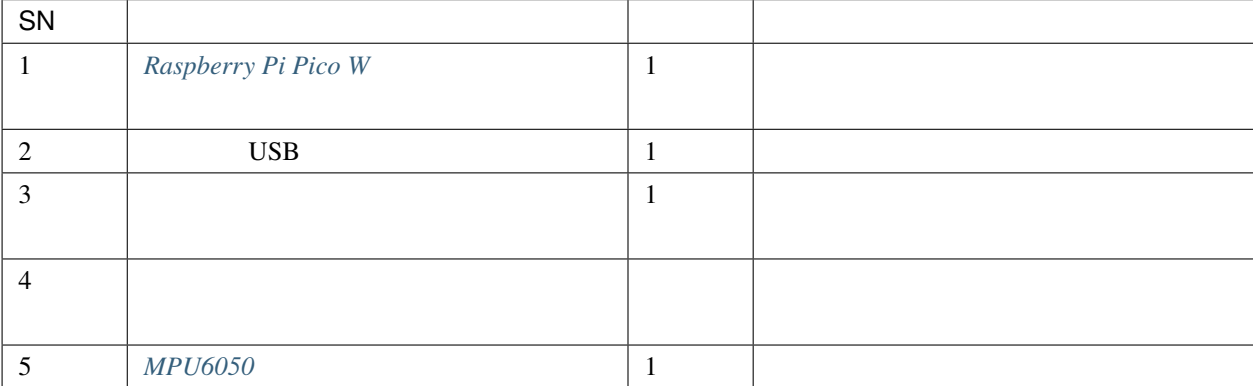

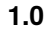

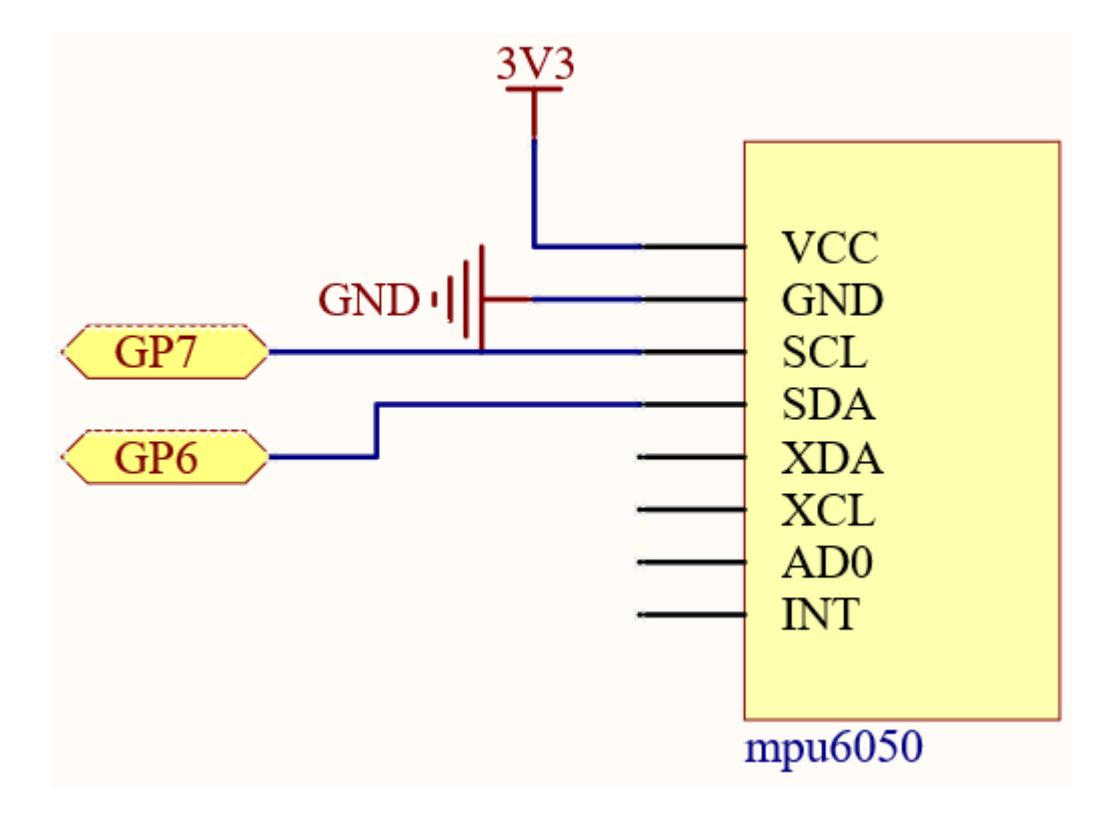

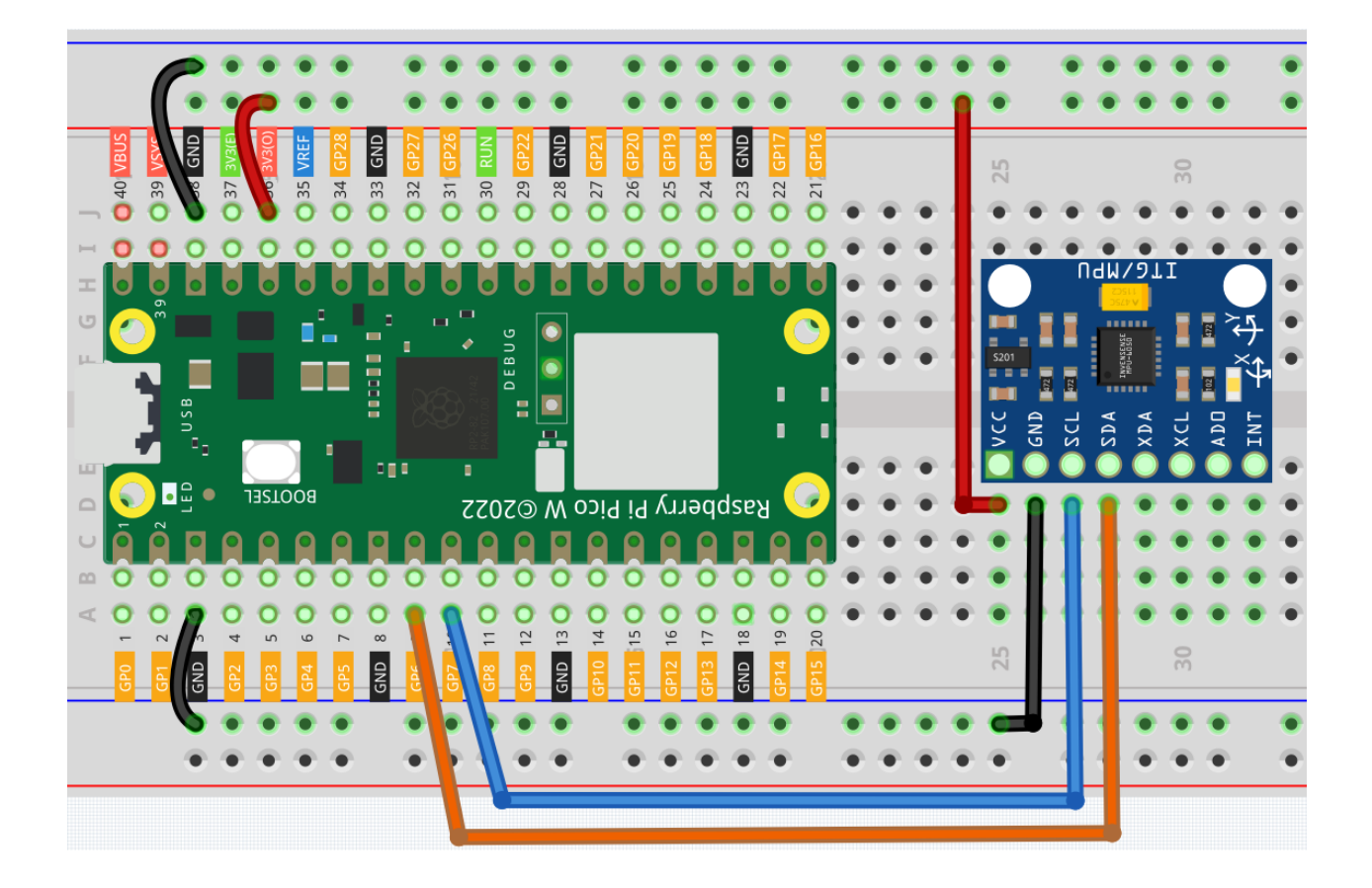

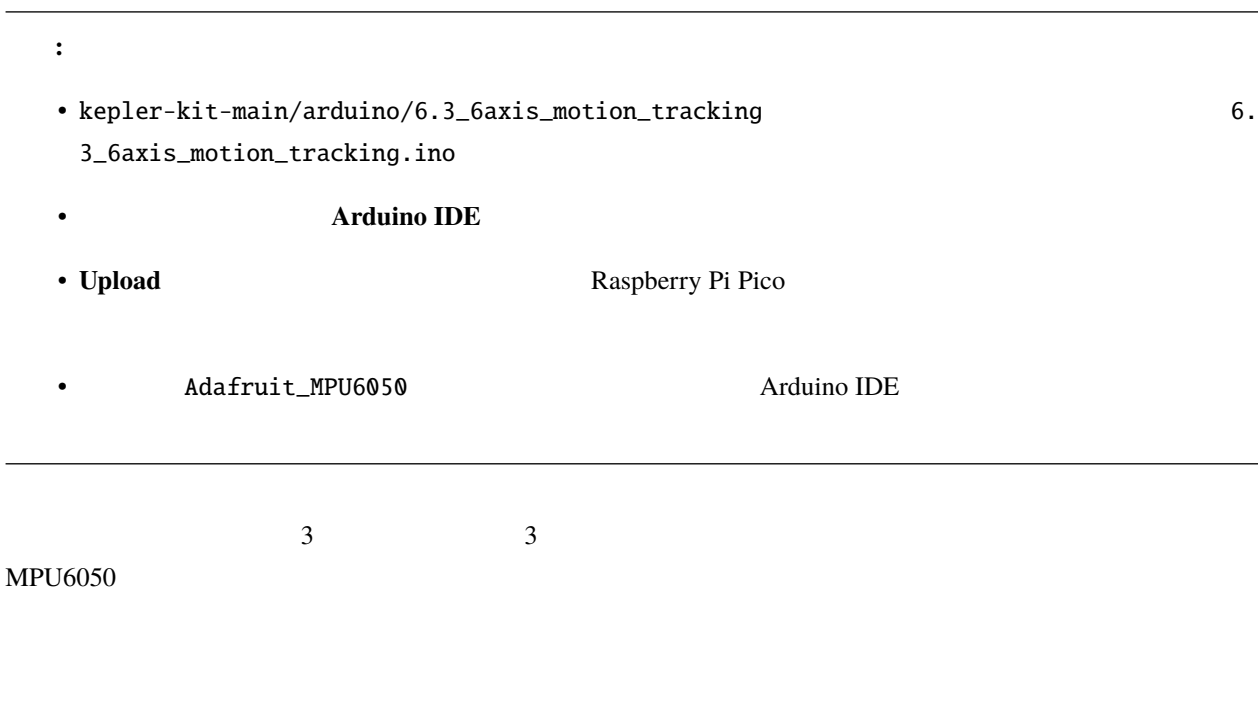

#### **MPU6050**

#include <Adafruit\_MPU6050.h> #include <Wire.h>

Adafruit\_MPU6050 mpu;

#### **MPU6050**

```
void setup(void) {
   Serial.begin(115200);
   while (!Serial)
       delay(10); // will pause Zero, Leonardo, etc until serial console opens
   Serial.println("Adafruit MPU6050 test!");
   // Try to initialize!
   if (!mpu.begin()) {
       Serial.println("Failed to find MPU6050 chip");
       while (1) {
       delay(10);
```

```
}
}
Serial.println("MPU6050 Found!");
// Set range
mpu.setAccelerometerRange(MPU6050_RANGE_8_G);
mpu.setGyroRange(MPU6050_RANGE_500_DEG);
mpu.setFilterBandwidth(MPU6050_BAND_21_HZ);
Serial.println("");
delay(100);
```

```
sensors_event_t a, g, temp;
mpu.getEvent(&a, &g, &temp);
```
a.acceleration.x a.acceleration.y a.acceleration.z g.gyro.x g.gyro.y

g.gyro.z

}

```
Serial.print("Acceleration X: ");
Serial.print(a.acceleration.x);
Serial.print(", Y: ");
Serial.print(a.acceleration.y);
Serial.print(", Z: ");
Serial.print(a.acceleration.z);
Serial.println(" m/s^2");
Serial.print("Rotation X: ");
Serial.print(g.gyro.x);
Serial.print(", Y: ");
Serial.print(g.gyro.y);
Serial.print(", Z: ");
Serial.print(g.gyro.z);
Serial.println(" rad/s");
```
## **6.38 6.4 - IR**

• [赤外線レシーバー](#page-63-0)

 $DVD$ 

 $\rm IR$ 

 $\rm DVD$  TR

IR LED

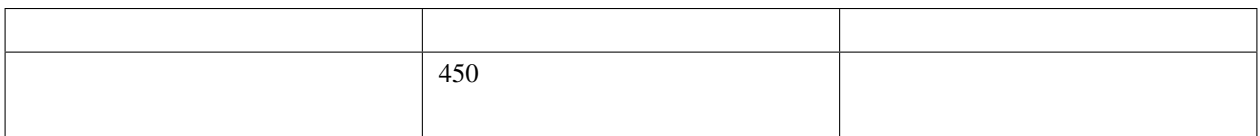

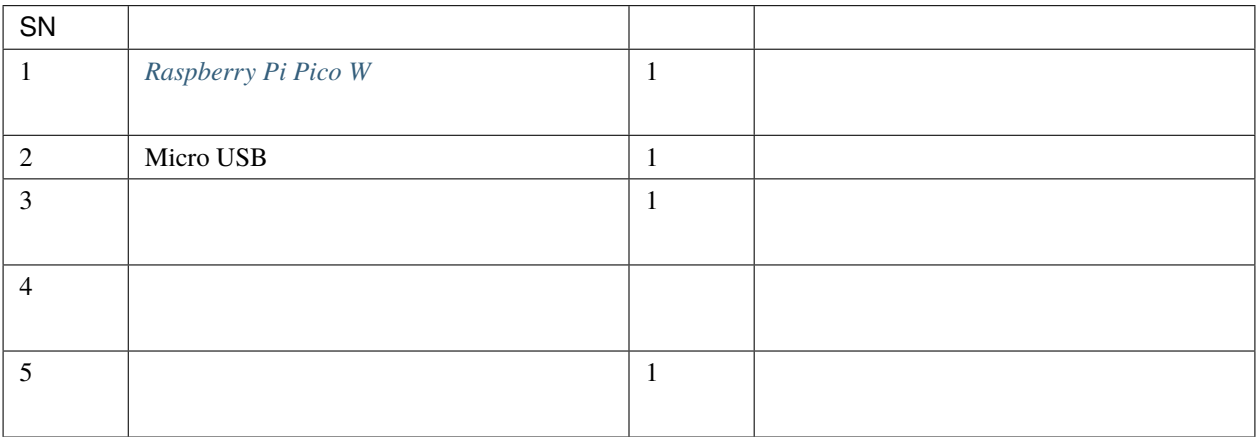

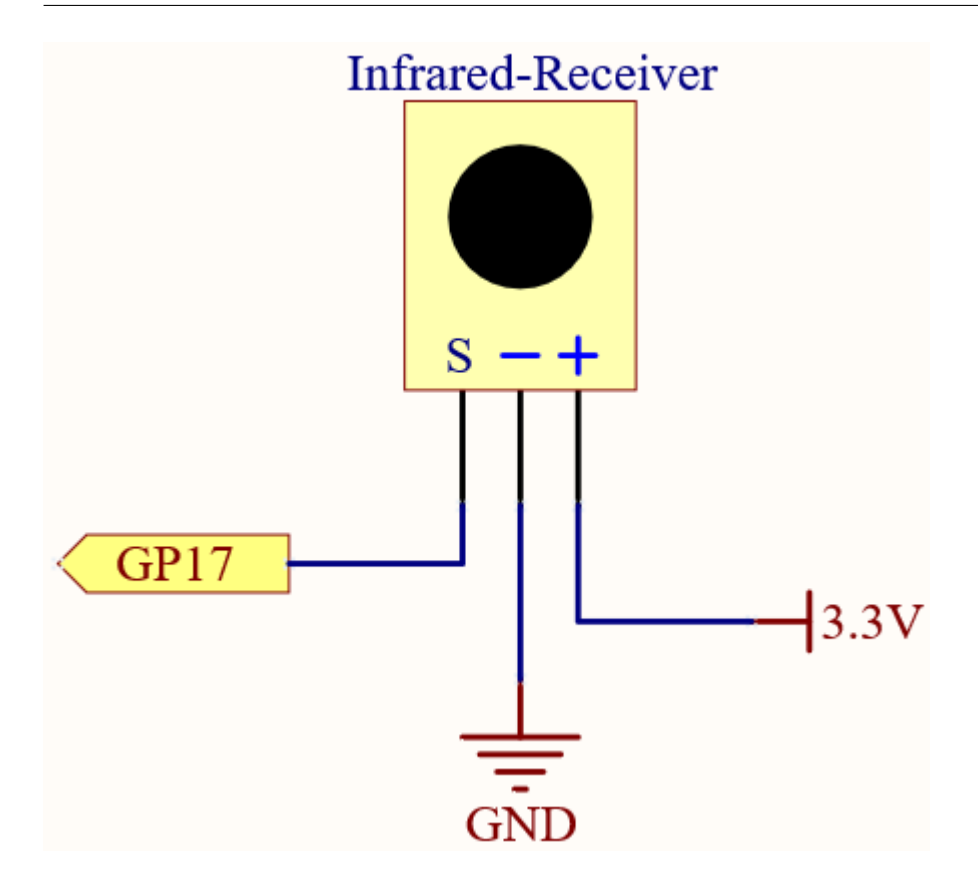
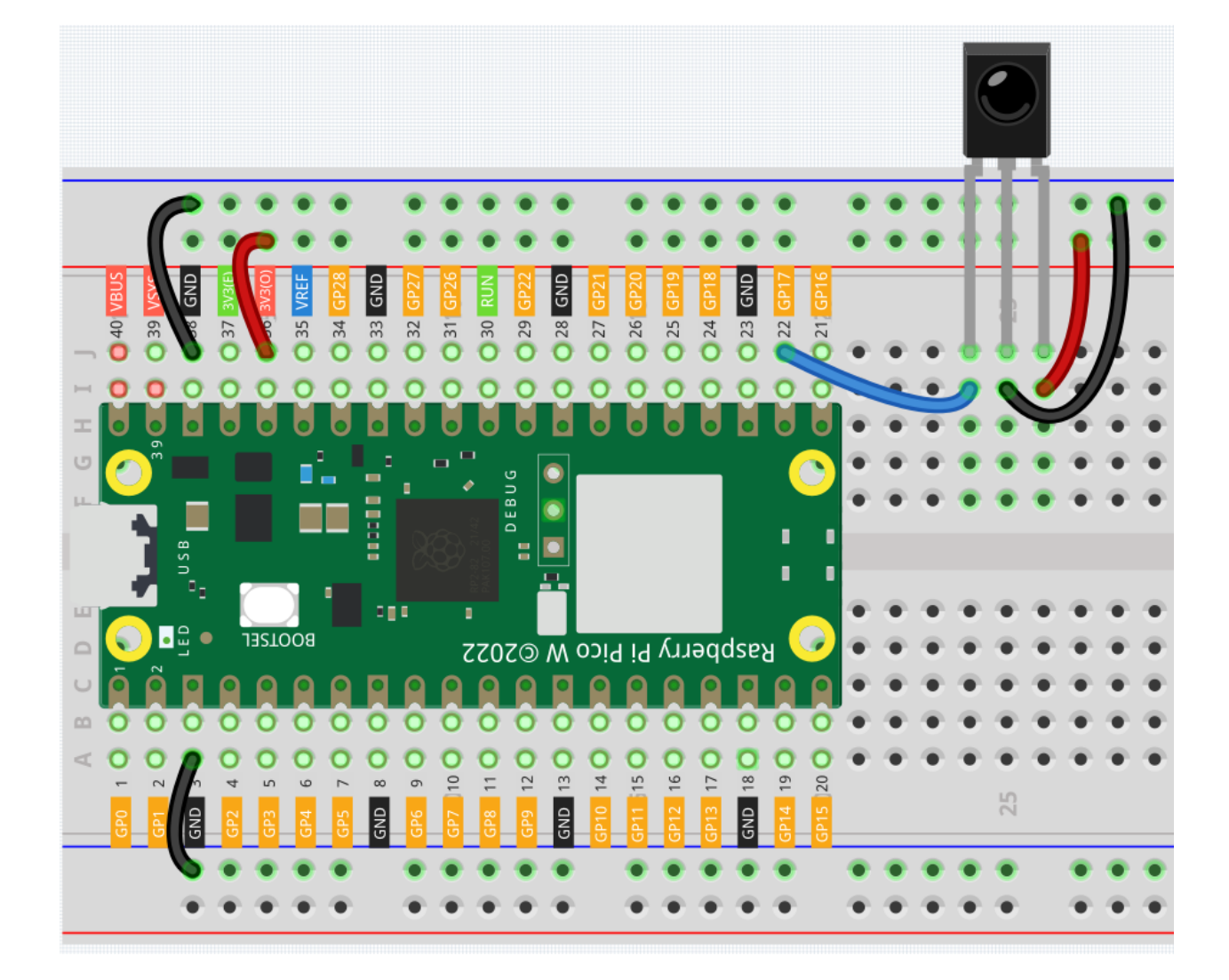

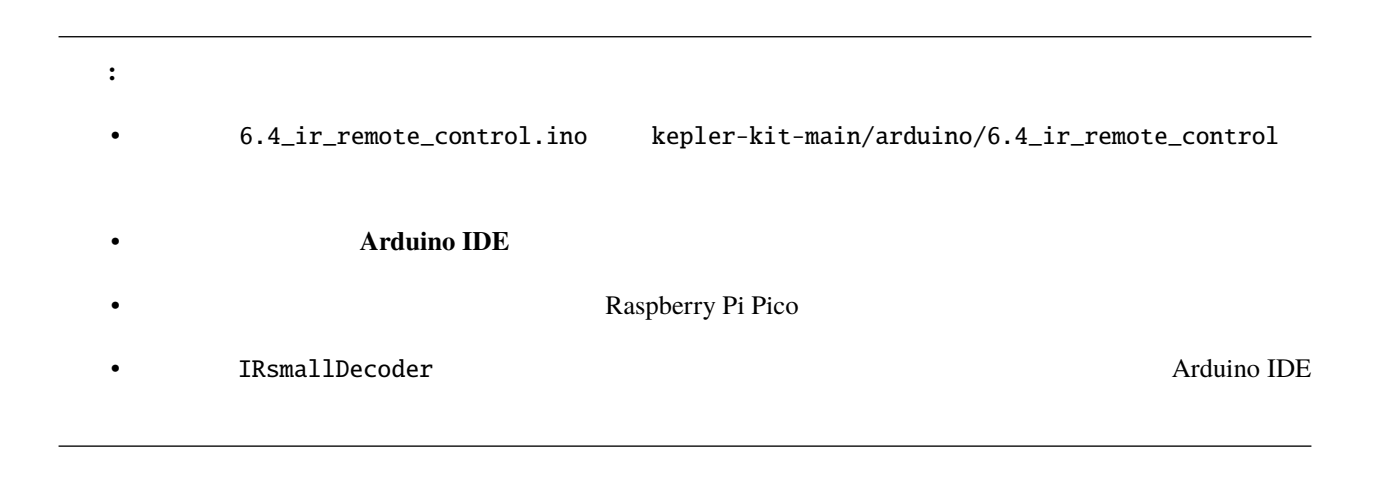

### $6.39$   $6.5$  - **RFID**

 $R$ FID $\,$ 

 $IC$ 

 $R$ F

 $\bullet$  *[MFRC522](#page-69-0)* 

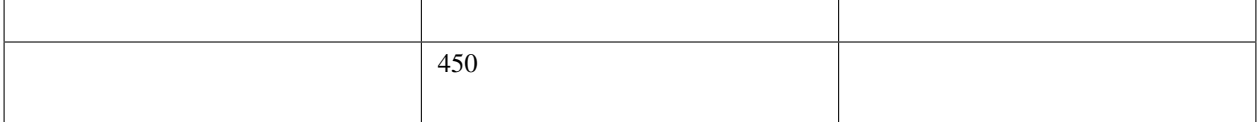

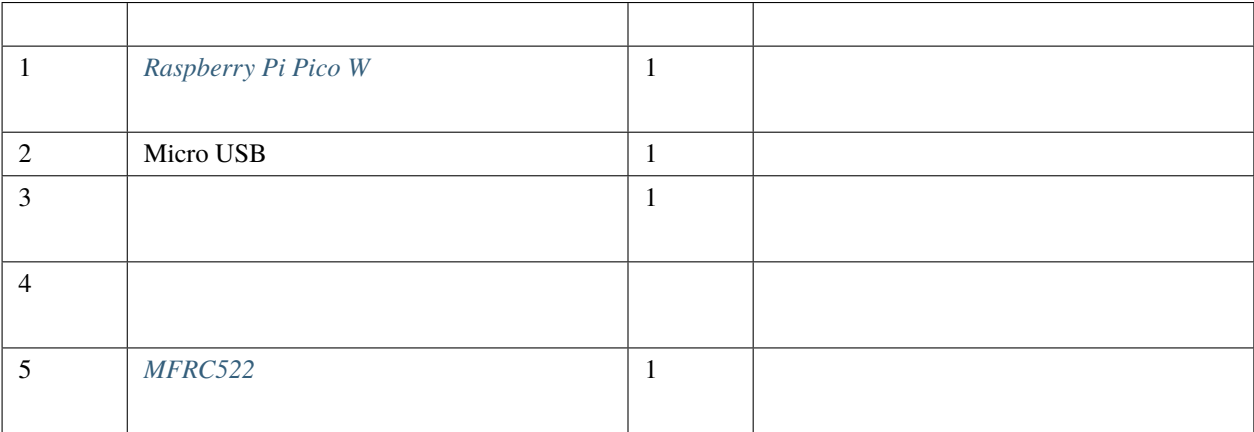

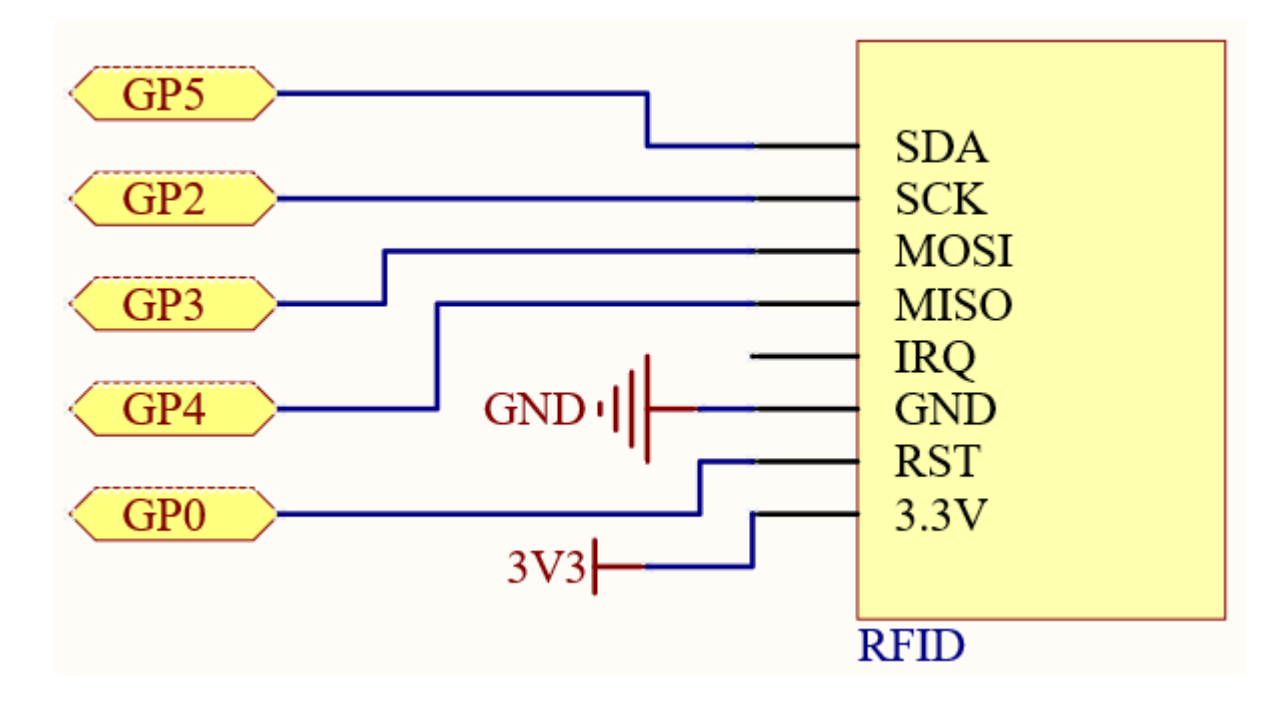

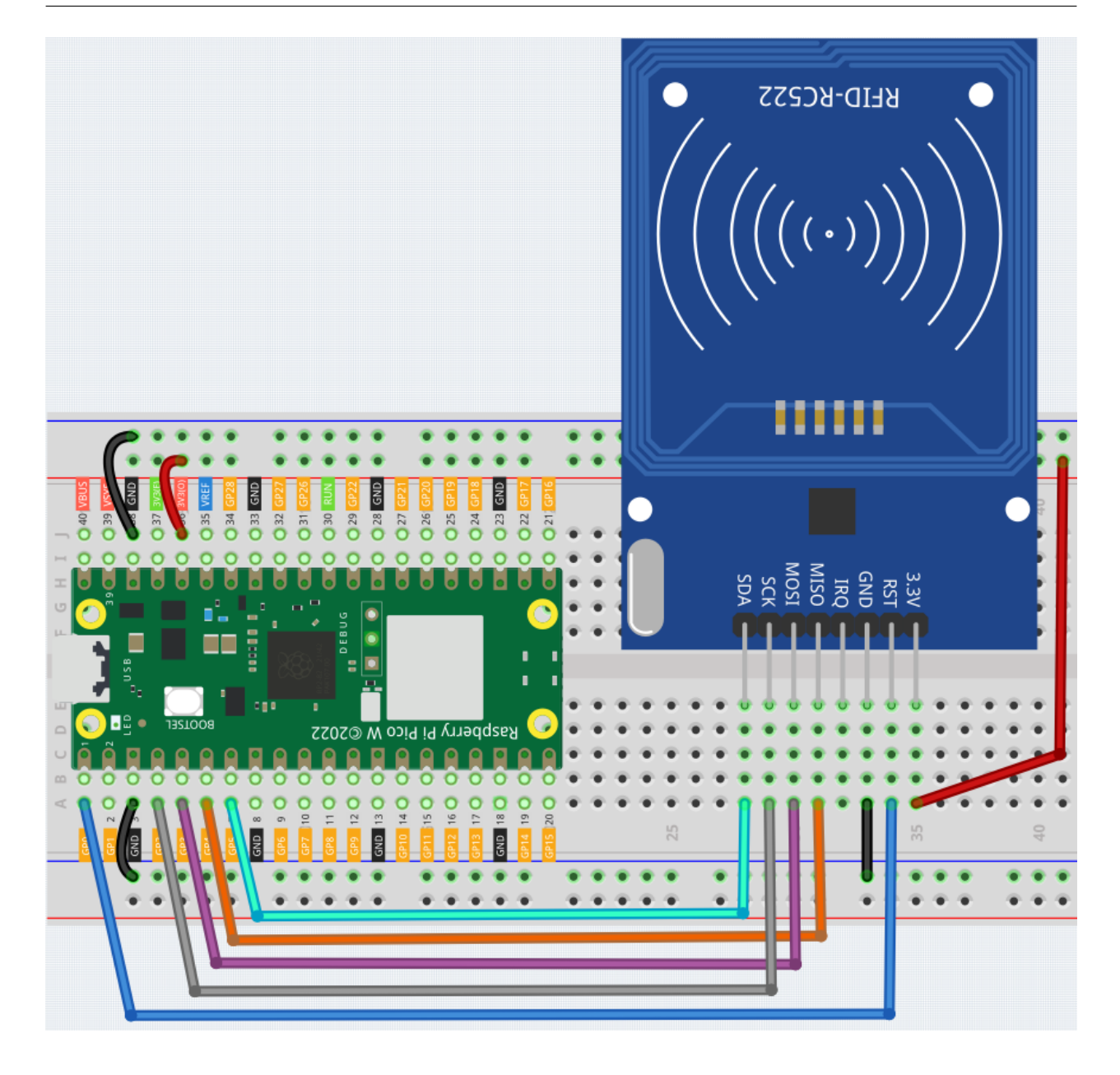

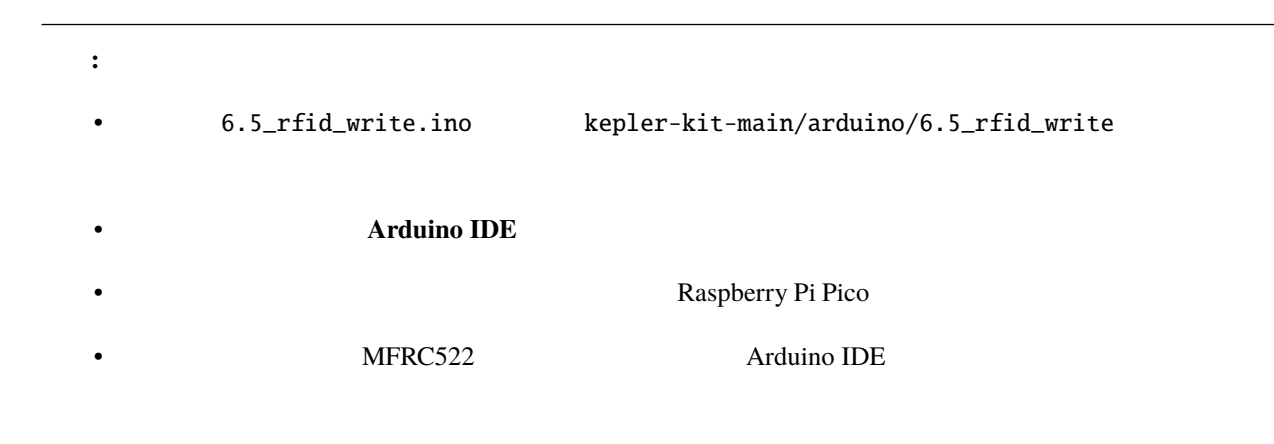

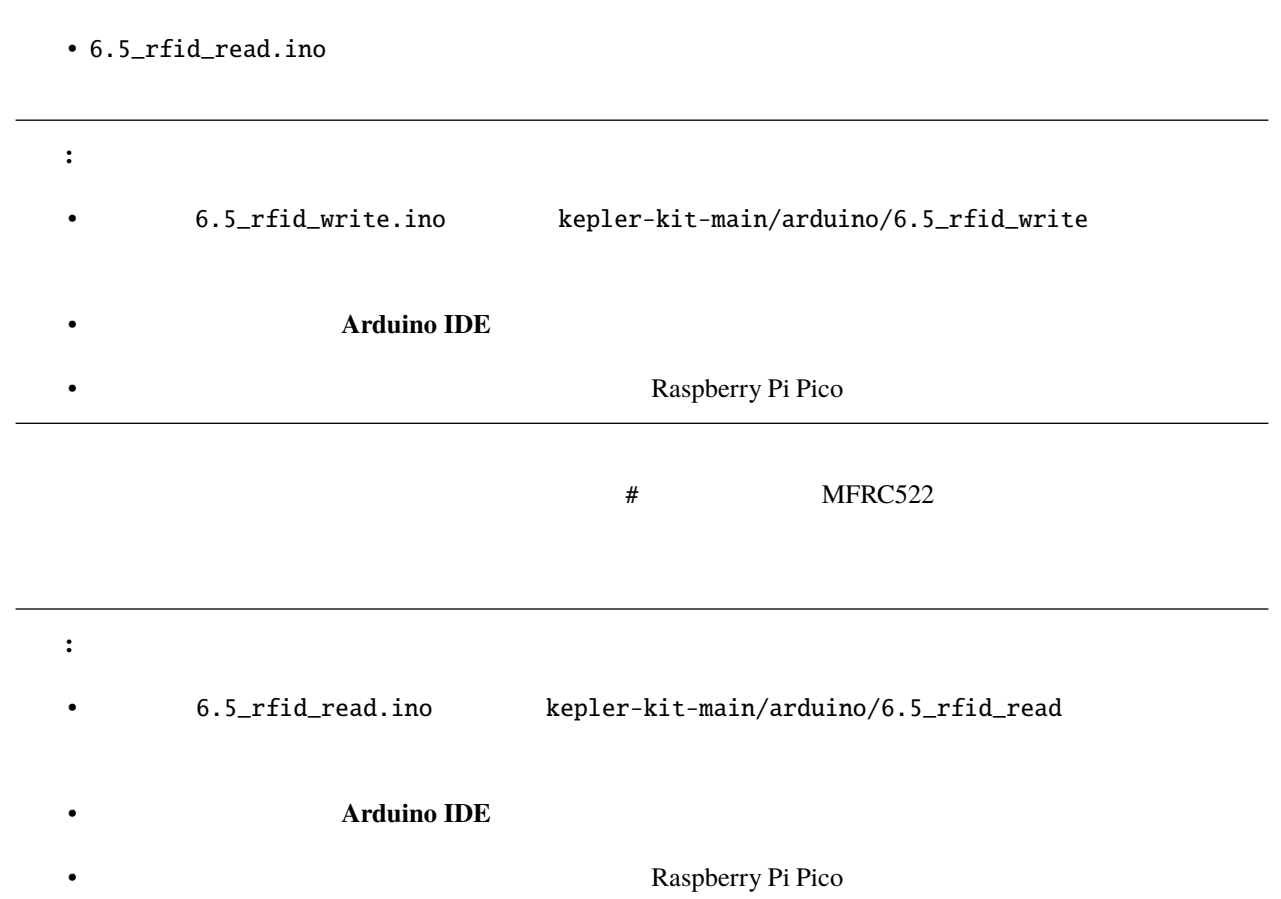

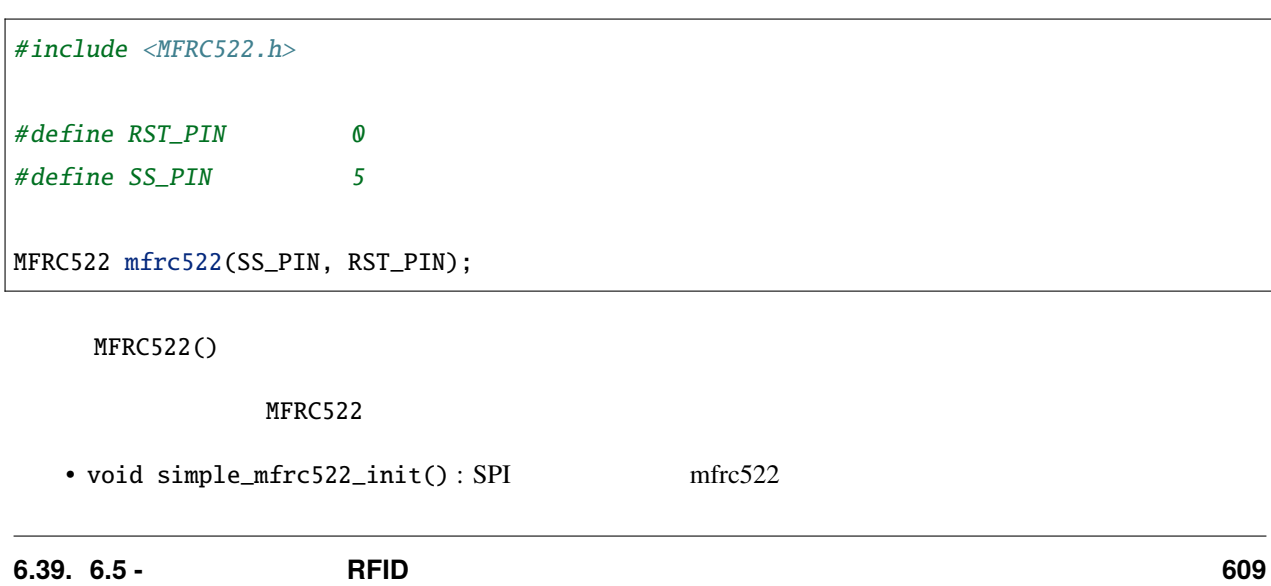

•  $6.5$ \_rfid\_write.ino

• void simple\_mfrc522\_get\_card(): UID PICC • void simple\_mfrc522\_write(String text): • void simple\_mfrc522\_write(byte\* buffer) : • void simple\_mfrc522\_write(byte section, String text) :  $\begin{array}{ccc} \text{section} & 0 & 1-2 & \text{section} & 1 & 3-4 \end{array}$ • void simple\_mfrc522\_write(byte section, byte\* buffer):  $\begin{array}{ccc} \text{section} & 0 & \text{1-2} & \text{3} & \text{3} & \text{3} \end{array}$  $3-4$ • String simple\_mfrc522\_read():

• String simple\_mfrc522\_read(byte section) :  $\begin{array}{ccc} \text{section} & 0 & 1-2 & \text{; section} & 1 & 3-4 \end{array}$ 

6.5\_rfid\_write.ino 0.5\_rfid\_write.ino 0.5\_rfid\_write.ino

• [Serial.readBytesUntil](https://www.arduino.cc/reference/en/language/functions/communication/serial/readbytesuntil/)

## 7

# **Piper Make**

Piper Make Pico W Piper Make Pico W Piper A

Piper Make Raspberry Pi Pico W 
Scratch

CircuitPython

**1.** 

### **7.1 1.1 Pico**

Piper Make

<https://make.playpiper.com/>

**Go!**  $x$ 

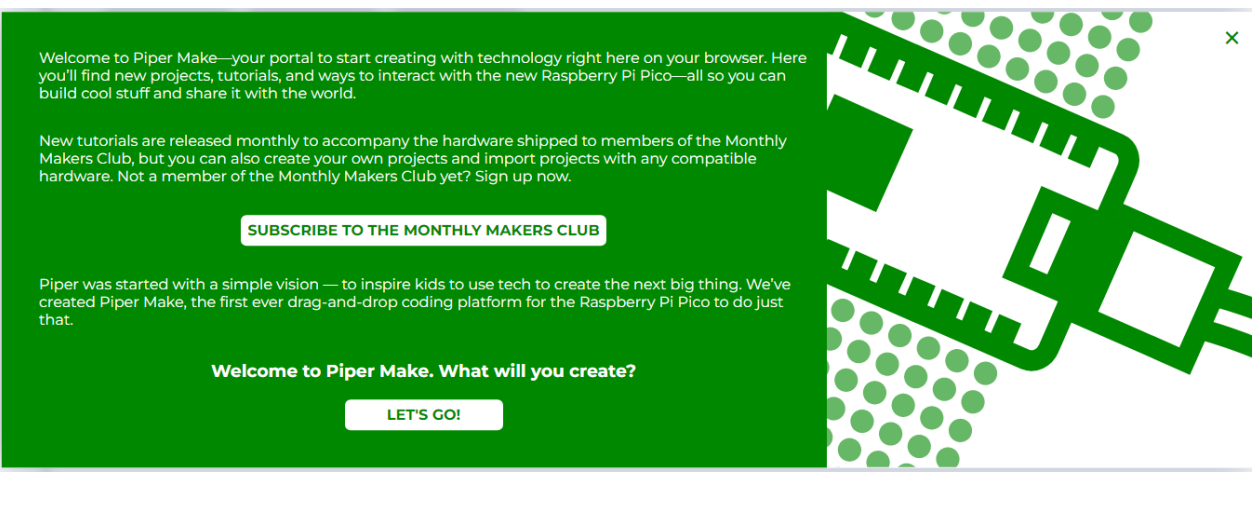

注釈**:** 異なるポップアップウィンドウが表示される場合は、お使いのブラウザのバージョンがサポートされていな

#### SETUP MY PICO

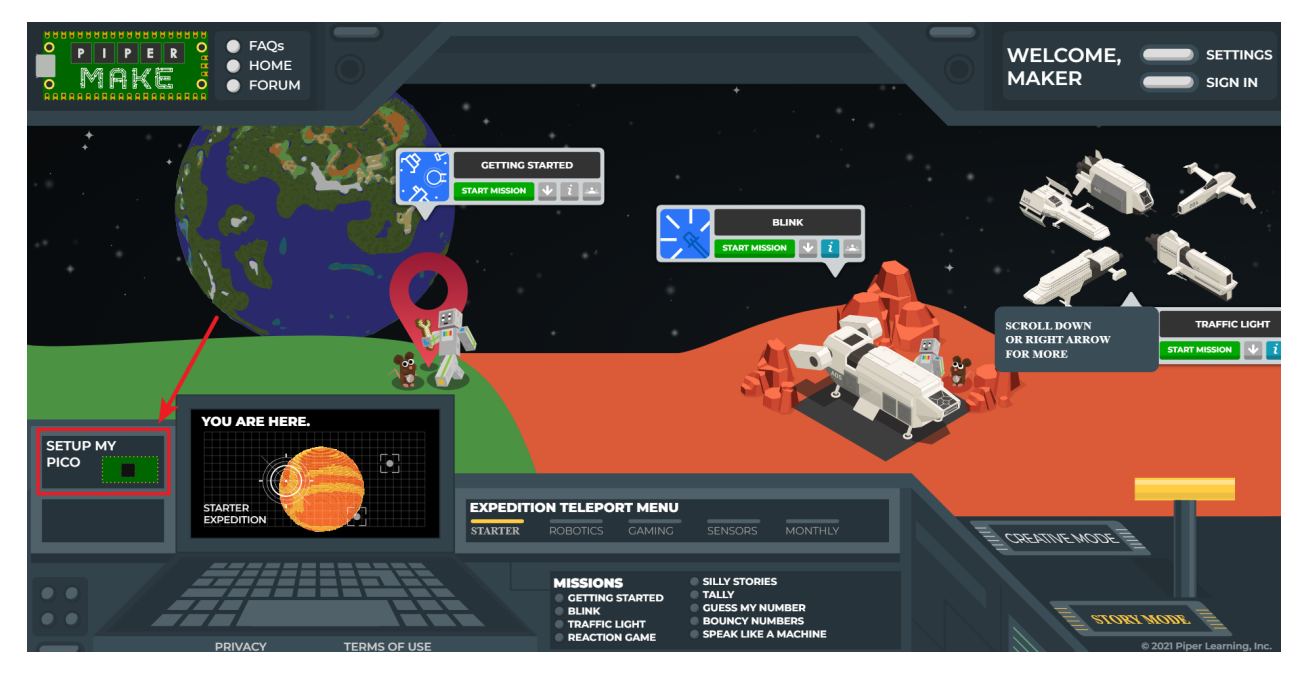

**Next** Pico W **Pico W Pico W** 0.0 to 2.0 to 2.0 to 2.0 to 2.0 to 2.0 to 2.0 to 2.0 to 2.0 to 2.0 to 2.0 to 2.0 to 2.0 to 2.0 to 2.0 to 2.0 to 2.0 to 2.0 to 2.0 to 2.0 to 2.0 to 2.0 to 2.0 to 2.0 to 2.0 to 2.0 to 2.0 to 2

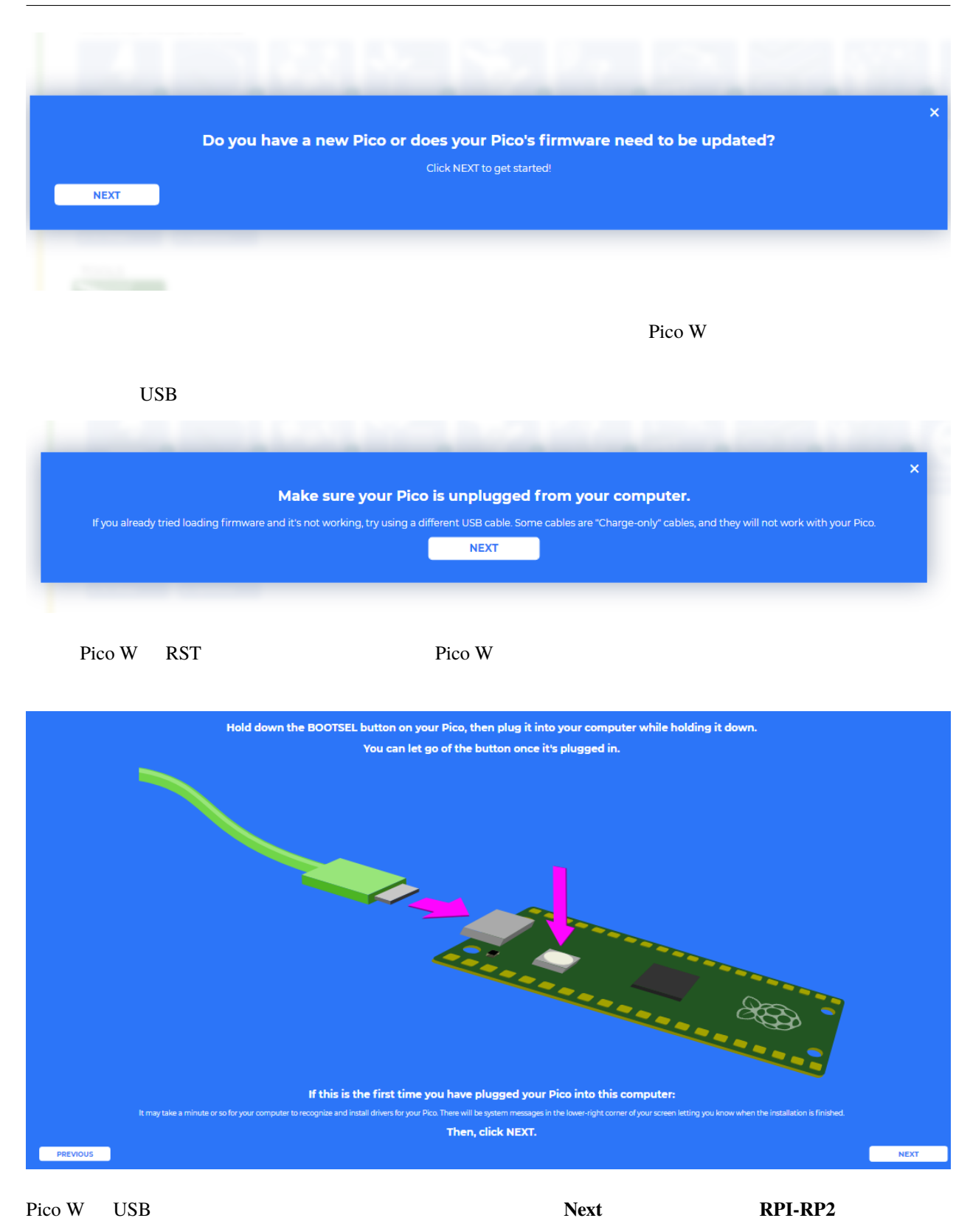

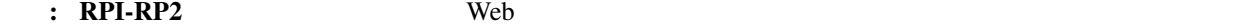

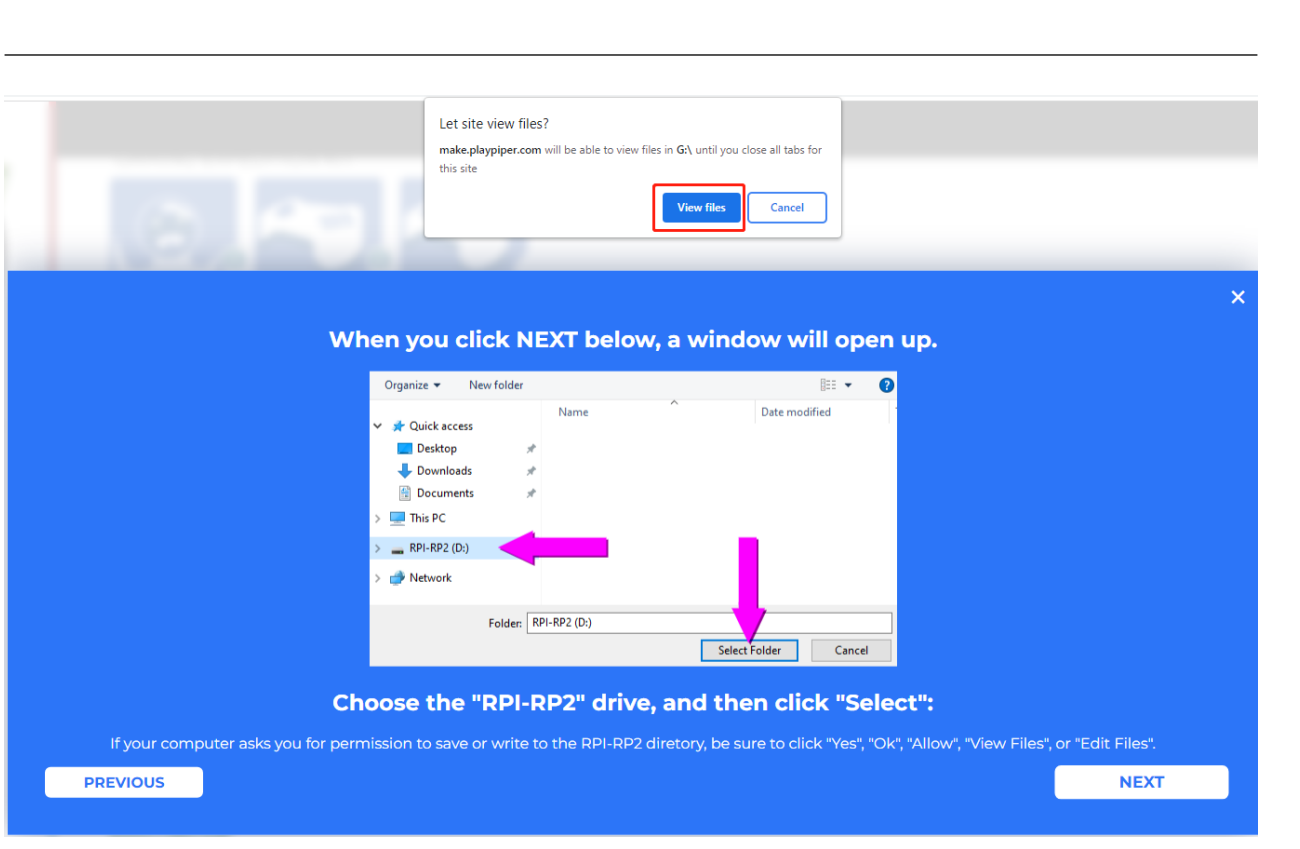

Piper Make Pico W Pico W Pico W

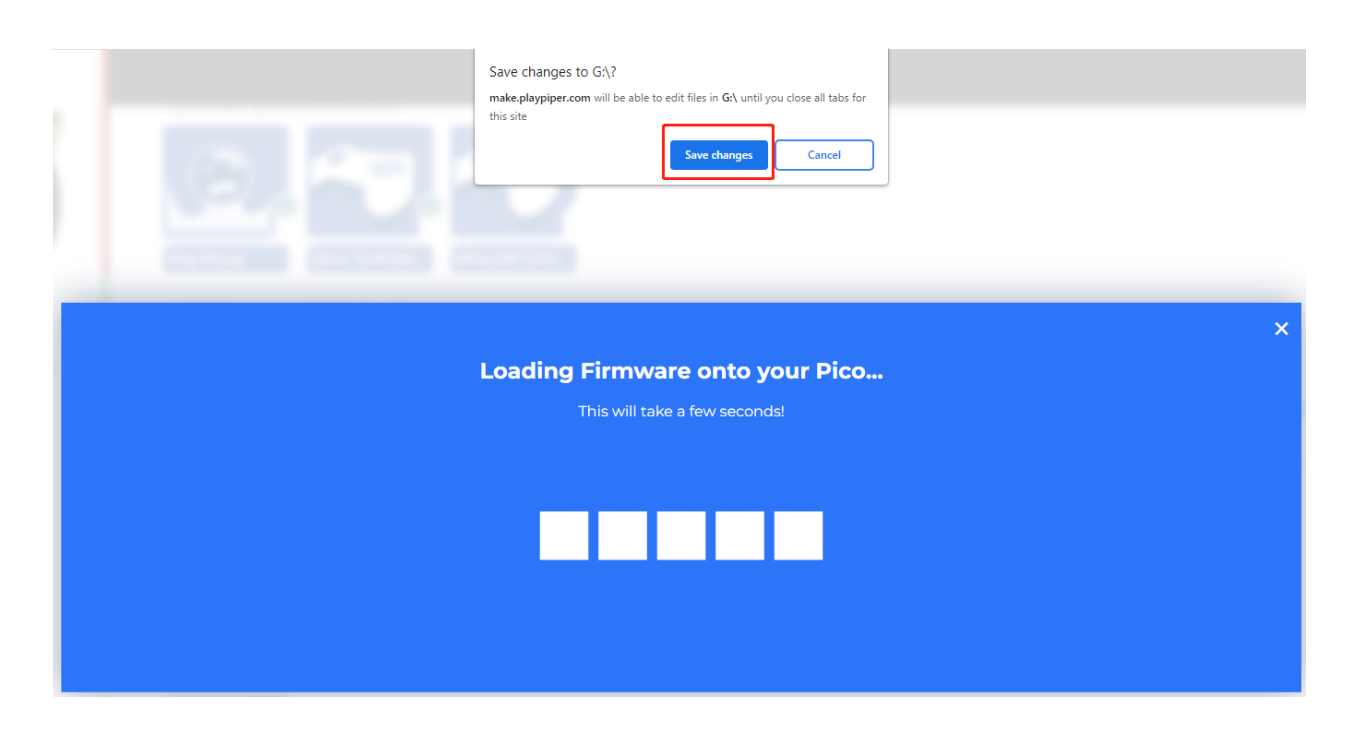

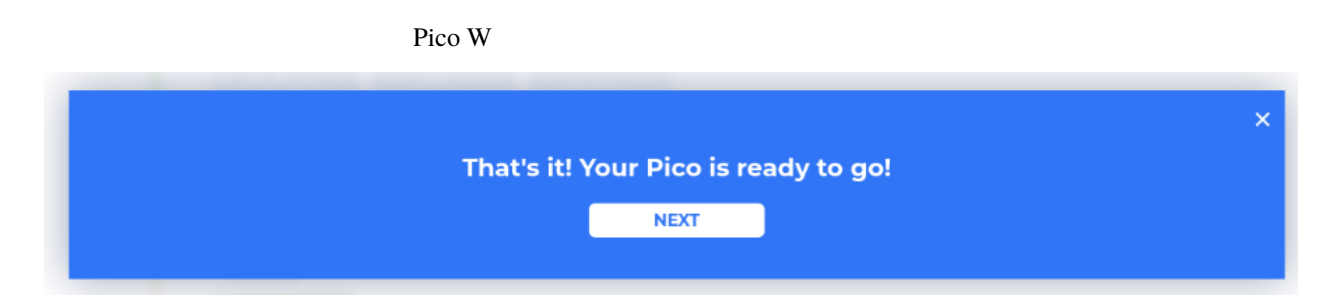

### <span id="page-622-0"></span>**7.2 1.2 Piper Make**

**7.2.1 1.** 新しいプロジェクトを作成

Pico W 0.000 0.000 0.0000 0.0000 0.0000 0.0000 0.0000 0.0000 0.0000 0.0000 0.0000 0.0000 0.0000 0.0000 0.0000 0

#### CREATIVE MODE **EXAMPLE IN THE SUBSECTS CREATIVE MODE**

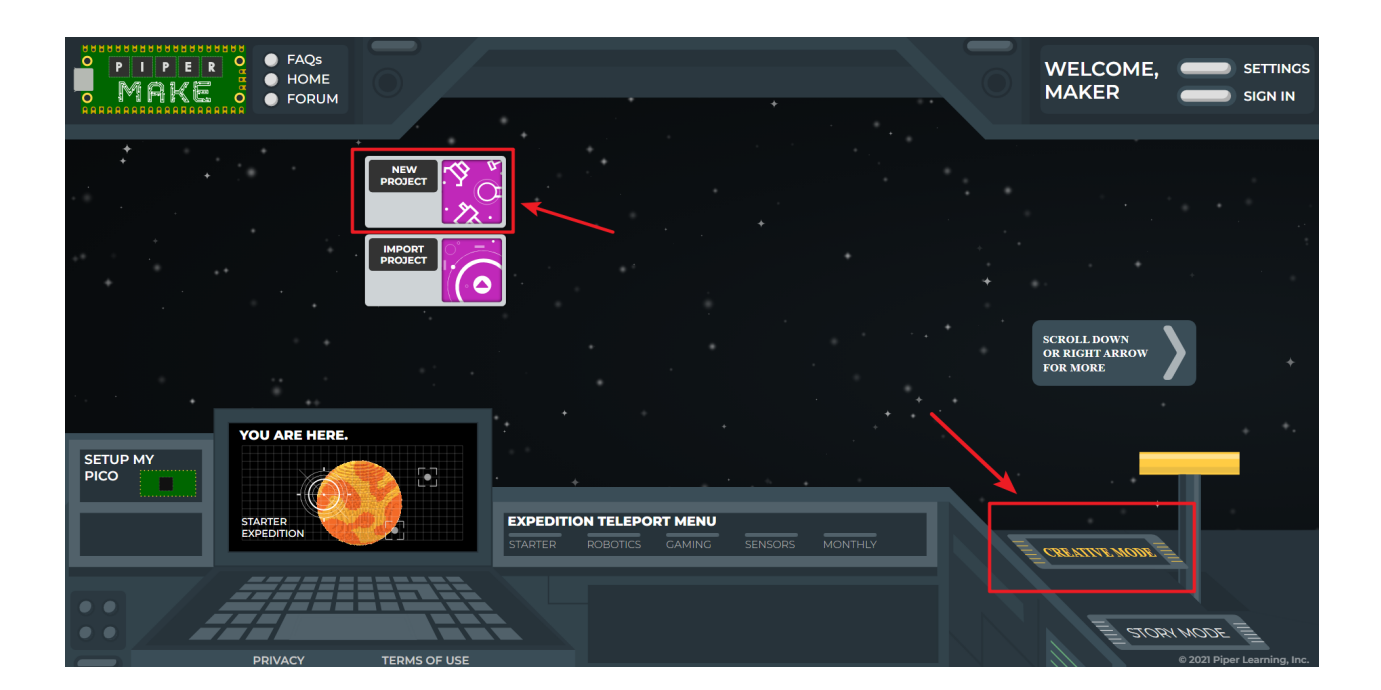

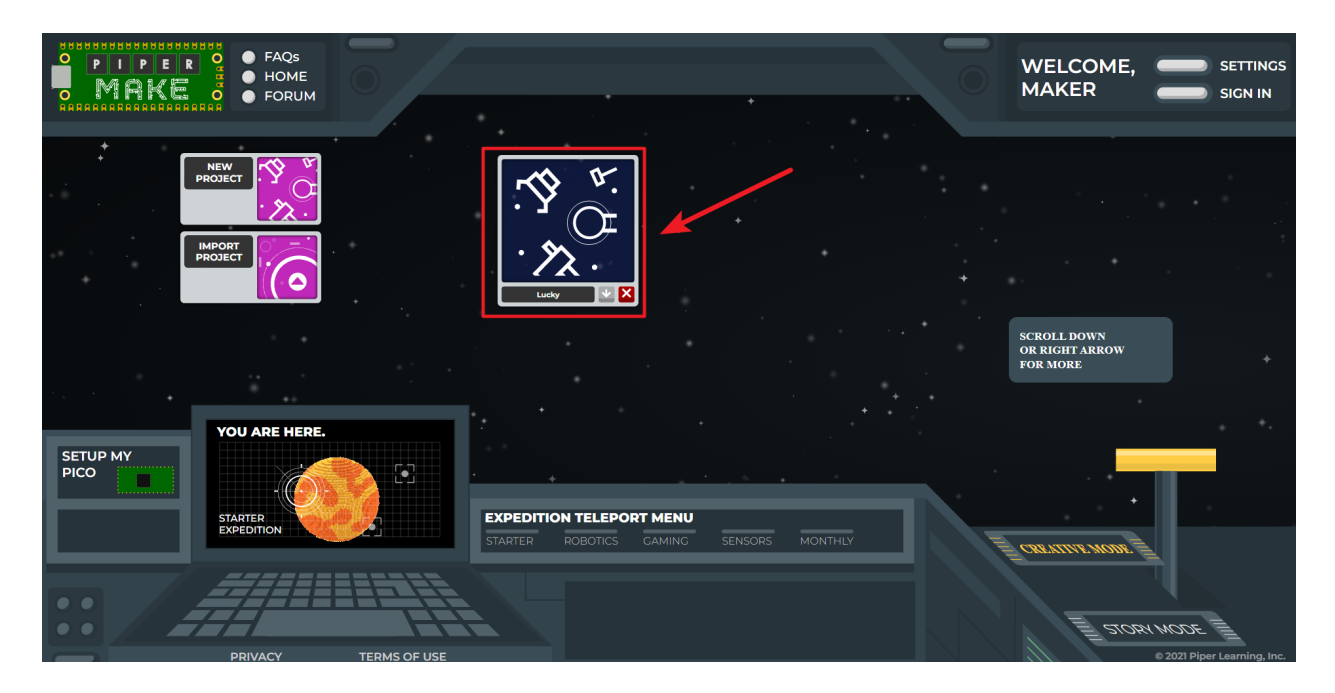

Piper Make

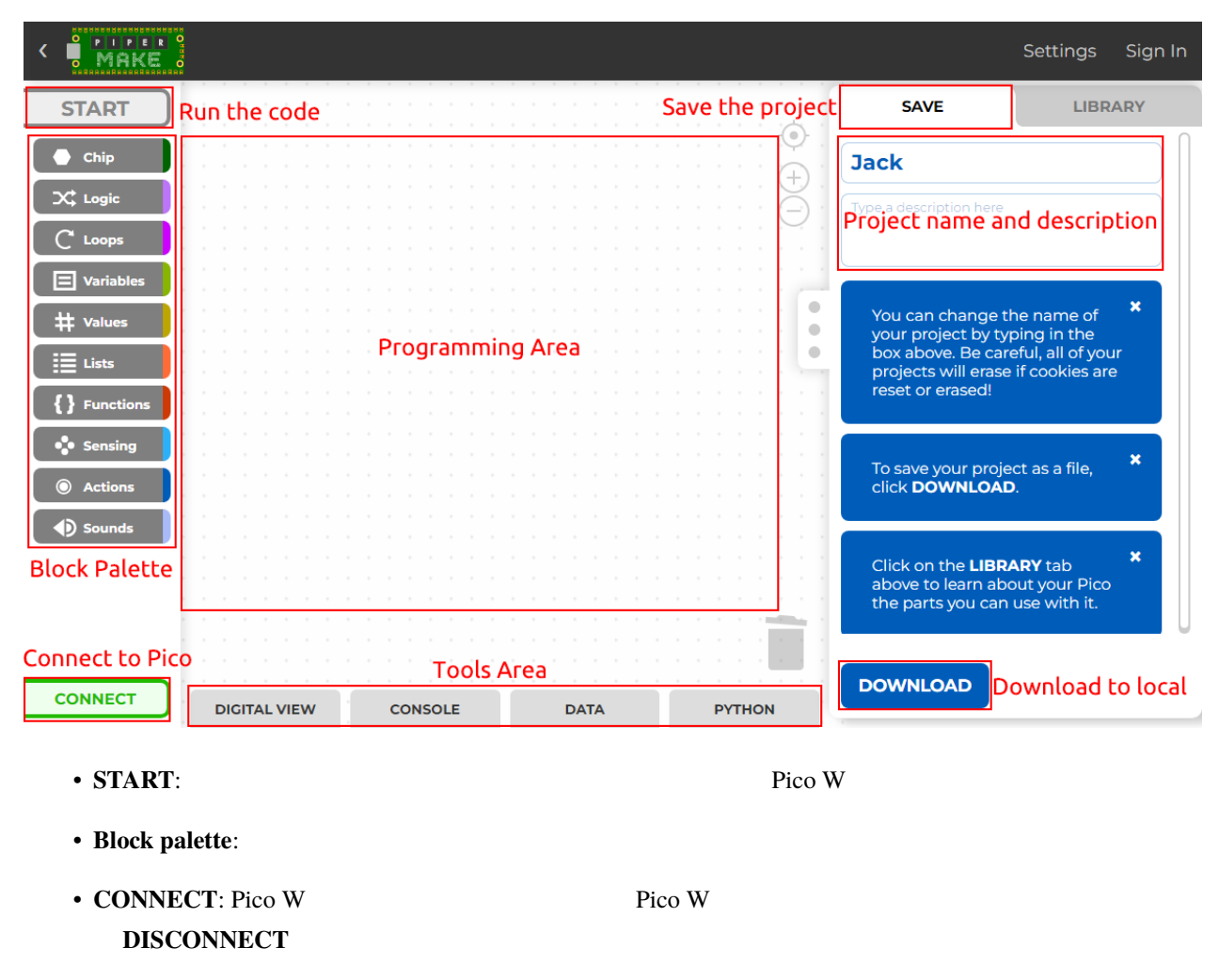

- Programming Area:
- Tools Area: DIGITAL VIEW\*\* **Pico W Pico W**  $**$  CON-**SOLE DATA DATA Python Python** Python
- $\bullet$  The state  $\bullet$  The state  $\bullet$  The state  $\bullet$  The state  $\bullet$  The state  $\bullet$

#### • **DOWNLOAD**: **DOWNLOAD**  $\qquad \qquad$

**Import Project** 

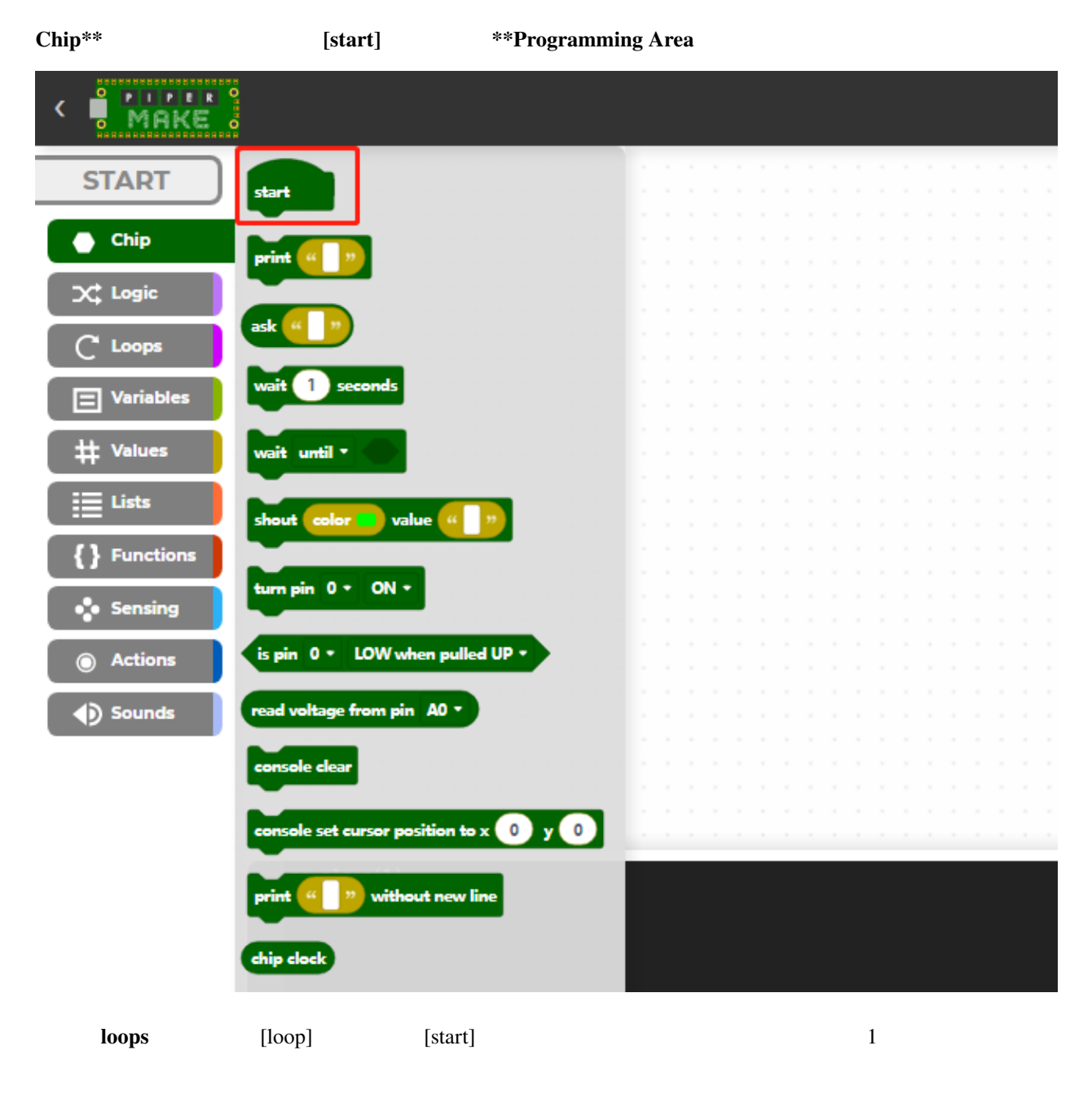

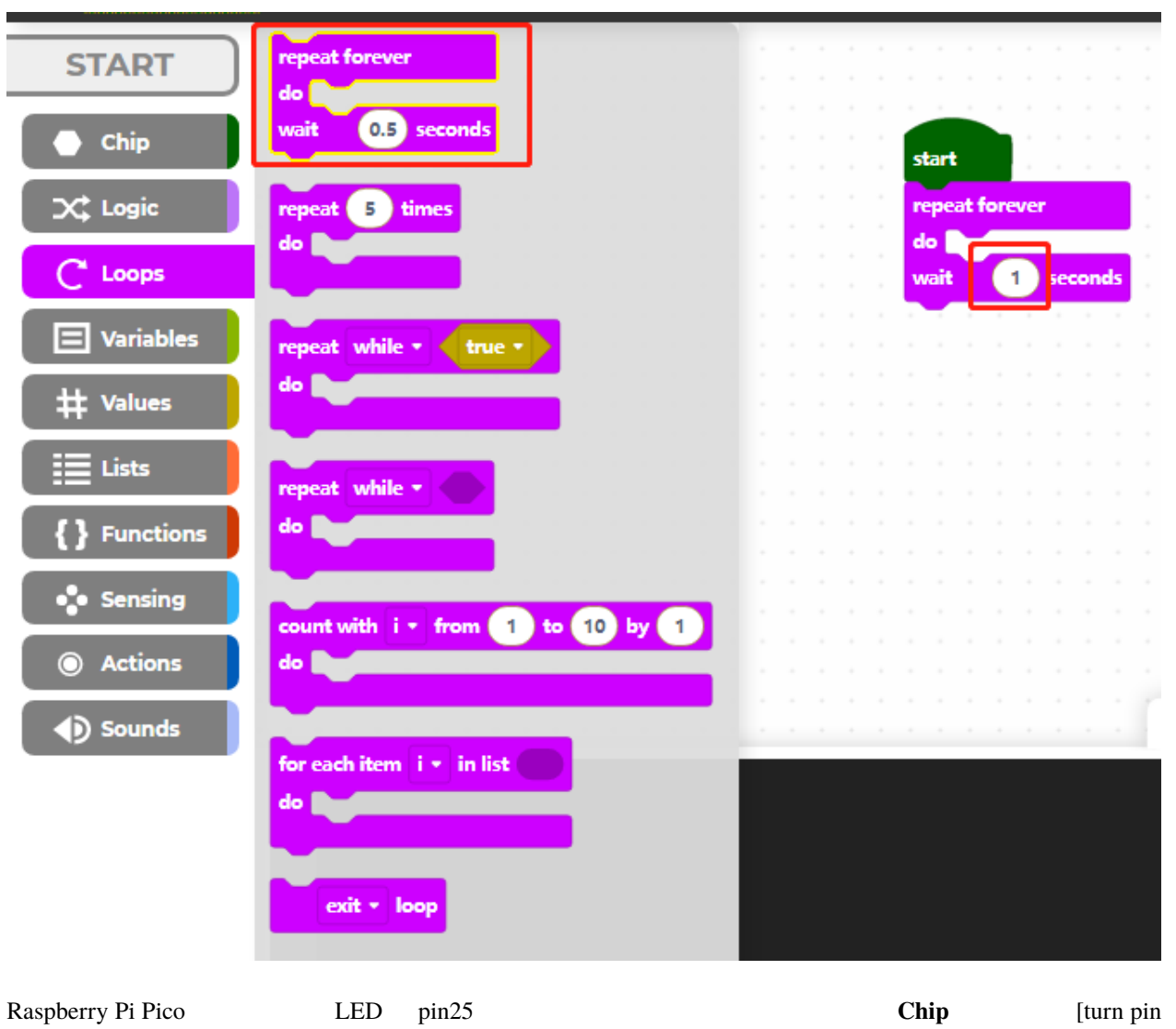

#### $()$  ON/OFF]

**618 7 Piper Make** 

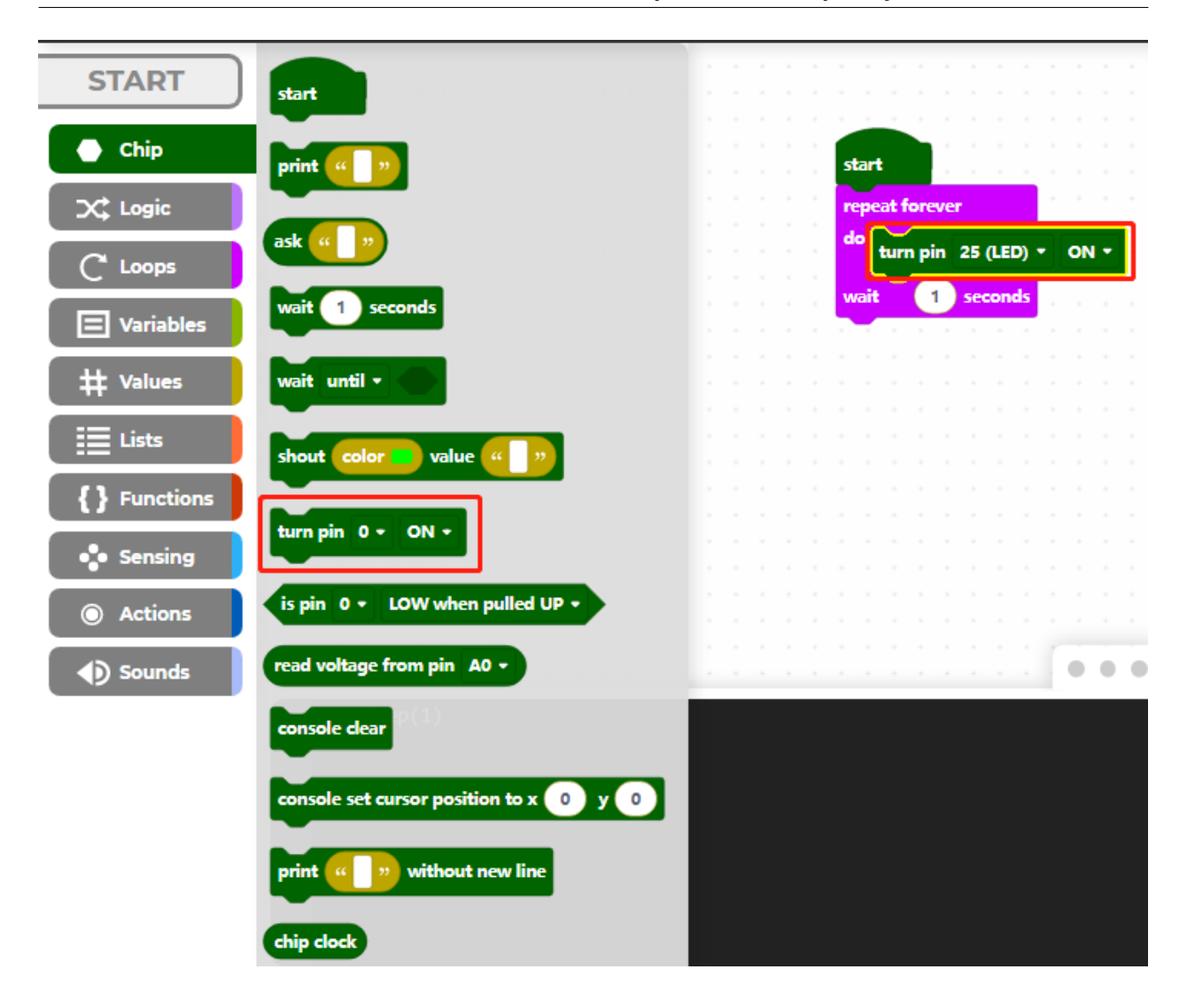

#### **7.2.2 2. Pico W**

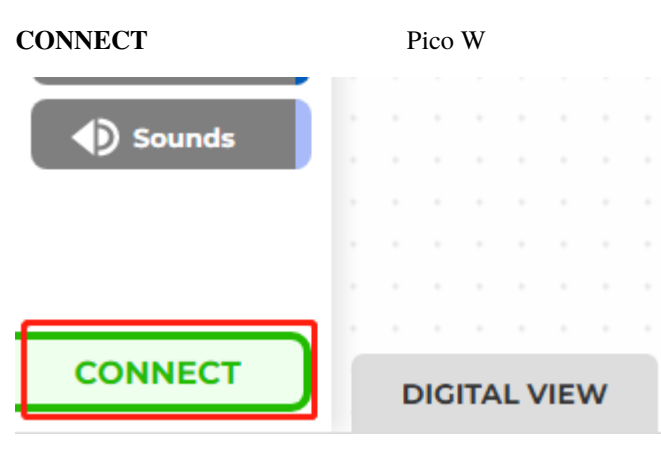

**CircuitPython CDC control (COMXX)** Connect

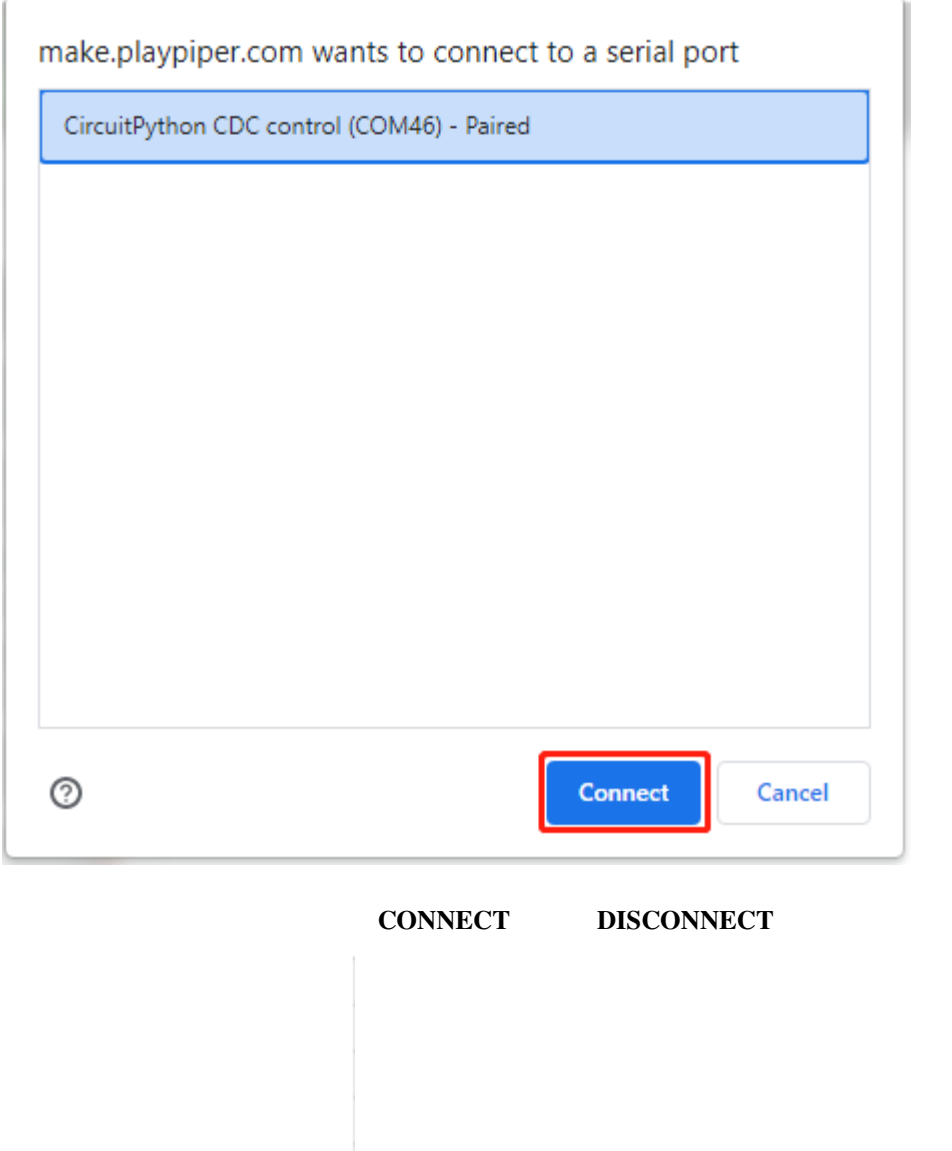

**DISCONNECT** 

#### **7.2.3 3.** コードを実行

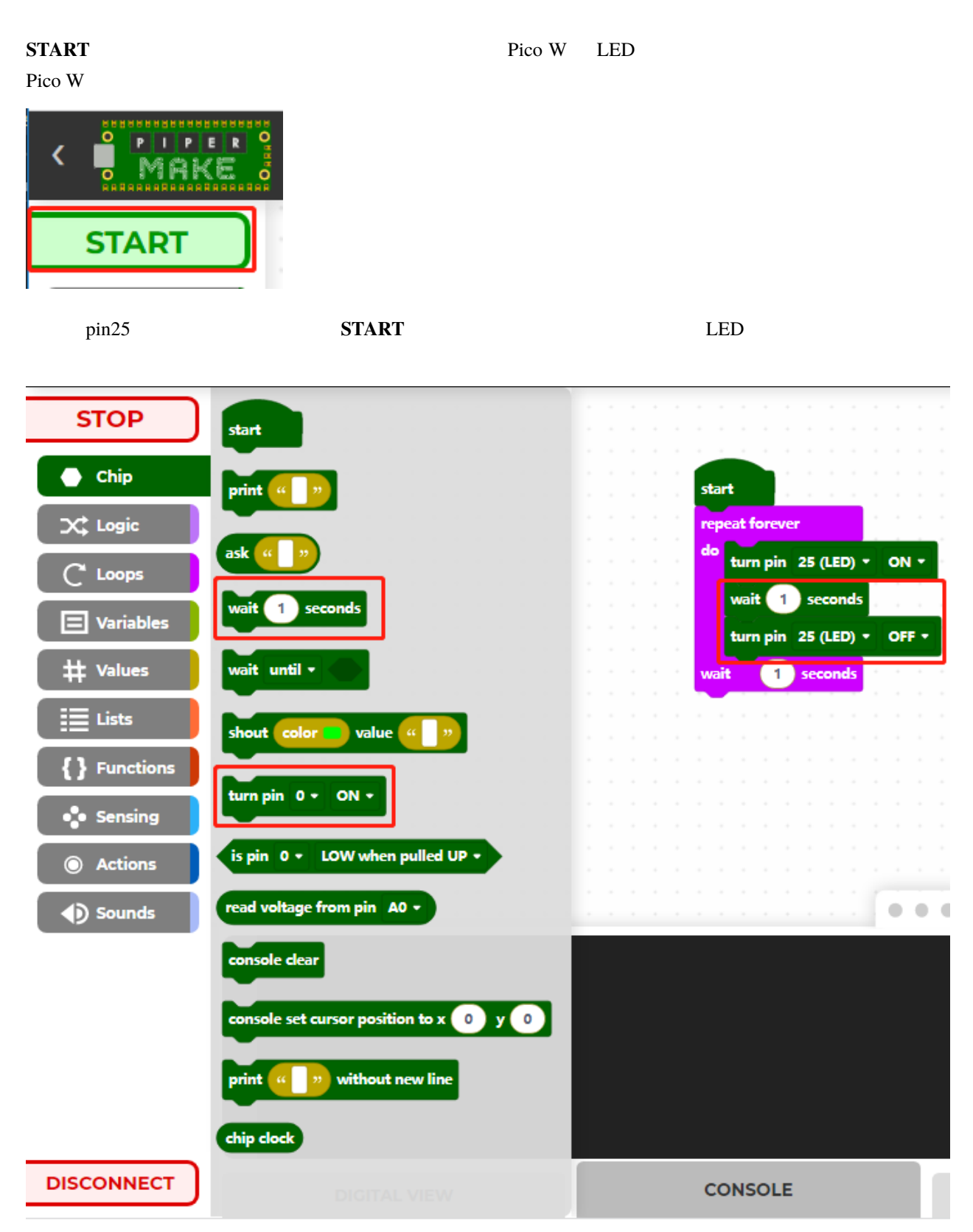

### **7.3 1.3** コードの保存やインポート方法は?

#### **7.3.1** コードを保存

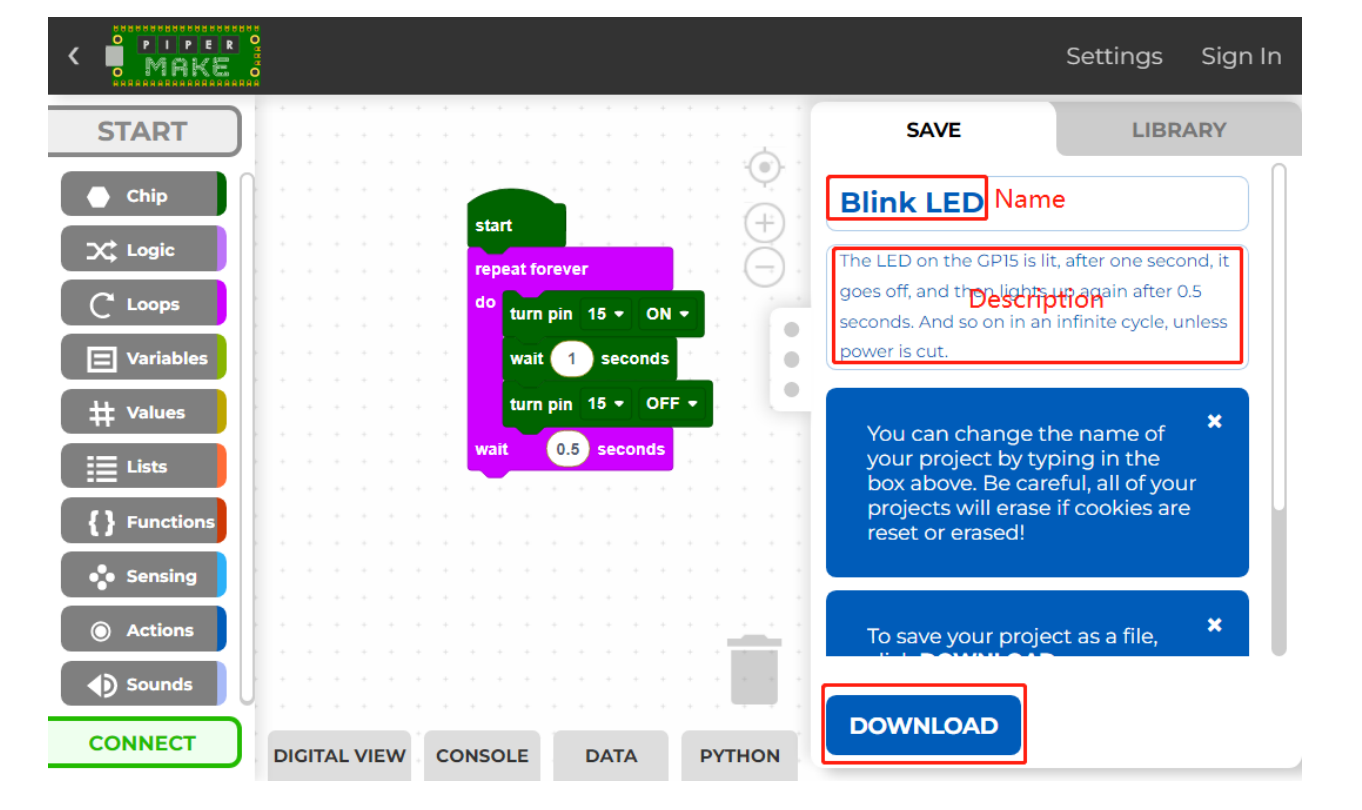

 $\bf{Download}$  .png

#### コードを書き終わった後、コードの名前と説明を変更できます。その後、 **Download** ボタンをクリックして、コー

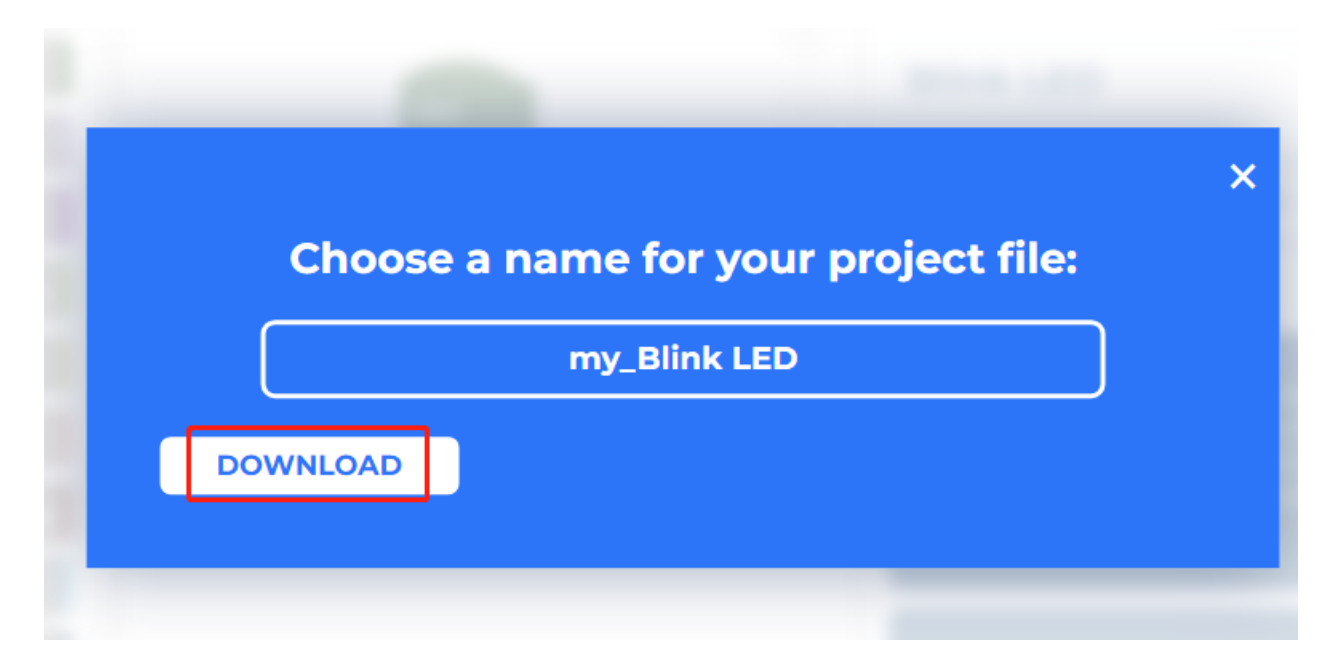

#### <span id="page-630-0"></span>**7.3.2** コードをインポート

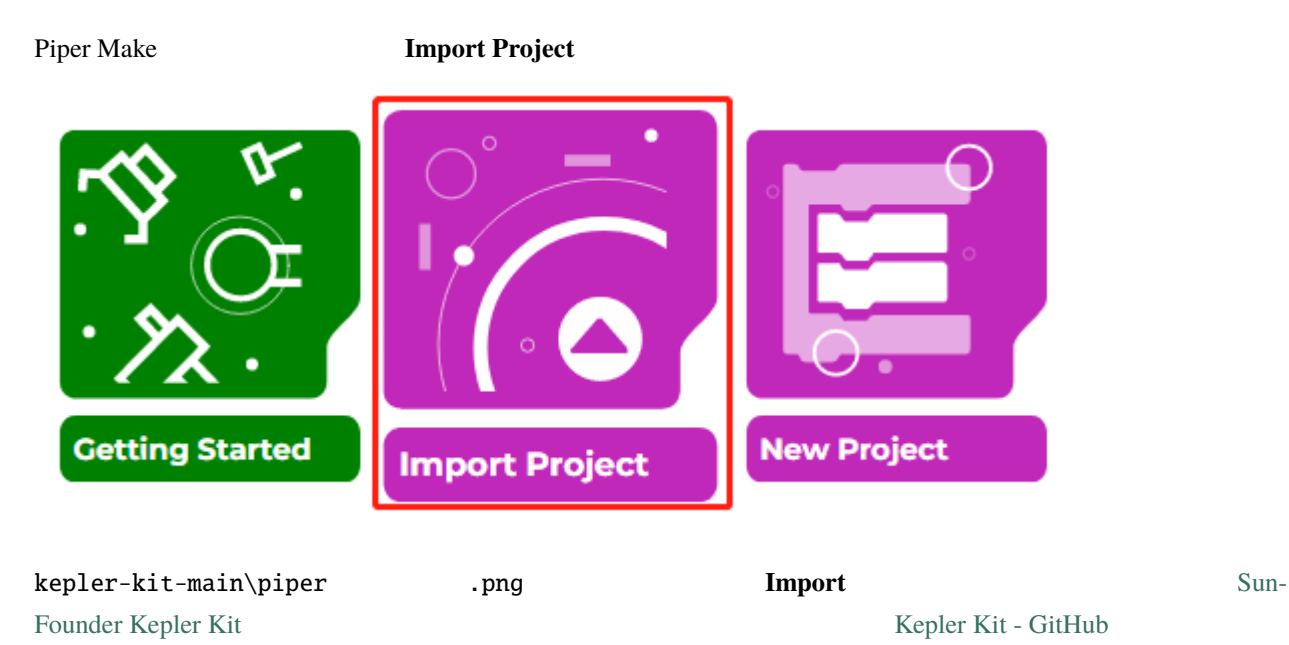

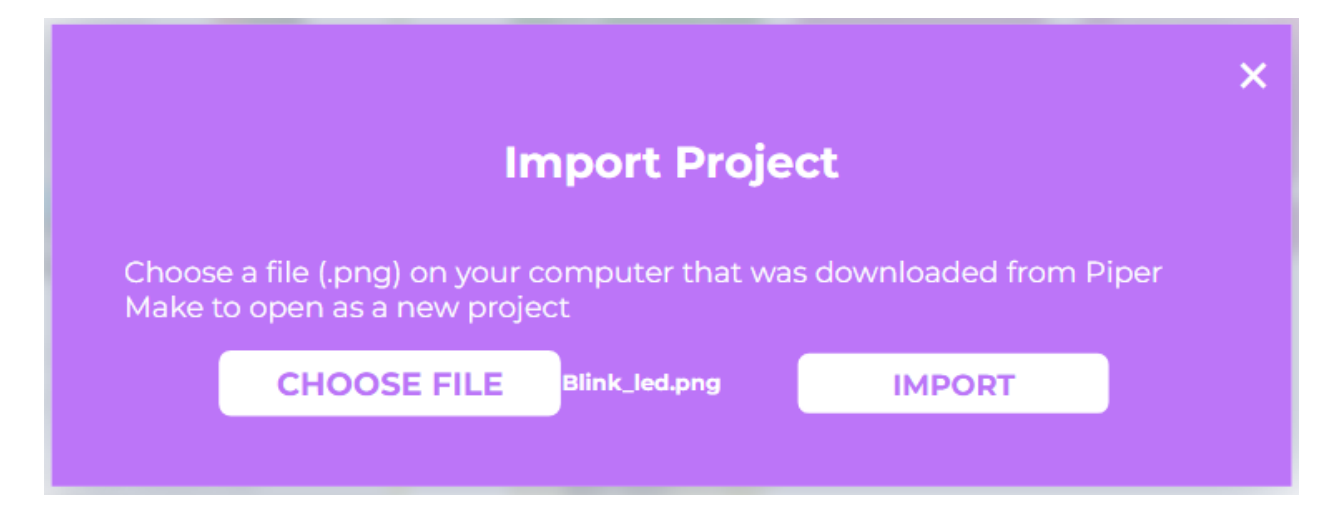

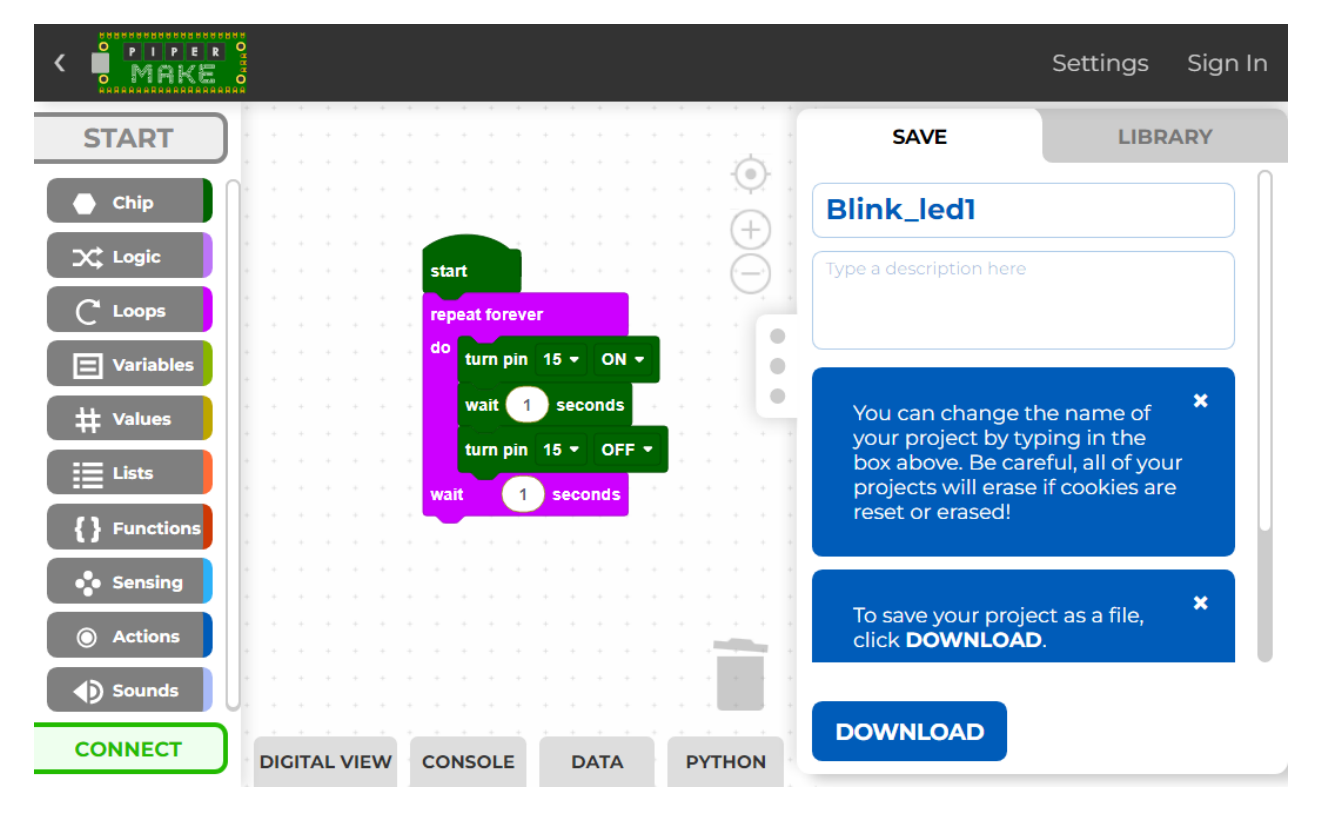

**2.** 

### **7.4 2.1 LED**

 $\rm LED$ 

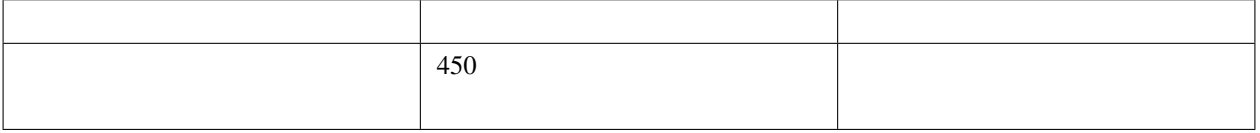

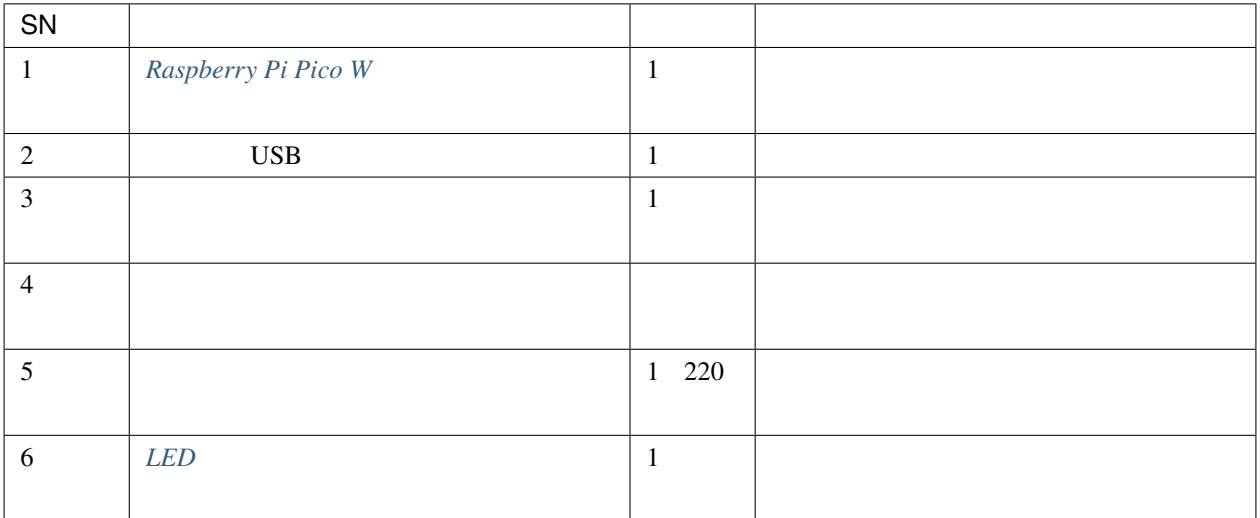

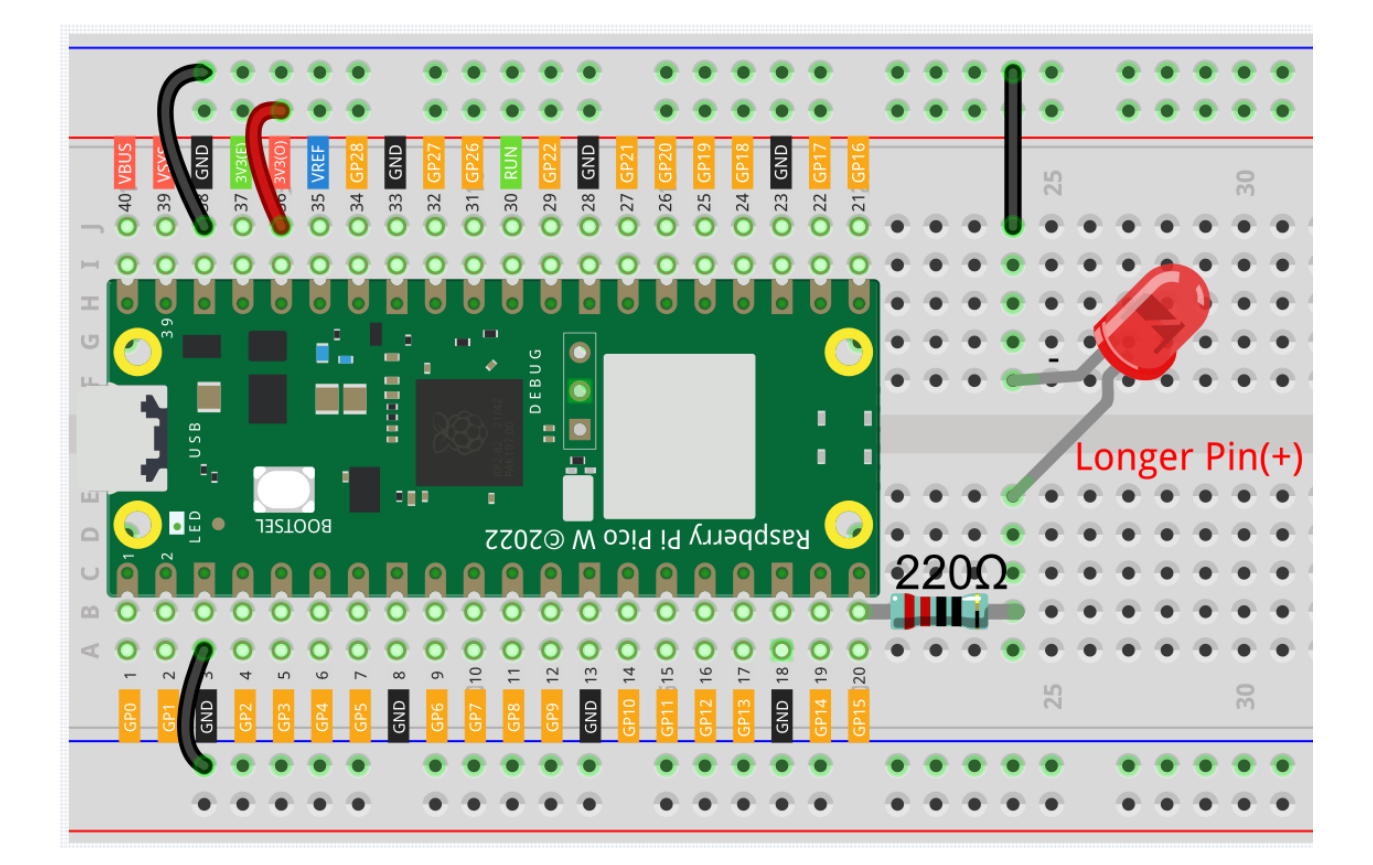

• 220  $\,$ 

• LED  $+$ 

• 詳細なチュートリアルについては、 [コードをインポート](#page-630-0) を参照してください。

- 注釈**:**
- $\bullet$

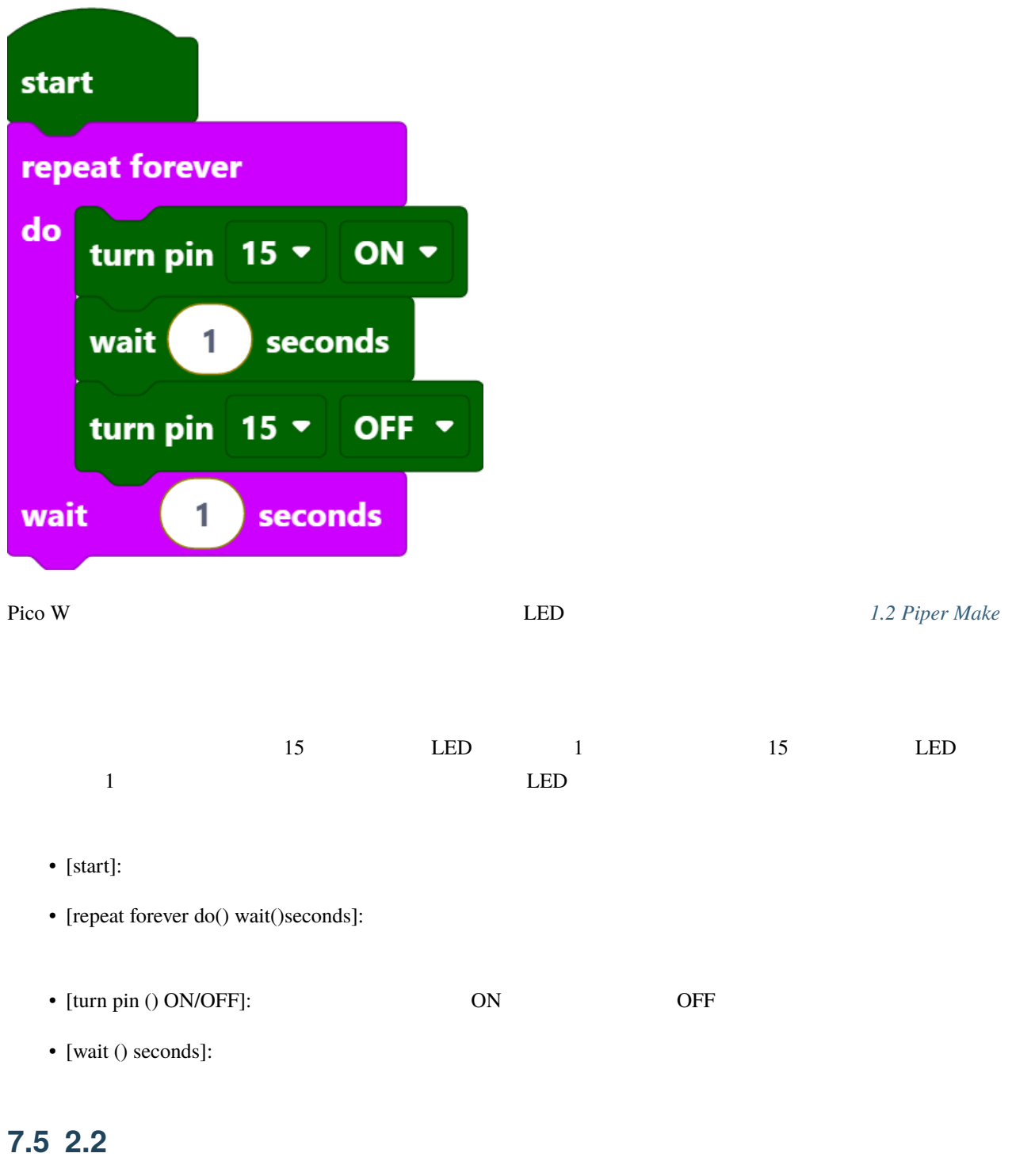

<span id="page-634-0"></span> $LED$ 

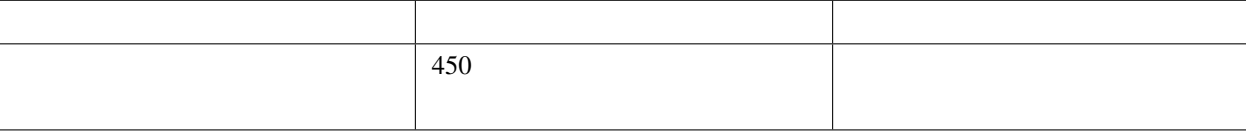

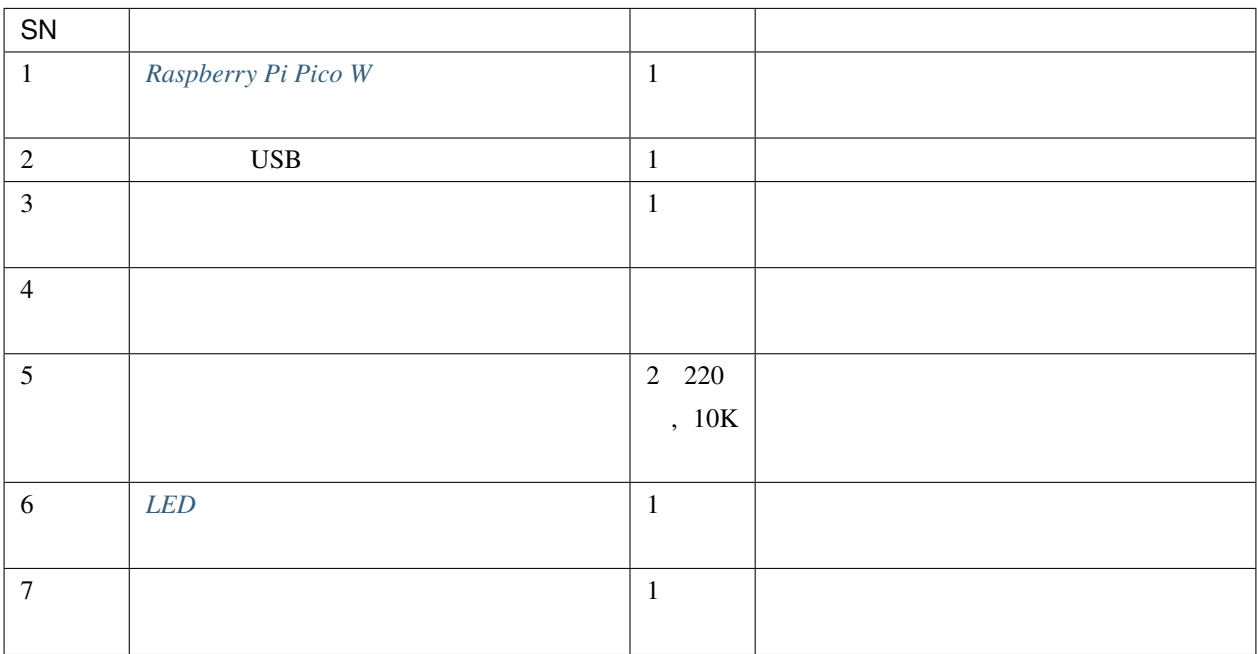

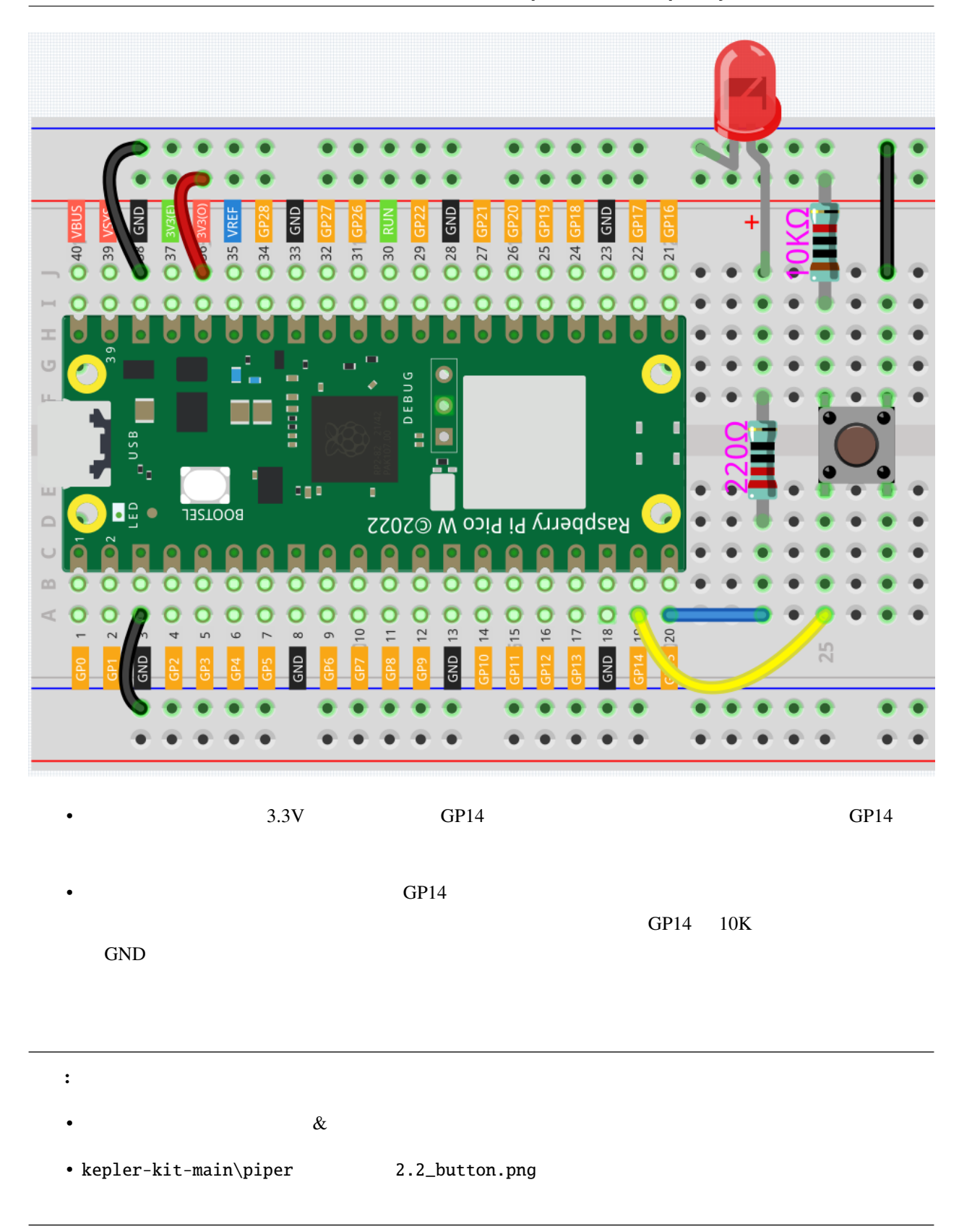

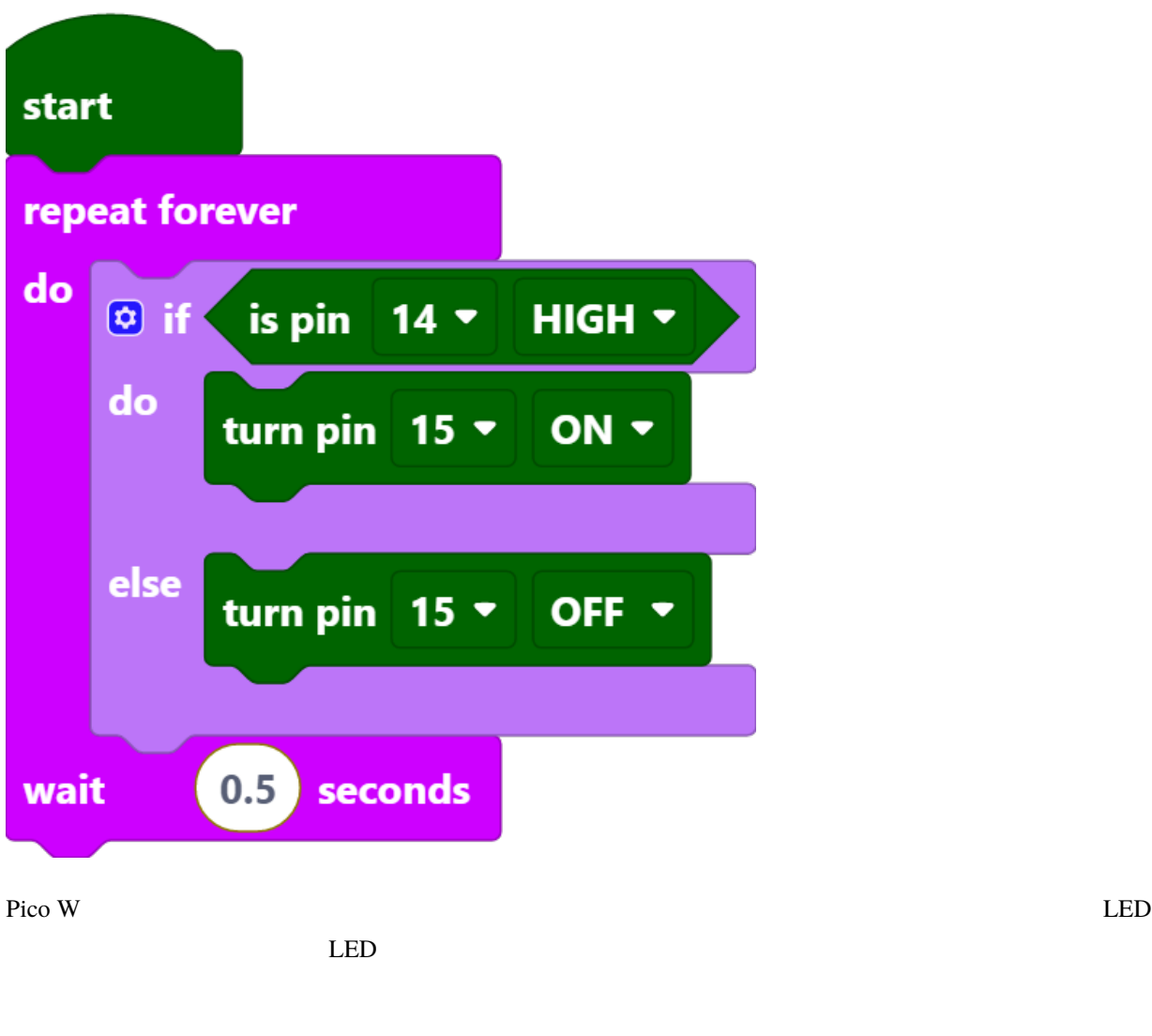

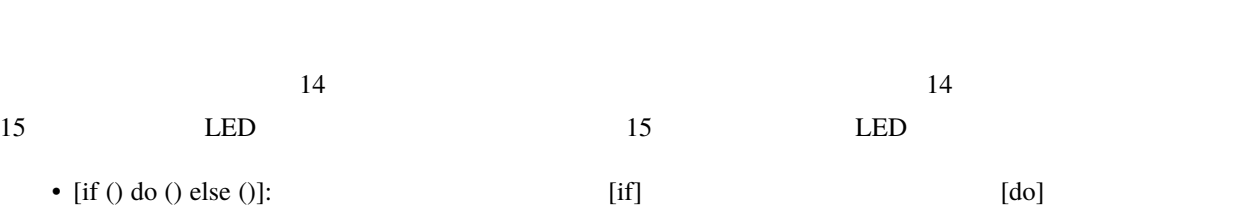

 $[e$ lse] • [is pin () HIGH]: HIGH/LOW [do] [else]

### **7.6 2.3** サービスベル

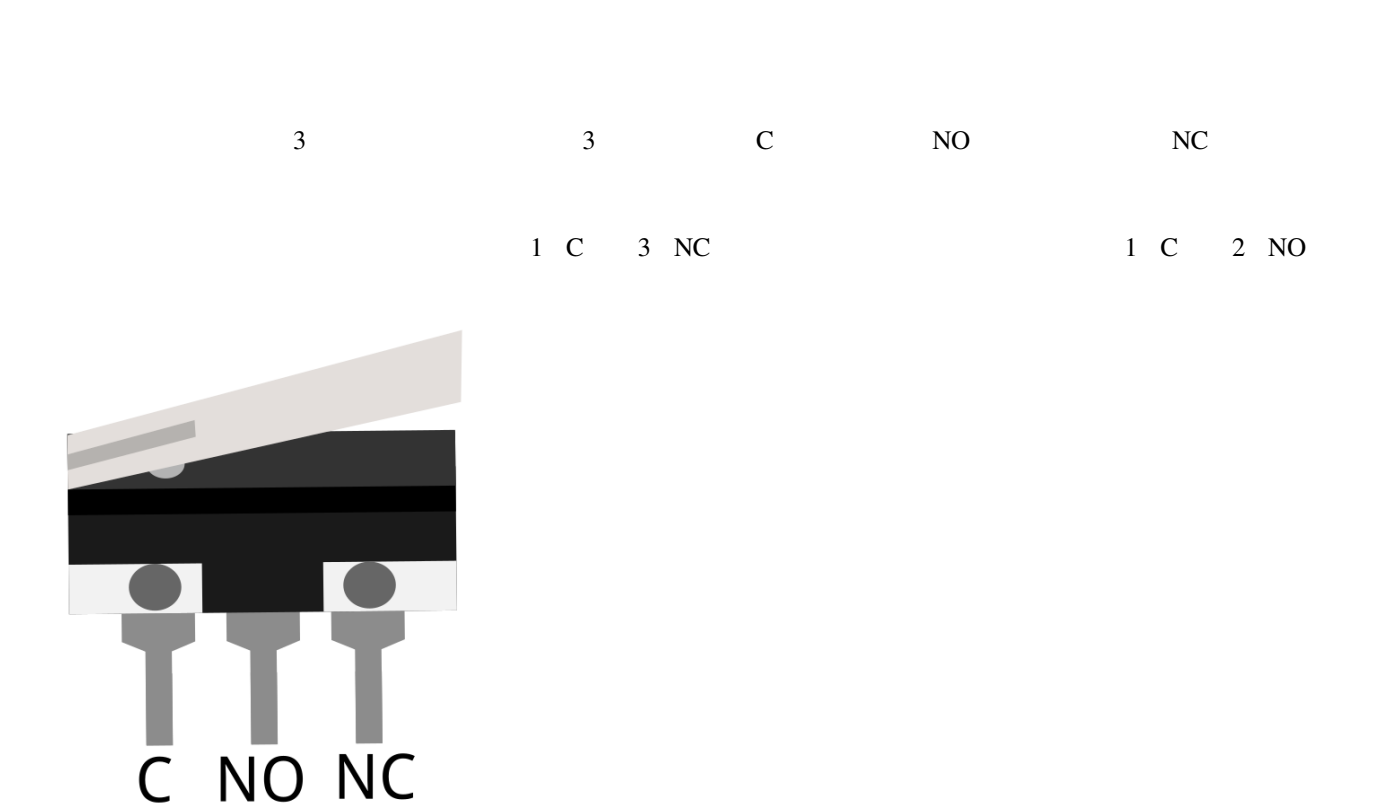

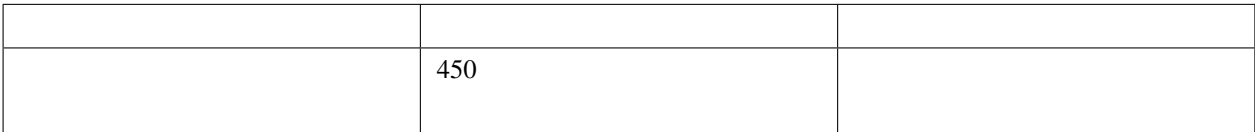

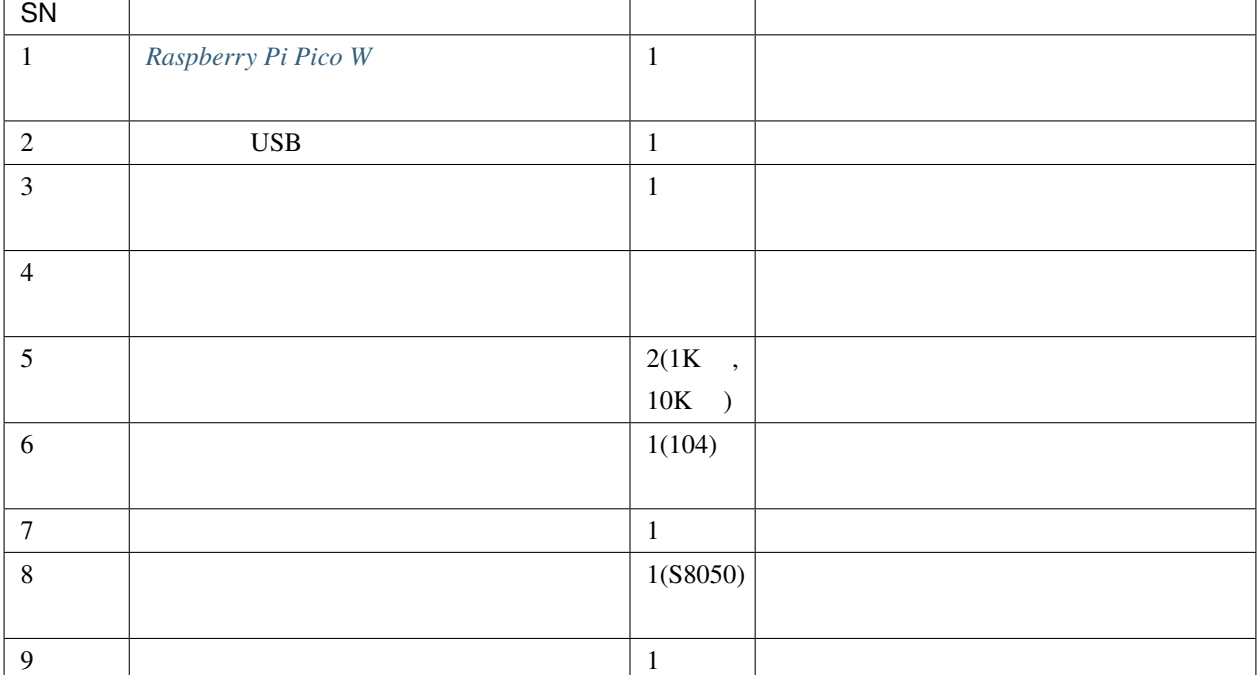

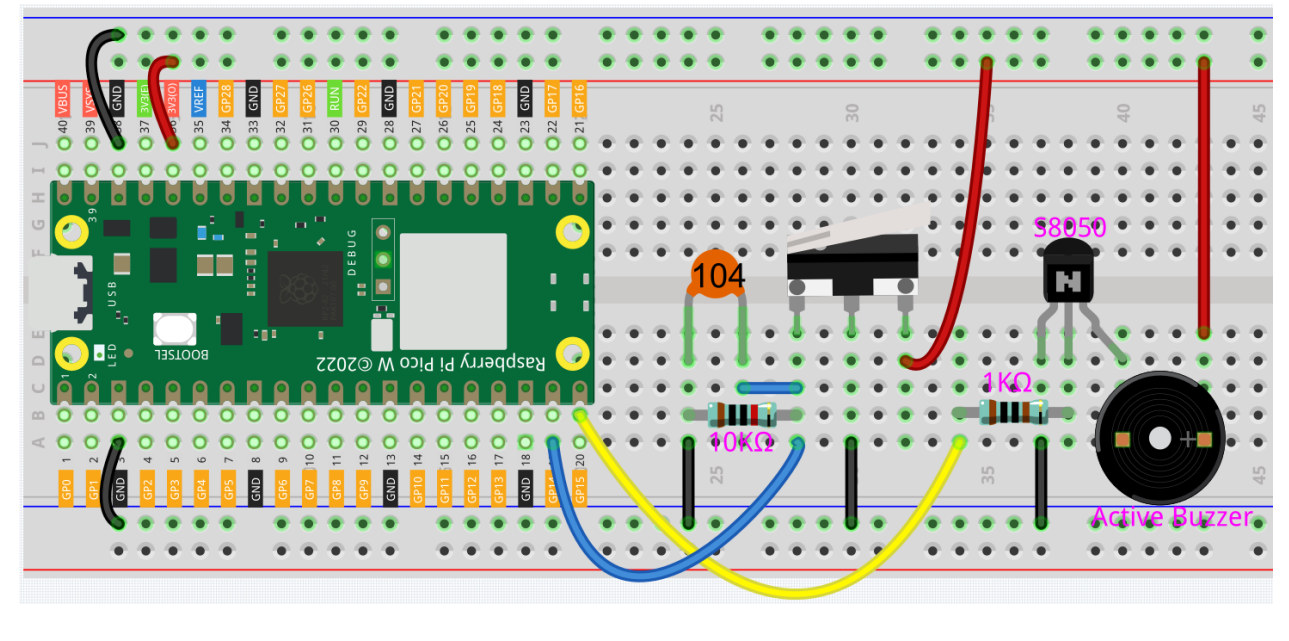

•  $1 \quad 3 \quad \text{GPI4}$ 

• GP15

 $GP14$ 

注釈**:** •  $\&$ • kepler-kit-main\piper 2.3\_service\_bell.png

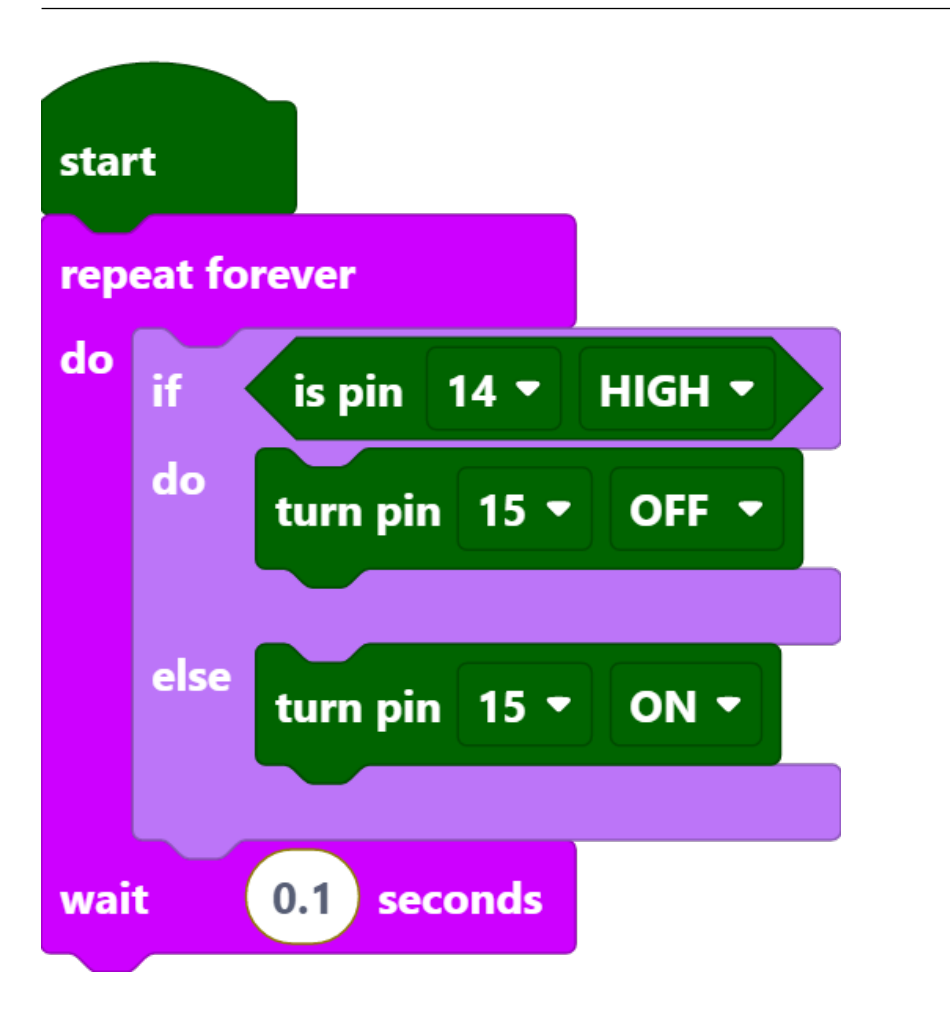

Pico W <sub>2</sub>

注釈**:** このプロジェクトのコードは、前のプロジェクト *2.2* [ボタン](#page-634-0) とまったく同じです。

### **7.7 2.4** レインボーライト

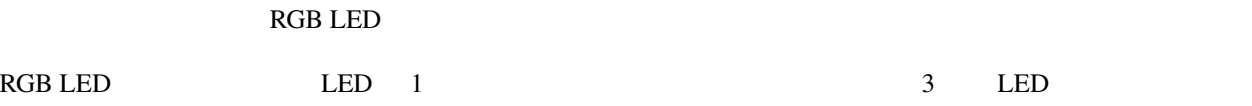

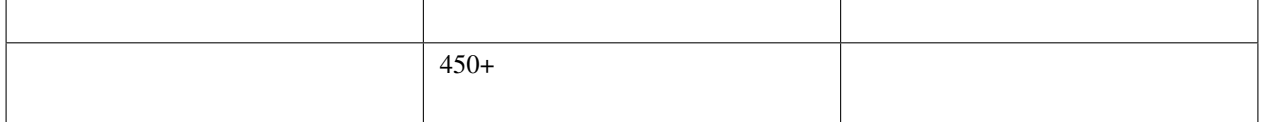

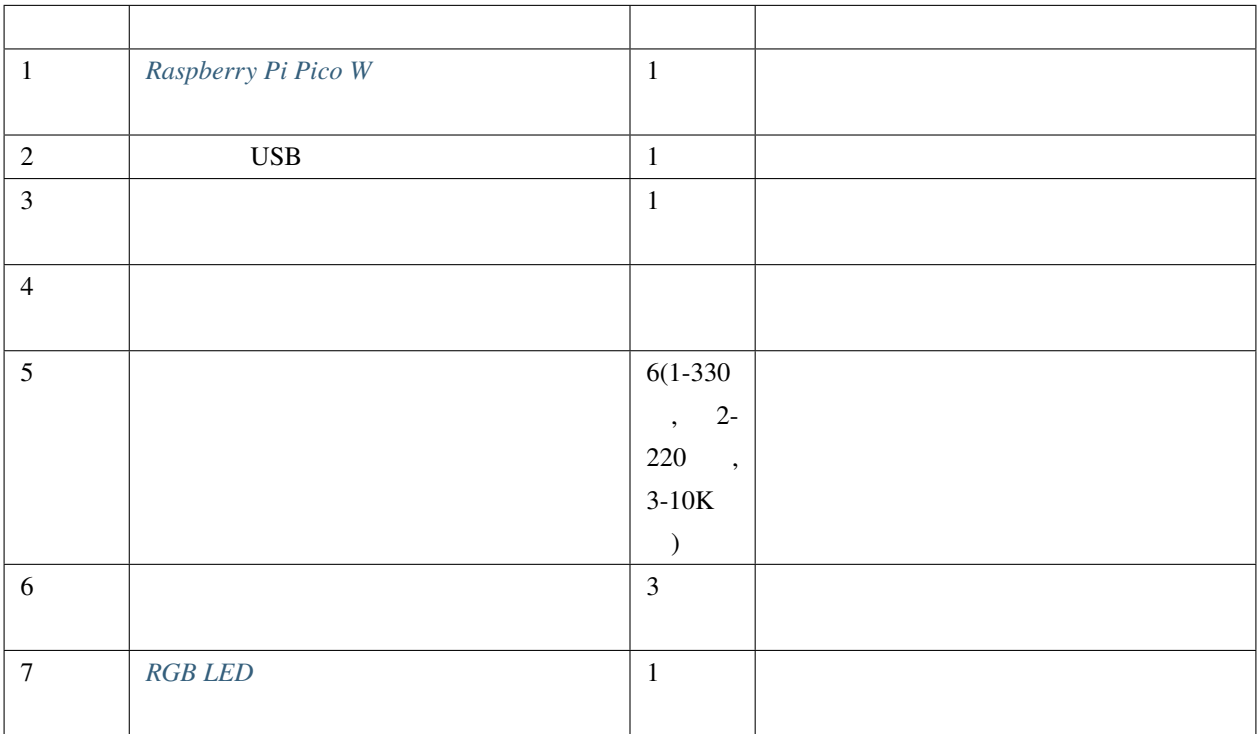

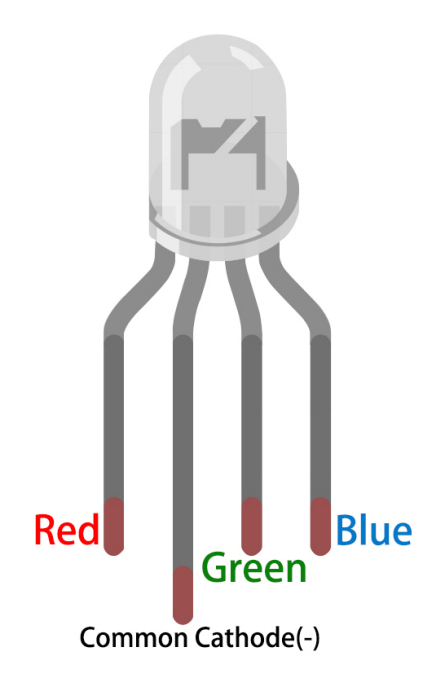

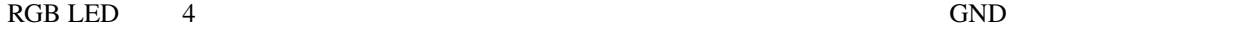

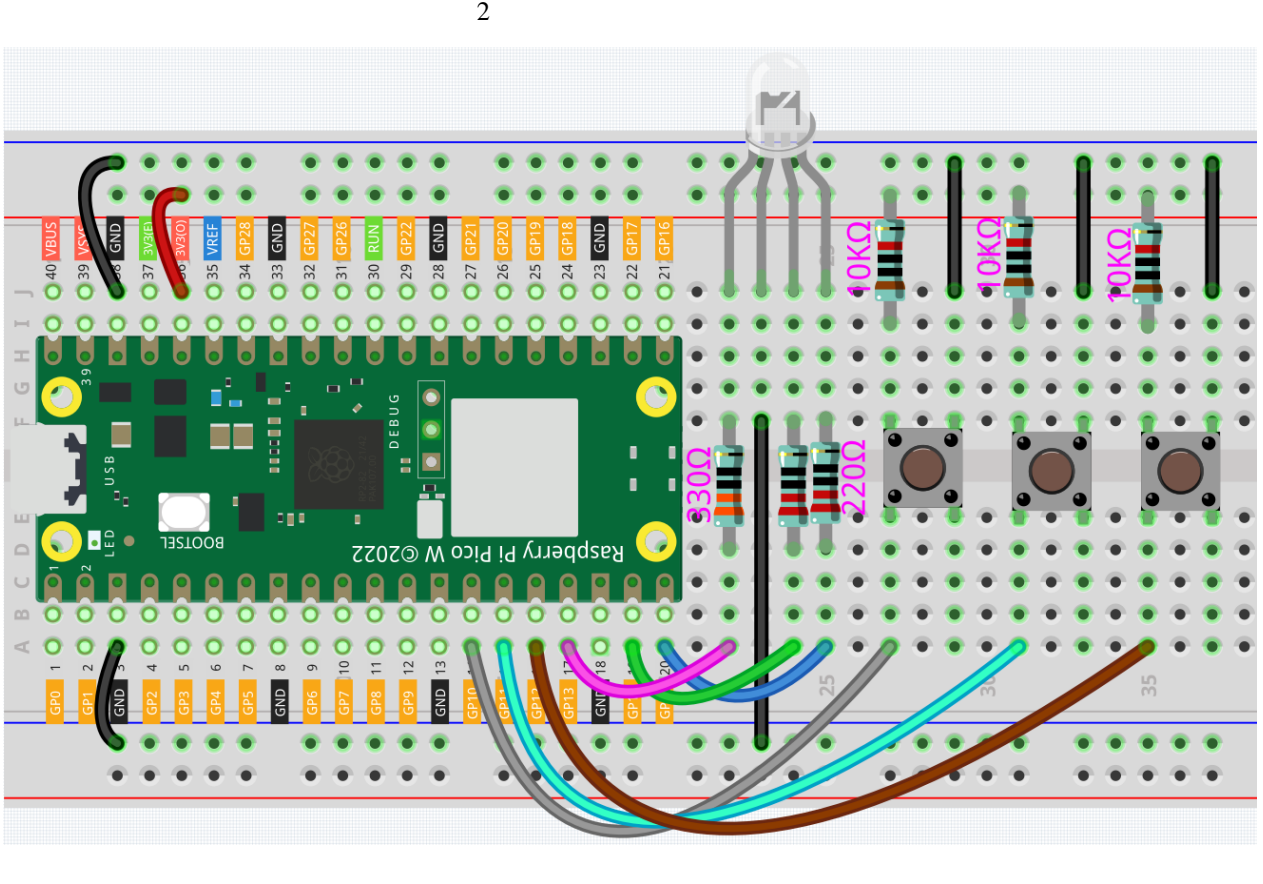

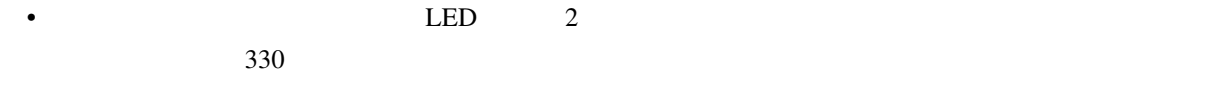

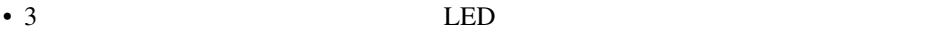

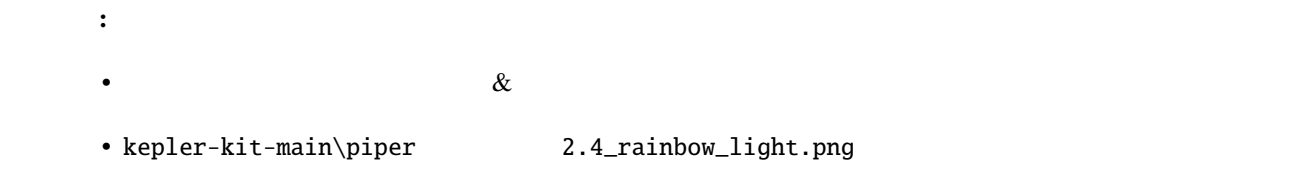

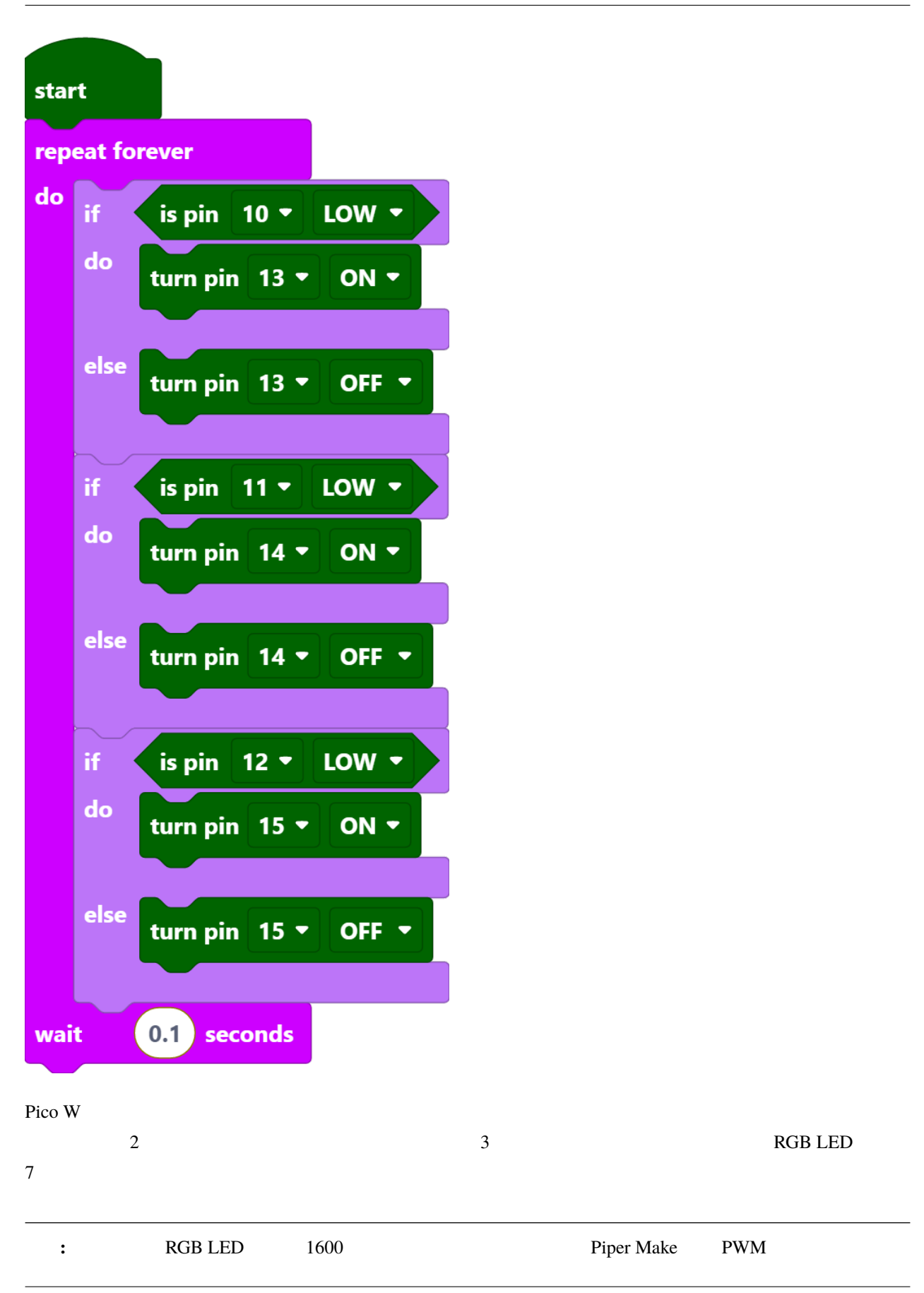

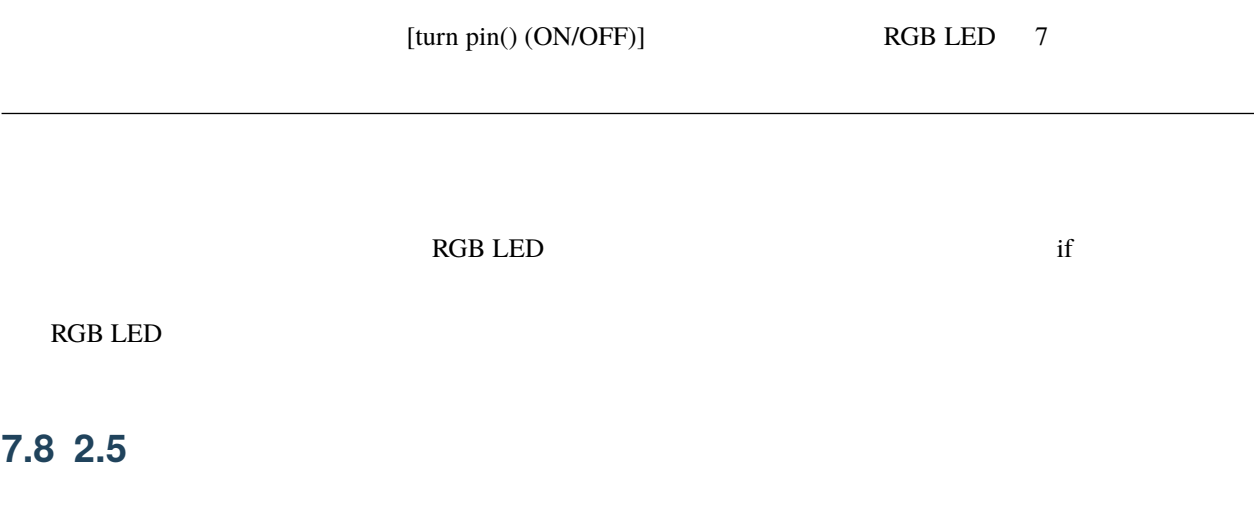

 $\overline{3}$ 

名前 キット内容 リンク  $450+$ 

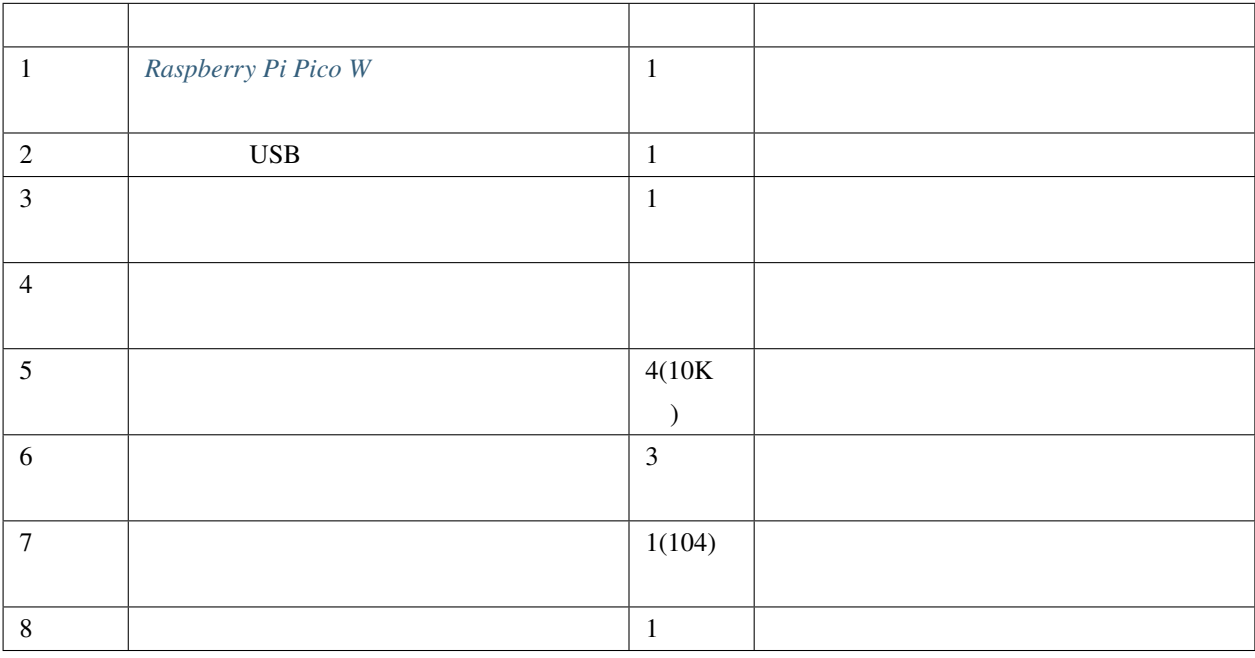

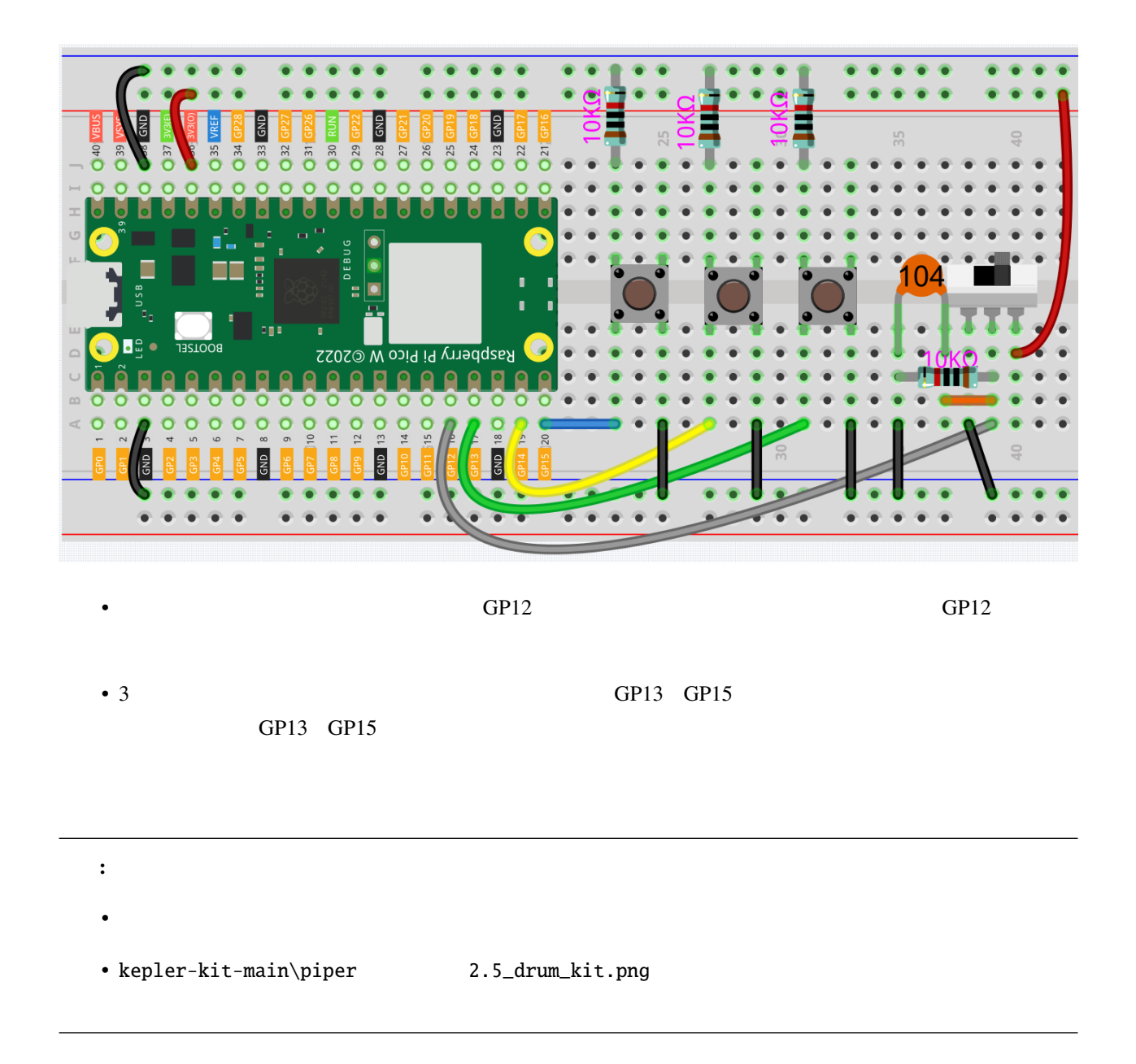

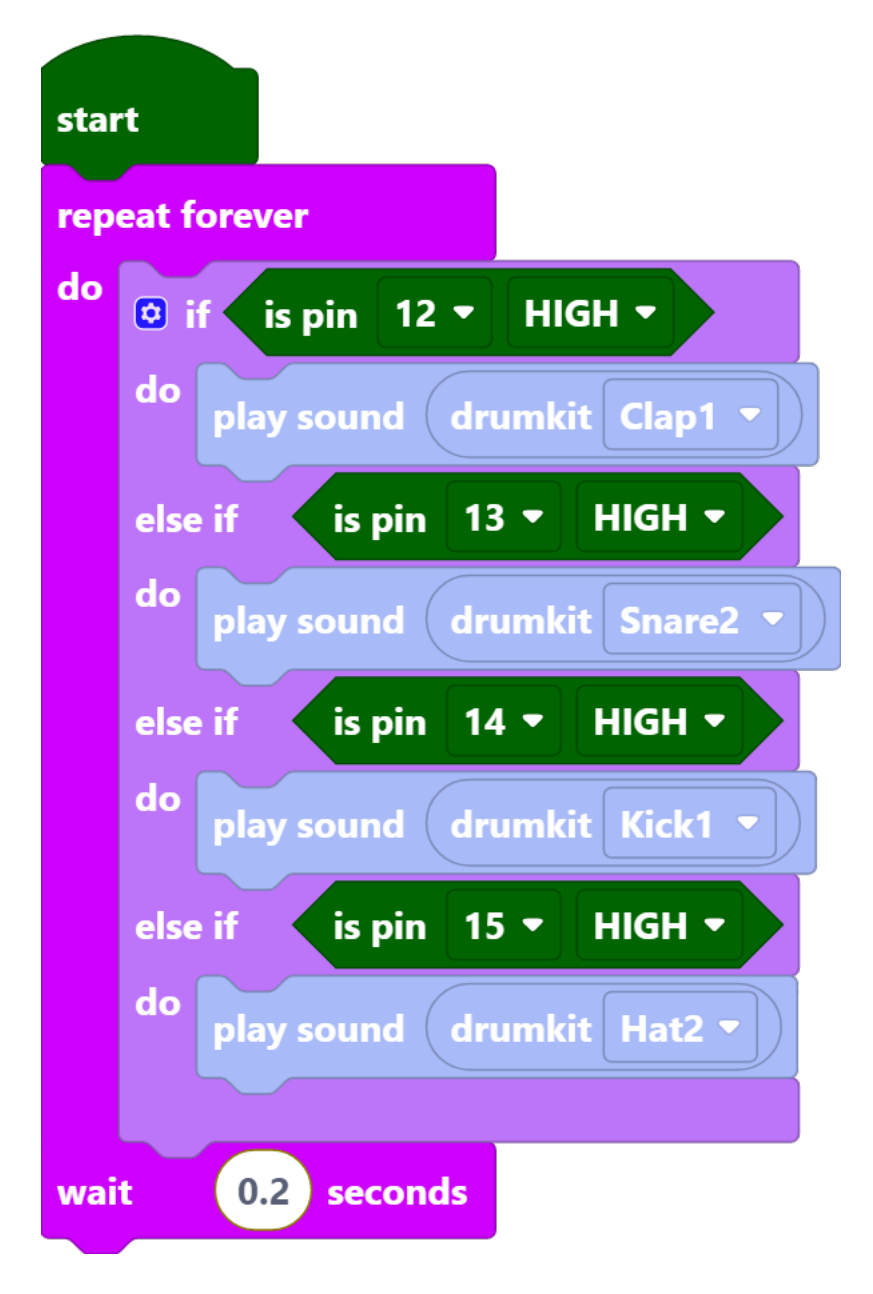

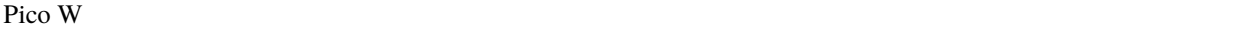

注釈**:** コンピュータを使用している場合は、発生した音を聞くためにヘッドホンまたはオーディオをコンピュータ
## **7.9 2.6** スマートウォータータンク

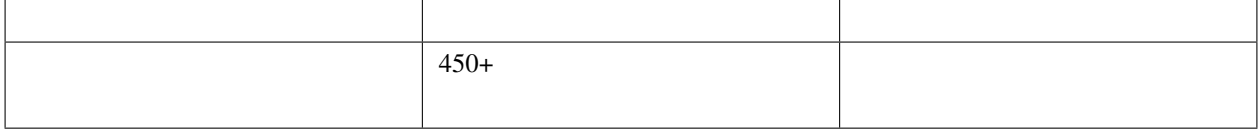

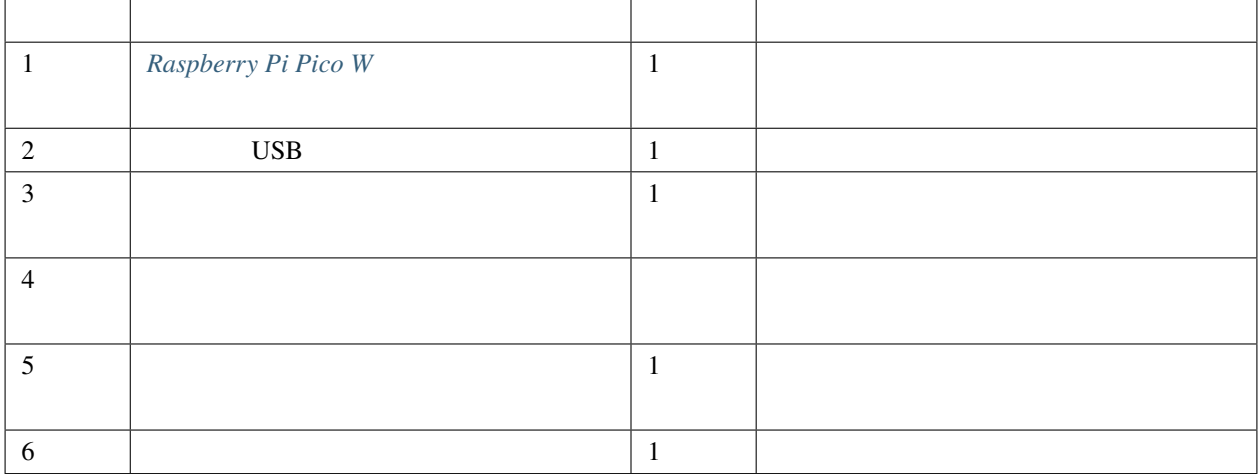

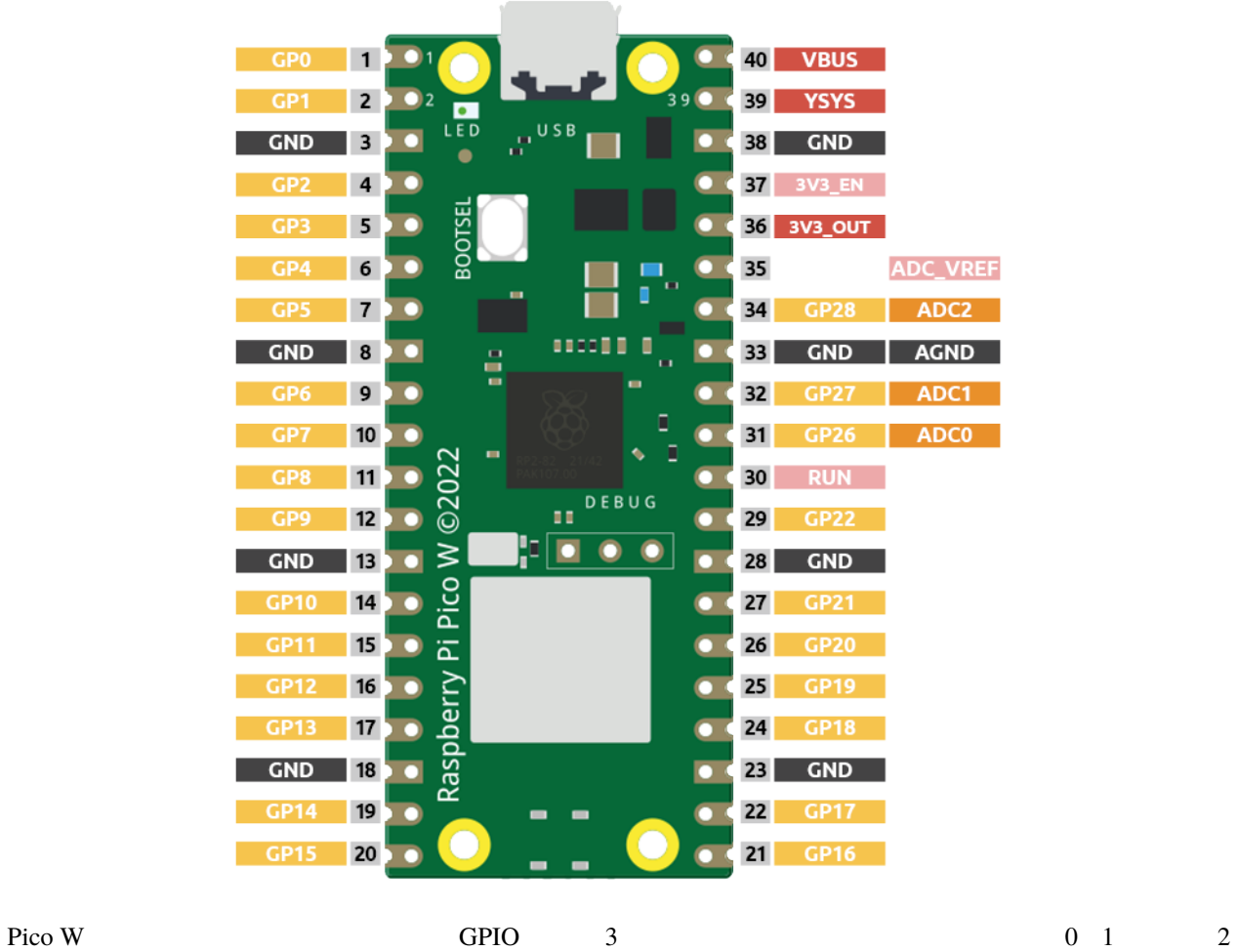

GP26 GP27 GP28 4

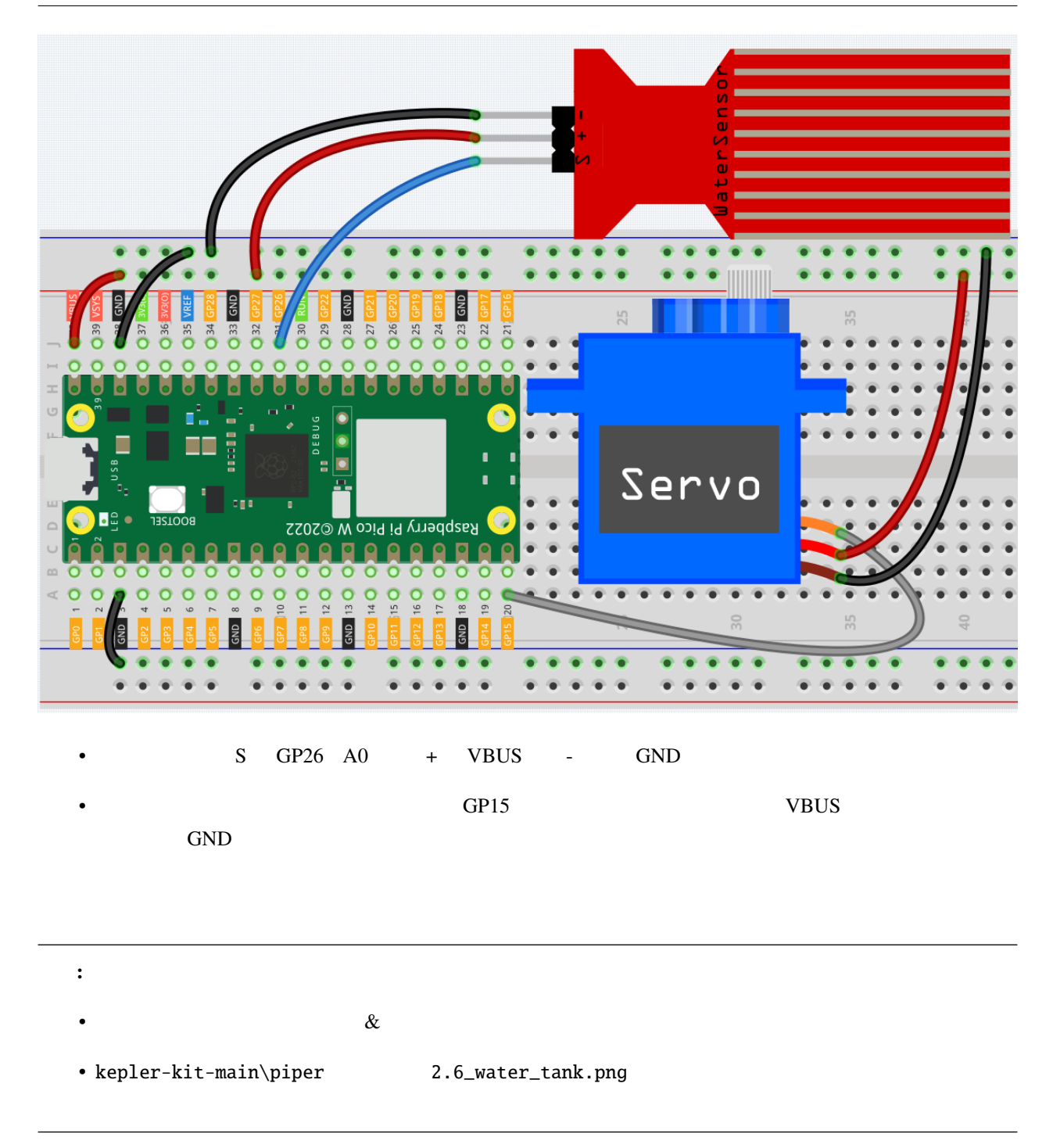

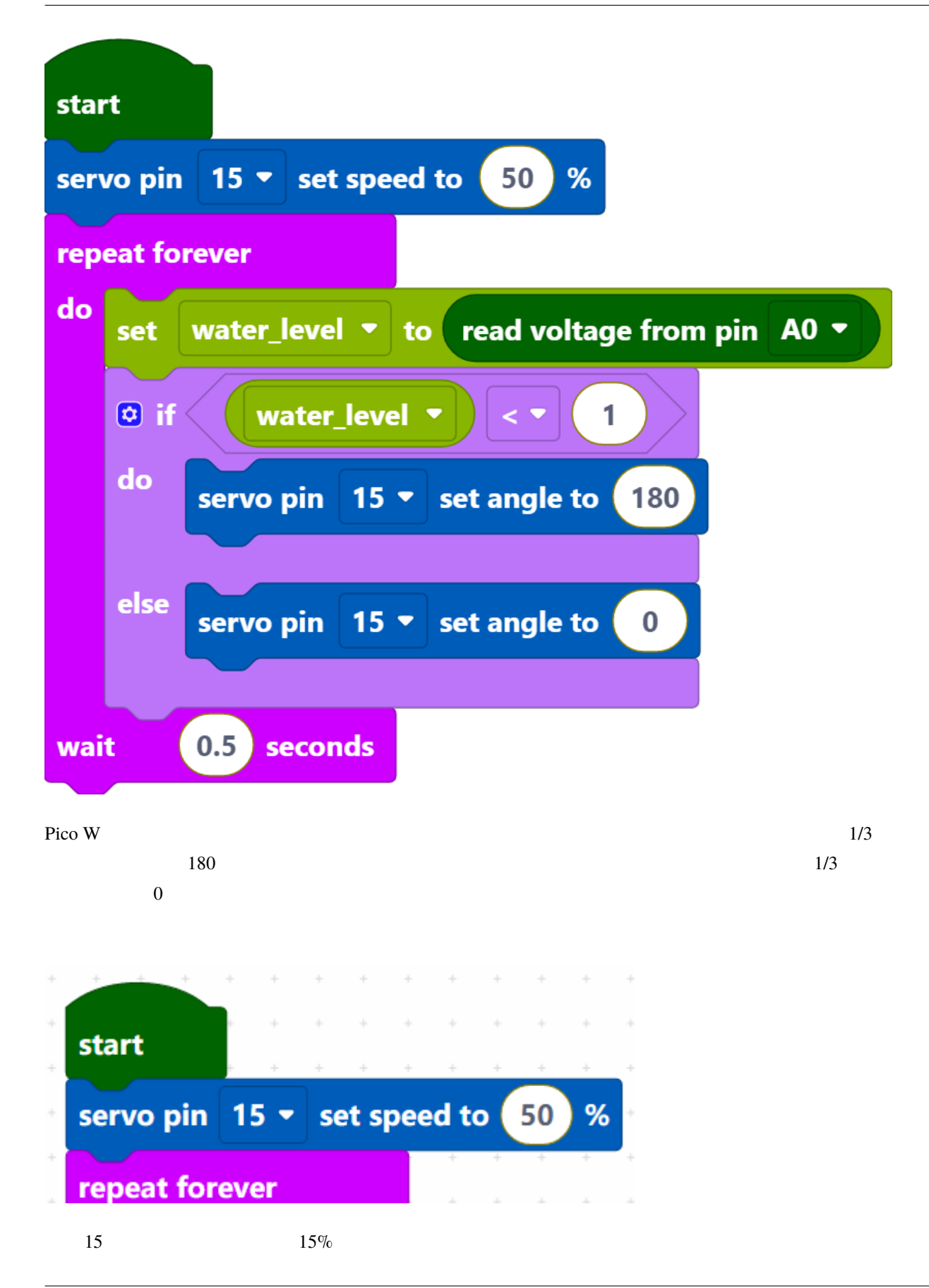

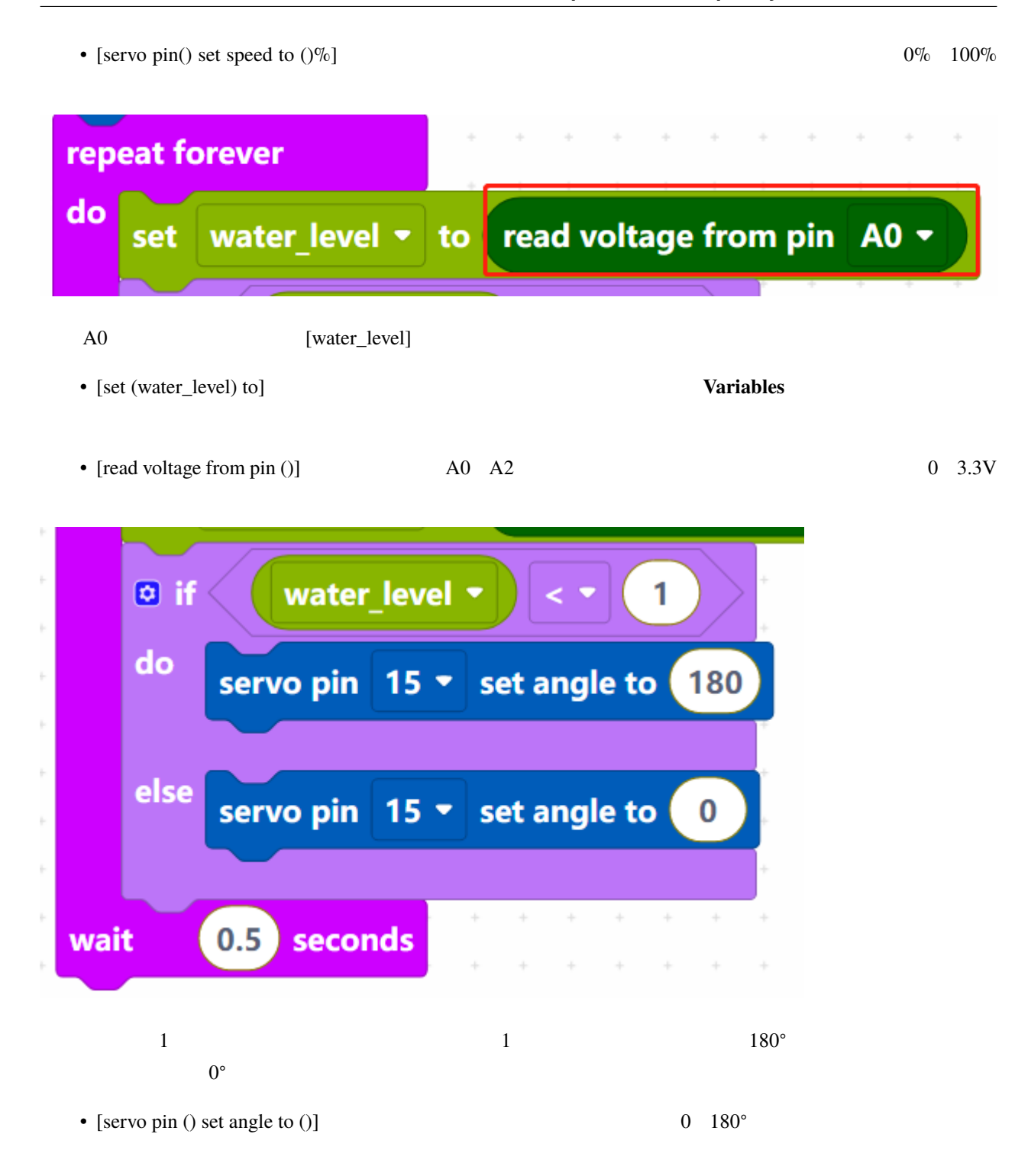

## **7.10 2.7**

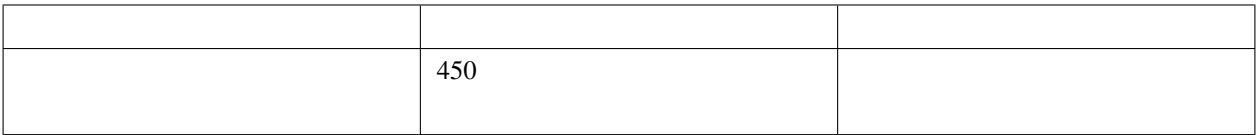

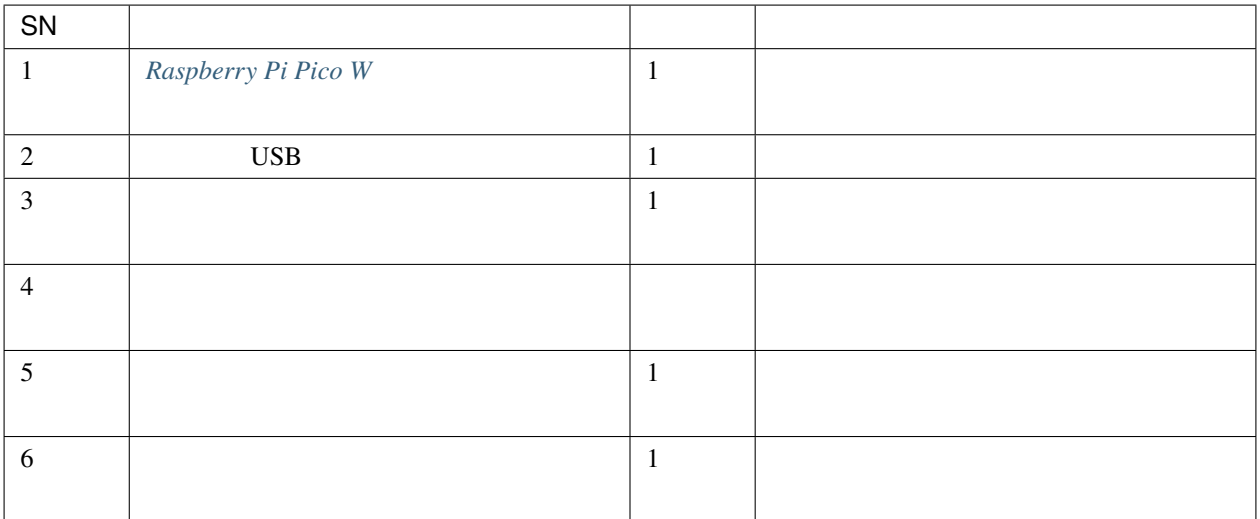

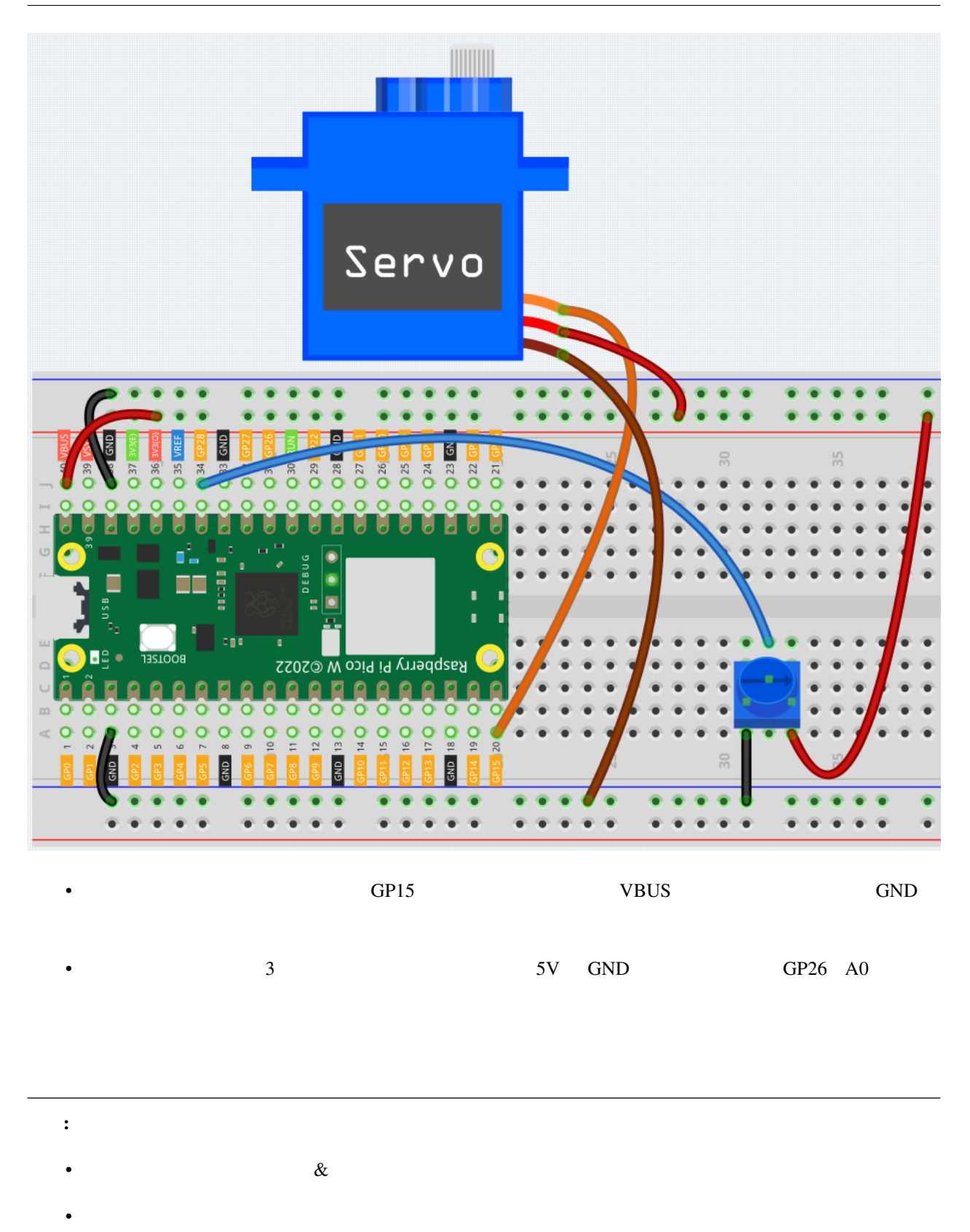

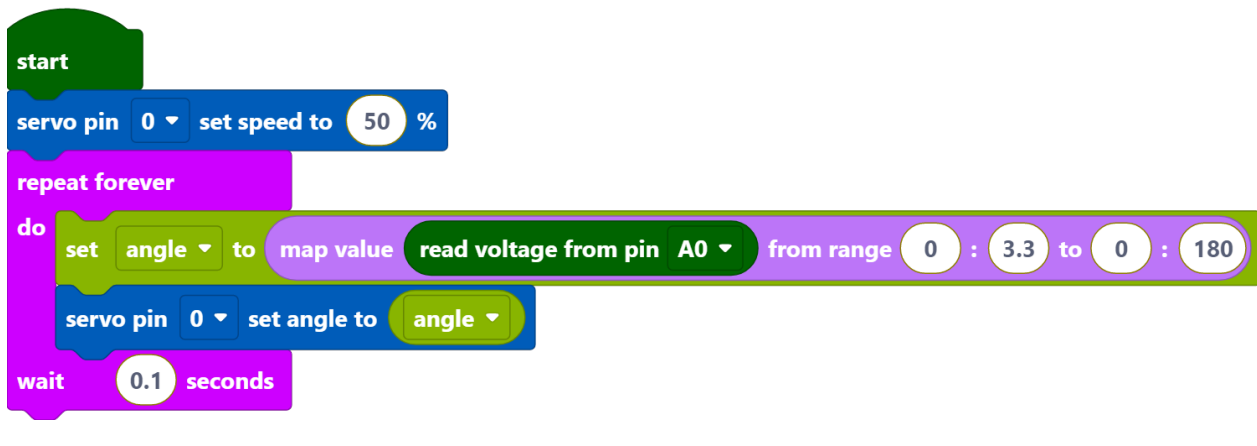

• ポテンショメーターを回転させると、サーボもそれに応じて動きます。明瞭に確認するためには、サーボの

• Pico W

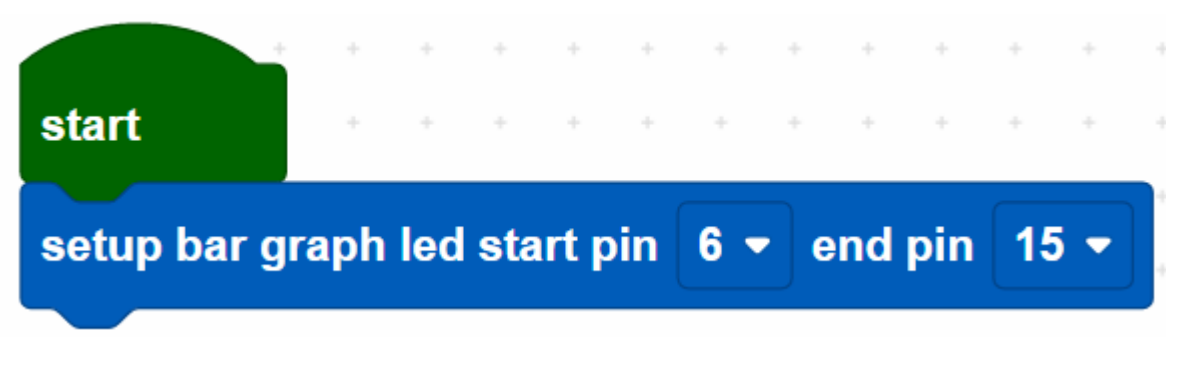

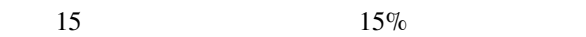

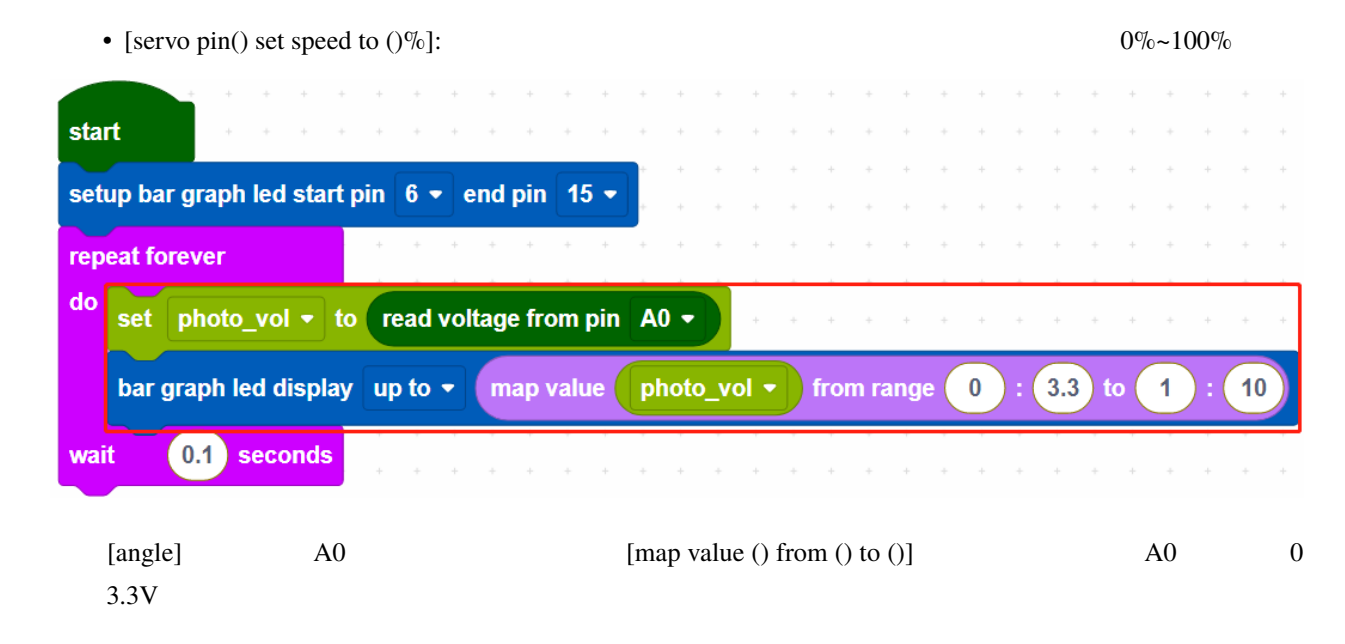

• [map value () from () to ()]:

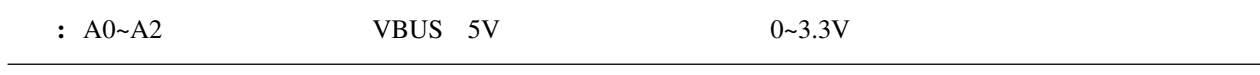

# **7.11** 2.8

<u>LED</u> LED LED

名称 キット内容 リンク  $\vert$  450

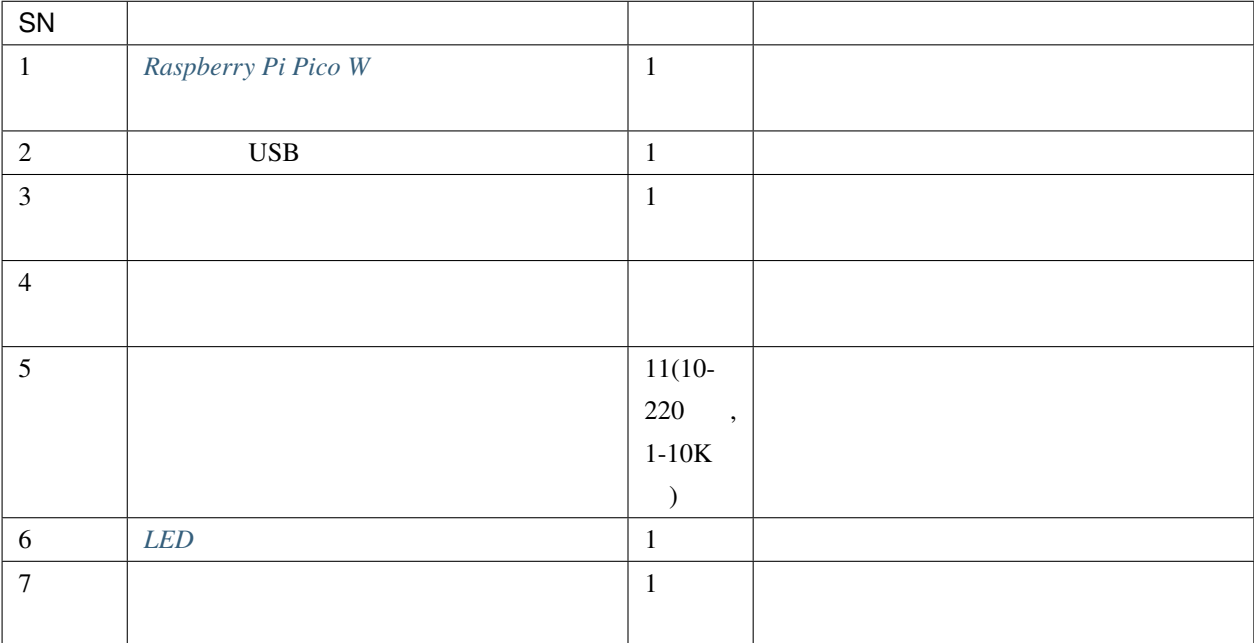

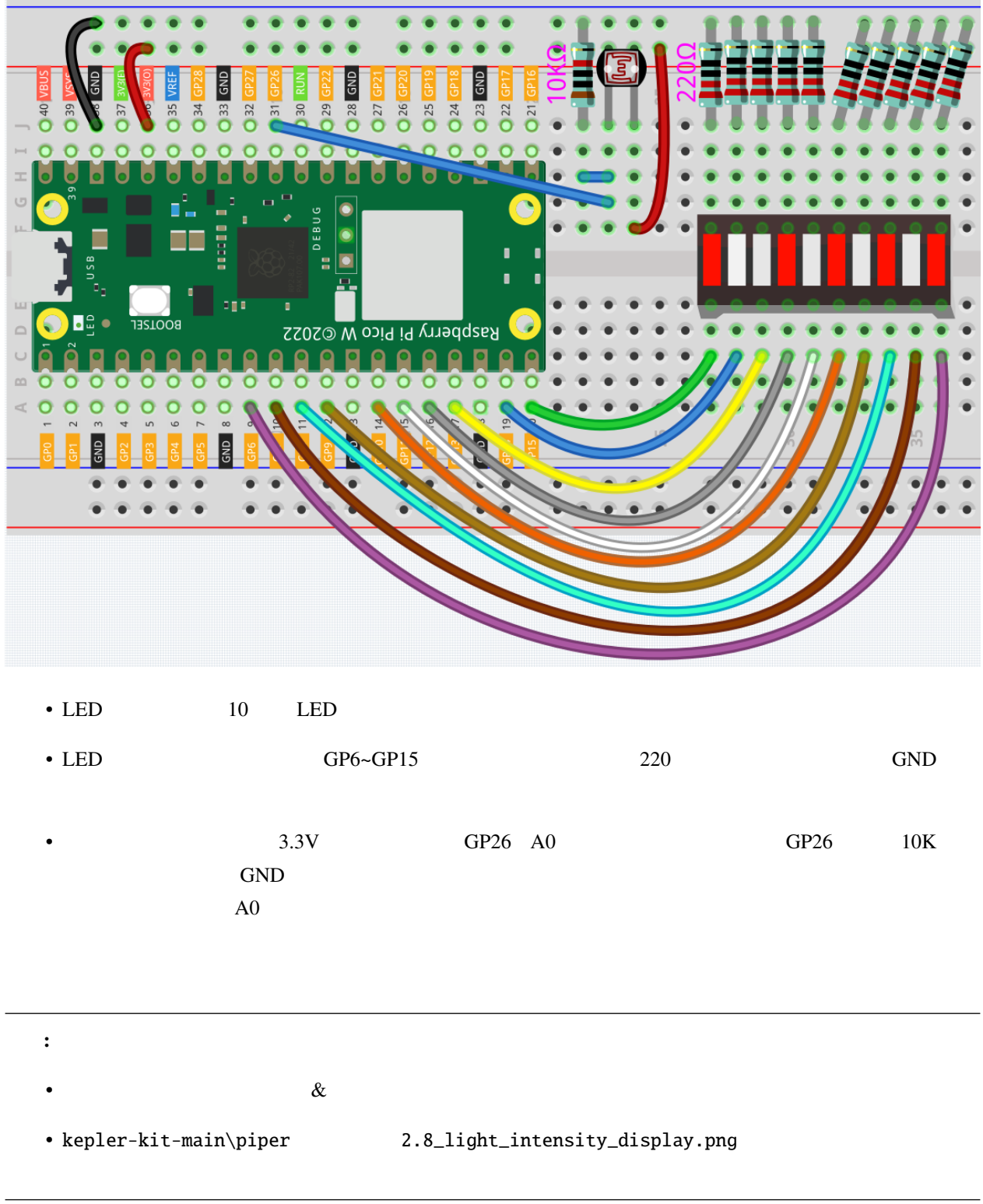

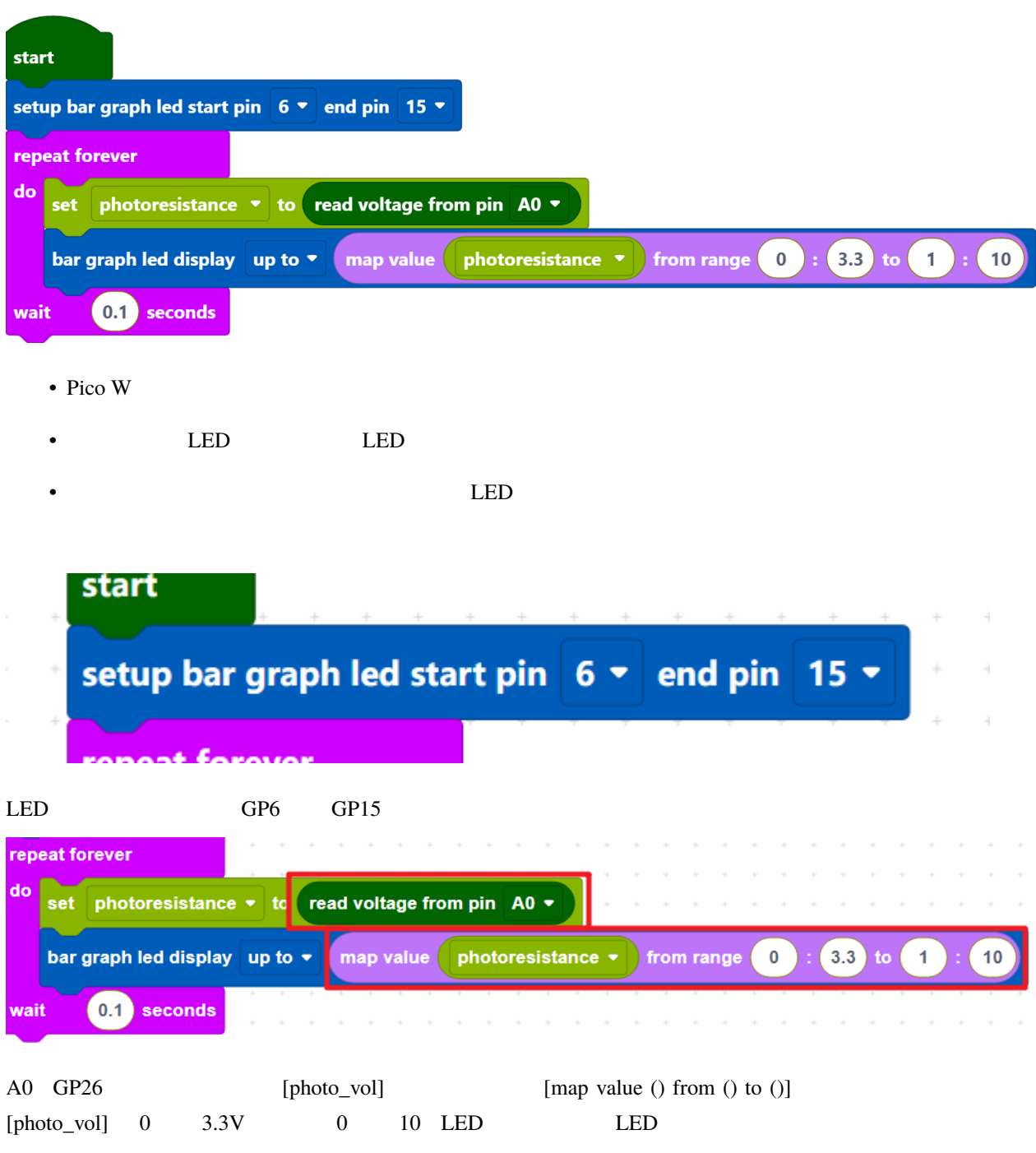

• [map value () from () to ()]:

# **7.12 2.9** 招き猫プロジェクト

PIR PIR **EXAMPLE** 

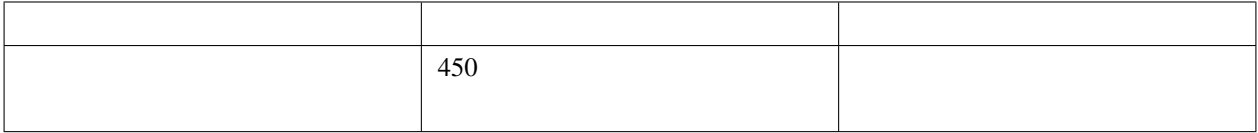

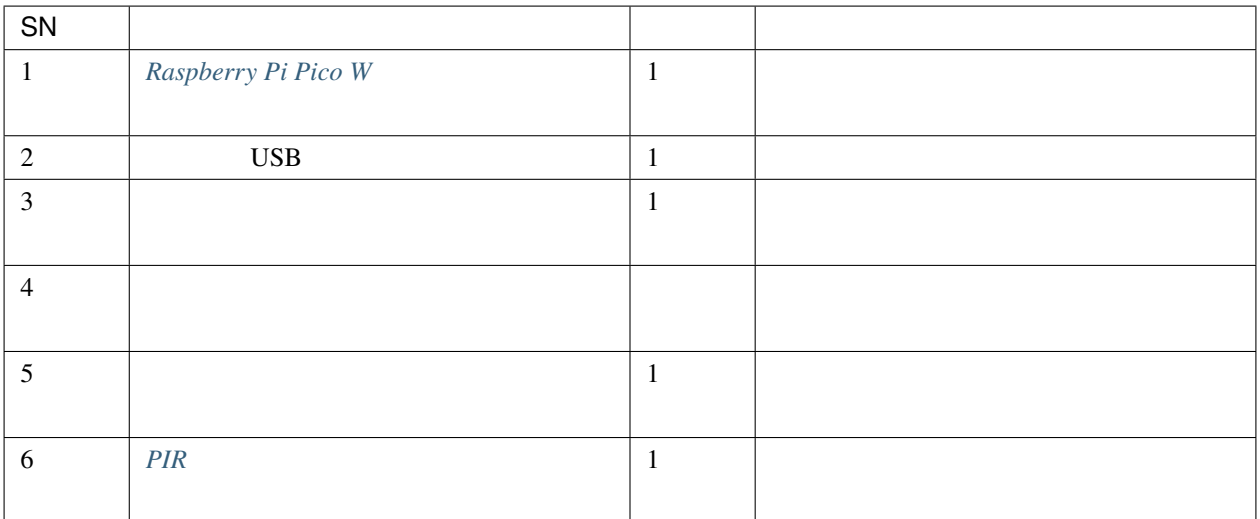

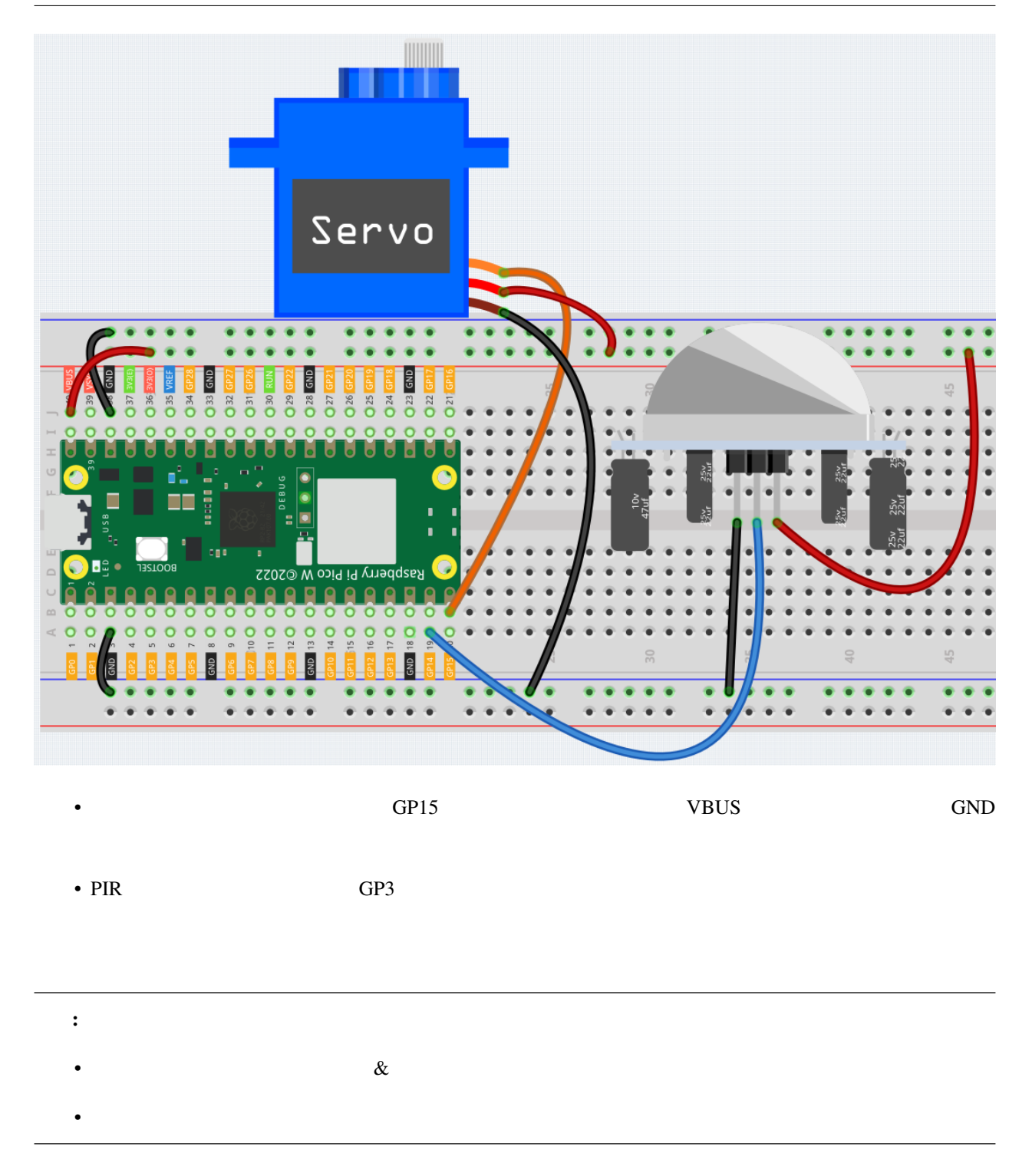

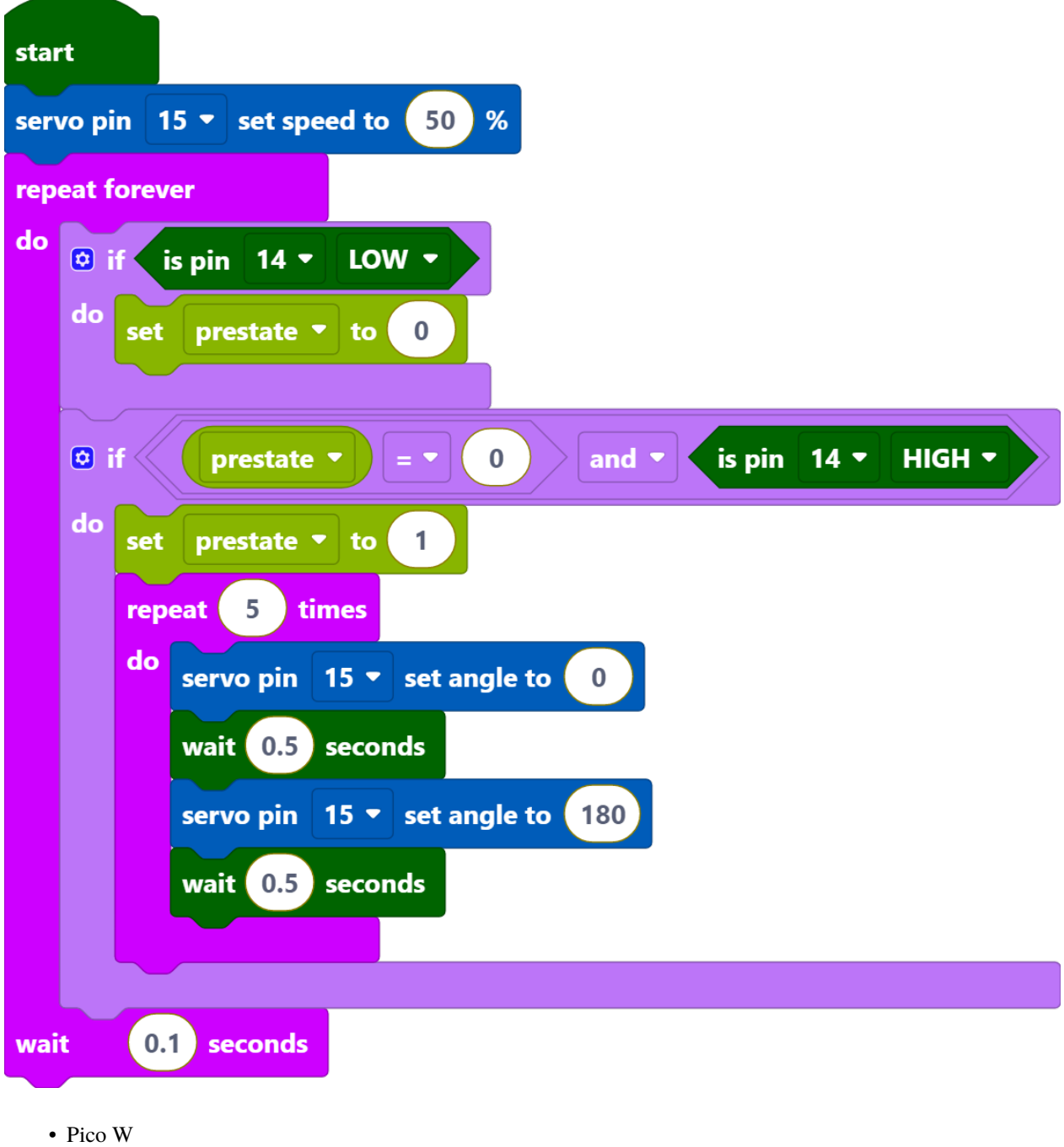

• PIR  $\overline{5}$ 

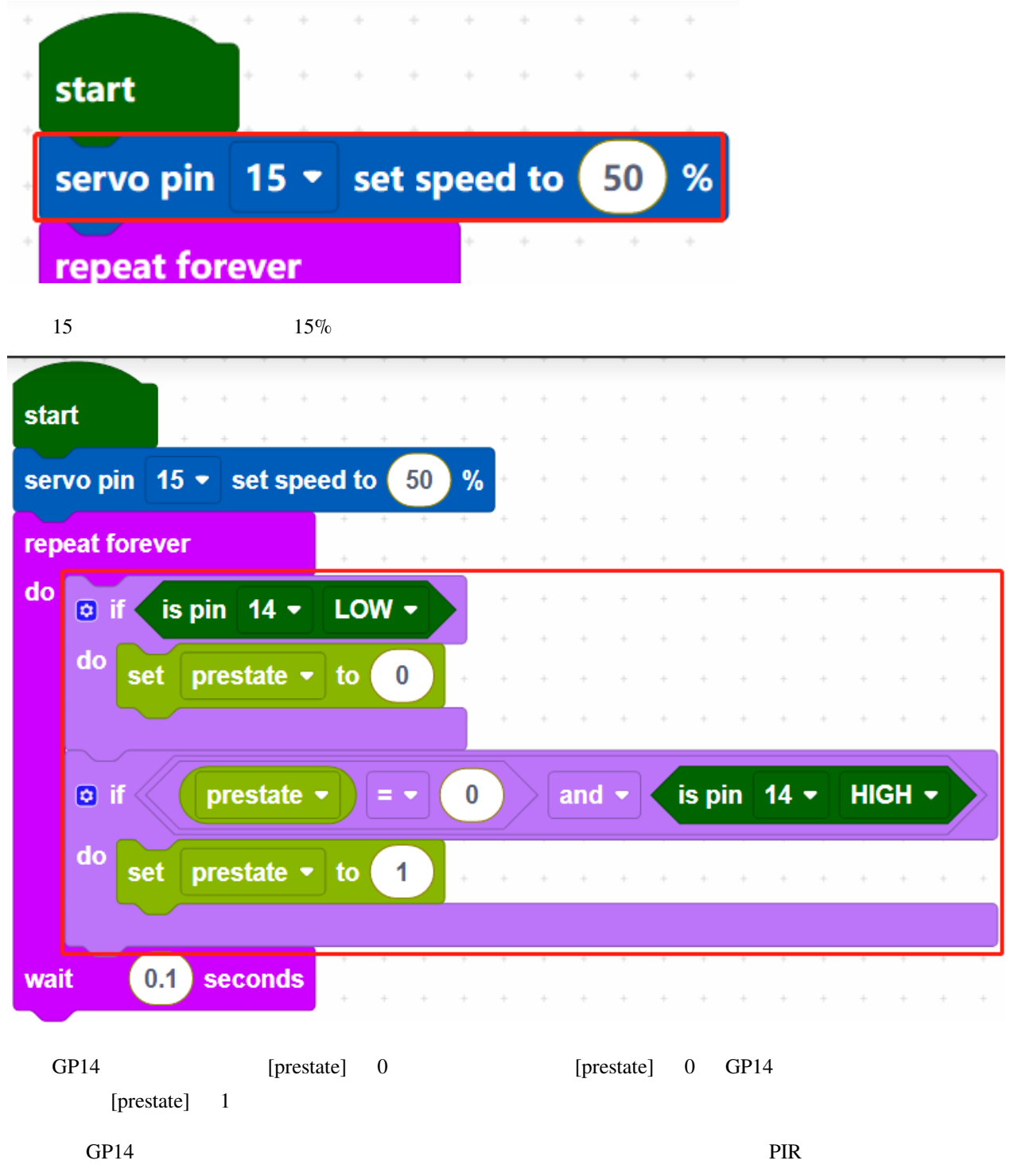

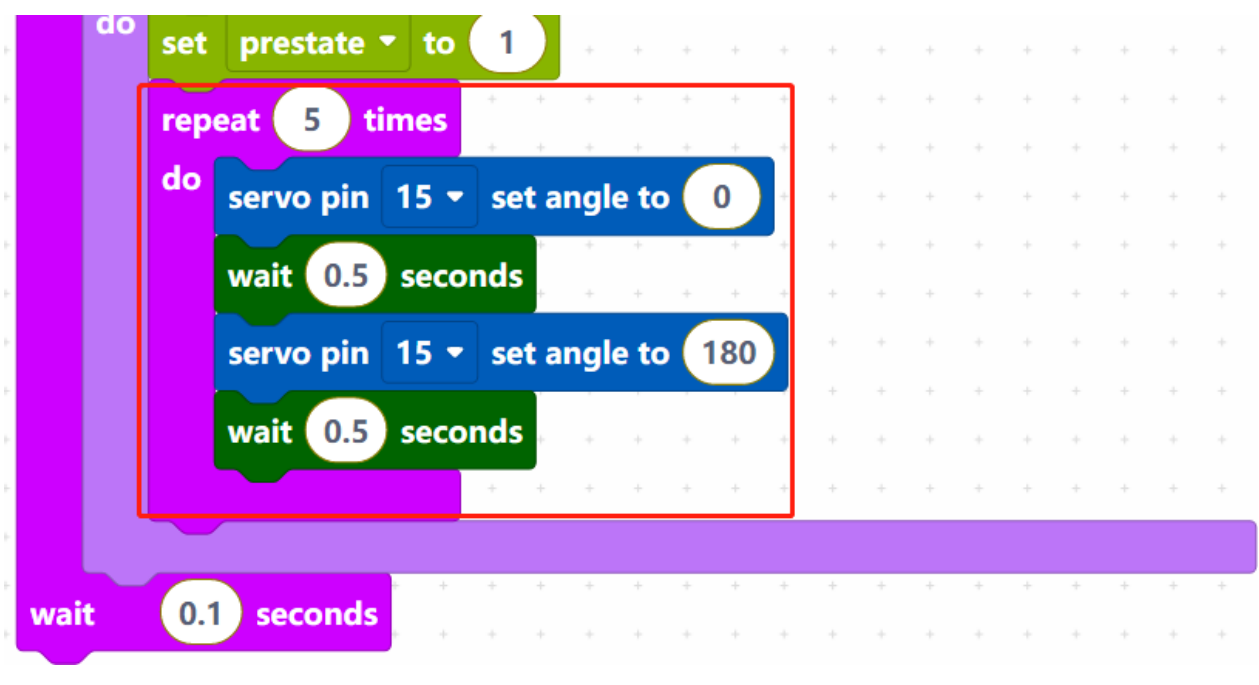

- $0 \t 180 \t 5$
- [repeat () times do]: do

## **7.13 2.10** 流れる **LED**

WS2812 RGB LED LED LED

WS2812 RGB LED LED LED

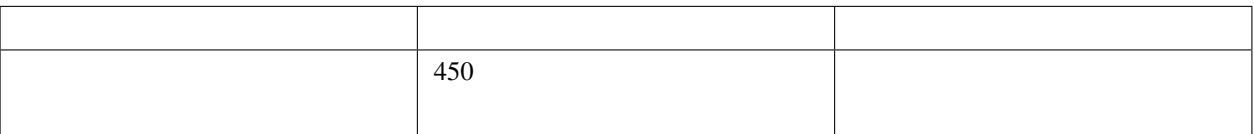

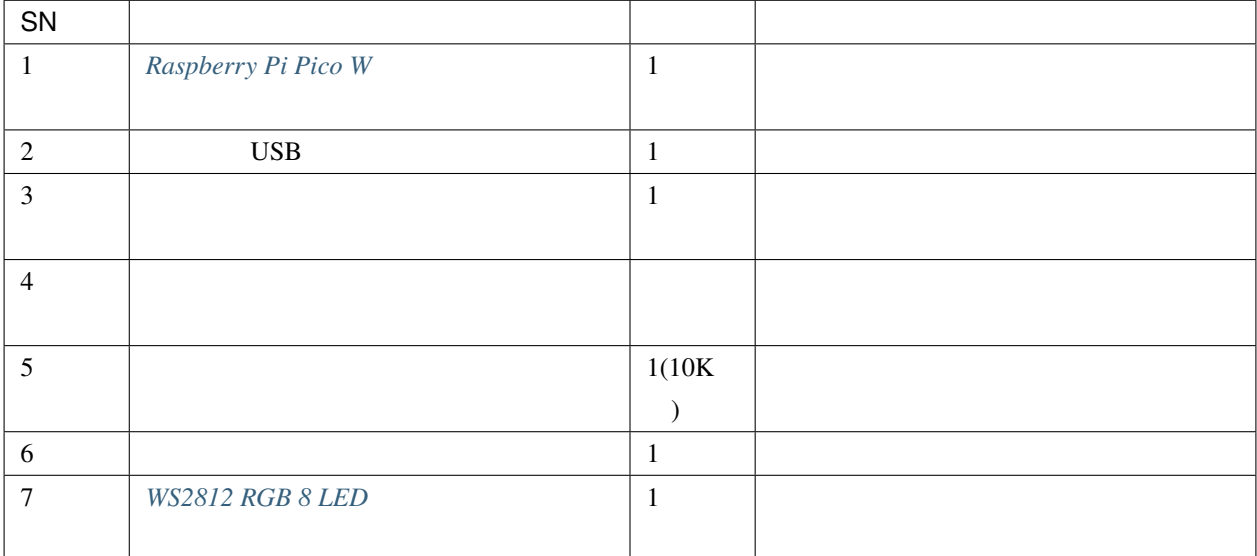

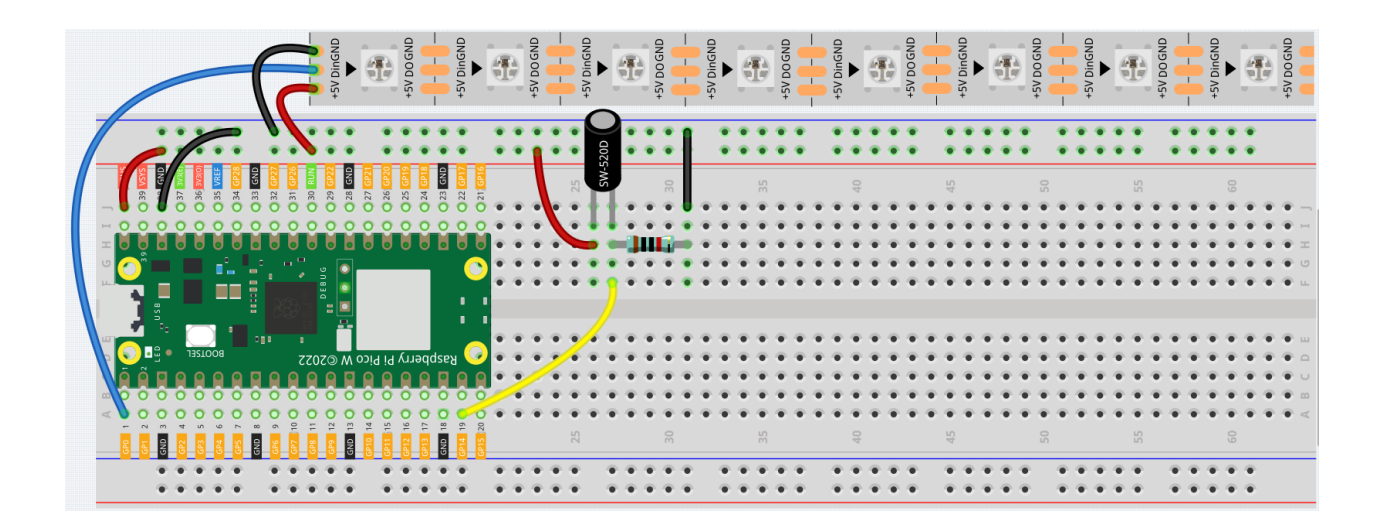

注釈**:** •  $\&$ 

• kepler-kit-main\piper 2.10\_flowing\_led.png

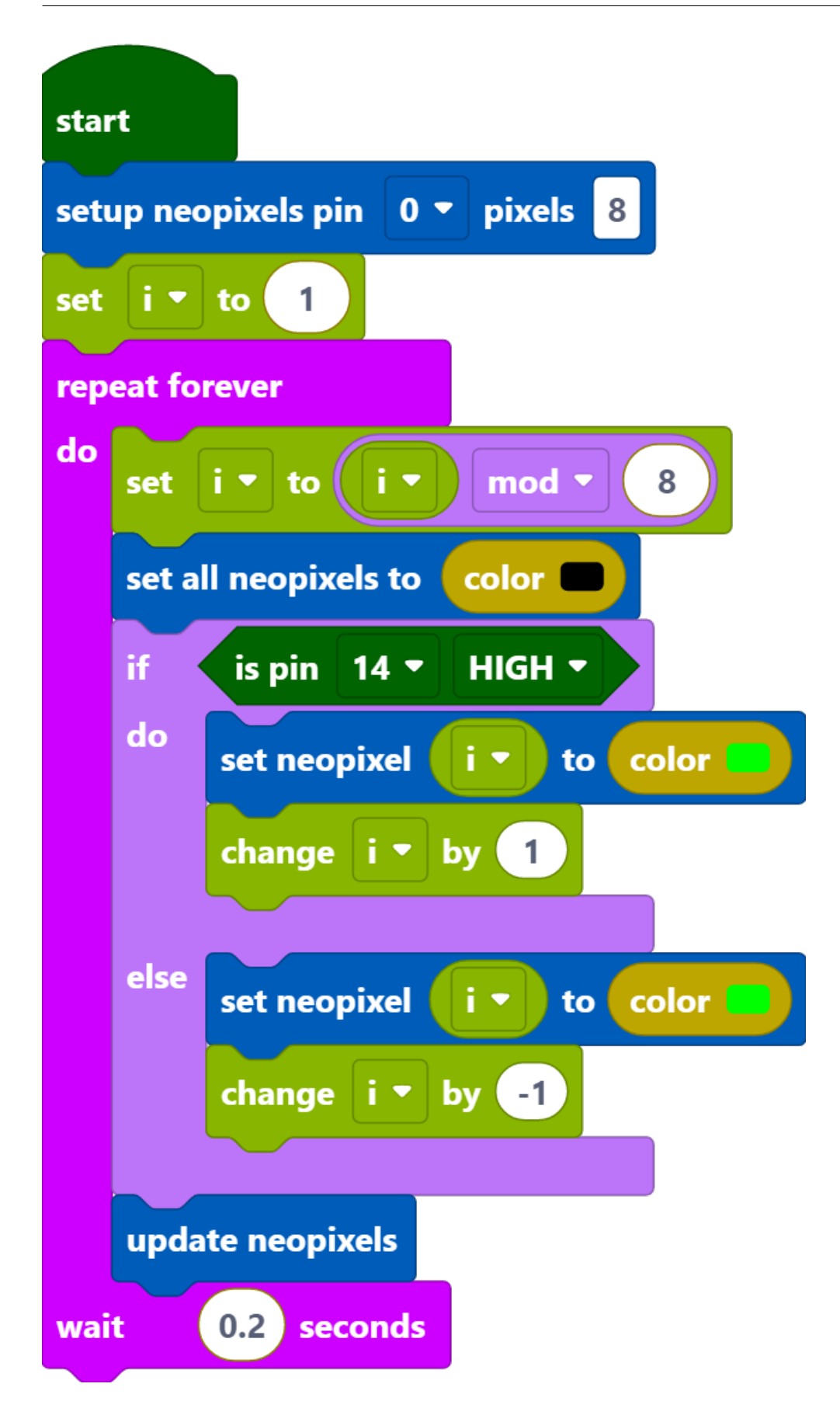

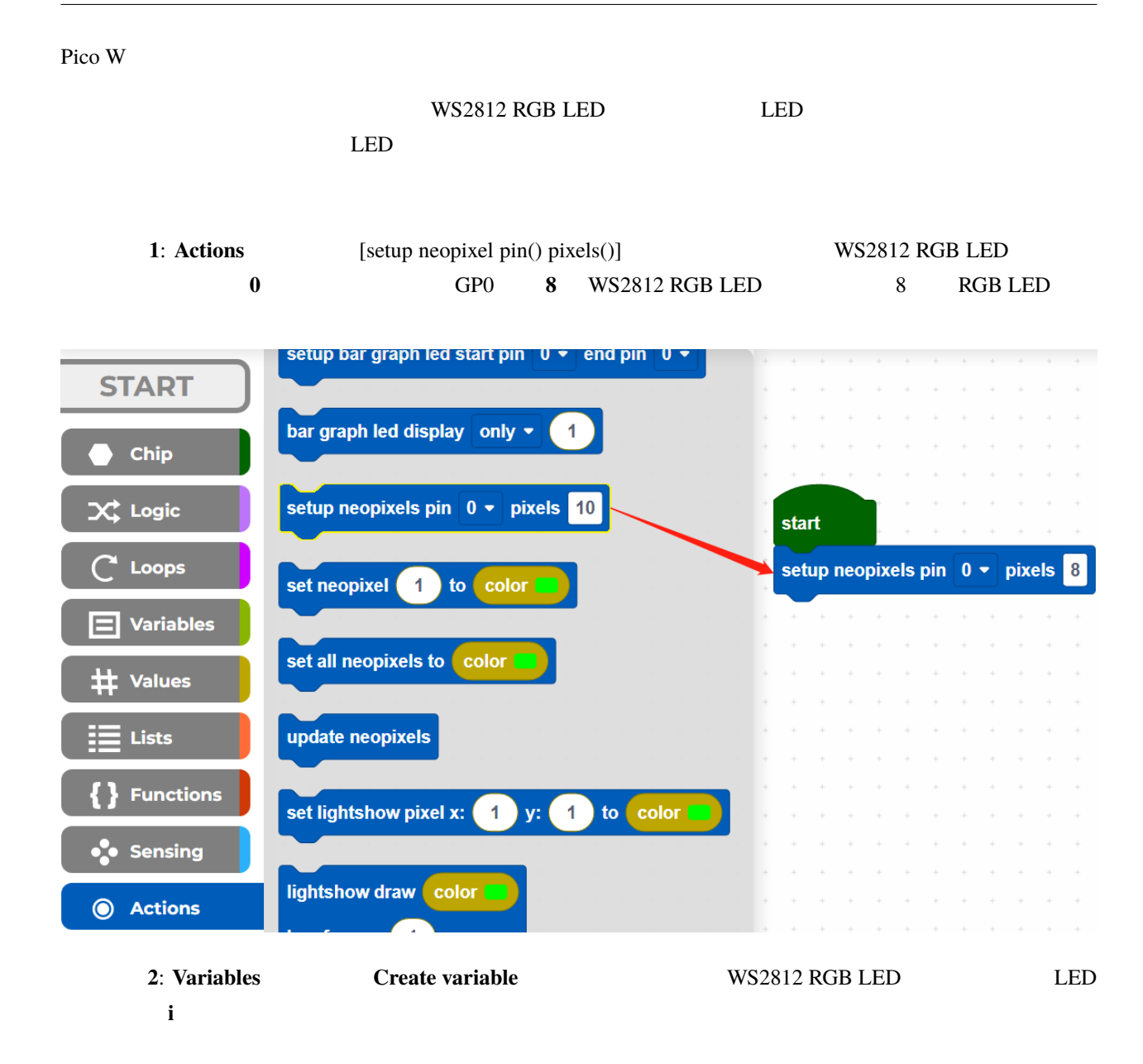

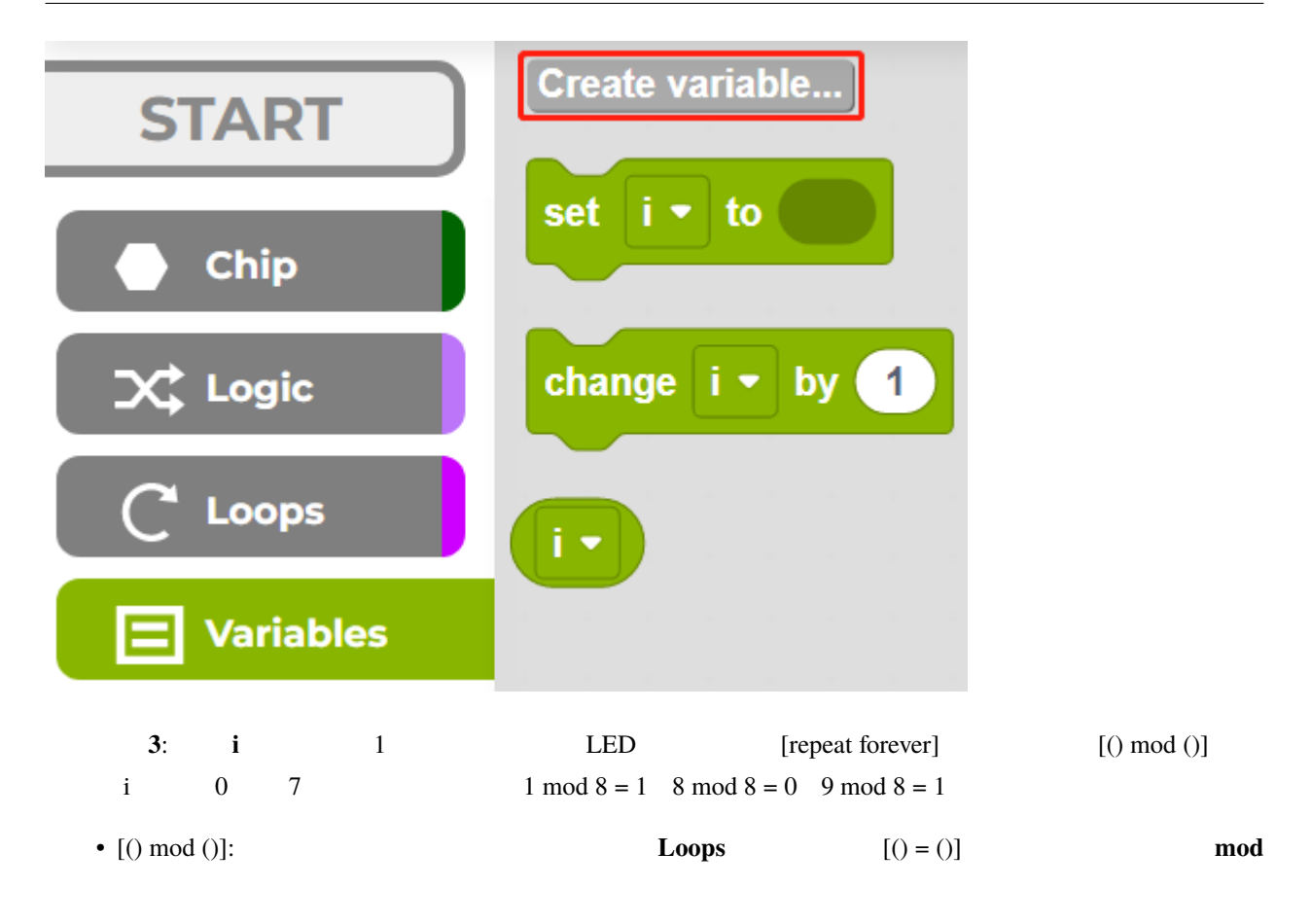

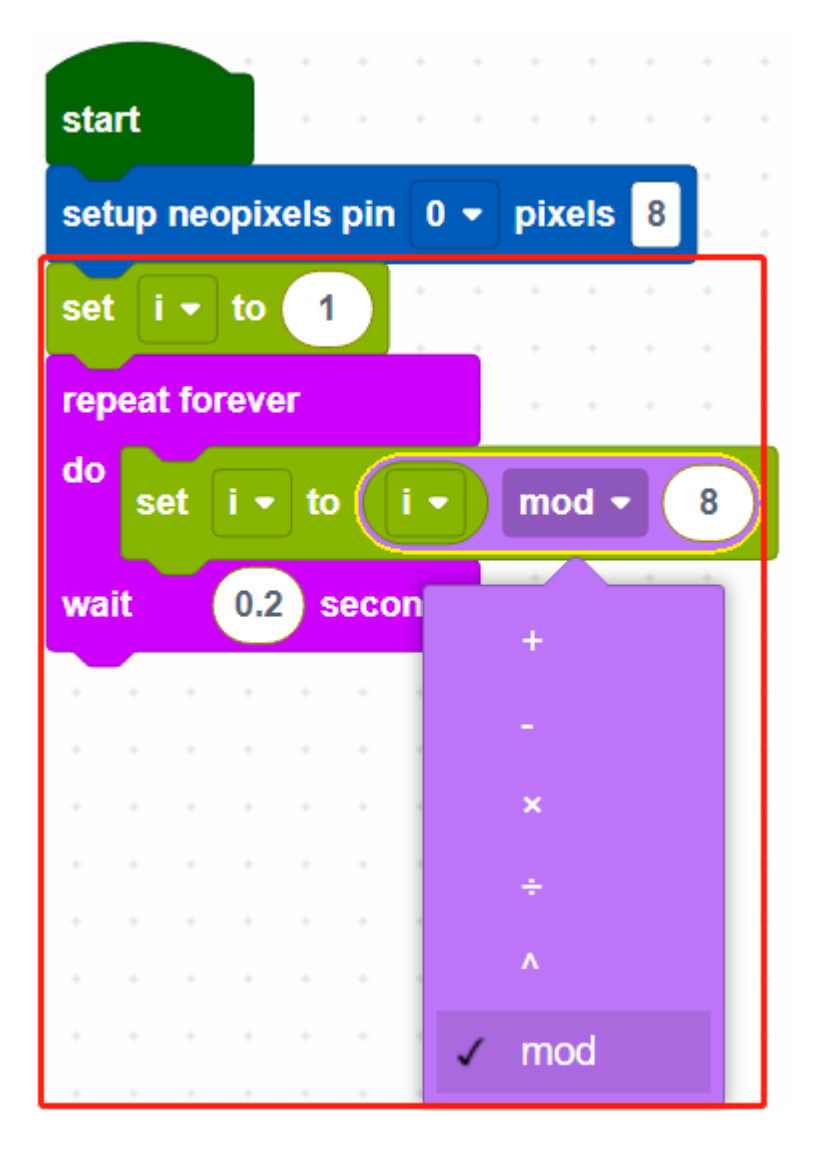

WS2812 RGB LED

**4**: LED [updates neopixels]

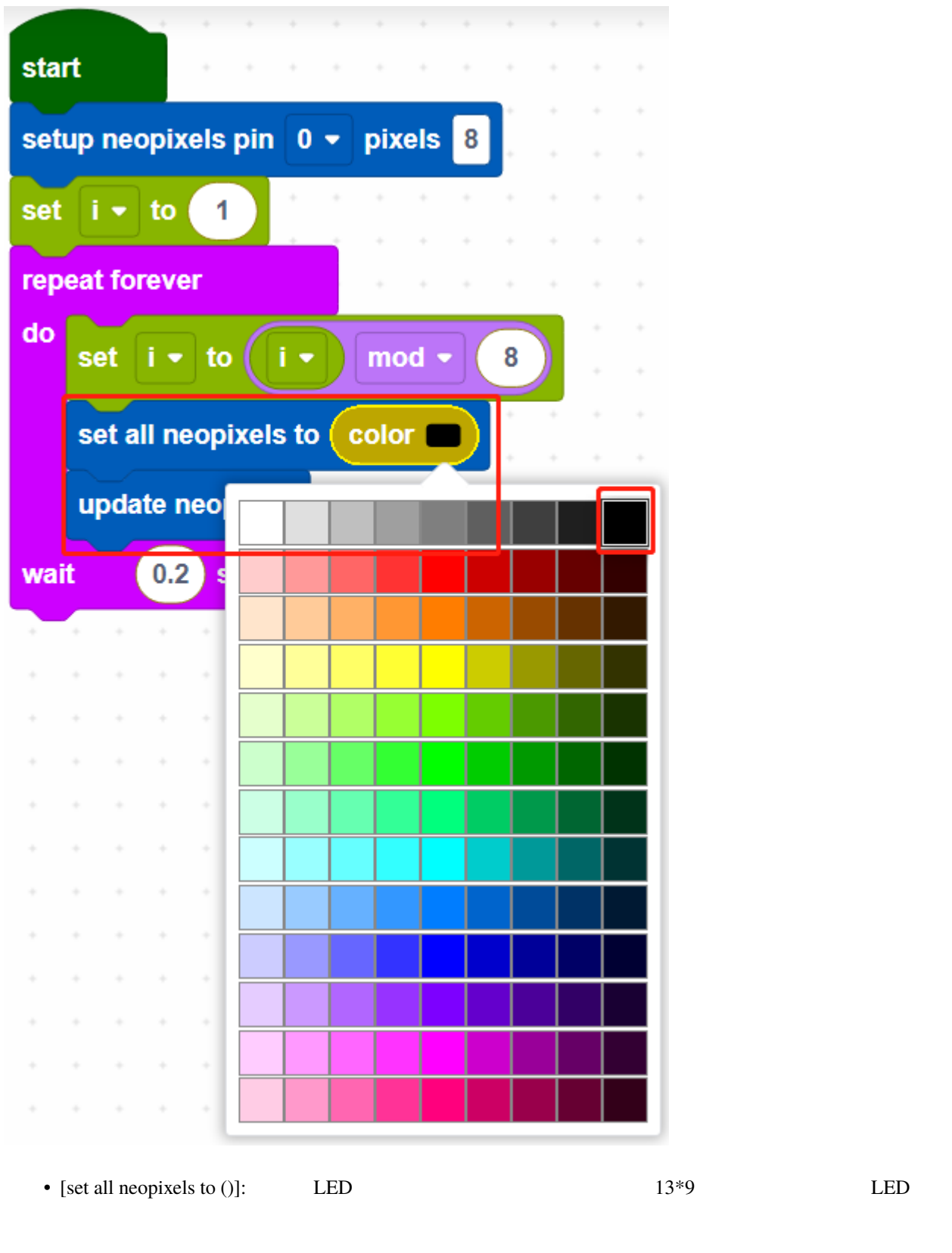

• [updates neopixels]: WS2812 RGB LED

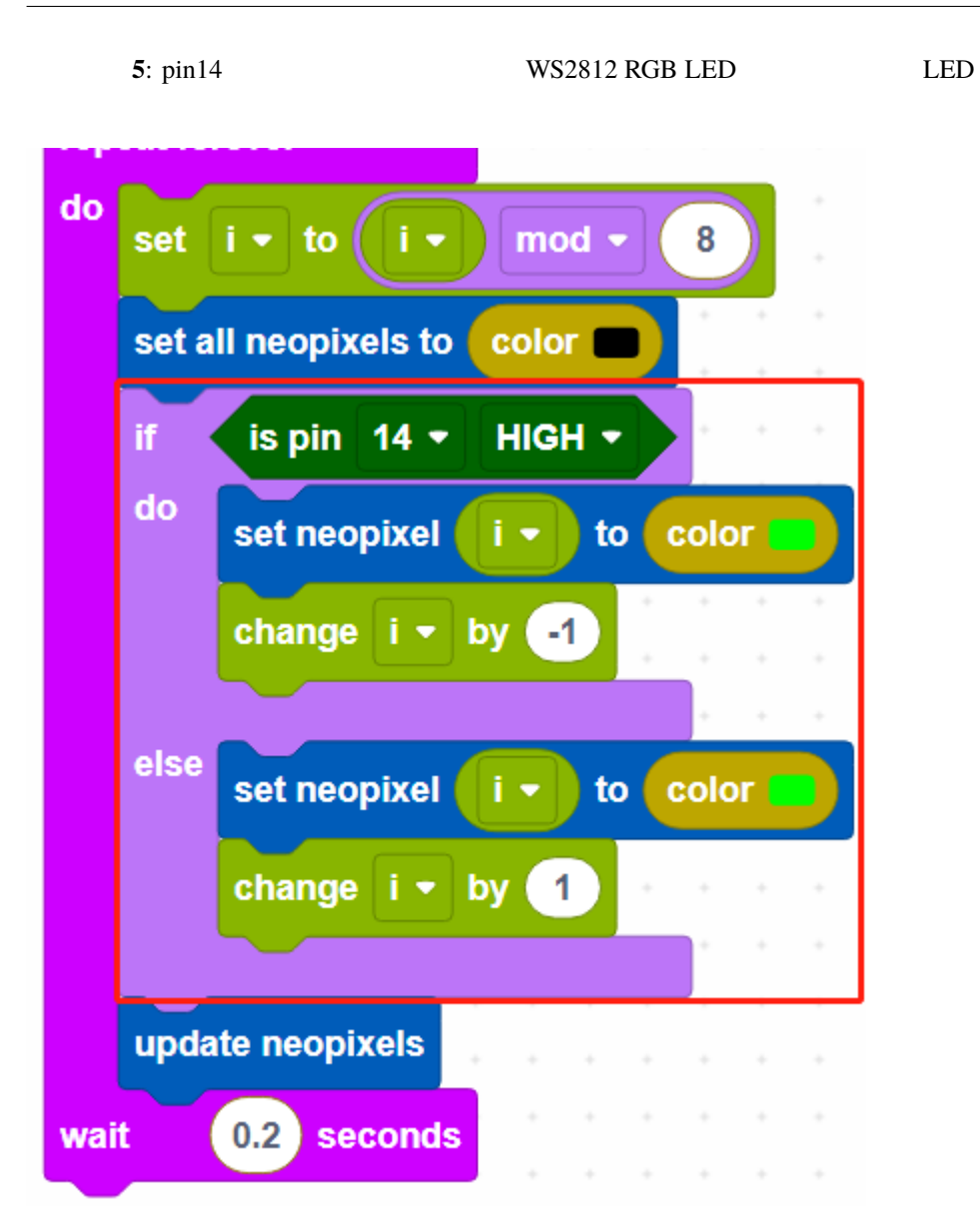

• [change () by ()]:

#### **7.14 2.11** 逆転警報システム

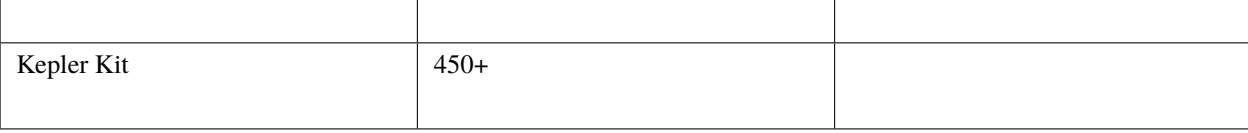

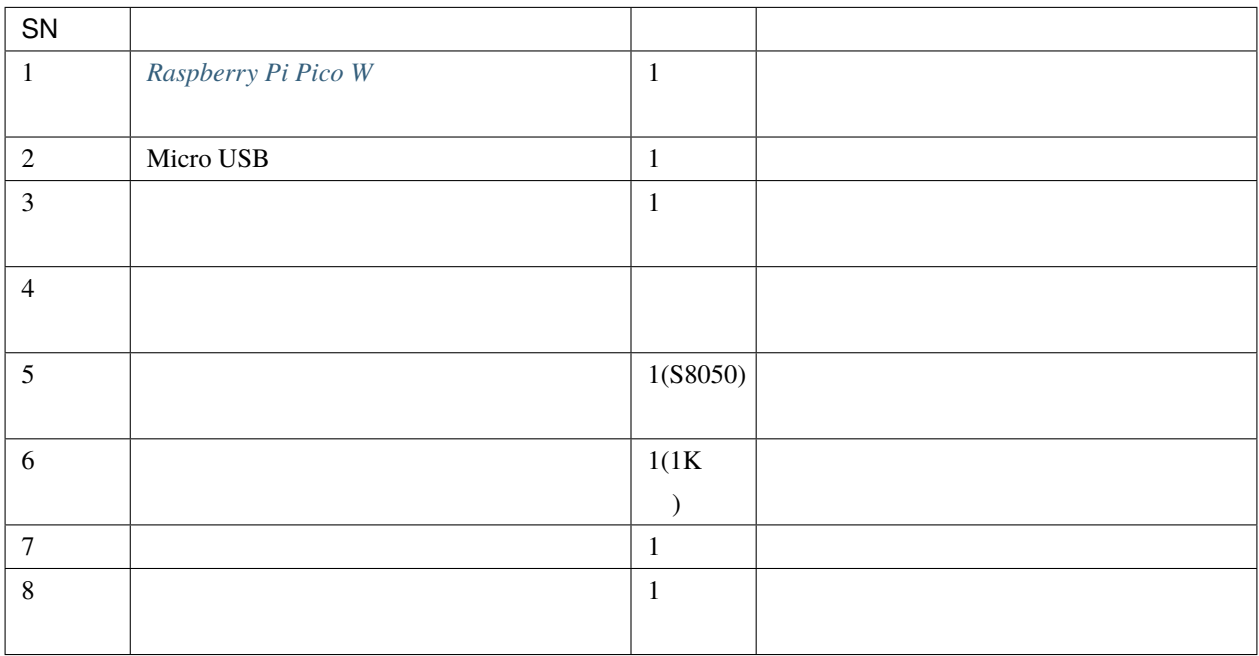

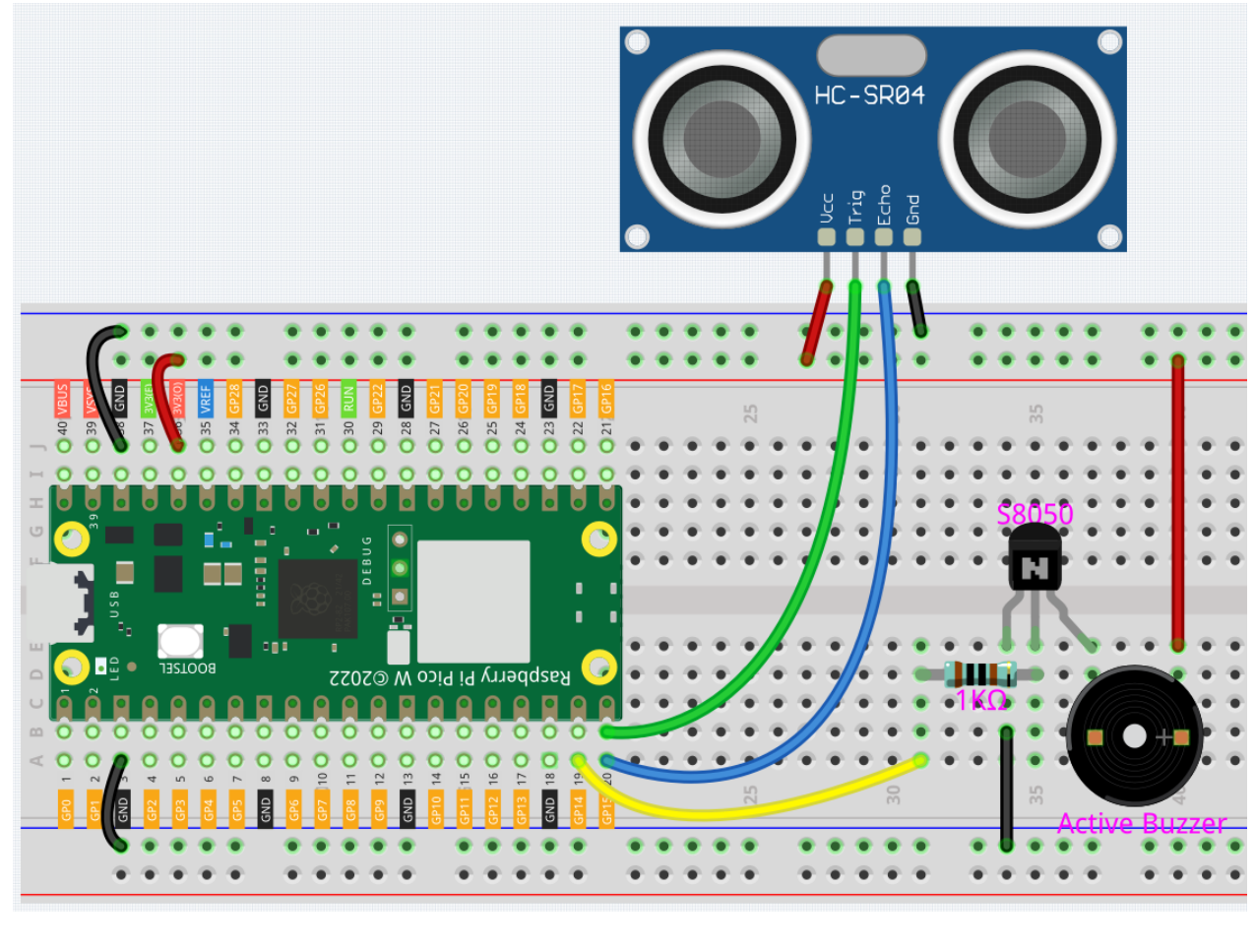

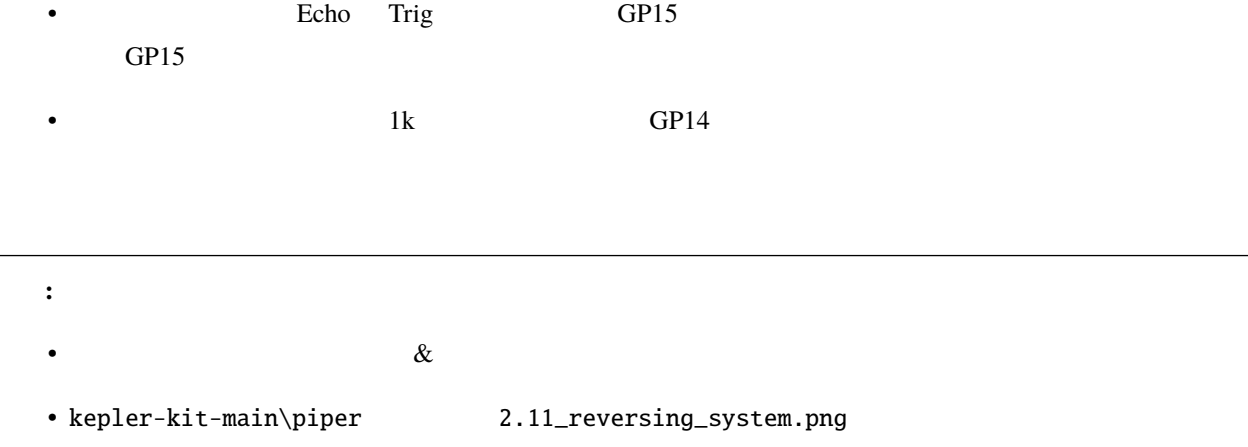

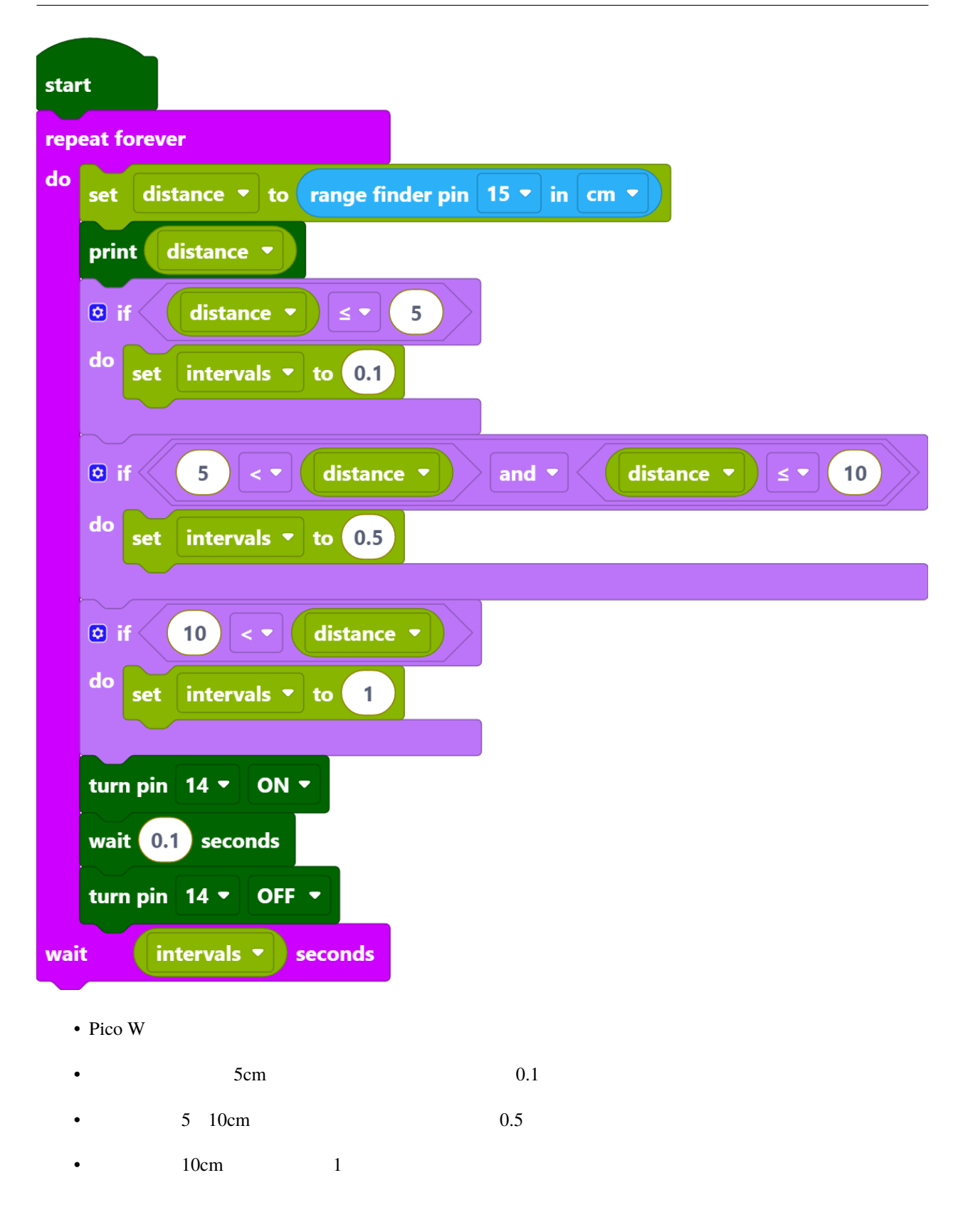

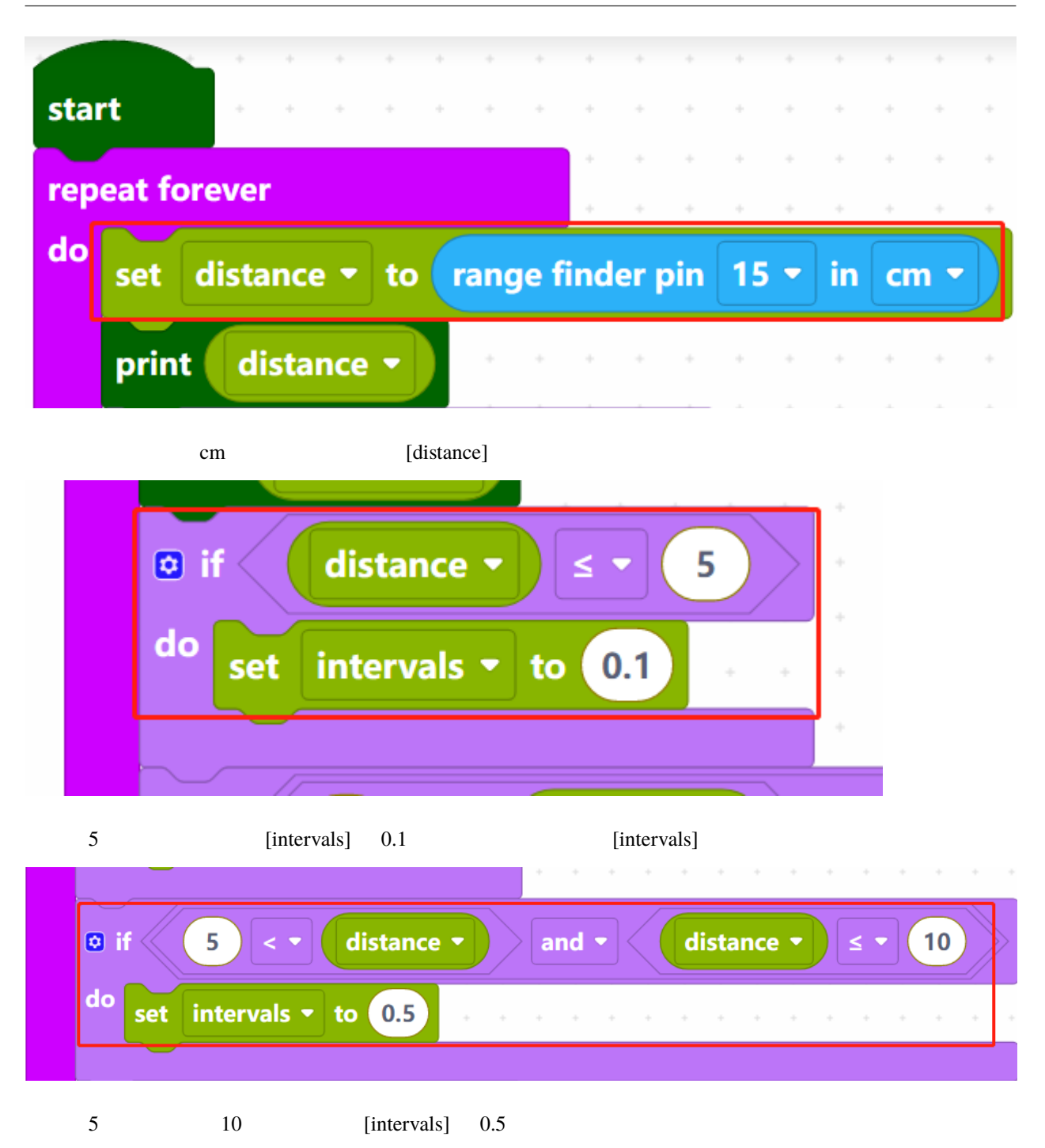

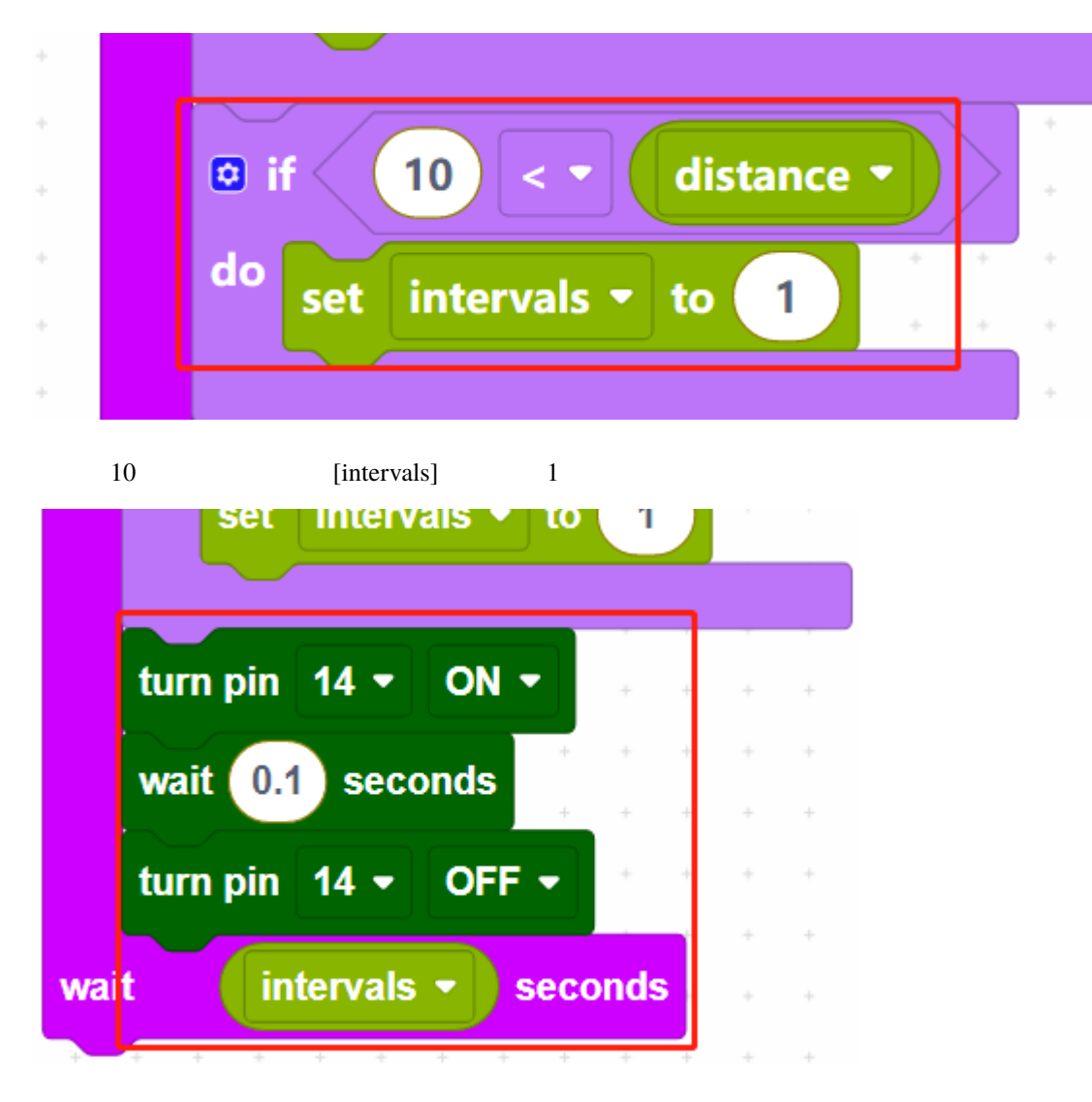

[intervals]

#### **7.15** 2.12

 $T\Delta 6586$ 

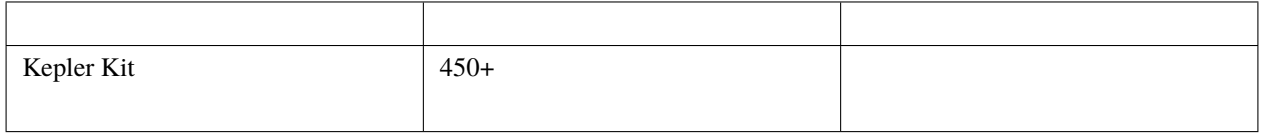

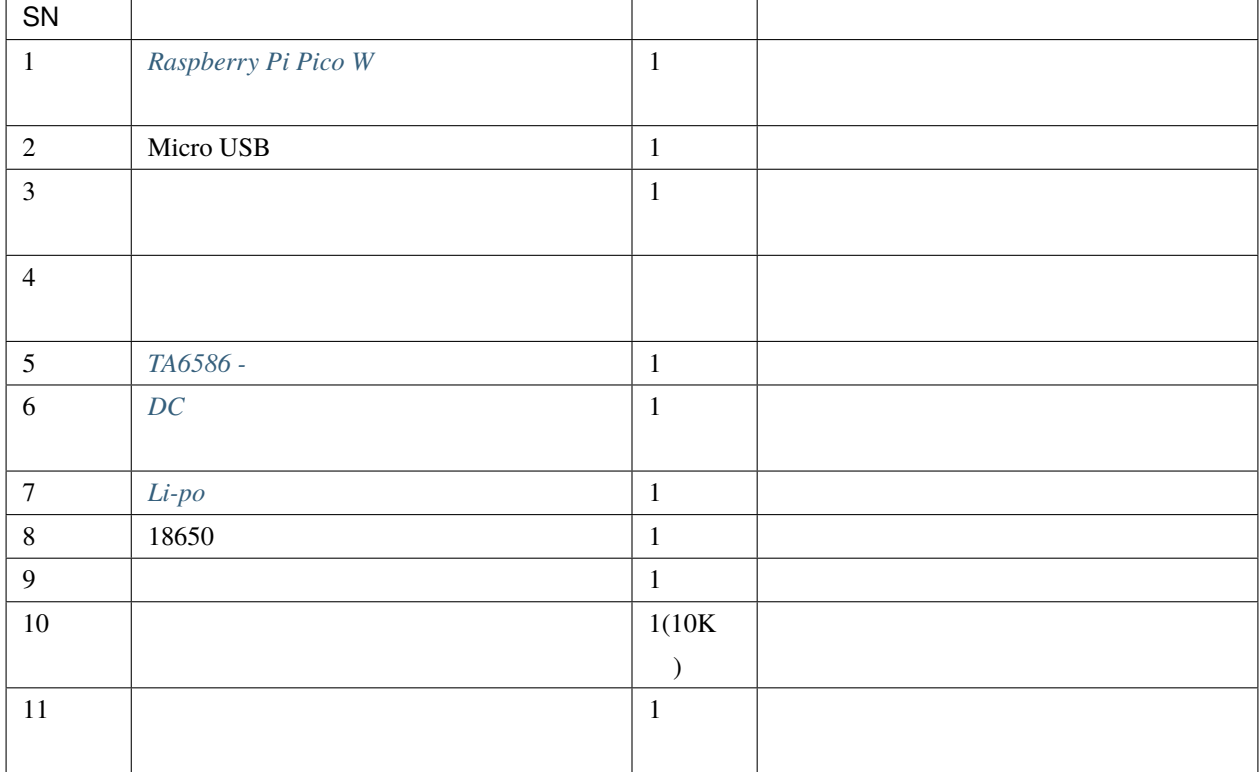

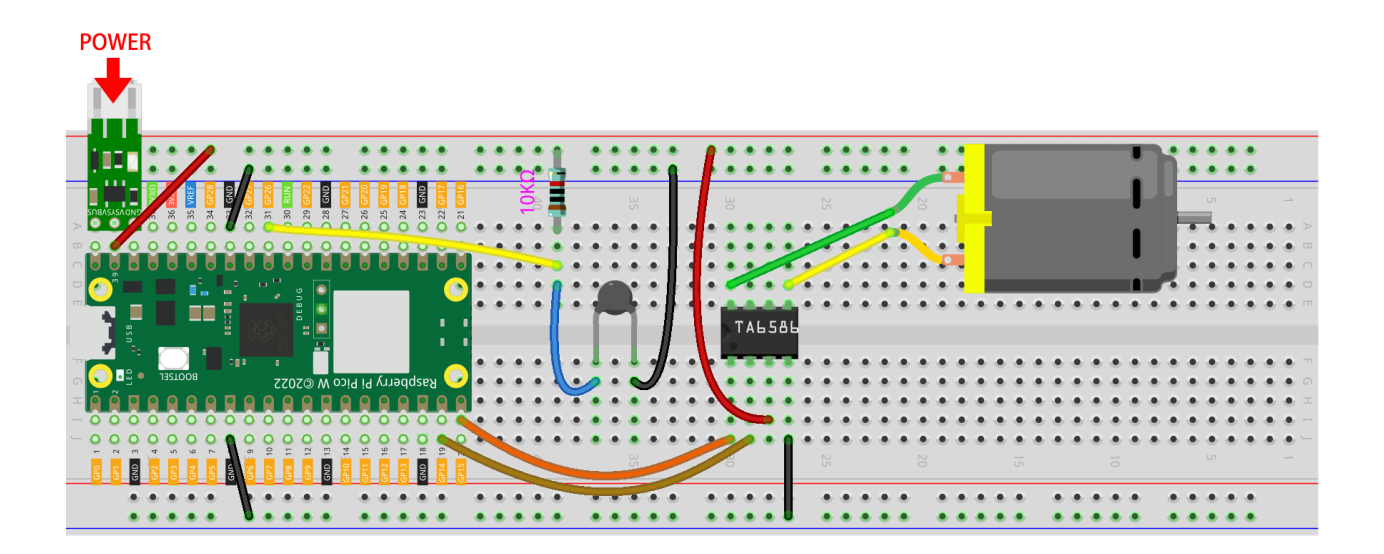

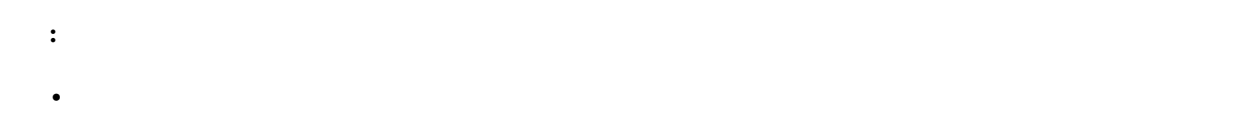

• kepler-kit-main\piper 2.12\_smart\_fan.png.png

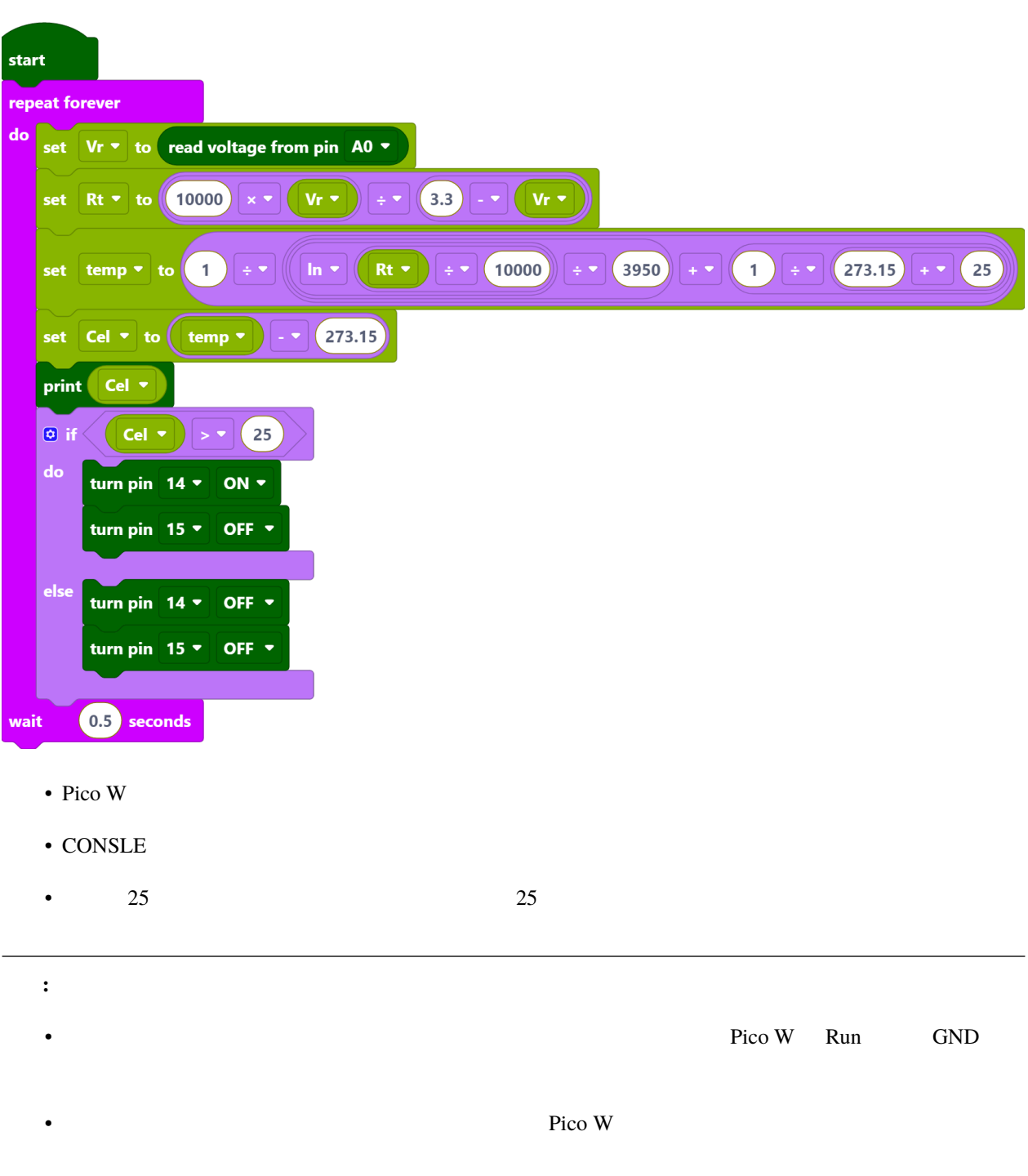

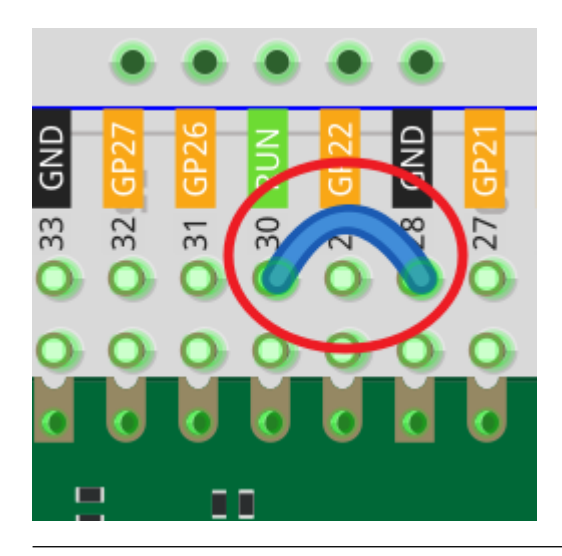

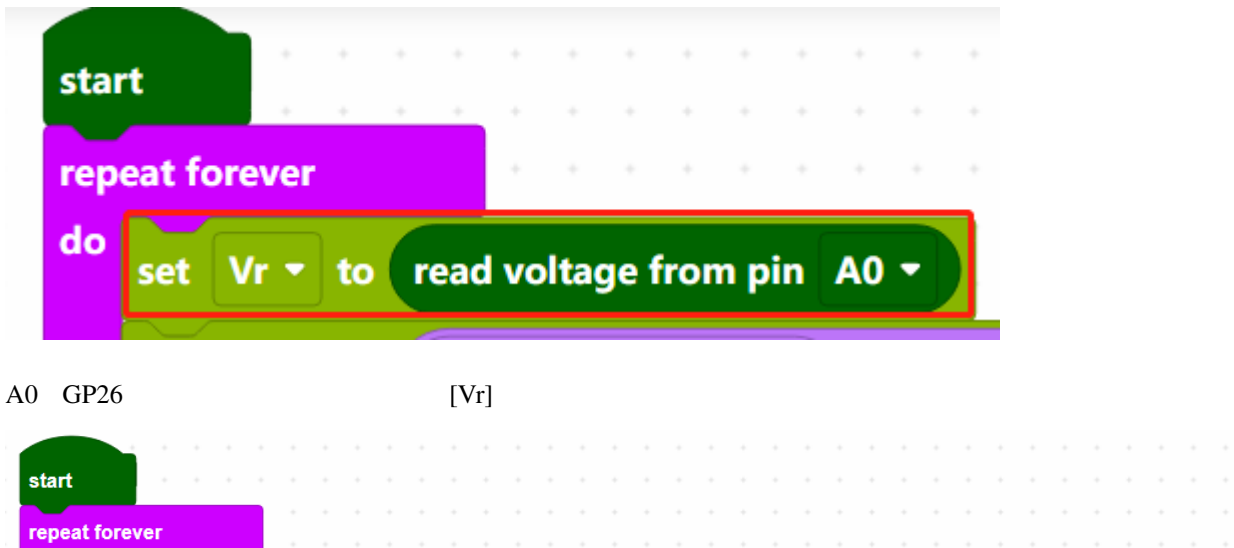

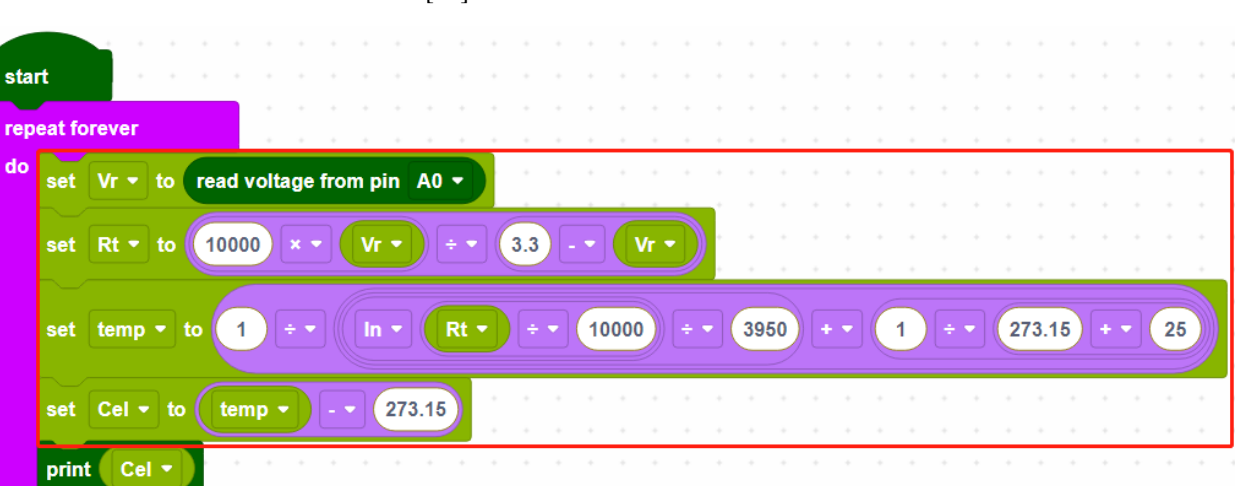

注釈**:** ここでは、抵抗と温度の関係があります:

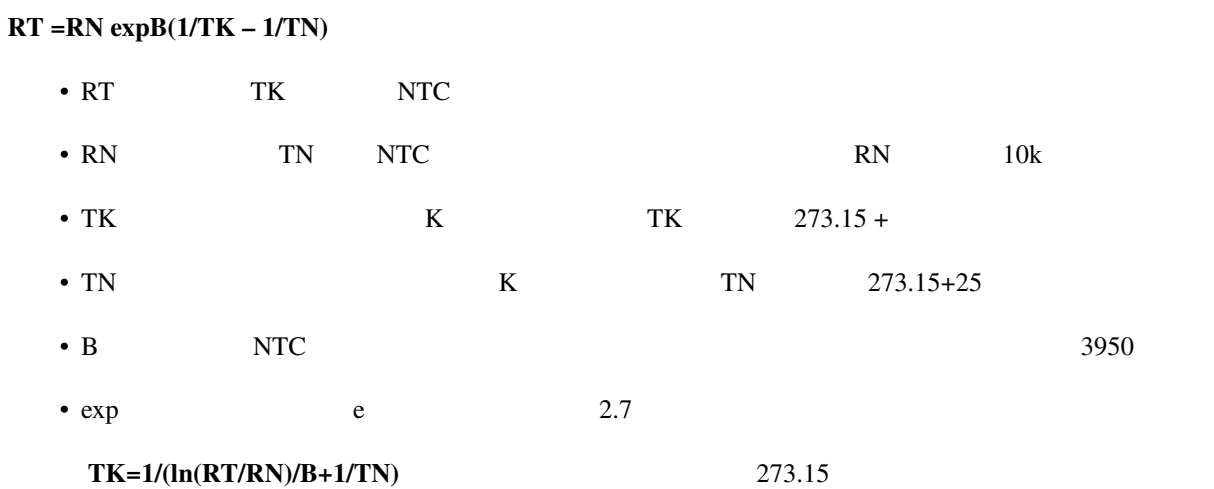

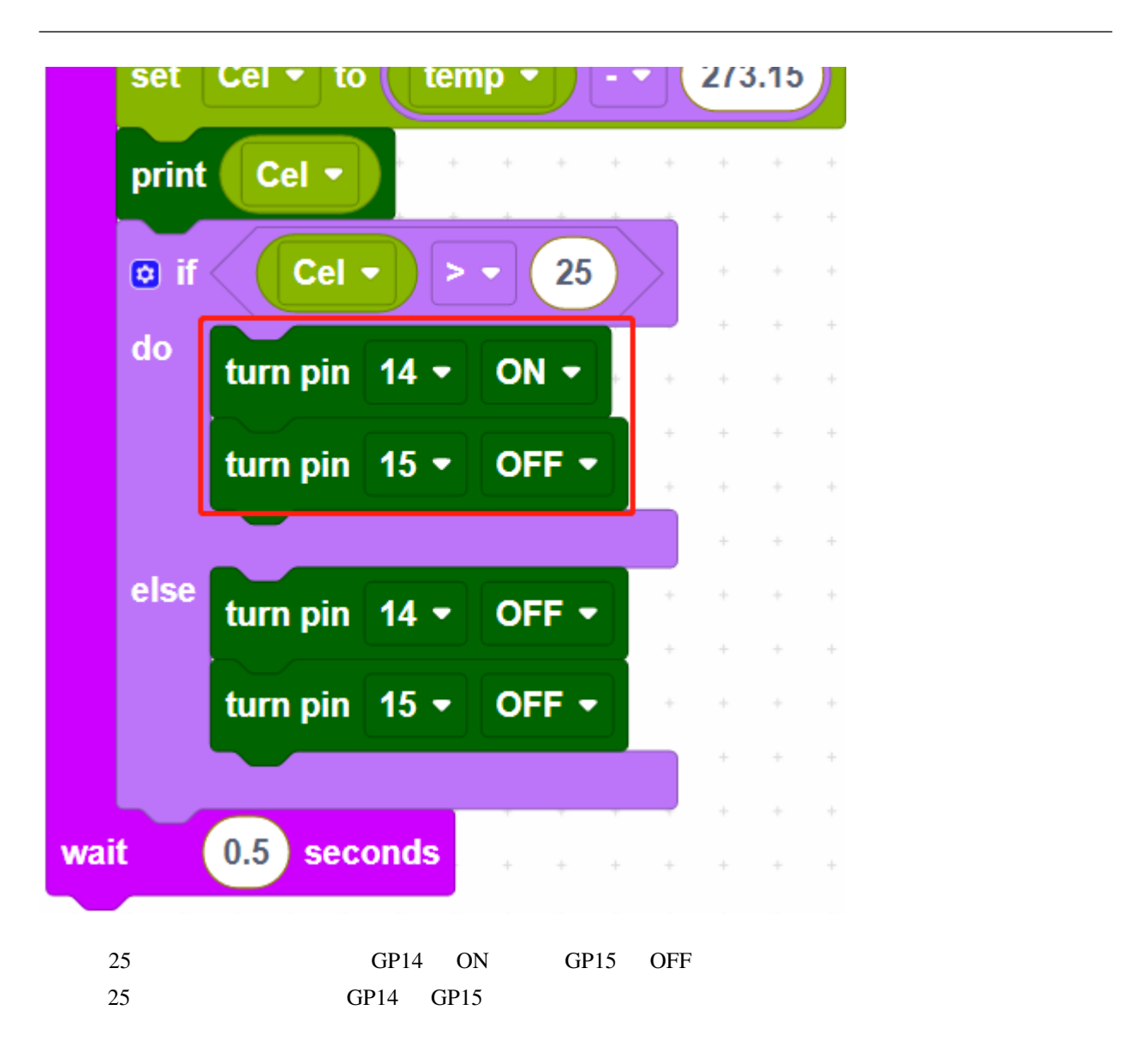

# **7.16 2.13** リアクションゲーム

 $\mathop{\rm LED}\nolimits$ 

 $\overline{\mathbf{2}}$ 

Piper Make CONSOLE

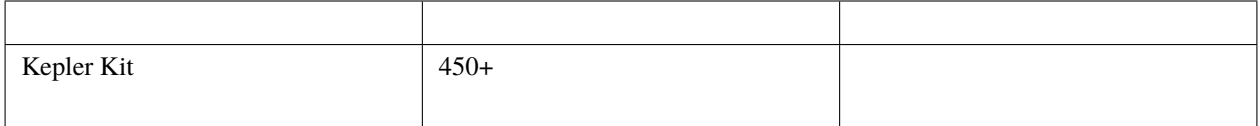

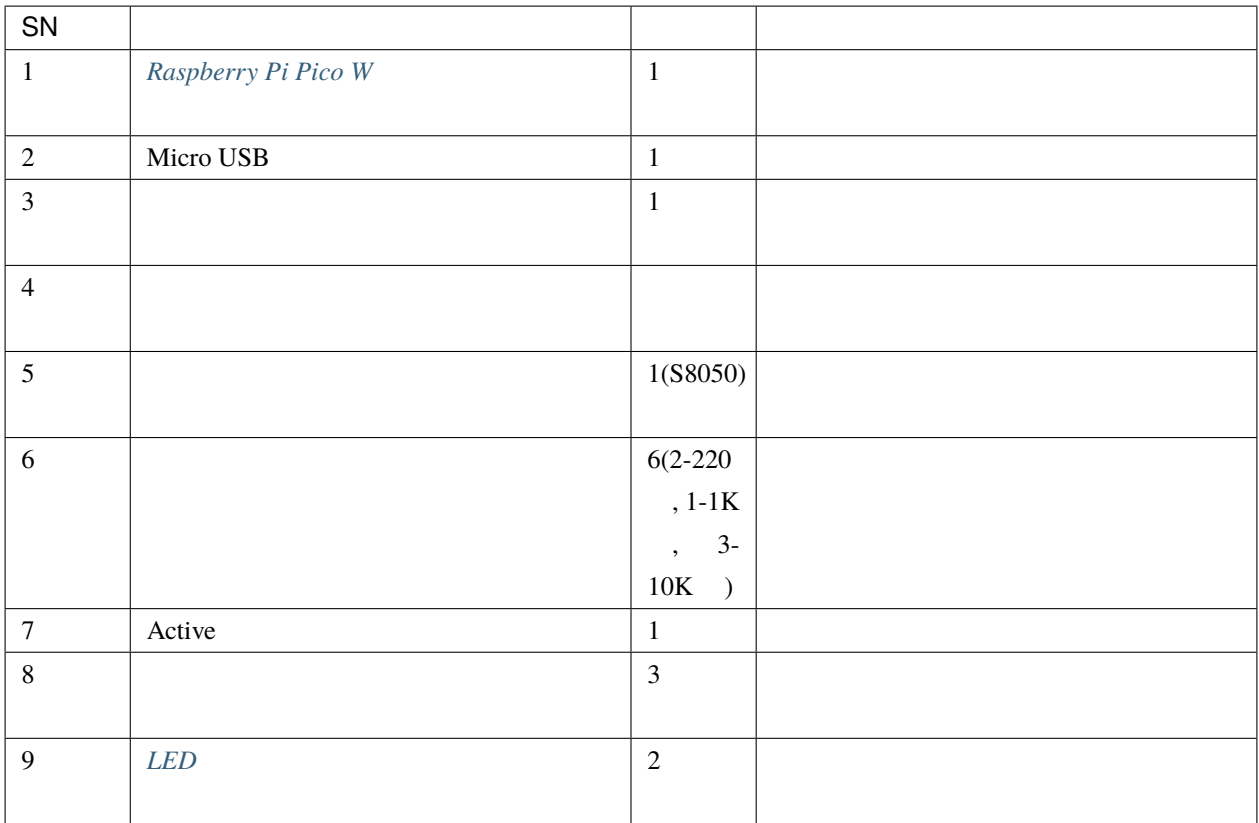

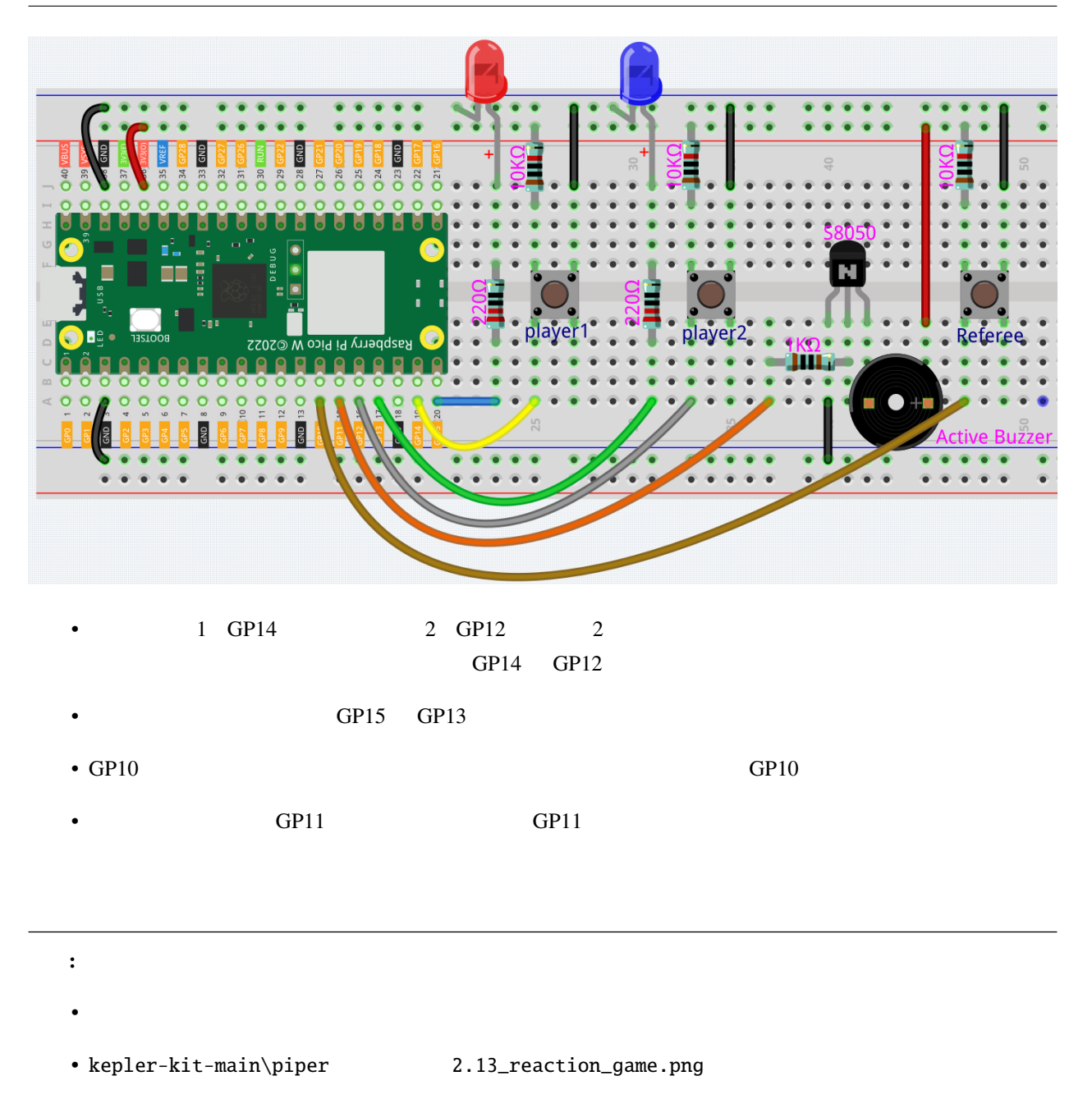

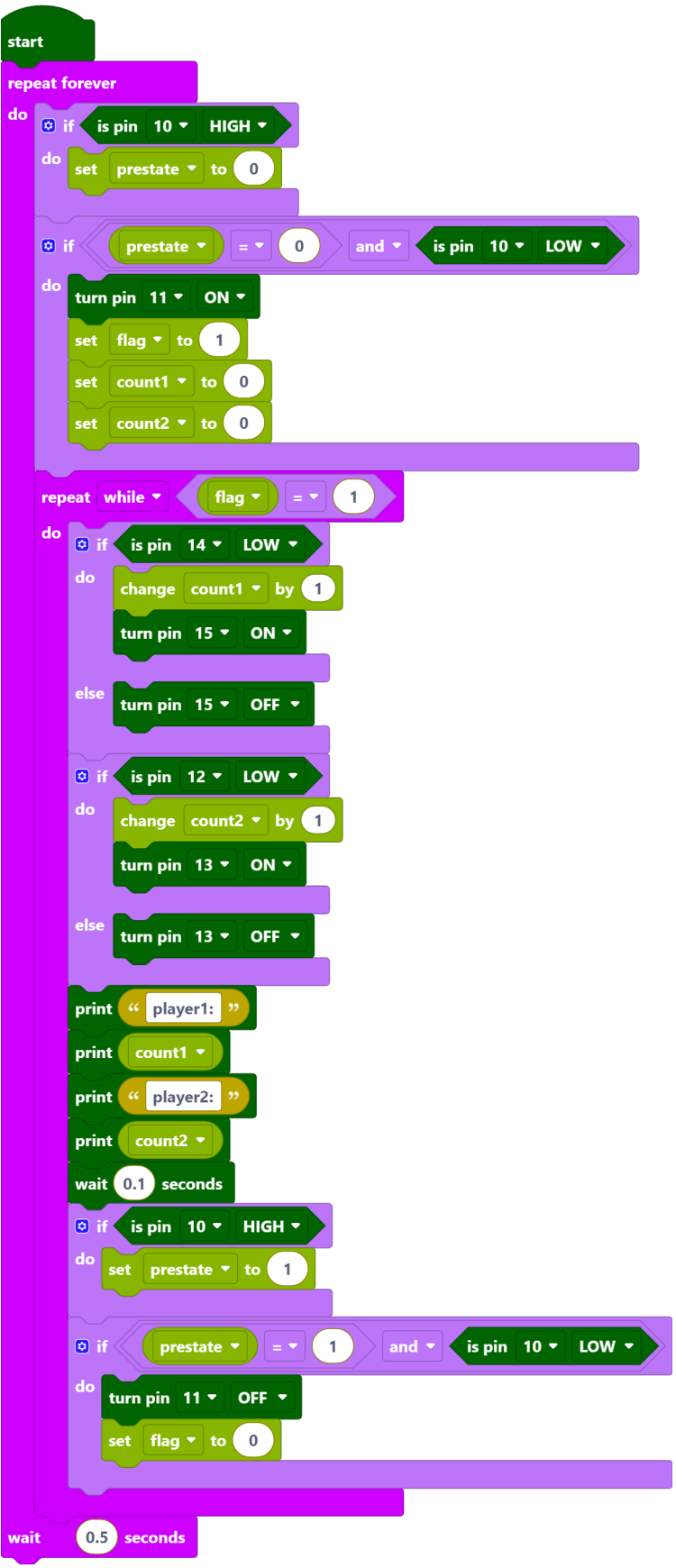

- Pico W
- $\bullet$
- 
- こうしょう こうしゅうしょく こうしゅうしょく こうしゅうしょく こうしゅうしょく こうしょうしょく こうしょうしょく こうしょうしょく こうしょく こうしょく こうしょく こうしょく しんりょく しんりょく
- 審判 ボタンが再び押されると、ブザーが停止し、ゲームが終了します。
- CONSOLE

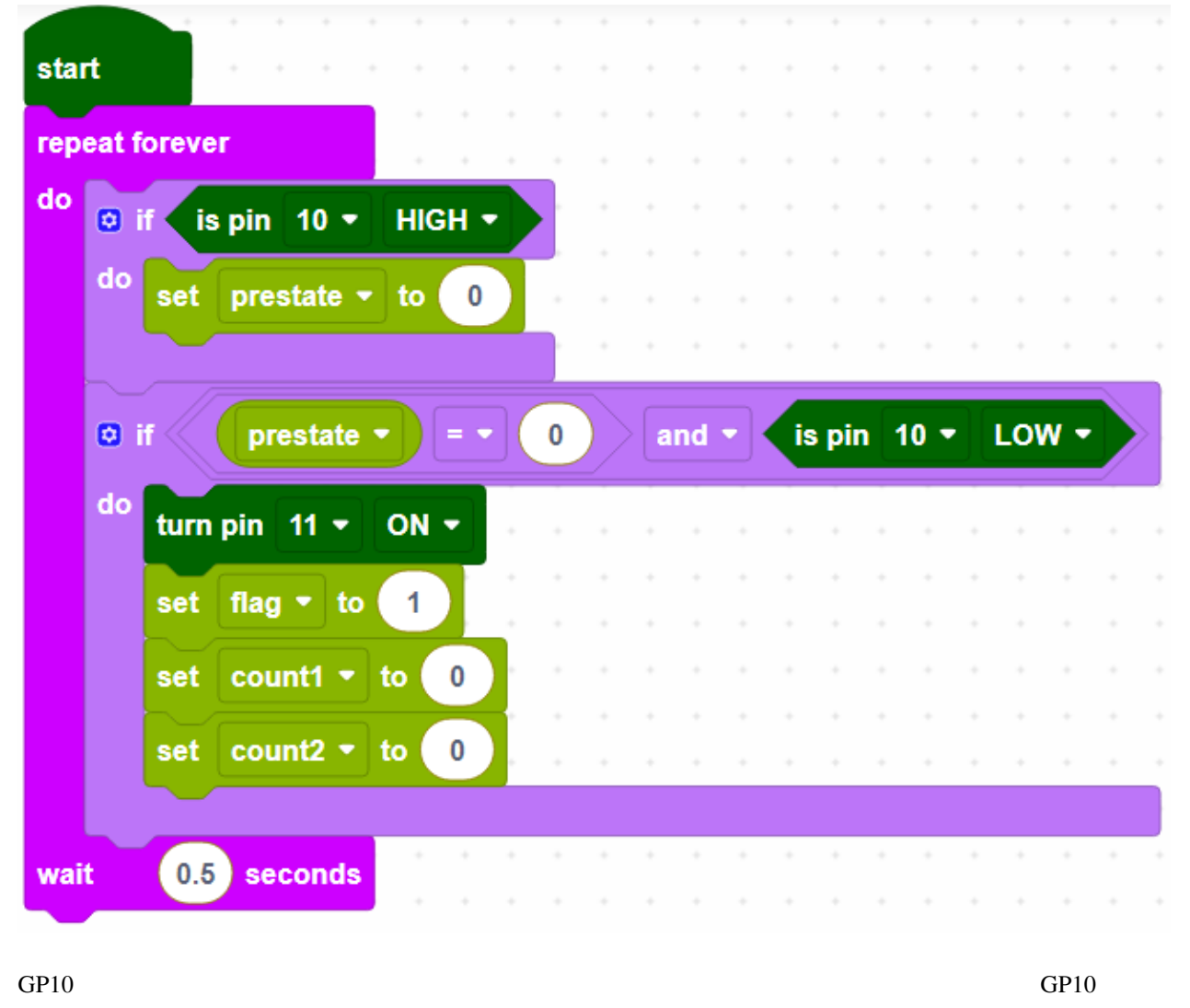

 $\rm GPI1$
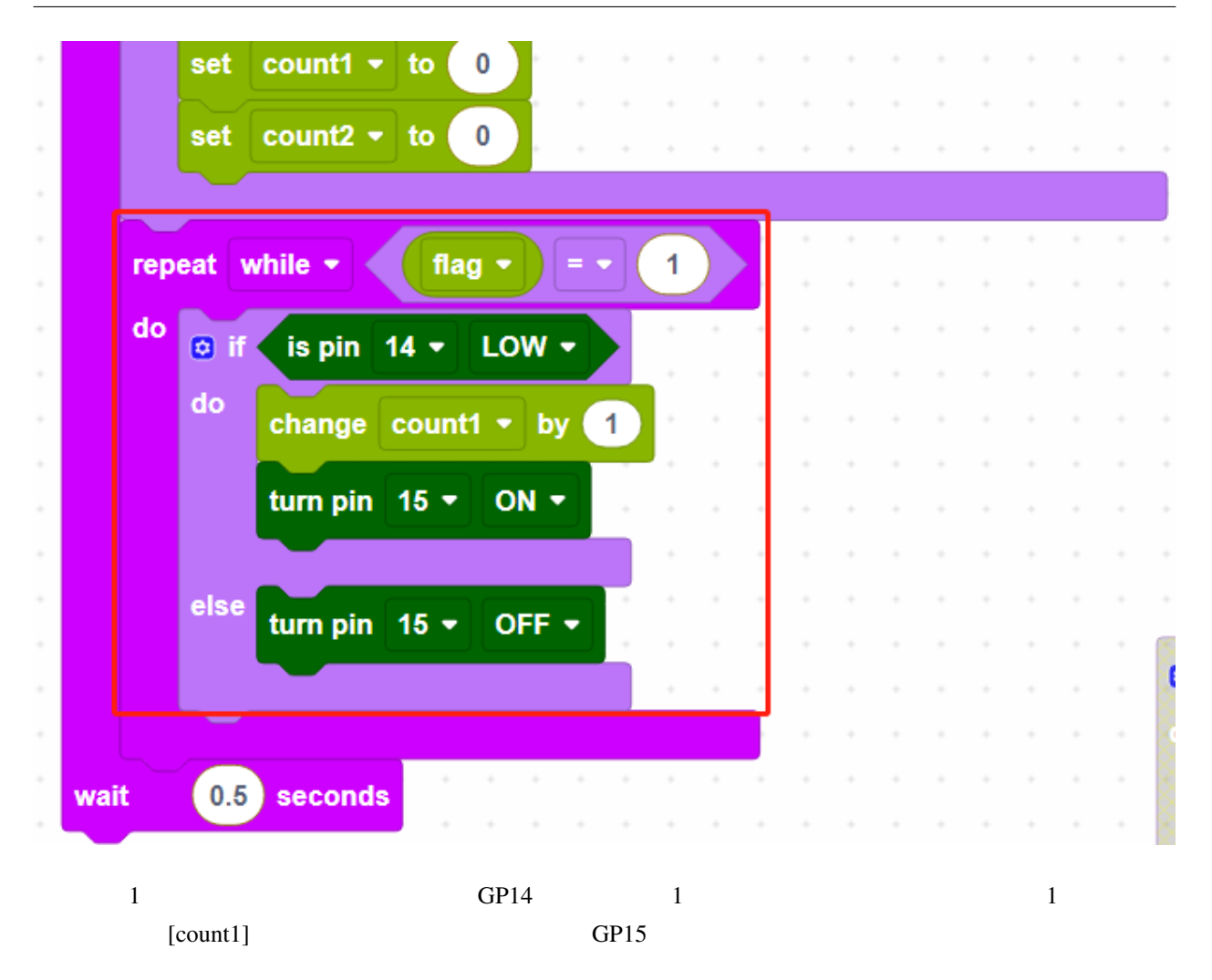

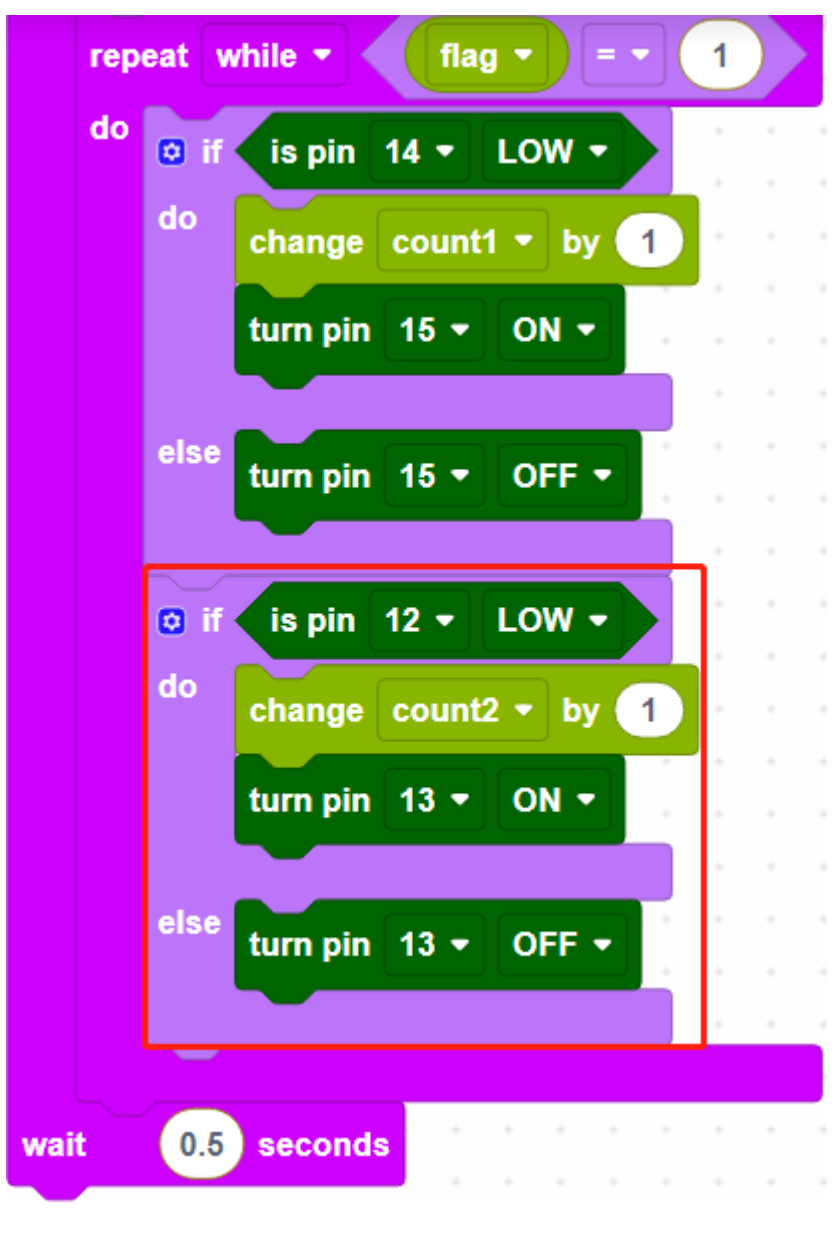

 $GPI2$  2

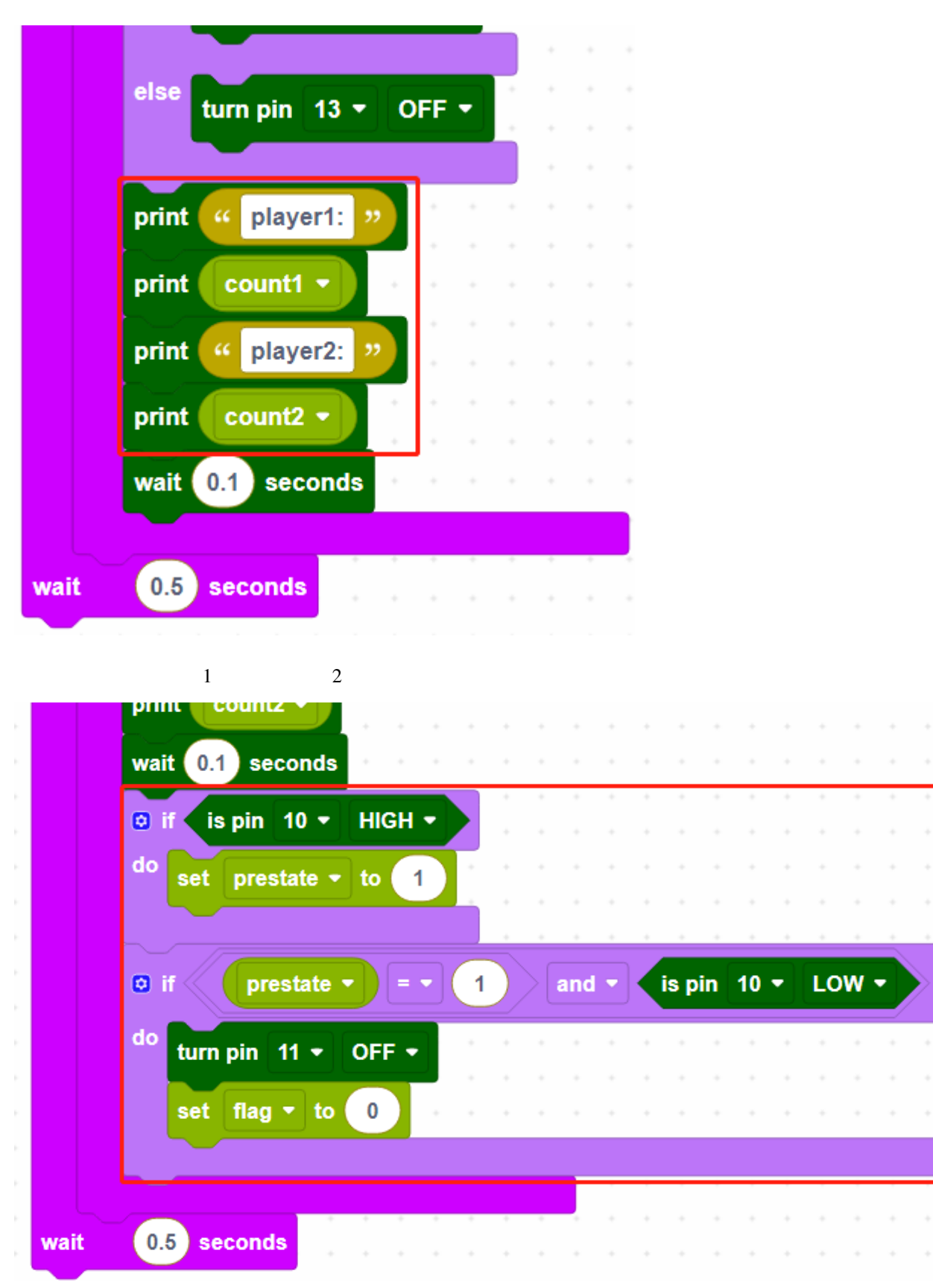

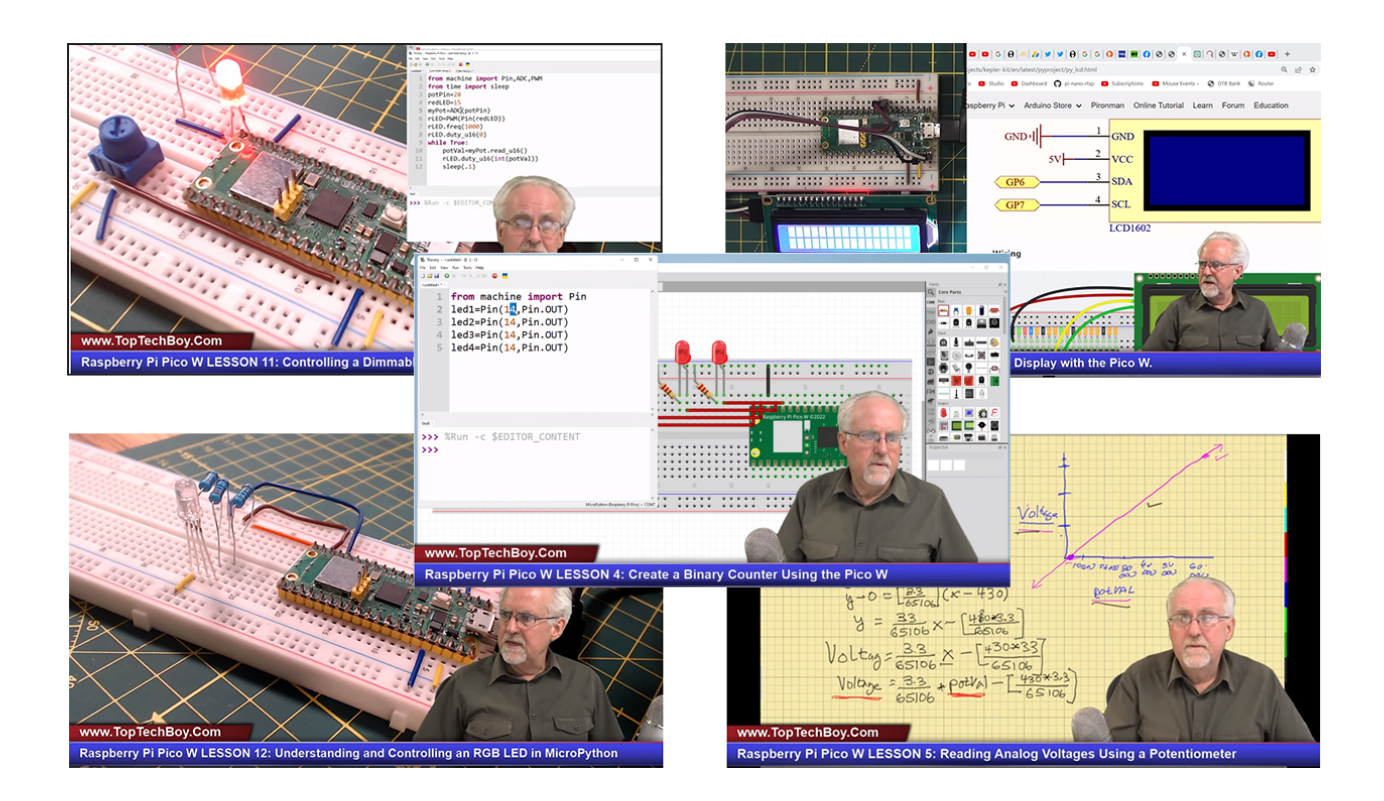

Raspberry Pi Pico W MicroPython

Raspberry Pi Pico W

8

# 9

# FAQ

#### **9.1 Arduino**

1. Arduino IDE

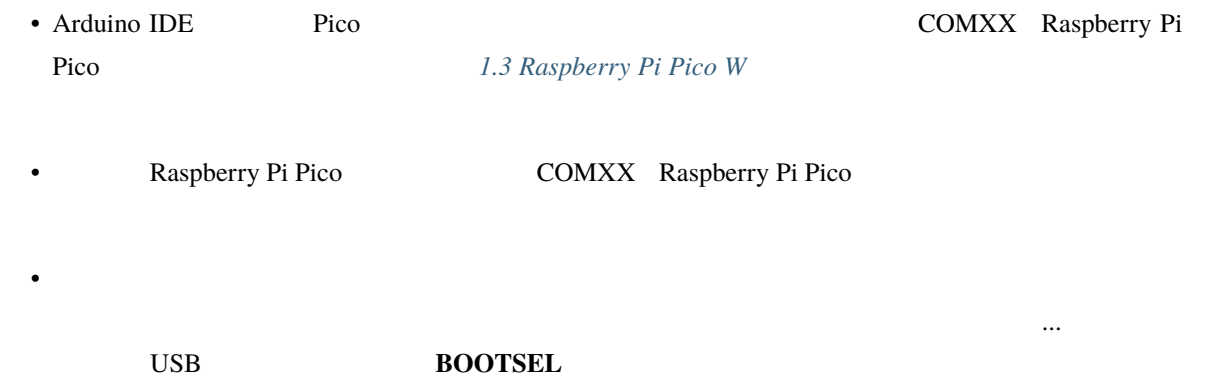

## **9.2 MicroPython**

- 1.  $\blacksquare$
- 2. Raspberry Pi Pico W 2.4 Pico W 2.4 Pico 3. Thonny IDE MicroPython Raspberry Pi Pico W • Pico W USB  $\overline{C}$ • Pico W MicroPython 2.3 Raspberry Pi Pico MicroPy-

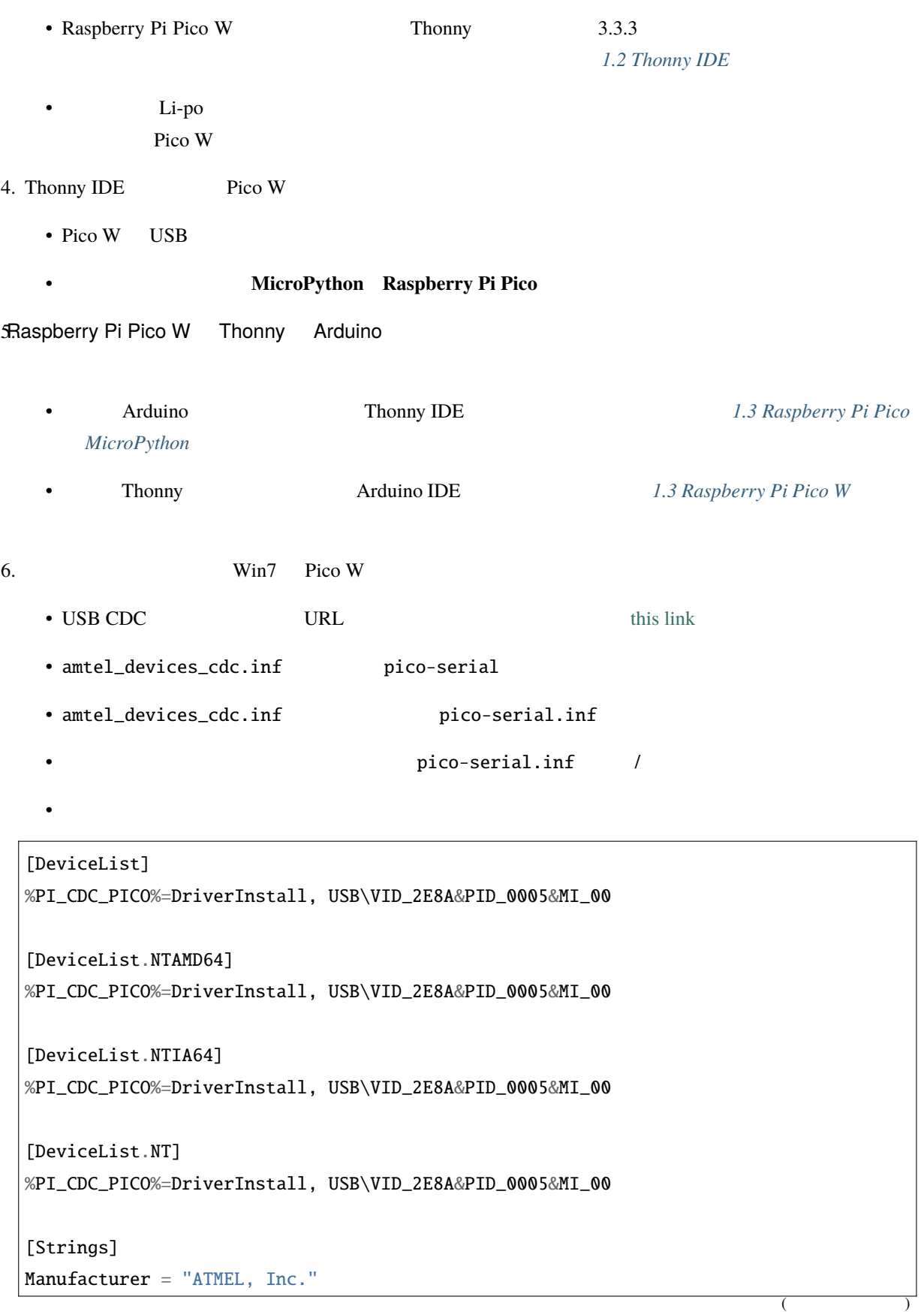

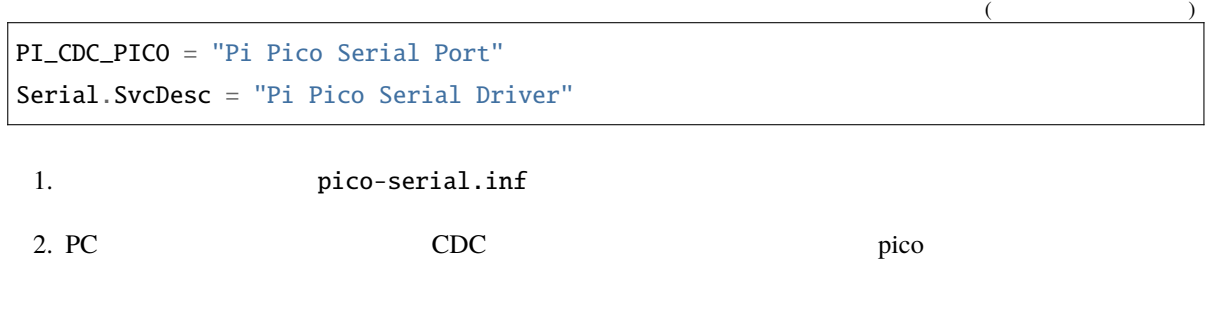

 $3.$  CDC  $\overline{\phantom{a}}$ 

## **9.3 Piper Make**

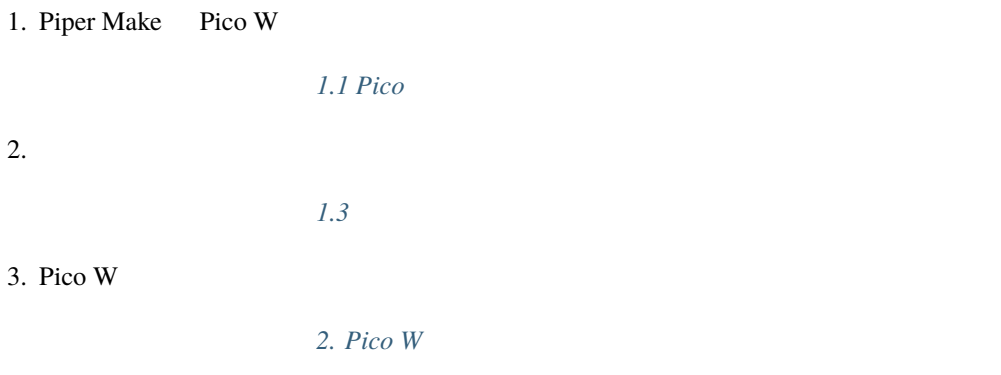

SunFounder